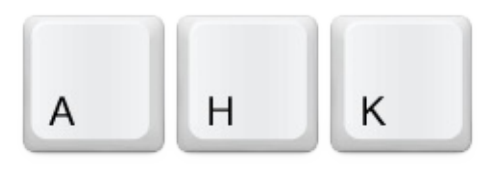

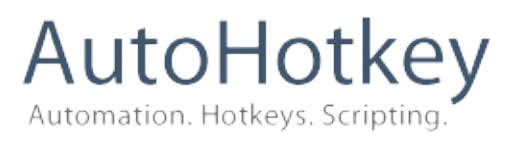

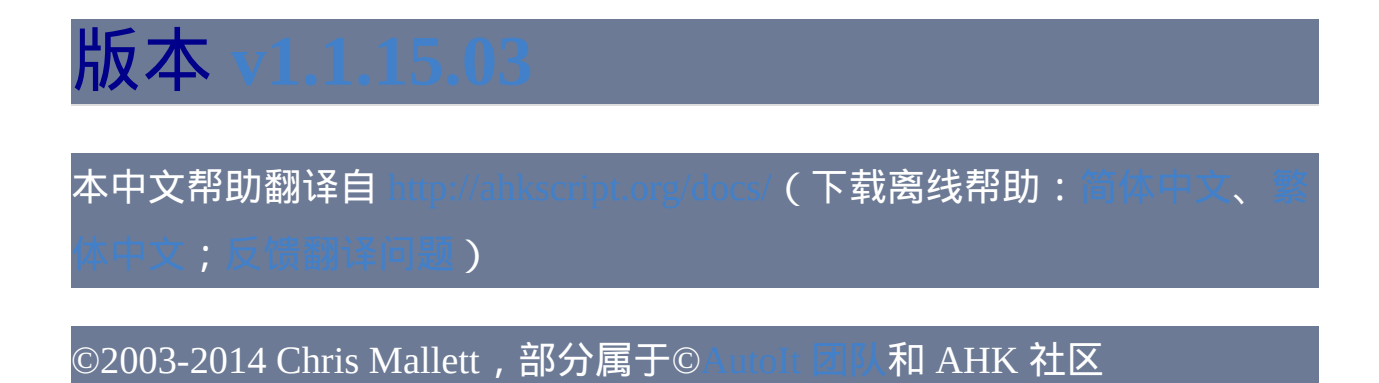

软件许可:

### 重要事项

由于 AutoHotkey 1.0 和 AutoHotkey 1.1 的一些基本差异(尤其是 Unicode 和 x64 的可执行文件),为 AutoHotkey 1.0 编写的脚本可能无法正常运行 在 AutoHotkey 1.1 上。关于已知的兼容性问题和解决方法的细节,请参阅 下面:

- -Unicode 和 ANSI 的比较,DllCall、NumPut/Get 以及 其他变化
	- –把您的文件保存为 UTF-8 编码!

# 快速参考

#### 基础:

- $\bullet$
- $\bullet$
- [常见问题](#page-25-0)
- $\bullet$ 
	-
	-
	-
	-
	-

# 键盘和鼠标:

- 
- 
- [重映射按键和鼠标按钮](#page-241-0)
- $\bullet$

### 其他:

- [DllCall](#page-467-0)
- [正则表达式快速参考](#page-1485-0)
- $\bullet$

## 致谢

特别感谢 Jonathan Bennett, 他于 1999 年把 AutoIt v2 作为自由软件慷慨地 发布出来,使其成为我以及世界上其他许多人节省时间的工具。此外, AutoHotkey 中许多针对 AutoIt v2 命令集的增强功能以及 Window Spy 和旧 的脚本编译器都是直接改写自 AutoIt v3 源代码。所以为此同样感谢 Jon 和 AutoIt 的其他开发人员。

最后,AutoHotkey 离开了这些人也不会有今天。

*~ Chris Mallett*

# <span id="page-5-0"></span>指南和概述

这个简短的介绍将帮助您马上开始编写您自己的宏和热键脚本.

# 指南目录

- $\bullet$
- $\bullet$
- $\bullet$
- $\bullet$
- $\bullet$
- $\bullet$
- $\bullet$
- $\bullet$
- $\bullet$

### <span id="page-7-0"></span>创建脚本

每个脚本都是需由程序 (AutoHotkey.exe) 执行的包含命令的纯文本. 脚本中 还可以包含 [热键](#page-208-0) 和 [热字串](#page-224-0) 或者甚至完全由它们组成. 不过, 在不包含热键 和热字串时, 脚本会在启动后从上往下按顺序执行其中的命令.

#### 创建新脚本:

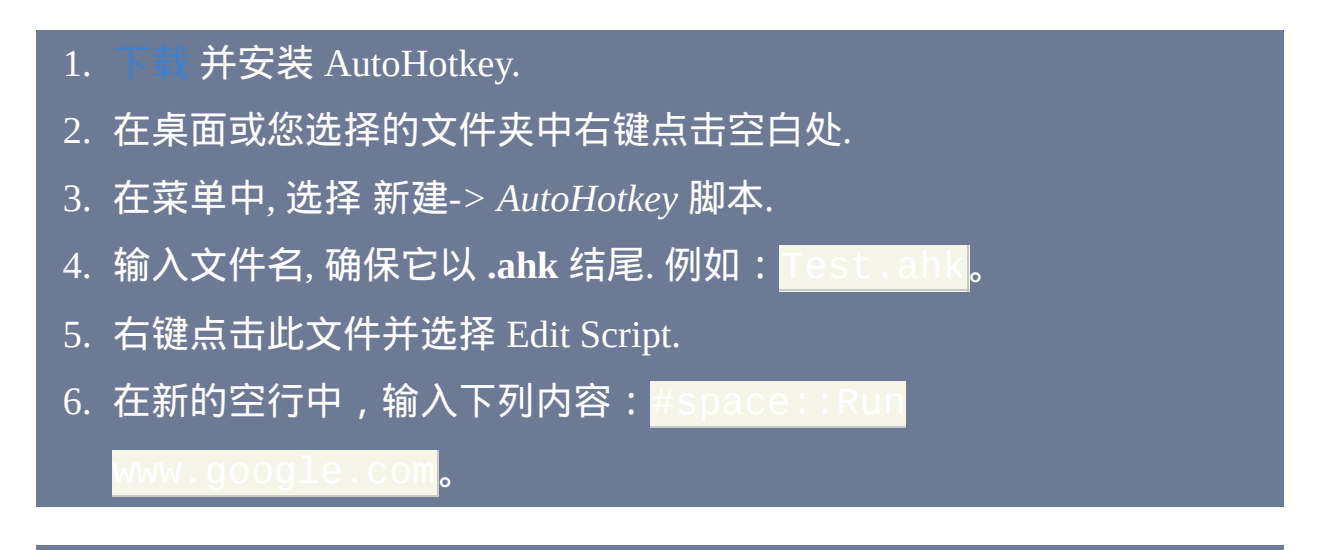

在上面的语句行中, 首个字符 "#" 表示 Windows 键; 所以 #space 表示按住 Windows 键然后按下空格键来激活热键. 双冒号 :: 表示每次按下此热键时 会执行其后续命令, 这里是转到 Google 网站. 要试用此脚本, 请继续下列操 作:

- 1. 保存并关闭此文件.
- 2. 双击此文件来运行. 在任务栏通知区域会出现新的图标.
- 3. 按住 Windows 键并按下空格键. 在默认浏览器中会打开网页.
- 4. 要退出或编辑此脚本, 则在任务栏通知区域的绿色 "H" 图标上点击右 键.

# 注意:

- 多个脚本可以同时运行, 其中的每个脚本在任务栏通知区域使用自己的 图标.
- 每个脚本可以包含多个 [热键](#page-208-0) 和 [热字串](#page-224-0).
- [要让您的脚本在启动计算机时自动运行](#page-41-0), 请在开始菜单的启动文件夹中

## <span id="page-9-0"></span>启动程序或文

# 可以使用 [Run](#page-1252-0) 命令来其中程序, 文档, URL 或快捷方式. 这里有一些常见示 例:

- 
- 
- 
- 

通过加上 [热键标签](#page-208-0) 可以把上面例子的任何一个设置为热键. 在下面的首个 例子中, 设置的热键为 Win+N, 而在第二个中为 Control+Alt+C:

上面的例子被称为单行热键, 因为它们只包含单个命令. 要在一个热键中执 行多个命令,请把首行放在热键定义的下面,且在最后行命令的下一行添 加 [return](#page-738-0) 。例如:

如果要运行的程序或文档没有在环境变量中, 那么需要指定它的完整路径才 能运行:

在上面的例子中, %A\_ProgramFiles% 是 [内置变量](#page-302-0). 使用它而不使用像 *C:\Program Files* 这样的, 脚本可以有更好的移植性, 这表示它在其他电脑上 能执行的可能性更大. 注意: 命令和变量的名称是不区分大小写的. 例如, "Run" 等同于 "run", 而 "A\_ProgramFiles" 等同于 "a\_programfiles".

要让脚本等到程序或文档关闭后才继续执行, 请使用 [RunWait](#page-1252-0) 代替 Run. 在 下面的例子中, 一直到用户关闭记事本后 [MsgBox](#page-1014-0) 命令才会继续执行.

要学习关于启动程序的更多内容, 例如传递参数, 指定工作目录和找到程序 的退出代码, 请点击 [此处](#page-1494-0).

# <span id="page-11-0"></span>发送键击和鼠标点击

使用 [Send](#page-1147-0) 命令可以发送键击到活动的 (最前面的) 窗口. 在下面的例子中, Control+Alt+S被设置为输入签名的热键(在按下此热键前必须确保编辑器 或电子邮件这样的窗口是活动的):

在上面的例子中, 除 {Enter} 外的所有字符都按原义发送, 而它则模拟按下 了 Enter 键. 下一个例子演示了其他一些常用的特殊字符:

上面这行发送 Control+C 跟着 Alt+Tab 跟着字符串 "pasted:" 和 Control+V. 要了解特殊字符和按键的完整列表, 请参阅 [Send.](#page-1147-0)

最后, 可以用您输入的缩写来触发发送键击的动作, 这被称为 [热字串](#page-224-0). 例 如,每当您输入"Btw"跟着空格或逗号时,下面这行会把它替换为"By the way":

鼠标点击:要发送鼠标点击到窗口,首先必须确定要点击的 X 和 Y 坐标。 这个可以用 Window Spy 来完成, 它包含在 AutoHotkey 中. 下列步骤说明了 使用 Window Spy 的方法:

- 1. 在脚本托盘图标菜单或开始菜单中运行 Window Spy.
- 2. 通过点击感兴趣的标题栏, alt-tab 切换或其他方法激活窗口 (Window Spy 被设计为保持 "置顶").
- 3. 移动鼠标光标到目标窗口中想要的位置并记下 Window Spy 中显示的 鼠标坐标 (或在 Windows XP 和早期版本中, 按下 Shift-Alt-Tab 来激活 Window Spy, 这样可以复制和粘贴 "冻结的" 坐标).
- 4. 在 [Click](#page-1097-0) 命令中使用上面找到的坐标. 下面的例子点击鼠标左 键:

要移动鼠标而不进行点击, 请使用 [MouseMove](#page-1144-0). 要拖拉鼠标, 请使

用

## <span id="page-13-0"></span>教活和操作窗

要激活窗口 (使它最前面), 请使用 [WinActivate](#page-1397-0). 要判断窗口是否存在, 请使 用 [IfWinExist](#page-710-0) 或 [WinWait](#page-1452-0). 下面的例子演示了这些命令:

上面的例子会首先搜索标题以 "无标题 - 记事本" (区分大小写) 开始的任何 现有的窗口. 如果找到这样的窗口, 则激活它. 否则, 启动记事本并等待无标 题窗口的出现, 出现后激活它. 上面的例子还利用了 [最近找到的窗口](#page-1505-0), 这样 可以不需要在每个 WinActivate 中指定窗口标题.

#### 其他一些常用的窗口命令是:

- [IfWinActive:](#page-707-0) 检查指定的窗口当前是否活动.
- [WinWaitActive](#page-1455-0): 等待指定窗口变为活动窗口 (通常用在激活窗口的键击 后面, 例如按下 Control-F 来打开 "查找" 窗口).
- [WinClose:](#page-1402-0) 关闭指定的窗口.
- [WinMove:](#page-1435-0) 改变指定窗口的位置和/或大小.
- [WinMinimize,](#page-1432-0) [WinMaximize,](#page-1430-0) [WinRestore](#page-1438-0): 分别最小化, 最大化或还原指

# 定窗口.

<span id="page-15-0"></span>利用 **MsgBox, InputBox** 等从用户中获取输入**.**

下面的例子显示带两个按钮的对话框 (是 和 否):

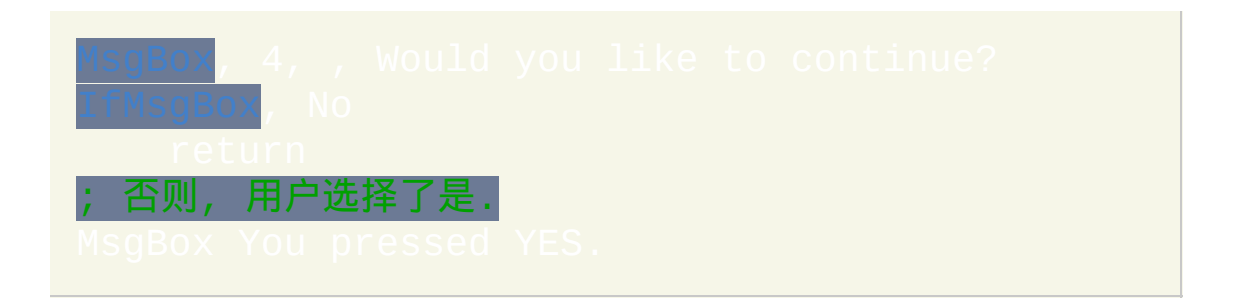

使用 [InputBox](#page-994-0) 命令来提示用户输入字符串. 使用 [FileSelectFile](#page-606-0) 或 来让用户选择文件或文件夹. 对于更高级的任务, 请使用 命令来创建自定义数据输入窗体和用户界面.

提示: 您也许已经从其他例子中注意到任何命令中的首个逗号可以省略 (除 非首个参数为空或以 := 或 = 开始, 或命令单独处于 [延续片段](#page-269-0) 的顶部). 例 如:

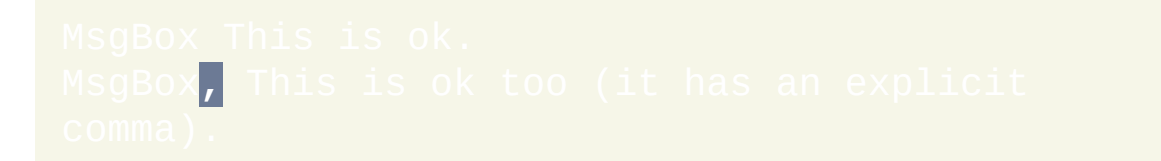

# <span id="page-16-0"></span>使用变量和剪贴板

变量 是脚本用来存储文本或数字的内存块. 只包含数字的变量 (可以含小数 点) 在数学运算或比较时会被自动转换为数字.

除了 [函数](#page-330-0) 中的局部变量外, 所有的变量都是全局的; 即可以在脚本的任意 位置读取或改变它们的内容. 此外, 变量不需要声明; 简单地使用它们就可 以让它们存在 (且每个变量都以空或空白开始).

要把字符串赋值给变量, 请参照这些例子:

在上面的 MsgBox 行中, 注意第二个出现的 *MyVar1* 被括在百分号内. 这样 在那里显示了 *MyVar1* 的内容. 使用相同的手法能用来复制一个变量的内容 给另一个变量. 例如:

#### 上面这行把字符串 "123 my string" (不含引号) 保存到变量

MyVarConcatenated.

#### 要比较两个变量的内容, 请参照此例:

注意上面例子的首行包含小括号. 小括号表示这个 if 语句包含 [表达式](#page-292-0). 如果 没有它们, 那行将被视为 "非表达式 if 语句", 并且因此需要使用百分号括住 ItemLimit (这样的 if 语句被限制为只能包含简单的比较运算符, 而不能包含 数学运算符或像 "AND" 和 "OR" 这样的联合运算符).

数学:要执行数学运算,请使用冒号-等号运算符(:=)来把[表达式](#page-292-0)的结果 赋值给变量,例如:

#### 请参阅 [表达式](#page-292-0) 来了解数学运算符的完整列表.

剪贴板: *Clipboard* 变量是特殊变量, 因为它包含了 Windows 剪贴板中当前

的文本. 即使如此, 它的用法也和普通变量一样. 例如, 下面这行将显示剪贴 板当前的内容:

要改变剪贴板的内容, 请参考下面的例子, 它用新文本替换了剪贴板的当前 内容:

在上面, `r 和 `n (重音符后跟着字母 "r" 或 "n") 用来表示两个特殊字符: 回车 和换行. 这两个字符在文本中开始新行, 就像用户按下了 Enter 键.

要追加文本到剪贴板 (或其他任何变量), 请参照此例:

请参阅 [剪贴板](#page-1507-0) 和 [变量](#page-288-0) 章节了解详情.

<span id="page-19-0"></span>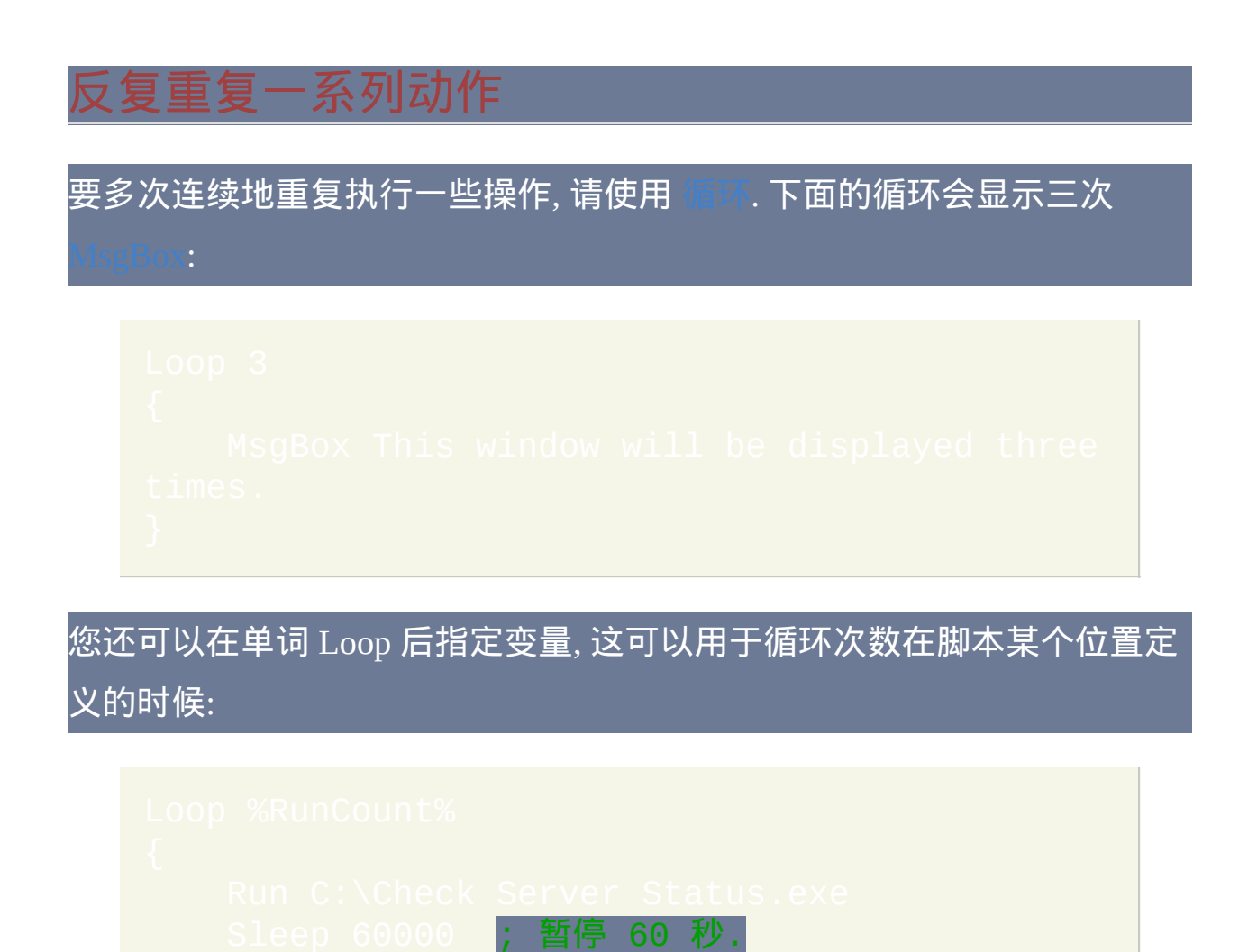

在上面的例子中, 循环会执行指定的次数, 但是如果 RunCount 的值为 0, 则 会完全跳过循环.

当一个或多个条件改变时循环还可以终止它自己. 下面的例子中当用户按住 F1 键时会重复点击鼠标左键:

把 F1 键设置为热键 (\$ 符号 GetKeyState 的 "P" 模式). ; 由于没有指定数字, 所以这是个无限循环, 直到遇到 内部的 "break" 或 "return".

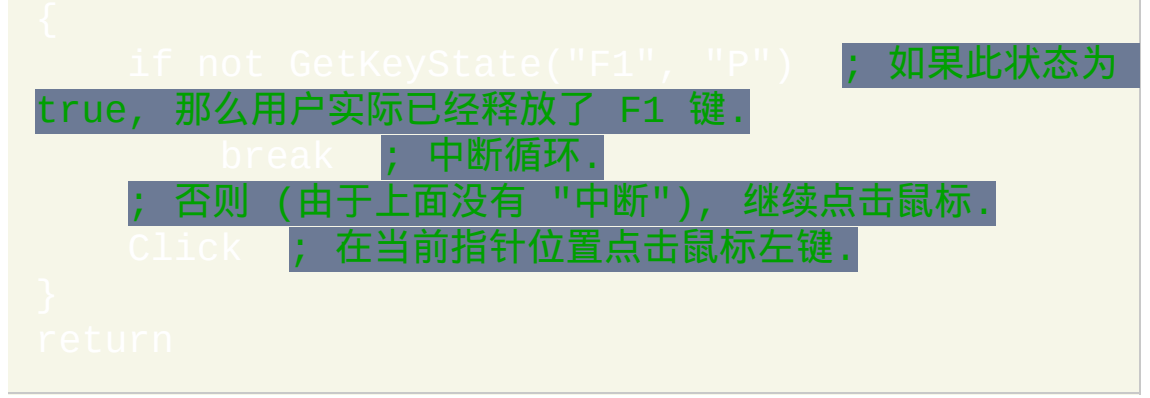

在上面的例子中, 当用户按下 F1 键时, 循环会检测到并通过 [break](#page-658-0) 命令停止 它自己. *Break* 会使得执行跳转到循环闭括号后的行.

#### 另一种实现此目的的方法是使用 ["while"](#page-765-0) 循环:

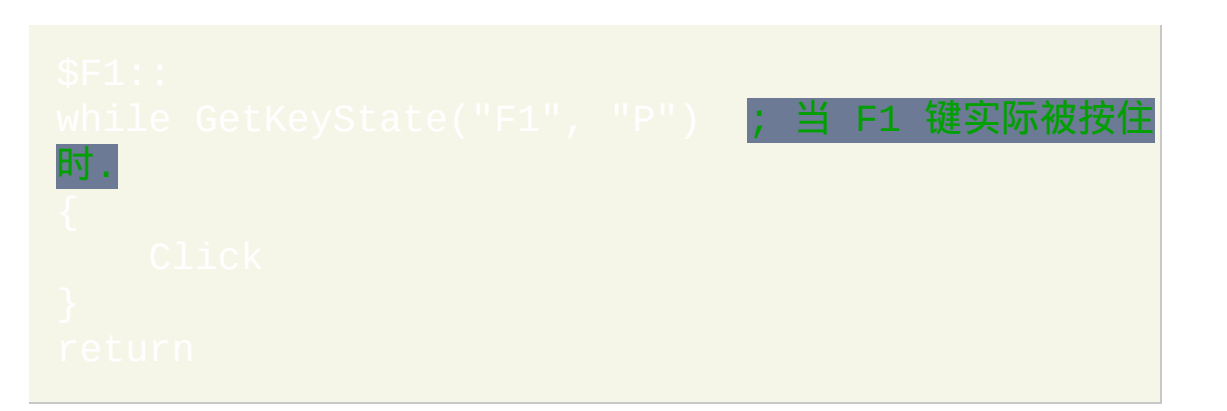

上面的示例演示了一般用途的循环. 对于更多特殊的需要, 请考虑下面这些 循环:

件读取/写入循环: 逐行读取文本文件的内容, 每次一行, 这可以用来一行, 接一行地把文件转换成不同的格式. 它还可以用来搜索匹配条件的行.

: 获取指定的文件或文件夹, 每次一个. 这可以用来对符 合条件的文件或文件夹进行操作.

[解析循环](#page-717-0): 从一个字符串中获取子字符串, 每次一个. 这可以用来很容易的

分解像 "Red,Green,Blue" 这样的字符串为三个子片段.

 $\ddot{\textbf{x}}$ : 获取指定的注册表子键的内容, 每次一个项目.

# <span id="page-22-0"></span>操作文件和文件夹

要添加文本到文件的末尾 (或创建新文件), 请使用 [FileAppend,](#page-544-0) 如下面的例 子所示. 注意它使用 `n (换行符) 来开始新的文本行:

要覆盖现有的文件, 请在 FileAppend 之前使用 [FileDelete](#page-562-0). 例如:

#### 其他一些常用的文件和文件夹命令是:

- [FileRead:](#page-596-0) 读取整个文件的内容到变量.
- [文件读取循环](#page-640-0): 逐行读取文本文件的内容.
- [IfExist:](#page-623-0) 检查文件或文件夹是否存在.
- [FileSelectFile](#page-606-0) 和 [FileSelectFolder](#page-612-0): 显示可以让用户选取文件或文件夹的 对话框.
- [FileDelete/](#page-562-0)[FileRecycle](#page-600-0): 删除/回收一个或多个文件. 使用 [FileRemoveDir](#page-604-0) 来删除整个文件夹.
- [FileCopy](#page-549-0)[/FileMove](#page-581-0): 复制/移动一个或多个文件. 使用 [FileCopyDir/](#page-553-0)[FileMoveDir](#page-585-0) 来复制/移动整个文件夹.
- [文件和文件夹循环](#page-632-0): 获取文件夹中包含的子文件夹和文件, 每次一个.
- [FileSetAttrib](#page-616-0) 和 [FileSetTime](#page-619-0): 改变一个或多个文件的属性或时间戳.
- [IniRead](#page-626-0), [IniWrite](#page-629-0) 和 [IniDelete:](#page-624-0) 创建, 访问和操作标准格式的 INI 文件.

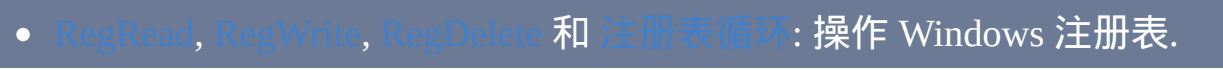

# <span id="page-24-0"></span>其他功能概述

请参阅 [命令列表](#page-45-0) 了解每个命令的概述.

# <span id="page-25-0"></span>常见问题(**FAQ**)

### [如果您的问题没有在后面列出,请查看社区维护的](http://www.autohotkey.net/~faqbot/faq.html) autoHotkey.net 上的

# 语言语法

- 
- 
- 

# 常见任务

- 
- 
- 
- $\bullet$
- $\bullet$
- 
- 
- $\bullet$
- 
- 
- 
- $\bullet$
- 
- 
- 
- 
- 
- 
- 
- 
- 
- 
- 
- 

# 热键**,** 热字串和重映射

- $\bullet$
- 
- 
- 
- 
- 
- 
- 
- 
- 
- 

## <span id="page-28-0"></span>什么时候需要在命令和它们的参数中使用引号**?**

双引号 (") 仅在 [表达式](#page-292-0) 中具有特殊的含义. 在其他的所有地方, 它们像普通 字符一样被原义对待. 不过,当脚本启动程序或文档时,操作系统通常要求 要用引号把含空格的命令行参数括起来,例如:Run, Notepad.

"C:\My Documents\Address List.txt"。

# <span id="page-28-1"></span>什么时候需要将变量名括在百分号中?

除了下面用 粗体 表示的情况外, 变量名总是要括在百分号中:

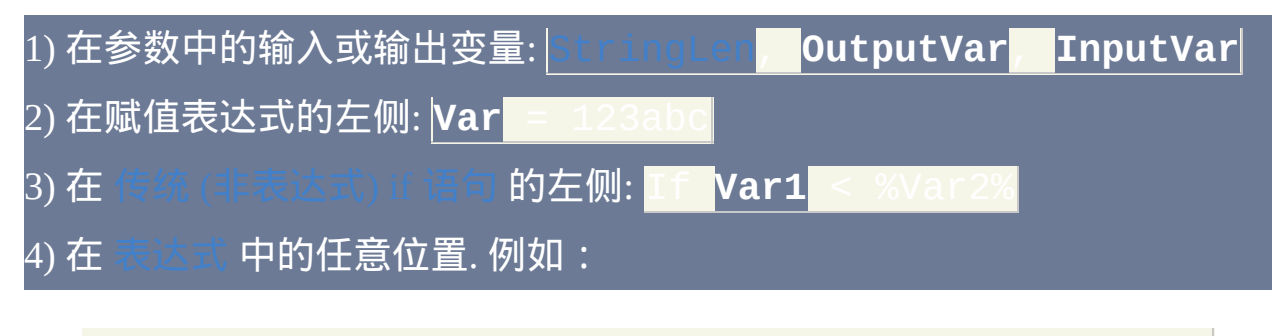

If (**Var1** <> **Var2**) **Var1 [:=](#page-1514-0) Var2** + 100

# <span id="page-28-2"></span>什么时候应该对百分号和逗号进行 [转义](#page-1468-0)**?**

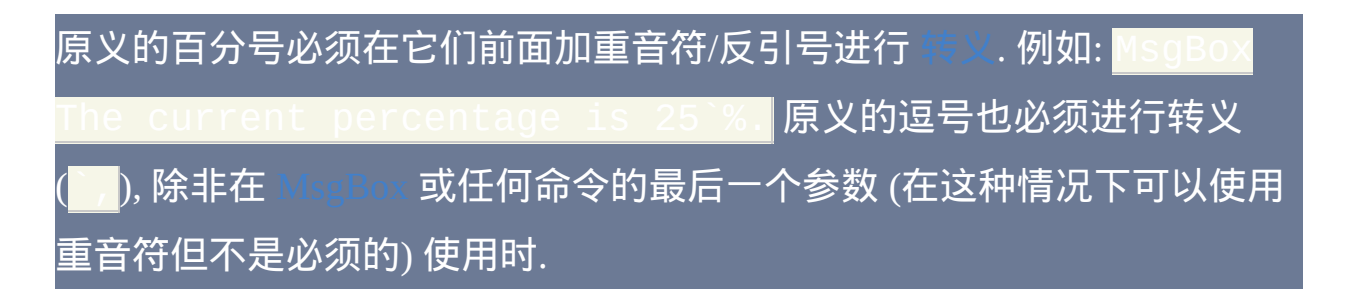

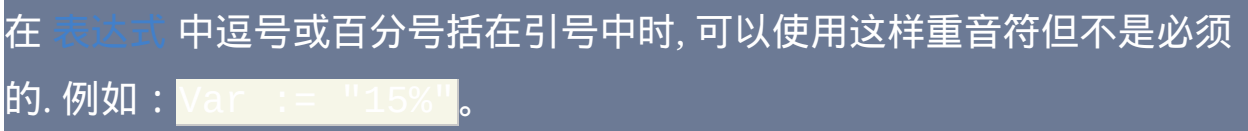

<span id="page-30-1"></span><span id="page-30-0"></span>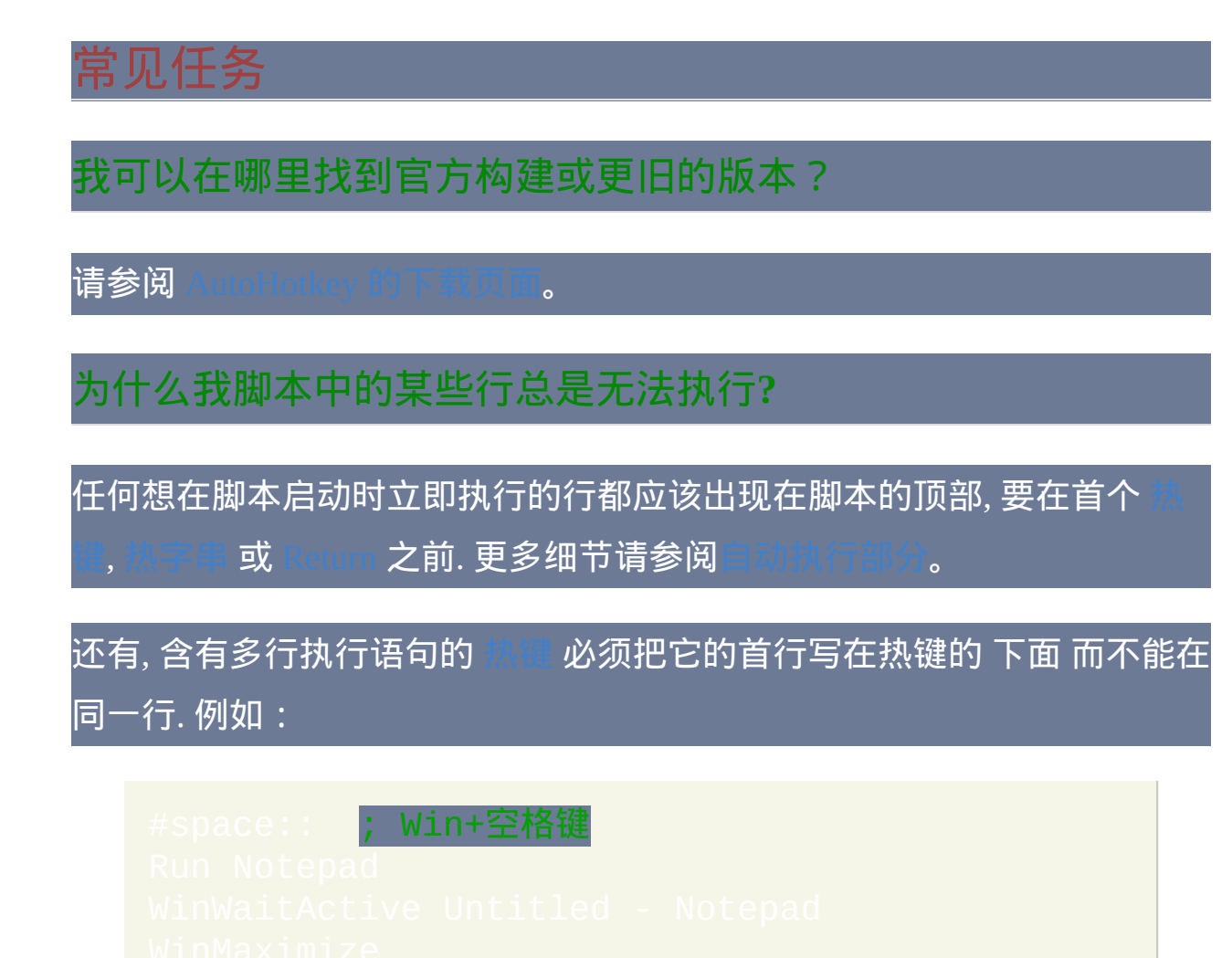

<span id="page-30-2"></span>为什么我的脚本在 **XP** 运行良好却无法工作于 **Windows 7** 或 **8**?

因为您已经换了操作系统,很可能某些影响脚本的东西也改变了。例如, 当您换了新电脑,那么它和旧电脑有些地方是不一样的。如果您同时更新 了 AutoHotkey 的版本,那么请看看新版本的[更新日志和](#page-69-0)[兼容性提示以](#page-444-0)找出 新旧版本的区别。

从 XP 迁移到 Vista 或更高版本的 Windows 的常见问题是热键操作需要较

#### 高的权限或拒绝被自动化。至少有三种变通解决方法:

- 修改 AutoHotkey.exe 以启用与管理程序的交互。这样会带来一些坏 处。更多信息请参阅
- [以管理员权限](#page-314-0)运行脚本。注意这样的脚本中运行的任何程序也具有管 理员权限。
- 关闭[用户账户控制](http://windows.microsoft.com/en-US/windows7/What-is-User-Account-Control)(不推荐), 在 Windows 8 或之后的版本您还必须 禁用"以管理员核准模式运行所有管理员(Run all administrators in Admin Approval Mode)"安全设置(也不推荐)。

ioundGet、SoundSet、[SoundGet](#page-1275-0)WaveVolume 和 [SoundSet](#page-1284-0)WaveVolume 的功 能在 Vista 及更高版本的 Windows 中比起以前的系统有变化。尤其是设备 号不一样了,一些组件也无法使用。具体行为决定于音频驱动,它肯定与 XP 中使用的不同。该[声卡分析脚本](#page-1287-0)可用于找到正确的设备号。

<span id="page-31-0"></span>我想通过托盘图标编辑脚本,但它只显示一个错误。能在其他位 置找到我的脚本吗?

#### 试试找到下面的某个文件并编辑(如用记事本):

- My Documents/AutoHotkey.ahk
- My Documents/AutoHotkey.ini
- Program Files/AutoHotkey/AutoHotkey.ahk
- Program Files/AutoHotkey/AutoHotkey.ini

AHK 的不同版本默认会创建不同的文件, 因此请检查所有这些位置, 应该

#### 只能找到其中某个文件名。

AHK 不是"普通"程序,所以不要期望像其他程序一样从开始菜单运行。从 开始菜单运行或直接运行 AutoHotkey.exe 时会读取上面的某个文件并将其 作为脚本运行。您应该创建扩展名为 .ahk 的文件并双击它们来运行。

另请参阅[命令行参数](#page-277-0)"Script Filename"和 [AutoHotkey.exe](#page-284-0) 的可移植性。

<span id="page-32-0"></span>如何查找代码中的错误并修改呢?

对于简单的脚本,请参[阅调试脚本](#page-282-1)。要查看变量的内容,请使用 或 [ToolTip](#page-1038-0)。对于复杂的脚本 , 请参阅

## <span id="page-32-1"></span>可以在 **USB** 驱动器中运行 **AHK** 代码吗?

请参阅[AutoHotkey.exe](#page-284-0) 的可移植性。需要注意,如果您使用自动包含的函 数库,AutoHotkey.exe 和 Lib 文件夹必须在 Ahk2Exe.exe 的上一级目录 (例如分别为 \AutoHotkey.exe 和 \Compiler\Ahk2Exe.exe)。还需注意 Ahk2Exe 保存设置到注册表的下列位置:

HKEY\_CURRENT\_USER\Software\AutoHotkey\Ahk2ExeCommand。

# <span id="page-32-2"></span>为什么 **[Run](#page-1252-0)** 命令不能启动我的游戏或程序**?**

# 有些程序需要在它们自己的目录下运行 (不能确定时, 通常最好这样做). 例 如:

# <span id="page-33-0"></span>如何获取命令行操作的输出**?**

测试显示, 由于文件缓存的原因, 对于较少量的输出, 使用临时文件获取会非 常快. 事实上, 如果在使用后立即删除文件, 通常它并没有被真正地写到磁盘 上. 例如:

[RunWait](#page-1252-0) %comspec% /c dir > C:\My Temp File.txt

# 要避免使用临时文件 (特别是对于大量输出时), 可以考虑使用 [CmdRet](http://www.autohotkey.com/forum/topic8606.html) 或

## <span id="page-33-1"></span>如何让一个脚本关闭**,** 暂停或挂起其他的脚本**?**

首先, 这里有个关闭另一个脚本的例子:

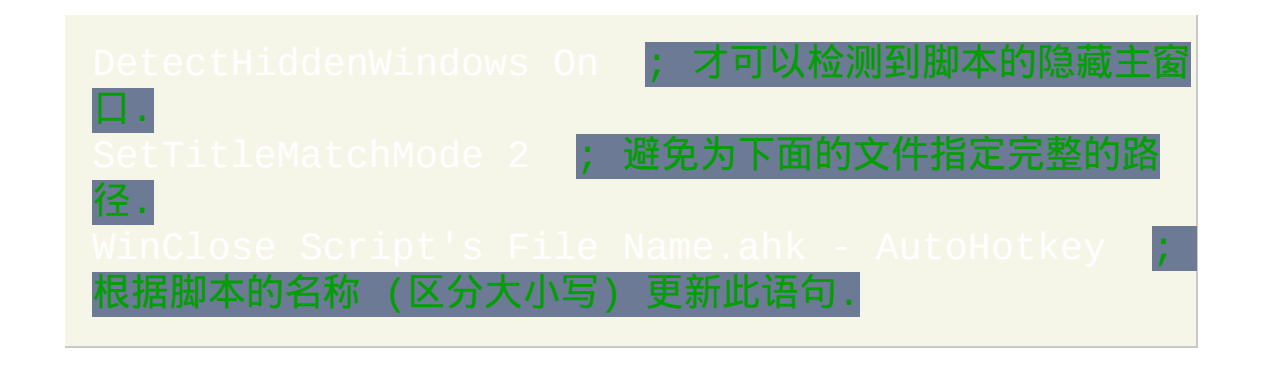

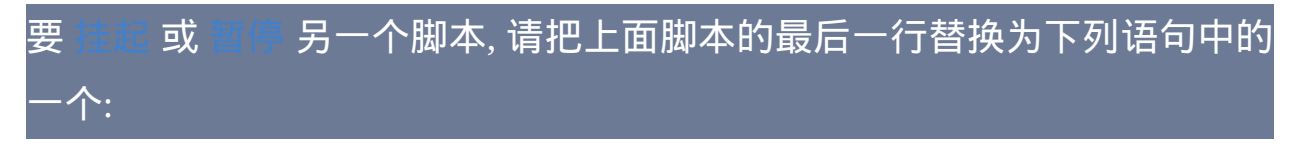

Name.ahk - AutoHotkey ; 挂起.

\_Name.ahk - AutoHotkey ; 暂停.

# <span id="page-34-0"></span>如何在不退出脚本的情况下停止重复的动作**?**

要通过按键来暂停或恢复整个脚本, 需要给 [Pause](#page-733-0) 命令指定热键, 例如:

△!p::Pause **; 按 Ctrl+Alt+P 暂停.** 

要停止在 [循环](#page-714-0) 中重复的动作, 请参考下面这个可运行示例, 这是一个可以启 用和停止它自身重复动作的热键. 换句话说, 按一次这个热键将开始循环. 再 按同样的热键将停止循环.

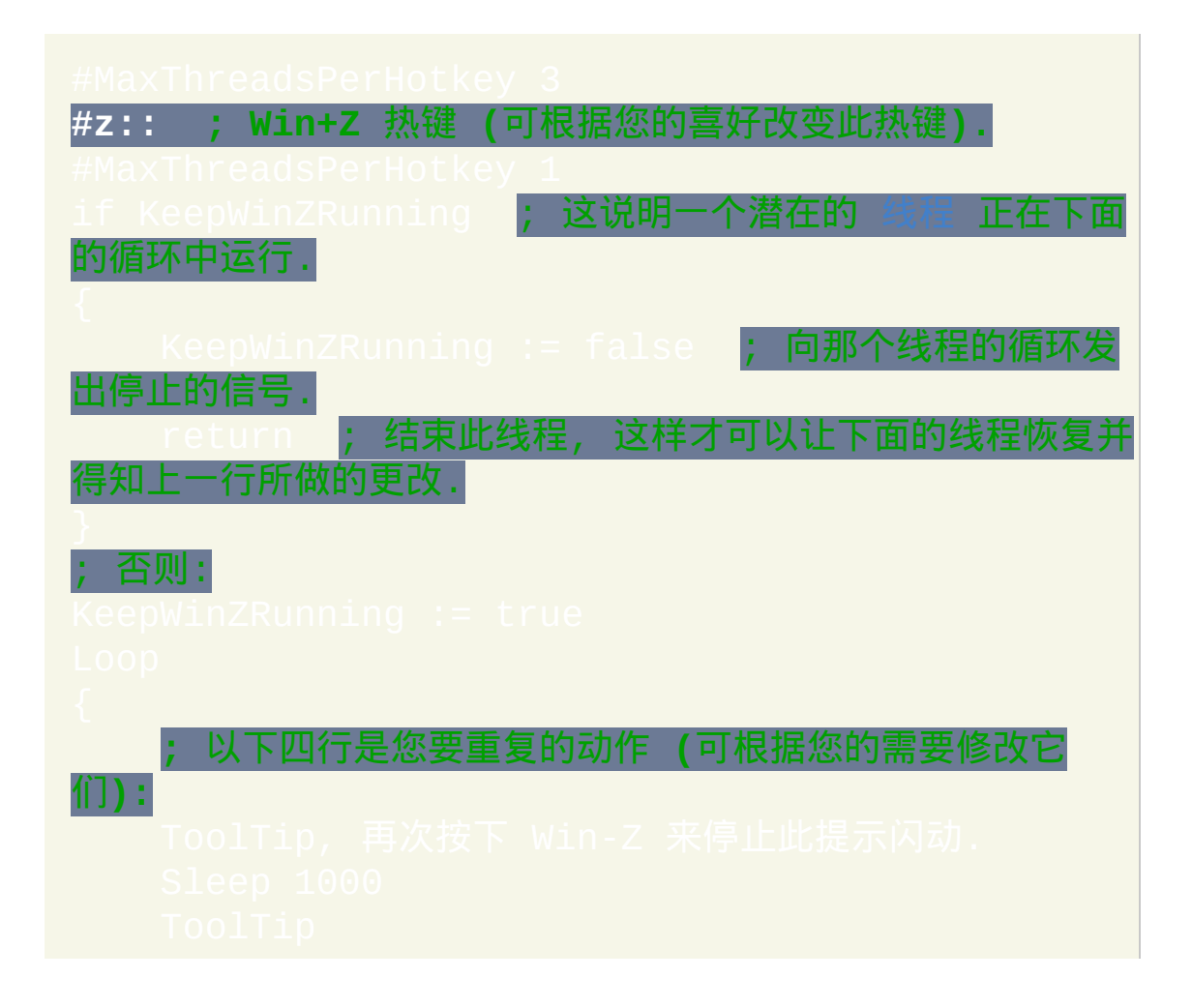

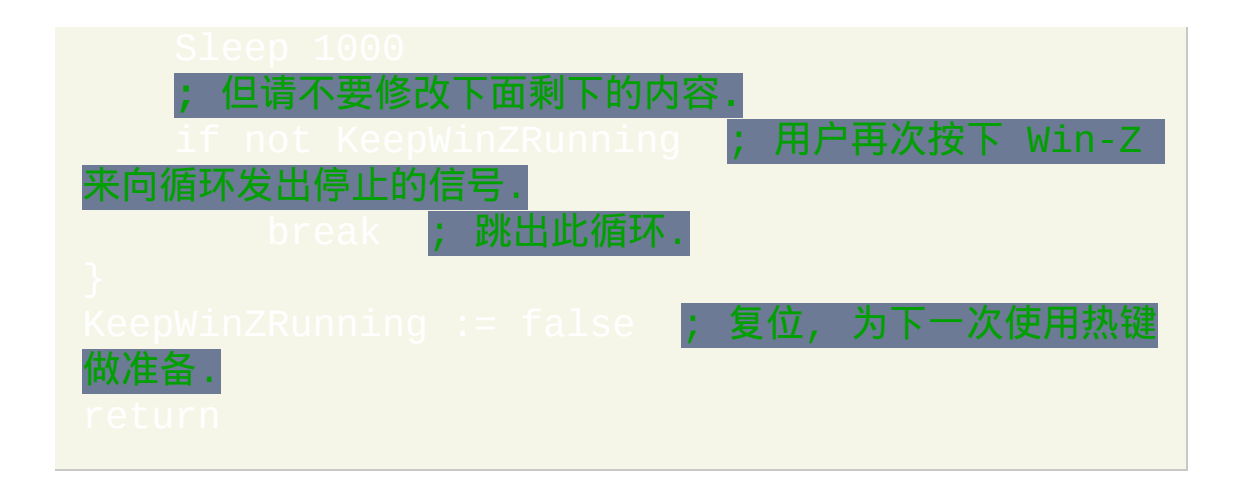

### <span id="page-35-0"></span>如何在玩游戏或平时 **CPU** 高负荷运行时改善性能**?**

当 CPU 高负荷运行时, 如果脚本里的 [热键](#page-208-0), [点击](#page-1097-0) 或 [发送](#page-1147-0) 明显比平时慢, 那 么提高脚本的进程优先级可能会有所帮助. 要做到这点, 请在脚本的顶部附 近包含下面这行语句:

<span id="page-35-1"></span>如何在任意编辑器中使用上下文相关的 **AutoHotkey** 命令帮助**?**

为此 Rajat 创建了 [此脚本](#page-1518-0).

<span id="page-35-2"></span>如何检测一个网页何时加载完毕**?**

对于 Internet Explorer, 可能最可靠的方法是使用 DllCall 和 COM, 正如 pic19256.html 所演示的. 相关提示, 通过 kev.com/forum/topic19255.html 演示的方法可以获取地址栏和 状态栏的内容.

旧的、较不可靠的方法:下面示例中的技术对使用 MS Internet Explorer 打
### 开大部分页面时都有效。类似的技术对于其他的浏览器可能也有效:

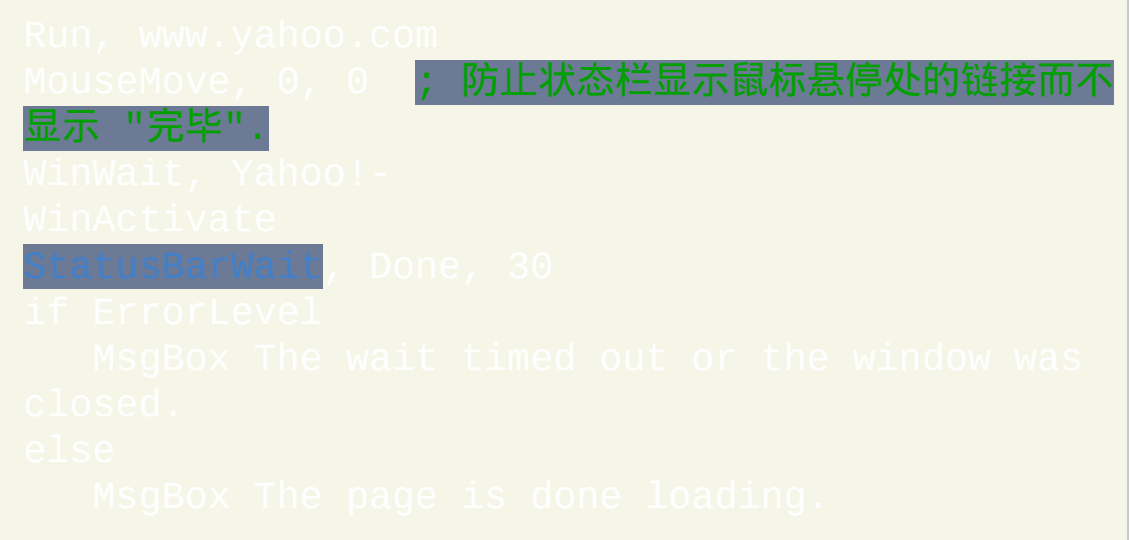

### 如何比较或操作日期与时间**?**

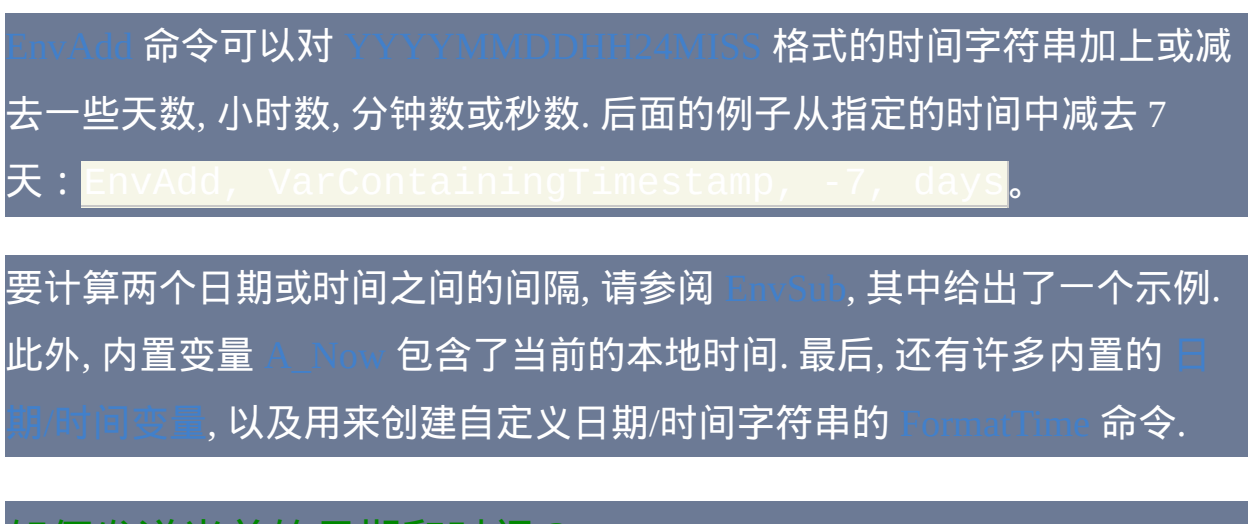

如何发送当前的日期和时间?

 $\,$ 使用 [FormatTime](#page-1294-0) 或[内置的日期和时间变量。](#page-305-0)

如何发送文本到不活跃或隐藏的窗口?

### 使用 [ControlSend](#page-1106-0)。

### 为什么在某些游戏中 [热字串](#page-224-0)**, [Send](#page-1147-0)** 和 **[Click](#page-1097-0)** 不起作用**?**

### 一些游戏禁止 AHK 发送键击和点击或获取像素颜色。

有一些替代方法,请试试下面提及的方案。如果这些都无效,那么 AHK 可能不适用于您的游戏。一些游戏含有防止反破解和作弊的措施,如 GameGuard 和 Hackshield。如果是,则 AutoHotkey 很可能无法用于该游 戏。

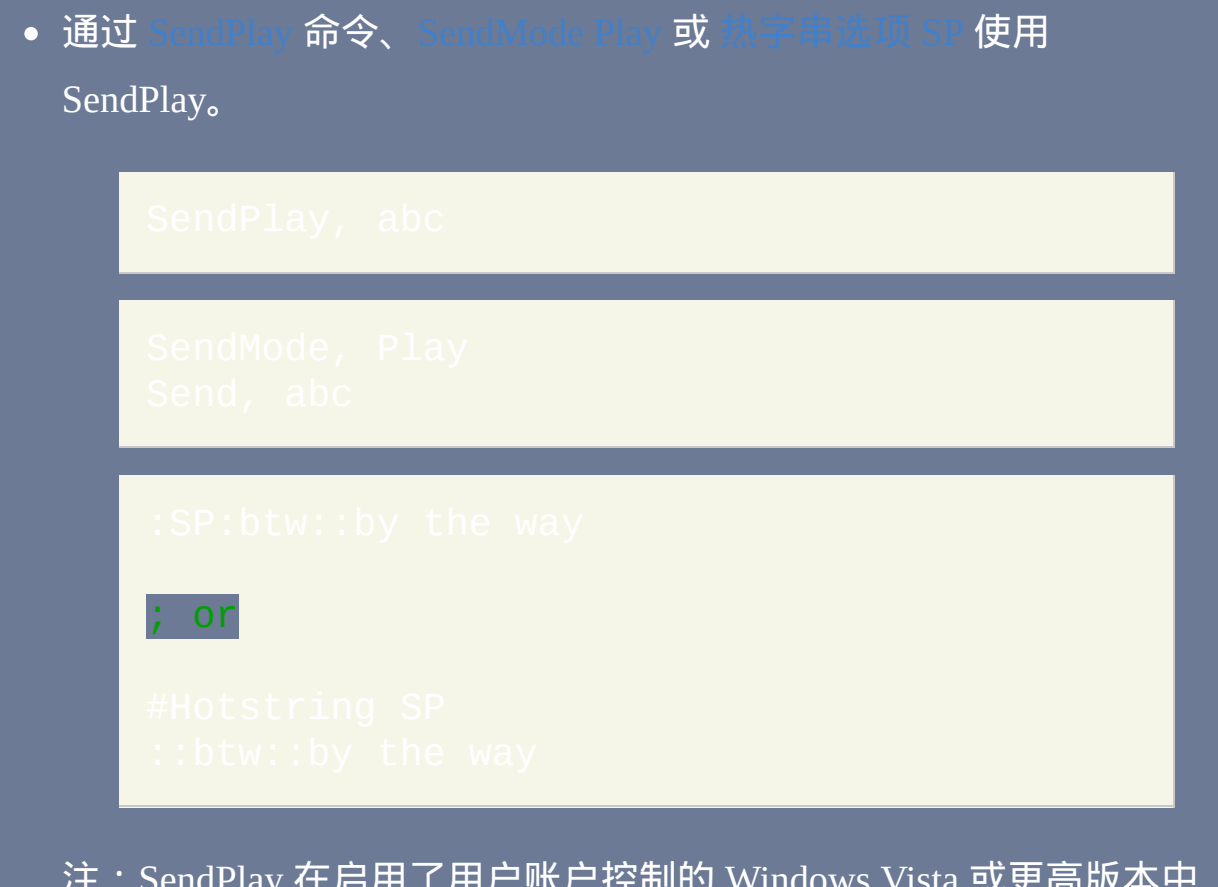

注:SendPlay 在启用了用户账户控制的 Windows Vista 或更高版本中 可能没有效果,即使以管理员运行脚本。

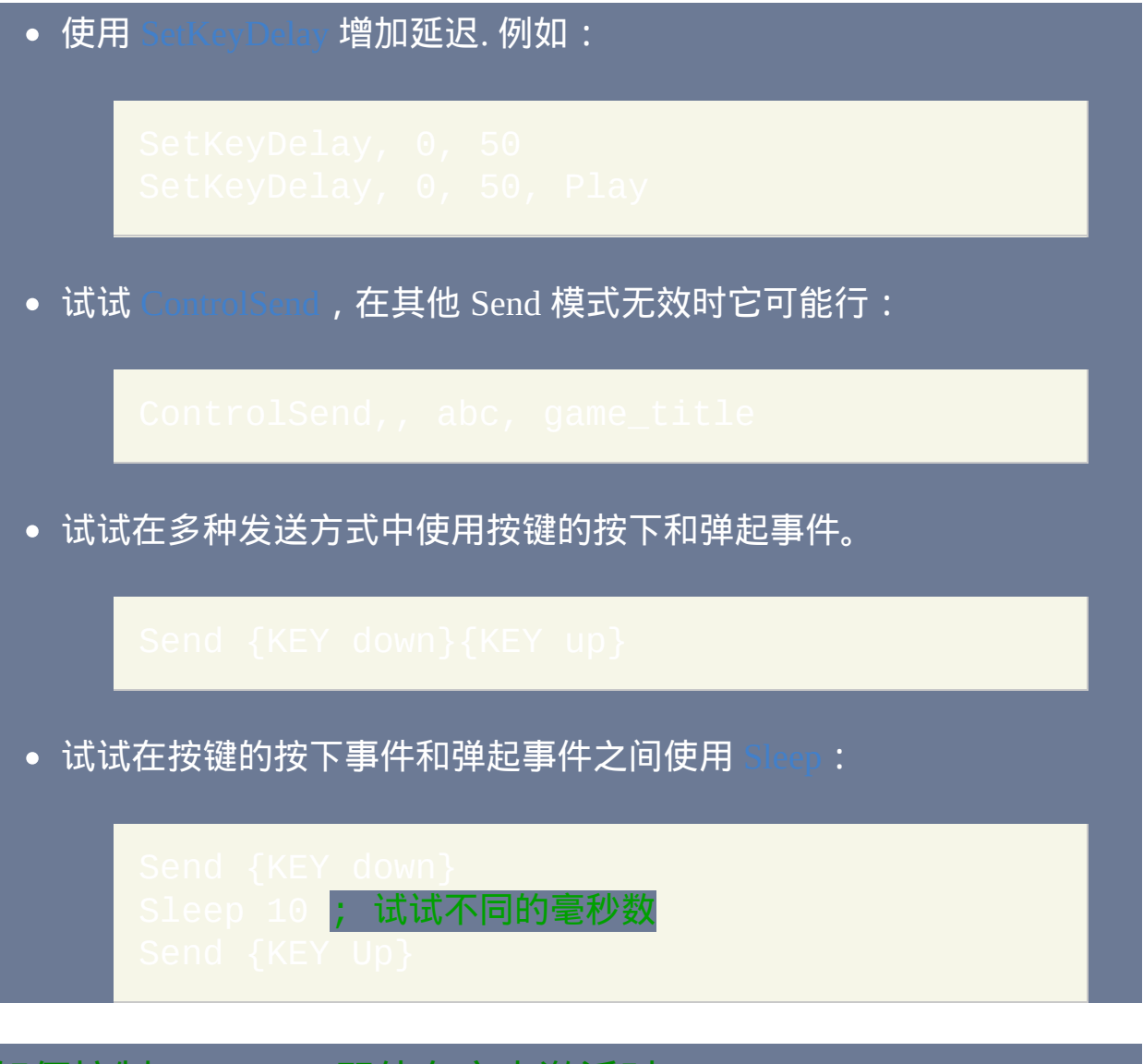

### 如何控制 **Winamp,** 即使在它未激活时**?**

请参阅 让 [Winamp](#page-1527-0) 自动化.

如何改变 **[MsgBox](#page-1014-0)** 的按钮名称**?**

这里有个 [例子](#page-1529-0).

如何改变默认编辑器,即通过上下文菜单或托盘图标打开的那

### 在 [Edit](#page-1222-0) 的示例部分可以找到能让您改变默认编辑器的脚本。

### 如何保存 **GUI** 关联变量的内容?

请使用 Gui [Submit](#page-813-0)。例如:

个?

### 如何用 **AHK** 描绘?

请参阅 tic 写的 GDI+ [标准库。](http://www.autohotkey.com/forum/topic32238.html)还可以通过一些基本方法但受限的方法使用 Gui。

如何在窗口出现、关闭或变成(不)活跃时执行操作?

使用 [WinWait](#page-1452-0)、[WinWaitClose](#page-1458-0) 或 [WinWait\[Not\]Active](#page-1455-0)。请参阅社区驱动的 [见问题\(窗口部分\)了解更多。](http://www.autohotkey.net/~faqbot/faq.html#window)

### 我的杀毒软件把 **AHK** 归为恶意软件。它真的含病毒吗?

当然不是。杀毒软件可能把 AHK 误识别为恶意软件(称为假阳性(false positive)),原因是脚本在编译时使用了压缩工具,如 UPX(AHK 1.0 的 默认设置, 在 AHK 1.1 中被移除 ) 或 MPRESS ( 在 AHK 1.1 中是可选 的)。这种压缩工具可以减小编译后可执行文件的大小。如果您不想要压 缩,则应该在编译时不使用压缩工具,这样您和其他潜在用户的反病毒程 序就不会误报了。

### 热键**,** 热字串和重映射

### 如何让我的热键和热字串在 **PC** 启动时自动生效**?**

在开始菜单中有一个"启动"文件夹。把脚本的快捷方式放到该文件夹, 则 对应的脚本会在每次启动电脑时自动运行。要创建快捷方式:

- 1. 找到脚本文件后选中它, 接着按下 Control-C.
- 2. 右键点击开始按钮 (通常在屏幕的左下角) 并选择 "浏览所有用户".
- 3. 定位到程序文件夹中的启动文件夹.
- 4. 在菜单栏中选择编辑*->*粘贴快捷方式。现在启动文件夹中应该出现了 该脚本的快捷方式。

### 我在把鼠标按钮作为热键使用时遇到问题**.** 能提供一些建议吗**?**

鼠标左键和右键应该可以正常设置为热键(例如,#LButton:: <mark>.</mark> 为 Win+LeftButton 热键)。同样地,鼠标中键[和鼠标滚轮的](#page-253-0)转动应该可以正 常地设置为热键,除非对于驱动直接控制这些按钮的鼠标。

第四个按钮 (XButton1) 和第五个按钮 (XButton2) 也可以设置为热键, 如果 您的鼠标驱动让系统可以 [看到](#page-1118-0) 这些按键的点击时. 如果它们不可见或您的 鼠标除了您使用的五个按钮外还有更多的按钮, 您可以尝试配置鼠标附带的 软件 (有时需要通过控制面板或开始菜单访问) 来实现当您按下其中的按钮 时发送键击. 然后可以在脚本中把这样的键击设置为热键. 例如, 如果您配置 第四个按钮来发送 Control+F1, 然后在脚本中通过使用 AF1:: 您可以把这 个按钮间接的设置为热键.

如果您有五键鼠标, 其中的第四和第五个按钮不 [可见](#page-1118-0), 您可以尝试把鼠标驱 动改变为 OS 自带的默认驱动. 这里假设您特殊的鼠标使用自己的驱动并且 您不使用鼠标自带软件提供的功能.

如何将 **Tab** 和空格设置为热键**?**

使用它们的按键名称 (Tab 和 Space) 而不用它们的字符. 例如, #Space 为 Win+Space 而 <u>A!Tab</u> 为 Control+Alt+Tab.

如何将按键或鼠标按钮重映射成其他键**?**

解决的方法在 [重映射](#page-241-0) 页面说明了.

如何检测按键或按钮的双击?

像下面那样使用[可用于热键的内置变量:](#page-310-0)

如何让 [热键](#page-208-0) 或 [热字串](#page-224-0) 只在特定的程序中有效**?** 换句话说**,** 在特定 的窗口不活动时我想让特定的按键执行它原来的功能**.**

首选的方法是使用 [#IfWinActive](#page-1056-0). 例如:

如何让前缀按键执行它原来的功能**,** 而不是什么都不做**?**

请参考下面的例子, 其中把 Numpad0 作为前缀键:

现在, 要让 Numpad0 在没有像上面那样用来触发热键时发送真正的 Numpad0 键击, 需要添加下面的热键:

使用前缀 \$ 是为避免产生关于无效循环的警告对话框 (因为此热键 "发送了 它自己"). 此外, 上述动作在 释放 此按键的时候发生.

如何改变或禁用 **Windows** 内置的快捷键**,** 例如 **Win+U (**辅助工具 管理器**)** 和 **Win+R (**运行**)?**

这里有一些 [例子](#page-1530-0).

如何在热字串中使用通配符或正则表达式?

使用 polyethene 写的[脚本\(](https://github.com/polyethene/AutoHotkey-Scripts/blob/master/Hotstrings.ahk)含示例)。

如何使用不存在于我键盘布局中的热键?

### 请参[阅特殊按键。](#page-262-0)

### 我的小键盘上有个特殊的 **000** 键**.** 可以把它设成热键吗**?**

# 是的。这个 [示例脚本](#page-1532-0) 把 000 键设成等号键. 您可以用您想要的语句替换

= 来改变动作。

# 按字母排序的命令和函数索引

# 点击命令或函数名称了解详情。大字体显示 的条目是最常用的。

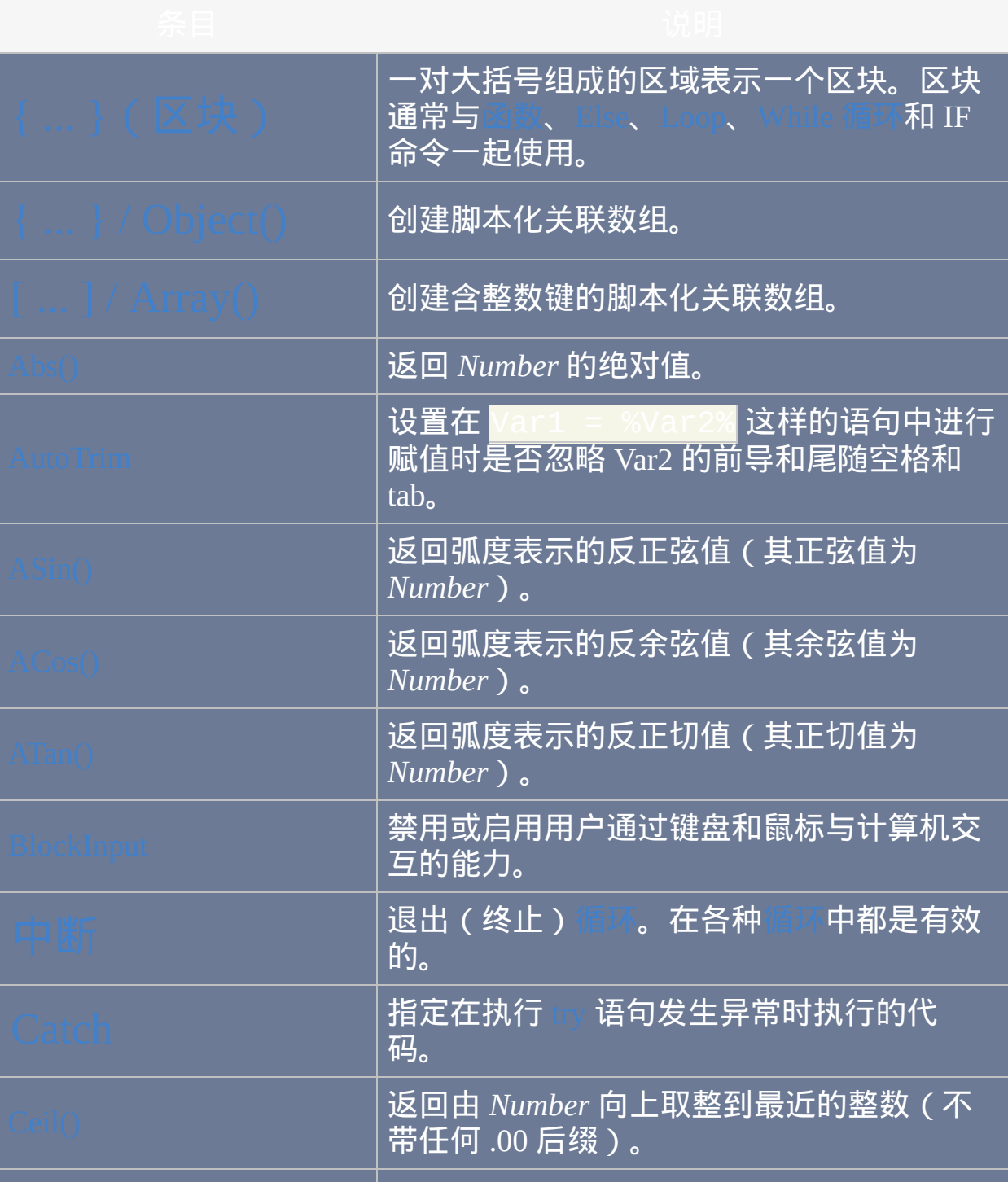

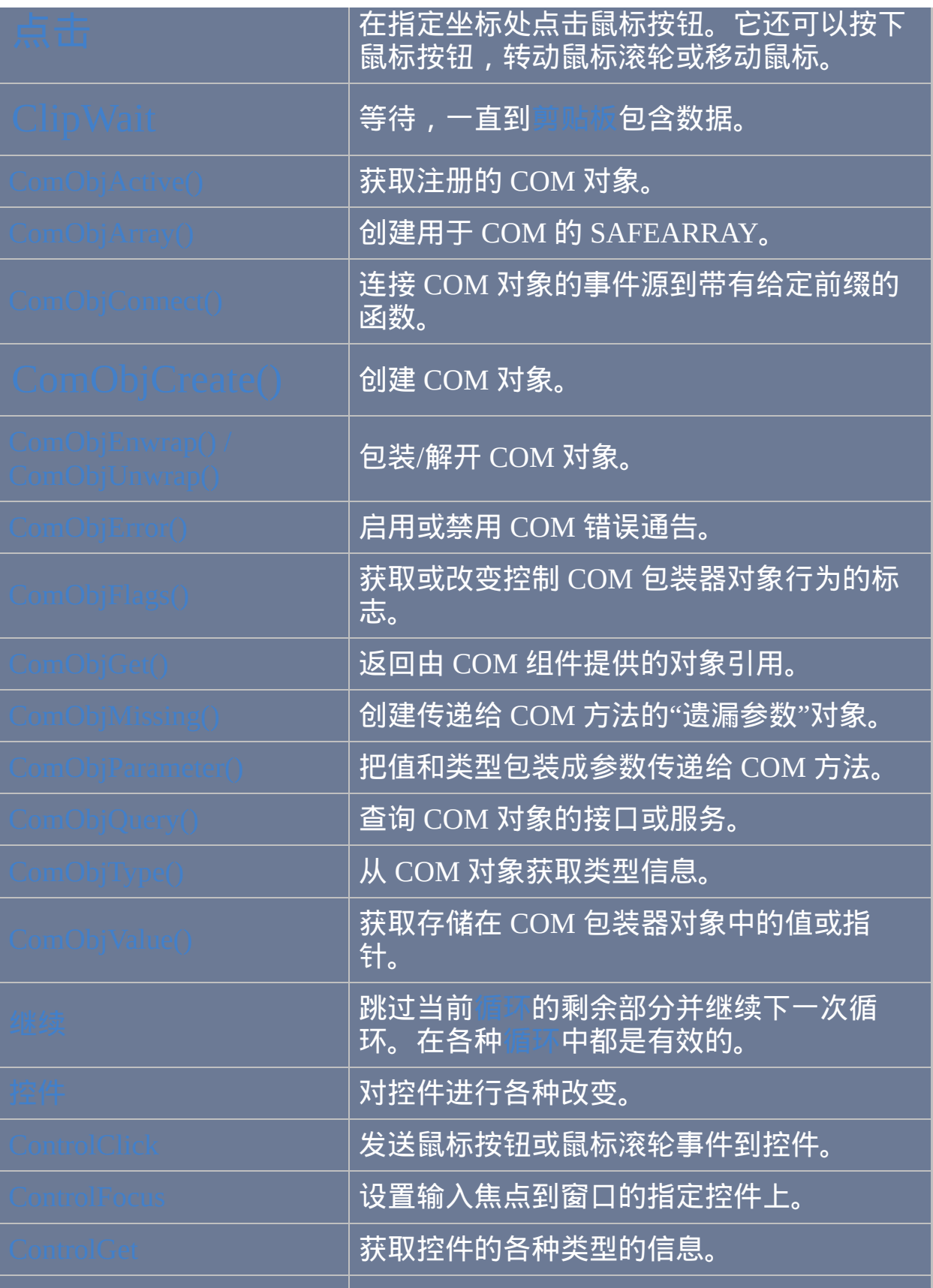

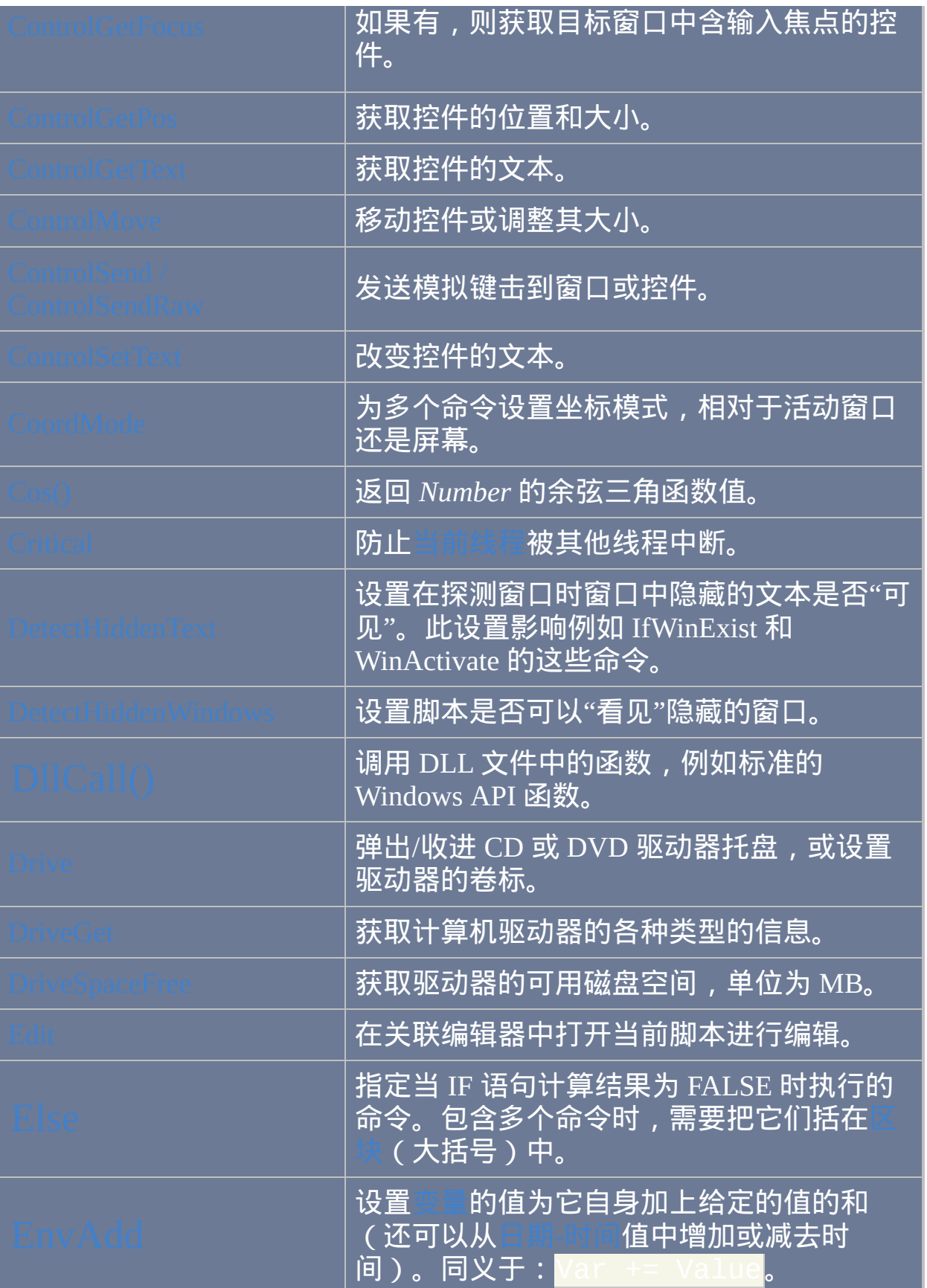

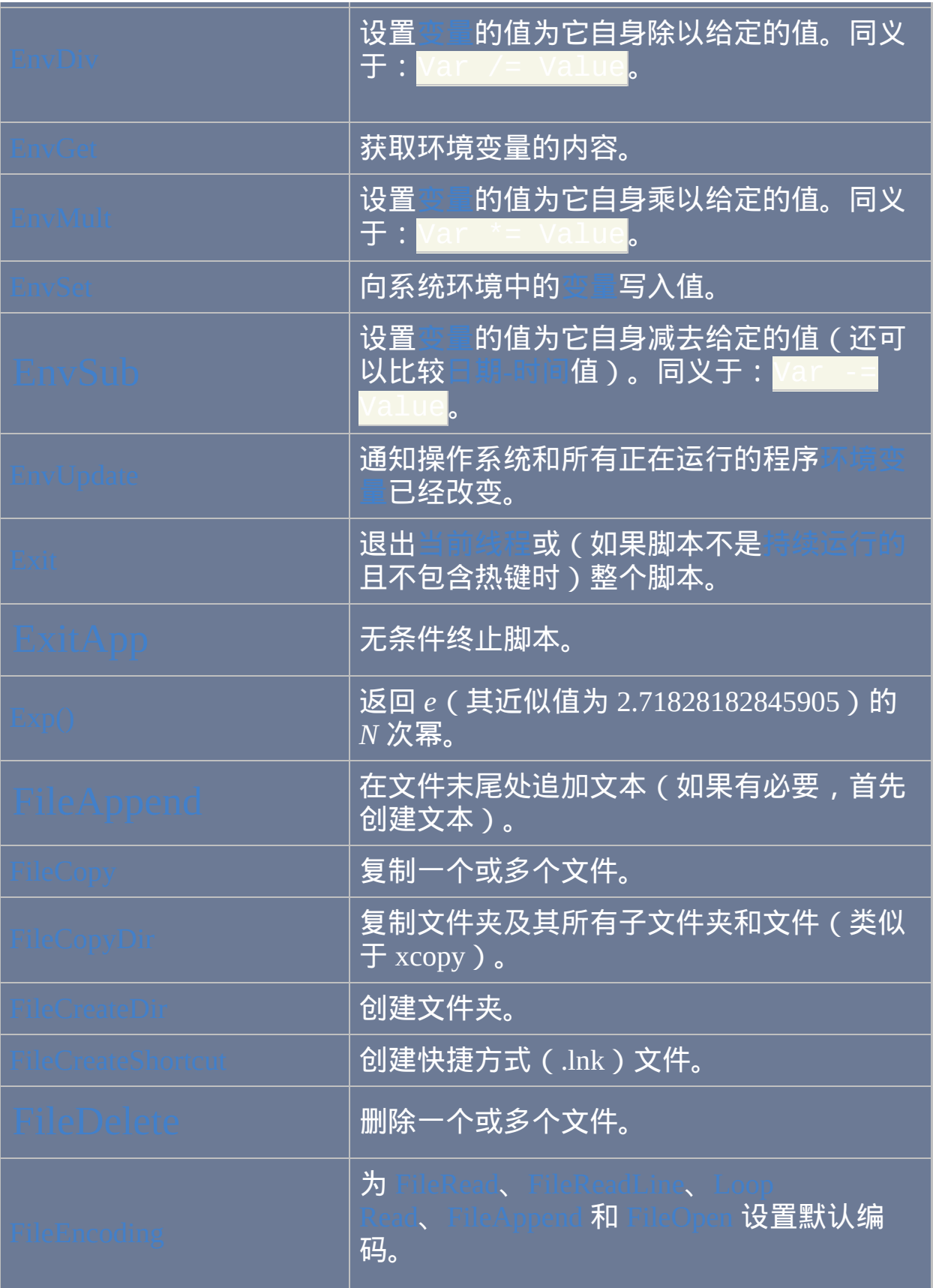

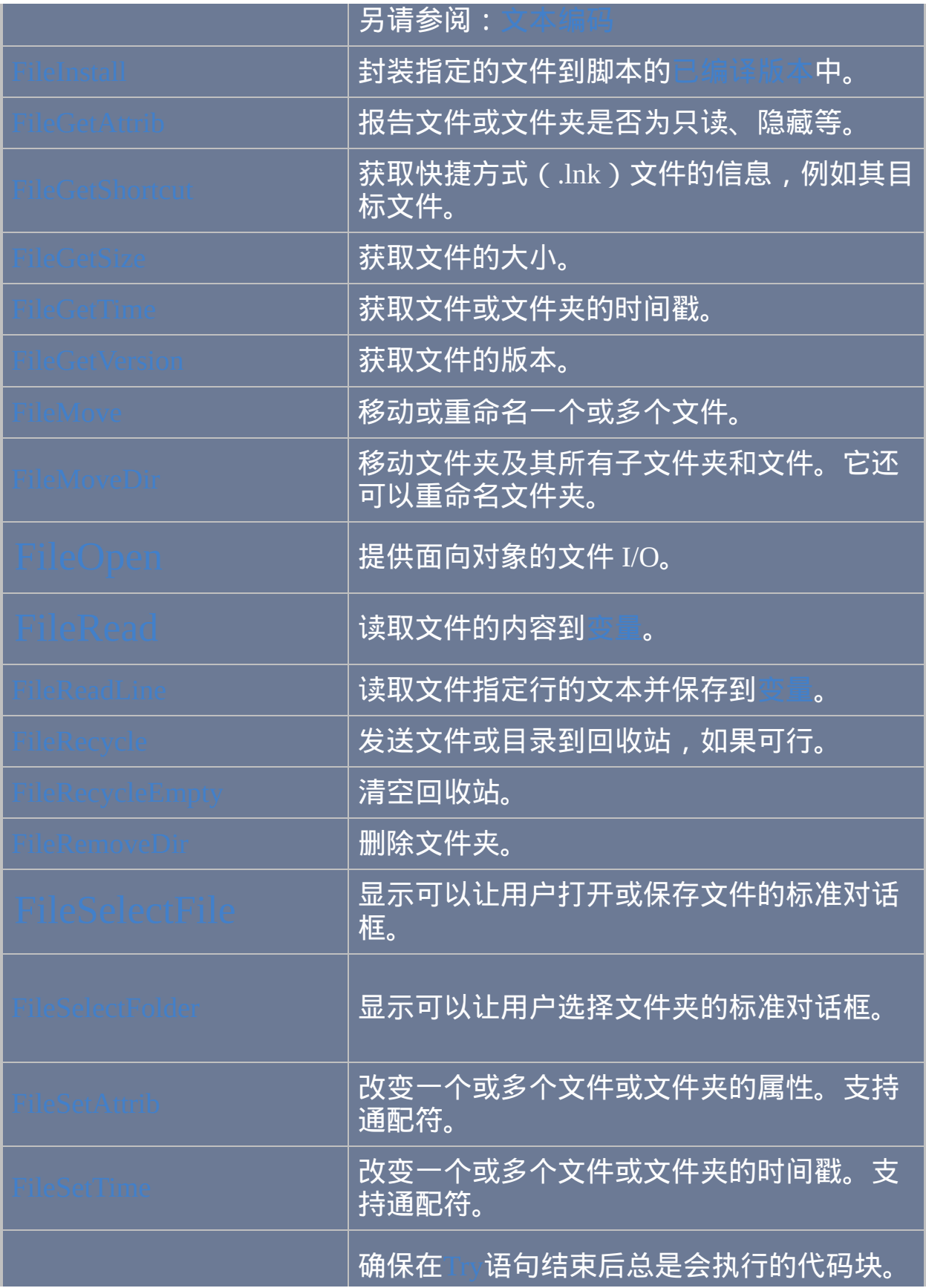

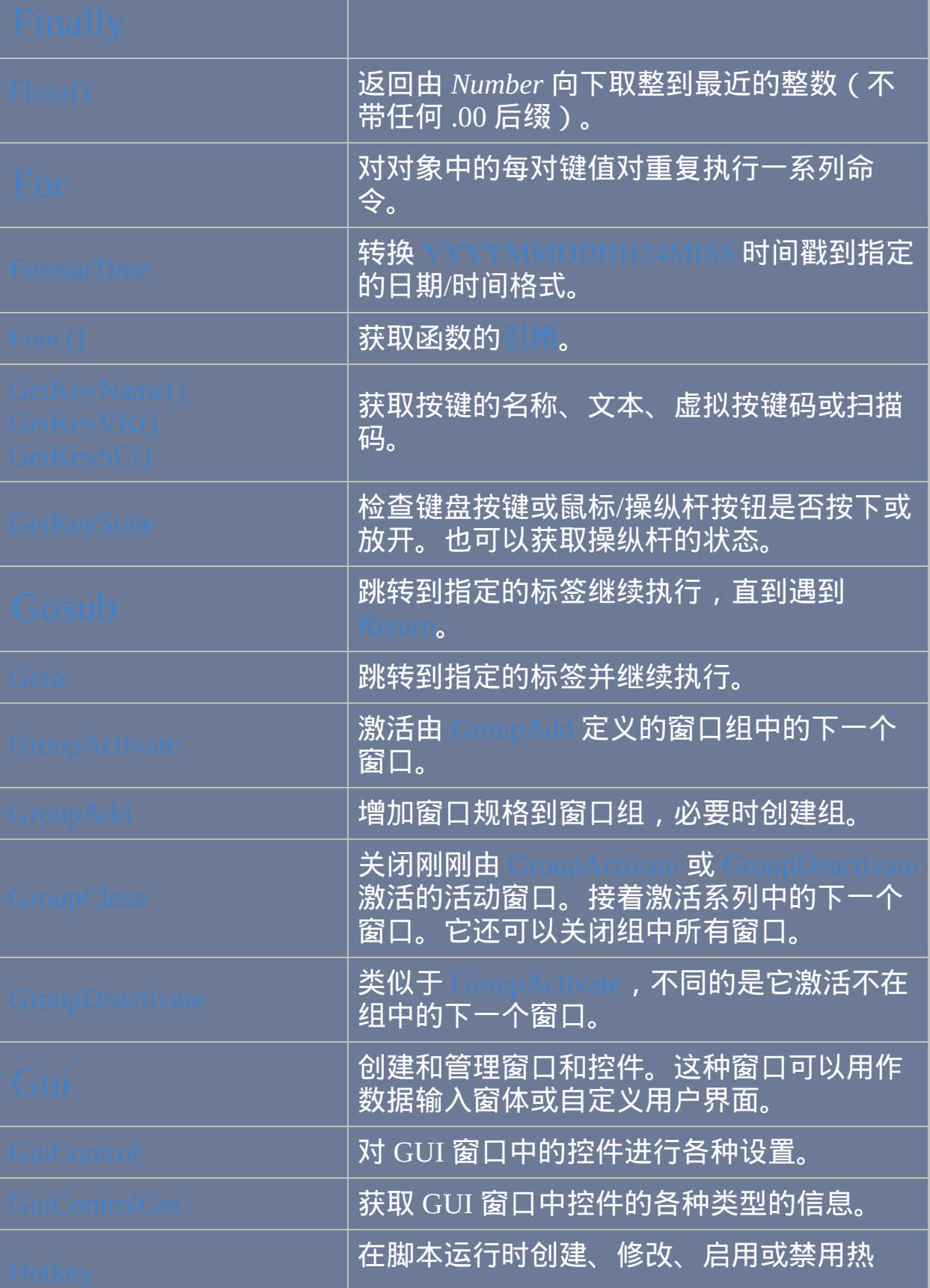

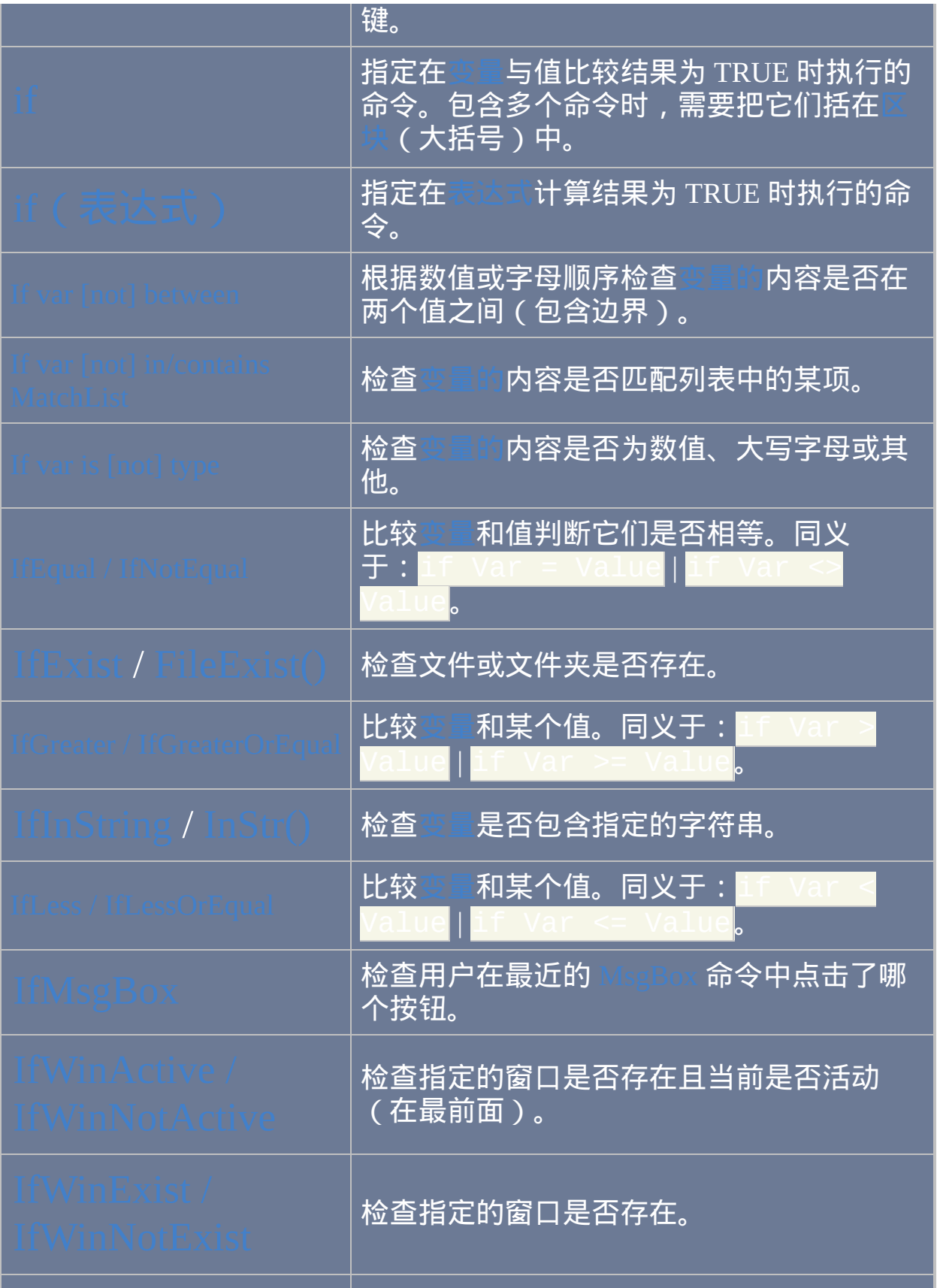

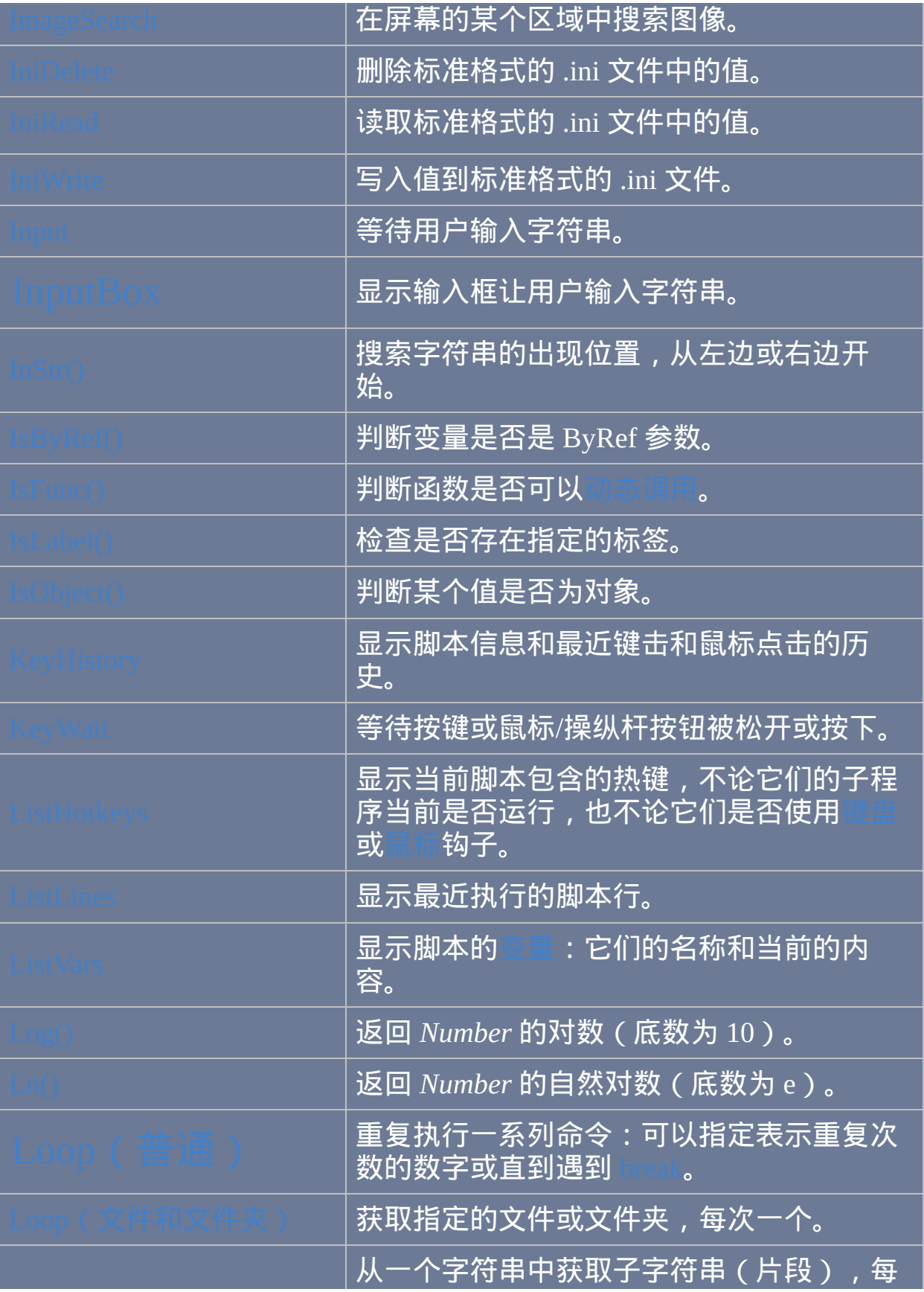

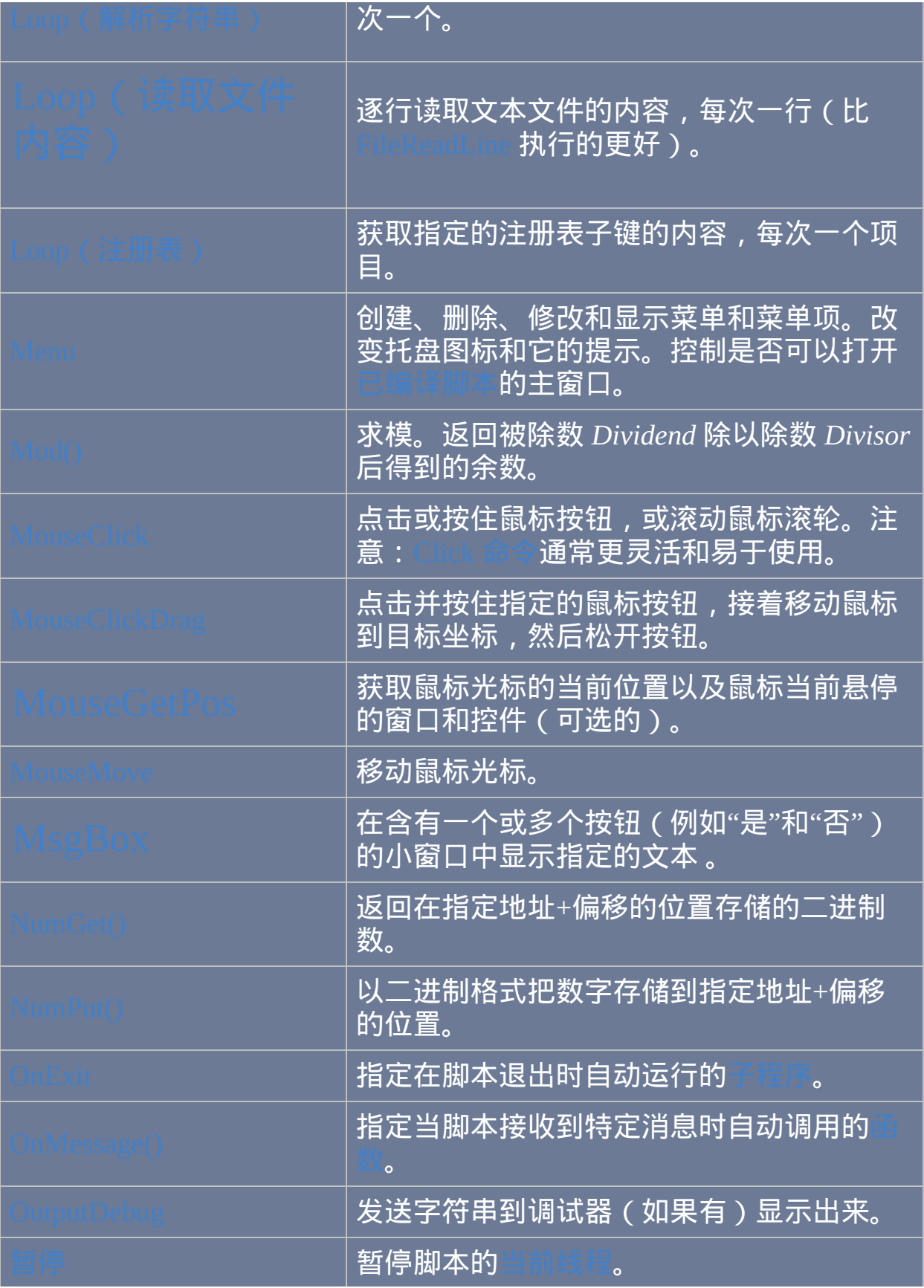

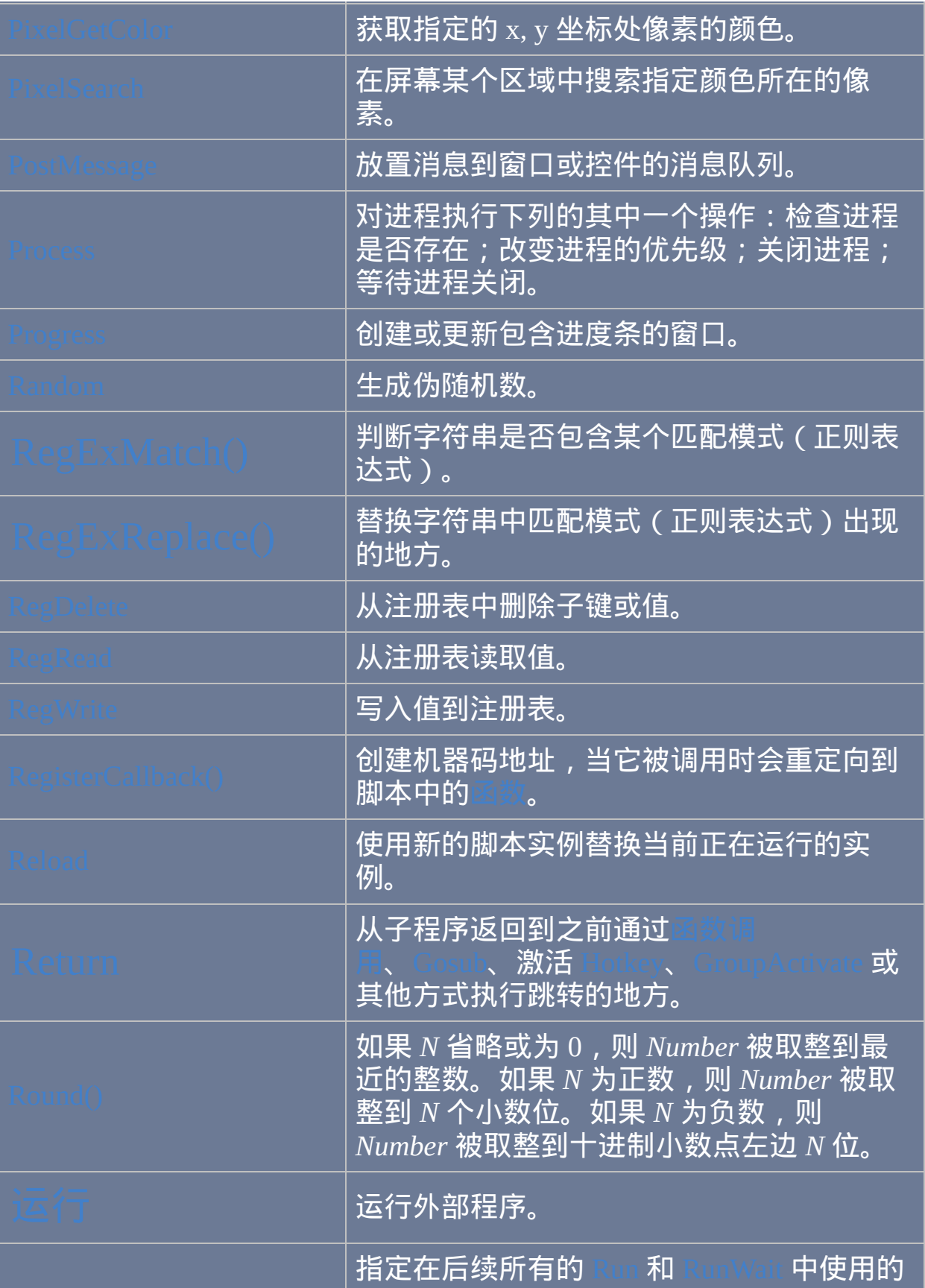

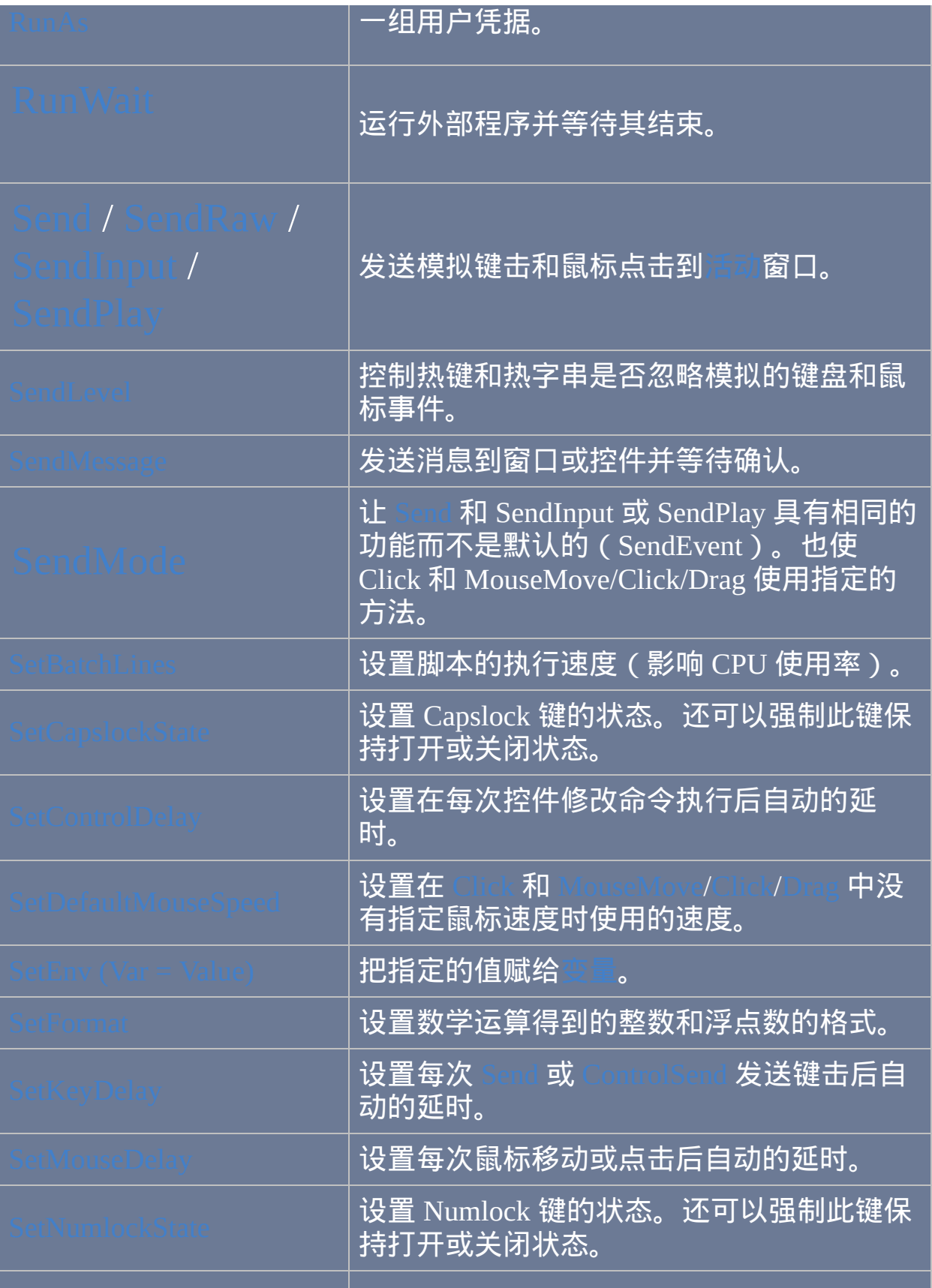

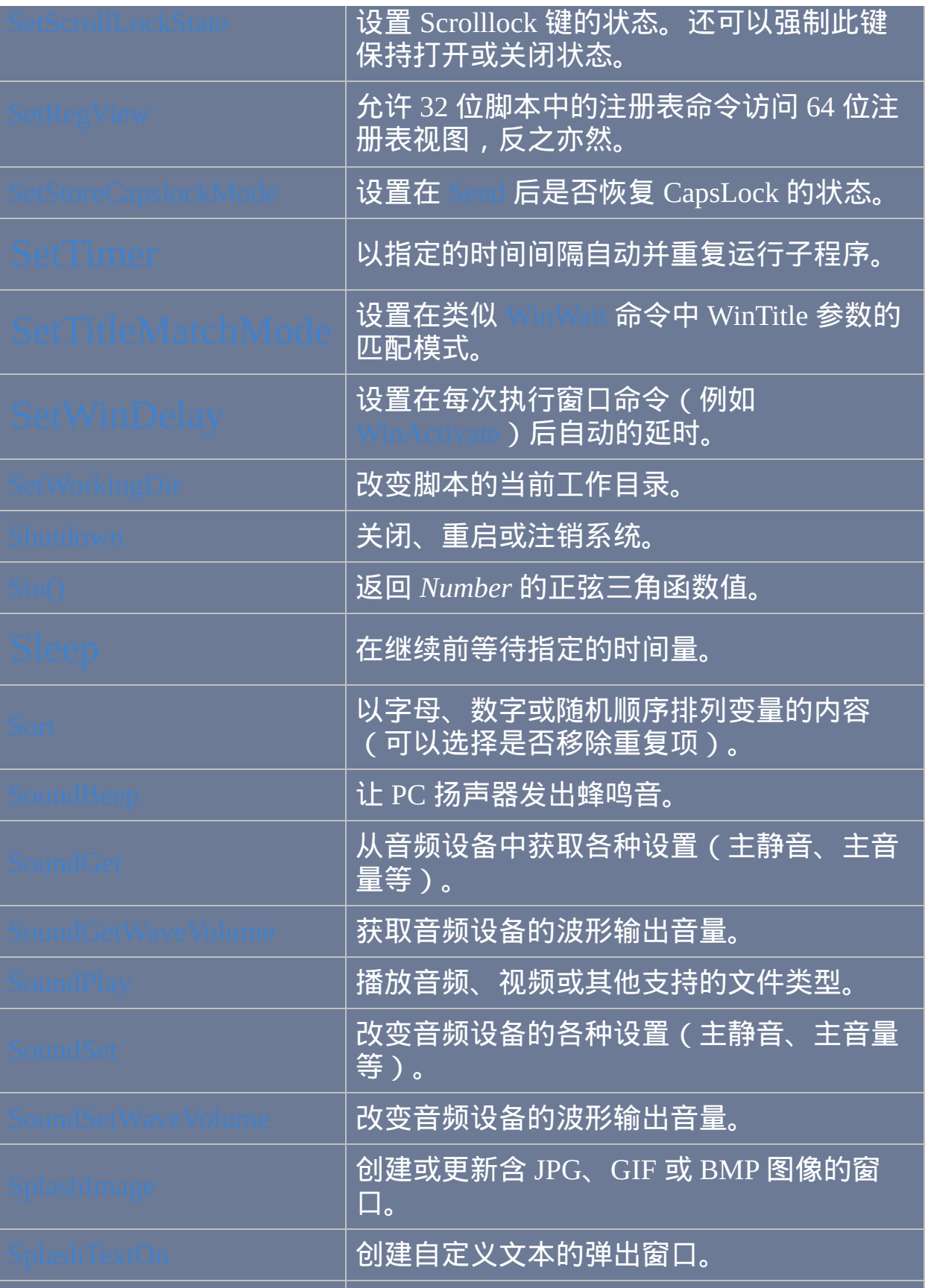

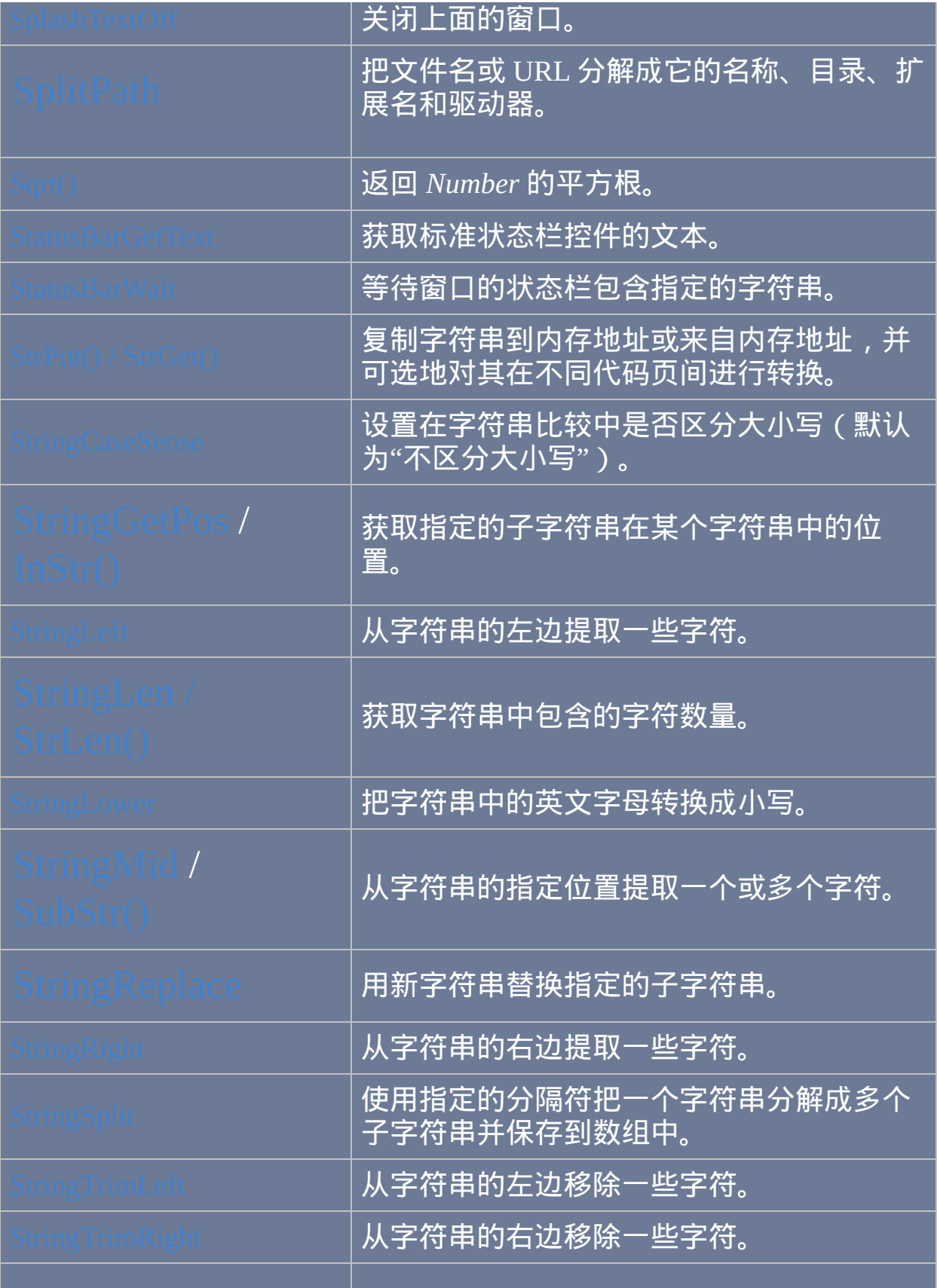

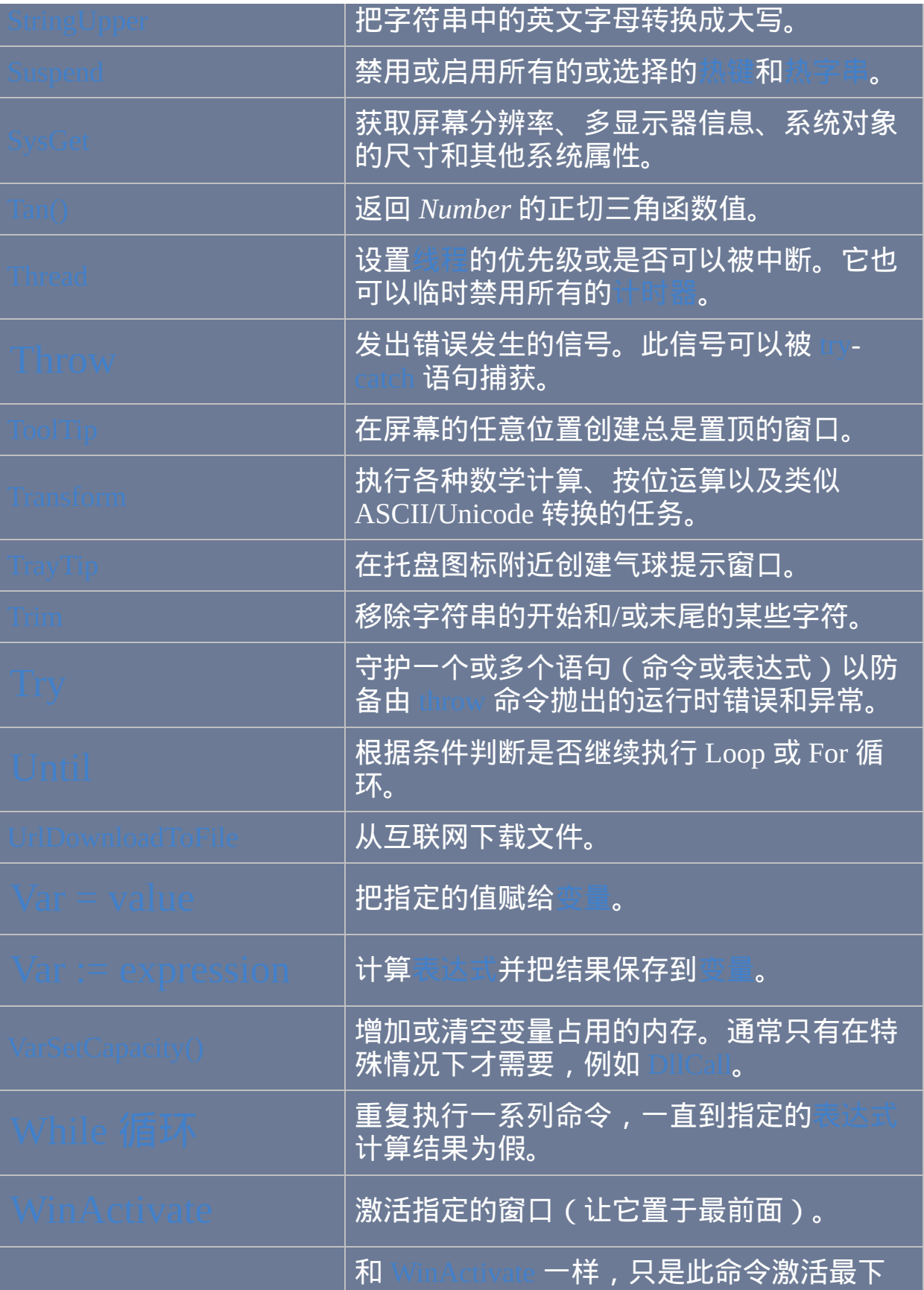

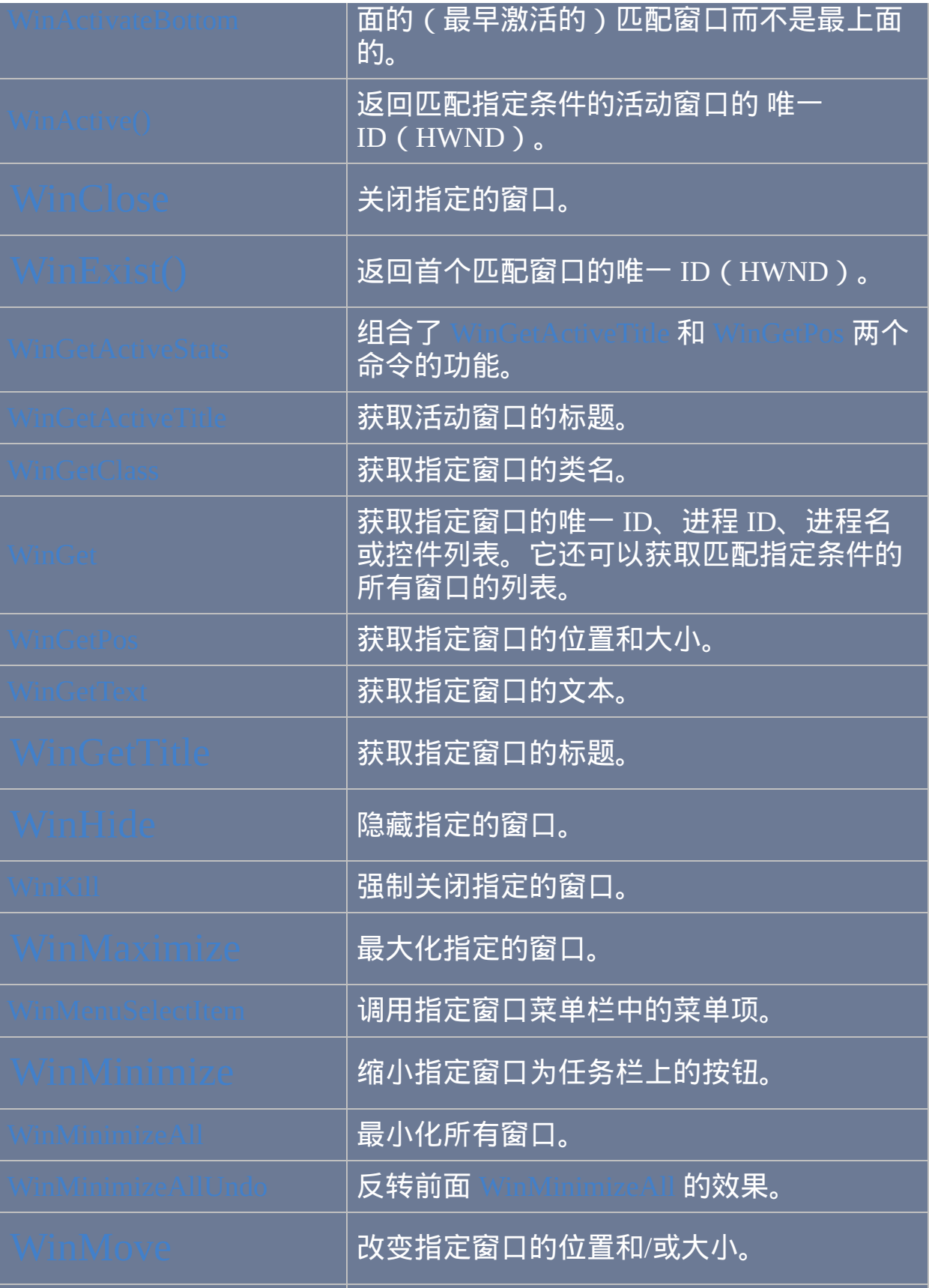

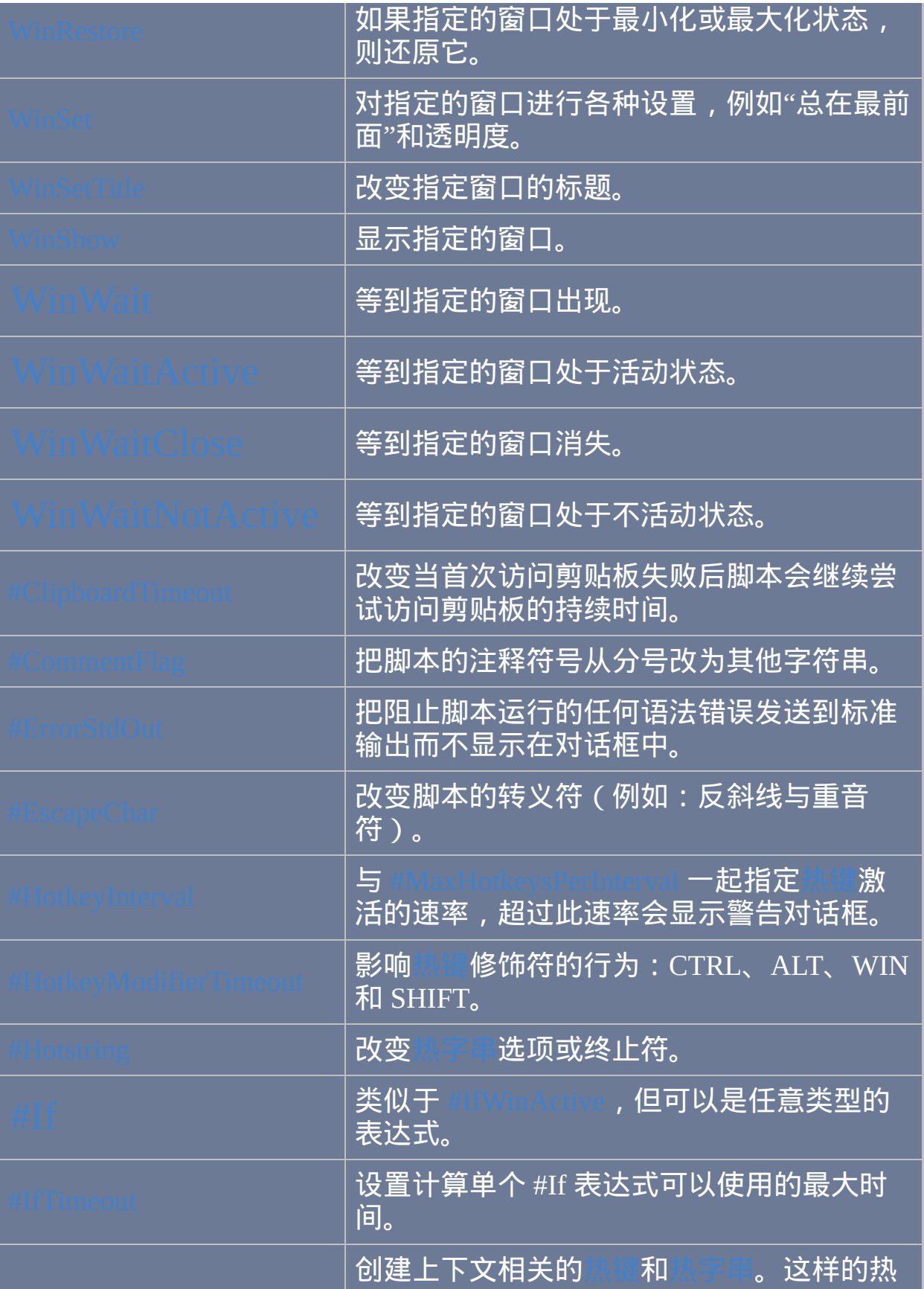

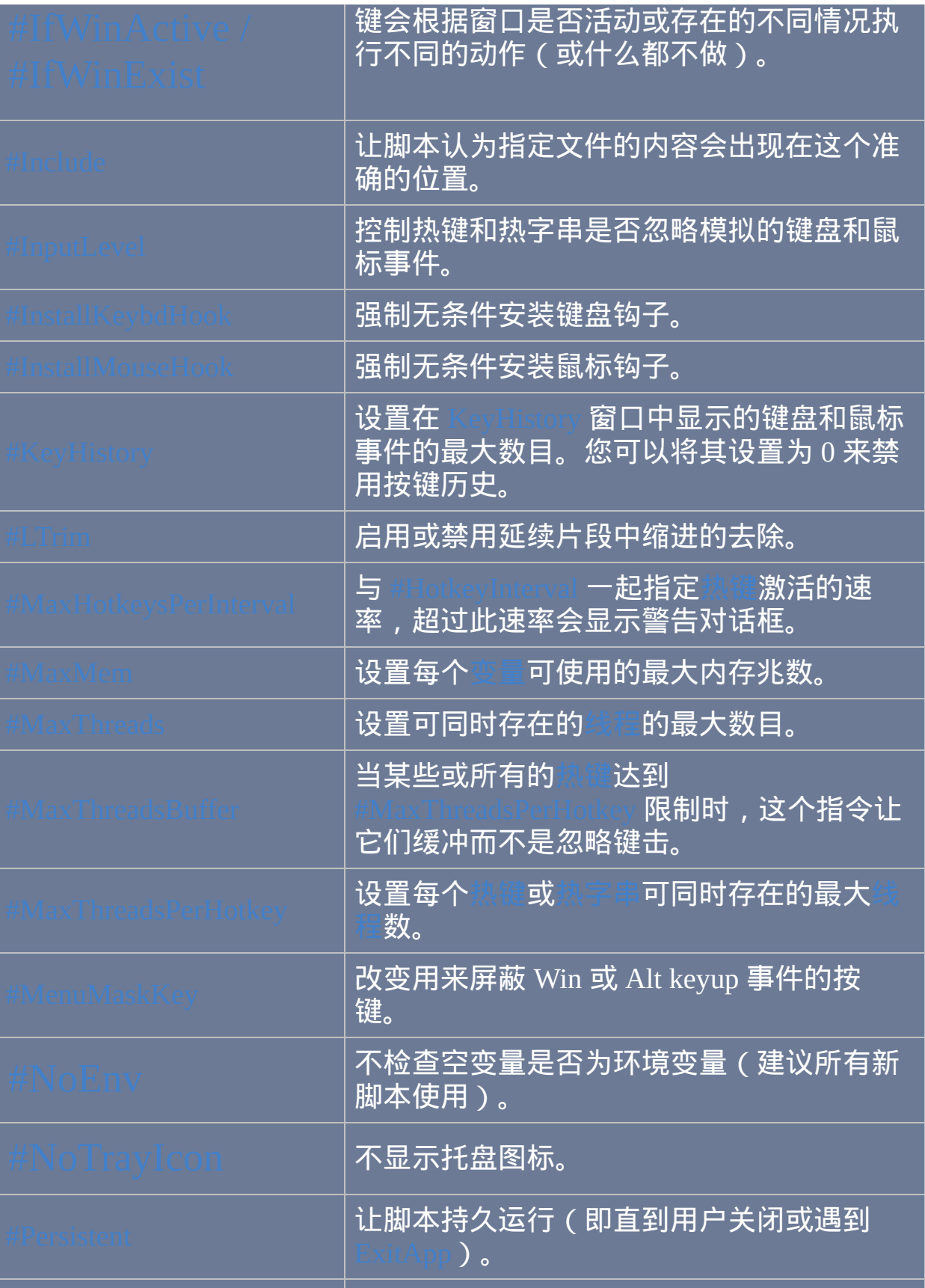

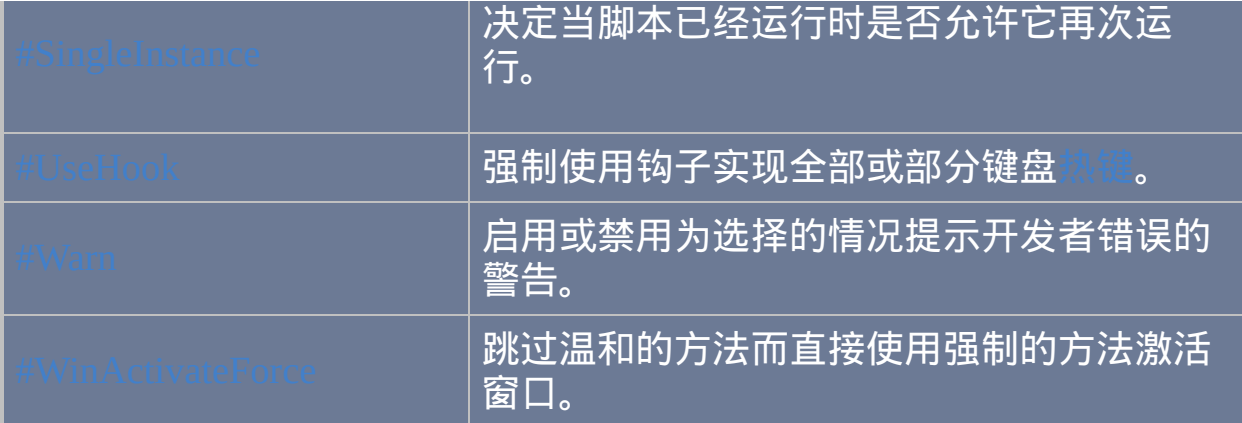

# **AutoHotkey** 脚本展示

: 此脚本让您轻松地控

制所有基本的窗口操作, 例如拖动, 调整大小, 最大化, 最小化和关闭. 它最强 大的功能是通过拖动鼠标右键来激发. 想象将每个窗口分成一个虚拟的三行 三列的 9 个单元组成的网格. 中心的单元是其中最大的: 通过点击并按住鼠 标右键您可以抓取窗口并到处移动. 通过同样的方法使用其他八个单元来调 整窗口的大小. NiftyWindows 还提供了对齐到网格, "保持窗口高宽比", 卷起 窗口到它的标题栏, 透明度控制以及其他有用的快捷功能.

1: 这个[屏幕放大镜](http://www.autohotkey.com/forum/topic11700.html)比操作系 统自带的那个有好多优点, 包括: 可自定义的刷新间隔和放大倍数 (包括缩 小/反放大); 抗锯齿从而提供更高质的输出; 并且它是开源的 (因此, 有很多 变体可供选择, 或者您可以自己对脚本进行调整).

# '实况窗口): [通过缩略图观察对话框](http://www.autohotkey.com/forum/topic11588.html) -- 作者: Holomind**: 此脚本**

通过显示每个对话框和它的进度条的小型副本 (会自动检测对话框, 即使它 们在其他窗口后面) 来让您监视下载进度, 文件复制以及其他对话框. 预览 窗口置顶显示, 不过只使用了非常小的屏幕空间 (还可以拖动它的边缘来调 整大小). 您也能监视任意窗口, 只需在感兴趣的区域拖拉出一个矩形选框 (拖拉时需按住 control 和 shift 键), 然后按下 Win+W 来在预览窗口中实时显 示选区.

: 此脚本在您按住鼠标右键时会监 视鼠标移动的轨迹. 如果它看到您 "画" 出一个能识别的形状或符号, 那么它 会启动程序或执行由您选择的自定义动作 (就像热键那样). 请参阅内含的

### README 文件了解如何定义手势.

者: Rajat: 此脚本设置 Ctrl+2 (或您选择的其他热键) 来显示选择的 AutoHotkey 命令或关键字的帮助文件页面. 如果没有选择任何内容, 那么会 提取当前行开始处的命令名.

ed: 一般情况下只能通 过点击标题栏来拖动窗口. 这个脚本扩展到可以在窗口中任何一点拖动窗 口. 要激活这种模式, 请在点击时按住 CapsLock 或鼠标中键, 然后拖动窗口 到新的位置.

: [使用此脚本可以轻松移动窗口或改变它的大小](#page-1542-0): 1) 按住 ALT 键并 在窗口内的任意位置点击左键来拖动窗口到新的位置; 2) 按住 ALT 并在窗 口内任意位置点击右键后拖动来轻松调整它的大小; 3) 按下 ALT 两次, 但在 第二次松开前, 点击左键来最小化鼠标光标下的窗口, 点击右键进行最大化 或点击中键进行关闭.

些类型的窗口活动时点击鼠标中键, 脚本会显示您的收藏夹菜单. 选择收藏 夹中的文件夹后, 脚本会让活动窗口立即切换到那个文件夹. 支持下列窗口 类型: 1) 标准的文件打开或文件保存对话框; 2) 资源管理器窗口; 3) 控制台 (命令提示符) 窗口. 对于不支持的窗口类型也可以显示此菜单, 此时选择的 收藏夹中的文件夹会在新的资源管理器窗口中打开.

1: 此脚本会在您编辑

:当您在某

AutoHotkey 脚本时进行监视. 当它看到您输入命令后跟着逗号或空格后, 会 显示此命令的参数列表以给您提示. 此外, 您可以按下 Ctrl+F1 (或您选择的 其他热键) 来显示帮助文件中此命令的页面. 要取消参数列表, 请按 Escape 或 Enter.

: 此脚本把操纵杆转换为 三键的鼠标. 它允许每个按钮像鼠标按钮那样拖动, 且它几乎不消耗 CPU 时 间. 还有, 您将操纵杆推离中央越远, 它会让光标移动的越快. 您可以在脚本 的顶部个性化各种设置.

: 此脚本帮助您判断操纵杆的按钮数目 和其他属性. 它还可能显示您的操纵杆是否需要校准; 即它的每个轴向的活 动范围是否在百分之零到百分之百的范围内, 这是它应该处于的范围. 如果 需要校准, 请使用操作系统控制面板或操纵杆的自带软件.

幕的底部创建一个模拟键盘来实时显示您按下的按键. 我写这个是为了帮我 学习盲打 (来适应不去看键盘). 在脚本的顶部可以自定义屏幕键盘的大小. 还有, 您可以双击托盘图标来显示或隐藏键盘.

1: 此脚本会设置您

↑ 此脚本会在屏

选择的热键来隐藏任意的窗口, 让这些窗口成为脚本托盘菜单底部的条目. 通过在菜单上选择相应的项目可以显示个别隐藏的窗口或全部显示. 如果由 于任何原因脚本退出了, 那么它隐藏的所有窗口都会自动显示.

 $\mathbf{c}$ : 这是个可运

行示例脚本, 它使用计时器来改变 MsgBox 对话框中按钮的名称. 尽管改变

了按钮名称, 但 IfMsgBox 命令中仍需要引用它们原始的按钮名称表示的按 钮.

 $\mathbb{R}\oplus\mathbb{R}$ 上的 000 罐): 此示例脚本把某些小键盘上特殊的

000 键设置为等号键. 您可以用您想要的语句替换 = 来改变动作。

<u>: [此脚本用您的键盘来实现鼠标操作](#page-1590-0), 几乎相</u>当于真正的鼠标 (在一些 任务中甚至更方便). 它支持多达五个鼠标按钮和鼠标滚轮的转动. 它还具有 能自定义移动速度, 加速和 "轴反转" 的特点.

:浏览开始菜单可能是件麻烦事, 尤其在您安装了很 多程序的时候. 'Seek' 能让您指定不区分大小写的关键词/短语, 用它从开始 菜单里筛选出匹配的程序和目录, 以便您可以轻松地从少数匹配的项目中打 开目标程序. 这样就不用在开始菜单中做查找和穿越的苦力活了.

: [此脚本显示弹出菜单来响应短暂地按住鼠标中键的动作](#page-1645-0). 左键点击来 选择菜单项. 在菜单外点击来取消菜单. 最近的改进是可以根据活动的窗口 类型来改变菜单的内容 (这里使用了记事本和 Word 作为例子).

: 此脚本把您选择

的热键设置为增加和降低总音量和/或波形音量. 这两种音量以不同的颜色 条图形显示.

:此脚本通过

单个热键实现裁减窗口到它的标题栏, 再次使用热键后恢复为原始大小. 这 种方式可以裁减任意数目的窗口 (脚本会记住每个窗口原来的大小). 如果脚

### 本由于任何原因退出了, 那么所有 "卷起" 的窗口会自动恢复为它们原来的 高度.

WinLIRC Client [\(WinLIRC](#page-1658-0) 客户端): 每当您在遥控器上按下按钮时此脚本会 接收到来自 [WinLIRC](http://winlirc.sourceforge.net) 的通知. 它可以用来自动操作 Winamp, Windows Media Player, 等等. 它配置起来很简单. 例如, 如果 WinLIRC 能识别您遥控 器上名称为"VolUp"的按钮,那么创建名为 VolUp 的标签并在它后面使用 命令 SoundSet +5 来增加声卡 5% 的音量。

### 1 这是大量有用的脚本集合,

带有简短的说明和截图地专业呈现出来.

:这个集合包含许多有用[的脚本](http://file.autohotkey.net/Titan/), 例如:

1) XML 阅读器/写入器: 通过简单的界面来获取和写入 XML 文件中的值, 就像 JavaScript.

2) 锚: 让 GUI 控件紧贴可调整大小的 GUI 窗口的右边或底部的边缘.

3) 函数: 包装函数的集合, 其中的每个函数是从含有 OutputVar 的

AutoHotkey 命令包装而成.

4) 天气: 在托盘菜单中显示当前天气状况或在富 GUI 中显示预报.

### $\overline{\mathbf{x}}$ : 这个集合包含了有用[的脚本](http://www.autohotkey.com/forum/topic12338.html), 例如:

1) AHK Window Info: 显示窗口, 控件等等的信息.

2) 电子节目指南: 浏览您当地的电视节目/时间表 (支持多个国家).

3) 自动语法整理器: 改变脚本中命令的缩进和大小写形式以使它使用一致 的格式/风格.

Sean 的脚本: 包含有用的脚本, 例如:

1) 网络下载/[上传流量计](http://www.autohotkey.com/forum/topic18033.html): 在小且置顶的进度条中显示网络下载/上传的流量 (单位为 KB). 2) [StdoutToVar](http://www.autohotkey.com/forum/topic16823.html): 重定向命令或应用程序的输入到脚本的变量中. 3) [截取屏幕的矩形区域](http://www.autohotkey.com/forum/topic18146.html): 用来截取部分屏幕并保存为文件 (BMP/JPG/PNG/GIF/TIF) 的函数. 它也能截取透明窗口和鼠标指针. 4) [颜色放大器](http://www.autohotkey.com/forum/topic18167.html)/选取器: 放大光标周围的区域, 允许选取单个像素并识别它的 颜色. 5) 嵌入 Internet [Explorer](http://www.autohotkey.com/wiki/index.php?title=Internet_Explorer_Control) 控件: 嵌入 MSIE 控件到脚本的 GUI 窗口. 此控件 能进行网页显示或其他兼容于浏览器的功能.

:包含实实用效果和常用功能的示例代码和技术。

 $\Omega$ : 这是一个近 1000 个可运行脚本和函数的 可搜索集合. 由 AutoHotkey 用户建立和维护, 这个存档每天都在增长和改 进.

# 变更和新功能

下面列出了 AutoHotkey 当前开发分支(也称为 AutoHotkey\_L)新增的功 能。

对于较旧的变更,请参[阅存档变更](#page-1670-0)。

## **1.1.15.03 - 2014** 年 **8** 月 **2** 日

修正使用 Exit 或 Throw 后元函数不正常退出线程的问题。

修正非编译脚本中 FileInstall 的 Dest 为相对路径时使用 A\_WorkingDir 的问 题。

## **1.1.15.02 - 2014** 年 **7** 月 **7** 日

修正调试对象中负整数键的问题。
## **1.1.15.01 - 2014** 年 **6** 月 **30** 日

改变内置的错误和警告对话框为置顶。

修正 Until 不会从递归的文件和注册表循环中中断的错误。

## **1.1.15.00 - 2014** 年 **5** 月 **4** 日

添加 A\_OSVersion 值

改变 Hotkey 命令根据是否存在[颚化符\(](#page-211-0)~)前缀应用或移除热键已有变体 的穿透行为。

改变 exe manifest 以允许 [GetVersion/](http://msdn.microsoft.com/en-us/library/windows/desktop/ms724439)[GetVersionEx](http://msdn.microsoft.com/en-us/library/windows/desktop/ms724451) 检测到 Windows 8.1。

**1.1.14.04 - 2014** 年 **4** 月 **25** 日

修正当 *Function* 为纯整数 0 时 DllCall() 会让脚本崩溃的问题。

修正 TsFunc("ComObj(") 返回错误而不抛出异常的问题。

修正 ControlClick 发送 XButton1/XButton2 时存在的问题。

**1.1.14.03 - 2014** 年 **2** 月 **14** 日

修正当 X.\_\_Init 中止线程时 new X 中内存泄漏的问题。

修正当断点散布在方法定义中时会转移到类变量初始化位置的问题。

### **1.1.14.02 - 2014** 年 **1** 月 **30** 日

修正 x:: 和 x up:: , 当 x 作为修饰键被阻止在按下触发时则让它们都在  $\frac{1}{2}$ 弹起时才触发。在 v1.1.14 中的预期行为是当 x 还用于自定义组合键 ( 如  $\overline{\mathbf{x}}$  $|$ ) 的时候,则  $x$  的单独热键和组合键都会在弹起时触发。

## **1.1.14.01 - 2014** 年 **1** 月 **15** 日

修正不带 Catch/Finally 的 Try 过程中无异常抛出时崩溃的错误。

### **1.1.14.00 - 2014** 年 **1** 月 **15** 日

增加 [Finally](#page-675-0) 语句用于 try/catch 后的清理操作。[fincs]

改变自定义组合键中 ~ [前缀](#page-211-0)的行为,使之更直观。

修正 x & y:: 热键中, 在释放x时会触发 x:: 和 x up: | 热键的问题。

修正 ImageSearch,当 GDI 调用失败时设置 ErrorLevel=2(而非0)。

修正 EnvGet,当变量超过 32767 个字符时致使程序崩溃的问题。

修正在 StatusBarWait 的 ErrorLevel 中一个小的错误处理缺陷。

修正 ANSI 版本中 FileRead \*c 存在的堆损坏。

修正递归调用中传递局部变量到可变参数函数。

修正脚本第一行为小括号括住的表达式时,脚本加载失败的问题。

修正 PixelSearch 快速模式,使其仅在成功时才设置 OutputVarX/Y。

# **1.1.13.01 - October 11, 2013**

Fixed variadic function calls with named values for required parameters.

# **1.1.13.00 - August 27, 2013**

Ported [StrSplit\(\)](#page-794-0) from v2 alpha.

### **1.1.12.00 - August 14, 2013**

Optional parameters can be omitted by writing two consecutive commas, as in Unlike previous versions, this now works for objects (including COM objects) and built-in functions.  $[a, b]$  can be used to create a sparse array.

Object properties can now be set using variadic syntax, as in  $x[y^*]:=z$ , where y contains an array of keys/indices or parameters.

## **1.1.11.02 - July 28, 2013**

Fixed GuiControl/Get to accept the ClassNN of a ComboBox's child Edit. Specifying the HWND of a ComboBox's child Edit was already supported as a means of identifying the ComboBox.

## **1.1.11.01 - June 25, 2013**

Fixed InputBox default width/height (broken by v1.1.11.00 - commit  $3)$ .

Fixed DllCall arg type validation to handle SYM\_OBJECT safely, and to respect #Warn UseUnset (when var name is not a valid type).

Changed VarSetCapacity(var) to never warn about uninitialized vars.

## **1.1.11.00 - June 21, 2013**

Added support for **%A\_LineFile%** in [#Include.](#page-652-0)

Reduced the file size of AutoHotkeySC.bin by reducing the resolution of the (rarely used) filetype icon.

Fixed class  $X$  extends  $Y$  to allow Y to be defined after X.

Developed by fincs: AutoHotkey is now DPI-aware. The Gui commands automatically compensate when DPI is not 96. See

## **1.1.10.01 - May 17, 2013**

Improved RegRead to support REG\_BINARY values larger than 64K.

Improved RegWrite to support REG\_BINARY/REG\_MULTI\_SZ values larger than 64K.

Fixed Process Close (and possibly other things) on Windows XP.

## **1.1.10.00 - May 11, 2013**

 $\overline{\overline{\text{A}}}$ dded basic support for

Revised [SoundSet](#page-1284-0), [SoundGet](#page-1275-0) and 'WaveVolume commands to better support

Windows Vista and later.

Fixed Run "<file>" <args> to not pass the space as part of the args.

Fixed some issues with reading from console input (CONIN\$).

# **1.1.09.04 - March 14, 2013**

Fixed Gui menu accelerator keys not working when the Gui itself (not a control) has focus.

### **1.1.09.03 - February 9, 2013**

Fixed two [bugs](http://www.autohotkey.com/board/index.php?showtopic=89624) which affected certain assignments where the target variable contains an unflushed binary number but has zero capacity.

Fixed GuiControl and GuiControlGet acting on the wrong control when given a HWND which does not belong to the current Gui. Instead, the condition is treated as an error.

Fixed OnMessage functions to set A\_Gui and A\_GuiControl correctly when the target Gui is a child window.

# **1.1.09.02 - December 24, 2012**

Fixed MsgBox to show an error message when given invalid Options, instead of silently exiting the thread.

Fixed syntax errors in class var initializers causing the program to crash without the proper error message.

## **1.1.09.01 - December 15, 2012**

Fixed AND/OR following a multi-statement comma, like

Fixed RegExReplace to support duplicate subpattern names correctly.

Fixed Object.Remove() not freeing string keys.

Fixed base.Invoke() to not depend on dynamic variable resolution.

### **1.1.09.00 - November 7, 2012**

**Breaking changes:**

Removed .aut file [compatibility](#page-1715-0) and #AllowSameLineComments.

Removed undocumented AutoIt v2 commands.

**Backward-compatible changes:**

Allow optional parameters to be declared with  $\mathbf{r}$  instead of  $\blacksquare$ , for consistency

with variable declarations and expressions.

Allow non-ASCII characters in unquoted keys ({**key**: x} and obj.**key**).

Changed name in version info from "AutoHotkey\_L" to "AutoHotkey".

**Bug-fixes:**

Fixed instability caused by warning dialogs appearing part-way through

evaluation of a command's args.

Fixed PixelSearch Fast mode treating "not found" as an error.

Fixed ahk\_exe to allow other ahk\_ criteria after it.

Fixed else continue 2 and similar requiring braces around the loop.

Fixed RegRead indicating failure after successfully reading binary data.

Fixed File. Length to compensate for or flush any buffered data.

Fixed Gui sizing to account for scrollbars when present.

#### **Debugger:**

Added support for asynchronous commands.

Improved handling of breakpoints on lines like else foo () or { bar() so that the debugger will actually break when appropriate.

Optimized code size, fixed several bugs and made the debugger generally more robust.

# **1.1.08.01 - August 3, 2012**

Debugger: Fixed max\_depth being either half the intended limit or unlimited.

### **1.1.08.00 - July 14, 2012**

#### **Breaking changes:**

Changed the default script codepage to ANSI, as the previous behaviour was a common source of confusion. UTF-8 files must now have a byte order mark (BOM) to be recognized correctly. Notepad adds a BOM to any file saved as UTF-8.

Changed **return**  $x$  to preserve formatting of numeric strings; it is now equivalent to

Changed Gui, Name: New to set the new GUI as the default.

**Other changes:**

Changed ClipboardAll to prefer CF\_UNICODETEXT over other text formats.

Changed Gui Show to allow floating-point numbers.

Changed A\_OSVersion to return WIN\_8 on Windows 8.

Changed AutoHotkey.exe file description to include "ANSI/Unicode 32/64-bit".

Changed the parser to allow lines like  $\log M$  MyObject () with no assignment.

Upgraded PCRE to 8.30.

Improved wording of some [warnings](#page-1216-0) and added a pointer to the documentation at the bottom of the warning dialog.

### Improvements to the debugger:

- Added basic support for inspecting Func, ComObject and RegExMatchObject objects.
- Fixed the "attach debugger" message being ignored in some situations. See commit [83f0a0e.](https://github.com/Lexikos/AutoHotkey_L/commit/83f0a0e39a0f69fc8861f8c4234690557c4ab347)

#### **New features:**

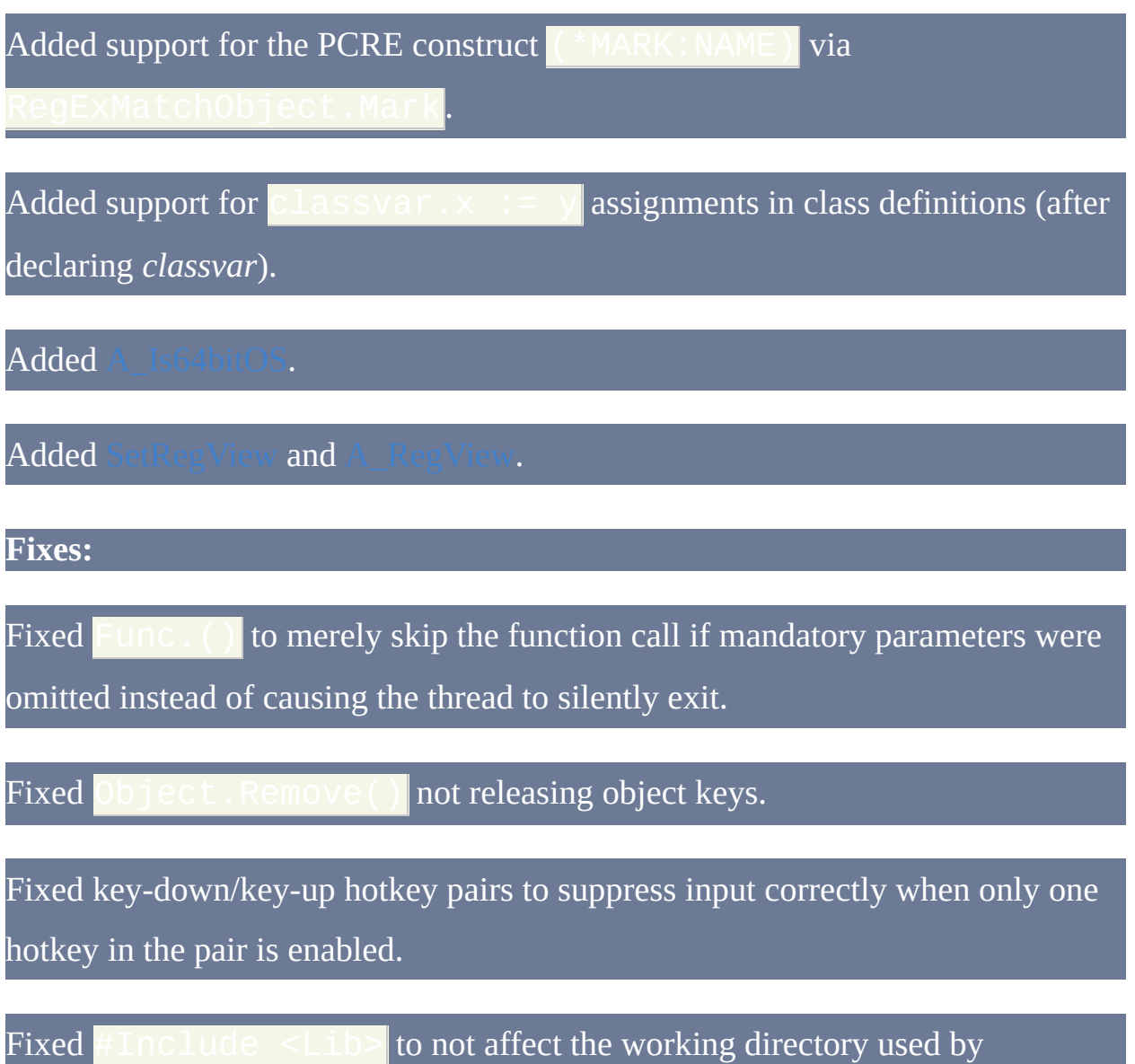

subsequent #include directives.

Fixed objaddref() acting like ObjRelease() when called with a lowercase 'a'.

Fixed A\_AhkPath in 32-bit compiled scripts to detect 64-bit AutoHotkey installations and vice versa.

Fixed TreeView controls with **-Background** option rendering incorrectly on older OSes.

Fixed error messages shown during execution of While/Until to identify the appropriate line.

### **1.1.07.03 - March 25, 2012**

Fixed Ctrl/Alt/Shift key-down hotkey breaking any corresponding key-up hotkey defined before it.

Fixed key-down hotkeys to always use the hook if defined after a key-up hotkey of the same key. If the key-down hotkey used the "reg" method, the hook would block the key-down event and trigger only the key-up hotkey.

Fixed load-time checks interpreting expressions with no derefs as raw text. For example, gosub % "foo" resolved to "foo": at load-time. Similarly,  $\%$ was seen as invalid in various cases even if an empty string should be allowed.

## **1.1.07.02 - March 22, 2012**

Fixed a rare crash which can occur when GetClipboardData() fails.

Fixed ComObjArray() to return an empty string on failure instead of an arbitrary integer.

Fixed O affecting integer keys when

!Object.HasKey(i).

# **1.1.07.01 - March 2, 2012**

Fixed FileRead to ignore #MaxMem when reading UTF-16 on Unicode builds.

Fixed dynamic function calls with built-in vars such as

### **1.1.07.00 - February 27, 2012**

Enhanced  $\sqrt{8}$ var%() to support fun and the

Fixed [ControlGet](#page-1338-0) List to work for ListViews where the script and the target process aren't both 32-bit or both 64-bit.

Fixed [SendEvent](#page-1148-0) with a key delay of 0; a change introduced by v1.1.05.04 caused it to be slower than intended.

Fixed [Object.Remove\(i\)](#page-396-0) not adjusting keys if Object[i] doesn't exist.

Fixed an error in [ComObjType\(\)](#page-528-0) which may have caused unpredictable behaviour when it is called via an

Fixed [ExitApp](#page-673-0) to exit the thread if an [OnExit](#page-730-0) subroutine prevents the script from terminating, instead of resuming execution after the [block](#page-655-0) which contained ExitApp.

Calling a function via an object no longer acts as a barrier to exiting the thread. Consequently, if [Exit](#page-671-0) is used or a runtime error occurs within a class [method](#page-379-0), the entire thread exits instead of just the function.

Calling a base-class method using [base.Method\(\)](#page-379-1) or similar inside a class definition no longer causes a [UseUnset](#page-1216-0) warning if the method doesn't exist. Consequently, instantiating an object which has instance [variables](#page-378-0) no longer causes a warning about the internal  $base \_$ Init method if the base class has no instance variables.

# **1.1.06.02 - February 13, 2012**

Fixed IniRead crashing when Section is omitted but Key isn't.

Fixed accuracy of FileGetSize with files which are 4GB or larger.

# **1.1.06.01 - February 12, 2012**

Fixed MsgBox smart comma handling to require numeric Options, not Title.

### **1.1.06.00 - February 12, 2012**

**New features:**

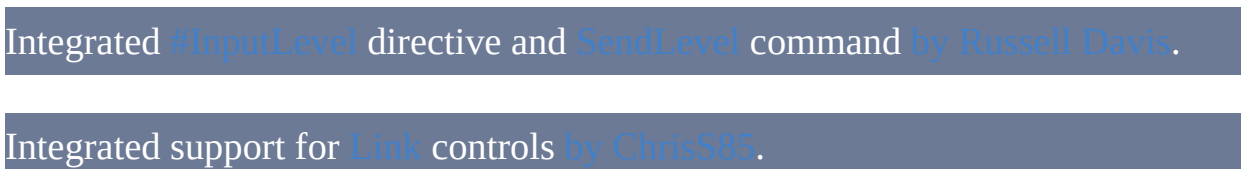

#### **Breaking changes:**

Changed command parser to avoid trimming escaped characters such as **the latt** or at the beginning or end of an arg.

Changed [MsgBox](#page-1014-0)'s smart comma handling to improve flexibility and consistency.

- can now be used to make Options or Timeout an expression.
- If the first arg is an expression, any unescaped comma which is not enclosed in quote marks or parentheses/brackets/braces will cause multi-arg mode to be used. These commas were formerly interpreted as multistatement operators within the first-and-only arg (Text).
- When Title is an expression, unescaped commas contained within the expression no longer interfere with smart comma handling.
- If there are exactly two args and the first is empty or an integer, multi-arg mode is used. The former behaviour was to combine both into a single arg (Text).
- Timeout can be a literal number or a single deref (and optionally part of a number; for example,  $\%$ Timeout%.500. Contrary to the documentation,

the former behaviour interpreted most other cases beginning with  $\%$  as expressions (containing a double-deref).

Title can be an expression even if Text and Options are omitted.

Changed A\_IsUnicode/A\_IsCompiled to be defined as an empty string in ANSI versions/uncompiled scripts instead of being left undefined. This allows them to be checked without triggering [#Warn](#page-1216-0) warnings. Side effects include:

- Attempting to assign directly to A\_IsCompiled or A\_IsUnicode always causes a load-time error. Dynamic assignments always fail, either silently or with an error dialog as appropriate. Previously assignments were allowed in uncompiled/non-Unicode scripts.
- Attempting to take the address of A\_IsCompiled or A\_IsUnicode always fails.
- A\_IsCompiled and A\_IsUnicode no longer appear in ListVars when referenced by a script which is not compiled/Unicode.

Changed [Send](#page-1147-0) and related commands to respect [#MenuMaskKey](#page-1072-0) when changing modifier keystates.

#### **Other changes:**

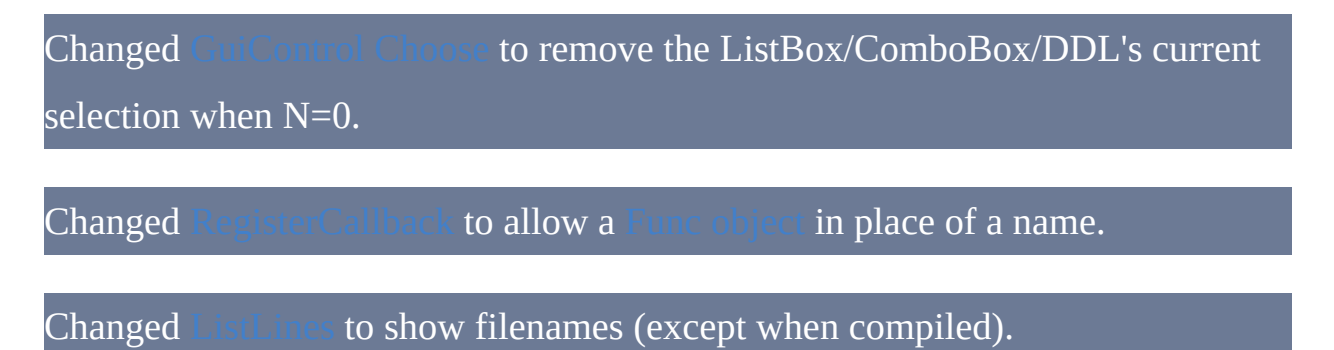

Improved [Run](#page-1252-0) to output a process ID if possible when ShellExecuteEx is used.

**Fixes:**

Fixed handle leaks in RegRead.

Fixed  $\times$ . y++ and similar to assign an empty string if x.y is non-numeric.

Fixed SendInput Win+L workaround causing Win key to "stick down".

Fixed Ahk2Exe [auto-including](#page-652-0) the wrong file if an auto-include used

## **1.1.05.06 - December 31, 2011**

Fixed inc  $(++)$  and dec  $(-)$  having no effect when used on an object field containing a string.

Fixed inc  $(++)$  and dec  $(-)$  to cause a warning when used on an uninitialized variable.
**1.1.05.05 - December 17, 2011**

Fixed continue  $n$  misbehaving when an inner loop has no braces.

Fixed RegExMatchObject [Name] to work correctly with duplicate names.

# **1.1.05.04 - December 5, 2011**

Fixed: Selected sub-command of ControlGet was unreliable on x64.

Fixed: CPU was maxed out while waiting if an underlying thread displayed a dialog (and possibly in other cases).

**1.1.05.03 - November 30, 2011**

Fixed Loop ... Until VarContainingObject.

### **1.1.05.02 - November 20, 2011**

Fixed false detection of end-of-file when loading a compiled script in some cases.

Fixed SendInput to automatically release modifier keys when sending special characters or  $\{U+xxxx\}$  (which was broken by v1.1.00.01).

Fixed ComObjConnect to filter out non-dispatch interfaces instead of allowing the script to crash.

Fixed  $\vert$ 

# **1.1.05.01 - October 16, 2011**

Fixed class declarations to allow directives such as #Include.

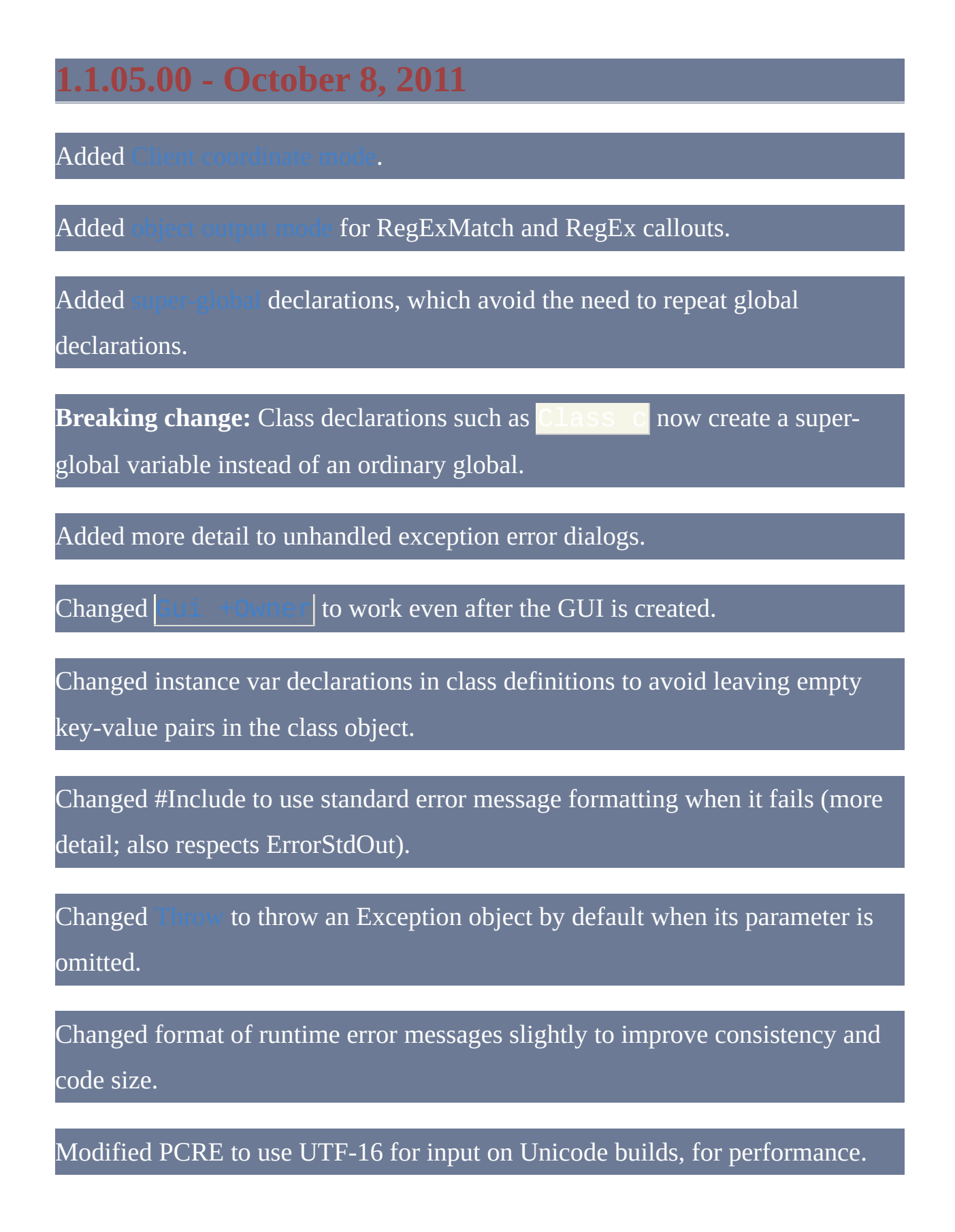

Upgraded PCRE to 8.13.

Fixed thread not exiting as intended when an assignment in an expression fails.

Fixed #MaxMem preventing assignments to variables which don't require expansion.

Fixed inability of Try/Catch to catch COM errors.

Fixed GuiControlGet incorrectly treating parameter #2 as invalid in some cases.

Fixed input vars being resolved too soon, allowing them to be invalidated by an expression later on the same line.

Fixed RegEx callouts not causing matching to abort when an exception is thrown.

Fixed DllCall setting ErrorLevel to -4 when it should be -3.

Fixed While appearing twice in ListLines for its first iteration.

Fixed Try/Catch to allow If/Loop/For/While with no enclosing block.

Fixed enumerator object not being released when Until is used to break a Forloop.

# **1.1.04.01 - September 15, 2011**

Fixed FileRemoveDir setting ErrorLevel incorrectly.

### **1.1.04.00 - September 11, 2011**

**This release contains a number of potentially script-breaking changes.**

Added exception handling support: [try](#page-759-0)[/catch/](#page-660-0)[throw](#page-757-0) and [Exception\(\)](#page-757-1).

Added StdOut mode for [#Warn](#page-1216-0).

Added Gui [+HwndVARNAME](#page-823-0) option.

Added Gui, New [, [Options,](#page-807-0) Title].

Added automatic support for keyboard [accelerators](#page-828-0) such as  $Ctrl+O$  in

Changed handling of  $#Incర \leq Lib$  when the *liLib* command-line switch is present to resolve a [problem](https://github.com/fincs/Ahk2Exe/issues/4) with Ahk2Exe.

Changed GuiControl to retain the Progress control's current value when its style is changed.

Changed GuiControl and GuiControlGet to allow a HWND to be passed in the *ControlID* parameter.

Removed the 1GB limit from FileRead.

Improved error detection:

**Expression**, where *Expression* does not match an existing #If expression, is caught at load-time when possible.

- **Something**, where *Something* is invalid, is caught at loadtime.
- Class definitions with missing braces are detected as errors.
- If a function call is used on the first line of a class definition, it is now correctly treated as an error.
- GroupAdd now shows an error message when the group name is blank, instead of silently exiting the thread.
- Removed some redundant "unset var" warnings which appeared when using the OutputDebug or StdOut warning modes.
- If an unrecognized option is used with [Gui,](#page-822-0) Gui [Show,](#page-810-0) Gui [New](#page-807-0) or [GuiControl](#page-920-0), an error message is shown and the thread exits unless [try](#page-759-0) is used. This validation is not done at load-time due to complexity (it is common for the option parameters to contain variable references).
- RegRead, RegWrite and RegDelete now set A\_LastError to the result of the operating system's GetLastError() function.
- $+$ LastFoundExist is now treated as an error if it is combined with another  $\bullet$ option ([+LastFound](#page-824-1) should be used in that case).

Fixed a [bug](http://www.autohotkey.com/forum/topic76133.html) affecting recursive variadic functions.

# **1.1.03.00 - August 28, 2011**

Added support for GUI names.

Added support for identifying a GUI by its HWND.

Added +Parent%ParentGui% Gui option.

Added support for external windows as Gui owners via

Added Name sub-command for GuiControlGet.

Added support for ActiveX controls via the Gui command.

Fixed: Empty hotkey control returned "vk00".

Fixed: Crashes and memory leaks related to COM events/ComObjConnect.

Fixed: GuiControlGet OutputVar, Subcmd, **%OutputVar%** always failed.

Changed "Missing (/[/{" error messages to "Unexpected )/]/}" for greater clarity.

Changed ListLines to display While and Until lines which are executed each iteration.

Changed  $\sim$  = to have higher precedence than  $=$ /! $=$ / $\lt$ / $\gt$ / $\lt$  =/ $\gt$  but lower than concat, and added it to the documentation.

# **1.1.02.03 - August 21, 2011**

Fixed (Debugger): numchildren attribute did not include Object.Base.

# **1.1.02.02 - August 20, 2011**

Fixed: Variable capacity was capped at 2GB on x64 builds.

Fixed: Last Found Window not set by

# **1.1.02.01 - August 13, 2011**

Changed A\_PriorKey to exclude key-up events.

Fixed process name/path retrieval in certain cases, including:

- Retrieving name/path of a 64-bit process from a 32-bit script.
- Retrieving name/path of an elevated process from a non-elevated process

(UAC).

# **1.1.02.00 - August 6, 2011**

Added TV\_SetImageList().

Characters which require non-standard shift states 16 and 32 now use a fallback method instead of producing the wrong keystrokes.

Revised handling of dead keys to solve problems which occur when multiple scripts with hotstrings are active.

### **1.1.01.00 - July 30, 2011**

Added support for instance variables in class definitions, using simple

assignment syntax.

**Removed** van keyword used in class definitions; use static instead.

Added new built-in variables: A\_ScriptHwnd and A\_PriorKey.

Added new built-in functions: GetKeyName(), GetKeyVK(), GetKeySC() and IsByRef().

Added new sub-command: WinGet, OutputVar, ProcessPath.

Added the capability to specify a window by process name or path: %Name%.exe<mark>orahk\_exe %FullPath%</mark>.

Optimized ProcessName sub-command of WinGet.

Changed SetTimer to use A\_ThisLabel if Label is omitted.

Updated ComObjConnect() to support using an object in place of a function name prefix.

Improved ComObjConnect() to allow the prefix/object to be updated without first disconnecting.

Improved parsing of continuation sections to allow expressions like without escaping "(".

Replaced the method used to store script text in 32-bit compiled scripts; now consistent with 64-bit.

Fixed detection of AltGr in the active window's keyboard layout (on Unicode builds).

Fixed SendInput applying a redundant LCtrl-up some time after AltGr-up.

### **1.1.00.01 - July 17, 2011**

Fixed: Modifier keys weren't auto-released when sending special chars.

Fixed: Scancode/modifier-key mapping conflicts such as  $sc1xx$  vs  $\triangle sc0xx$ .

Fixed: \$ and #UseHook had no effect if used only on the second or subsequent instance(s) of a hotkey.

Fixed: Potential crash when returning a value from a \_\_Delete meta-function.

Fixed: "Uninitialized variable" warnings were triggered by the debugger.

Changed: **base.Method()** no longer triggers a default meta-function or a warning.

Changed:  $\overline{G}$ ui +(Ex)Style no longer hides/shows the Gui.

Changed the debugger to report type="undefined" for uninitialized variables.

Added check to avoid incorrectly sending keystrokes for characters which actually require the "hankaku" key.

Added support for integers as class variable names.

Added "Static" keyword for declaring class variables.

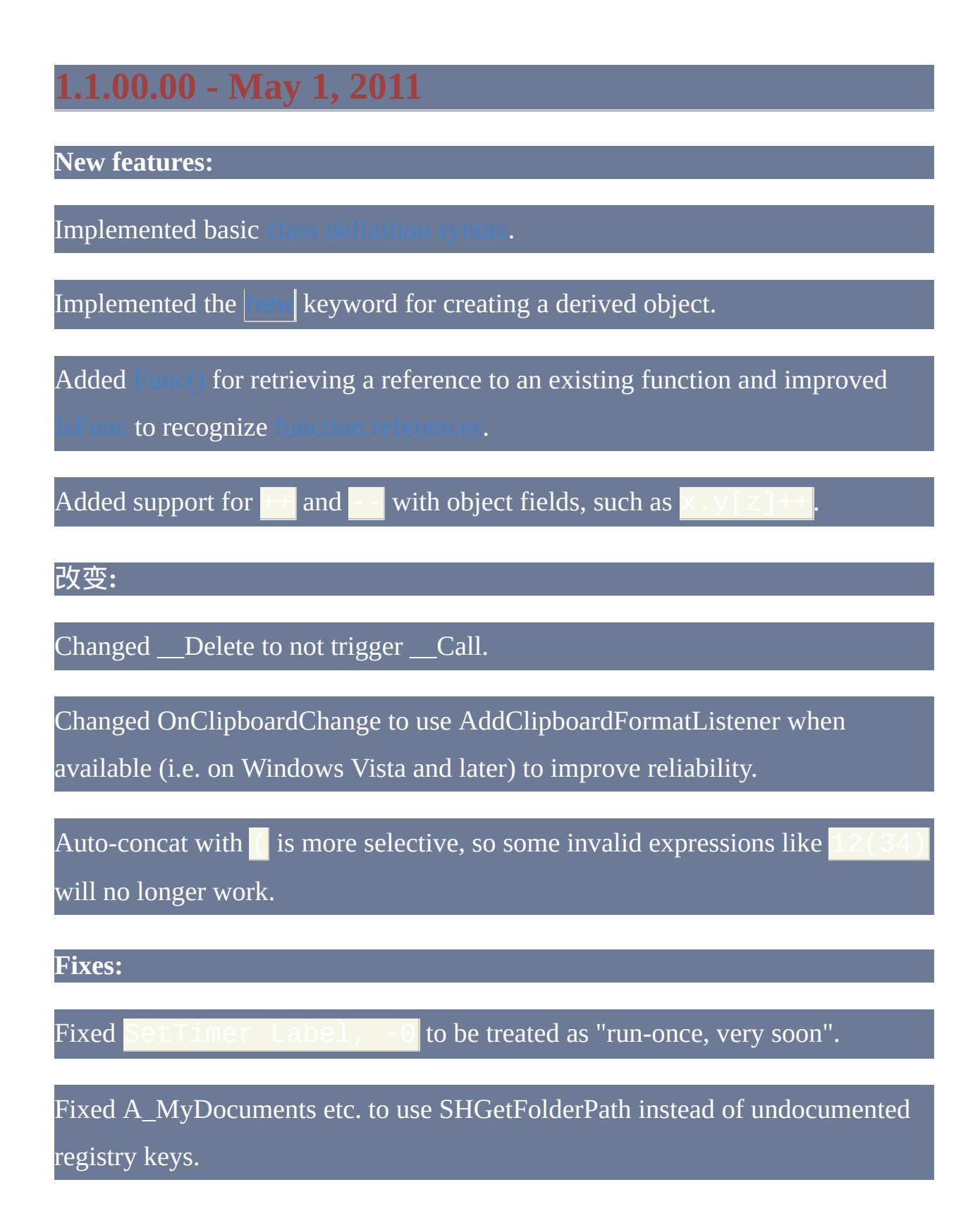

Fixed non-empty ExcludeText causing windows with no text to be excluded.

# **1.0.97.02 - April 14, 2011**

Fixed misinterpretation of comma as an arg delimiter when enclosed in  $\left\{\right\}$  in an expression.

Fixed For-loop to set A\_Index only after the *Expression* arg is evaluated, so that the outer loop's value can be used.

Fixed default script location to be based on the directory containing the EXE (as documented), not the working directory.

Improved load-time validation to detect invalid attempts to jump out of a function with Goto.

# **1.0.97.01 - April 2, 2011**

Fixed the 64-bit build to not truncate HWNDs or SendMessage/PostMessage

params to 32 bits.

Fixed **\*/::** being treated as an invalid hotkey (broken since L54).

Fixed the icons.

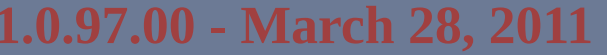

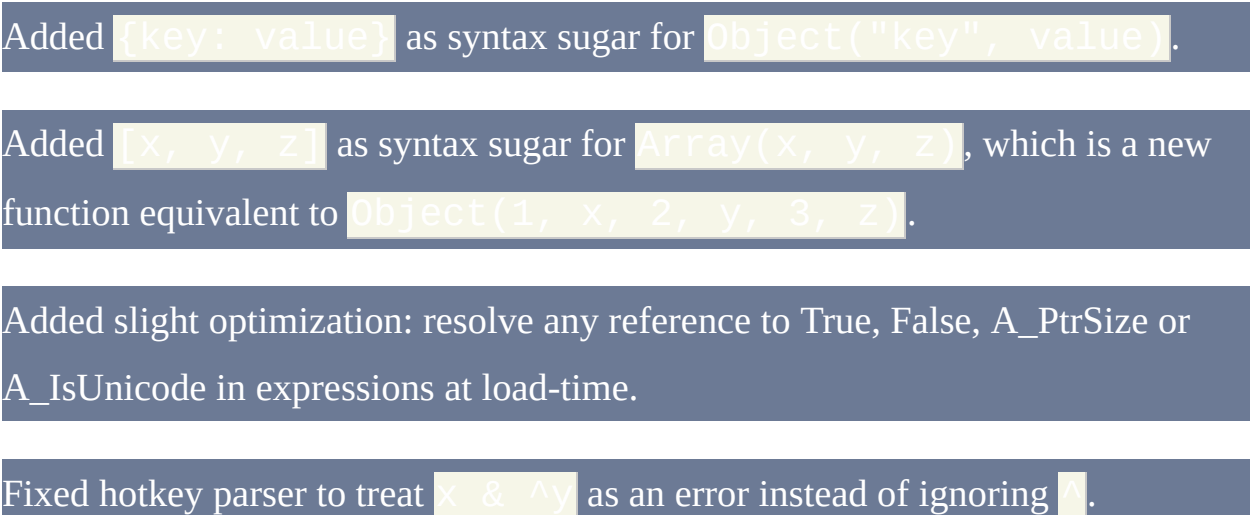

### **1.0.96.00 - March 21, 2011**

**New features:**

: Queries a COM object for an interface or service.

: Retrieves or changes flags which control a COM wrapper object's behaviour.

allows non-dispatch objects to be created if an interface identifier (IID) is given.

support for-loops and the Clone() method.

ListVars shows the inner variant type and value of each COM wrapper object, in addition to the wrapper's address.

#### 改变**:**

When a literal integer or variable containing both a numeric string and cached binary integer is assigned to a field of an object, an integer is stored instead of a string. This particularly benefits scripts calling COM methods which accept integers but not strings, or have different behaviour depending on the type of value.

NULL values are now allowed with ComObjParameter for the VT\_UNKNOWN and VT\_DISPATCH types.

Improved support for Common Language Runtime (.NET) objects via COM.

#### FileRecycle should now warn before deleting a file which is too large to recycle.

When a SafeArray created with ComObjArray is assigned to an element of another SafeArray, a separate copy is created. This prevents the script from crashing due to a second attempt at "destroying" the array. ComObjFlags allows this behaviour to be avoided.

#### **Fixes:**

Assigning to a COM array of VT\_DISPATCH or VT\_UNKNOWN crashed the script.

Break and Continue were tolerated outside of loops in some cases.

Standalone carriage-return (`r) was not correctly interpreted as end-of-line.

MouseMove miscalculated negative coordinates with the Input and Event send modes.

Selecting *Edit This Script* from the tray menu or using the Edit command crashed the script (broken by v1.0.95).

Error dialogs pointed at irrelevant lines of code in some cases.

### **1.0.95.00 - March 12, 2011**

All file I/O has been heavily optimized.

Added  $\#$ Warn to assist with debugging; initial design by

By default, if *name* var contains a function name, name var. () calls the function. This can be overidden via the [default](#page-389-0) base object, as before.

Run supports verbs with parameters, such as

%A\_ScriptFullPath% /Param.

If an operator which can accept either one operand (&x) or two *numeric* operands ( $\times$   $\otimes$   $\vee$ ) follows a quoted literal string, auto-concat occurs and the operator is applied only to the right-hand operand. This is because quoted literal strings are always considered non-numeric and are therefore not valid input for numeric operators. For example, expressions like " $x''$  &y and " $x''$  ++y now work.

#### **Fixed:**

- Wildcard hotkeys were not respecting modifiers such as **All +** in specific cases.
- File.Pos returned garbage for non-seeking file types; now it returns -1.
- File.AtEOF was incorrectly true in some cases.
- COM wrapper objects left A\_LastError unset in some cases.
- Gui submenu icons did not work on Windows 2000/XP/Server 2003.
- SplashImage clipped the image if height > width.
- ComObjConnect did not alert when the first parameter is invalid.
- SplashImage now uses GDI+ only when the other methods fail, for compatibility.
- Tilde in  $\sim$   $\sim$  now affects  $\times$   $\sim$   $\sim$  in the same way that would, instead of having no effect.
- A\_PriorHotkey and A\_TimeSincePriorHotkey now have the expected values when used with #If.
- RegExReplace did not advance through the string correctly after a match failure if the string contained non-ASCII characters.

## **1.0.92.02 - January 19, 2011**

Fixed a memory leak which occurred when the return value of an object invocation or built-in function was not used, such as **file.ReadLine**() or alone on a line. Replaced the fix from v1.0.92.01 with a better fix, which also fixes

and doesn't break

# **1.0.92.01 - January 18, 2011**

Changed: FileCreateDir now sets A\_LastError.

Fixed: GuiControl() or similar was sometimes misinterpreted as a

command.

## **1.0.92.00 - January 13, 2011**

Added support for compound assignments with objects, such as $\vert$ 

Improved IniWrite in Unicode builds to prevent an empty line from appearing at the top of each new file.

Improved the parser to be more permissive about what can follow  $\frac{1}{\sqrt{2}}$ especially when combined.

**1.0.91.05 - January 1, 2011**

Fixed: Cleanup code in COM method calls was freeing the wrong parameters.

Fixed (ANSI): DllCall set incorrect length for wstr parameters on output.

Fixed: Variadic function calls were unstable when param object was empty.

# **1.0.91.04 - December 29, 2010**

Fixed (Unicode): RegExReplace omitted all text up to StartingPosition (broken by v1.0.90.00).

# **1.0.91.03 - December 27, 2010**

Fixed: RegEx callout subpattern vars - broken by v1.0.90.00.

## **1.0.91.02 - December 26, 2010**

COM: Added protection against NULL IDispatch/IUnknown pointers.

COM: Skip QueryInterface for IDispatch if VT\_DISPATCH is passed explicitly.

Minor fix for maintainability:  $obj$ .  $field$ :  $=$   $var$  now correctly yields SYM\_STRING, not SYM\_OPERAND.

### **1.0.91.01 - December 24, 2010**

Fixed: Unexpected results with File. Write (Str) after text-reading.

Fixed: UTF BOM check caused unexpected results in files without a BOM.

Fixed (ANSI): Parsing loops and File.ReadLine () treated Chr (255) as EOF.

Fixed (Unicode): RegExReplace errors where the UTF-8 and UTF-16 lengths differed.

Fixed: Disabling the last hook hotkey breaks Input.

Added: Simple optimization for RegExMatch/Replace.

## **1.0.91.00 - December 21, 2010**

*All changes in this release are COM-related.*

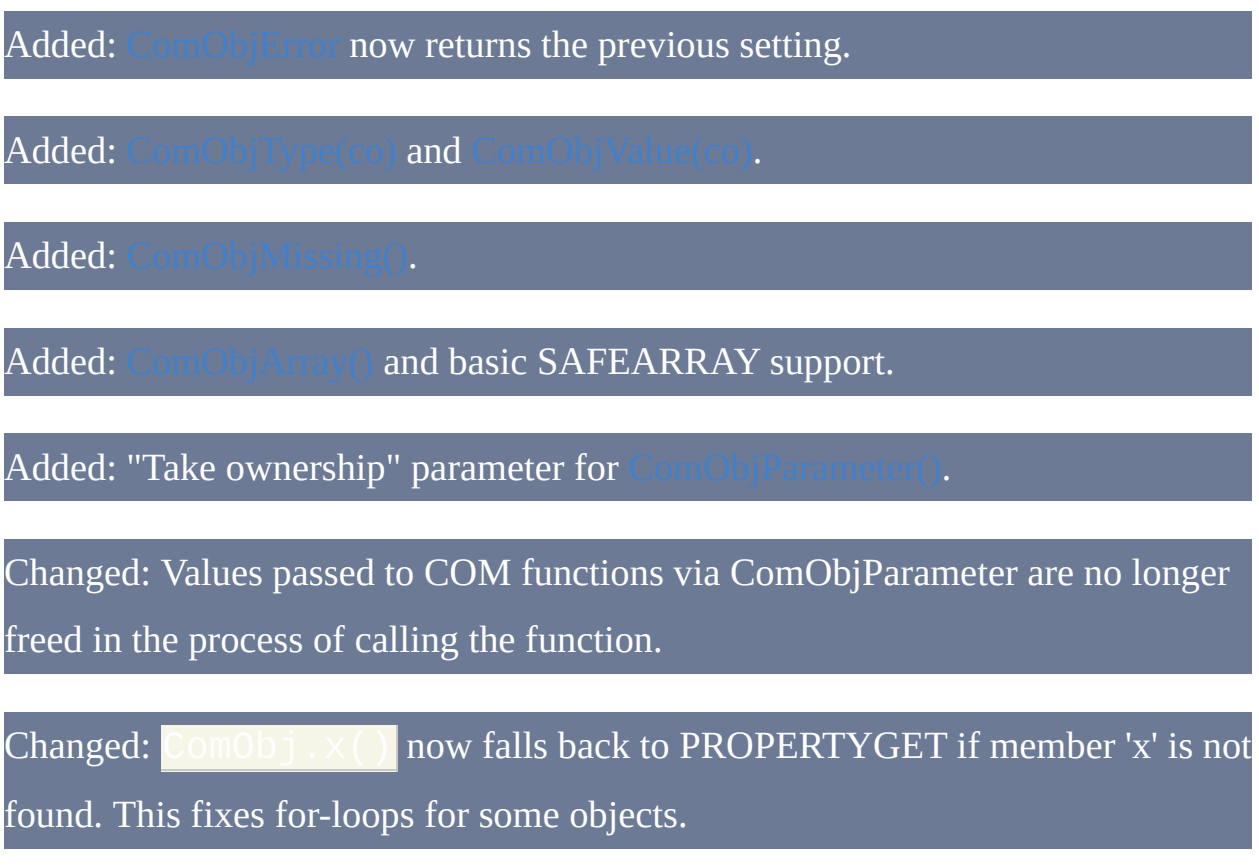

Changed: Wrap unhandled variant types in an object rather than returning integer value.

Changed: Manage VT\_UNKNOWN/VT\_ARRAY lifetime automatically, by default.
#### **1.0.90.00 - November 27, 2010**

Fixed: UrlDownloadToFile in Unicode builds on Windows < 7.

Fixed: Upper-ANSI characters were sent as Alt+0 in ANSI build.

Fixed: File.Pos was incorrect after attempting to read past EOF.

Fixed: Escape sequences in #If expressions and static initializers.

Fixed: ClipboardAll sometimes crashed the script with certain formats.

Fixed: Transform HTML calculated length incorrectly for &#NNN; entities.

Fixed: VarSetCapacity now correctly ignores #MaxMem for ByRef variables.

Fixed: FileAppend,, file.txt set ErrorLevel=1 even on success.

Fixed: Match length was miscalculated for RegEx callouts with the P) option.

Integrated Sean's improvements to number handling in COM interop.

Optimized RegExReplace and RegExMatch in Unicode builds.

#### **Revision 61 - October 3, 2010**

Added: ObjClone(Object), forgotten when Object.Clone() was implemented.

Added: Support for RegEx Unicode properties in Unicode builds. Also upgraded PCRE to 8.10.

Added: removes Object[int] without affecting other keys.

Changed:  $\textsf{ComObj} \, \big( \times \big)$  is now always treated as a method-call.

Changed:  $Var := 123$  is now left as an expression, for consistency. This makes  $\text{Var}$  := 123 and  $\text{Var}$  := (123) equivalent, whereas previously the former assigned only a string and the latter assigned both a string and a cached binary integer. In particular, this avoids some confusing type mismatch errors with COM objects.

Fixed: Dynamic variadic calls to functions with mandatory parameters.

Fixed: The final parameter of an assume-global variadic function had to be explicitly declared local.

Fixed: Static initializers interfering with setting of breakpoints.

Fixed: More pointer size-related errors with PCRE callouts on x64 builds.

Fixed: Input with 'M' option treated Ctrl-M  $(\cdot |r)$  as Ctrl-J (

Fixed: Object.Remove(n) returned 0 (not "") if Object [n] didn't exist.

### **Revision 60 - September 24, 2010**

Added: [File.Encoding](#page-421-0) for changing or retrieving the codepage in use by a File object. Added: Variadic functions and [function-calls](#page-328-0) and [indirect](#page-495-0) mode for callbacks. Added: Changed: ByRef parameters no longer require the caller to supply a variable. Changed:  $\begin{bmatrix} 0 & b \end{bmatrix}$ . foo :  $=$  " $\blacksquare$  now frees foo's contents as originally intended (but still doesn't remove the field). Changed: OnMessage functions now tolerate optional and ByRef parameters. Changed: RegisterCallback now enables execute access on callbacks in 32-bit builds (already did in 64-bit builds). Changed: RegisterCallback now treats explicit ParamCount="" as omitted. Fixed: For-loop was treating non-expression "0" as true for scripted enumerators. Fixed: ComEvent (ComObjConnect) not working on the ANSI build. Fixed: ComEvent (ComObjConnect) not correctly backing up/restoring local vars when calling a function which is already running. Fixed: Buffer overflow in A\_EndChar when there is no end char.

Fixed: Func->mNextFunc not inititialized to NULL (used only by LowLevel scripts).

Debugger: Added the capability to retrieve an object's contents (with a supported debugger client).

Debugger: Fixed a few bugs.

## **Revision 59 - September 12, 2010**

Fixed: #If *expression* should now evaluate each *expression* at most once per keypress in all cases.

Changed: SplashImage uses common image-loading routines; now supports PNG and similar, but results may differ from before for icon files.

Added: Added: Loop ... [Until](#page-763-0) *expression*, usable with any Loop or For-loop. Added: Named loops; [continue](#page-663-0) outer\_loop, [break](#page-658-0) 2, etc. Debugger: Encode stdout and stderr packets as UTF-8. Debugger: Allow user to Abort, **Retry** or Ignore when the initial connection fails. Debugger: Allow attaching a [debugger](#page-283-0) client by sending the script a registered window message. Debugger: Allow detaching debugger client by sending the "detach" DBGp

command.

# **Revision 58 - September 5, 2010**

Added: <mark>static</mark>

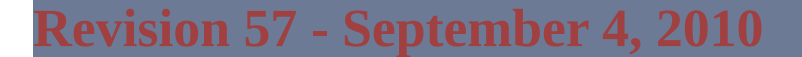

Fixed Str\*, WStr\* and AStr\* DllCall return types on x64.

Added functionality to [InStr](#page-347-0) to bring it in line with StringGetPos:

- If *StartingPos* is negative, the search is conducted right-to-left beginning at that offset from the end.
- An additional parameter is available to specify which *occurrence* of the string to find.

Added [#include](#page-652-0) <*LibName*> for explicitly including a script from a

Added functionality to [IniRead](#page-626-0) and [IniWrite](#page-629-0) allowing an entire section to be read or written.

Added functionality to [IniRead](#page-626-0) allowing a list of section names to be retrieved.

Added support for [custom](#page-1255-0) verbs to Run/RunWait: Run \**verb file*.

Made [improvements](#page-450-0) to the way Run/RunWait extracts the action and its

parameters from the *Target* parameter.

Changed [NumGet](#page-489-0)[/NumPut](#page-491-0) to allow *Offset* to be omitted entirely since *Type* is always non-numeric.

Removed the restriction that a label can't point to the end of a block.

## **Revision 56 - August 29, 2010**

Added support for x64 compiled scripts. Requires Ahk2Exe\_L and x64 AutoHotkeySC.bin.

Fixed: Deref operator (**\*addr**) rejected addresses outside 32-bit range.

Fixed: #If *expression* memory allocation error on x64.

Fixed: Custom hotstring end chars with code points greater than U+00FF.

Fixed: Special characters being sent out of sequence by SendInput/Play.

Fixed: **\*/** being discarded in continuation sections (see L54).

#### **Revision 55 - August 19, 2010**

Fixed: GroupActivate not setting ErrorLevel=1 if no Label was specified.

Fixed: Tab controls in x64 build.

Fixed: String-copy mode of StrPut when length is omitted; broken by L53.

Fixed: Data-alignment issues in x64 builds.

Changed: Set A\_LastError for more File\* commands to assist debugging.

Includes FileAppend, FileRead, FileReadLine, FileDelete, FileCopy, FileMove, FileGetAttrib/Time/Size/Version and FileSetAttrib/Time.

Excludes FileCopyDir, FileRecycle, FileMoveDir, FileRemoveDir, FileRecycleEmpty, FileCreateDir and FileInstall as the APIs used do not consistently set or return a Win32 error code.

#### **Revision 54 - August 15, 2010**

Fixed: RunAs in Unicode build.

Fixed: RegisterCallback in x64 build.

Fixed: Executables failing to run on Win2k and WinXP prior to SP2. Win2k requires SP4 and updates (probably KB [816542](http://support.microsoft.com/kb/816542)). XP not tested.

Fixed: Dialogs such as MsgBox became unresponsive when interrupted by another script thread. Message filter/workaround added in L45 had to be removed.  $\overline{\phantom{a}}$ 

Fixed: Multi-byte characters in default ANSI codepage; this was also causing a memory leak.

Fixed: ComObject now allows purely numeric [property/method](http://www.autohotkey.com/forum/viewtopic.php?p=375393#375393) names.

Enhanced usability and capabilities of FileOpen/File object.

- FileOpen's *Flags* parameter accepts a human-readable string of flags.
- FileOpen's "update" mode has been renamed "read/write" and now creates the file if it didn't already exist.
- FileOpen sets A\_LastError as appropriate.
- wraps an existing file handle in an object.
- defaults to SEEK\_END when n is negative.

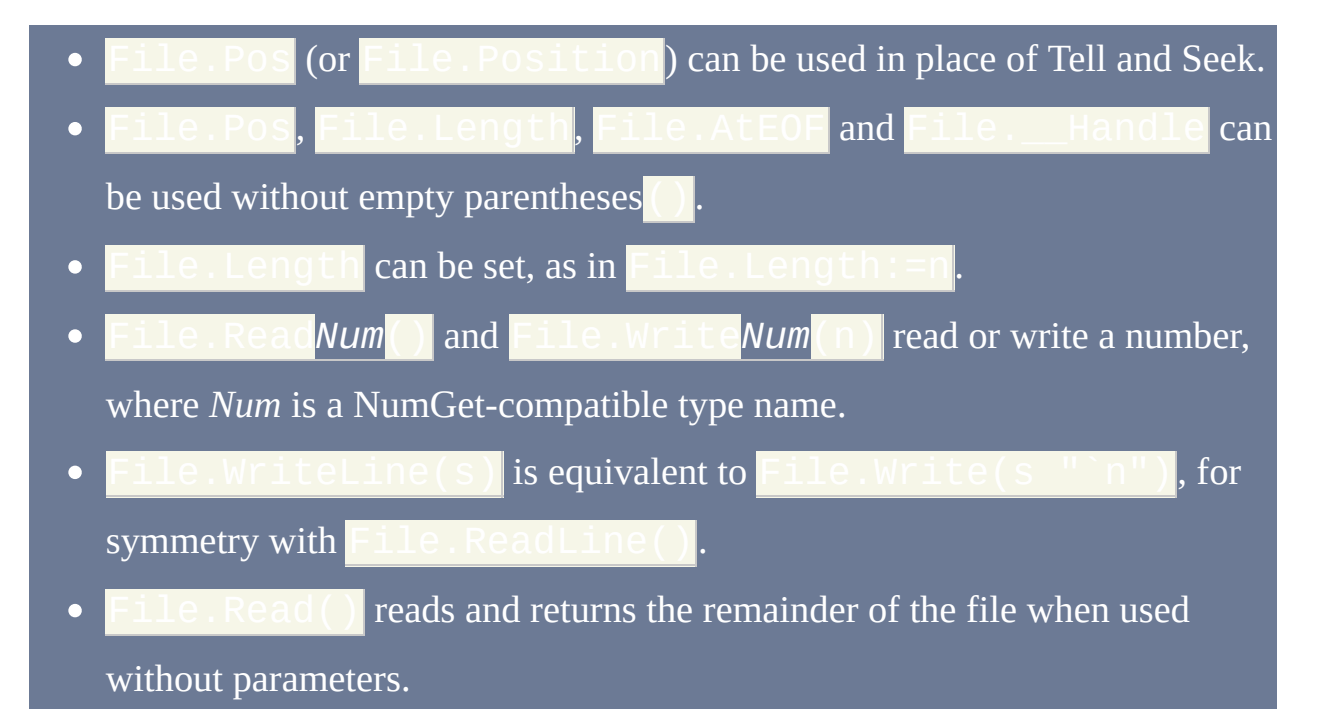

• File object now returns "" for unrecognized methods and invalid syntax rather than the numeric *address* of "".

Changed: GroupAdd's Label parameter now applies to the whole group.

Changed: GroupActivate sets ErrorLevel on success/failure. (Same thread as above.)

Changed:  $^{\prime\prime}$  at the beginning of a line is ignored if there was no

Removed ToCodePage and FromCodePage subcommands of Transform.

### **Revision 53 - August 8, 2010**

#### **Merged AutoHotkey64** - COM support and x64 compatibility.

#### **x64** (*changes since AutoHotkey64*):

- Fixed floating-point return values and exception handling for DllCall.
- Fixed RegEx callouts.
- Re-enabled GetProcAddress optimisation for DllCall.
- NumPut and NumGet default to "Int64" in x64 builds.

#### **COM** (*changes since AutoHotkey64*):

- Allow ComObjParameter to wrap 64-bit values in 32-bit builds.
- Implemented more standard ref counting conventions in ComObjActive.
- Prevent extraneous AddRef for new ComObjects in certain cases.
- Don't treat pdispVal==NULL return value from Invoke as an error.
- Fail more predictably when given wrong type of object.  $\bullet$
- Require explicit second param in ComObjType, don't assume "IID".
- Free local vars after ComEvent calls a function.
- Remove pVarResult param from ComEvent; use return value instead.
- Pass the original wrapper ComObject in each ComEvent call.
- Add context to ComError dialog; let the buttons make more sense.

Implemented common syntax validation code for enumerators. Enum [1] and

are now supported with or without parameters.

and similar obscure forms which worked in

AutoHotkey\_COM/AutoHotkey64 are not allowed.

"Ptr" type is still signed (unlike AutoHotkey64), for maximum flexibility and consistency.

**Other changes:**

Added: Object.**HasKey**(key).

Added: **Object(obj)** increments obj's reference count and returns its address. Added: ObjAddRef() and Fixed: A\_ThisHotkey now has the expected value when used with #If. Fixed: RunAs in Unicode build (fixed by jackieku). Changed: Default script codepage for ANSI builds is now CP0 (ANSI). Changed:  $x \sqrt{||}$  is now equivalent to  $(x, y)$  [ ] rather than Changed: Built-in methods can now be called with or without the underscore prefix (e.g. obj.MaxIndex() or obj.\_MaxIndex()).

## **Revision 52 (again) - July 10, 2010**

Added support for built-in and environment variables in double-derefs.

Improved support for multi-byte characters in certain codepages (previously only 932, 936, 949, 950 and 1361 were supported).

Fixed: StrPut failed for codepages which don't support

WC\_NO\_BEST\_FIT\_CHARS, such as UTF-7.

Fixed: Double-deref as object -

Fixed: null-terminated an invalid address.

## **Revision 52 - June 12, 2010**

Fixed: ObjRemove's Key parameter is now optional, as with

Fixed: Files were improperly locked while reading, unlike in older versions.

Fixed: Uppercase Hex format caused negative integers to become unsigned.

Fixed: RegExMatch was corrupting output array items when specific conditions were met. See

## **Revision 51 - April 11, 2010**

Changed: Use <EXENAME>.ahk instead of AutoHotkey.ini or AutoHotkey.ahk.

Changed: Default to UTF-8 for script files; override with /CPnnn.

Fixed: Unpause when the script exits so that object \_\_Delete meta-functions can run.

### **Revision 50 - March 27, 2010**

Improved flexibility of

- inserts  $x$  at  $\vert$  $\bullet$  $\_$ MaxIndex() + 1<mark>.</mark> - inserts  $x, y, z$  at i

Improved flexibility of

- removes and returns the value associated with k. - removes and returns the value at \_MaxIndex().

Added file share mode flags to FileOpen [by jackieku].

Fixed: 'P' option of RegExMatch incorrectly output 1 for subpatterns which did not match anything.

Fixed: Object. \_SetCapacity(key, n) was not null-terminating in some

cases.

Fixed: StatusBarGetText returned only half of the text in Unicode builds.

## **Revision 49 - March 14, 2010**

Added

Added [ObjMethod\(obj\)](#page-394-0) for each built-in

Changed: ObjSet/Get/Call can no longer be called/overridden by script.

Fixed: Potential crash caused by VK\_PACKET check added in L48.

Fixed: Character codes in VK\_PACKET events were potentially misinterpreted

as scancodes.

Fixed: ExcludeText was ineffective after the first matching control.

## **Revision 48 - February 21, 2010**

Fixed: Standalone **Obj. ()** was not recognized as a valid expression.

ControlSend now uses WM\_CHAR to support characters which have no associated keycode. For instance, this applies to "…" (en-US), "∞" in a Unicode build and  $\sqrt{U+221e}$  in either build.

KeyHistory now shows the full 16-bit character code for VK\_PACKET (VK=E7) events. [Send](#page-1151-0) may indirectly cause these to be generated for Unicode characters.

# **Revision 47 - February 13, 2010**

Fixed (Unicode): ControlGet,List with ListView controls.

# **Revision 46 - February 11, 2010**

Added A\_FileEncoding, which returns the current default file encoding.

Added [StrPut](#page-501-0) and extended [StrGet](#page-501-0) with additional features.

## **Revision 45 - February 8, 2010**

Added \_GetAddress; \_SetCapacity/\_GetCapacity may now operate on a given field.

Added workaround for WM\_PAINT infinite loop often caused by subclassing.

Allow  $\circ$   $\circ$  j. () as a means to call the default method of an object; equivalent to obj[""]().

Dev: Added solution and project files for MSBuild 4.0 & VS2010.

Fixed (Unicode): 'Running' column in ListHotkeys.

## **Revision 44 - February 7, 2010**

Fixed: Attempting to set "nothing" crashed the script. For instance,

Fixed (Unicode): Unable to find default script (Documents\AutoHotkey.ahk).

Fixed (Unicode): A\_Desktop, A\_ProgramFiles and several other built-in variables which read their value from the registry caused strings to be incorrectly terminated.

Fixed (ANSI): Characters in the range 0x80-0xFF couldn't be found by InStr or StringReplace.

Changed (ANSI): Treat ToCodePage/FromCodePage like other unsupported/invalid subcommands.

# **Revision 43 - January 29, 2010**

Fixed: obj.Func() resulting in a random integer when it should be an empty string.

# **Revision 42 - January 28, 2010**

Merged with AutoHotkeyU.

Numerous bug-fixes and improvements, some relating to the merge.

## **Revision 41 - December 20, 2009**

Fixed: Floating-point numbers were equivalent to an empty string when used as keys in objects. They are now [converted](#page-1187-0) to numeric strings in the current  $\mathbf f$ , as originally intended.

## **Revision 40 - December 13, 2009**

Changed meta-functions and multi-param behaviour to improve flexibility. Meta-functions are now invoked \*before\* searching for an appropriate field in each base object; however, values in x.base will override meta-functions defined in x.base.base. Chaining meta-functions (inheritence) is now possible by avoiding "Return"

Improved Default Base functionality to be more consistent with real objects.

Changed (Debugger): While stepping through code, skip all braces except those which end a function.

Changed (Debugger): When stepping onto the hidden "Exit" at end of the script, consider it to be \*below\* the last physical line to avoid confusion.

# **Revision 39 - December 2, 2009**

Fixed (Debugger): Error in Base64 decoding used by property\_set.

# **Revision 38 - November 17, 2009**

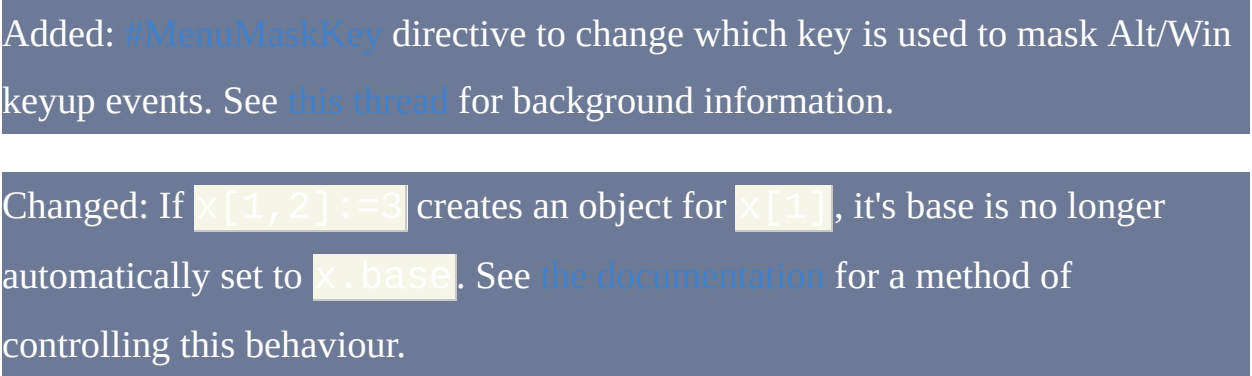

# **Revision 37 - November 7, 2009**

Added: Support for obj[method\_name](params) object-call syntax.

# **Revision 36 - November 4, 2009**

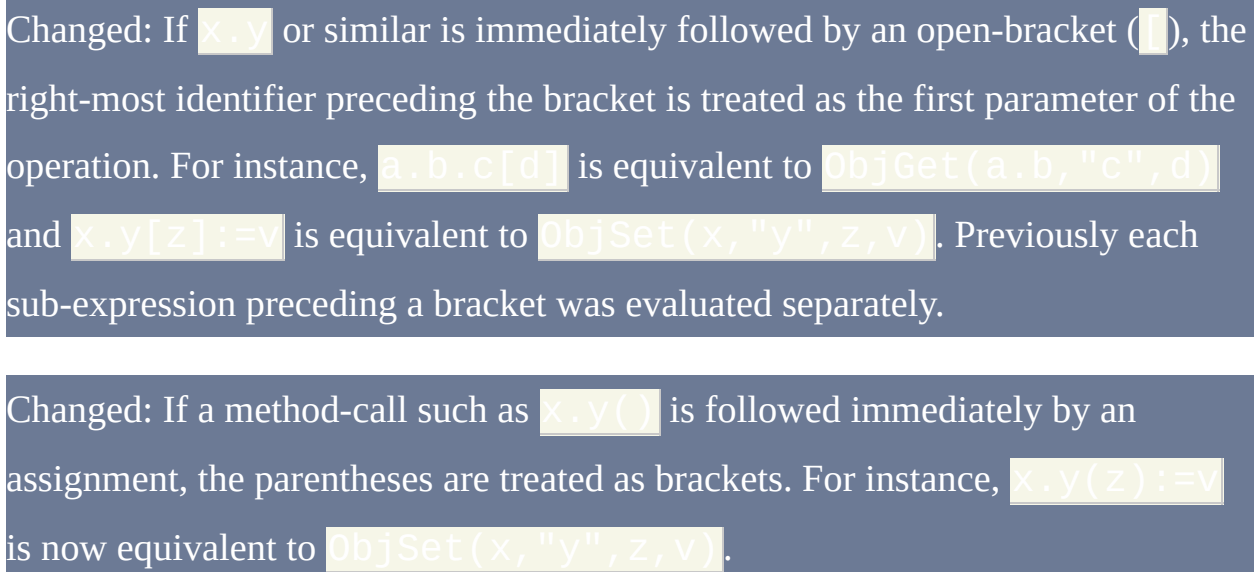

Fixed: If(expr) and While(expr) with no delimiting space or comma.

## **Revision 35 - October 25, 2009**

Fixed: Standalone expressions beginning with two or more "dots", such as (Broken by L34.) Note that '(' or '[' or ':=' is still required.

#### **Revision 34 - October 24, 2009**

Changed: Setting a value within an object to an empty string now stores the empty string rather than removing the key-value pair from the object. Remove can still be used to completely remove key-value pairs.

Changed: Command names must be terminated with a space, tab or comma. The following characters no longer bypass this requirement:  $\langle \rangle$ : +-\*/!~& $|\wedge|$ . For instance, syntax errors such as  $MsgBox \leq$  foo and  $I \cap I$  foo are now caught at load-time.

Fixed: Return now properly handles expressions which result in a variable containing an object. For instance, and similar should work now (Return  $x$  already worked).

Fixed: Multi-parameter get/set did not correctly support meta-functions for multiple objects (such as for x *and* x[y] in the expression x[y,z]).

Fixed: Cascading object-assignments such as the  $x[y] := z$  in could not yield numbers or objects - broken by L33.

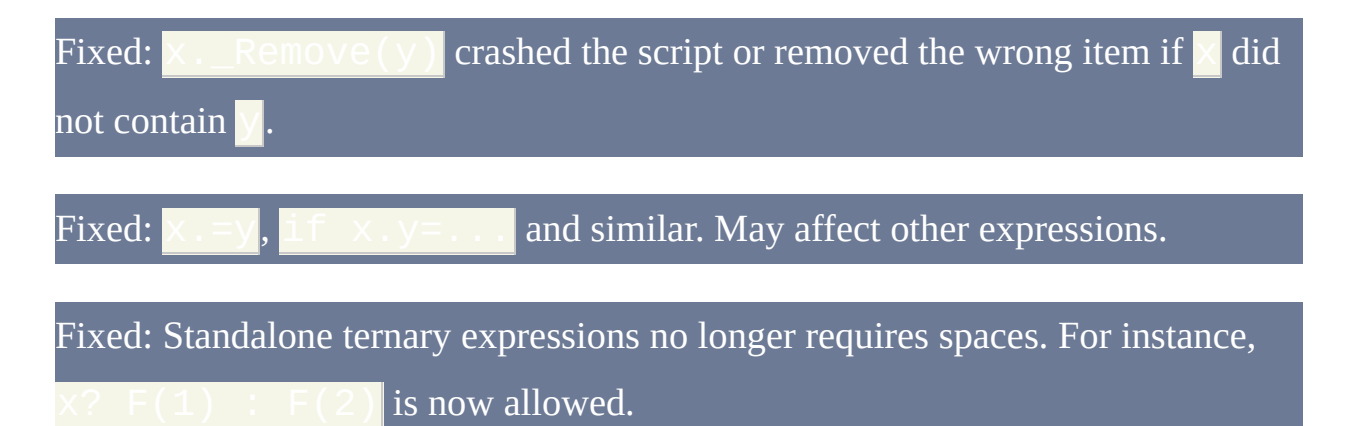

Debugger: On script exit, disconnect debugger \*after\* releasing objects to allow debugging of \_Delete handlers.

#### **Revision 33 - October 3, 2009**

Fixed: Local variables were not automatically freed for functions which return objects or pure numbers.

Fixed: Two separate reference-counting errors related to ternary operator and Object().

Fixed: If a string returned by a scripted object function was assigned directly to a variable, the variable's length was set incorrectly.

Fixed: If the last operation in an expression retrieved a string from a temporary object, the object and string were freed prematurely.

Fixed: Numeric strings with special formatting were not preserved when returned from a function via a variable or passed to a recursive function.

Fixed: If the final result of an expression (other than for Return) is an object, correctly yield an empty string instead of silently aborting the thread.

Fixed: \_\_Delete meta-functions sometimes overwrote temporary values in the deref buffer.

Added: An address retrieved via &object may be cast back into an object reference by using Object(address).
# **Revision 32 - September 26, 2009**

Fixed: Send/PostMessage crash when less than three parameters were specified.

#### **Revision 31 - September 26, 2009**

Added: Object/array support and numerous minor changes to make this possible.

Added: Support for While(expression) with no delimiting space.

Added: Trim, LTrim, RTrim.

Added:  $A \sim = B$ ; equivalent to RegExMatch(A, B). May be removed in a future revision.

Fixed: An incompatibility with LowLevel.

Changed: Characters [, ] and ? are no longer valid in variable names. Consequently, ? (ternary) no longer requires a space on either side.

Changed: Optional parameters may now be omitted at any position in the parameter list of a non-dynamic function call. Since this works by automatically inserting the parameter's default value at load-time, it is not supported or allowed for dynamic function-calls.

Debugger: Various minor changes to make program flow easier to follow while stepping through code.

Optimization: If DllCall's first parameter is a literal string which identifies a function already present in memory, it is replaced with the actual address of the function.

Updated from v1.0.48.03 to v1.0.48.04.

# **Revision 30 - May 31, 2009**

Updated from v1.0.48.02 to v1.0.48.03.

## **Revision 29 - May 2, 2009**

All supported image formats may now be used as menu icons. 当前在 Windows Vista 和更高版本中如果需要被设置的图标保留透明度时, 则必须指定 "真实 的大小". 例如:

## **Revision 28 - May 2, 2009**

Improved average-case performance of dynamic function calls by implementing binary search for function name look-ups. This change also applies to other areas, such as load-time resolution of function references in expressions and runtime resolution by OnMessage, RegisterCallback, etc.

# **Revision 27 - April 26, 2009**

Updated from v1.0.48.00 to v1.0.48.02.

## **Revision 26 - April 11, 2009**

Fixed: Menu icons were not drawn on items which have sub-menus if ownerdrawing was in use.

Fixed: Menu icons were not freed if all menu items were deleted at once.

Changed (Source): Renamed AutoHotkey.sln to AutoHotkey\_L.sln to allow VS window to be identified more easily.

**Revision 25 - March 30, 2009**

Fixed: Send {U+xxxx} correctly sets modifier key-state as with any normal key.

Fixed: Send {U+..xx} no longer triggers hotkey SCxx.

# **Revision 24 - March 30, 2009**

Added: Support for Send {U+xxxx}. SendInput() is used where available for proper unicode support, otherwise falls back to Alt+Numpad.

# **Revision 23 - March 30, 2009**

Fixed: GuiControl, Enable/Disable now only resets focus if the focused control was disabled.

# **Revision 22 - March 26, 2009**

Optimized If var [not] in/contains MatchList, especially for long lists containing shorter fields.

## **Revision 21 - March 16, 2009**

Minor optimizations to While. [thanks Chris]

Fixed (Debugger): Revisions 19 and 20 omitted timer threads from the call stack.

Fixed (Debugger): XML-reserved characters were not escaped in most situations.

Fixed (Debugger): Incorrect command and transaction\_id were used in the final response before exiting the script.

# **Revision 20 - February 27, 2009**

Changed: If an icon cannot be loaded with the new method, fall back to the old method.

#### **Revision 19 - February 26, 2009**

Added: Gui, Font, qN option to set font quality/control anti-aliasing, where N is between 0 and 5.

Fixed: IL\_Add now loads icons at the most appropriate size when multiple sizes exist.

Merged with AutoHotkey v1.0.48, introducing bug fixes, optimizations and other changes by Chris. Some AutoHotkey\_L features were integrated into the mainstream release; changes to these features since previous revisions are as follows:

- Legacy behaviour is no longer applied to While e.g. "While %x%" is correctly interpreted as a double-deref rather than as "While x".
- One-True-Brace style is now supported for While.
- Static vars may now be declared and initialized in assume-static functions.
- Passing too *few* parameters in a dynamic function call is no longer allowed, as it allows the function's caller to second-guess the function's designer, reduces the ability to detect script bugs at runtime, and may cause the application to crash if calling a built-in function.

# **Revision 18 - February 21, 2009**

Fixed: Incomplete bug-fix in previous revision causing concat followed by assignment to skip the rest of the expression in some cases.

#### **Revision 17 - February 20, 2009**

Added: Menu icons via Icon and NoIcon sub-commands of the Menu command.

Changed: Negative icon numbers can now be used to indicate a resource ID within an executable.

Changed: Set default style of menus to include MNS\_CHECKORBMP.

Changed: Load both small and large versions of custom tray icons to allow the correct icons to be shown in the appropriate places.

Fixed: Loading of icons from executable files at sizes other than the system small/large.

# **Revision 16 - February 4, 2009**

Fixed: Deleting a menu item partially deleted its associated sub-menu.

## **Revision 15 - February 1, 2009**

Fixed: SetFormat's presence in a \*compiled\* script was not disabling binary number write-caching. SetFormat should now work correctly in compiled scripts.

#### **Revision 14 - February 1, 2009**

Numerous bug-fixes and optimizations by Chris (pre-v1.0.48 beta).

Added: Support for regex callouts and the auto-callout option 'C'.

Changed: A\_AhkVersion now includes the revision number. For instance, this is 1.0.47.07.L14.

Fixed: HWND's/window ID's were sign-extended to 64-bit. For instance, 0xb482057e became 0xffffffffb482057e.

## **Revision 13 - November 29, 2008**

Fixed: Invalid DllCall types were treated as INT in some build environments.

Added: Workaround for GuiEscape issue when disabling focused control.

Changed version info: InternalName, ProductName and FileDescription are now "AutoHotkey\_L" instead of "AutoHotkey".

# **Revision 12 - September 6, 2008**

Fixed: Potential access violation when using property\_get on a built-in variable.

-- DBGP

# **Revision 11 - September 5, 2008**

Fixed: Remove checksum from AutoHotkeySC.bin via post-build script

(AutoHotkey must be installed).

Added: .L suffix to A\_AhkVersion.

Added: Preliminary support for DBGp (interactive debugging).

# **Revision 10 - August 2, 2008**

Fixed: WheelLeft/WheelRight support, which was broken in revision 9.

# **Revision 9 - July 29, 2008**

Fixed: Allow Break/Continue in While.

Fixed: TrayTip in non-English Windows and possibly other side-effects of using Vista headers.

## **Revision 8 - July 27, 2008**

Added: #IfTimeout directive to set the timeout for evaluation of #If expressions, in milliseconds. Default is 1000.

Added: Assume-static mode for functions. "Static" must precede any local/global variable declarations.

Added: One-true-brace support for While.

Changed: While now sets A\_Index to the iteration about to begin.

# **Revision 7 - July 26, 2008**

Added: IsFunc(FuncName) - Returns a non-zero number if FuncName exists in the script or as a built-in function.

# **Revision 5 - July 19, 2008**

Cleaned up obsolete references to test scripts.

Added basic default test script.

#### **Revision 4 - July 18, 2008**

Added: #if (expression) - Similar to #IfWinActive, but for arbitrary expressions.

Added: WheelLeft, WheelRight - Support for WM\_MOUSEHWHEEL, which was introduced with Windows Vista. (Requires Vista.)

Added: While, expression - Loop while a condition is true.

Added: A\_IsPaused - True if the underlying thread is paused.

Added: A\_IsCritical - True if the current thread has been marked uninterruptible by the "Critical" command.

Changed: Allow any number of parameters to be passed in dynamic function calls.

Fixed: Access Violation caused by WinGetClass and subclassed windows.

Fixed: Access Violation caused by empty dynamic function references.

# 热键(鼠标、操纵杆和键盘快捷键)

#### 目录

- 
- 
- 
- 
- 
- 

#### <span id="page-209-0"></span>入门和简单示例

热键有时也称为快捷键, [因为它们能简便地触发动作](#page-1718-0) (例如运行程序或 宏). 在下面的例子中, Win+N 被设置为启动记事本. 磅的符号 [#] 表示 Windows 键, 它被称为 修饰符:

在前面的最后一行中, [return](#page-738-0) 用来结束此热键。不过, 如果热键只需要执 行单行语句, 那么此行可以直接放在双冒号的右边. 换句话说,return 可 以省略:

要在热键中使用多个修饰键, 那么需要把它们连续地列出来 (顺序无关紧 要). 下面的例子中使用 ^!s 来表示 Control+Alt+S:

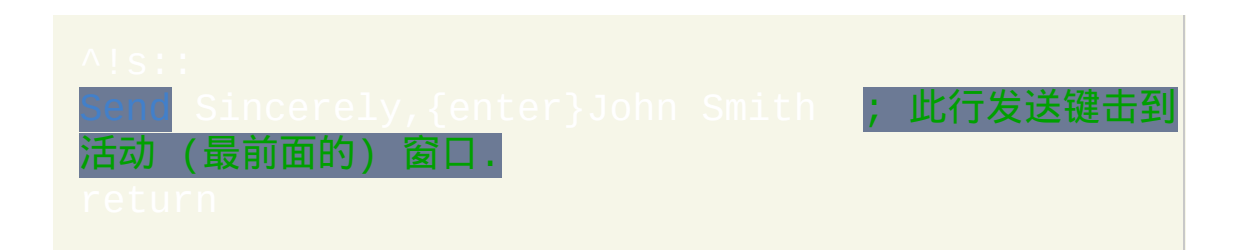

#### <span id="page-209-1"></span>在定义热键时您可以使用下列修饰符**:**

Win (Windows 徽标键). 在 v1.0.48.01+, 对于 Windows Vista 及以上

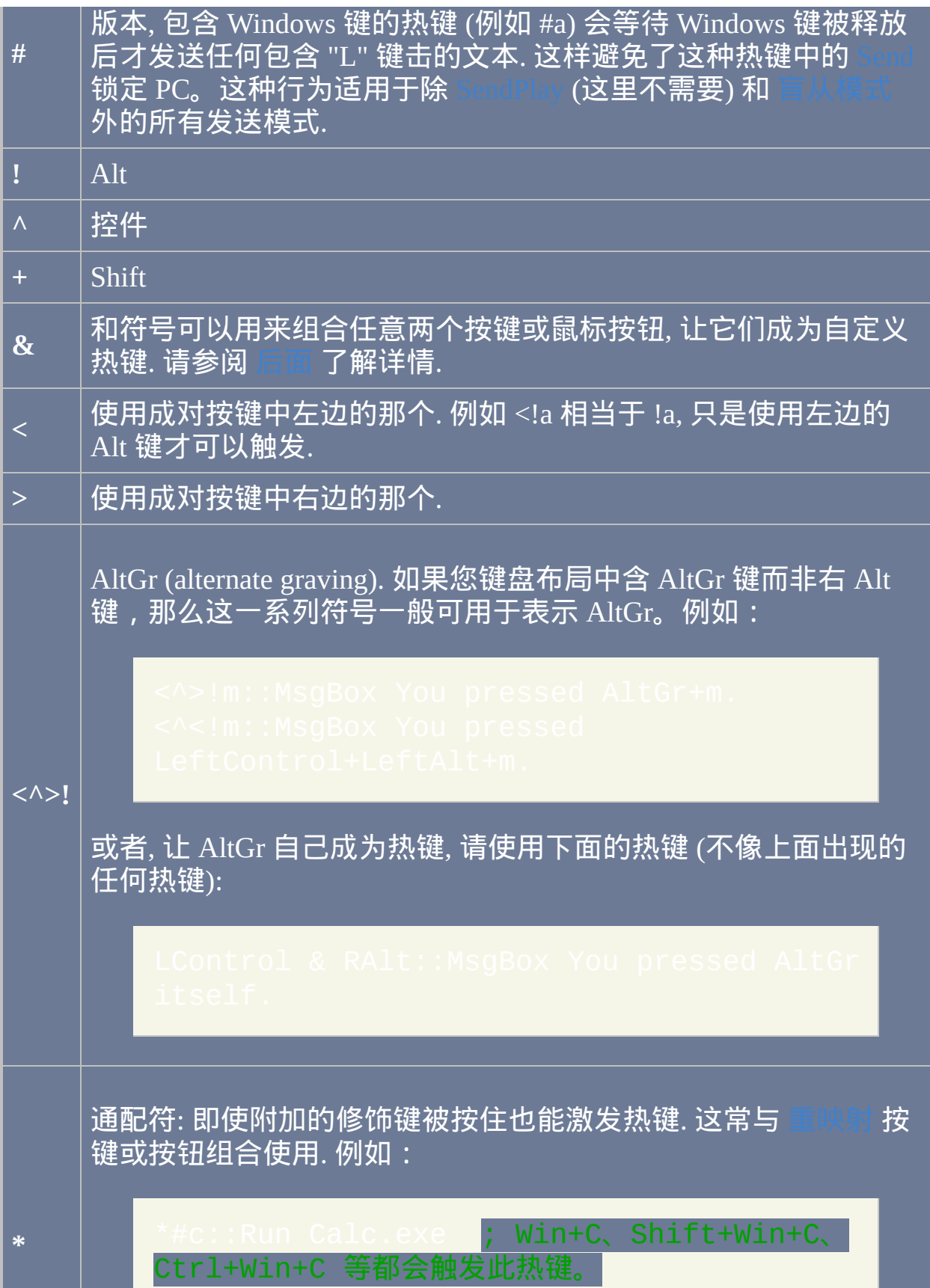

<span id="page-211-0"></span>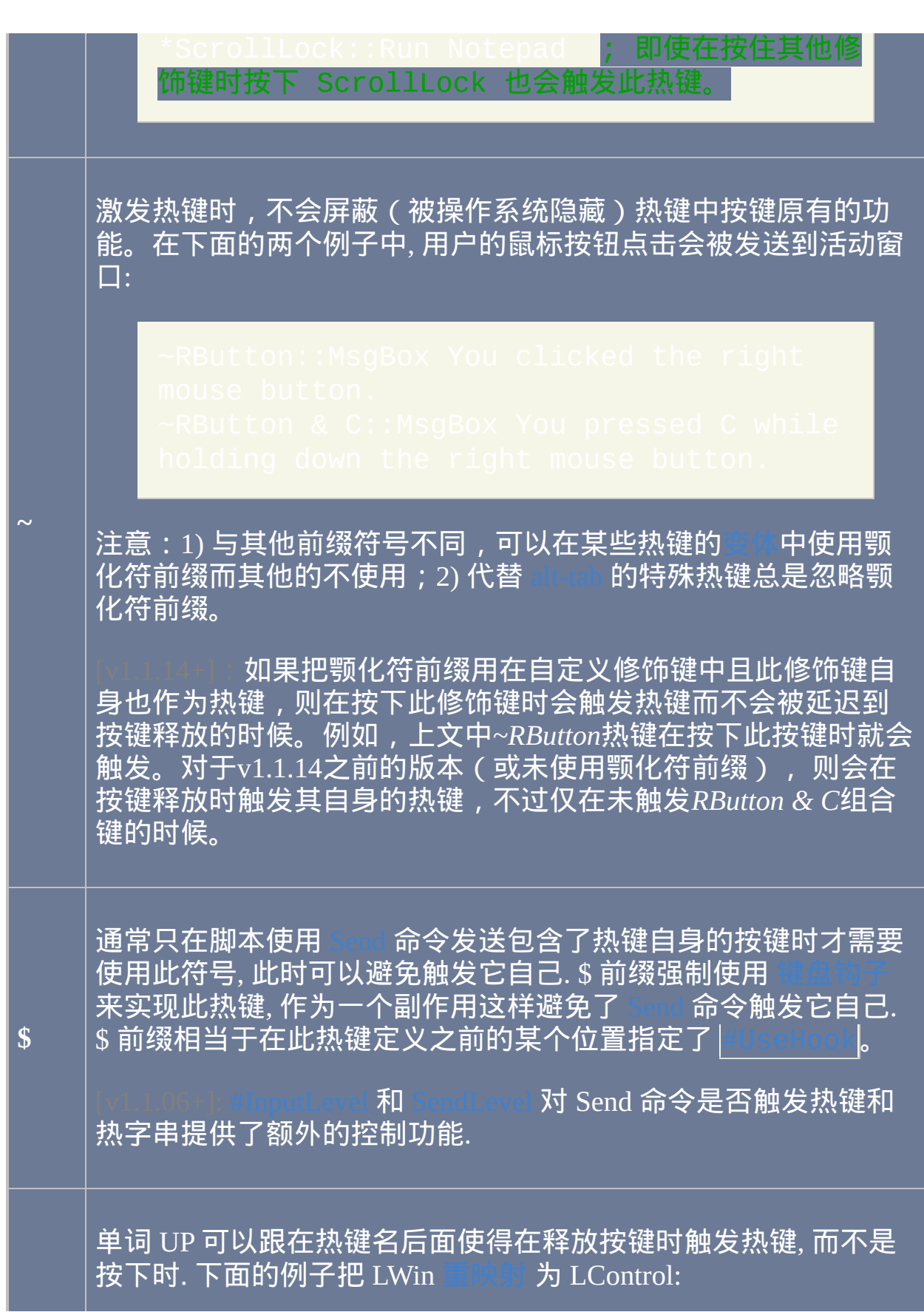

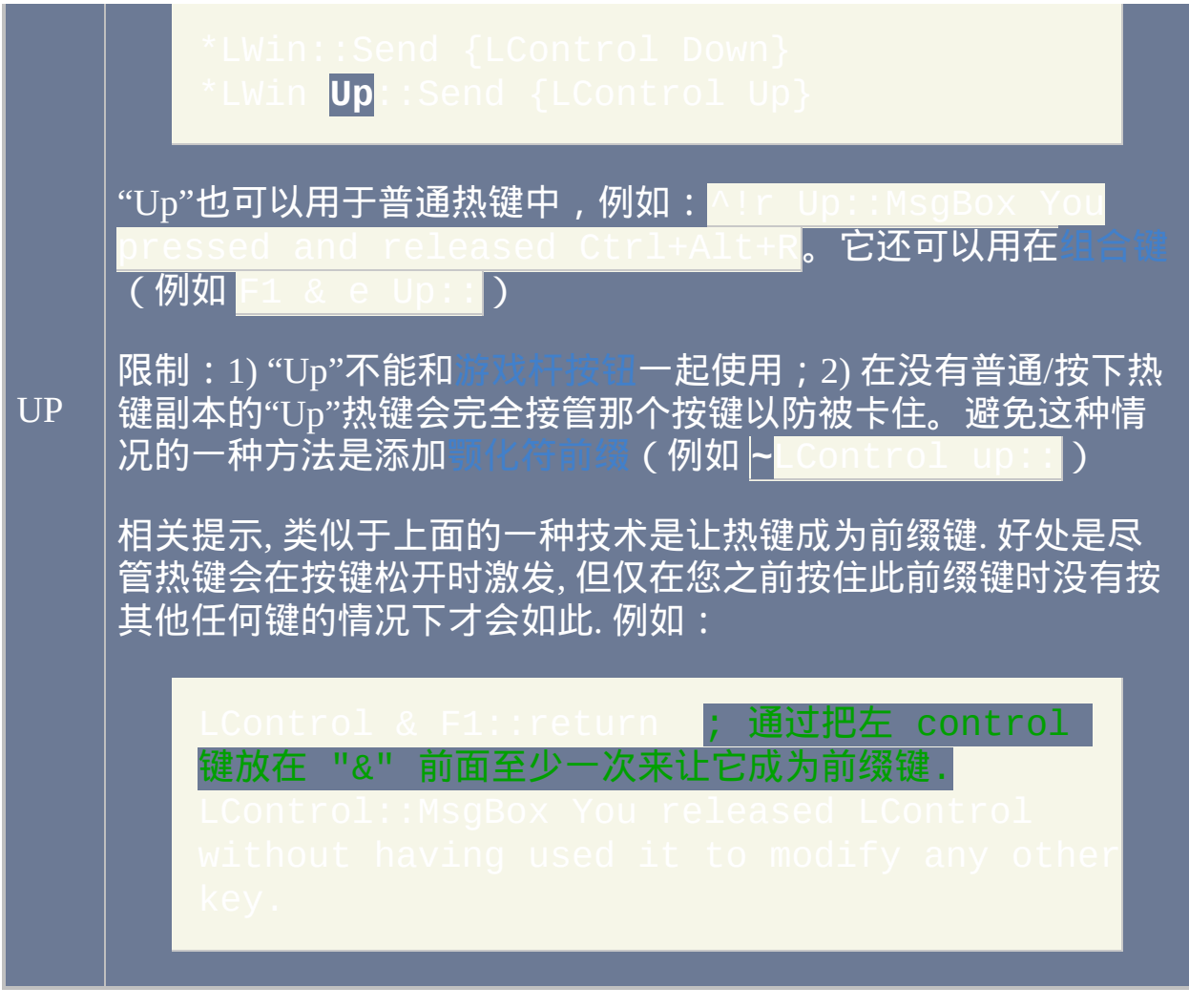

#### **(**请参阅 [按键列表](#page-253-0) 来了解键盘按键和鼠标**/**操纵杆按钮的完整列表**)**

#### 多个热键可以垂直地叠放来让它们执行相同的动作. 例如:

通过不为按键或按键组合的热键指定任何操作可以在整个系统中完全禁用

#### 它们. 下面的例子中禁用了右 Windows 键:

RWin::return

<span id="page-214-0"></span>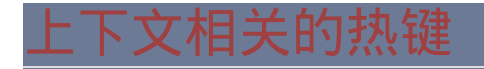

#### 和 [#If](#page-1050-0) 指令可以用来让热键根据不同的条件执行不同的 动作 (或什么都不做). 例如:

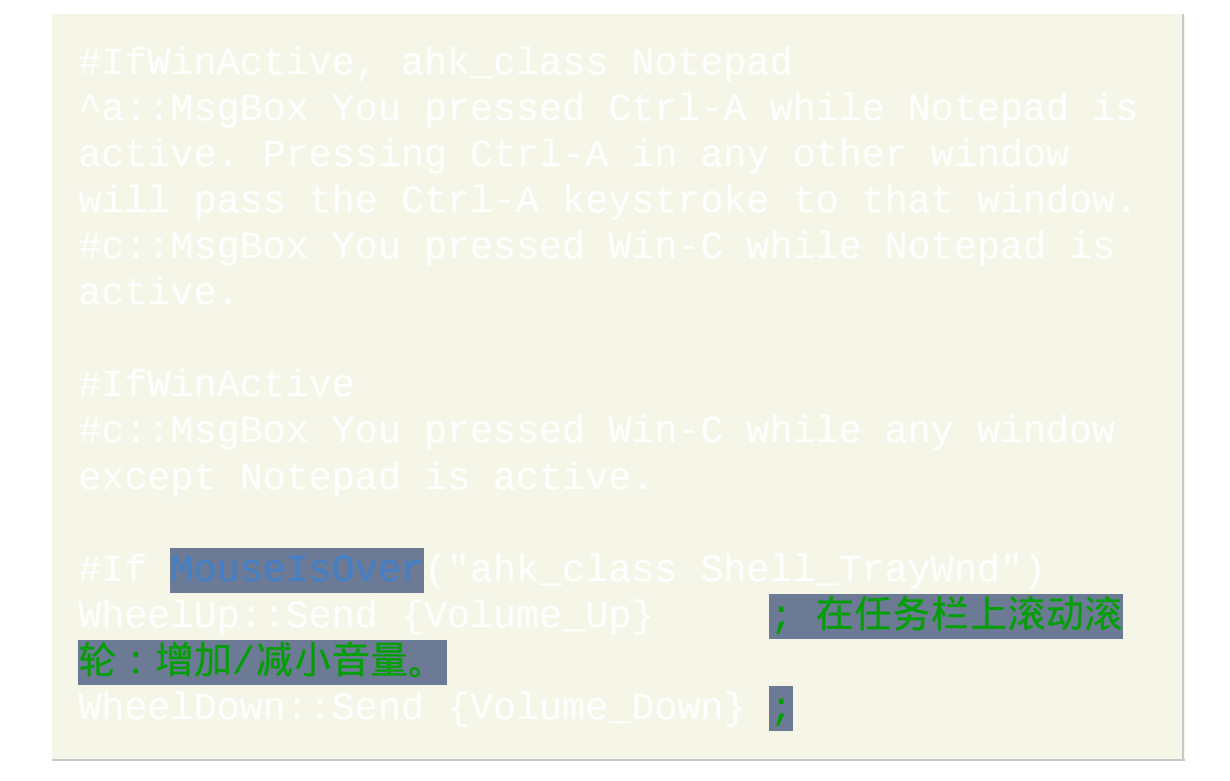

#### <span id="page-215-0"></span>自定义组合键及其他特性

<span id="page-215-1"></span>通过在两个按键 (不包括操纵杆按钮) 间使用 "&" 可以定义定制的组合键. 在下面的例子中, 您在按住 Numpad0 接着按下第二个按键时会触发此热键:

Numpad0 **&** Numpad1::MsgBox You pressed Numpad1 Numpad0 **&** Numpad2::Run Notepad

在上面的例子中, Numpad0 成为 前缀键; 但是这也让 Numpad0 在被按下时 失去了它原有的功能. 为了避免此问题, 脚本中可以配置 Numpad0 执行新的 动作, 例如下列热键的其中一个:

|umpad0::WinMaximize A ; 最大化活动/前端窗口. Numpad0 键击. 请参阅

让 Numpad0 释放 时产生

使用上面的其中一个自定义组合热键可以在释放Numpad0时执行指定的动 作,但仅在您之前按住Numpad0时没有按其他任何按键的情况下。在 v1.1.14+**中,可以在其中某个热键使用**颚化符前缀<mark>来避免这种行为。</mark>

**Numlock, Capslock** 和 **Scrolllock:** 这些键可以被强制设置为 "AlwaysOn" 或 "AlwaysOff". 例如: St

覆盖资源管理器热键**:** 在脚本中可以为 Windows 内置的热键例如 Win-E (#e) 和 Win-R (#r) 指定一个动作来个别的替换. 请参阅 [覆盖页面](#page-1530-0) 了解详情.

<span id="page-215-2"></span>替换 **Alt-Tab:** 热键可以提供 Alt-Tab 切换窗口的可选方法. 例如, 下面的两
# 个热键可以让您用右手进行 alt-tab:

; 按住右 control 后接  $\xi$ 复下右 shift 来向前移动. 甚至不需要释放右 control, 直接按 Enter 来反向移动.

#### 想了解更多细节, 请参阅 [Alt-Tab](#page-222-0).

#### 鼠标滚轮热键

通过键名 WheelDown 和 WheelUp 可以支持转动滚轮来激发热键. 在 v1.0.48+ 中还支持 WheelLeft 和 WheelRight,但在早于 Windows Vista 的操 作系统上没有效果。这里是一些鼠标滚轮热键的例子:

在 v1.0.43.03+, 内置变量 **A\_EventInfo** 包含了滚轮转动的格数, 通常为 1. 然 而在后面的情况中, A\_EventInfo 可能大于或小于 1:

- 如果鼠标硬件报告小于一格的距离, 那么 A\_EventInfo 可能为 0;
- 如果快速滚动滚轮 (取决于鼠标类型), 那么 A\_EventInfo 可能大于 1. 像 后面这样的热键可以帮助您分析鼠标:~WheelDown::ToolTip %A\_EventInfo%<mark>。</mark>

鼠标滚轮最有用的一些热键包括滚动窗口文本的可选方法. 例如, 使用下面 的一对热键可以在您按住左 Control 键并转动滚轮时进行水平滚动而不是 垂直滚动:

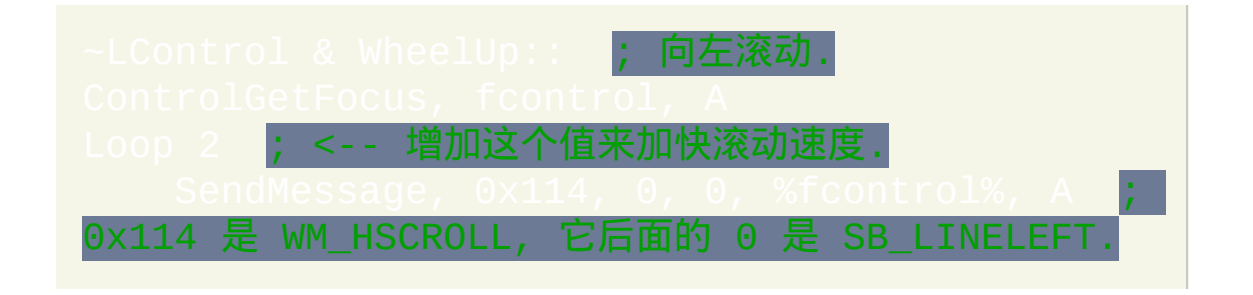

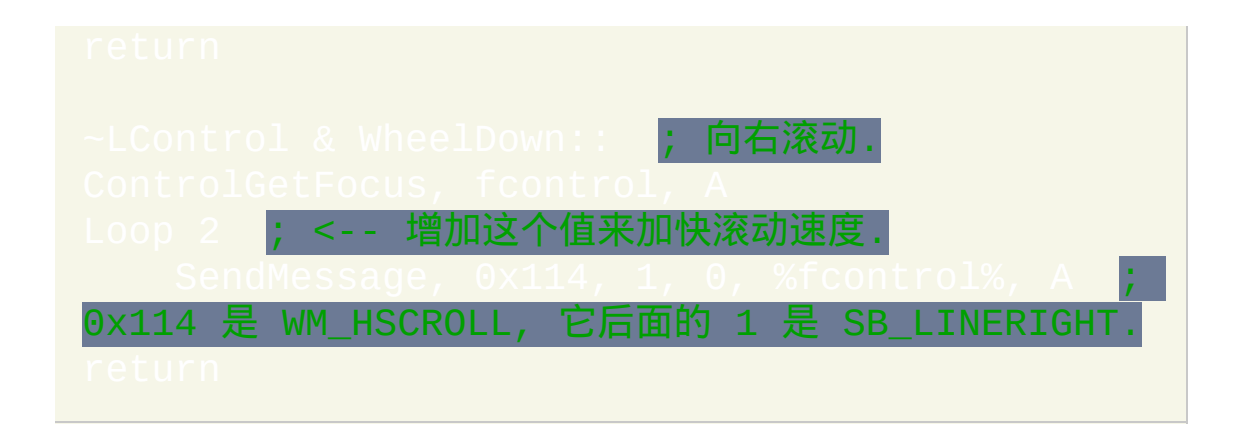

# 最后, 由于鼠标滚轮热键只产生按下事件 (从没有弹起事件), 所以它们无法 用作 [弹起的按键热键](#page-211-0).

#### 热键技巧和备注

根据 Numlock的状态, 每个小键盘上的按键可以运行两个不同的热键子程 序. 可选的, 可以让小键盘上的按键不论 Numlock 的状态如何都运行相同的 子程序. 例如:

如果颚化符 (~) 和 [前缀键](#page-215-0) 一起使用, 即使只是一次, 那么其中的前缀键总是 会被发送到活动窗口. 例如, 在下面的两个热键中, 活动窗口都会接收到右键 点击, 尽管只是其中一个热键使用了颚化符:

命令可以临时禁用所有的热键, 但不包括您要排除的那些. 要得到 更大的选择性, 请使用

通过使用 [Hotkey](#page-1076-0) 命令, 可以在脚本运行时动态创建热键. Hotkey 命令还能 单独地修改, 禁用或启用脚本现有的热键.

操纵杆热键当前不支持修饰符前缀, 例如 ^ (Control) 和 # (Win). 不过, 您可 以使用 [GetKeyState](#page-1113-0) 来模仿这种效果, 如下所示:

itate("Control") ; 左边和右边的 Control 键都没有按下. re<mark>turn ; 即什么</mark>都不做. MsgBox You pressed the first joystick's second

# 如果热键应该在继续执行前等待其修饰键被释放, 这可能需要一些时间. 请 参考下面的例子:

按下 Control-Alt-S 会让系统以为您按下了 Control-Alt-Delete (由于系统对 Ctrl-Alt-Delete 的侵略性检测). 要变通解决此问题, 请使用 [KeyWait](#page-1120-0) 来等待 按键释放; 例如:

如果像 #z:: 这样的热键标签产生了类似"无效热键"的错误, 那么您的系 统键盘布局/语言可能不包含特殊字符(此时为"Z")。尝试使用您键盘布 局中您知道的其他字符.

热键标签可以作为 [Gosub](#page-683-0) 或 [Goto](#page-685-0) 的目标. 例如:

热键的一个常见用途是启动和停止重复的动作, 例如一系列的键击或鼠标点

### 击. 关于这方面的例子, 请参阅 [这个](#page-34-0) FAQ 主题.

最后, 每个脚本都是 [准多线程的](#page-1516-0), 这样可以在之前的热键子程序还在运行时 启动新的热键. 例如, 即使在当前热键显示 [MsgBox](#page-1014-0) 时也能启动新热键.

#### <span id="page-222-0"></span>**Alt-Tab** 热键

每个 Alt-Tab 热键必须是两个键的组合, 通常通过和符号 (&) 实现. 在下面 的例子中, 按住右 Alt 键并按下 J 或 K 可以导航 alt-tab 菜单:

*AltTab* 和 *ShiftAltTab* 是两个特殊的命令, 它们仅在与热键在同一行时才能被 识别. 这里是完整的列表:

**AltTab**: 如果 alt-tab 菜单可见, 那么在菜单中前移. 否则, 显示菜单 (仅当热 键为由 "&" 连接的两个按键时; 否则, 它什么都不做).

**ShiftAltTab**: 与上面相同, 不过这里在菜单中后移.

**AltTabAndMenu**:如果 alt-tab 菜单可见,那么在菜单中前移。否则, 显示 菜单.

**AltTabMenuDismiss**: 关闭 Alt-tab 菜单.

为了举例说明上述命令, 可以用鼠标滚轮完全代替 Alt-tab. 当下面的热键生 效时, 点击鼠标中键显示菜单, 转动滚轮在菜单中导航:

要取消热键调用的 Alt-tab 菜单而不激活选择的窗口, 请使用类似下面这样

的热键:它可能需要根据后面的这些进行调整: 1) 最初显示 alt-tab 菜单的方 <mark>法; 和 2) 脚本是否安装了</mark> [键盘钩子](#page-1087-0).

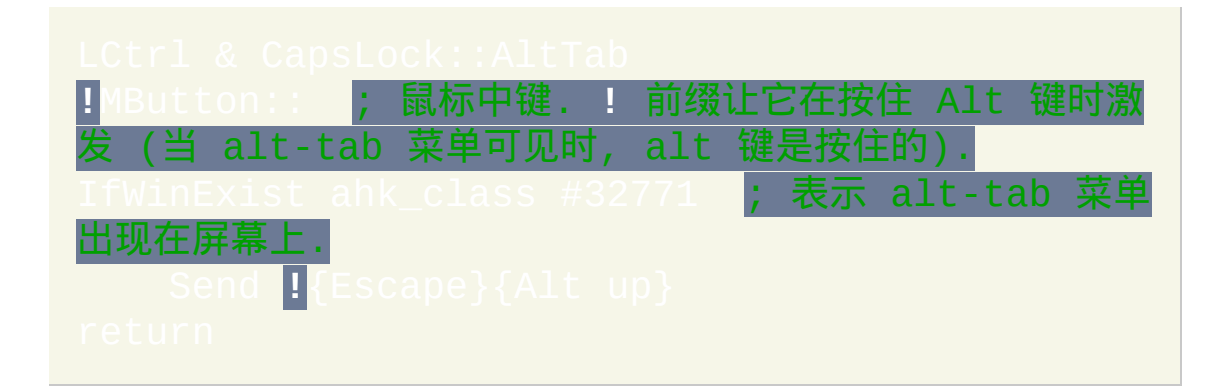

当前, 所有特殊的 Alt-tab 动作必须像上面的例子那样直接指定到热键上 (即 它们无法像命令那样使用). 它们 不受 [#IfWin](#page-1056-0) 或 [#If](#page-1050-0) **的影响.** 

自定义的 alt-tab 动作还可以通过热键创建. 在下面的例子中, 按下 F1 来显 示菜单并预先向前移动. 然后可以按下 F2 来激活选择的窗口 (或按下 Escape 取消):

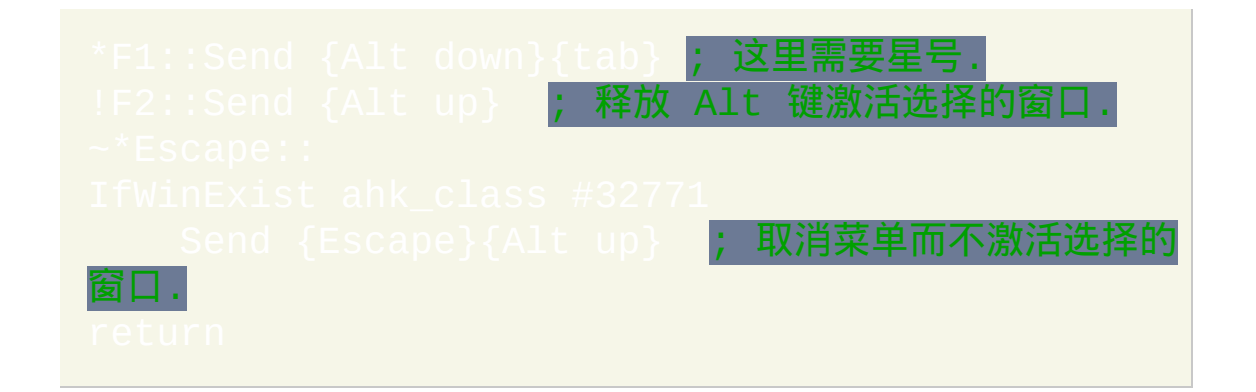

# 热字串和自动替换

## 入门和简单示例

尽管热字串主要用于在您输入缩写时进行扩展 (自动替换), 但是它们也可以 用来运行任何脚本动作. 从这个角度看, 它们类似于 [热键](#page-208-0), 只是它们通常由 多个字符组成 (即字符串).

#### 要定义热字串, 请用两个双冒号包围用来触发的缩写, 例如:

在上面的例子中, 每当您输入缩写 btw 时会被自动替换为 "by the way" (不 过, 默认情况下您必须在输入 btw 后输入 [终止符](#page-226-0), 例如空格, 句点或回车).

<span id="page-224-0"></span>上面的 "by the way" 示例被称为自动替换热字串, 因为输入的文本被自动替 换为第二个双冒号后指定的字符串. 与之相比, 热字串还可以定义用来执行 任何自定义动作, 例如. 注意命令必须放在热字串的 下面.

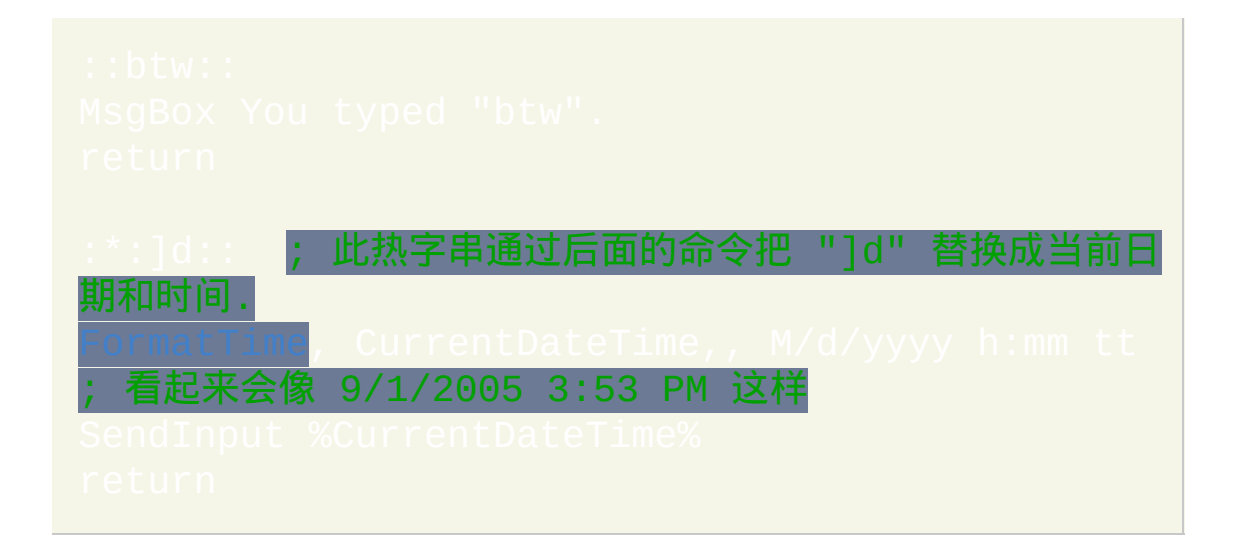

尽管上面的两个例子不是自动替换的热字串, 但默认情况下您输入的缩写也 会被擦除. 这是通过自动退格来实现的, 此特性可以通过 b0 [选项](#page-227-0) 禁用.

### <span id="page-226-0"></span>终止符

除非使用了 [星号选项](#page-227-1), 否则您必须在热字串的缩写后输入 终止符 才能触发 它. 开始时终止符包含下列字符:**-()[]{}':;"/\,.?!`n `t**(注意 `n 是回车,`t 是 Tab,且在它们之间还有一个原义的空格)。通过编辑下列示例可以改变这 个字符集合,这个例子中为 所有的 热字串设置新的终止符,而不仅是在它 下面的那些。

#### 选项

可以使用下面的两种方式改变热字串的默认行为:

- 1. [#Hotstring](#page-1048-0) 指令, 它会影响脚本中实际在它后面的所有热字串. 下列示 例会让 C 和 R 选项生效:#Hotstring **c r**。
- 2. 把选项放在热字串的第一个双冒号之间. 下列示例会让 C 和 \* 选项对 当前热字串生效:

:**c\***:j@::john@somedomain.com ; 区分大小写且"不需要终止 符"。

<span id="page-227-1"></span>下面列表中对每个选项进行说明. 当使用上面的方法指定多个选项时, 可以 在选项间包含空格.

**\*** (星号): 不需要终止符 (即空格, 句点或回车) 来触发热字串. 例如:

上面的示例会在您输入 @ 字符时立即进行替换. 如果在 [#Hotstring](#page-1048-0) 指令 中 含有此选项, 那么可以使用 **\*0** 来关闭它.

<span id="page-227-2"></span>**?** (问号): 即使此热字串在另一个单词中也会被触发; 即, 在字符串被混排前 立即输入字符. 例如, 如果 : ?: al::: airline 为热字串, 那么输 入"practical "会得到"practicairline "。使用 **?0** 来关闭此选项.

<span id="page-227-0"></span>**B0** (B 后跟着零): 不 进行自动退格来擦除您输入的缩写. 关闭此选项后可以 使用 **B** 来启用. 脚本还可以通过 {bs 5} 实现自己的退格, 这里发送 5 次退

格. 同样地, 可以通过 {left 5} 发送左方向键的键击. 例如,下面的热字串产 生"<em></em>"并把光标向左移动 5 个位置 ( 这样它就在标签之间了 ) :

**C**: 区分大小写: 当您输入缩写时, 它必须准确匹配脚本中定义的大小写形 式. 使用 **C0** 可以关闭区分大小写的特性.

**C1**: 不遵循输入的大小写形式. 使用此选项可以让 [自动替换热字串](#page-224-0) 不区分 大小写且阻止它们遵循您实际输入字符的大小写形式. 遵循大小写形式的热 字串 (这是默认状态) 会在您输入的缩写都为大写时产生大写形式的的替换 文本. 如果您的输入只有首字母为大写,那么替换的首字母也会为标题格式 (如果首个字符是字母)。您按其他任何大小写形式输入时, 替换会准确按 照定义进行发送. 如果在 [#Hotstring](#page-1048-0) 指令 中含有此选项, 那么可以使用 **C0** 来关闭它, 这样可以让热字串重新遵循大小写.

**Kn**: 按键延迟: 这个非常少用的选项设置在自动退格或 [自动替换](#page-224-0) 产生的键 击之间的延迟. 给 **n** 指定新的延迟; 例如, 指定 k10 来设置 10ms 的延迟而 k-1 则取消延迟. 此选项的实际效果取决于当前生效的 [发送模式](#page-229-0):

- SI (SendInput): 由于此模式是没有延迟的, 所以按键延迟会被忽略. 例外 是当 SendInput [不可用时](#page-1159-0), 此时热字串会恢复到下面的 SendPlay 模式 (它会遵循按键延迟).
- SP (SendPlay): 默认延迟为零, 这对于 SendPlay 相当于 -1 (没有延迟). 此模式中, 这个延迟实际是 [按住时长](#page-1173-0) 而不是键击之间的延迟.
- SE (SendEvent): 默认延迟为零. 在大多情况下建议使用零的延迟, 因为 这样快速且与其他进程配合比较好 (由于会内部执行 [Sleep](#page-749-0) 0). 指定 k-1

则不使用延迟, 这样可以在您 CPU 经常高负荷运行时让自动替换更快 速地进行. 设置为 -1 时, 脚本的进程优先级会成为键击发送速度的重要 因素. 要提升脚本的优先级,请使用 Process High。

**O**: 进行替换时忽略 [自动替换热字串](#page-224-0) 的终止符. 它可以用于当您希望使用终 止符让热字串保持清晰, 却不希望终止符显示在屏幕上的时候, 例如, 如果 为热字串, 那么输入"ar"后跟着空格键会产生不含 尾随空格的"aristocrat",这样可以让您在不需要退格的情况下补上单词的 复数或所有格形式。使用 **O0** (字母 O 后跟着零) 来关闭此选项.

**Pn**: 字符串的 [优先级](#page-1516-0) (例如 P1). 这个非常少用的选项对 [自动替换热字串](#page-224-0) 没 有效果.

<span id="page-229-1"></span>**R**: 发送原始的替换文本; 即准确地按照原样发送, 而不把 {Enter} 转换成 ENTER 键击, 把 ^c 转换成 Control-C, 等等. 此选项在含 [延续片段](#page-231-0) 热字串中 自动生效. 使用 **R0** 来关闭此选项.

<span id="page-229-0"></span>**SI**、**SP** 或 **SE** [v1.0.43+]:设置[自动替换热字串](#page-224-0)发送键击的方法。这些选项 是互相排斥的: 每次只会有一个生效. 下面对每个选项进行说明:

- SI 表示 [SendInput,](#page-1159-1) 它通常比其他模式拥有较好的速度和可靠性. 另-好处是和下面的 SendPlay 一样, SendInput 会在热字串 时会延迟您输入的内容. 这样避免了您的键击穿插到替换的内容中. 当 SendInput [不可用时](#page-1159-0), 热字串会自动使用 SendPlay.
- SP 表示 [SendPlay,](#page-1161-0) 它可以让热字串运行在更大范围的游戏中.
- SE 表示 [SendEvent,](#page-1148-0) 在比 1.0.43 早的版本中这是默认选项.

如果未使用上面的任何一个选项, 则在 v1.0.43 及更高的版本中默认模式为 SendInput. 然而, 与 SI 选项不同的是, 在 SendInput 不可用时会使用 SendEvent 而不是 SendPlay.

**Z**: 这个非常少用的选项会在每次热字串触发后重置热字串识别器. 换句话 说, 脚本将开始等待全新的热字串, 而不考虑您之前输入的任何内容. 这可以 避免意外地触发字符串. 为了进行说明, 请思考下面的字符串:

由于上面没有使用 Z 选项, 所以输入 111 (三个连续的 1) 会触发热字串两次, 因为中间的 1 既是首次触发的 末尾 字符, 又是第二次触发的 起始 字符. 在 b0 前面加上字母 Z 后, 您必须输入四个 1 而不是三个才能触发热键两次. 使 用 **Z0** 来关闭此选项.

## <span id="page-231-0"></span>替换

# 使用 [延续片段](#page-269-0) 的方法可以让产生大量替换文本的热字串变得更具可读性和 可维护性. 例如:

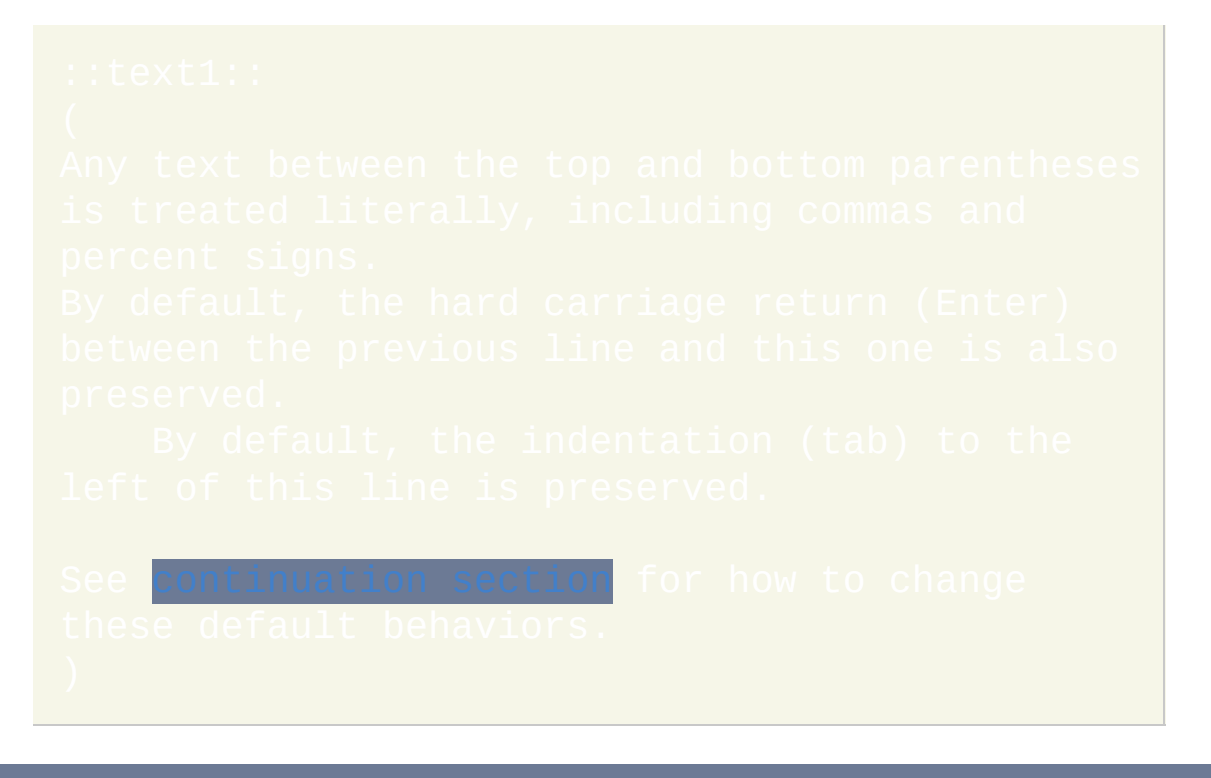

使用延续片段后也会使热字串默认为 [原始模式](#page-229-1). 覆盖此特性的唯一方法是 在每个含延续片段的热字串中指定 r0 [选项\(](#page-229-1)例如 :r0:text1:: )。

# <span id="page-232-0"></span>上下文相关的热字串

使用 [#IfWinActive/Exist](#page-1056-0) 指令可以让选择的热字串产生上下文相关性. 这样 的热字串会根据窗口是否活动或存在的不同情况发送不同的替换, 执行不同 的动作或什么都不做. 例如:

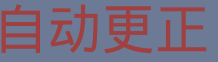

后面的脚本使用热字串即时更正大约 4700 常见的英文拼写错误. 它还包含 了 Win+H 热键来方便地添加更多拼写错误:

下载: [AutoCorrect.ahk](http://www.autohotkey.com/download/AutoCorrect.ahk) (127 KB)

作者: Jim [Biancolo](http://www.biancolo.com/articles/universal-autocorrect-with-autohotkey-and-wikipedia) 和

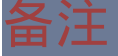

替换文本中当前不支持例如 <mark>%MyVar%</mark> 这样的变量引用。要解决此问题*,* 请不要让这样的热字串[自动替换。](#page-224-0)而是在缩写的下面使用 [SendInput](#page-1148-1) 命 令,后跟着仅包含单词 Return 的行。

要在替换文本后发送额外的空格或 tab, 可以把它们加在替换文本后, 但需要 在末尾加上重音符/反引号 (`). 例如:

鼠标左键或右键的任何点击都会重置热字串识别器. 换句话说, 脚本将开始 等待全新的热字串,而不考虑您之前输入的任何内容(如果您不希望这 样,请在脚本的任意位置指定 [#Hotstring](#page-1048-0) NoMouse 这行)。在 "鼠标 点击时重置" 的行为是默认的, 因为每次点击通常会移动插入点 (光标) 或设 置键盘焦点到新的控件/区域. 在这种情况下, 通常希望: 1) 即使没有 问

项 也触发热键; 2) [防止您在点击鼠标后输入的一些内容与之前输入的内容](#page-227-2) 意外形成有效的缩写从而触发热字串.

内置变量 **A\_EndChar** 包含了触发最近的非自动替换热字串时的终止符. 如 果不需要终止符 (使用了 \* [选项](#page-227-1)), 那么它会被置空. A\_EndChar 可以用于使 用 Send 命令的热字串或根据您输入的不同终止符改变行为的那些热字串。 要发送终止符自身,请使用 [SendRaw](#page-1147-0) %A EndChar% (使用 SendRaw 是 因为普通的 Send 命令无法正确发送类似 !{} 这样的字符)。

尽管在热字串定义中的逗号、百分号和单冒号不需要进行[转义,](#page-1468-0)但反引号

和那些在空格或 tab 右边的分号则需要。请参阅 [转义序列](#page-1468-0) 了解完整的列表.

尽管在 [自动替换文本](#page-224-0) (在没有使用 [原始选项](#page-229-1) 时) 中支持 [Send](#page-1147-0) 命令 的特殊 字符例如 {Enter}, 但热字串自身却不使用这种方式. 而是使用 `n 表示 ENTER 键, `t (或原义的 tab) 表示 TAB (请参阅 [转义序列](#page-1468-0) 了解完整的列表). |例如,当您输入"ab"后跟着 tab 时会触发热字串 |

热字串会原义地处理在它的定义中的空格和 tab。例如后面的热字串会产生 |两种不同的效果:::btw::bv the way 和 |

每个热字串缩写的长度不能超过 40 个字符. 超出此长度后程序会向您提出 警告. 与之相比, 当[发送模式](#page-229-0) 为默认的 SendInput 时热字串的替换文本的长 度限制约为 5000 个字符. 通过切换到其他 [发送模式](#page-229-0) 可以把此限制增加到 16,383 字符. 此外, 在热字串的替换文本部分使用 SendPlay 可以发送不限数量的文本。

热字串的定义顺序决定了它们的相对优先级. 换句话说, 如果多个热字串匹 配您输入的内容, [那么只有脚本中首先列出的那个会生效](#page-232-0). 相关主题: 上

为了识别热字串, 您输入的所有退格都会被计算进来. 然而, 使用方向键, PageUp, PageDown, Home 以及 End 在编辑器中导航会重置热字串识别过 程. 换句话说, 它会开始等待全新的热字串.

即使当前活动窗口忽略您的键击时也可以输入热字串. 换句话说, 即使触发 的缩略词不可见时热字串仍会被触发. 此外, 您还可以使用退格键撤销最近 输入的键击 (尽管您无法看到效果).

可以 [Gosub](#page-683-0) 或 [Goto](#page-685-0) 到热字串标签, 只需在热字串的标签名称前包含第一个  $\overline{\text{N}}$ 冒号 ([以及所有选项符号](#page-224-0)). 例如: $\overline{\text{Gosub}}$  :::xyz, 然而, 跳转到 会除了执行 [return](#page-738-0) 外什么都不做.

尽管不会监视热字串且在不可见的 [Input](#page-1124-0) 命令执行时也不会触发它们, 但是 可见的 Input 却能触发它们.

默认情况下, 由任何 AutoHotkey 脚本生成的键击永远不会触发热字串. 这避 免了热字串彼此反复地触发而形成的无限循环的可能性. 在 v1.1.06 及更高 版本中, 此行为可以使用 [#InputLevel](#page-1062-0) 和 [SendLevel](#page-1165-0) 进行控制. 然而, 自动替 换型热字串的发送级别总为 0, 因此永远不会触发 [钩子热键](#page-1074-0) 或热字串.

在某些时候 [Input](#page-1124-0) 命令比热字串更灵活. 例如, 它可以对活动窗口 (例如游 戏) 隐藏您的键击. 它还支持非字符型的终止键, 例如 Escape.

任何包含热字串的脚本会自动使用

#### 在下面的情况中热字串与热键具有相同的特性:

- 它们都受 [Suspend](#page-752-0) 命令影响.
- 它们都遵循 [#MaxThreads](#page-1066-0) 和 [#MaxThreadsPerHotkey](#page-1070-0) 的设置 (但不遵循 adsBuffer**).**
- 包含热字串的脚本会自动变成 [持续运行的](#page-1474-0).
- 非自动替换热字串在运行时会创建新的 [线程](#page-1516-0). 此外, 它们会更新内置热 键变量, 例如 [A\\_ThisHotkey](#page-311-0).

已知限制: 在 Java 应用程序的某些系统中, 热字串可能会干扰用户输入 diacritical 字母 (通过 dead 键). 为了解决此问题, 可以临时打开 [Suspend](#page-752-0) (这 样禁用了所有热字串).

## 热字串助手

Andreas Borutta 推荐了下面的脚本, 如果您是深度的热字串用户, 那么它会 很有用. 使用 Win+H (或您选择的其他热键), 可以把当前选择的文本转变成 热字串. 例如, 如果您在字处理软件中选择了 "by the way", 按下 Win+H 会提 示您输入其缩写 (例如 btw), 然后把新热字串添加到脚本中. 之后会重新载 入脚本来激活热字串.

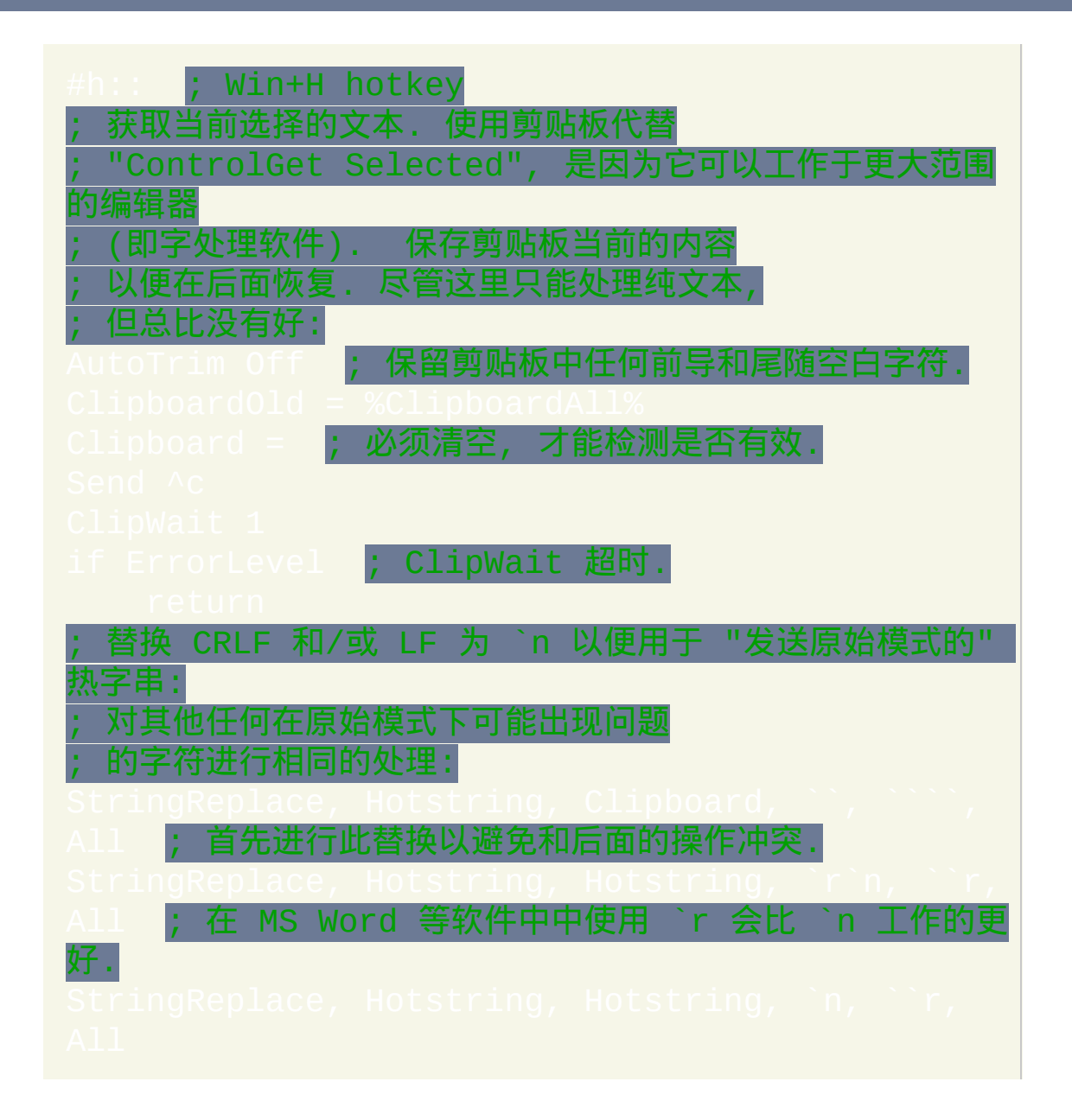

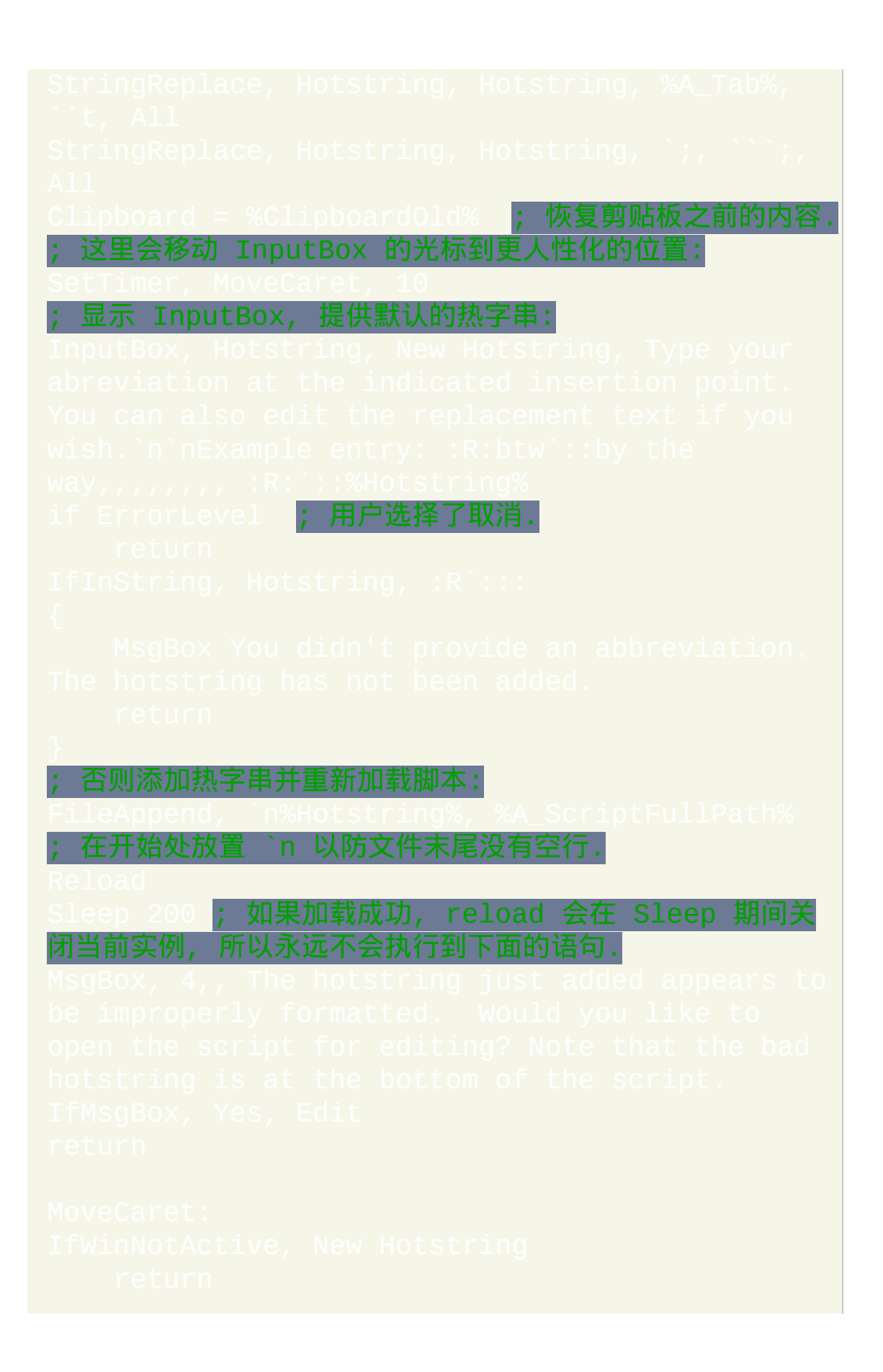

; 否则移动 InputBox 中的光标到用户输入缩写的位置.

# 重映射按键和鼠标按钮

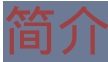

限制: 下面描述的 AutoHotkey 重映射功能通常不如直接通过 Windows 注册 表进行映射那么直接有效. [对于每种方法的优点和缺点](#page-250-0), 请参阅

### <span id="page-242-0"></span>重映射键盘和鼠标

内置重映射功能的语法为 OriginKey::DestinationKey。例如, 只包 含下面这行内容的 [脚本](#page-264-0) 会将 "a" 键重映射成 "b" 键:

上面的例子没有改变 "b" 键自身的功能. "b" 键会继续发送 "b" 的键击, 除非 把它重映射成其他功能, 就像下面例子中演示的那样:

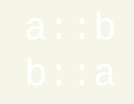

上述例子中使用小写字母, 在大多数情况下建议这么做, 因为它也会映射相 应的大写字母 (即在 Capslock 打开或 Shift 键被按住时会发送大写形式). 与 之相比, 在右边使用大写字母会强制发送大写形式. 例如, 下面的代码行在您 输入 "a" 或 "A" 时都会产生大写字母 B (只要 Capslock 是关闭的):

#### <span id="page-242-1"></span>鼠标重映射: 要映射鼠标, 请使用和映射键盘相同的方法. 例如:

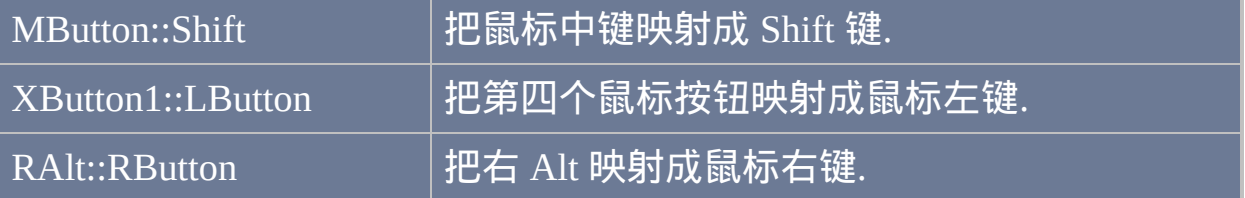

### 其他有用的映射**:**

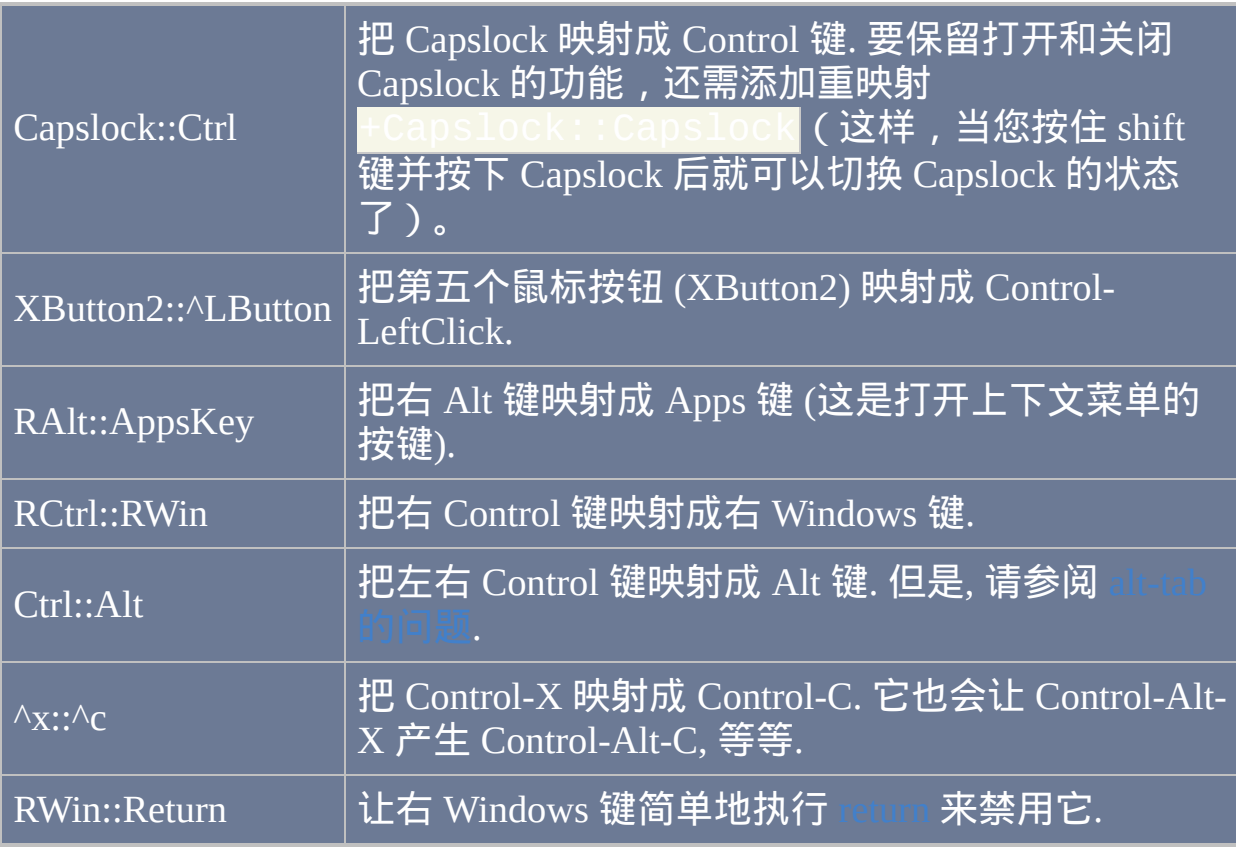

您可以尝试执行这里的每个例子: 把它们复制到新文本文件 (例如 "Remap.ahk"), 然后运行这个文件.

请参阅 [按键列表](#page-253-0) 来了解按键和鼠标按钮名称的完整列表.

#### 备注

#### 使用 [#IfWinActive/Exist](#page-1056-0) 指令可以让重映射仅在指定的窗口中有效. 例如:

·让 'a' 键到 'b' 键的映射仅在记事本中有效 重映射和热键对所有窗口生 效.

重映射按键和鼠标按钮在下面的关系中是 "完整的":

- 按住修饰符 (例如 Control 或 Shift) 后按下原始键, 会让那个修饰符对目 标键生效. 例如, b:::a 会在您按下 Control-B 时产生 Control-A 的效 果。
- Capslock 通常会像普通键那样影响重映射的按键.
- 按住目标键或按钮的时间和您持续按住原始键的时间一样长. 但是, 一 些游戏不支持重映射; 此时, 键盘和鼠标的重映射没有效果.
- 按住被重映射的按键时, 它们的目标键会自动重复 (除非是把按键重映 射为鼠标按钮).

<span id="page-244-0"></span>尽管被重映射的按键可以触发普通热键, 但默认情况下它不能触发鼠标热键 或 [钩子热键](#page-1074-0) (请使用 [ListHotkeys](#page-1085-0) 来找出哪些热键使用了钩子). 例如, 如果 重映射 a::b 有效,那么按下 Ctrl-Alt-A 会触发 ^!b 热键,但仅在 ^!b 不是钩子热键的时候。如果 A L 是钩子热键, 而且您希望使用 Ctrl-Alt-A 来执行和 Ctrl-Alt-B 相同的动作, 那么您可以把 A La 定义为热键。例如:

在 v1.1.06 及更高版本中, 还可使用 [#InputLevel](#page-1062-0) 来覆盖此默认行为. 例如:

如果在自动运行段 (脚本的顶部) 使用了 [SendMode](#page-1168-0), 那么它会影响所有的重 映射. 但是, 由于重映射使用 Send [{Blind}](#page-1154-0) 而 [SendPlay](#page-1168-0) 模式 不完全支持 {Blind}, 所以一些映射在 SendPlay 模式中可能无法正常运行 (尤其是 Control, Shift, Alt 和 Win). 要变通解决此问题, 当您脚本中含有重映射时请 避免在自动执行段中使用 SendPlay; 而仅在整个脚本的一些需要的地方使 用 [SendPlay](#page-1148-1) 命令而不是 Send. 或者, 您可以把您的重映射转换为热键 (如下 所述), 这样就明确调用 SendEvent 而不是 Send.

加载脚本时, 每个重映射会被转换为一对 [热键](#page-208-0), 例如, 包含重映射 a:::b 的 脚本实际包含下面的两个热键:

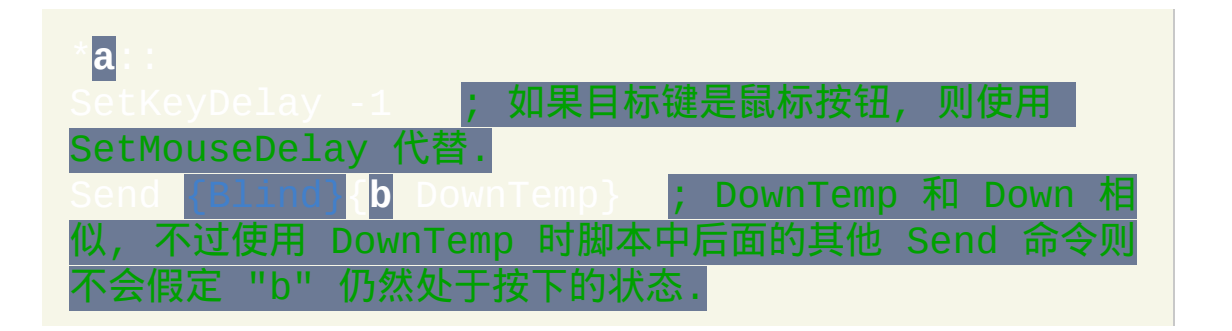

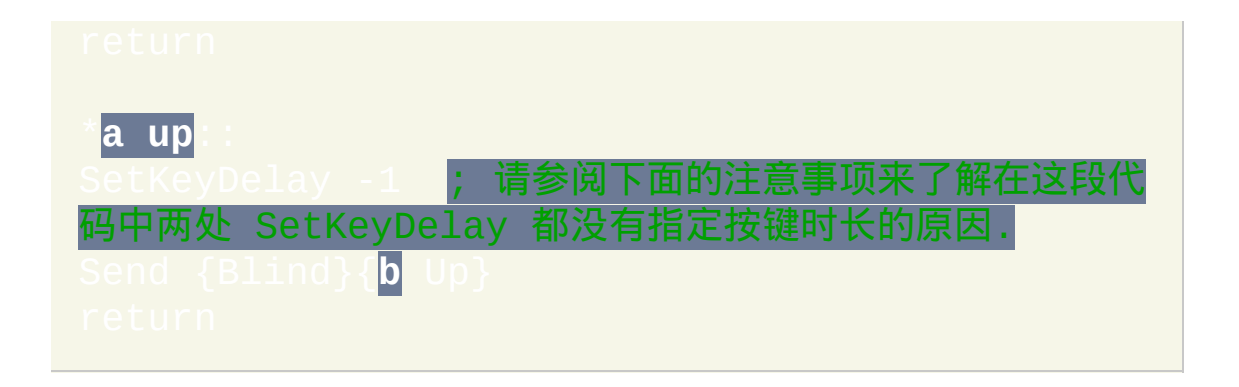

#### 但是, 上面的两个热键在下列环境中会发生变化:

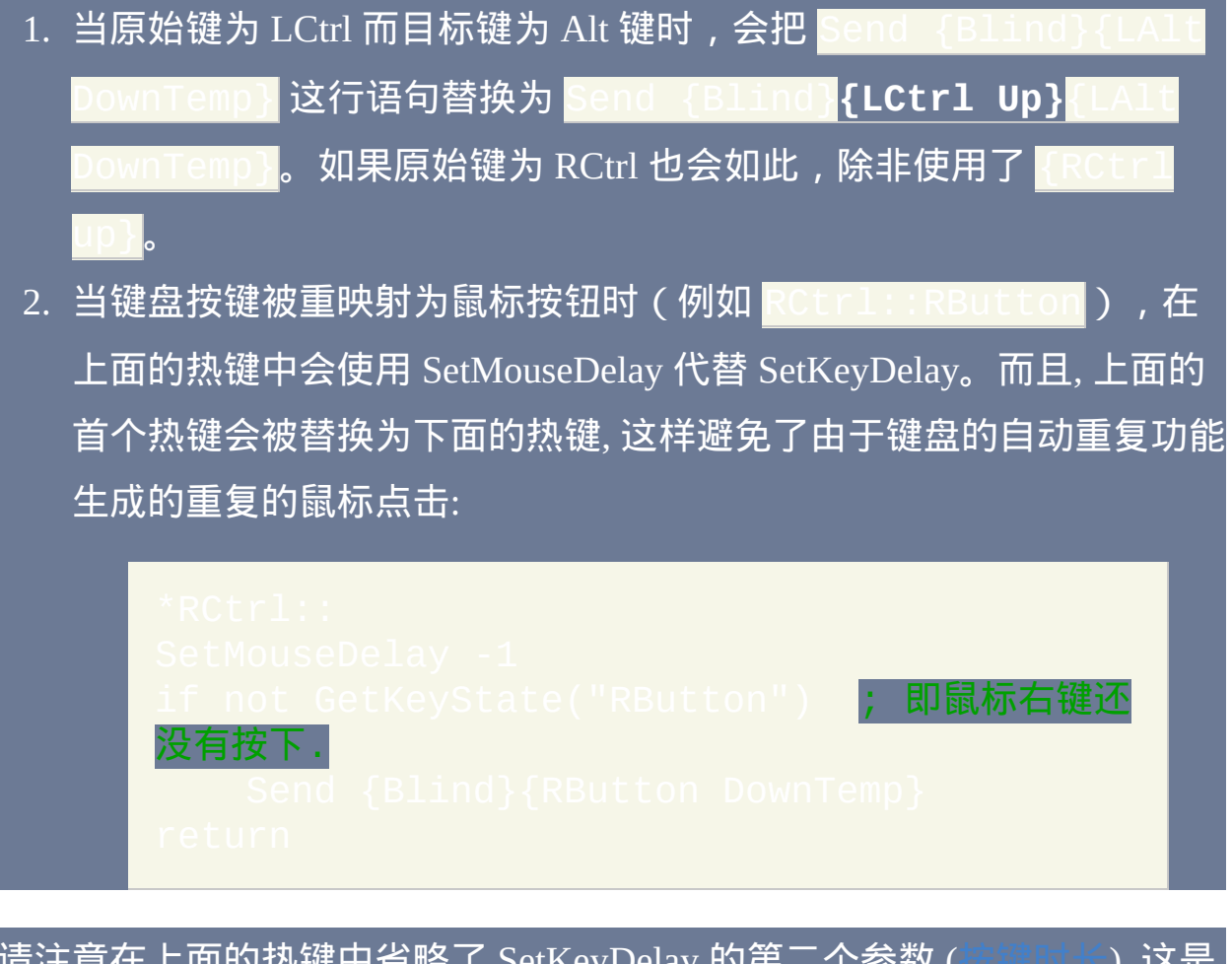

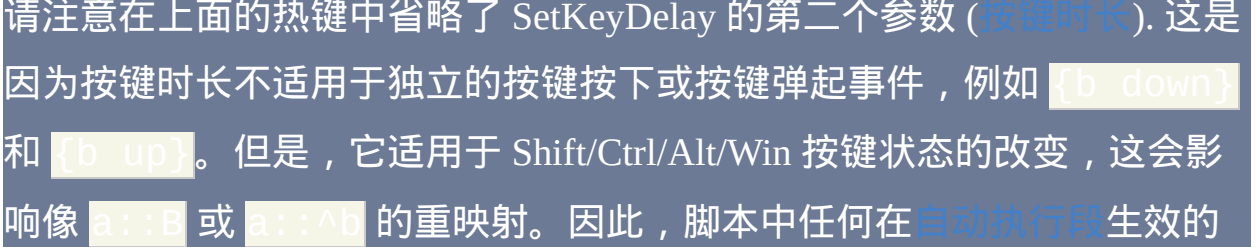

#### 按键时长会应用于所有这类重映射。

尽管一对按键不能直接重映射为单个按键(例如 <mark>a & c:::b</mark> 是无效的 ) 不过只需要在前面的示例中添加明确的弹起和按下热键即可实现这种行 为:简单地把 \*a:: 替换为 a & c::,且把 \*a up:: 替换为 a & c up::。

由于重映射会被简单翻译为上面描述的热键, 所以 [Suspend](#page-752-0) 也会影响它们. 同样地, [Hotkey](#page-1076-0) 命令可以禁用或修改重映射. 例如,下面的两个命令会禁用 重映射 <mark>a:</mark>

<span id="page-247-0"></span>Alt-tab 的问题: 如果您把一个按键或鼠标按钮映射为 Alt 键, 那么这个键很 可能无法正确实现 alt-tab 的功能. 一个可能的变通解决方法是添加热键 \*Tab::Send {Blind}{Tab},但是需要注意这样很可能妨碍使用真正 的 Alt 实现 alt-tab 的功能。因此, 这种方法只应当用于在您希望单独使用重 映射的按键和/或 [alt-tab](#page-215-1) 热键 实现 alt-tab 功能的时候.

除了 [按键列表](#page-253-0) 页面中的按键和鼠标按钮, 原始键还可以是在 [特殊按键](#page-262-0) 页面 描述的虚拟键 (VKnn) 或扫描码 (SCnnn). 对于目标键同样如此, 不过它还可 以在虚拟键后指定扫描码. 例如,在大多数键盘布局中

|相当于|

要禁用按键而不进行重映射, 请把它设置为只含有 [return](#page-738-0) 的热键. 例 如, 1: : return 会禁用 F1 键。

#### 内置的重映射功能不支持下列键:

- 鼠标滚轮 (WheelUp/Down/Left/Right).
- Pause 和 Break 不能作为目标键 (因为它们会被作为命令执行).
- 大括号 {} 不能作为目标键. 作为替代请使用 [VK/SC](#page-1151-0) 方法; 例如

 $\times$ ::+sc01A 和 <mark>y</mark>::+sc01B<mark>。</mark>

- 百分号 (%) 不能作为目标键. 作为替代请使用 [VK/SC](#page-1151-0) 方法.
- "Return" 不能作为目标键. 作为替代请使用 "Enter".

# 通过键盘移动鼠标光标

如同在全功能 [键盘到鼠标的映射脚本](#page-1590-0) 中演示的那样, 可以使用键盘来移动 鼠标光标. 由于这个脚本提供了鼠标平滑移动, 加速和其他功能, 所以如果您 想使用键盘实现许多的鼠标操作, 推荐您使用这个脚本. 与之相比, 下面的例 子只是简化的演示:

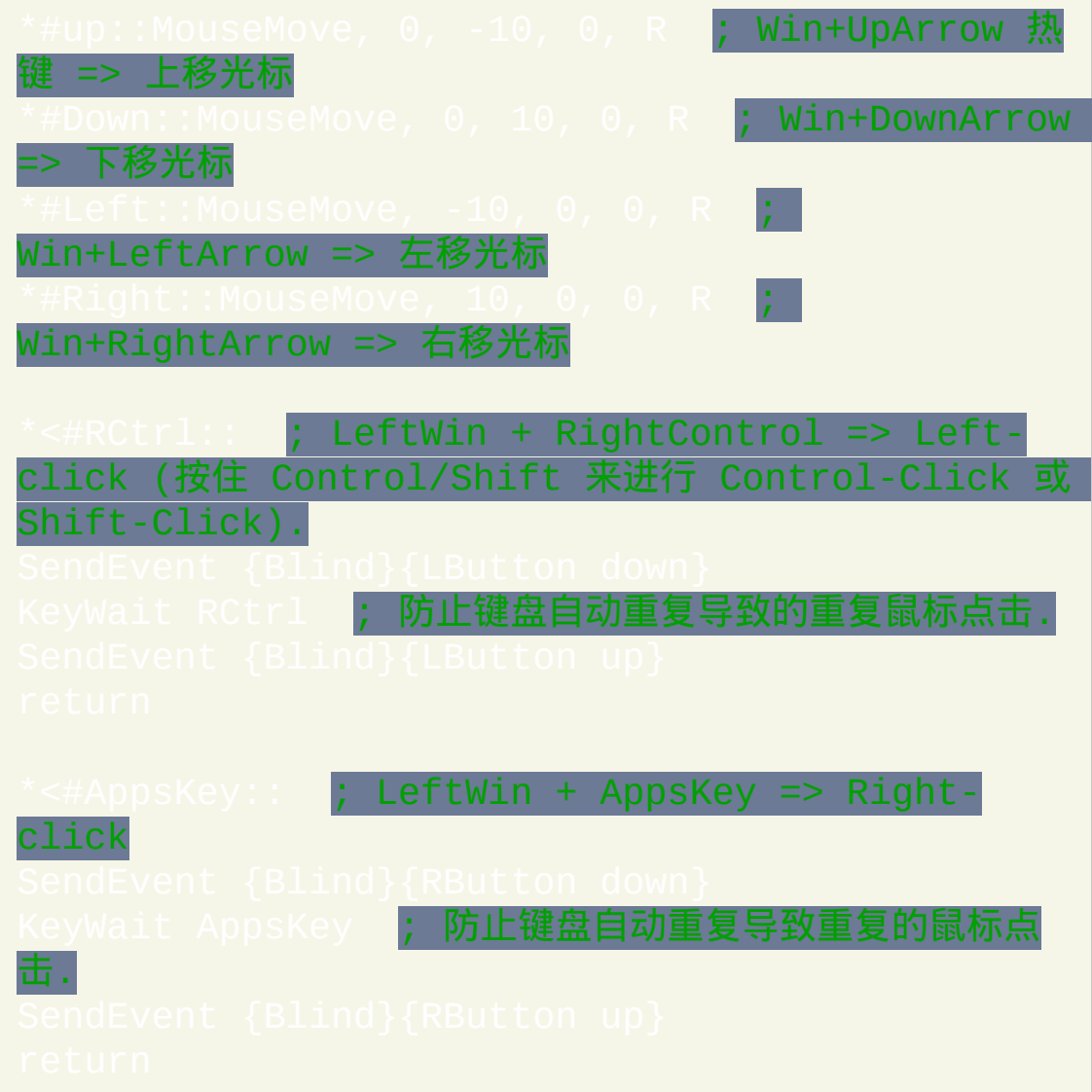

#### <span id="page-250-0"></span>使用注册表的 "扫描码映射" 功能进

### 优点**:**

- 注册表的重映射功能通常比 [AutoHotkey](#page-242-0) 的重映射 更加直接有效. 例如, 它能适应于更大范围的游戏, 它不存在 [alt-tab](#page-247-0) 问题, 并且它能触发 AutoHotkey 的钩子热键 (然而 AutoHotkey 的重映射需要 [间接的方法](#page-244-0) 才行).
- 如果您会手动修改注册表条目 (下面进行阐述), 那么不需要任何外部软 件就可以重映射您的键盘. 即使您使用 [KeyTweak](http://webpages.charter.net/krumsick/) 来修改注册表条目, 那么完成后 KeyTweak 不需要一直保持运行 (而 AutoHotkey 需要一直 运行, 重映射才会生效).

#### 缺点**:**

- 注册表重映射比较不灵活: 每次修改映射都必须重启后才会生效.
- 效果是全局的: 它不能创建针对特定用户, 应用程序或环境的重映射.
- 它无法发送含修饰键 Shift, Control, Alt 或 AltGr 的组合键. 例如,它不 能把小写字符映射为大写字符。
- 它只支持键盘 (AutoHotkey 还支持 [鼠标重映射](#page-242-1) 和一些 受限的操纵  $\left| \right\rangle$ .

#### 如何修改注册表**:** 使用注册表重映射按键至少有两种方法:

- 1. 使用像 [KeyTweak](http://webpages.charter.net/krumsick/) (免费软件) 这样的程序在可视界面中重映射按键. 它 会自动修改注册表.
- 2. 手动创建重映射按键的 .reg 文件 (纯文本) 并把它载入注册表. 演示的

# 例子请参阅 [www.autohotkey.com/forum/post-56216.html#56216](http://www.autohotkey.com/forum/post-56216.html#56216)
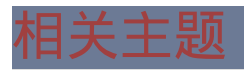

# 按键**,** 鼠标按钮和操纵杆控制器的列表

### 鼠标

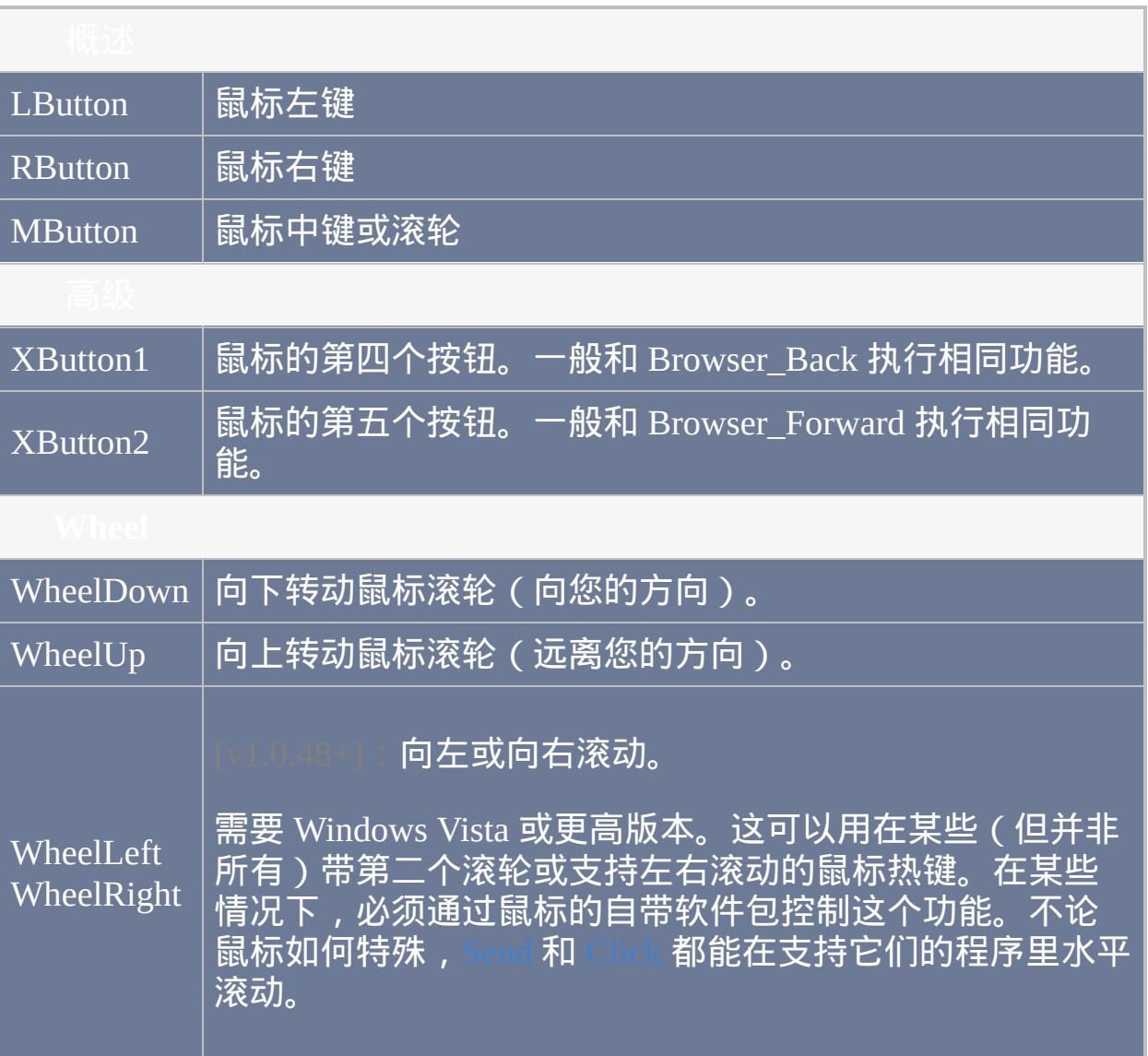

## 注意**:** 字母和数字按键的名称和单个字母或数字相同**.** 例如**: b** 表示 **"b"** 键 而 **5** 表示 **"5"** 键**.**

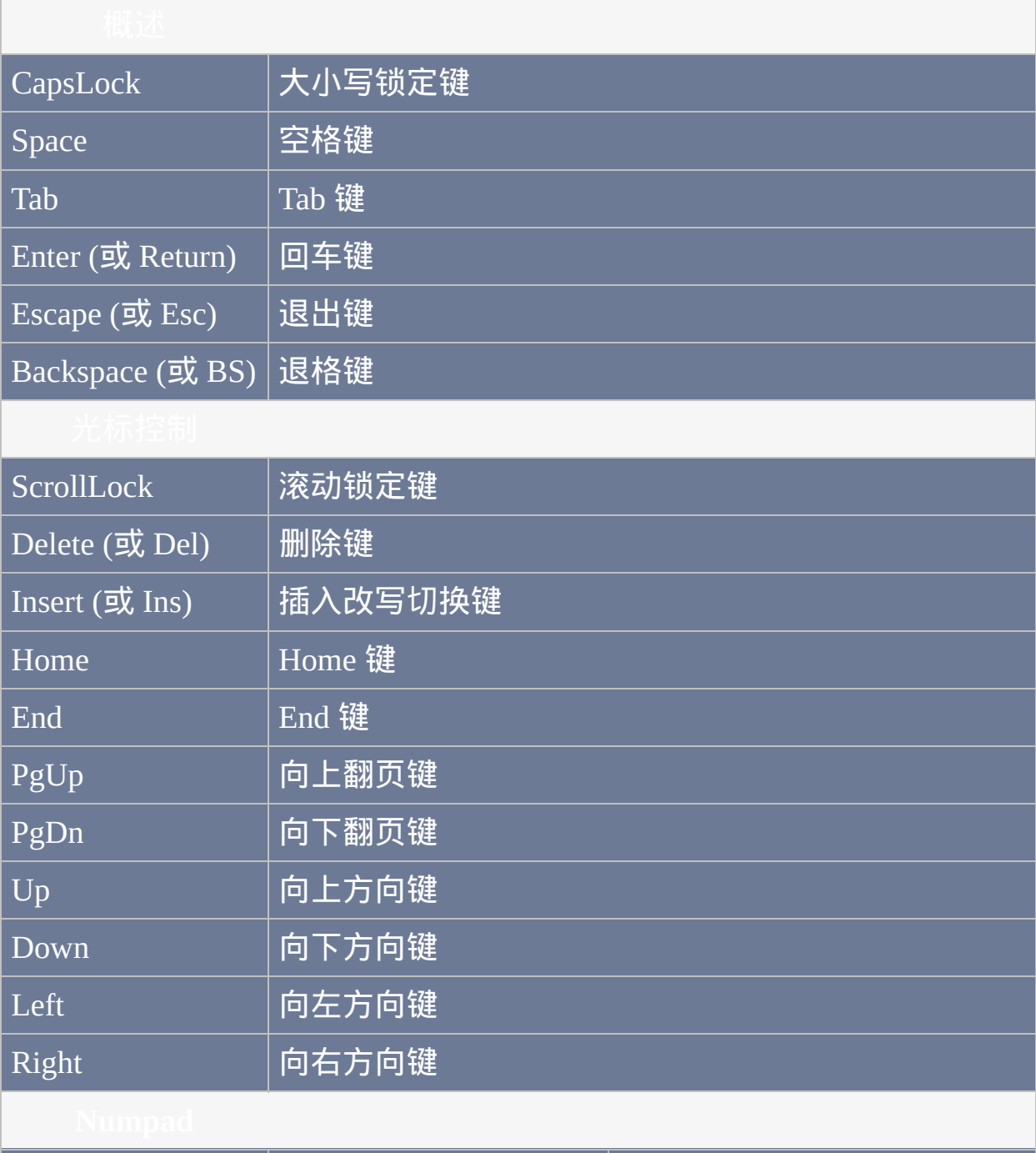

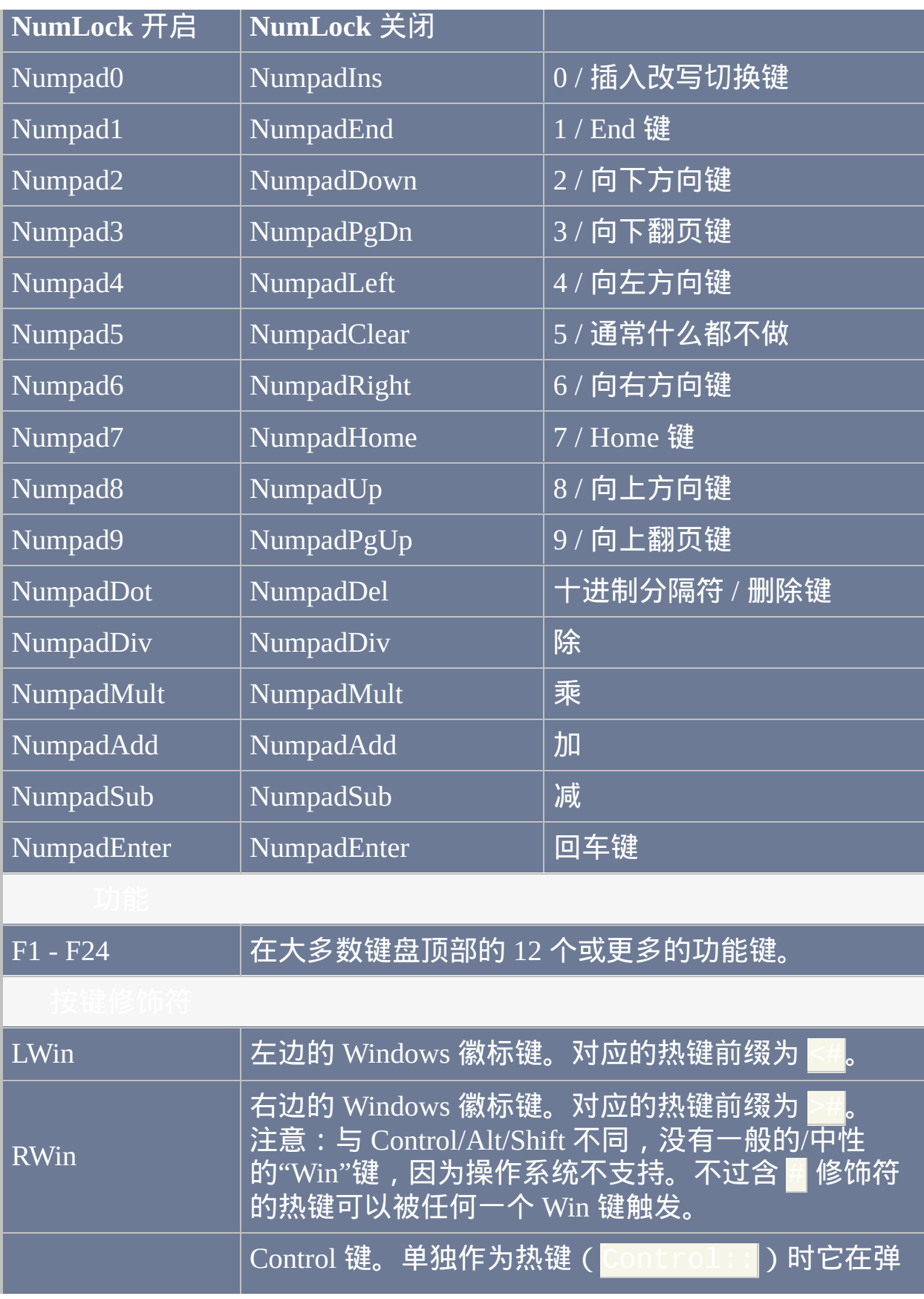

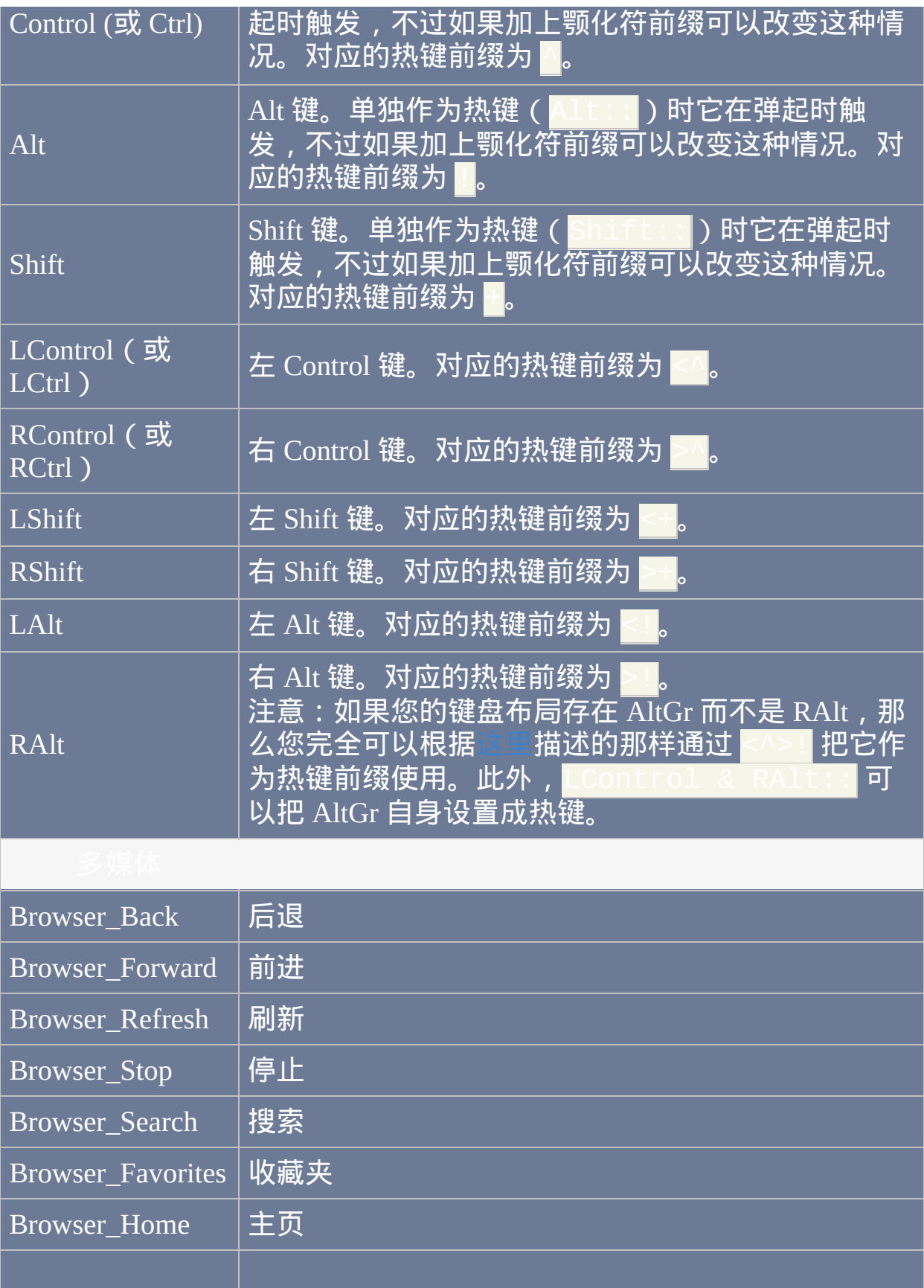

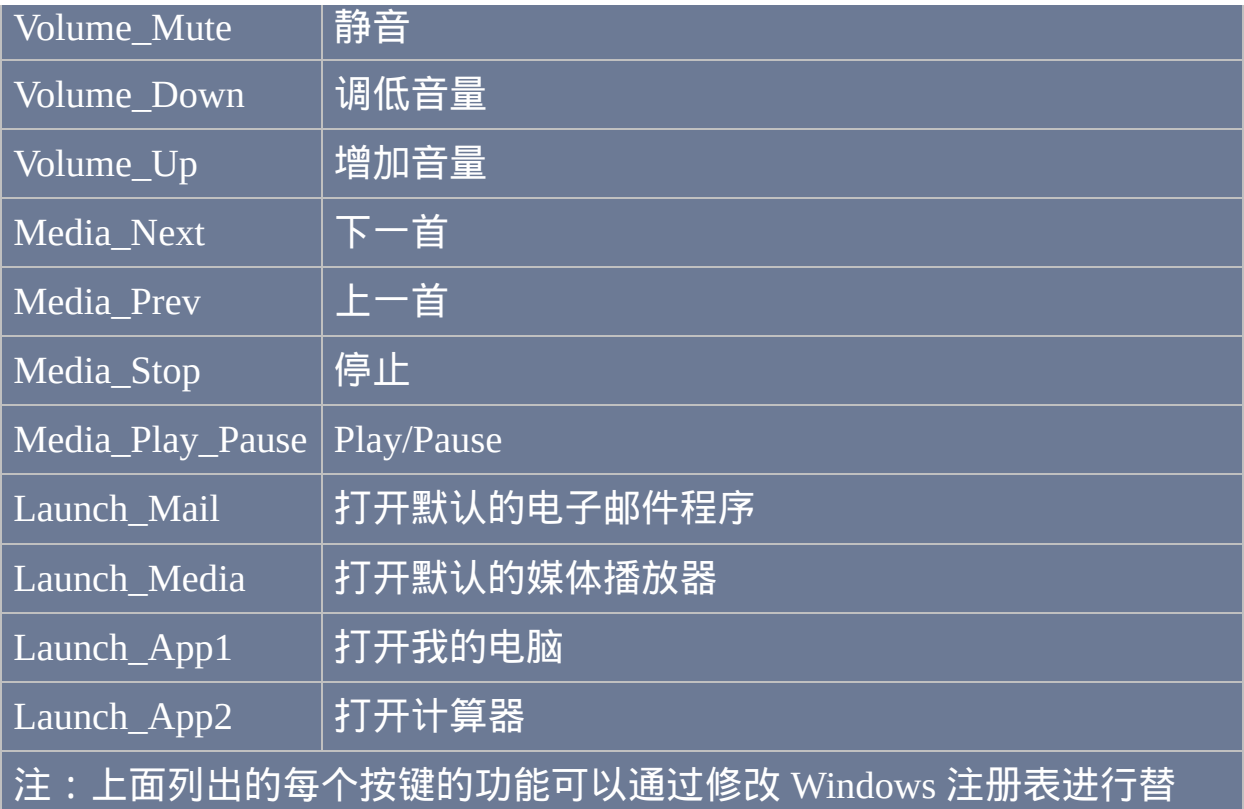

换。这个表格中显示的是在 Windows 系统的大多数版本中每个按键的默 认功能。

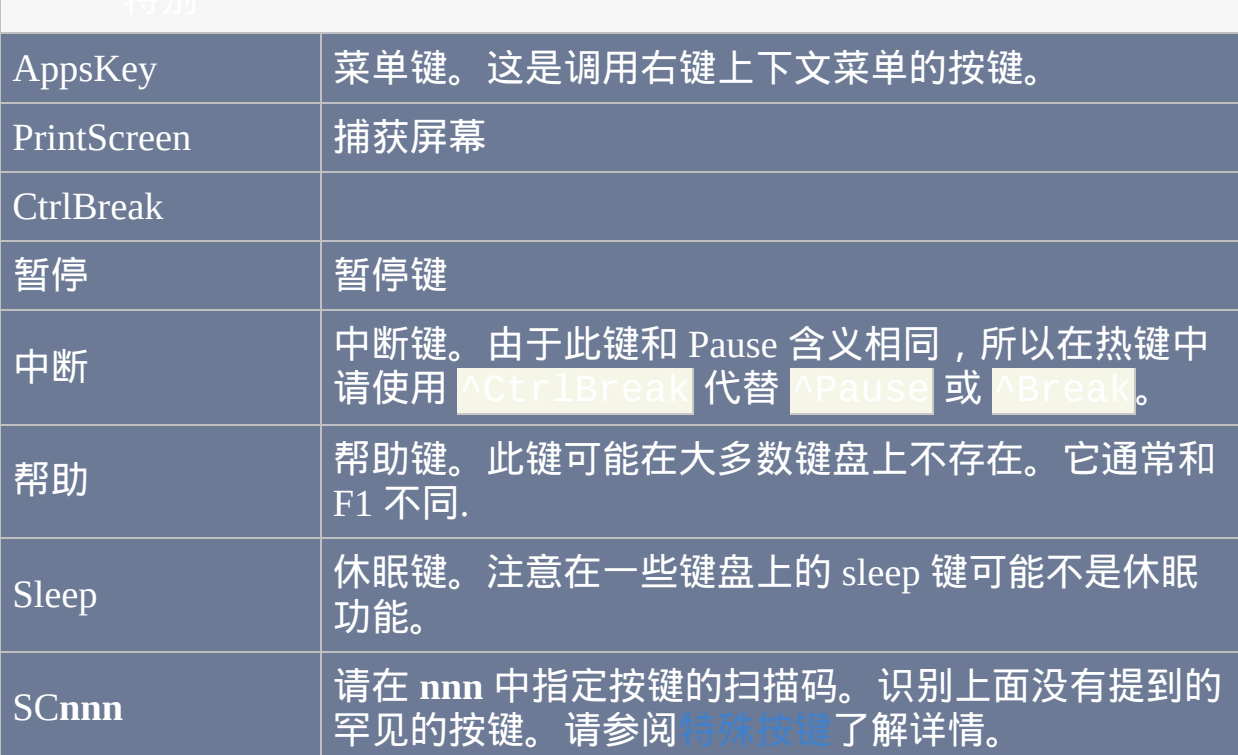

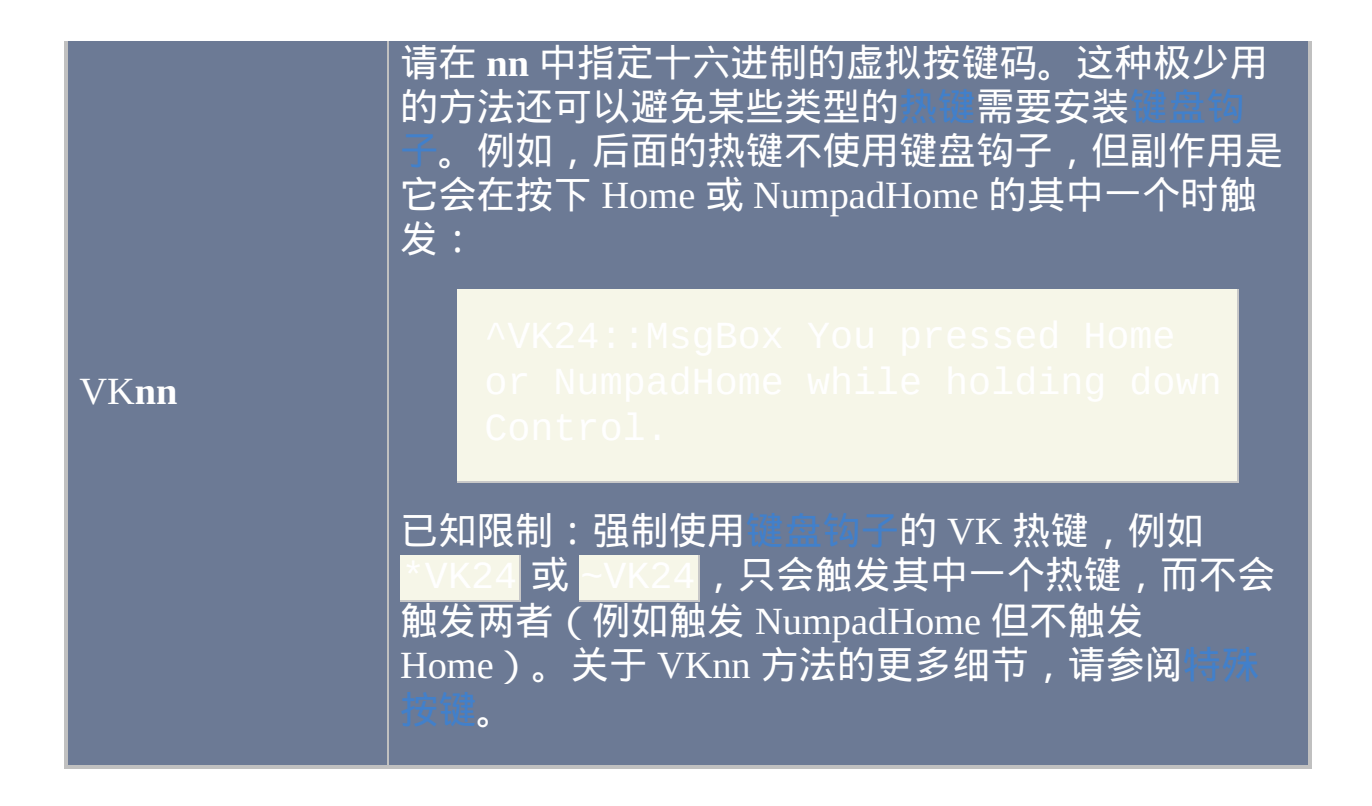

<span id="page-259-0"></span>**Joy1** 到 **Joy32**: 操纵杆的按钮. 要辅助判断您操纵杆的按钮编号, 请使用此 试脚本. <mark>请注意这里不支持</mark> [热键前缀符](#page-208-0), <mark>例如 ^ (control) 和 + (shift) (尽管</mark> 可以使用 [GetKeyState](#page-1113-0) 作为替代方法). 还必须注意, 如果活动窗口设计对操 纵杆按钮进行检测, 那么操纵杆按钮按下时总是会 "传递" 给它.

尽管下列操纵杆控制器的名称不能设为热键, 但它们可以用于 **JoyX, JoyY** 和 **JoyZ**: 操纵杆的 X (水平), Y (垂直) 和 Z (高度/深度) 轴. **JoyR**: 操纵杆的方向舵或第 4 轴. **JoyU** 和 **JoyV**: 操纵杆的第 5 和第 6 轴. **JoyPOV**: 视点 (帽) 控制器. **JoyName**: 操纵杆或其驱动的名称. **JoyButtons**: 操纵杆支持的按钮数 (不总是准确的). **JoyAxes**: 操纵杆支持的轴数. **JoyInfo**: 提供由零个或多个后面的字母组成的字符串, 这些字母表示操纵杆 的功能: **Z** (有 Z 轴), **R** (有 R 轴), **U** (有 U 轴), **V** (有 V 轴), **P** (有 POV 控制 器), **D** (POV 控制器有少数离散的/不同的设置), **C** (POV 控制器是连续的/良 好的). 示例字符串: ZRUVPD

多个操纵杆: 如果计算机上有多个操纵杆并且您想使用第一个外的其他操 纵杆, 那么请在控制器名称的前面加上操纵杆的编号 (最大为 16). 例如, 2joy1 表示第二个操纵杆的首个按钮.

注意: 如果您在使用脚本识别您的操纵杆时遇到问题, 曾有人报告说尽管只 有一个操纵杆却需要指定大于 1 的操纵杆编号. 不清楚这种方法是如何得到 的或是否正常, 不过请尝试在 [操纵杆测试脚本](#page-1568-0) 中使用操纵杆编号也许可以 帮助确定这种方法是否适合您的系统.

### 另请参阅:

使用操纵杆发送键击和鼠标点击的方法.

肘脚本: <mark>把操纵杆作为鼠标使用.</mark>

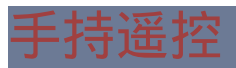

### 通过 WinLIRC [客户端脚本](#page-1658-0) 响应手持遥控器的信号.

### <span id="page-262-0"></span>特殊按键

如果您的键盘或鼠标含有前面没有列出的按键,那么使用下列步骤后您仍 可能把它设为热键。

- 1. 确保至少有一个使用 [键盘钩子](#page-1087-0) 的脚本正在运行. 打开脚本的主窗口并 在菜单栏中选择 "View->Key history" 后您可以判断脚本是否使用了键 盘钩子.
- 2. 双击脚本的托盘图标来打开其主窗口.
- 3. 按下您键盘上的其中一个 "神秘按键".
- 4. 选择菜单项 "View->Key history"
- 5. 向下滚动到页面的底部. 在底部附近的某个地方可以看到您按键的按下 和弹起事件. 注: 一些按键不生成事件, 因此这里看不到它们的事件. 如 果是这种情况, 那么您不能直接把此特殊按键设为热键, 因为您的键盘 驱动或硬件在很低的 AutoHotkey 无法访问的层面处理它. 要得到可能 的解决方法, 请参阅较远的后面.
- 6. 如果检测到了您的按键, 请记下列表中第二列的 3 位十六进制值 (例如 **159**).
- 7. 要把此键定义为热键, 请参照此例:

**SC159::** ; 把 159 替换为您按键的值.

反向: 要把其他键重映射 为 "神秘按键", 请参照此例:

159 替换为上面找到的值. 把FF

; 按键的虚拟键,它可以在按键历史页面的首列找到。

#c::Send [{vkFFsc159}](#page-1151-0)

可选的解决方案: 如果您的按键或鼠标按钮没有在按键历史页面检测到, 那 么下面的其中一种方法可能有帮助:

- 1. 重新配置您鼠标或键盘的附带软件 (有时可以在控制面板或开始菜单 中访问) 来让 "神秘按键" 发送其他的键击. 然后可以在脚本中把这样的 键击设置为热键. 例如, 如果您配置神秘按键来发送 Control+F1, 然后 在脚本中通过使用 AF1:: 您可以把这个按键间接的设置为热键。
- 2. 试试 DIICall: [对人体学输入设备的支持](http://www.autohotkey.com/forum/topic6367.html). 您还可以在 [论坛](http://www.autohotkey.com/forum/) 中搜索类似 RawInput\* 的关键字.
- 3. 下面是最后的手段, 通常应该在其他所有方法都无效时才去尝试. 这是 由于成功的机会很小且可能会引起难以取消的不必要的副作用. 禁用或移除您键盘或鼠标的附带软件, 或者让它使用更标准的驱动, 例 如操作系统内置的那个. 这里假设您特殊的键盘或鼠标使用自己的驱动 并且您不使用其自带驱动和软件提供的功能.

# 脚本

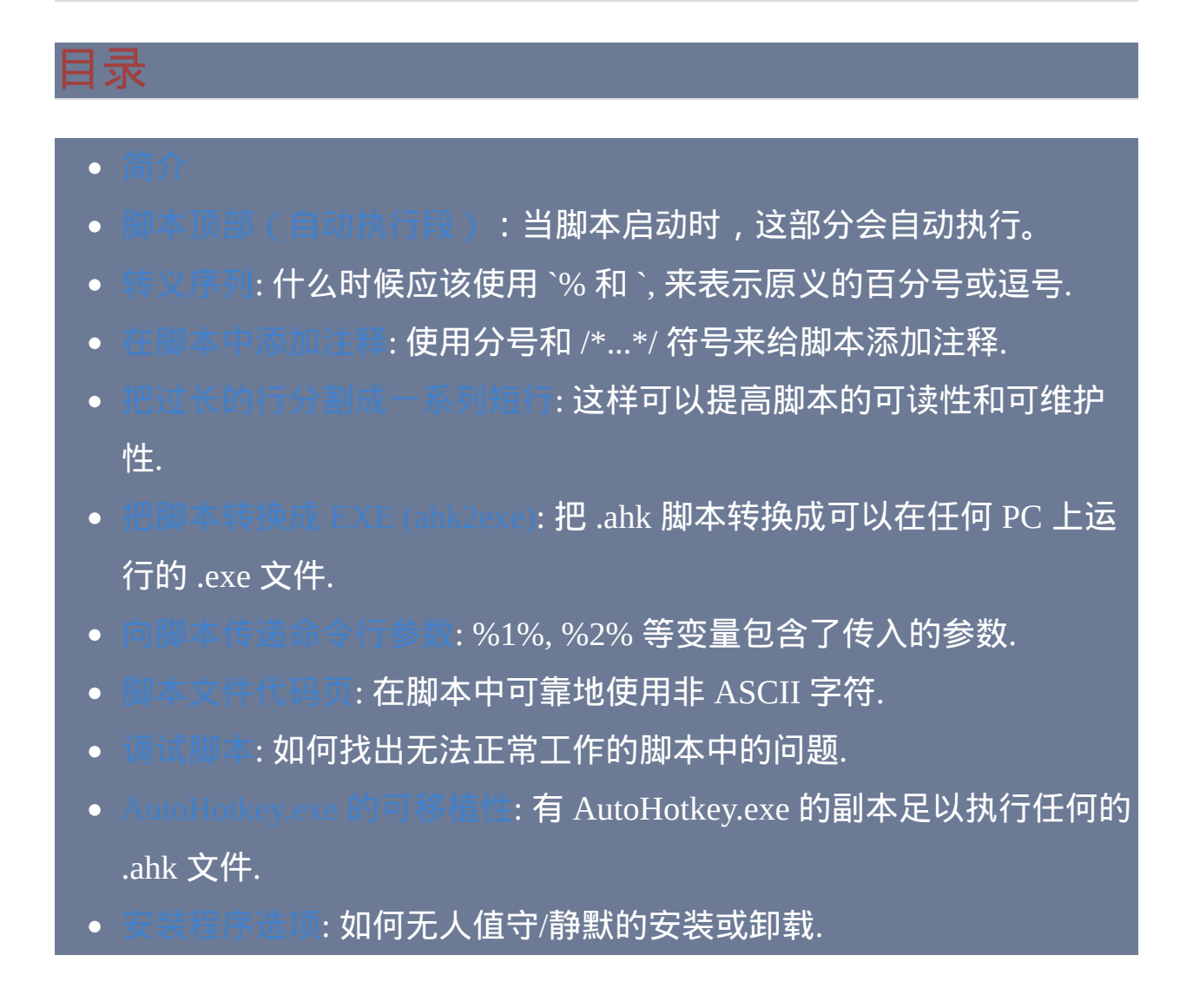

<span id="page-265-0"></span>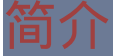

每个脚本都是纯文本文件, 其中包含了可由程序 (AutoHotkey.exe) 执行的文 本行. 脚本中还可以包含 [热键](#page-208-0) 和 [热字串](#page-224-0) 或者甚至完全由它们组成. 不过, 在 不包含热键和热字串时, 脚本会在启动后从上往下按顺序执行其中的命令.

程序会把脚本逐行加载到内存中, 每行最多可以包含 16,383 个字符. 在加载 过程中, 脚本会被 [优化](#page-1730-0) 和检查. 将列出所有的语法错误, 更正它们后脚本才 能运行.

### <span id="page-266-0"></span>脚本顶部 **(**自动执行段**)**

脚本加载完成后,它会从顶行开始执行,直到遇到 [Return](#page-738-0)、Ex 字串标签 [或脚本的底部\(无论最先遇到哪个\)。脚本的这个顶端部分被称](#page-208-0) 为 自动执行 段.

如果脚本不是 [持续运行的](#page-1474-0) 且不含有 [热键](#page-208-0), [热字串](#page-224-0), [OnMessage](#page-768-0) 和 [GUI](#page-805-0), 那么 它会在自动执行段结束后终止. 否则, 它会以空闲状态继续运行, 从而对例如 热键, 热字串, GUI [事件](#page-838-0), [自定义菜单项](#page-997-0) 和 [计时器](#page-742-0) 这些事件进行响应.

每个由 [热键](#page-208-0), [热字串](#page-224-0), [菜单项](#page-997-0), GUI [事件](#page-838-0) 或 [计时器](#page-742-0) 启动的 [线程](#page-1516-0) 都以在自动 执行段设置的下列属性值作为默认值开始. 如果没有设置,则使用标准的默 认值(与下面每个页面中注明的一 样): [DetectHiddenWindows](#page-1383-0)、[DetectHiddenTex](#page-1381-0)[t](#page-1176-0)、[SetTitleMatchMode](#page-1385-0)、[S](#page-1365-0)et 和 [Critical](#page-665-0)。

如果自动执行段执行了很长时间才结束 (或从未结束), 上面这些设置的默认 值将在 100 毫秒后自动生效. 当自动执行段最终结束 (如果可能) 时, 在自动 执行段末尾生效的那些设置才更新为默认值. 因此, 通常最好在包含 [热键](#page-208-0), 串, [计时器](#page-742-0) 或 [自定义菜单项](#page-997-0) 的<mark>脚本顶部设置自己想要的默认值. 还要</mark> 注意, 每个 [线程](#page-1516-0) 会保存它自己的上述设置的集合. 在一个线程中对这些设置 的改变不会影响其他 [线程](#page-1516-0).

### <span id="page-267-0"></span>转义序列

AutoHotkey 中默认的 [转义符](#page-1468-0) 为重音符/反引号 (`), 它位于大多数英文键盘 的左上角. 使用这个字符而不是反斜线可以避免在文件路径中使用双反斜 线.

由于在 AutoHotkey 中逗号和百分号具有特殊含义, 因此需要使用 定原义的逗号,使用 ■ 来指定原义的百分号。其中的一个例外是  $_{\rm sgBox}$ ,它里面的逗号不需要进行转义。另一个例外是在任意命令最后-个参数中的逗号: 它们不需要进行转义. 请参阅 [#EscapeChar](#page-1468-0) 了解转义序列 的完整列表。

某些特殊的字符也需要使用转义序列的方法生成. 最常见的有

`t(tab)、`n(换行)和 `r(回车)。

提示: 任何命令中的首个逗号可以省略 (除非首个参数为空或以 := 或 = 开 始, 或命令单独处于 [延续片段](#page-269-0) 的顶部). 例如:

MsgBox This is ok. MsgBox**,** This is ok too (it has an explicit

### <span id="page-268-0"></span>在脚本中添加注释

在行首使用分号可以注释当前行脚本. 例如:

; 这整行是注释.

也可以在命令的末尾添加注释, 此时分号左侧必须至少有一个空格或 tab. 例 如:

Run Notepad **; 这是和命令在同一行的注释**.

此外, 可以使用 /\* 和 \*/ 符号注释整块代码, 但仅当它们出现在行首时才有 效, 例如:

/\* MsgBox, This line is commented out (disabled). MsgBox, This one too. \*/

由于脚本运行时会忽略注释, 所以它们不会影响脚本性能或占用内存.

使用 [#CommentFlag](#page-1463-0) 可以把默认的注释符 (分号) 改为其他字符或字符串.

### <span id="page-269-0"></span>把过长的行分割成一系列短行

可以把过长的行分割成一系列较短的行来提高可读性和可维护性. 这样不会 降低脚本的执行速度, 因为在脚本启动时这些短行会在内存中合并起来.

方法 **#1**: 以 "and", "or", ||, &&, 逗号或 [句点](#page-298-0) 开始的行会自动合并到其前一行 (在 v1.0.46+, 以除了 ++ 和 -- 外其他所有的 [表达式运算符](#page-295-0) 开头的行也会如 此). 在下面的例子中, 第二行会自动附加到首行, 因为它以逗号开始:

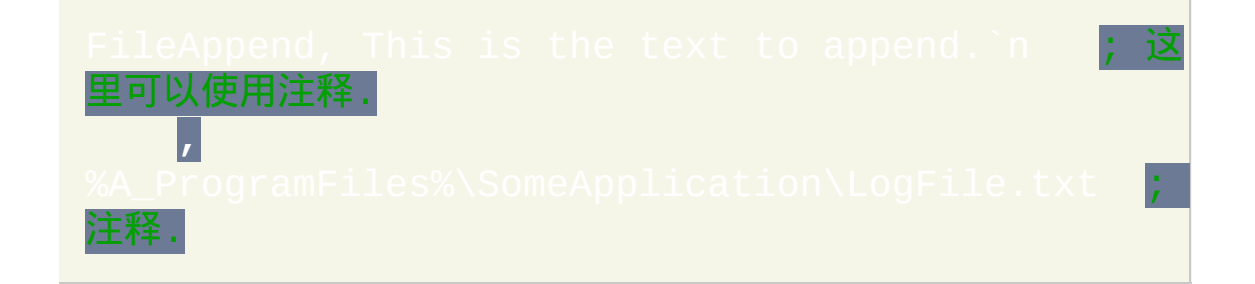

#### 同样地, 下列几行会合并成单行, 因为最后两行以 "and" 或 "or" 开始:

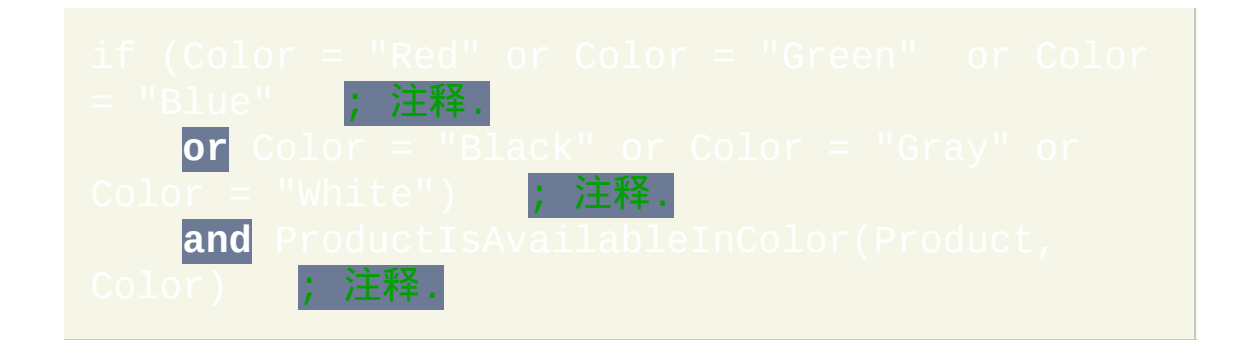

### 也是个不错的选择:

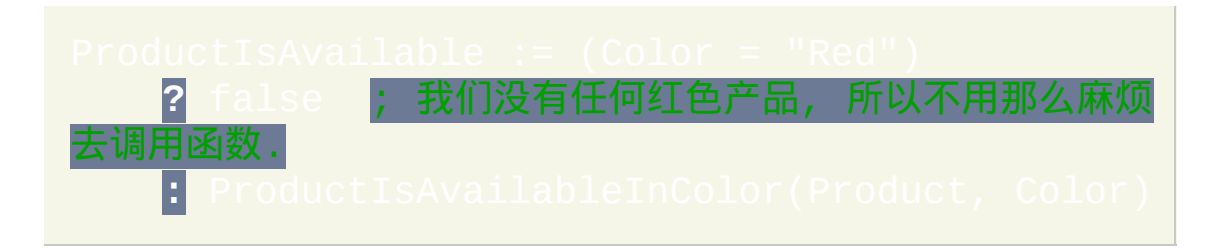

尽管在上面的例子中缩进不是必须的, 但它可以显示出哪些行属于上一行从 而提高代码清晰度. 并且, 可以不必在单词 "AND" 和 "OR" 开始的行加上额 外的空格; 程序会自动处理这些. 最后, 可以在上面例子中任意行的末尾或 行与行之间添加空行或.

方法 **#2**: 这种方法可以合并大量的行或不适合方法 #1 处理的行. 尽管此方 法对 [自动替换热字串](#page-224-0) 特别有用, 但它也可以用于任意命令或 [表达式](#page-292-0). 例 如:

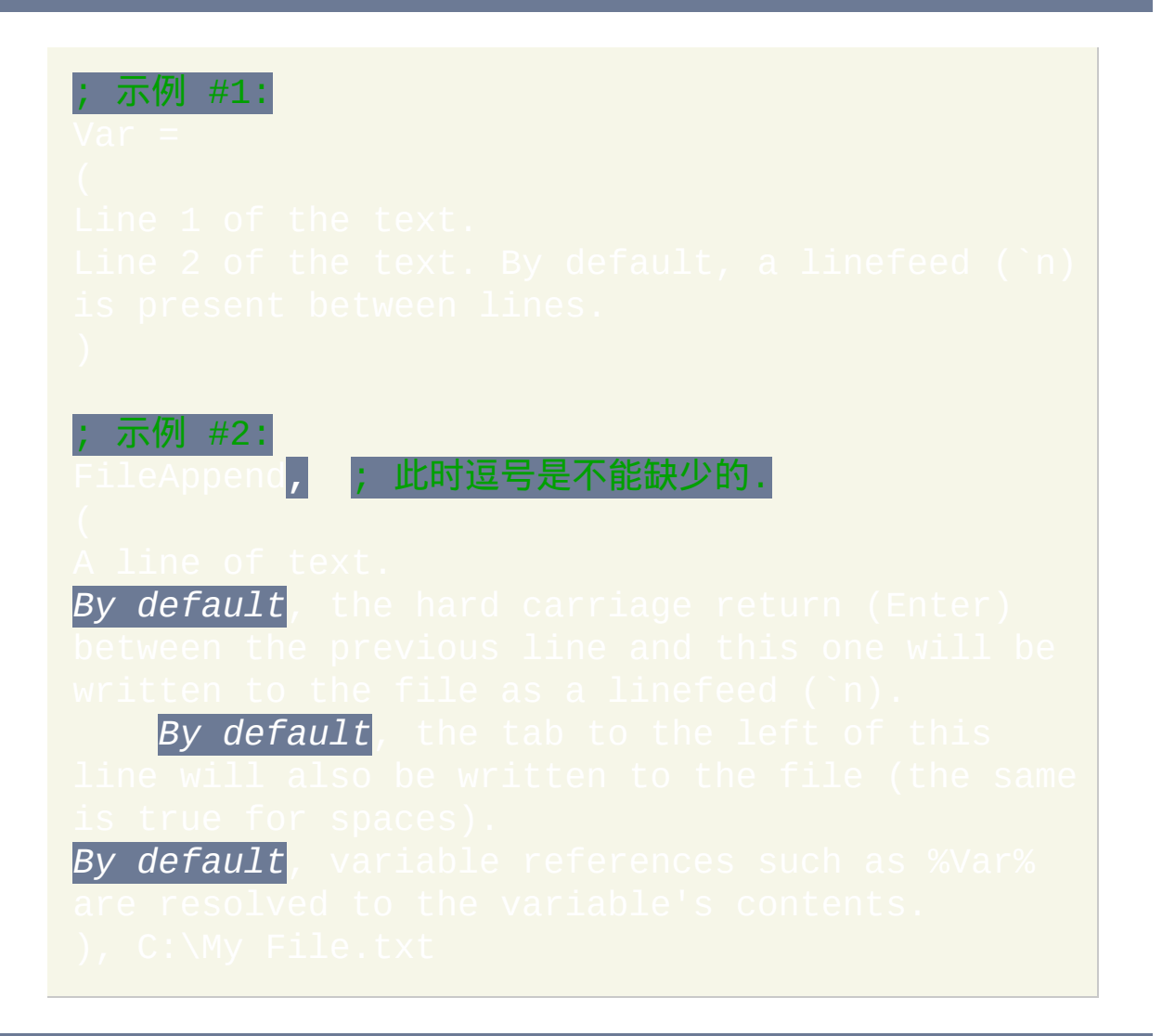

在上面的例子中, 一系列行被头尾的一对括号包围起来. 这被称为 延续片段.

注意在底行的闭括号后面包含了 [FileAppend](#page-544-0) 的最后一个参数. 这种做法是 可选的; 这样做是为了在这种情况下把逗号视为参数分隔符而不是原义的 逗号.

通过在延续片段的开括号右侧包含一个或多个下列选项, 可以覆盖它的默认 特性. 如果含有多个选项, 那么选项之间使用空格分隔. 例如: K LTrim Join| %。

<span id="page-271-0"></span>**Join**: 指定行与行之间连接的方式. 如果省略此选项, 那么除最后一行外的其 他行后面都会跟一个换行符 (`n). 如果指定单词 *Join* 自身, 则行与行之间直 接连接而不添加任何字符. 或者在单词 *Join* 后可以紧跟着多达 15 个字符。 例如,Join`**s 会**在除最后一行外的每行末尾插入一个空格("`s"表示原 义的空格,这是一个只能被 *Join* 识别的特殊转义序列)。另一个例子是 Join`r`n,它会在行与行之间插入 CR+LF。同样地,Join| 会在行之 间插入管道符。要让延续片段的最后一行也以连接字符串结尾, 需要在它的 闭括号上一行添加一个空行.

**LTrim**: 删除每行开头的空格和 tab. 主要用来允许延续片段使用缩进. 此 外,通过在一行中指定 #LTrim 自身可以为多个延续片段打开此选 项。#LTrim 是与位置有关的::会影响它下面的所有延续片段。通过 |可以关闭此设置。

**RTrim0** (RTrim 后跟着零): 关闭自动删除每行末尾的空格和 tab 的设置.

<span id="page-271-1"></span>**Comments**(或 **Comment** 或 **Com** 或 **C**) [v1.0.45.03+]:允许在延续片段中 使用[分号注释](#page-268-0)(但不支持 /\*..\*/)。这样的注释 (以及它们左边的任何 空格和 tab) 会在连接时完全被忽略而不是当成原义文本处理. 每个注释可

#### 以放在一行的右侧或单独一行.

**%** (百分号): 把百分号视为原义字符而不是变量引用. 这样避免了需要把每 个百分号 [转义](#page-1468-0) 成原义字符. 在百分号已经为原义的地方不需要使用此选项, 例如

**,** (逗号): 把逗号作为分隔符而不是原义逗号. 这个非常少用的选项只有在命 令参数之间才需要, 因为在 [函数调用](#page-319-0) 中逗号的类型没有影响. 并且, 此选项 只会转换那些真正的分隔参数的逗号. 换句话说, 一旦到达命令的最后一个 参数 (或者命令没有参数), 那么会忽略此选项而把后续的逗号当成原义逗 号.

<span id="page-272-0"></span>**`** (重音符): 把每个反引号视为原义字符而不是 [转义符](#page-1468-0). 此选项同时也避免 了需要分别对逗号和百分号进行明确地转义. 此外, 它还阻止对任何特定的 转义序列例如 `r 和 `t 进行转义.

**)** [v1.1.01+]: 如果在延续片段的选项中使用闭括号 (不是作为 [Join](#page-271-0) 选项的参 数), 那么此行被重新解释为表达式而不是延续片段的开始. 这样可以让像 |这样的表达式可以在不需要对开括号进行转义的情况下也有 效.

#### 备注

当没有指定 [重音符](#page-272-0) () 选项 时, 支持在延续片段中使用 [转义序列](#page-1468-0), 例如 `n (换行) 和 `t (tab).

没有使用 [注释选项](#page-271-1) 时, 不支持在延续片段中使用分号和 /\*..\*/ 添加注释, 因 为它们会被视为原义文本. 不过, 可以在片段的底行和顶行添加注释. 例如:

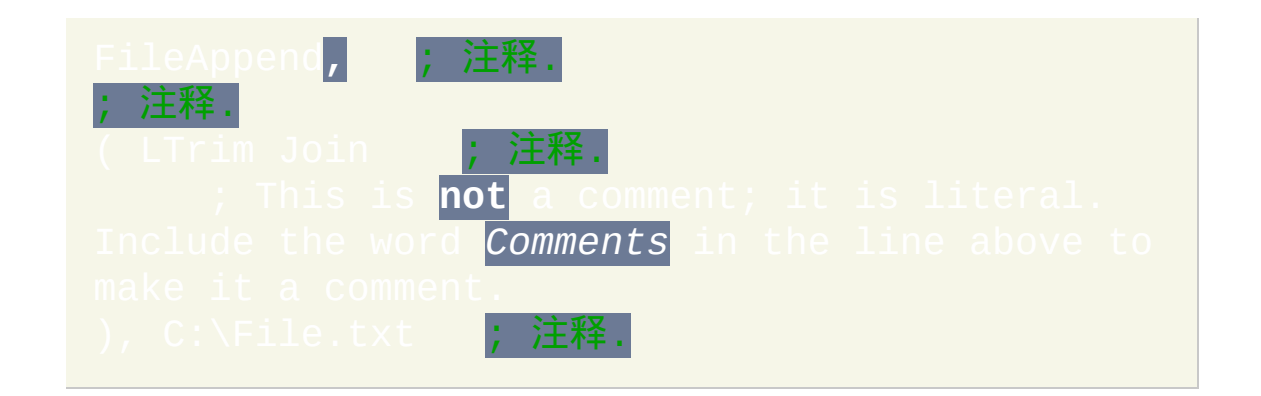

#### 由上面可知, 延续片段中的分号不需要进行

使用延续片段无法生成总长度超过 16,383 字符的行 (如果尝试这么做, 那么 程序在启动时会弹出警告). 解决此问题的一种方法是把一系列内容连接到 变量中. 例如:

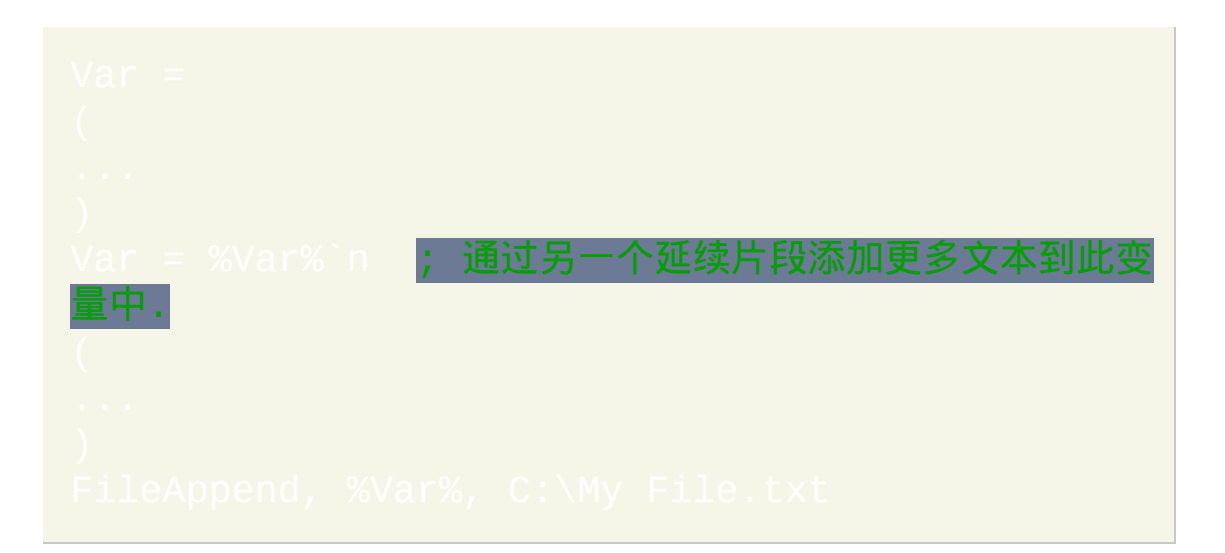

因为闭括号表示延续片段的结束,所以要让某一行以原义的闭括号开头, 需要在其前面加上重音符/反引号: 1.

一个延续片段后面可以紧跟着包含另一个延续片段的开括号的一行. 这样使 得上面提到的选项可以在创建单行的过程中进行改变.

不支持通过 [#Include](#page-652-0) 的方法把延续片段各部分连接起来.

### <span id="page-274-0"></span>把脚本转换成 **EXE (ahk2exe)**

#### 在程序中包含了脚本编译器 (承蒙 fincs 提供).

脚本编译完成后,成为了独立的可执行文件;即它甚至可以在没有安装 AutoHotkey 的机器上运行(并且这样的可执行文件可以无限制地发布或出 售)。编译过程中会创建包含后面这些文件的可执行文件: AutoHotkey 解 释器, 脚本, 脚本 [加载](#page-652-0) 的任何文件以及通过 [FileInstall](#page-578-0) 命令合并的任何文件.

#### 使用 Ahk2Exe 有下列几种方式:

- 1. **GUI** 界面: 运行菜单菜单中的 "Convert .ahk to .exe" 菜单项.
- 2. 右键点击: 在资源管理器中, 您可以在任何一个 .ahk 上右键点击并选择 "Compile Script" (只有在安装 AutoHotkey 时选择了脚本编译器时时才 可用). 这样创建了与脚本具有相同的主文件名的 EXE 文件, 它会在稍 后出现在相同目录中. 注: 这样生成的 EXE 文件会使用与前面的方法 #1 最后一次使用时相同的自定义图标, .bin 文件以及 MPRESS 设置.
- 3. 命令行: 编译器可以使用下列参数在命令行中运行:

#### 例如:

#### 用法:

- 含有空格的参数应该包围在双引号中.
- 如果省略了 "out" 文件, 则使用脚本的主文件名作为 EXE 的主文 件名.

#### 注意:

- 进行编译通常并不会提升脚本的性能.
- 截至 v1.1.01, 还不支持密码保护和 /NoDecompile 选项.
- 如果在 AutoHotkey 安装目录的 "Compiler" 子文件夹中含有 ,则会使用它压缩脚本的可执行文件, 除非通过 /m 或 GUI 设置把它禁用了. 这样同时压缩了脚本的源代码 (删除了所有注 释), 其中的源码可以使用 PE 资源编辑器从可执行文件中提取.
- 命令 [#NoTrayIcon](#page-1213-0) 和 "Menu, Tray, [ShowMainWindow"](#page-997-0) 会影响已编译脚 本的行为.
- 使用类似 Resource Hacker (免费软件) 的工具编辑 "AutoHotkeySC.bin" 文件可以给已编译脚本添加自定义版本信息 (和在资源管理器的文件 属性对话框中看到的那些). 此文件包含在 AutoHotkey 安装目录的 "Compiler" 子文件夹中. 可以使用 [Compile\\_AHK](http://www.autohotkey.com/forum/topic22975.html) II 简化这个过程. 截至 v1.1.01, 可以直接编辑已编译脚本而不是 AutoHotkeySC.bin.
- 还可以使用上面的方法改变所有已编译脚本现有的图标或为它们添加 新图标.
- 如果脚本以编译的形式运行, 则内置变量 A\_IsCompiled 的值为 1. 否则 为空.
- 传递参数到 Ahk2Exe 后, 它会在标准输出中写入表示编译过程成功与 否的消息. 尽管此消息不会显示在命令提示符中, 但可以通过像重定向

<u>到</u>文件的方法 "捕获".

编译器的源码和新版本可以在 [GitHub](https://github.com/fincs/Ahk2Exe) 找到.

## <span id="page-277-0"></span>向脚本传递命令行参数

#### 脚本支持命令行参数. 格式为:

AutoHotkey.exe [*Switches*] [*Script Filename*] [*Script Parameters*]

#### 对于已编译脚本, 格式为:

CompiledScript.exe [*Switches*] [*Script Parameters*]

<span id="page-277-1"></span>**Switches:** 零个或多个下列开关:

/f 或 /force -- 无条件运行, 跳过任何警告对话框.

/r 或 /restart -- 表示正在重新加载脚本 (内部的 [Reload](#page-736-0) 命令也使用这种方

法).

/ErrorStdOut -- 把阻止脚本运行的语法错误发送到标准输出而不显示在对话 框中. 请参阅 [#ErrorStdOut](#page-1465-0) 了解详情.

/Debug -- | AHK\_L 11+1: [连接到调试客户端](#page-282-1). 想了解更多细节, 请参阅 交互

/CP*n* -- [AHK\_L 51+]: 指定用来读取脚本文件的代码页. 想了解更多信息, 请 参阅 脚

<span id="page-277-2"></span>**Script Filename:** 如果不含 *Script Parameters*, 那么此参数可以省略. 省略时, 它会运行 (或提示您创建) 下列默认位置的其中一个文件:

[AHK\_L 51+]: %AhkExeDir%\%AhkExeName%.ahk $\vert$ 或

[%A\\_MyDocuments%](#page-314-0)\%AhkExeName%.ahk, 此处 *%AhkExeDir%* 和 *%AhkExeName%* 需要使用运行当前脚本的可执行文件的目录和文件名替

换, 不包括 ".exe" 扩展名.

### (在当前工作目录) 或

#### [%A\\_MyDocuments%](#page-314-0)\AutoHotkey.ahk.

"

**Script Parameters:** 您想传递给脚本的字符串, 字符串之间使用空格分隔. 任 何含有空格的参数应该包围在一对双引号之间. 要传递原义的引号, 需要在 其前面加上反斜线 (\"). 因此, 任何引号包围的参数中末尾的反斜线 (例如 "C:\My Documents\") 会让紧跟着的引号被当作原义的引号进行处理 (即脚 本会接收到字符串 C:\My Documents"). 要移除这样的引号, 请使用

脚本把传入的参数视为 [变量](#page-288-0) %1%, %2% 等. 还有, %0% 包含了传入参数的 数目 (没有则为 0). 但是, 无法直接在表达式中引用这些变量, 因为表达式会 把它们视为数字而不是变量. 在下面的例子中, 如果传入参数过少则脚本会 退出:

,, All。

\_if 0 < 3 ; [非表达式](#page-690-0) if 语句 **的左侧总是变量名** 

如果传递给脚本的参数数目不确定 (可能由于用户拖放一组文件到脚本上), 可以使用下面的示例逐个提取这些参数:

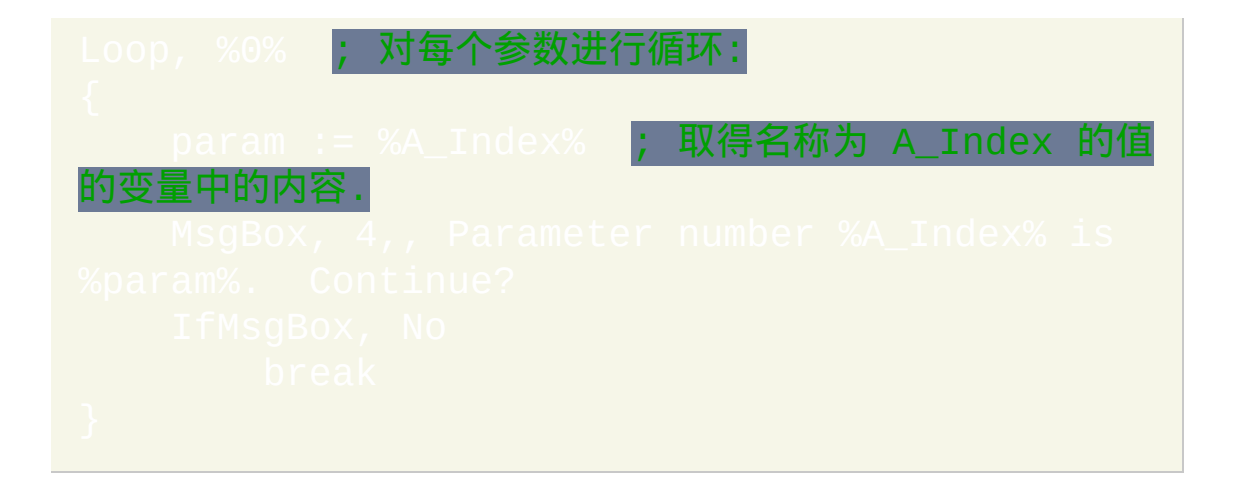

如果这些参数是文件名,那么可以使用下列的例子把它们转换到大小写正 确的长名称(与文件系统中存储的一致),其中包含完整/绝对的路径。

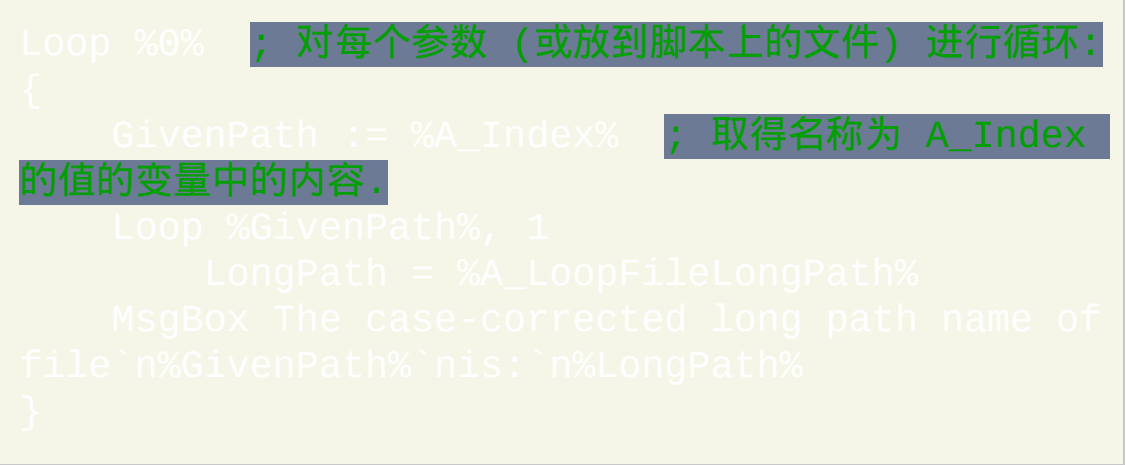

已知限制: 如果 NTFS 文件系统中关闭了 8.3 (短) 文件名, 那么拖拉文件到 .ahk 脚本上可能无法正常工作. 一种解决方法是 [编译](#page-274-0) 脚本, 然后拖拉文件到 生成的 EXE 文件上.

### <span id="page-280-0"></span>脚本文件代码页 [AHK\_L 51+]

用来加载脚本的代码页决定了脚本中可以使用的字符.

- 如果文件以 UTF-8 或 UTF-16 (LE) 字节顺序标记开头, 则会忽略 [/CP](#page-277-1)*n* 开关并为其使用适合的代码页.
- 如果在命令行中传递了 [/CP](#page-277-1)*n* 开关, 则使用代码页 *n*. 想了解有效的数值 代码页标识符, 请参阅 [MSDN.](http://msdn.microsoft.com/en-us/library/dd317756.aspx)
- 在其他所有情况中使用系统默认的 ANSI 代码页。

注意这仅适用于 AutoHotkey 加载脚本的时候, 而不包括脚本自身的文件 I/O. [FileEncoding](#page-564-0) 决定了脚本读取或写入文件时使用的默认编码, 然而 和 [IniWrite](#page-629-0) 总是使用 UTF-16 或 ANSI.

由于所有的文本都被转换 (必要时) 为 [原生的字符串格式](#page-453-0), 所以无效的或不 存在于原生代码页中的字符会被替换为占位符: ANSI '?' 或 Unicode '�'. 在 Unicode 版本中, 这种情况只可能在脚本文件编码错误或用于保存和读取脚 本的代码页不一致时发生.

可以使用 [RegWrite](#page-1267-0) 为资源管理器中运行的脚本设置默认代码页 (例如双击 脚本文件时):

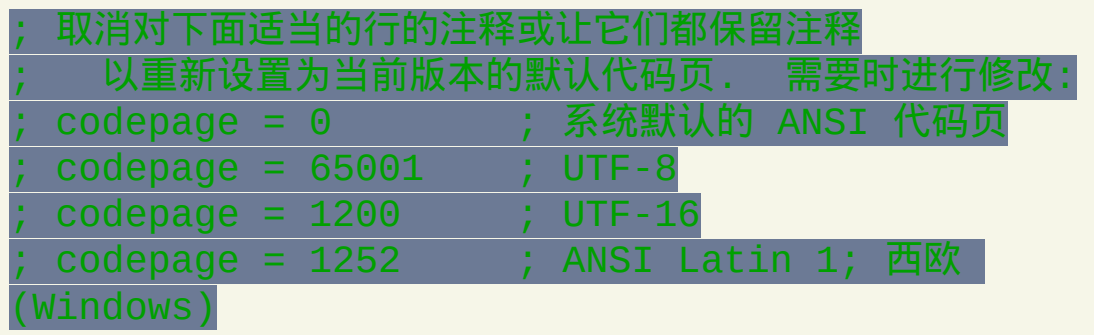

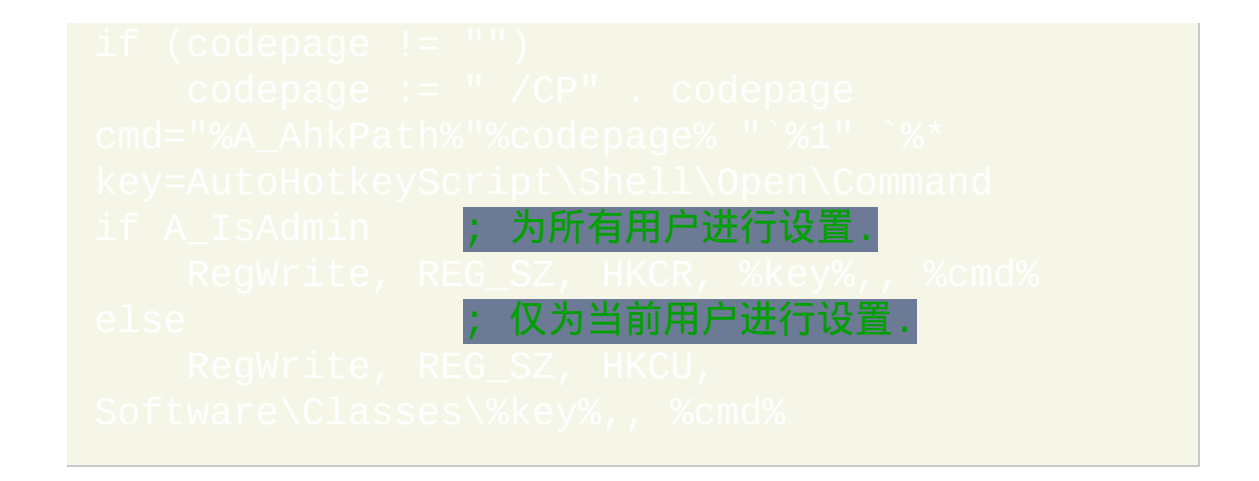

这里假定已经安装了 AutoHotkey。如果没有, 则结果可能不理想.

### <span id="page-282-0"></span>调试脚本

和 [Pause](#page-733-0) 等命令可以帮助您调试脚本. 例如, 把下面这两行临时插入 精心选择的位置时, 可以在脚本中创建 "断点":

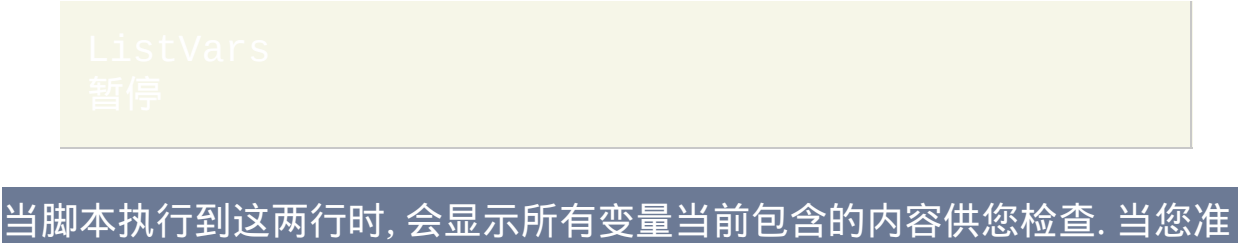

备恢复时, 可以通过 File 或托盘菜单取消暂停, 然后脚本会继续执行, 直到 遇到下一个"断点"(如果有)。

通常最好把这些 "断点" 插入到活动窗口对当前脚本没有影响的位置, 例如 WinActivate 命令的前一行. 这样当您取消暂停时脚本才可以正确恢复操作.

下列命令也可以用于调试: [ListLines](#page-1226-0), [KeyHistory](#page-1118-0) 和

·些常见错误, 例如拼写错误或忘记 "global" 声明, 可以使用 [启用警告](#page-1216-0) 检测 到.

<span id="page-282-1"></span>交互调试 <sub>[AHK\_L 11+]</sub>

通过受支持的 DBGp [客户端](#page-354-0) 可以进行交互调试. 一般支持下列操作:

- 设置和移除断点 遇到 [断点](http://en.wikipedia.org/wiki/Breakpoint) 时暂停执行.
- 单步调试代码 逐语句, 逐过程或跳出函数和子程序.
- 检查所有变量或特殊变量.
- 查看正在运行的子程序和函数的堆栈.

#### 注意在已编译脚本中没有提供此功能.

要启用交互调试, 首先要运行受支持的调试器客户端, 然后使用命令开关 **/Debug** 运行脚本.

AutoHotkey.exe /Debug[=*SERVER*:*PORT*] ...

*SERVER* 和 *PORT* 可以省略. 例如, 下面的方式是等同的:

要向已经在运行的脚本附加调试器, 请向脚本发送消息, 如下

所示:

ScriptPath = <mark>; 设置此变量为脚本的完整路</mark>径 DetectHiddenWindows Or ; 可选参数: \* wParam = 调试器客户端的 IPv4 地址, 相当 32 位整数. 1Param = 调试器客户端的监听端口.

当调试器连接后, 通过发送 "detach" DBGp 命令可以在不终止脚本的情况下 分离调试器.

### <span id="page-284-0"></span>**AutoHotkey.exe** 的可移植性

运行任何的 .ahk 脚本的所有需要只是 AutoHotkey.exe 文件.

重命名 AutoHotkey.exe 会同时改变它 [默认](#page-277-2) 运行的脚本, 这是 在没有安装 AutoHotkey 的计算机上运行脚本的一种可选方法. 例如, 没有指 定文件名执行 *MyScript*.exe 时会自动运行 *MyScript*.ahk , 但也能运行其他脚 本.

### <span id="page-285-0"></span>安装程序选项

要静默安装 AutoHotkey 到默认目录 ( 这与手动安装时显示的目录相同 ) 需要向安装程序传递 /S 参数。例如:

使用参数 /D 可以指定默认目录外的其他目录作为安装目录 (如果没有使用 /S, 那么这样可以改变在安装程序中显示的默认目录). 例如:

如果之前已经安装了 AutoHotkey, 则安装程序会自动检测 AutoHotkey.exe 的构建并设置为默认构建。否则,根据操作系统是否为 64 位设置默认构建 为 Unicode 32 位或 Unicode 64 位。要覆盖 AutoHotkey.exe 的默认构建设 置,请使用下列的其中一个开关:

- 或 /ANSI: ANSI 32 位。
- 或 7×64 : Unicode 64 位 ( 仅在 64 位系统中有效) 。
- /U32:Unicode 32 位。

例如,下面的命令会静默安装并设置 ANSI 32 位为默认的构建:

要静默卸载 AutoHotkey,需要向 Installer.ahk 传递 /Uninstall 参数。例

对于 1.1.08.00 以前的 AutoHotkey 版本,请使用 uninst .exe /S. 例 如:

注:Installer.ahk 需要管理员权限才能正常运行。

以后版本的安装包在右下角包含了用来提取安装文件而不进行安装的链 接。如果存在这个功能,则可以在命令行中使用 /E 开关来调用它。例 如:

#### 如:

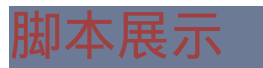

<mark>请参阅 此页面 了解一些有用的脚本.</mark>
# 变量和表达式

## 目录

- [变量](#page-289-0)
- [表达式](#page-292-0)
- 
- 
- 
- 

<span id="page-289-0"></span>变量的类型: AutoHotkey 中没有明确的变量类型. 然而, 只包含数字 (可以含 有小数点) 的变量进行数学运算或比较时, 会被自动转换为数值. (为了提高 性能, 在内部会对数字进行缓存以避免与字符串之间的转换.)

变量的作用域和声明: 除了函数中的 [局部变量](#page-330-0), 其他所有变量都是全局的; 即可以在脚本的任意位置读取或修改它们的内容. 除了在[函数页面](#page-330-1)注明的情 况,变量都是不需要声明的;使用它们的时候它们就产生了(每个变量初 始为空)。

变量的名称: 变量名不区分大小写 (例如, *CurrentDate* 等同于 *currentdate*). 变量名可以含有多达 253 个字符, 并且可以由字母, 数字以及后面的标点组  $\overline{\mathsf{D}}\mathsf{X}:$  #  $\alpha$  \$

考虑到命名的惯例, 通常在命名变量时最好仅使用字母, 数字和下划线 (例 如: *CursorPosition*, *Total\_Items* 和 *entry\_is\_valid*). 这样的风格可以让熟悉其 他计算机语言的人更容易理解您的脚本. 而且, 如果您在 AutoHotkey 和其他 语言中使用相同的风格, 您会发现能更容易重新读懂自己的脚本.

[尽管变量名可以完全由数字组成](#page-277-0), 但通常这样的名称仅用于

参数. 这样数值名称的变量不能用在 [表达式](#page-292-0) 中, 因为它们会被看成是数字而 不是变量.

因为单词 *AND*, *OR* 和 *NOT* 作为表达式的 [运算符](#page-295-0) 使用, 所以通常不应该把 它们用作变量名称. 在表达式中使用这样的名称会无法正确计算.

给变量赋值: 要把字符串或数字保存到变量中, 有两种方法: 传统方法和表 达式方法. 传统方法使用 [等号运算符](#page-1302-0) (=) 来指定 没有加引号的 原义字符串 或包围在百分号中的变量. 例如:

和 = 运算符一起使用时, 需要使用

与之相比, 表达式方法使用 [冒号等号运算符](#page-1514-0) (:=) 来保存数字, 加引号的 字 符串和其他类型的 [表达式](#page-292-0). 下面的例子在功能上与前面的例子相同:

· 和前面段落中与其作用相同的语句*不* 同, 百分号不和 := 运算符一起使用.

后一种方法由于其更清晰并且与其他许多语言几乎一致的 [表达式语法](#page-292-0) 成为 大多数人的首选方法.

从上面的例子中您可能已经想到了有两种方法来清除变量的内容 (即让变 量为空):

上面的这对空引号只能和 := 运算符一起使用, 因为和 = 运算符一起使用时, 则会在变量中保存两个原义的引号字符.

获取变量的内容: 如同赋值有两种方法, 获取变量的内容也有两种方法: 传 统方法和表达式方法. 传统方法需要将变量名包围在百分号中来获取变量的 内容. 例如:

与之相比, 表达式方法省去了变量名两边的百分号, 但原义的字符串必须包 围在双引号中. 所以, 下面的表达式作用等同于上面的例子:

MsgBox <mark>%</mark> "The value in the variable named Va . 使用句点连接两个字符串.

在上面的 MsgBox 这行, 通过使用百分号和空格把参数从传统模式改变为表 达式模式. 因为所有的命令默认情况下使用传统模式 (除了另外注明的那 些), 所以这是必须的. 不过, 某些命令的特定参数已注明接受表达式, 此时前 导的百分号可以省略. 例如, 下面的所有语句都是等效的, 因为 [Sleep](#page-749-0) 的首个 参数可以是表达式:

变量的比较: 请阅读下面表达式部分中关于不同类型变量比较的重要提示, 尤其是关于何时使用小括号的内容.

<span id="page-292-0"></span>表达式

表达式用来对一系列变量, 原义字符串和/或原义数字执行一个或多个操作.

表达式中的变量名称不用包围在百分号中([伪数组和](#page-1735-0)其他[的双重引用除](#page-295-1) 外)。所以, 为了与变量区别, 原义的字符串必须用双引号包围. 例如:

在上面的例子中, 因为 "Blue" 是原义字符串, 所以包围在双引号中. 要在原 义字符串中包含真实的引号字符,请指定两个连续的引号,如同此例中的 两次演示:"She said, ""An apple a day."""<mark>.</mark> .

重要说明:含有表达式的 if 语句与[传统的](#page-690-0) if 语句 (例如  $\blacksquare$ ue $\triangleright$ ,可以通过单词"if"后是否有开括号来区分。尽管通常把整个 表达式包围在括号中, 不过也可以写成这样:  $\mathop{\rm lif}\nolimits$ <mark>9)</mark>。此外, 如果单词 "if" 后的第一项为 [函数调用](#page-319-0) 或类似 "not" 或 "!" 这样的 运算符时, 开括号可以完全省略.

空字符串: 要在表达式中使用空字符串, 请指定一对空引号. 例如,当 *MyVar* 非空时语句 if (MyVar <> "") 的结果为真。然而, 在 [传统](#page-690-0) if 语句 中, 一对空引号会被视为原义的字符串. 例如,当 *MyVar* 仅包含一对真实的引 号时语句 if MyVar = "" 结果为真。因此, 要使用传统的 if 语句判断 |变量是否为空,则需要让 = 或 <> 的右侧为空,例如:|

相关提示,任何无效的表达式例如 (x +\* 3) 会产生空字符串。

保存表达式的结果: 要把结果赋值给变量, 请使用 := [运算符](#page-1514-0). 例如:

<span id="page-293-0"></span>布尔值: 要计算表达式结果为真还是假时 (例如 IF 语句), 表达式结果为空或 零被视为假, 而其他所有结果都视为真. 例如,仅当 ItemCount 为空或 0 时  $\parallel$ 的结果才为假。类似地,表达式 $\parallel$ 将产生相反的结果。

像 NOT/AND/OR/>/=/< 这些运算符的运算会自动产生真值或假值的结果: 真值时结果为 1 而假值时为 0. 例如, 在下面的表达式中, 如果有一个条件为 真则变量 *Done* 被赋值为 1:

如上面提示的那样, 简单地置空变量或为其赋值为 0 可以让它假值. 利用这 种特性,可以使用简写语句 if Done 来检查变量 Done 是真还是假。

单词 *true* 和 *false* 是值分别为 1 和 0 的内置变量. 使用它们可以增加脚本的 可读性, 例如:

整数和浮点数: 在表达式中, 含有小数点的数字被视为浮点数; 否则视为整 数. 对于大多数运算符(例如加法和乘法),只要其中的一个输入是浮点

## 数,那么结果也将是浮点数。

不论在表达式中还是在表达式外的其他地方, 整数都可以表示成十六进制或 十进制. 十六进制数必须以前缀 0x 开头. 例如,Sleep 0xFF 等同于  $\overline{\phantom{a}}$ 。在 v $\overline{1.0.46.11}$ +,可以识别用科学计数法表示的浮点数;但 只有在它们含有小数点时才行(例如 1**.**0e4 和 -2**.**1E-4)。

强制使用表达式: 通过在表达式前加上百分号和空格或 tab, 能把表达式用在 不直接支持表达式的参数中 (除了像 [StringLen](#page-792-0) 的 OutputVar 和 InputVar 的 那些参数). 这种技巧常用来访问 [数组](#page-1732-0). 例如:

[FileAppend](#page-544-0), **%** MyArray%i%, My File.txt  $\%$  "The variable MyVar contains " . MyVar  $\%$  Iterations [WinSet,](#page-1440-0) Transparent, **%** X + 100 [Control](#page-1440-0), Choose, **%** CurrentSelection - 1

#### <span id="page-295-0"></span>表达式中的运算符

优先级相同的运算符例如乘 (\*) 和除 (/) 按从左到右的顺序计算, 下面另行 注明的除外. 与之相比, 低优先级的运算符例如加 (+) 在更高优先级的运算 符例如 (\*) 之后 计算. 例如, 3 + 2 \* 2 等价于 3 + (2 \* 2). 使用括号可以改变 优先级, 例如: (3 + 2) \* 2

除了下面注明的情况, 其他时候在数学运算中包含的任何空值 (空字符串) 都 不会 被假定为零. 作为替代, 它会被视为错误, 这将导致那部分表达式的 计算结果为空字符串. 例如, 如果变量 X 为空, 那么表达式 X+1 会产生空值 而不是 1.

## <span id="page-295-1"></span>表达式运算符 **(**按优先级降序排列**)**

如果表达式中的变量包围在百分号中 (例如 %Var%), 不管此变 量 包含 什么内容都会被假定为另一个变量 (如果不存在这样的 变量, 那么 %Var% 会被解析为空字符串) 的名称或部分名称. 这 种方法常用来引用 [伪数组](#page-1735-0) 元素, 例如:

**%Var%**

为了向后兼容, 注明了 "可以使用表达式" 的命令参数把百分号 中的孤立名称 (例如 %Var%, 但不是 Array%i%) 当作其两边的 百分号不存在一样. 通过把引号包围在括号中可以避免这种情 况;例如

 $\mathbb{R}$ 了普通变量. %Var% 还可以解析为 剪贴板或任何的 保留/[只读的变量](#page-302-0). 在修订号 52 之前, 在这些情 况中 %Var% 会被当成空字符串.

<span id="page-296-0"></span>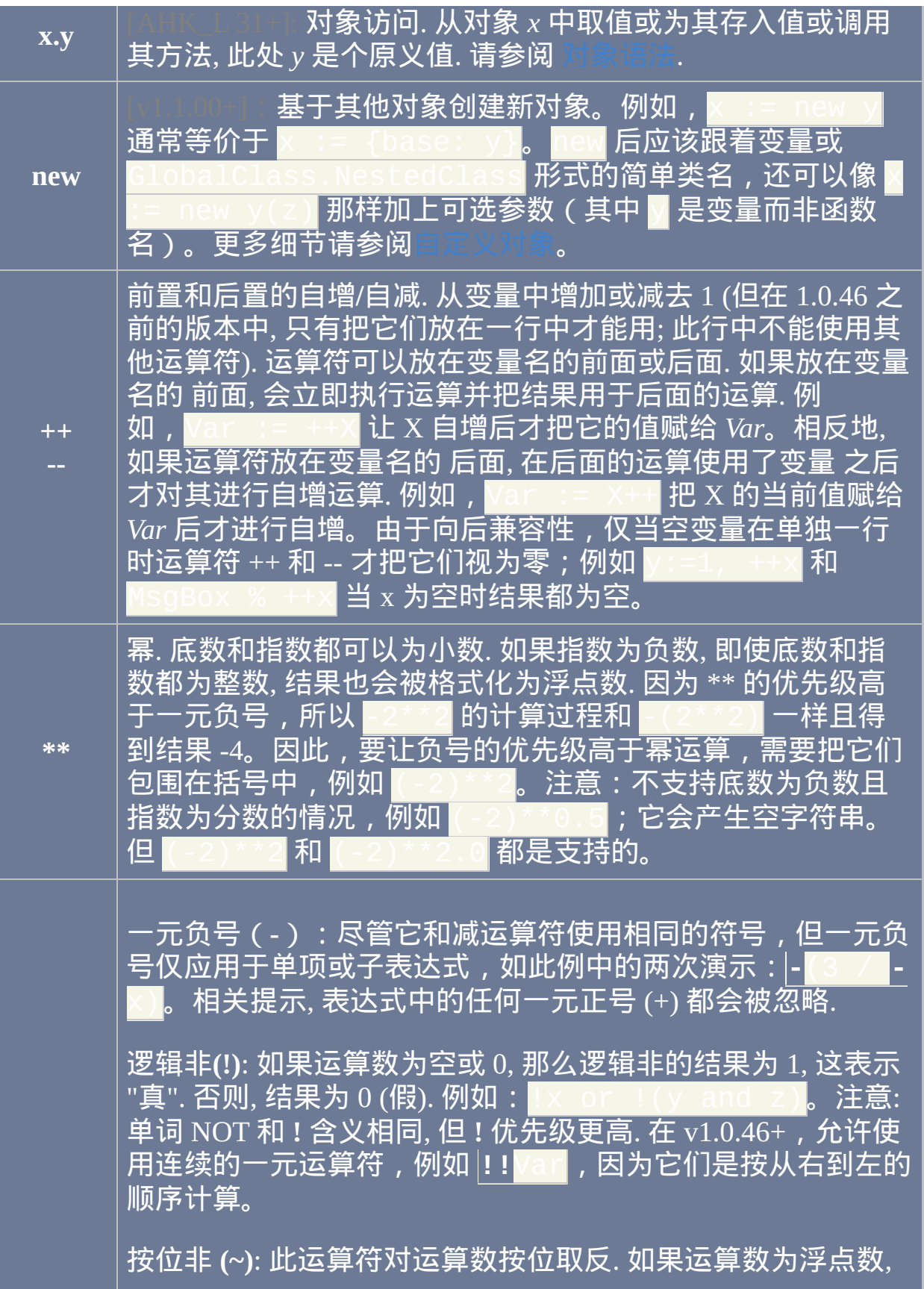

<span id="page-297-2"></span><span id="page-297-1"></span><span id="page-297-0"></span>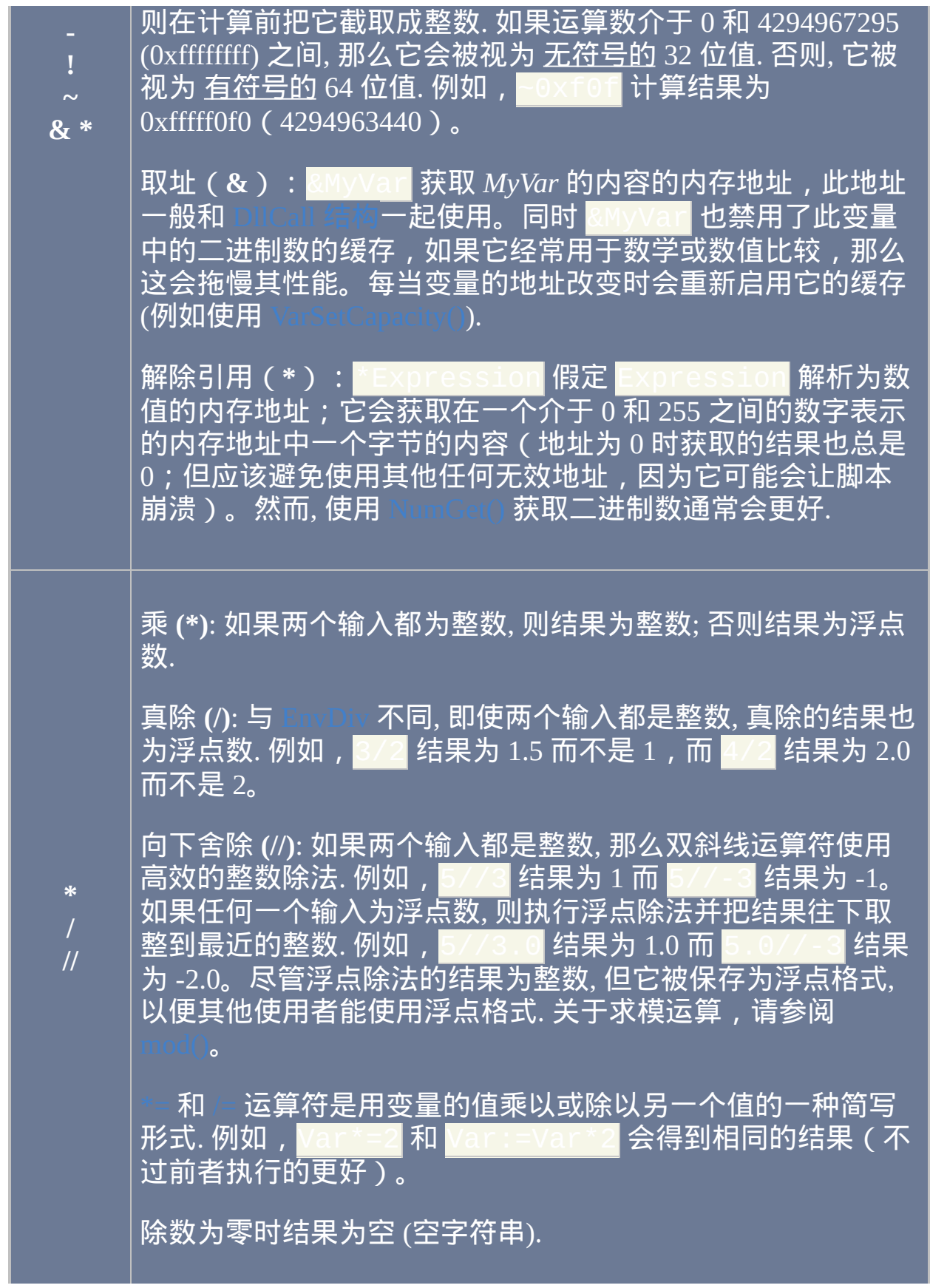

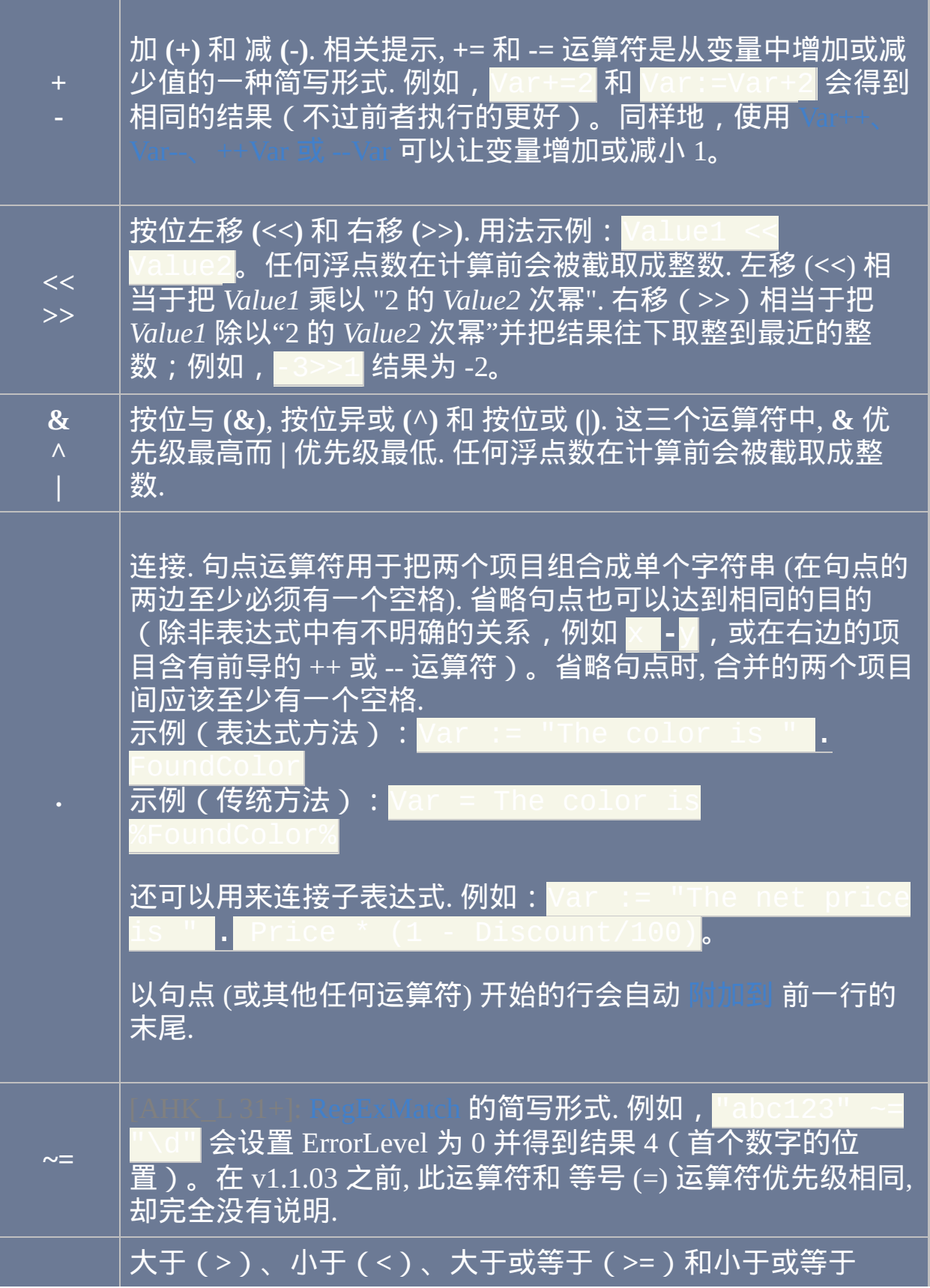

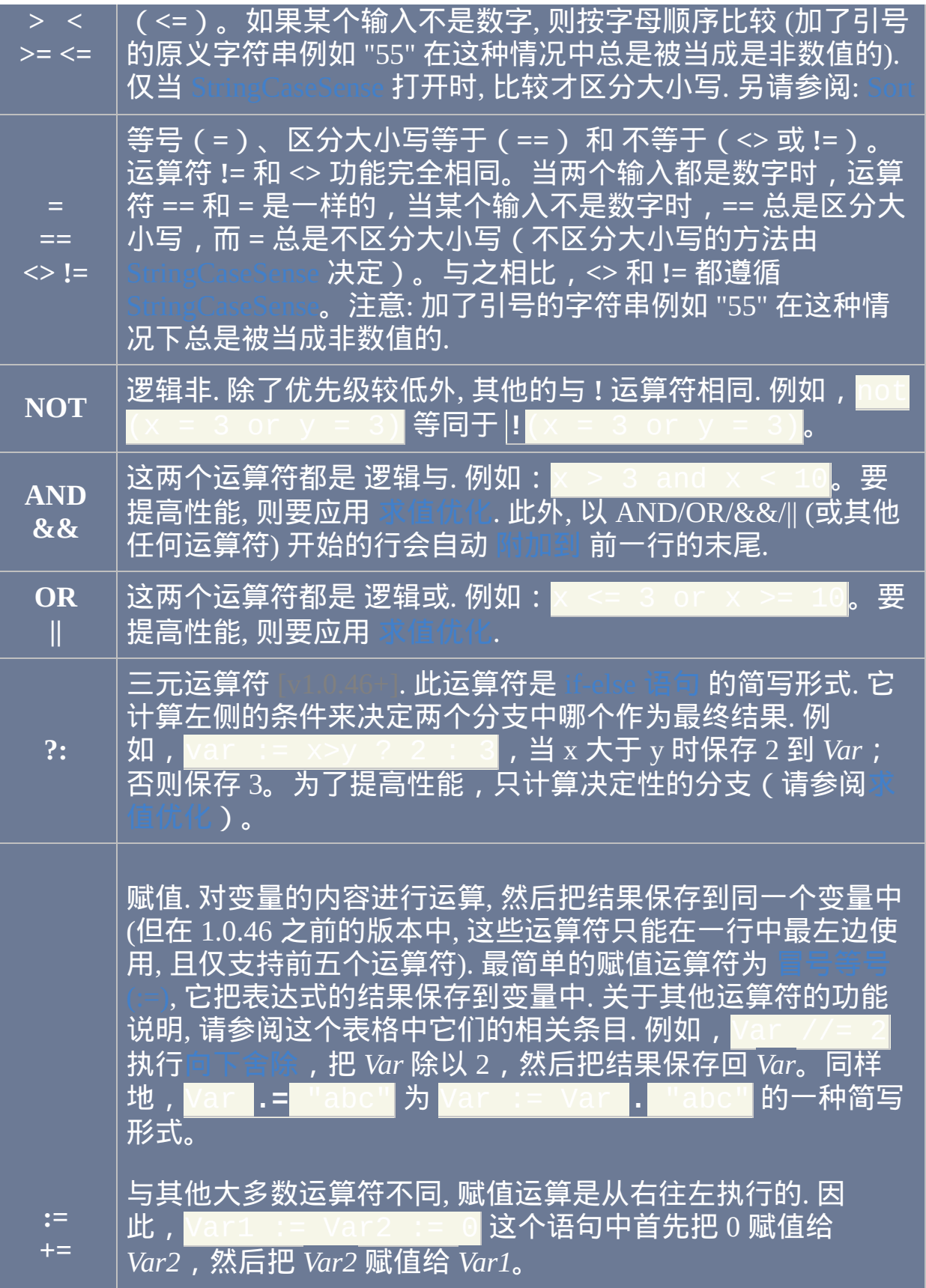

<span id="page-300-0"></span>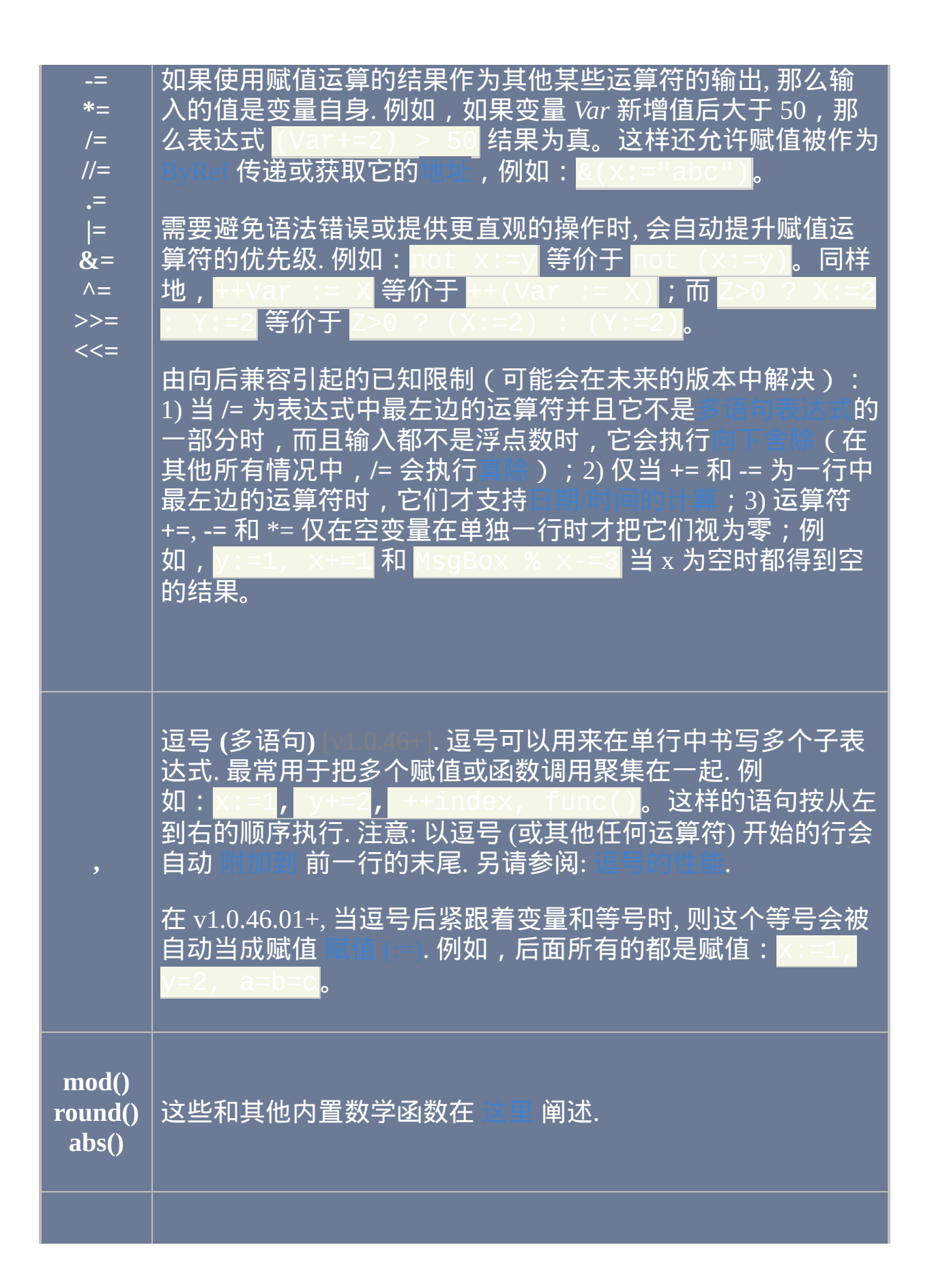

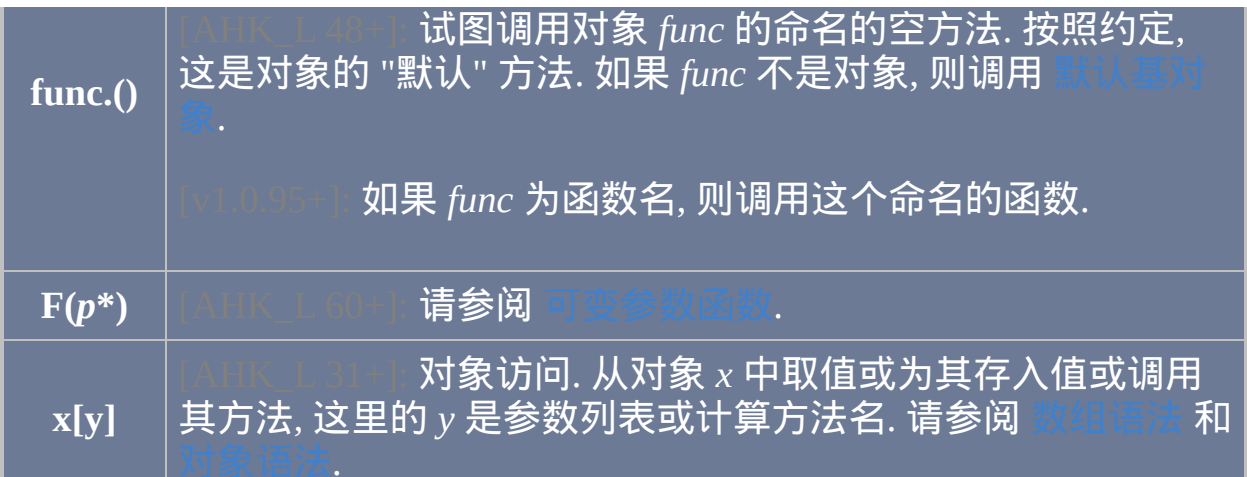

<span id="page-301-0"></span>性能:在 v1.0.48+,使用逗号运算符常常比分开写单独的表达式速度更 快,尤其是把一个变量的值赋给另一个变量时 ( 例如 <mark>x: =y, a: =b</mark> ) 。当 越多的表达式联合成单个表达式时, 性能会持续得到提升; 例如, 把五个或 十个简单的表达式联合成单个表达式速度可能提升 35%.

#### <span id="page-302-0"></span>内置变量

下列变量内置于程序中, 可以在任何脚本中引用. 除了 [Clipboard](#page-1507-0), Er 和 [命令行参数](#page-303-0), 其他变量都是只读的; 即它们的内容无法在脚本中直接修 改.

#### 目录

- 特殊字符: [A\\_Space,](#page-303-1) [A\\_Tab](#page-303-2)
- 脚本属性: [命令行参数](#page-303-0), [A\\_WorkingDi](#page-303-3)[r,](#page-303-6) [A\\_ScriptDir](#page-303-4), [A\\_ScriptName,](#page-303-5) (...
- [日期和时间](#page-305-4): [A\\_YYYY,](#page-305-0) [A\\_MM,](#page-305-1) [A\\_DD,](#page-305-2) [A\\_Hour,](#page-305-3) [A\\_Min,](#page-306-0) [A\\_Sec](#page-306-1), (...更
- 脚本设置: [A\\_IsSuspended](#page-306-2), [A\\_BatchLines,](#page-307-0) [A\\_TitleMatchMode,](#page-307-1) (...[更多](#page-306-3)..
- 用户空闲时间: [A\\_TimeIdle,](#page-308-0) [A\\_TimeIdlePhysical](#page-309-0)
- GUI 窗口和菜单栏: [A\\_Gui](#page-309-1), [A\\_GuiControl,](#page-309-2) [A\\_GuiEvent](#page-310-0), [A\\_EventInfo](#page-310-1)
- 热键, 热字串和自定义菜单项: [A\\_ThisHotkey,](#page-311-0) [A\\_EndChar,](#page-311-1)
- 操作系统和用户信息: [A\\_OSVersion,](#page-312-0) [A\\_ScreenWidth](#page-314-0), [A\\_ScreenHeight](#page-314-0),
- 杂项: [A\\_Cursor,](#page-315-0) [A\\_CaretX](#page-315-1), [A\\_CaretY,](#page-315-1) [Clipboard](#page-1507-0), [ClipboardAll,](#page-1509-0)
	-
- 循环: [A\\_Index,](#page-316-0) (...[更多](#page-316-1)..

特殊字符

<span id="page-303-2"></span><span id="page-303-1"></span>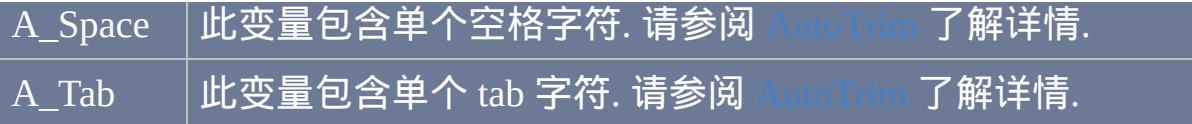

<span id="page-303-6"></span>脚本属性

<span id="page-303-8"></span><span id="page-303-7"></span><span id="page-303-5"></span><span id="page-303-4"></span><span id="page-303-3"></span><span id="page-303-0"></span>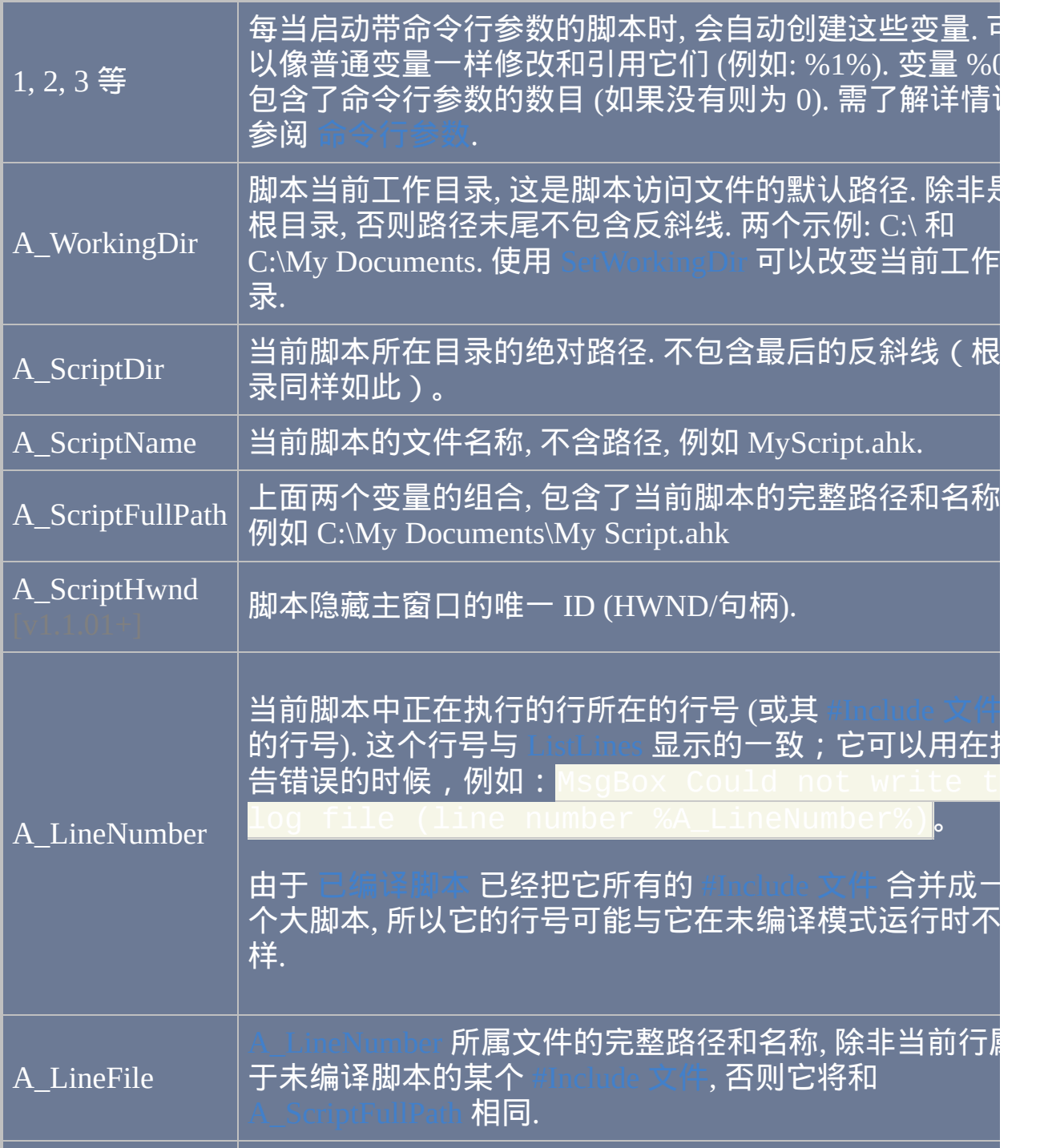

<span id="page-304-0"></span>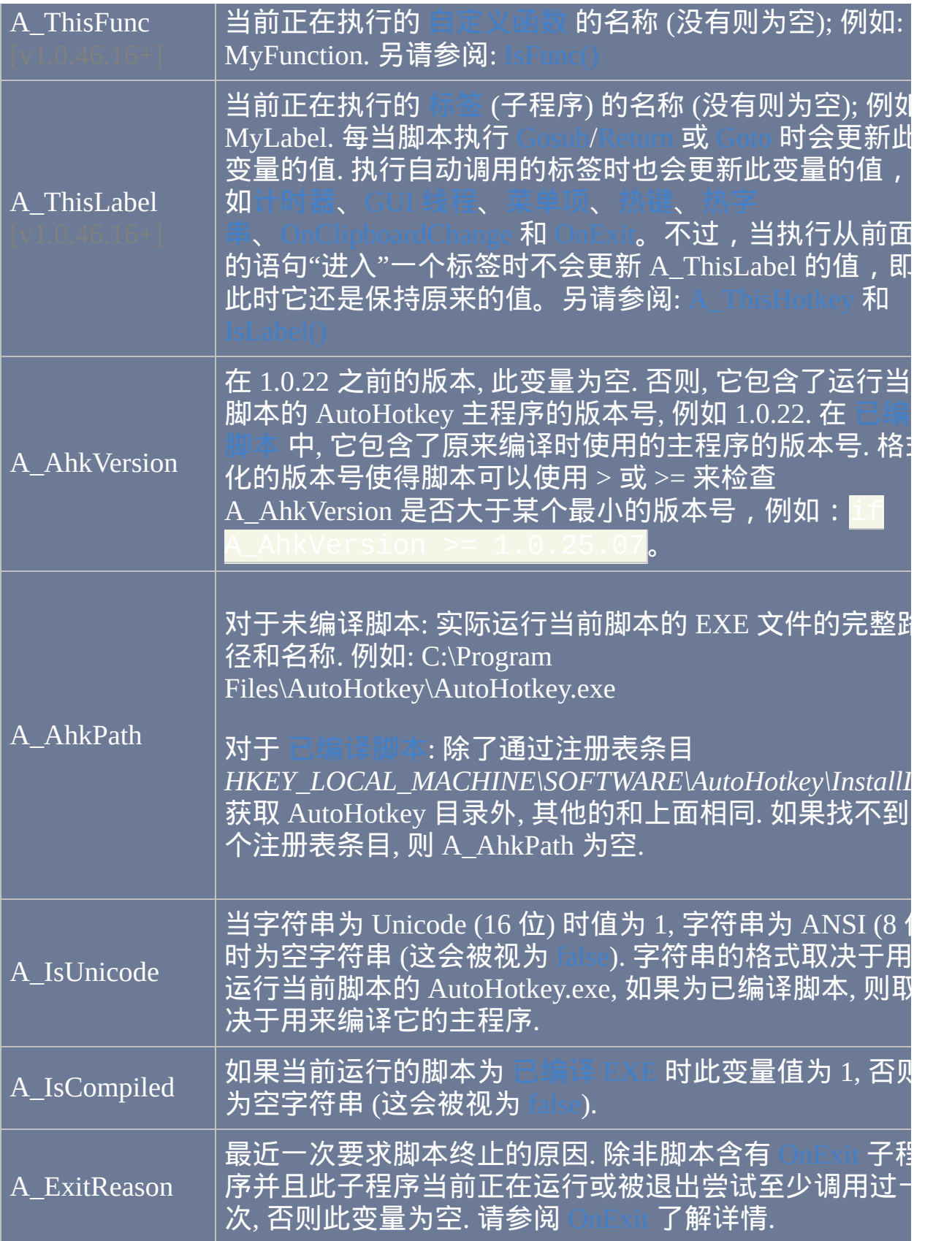

## <span id="page-305-4"></span>日期和时间

<span id="page-305-3"></span><span id="page-305-2"></span><span id="page-305-1"></span><span id="page-305-0"></span>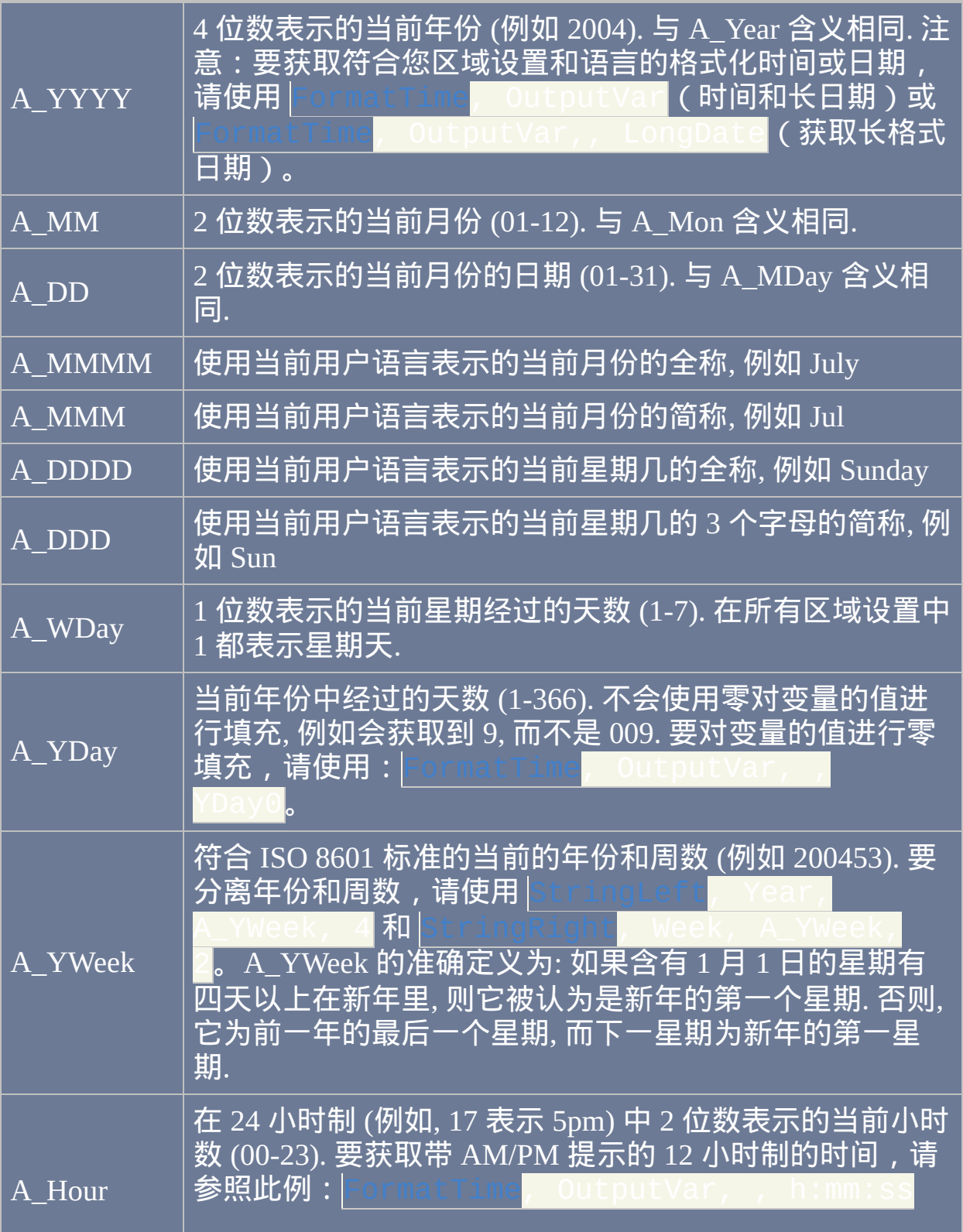

<span id="page-306-1"></span><span id="page-306-0"></span>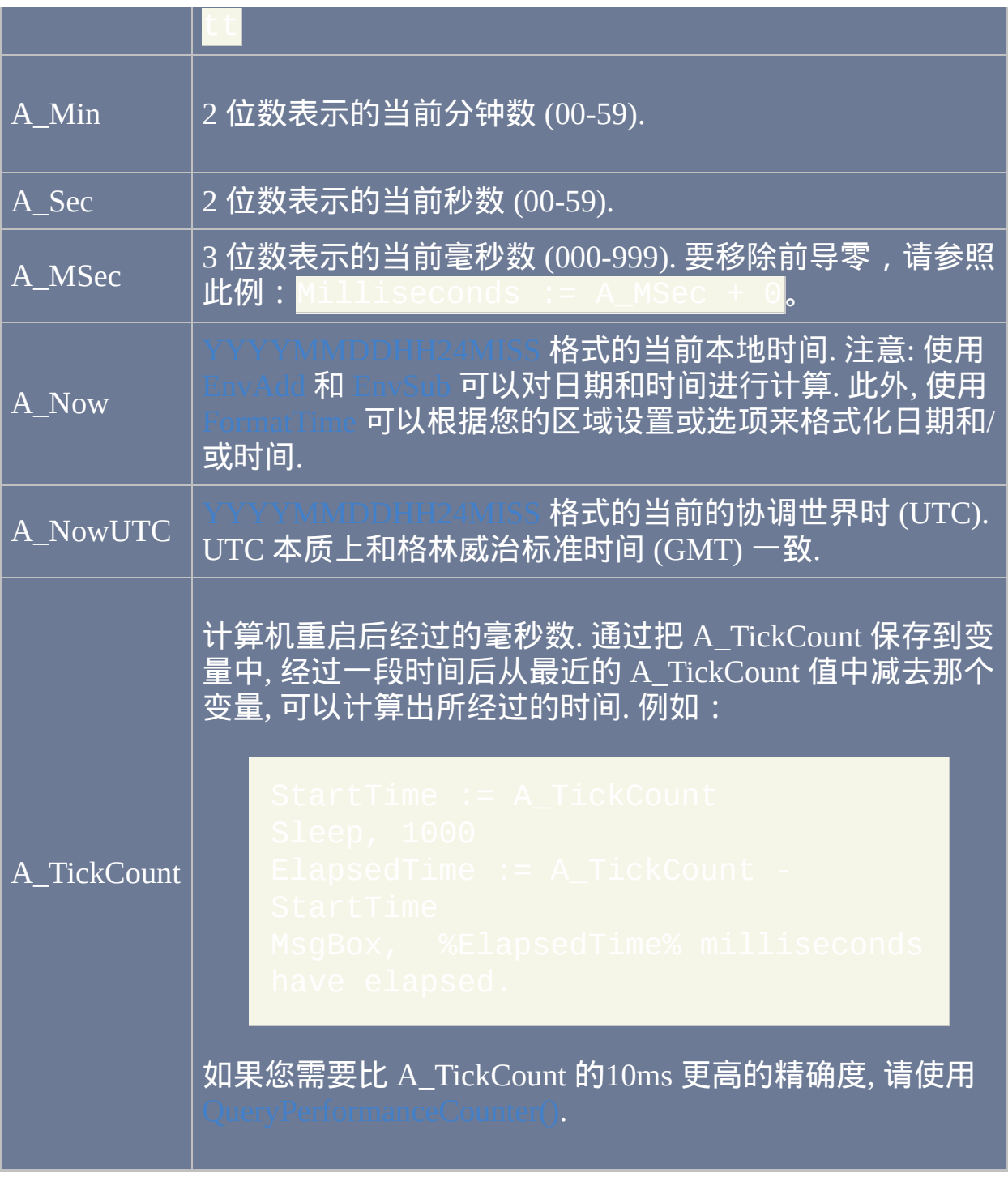

## <span id="page-306-3"></span>脚本设置

<span id="page-306-2"></span>A\_IsSuspended |当脚本[挂起时](#page-752-0)值为 1, 否则为 0.

<span id="page-307-1"></span><span id="page-307-0"></span>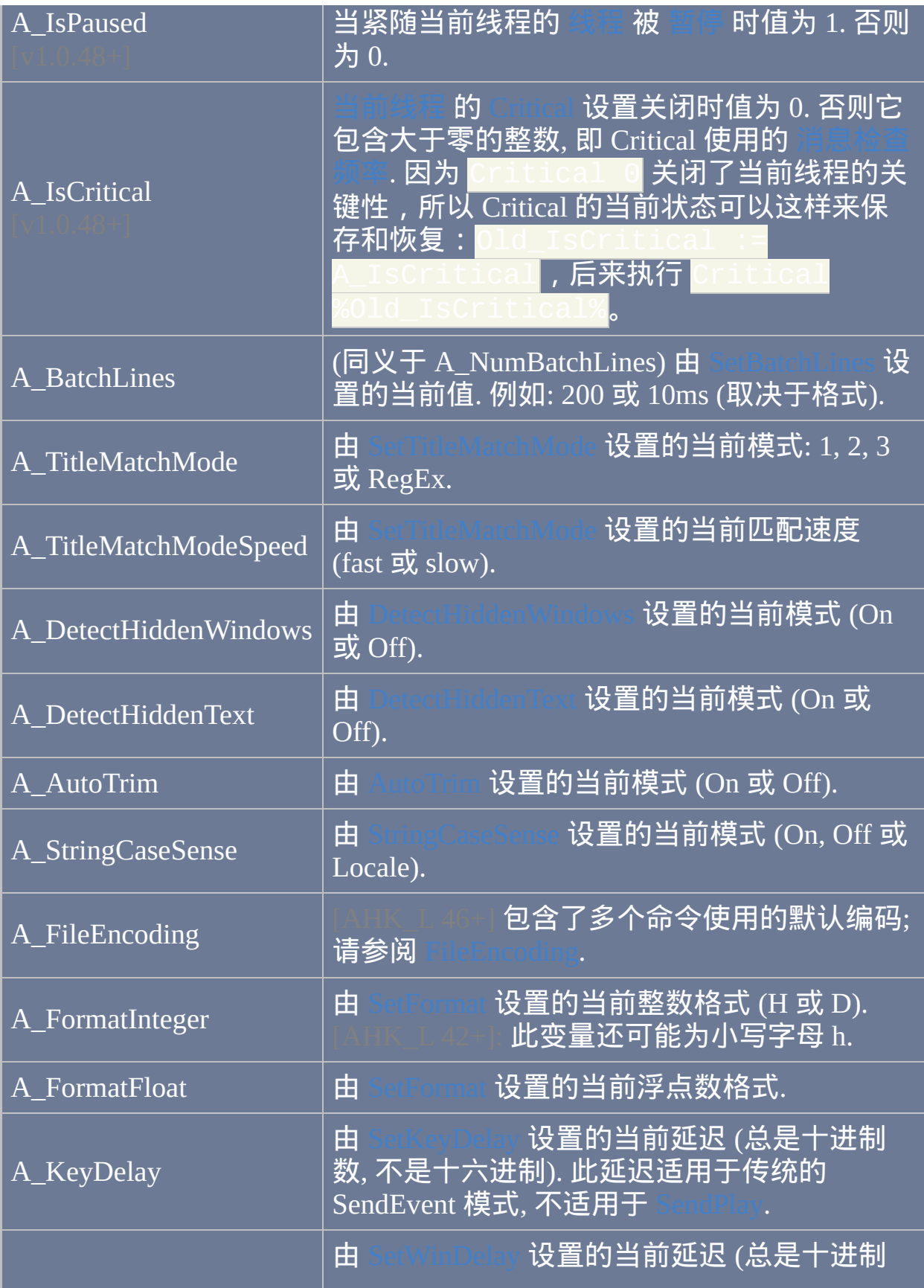

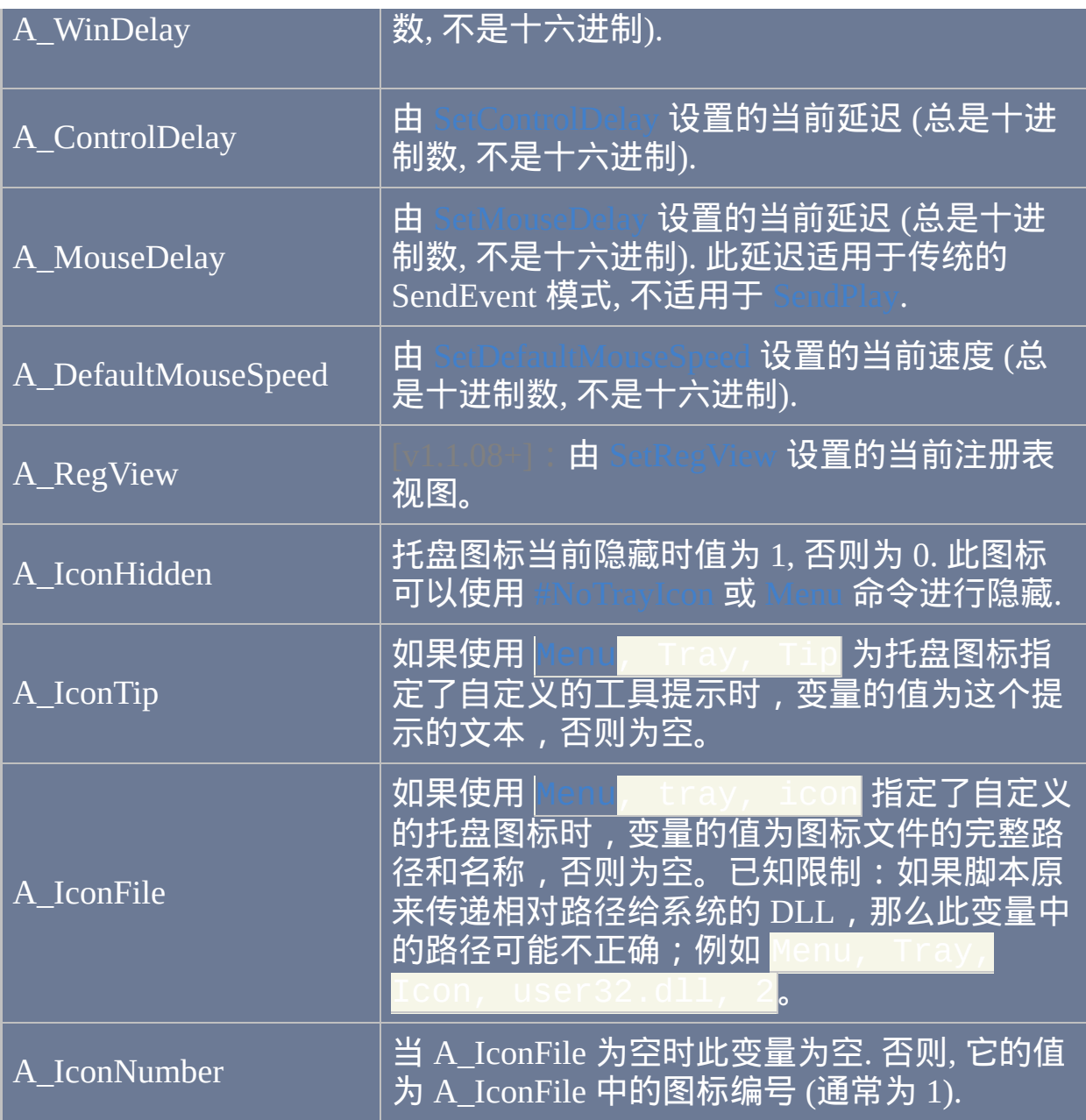

## 用户空闲时间

<span id="page-308-0"></span>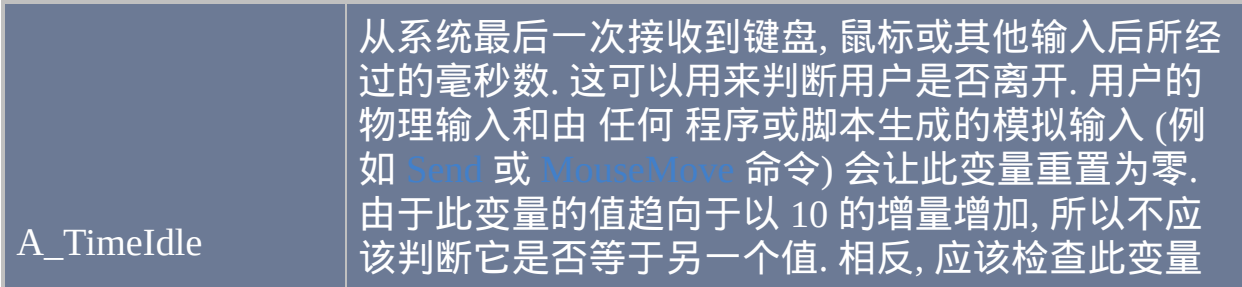

<span id="page-309-0"></span>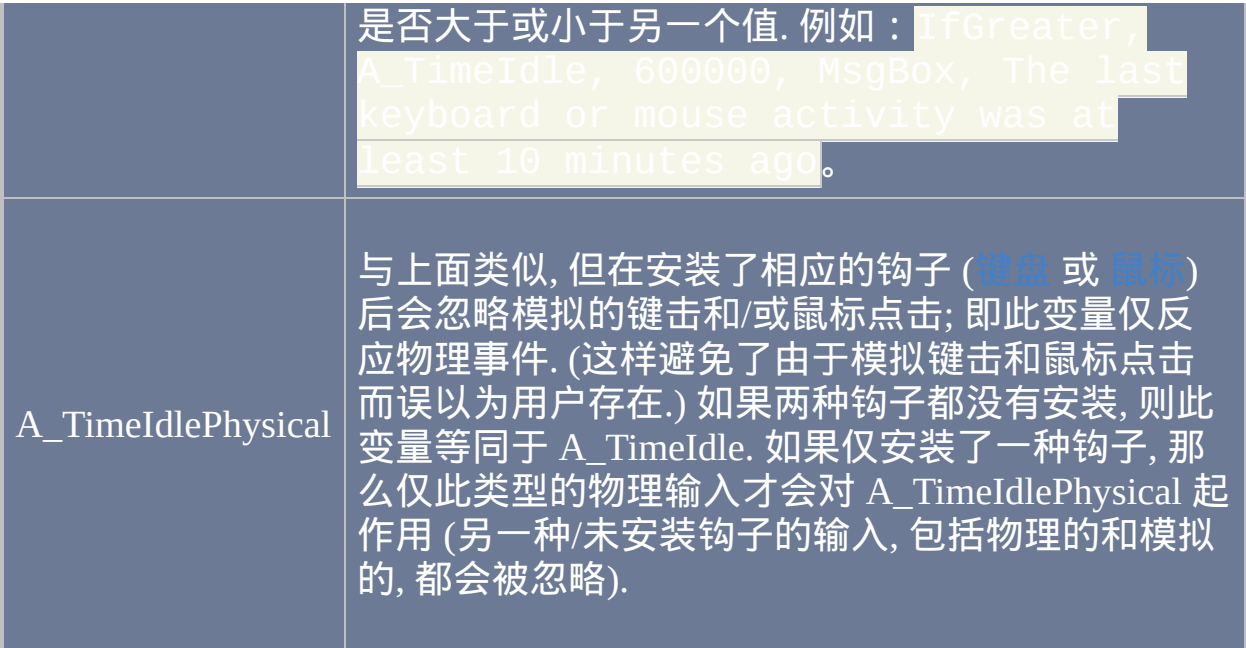

# **GUI** 窗口和菜单栏

<span id="page-309-2"></span><span id="page-309-1"></span>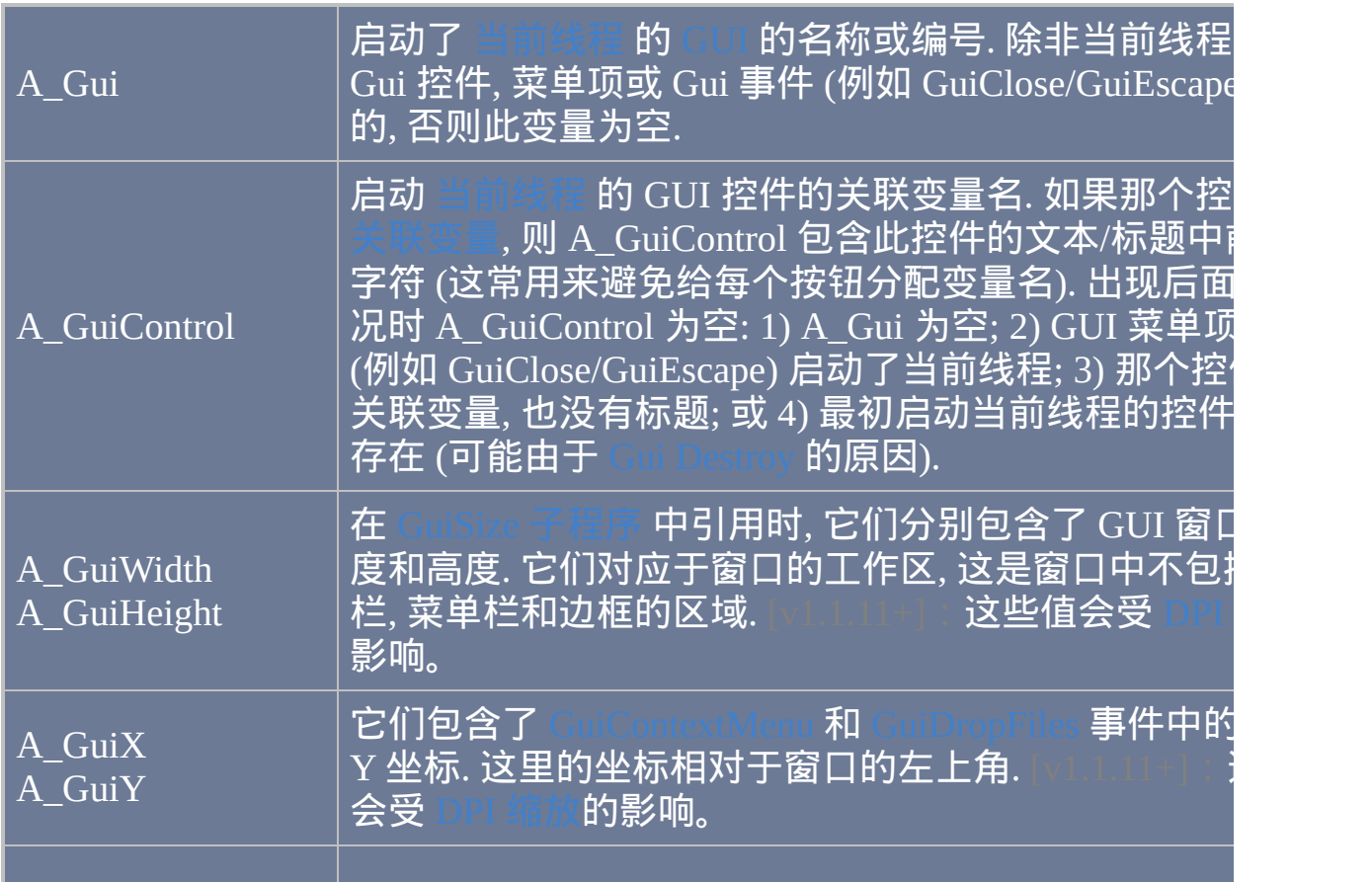

<span id="page-310-0"></span>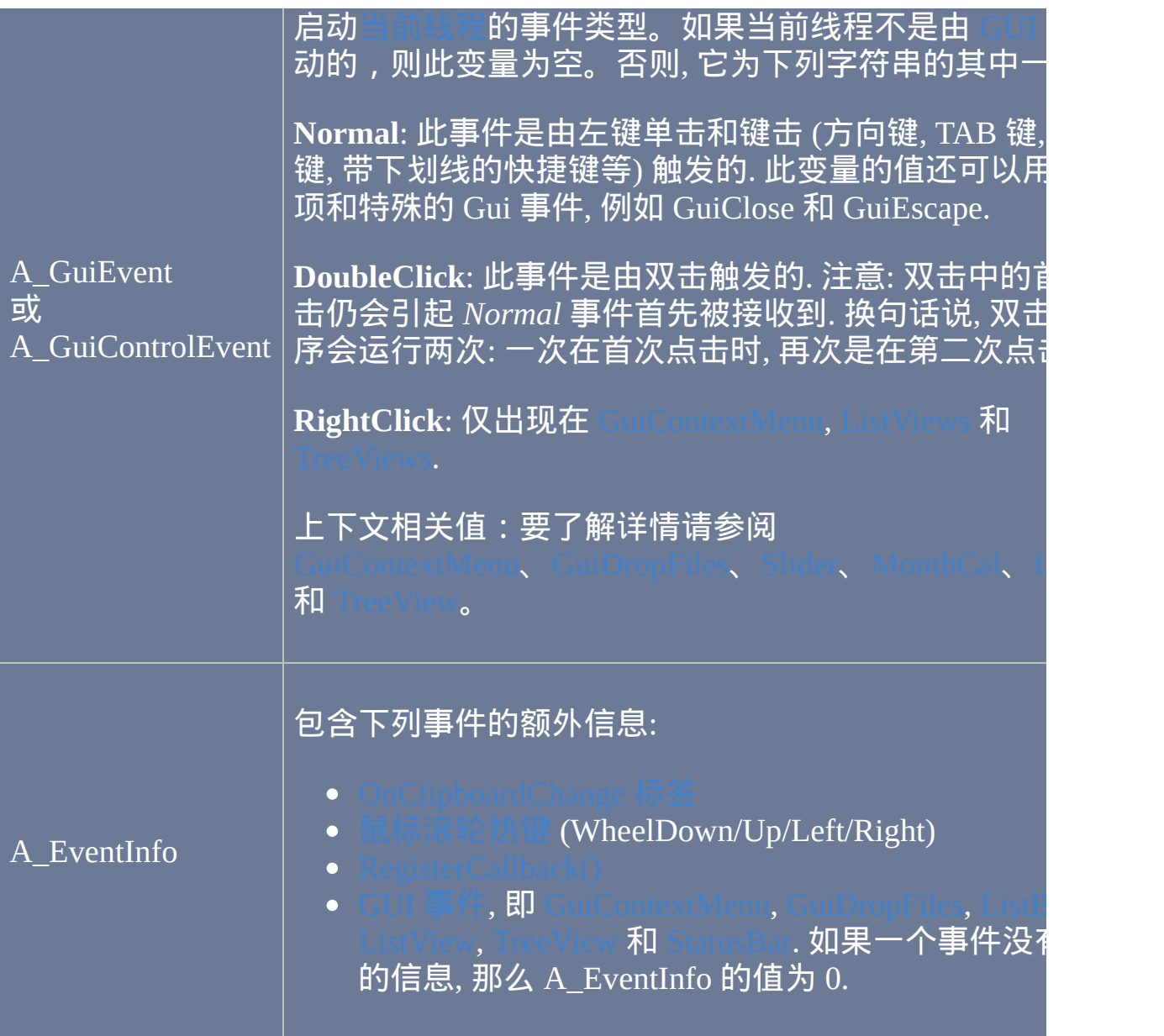

<span id="page-310-1"></span>注意: 与类似 A\_ThisHotkey 这样的变量不同, 每个 [线程](#page-1516-0) 会为 A\_Gui, A\_GuiControl, A\_GuiX/Y, A\_GuiEvent 和 A\_EventInfo 保存它自己本身的值. 因此, 如果一个线程被另一个中断, 在这个线程恢复时它仍将看到这些变量 的原来/正确的值.

## <span id="page-310-2"></span>热键**,** 热字串和自定义菜单项

<span id="page-311-2"></span><span id="page-311-1"></span><span id="page-311-0"></span>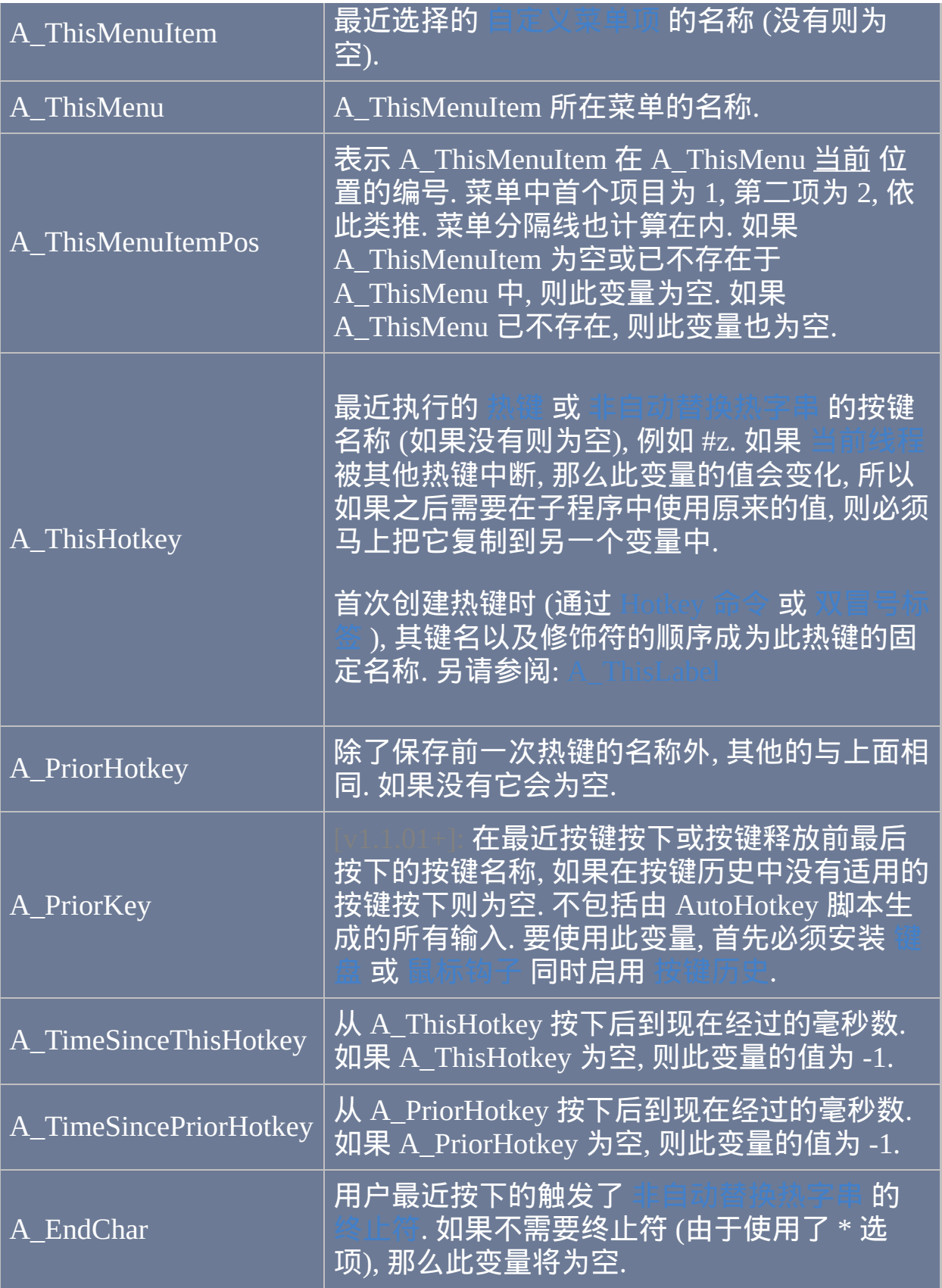

## <span id="page-312-1"></span>操作系统和用户信息

<span id="page-312-0"></span>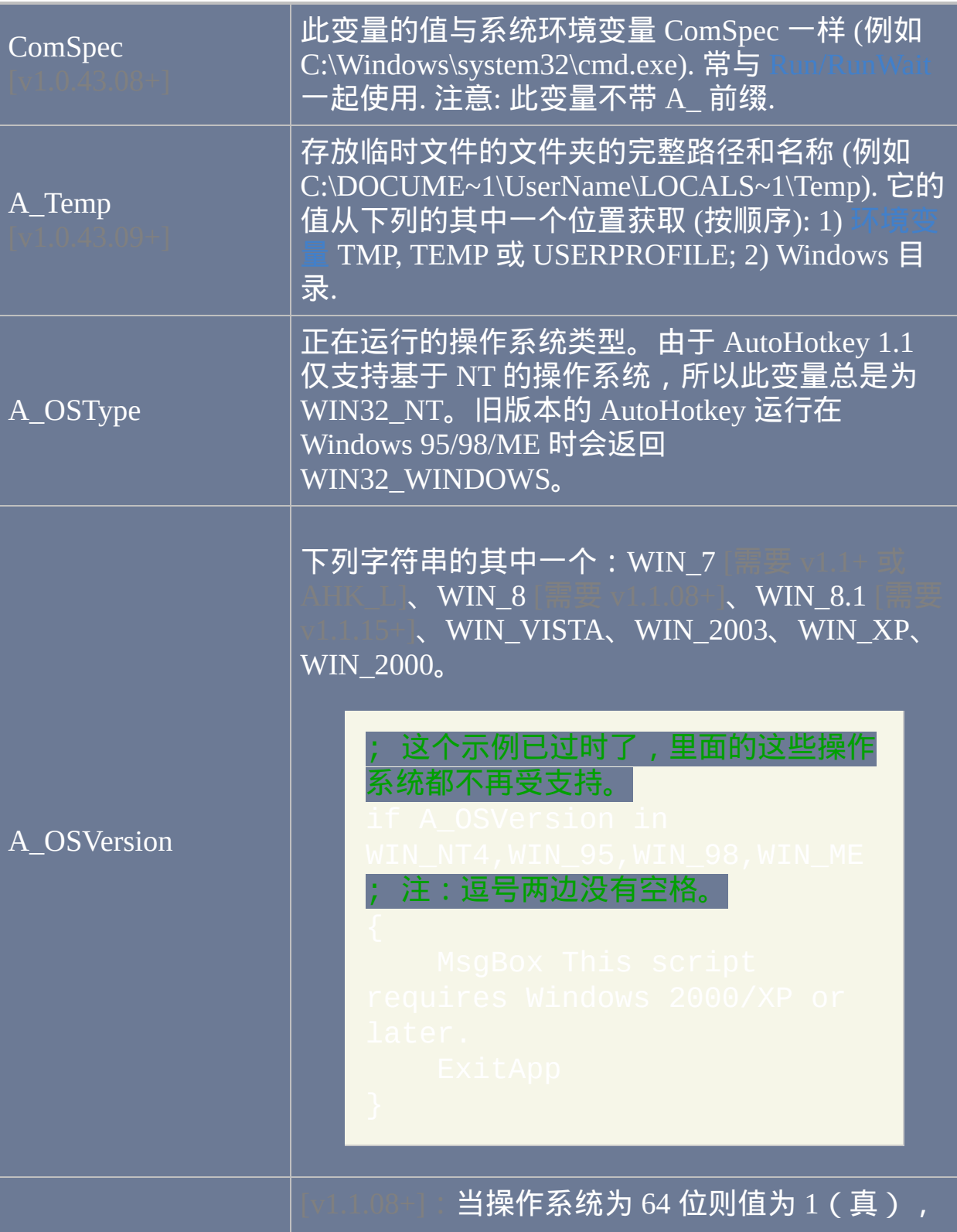

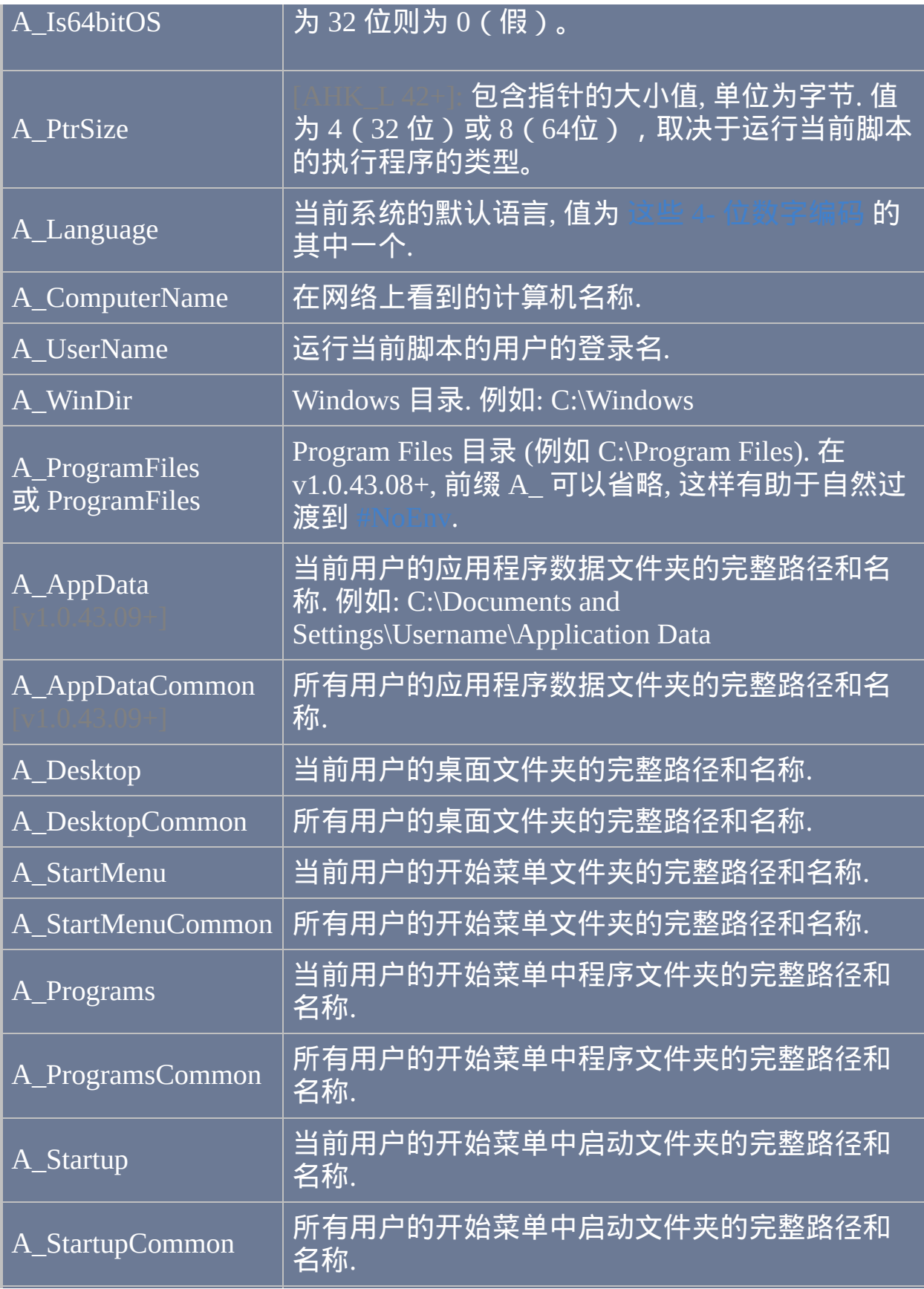

<span id="page-314-0"></span>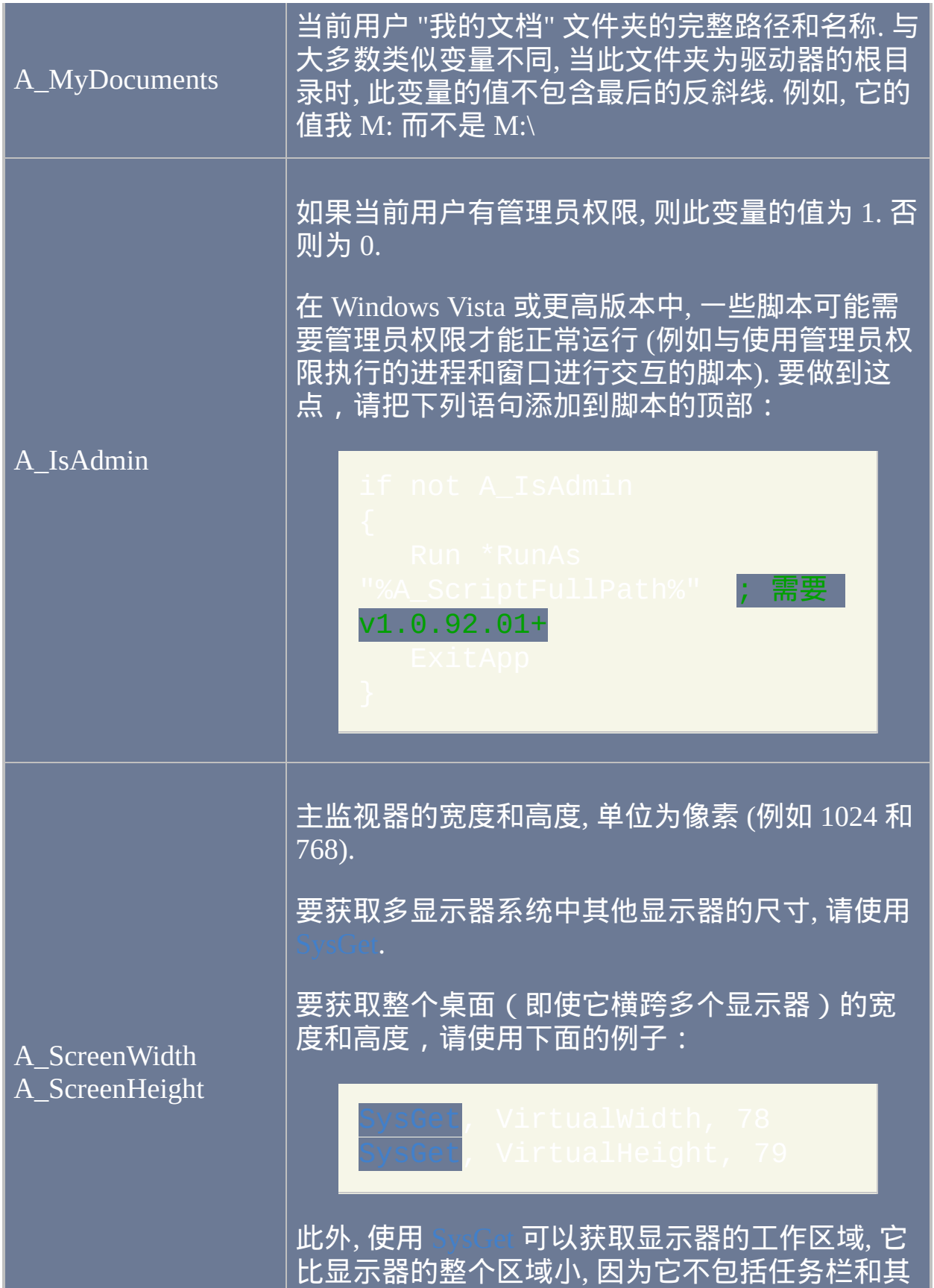

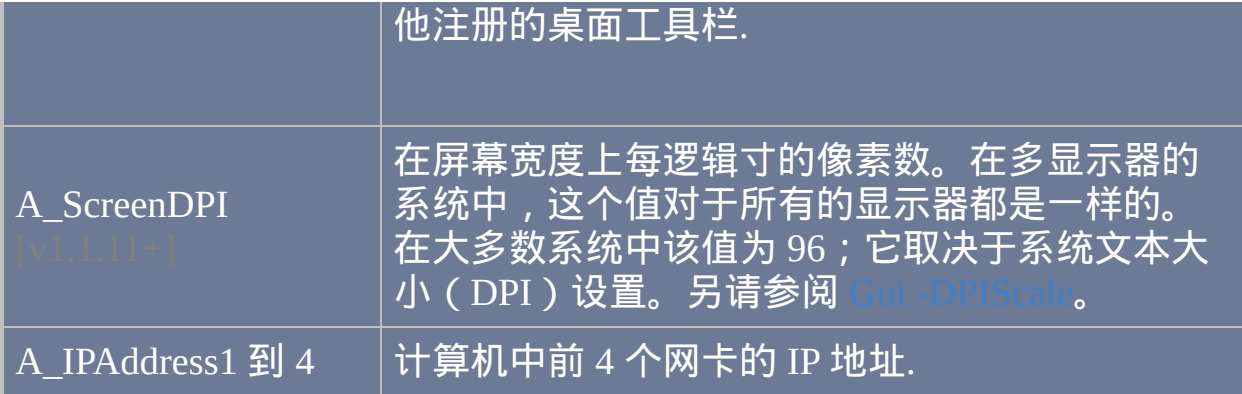

## 杂项

<span id="page-315-1"></span><span id="page-315-0"></span>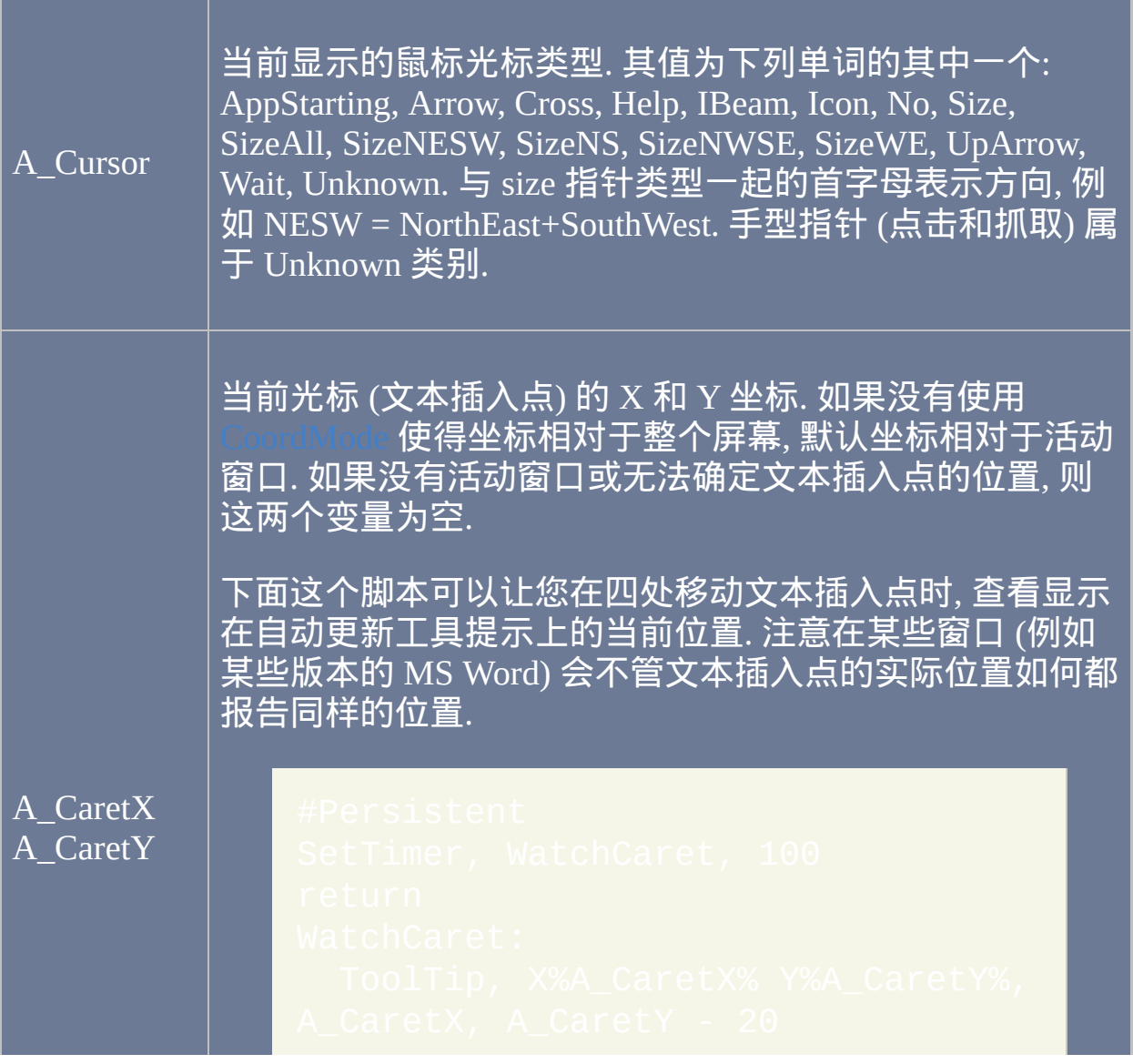

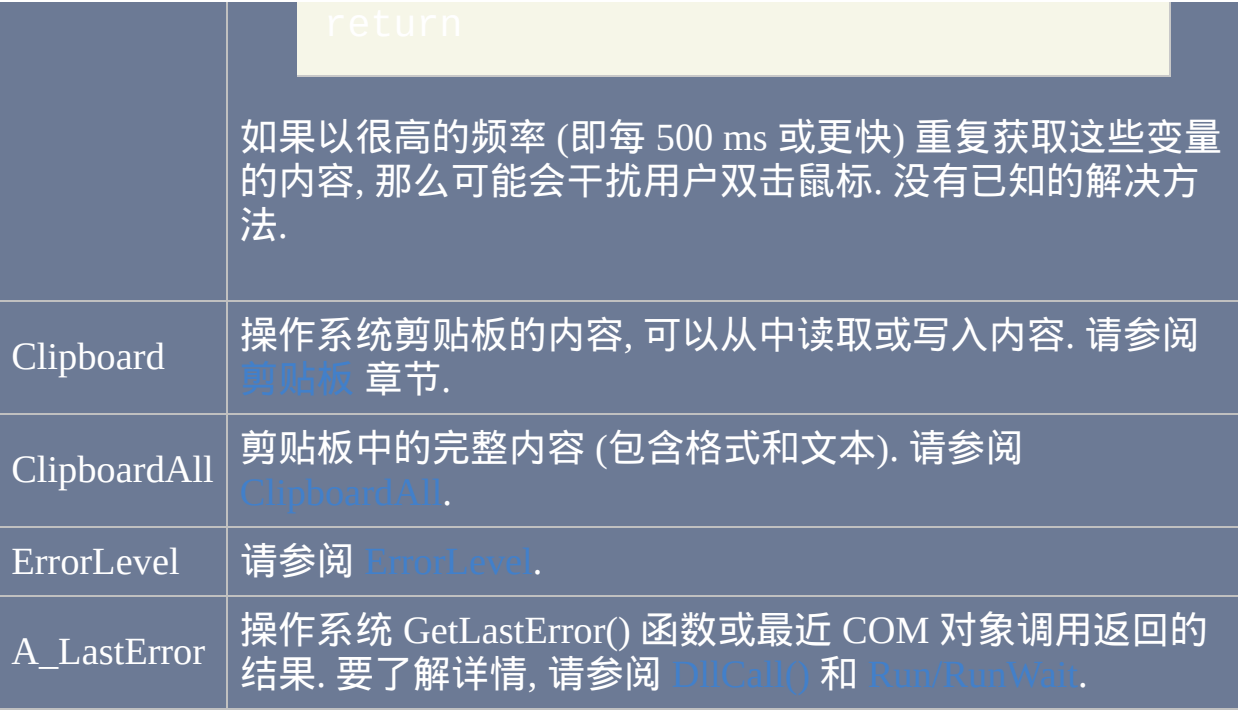

## <span id="page-316-1"></span>循环

<span id="page-316-0"></span>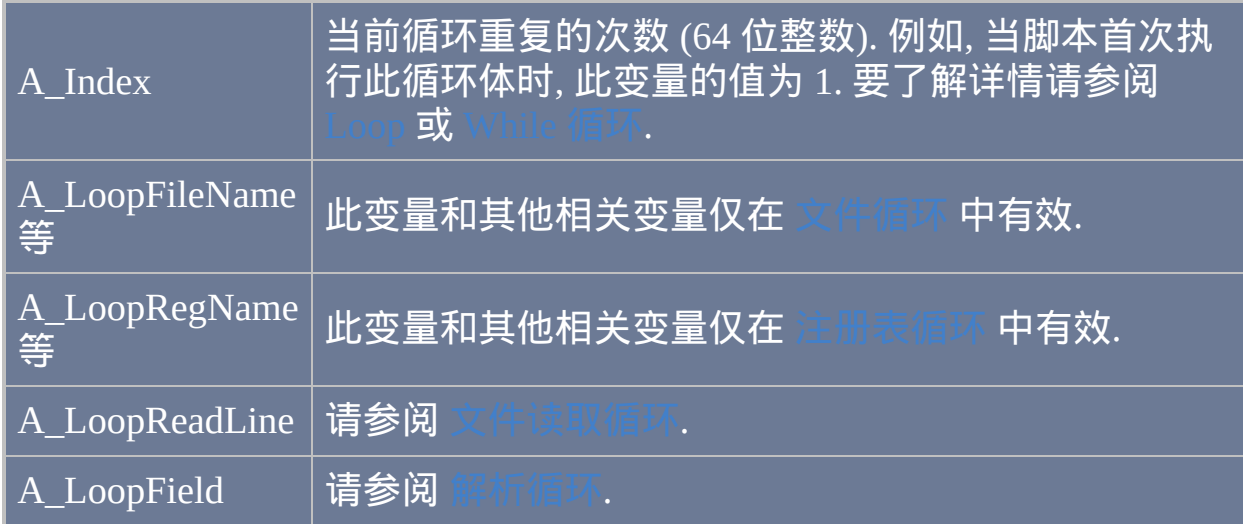

### <span id="page-317-0"></span>环境变量与 **"**普通**"** 变量

环境变量由操作系统维护. 在命令提示符中输入 SET 并回车后, 您可以看到 环境变量列表.

脚本中可以使用 [EnvSet](#page-464-0) 创建新的环境变量或改变现有环境变量的内容. 但 是, 这样的添加和改变都是私有的; 它们不会被系统的其他部分看到. 一个 例外是当脚本使用 [Run](#page-1252-0) 或 [RunWait](#page-1252-0) 运行程序时 (甚至是另一个脚本): 这样 的程序会继承其父脚本的环境变量的副本, 包括私有的那些.

在 v1.0.43.08+, 推荐在所有新脚本中使用以下方式获取环境变量, 例如 *Path*:

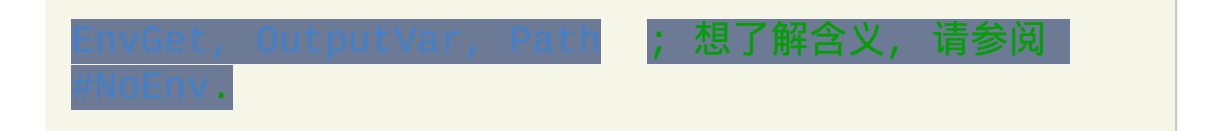

## <span id="page-318-0"></span>变量的容量和占用内存

- 每个变量最多可以含有64MB的文本(使用[#MaxMem](#page-1470-0)可以突破这个限 制)。
- 当赋值给变量比当前更长的内容时, 会自动分配额外的系统内存给这个 变量.
- $\bullet$  通过赋值为空可以释放大变量占用的内存,例如  $\blacksquare$
- 脚本可以创建的变量数量没有限制. 程序设计用来支持至少几百万的变 量而不会出现明显的性能下降.
- 接受数值输入的命令, 函数和表达式通常可以支持 15 位的浮点数精度. 对于整数, 可以支持 64 位有符号整数, 其范围从 -9223372036854775808 (-0x8000000000000000) 到 9223372036854775807 (0x7FFFFFFFFFFFFFFF). 此范围外的任何整数 不受支持, 并可能产生错误的结果. 与之相比, 整数的算数运算结果超出 此范围时会产生溢出 (例如 0x7FFFFFFFFFFFFFFF + 1 =

-0x8000000000000000).

# <span id="page-319-0"></span>函数

#### 目录

- $\bullet$
- $\bullet$
- $\bullet$
- $\bullet$
- $\bullet$
- $\bullet$
- $\bullet$
- $\bullet$
- $\bullet$
- $\bullet$
- $\bullet$
- 
- $\bullet$

## <span id="page-320-0"></span>入门和简单示例

函数类似于子程序 ([Gosub](#page-683-0)), 不过它可以从调用者那里接受参数 (输入). 同 时, 函数还可以返回值给其调用者. 思考后面这个接受两个数字并返回它们 的和的简单函数:

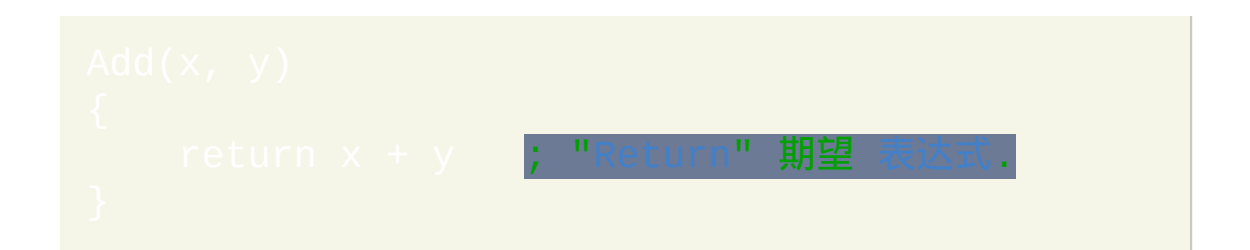

上面的被称为函数 定义, 因为它创建了一个名称为 "Add" (不区分大小写) 的函数并且确立了调用它时必须准确的提供两个参数 (x 和 y). 要调用此函 数, 请把它的结果通过 **[:=](#page-1514-0)** [运算符](#page-1514-0) 赋值给变量. 例如:

; 数字 5 将被保存到 Var.

#### 并且, 调用函数时可以不保存其返回值:

但在这种情况下, 函数返回的任何值会被丢弃; 所以除非函数产生了返回值 外的其他效果, 否则这个调用没有意义.

由于函数调用是 [表达式](#page-292-0), 在其参数列表中的任何变量名称都不应该括在百 分号中. 与之相比, 原义的字符串应该括在双引号中. 例如:

if [InStr\(](#page-347-0)MyVar, "fox")

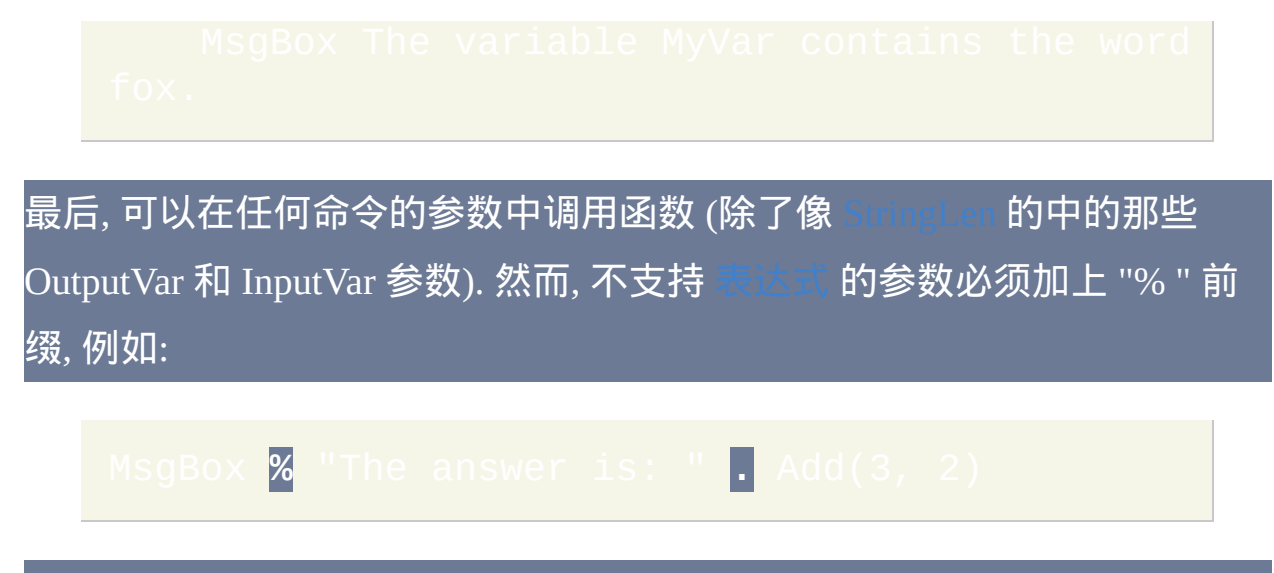

在原生支持表达式的参数中也允许加上 "% " 前缀, 不过它会被简单的忽略 了.

<span id="page-322-1"></span>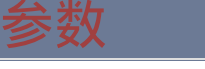

定义函数时, 其参数都在其名称后面的括号中列出 (在其名称和开括号之间 不能含有空格). 如果函数不接受任何参数, 请把括号留空, 例

如:GetCur

<span id="page-322-0"></span>**ByRef** 参数: 从函数的角度看, 参数本质上是 [局部变量](#page-330-0), 除非它们被定义为 *ByRef*, 例如:

在上述例子中, *ByRef* 的使用让每个参数变成从调用者传递进来的变量的一 个别名. 换句话说, 参数和调用者的变量都引用内存中相同的内容. 这样使得 Swap 函数可以通过移动 *Left* 的内容到 *Right* 中来修改调用者的变量, 反之 亦然.

与之相比, 在上述例子中如果没有使用 *ByRef*, *Left* 和 *Right* 将是调用者变量 的副本, 因此 Swap 函数不会对外部产生影响.

由于 [return](#page-738-0) 只能送回一个值给函数的调用者, 所以可以使用 *ByRef* 送回更多 的结果. 这是由函数向调用者传递进来的变量 (通常为空) 储存一个值来实 现的.

传递大字符串给函数时, 使用 *ByRef* 提高了性能并且通过避免生成字符串的 副本节约了内存. 同样地, 使用 *ByRef* 送回长字符串给调用者通常比类似 的方式执行的更好.

如果传递给 ByRef 参数的不是可修改的变量, 那么函数会表 现的就像关键字 "ByRef" 没有那样. 例如, Swap (A\_Index, http:// 保存) *A\_Index* 的值到 *i* 中, 但是当 *Swap* 函数返回时赋给 *Left* 的值会被丢弃.

 $\chi$ Ref() 函数可以用来判断调用者是否为指定的 ByRef 参数

#### 提供了变量。

#### 已知限制:

- 对象字段在 *ByRef* 的目的中不会被视为变量. 例如, 如果 foo.bar 传 递给 ByRef 参数, 那么它将表现的就像 *ByRef* 没有那样.
- 不能传递 [Clipboard,](#page-1507-0) [内置变量](#page-302-0) 或 [环境变量](#page-317-0) 给函数的 *ByRef* 参数, 即使 脚本中没有 [#NoEnv](#page-1472-0) 时.
- 尽管函数可以递归调用它自己,但是如果它传递它自己的一个 量或非 ByRef 参数给自己的 *ByRef*,那么新一层的 *ByRef* 参数将引用 它自己那个名称的局部变量而不是之前层的。然而, 当函数传递给它自 己 [全局变量](#page-330-1), [静态变量](#page-331-0) 或 *ByRef* 参数时不会产生这样的问题. ● 如果一个参数在函数调用中被解析为一个变量 (例如 <mark>Var</mark> 或 | 或 Var\*=2), 它左边或右边的其他参数可能在它被传递给函数前修改 这个变量. 例如, 当 *Var* 初始为 0 时 func(Var, Var++) 会意外地传 递 1 和 0, 即使函数的首个参数不是 *ByRef* 类型时. 因为这种行为是违 反常规的, 所以可能在将来的版本中改变.
## 可选参数

定义函数时, 可以把它的一个或多个参数标记为可选的. 这可以通过在参数  $\overline{E}$ 添加一个等号 (在 v1.1.09+ 中还可以为  $\overline{E}$ ) 跟着默认值完成. 后面的函 数中其 Z 参数被标记为可选的:

从 v1.1.09 起,■ 和 ■■ 都支持。为了与表达式赋值保持一致且与将来的 AutoHotkey 版本兼容,建议使用后者。

当调用者传递 三个 参数给上面的函数时, Z 的默认值被忽略. 但当调用者仅 传递 两个 参数时, Z 自动接受默认值 0.

可选参数不能孤立地放在参数列表的中间. 换句话说, 在首个可选参数右边 的所有参数都必须标记为可选的. [AHK\_L 31+ 调用函数时可以省略参数 列表中间的可选参数,如下所示:对于动态的函数调用和方法调用,版本 为 v1.1.12+ 才支持这种特性。

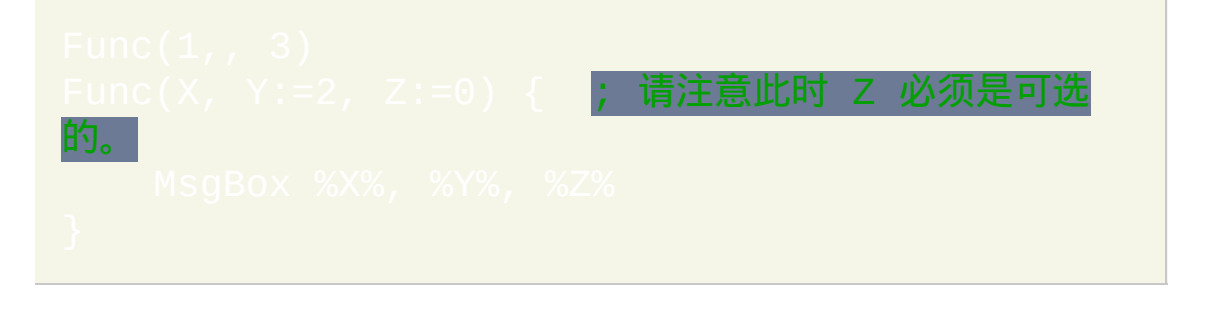

在 v1.0.46.13+, [ByRef](#page-322-0) 参数 也支持默认值; 例如: Func(ByRef p1 =

1. 每当调用者省略这样的参数时, 函数会创建一个包含默认值的局部变 量; 换句话说, 函数表现的就像关键字 "ByRef" 没有那样.

参数的默认值必须是下列形式的其中一种:<mark>true</mark>、false、原义的整

数、原义的浮点数或引号包围的/原义的字符串例如 "fox" 或 ""(但在

1.0.46.13+ 之前的版本中字符串只支持 "")。

# 回值给调用者

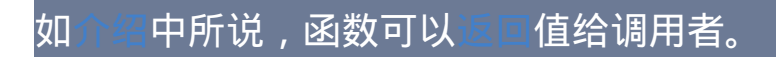

如果要从函数中返回额外的结果,可以使用 [ByRef](#page-322-0):

## 可以使[用对象](#page-368-0)和[数组](#page-365-0)返回多值甚至是命名值:

## 「变参数函数 [AHK\_L 60+]

定义函数时, 在最后一个参数后面写一个星号来标记此函数为可变参数的, 这样让它可以接收可变数目的参数:

Join(sep, **params\***) {

调用可变参数函数时, 通过保存在函数的最后参数中的对象可以访问剩余的 参数. 函数的首个剩余参数在 *params*[1], 第二个在 *params*[2] 等等. 和 所有的标准对象一样, 使用 *params*.MaxIndex() 可以确定最大的索引值 (这里为参数的数目). 但是如果没有参数, MaxIndex 会返回空字符串.

#### 注意:

- "可变" 参数只可以出现在形式参数列表的末尾.
- [RegEx](#page-1750-0) 调出函数不是可变参数的,虽然允许使用"可变的"参数但会被 留空。
- [回调函数](#page-493-0)[通过地址](#page-495-0)而不是数组传递剩余参数。

## 可变参数函数调用

虽然可变参数函数可以接受可变数目的参数,不过在函数调用中使用相同 的语法可以把数组作为参数传递给任何函数:

#### "three"] , **substrings\***)

## 注意:

- 在源数组中参数的编号从 1 开始.
- 数组中的可选参数可以完全省略.
- 调用自定义函数时数组参数可以包含命名项, 在其他情况下则不支持 命名项。
- 目标函数也可以是可变的, 此时命名项被复制, 即使它们没有一致的形 式参数.
- 这样的语法还可以用于调用对象的方法或获取对象的属性; 例如, 在 v1.1.12+, 它还可以用于设置属 性。

#### 已知限制:

- 只有最右边的那个参数才可以这样展开。例如, 支持 但不支持 **Func()**  $, y$ ).
- 在星号 (<mark>\*</mark>) 和参数列表中最后的形式参数间不能存在任何的非空白字 符.

# <span id="page-330-2"></span>局部变量和全局变量

#### 局部变量

默认情况下, 在函数中创建或访问的所有变量都是 局部的 (除了 遗 变量和内置变量, 例如 [Clipboard,](#page-1507-0) [ErrorLevel](#page-1737-0) 和 [A\\_TimeIdle\)](#page-308-0). 每个局部变量 的内容只在它所在的函数中可见. 因此, 一个局部变量可以和一个全局变量 有相同的名称却有着不同的内容. 最后, 所有的局部变量在每次调用函数时 都以空值开始.

## <span id="page-330-1"></span>全局变量

要在函数中引用现有的全局变量 (或创建新的), 需要在使用前声明此变量为 全局的. 例如:

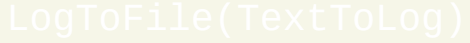

al LogFileName **; 此全局变量之前已经在函数夕** 

的某个地方赋值了.

<span id="page-330-0"></span>假设全局模式: 如果函数需要访问或创建大量的全局变量, 通过在函数的首 行使用单词 "global" 或声明局部变量可以把函数定义为假设其所有的变量 都是全局的 (除了它的参数). 例如:

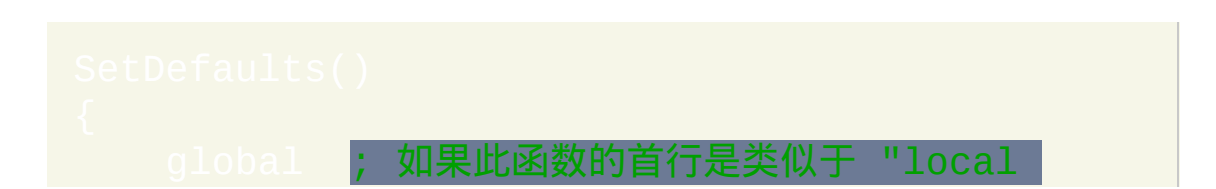

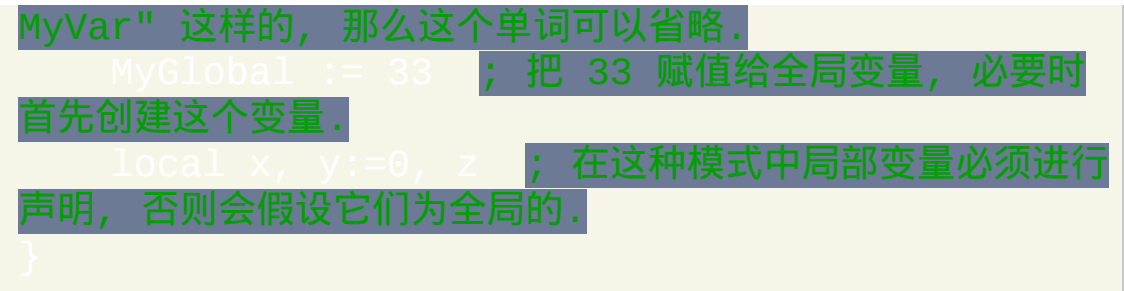

函数还可以使用这种假设全局模式来创建全局 [数组](#page-1732-0), 例如赋值给 **Index% 的循环.** 

<span id="page-331-0"></span>起级全局变量 |v1.1.05+: 如果全局声明出现在任何函数的外面, 默认情况 下它可以对所有函数有效. 这样可以避免在每个函数中重复声明变量的需 要. 不过, 如果声明了含有相同名称的函数参数或局部变量, 那么它会优先于 全局变量. 由 [class](#page-377-0) 关键字创建的变量也是超级全局的.

#### <span id="page-331-2"></span>静态变量

静态变量总是隐式的局部变量, 但和局部变量的区别是它们的值在多次调用 期间是记住的. 例如:

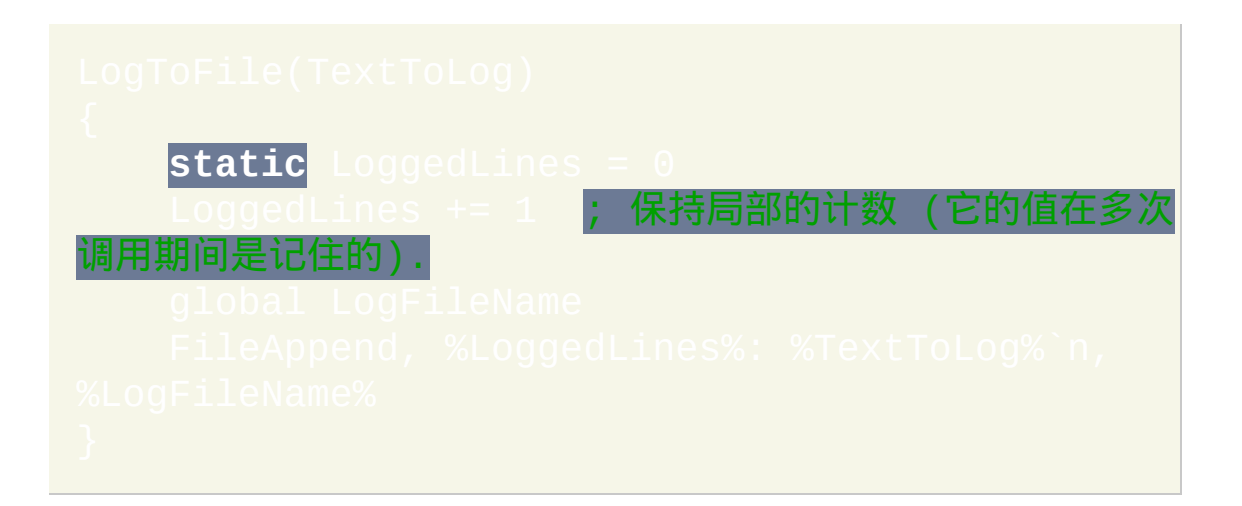

<span id="page-331-1"></span>静态初始化: 在 1.0.46 以前的版本中, 所有的静态变量都是以空值开始; 所

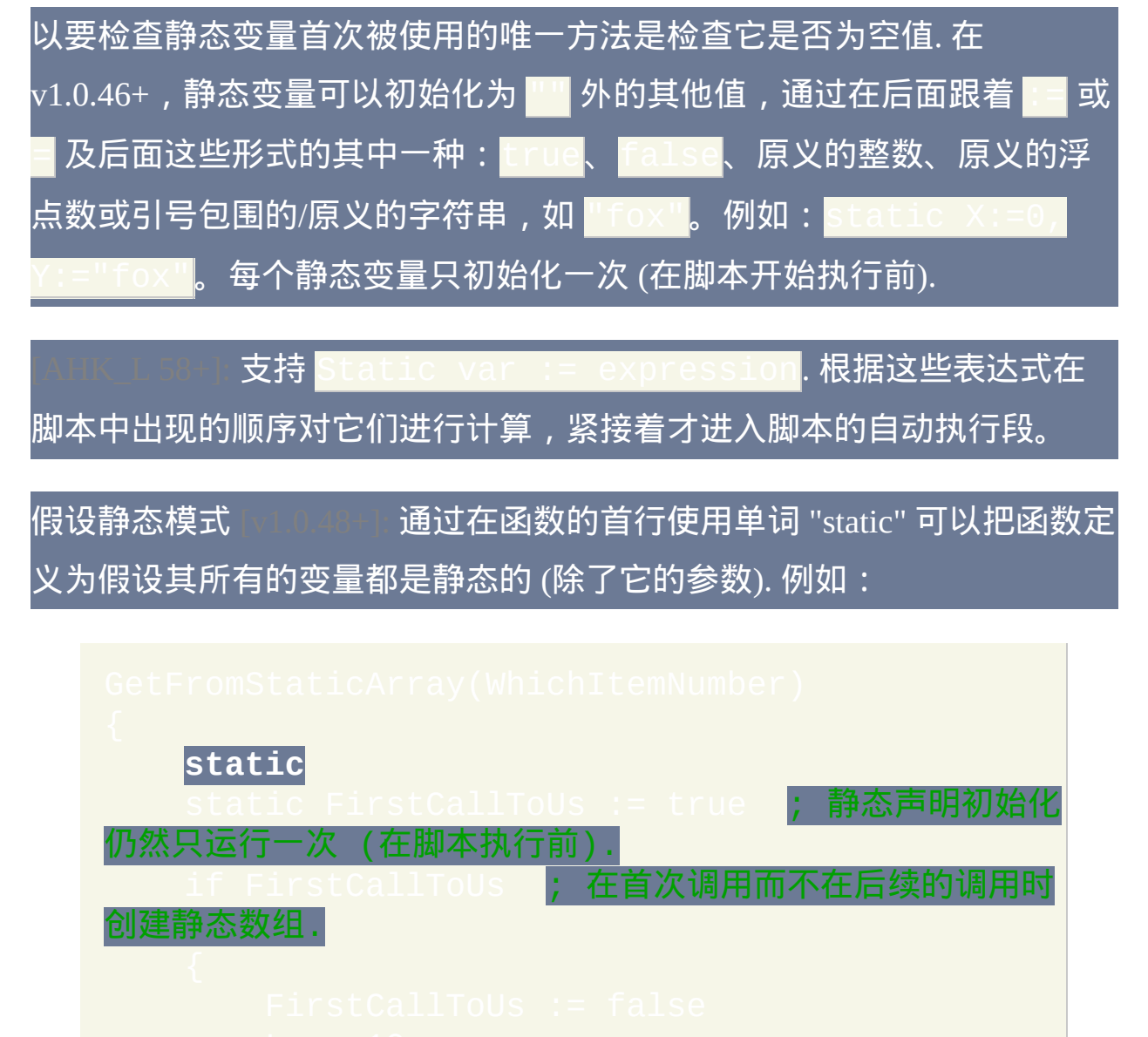

在假设静态模式中, 任何非静态变量都必须声明为局部变量或全局变量.

关于局部和全局的更多信息

#### 通过逗号分隔多个变量这样可以在同一行声明它们, 例如:

在 v1.0.46+, 通过后面跟着 | ■ or ■ 及任意 [表达式](#page-292-0) 局部或全局变量可以在 同一行初始化, 如同声明那样 (在声明时 ■ 运算符和 : ■ 作用相同). 与 不同, [在每次调用函数时都会对局部变量和全局变量进行初始化](#page-331-1), 但 只在控制流实际达到它们所在的语句时. 换句话说, 像 local  $\,$  × = 0 这样  $\mathsf{in}$ 一行和写成单独的两行有同样的效果:  $\mathsf{l}\, \mathsf{o}\, \mathsf{c}\, \mathsf{a}\, \mathsf{L}$  ,  $\mathsf{z}\,$  后面跟着

因为单词 *local*, *global* 和 *static* 都是在脚本运行时立即处理的, 所以不能使 用 IF [语句](#page-687-0) 有条件的声明变量. 换句话说, IF 或 ELSE 的 [区块](#page-655-0) 内的声明无条 件对声明和函数的闭括号之间的所有行生效. 同时还需注意当前还不支持声 **明动态变量,例如 alobal Array%i%** 

对于创建 [数组](#page-1732-0) 的命令 (例如 [StringSplit\)](#page-794-0), 如果 [假设全局模式](#page-330-0) 没有生效或数 组的首个元素已经声明为局部变量时创建的数组是局部的 (如果函数的某 个参数被传递时也是如此, 即使此参数为 [ByRef](#page-322-0) 类型, 因为参数类似于局部 变量). 相反地, 如果首个元素已经 [声明为全局的](#page-330-1), 那么创建全局的数组. 不 过, 后面 混乱的常见根源 也适用于这些情况. [StringSplit](#page-794-0) 创建的数组首个元 素为 ArrayName0. 对于其他创建数组的命令, 例如 [WinGet](#page-1405-0) List, 首个元素为 ArrayName (即没有数字).

在函数中, 任何动态变量引用, 例如 Array%i%, 总是解析为局部变量, 仅当 这样名称的局部变量不存在而全局变量存在时才解析为全局变量. 如果两者 都不存在并且需要创建此变量时, 当 [假设全局模式](#page-330-0) 没有生效时它被创建为

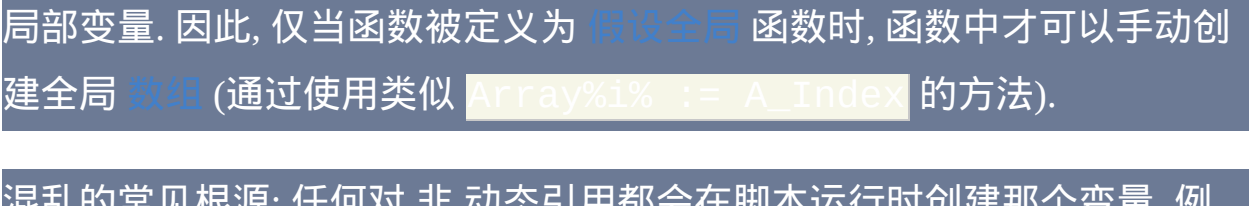

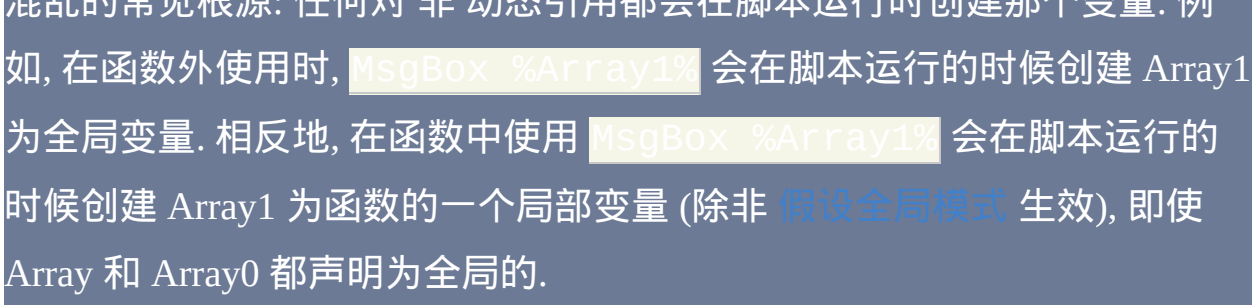

# <span id="page-335-0"></span>动态调用函数

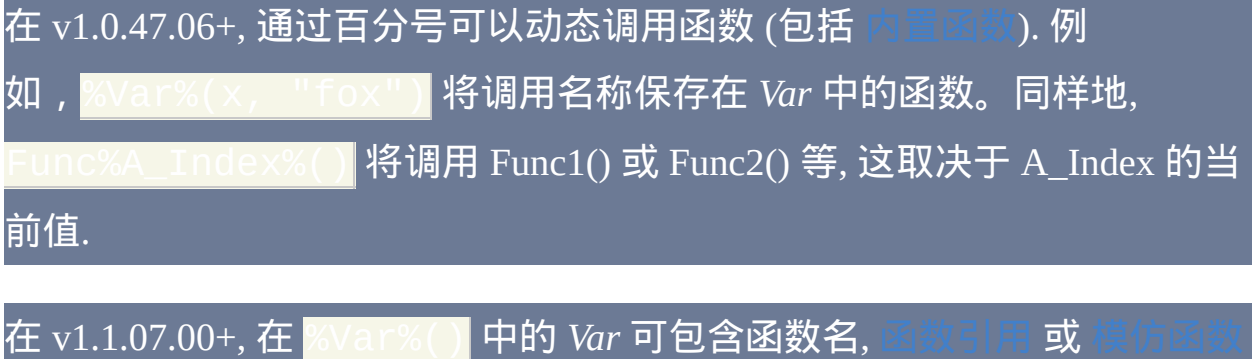

象. [如果此函数不存在](#page-384-0), 则调用 [默认基对象的](#page-389-0) \_\_Call 元函数.

如果由于下面的某个原因无法调用函数, 计算包含调用的表达式时可能会过 早静默停止, 这样可能会产生问题.

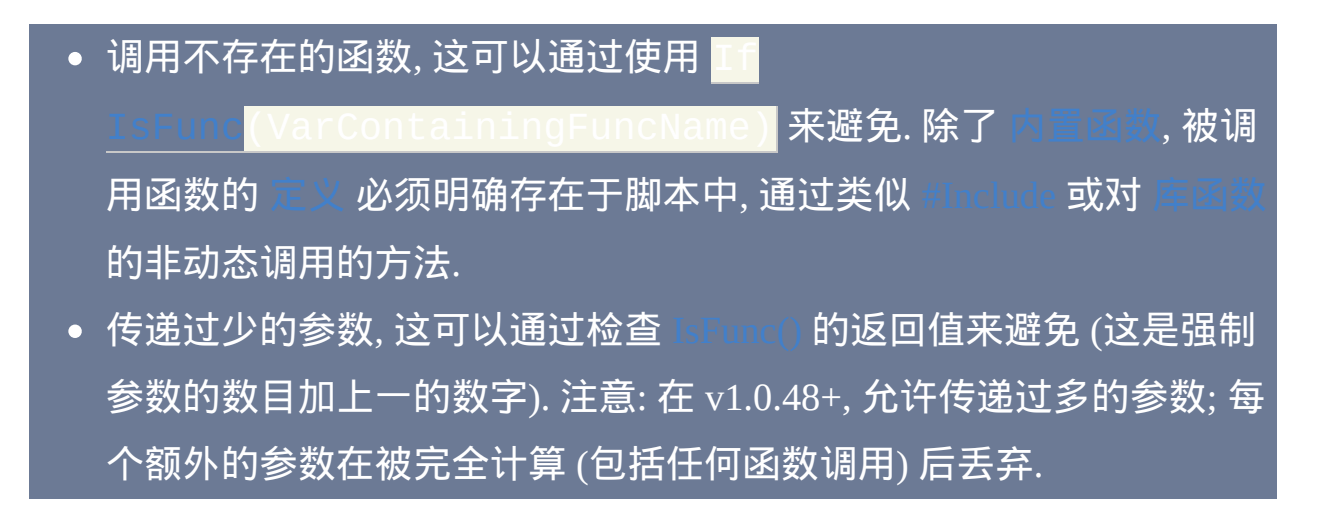

最后, 对函数的动态调用比正常调用稍慢, 因为正常的调用在脚本开始运行 前解析 (查询).

# 优化布尔求值

当在 [表达式](#page-292-0) 中使用 *AND, OR* 和 [三元运算符](#page-299-0) 时, 会对它们进行优化来提高 性能 (不管当前是否存在函数调用). 通过不计算表达式中那些不影响最终结 果的部分来进行优化运算. 为了说明这个概念, 请看这个例子:

在上面的例子中, 如果 *ColorName* 变量为空则永远不会调用 FindColor() 函 数. 这是由于 *AND* 的左侧结果将为 *false*, 因此其右边不可能让最终的结果 为 *true*.

由于此特性, 所以需要注意到, 如果在 *AND* 或 *OR* 的右侧调用函数, 那么函 数可能永远不会产生副作用 (例如改变全局变量的内容).

还需要注意在嵌套的 *AND* 和 *OR* 串联表达式的求值优化. 例如, 在后面的表 达式中每当 *ColorName* 为空时只会进行最左边的比较. 这是因为此时最左 边的比较已经足以确定最终的结果:

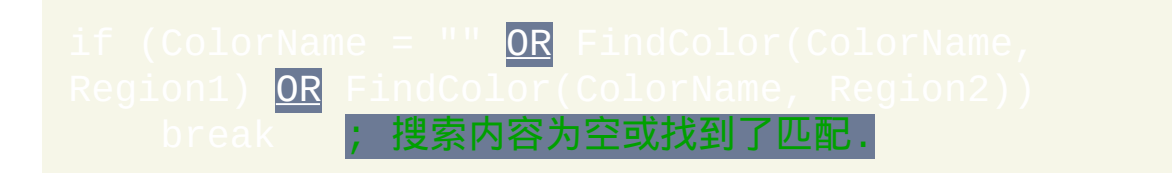

从上面的例子可以看出, 任何耗时的函数一般应该在 *AND* 或 *OR* 的右侧调 用从而提高性能. 这种方法还能避免调用接受了一个不合适的值例如空字符 串的函数.

在 v1.0.46+, [三元条件运算符](#page-299-0) (?:) 也通过不计算丢弃的分支进行求值优化.

## 在函数中使用子程序

尽管在一个函数中不能 [定义](#page-320-1) 其他函数, 但它可以含有子程序. 与其他子程序 一样使用 [Gosub](#page-683-0) 运行它们且使用 [Return](#page-738-0) 返回 (此时 Return 属于 Gosub 而不 是函数).

已知限制: 当前每个子程序 (标签) 的名称在整个脚本中必须是唯一的. 如果 存在重复的标签, 在运行前程序会通知您.

如果函数使用 [Gosub](#page-683-0) 跳转到公共子程序 (在函数外部的子程序), 那么所有 外面的变量都是全局的而且在子程序返回前无法引用函数自身的 不过, A\_ThisFunc 仍将包含正在执行的函数名称.

尽管不能使用 [Goto](#page-685-0) 从函数中跳转到外面, 但可以在函数中使用 [Gosub](#page-683-0) 到外 部/公共的子程序, 然后在那里使用 Goto.

尽管一般不鼓励使用 [Goto,](#page-685-0) 但它能用来在同个函数中的一个位置跳转到其 他位置. 这样有助于简化包含许多个返回点而所有这些点在返回前需要进行 一些清理的复杂函数.

[函数可以包含能被外部调用的子程序,例如计](#page-997-0)[时器](#page-742-0)[、](#page-997-0)GUI g [标签和](#page-838-0)素 项。通常把它们封装到一个单独的文件中供 [#Include](#page-652-0) 使用, 这样避免了它们 和脚本的 [自动执行段](#page-266-0) 的冲突. 不过, 还存在下面这些限制:

如果它们所在的函数曾经被正常调用, 那么这样的子程序应该只使用 [静态](#page-331-2) 和 [全局](#page-330-1) 变量 (不使用 [局部](#page-330-2) 变量). 这是由于中断函数调用线程的 子程序 [线程](#page-1516-0) (反之亦然) 可以改变被中断线程看到的局部变量的值. 此

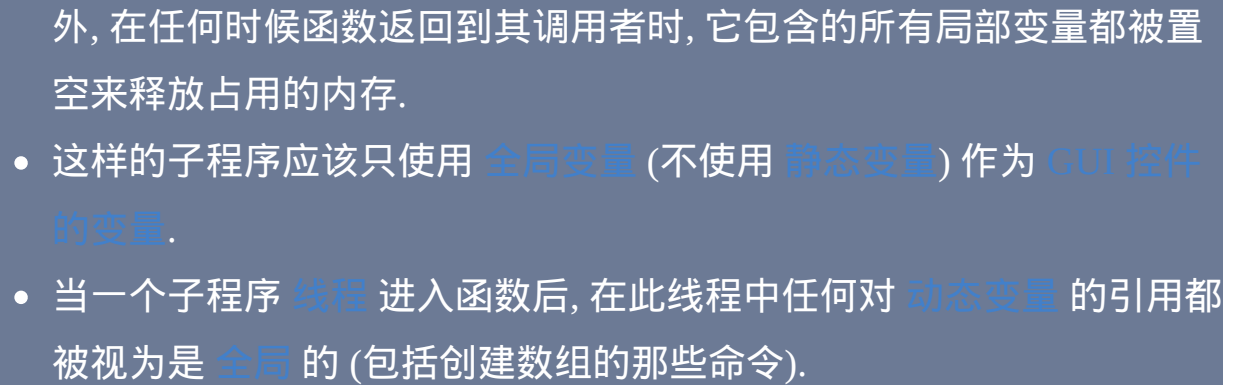

# **Return, Exit** 及一般说明

如果函数内的执行流在遇到 [Return](#page-738-0) 前到达了函数的闭括号, 那么函数结束 并返回空值 (空字符串) 给其调用者. 当函数明确省略 [Return](#page-738-0) 的参数时也返 回空值.

当函数使用 [Exit](#page-671-0) 命令终止 [当前线程](#page-1516-0) 时, 其调用者不会接收到返回值. 例 如,这个语句 Var := Add(2, 3) 中,如果 Add() 退出了那么 Var 会 保持不变。如果函数出现了运行时错误, 例如 [运行](#page-1252-0) 了一个不存在的文件 (当 [UseErrorLevel](#page-1253-0) 选项不存在时), 也会出现同样的情况.

如果要返回一个额外的容易记住的值, 那么函数可以修改 [ErrorLevel](#page-1737-0) 的值来 实现.

要使用一个或多个空值(空字符串)调用函数,可以使用空的引号对,例 如: I "")。

因为调用函数不会开启新 [线程](#page-1516-0), 所以函数对设置例如 [SendMode](#page-1168-0) 和 做出的任何改变对其调用者同样有效.

函数的调用者可以传递不存在的变量或 [数组](#page-1732-0) 元素给它, 当函数期望和 [ByRef](#page-322-0) 一致的参数时这很有用. 例如, 调用 会自动地创建 [局部](#page-330-2) 或全局的变量 (是局部还是全局取决于调用者是否在函数内并且它的 是否有效).

在函数中使用 [ListVars](#page-1229-0) 时, 它会显示函数的 [局部变量](#page-330-2) 及其内容. 这样可以帮

# 助调试脚本.

# 风格和命名约定

您也许会发现, 如果给复杂函数中的特定变量加上独特的前缀会让函数更容 易阅读和维护. 例如, 使用 "p" 或 "p\_" 开头来命名函数中的每个参数可以让 它们的性质一目了然, 尤其是当函数中有许多 [局部变量](#page-330-2) 吸引您的注意力的 时候. 同样地, 前缀 "r" 或 "r\_" 可以用于 [ByRef](#page-322-0) 参数, 而 "s" 或 "s\_" 可以用于

## 在定义函数时可以使用 One True Brace [\(OTB\)](#page-656-0) 风格. 例如:

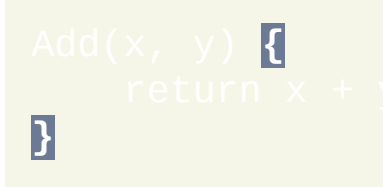

# 使用 **#Include** 在多个脚本间共享函数

# 可以使用 [#Include](#page-652-0) 指令 (即使在脚本的顶部) 从外部文件中加载函数.

说明: 当脚本的执行流遇到函数定义时, 它会跳过函数 (使用一种瞬时的方 法) 并在函数闭括号后恢复执行. 因此, 开始执行时执行流不会陷入函数中, 也不会因为在脚本的最顶部存在一个或多个函数而影响到 [自动执行段](#page-266-0).

# <span id="page-344-0"></span>函数库**:** 标准库和用户库 [v1.0.47+]

脚本中可以不需要通过 [#Include](#page-652-0) 而调用外部文件中的函数. 要达到此目的, 一个和函数相同名称的文件必须存在于下面库目录的其中一个:

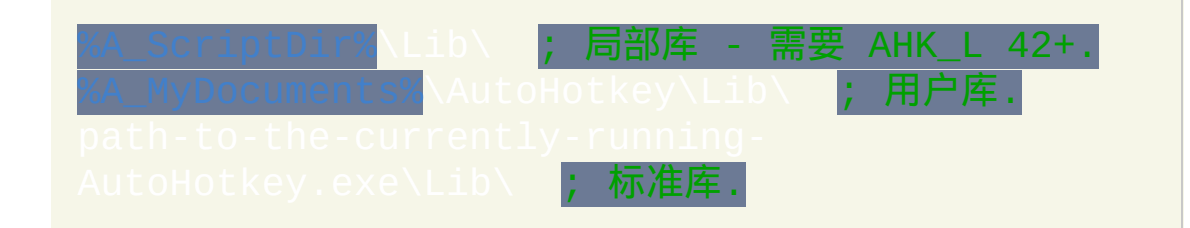

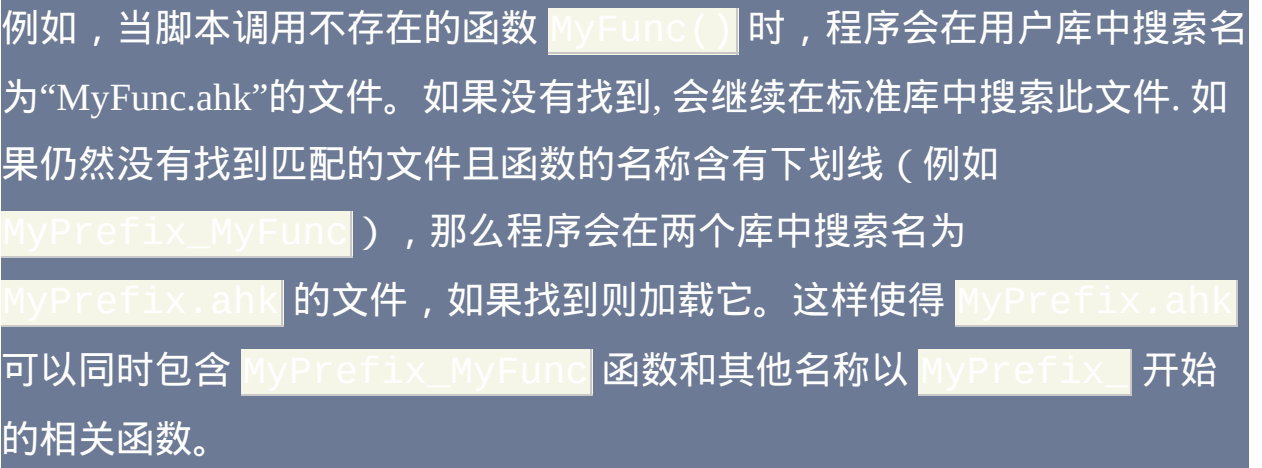

#### 支持局部库且局部库优先于用户库和标准库.

虽然库文件通常只包含和它的文件名称相同的单个函数, 但它还可以包含仅 被此函数调用的私有函数和子程序. 然而, 这样的函数应该使用相当特殊的 名称, 因为它们仍属于全局命名空间; 也就是说, 可以在脚本的任意位置调 用它们.

如果在库文件中使用 [#Include,](#page-652-0) 那么 #Include 的工作目录为库文件自身所在 的目录. 利用这个特性可以重定向到较大的库文件, 其中包含此函数及相关

## 内容.

同样支持库函数. 不过, 它要求在编译器目录的上一级 目录中存在 AutoHotkey.exe 的副本 (通常是这样). 如果不存在 AutoHotkey.exe, 编译器仍可以运行但无法自动包含库函数.

包含在库中的函数和其他函数执行的一样好, 因为在脚本开始执行前已经预 加载了它们.

## <span id="page-346-0"></span>内置函数

在内置函数参数列表末尾的任何可选参数可以完全省略. 例如,

■是有效的, 因为它的其他三个参

数被认为是空的.

如果脚本定义了与内置函数同名的函数, 那么内置函数会被覆盖. 例如, 脚本 会调用它自己定义的 WinExist() 函数来代替标准的那个. 然而, 这样脚本将 无法调用原来的函数.

在 DLL 文件中的外部函数可以使用 [DllCall\(\)](#page-467-0) 调用.

## 常用函数

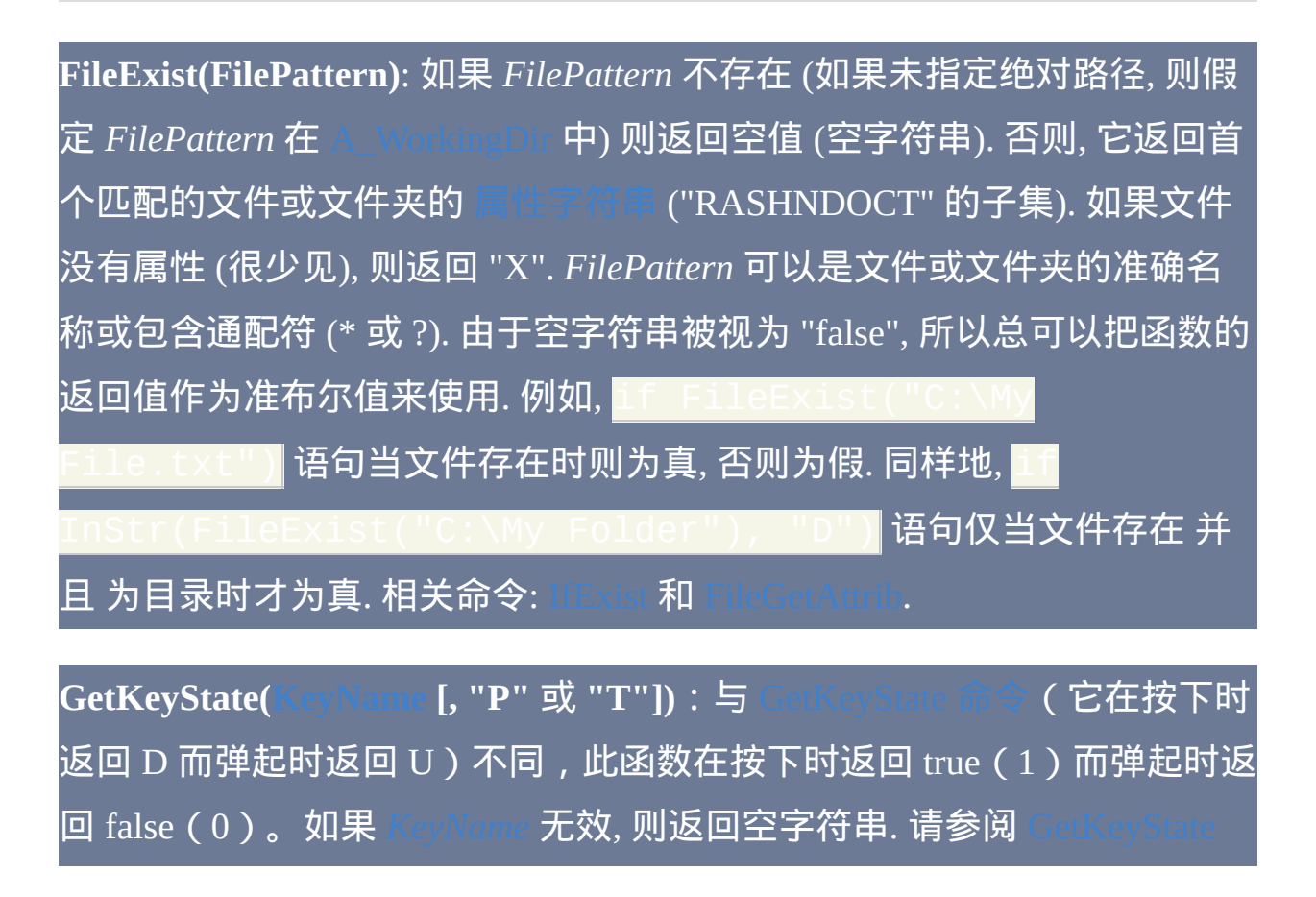

#### 了解其他返回值和用法.

**InStr(Haystack, Needle [, CaseSensitive = false, StartingPos = 1, Occurrence** = 11): 返回字符串 *Needle* 在字符串 *Haystack* 中的出现位置. 与 不同, 首个字符位置为 1; 这是由于 0 相当于 "false", 使其成为直观的 "未找 到" 的提示. 如果参数 *CaseSensitive* 省略或为 false, 搜索不区分大小写 (不区 分的模式取决于 [StringCaseSense](#page-1310-0)); 否则, 必须准确匹配大小写. 如果 *StartingPos* 省略, 那么使用默认值 1 (*Haystack* 的起始处). 否则, 从 *Haystack* 的第二个字符开始请指定 2, 从第三个开始为 3, 等等. 如果 *StartingPos* 超过 了 *Haystack* 的长度, 则返回 0. 如果 *StartingPos* 为 0 或负数, 搜索将从末尾 的偏移处开始反向进行 (从右往左). 不论 *StartingPos* 的值是多少, 返回的位 置总是相对于 *Haystack* 的首个字符. 例如, "abc" 在 "123abc789" 中的位置总 为 4. 在 *Occurrence* 中指定 2 来返回第二个匹配的位置, 3 为第三个, 等等. 相关项: [RegExMatch\(\)](#page-779-0), [IfInString](#page-703-0) 和

**RegExMatch(Haystack, NeedleRegEx [, UnquotedOutputVar = "", StartingPos = 1])**:判断字符串是否包含某个匹配模式(正则表达式)。请 参阅 [RegExMatch\(\)](#page-779-0) 了解详情。

**RegExReplace(Haystack, NeedleRegEx [, Replacement = "", OutputVarCount = "", Limit = -1, StartingPos = 1])**:替换字符串中匹配模 式(正则表达式)出现的地方。请参阅 [RegExReplace\(\)](#page-786-0) 了解详情。

**SubStr(String, StartingPos [, Length])** [v1.0.46+]: 在 *String* 中从 *StartingPos* 开始向右复制不超过 *Length* 长度的子字符串 (如果 *Length* 省略, 则默认为 "所有字符"). 对于 *StartingPos*, 指定 1 从首个字符开始, 2 从第二个开始等 (如果 *StartingPos* 超过了 *String* 长度, 则返回空字符串). 如果 *StartingPos* 小

于 1, 那么它被看成是从字符串末尾开始的偏移. 例如, 0 提取最后一个字符 而 -1 提取最后两个字符 (但如果 *StartingPos* 超过了字符串的左端, 则提取 又从首个字符开始). *Length* 是需提取字符的最大数目 (当字符串剩余部分太 短时提取的数目会比最大值少). 指定负的 *Length* 从而在返回字符串的末尾 省略这个数目的字符(如果省略了全部或过多字符则返回空字符串)。相  $\operatorname{\mathsf{\not{H}}}$  [RegExMatch\(\),](#page-779-0) [StringMid](#page-1320-0), [StringLeft/Right,](#page-1316-0) [StringTrimLeft/Right](#page-1326-0).

**StrLen(String)**: 返回 *String* 的长度. 请参阅 [StrLen\(\)](#page-792-0) 了解详情。

**StrSplit(String [, Delimiters, OmitChars])** [v1.1.13+]:使用指定的分隔符把 -个字符串分解成多个子字符串并保存到数组中。请参阅[StrSplit\(\)](#page-794-0)了解详 情。

**WinActive([WinTitle, WinText, ExcludeTitle, ExcludeText])**:如果活动窗 口匹配指定的条件,则返回其 唯一 ID ([HWND](#page-1405-0))。请参阅 [WinActive\(\)](#page-707-0) 了 解详情。

**WinExist([WinTitle, WinText, ExcludeTitle, ExcludeText])**:返回首个匹配 窗口的唯一 ID([HWND](#page-1405-0))。请参阅 [WinExist\(\)](#page-710-0) 了解详情。

杂项函数

**Asc(String)**: 返回 *String* 中首个字符的字符编码 (介于 1 和 255 (在 ANSI 版 本中) 或 65535 (在 Unicode 版本中) 的数字). 如果 *String* 为空, 则返回 0.

**Chr(Number)**: 返回与 *Number* 表示的字符编码相对应的单个字符. 如果 *Number* 不在有效的字符编码范围内, 则返回空字符串. 常用的字符编码包括 9 (tab), 10 (换行), 13 (回车), 32 (空格), 48-57 (数字 0-9), 65-90 (大写字母 A-

#### Z) 和 97-122 (小写字母 a-z).

**DllCall()**:调用 DLL 文件中的函数,例如标准的 Windows API 函数。请参 阅 [DllCall\(\)](#page-467-0) 了解详情。

#### **FileOpen()**: 提供面向对象的文件 I/O. 请参阅 [FileOpen\(\)](#page-588-0) 了解详情。

**Func(FunctionName)** [v1.1.00+]: 如果 *FunctionName* 没有显式出现在脚本 中 (通过例如 [#Include](#page-652-0) 或对 [库函数](#page-344-0) 的非动态调用的方法), 则 Func() 返回 0. 否则, 它返回 [到函数的引用](#page-372-0). 这可以用来调用函数或获取类似参数的最小和 最大数目的

**GetKeyName(Key), GetKeyVK(Key), GetKeySC(Key)** [v1.1.01+]: 获取按键 的名称/文本, 虚拟按键码或扫描码. *Key* 可以为 VK 或 SC 码, 例如 "vkA2" 或 "sc01D", 以及两者的组合或键名. 例如, GetKeyName ("vk1B") 和 都返回 "Escape", 而 GetKeyVK( "Esc") 返回 27.

**IsByRef(Var)** [v1.1.01+]: 当 *Var* 为 ByRef 参数且调用者提供了变量时返回 1; 否则当 *Var* 为其他类型的变量时返回 0.

<span id="page-349-0"></span>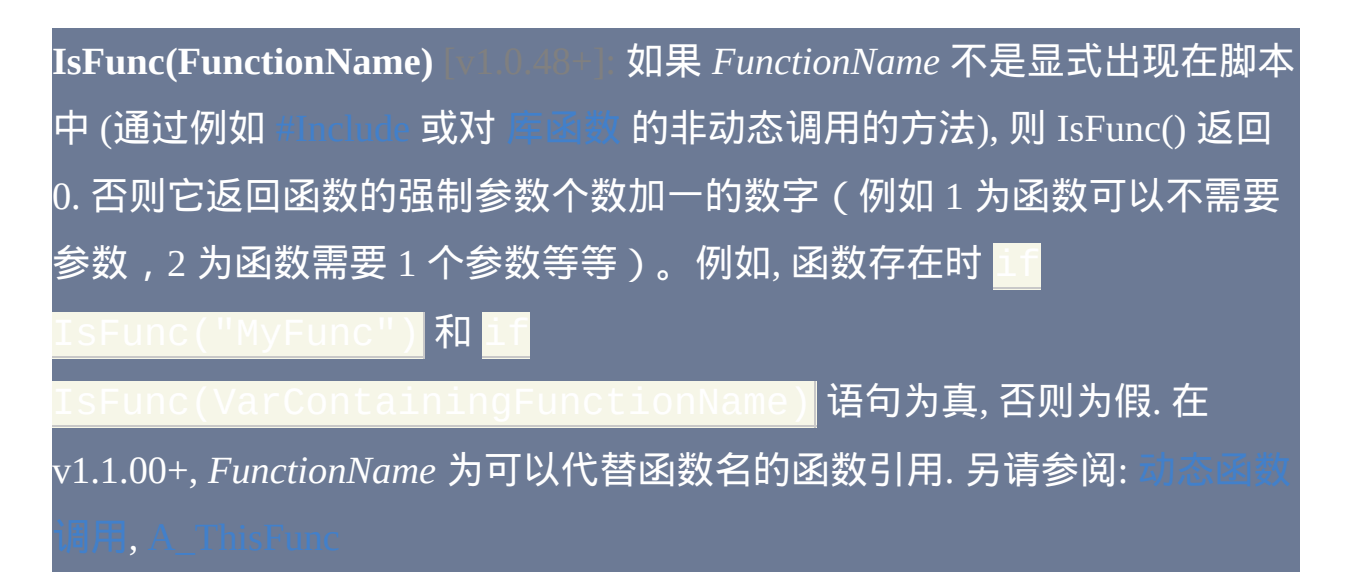

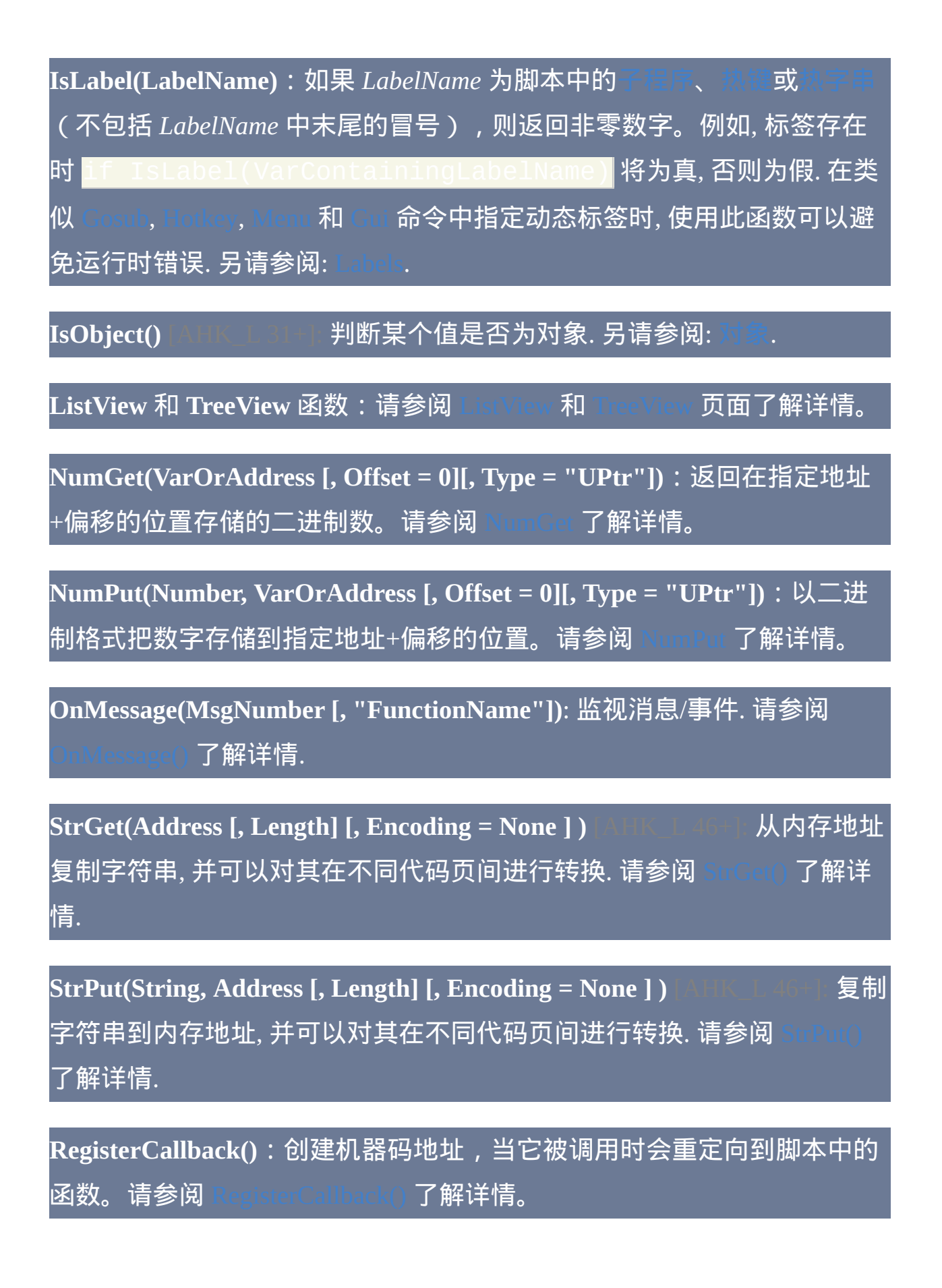

# **Trim()** [AHK\_L 31+]:移除字符串的开始和/或末尾的某些字符。请参阅 [Trim\(\)](#page-1328-0) 了解详情。

**VarSetCapacity(UnquotedVarName [, RequestedCapacity, FillByte])**: 增加 或清空变量占用的内存. 请参阅 [VarSetCapacity\(\)](#page-800-0) 了解详情.

## 通用数学函数

注意: 如果某个传入参数为非数值时, 那么数学函数通常返回空值 (空字符 串).

**Abs(Number)**: 返回 *Number* 的绝对值. 返回值的类型与 *Number* 相同 (整数 或浮点数).

**Ceil(Number)**:返回由 *Number* 向上取整到最近的整数(不带 .00 后缀)。 例如 , Ceil(1.2) 结果为 2 而 Ceil(-1.2) 结果为 -1。

**Exp(N)**: 返回 *e* (其近似值为 2.71828182845905) 的 *N* 次幂. *N* 可以为负数, 也可以为小数. 要计算 e 以外的其他数的次幂, 请使用

**Floor(Number)**: 返回由 *Number* 向下取整到最近的整数 (不带任何 .00 后 缀). 例如, Floor(1.2) 的结果为 1 而 Floor(-1.2) 结果为 -2.

**Log(Number)**: 返回 *Number* 的对数 (底数为 10). 结果格式化为 [浮点数](#page-1187-0). 如 果 *Number* 为负数, 则返回空字符串.

Ln(Number): 返回 Number 的自然对数 (底数为 e). 结果格式化为 如果 *Number* 为负数, 则返回空字符串.

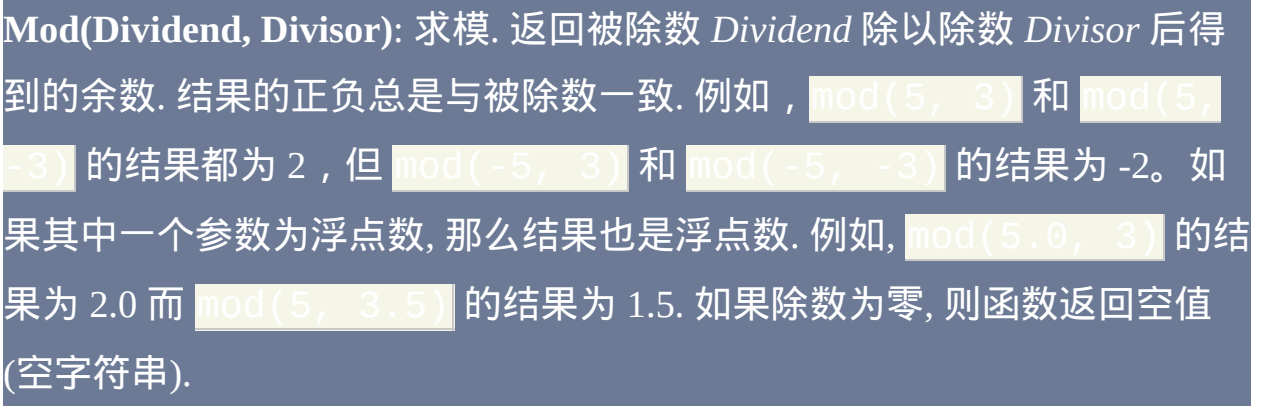

**Round(Number [, N])**: 如果 *N* 省略或为 0, 则 *Number* 被取整到最近的整数. 如果 *N* 为正数, 则 Number 被取整到 *N* 个小数位. 如果 *N* 为负数, 则 *Number* 被取整到十进制小数点左边 *N* 位。例如,Round(345, -1) 的结 果为 350 而 Round (345, -2) 的结果为 300。与 [Transform](#page-1192-0) Round 不同, 每当 *N* 省略或小于 1 时结果不带 .000 后缀. 在 v1.0.44.01+,*N* 值大于零时 会准确显示 *N* 个小数位而不遵循 [SetFormat](#page-1187-0) 的设置。要避免这种情况, 需要 对 Round() 的返回值再进行一次数学运算; 例如: Round(3.333, 1)**+0**.

**Sqrt(Number)**: 返回 *Number* 的平方根. 结果格式化为 [浮点数](#page-1187-0). 如果 *Number* 为负数, 则函数返回空字值 (空字符串).

## 三角函数

**Sin(Number)** | **Cos(Number)** | **Tan(Number)**:分别返回 *Number* 的正弦、余 弦或三角函数值。*Number* 必须用弧度表示.

**ASin(Number)**: 返回弧度表示的反正弦值 (其正弦值为 *Number*). 如果 *Number* 小于 -1 或大于 1, 则函数返回空值 (空字符串).

**ACos(Number)**: 返回弧度表示的反余弦值 (其余弦值为 *Number*). 如果

*Number* 小于 -1 或大于 1, 则函数返回空值 (空字符串).

**ATan(Number)**:返回弧度表示的反正切值(其正切值为 *Number*)。

注意**:** 要将弧度转换成角度, 请将其乘以 180/pi (约为 57.29578). 要将角度转 换成弧度, 请将其乘以 pi/180 (约为 0.01745329252). pi 的值 (约为 3.141592653589793) 为 1 的反正切值的 4 倍.

# 其他函数

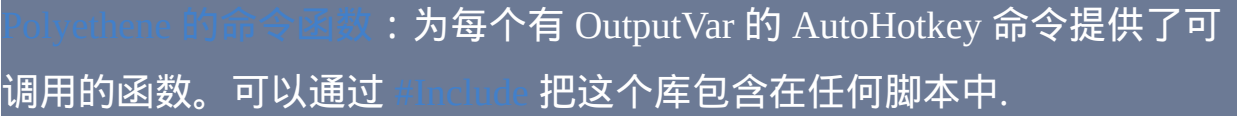

# 调试器客户端

通过 [DBGp](http://xdebug.org/docs-dbgp.php) 可以支持调试功能, DGBp 是一种常见的支持多语言和调试器 UI 通信的调试器协议。请参阅[交互式调试了](#page-282-0)解更多细节。在这个页面中列 出了一些与 AutoHotkey 兼容的 UI 或"客户端"。

# **SciTE4AutoHotkey**

是一个免费的基于 [SciTE](http://www.scintilla.org/SciTE.html) 的 AutoHotkey 脚本编辑器. 除 了 DBGp 支持, 它还为 AutoHotkey 提供了语法高亮, 调用提示, 参数信息和 自动完成, 以及其他拥有的编辑特性和辅助工具.

## 调试功能包括:

- 断点.
- 运行, 逐语句/逐过程/跳出.
- 查看调用堆栈.
- 列出局部域和全局域中变量的名称和内容.
- 在变量上悬停时显示其内容。
- 检查或编辑变量的内容.
- 查看对象的结构.

# **XDebugClient**

[XDebugClient](http://code.google.com/p/xdebugclient/) 是一个基于 **.NET Framework 2.0** 的简单开源前端 DBGp 客 户端. XDebugClient 一起最初设计用于带 Xdebug 的 PHP,不过下面有一个 自定义版本可用于 AutoHotkey 中。

#### 改变**:**

- 允许调试器引擎报告 "php" 外的其他语言.
- 添加 AutoHotkey 语法高亮.
- 自动监听调试器引擎的连接, 而不需要等待用户点击 开始监听.
- 截去属性值中首个空字符及其后面的内容,因为当前 AutoHotkey 返回 整个变量的内容而 XDebugClient 无法正确显示二进制内容。

<mark>下载:</mark> [二进制](http://ahkscript.org/download/tools/XDebugClient.zip); [源代码](http://ahkscript.org/download/tools/XDebugClient_src.zip) **(另请参阅** [SharpDevelop,](http://www.codeproject.com/cs/miscctrl/treeviewadv.asp) [Dockpanel](http://sourceforge.net/projects/dockpanelsuite/) Suite **和**  $\mathcal{F}$ .)

#### 用法**:**

- 运行 XDebugClient.
- 运行 AutoHotkey /Debug。XDebugClient 会自动打开脚本文件.
- 在左边距点击以至少设置一个断点.
- 在调试菜单中选择运行或按下 F5.
- 执行到断点时, 使用调试菜单或快捷键进行单步调试或继续执行脚本.

#### 特性**:**

源码语法高亮只读显示.

- 断点.
- 运行, 逐语句/逐过程/跳出.
- 查看调用堆栈.
- 检查变量 选择变量名, 右键点击, 检查.

## 已知问题**:**

- 当脚本运行时用户界面不响应用户的输入.
- 没有提供列出变量或设置变量值的结构.

# **Notepad++ DBGp** 插件

 $\neg$ 个可作为  $\mathbb N$ otepad++ 插件使用的 DBGp 客户端. 它设计用于 PHP , 不过 用于 AutoHotkey 时同样工作地很好。

下载:请参阅 [Notepad++](http://sourceforge.net/apps/mediawiki/notepad-plus/index.php?title=Plugin_Central#D) 插件目录。

#### 用法**:**

- 运行 Notepad++.
- 通过 插件, *DBGp*, 配置*...* 配置 DBGp 插件

注意**:** 必须配置文件映射. 大多数用户不进行远程调试, 因此可以简单 地复选 忽略所有映射 *(*本地 *windows* 安装*)*.

- 通过工具栏或 插件, **DBGp**, 调试器 显示调试器面板.
- 打开需调试的脚本文件.
- 至少设置一个断点.
- 运行 AutoHotkey /Debug。
- 使用调试器工具栏或快捷键控制调试器.

#### 特性**:**

- 根据用户的配置进行语法高亮显示.
- 断点.
- 运行, 逐语句/逐过程/跳出, 运行到光标, 停止.
- 查看局部/全局变量.
- 监视用户指定的变量.
- 查看调用堆栈.
- 悬停在变量上时显示其内容.
- 可配置的快捷键 设置, 快捷映射..., 插件命令.

#### 已知问题**:**

- 悬停在单字母的变量名上时不会显示变量内容 例如, 悬停在 "a" 将试 图获取 " a" 或 "a " 变量的内容.
- 悬停在文本上将试图把文本作为变量名获取其内容, 即使文本中含有非 法字符.
- 如果属性获取失败 Notepad++ 会变得不稳定, 在上述问题的来源中这 是显著的问题. 为了避过此问题,AutoHotkey 接到获取一个不存在或 非法变量的请求时发送一个空属性而不是错误码。
# 基于脚本的客户端

# 可用于开发中的一个基于脚本的 [DBGp](http://ahkscript.org/download/tools/DBGP.ahk) 库 和两个基本的客户端:

- [dbgp\\_console.ahk](http://ahkscript.org/download/tools/dbgp_console.ahk): 简单的命令行客户端.
- [dbgp\\_test.ahk](http://ahkscript.org/download/tools/dbgp_test.ahk): 演示异步调试.

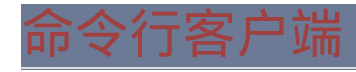

上有一个可用的命令行客户端, 然而它不适合大多数用户, 因为 需要深入理解 DBGp (协议) 才能使用它.

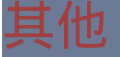

还有一些可用的其他 DBGp 客户端,不过没有在 AutoHotkey 测试过。关 于这些客户端的列表,请参阅 [Xdebug](http://xdebug.org/docs/remote):文档。

# 对象

AutoHotkey 中的对象是抽象的数据类型,它提供了三种基本功能:

- 取值.
- 设置值.
- 调用方法 (即可以对目标对象进行某些操作的函数).

对象 引用 是指向特殊对象的指针或 "句柄". 和字符串和数字一样, 对象引 用可以存储到变量中, 传递给函数或从函数返回以及保存到对象中. 在从一 个变量复制引用到另一个后, 例如 x :: = y , 两个变量都引用相同的对象.

**IsObject** 可以用来确定一个值是否为对象:

Result := IsObject(*expression*)

对象类型包括:

- [对象](#page-394-0) 脚本化关联数组.
- [文件](#page-407-0) 为文件输入/输出提供接口.
- [Func](#page-423-0) 函数.
- [ComObject](#page-516-0) 打包 IDispatch 接口 (COM 或 "自动化" 对象).

# 目录

- [基本用法](#page-365-0) [简单数组](#page-365-1), [关联数组](#page-366-0), [对象](#page-368-0), [释放对象](#page-369-0), [备注](#page-370-0)
- [扩展用法](#page-372-0) [函数引用](#page-372-1), [数组嵌套](#page-372-2), [函数数组](#page-374-0)
- [自定义对象](#page-375-0) [原型](#page-375-1), [类](#page-377-0), [创建和销毁](#page-379-0), [元函数](#page-380-0)
- 
- 

<span id="page-365-1"></span><span id="page-365-0"></span>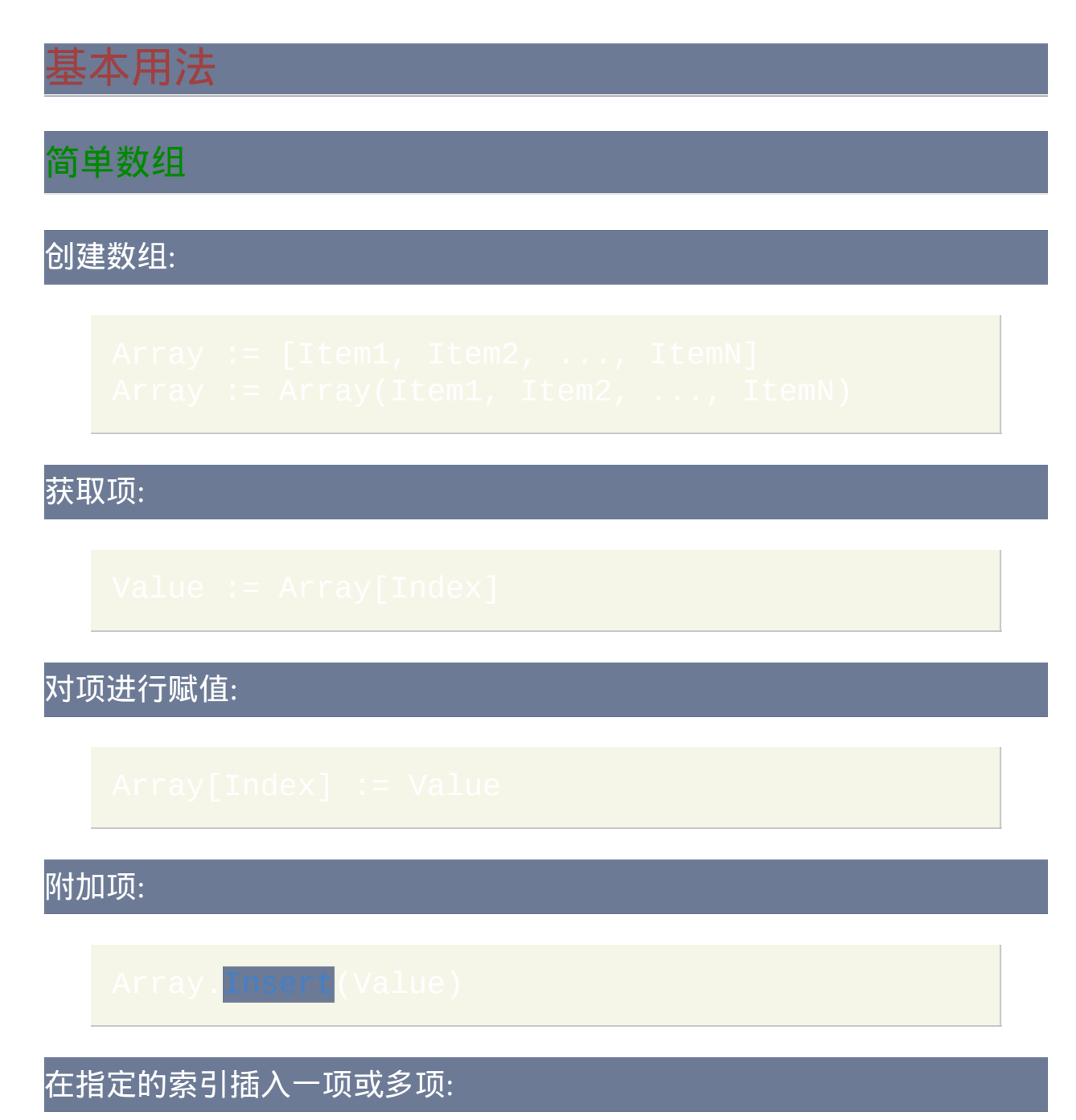

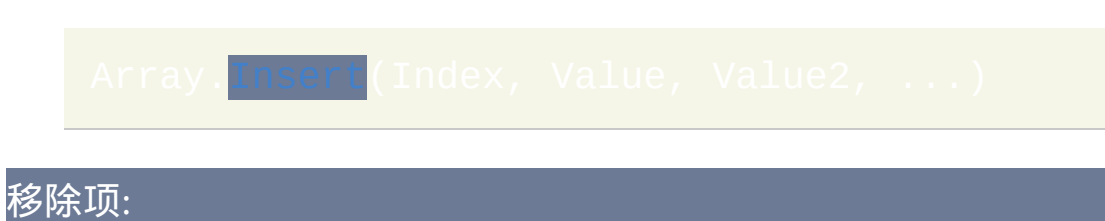

#### RemovedValue := Array.[Remove\(](#page-396-0)Index)

如果数组不是空的, 那么 [MinIndex](#page-397-0) 和 [MaxIndex](#page-397-0) 分别返回数组中当前使用 的最小和最大的索引. 由于最小的索引几乎总是 1, 所以 MaxIndex 经常返回 项目数. 对数组内容进行依次循环可以通过索引或 For 循环实现. 例如:

从 1 到项目数进行重复: MsgBox % array[A\_Index]

#### ; 枚举数组内容:

index, value in array

# <span id="page-366-1"></span><span id="page-366-0"></span>关联数组

关联数组是包含唯一键集合和值集合的对象, 其中每个键和一个值关联. 键 可以为字符串, 整数或对象, 而值可以为任何类型. 关联数组可以用如下方法 创建:

使用【key:value】表示法时, 对于仅由单词字符组成的键, 其两边的引号 标记是可选的. 可以使用任何表达式作为键, 但使用变量作为键时, 它必须包

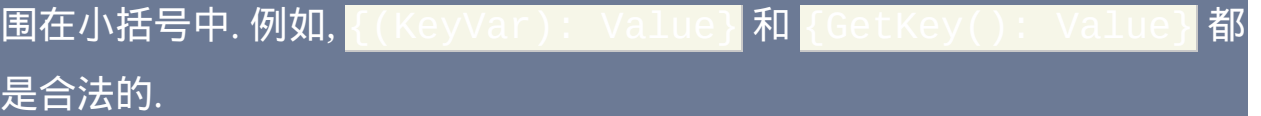

获取项:

# 对项进行赋值:

移除项:

RemovedValue := Array.[Remove\(](#page-396-0)Key)

枚举项:

[For](#page-678-0) key, value in array

关联数组可以是稀疏分布的 - 即 41 仅包含两个键值对, 而不是 1000.

到现在, 您也许已经注意到关联数组使用与简单数组非常相似的语法. 事实 上, 在 v1.x 中它们是相同的东西. 然而, 把 | | 视为简单线性数组有助于保 持其作用清晰, 并且改善您脚本与 AutoHotkey 未来版本的兼容性, 未来版本 中可能改变实现方式.

# <span id="page-368-0"></span>对象

# 获取属性:

设置属性:

调用方法:

使用可推算的方法名调用方法:

COM 对象和用户定义对象的一些属性可以接受参数:

相关**:** [对象](#page-394-0), [文件对象](#page-407-0), [Func](#page-423-0) 对象, [COM](#page-516-0) 对象

已知限制**:**

当前 x.y[z]() 会被视为 x["y" , z](), 这是不受支持的. 作为一种

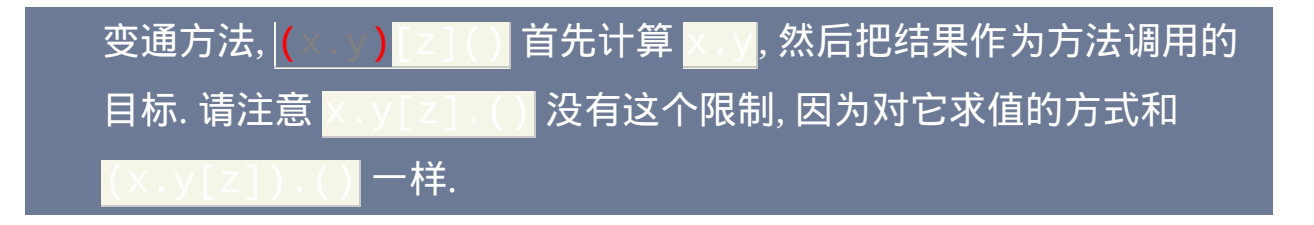

# <span id="page-369-0"></span>释放对象

脚本不会显式的释放对象。当到对象的最后一个引用被释放时,会自动释 放这个对象。当某个保存引用的变量被赋为其他值时,会自动释放它原来 保存的引用。例如:

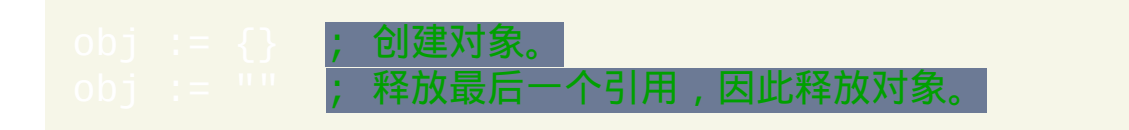

同样地,当另一个对象的某个字段被赋为其他值或从对象中移除时,保存 在这个字段中的引用会被释放。这同样适用于数组,因为它是真正的对 象。

arr := [{}] ; 创建包含对象的数组。 arr [1] := {} <mark>; 再创建一个对象, 隐式释放第一个对象。</mark> arr.Remove(1) ; 移除并释放第二个对象。

<span id="page-369-1"></span><mark>由于在释放一个对象时,到这个对象的所有引用都必须被释放,所以包含</mark> 循环引用的对象无法被自动释放。例如,如果 x.child 引用 y 且  $\overline{\mathsf{v}}$  . parent 引用了 x , 则清除 x 和 y 是不够的 , 因为父对象仍然包含到 这个子对象的引用,反之亦然。要避免此问题,请首先移除循环引用。

创建两个对象。 x.child := y, y.parent := x ; 创建循环引用。

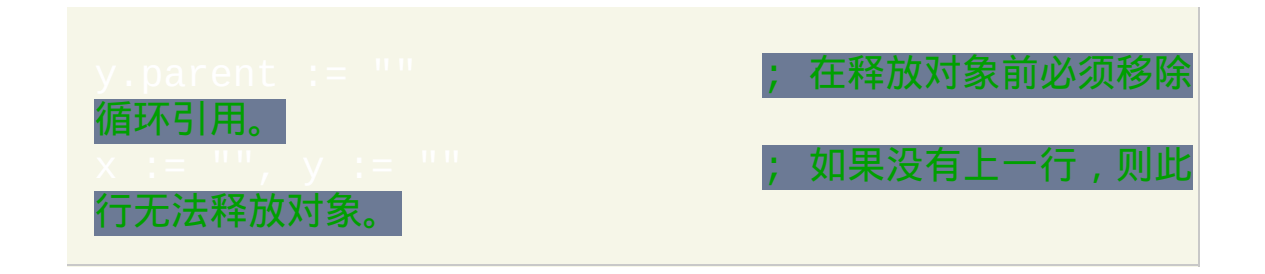

### 想了解更多高级用法和细节,请参[阅引用计数](#page-392-1)。

### <span id="page-370-0"></span>备注

语法

对于所有类型的对象都支持数组语法 (方括号) 和对象语法 (句点).

### 同时, 对象引用自身也可以用在表达式中:

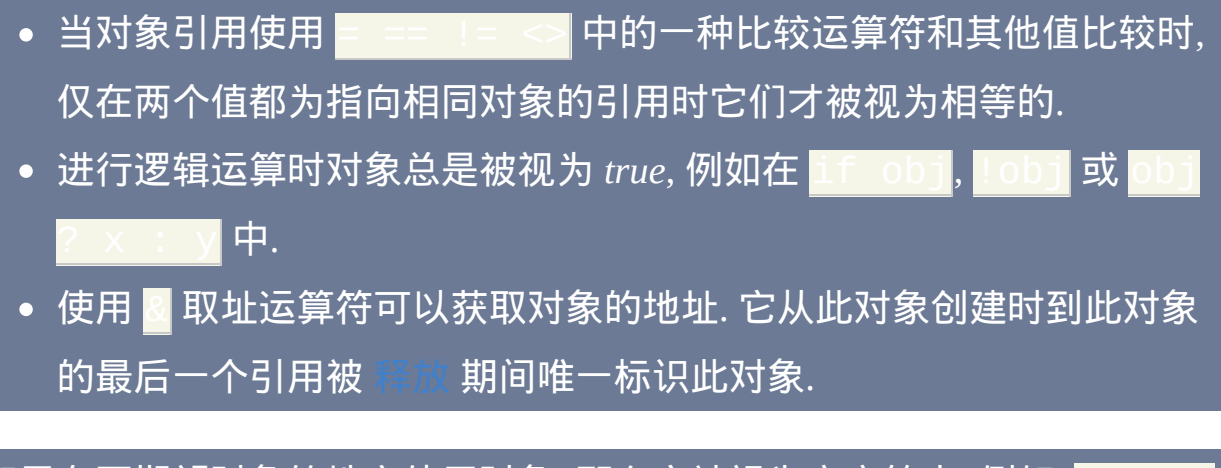

如果在不期望对象的地方使用对象, 那么它被视为空字符串. 例如, |显示空的 MsgBox 且 <mark>object + 1</mark> 产生空字符串. 由于这种特 性可能会变化, 所以不要依赖它.

当方法调用紧接着赋值运算符, 那么它等同于用参数来设置属性. 例如, 下面 的方式是等同的:

### 还支持复合赋值例如 x v += 1 和

#### 键

# 对于哪种值可以在通过 [1], {{} 或 new 运算符创建的对象中作为键使用的 一些限制:

- 整数键使用本机有符号整数类型存储. AutoHotkey 32 位支持使用从 -2147483648 到 2147483647 范围内的整数作为键. AutoHotkey 支持 64 位整数, 但仅 AutoHotkey 64 位版本才支持完整范围的整数在对象中作 为键使用.
- 由上面这点可知, 整数值的字符串格式不会被保留. 例如, x [ 0x10  $\times$ [16] 和 <mark>x [00016]</mark> 都是等同的. 这点同样适用于不含小数点的数值 型字符串.
- 用引号括起来的原义字符串在 v1.x 中被视为纯非数值型, 所以 X[1] 和 x ["1"] 是 不 等同的. 同时, 如果原义字符串和另一个值串联在一 起 (如同在 "0x" x), 结果被视为纯非数值型. 不过, 这不适用于变量, 所以 x[1] 和 x[y:="1"] 是等同的. 此问题将在 v2 中解决, 所以脚 本应避免使用用引号括起来的原义字符串作为键.
- 不支持使用浮点数作为键 而是把它们转换成字符串. 在 v1.x 中, 浮点 数文字保留它们原始的格式, 而纯浮点数 (例如 0+1.0 或 Sqrt(y) 的结果) 被强制转换成当前的 [浮点格式](#page-1187-0). 考虑到一致和清晰, 脚本中应 避免使用浮点文字作为键.
- 字符串键 ["base"](#page-375-0) 没有和 [Insert](#page-395-0) 一起使用时具有特殊含义.

# <span id="page-372-0"></span>扩展用法

### <span id="page-372-1"></span>函数引用 [v1.1.00+]

如果变量 *func* 包含一个函数名, 此函数可以通过两种方式进行调用: |或 func. () |. 然而, 由于前者每次都需要解析函数名, 所以多 次调用时效率低下。为了改善性能, 脚本可以获取到函数的引用并保存以供 后面使用:

通过引用调用函数时, 必须使用下面的语法:

RetVal := Func.(*Params*)

有关函数引用的附加属性的详细信息,请参阅 Func [对象。](#page-423-0)

#### <span id="page-372-3"></span>已知限制**:**

在 v1.1.07.00 已修复: 如果它所调用的函数或子程序中使用了 [Exit,](#page-671-0) 它 表现的如同函数调用创建了新线程. 即它立即返回到函数的调用者而不 会终止当前线程. 但是, 如果脚本不是 [持续运行的](#page-1474-0), 那么它仍会使脚本 终止.

### <span id="page-372-2"></span>数组嵌套

在 AutoHotkey 中可以通过透明地把数组存储到其他数组中来支持"多维"数

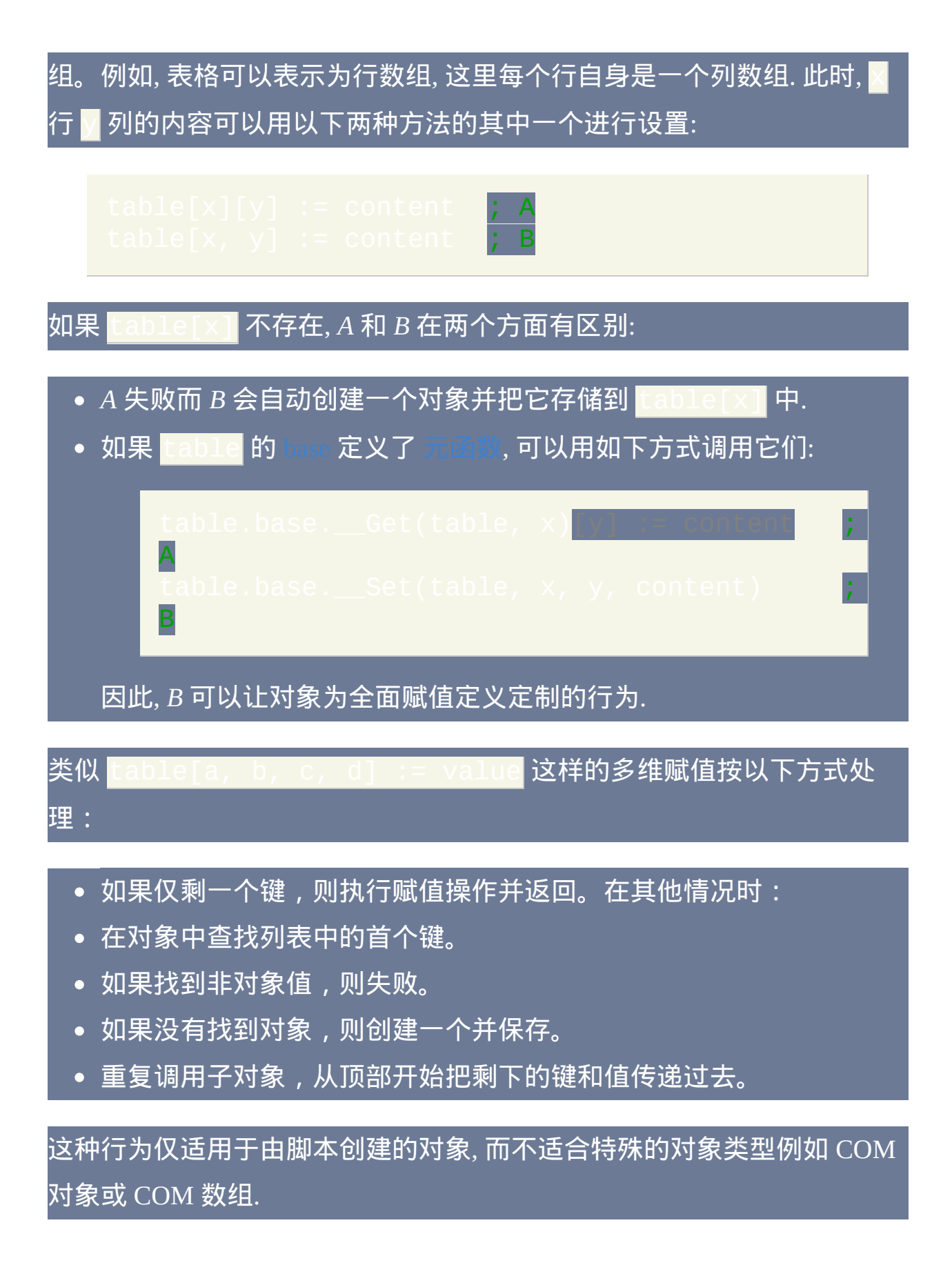

# <span id="page-374-0"></span>函数数组

函数数组是包含函数名或引用的简单数组. 例如:

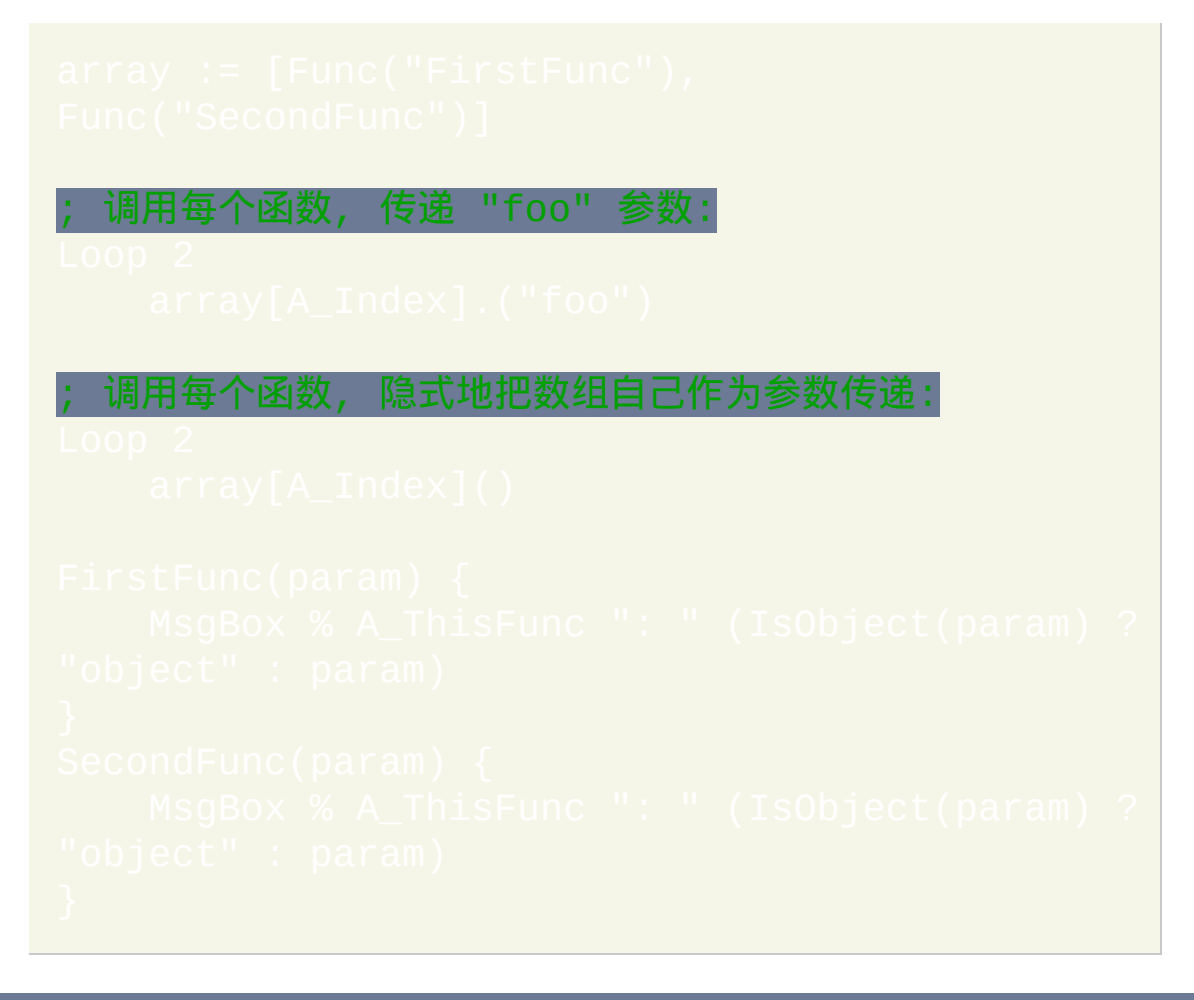

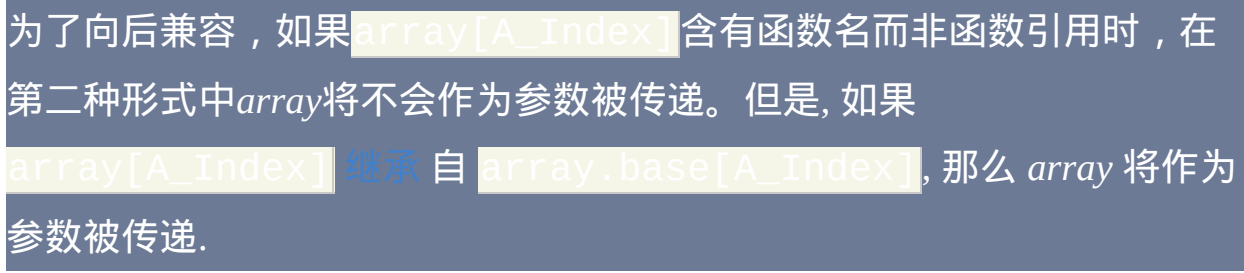

# <span id="page-375-0"></span>自定义对象

由脚本创建的对象可以不包含预定义结构。相应的每个对象可以从其基对 象中继承属性和方法(在其他地方被称为"原型"或"类")。还可以随时添 加或移除对象中的属性和方法,这些改变会影响它的所有派生对象。更多 复杂或专用方案,可通过定[义元函数](#page-380-0)来覆盖它所派生对象的标准行为。

基对象只是普通对象*,*通常有两种创建方法**:** 

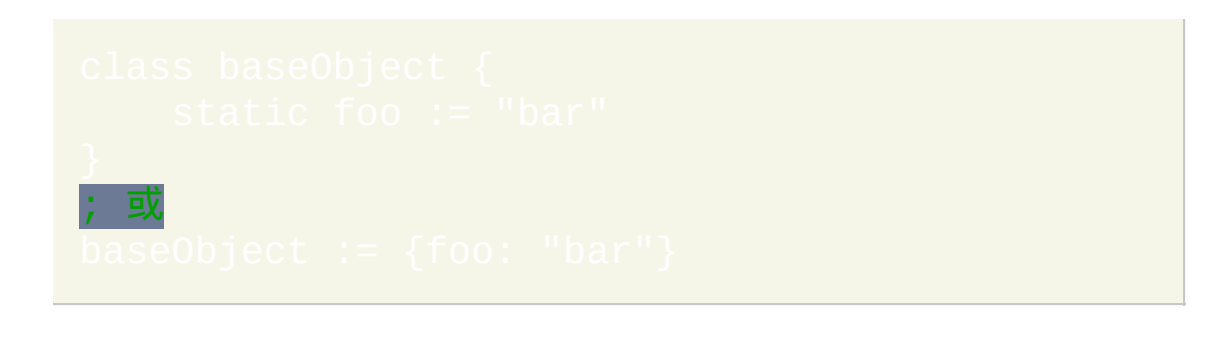

[要继承其他对象来创建新对象,脚本可以赋值为](#page-379-0) base 属性或使用

可随时重新赋值对象的 base , 这样能有效覆盖该对象继承的所有属性和 方法。

<span id="page-375-1"></span>原型

原型或 base 对象和其他任何对象一样创建和操作. 例如, 带有单属性和单

### 方法的普通对象可以这样创建:

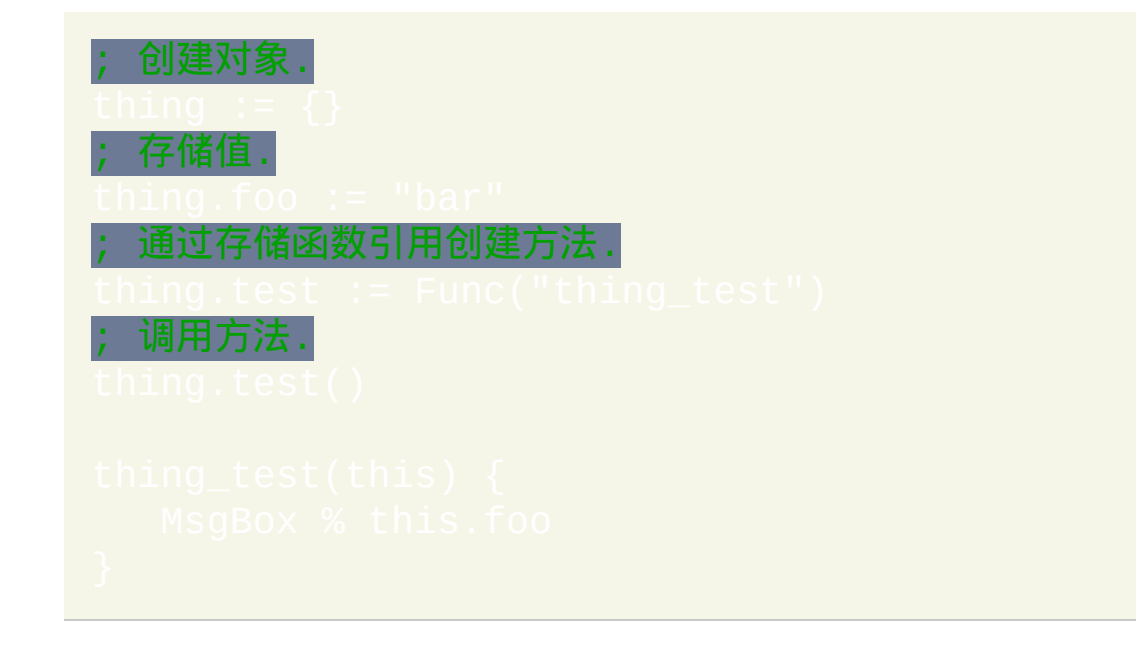

调用 thing.test() 时, *thing* 会自动被插入到参数列表的开始处. 然而, 为了能够向后兼容, 通过名称 (而不是通过引用) 把函数直接保存到对象中 (而不是继承自基对象) 时这种情况不会发生. 按照约定, 通过结合对象 "类 型" 和方法名来命名函数.

### 如果另一个对象继承自某个对象,那么这个对象被称为原型或基:

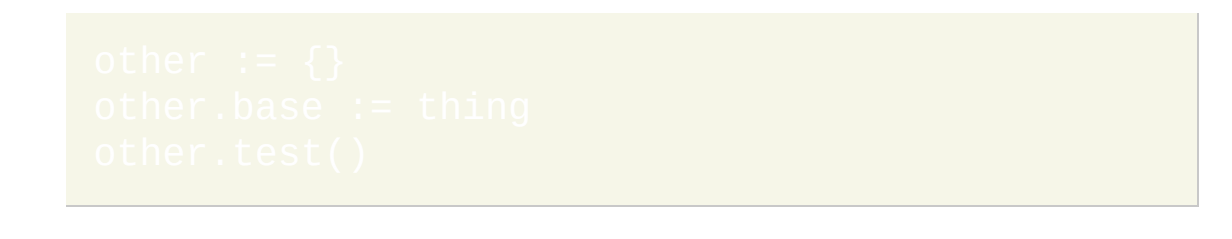

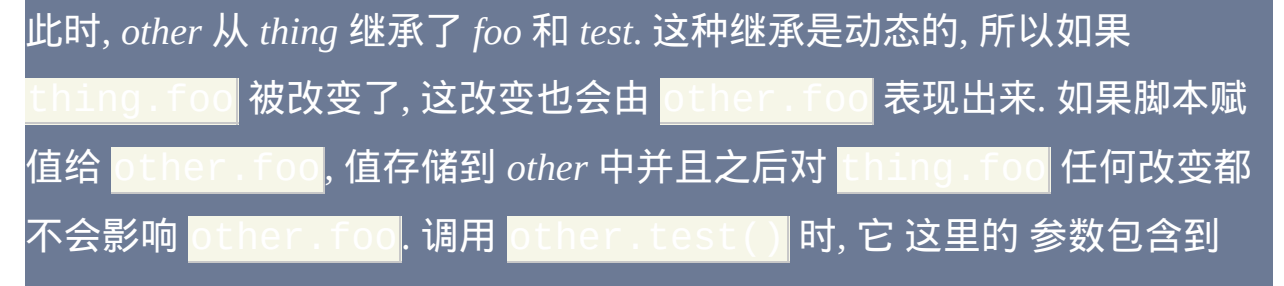

### *other* 而不是 *thing* 的引用.

<span id="page-377-0"></span> $[v1.1.00+]$ 

为了简便,可以使用"class"关键字创建基对象。基类定义看起来类似这 样:

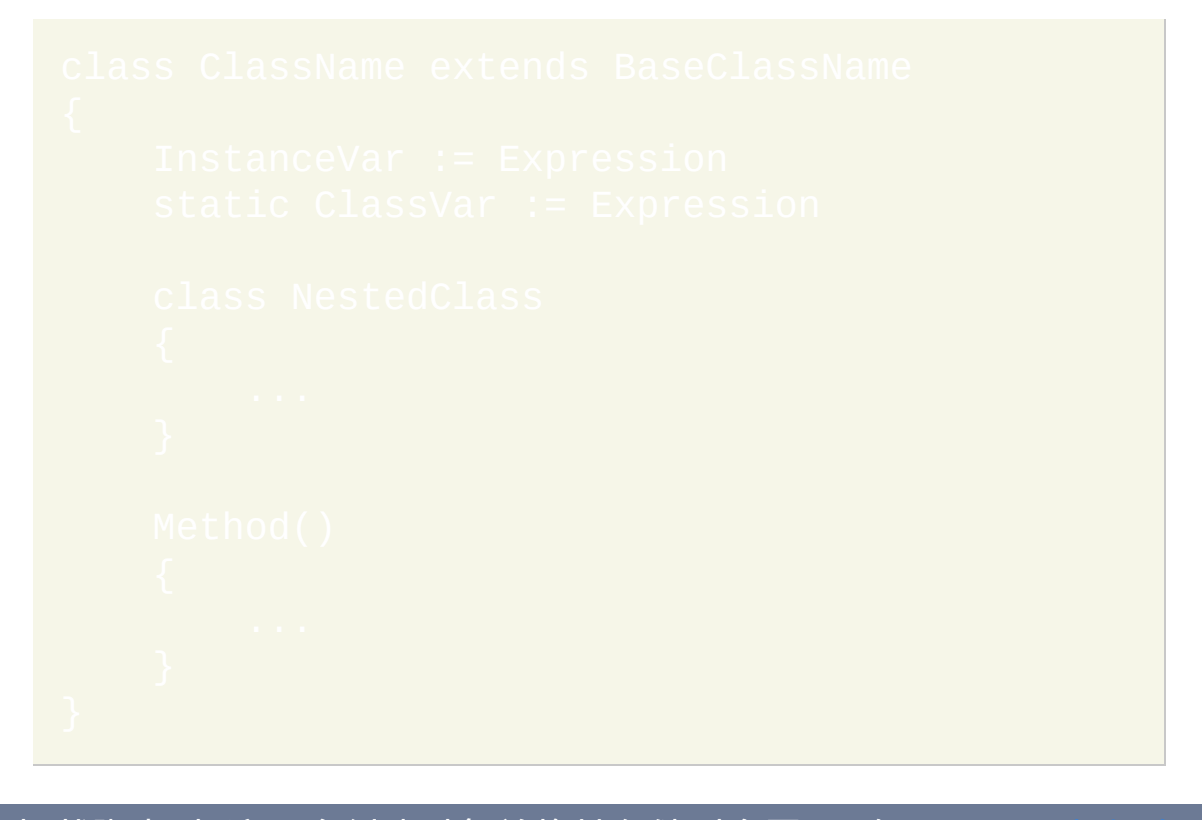

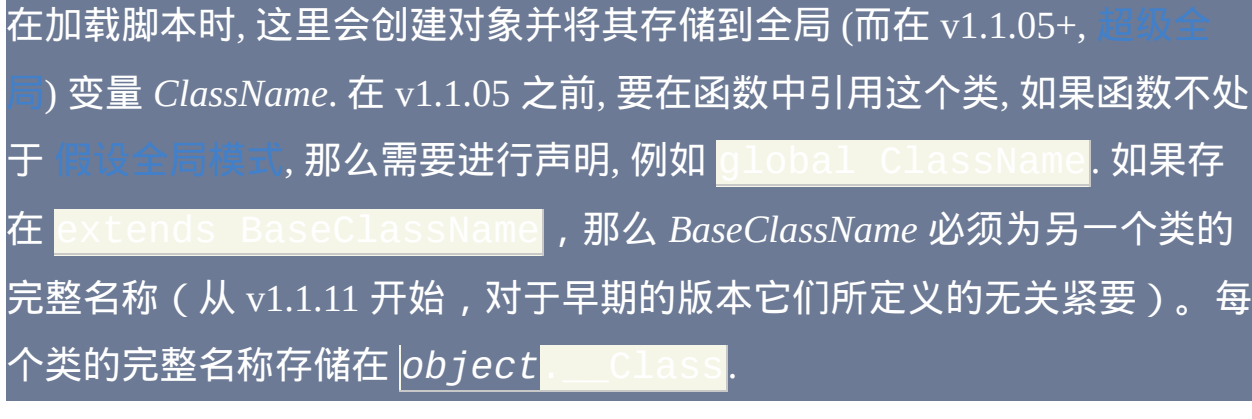

类定义可以包含变量声明, 方法定义和内嵌的类定义.

实例变量 声明 M [101+] 在每次使用 [new](#page-379-0) 关键字创建类的新实例时都进行 求值. 在调用 [\\_\\_New\(\)](#page-379-0) 方法之前对所有这样的声明进行求值,包括在基类 中定义的那些。表达式 可以通过 this 访问其他实例变量和方法, 但其他 所有的变量引用都假定为全局的. 要访问实例变量, 总是要指定目标对象; **例如, this** 

类变量 声明 [v1.1.00.01+] 仅在 [自动执行段](#page-266-0) 之前根据它们在脚本中出现的 顺序被求值一次. 每个声明保存值到类对象中. 如同类对象包含的任何值或 方法, 这个值可以被派生对象继承. 表达式 中的任何变量引用都假定为全局 的. 要访问类变量, 总是要指定类或或派生对象; 例如,

**ClassName**.ClassVar

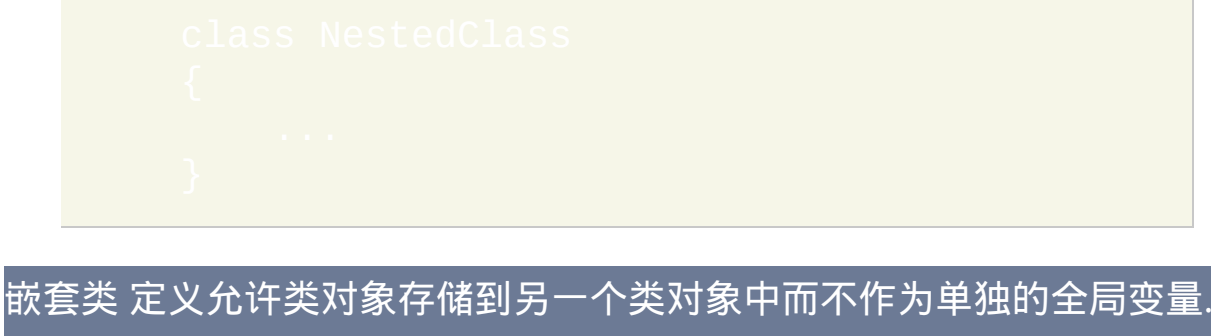

在上面的例子中, class NestedClass 创建了一个对象并把它保存到 ClassName.NestedClass. 因此, *NestedClass* 可以被派生自 *ClassName* 的任何类或对象继承.

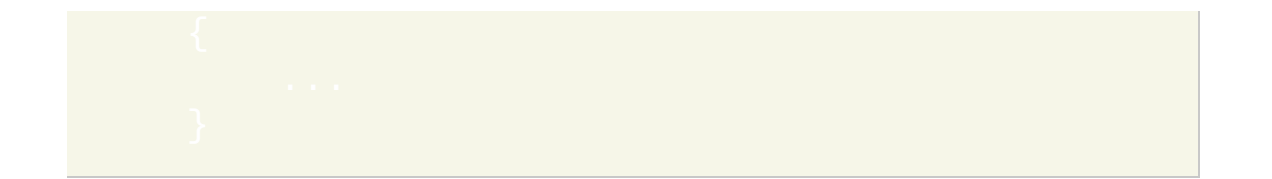

方法 定义看起来和函数定义相同. 每个方法都有一个名称为 this 的隐藏 参数, 它实际上包含了指向继承自此类的对象的引用. 不过, 它也可以包含指 向此类自身或派生类的引用, 取决于如何调用这个方法. 方法被 [通过引用](#page-372-1) 存 储到类对象中.

除了隐藏参数 this, 方法定义中还可以使用伪关键字 base 以调用包含了 此方法定义的类的基类. 例如, 在上面的方法中 base.Method() 相当于 .Method.(this).注意它 与this.base.base.Method()在其他两方面有区别:

- 它总是调用当前类的基, 即使 this 继承自当前类的 子类.
- 它自动传递 this, 而不是

 $\overline{\text{R}}$ 在后面跟着点 . 或方括号 [1] 时才有特殊含义, 所以像 ob base, obj.Method() 这样的代码将不起作用. 通过把*base*赋为非空值可 以禁用它的特殊行为,但是不建议这样做。因为变量 *base* 必须为空, 所以 如果脚本中不含有 [#NoEnv](#page-1472-0) 指令那么性能可能会降低.

### <span id="page-379-0"></span>创建和销毁

每当使用 new 关键字 需要 v1.1.00+ 创建派生对象时, 那么调用由其基对 象定义的 \_\_New 方法. 此方法可以接受参数, 初始化对象并通过返回值覆 盖 new 运算符的结果. 销毁对象时, 则调用 Delete. 例如:

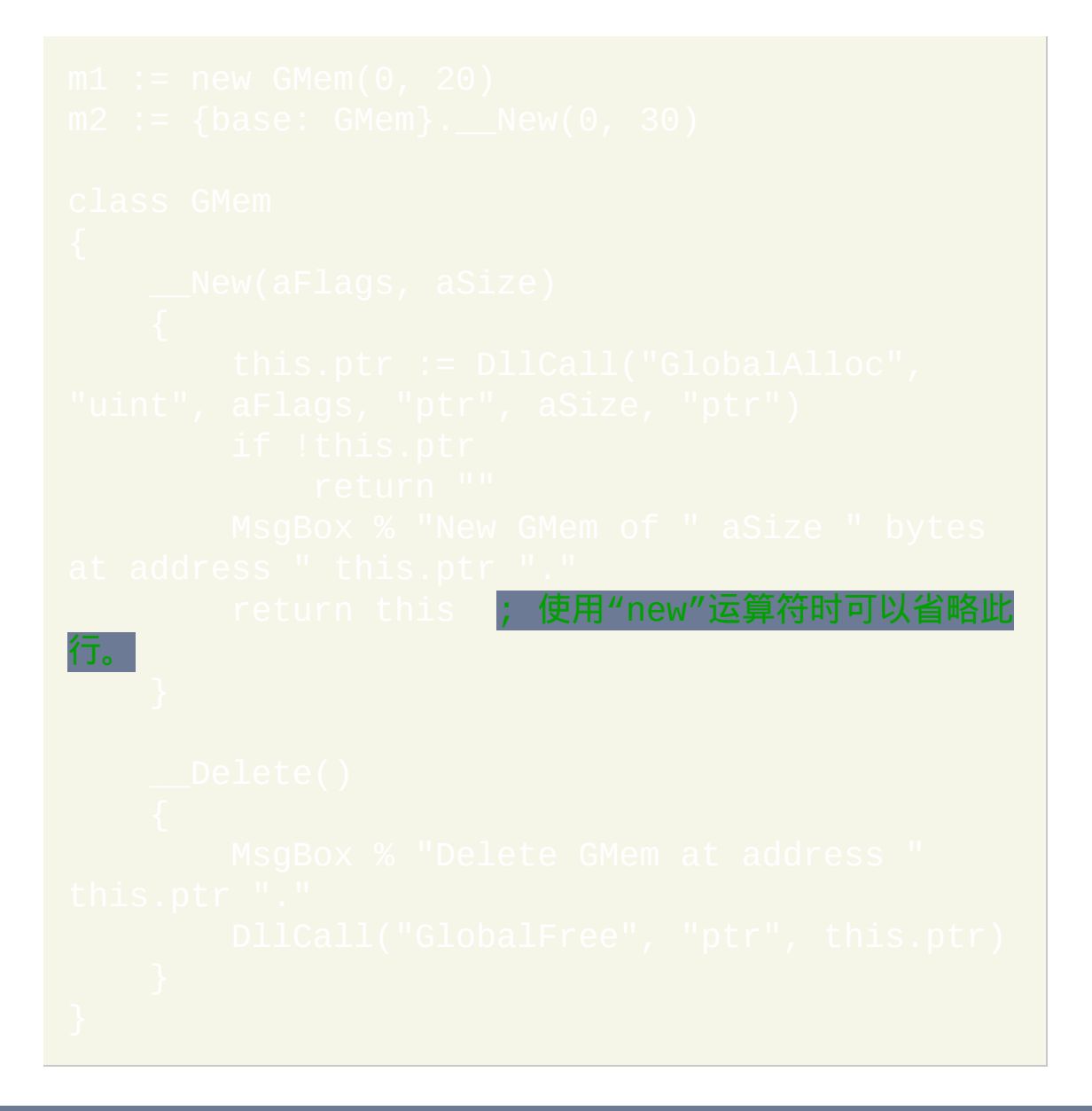

# <span id="page-380-0"></span>元函数

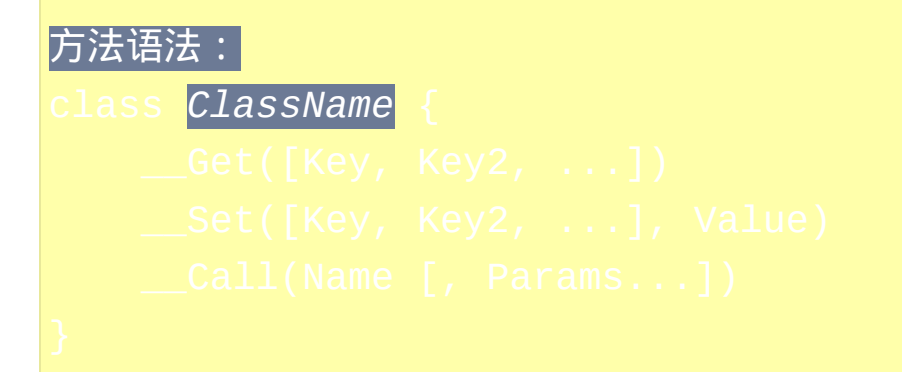

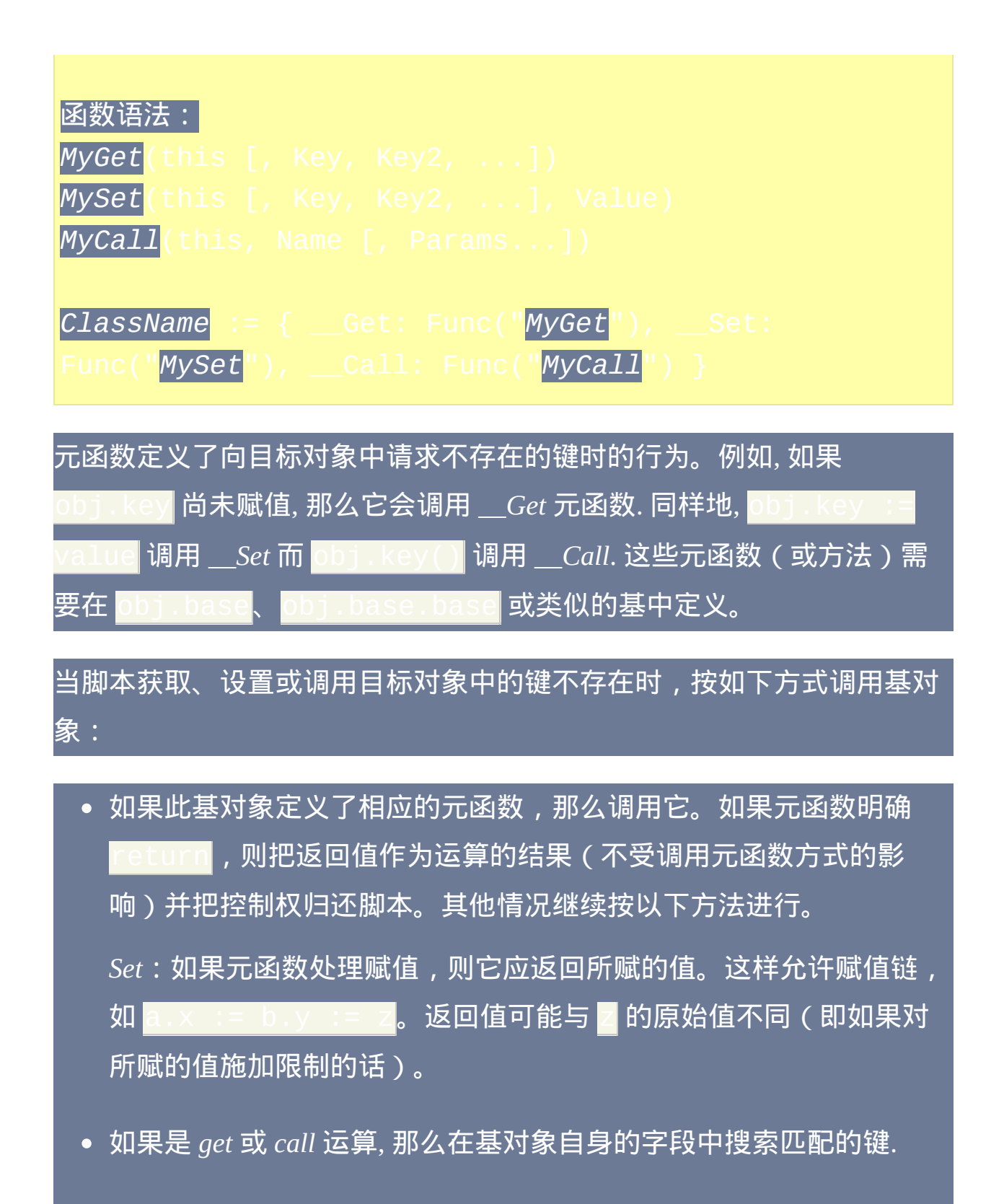

• 如果未找到键﹐则递归调用该基对象自己的基对象(从该列表的顶部 开始应用每个步骤)。如果尚未结束,则再次搜索该基对象以寻找匹

#### 配键,以防元函数添加的情况。

- 如果在 *get* 或 *set* 指定了多个参数且找到了键,则检查其值。如果那个 值为对象,则调用它处理剩余参数,不做进一步处理。
- 如果找到了键,

*Get*:返回值。

*Call*: 如果值为函数名[或引用,](#page-372-1) 则把目标对象 (this) 作为首个参数 调用它。

如果元函数把匹配的键保存在对象中但未 **return**, 则行为类似于该键原 本就存在于对象中。使用 \_\_Set 的示例, 请参阅子

如果操作仍为得到处理,则检查是否有内置方法或属性:

- *Get*:如果该键是"base",则返回对象的基。
- *Set*:如果该键是"base",则设置对象的基(如果值不是对象则移 除)。
- *Call*:适用时调用[内置方法。](#page-394-0)

#### 如果操作仍未得到处理,

- *Get* 和 *Call* 返回空字符串。
- *Set*:如果只给出了一个键参数,则保存键和值到目标对象中并返回所 赋的值。如果给出了多个参数,则创建新对象并把首个参数作为键保 存,然后调用新对象处理剩余参数。(请参阅[数组的数组。](#page-372-2))

已知限制**:**

- 使用不带值的 <mark>return</mark> 等同于 return "". 这种情况可能在未来的 版本中改变, 所以可以使用 return 来从元函数 "退出" 而不覆盖默认 行为.
- <u>● 请参阅 Exit</u> [限制。](#page-372-3)

#### 动态属性

*\_\_Get* 和 *\_\_Set* 可以用来实现在某些情况下可以计算或限制的值的属性. 例 如, 可以用来实现含 R, G, B 和 RGB 属性的 "Color" 对象, 这里只有 RGB 值 是实际存储的:

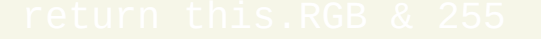

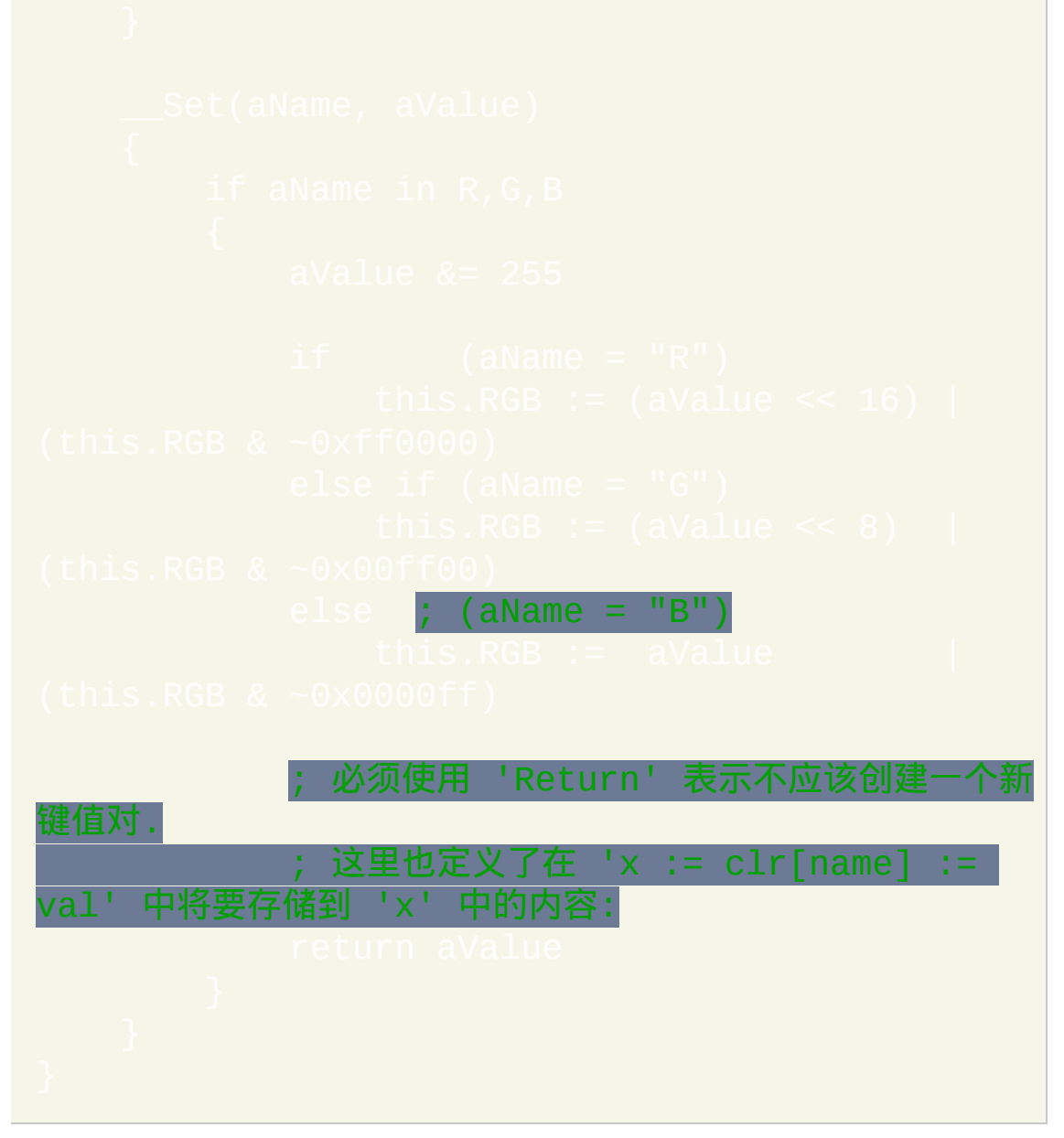

#### 对象函数化

生成一个调用(例如obj.func(param))时,*obj.func*可以包含函数名或 对象。如果*obj.func*包含对象,则可以用*obj*代替方法名调用此对象,像 在(obj.func)[obj]()那样。在大多数情况下obj.func[obj]不存 在,作为替代而调用*obj.func*的\_\_Call [元函数。](#page-380-0)这可以用来以一种抽象的方

# 式改变函数调用的行为, 如以下示例所示:

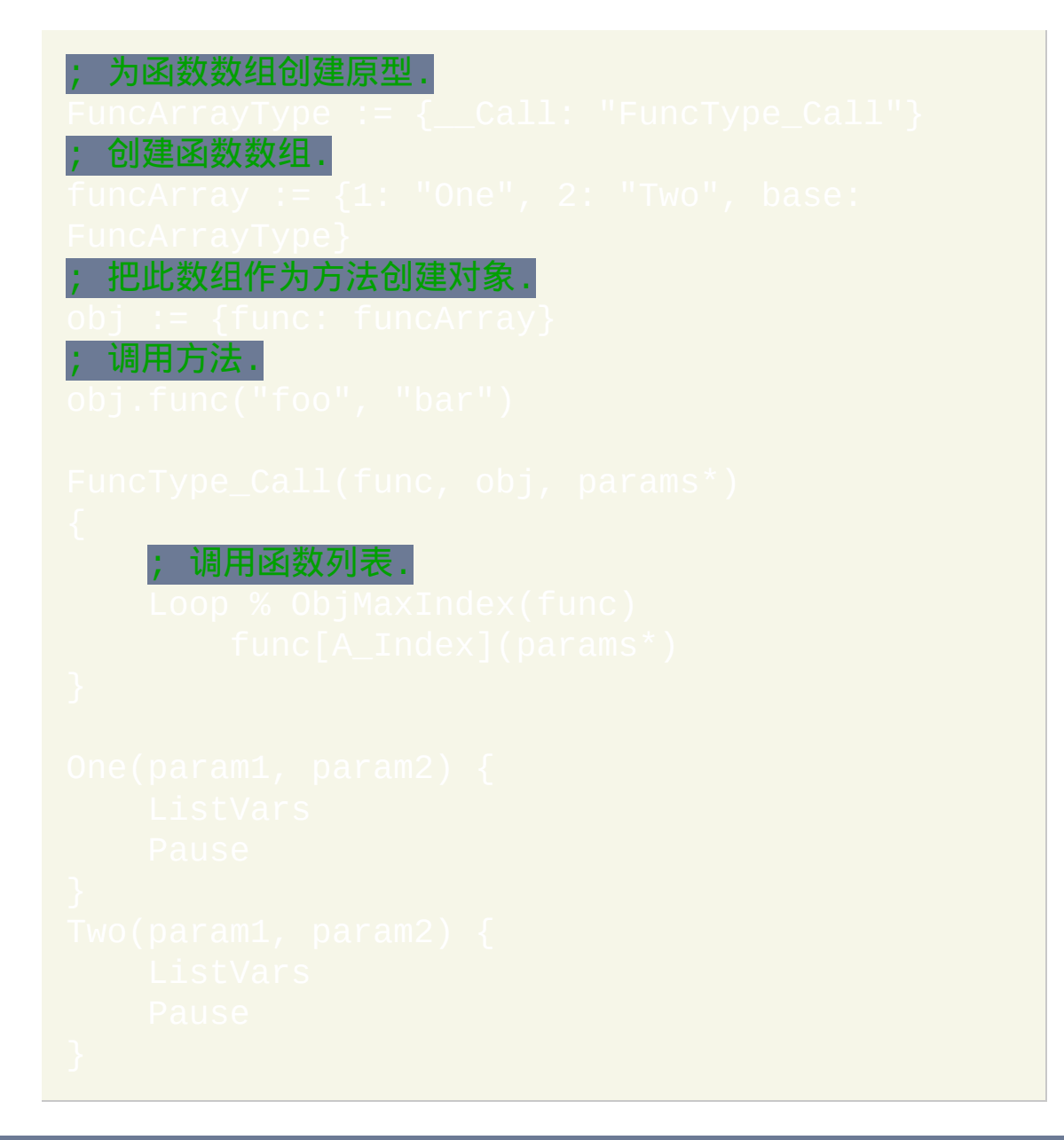

把这种技术和类定义组合在一起为定义类似于前面部分的动态属性提供了 便利的方法:

```
, 如果 this 属性对象包含此半属性的定
调用它.
      ; 小心别便用 this.HasKey(aName), 因为
递归进 ___Call.
   ;...
```
### <span id="page-387-0"></span>子类化数组嵌套

在[多参数赋值](#page-372-2) 例如 table [x, y] := content 会隐式地创建一个新对 象, 这个新对象一般不含基, 因此没有自定义方法或特殊行为. **\_\_\_**Set 可以 用来初始化这样的对象, 如下所示.

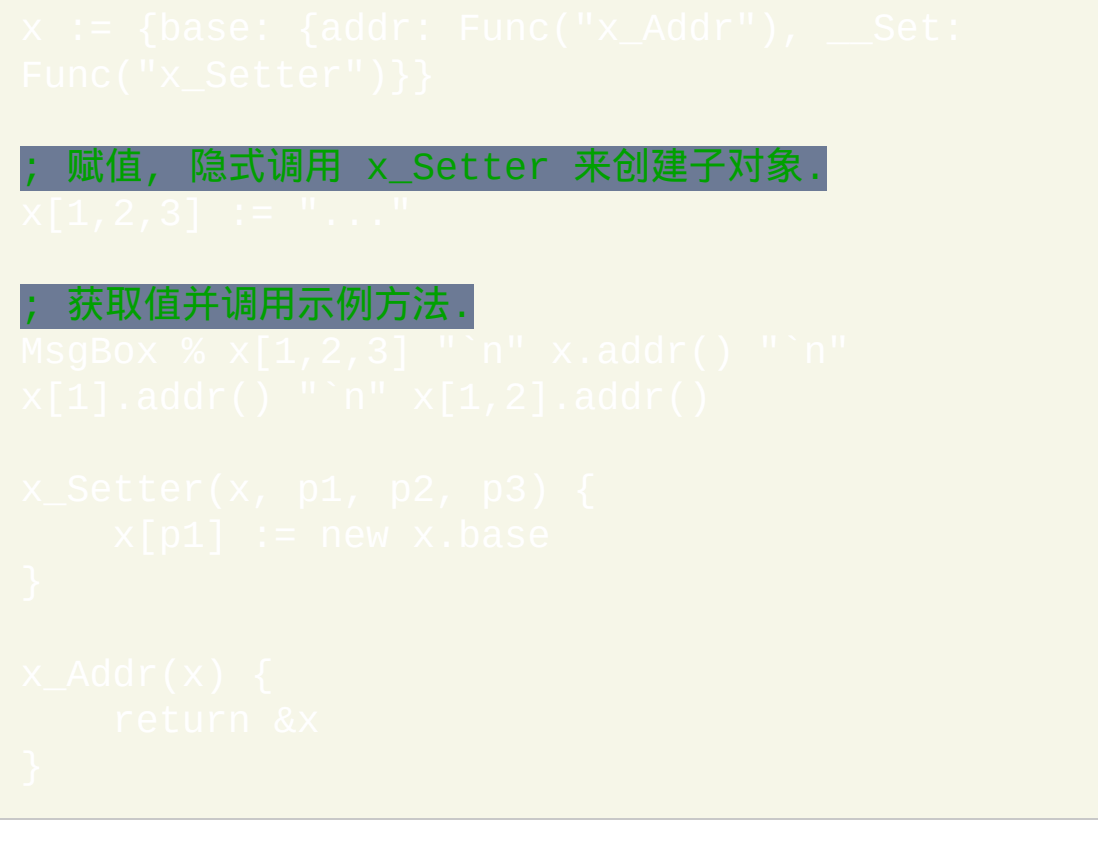

由于 x\_Setter 含有四个必需参数, 所以只有在有两个或更多键参数时才 会调用它. 当上面的赋值出现时, 会发生下面的情况:

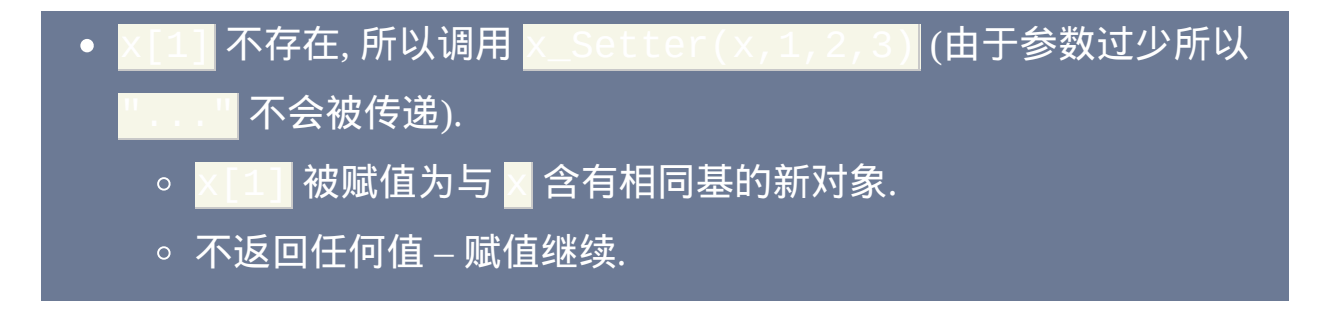

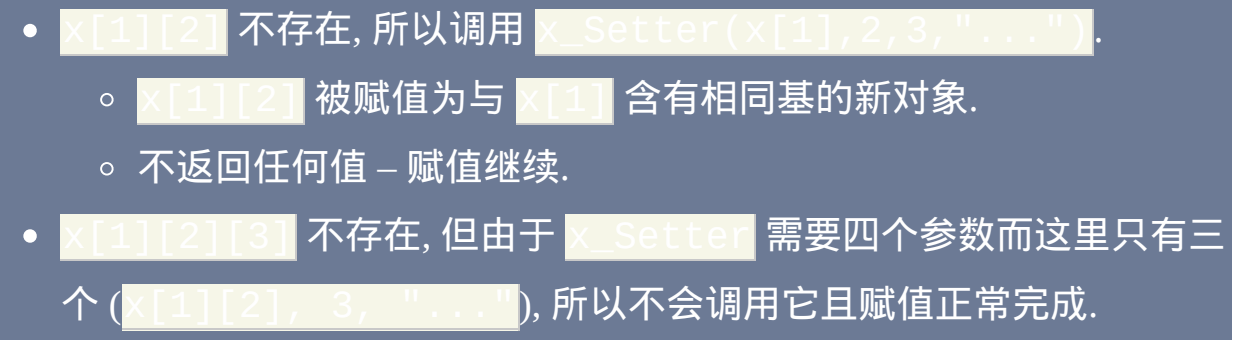

# <span id="page-389-0"></span>默认基对象

当非对象值用于对象语法时, 则调用 默认基对象. 这可以用于调试或为字符 串, 数字和/或变量定义全局的类对象行为. 默认基可以使用带任何非对象值 <mark>的 .base</mark> 进行访问; 例如, "" .base. 尽管默认基无法像 |  $|\stackrel{\cdot}{\,}$ (送样进行  $\stackrel{\cdot}{\,}$ et, 不过它可以有自己的基如同在 $|\,$  $\text{ect}$ () 中那样.

<span id="page-389-1"></span>自动初始化变量

当使用空变量作为 *set* 运算的目标时, 它直接被传递给 \_\_Set 元函数, 这样它 就有机会插入新对象到变量中. 为简洁起见, 此示例不支持多个参数; 如果 需要, 可以使用 [可变参数函数](#page-328-0) 实现.

<span id="page-389-2"></span>伪属性

对象 "语法糖" 可以适用于字符串和数字.

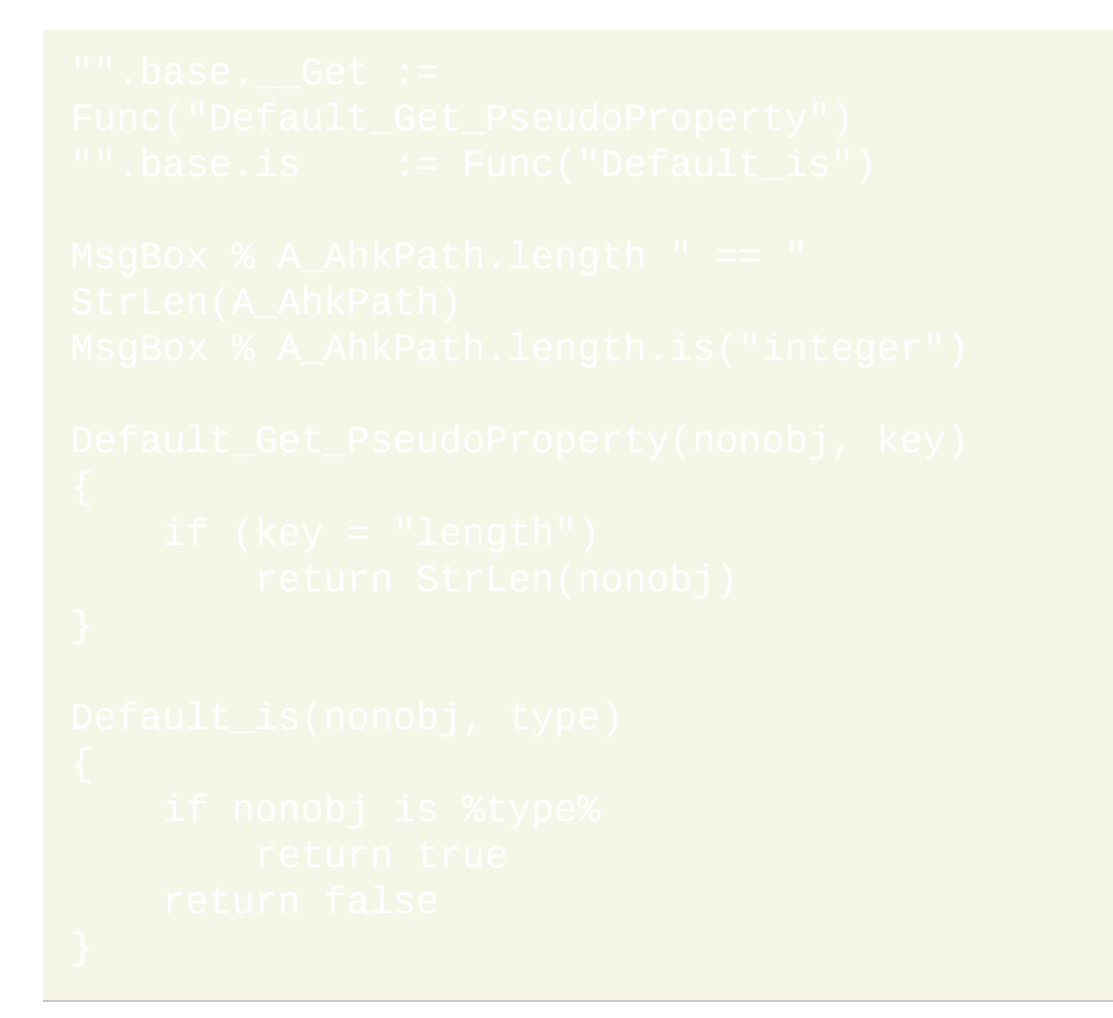

# 注意也可以使用内置函数, 不过这时不能省略大括号:

#### <span id="page-390-0"></span>调试

如果不希望把一个值视为对象, 每当调用非对象值可以显示警告:

## <span id="page-392-0"></span>实现

# <span id="page-392-1"></span>引用计数

当脚本不再引用对象时, AutoHotkey 使用基本引用计数结构来自动释放对 象使用的资源. 脚本作者不应该明确调用此结构, 除非在直接处理指向对象 的未托管指针时. 想了解更多细节,请参阅 [ObjAddRef](#page-533-0)。

增加对象的引用数以 "使其保持活跃' [ObjAddRef](#page-533-0)(address)

)减少对象的引用数, 这样可以释放它:

然而, 最初通过 [Object\(obj\)](#page-393-1) 获取地址时不需要使用 ObjAddRef.

通常每个新的对象地址副本都应被视为对象引用, 除非脚本会负责在适当时 调用 ObjAddRef 和/或 ObjRelease. 例如, 每当通过类似 x := address 这 样的方式复制地址时, 应调用 ObjAddRef 来增加引用数. 同样地, 每当含对 象地址特殊副本的脚本结束时, 它应该调用 ObjRelease. 这样确保了当指向 对象的最后一个引用失去时对象被释放 - 而不是在这之前.

要在指向对象的最后一个引用被释放时运行代码, 实现 Delete 元函数.

#### 已知限制**:**

• 在释放对象前必须断开循环引用. 想了解细节和查看示例, 请参阅

尽管在程序退出时静态和全局变量中的引用会自动释放, 但在非静态局 部变量或表达式求值堆栈中的引用则不会. 只有让函数或表达式正常结 束这些引用才会释放.

尽管当程序退出时操作系统会回收对象所使用的内存, 但只有在指向对象的 所有引用都释放时才会调用 Delete. 这样释放了不会由操作系统自动回收 的其他资源, 例如临时文件, 所以这很重要.

# <span id="page-393-1"></span><span id="page-393-0"></span>指向对象的指针

在一些罕见的情况中, 可能需要通过 DllCall 传递对象到外部代码或把它存 储到二进制数据结构以供以后取回. 通过 **x :** = &ob 1 可以获取对象的地 址; 然而, 如果变量 *obj* 被清除, 此对象可能被过早释放. 为确保不发生这样 的情况, 按上面演示那样使用 ObjAddRef 或按下面演示那样使用 Object()<mark>:</mark>

### 此外, 还可以使用此函数把地址转换回引用:

在这两种情况中, 对象的 [引用数](#page-392-1) 都会自动增加, 这样对象不会被过早释放.

注意此函数同样适用于不是由 [Object\(\)](#page-366-1) 创建的对象, 例如 COM 对象包装

或 [文件对象](#page-407-0).

# <span id="page-394-0"></span>对象

AutoHotkey 的基本对象数据类型是关联数组,特点是允许[自定义它](#page-375-0)的行 为。默认由 <mark>() 、[]、Object()</mark> 和 Array() 创建的对象支持下列方 法:

- $\bullet$
- $\bullet$
- $\bullet$
- [SetCapacity](#page-398-0)
- 
- $\bullet$
- $\bullet$
- [HasKey](#page-402-0)
- [Clone](#page-403-0)

每个方法还具有等同的函数,可用于传递由对象实现的任[何自定义行为](#page-375-0), 建议这些函数仅用于此目的。要调用某个函数,在方法名前加上"Obj"前缀 并把目标对象作为首个参数传递过去。例如:

# <span id="page-395-0"></span>**Insert** [AHK\_L 31+]

插入键值对到对象中, 在合适时自动调整现有的键.

```
Object.Insert(Index, Value1 [, Value2, ... ValueN
```
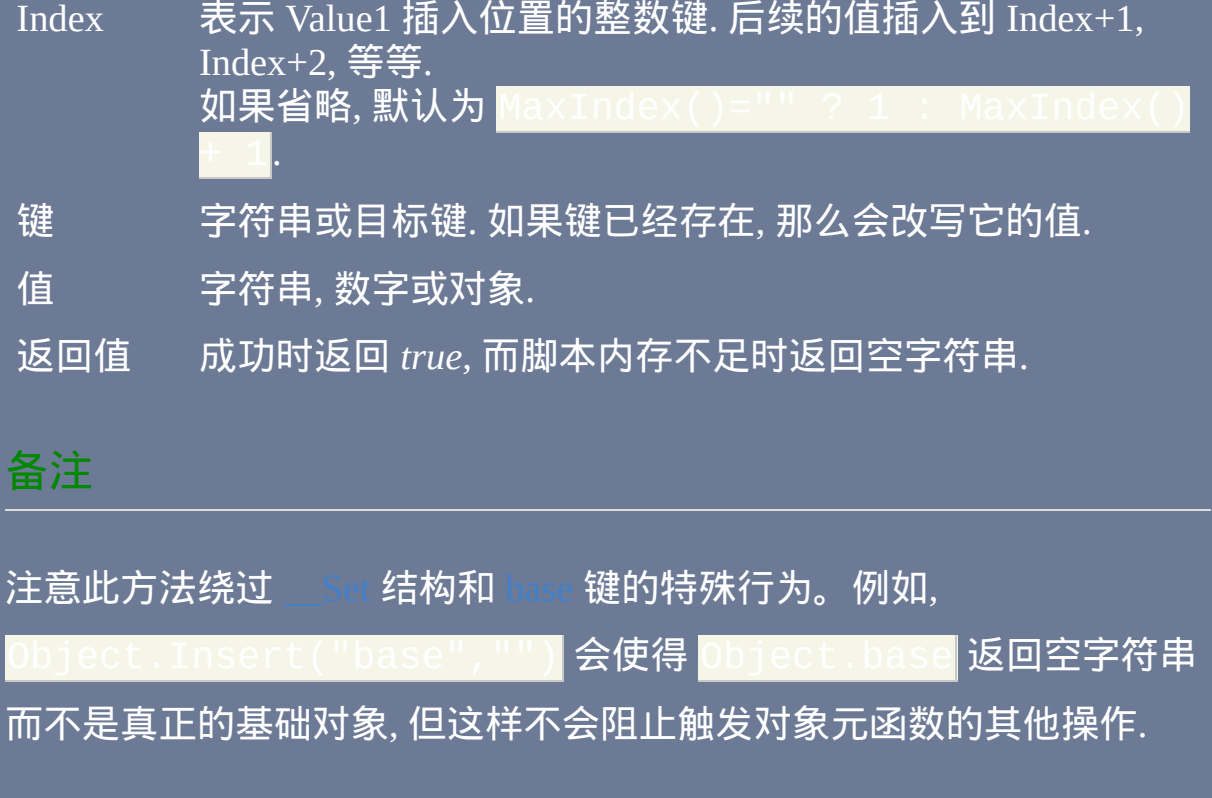
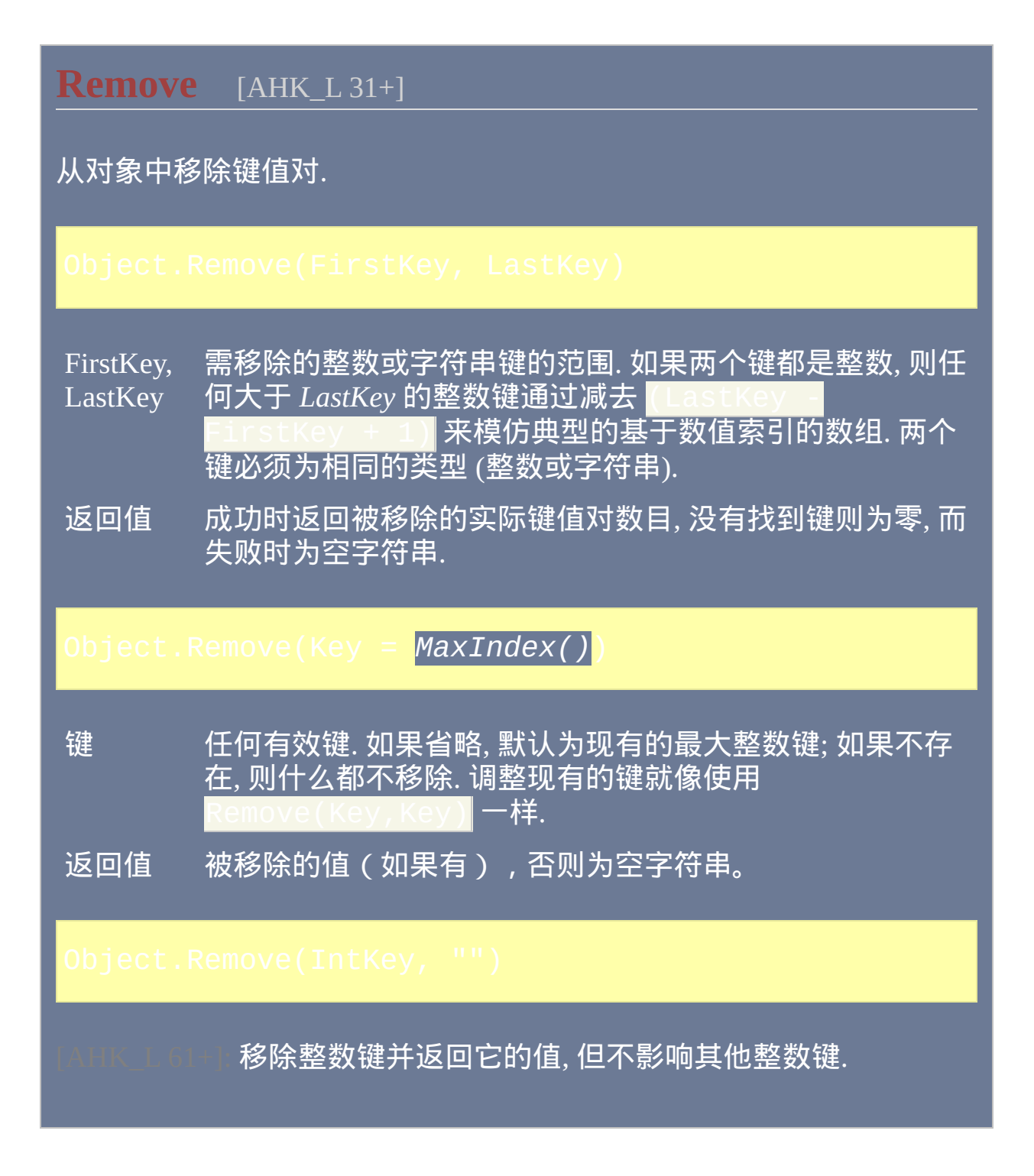

# **MinIndex / MaxIndex** [AHK\_L 31+]

如果存在整数键, 则 MinIndex 返回最小的那个而 MaxIndex 返回最大的 那个. 否则返回空字符串.

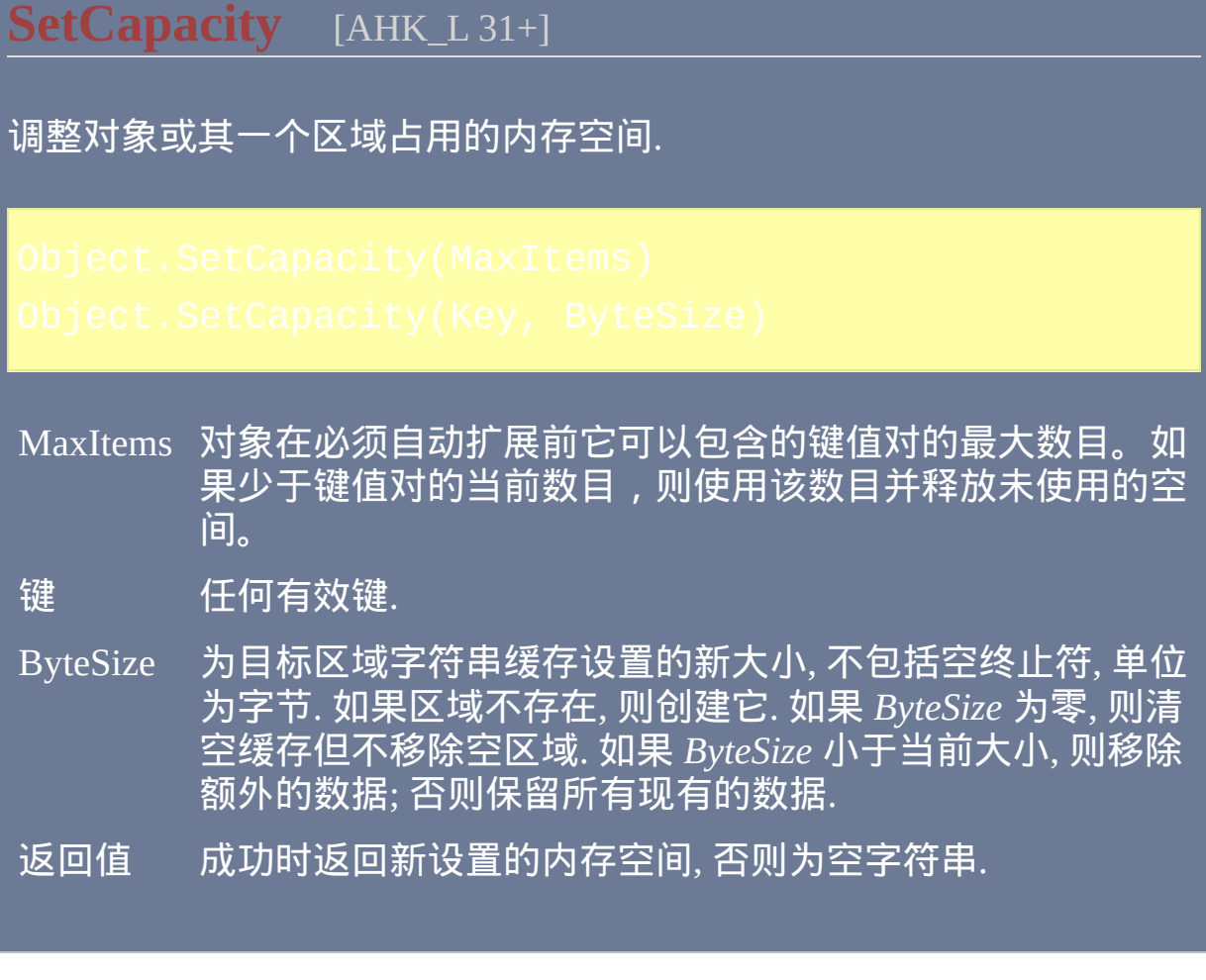

# **GetCapacity** [AHK\_L 31+]

返回对象或其一个区域当前占用的内存空间.

**GetAddress** [AHK\_L 31+]

返回区域字符串的缓存的当前地址,如果它含有。

<span id="page-401-0"></span>**NewEnum** [AHK\_L 49+]

返回枚举此对象的键值对的新的 [枚举数](#page-404-0). 该方法通常不直接调用,而是 用于 for [循环中](#page-678-0)。

**HasKey** [AHK\_L 53+]

如果与 *Key* 关联的值 (即使为 "") 在 *Object* 中则返回真, 否则为假.

**Clone** [AHK\_L 60+]

返回对象的阴影副本.

<span id="page-404-0"></span>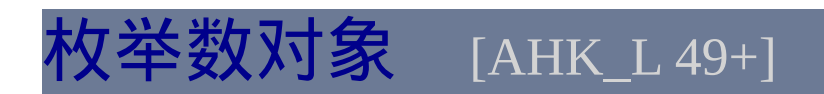

# 可以枚举容器中的项目.

### **Next**

### 检索下一个项目或枚举中的项目.

OutputVar1, 接收特定于实现的值. OutputVar2

... 附加参数, 如果支持.

返回值 成功时返回非零整数, 如果没有剩余项目则返回零, 而参数 不正确则返回空字符串.

### 对象

由 [ObjNewEnum\(\)](#page-401-0) 返回的计数器为每个键值对调用一次, 最多允许两个 参数:

OutputVar1 键值对中的 键.

OutputVar2 接收与 *OutputVar1* 关联的 值。

返回的键值对是以实现定义的顺序. 即, 它们一般不是以在定义时的相同 顺序返回. 现有的键值对可以在枚举时修改, 但插入或移除键可能使得一 些项目被多次枚举或一次都不枚举.

### 相关

# 示例

### ; 创建一些样本数据.

### ; 进行枚举!

### ; AHK\_L 59+

# **File**对象 [AHK\_L 42+]

提供文件输入/输出的接口. [FileOpen](#page-588-0) 返回文件类型的对象.

### **Read**

从文件读取字符串并使文件指针向前移动.

Characters 需读取的最大字符数. 如果省略, 则读取文件的剩余部分并 作为单个字符串返回. 如果 File 对象创建于非搜寻设备(例 如控制台缓冲区或管道)的句柄,省略此参数可能引起执 行方法失败或仅返回当前可用的数据。

返回值 字符串.

### **Write**

写入字符串到文件并使文件指针向前移动.

String 字符串.

返回值 写入的字节数 (不是字符数).

# **ReadLine** 从文件中读取一行文本并使文件指针向前移动. 返回值 一行文本. 其中可能包括 `n, `r`n 或 `r, 取决于文件和打 开文件时使用的 EOL 标志.

# **WriteLine**

写入字符串后面跟着 **`n** 或 `r`n, 取决于打开文件时使用的标志. 使文 件指针向前移动.

String 可选的字符串.

返回值 写入的字节数 (不是字符数).

# **Read***Num*

从文件中读取指定类型的数据并使文件指针向前移动。

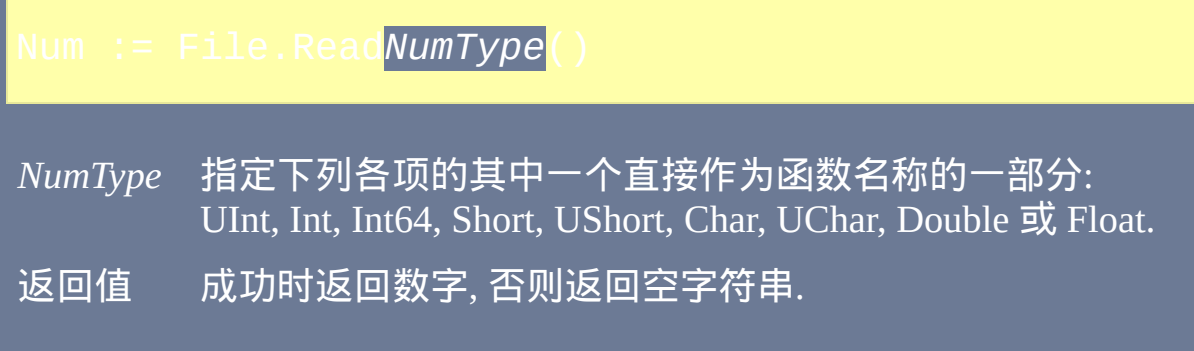

# **Write***Num*

写入指定类型的数据到文件并使文件指针向前移动。

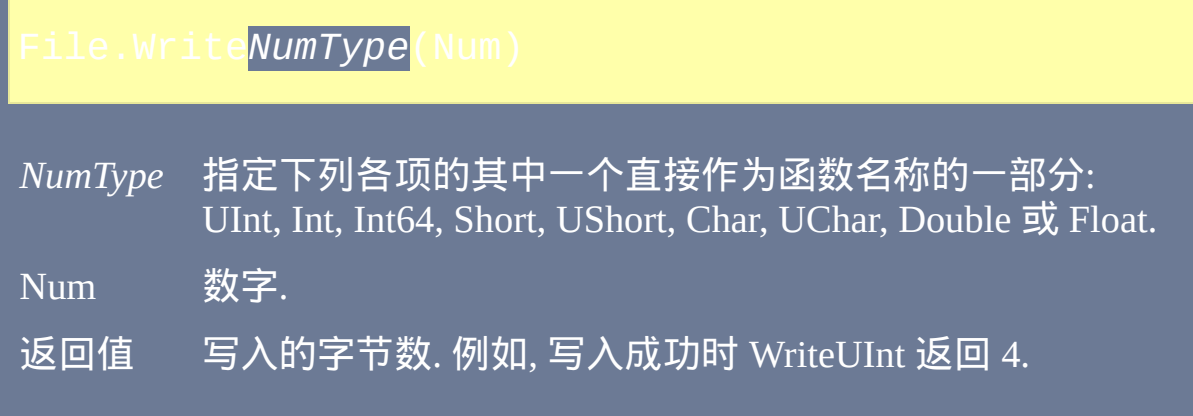

# **RawRead**

从文件读取原始的二进制数据到内存. 如果指定了变量, 则必要时会自动 扩展.

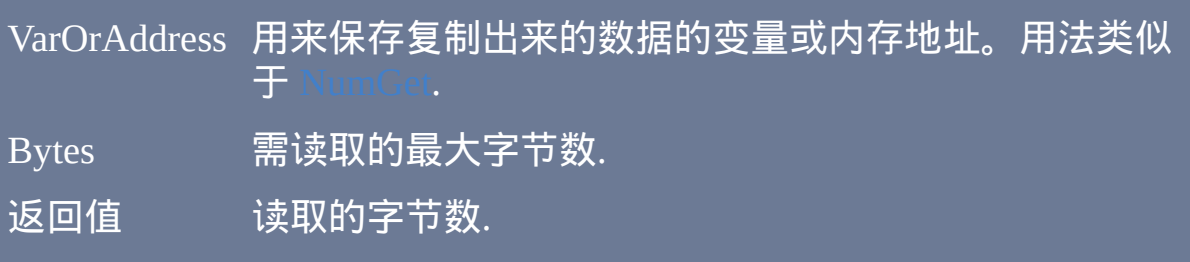

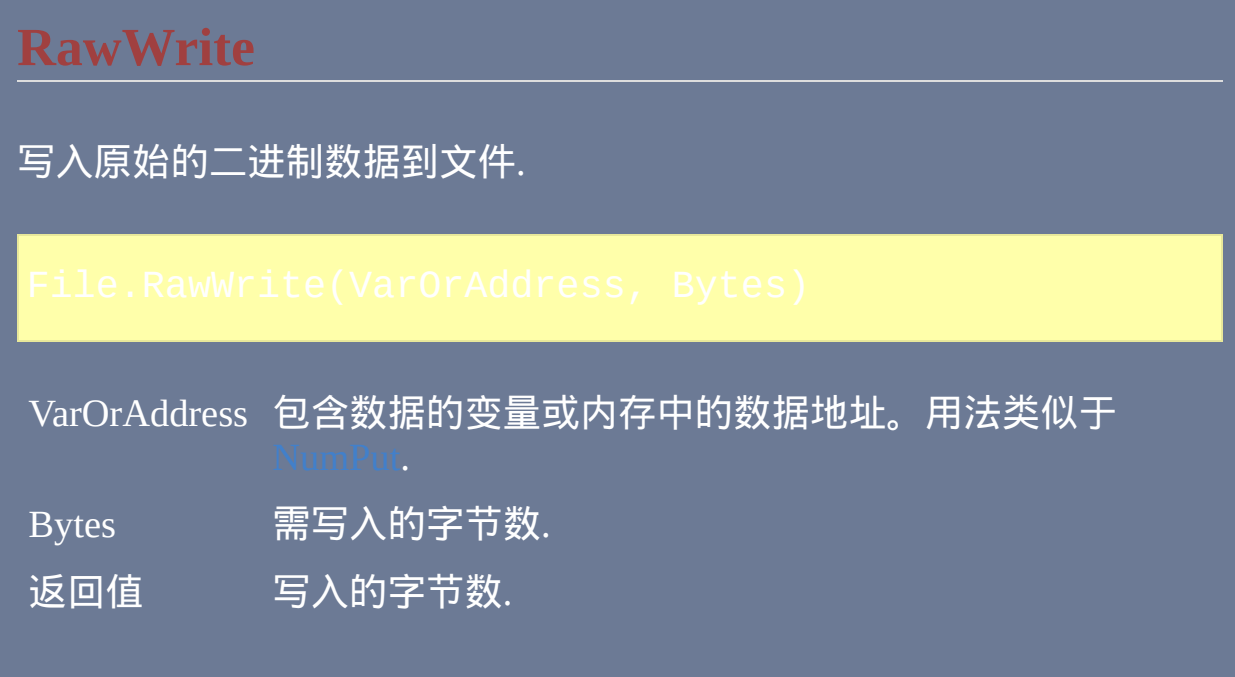

### **Seek**

移动文件指针.

Distance 需移动的距离, 单位为字节. 较小的值更接近文件的开始处. Origin 文件指针开始移动的起点. 必须为下列值的其中一个: 0 (SEEK\_SET): 文件的开始处. *Distance* 必须为零或更 大. • 1 (SEEK\_CUR): 文件指针的当前位置. 2 (SEEK\_END): 文件的末尾. *Distance* 通常应该为负数. 如果省略, 当 Distance 为负数时 *Origin* 为 SEEK\_END, 而其 他情况时为 SEEK\_SET. 返回值 成功时为非零值, 否则为零.

### **Tell**

- 
- 

返回值 文件指针的当前位置, 文件开始处为 0.

### **Length**

获取或设置文件的大小.

NewSize 文件的新大小, 单位为字节. 返回值 文件的大小, 单位为字节.

此属性应该仅用于真实的文件。如果 File 对象创建于管道的句柄,那么 它可能返回管道内部缓冲区中当前可能数据的数目,但不能保证一定如 此。

### **AtEOF**

返回值 当文件指针到达文件的末尾时为非零值, 否则为零.

此属性应该仅用于真实的文件。如果 File 对象创建于非搜寻设备(例如 控制台缓冲区或管道)的句柄,那么返回的值可能没有意义,因为这些 设备逻辑上没有"文件末尾"。

# **Close**

关闭文件, 把缓冲区的数据写入磁盘并释放共享锁定. 尽管当对象释放时 文件会自动关闭, 不过建议尽快关闭文件.

没有参数或返回值*.*

# **Encoding**

获取或设置此文件对象使用的编码.

Encoding [FileEncoding](#page-564-0) 可接受格式的字符串.

### **\_\_Handle**

返回值 与 DllCall 一起使用的系统文件句柄. 请参阅 [CreateFile.](http://msdn.microsoft.com/en-us/library/aa363858.aspx)

文件对象使用内部缓冲区读取或写入。如果数据已经被写入对象的内部 缓冲区,则在返回句柄前会确保把数据写入磁盘。如果缓冲区中包含从 文件读取的数据,则会把数据丢弃且文件指针的实际位置被重设为由 ile.Pos 表示的逻辑位置。

# **Func**对象 [v1.1.00+]

表示可以被脚本调用的自定义或内置的函数.

到 Func 对象的引用也被称为 函数引用. 要获取函数引用, 请使用 Func 函数, 例如:

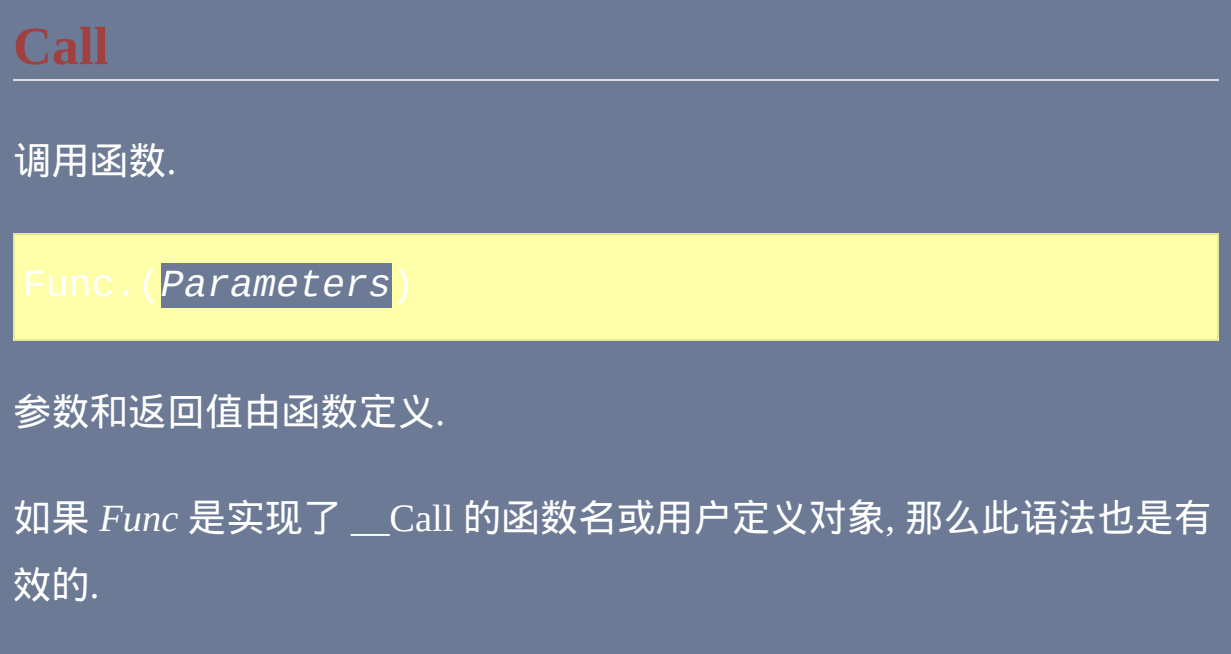

# **Name**

返回函数的名称.

# **IsBuiltIn**

如果函数是内置的则返回 *true*, 否则返回 *false*.

# **IsVariadic**

如果函数是 [可变参数的](#page-328-0) 则返回 *true*, 否则返回 *false*.

**MinParams**

返回必需的参数数目.

### **MaxParams**

对于用户定义函数返回正式声明的参数数目, 对于内置函数返回最大的 参数数目.

如果函数是 [可变参数的](#page-328-0), 返回值表示函数在不考虑 "variadic\*" 参数时可 以接受的最大参数数目.

# **IsByRef()**

确定一个参数是否为 ByRef 类型.

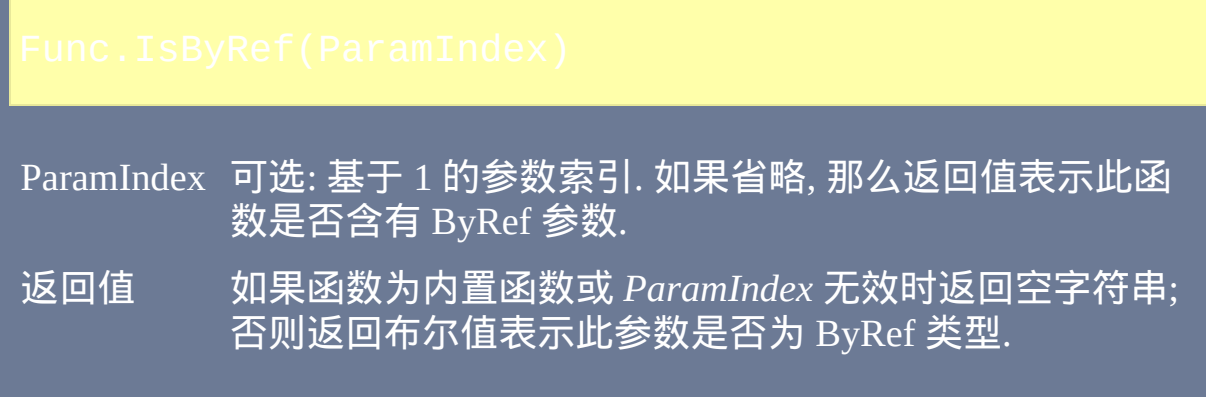

# **IsOptional()**

确定一个参数是否是可选的.

- ParamIndex 可选: 基于 1 的参数索引. 如果省略, 返回值表示此函数是 否含有可选参数.
- 返回值 如果 *ParamIndex* 无效则返回空字符串; 否则返回布尔值表 示此参数是否可选.

如果此函数是可变参数的, 那么参数可以不进行正式声明. 支持内置函数.
# **AutoHotkey\_L** 新特性

# 这个页面描述了新添加到 AutoHotkey\_L 分支的功能, 现在简称

为"AutoHotkey 1.1"。

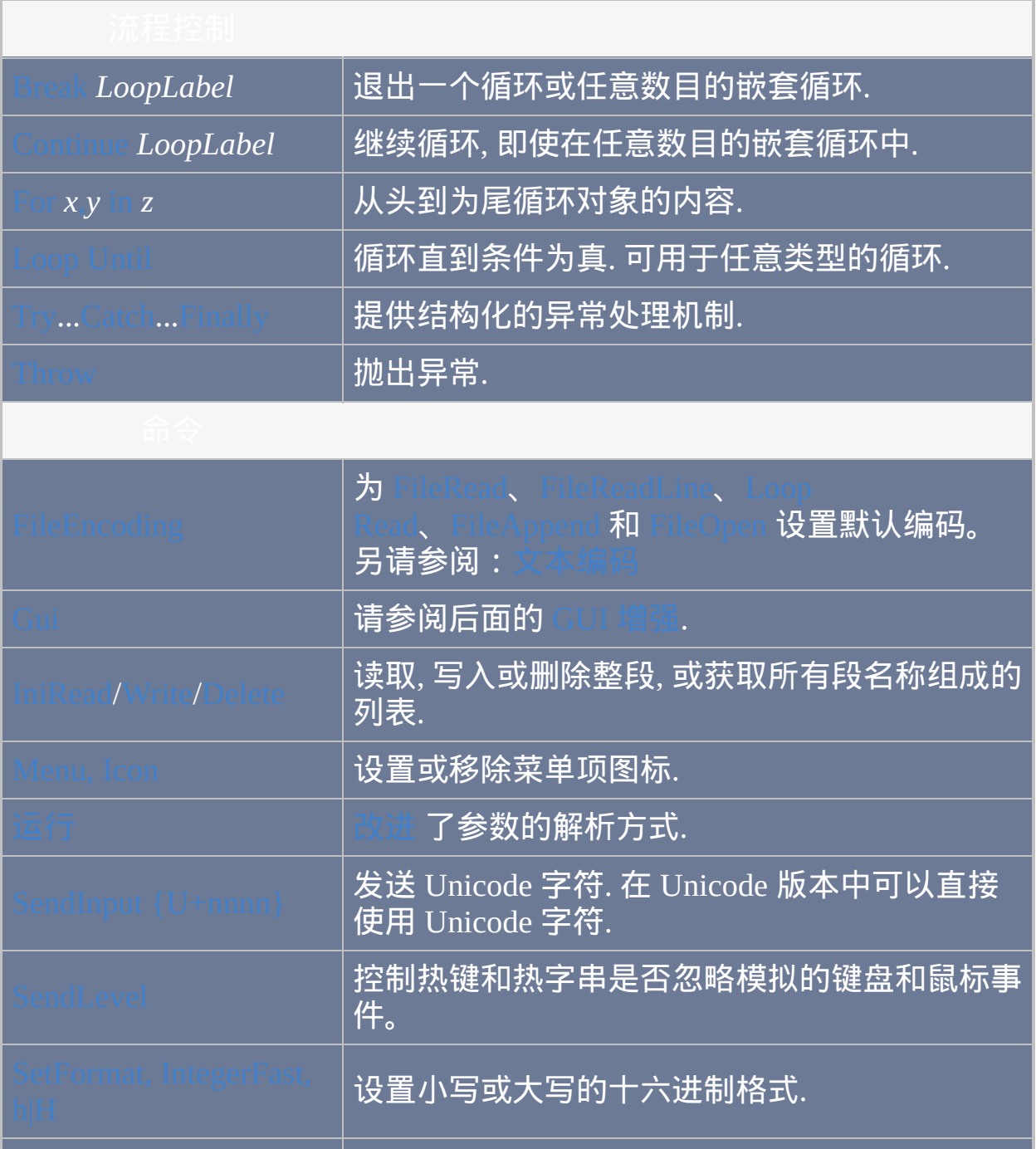

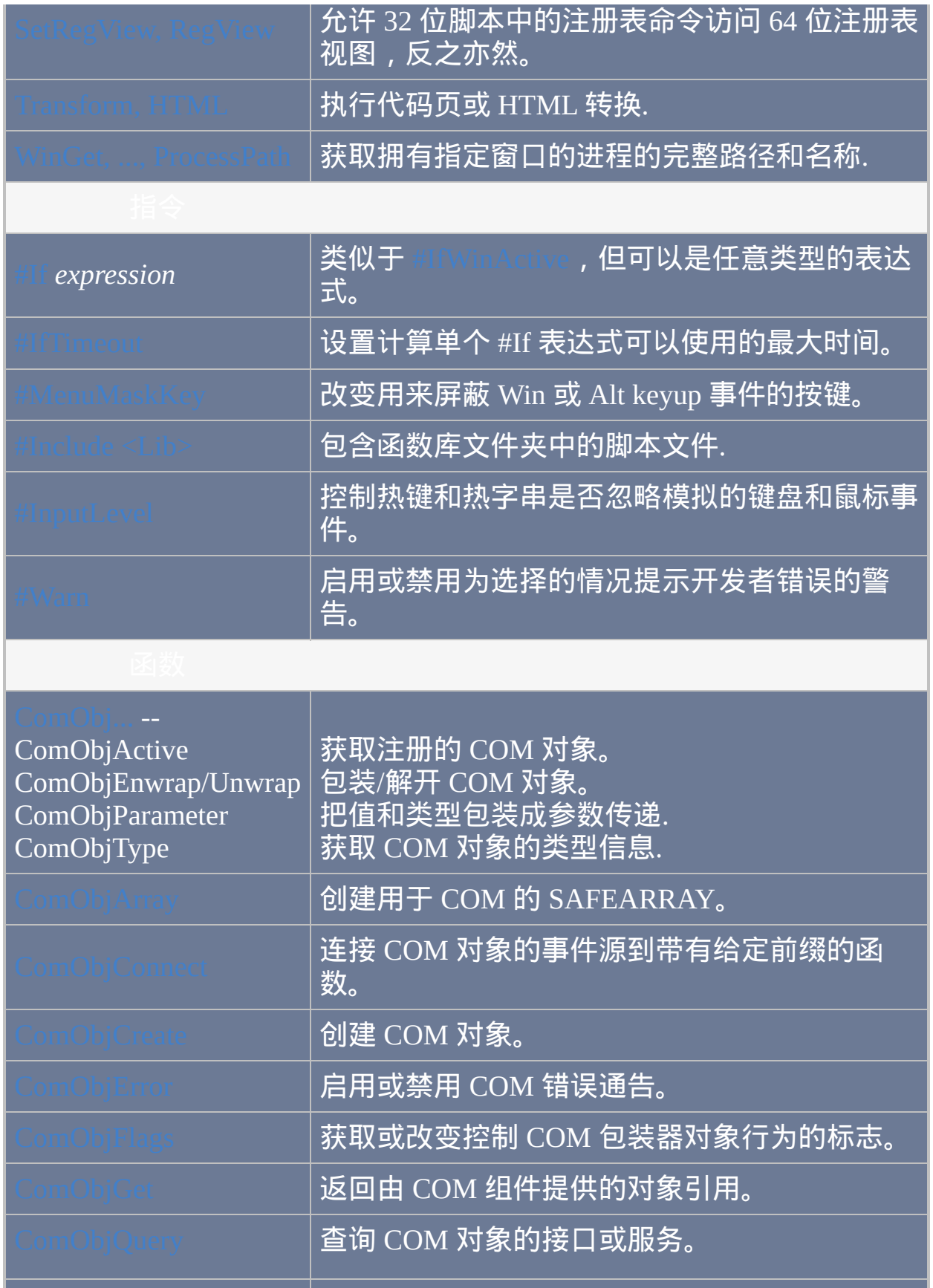

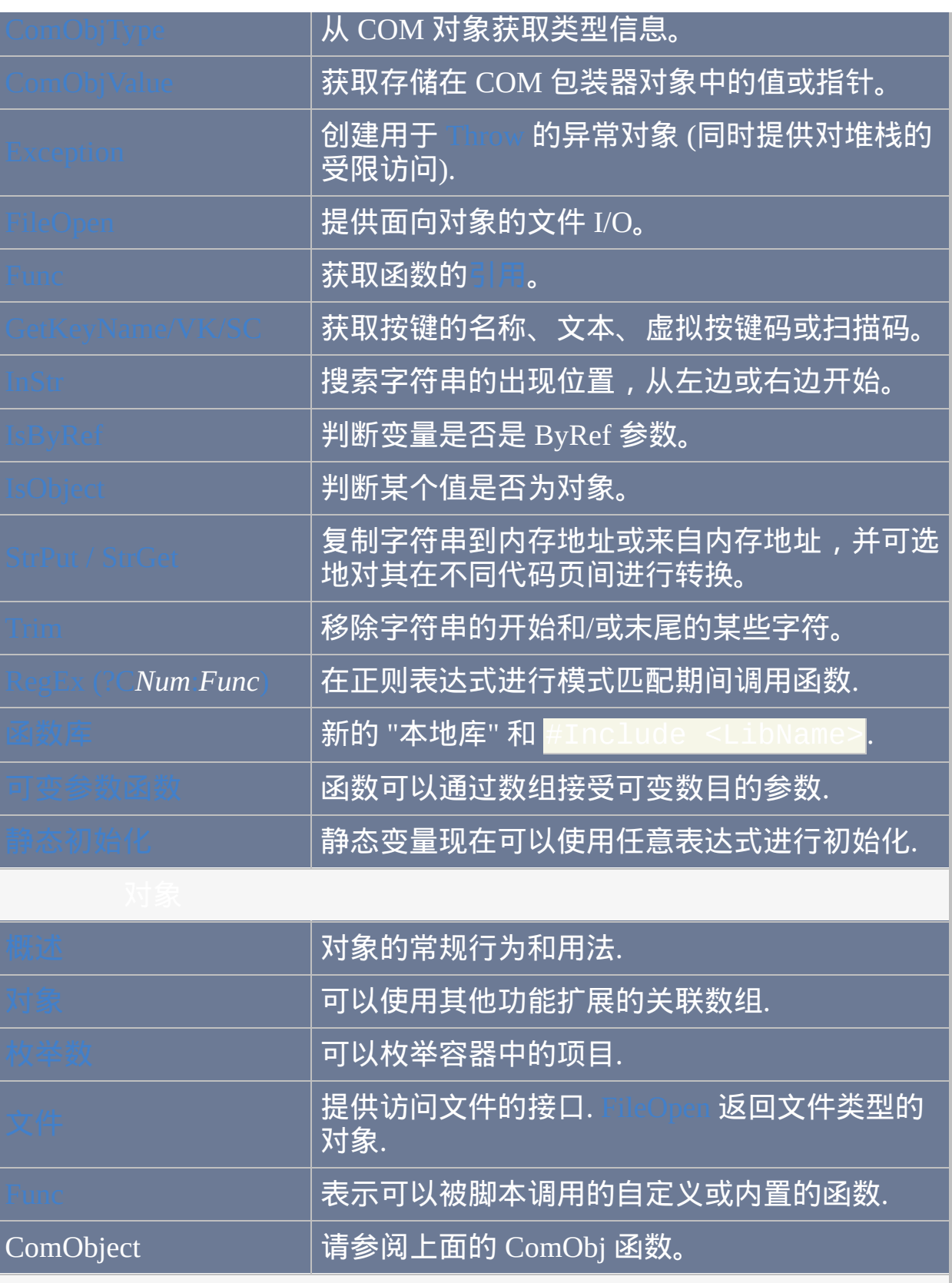

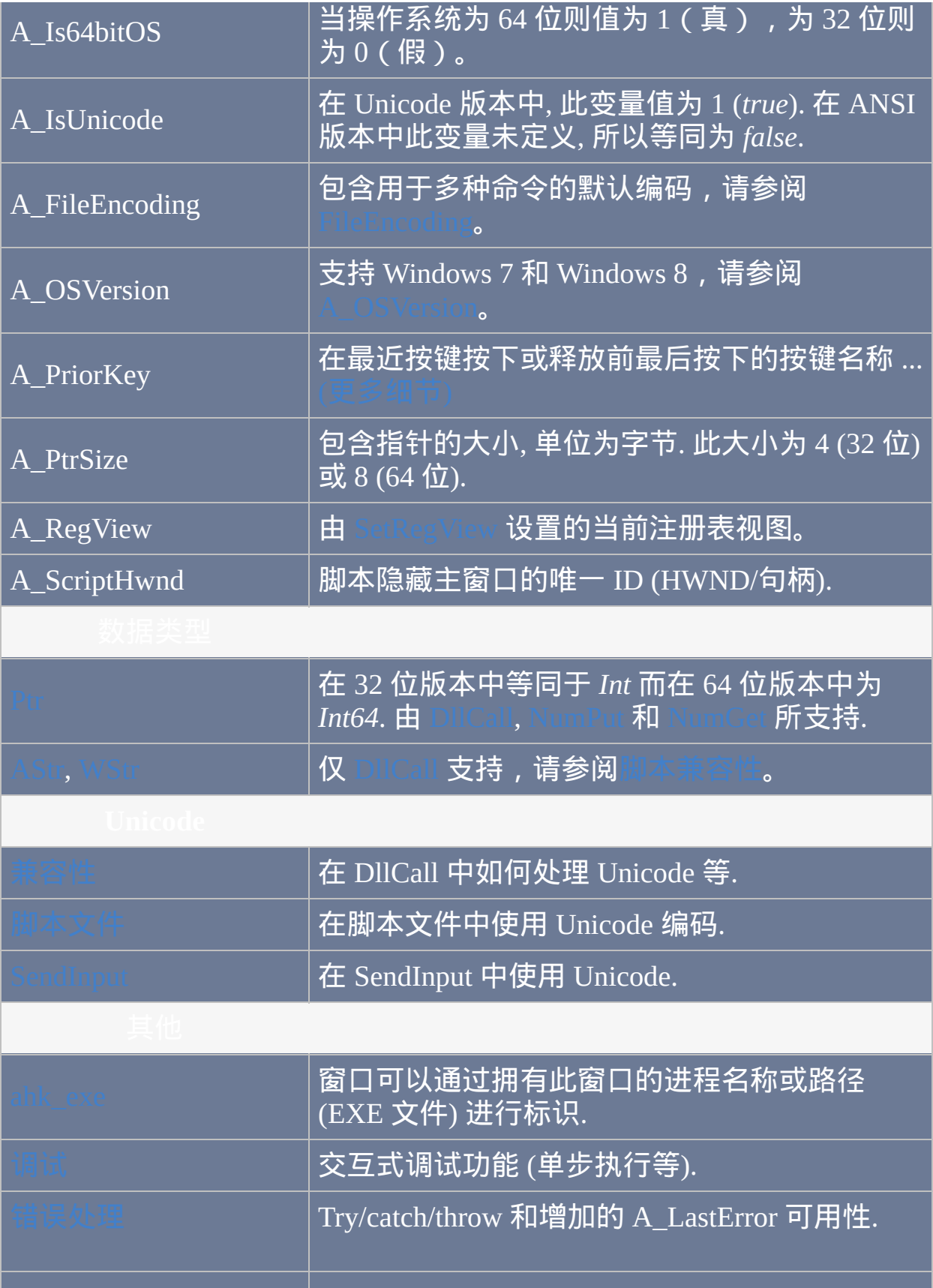

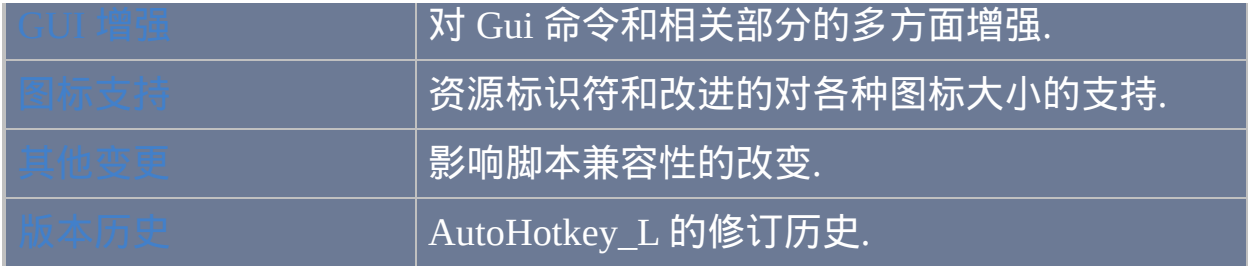

# <span id="page-437-0"></span>错误处理

### 许多命令支持使用 [try/](#page-759-0)[catch](#page-660-0) 代替 ErrorLevel 进行错误处理. 例如:

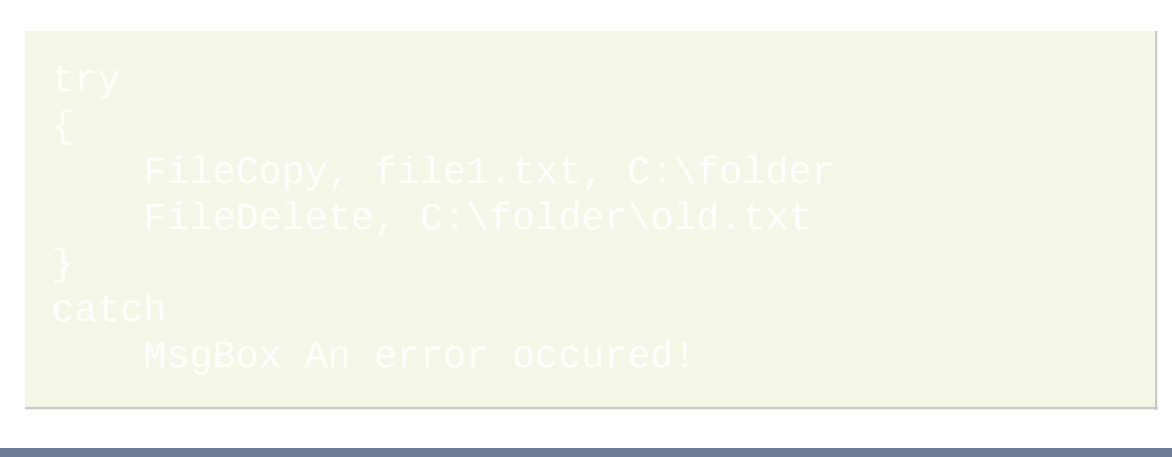

此外, 后面的这些命令现在设置 [A\\_LastError](#page-316-0) 来辅助调试: FileAppend, FileRead, FileReadLine, FileDelete, FileCopy, FileMove, FileGetAttrib/Time/Size/Version, FileSetAttrib/Time, FileCreateDir, RegRead, RegWrite, RegDelete.

### <span id="page-438-0"></span>函数库

除了 %A\_MyDocuments%\AutoHotkey\Lib 的用户库和在 AutoHotkey

日录的标准库外, 函数还可以从 XA\_ScriptDir%\Lib 中的 "本地库" 自

动加载. 想了解更多信息, 请参阅

Include [<LibName>](#page-652-0) 可以明确加载函数库中任意一个库文件.

### <span id="page-439-0"></span>**GUI** 增强

#### 对 [Gui](#page-805-0) 命令和相关部分进行了一些增强:

- 引用 GUI 时可以用 名称或 [HWND](#page-847-0) 代替介于 1 和 99 之间的数字.
- Gui, [New](#page-807-0) 创建新的匿名 GUI.
- 可以创建任意数目的命名或匿名 GUI.
- 新 GUI 选项: +Hwnd*[OutputVar](#page-823-0)*, [+Parent](#page-826-0)*GUI*
- GUI 的拥有者可以为任意窗口: +Owner*[%HWND%](#page-826-1)*.
- Gui, [Font](#page-817-0) 可以控制文本的反锯齿效果.
- 支持像 Internet Explorer WebBrowser 这样的 [ActiveX](#page-913-0) 控件.
- [GuiControlGet,](#page-933-0) *OutputVar*, Name 获取与 GUI 控件关联的变量名.
- 在 Gui [menus](#page-828-0) 中使用像 Ctrl+O 这样的键盘快捷键时会自动得到支持.
- [字体品质](#page-817-0) 可以通过 Font 子命令控制.

# <span id="page-440-0"></span>静态变量

静态变量现在可以使用任意表达式进行初始化. 例如:

<span id="page-441-0"></span>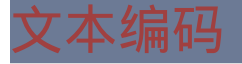

eRead, [FileReadLine](#page-593-0), [Loop](#page-640-0) Read 和 [FileAppend](#page-544-0) 支持 Windows 所支持的大 部分文本编码, 而不限于系统默认的 ANSI 代码页. 可以用 [FileEncoding](#page-564-0) 设 置默认编码, 此设置在 FileRead 和 FileAppend 中可以使用如下方法覆盖:

FileRead, OutputVar, \*P*nnn* Filename

此处 *nnn* 必须是数值的 [代码页标识符](http://msdn.microsoft.com/en-us/library/dd317756.aspx), 而 *Encoding* 遵循与 [FileEncoding](#page-564-0) 相 同的格式.

另请参阅:

# 可变参数函数和函数调用

可以通过数组接受可变数目的参数, 而

可以用来传递可变数目的参数给函数.

# <span id="page-443-0"></span>图标支持的改进

# 不常见的大小

可以从可执行文件中提取操作系统支持的任意大小的图标资源. 当图标组中 存在多种大小的图标资源时, 则使用其中最合适的大小. 在修订号 17 之前的 版本中, 系统先选择任意的图标资源, 接着调整到系统的大图标尺寸, 然后调 整回请求的尺寸.

资源标识符

使用负数的图标编号可以标识可执行文件中的一组图标资源. 例如, 下面的 语句设置托盘图标为 ahk 文件的默认图标.

# <span id="page-444-0"></span>脚本兼容性

尽管为 AutoHotkey 1.0 编写的许多脚本不需要修改就可以运行在 AutoHotkey 1.1 上, 然而由于两种版本的根本区别可能使得某些功能运行 不正常。因为最主要出现问题的差异只影响高级功能(例如 DllCall),大 多数用户不需要担心。

AutoHotkey 1.1 也称为"AutoHotkey\_L",而 AutoHotkey 1.0 则表 示"AutoHotkey Basic"。AutoHotkey\_L 的一些旧版本使用 1.0.\* 版本号, 所 以为了清晰,这里的帮助中使用名称而不是版本号来区分 AutoHotkey 的两 种分支。

注:一些常见的问题是由对 Unicode 文本的支持引起的,可以通过使用 AutoHotkey\_L 的 ANSI 版本来避免。

# 基本

#### 高度影响:

- 
- FileRead [可能返回损坏的二进制数据](#page-446-0)
- 

#### 中度影响:

- Transform 的 *Unicode* 子命令在 Unicode 版本中不再可
- 
- SetFormat, Integer, **H** [区分大小写](#page-448-0)
- $\bullet$
- $\bullet$
- 
- 
- 
- 
- <mark>x up:::</mark> 都会在 x [释放时触发。](#page-450-1)

低度影响:

- If *var* is *type* [默认忽略系统区域设置](#page-450-2)  $\bullet$
- [GroupActivate](#page-450-3) 设置 ErrorLevel 和 GroupAdd 的 *Label* 作用的差异
- Run 和 [RunWait](#page-450-0) 解释 *Target* 的差异
- 
- 
- $\bullet$
- 

# 高级

- [Unicode](#page-453-0) 和 ANSI 的比较
	-
	-
	-
- 

#### 基本

#### <span id="page-446-1"></span>语法错误

AutoHotkey\_L 中不允许某些在 AutoHotkey Basic 中接受的语法错误。识别 出这些错误后,其中大多数都很容易改正。用 AutoHotkey\_L 运行脚本时 下面的错误会立即被检测出来,必须改正后才能运行脚本:

- 在每个命令和它的参数之间需要空格、tab 或逗号。例如, 和 If!foo 不会被允许。
- Hotkey, If*Something*,当 *Something* 无效时不会被允许。

其他一些语法错误会在脚本运行时检测出来。这些情况会导致在退出当前 线程前显示错误消息:

- 常见:无法识别或不良格式的 [Gui](#page-822-0)、Gui [Show](#page-810-0) 或 [GuiControl](#page-920-0) 选项。
- 带有空的组名称的 GroupAdd。以前这个问题会让当前线程安静地退 出。
- Gui 选项 [+LastFoundExist](#page-824-0) 不能和其他选项组合使用,因为这样会让它 的行为与 [+LastFound](#page-824-1) 一样。

当前无法检测但会在 AutoHotkey\_L 出现问题的其他语法错误:

● 通过 • 进[行自动连结](#page-298-0)具有更多选择性, 所以类似 12(34) 这样无效的 表达式不再起作用。

<span id="page-446-0"></span>**FileRead**

在某些情况下 [FileRead](#page-597-0) 会在代码页之间转换文本,因此可能输出错误的二 进制数据。要避免此问题,请添加 <mark>\*c</mark> 选项或使用 [FileOpen](#page-588-0) 代替。

<span id="page-447-0"></span>变量和函数名

字符 [、] 和 ? 被预留用[于表达式,](#page-292-0)所以在变量名中使用时不再合法。因 此, 2 (用于[三元运算](#page-299-0))的两边不再需要空格。另请参[阅对象语法。](#page-364-0)

可能或不能自动检测的错误:

- 当脚本在表达式中的变量名使用这些字符时,一般脚本会运行而不显 示错误, 但这些字符可能被错误解释为运算符而不是变量名的一部 分。
- 如果这些字符用在[双重解引\(](#page-295-0)例如 Array%n%,其中 *n* 包含了上面的 某个字符),则当脚本运行到计算双重解引时会显示错误消息。
- 如果这些字符用在其他环境中(例如赋值的左边、命令的输入、输出 变量的名称或在百分号之间),则会显示错误消息并阻止脚本运行。

<span id="page-447-1"></span>**Transform**

在 AutoHotkey\_L 的 Unicode 版本中一些 *Transform* 子命令被修改或不可 用:

- [Transform,](#page-1192-0) Unicode 不可用。要赋值 Unicode 文本到剪贴板, 使用正常 赋值. 另请参阅: [StrPut/StrGet.](#page-501-0)
- [Transform,](#page-1194-0) HTML 支持附加功能。

<span id="page-447-2"></span>默认脚本

未指定脚本运行 AutoHotkey\_L 时,默认加载 .ahk 文件而不是 .ini。这个文 [件的名称取决于当前执行程序的文件名。想了解更多细节](#page-277-0), 请参阅

#### <span id="page-448-0"></span>**SetFormat, Integer[Fast], H**

使用大写字母 H 时, 十六进制数字中 A-F 也将为大写. AutoHotkey Basic 总 是使用小写形式的数字。请参阅 [SetFormat](#page-1187-0)。

#### <span id="page-448-1"></span>**A\_LastError**

现在后面的这些命令会设置 [A\\_LastError](#page-316-0) 来辅助调试:FileAppend、 FileRead、FileReadLine、FileDelete、FileCopy、FileMove、 FileGetAttrib/Time/Size/Version、FileSetAttrib/Time、FileCreateDir、 RegRead、RegWrite、RegDelete。使用这些命令的其中任何一个会覆盖 A\_LastError 之前的值。

#### <span id="page-448-2"></span>**MsgBox**

对 [MsgBox](#page-1014-0) 的智能逗号处理进行了改变, 提高了灵活性及与其他所有命令 的一致性。在大多数情况中,MsgBox 会按预想的方式执行。在某些罕见 的情况下,依赖旧有怪癖的脚本可能观察到行为的变化。例如:

现在这样会被解释为表达式(选项)跟着文本(标题) ; 而不是含多[个子表达式的](#page-300-0)单个表达式 (

; 添加小括号来强制使用旧式解释

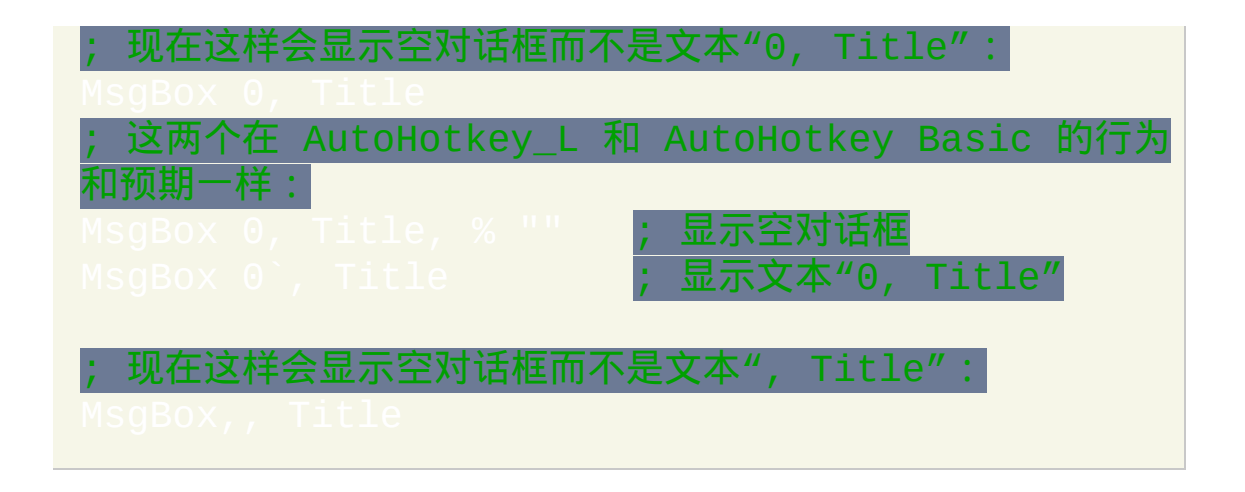

#### <span id="page-449-0"></span>**Gui +Owner**

对 Gui 应用 [+Owner](#page-826-1) 选项还会移除 WS\_CHILD 样式并设置 WS\_POPUP 样 式。这样会破坏在设置这些样式之后使用 Howner 设置 Gui 的父窗口的脚 本。

### <span id="page-449-1"></span>**DPI** 缩放

默认会在脚本的 GUI 中启用。当系统 DPI 设置不是 96 (100%) 时它会影响脚本。要禁用,请使用 Gui -DPIScal

# <span id="page-449-2"></span>**Windows Vista** 及更高版本中的 **Sound** 命令

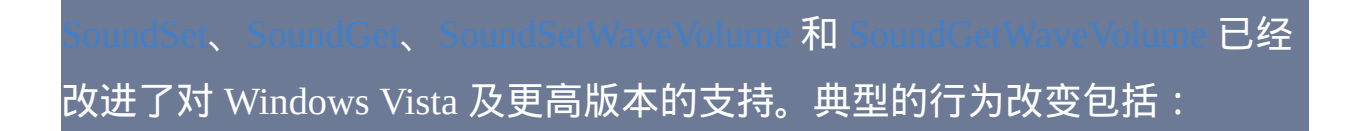

- 脚本会影响整个系统(通常希望如此)而不是仅脚本自身。
- 设备编号方式的改变——每个输出设备或输入设备被视为独立的。

### <span id="page-449-3"></span>**~**颚化符和自定义组合键

# 从 v1.1.14 起, 当一个按键作为修饰符用于组合键时[颚化符前缀](#page-211-0)会影响该热 键的工作方式。

# <span id="page-450-1"></span>自定义组合键和 **Down/Up** 热键

如果没有使用颚化符前缀,则对于自定义修饰键会同时定义按键按下和弹 起热键,它们在该按键释放时都会触发。例如,<mark>x & y:: </mark> 会使得 <mark>x:: |</mark> 和 up:: 都会在 x 释放时触发, 而以前 x:: 是不会触发。

#### <span id="page-450-2"></span>**If** *var* **is** *type*

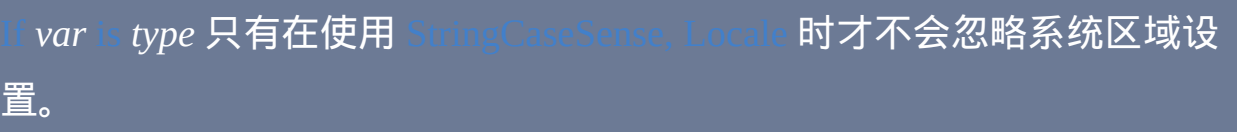

#### <span id="page-450-3"></span>窗口组

在没有找到要激活的窗口时设置 ErrorLevel 为 1, 否则为 0。以前 ErrorLevel 会保持不变。

[GroupAdd](#page-1372-0) 的 *Label* 参数应用于作为一个整体的窗口组而不是组中某个特殊 的窗口规格。关于这个变更的讨论可以[在论坛上](http://www.autohotkey.com/community/viewtopic.php?t=61362)找到。然而,不建议使用 这个参数;相反地应该在调用 GroupActivate 后检查 ErrorLevel。

# <span id="page-450-0"></span>**Run / RunWait**

AutoHotkey\_L 包含了一些对 [Run](#page-1252-0) 和 [RunWait](#page-1252-0) 命令的 *Target* 参数的增强解 释。这样能接受一些之前不起作用的情况,但在罕见的情况下也会影响 AutoHotkey Basic 中能执行的情况。新的行为如下:

- 如果 *Target* 以引号开始,则到下一个引号之间的所有内容被视为要执 行的操作,一般为可执行文件。
- 否则首个以空格结束并且为一个现有文件或以 .exe, .bat, .com, .cmd 或 .hta 结尾的子字符串被视为操作. 这样就允许 .ahk、.vbs 或 .lnk 这样的 文件类型接受参数,同时也允许像以前的版本那样不需要绝对路径运 行"已知"的可执行文件(例如 wordpad.exe)。

#### <span id="page-451-0"></span>**Control-Z**

和 [FileReadLine](#page-593-0) 不再把字符 Control-Z (0x1A)解释为文件结束 标记。任何的 Control-Z,即使某一个恰好出现在文件末尾,都原样加 载。[FileRead](#page-596-0) 已经忽略这个字符, 所以不受这个问题的影响。

#### <span id="page-451-1"></span>兼容模式

如果用于运行脚本的 EXE 文件属性中设置 [兼容模式](http://www.microsoft.com/windowsxp/using/helpandsupport/learnmore/appcompat.mspx#ECD) 为 Windows 95, 98/ME 或 NT4, 脚本可能无法正常运行. 这是由于兼容模式会把特定的 Windows 版本报告给应用程序,但 AutoHotkey\_L 不支持这些版本。例如 设置兼容模式为 Windows 95 或 98/ME 将使得 报告 WIN\_NT

#### <span id="page-451-2"></span>**A\_IsCompiled**

当脚本未编译时被定义为空字符串。之前它会被保留为未定 |义,这意味着当脚本未编译时对它进行赋值(例如 A\_IsComi 1)是有效的。现在在所有的情况中它都被视为只读的内置变量。

# <span id="page-452-0"></span>转义的空白符

不再从每个参数的开始和末尾移除转义的空白字符(例如 <mark>)</mark> )。例 如, StringReplace s, s, Lt 现在是有效的,并会移除 *s* 中的所有 tab 字符。

# <span id="page-453-0"></span>**Unicode** 和 **ANSI** 的比较

脚本处理的每个文本值会被保存为一序列或一串字符。每个字符的数值和 大小取决于所使用的AutoHotkey构建:*Unicode*或*ANSI*。这些细节对于进行 下列操作的脚本通常很重要:

- 通过 [DllCall](#page-454-1) 传递字符串到外部函数。
- 通过 [PostMessage/SendMessage](#page-1359-0) 传递字符串。
- 通过 [NumPut/NumGet](#page-456-0) 直接操作字符串。
- 使用 [VarSetCapacity](#page-454-0) 来确保变量中能存储一定数目的字符。

为一种特殊格式设计的脚本使用错误的 AutoHotkey 版本运行时常常会遇到 问题。例如,一些为 AutoHotkey Basic 编写的脚本能正常运行在 AutoHotkey\_L 的 ANSI 版本中,但在 Unicode 版本中会失败。如果您不确 定正在使用的版本,请运行下面的脚本:

MsgBox % [A\\_IsUnicode](#page-304-1) ? "Unicode" : "ANSI"

**ANSI**:每个字符占用一个字节(8 位)。大于 127 的字符代码取决于系统 的语言设置。

**Unicode**:每个字符占用两个字节(16 位)。字符代码在 [UTF-16](http://en.wikipedia.org/wiki/UTF-16) 格式中定 义。

语义注:技术上,一些 Unicode 字符表示为两个 16 位代码单元,一起被称 为"代理项对"。同样地,一些 ANSI [代码页\(](http://msdn.microsoft.com/en-us/library/dd317752.aspx)通常称为[双字节字符集\)](http://msdn.microsoft.com/en-us/library/dd317794.aspx)含 有一些双字节字符。然而,由于特殊的原因它们几乎都被视为两个单独的

#### 单元(为了简化而称为"字符")。

#### <span id="page-454-0"></span>**VarSetCapacity**

VarSetCapacity 设置一个变量占用的空间, 单位为字节. 要根据字符数设置变 量的容量,必须同时考虑字符的大小。例如:

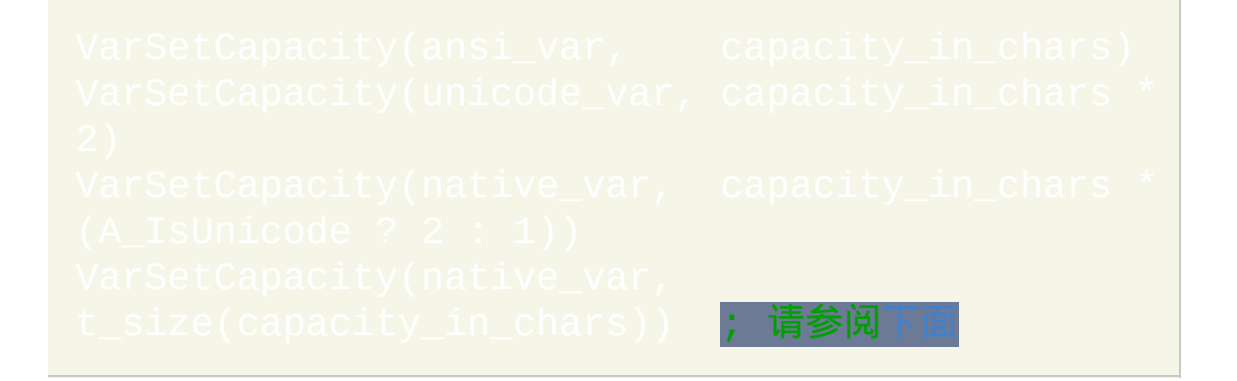

#### VarSetCapacity 的两种主要用途:

- 1. 在通过逐步连接构造字符串时扩展变量以存储估计的字符数和提升性 能。例如, VarSetCapacity(var, 1000) 允许使用 1000 字节, 这样的容量在 AutoHotkey L 的 Unicode 版本中只能保存 500 个字符。 这样会影响性能,不过脚本应该能正常执行。
- 2. 重设变量的大小来存储二进制结构。如果结构直接包含文本, 则必须 考虑文本的格式。这取决于结构自身,有时即使在 AutoHotkey\_L 的 Unicode 版本中也会使用 ANSI 文本。如果变量太小,则脚本可能会崩 溃或行为异常(取决于使用结构的方式)。

#### <span id="page-454-1"></span>**DllCall**

使用 "Str" 类型时, 表示字符串使用当前版本原生的编码格式. 由于一些函数

# 可能需要或返回特殊格式的字符串, 所以有时还需要使用下列的字符串格 式:

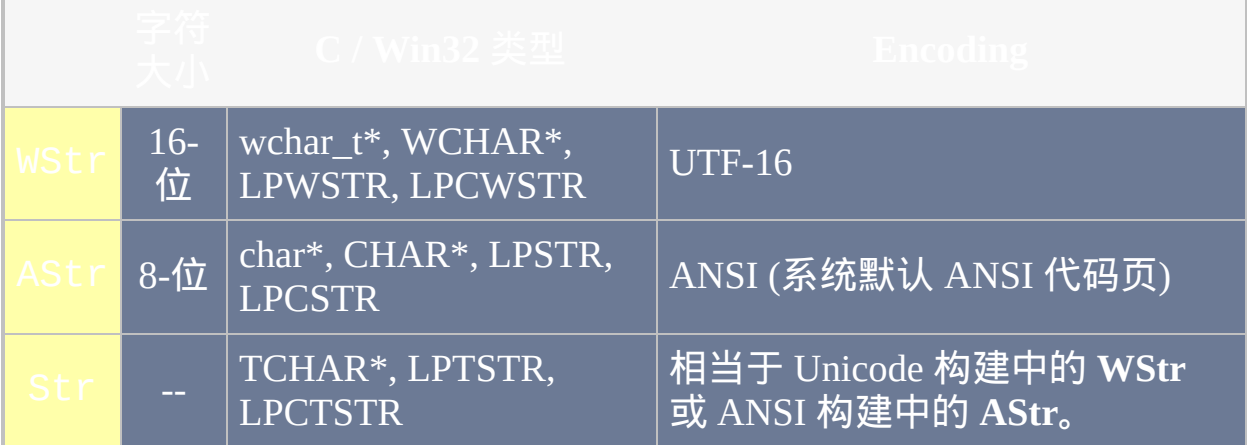

如果 "Str" 或在当前版本中的等价类型用于参数中, 那么字符串或变量的地 址被传递给函数, 否则创建一个期望格式的字符串临时副本进行传递. 一般 地,"AStr"和"WStr"不应该用于函数会写入值的参数中。

#### 注意**:** "AStr" 和 "WStr" 用于参数和函数的返回值同样是有效的.

一般而言, 如果脚本通过 DllCall 调用接受字符串参数的函数, 那么必须采取 以下其中一种方式:

1. 如果函数的 Unicode (W) 和 ANSI (A) 都可用, 那么为当前版本调用匹 配的那个. 在下面的例子中, "DeleteFile" 在内部被称为 "DeleteFileA" 或 "DeleteFileW". 由于 "DeleteFile" 自身实际并不存在, DllCall 自动根据 当前版本尝试适合的 "A" 或 "W".

在这个例子中, &filename 准确按原样传递字符串地址, 所以函数必 须期望接受和 "Str" 类型相同编码格式的字符串. 注意在 AutoHotkey Basic 中 "UInt" 必须使用 "Ptr" 代替, 但得到的代码可能不兼容 64 位.

注意**:** 如果无法根据名称准确找到指定的函数, 在 AutoHotkey\_L 中不 管指定哪个 DLL 都会在函数名称后添加 "A" 或 "W" 后缀查找. 然而, AutoHotkey Basic 则仅为 User32.dll, Kernel32.dll, ComCtl32.dll 或 Gdi32.dll 中的函数添加 "A" 后缀.

2. 如果函数仅接受特殊类型的字符串作为输入, 那么脚本可能必须使用相 应的字符串类型:

3. 如果函数必须修改字符串 (非原生格式), 那么脚本必须如 [上面](#page-454-0) 描述的 那样分配缓存并且把缓存的地址传递给函数. 如果参数接受输入, 脚本 还必须把输入字符串转换为适当的格式; 这可以用 [StrPut](#page-501-0) 实现.

#### <span id="page-456-0"></span>**NumPut / NumGet**

当使用 NumPut 或 NumGet 操作字符串时, 对于给定类型的字符串其偏移和 类型都必须正确. 可以参考下面的代码:

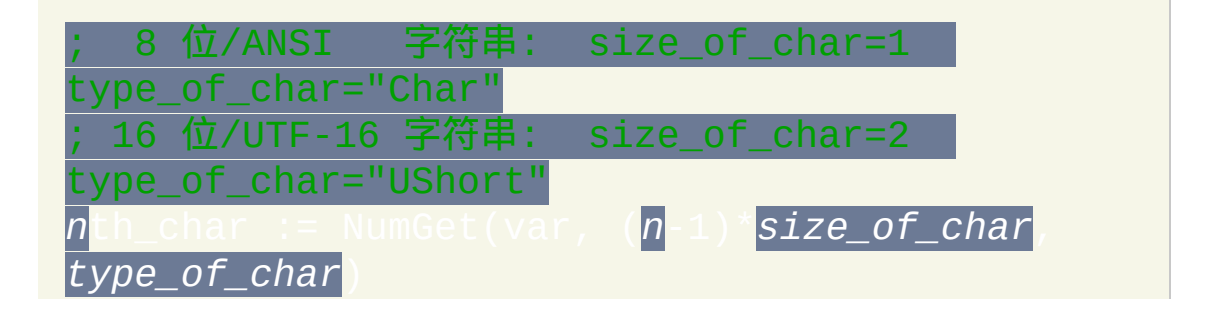

# NumPut(*n*th\_char, var, (*n*-1)\**size\_of\_char*, *type\_of\_char*)

如果 var 含有原生格式的字符串, 那么根据 A\_IsUnicode 的值可以确定 变量的值.

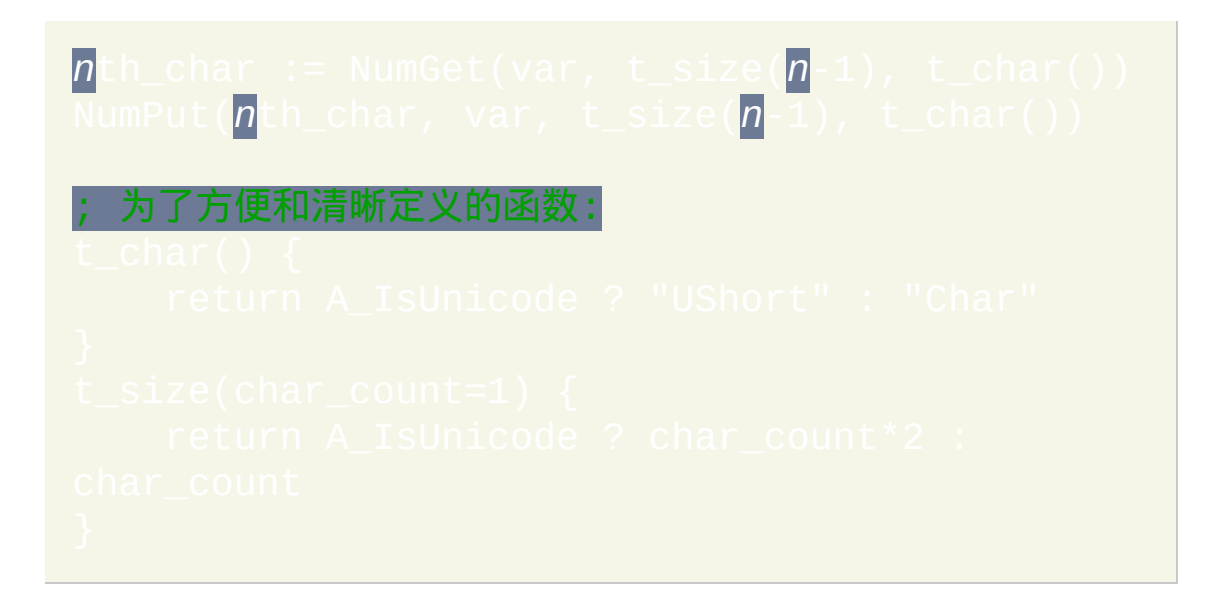

# <span id="page-458-0"></span>指针大小

指针在 32 位版本 (包括 AutoHotkey Basic) 中是 4 个字节大小而在 64 位版 本中是 8 个字节. 使用结构或 DllCall 的脚本可能需要为在两种平台上正常 运行进行考虑. 受影响的特殊地方包括:

- 含有一个或多个指针的结构字段的偏移计算.
- 含有一个或多个指针的结构大小计算.
- 在 [DllCall](#page-467-0), [NumPut](#page-491-0) 或 [NumGet](#page-489-0) 中使用的类型名称.

对于大小和偏移计算, 使用 [A\\_PtrSize](#page-313-0). 对于 DllCall, NumPut 和 NumGet, 使 用适当的 [Ptr](#page-467-0) 类型.

记住一个字段的偏移常常是在它之前所有字段的总大小. 同时注意句柄 (包 括类似 HWND 和 HBITMAP 的类型) 实际上是指针类型.

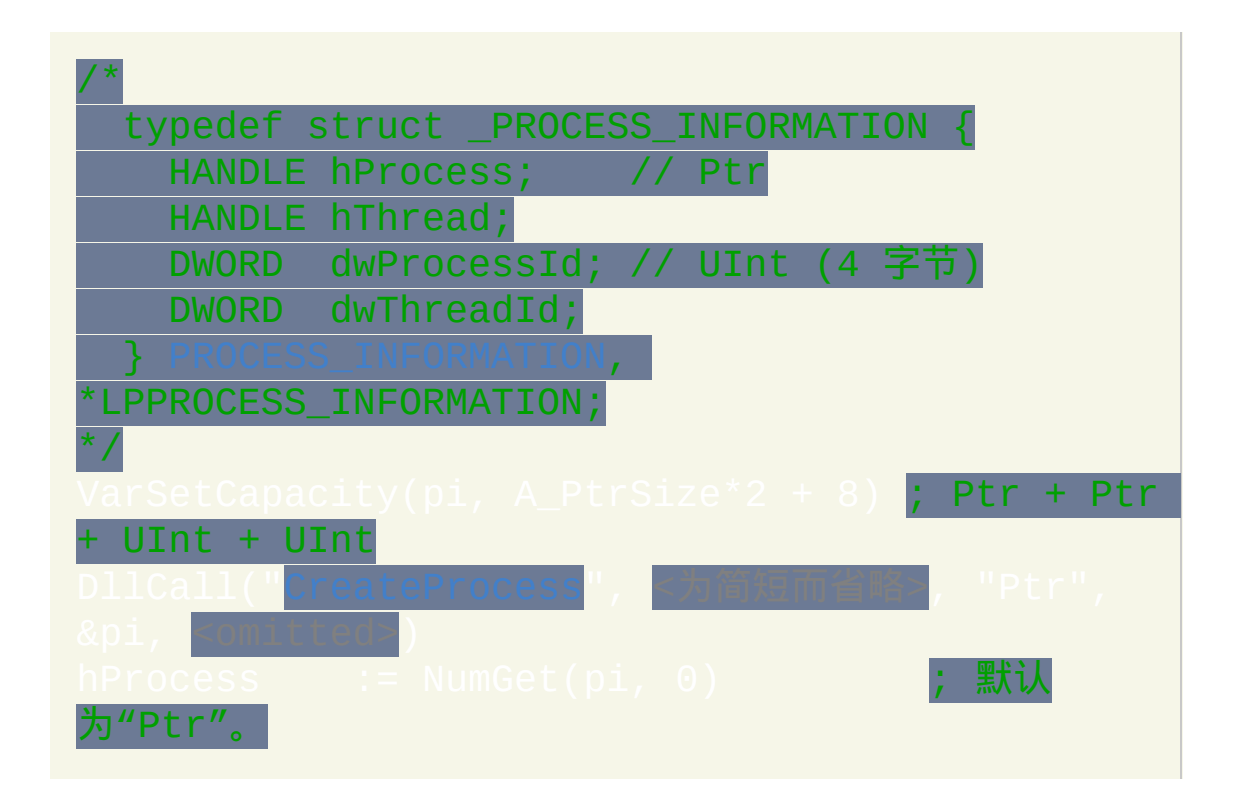

```
;
```
# **ClipWait**

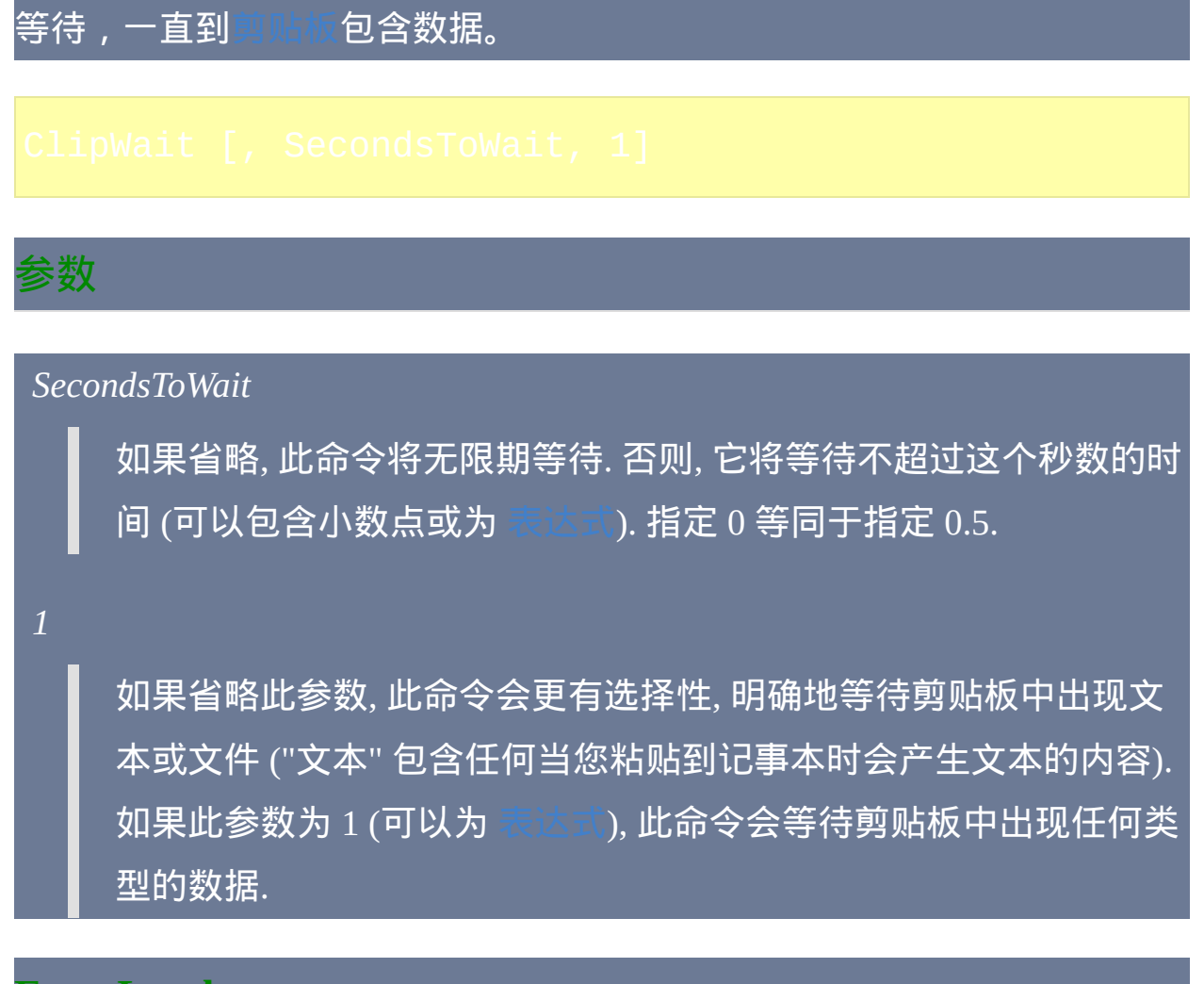

#### **ErrorLevel**

如果到达等待期限, [ErrorLevel](#page-1737-0) 将被置为 1. 否则 (即剪贴板包含数据), ErrorLevel 被置为 0.

### 备注

使用此命令比您在一个循环中检查剪贴板是否为空要好. 这是由于此命令从 不打开剪贴板, 因此执行地更好并且避免了对可能使用剪贴板的其他程序的

#### 干扰.

此命令把任何可转换成文本的内容 (例如 HTML) 视为文本. 它也把文件, 例 如从资源管理器窗口中通过 Control-C 复制的那些, 视为文本. 每当在脚本 中引用剪贴板变量 (%clipboard%) 时, 这些文件被自动转换成它们的文件名 (包含完整路径). 详情见 [剪贴板](#page-1507-0).

当最后一个参数为 1 时, 剪贴板中出现任何数据都将符合此命令. 这种特性 可以和 [ClipboardAll](#page-1509-0) 结合使用来保存像图片这样的非文本数据.

当此命令处于等待状态时, 可以通过 [热键](#page-208-0), [自定义菜单项](#page-997-0) 或 [计时器](#page-742-0) 启动新 的

相关

# 示例

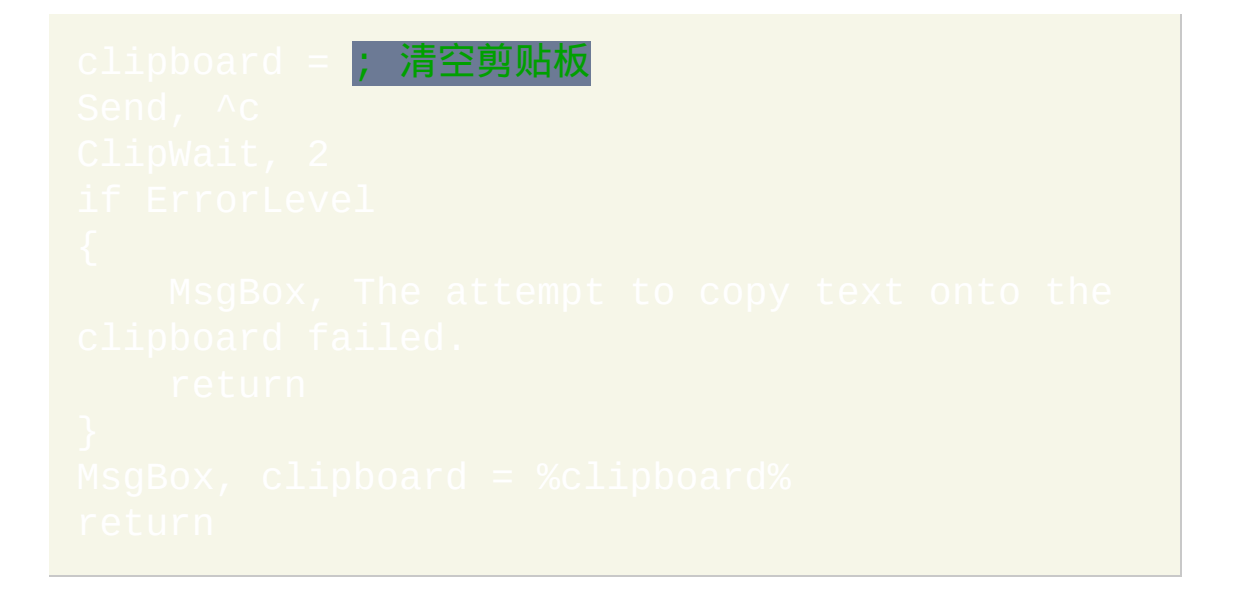

# <span id="page-462-0"></span>**EnvGet** [v1.0.43.08+]

#### 获取环境变量的内容。

# 参数

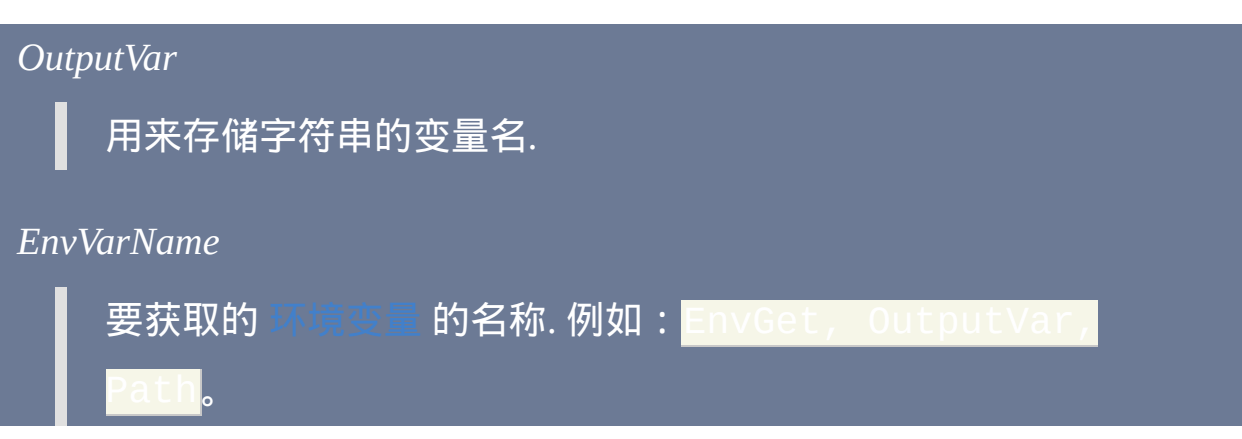

# 备注

如果指定的环境变量为空或不存在, 那么 *OutputVar* 被置空.

操作系统限制每个环境变量的文本最多为 32 KB.

相关

### 示例

# <span id="page-464-0"></span>**EnvSet**

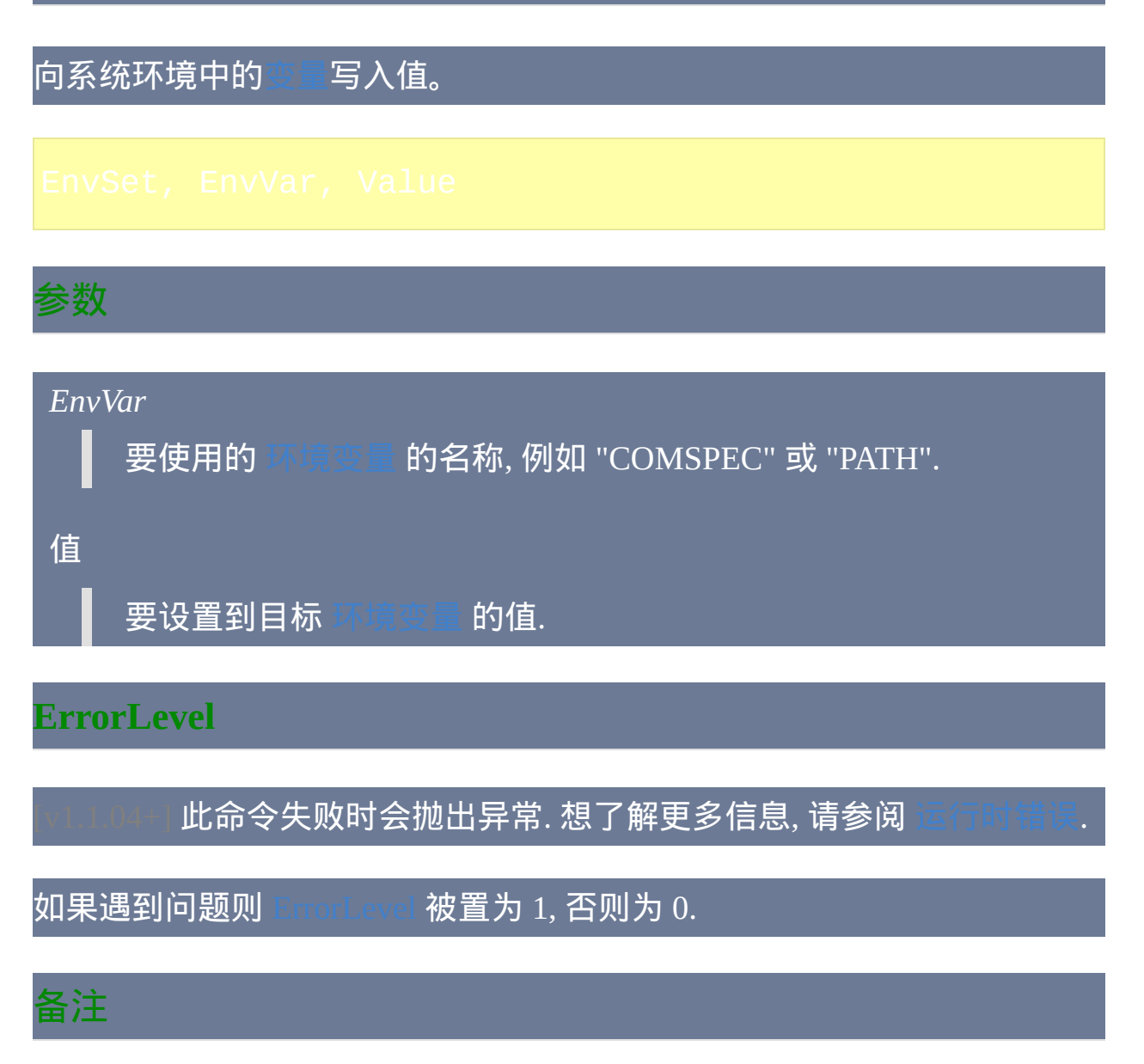

操作系统限制每个环境变量的文本最多为 32 KB.

此命令创建或改变的环境变量只有由此脚本通过 [Run](#page-1252-0) 或 [RunWait](#page-1252-0) 运行的程 序才可以读取. 请参阅[环境变量](#page-317-0)了解更多细节。

此命令与 [SetEnv](#page-1302-0) 分别存在, 因为 [普通脚本变量](#page-288-0) 没有存储在系统环境中. 这

# 是由于性能会变差且操作系统限制环境变量大小在 32 KB 之内.

# 相关

# 示例

# <span id="page-466-0"></span>**EnvUpdate**

通知操作系统和所有正在运行的程[序环境变量](#page-317-0)已经改变。

**ErrorLevel**

此命令失败时会抛出异常. 想了解更多信息, 请参阅

如果遇到问题则 [ErrorLevel](#page-1737-0) 被置为 1, 否则为 0.

备注

刷新操作系统环境. 效果类似于注销系统后再登录.

例如,修改了后面的注册表键后,可以用 EnvUpdate 来广播这个变化: HKEY\_LOCAL\_MACHINE\System\CurrentControlSet\Control\Session

相关

示例

# <span id="page-467-0"></span>**DllCall()**

调用 DLL 文件中的函数,例如标准的 Windows API 函数。

# 参数

#### *Result*

DllCall 返回由被调用函数所返回的实际值. 如果函数没有返回值, 那 么结果为未定义整数. 如果函数在被调用时发生了 [错误](#page-472-0), 那么返回值 为空 (一个空字符串).

#### *[DllFile\]Function*

DLL 或 EXE 文件名, 后面跟着一个反斜杠和函数名. 例 如: MyDLL\MyFunction (省略时文件扩展名默认为 ".dll")。如 果未指定绝对路径,则假定 *DllFile* 在系统的 PATH 指定的路径或 WorkingDir 中。

调用 User32.dll, Kernel32.dll, ComCtl32.dll 或 Gdi32.dll 中的函数时可 以省略 *DllFile*. 例如,使用 "User32\IsWindowVisible" 和 IsWindowVisible" 得到相同的结果。

如果使用指定的名称无法找到函数, 则会根据当前运行脚本的 AutoHotkey 版本自动附加 A (ANSI) 或 W (Unicode) 后缀. 例
如, ThessageBox" 在 ANSI 版本中等同于 ThessageBoxA" 而 在 Unicode 版本中等同于 "MessageBoxW

当 重复 调用 DLL 通过 [预先加载此](#page-473-0) DLL 文件 可以显著改善执行效 率.

在 1.0.46.08+ 版本中, 此参数也可以是表示需调用函数的内存地址的 单独的整数. 如 [COM](#page-477-0) 和 [RegisterCallback\(\)](#page-493-0) 提供的地址.

*Type1, Arg1*

这样的每对数据表示需传递给函数的单个参数. 参数的个数没有限 制. 关于 *Type*,请参阅下面[的类型表](#page-469-0)。关于 *Arg*, 指定传递给函数的 值.

*Cdecl ReturnType*

<span id="page-468-0"></span>通常省略单词 *Cdecl* 因为大多数函数使用标准调用约定而不是 "C" 调用约定 (像 wsprintf 这样接受可变数目参数的函数在这点上是个例 外). 如果您省略了 Cdecl 但调用时产生 [ErrorLevel](#page-473-1) A**n** (这里 **n** 是您传 递的参数的总大小), 此时可能需要加上 *Cdecl*. 注意大多数面向对象 的 C++ 函数使用的 *thiscall* 约定是不受支持的.

如果使用了,那么单词*Cdecl*应该在返回值类型前列出(如果有)。  $\overline{A}$ 单词间使用空格或 tab 分隔. 例如:

因为在 64 位代码中不存在"C"调用约定, 所以在 AutoHotkey 的 64 位版本中可以使用 *Cdecl* 但没有效果。

*ReturnType*: 如果函数返回 32 位的有符号整型 (Int), BOOL 或没有返

## <span id="page-469-0"></span>参数和返回值类型

<span id="page-469-2"></span><span id="page-469-1"></span>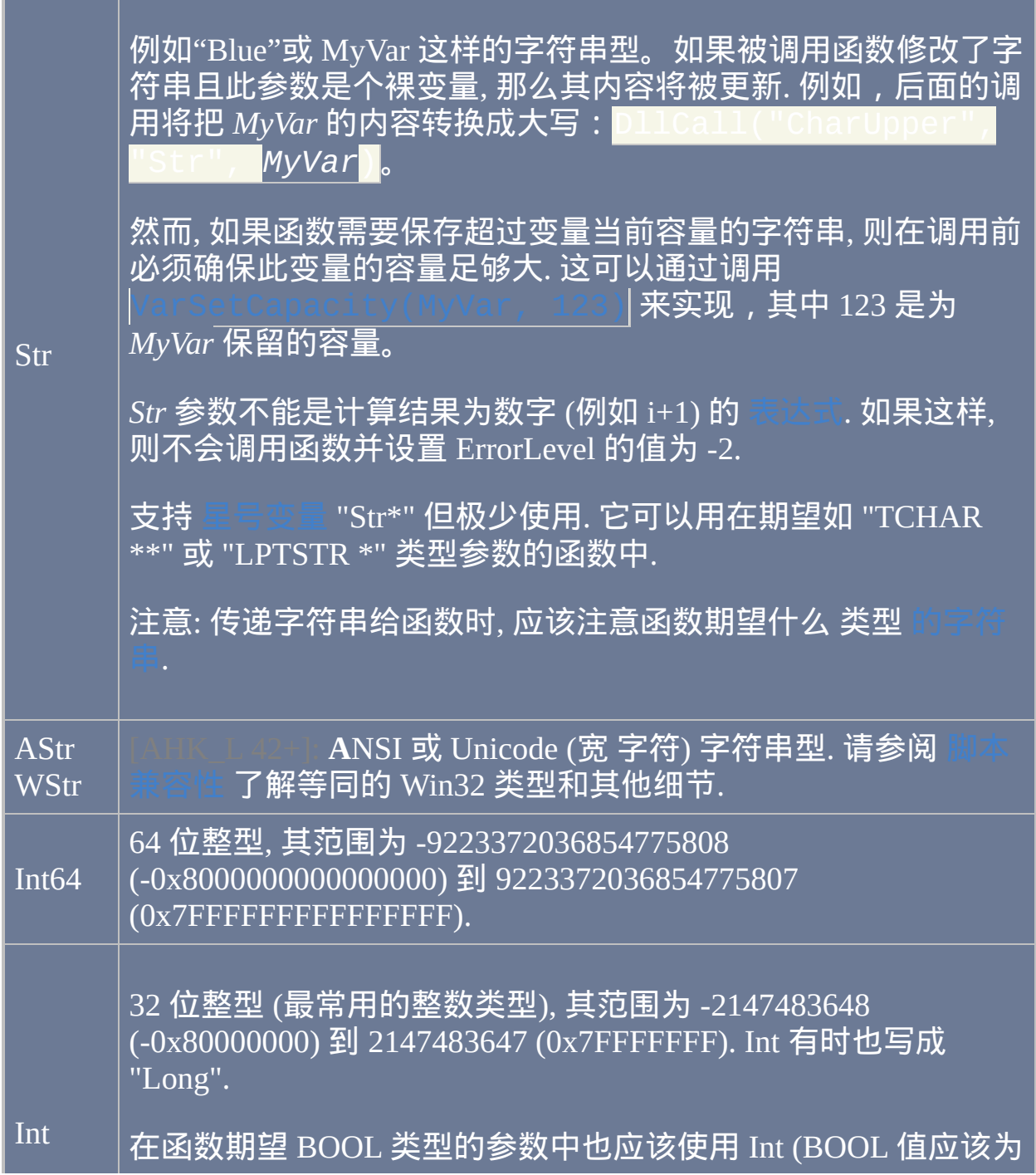

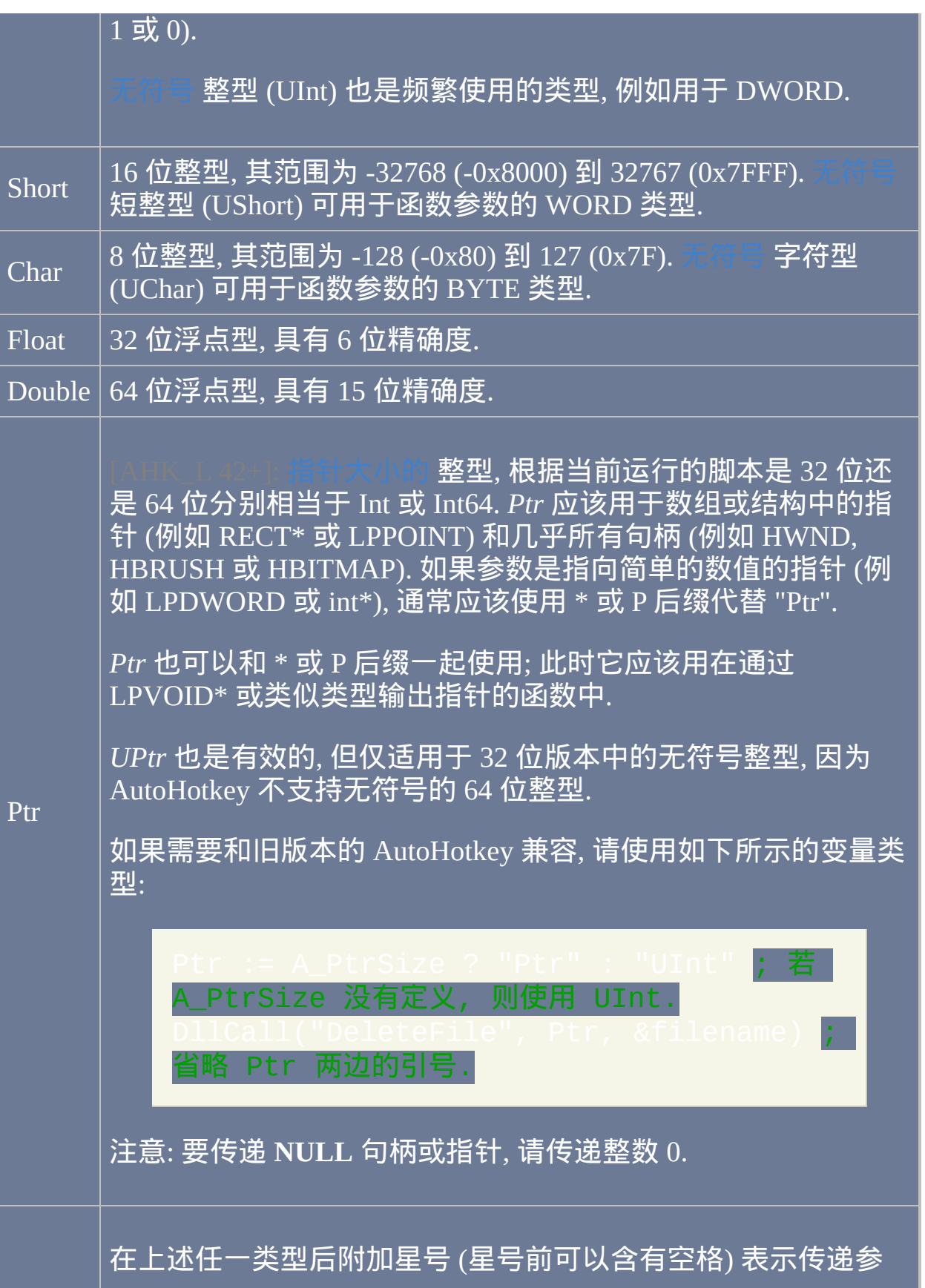

<span id="page-471-1"></span><span id="page-471-0"></span>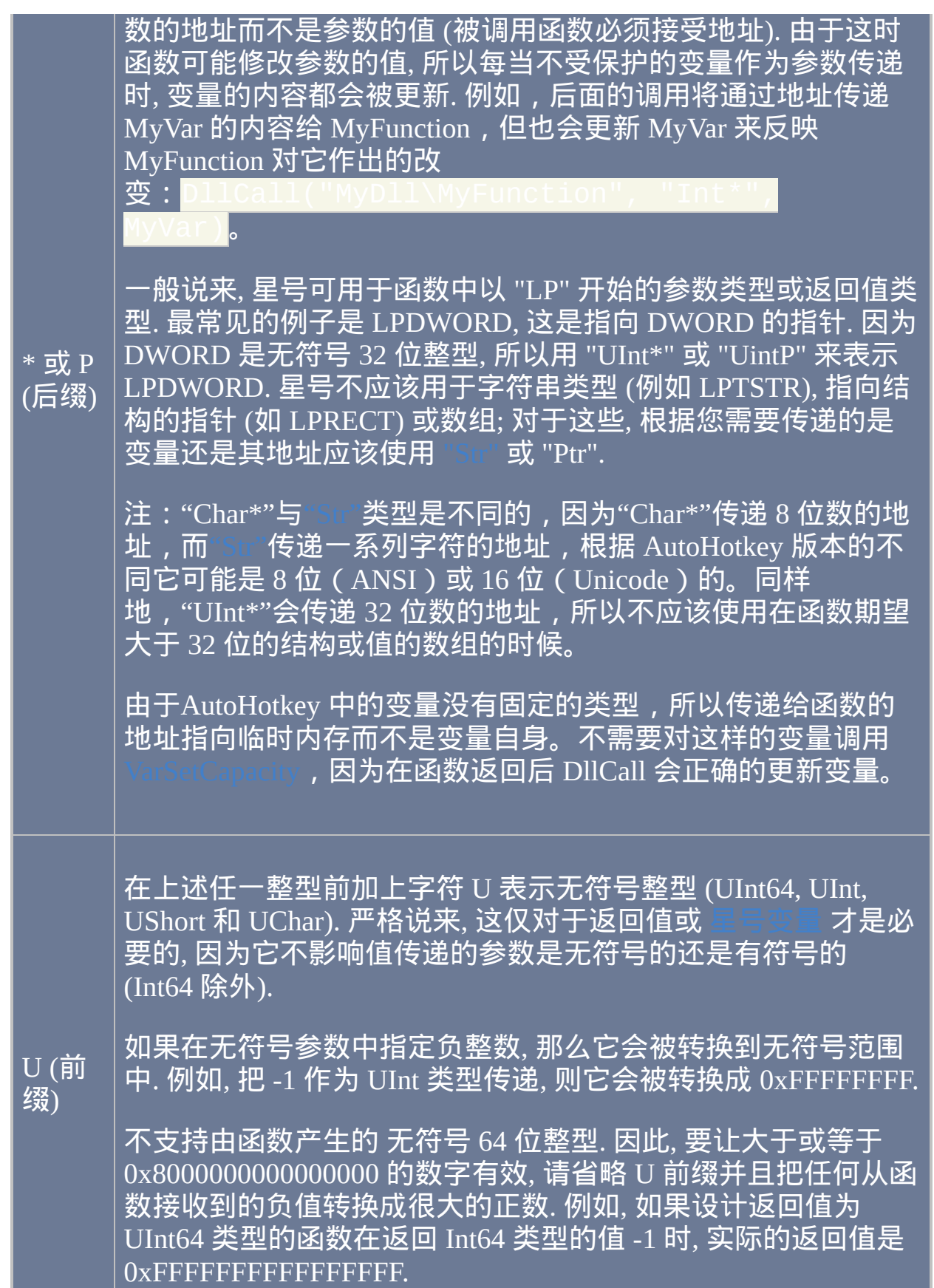

注意: 当指定不包含空格或星号的参数类型或返回值类型时, 包含的引号可 以省略. 例如,可以使用 Str 代替 "Str" 而 CDecl 代替 "CDecl"。此 外, 用字母 P 代替星号时也可以省略引号. 例如: UIntP。

**ErrorLevel**

此函数失败时会抛出异常. 想了解更多信息, 请参阅

会被设置为下列值的其中一个来表示调用成功或失败.

**0**: 成功.

**-1** (负 1): *[DllFile\]Function* 参数是浮点数. 要求参数为字符串或正整数.

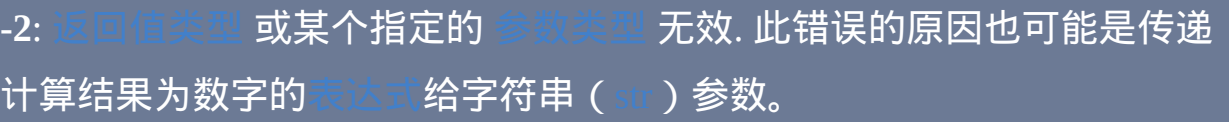

**-3**:无法访问或加载指定的 *DllFile*。如果没有明确指明 *DllFile* 的路径, 则 文件必须在系统 PATH 变量的路径或 [A\\_WorkingDir](#page-303-0) 中. 此错误的原因可能 是用户缺少访问此文件的权限,或者 AutoHotkey 为 32 位而 DLL 是 64  $\overline{\text{1}}$  , 反之亦然。

#### **-4**: 在 DLL 中没有找到指定的函数.

**N** (任意正数): 函数被调用后异常终止了, 致命异常号为 **N** (例如, 0xC0000005 表示 "访问违例"). 此时函数返回空值 (空字符串), 但仍会更新 所有的 [星号变量](#page-471-0). 致命异常的一个例子是间接引用了无效的指针, 如 NULL. 因为 [Cdecl](#page-468-0) 函数决不会产生下一段描述中的 *"An"* 错误, 所以当传递给它的 参数太少时可能会产生异常.

<span id="page-473-1"></span>**An** (字母 A 后面跟着整数 **n**): 调用了函数, 但传递给它的参数太多或太少了. "**n**" 是错误参数列表超过正确参数列表的字节数. 如果 **n** 为正数, 表示传递 的参数过多 (或参数太大), 或函数调用要求 [CDecl](#page-468-0) 的返回值类型. 如果 **n** 为 负数, 表示传递的参数过少. 应该改正这种情况来让函数可靠运行. 此错误的 出现也可能表示出现了异常, 此时函数返回空字符串. 请注意由于 x64 调用 约定, 64 位版本不会设置 ErrorLevel 为 **An**.

### 异常和 **A\_LastError**

尽管有内置的异常处理机制, 但 DllCall 仍有可能让脚本崩溃. 当函数不直接 生成异常而输出一些不适当的数据 (例如无效的指针或没有结束符的字符 串) 时, 这种情况可能会发生. 这可能不是函数的问题,而是脚本传递给它 不适合的值,例如无效的指针或内存空间不足的 ["str"](#page-469-1)。当脚本指定不适当 的参数类型或返回值类型 (例如要求由函数生成的整数是 [星号变量](#page-471-0) 或 [str](#page-469-1)) 时, 它也可能崩溃.

内置变量 **A\_LastError** 包含了操作系统 GetLastError() 函数最近调用返回 的结果, 在调用函数后会立即执行此函数 (对效率的影响未知). A\_LastError 是一个介于 0 和 4294967295 之间的数字 (总是为十进制而非十六进制). 像 一样, A\_LastError 是与每个[线程](#page-1516-0)关联的设置; 即由其他 线程 产生 的中断不会改变它. 不过, [Run/RunWait](#page-1253-0) 也会设置 A\_LastError 的值.

#### <span id="page-473-0"></span>性能

当需要重复调用一个 DLL 时, 预先明确装载它可以显著提高执行效率 (对于 [标准的](#page-467-0) *DLL* 文件如 *User32* 可以不需要*,* 因为它是常驻的). 这样的实现避免 了 DllCall 内部每次调用 LoadLibrary 和 FreeLibrary 的需要. 例如:

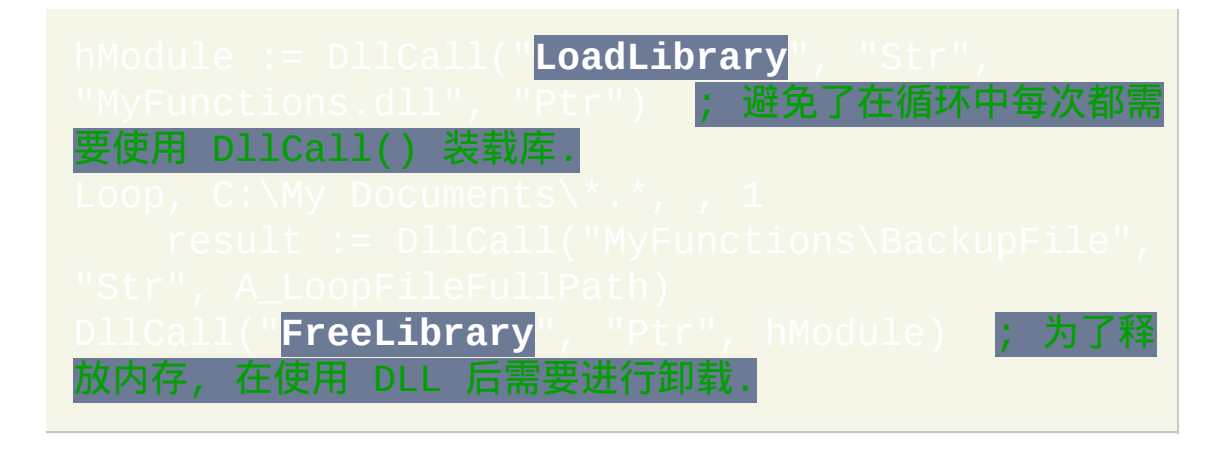

在 v1.0.46.08+, 通过预先查找函数的地址甚至可以获得更快的性能. 例如:

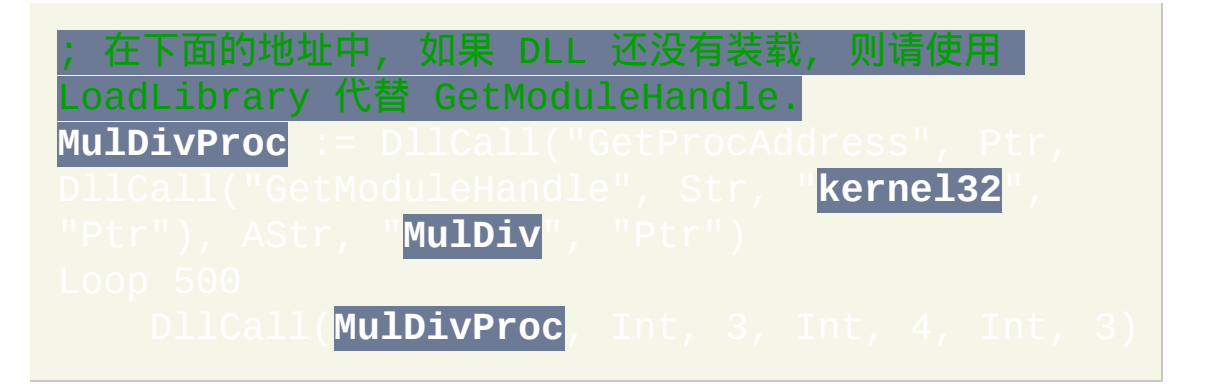

如果 DllCall 的首个参数是原义的字符串如 "MulDiv" 并且 包含了函数的 DLL 在脚本开始前已正常装载了, 那么此字符串会自动被解 析为函数地址. 这种内置的最优化比上述演示的例子执行地更高效.

同时, 在脚本的任意位置添加 [#NoEnv](#page-1472-0) 这行可以改善在使用了没有加引号的 参数类型 (例如 Int 与 "Int") 时 DllCall 的性能.

最后, 当传递字符串变量给不会改变它长度的函数时, 传递变量的 [地址](#page-297-0) (例

如 &MyVar) 而不是作为 ["str](#page-469-1)" 类型可以提升性能 (尤其是当字符串很长的时 候). 后面的例子把字符串转换成大写:DLLi , **Ptr**, **&**MyVar, Ptr)。

### <span id="page-475-0"></span>结构和数组

### 结构是内存中连续的 成员 (空间) 的集合. 大多数成员变量类型是整型.

调用接受结构地址 (或内存块数组) 的函数可以把结构中的原始二进制数据 保存到普通变量中. 一般步骤如下:

1) 调用 [VarSetCapacity\(](#page-800-0)MyStruct, 123, 0) 来确保目标变量足够 大以便保存结构数据. 把 123 替换为至少和结构一样大小的数字. 最后一个 参数零是可选的; 它会初始化所有成员变量为二进制零, 这样通常可以避免 在下一步中频繁调用 NumPut().

 $(2)$  如果目标函数需要初始化结构, 则调用 来初始化任意成员为非零数据. 把 123 替换为需要向目标成员存 入的整数 (或指定 &Var 来存入变量的 [地址](#page-297-0)). 把 4 替换为目标成员的偏移 (关于 "偏移" 的说明请参阅步骤 #4). 把 "UInt" 替换为合适的类型, 或当成员 是指针或句柄时省略.

3) 调用目标函数, 把 MyStruct 的 [地址](#page-297-0) 作为 UInt (或 Ptr 在 AHK\_L 42+ 时) 的参数传递过去. 例如, DLL , Ptr, **&**MyStruct). 函数将检查和/或改变其中的某些成员变量.

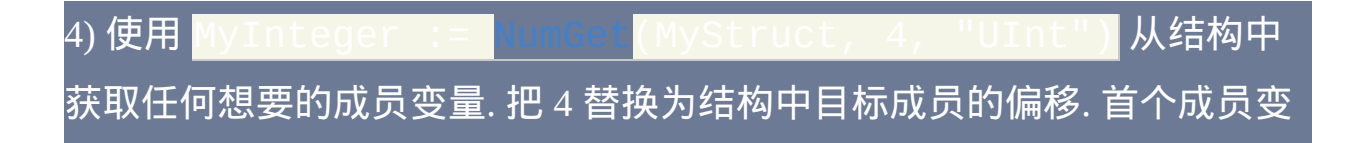

量的偏移总为 0. 第二个成员的偏移为 0 加上首个成员的大小 (一般为 4 字 节). 后面成员的偏移等于它前一个成员的偏移加上前一个成员的大小. 大多 数成员 (例如 DWORD, Int 和 [其他的](#page-469-2) 32 位整型) 大小为 4 个字节. 把 "UInt" 替换为合适的类型, 或当成员是指针或句柄时省略.

### 请参阅 [结构示例](#page-484-0) 了解实际用法.

### 已知限制

当把[变量的地址\(](#page-297-0)例如 &MyVar)传递给函数而此函数修改了变量内容的 长度,那么后面使用这个变量可能出现错误。要解决此问题,有下面几种 方法: 1) 把 MyVar 作为 ["Str"](#page-469-1) 参数而不是作为 Ptr/地址传递; 1) 在 v1.0.44.03+,在调用 DllCall 后使用 $|$ [VarSetCapacity\(MyVar,](#page-801-0) -2) $|$ 来 更新变量的内部容量。

由函数保存到变量中的任何二进制零会隐藏这个零右边的所有数据; 即这 样的数据无法被大多数命令和函数访问或修改. 但是, 这样的数据可以使用 和 [NumPut/](#page-491-0)[NumGet](#page-489-0) 以及 DllCall 自己进行操作.

当一个字符串传递给一个返回此字符串地址的函数后, 此函数可能会出乎意 料地返回一个地址不同内容相同的字符串. 例如在编程语言中调用  $|\hspace{0.1cm}\text{I\%f} \hspace{0.1cm}P$   $M$ yVar 的内容转换成小写形 式。但当使用 DllCall() 进行相同操作时,在后面的调用操作后 *MyVar* 将是 小写的,因为 CharLower 对一个内容与 *MyVar* 相同而地址不同的临时字符 串进行操作:

, **str**,

DllCall("CharUpper" , Str, MyVar, **Str**), Str)

要变通解决此问题, 请把上面两个带下划线的 "Str" 修改成 Ptr. 这种情况说 明了 CharUpper 的返回值为纯地址并作为整型传递给 CharLower.

处理字符串时可能遇到某些限制. 更多细节请参阅 [脚本兼容性](#page-454-0)。

### <span id="page-477-0"></span>组件对象模型 **(COM)**

在 VBScript 和其他类似语言中可访问的 COM 对象在 AutoHotkey 中一般可 以通过 [ComObjCreate](#page-516-0)、[ComObjGet](#page-518-0) 或 [ComObjActive](#page-504-0) 以及内置的对象语: 进行访问。

不支持 [IDispatch](http://msdn.microsoft.com/en-us/library/ms221608.aspx) 的 COM 对象可以通过从对象接口的虚函数表中获取函数 的地址用于 DllCall 中. 想了解更多细节, 请参阅较远后面的

许多 .NET Framework 也可以使用 COM 和 DllCall 进行访问. 请参阅

### 相关

### 示例

例子: 调用 Windows API 函数 "MessageBox" 并报: 户按下了哪个按钮.

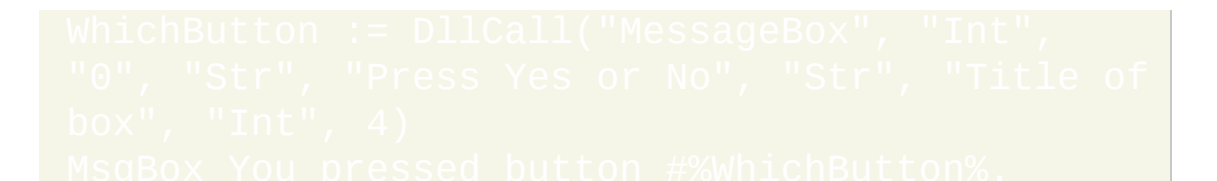

; 例子: 改变壁纸为指定的位图 (.bmp) 文件.

UInt, 0, Str, *A\_WinDir . "\winnt.bmp"*

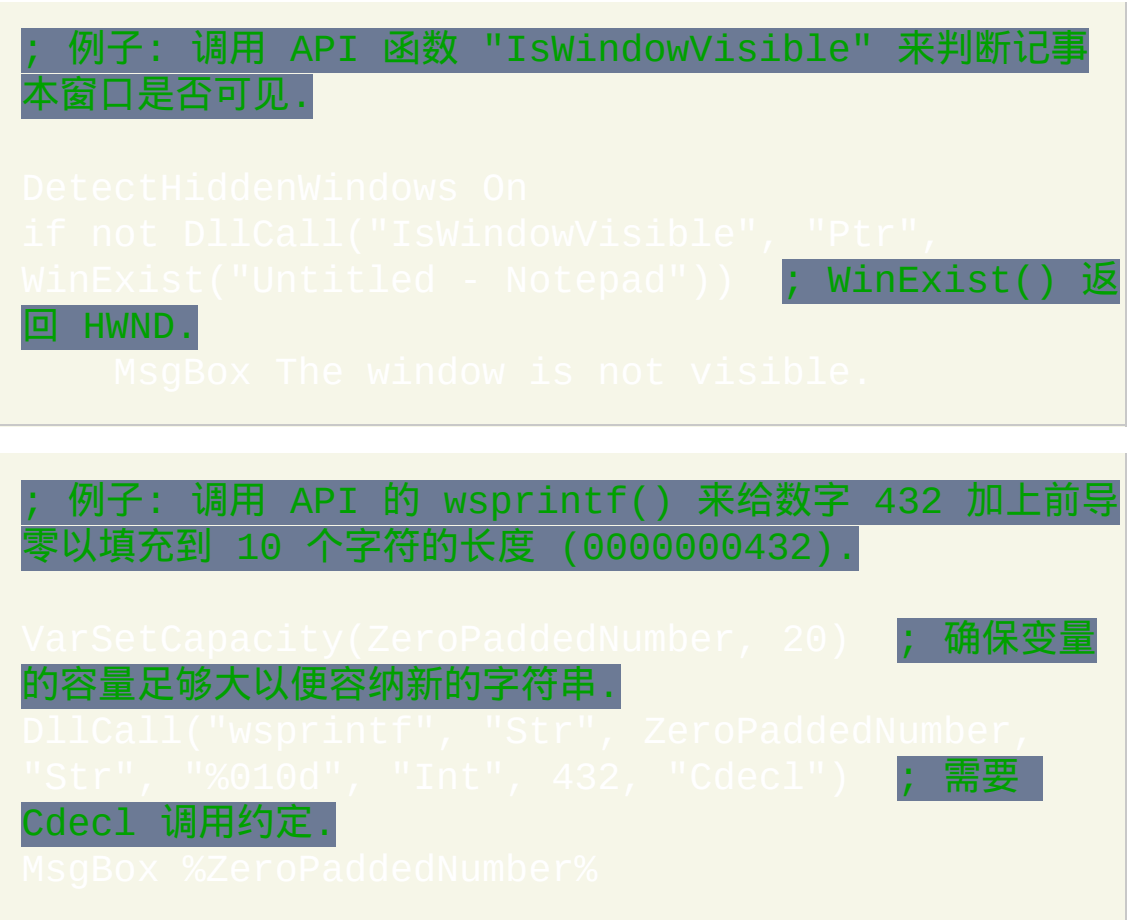

例子: 演示 QueryPerformanceCounter(), 它提供了 TickCount 的 10ms 更高的精确度.

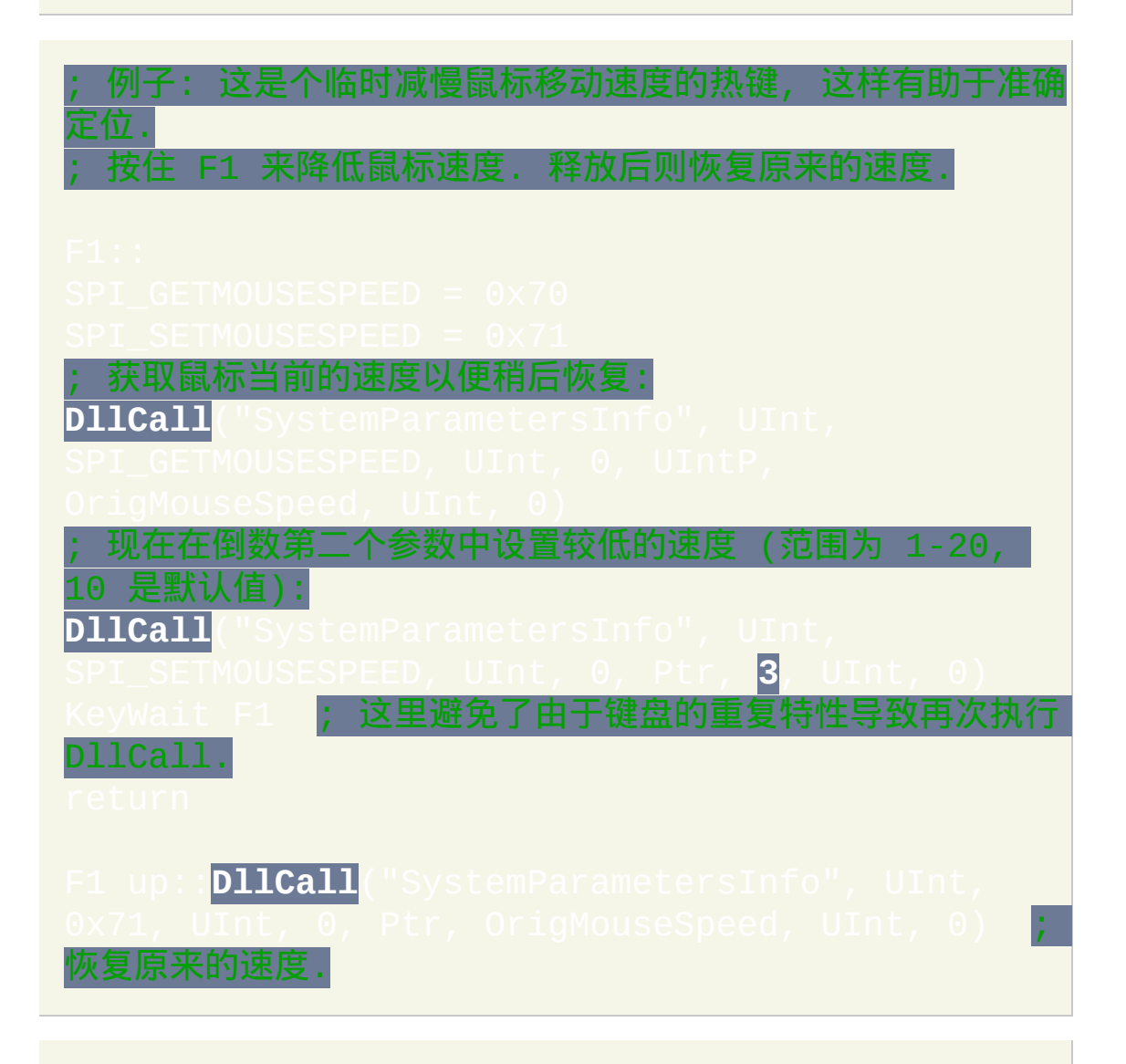

; 例子: 当传递窗口的唯一 ID 和其中某个控件的文本或 ClassNN, 下面的函数会返回此控件的 HWND (唯一 ID). v1.0.43.06+: 此函数已经被下面的命令取代, 这个命令 行地更准确.

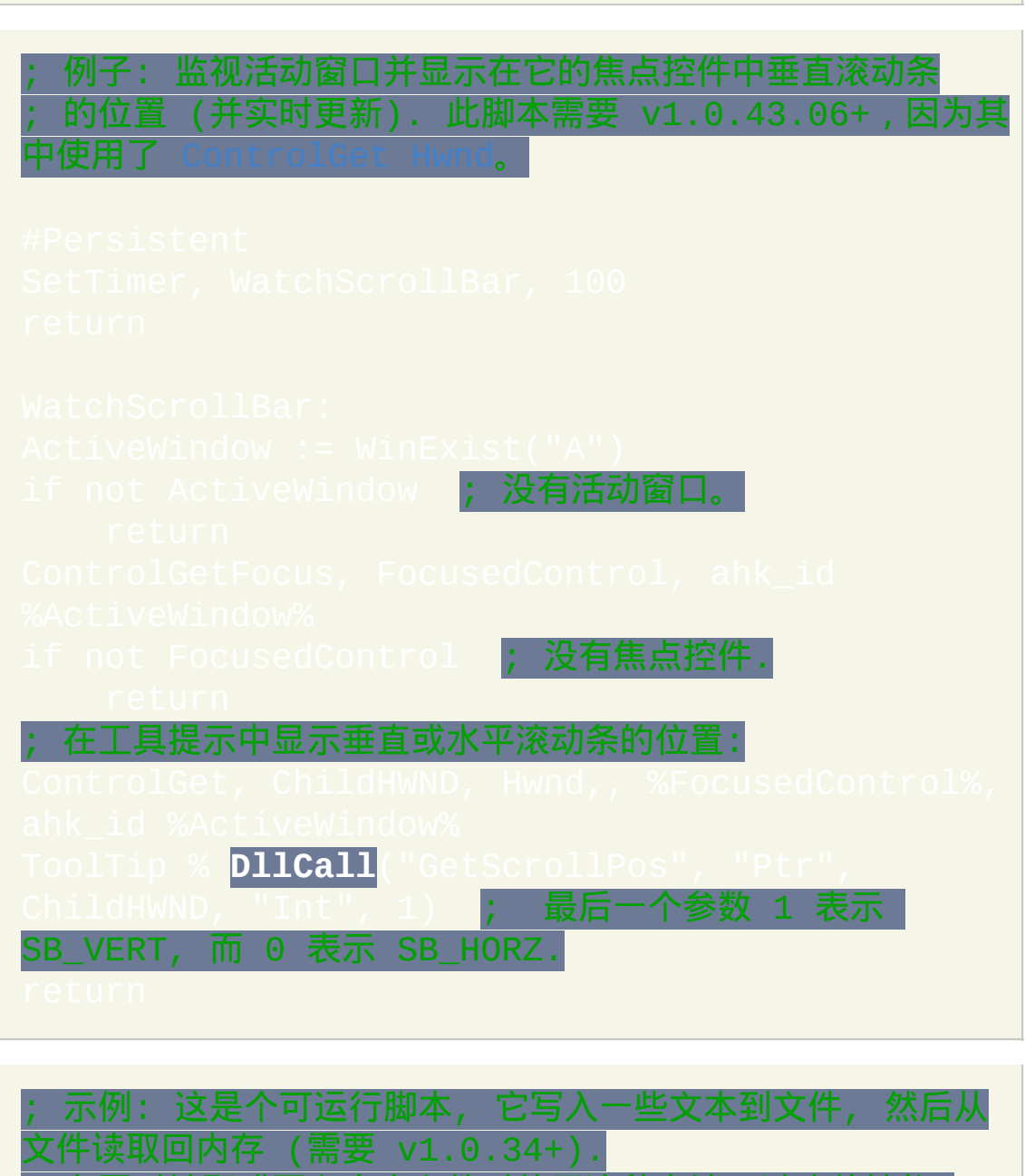

[ControlGet,](#page-1342-0) OutputVar, Hwnd,, ClassNN, WinTitle

在同时读取或写入多个文件时使用这种方法可以改善性能 在 AHK L 42+, 使用 [FileOpen](#page-588-0) 可以实现同样的目的.

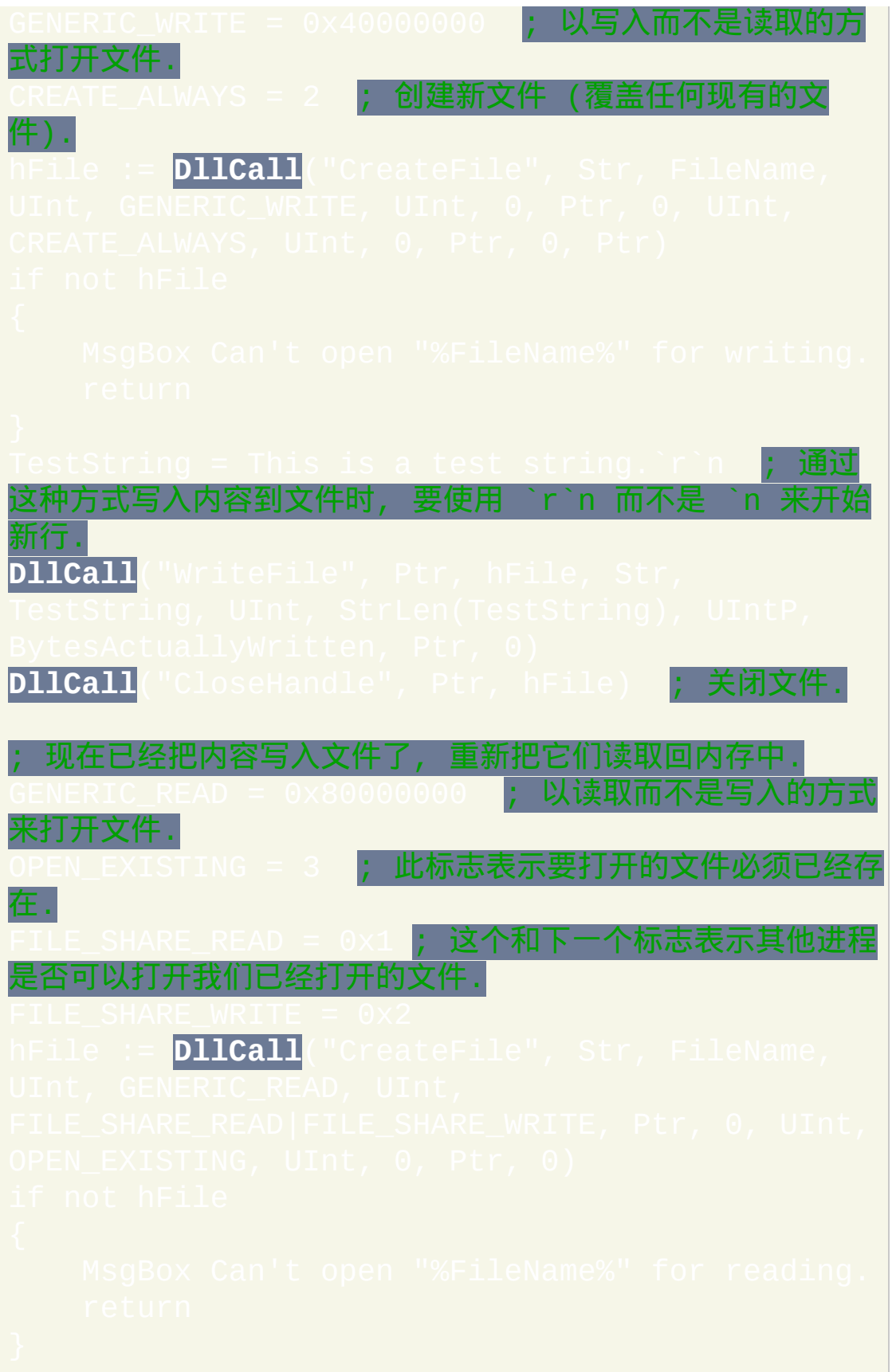

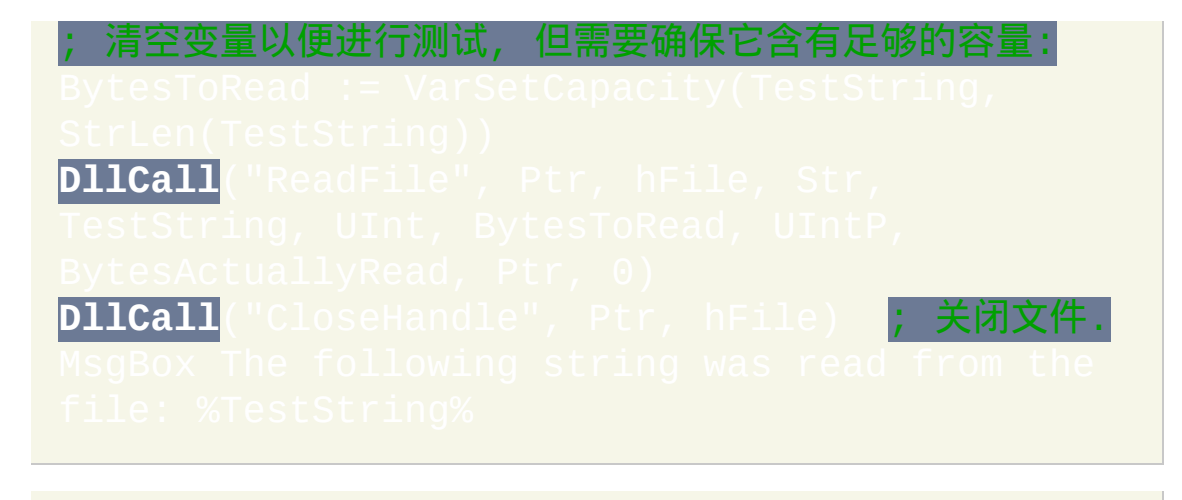

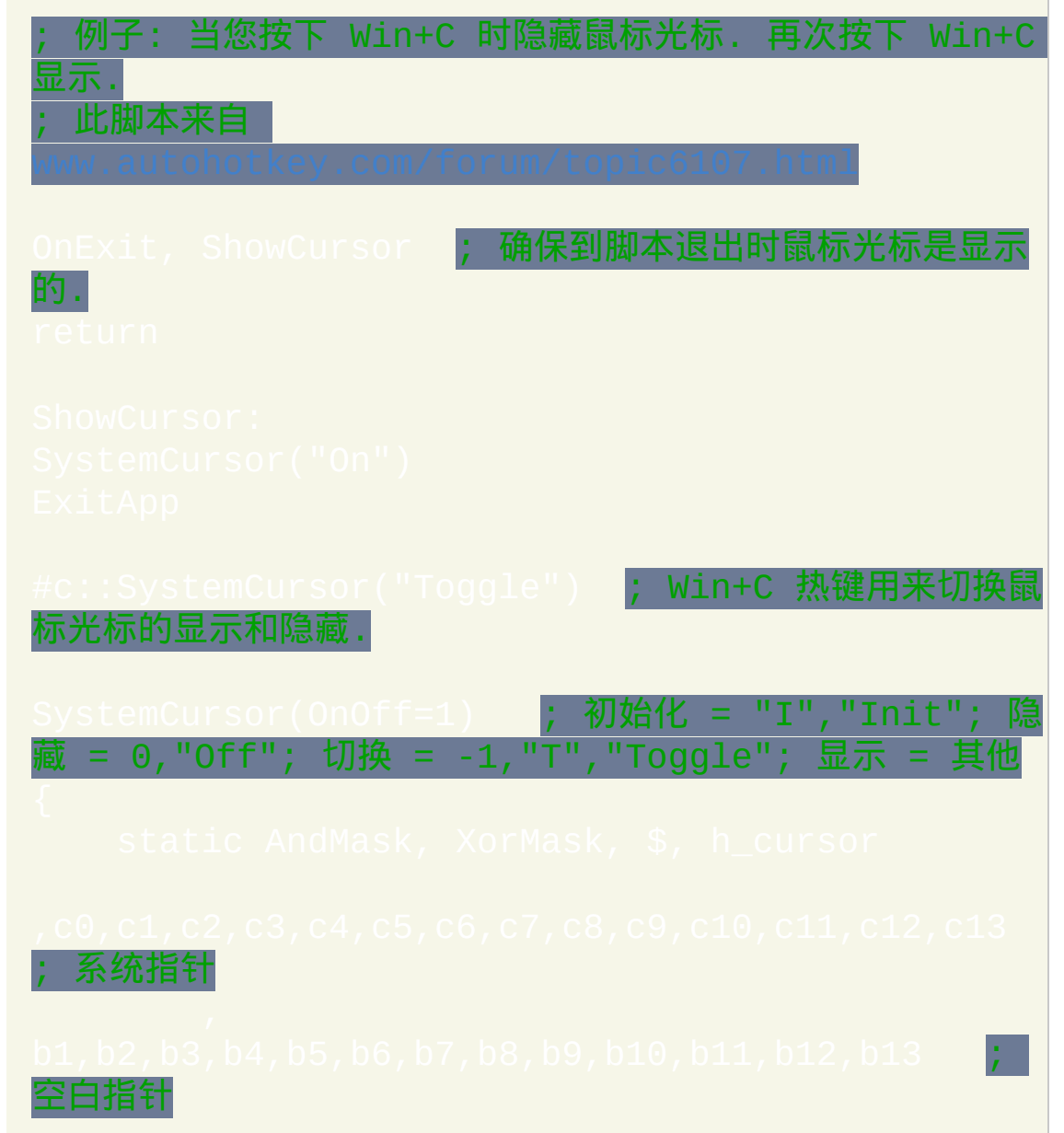

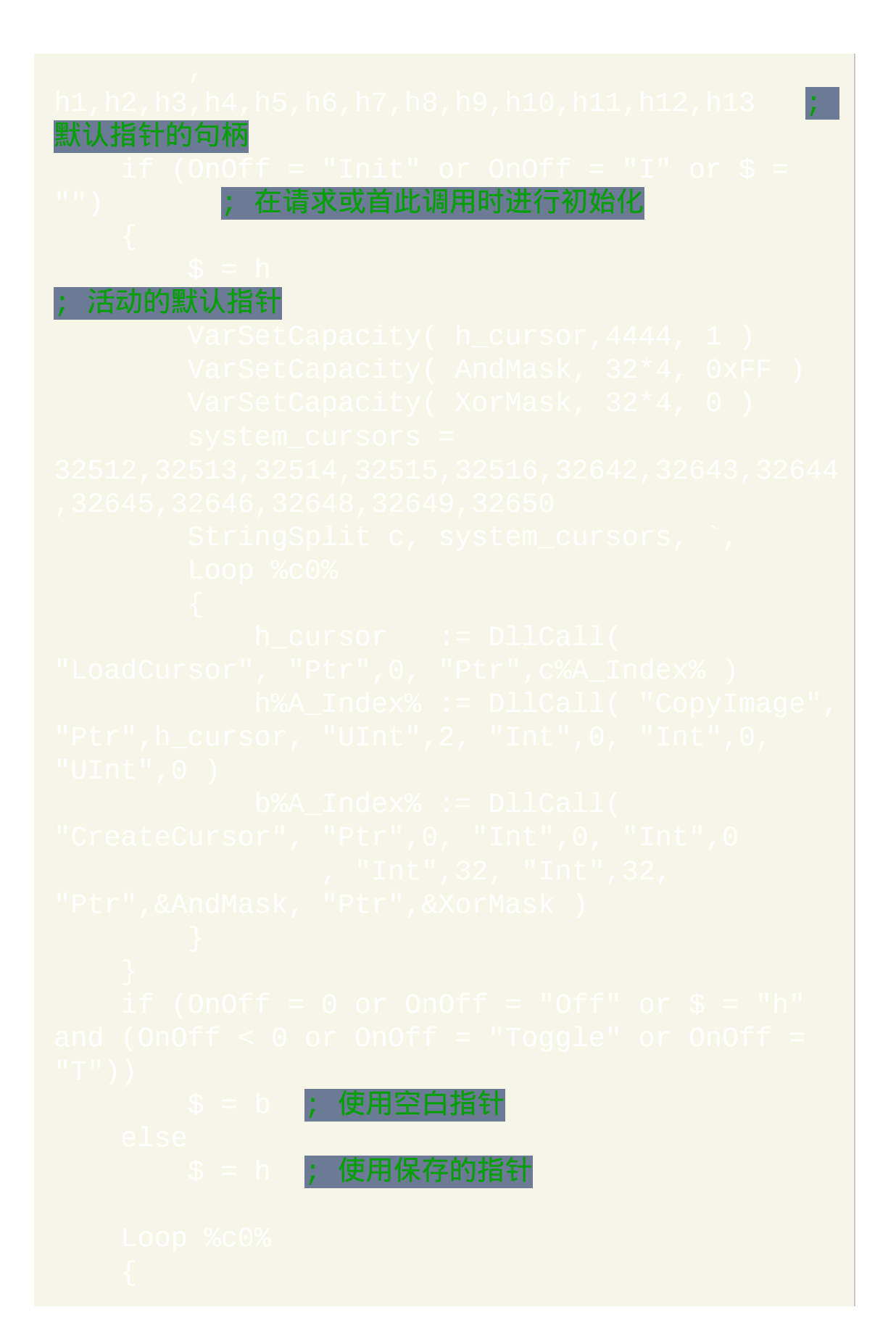

<span id="page-484-0"></span>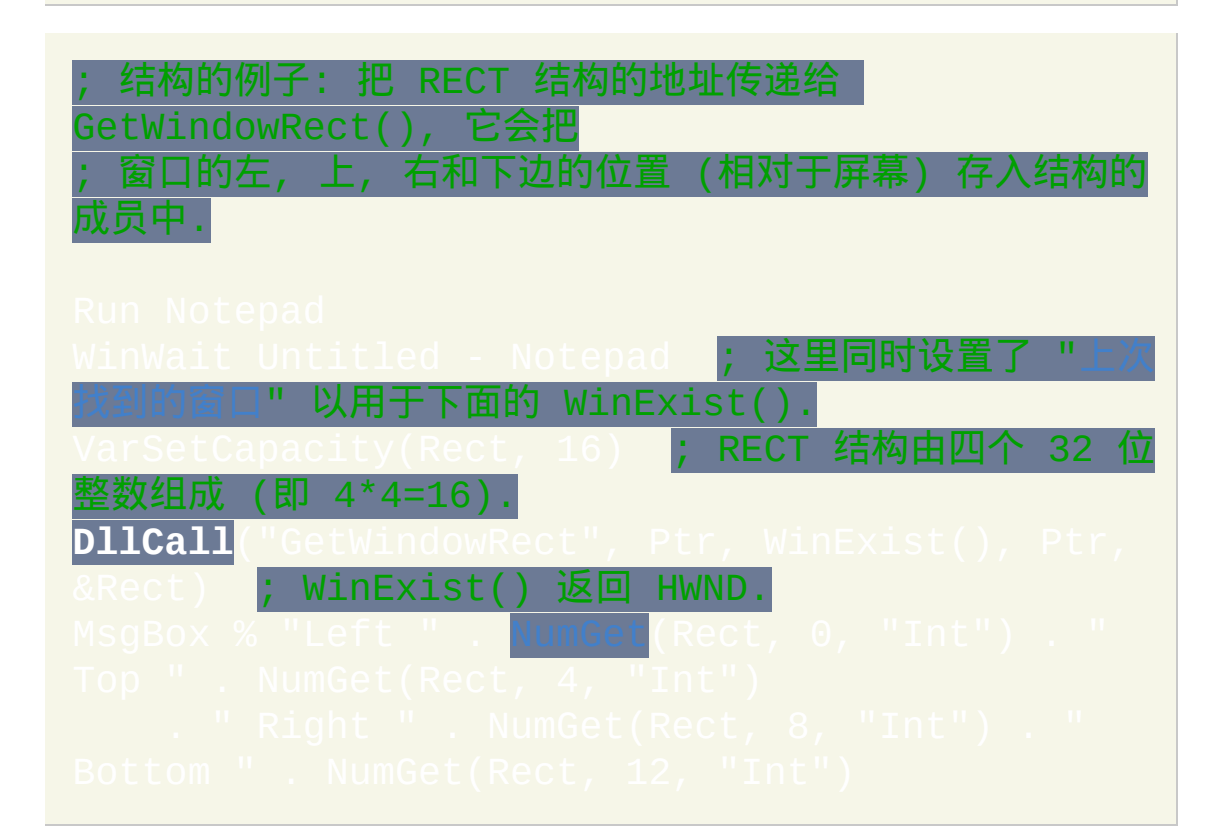

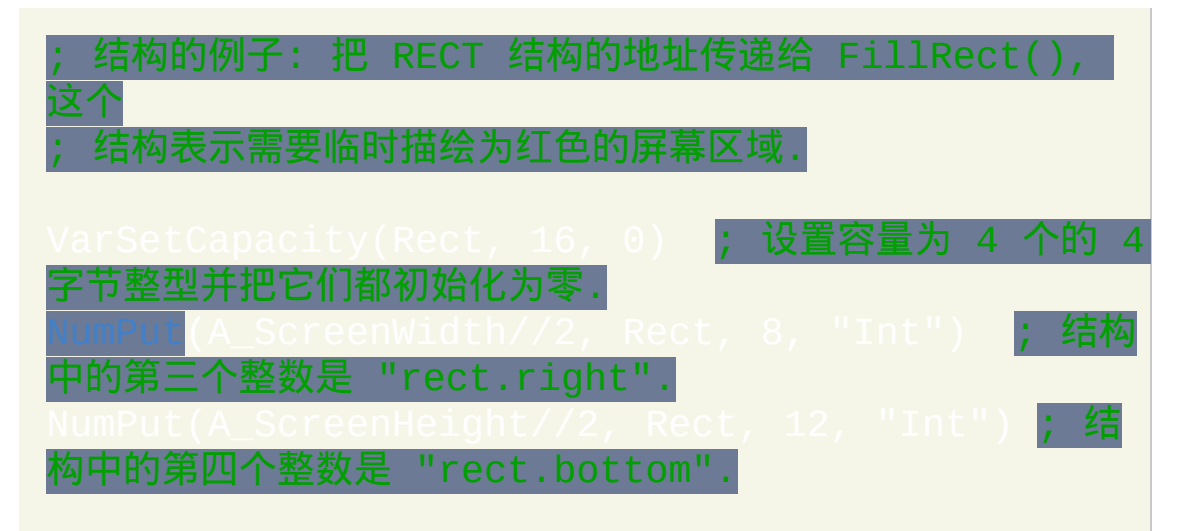

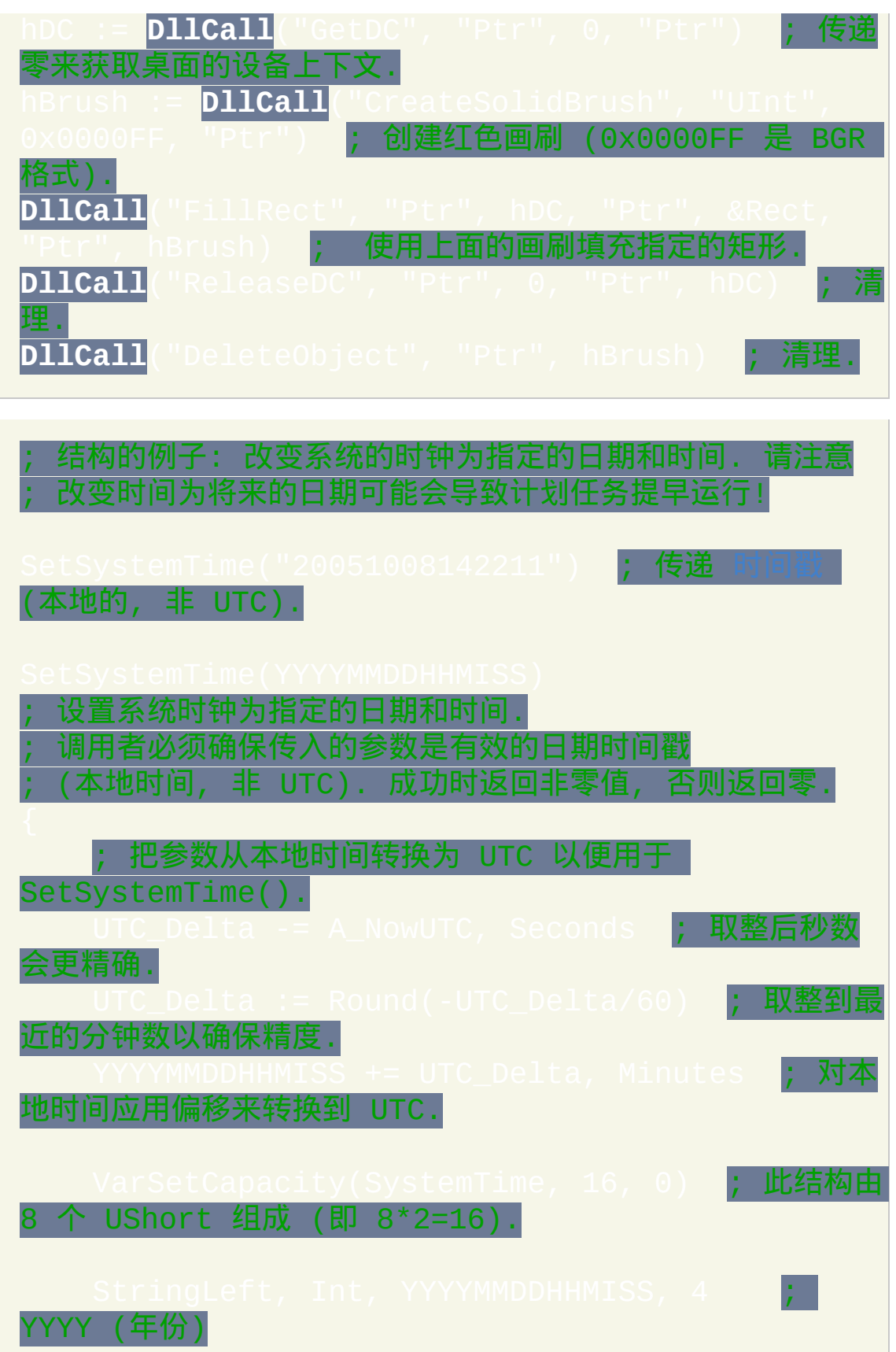

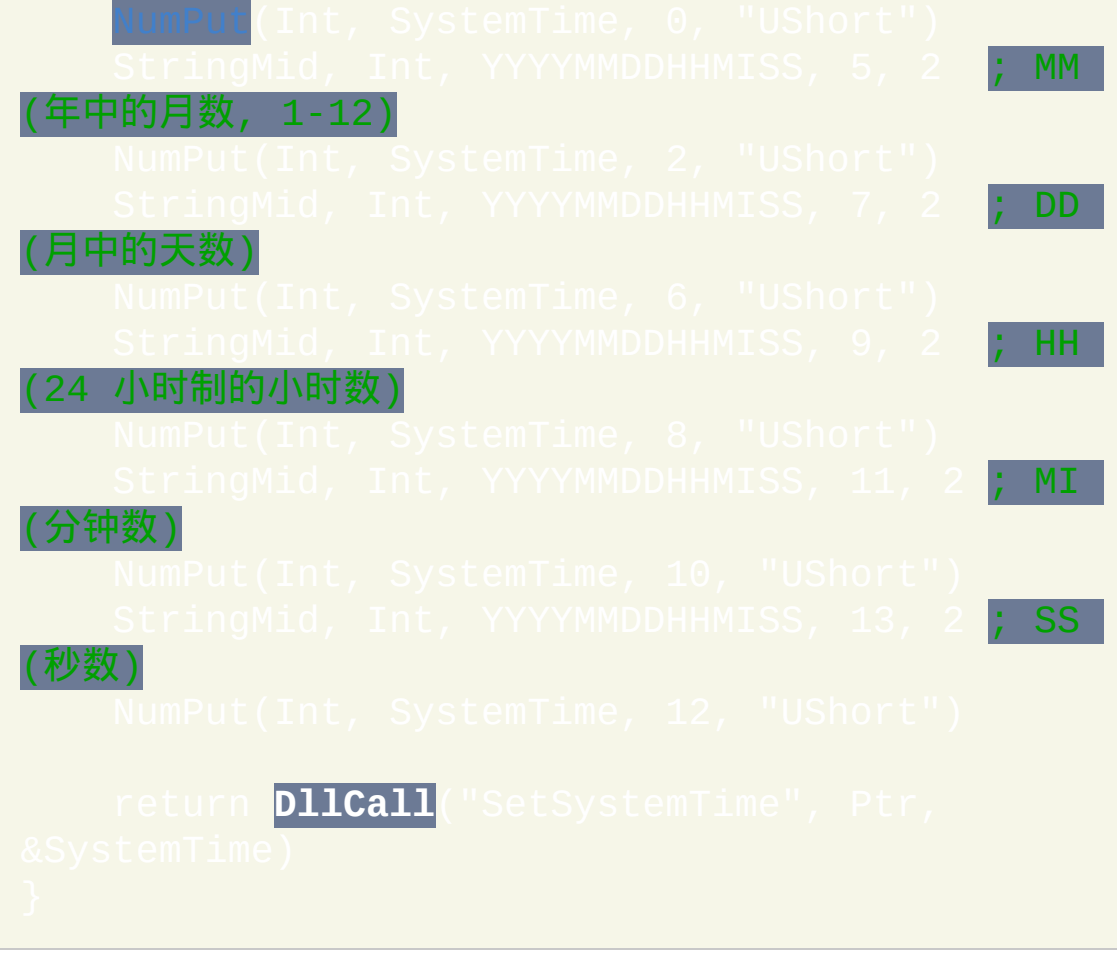

### /\* 更多结构的例子**:**

1) 请参阅 WinLIRC [客户端脚本](#page-1658-0) 演示来学习如何使用

DllCall() 来创建

到 TCP/IP 服务器的连接并从那里接收数据.

操作系统提供了标准的对话框让用户选取字体和/或颜色或图 2)<br>标.

这些对话框使用了结构, 并可以在这里找到演示的例子: [www.autohotkey.com/forum/topic17230.html](http://www.autohotkey.com/forum/topic17230.html).

\*/

/\*

<span id="page-487-0"></span>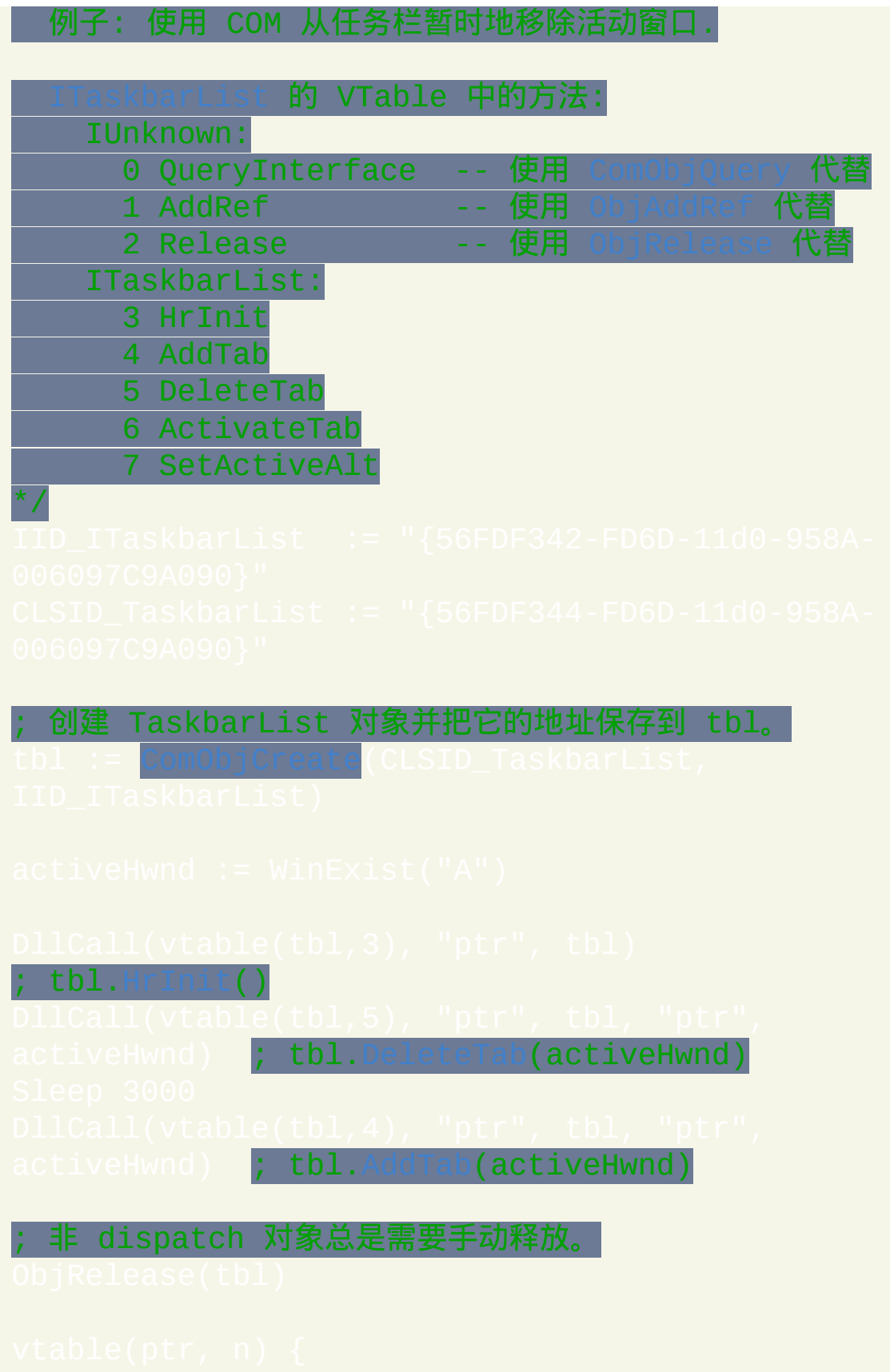

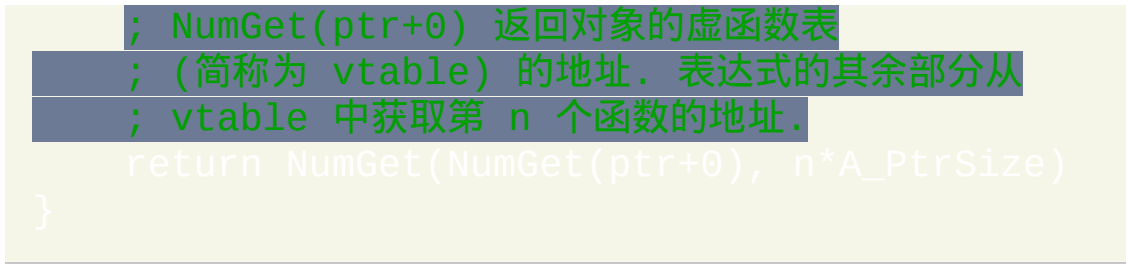

## <span id="page-489-0"></span>**NumGet**

### 返回在指定地址+偏移的位置存储的二进制数。

### 参数

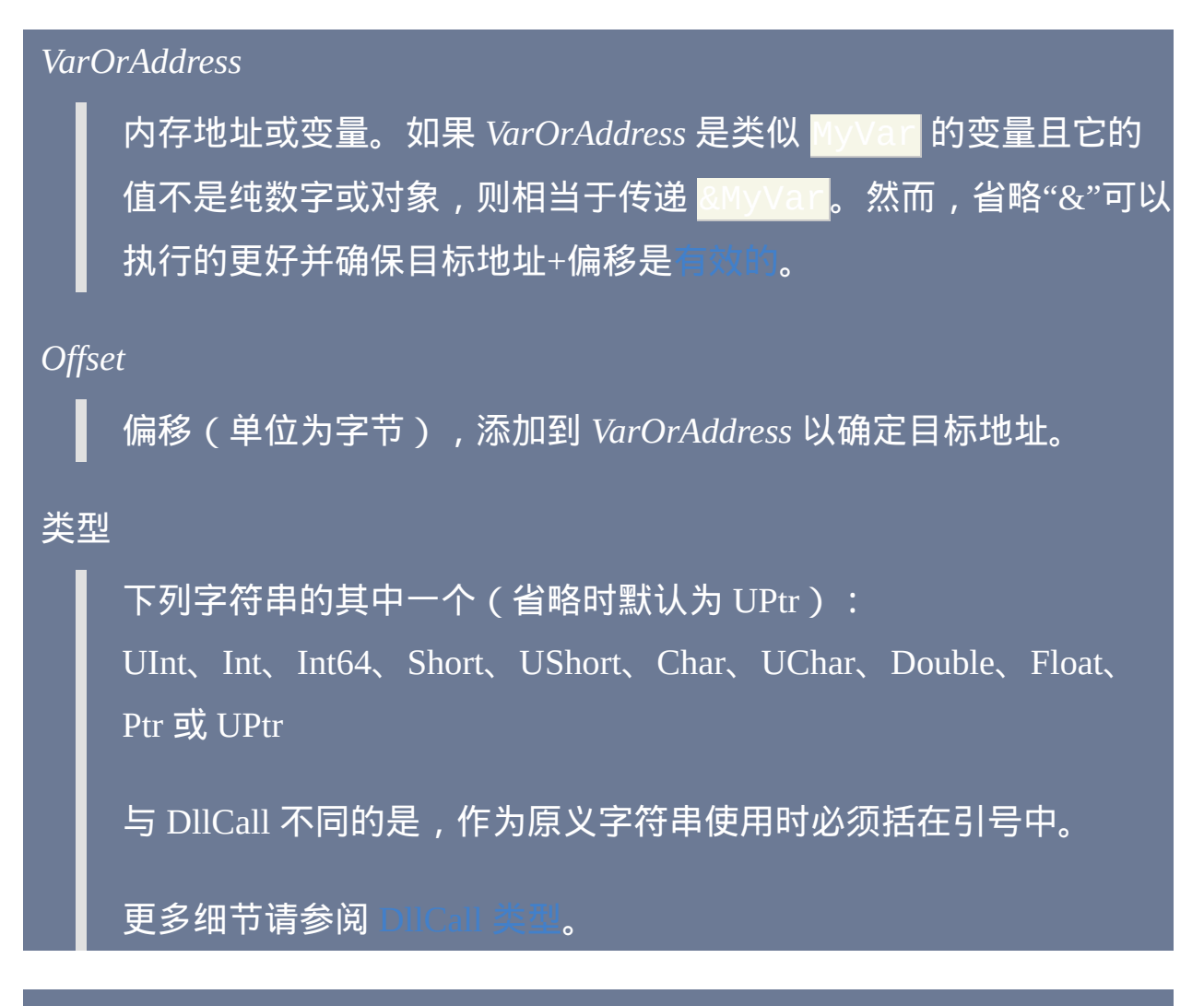

返回值

如果目标地址无效,则返回空字符串。然而,某些无效地址这里无法检测 出来并可能导致不可预知的行为。

其他情况下返回指定地址+偏移的数字。

一般说明

如果只使用了三个参数,则第三个参数可以为 *Offset* 或 *Type*。例

如, NumPut(x, var, "int" 是有效的。

相关

## <span id="page-491-0"></span>**NumPut**

### 以二进制格式把数字存储到指定地址+偏移的位置。

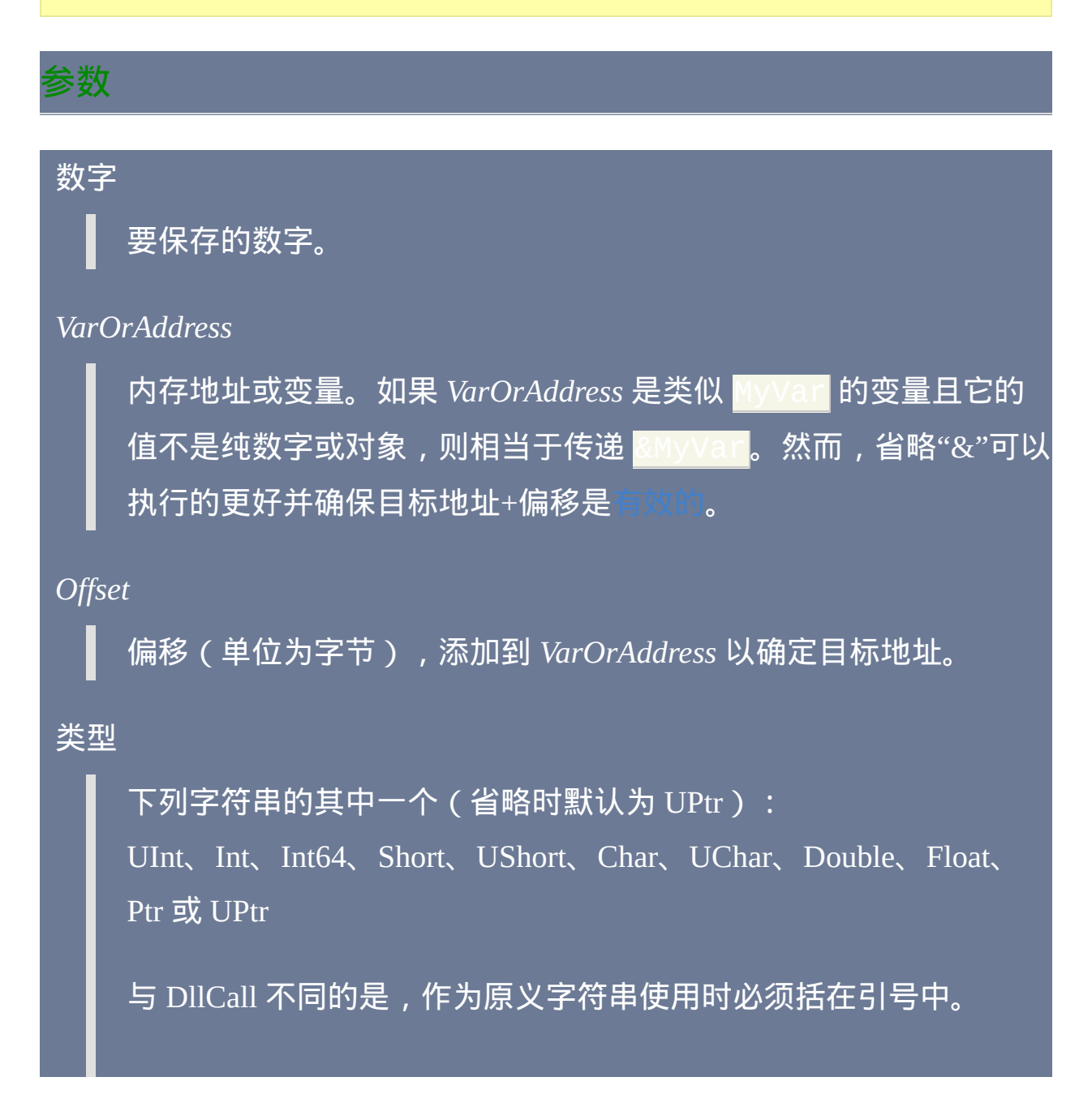

### 更多细节请参阅 [DllCall](#page-469-0) 类型。

### 返回值

如果目标地址无效, 则返回空字符串。然而, 某些无效地址这里无法检测 出来并可能导致不可预知的行为。

其他情况下则返回刚写入项右边的地址。常用于写入不同类型的一序列数 字,例如在 DllCall 中使用的结构。

### 一般说明

如果整数太大而无法用指定的 Type 存储, 那么它的高位会被忽略: 例如 将存储数字  $1$ 。

如果只使用了三个参数,则第三个参数可以为 *Offset* 或 *Type*。例  $\overline{\text{SD}}$ , NumPut(x, "int") 是有效的。

### 相关

## <span id="page-493-0"></span>**RegisterCallback()** [v1.0.47+]

### 创建机器码地址,当它被调用时会重定向到脚本中[的函数。](#page-319-0)

### 参数

#### *Address*

成功时, RegisterCallback() 返回一个数值地址, 它可以被 [DllCall\(\)](#page-467-1) 或其他能调用机器码函数的东西调用。失败时, 它返回空字符串. 当 *FunctionName* 出现下列情况时会引起失败:1) 不存在;2) 接收到比 ParamCount [过多或过少的参数;或](#page-322-0) 3) 接收到任何一个 ByRef \*

#### *FunctionName*

[函数](#page-319-0) 名, 如果是原义的字符串, 则必须包围在双引号中. 每当调用 *Address* 时会自动调用此函数. 此函数同时会接收到传递给 *Address* 的 参数.

可以传递 [函数引用](#page-423-0) 来代替函数名.

选项

指定零个或多个下列单词. 在选项间使用空格分隔(例如C Fast)。

<span id="page-494-0"></span>**Fast** 或 **F**: 避免每次调用 *FunctionName* 时都启动新 [线程](#page-1516-0). 尽管这样执 行的更好, 但必须避免调用 *Address* 的线程发生变化 (例如当回调函 数被传入的消息触发时). 这是因为 *FunctionName* 能改变在它被调用 [时刚好在运行的线程的全局设置](#page-1505-0) (例如 [ErrorLevel,](#page-1737-0) [A\\_LastError](#page-316-0) 和 上

欠找到的窗口). **想了解更多细节, 请参阅** [备注](#page-496-0).

**CDecl** 或 **C**:让 *Address* 遵循"C"调用约定。此选项通常省略, 因为在 回调函数中标准调用约定更常用.

#### *ParamCount*

*Address* 的调用者会传递给它的参数数目. 如果完全省略, 则它默认为 *FunctionName* 的 [定义](#page-320-0) 中强制参数的数目. 在这两种情况中, 必须确保 调用者准确传递此数目的参数.

#### *EventInfo*

每当通过此 *Address* 调用 *FunctionName* 时, 它将在 [A\\_EventInfo](#page-310-0) 中看 到这个整数. 这可用于一个 *FunctionName* 同时被多个 *Address* 调用 时. 如果省略, 则它默认为 Address. 注: [与其他全局设置不同](#page-1516-0), 当 的 A EventInfo 不会受到 [快速模式](#page-494-0) 的干扰.

如果运行当前脚本的主程序为 32 位, 那么此参数必须介于 0 和 4294967295 之间. 如果主程序为 64 位, 那么此参数可以为 64 位整数. 尽管 [A\\_EventInfo](#page-310-0) 通常返回无符号整数, 但由于 AutoHotkey 不完全支 持 64 位无符号整数, 因此对这个值进行某些操作可能让它溢出从而 进入有符号整数的范围.

### 回调函数的参数

分配了回调地址的 [函数](#page-319-0) 可以接受多达 31 个参数. 允许有 [可选参数](#page-324-0), 这可用 于函数被多个调用者调用时.

**32** 位**:** 所有传入参数都是 32 位无符号整数. 如果某个传入参数应该为有符 号整数, 则可以参照下面的其中一个例子得到负数:

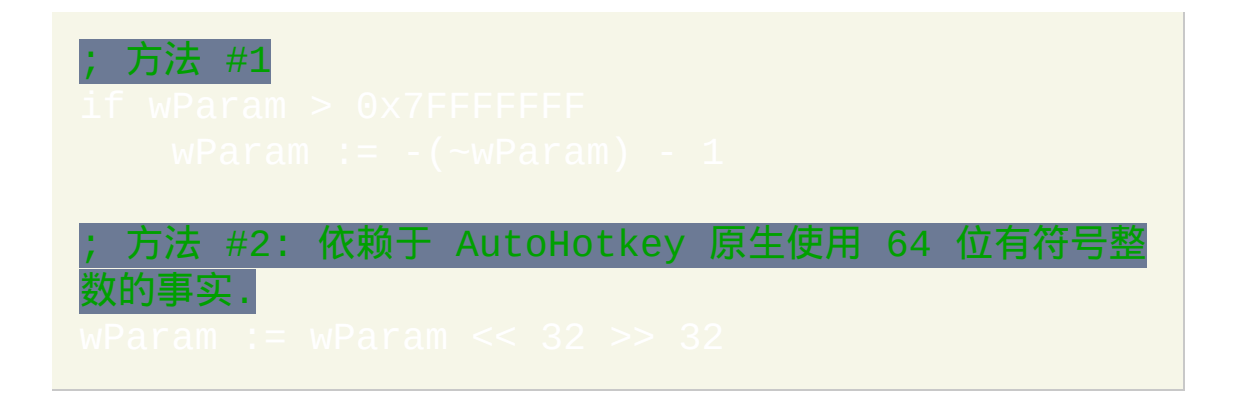

**64** 位**:** 所有传入参数都是 64 位有符号整数. AutoHotkey 没有对 64 位无符 号整数的原生支持.

如果某个传入参数应该为字符串, 那么它实际接收的是这个字符串的地址. 要获取这样的字符串, 请使用 [StrGet](#page-501-0):

MyString := StrGet(MyParameter) ; AHK\_L 46+

如果某个传入参数为结构的地址, 则可以参照 [DllCall](#page-475-0) 结构 中描述的步骤提 取其中的各个成员.

如果函数声明为 [可变参数的](#page-328-0), 那么它的最后一个参数被赋值 为首个没有赋值给脚本参数的回调参数 地址. 例如:

callback := RegisterCallback("Func", "F", 1);;;; 不必指定参数数目.

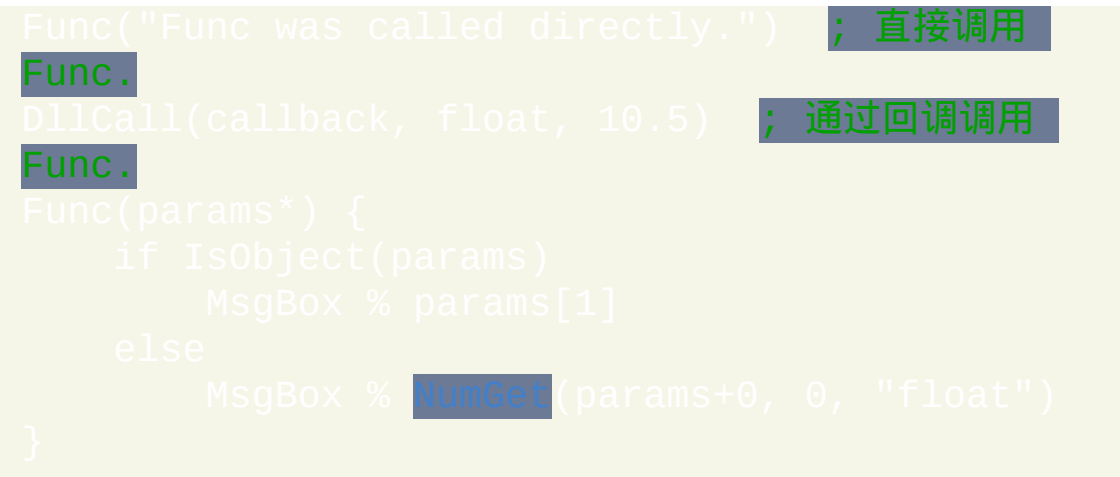

大部分回调使用 *stdcall* 调用约定, 这种方式需要固定的参数数目. 在大多数 情况中, 在创建回调时必须指定 *ParamCount*. 在 64 位版本或 32 位版本的 *Cdecl* 回调中, *ParamCount* 可以省略, 此时所有可选参数接收它们的默认值 且在计算保存在 *params* 中的地址时被忽略.

## 函数应该 返回 什么

如果函数使用不带任何参数的 [Return,](#page-738-0) 或指定空值如 "" (甚至从不使用 Return), 则返回 0 给 *Address* 的调用者. 否则, 函数应该返回一个介于 -2147483648 和 4294967295 之间的整数, 它会被返回给 *Address* 的调用者.

### <span id="page-496-0"></span>速与慢速

默认/慢速的模式会让函数以设置的默认值启动, 例如 [SendMode](#page-1168-0) 和 s. 这些默认值可以在 [自动执行段](#page-266-0) 改变.

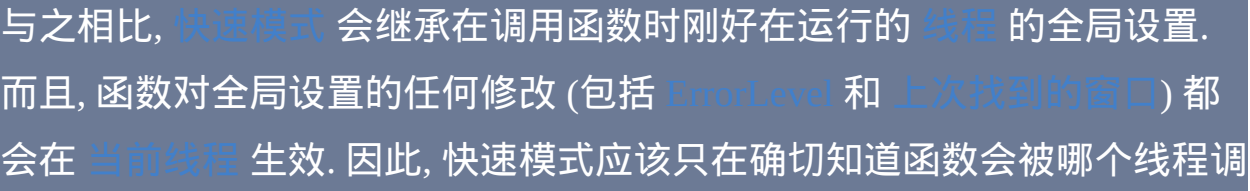

### 用时才使用.

要避免被自己 (或其他任何线程) 中断, 回调函数可以在它的首行使用 L.然而, 通过小于 0x312 消息达到的间接调用函数时, 这并不是完全有 效的 (增加 Critical 的 [间隔](#page-666-0) 也许有帮助). 而且, [Critical](#page-665-0) 不会阻止执行一些可 能导致间接调用它自己的动作, 例如调用 [SendMessage](#page-1359-0) 或 [DllCall.](#page-467-1)

### 内存

每次使用 RegisterCallback() 都会分配少量的内存 (32 字节加上系统开销). 由于当脚本退出时操作系统会自动释放这些内存, 所以任何分配少量 固定 数目的回调的脚本不需要明确地释放内存. 与之相比, 调用 RegisterCallback() 不确定/无限制次数的脚本应明确对任何不使用的回调执 行下列操作:

### 相关

### 示例

示例: 下面是个可运行脚本, 它显示了所有顶层窗口的摘.

考虑到性能和内存的保持, 只为指定的回调调用<sup>-</sup> RegisterCallback():

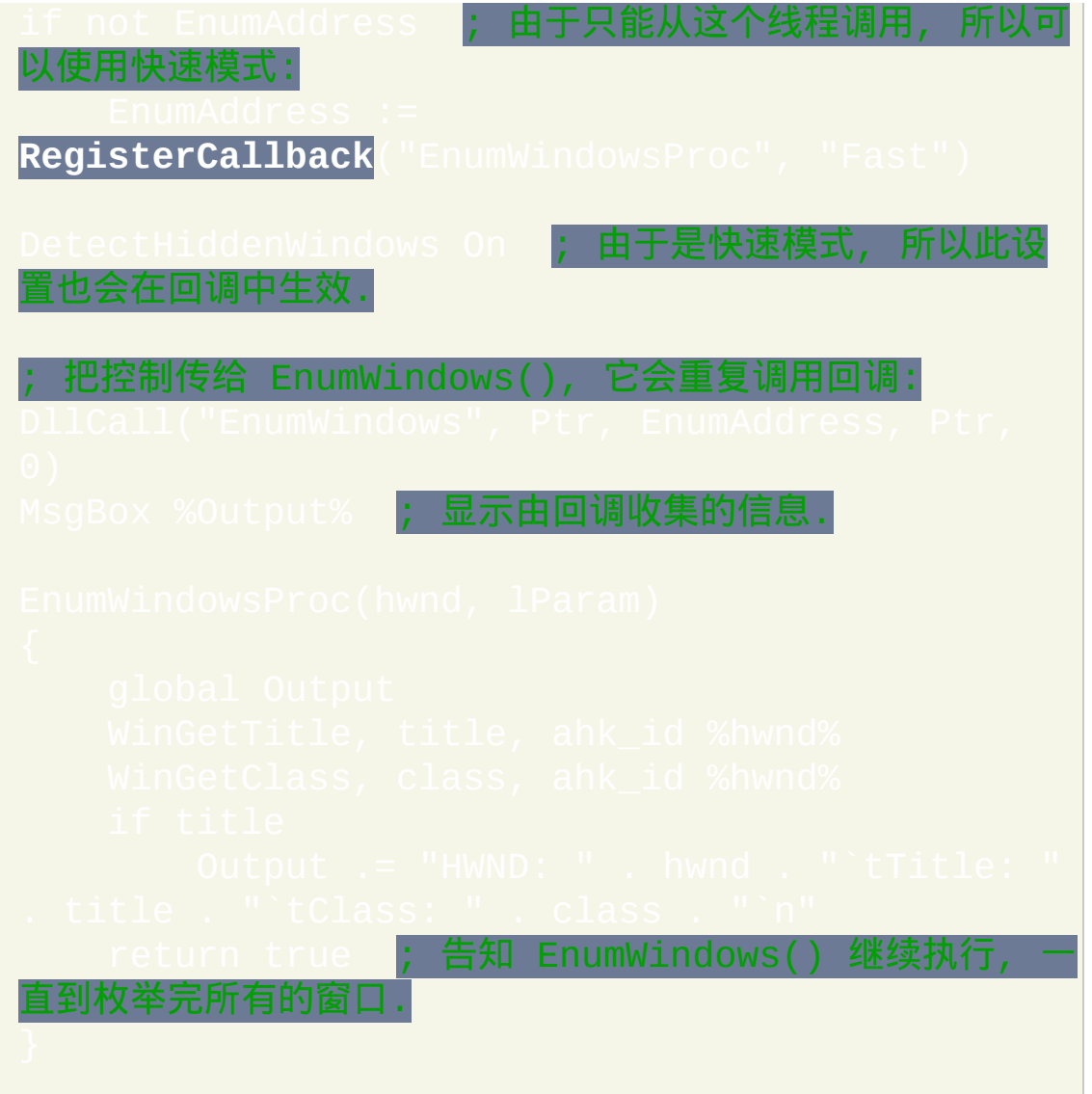

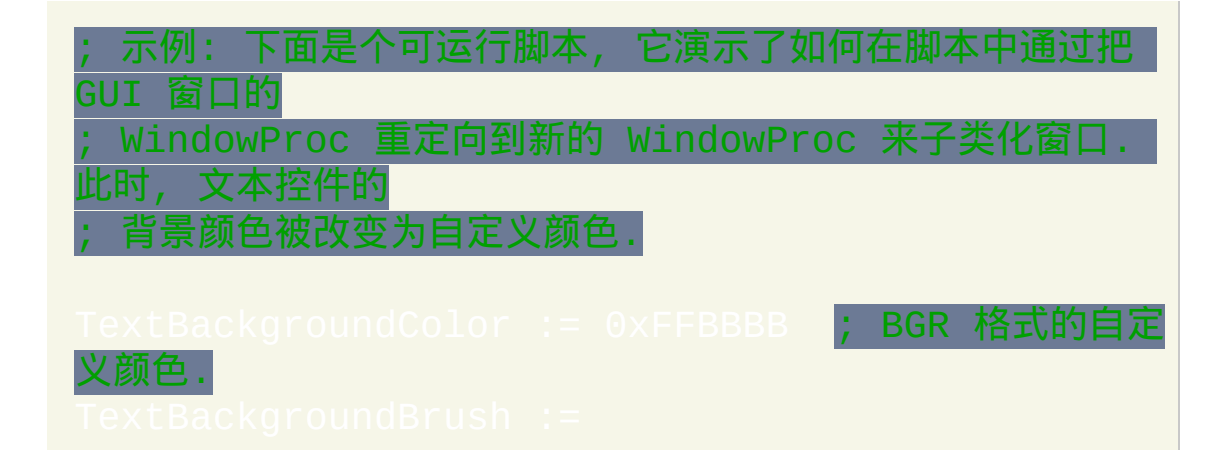

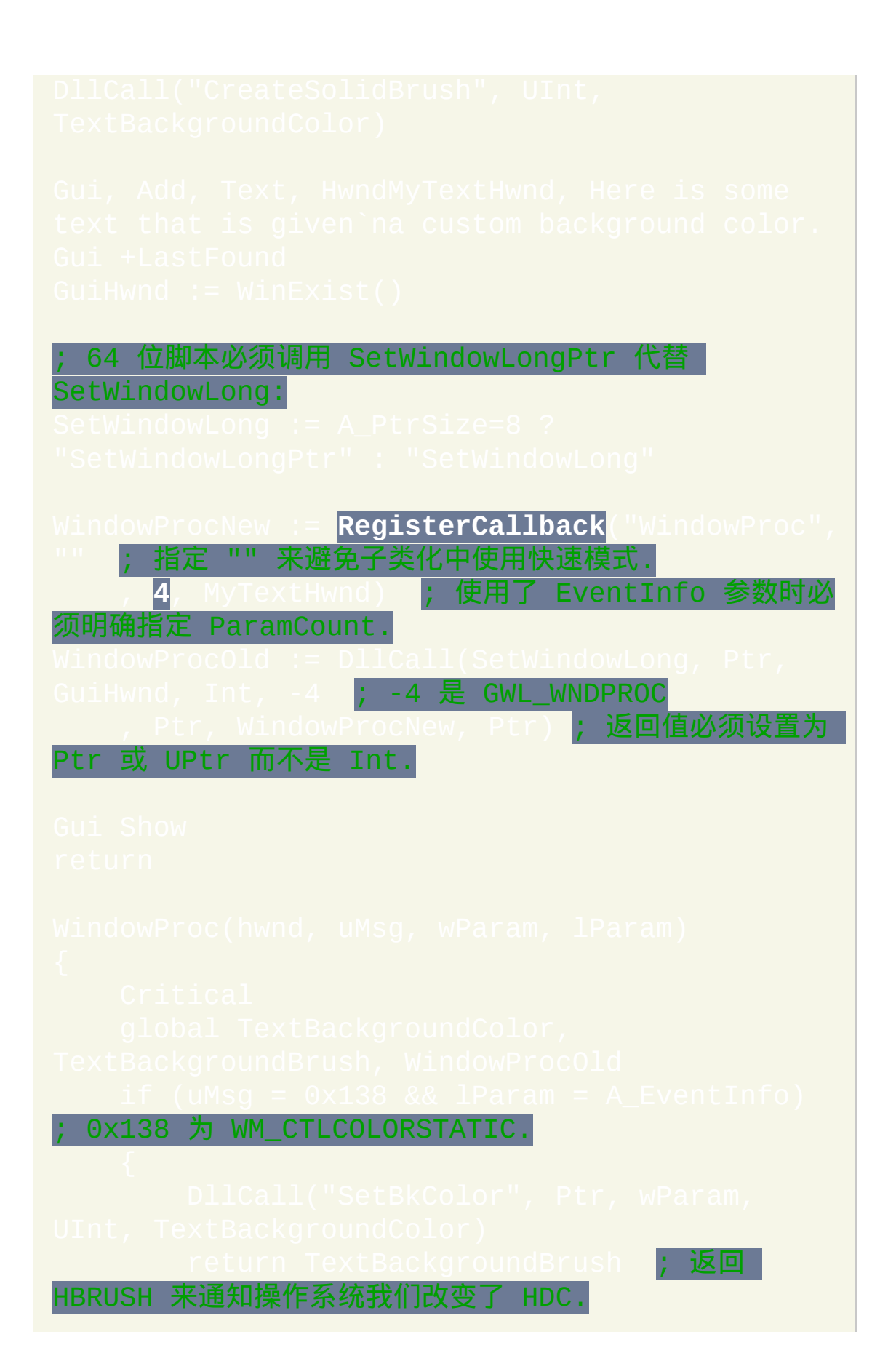

; 否则 (如果上面没有返回), 传递所有的未处理事件到原 来的 WindowProc.

# <span id="page-501-0"></span>**StrPut() / StrGet()** [AHK\_L 46+]

复制字符串到内存地址或来自内存地址, 并可以对其在指定代码页间进行转 换.

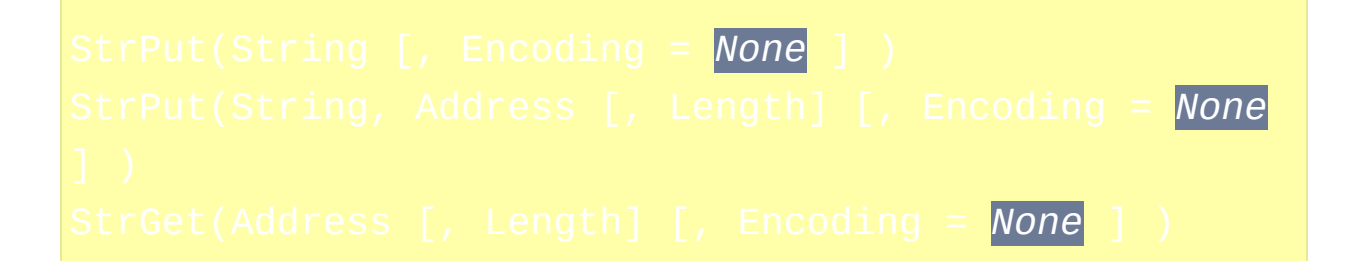

### 参数

#### *String*

任何字符串. 也可以接受数字.

#### *Address*

字符串将被写入或读取的地址.

#### *Length*

需读取/写入的字符的最大数目, 需要时包含空终止符. 请参阅返回 值。

#### *Encoding*

用于 StrGet 的源编码或用于 StrPut 的目标编码; 例如, "UTF-8", "UTF-16" 或 "CP936". 如果 *Address* 和 *Length* 都没有指定, 那么数值 标识符必须加上 "CP" 前缀. 指定空字符串或 "CP0" 则使用系统默认

### 返回值

### 对每个函数, 无效的参数会让它们返回空字符串.

StrPut 返回写入的字符数, 如果没有指定 *Address* 则返回以字符数表示的必 须的缓冲区大小, 如果遇到错误则返回 0. 如果 *Length* 小于源字符串的长度, 那么函数失败且返回 0. 如果 *Length* 准确等于源字符串的长度, 那么字符串 不包含空终止符; 否则返回的数目包含空终止符.

### StrGet 返回所请求的进行必要转换后的字符串.

### 备注

注意 StrPut 的 *String* 参数或 StrGet [的返回值总是为当前可执行程序的](#page-453-0) 编码, 而 *Encoding* 则指定写入的或从指定 *Address* 读取的字符串编码. 如果 未指定 *Encoding*, 则对字符串进行简单长度计算或复制而不进行转换.

如果需要在代码页之间转换, 那么需要的缓存大小可能不同于源 *String* 的大 小.

需要兼容于 AutoHotkey Basic 的脚本仍可以使用 StrPut 和 StrGet, 此时它们 是由安装在 [函数库](#page-344-0) 中的 [相应的脚本文件](http://www.autohotkey.com/forum/topic59738.html) 提供的. 这些脚本可以在 toHotkey 社区论坛 **中找到.** 

### 相关

### 示例

*Length* 或 *Encoding* 都可以在 *Address* 后直接指定, 不过此时 *Encoding* 必须 用非数值表示:

strA := StrGet(addressA, "cp0") **; OK** strA := StrGet(addressA, length, 0) ; OK

可以调用一次 StrPut 来计算字符串在特殊编码时需要的缓冲区大小, 然后再 进行编码并把字符串写入缓冲区. 如果您常用 StrPut 操作变量, 那么考虑把 此函数添加到您 [库](#page-344-0) 中:

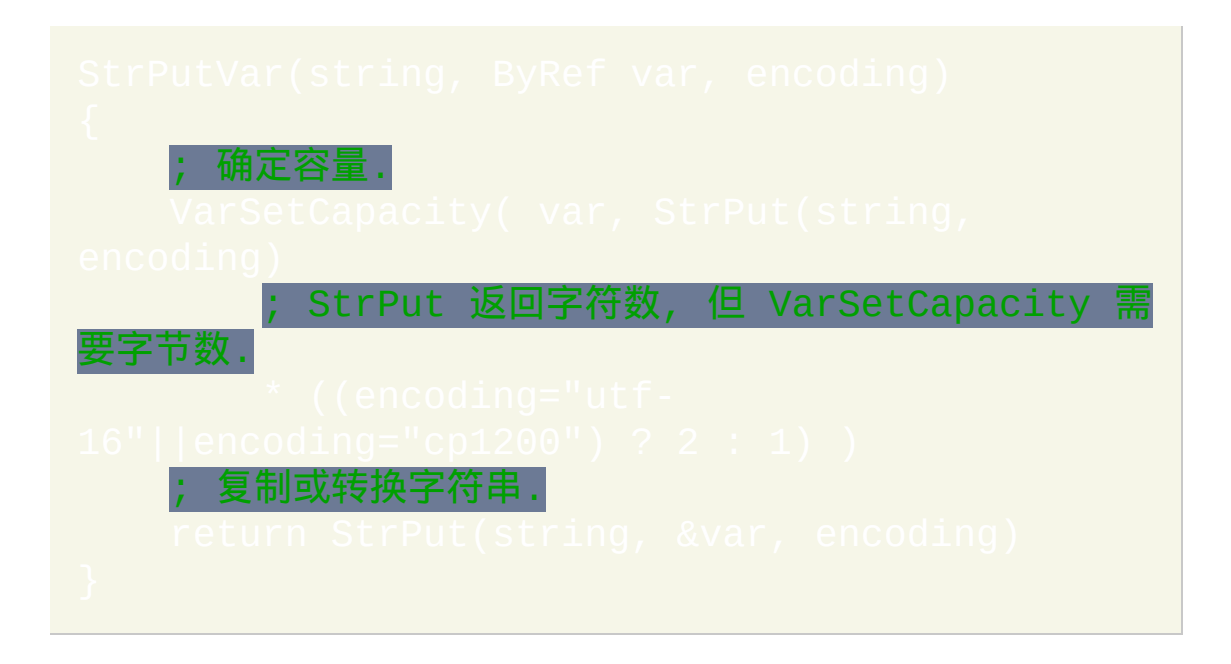
<span id="page-504-0"></span>**ComObjActive()** [AHK\_L 53+]

检索已注册到 OLE 的正在运行的对象.

<span id="page-504-1"></span>创建表示作为参数或返回值传递的类型化值的对象.

创建在调用 COM 对象的方法时可以用来代替可选参数默认值的对象.

高级

<span id="page-504-2"></span>包装或解开可用对象中的原始 [IDispatch](http://msdn.microsoft.com/en-us/library/dd318520.aspx) 指针.

# 参数

# *CLSID*

要检索的 COM 对象的 CLSID 或可读 Prog ID.

*ComObject*

# 可以使用 [对象语法](#page-368-0) 的 COM 对象.

*VarType*

表示值类型的整数. 请参阅 [ComObjType\(\)](#page-529-0) 了解类型列表.

值

要包装的值. 当前仅支持整数值和指针值.

*Flags*

影响此函数和包装器对象行为的标志,请参阅后面。

*DispPtr*

原始的 IDispatch 指针.

# **Flags**

- $\begin{array}{c|c} 0 & \text{Ri} \ \text{d} \ \text{d} \ \text$ 者应该在适当时使用 ObjRele 1 取得 IUnknown, IDispatch 或 SAFEARRAY 指针的所有权. 不调用 AddRef. 如果包装器对象包含 SAFEARRAY (VT\_BYREF 除外), 那么
	- 当包装器对象被释放时会自动调用

# 一般说明

ComObjActive 是 多态的; 即任何名称以 "ComObj" 开始且不匹配其他某个 COM 函数的函数调用实际在调用 ComObjActive. 例如, ComObj(9, **和 ComObjActive(DispPtr)都等同于** 然而, 在未来的版本中此特性可能发生变化.

(或实现了新的函数), 所以最好仅显示此页面中演示的形式, 此外 "ComObject" 可以用来代替 ComObjEnwrap 或 ComObjParameter.

当使用此函数包装或检索 IDispatch 或 IUnknown 接口指针时, 默认的行为 会增加 COM 对象的引用数. 一般而言, 脚本中指针的原始副本被视为独立 的引用, 当不再需要时必须在脚本中对其进行 [手动释放](#page-533-0). 释放包装器对象时, 也会同时释放其到 COM 对象的引用.

已知限制**:** 每次包装 COM 对象时, 都会创建新的包装器对象. 比较和赋值运 算中, 例如 obj1 == obj2 和 array[obj1] := value, 会把两个包装 器对象视为唯一的, 即使它们包含相同的 COM 对象.

# 相关

# 示例

**ComObjUnwrap: 请参阅** ComObjConi

; 示例: 传递 VARIANT ByRef 到 COM 函数.

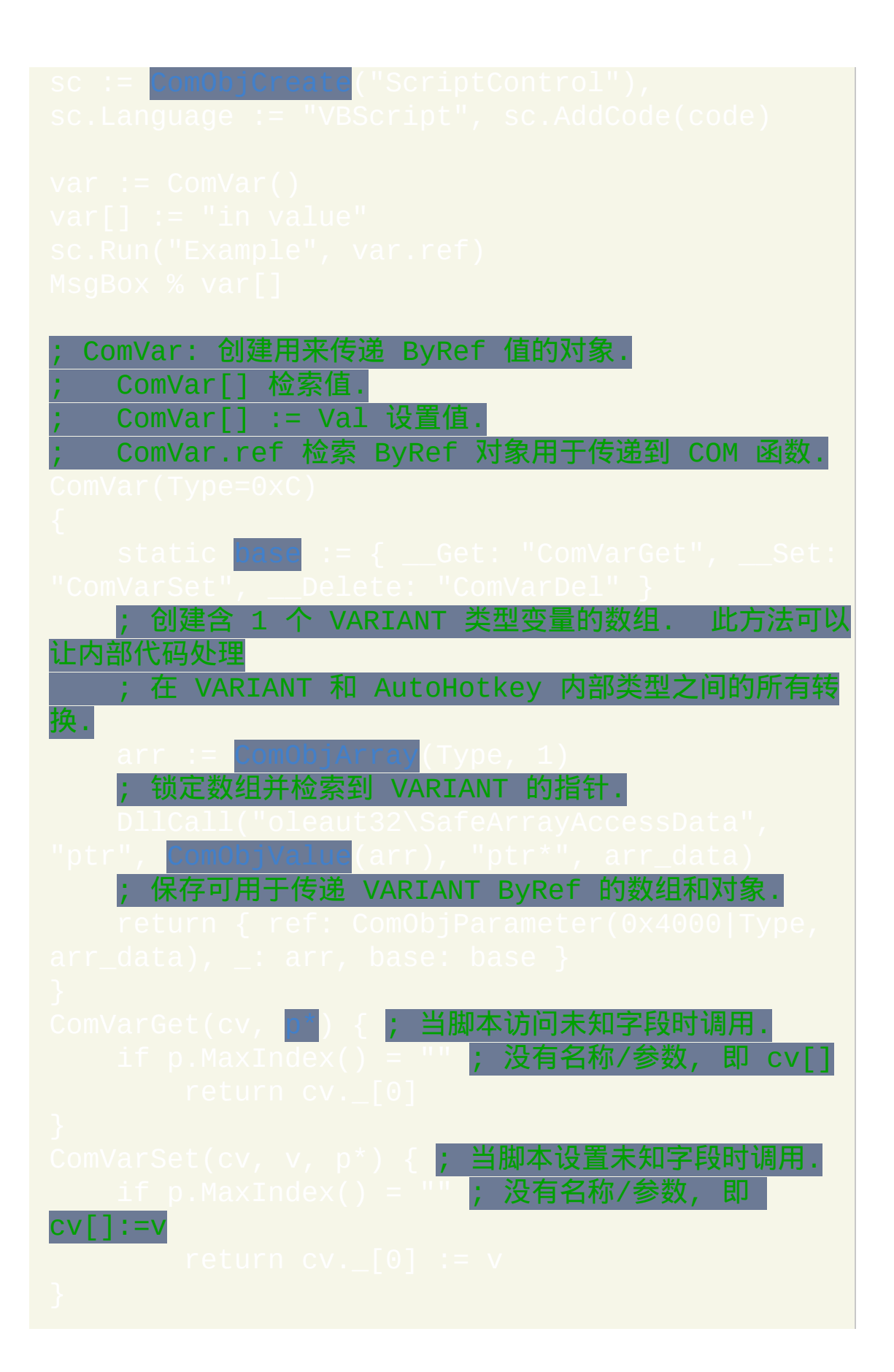

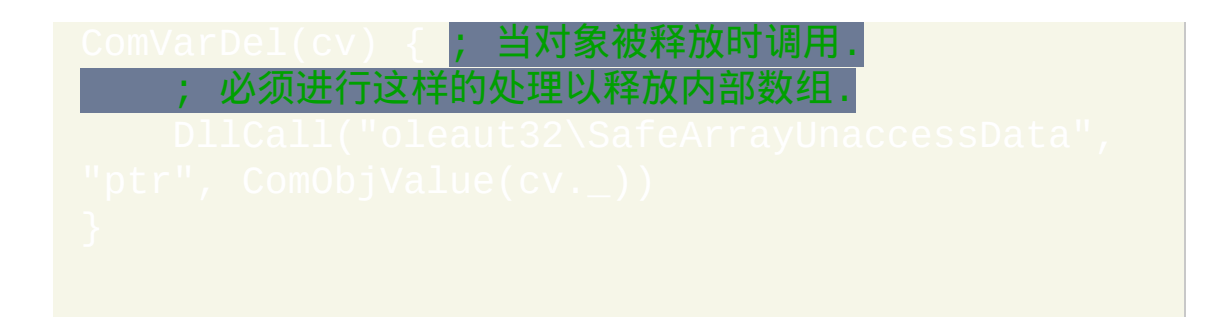

# <span id="page-509-0"></span>**ComObjArray()** [v1.0.91+]

# 创建用于 COM 的 SafeArray.

参数

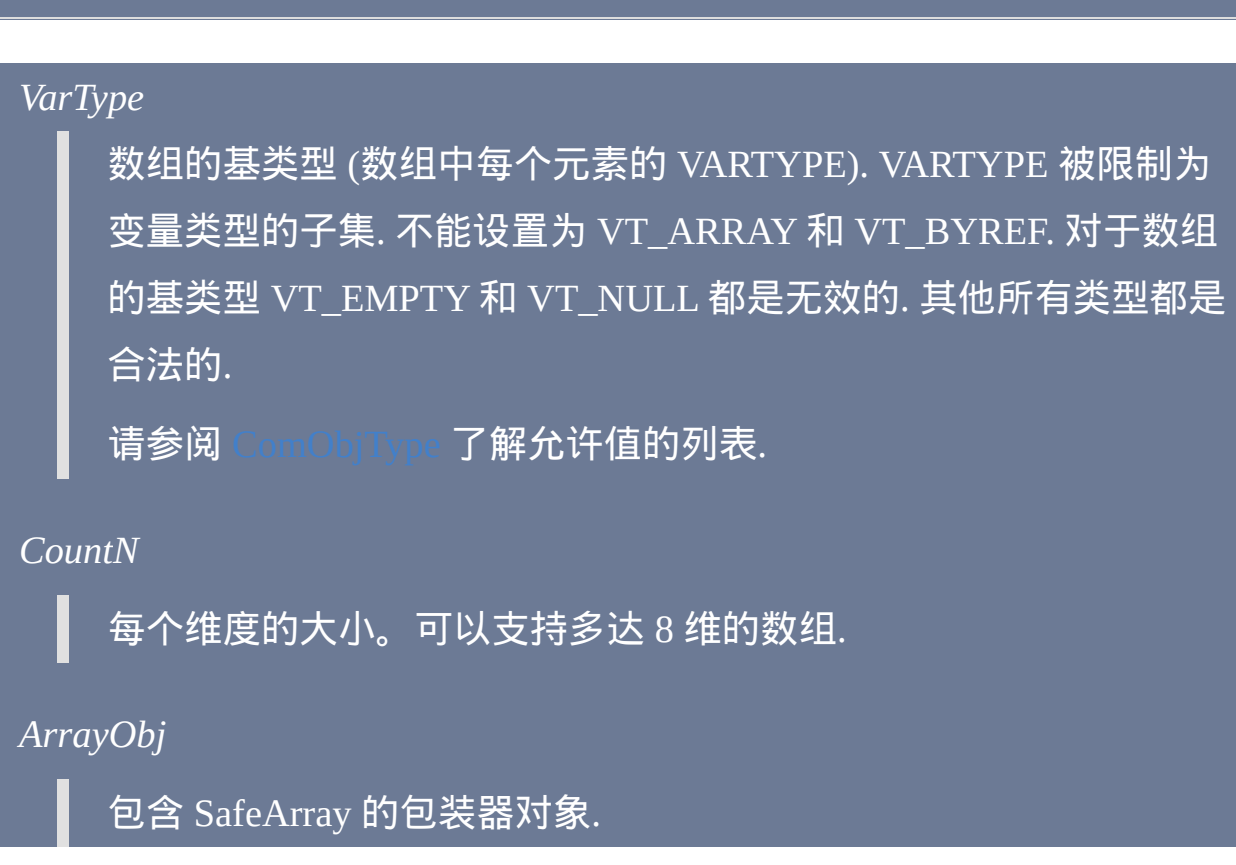

方法

数组包装器对象支持下列方法:

Array.MaxIndex(n): 返回第 *n* 维的上界. 如果 *n* 省略, 默认为 1.

Array.MinIndex(n): 返回第 *n* 维的下界. 如果 *n* 省略, 默认为 1.

 $\overline{\overline{\mathbb{R}}}$ . 返回数组的副本.

Array.\_NewEnum() [v1.0.96.00+]: 通常不是由脚本调用; 允许 for [循环](#page-678-0) 和

SafeArray 一起使用.

# 一般说明

COM 方法和 [ComObjActive](#page-504-0) 也可以返回数组包装器对象. 脚本中可以使用 如下方法判断一个值是否为数组:

if ComObjType(*obj*) & 0x2000

# 可以支持多达 8 维的数组.

[v1.0.96.00+]: 由于 SafeArray 没有设计用以支持多种引用, 当一个 SafeArray 被赋值为另一个 SafeArray 的元素时, 会创建一个独立的副本. 不过, 只有当 包装器对象含有 F\_OWNVALUE 标志时才会发生这种情况, 这个标志表示 它负责销毁此数组. 此标志可以使用 [ComObjFlags](#page-521-0) 进行移除.

# 相关

# 示例

## ; 示例 #1:简单用法。

## ; 示例 #2:多维数组。

## ; 获取数组的维数个数:

```
dim := DllCall("oleaut32\SafeArrayGetDim"
```
## ; 获取每个维数的边界:

### ; 简单用法:

# <span id="page-513-0"></span>**ComObjConnect()** [AHK\_L 53+]

# 连接对象的事件源到带有给定前缀的函数.

# 参数

# *ComObject*

产生事件的对象.

*Prefix*

用于确定当事件发生时应调用哪个函数的的事件名称前缀的字符串.

如果省略, 那么对象为 "未连接的"; 即脚本将不再接收其事件通告.

此参数可以为脚本定义的对象. 事件发生时, 会调用相应 的方法. 首个参数, 通常为隐藏的 this 参数, 引用脚本定义的对象, 而不是 COM 对象. 要不为每个事件定义方法而捕获所有事件, 请定 义 \_\_Call [元函数](#page-380-0).

# 用法

要让 ComObjConnect 有意义, 首先您必须在脚本中编写处理任何感兴趣事 件的函数. 这类函数或 "事件处理程序" 具有下列结构:

*Prefix***EventName**([*Params...*, ComObject])

*...* 处理事件的代码 *...* return *returnValue*

*Prefix* 为您选择的前缀, 而 **EventName** 为函数需要处理的每种事件的名称.

*Params* 对应于事件包含的所有参数. 如果事件不含有参数, *Params* 应该完 全省略. *ComObject* 是可选的, 并且可以在定义的 *Params* 数目正确时才使 用; 它包含了到传递给 ComObjConnect 的原始包装器对象的引用. "ComObject" 应该替换为与您脚本上下文相关的更有意义的名称.

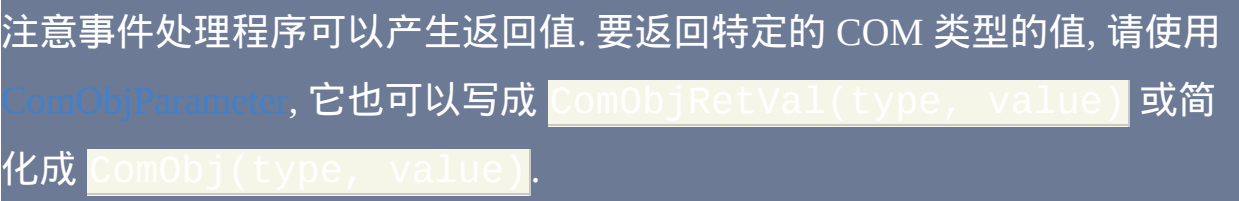

调用 "*Prefix*") 来启用事件处理.

调用 ComObjConnect(yourObject) 来断开到对象的连接 (停止处理事 件).

如果参数的数目未知, 那么可以使用

# 相关

<span id="page-514-0"></span>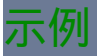

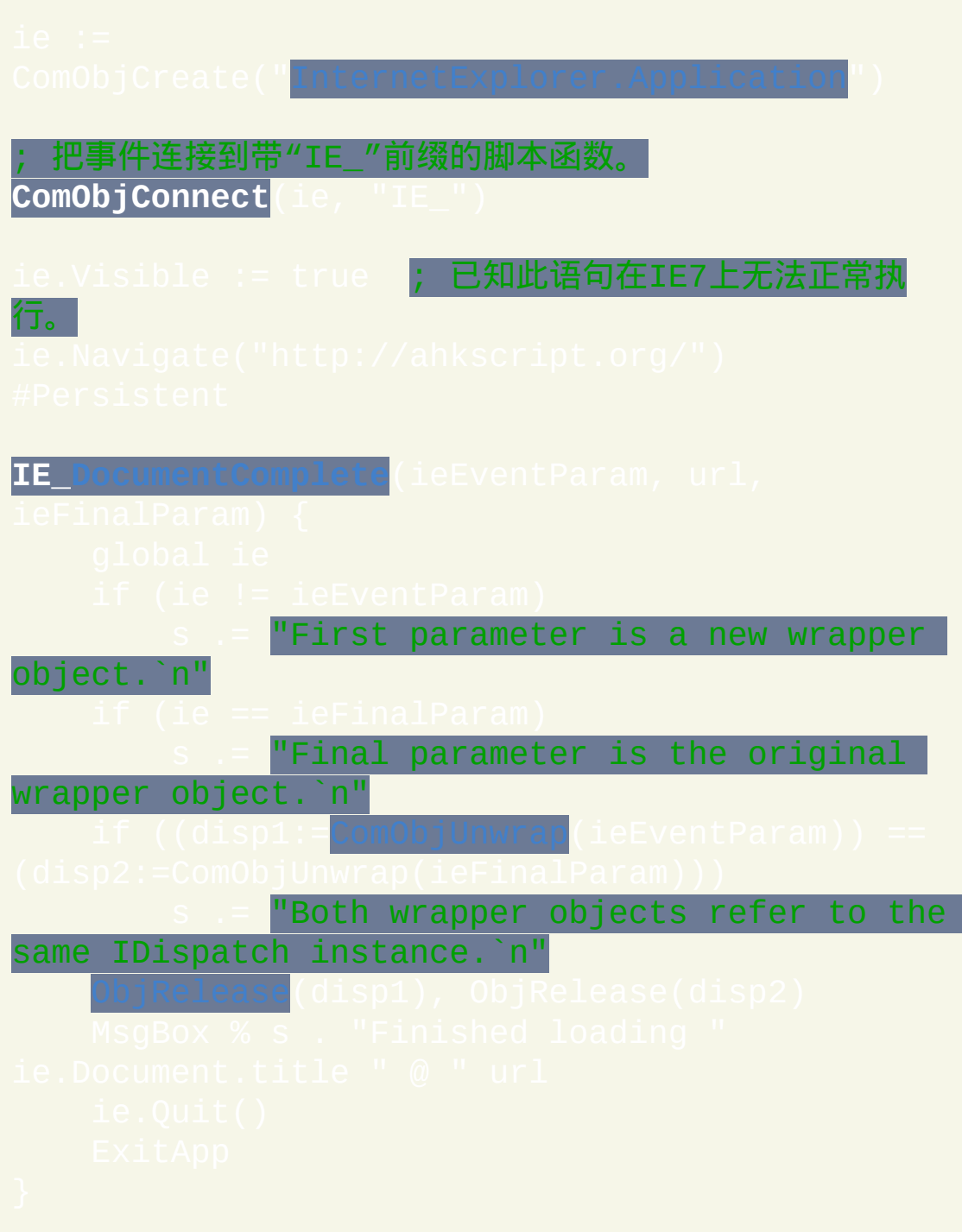

# <span id="page-516-0"></span>**ComObjCreate()** [AHK\_L 53+]

# 创建 COM 对象。

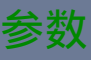

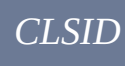

要创建的 COM 对象的 CLSID 或可读 Prog ID。

*IID*

对象支持的接口标识符.

# 返回值

如果发生了错误, 则返回空字符串.

如果指定了 IID, 则返回接口指针. 不再使用指针时通常脚本必须调用

否则, 返回脚本可以使用的包装器对象. 请参阅 [对象语法](#page-368-0).

相关

[ComObjGet](#page-518-0), [ComObjActive](#page-504-0), [ComObjConnect](#page-513-0), [ComObjArray,](#page-509-0) [ComObjError,](#page-520-0) **ObiOuery, [CreateObject](http://msdn.microsoft.com/en-us/library/dcw63t7z.aspx) (MSD** 

# 示例

# 参阅后面的论坛主题可以看到不断增长的示例列表:

**ComObjCreate**("InternetExplorer.Application")

isible := true ; 已知此语句在IE7上无法正常执

行。

# <span id="page-518-0"></span>**ComObjGet()** [AHK\_L 53+]

# 返回由 COM 组件提供的对象引用。

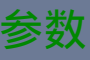

## *Name*

需要获取的对象的显示名称. 请参阅 [MkParseDisplayName](http://msdn.microsoft.com/en-us/library/ms691253.aspx) (MSDN) 了解更多信息.

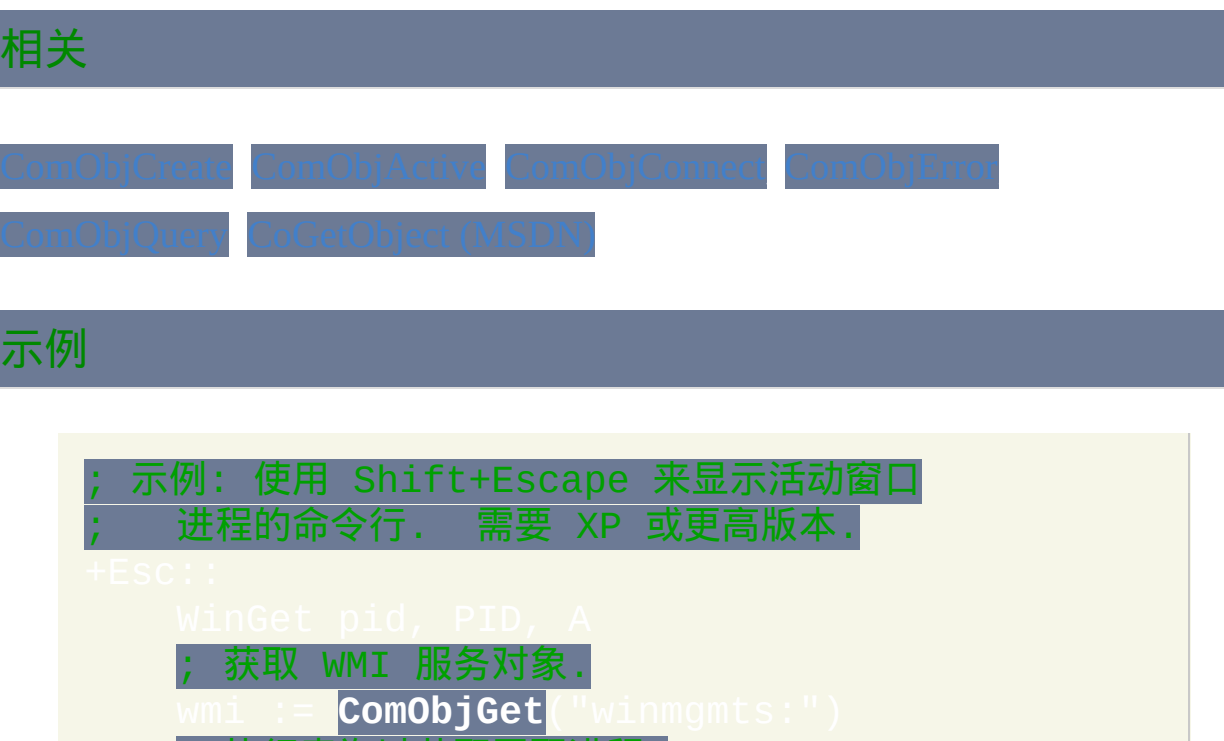

; 执行查询以获取匹配进程.

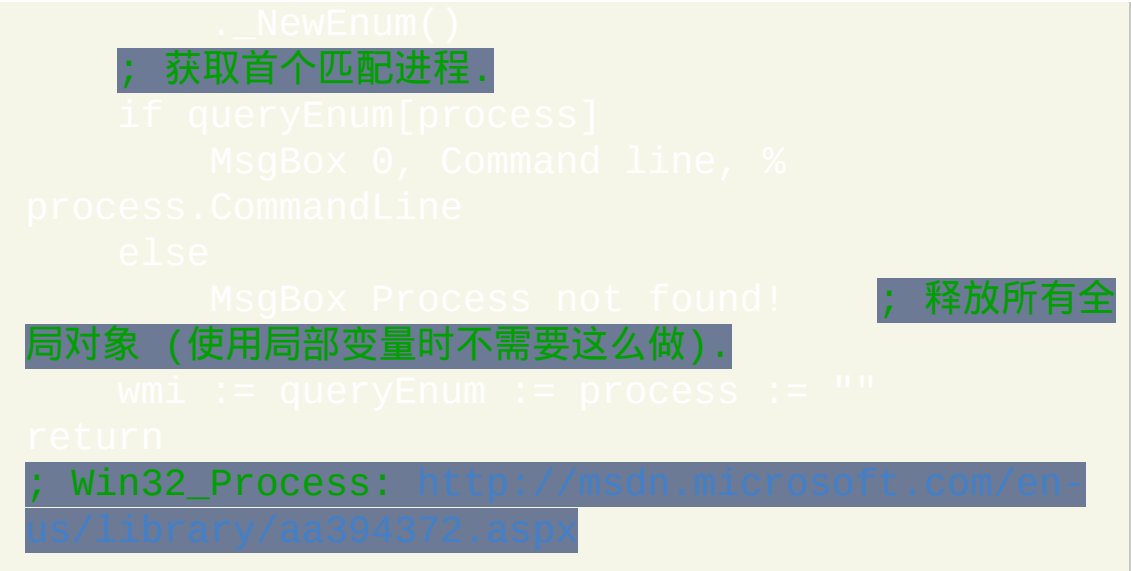

# <span id="page-520-0"></span>**ComObjError()** [AHK\_L 53+]

# 启用或禁用 COM 错误通告。

# 参数

# *Enable*

布尔值 (真或假). 此参数是可选的.

# *Enabled*

保存调用函数前的实际设置.

# 一般说明

使用 COM 对象后, [A\\_LastError](#page-316-0) 包含了由 COM 对象的 [IDispatch::Invoke](http://msdn.microsoft.com/en-us/library/ms221479.aspx) 函 数返回的 HRESULT 码. 通过调用 ComObjError(false) 来禁用错误通 知并检查 A\_LastError 的值, 脚本可以实现自己的错误处理.

# 相关

# <span id="page-521-0"></span>**ComObjFlags()** [v1.0.96.00+]

# 获取或改变控制 COM 包装器对象行为的标志。

# 参数

# *ComObject*

COM 对象包装器.

## *NewFlags*

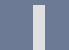

由 *Mask* 标识的或要添加或移除的新标志值.

## *Mask*

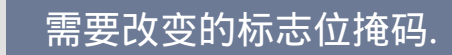

## *Flags*

*ComObject* 的所有标志 (如果指定了 *NewFlags*, 则为应用后的新标 志).

# **Flags**

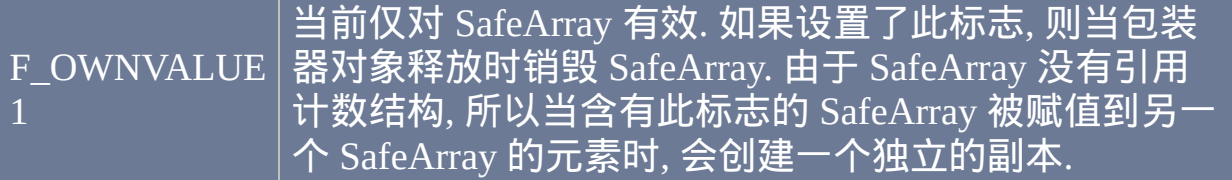

# 一般说明

如果省略 *Mask*, 则在 *NewFlags* 指定需要添加 (为正数时) 或移除 (为负数 时) 的标志. 例如, ComObjFlags(obj, -1) 会移除 F\_OWNVALUE 标志. 不要在 *Mask* 中使用 0 或 1 外的其他值, 其他所有位保留供将来使用.

# 相关

# 示例

## ; 示例: 检查是否存在 F\_OWNVALUE 标志.

## ; 示例: 改变内嵌在其他数组中的数组的行为.

```
arr1[0] := arr2      <mark>; 赋值隐式副本</mark>.
ComObjFlags(arr2, -1) <mark>; 移除 F_OWNVALUE.</mark>
arr1[1] := arr2               ; 赋值为原始数组.
arr1[2] := arr2.Clone() ; 赋值显式副本.
```
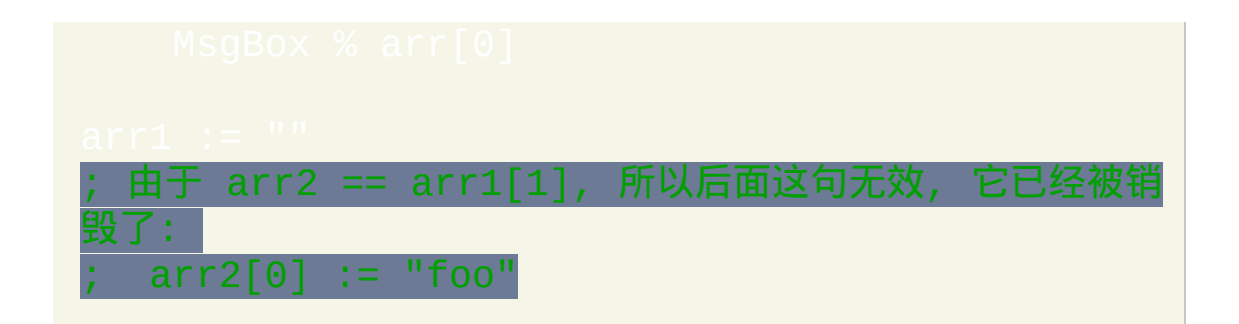

# <span id="page-524-0"></span>**ComObjQuery()** [v1.0.96.00+]

# 查询 COM 对象的接口或服务。

参数

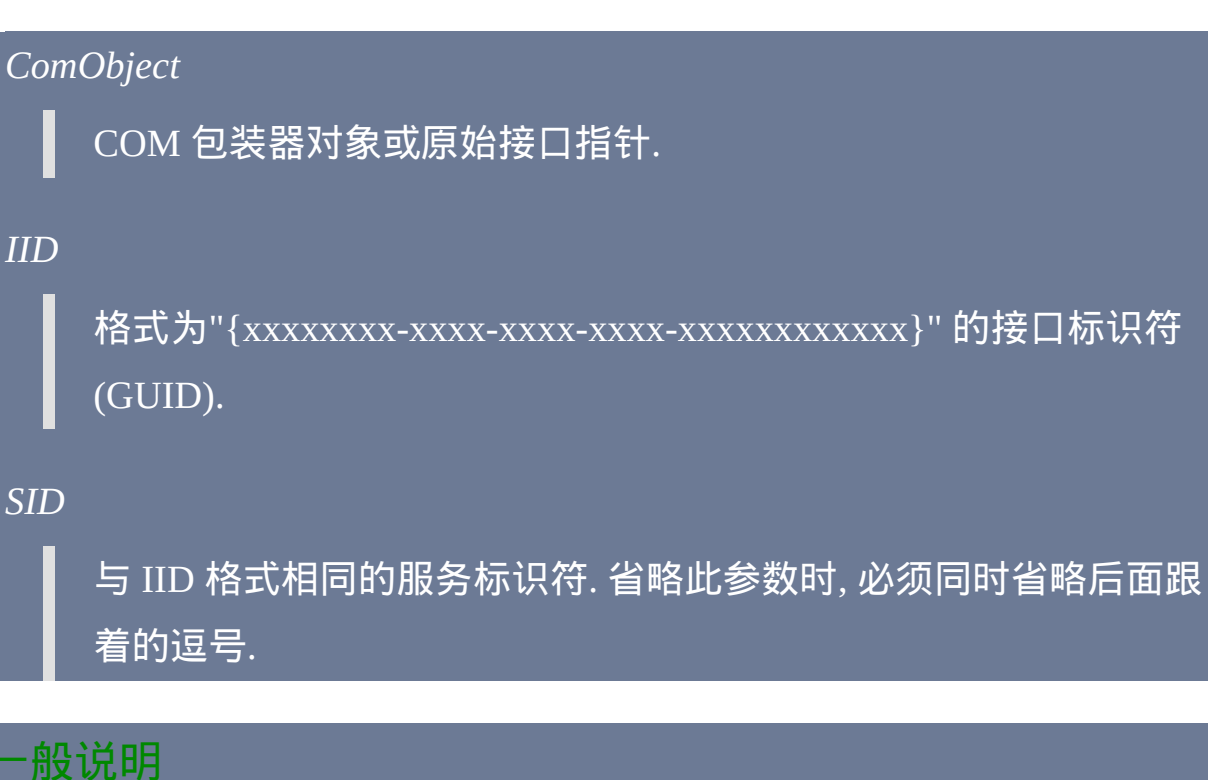

# 在此函数使用两个参数时, 它相当于 [IUnknown::QueryInterface](http://msdn.microsoft.com/en-us/library/ms682521.aspx). 如果同时指 定了 SID 和 IID, 那么它会内部查询 [IServiceProvider](http://msdn.microsoft.com/en-us/library/cc678965.aspx) 接口, 然后调用 [IServiceProvider::QueryService.](http://msdn.microsoft.com/en-us/library/cc678966.aspx) 在两种形式中, 返回值为零或到被请求接口 的指针. 通常在脚本结束时必须 [释放](#page-533-0) 这种指针.

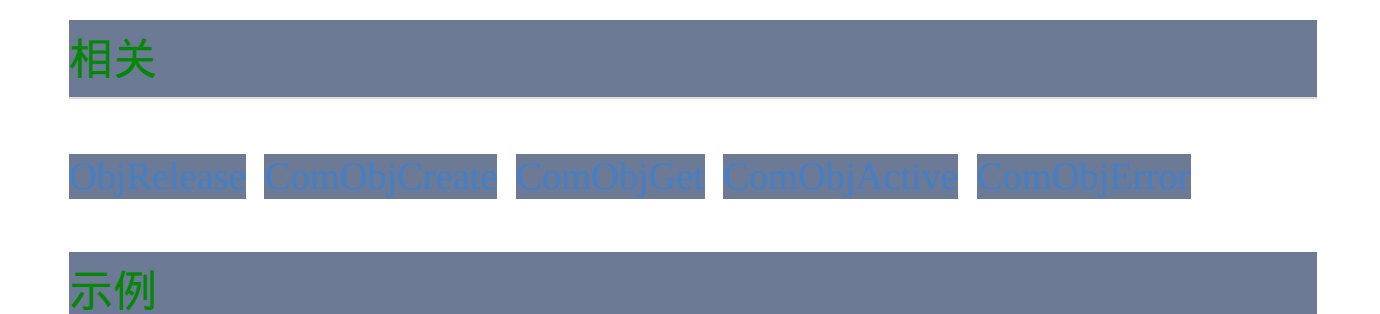

# ; 示例: 确定对象的类名. ; 请求到对象的 IProvideClassInfo 接口的指针. 调用 GetClassInfo 来获取到 ITypeInfo 接口的指 DllCall(vtable(pci  $\;$  调用 GetDocumentation 来获取对象的完整类型名称.

; 转换 BSTR 指针为可用的字符串.

## ; 释放原始接口指针.

## ; 显示类型名称!

- NumGet(ptr+0) 返回对象的虚函数表
- ; (简称为 vtable) 的地址. 表达式的其余部
- ; vtable 获取第 n 个函数的地址.

## ; 示例:自动化已有的Internet Explorer窗口。

法取到顶级 IE 窗口文档对象的原始指针

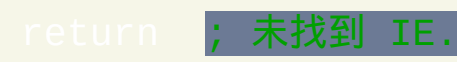

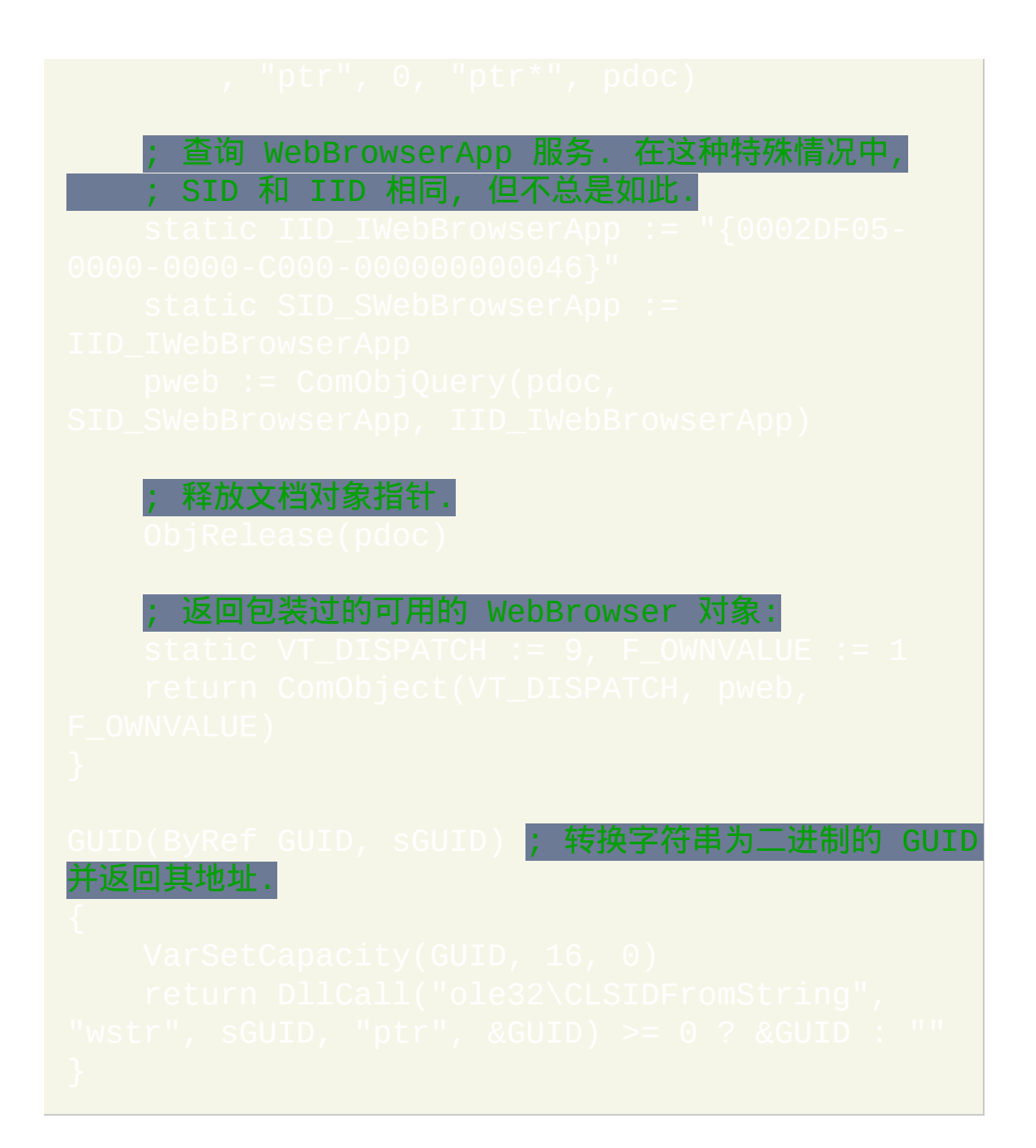

# <span id="page-528-0"></span>**ComObjType()** [v1.0.91+]

# 从 COM 对象获取类型信息。

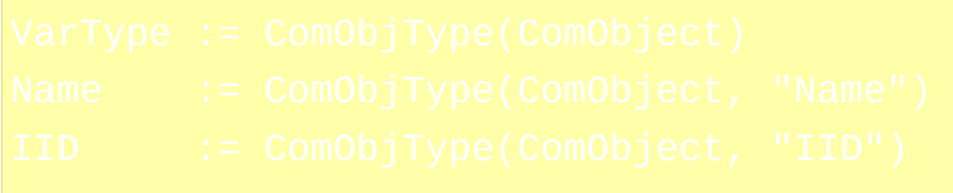

# 参数

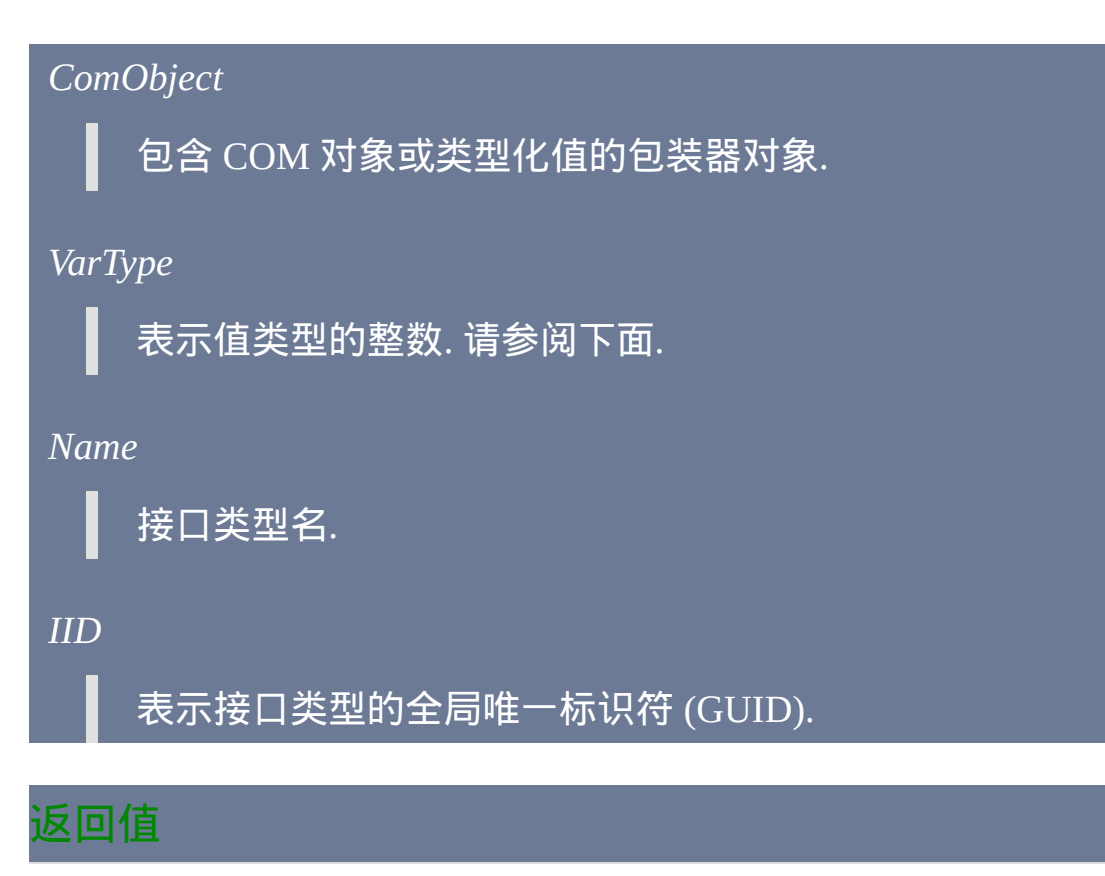

如果省略第二个参数, 则返回包装器对象包含的值的变量类型.

如果第二个参数为 "Name" 或 "IID" 并且包装器对象包含 COM 对象 (变量

# 类型 VT\_DISPATCH), 则返回 COM 对象的类型名或其主接口的标识符.

# 如果参数无效或发生了错误, 则返回空字符串.

# <span id="page-529-0"></span>变量类型的常量值

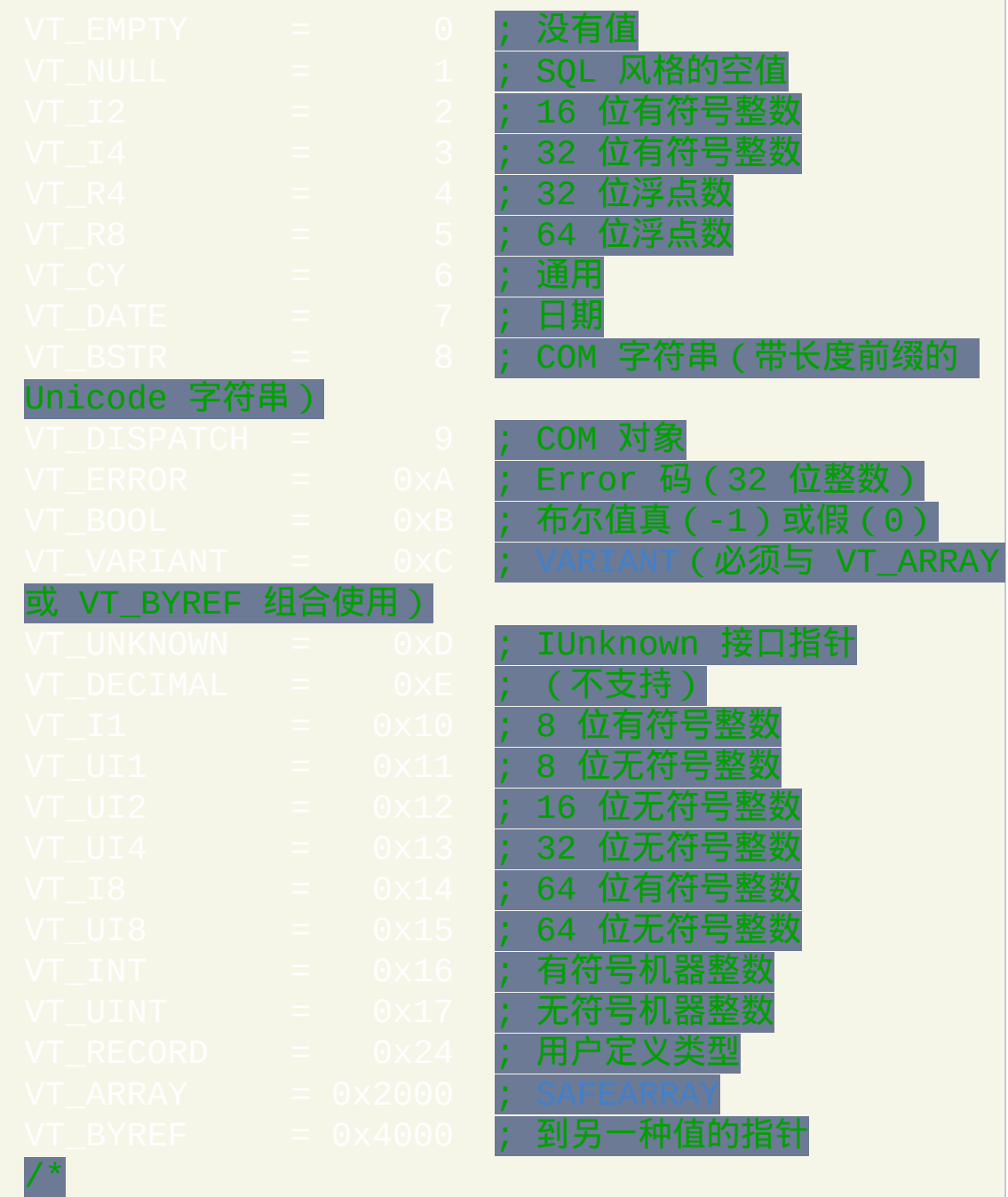

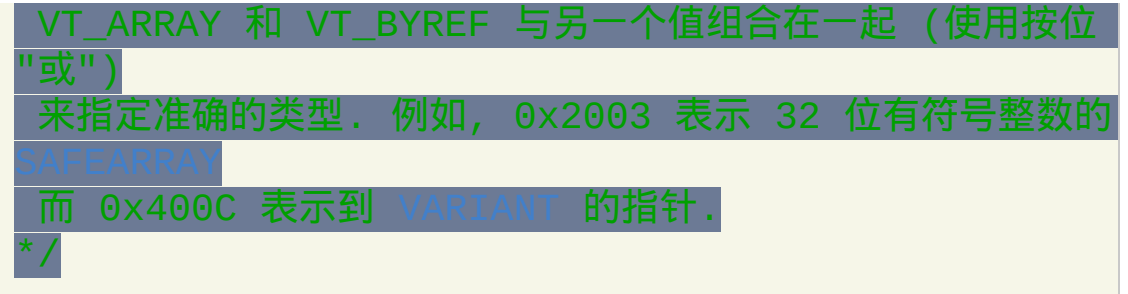

# 一般说明

在通常情况下, COM 对象的方法或属性的返回值会被转换成 AutoHotkey 支 持的适合的数据类型. 没有明确处理的类型通过 [VariantChangeType](http://msdn.microsoft.com/en-us/library/ms221258.aspx) 强制转 换成字符串; 如果转换失败或变量类型包含 VT\_ARRAY 或 VT\_BYREF 标 志, 则返回包含值和其类型的对象代替.

对于任意变量 *x*, 如果 ComObjType(x) 返回整数, 则 *x* 包含 COM 对象包 装器.

# 相关

# 示例

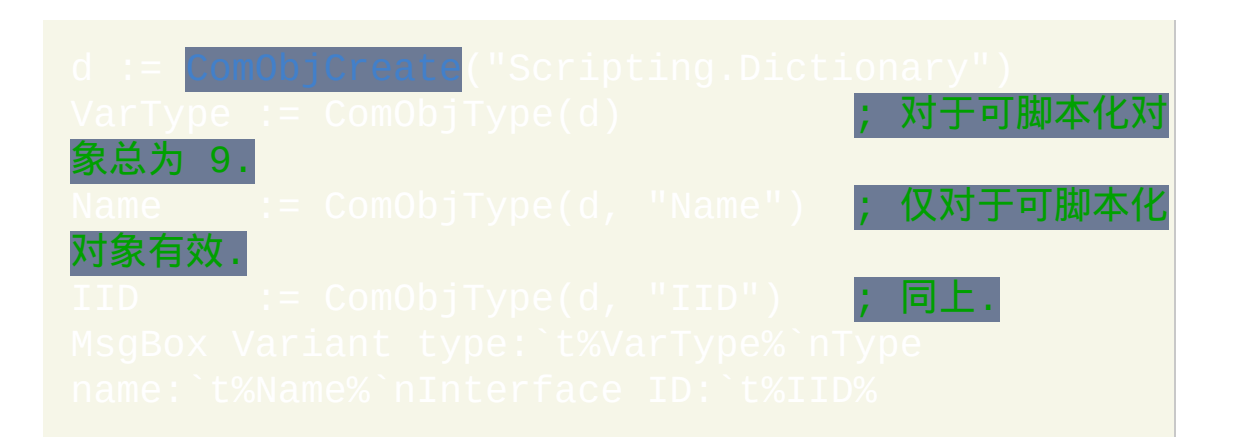

# <span id="page-532-0"></span>**ComObjValue()** [v1.0.91+]

# 获取存储在 COM 包装器对象中的值或指针。

# 参数

# 值

64 位有符号整数.

# *ComObject*

包含 COM 对象或类型化值的包装器对象.

# 一般说明

# 此函数并非计划用于一般用途.

调用 ComObjValue 等价于 *variant*.llVal, 这里 *ComObject* 被视为 RIANT 结构. **使用此函数的脚本必须注意到包装器对象包含的** 值类 以及对它应该如何处理. 例如, 如果返回接口指针, 则不应该调用 [Release](#page-533-0), 不 过根据脚本对指针进行的操作可能需要 [AddRef.](#page-533-0)

# 相关

# <span id="page-533-0"></span>**ObjAddRef() / ObjRelease()** [AHK\_L 53+]

# 增加或减少对象的引用数.

参数

## *Ptr*

非托管对象指针或 COM 接口指针.

# 返回值

这两个函数返回新的引用数. 这个值应该 仅 用于调试的目的.

# 相关

尽管后面的文章讨论了适用于 COM 的引用计数, 但其中也包含了通常也适

用于 AutoHotkey 对象的重要概念和规则: [IUnknown::AddRef,](http://msdn.microsoft.com/en-us/library/ms691379.aspx)

# 示例

请参阅 [ComObjConnect](#page-514-0).

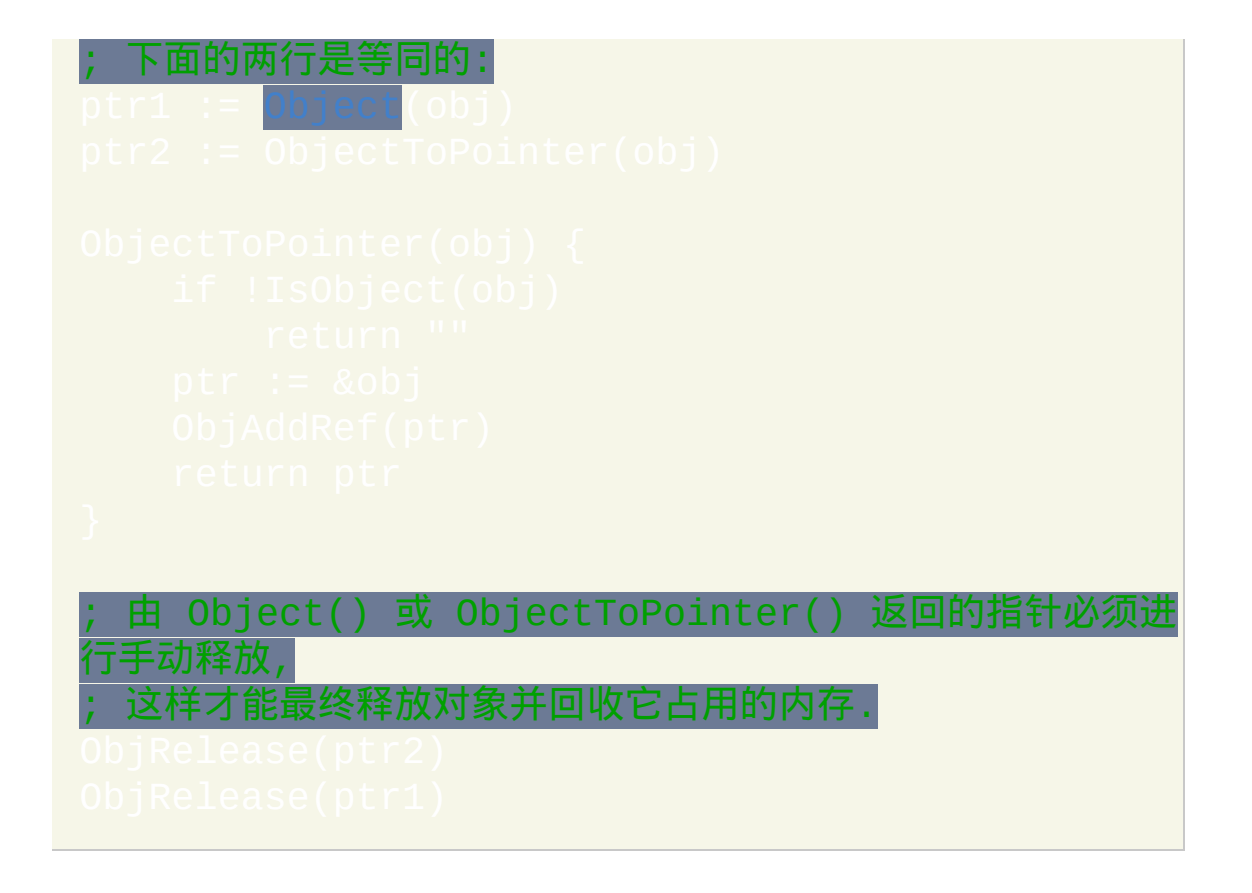

# **Drive**

 $C: \begin{matrix} \bullet & \bullet \end{matrix}$ 

弹出/收进 CD 或 DVD 驱动器托盘,或设置驱动器的卷标。

sub-command, drive 和 value 参数互相依赖, 它们的用法描述如下.

**Label, Drive [, NewLabel]**: 改变 *Drive* 的卷标为 *NewLabel* (如果省略 *NewLabel*, 则设置驱动器卷标为空). *Drive* 由驱动器字母, 跟着冒号和可选的 反斜线组成 (也许对 UNC 和映射的驱动器也有效). 例如: Drive

要获取当前卷标,请参照此例: Driv

**Lock, Drive**: 禁用驱动器的弹出功能。例如:Drive, Lock, D:。大多 数驱动器不能 "在锁定之后打开". 然而, 在驱动器打开时进行锁定可能会导 致驱动器在关闭后立即进入锁定状态. 对于不支持锁定的驱动器(例如大多 数只读驱动器),此命令没有效果。如果使用脚本锁定驱动器后这个脚本 退出了, 那么那个驱动器会保持锁定状态, 直到另一个脚本或程序对它进行 解锁, 或系统重新启动. 如果指定的驱动器不存在或不支持锁定功能, 则 ErrorLevel 被置为 1. 否则被置为 0.

 $Unlock, Drive: 反转上面的功能. 如果对同一驱动器锁定了多次, 则需使用,$ 

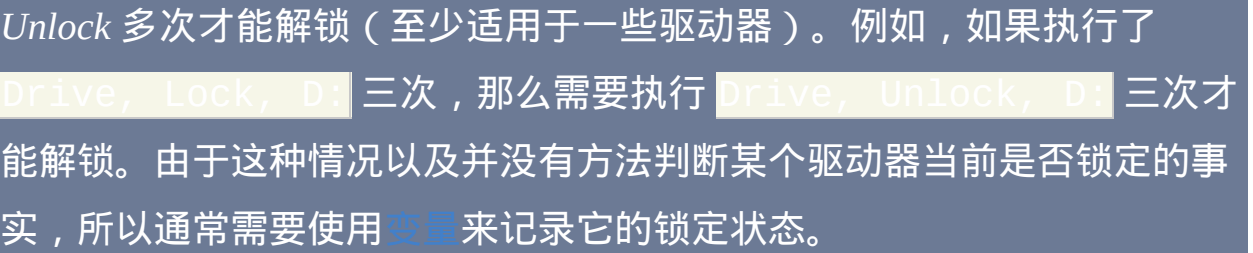

**Eject [, Drive, 1]**:弹出或收回 CD 或 DVD 驱动器的托盘(要弹出其他类 型的媒体或设备,请参阅在此页面底部的 DllCall 示例)。

如果省略 *Drive*,则默认使用 CD/DVD。要弹出托盘, 请省略最后一个参数. 要收回/关闭托盘, 请在最后一个参数中指定 1; 例如: Driv  $D:$ ,  $1$ ,

*Drive Eject* 会等待弹出或收回完成,然后才继续执行脚本。如果托盘已经 处于指定的状态 (打开或关闭), 则 [ErrorLevel](#page-1737-0) 被置为 0 (例 "没有错误").

*Drive Eject* 可能对网络驱动器或非 CD/DVD 驱动器无效。如果因为这种或 其他原因失败了, 则 [ErrorLevel](#page-1737-0) 被置为 1.

通过检测命令消耗的时间, 可以判断托盘之前的状态. 例如, 下面的热键切换 托盘到相反的状态 (打开或关闭):

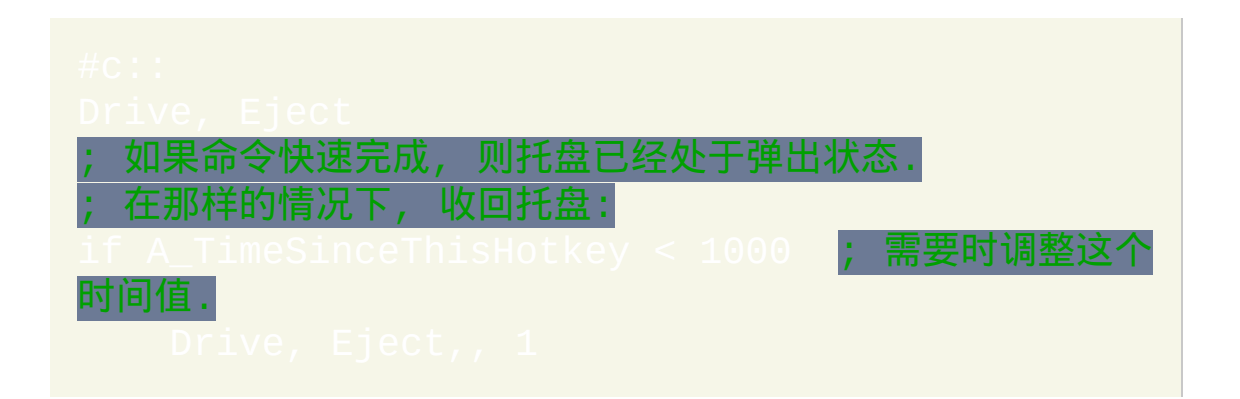

要判断 CD 或 DVD 驱动器的媒体状态 (正在播放, 停止, 打开, 等等), 请参阅

**ErrorLevel**

此命令失败时会抛出异常. 想了解更多信息, 请参阅

如果遇到问题则 [ErrorLevel](#page-1737-0) 被置为 1, 否则为 0.

备注

下面的例子是另一种弹出方法, 它对除了 CD/DVD 外的其他类型的媒体/设 备也有效:

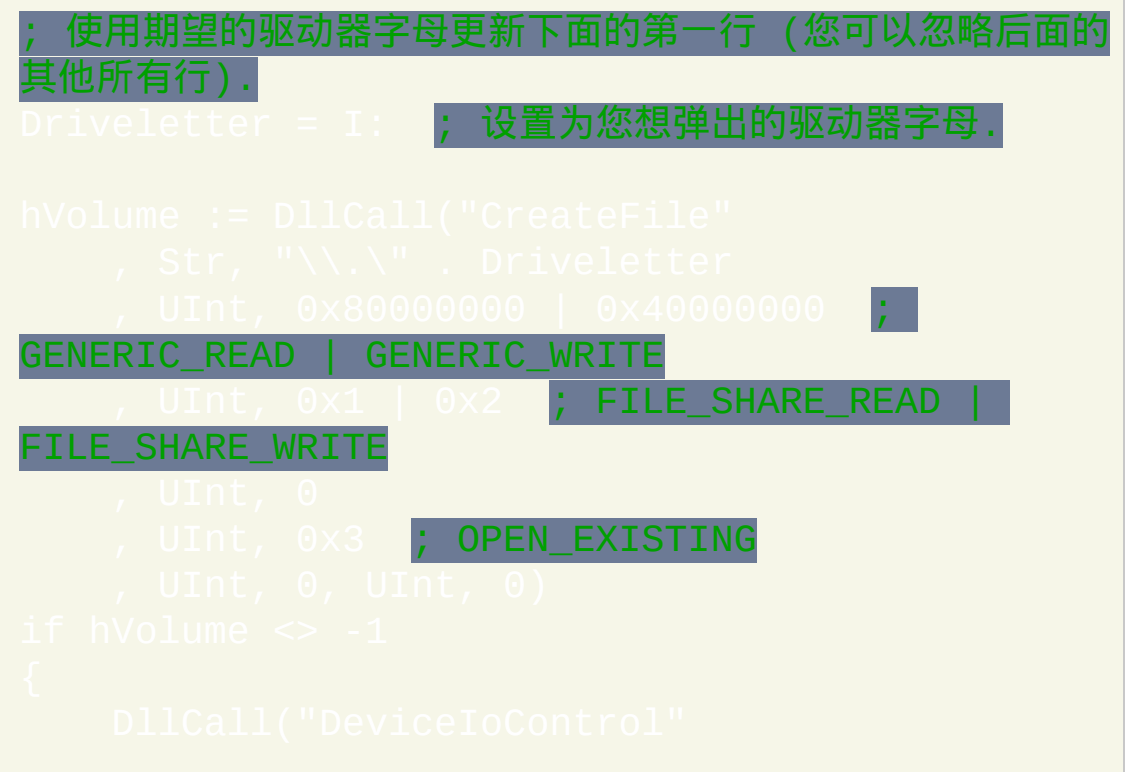

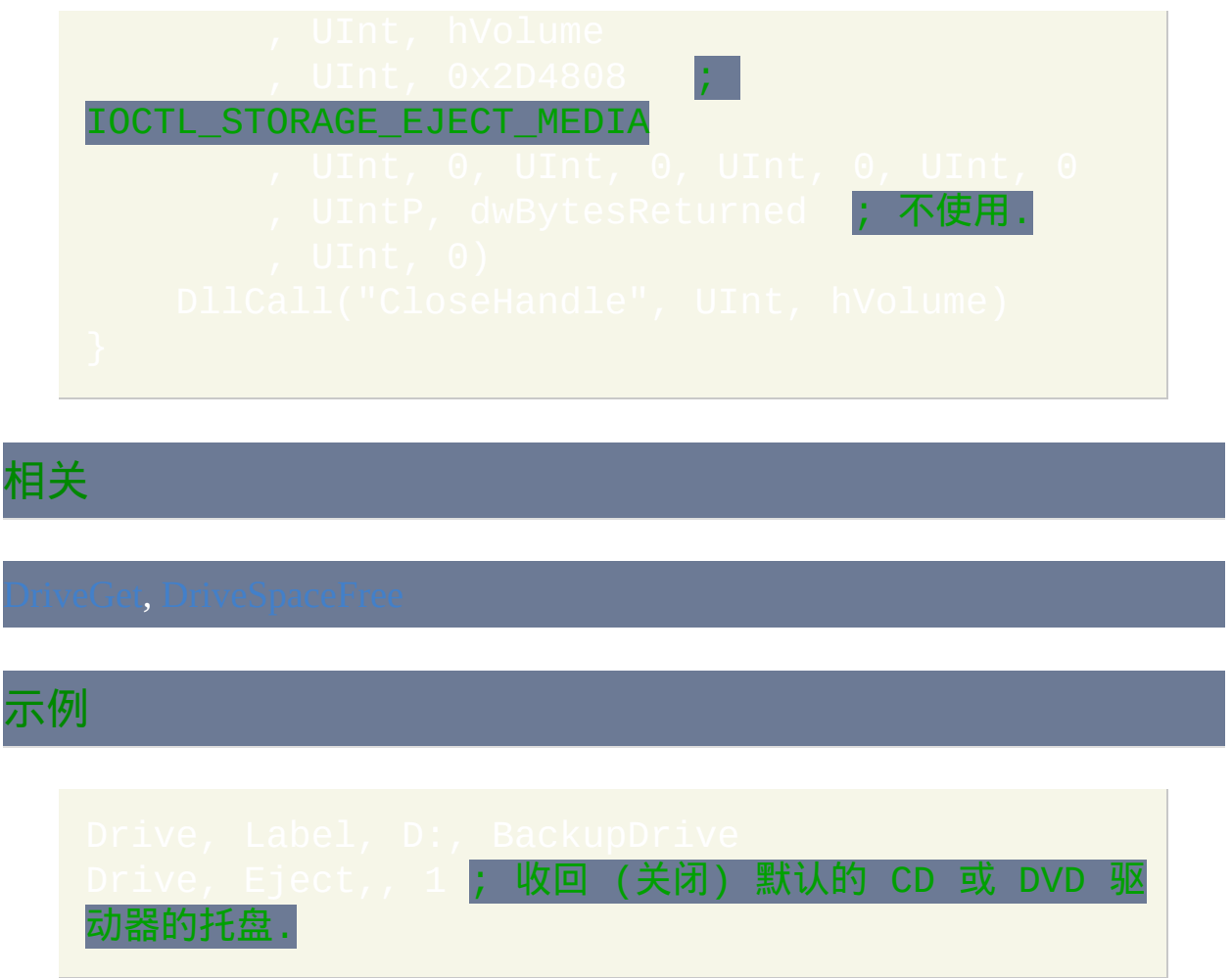

# <span id="page-539-0"></span>**DriveGet**

获取计算机驱动器的各种类型的信息。

# 参数

# *OutputVar*

用来保存 *Cmd* 结果的变量名.

# *Cmd, Value*

请参阅后面的列表.

# **Cmd, Value**

*Cmd* 和 *Value* 参数互相依赖, 它们的用法描述如下. 如果遇到问题, 则 *OutputVar* 被置空且 [ErrorLevel](#page-1737-0) 被置为 1.

**List [, Type]**:设置 *OutputVar* 为一串字母,其中每个字母表示系统中的一 个驱动器。例如: ACDEZ. 如果省略 *Type*, 则获取所有类型的驱动器. 否则, 指定 *Type* 为下列单词的其中一个来获取该特定类型的驱动器: CDROM, REMOVABLE, FIXED, NETWORK, RAMDISK, UNKNOWN.

**Capacity (or Cap), Path**: 获取 *Path* (e.g. C:\) 的总容量, 单位为 MB. 使用 来获取可用空间.
**Filesystem**(或 **FS**)**, Drive** :获取 *Drive* 的文件系统类型,其中 *Drive* 由 |驱动器字母、跟着一个冒号和可选的反斜线组成﹐或为 UNC 名称(例如 \\server1\share1)。*OutputVar* 将被设为下列单词的其中一个: FAT, FAT32, NTFS, CDFS (一般指 CD), UDF (一般指 DVD). 如果驱动器中不包含格式化 的媒体, 则 *OutputVar* 被置空且 [ErrorLevel](#page-1737-0) 被置为 1.

**Label, Drive**: 获取 *Drive* 的卷标, 其中 *Drive* 由驱动器字母, 跟着冒号和可选  $\mathsf{f}$ 的反斜线组成, 或为 UNC 名称 (例如 \\server1\share1). 要改变卷标, 请参照 此例: [Drive](#page-535-0)

**Serial, Drive**:获取以十进制数表示的 *Drive* 的卷序列号,其中 *Drive* 由驱 动器字母、跟着冒号和可选的反斜线组成,或为 UNC 名称(例如 \\server1\share1)。请参阅 [SetFormat](#page-1187-0) 了解如何把它转换成十六进制.

**Type, Path**: 获取 *Path* 的驱动器类型, 它为下列单词的其中一个: Unknown, Removable, Fixed, Network, CDROM, RAMDisk.

**Status, Path**: 获取 *Path* 的状态, 它为下列单词的其中一个: Unknown (可能 表示未格式化/RAW), Ready, NotReady (通常表示不含媒体的可移动驱动 器), Invalid (*Path* 不存在或为当前无法访问的网络驱动器, 等等).

**StatusCD [, Drive]**: 获取 CD 或 DVD 驱动器的媒体状态, 其中 *Drive* 由驱动 器字母跟着冒号组成 (如果省略 *Drive*, 则使用默认的 CD/DVD 驱动器). 如 果无法确定它的状态, 则 *OutputVar* 被置空. 否则, 它被设置为下列字符串的 其中一个:

not ready

驱动器未准备好被访问, 可能因为正忙于写入操作. 已知限制: 当驱动器里是 DVD 而不是 CD 时, 也会出现 "未准备好" 的情 况.

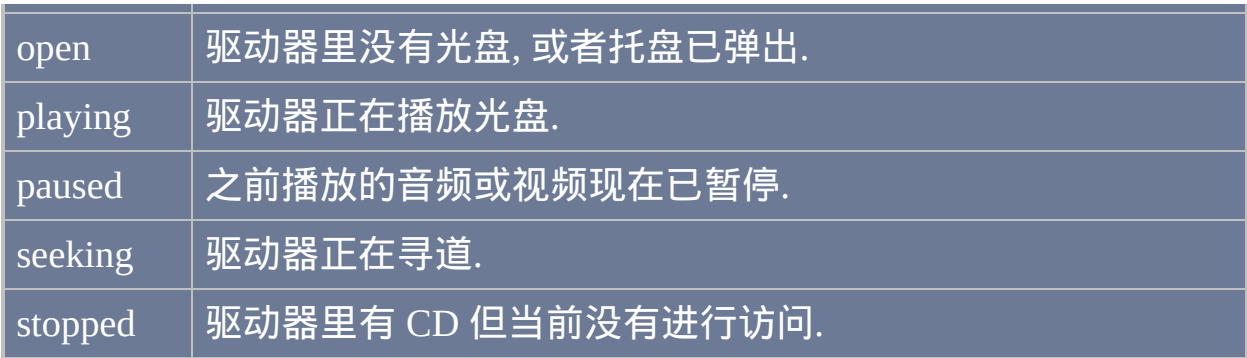

此命令对网络驱动器或非 CD/DVD 驱动器不起作用; 如果因为这种或其他 原因失败了, 则 *OutputVar* 被置空且 [ErrorLevel](#page-1737-0) 被置为 1.

如果托盘刚才被关闭, 则此命令可能需要一些时间才能完成.

要弹出或收回托盘, 请参阅 [Drive](#page-535-0) 命令.

**ErrorLevel**

此命令失败时会抛出异常. 想了解更多信息, 请参阅

如果遇到问题则 [ErrorLevel](#page-1737-0) 被置为 1, 否则为 0.

# 备注

此命令的一些子命令参数 *Path* 中可以接受网络共享名, 例如

\\MyServer\MyShare\

# 相关

# 示例

#### ; 这是个可运行示例脚本.

FileSelectFolder, folder, , 3, Pick a drive to

# <span id="page-543-0"></span>**DriveSpaceFree**

获取驱动器的可用磁盘空间,单位为 MB。

# 参数

### *OutputVar*

用来保存结果的变量, 结果向下取整到最近的整数.

*path*

要获取信息的驱动器路径. 由于 NTFS 支持装载卷和目录连接, 所以 在某些情况下在相同 "驱动器" 上不同文件夹的可用空间可能不同.

# 备注

OutputVar 被设置为可用的磁盘空间数, 单位为 MB (向下取整到最近的兆字 节).

# 相关

示例

# <span id="page-544-0"></span>**FileAppend**

在文件末尾处追加文本(如果有必要,首先创建文本)。

# 参数

文本

要追加到文件的文本. 此文本可以包含换行符 (`n) 来开始新行. 此外, 一个长行可以使用 [延续片段](#page-269-0) 的方法分成较短的几行.

如果 *Text* 为空, 则创建一个文件名为 *Filename* 的空白文件 (但如果文 件已经存在, 则更新其修改时间).

如果 *Text* 为 [%ClipboardAll%](#page-1509-0) 或之前接受了 ClipboardAll 赋值的变量, 则用剪贴板的全部内容无条件覆盖 *Filename* (即不需要 [FileDelete\)](#page-562-0).

*Filename*

要追加内容的文件名, 如果未指定绝对路径则假定在 WorkingDir $\%$  中.

二进制模式: 要以二进制模式而不是文本模式追加数据, 在文件名前 面加上星号. 这使得每个换行符 (`n) 作为单个换行符 (LF) 而不是 Windows 标准的 CR+LF 写入. 例如: $*$ C:\My

如果文件还没有打开 (由于在 [文件读取循环](#page-640-0) 中), 且 *Text* 包含任意的

回车和换行符对 (`r`n), 则自动以二进制模式打开文件. 换句话说, 前 面段落中描述的星号选项自动生效. 不过, 当 *Text* 包含 `r`n 如果指定 星号可以改善性能, 因为程序不需要扫描 *Text* 检查其中是否包含 `r`n.

标准输出 **(stdout)**: 在 *Filename* 指定星号 (\*) 可以把 *Text* 发送到标准 输出 (stdout). 这样文本可以重定向到文件, 指向另一个 EXE 的管道 或被 [高级文本编辑器](#page-1465-0) 捕获. 例如, 在命令提示符中输入后面的例子是 有效的:

然而, 发送到标准输出的文本将不会出现在运行它的命令提示符中. 解决此问题的方法是把脚本的输出通过管道传递给另一个命令或程 序. 例如:

('""%ProgramFiles%\AutoHotkey\AutoHotkey.ex

#### *Encoding*

[AHK\_L 42+]: 覆盖 [FileEncoding](#page-564-0) 的默认设置, 其中 *Encoding* 遵循相

同的格式.

**ErrorLevel**

### 此命令失败时会抛出异常. 想了解更多信息, 请参阅 运行时错

如果遇到问题则 [ErrorLevel](#page-1737-0) 被置为 1, 否则为 0.

被设置为操作系统 GetLastError() 函数返回的结果.

### 备注

要覆盖现有的文件, 请在使用 FileAppend 前用 [FileDelete](#page-562-0) 删除它.

追加文本后目标文件会自动关闭 (除非在 文件读取/[写入循环](#page-640-0) 中以单参数模

式使用 FileAppend 时).

追加模式的 [FileOpen\(\)](#page-588-0) 比 FileAppend 提供了更多的控制性并 且允许文件保持打开状态而不是每次打开关闭文件. 一旦以追加模式打开文 件后, 请使用 file. Write (string) 来追加字符串. 文件对象通过 [RawWrite/](#page-415-0)[RawRead](#page-414-0) 或 [Write](#page-413-0)*Num*[/Read](#page-412-0)*Num* 还支持二进制 I/O, 然而 FileAppend 仅支持文本.

# 相关

# 示例

; 下面的例子使用 [延续片段](#page-269-0) 来提高可读性和可维护性: 下面的例子演示了如何使用操作系统内置的 FTP 功能 ; 自动进行 FTP 上传. 此脚本已经在 Windows XP 中测试通 过。 Th Log.it」 = 20011pcD11201111000120<br>ileDelete %FTPCommandFile% <mark>; 避免之前运行意外中止</mark>

带来的问题。

FileAppend, ; 这里需要逗

FileDelete %FTPCommandFile% ; 删除以避免安全问题。| Run %FTPLogFile% <mark>; 显示日志进行复查。</mark>

# <span id="page-549-0"></span>**FileCopy**

## 复制一个或多个文件。

# 参数

#### *SourcePattern*

单个文件或文件夹的名称或者通配符模式, 例如 C:\Temp\\*.tmp. 如果 未指定绝对路径则假定 *SourcePattern* 在 [%A\\_WorkingDir%](#page-303-0) 中。

#### *DestPattern*

目标的名称或模式, 如果未指定绝对路径则假定在 [%A\\_WorkingDir%](#page-303-0) 中. 要执行简单地复制 (保留原来的文件名), 那么只需要指定文件夹 名, 如下面这些功能相同的例子所演示的那样:

#### *Flag*

(可选参数) 此标志决定了是否覆盖现有的文件:

0 = (默认) 不覆盖现有的文件

1 = 覆盖现有的文件

此参数可以为 [表达式](#page-292-0), 甚至是计算结果为真或假的表达式 (因为真和 假内部分别保存为 1 和 0).

**ErrorLevel**

此命令失败时会抛出异常. 想了解更多信息, 请参阅

被设置为由于错误而无法复制的文件数, 否则为 0.

在这两种情况中, 如果源文件为单个文件 (没有通配符) 且此文件不存在, 则 ErrorLevel 被置为 0. 要判断这种情况, 请在复制前对源文件使用 [IfExist](#page-623-0) 或

与 [FileMove](#page-581-0) 不同, 复制一个文件来覆盖它自己总是会导致错误, 即使在改写 模式生效的情况下.

如果找到了文件, 则 [A\\_LastError](#page-316-0) 会被设置为 0 (零) 或最近一次操作失败时 调用操作系统 GetLastError() 函数的结果. 否则 A\_LastError 包含了没有找到 文件原因的错误码.

### 备注

FileCopy 只复制文件. 要复制整个文件夹的内容 (它的所有文件和子文件 夹), 请参照下面的示例部分. 要复制单个文件夹 (及其子文件夹), 请使用

在遇到错误后操作仍会继续进行.

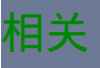

# 示例

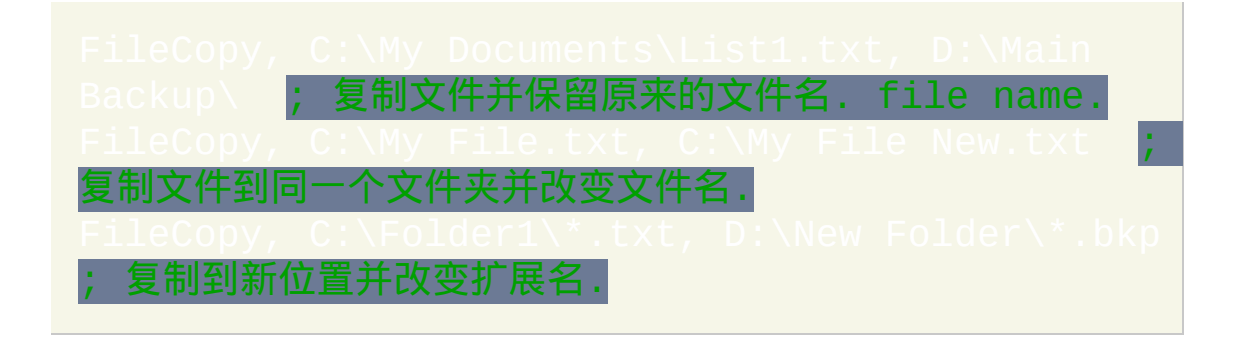

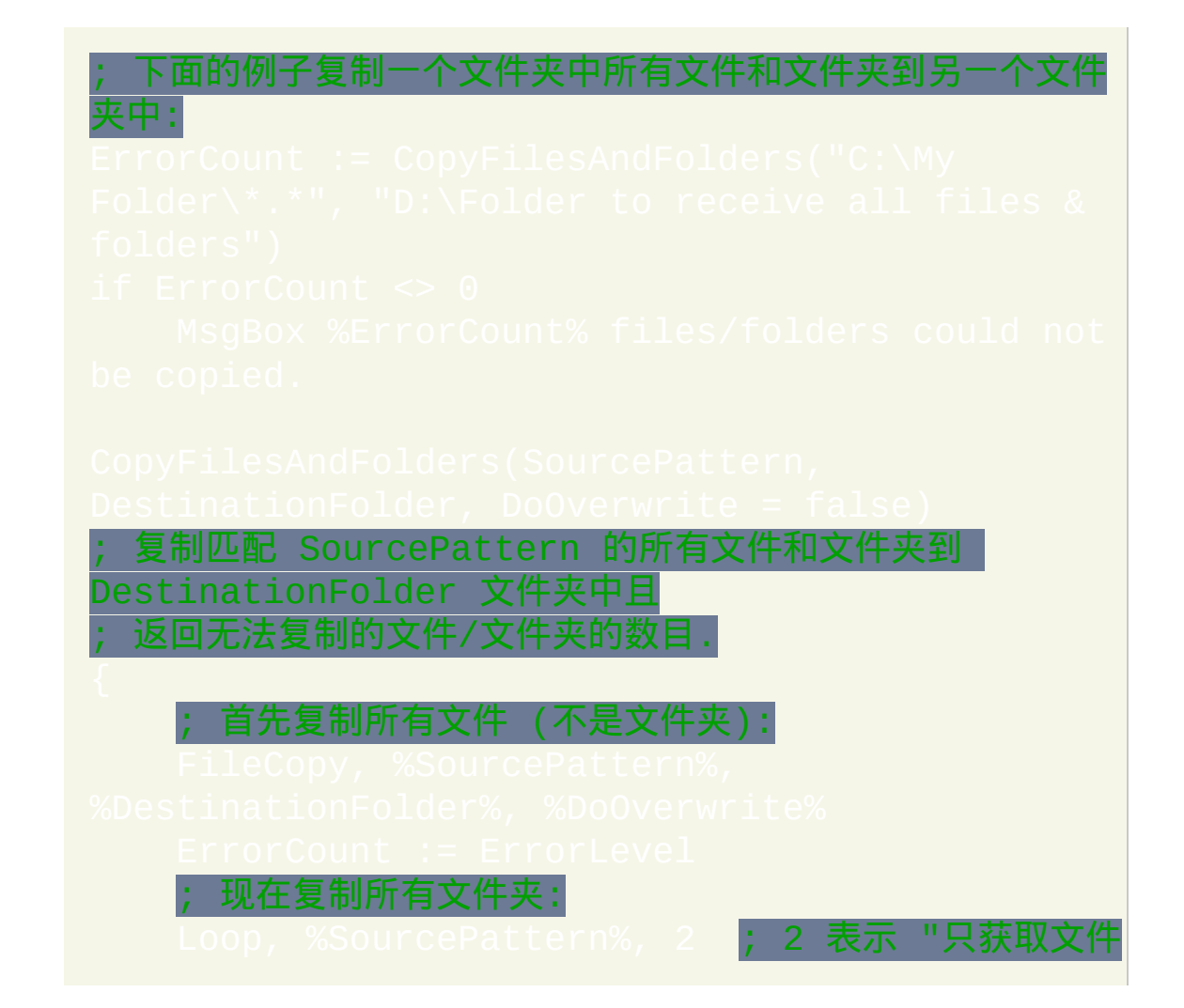

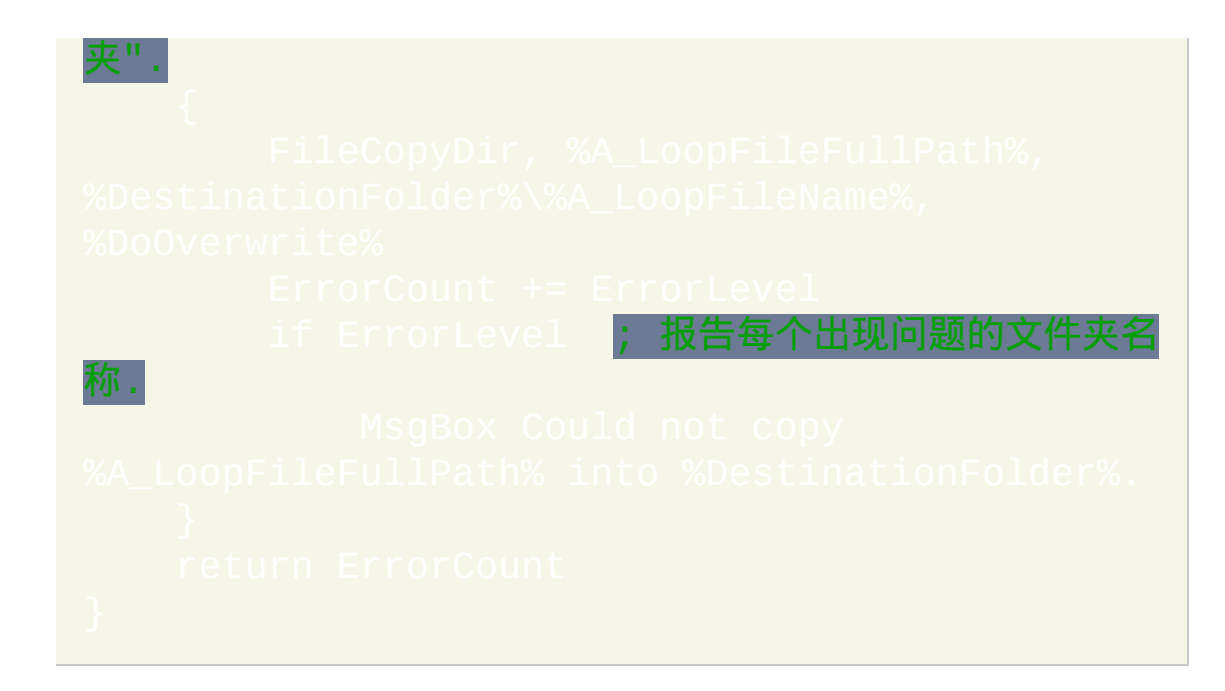

# <span id="page-553-0"></span>**FileCopyDir**

复制文件夹及其所有子文件夹和文件(类似于 xcopy)。

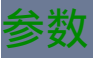

#### *Source*

源目录的名称 (不含末尾的反斜线), 如果未指定绝对路径则假定在  $\Delta$ \_WorkingDir% 中. 例如: C:\My Folder

*Dest*

目标目录的名称 (不含末尾的反斜线), 如果未指定绝对路径则假定在  $\rm{WorkingDir\%}$  中. 例如: C:\Copy of My Folder

*Flag*

(可选参数) 此标志决定了是否覆盖现有的文件:

**0** (默认): 不覆盖现有的文件. 如果存在 *Dest* 名称的文件或目录, 则操 作会失败而且不会产生效果.

**1**: 覆盖现在的文件. 但是,不会删除在 *Dest* 中没有被 *Source* 目录中 文件覆盖的其他子目录或文件。

此参数可以为 [表达式](#page-292-0), 甚至是计算结果为真或假的表达式 (因为真和 假内部分别保存为 1 和 0).

### **ErrorLevel**

### 此命令失败时会抛出异常. 想了解更多信息, 请参阅

如果遇到问题则 [ErrorLevel](#page-1737-0) 被置为 1, 否则为 0. 但是, 如果源目录包含任何 由 *PageName.htm* 文件和名称为 *PageName\_files* 的相应目录组成的网页, 那 么即使复制成功也可能提示错误.

#### 备注

### 如果目标目录结构不存在, 则可行时会进行创建.

由于操作会递归复制文件夹及其所有子文件夹和文件, 所以复制某个文件夹 到目标内部的什么位置是不确定的. 要变通解决此问题, 首先把它复制到目 标外面, 然后使用 [FileMoveDir](#page-585-0) 把这个副本移动到目标位置.

FileCopyDir 只复制单个文件夹. 要复制整个文件夹的内容 (它的所有文件和 子文件夹), 请参照 [FileCopy](#page-549-0) 的示例部分.

# 相关

# 示例

; 示例 #2: 提示您复制文件夹的可运行脚本.

#### ; 否则继续.

FileSelectFolder, TargetFolder, , 3, Select the

### ; 否则继续。

从它的完整路径中提取文件夹名称.

# **FileCreateDir**

# 创建目录/文件夹.

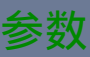

### *DirName*

要创建的目录名, 如果未指定绝对路径则假定在 [%A\\_WorkingDir%](#page-303-0) 中.

## **ErrorLevel**

此命令失败时会抛出异常. 想了解更多信息, 请参阅

如果遇到问题则 [ErrorLevel](#page-1737-0) 被置为 1, 否则为 0.

被设置为操作系统 GetLastError() 函数返回的结果.

备注

 $DirName$ 

相关

# 示例

FileCreateDir, C:\Test1\My Images\Folder2

# <span id="page-558-0"></span>**FileCreateShortcut**

### 创建快捷方式(.lnk)文件。

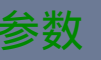

#### *Target*

快捷方式引用的文件名, 其中应该包含绝对路径, 除非文件集成到了 系统中 (如 Notepad.exe). 创建快捷方式时它指向的文件不需要一定存 在; 换句话说, 可以创建指向无效目标的快捷方式.

#### *LinkFile*

要创建的快捷方式文件名, 如果未指定绝对路径则假定在 kingDir%**. 必须确保扩展名为 .lnk. 如果文件已经存在, 则它** 会被覆盖.

#### *WorkingDir*

启动快捷方式时 *Target* 的当前工作目录. 如果为空或省略, 则快捷方 式的 "起始位置" 字段为空, 而当快捷方式启动时系统会提供默认的 工作目录.

*Args*

启动快捷方式时传递给 *Target* 的参数. 参数之间使用空格分隔. 如果 某个参数包含空格, 则要把它括在双引号中.

说明

描述快捷方式的注释 (操作系统显示在工具提示中, 等等.)

*IconFile*

显示在 *LinkFile* 中图标的完整路径和名称. 它必须为必须为 ico 文件 或者 EXE 或 DLL 中的首个图标.

#### *ShortcutKey*

单个字母, 数字或在 [按键列表](#page-253-0) 中的单个按键的名称 (可能不支持鼠标 按钮或其他非标准的按键). 不要 包含修饰符. 目前, 所有创建的快捷 键都使用 CTRL+ALT 作为修饰键. 例如, 如果在此参数中指定字母 B, 则快捷键将为 CTRL-ALT-B.

*IconNumber*

要使用 IconFile [首个外的其他图标](#page-292-0), 请在这里指定编号 (可以为 式). 例如, 2 表示第二个图标.

*RunState*

要最小化或最大化运行 *Target*, 请指定下列数字的其中一个:

- 1 正常 (这是默认的)
- 3 最大化
- 7 最小化

**ErrorLevel**

此命令失败时会抛出异常. 想了解更多信息, 请参阅

如果遇到问题则 [ErrorLevel](#page-1737-0) 被置为 1, 否则为 0.

备注

如果 *Target* 在系统 PATH 环境变量包含的某个文件夹中, 则其中可以不包含 路径.

只有把快捷方式文件放在桌面或开始菜单的某个位置, 这样新建快捷方式的 *ShortcutKey* 才会生效. 如果您选择的 *ShortcutKey* 已经在使用中, 那么您新 建的快捷方式具有优先权.

创建到 URL 的快捷方式的另一种方法是下面这个例子, 其中创建了特殊的 URL 快捷方式. 根据您的需要改变前两个参数:

InternetShortcut, URL.

使用下面的语句可以给上面的快捷方式添加图标:

[IniWrite,](#page-629-0) <IconFile>, C:\My Shortcut.url, [IniWrite,](#page-629-0) 0, C:\My Shortcut.url,

在上面的语句中, 请把 0 替换为图标的索引 (0 表示首个图标) 并把 <IconFile> 替换为 URL, EXE, DLL 或 ICO 文件. 例如: C:\Icons.dll,

C:\App.exe, http://www.somedomain.com/ShortcutIcon.ico

操作系统会被上面创建的 .URL 文件视为真正的快捷方式, 尽管它只是纯文 本文件而不是 .LNK 文件.

# 相关

# 示例

; 最后一个参数中的字母 "i" 将快捷键设成 Ctrl-Alt-I:

# <span id="page-562-0"></span>**FileDelete**

## 删除一个或多个文件。

## 参数

#### *FilePattern*

单个文件的名称或通配符模式,例如 C:\Temp\\*.tmp。如果未指 定绝对路径则假定 *FilePattern* 在 [%A\\_WorkingDir%](#page-303-0)。

要删除整个文件夹及其所有子文件夹和文件, 请使用

### **ErrorLevel**

## 此命令失败时会抛出异常. 想了解更多信息, 请参阅 运行时错

被设置为删除失败的文件数, 否则为 0. 删除像 \*. tmp 这样的通 配符模式即使它不匹配任何文件也被视为是成功的;因此 ErrorLevel 被置 为 0。

如果找到了文件, 则 A LastError 会被设置为 0 (零) 或最近一次操作失败时 调用操作系统 GetLastError() 函数的结果. 否则 A\_LastError 包含了没有找到 文件原因的错误码.

# 备注

要删除只读文件, 请首先移除它的只读属性. 例如: FileSetAttrik

C:\My File.txt。

# 相关

# 示例

# <span id="page-564-0"></span>**FileEncoding** [AHK\_L 42+]

为 [FileRead](#page-596-0)、[FileReadLine](#page-593-0)、[Loop](#page-640-0) Read、[FileAppend](#page-544-0) 和 [FileOpen](#page-588-0) 设置默认 编码。

### 编码可以为下列值的其中一个:

- $:$  Unicode UTF-8, 相当于 CP65001.
- $\blacksquare$ : Unicode UTF-16, 小端字节顺序. 相当于 CP1200.  $\bullet$
- UTF-8-RAW 或 UTF-16-RAW<mark>: 像上面一样, 但创建新文件时不写入字</mark>  $\bullet$ 节顺序标记.
- CP*nnn*: 带数值标识符 *nnn* 的代码页. 请参阅 [代码页标识符](http://msdn.microsoft.com/en-us/library/dd317756.aspx).  $\bullet$
- 空或省略: 系统默认的 ANSI 代码页, 这也是默认设置.

备注

包含了当前的默认编码设置.

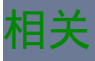

# <span id="page-565-1"></span>**FileGetAttrib**

报告文件或文件夹是否为只读、隐藏等。

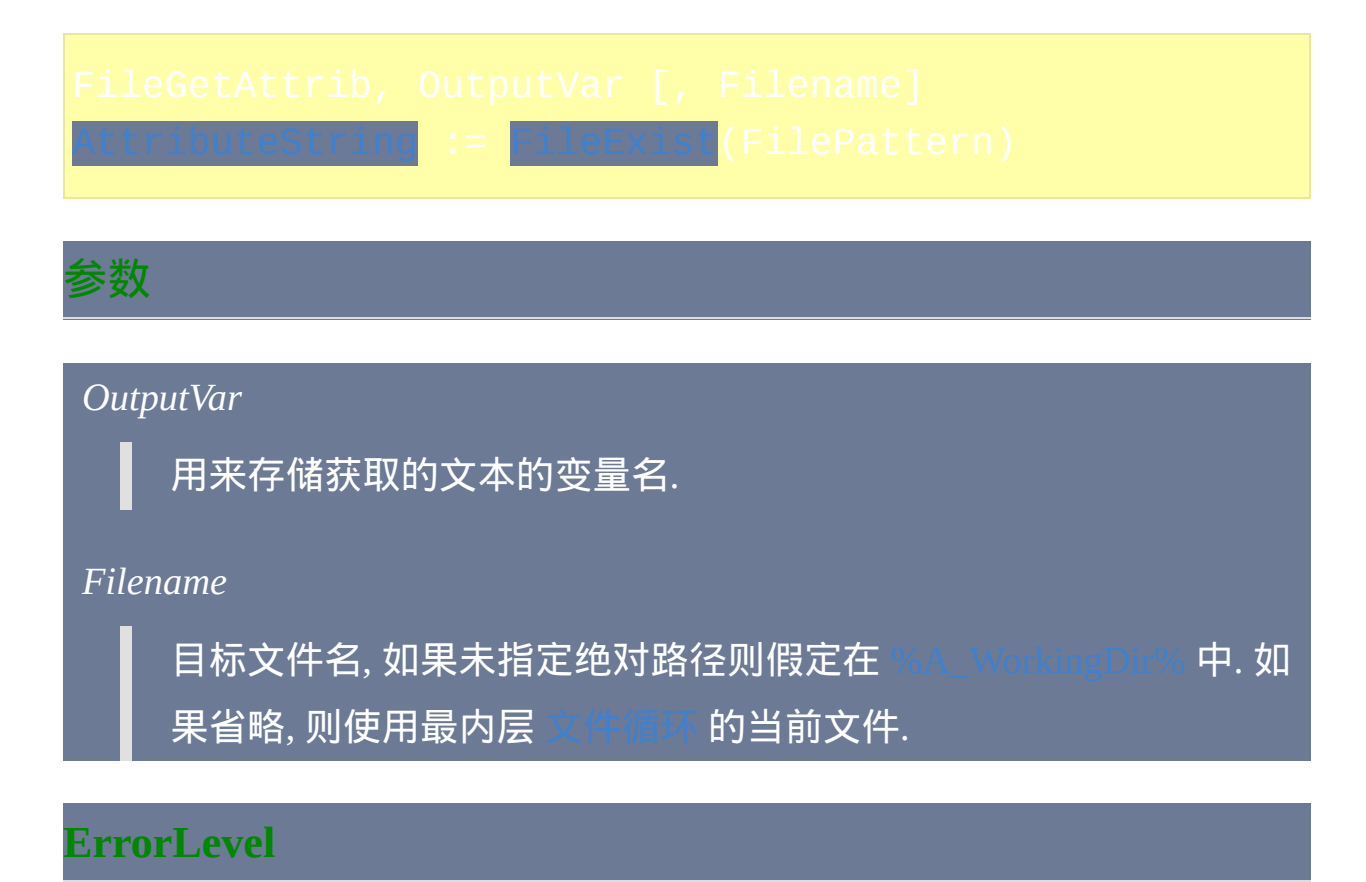

此命令失败时会抛出异常. 想了解更多信息, 请参阅

如果遇到问题则 [ErrorLevel](#page-1737-0) 被置为 1, 否则为 0.

被设置为操作系统 GetLastError() 函数返回的结果.

备注

<span id="page-565-0"></span>返回的字符串为字符串 "RASHNDOCT" 中部分字母组成的子集:

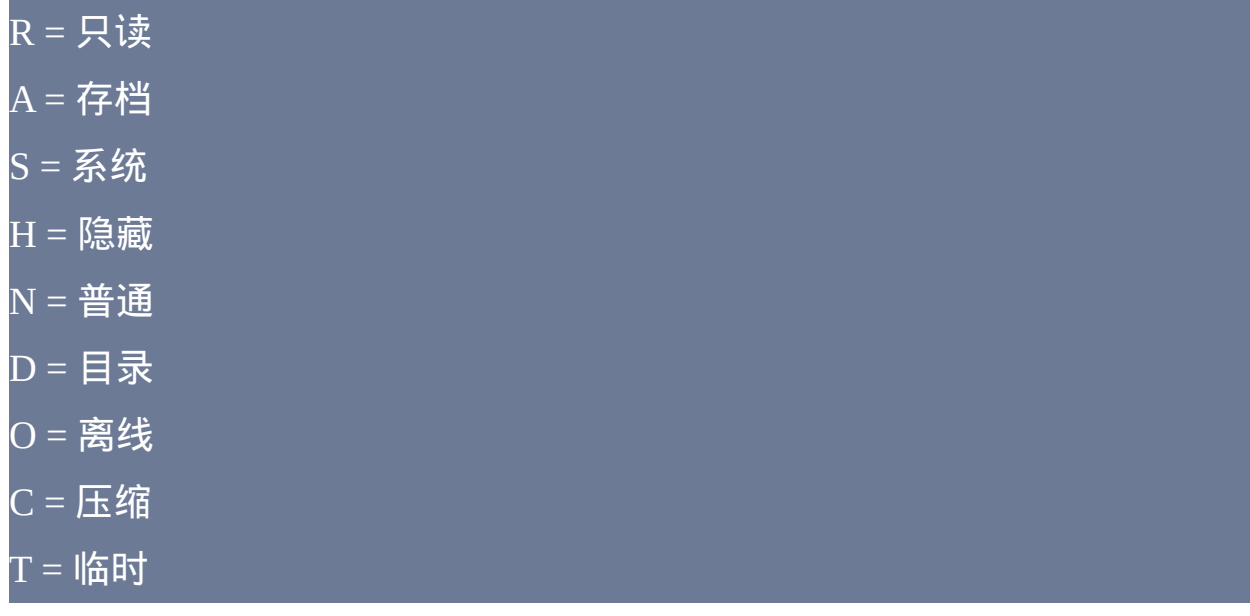

### 要判断在获取的字符串中是否含有指定的属性, 请参照此例:

# 相关提示, 要获取 8.3 格式的短文件名, 请参照此例:

产生类似于 C:\MYDOCU~1\ADDRES~1.txt 的路径

用类似的方法可以获取与8.3短名称对应的长名称。

# 相关

# 示例

# <span id="page-568-0"></span>**FileGetShortcut**

# 获取快捷方式(.lnk)文件的信息,例如其目标文件。

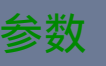

#### *LinkFile*

要分析的快捷方式文件名, 如果未指定绝对路径则假定在 [%A\\_WorkingDir%](#page-303-0). 必须确保扩展名为 **.lnk**.

#### *OutTarget*

用来存储快捷方式目标的变量名 (不包含它可能含有的任何参数). 例 如: C:\WINDOWS\system32\notepad.exe

#### *OutDir*

用来保存快捷方式工作目录的变量名. 例如: C:\My Documents. 如果 在字符串中存在像 %WinDir% 这样的环境变量, 那么解决它们的一种 方法是使用 [StringReplace](#page-1323-0). 例如: OutDir, `%WinDir`%, %[A\\_WinDir%](#page-313-0)。

#### *OutArgs*

用来保存快捷方式参数的变量名 (如果没有则为空).

*OutDescription*

用来保存快捷方式注释的变量名 (如果没有则为空).

*OutIcon*

用来保存快捷方式图标文件名的变量名 (如果没有则为空).

#### *OutIconNum*

用来保存快捷方式图标在图标文件中编号的变量名 (如果没有则为 空). 这个值通常为 1, 表示首个图标.

#### *OutRunState*

用来存储快捷方式初始运行方式的变量名, 其值为下列数字的其中一 个:

1: 普通

3: 最大化

7: 最小化

#### **ErrorLevel**

此命令失败时会抛出异常. 想了解更多信息, 请参阅

如果遇到问题 (例如 *LinkFile* 不存在), 则所有的输出变量被置空且 [ErrorLevel](#page-1737-0) 被置为 1. 否则, ErrorLevel 被置为 0.

### 备注

如果不需要相应的信息, 则可以省略相应的输出变量.

# 相关

# 示例

# <span id="page-571-0"></span>**FileGetSize**

# 获取文件的大小。

# 参数

### *OutputVar*

用来保存获取的文件大小的变量名 (文件大小向下取整到最近的整 数).

#### *Filename*

目标文件名, 如果未指定绝对路径则假定在 [%A\\_WorkingDir%](#page-303-0) 中. 如 果省略, 则使用最内层 [文件循环](#page-632-0) 的当前文件.

#### *Units*

如果使用此参数, 那么它会让返回结果使用的字节外的其他单位:  $K = **+** = **?**$ 

M = 兆字节

# **ErrorLevel**

此命令失败时会抛出异常. 想了解更多信息, 请参阅

如果遇到问题则 [ErrorLevel](#page-1737-0) 被置为 1, 否则为 0.

### 被设置为操作系统 GetLastError() 函数返回的结果.

#### 备注

支持任意的文件大小 (包括超过 4 GB 的文件), 对任意大小的文件都支持 *Units* 为字节.

如果目标文件为目录, 则报告操作系统看到的它的大小 (在所有情况中可能 都是零).

# 要计算文件夹及其所有文件的大小, 请参照此例:

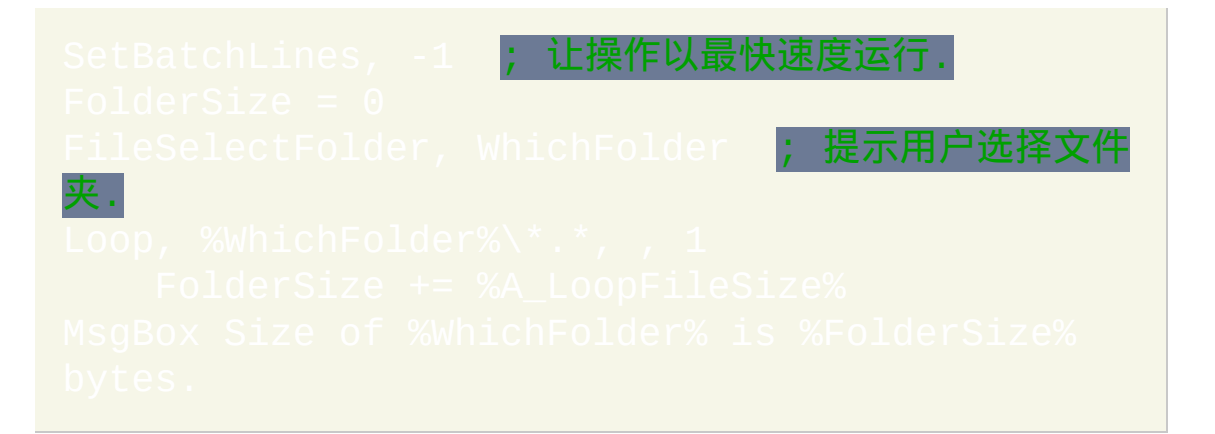

# 相关

# 示例

FileGetSize, OutputV<mark>a</mark> Documents\test.doc ; 获取以字节为单位的文件大小.

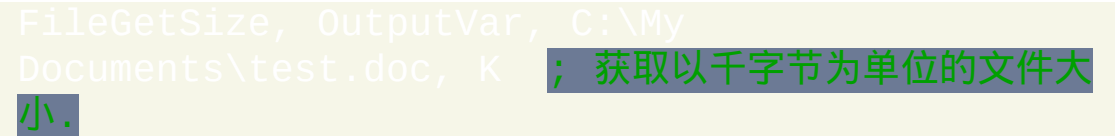

# <span id="page-574-0"></span>**FileGetTime**

### 获取文件或文件夹的时间戳。

## 参数

#### *OutputVar*

用来保存获取的 [YYYYMMDDHH24MISS](#page-621-0) 格式的日期时间的变量名. 这个时间是您本地时间, 不是 UTC/GMT.

#### *Filename*

目标文件或文件夹的名称, 如果未指定绝对路径则假定在 WorkingDir% **中. 如果省略, 则使用最内层** [文件循环](#page-632-0) <mark>的当前文件</mark>.

#### *WhichTime*

要获取的时间戳类别:

- M = 修改时间 (此参数省略时这是默认的)
- C = 创建时间
- A = 上次访问时间

### **ErrorLevel**

此命令失败时会抛出异常. 想了解更多信息, 请参阅

如果遇到问题则 [ErrorLevel](#page-1737-0) 被置为 1, 否则为 0.

# $\tt LastError$  被设置为操作系统  $\rm{GetLastError}()$  函数返回的结果.

备注

请参阅 [YYYYMMDDHH24MISS](#page-621-0) 了解日期和时间的说明.

相关

# 示例

FileGetTime, OutputVar, C:\My<br>Documents\test.doc ; 默认获取修改时间. Documents\test.doc ; 默认获取修改时间. Documents\test.doc, C ; 获取创建时间.
# **FileGetVersion**

## 获取文件的版本。

## 参数

#### *OutputVar*

用来保存表示版本的数字/字符串的变量名.

#### *Filename*

目标文件名, 如果未指定绝对路径则假定在 [%A\\_WorkingDir%](#page-303-0) 中. 如 果省略, 则使用最内层 [文件循环](#page-632-0) 的当前文件.

## **ErrorLevel**

此命令失败时会抛出异常. 想了解更多信息, 请参阅

如果遇到问题则 [ErrorLevel](#page-1737-0) 被置为 1, 否则为 0.

被设置为操作系统 GetLastError() 函数返回的结果.

### 备注

大多数非可执行文件 (甚至是某些可执行文件) 没有版本, 因此此时 OutputVar 将是空的.

# 相关

# **FileInstall**

## 封装指定的文件到脚本[的已编译版本](#page-274-0)中。

## 参数

#### *Source*

要添加到已编译可执行文件中的文件名. 如果未指定绝对路径, 则假 定文件在相对于脚本的目录中.

文件名 不能 包含双引号, 变量引用 (例如 %A\_ProgramFiles%) 或通配 符. 此外, 任何特殊字符 (例如原义的百分号和逗号) 必须 (如同在其他所有命令的参数中一样). 最后, 此参数必须放在 FileInstall 的右边而不能在下面 (即不能在命令的下面使用 [延续行](#page-269-0)).

*Dest*

从可执行文件中释放 *Source* 时使用的文件名. 如果未指定绝对路径 则假定在 [%A\\_WorkingDir%](#page-303-0). 目标目录必须已经存在. 与 *Source* 不同, 这里可以使用变量引用.

*Flag*

(可选参数) 此标志决定了是否覆盖现有的文件:

 $0 = (\nexists \vec{x}) \sqrt{1 + \vec{y}}$ 

1 = 覆盖现有的文件

此参数可以为 [表达式](#page-292-0), 甚至是计算结果为真或假的表达式 (因为真和 假内部分别保存为 1 和 0).

**ErrorLevel**

此命令失败时会抛出异常. 想了解更多信息, 请参阅

如果遇到问题则 [ErrorLevel](#page-1737-0) 被置为 1, 否则为 0.

## 备注

此命令是为 [Ahk2Exe](#page-274-0) 编译器 提供的指令, 允许您添加额外的文件到最终的 已编译脚本. 随后, 当已编译脚本运行时, 文件会被释放到磁盘中.

该文件会在脚本编译时添加进去。已编译脚本执行到同一个"FileInstall"命 令时,该文件会被释放到 *Dest*。

添加文件到脚本时会进行压缩和加密.

如果在普通 (未编译) 脚本中使用此命令, 则会简单地复制一个副本, 这样可 以帮助测试最终会进行编译的脚本.

## 相关

# <span id="page-581-0"></span>**FileMove**

## 移动或重命名一个或多个文件。

## 参数

#### *SourcePattern*

单个文件的名称或通配符模式, 例如 C:\Temp\\*.tmp. 如果未指定绝对 路径则假定 *SourcePattern* 在 [%A\\_WorkingDir%](#page-303-0) 中。

#### *DestPattern*

目标的名称或模式, 如果未指定绝对路径则假定在 [%A\\_WorkingDir%](#page-303-0) 中. 要执行简单地移动 (保留原来的文件名), 那么只需要指定文件夹 名, 如下面这些功能相同的例子所演示的那样:

#### *Flag*

(可选参数) 此标志决定了是否覆盖现有的文件:

0 = (默认) 不覆盖现有的文件

1 = 覆盖现有的文件

此参数可以为 [表达式](#page-292-0), 甚至是计算结果为真或假的表达式 (因为真和 假内部分别保存为 1 和 0).

#### **ErrorLevel**

### 此命令失败时会抛出异常. 想了解更多信息, 请参阅

被设置为由于错误而无法移动的文件数, 否则为 0. 但是, 如果源 文件为单个文件 (没有通配符) 且此文件不存在, 则 ErrorLevel 被置为 0. 要 判断这种情况, 请在移动前对源文件使用 [IfExist](#page-623-0) 或 [FileExist\(\).](#page-346-0)

与 [FileCopy](#page-549-0) 不同, 移动一个文件来覆盖它自己总被认为是成功的, 即使在改 写模式没有生效的情况下.

如果找到了文件, 则 [A\\_LastError](#page-316-0) 会被设置为 0 (零) 或最近一次操作失败时 调用操作系统 GetLastError() 函数的结果. 否则 A\_LastError 包含了没有找到 文件原因的错误码.

#### 备注

FileMove 只移动文件. 要移动整个文件夹的内容 (它的所有文件和子文件 夹), 请参照下面的示例部分. 要移动或重命名单个文件夹, 请使用

#### 在遇到错误后操作仍会继续进行.

尽管此命令可以移动文件到不同的卷, 但这样的操作会比在相同卷上消耗更 多的时间. 这是由于在相同卷上类似于重命名, 因此快速得多.

## 相关

## 示例

Backup\ |; 移动文件而不进行重命名. txt, C:\File After.txt ; 重命名单个文件. ; 移动并使用新的扩展名重命名文件.

#### 下面的例子移动一个文件夹中所有文件和文件夹到另-夹中:

移动匹配 SourcePattern 的所有文件和文 DestinationFolder 文件夹中且

; 返回无法移动的文件/文件夹的数目. 此函数需要 v1.0.38+

; 因为它使用了 FileMoveDir 的模式 2.

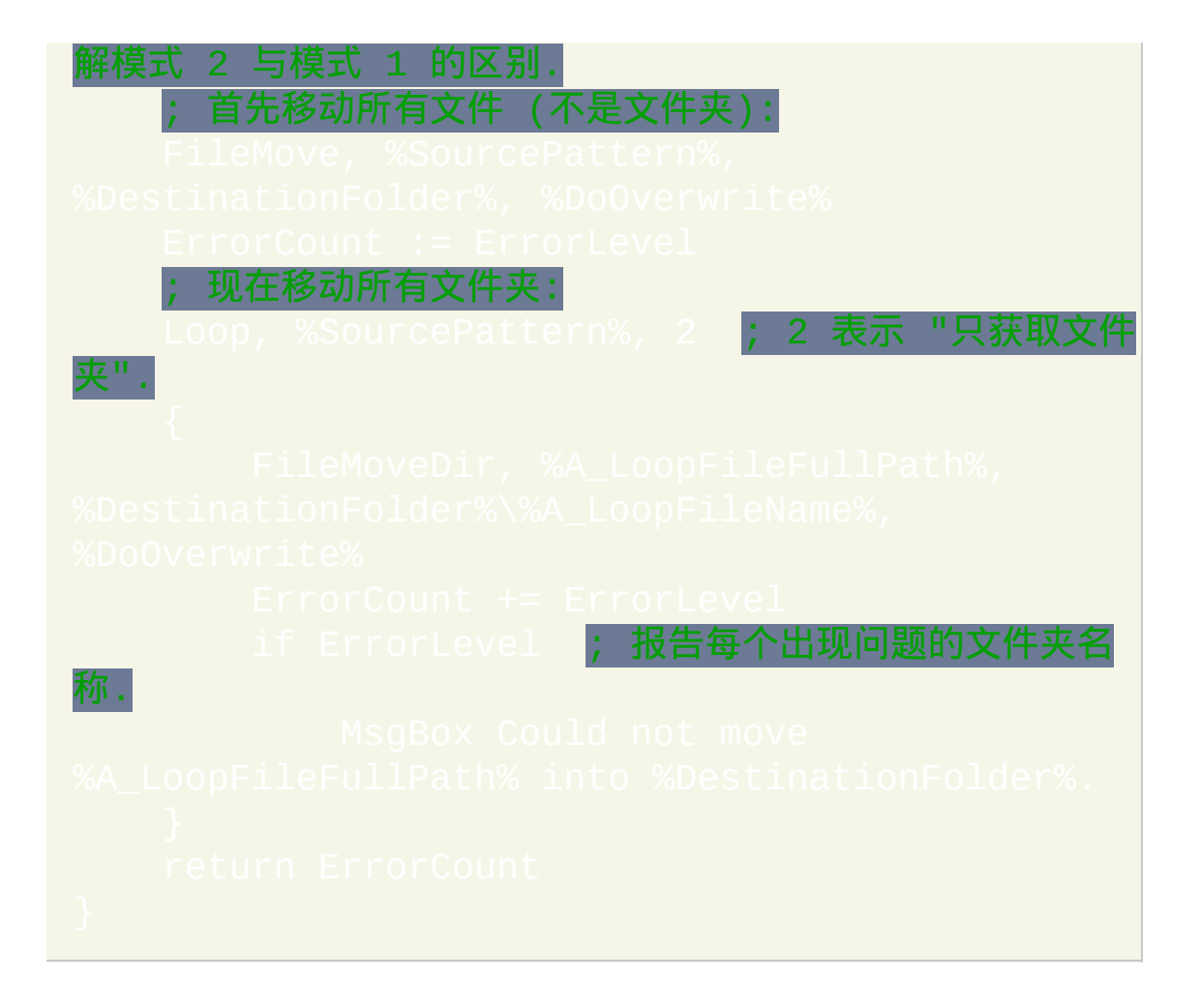

# <span id="page-585-0"></span>**FileMoveDir**

移动文件夹及其所有子文件夹和文件。它还可以重命名文件夹。

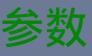

#### *Source*

源目录的名称 (不含末尾的反斜线), 如果未指定绝对路径则假定在  $\sqrt{N}$ orkingDir% 中. 例如: C:\My Folder

*Dest*

目录的新路径和名称 (不含末尾的反斜线), 如果未指定绝对路径则假 定在 [%A\\_WorkingDir%.](#page-303-0) 例如: D:\My Folder. 注: *Dest* 是目录在移动后 使用的实际路径和名称; 它 不是 *Source* 移动后保存的目录 (不过存在 下面提到的已知限制).

*Flag*

(可选) 指定下列单个字符的其中一个:

**0** (默认): 不覆盖现有的文件. 如果存在 *Dest* 名称的文件或目录, 则操 作会失败.

**1**: 覆盖现在的文件. 但是,不会删除在 *Dest* 中没有被 *Source* 目录中 文件覆盖的其他子目录或文件。已知限制:如果在同一个卷上存在 和 *Source* 相同的 *Dest* 文件夹,则 *Source* 会被移入到这个文件夹中

#### 而不覆盖它。要避免此问题, 请参阅下一个选项.

**2**: 与上面的模式 1 相同, 不过不存在那个限制.

**R**: 重命名目录而不移动它. 尽管普通的重命名和移动具有相同的效 果, 但如果您想要 "完全成功或完全失败" 的结果时它就会有用; 即您 不希望由于 *Source* 或其中的某个文件被锁定 (在使用中) 而只是部分 移动成功. 尽管这种方法不能移动 *Source* 到另一个卷中, 但它可以移 动到同一个卷中的其他任何目录. 如果已经存在 *Dest* 名称的文件或 目录时, 则操作失败.

### **ErrorLevel**

此命令失败时会抛出异常. 想了解更多信息, 请参阅

如果遇到问题则 [ErrorLevel](#page-1737-0) 被置为 1, 否则为 0.

#### 备注

FileMoveDir 移动单个文件夹到新位置. 要移动整个文件夹的内容 (它的所 有文件和子文件夹), 请参照 [FileMove](#page-581-0) 的示例部分.

如果源和目标在不同的卷或 UNC 路径中, 则会执行复制/删除操作而不进行 移动.

### 相关

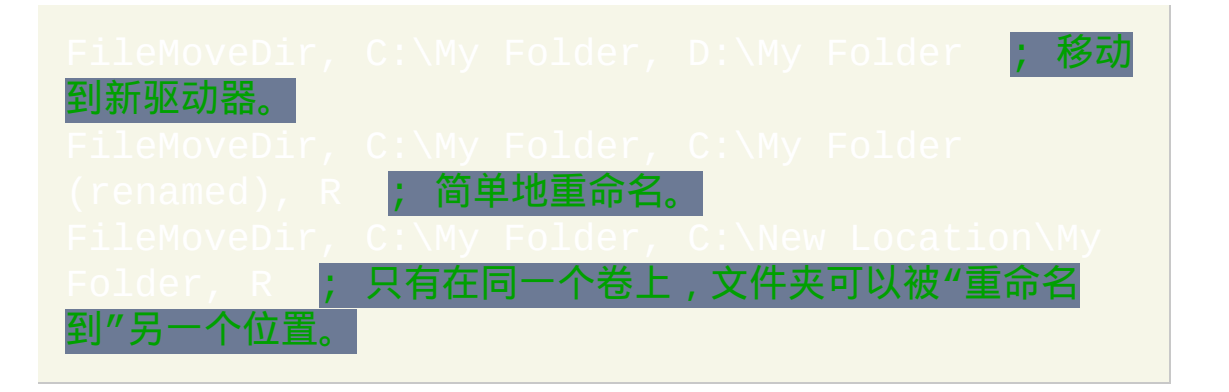

# <span id="page-588-0"></span>**FileOpen** [AHK\_L 42+]

## 打开文件.

## 参数

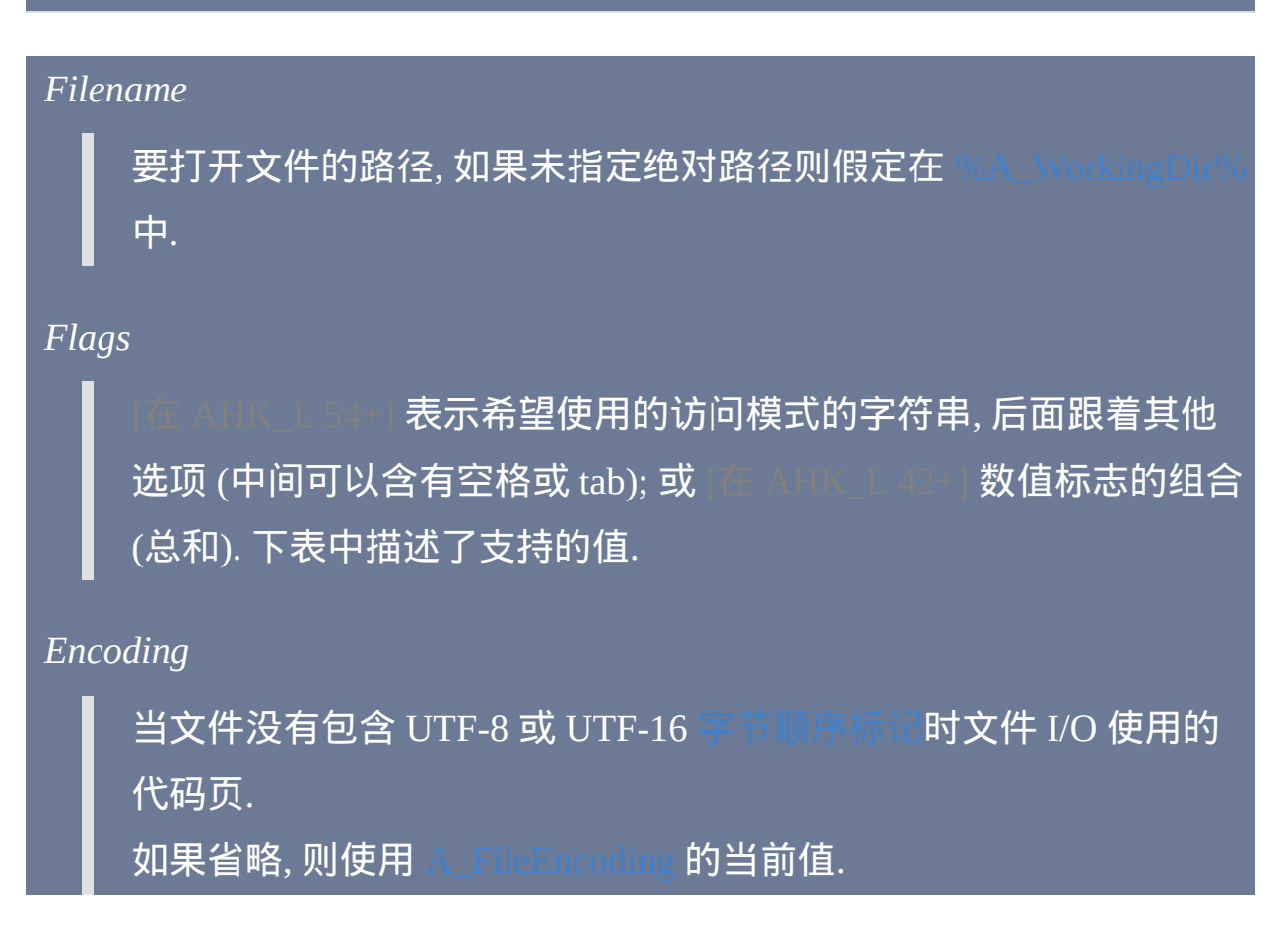

## **Flags**

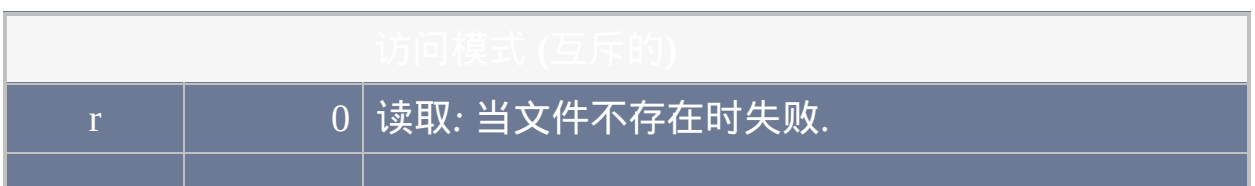

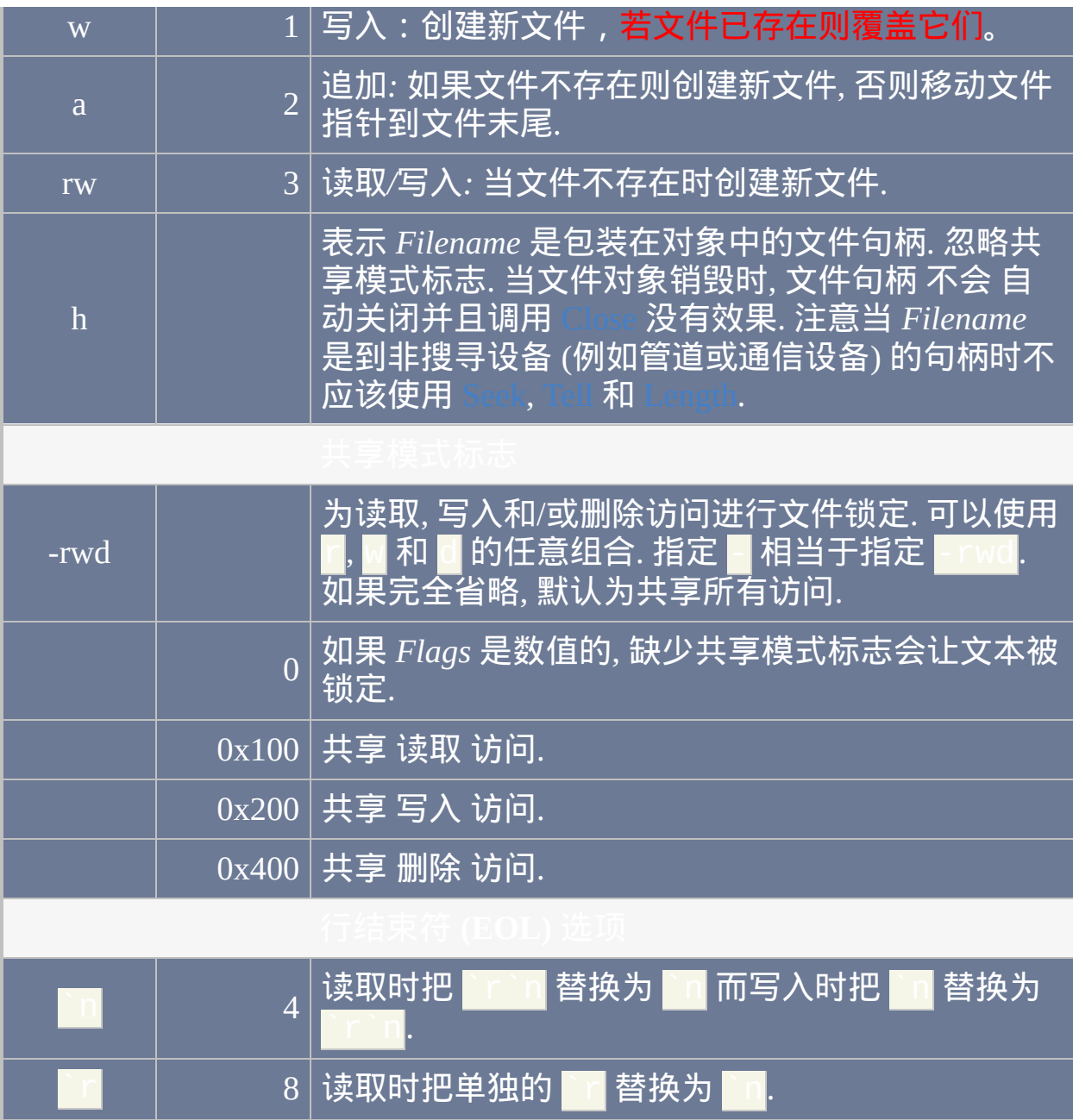

返回值

如果成功打开文件, 则返回值为 [文件对象](#page-407-0).

如果函数失败, 则返回值为 0 且 [in AHK\_L 54+] [A\\_LastError](#page-316-0) 包含错误码.

使用 if file 或 IsObject(file) 可以判断函数是否成功执行.

## 备注

当创建 UTF-8 或 UTF-16 文件时, 会写入字节顺序标记到文件中, 除非 *Encoding* (或 [A\\_FileEncoding,](#page-564-0) 当 *Encoding* 省略时) 包含 "UTF-8-RAW" 或 "UTF-16-RAW".

以读取方式打开含有 UTF-8 或 UTF-16 字节顺序标记 (BOM) 的文件时, 会把文件指针放置到这个标志后来从输出中排除 BOM。因此,在刚刚打 开这样的文件时 File.Position 可能为 3 或 2。

## 相关

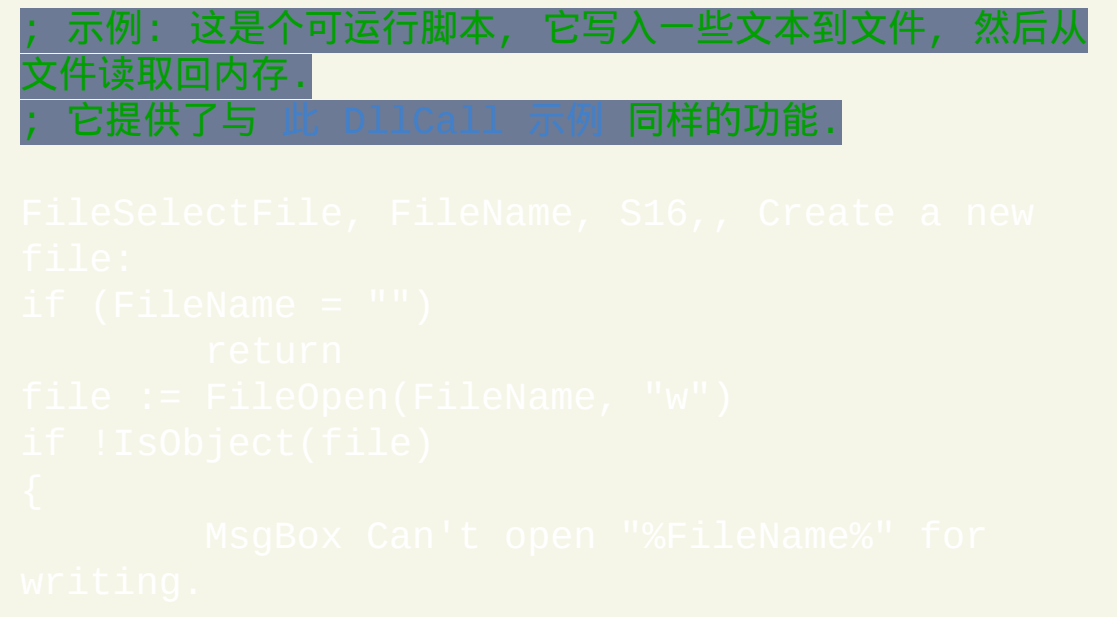

<sup>这种方式写入内容到文件时,要使用 `r`n 而不是 `n 来</sup> 始新行.

; 现在已经把内容写入文件了, 重新把它们读取回内存中. "r-d") ; 读取文件 共享除删除 ("-d") 外的所有访问;

; 以只读模式打开脚本并读取它的首行:

; 打开控制台窗口以进行此次演示:

 $\bar{\rm f}$ 符转换模式中打开应用程序的 stdin/stdout 句柄

stdout.Read(0) ; 刷新写入缓冲区.

# <span id="page-593-0"></span>**FileReadLine**

## 读取文件指定行的文本并保存到[变量](#page-288-0)。

## 参数

#### *OutputVar*

用来存储获取的文本的 [变量](#page-288-0) 名.

#### *Filename*

要访问的文件名, 如果未指定绝对路径则假定在 [%A\\_WorkingDir%](#page-303-0) 中. 支持 Windows 和 Unix 格式; 即文件的行结束符可以是回车和换 行符 (`r`n) 或只是换行符 (`n).

#### *LineNum*

要读取的行号 (首行为 1, 第二行为 2, 依此类推). 可以为 [表达式](#page-292-0).

如果指定的行号大于文件的行数, 则 [ErrorLevel](#page-1737-0) 被设置为 1 且 *OutputVar* 不会发生变化. 当指定的行号为文件的最后一行且此行为 空, 同时不是以新行/CRLF 结束时, 也会发生这种情况.

## **ErrorLevel**

此命令失败时会抛出异常. 想了解更多信息, 请参阅 远

成功时 [ErrorLevel](#page-1737-0) 被置为 0. 否则它被设置为 1 且 *OutputVar* 的原始内容不 会发生变化.

被设置为操作系统 GetLastError() 函数返回的结果.

## 备注

强烈建议仅对于小文件或只需要单行文本的情况时使用此命令. 要扫描并处 理大量的文本行 (一行接一行), 请使用 [文件读取循环](#page-640-0) 来获取最好的性能. 要 读取整个文件到变量中, 请使用 [FileRead.](#page-596-0)

虽然一行中任何前导和尾随的 tab 和空格都会被写入 *OutputVar*, 但是行末 的换行符 (`n) 则不会. 当 [AutoTrim](#page-1220-0) 设置打开 (默认的) 时, 任何变量都可以 通过赋值给自己来移除变量两端的 tab 和空格. 例如: MyLine

最大可以读取包含 65,534 字符的长行. 如果行的超度超过这个极限, 则此命 令无法读取剩余的字符 (此时应使用 [FileRead](#page-596-0) 或 [文件读取循环](#page-640-0) 代替).

## 相关

# <span id="page-596-0"></span>**FileRead**

## 读取文件的内容[到变量](#page-288-0)。

## 参数

#### *OutputVar*

用来存储获取的数据的 [变量](#page-288-0) 名. 如果遇到问题 (例如文件 "在使用 中") 或不存在), 则 *OutputVar* 被置空 (此时 [ErrorLevel](#page-1737-0) 被设置为 1). 如 果 *Filename* 是个空文件, 则输出变量也被置空 (此时 ErrorLevel 被置 为 0).

#### *Filename*

要读取的文件名, 如果未指定绝对路径则假定在 [%A\\_WorkingDir%](#page-303-0) 中.

选项: 在文件名前面可以直接添加零个或多个下列字符串. 在选项间 使用单个空格或 tab 分隔. 例如: | \*t \*m500

**\*c**: 读取保存了 [ClipboardAll](#page-1509-0) 内容的文件或其他二进制数据. 使用了 **\*c** 选项时其他所有选项会被忽略.

**\*m1024**: 如果省略此选项, 则读取整个文件, 不过如果内存不足, 则显 示错误消息并退出线程 (使用 [Try](#page-759-0) 可以避免这种情况). 否则, 请把

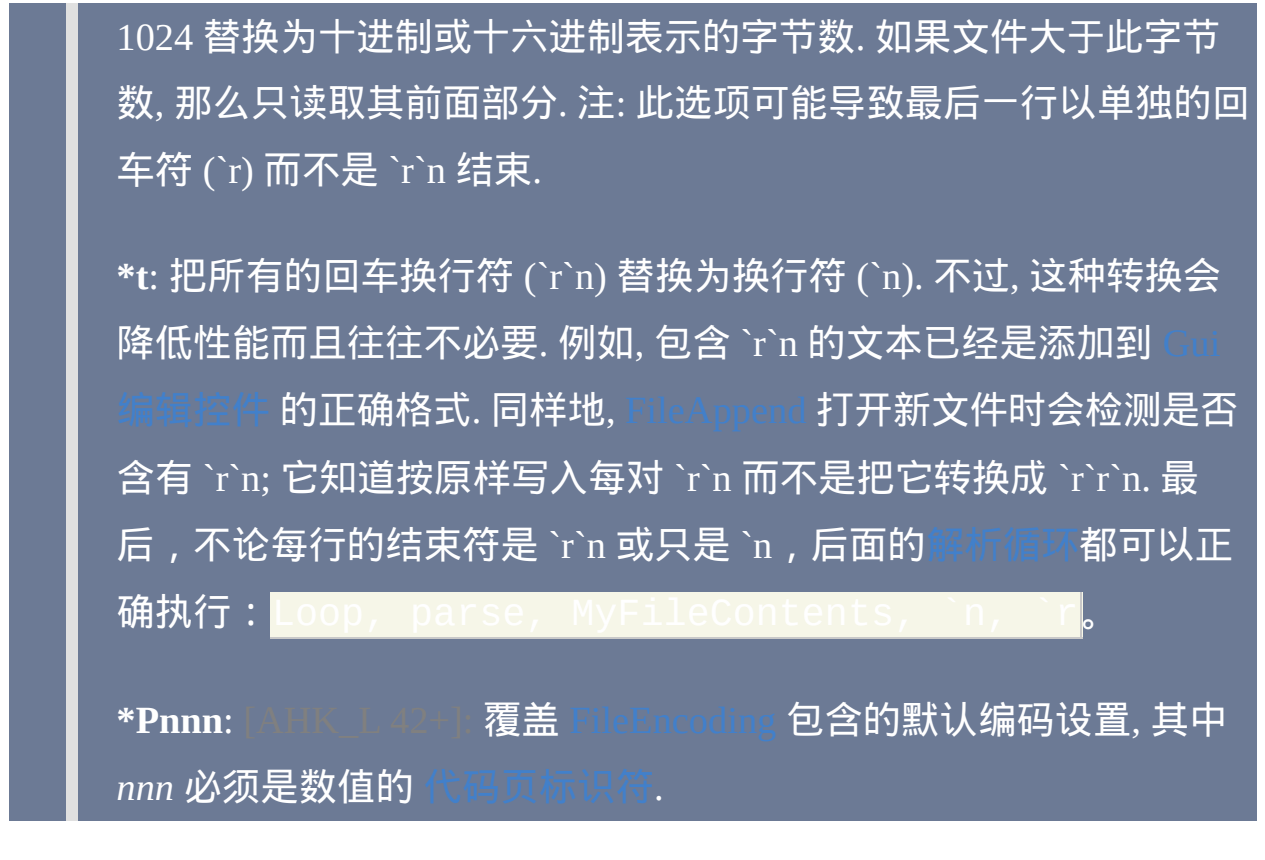

### **ErrorLevel**

此命令失败时会抛出异常. 想了解更多信息, 请参阅

读取成功时 [ErrorLevel](#page-1737-0) 被置为 0. 如果遇到问题, 它被设置为 1, 例如: 1) 文件 不存在; 2) 文件被锁定或无法访问; 3) 系统没有足够的内存加载文件.

### 被设置为操作系统 GetLastError() 函数返回的结果.

## 读取二进制数据

根据文件, 参数和默认设置, FileRead 可能把文件数据解释为文本并且把它 转换成脚本使用的 [原生编码](#page-453-0). 如果文件包含二进制数据, 那么这样的操作很 可能引起问题, 不过在下列情况中则可以避免:

- 如果存在 \*C 选项, 则无条件忽略所有代码页和行结束符的转换.
- 如果存在 \*P*nnn* 选项且 *nnn* 符合原生的字符串编码, 则不会进行代码 页转换.
- 如果当前 [文件编码](#page-564-0) 设置符合原生字符串编码, 则不会进行代码页转换.

注意一旦把数据读取到 *OutputVar*, 那么只有首个二进制零 (如果存在) 才能 被大多数 AutoHotkey 命令和函数 "看到". 然而, 所有的内容仍然存在并且 可以使用高级的方法进行访问 (例如 [NumGet\(\)](#page-489-0)).

最后, 使用 [FileOpen\(\)](#page-588-0) 和 [File.RawRead\(\)](#page-414-0) 或 [File.Read](#page-412-0)*Num*() 可以在无需首先 读取整个文件到内存中的情况下读取二进制数据.

## 备注

[当需要读取文件的全部或大部分内容到内存时](#page-640-0), 使用 FileRead 比 执行地更好.

大于 1 GB 的文件会导致 [ErrorLevel](#page-1737-0) 被设置为 1 并且 *OutputVar* 被置为空, 此时可以使用 **\*m** 选项来避免并读取文件的前面部分.

FileRead 不遵循 [#MaxMem](#page-1470-0) 的设置. 如果担心使用太多的内存, 可以预先用 检查文件的大小.

比 FileRead 提供了更高级的功能, 例如在文件的指定位置读取或 写入数据时无需把整个文件读取到内存中. 请参阅 [文件对象](#page-407-0) 了解函数列表.

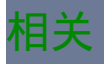

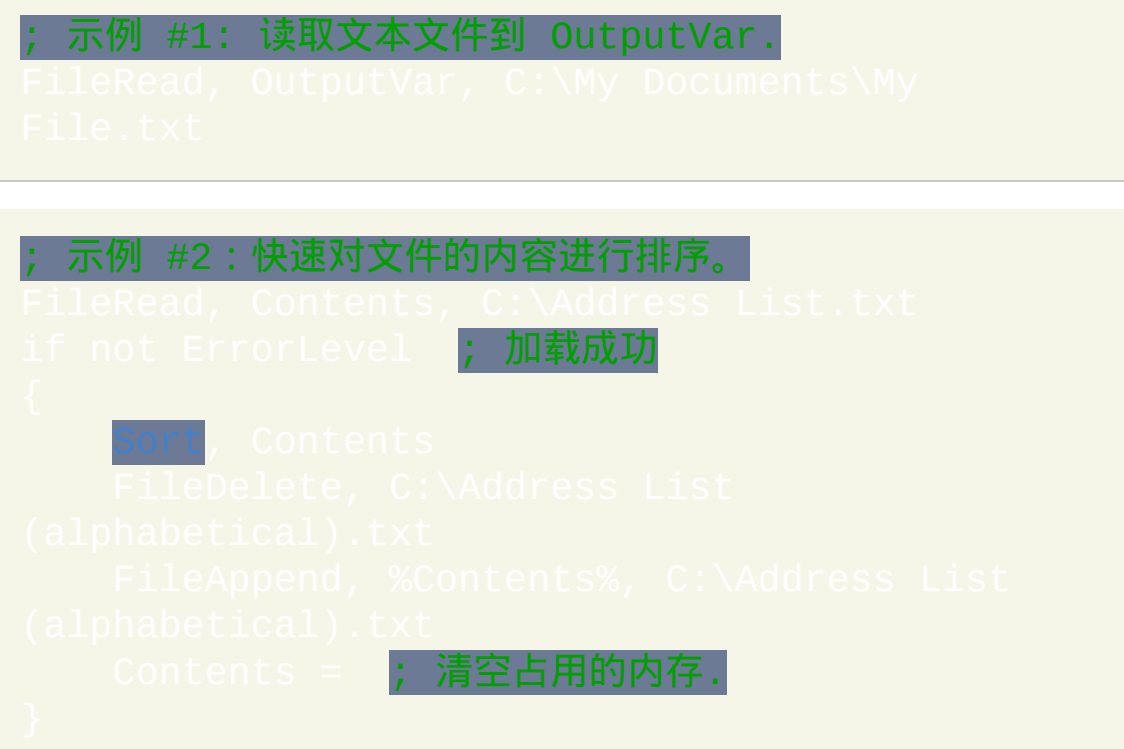

# <span id="page-600-0"></span>**FileRecycle**

发送文件或目录到回收站,如果可行。

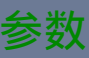

*FilePattern*

单个文件的名称或通配符模式, 例如 C:\Temp\\*.tmp. 如果未指定绝对 路径则假定 *FilePattern* 在 [%A\\_WorkingDir%](#page-303-0) 中.

要回收整个目录, 请指定不包含末尾反斜线的目录名.

**ErrorLevel**

此命令失败时会抛出异常. 想了解更多信息, 请参阅

如果遇到问题则 [ErrorLevel](#page-1737-0) 被置为 1, 否则为 0.

## 备注

实际使用 [SHFileOperation](http://msdn.microsoft.com/en-us/library/bb762164.aspx) 进行操作. 如果由于文件过大而无法存放到回收 站, 那么此功能还会永久地删除文件; 截至 v1.0.96, 在遇到这种情况时会显 示警告.

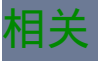

# <span id="page-602-0"></span>**FileRecycleEmpty**

清空回收站。

参数

*DriveLetter*

如果省略, 则清空所有驱动器的回收站. 否则, 请指定驱动器字母, 例 如 C:\

## **ErrorLevel**

此命令失败时会抛出异常. 想了解更多信息, 请参阅

如果遇到问题则 [ErrorLevel](#page-1737-0) 被置为 1, 否则为 0.

备注

此命令要求安装 MS Internet Explorer 4 或更高版本.

相关

# **FileRemoveDir**

删除文件夹。

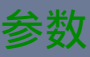

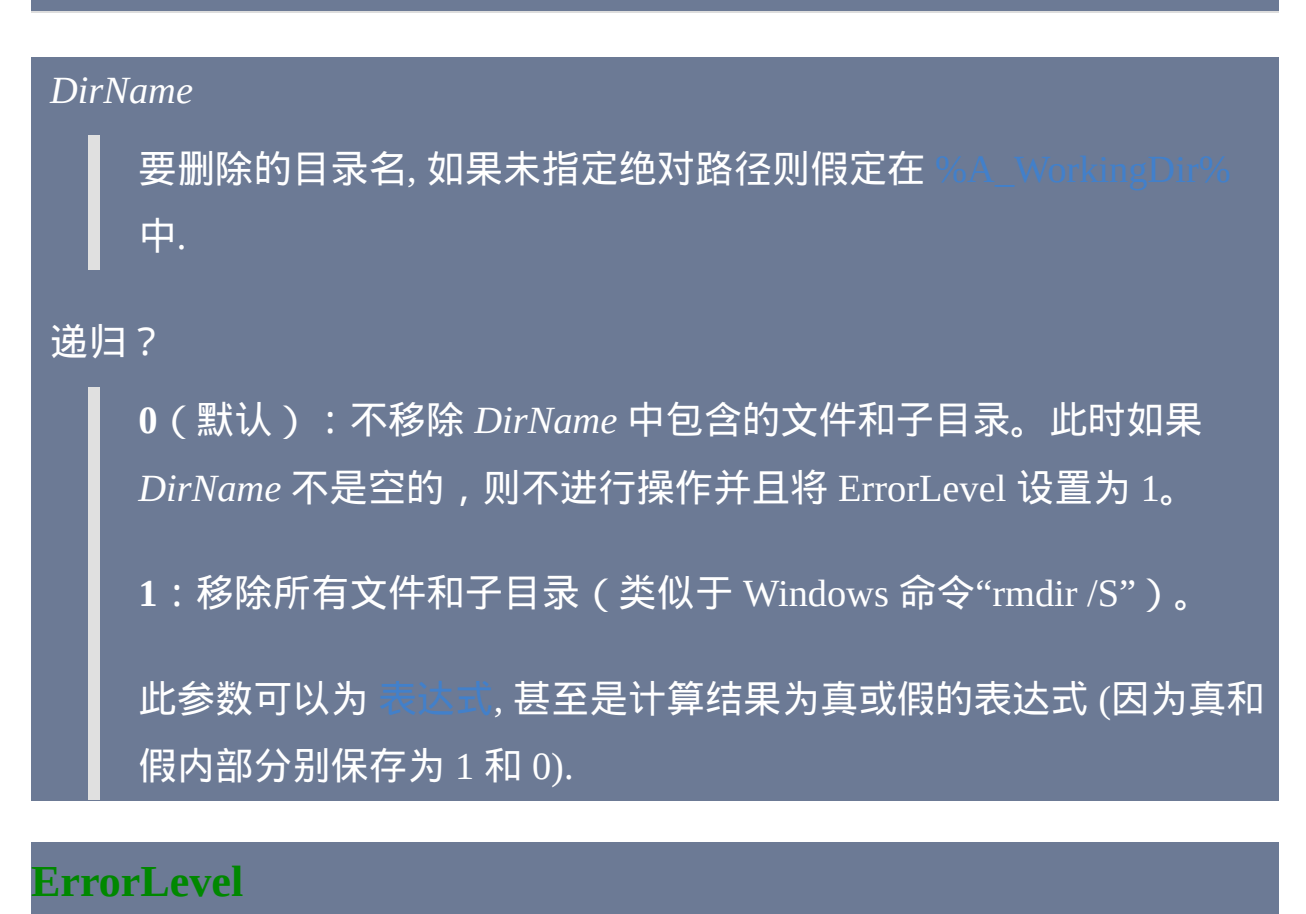

此命令失败时会抛出异常. 想了解更多信息, 请参阅 运行时错

如果遇到问题则 [ErrorLevel](#page-1737-0) 被置为 1, 否则为 0.

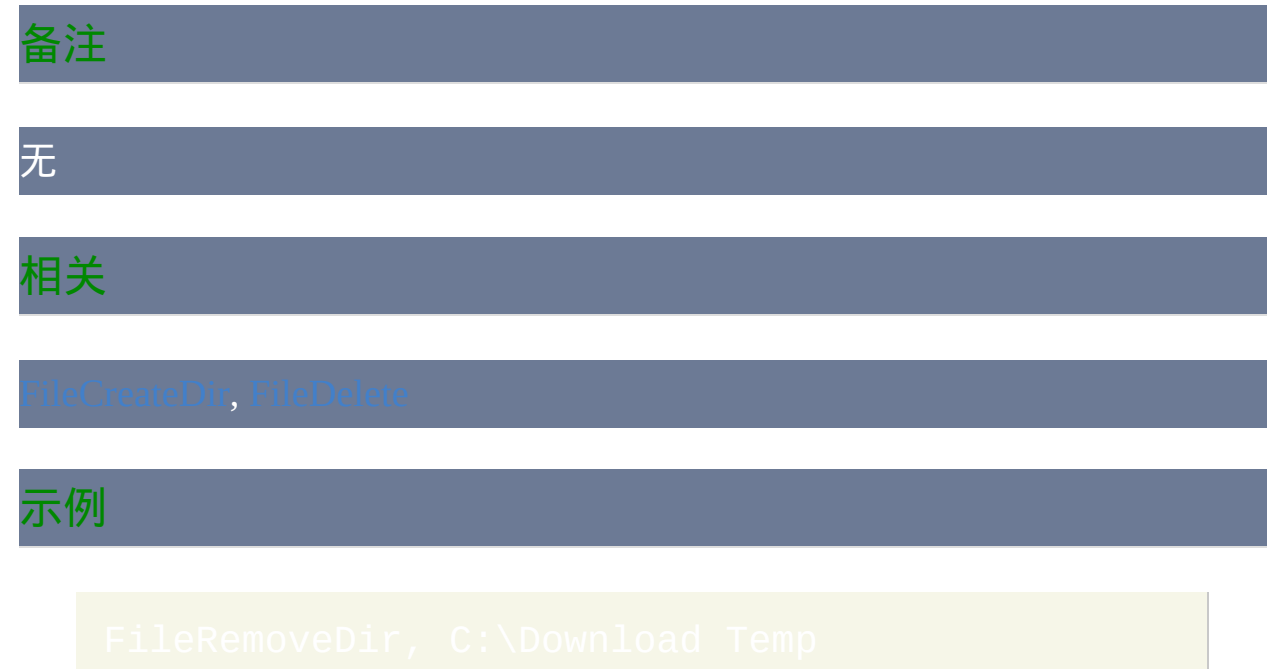

# **FileSelectFile**

#### 显示可以让用户打开或保存文件的标准对话框。

### 参数

#### *OutputVar*

用来保存用户选择的文件名的变量名称. 如果用户取消了对话框 (即 不想选择文件), 则此变量被置空.

选项

如果省略, 则它默认为零, 相当于下面的任意选项都没有指定.

**M**: 多选. 指定字母 M 让用户可以使用 shift-click, control-click 或其他 方法来选择多个文件. **M** 后面可以跟着下面描述的数字 (例如, M 和 M1 都是有效的). 要逐个提取文件, 请参阅此页面底部的例子.

**S**: 保存按钮. 指定字母 S 让对话框显示保存按钮代替打开按钮. **S** 后 面可以跟着下面描述的数字 (或几个数的和) (例如, S 和 S24 都是有 效的).

即使同时省略 **M** 和 **S**, 仍然可以使用下面的数字. 要让多个数字同时 生效, 请把它们加在一起. 例如, 要使用 8 和 16, 请指定数字 24.

**1**: 文件必须存在

**2**: 路径必须存在

**8**: 提示创建新文件

**16**: 提示覆盖文件

**32** [v1.0.43.09+]: 按原样选择快捷方式 (.lnk 文件) 而不把它们解析为 它们的目标. 此选项也避免了通过文件夹快捷方式跳转到那个文件夹 的情况.

如果使用 "提示覆盖" 选项而没有使用 "提示创建" 选项, 则对话框会 包含保存按钮而不是打开按钮. 此行为是因为 Windows 的怪癖.

*RootDir\Filename*

如果存在, 则此参数包含下列的其中一个或两个:

**RootDir**: 根 (起始) 目录, 如果未指定绝对路径则假定为

 $_\mathrm{6}$ 中的子文件夹. 如果省略或为空,则起始目录将为 默认值,这可能操作系统版本有关(它很可能是之前使用 FileSelectFile 时用户最近选择的目录)。v1.0.43.10+ 在 Windows  $XP/2003$  或早期系统中, 还可以指定 [CLSID](#page-1762-0) 例如 3-08002b30309d **} ( 即我的电脑 ) ,此时在** 

CLSID 后任何子目录都应该以反斜线结尾(否则在最后一个反斜线 后的字符串会被解释为默认文件名,这点在下面说明)。

**Filename**: 初始显示对话框时在编辑区域的默认文件名. 只显示单独 的文件名 (不带路径). 要让对话框正确显示, 请确保不包含非法字符 (例如 /<|:").

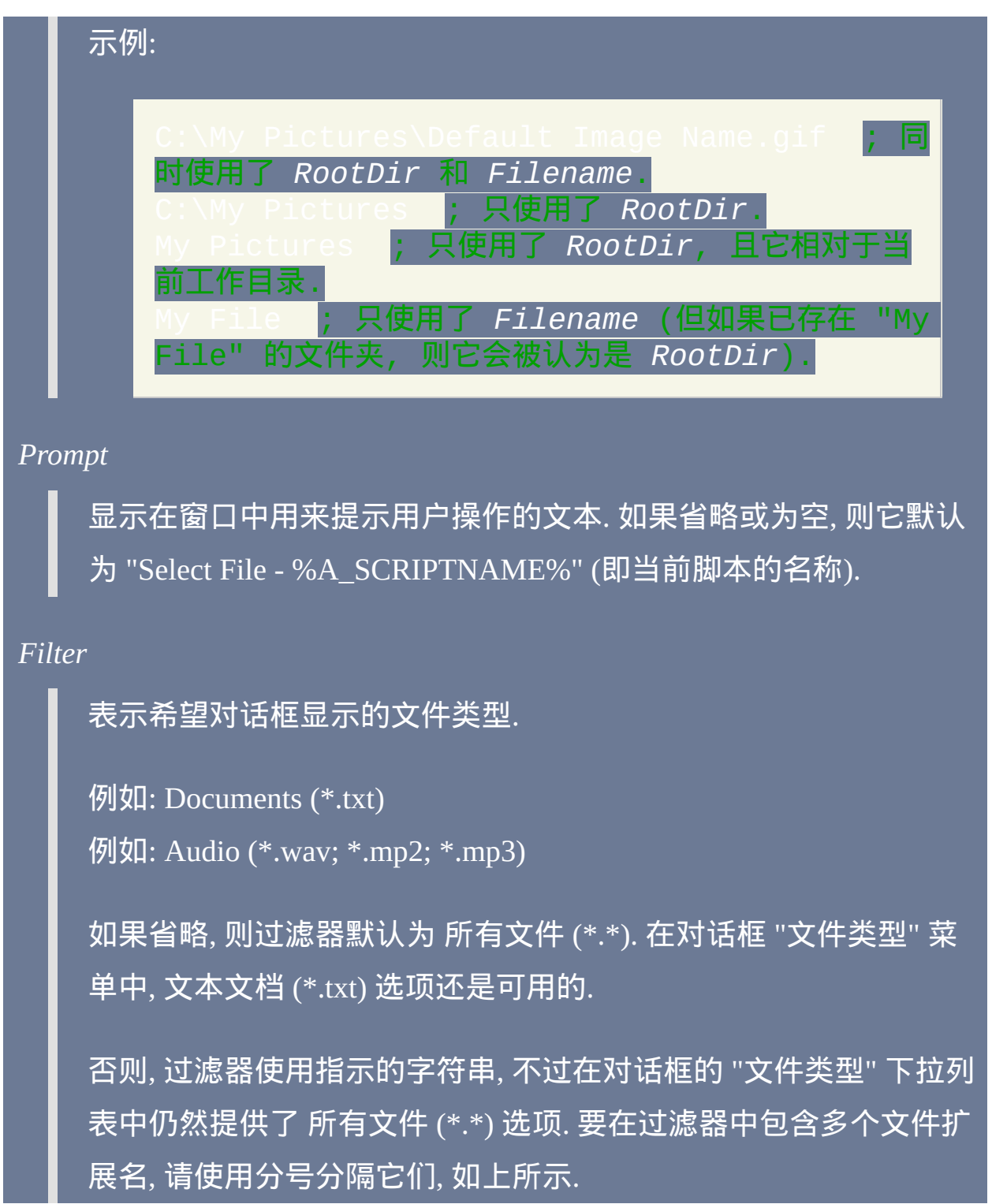

## **ErrorLevel**

此命令失败时会抛出异常. 想了解更多信息, 请参阅 运行时错

如果用户没有选择文件却解除了对话框 (例如按下了取消按钮), 则 被置为 1. 如果系统拒绝显示对话框 (罕见), 那么它也被设置为 1. 否则被置为 0.

## 备注

如果用户什么都没选 (例如点击了取消), 则 *OutputVar* 被置空.

如果没有启用多选, 则 *OutputVar* 被设置为用户选择的单个文件的完整路径 和名称.

如果使用了 M 选项 (多选), 则 *OutputVar* 被设置为项目列表, 除了最后一个 项目外的每个项目后都跟着换行符 (`n). 列表中的首个项目是包含所有选择 文件的路径 (此路径仅在为根目录时才以反斜线结尾, 例如 C:\). 其他项为选 择的文件名 (不带路径). 例如:

(此页面底部的例子演示了如何逐个提取这些文件.)

如果启用了多选, 则所有选择文件名的总长度被限制为 64 KB. 不过这通常 足够容纳几千个文件, 如果超出此限制则 *OutputVar* 会被置空.

GUI 窗口可以使用 Gui [+OwnDialogs](#page-825-0) 的方法显示模态的文件选择对话框. 模

## 态对话框在其消失之前会阻止用户与 GUI 窗口进行交互.

已知限制: 在显示 FileSelectFile 对话框时运行的 [计时器](#page-742-0) 会延迟用户在对话 框中点击的效果到计时器结束之后. 要变通解决此问题, 请避免使用子程序 需要很长时间来完成的计时器, 或在显示对话框期间禁用所有计时器:

 $\overline{\mathsf{Thread}}$ , No $\overline{\mathsf{Time}}$ rs FileSelectFile, OutputVar

过时选项: 在 v1.0.25.06+, 多选选项 "4" 已过时. 然而, 考虑到和旧脚本的兼 容, 这个选项仍然可用. 具体是, 如果用户只选择了一个文件, 则 *OutputVar* 会包含这个文件的完整路径和名称跟着换行符 (`n). 如果用户选择了多个文 件, 则格式和上面描述的 M 选项相同, 不过最后一项也会以换行符 (`n) 结 束.

## 相关

此外, 操作系统提供了标准的对话框让用户选取字体, 颜色或图标. 使用  $DIC$ all() 可以显示这些对话框, 演示的例子请参阅

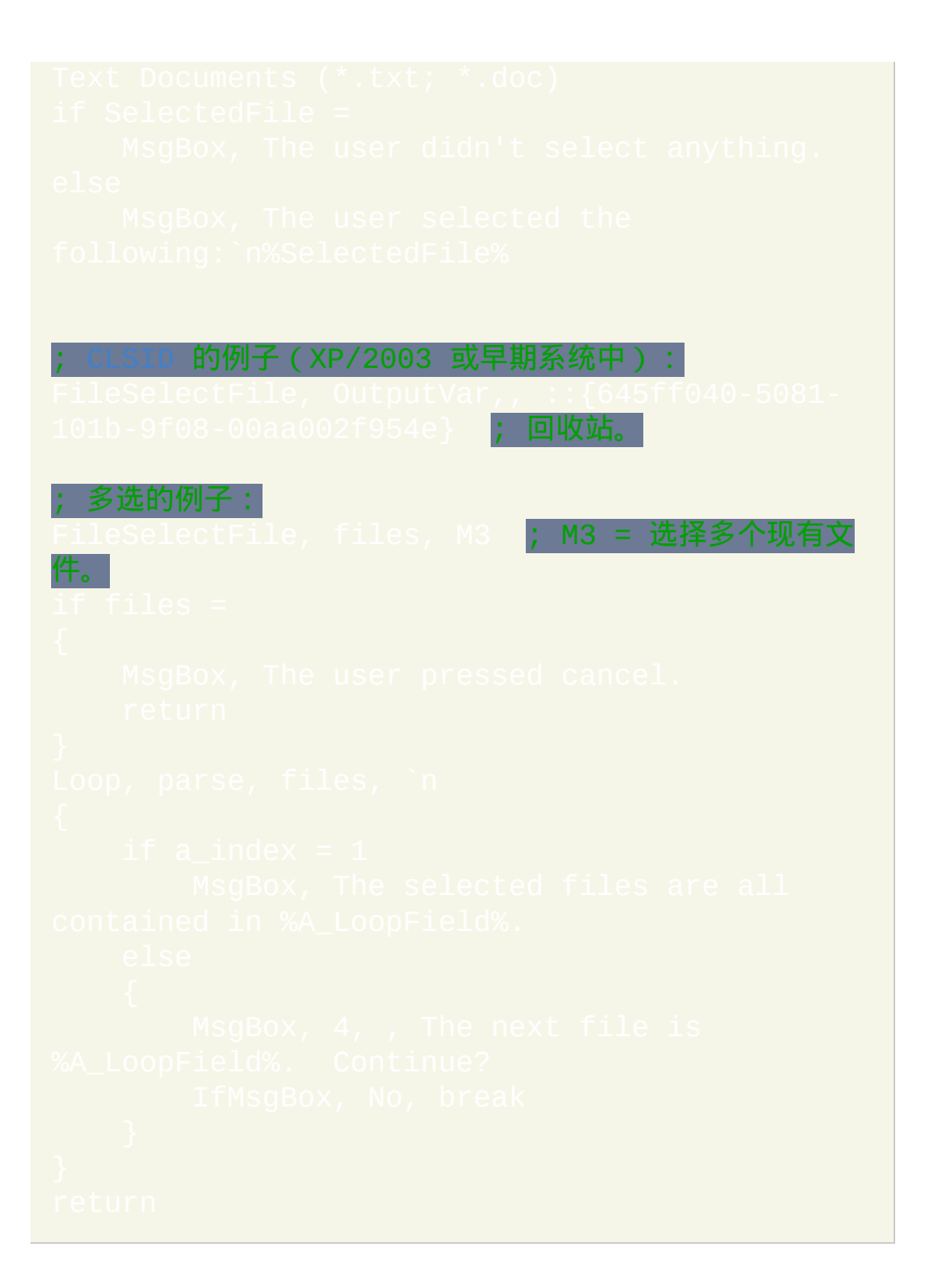
### **FileSelectFolder**

### 显示可以让用户选择文件夹的标准对话框。

参数

### *OutputVar*

用来保存用户选择的文件夹的变量名. 如果用户取消了对话框 (即不 想选择文件夹), 则此变量被置空. 如果用户选择了根目录 (例如 C:\), 则 *OutputVar* 会包含末尾的反斜线. 如果不希望这样, 则使用如下方法 移除它:

Folder := RegExReplace(Folder, "\\\$") ; 移 除默认的反斜线,如果存在。

#### *StartingFolder*

如果为空或省略, 则对话框的初始选择对象为用户的我的文档文件夹 (或可能是我的电脑). 可以指定 CLSID [文件夹](#page-1762-0) 例如 (即我的电脑)来从特定的

专用文件夹开始导航。

否则, 此参数最常见的用法是星号后面紧跟着初始选择的驱动器或文

件夹的绝对路径. 例如, <u>\*C: \</u> 会初始选择 C 驱动器。同样 地,\*C:\My Folder 会初始选择这个特殊的文件夹。

星号表示允许用户从起始文件夹向上导航 (接近根目录). 如果没有星 号,则强制用户在 *StartingFolder* 中选择文件夹(或 *StartingFolder* 自身)。省略星号的一个好处是最初 *StartingFolder* 会显示为树形展 开状态, 这样可以节省用户点击前面加号的时间.

如果使用星号, 则向上导航可以被限制到桌面外的其他文件夹. 在星 号前加上最上级文件夹的绝对路径跟着一个空格或 tab 即可实现. 在 下面的例子中, 将不允许用户导航到比 C:\My Folder 更上级的文件夹 (不过初始选择对象为 C:\My Folder\Projects):

选项

下列数字的其中一个:

**0**: 禁用下面所有选项 (不包括 Windows 2000, 这里可能总是会显示 "新建文件夹" 按钮).

**1** (默认): 提供允许用户新建文件夹的按钮.

增加 **2** 到上面的数字来提供允许用户输入文件夹名称的编辑区域. 例 如, 此参数使用数值 3 表示同时提供编辑区域和 "新建文件夹" 按钮.

增加 **4** 到上面的数字来忽略 BIF\_NEWDIALOGSTYLE 属性. 增加 4 确保了 FileSelectFolder 即使在像 WinPE 或 BartPE 这样的预安装环 境中也能正常工作. 然而, 这样阻止了 "新建文件夹" 按钮的出现, 至

少在 Windows XP 上是这样. ["4" 需要 v1.0.48+]

如果用户在编辑区域中输入了无效的文件夹名称, 则 *OutputVar* 会被 设置为在导航树中选择的文件夹而不是用户输入的内容, 至少在 Windows XP 上是这样.

此参数可以为 [表达式](#page-292-0).

*Prompt*

显示在窗口中用来提示用户操作的文本. 如果省略或为空, 则它默认 为 "Select Folder - %A\_SCRIPTNAME%" (即当前脚本的名称).

**ErrorLevel**

此命令失败时会抛出异常. 想了解更多信息, 请参阅

如果用户没有选择文件却解除了对话框(例如按下了取消按钮),则 被置为 1。如果系统拒绝显示对话框 (罕见), 那么它也被设置为 1. 否则被置为 0.

### 备注

GUI 窗口可以使用 Gui [+OwnDialogs](#page-825-0) 的方法显示模态的文件夹选择对话框. 模态对话框在其消失之前会阻止用户与 GUI 窗口进行交互.

已知限制: 在显示 FileSelectFolder 对话框时运行的 [计时器](#page-742-0) 会延迟用户在对 话框中点击的效果到计时器结束之后. 要变通解决此问题, 请避免使用子程 序需要很长时间来完成的计时器, 或在显示对话框期间禁用所有计时器:

[Thread,](#page-754-0) NoTimers FileSelectFolder, OutputVar,, 3

### 相关

此外, 操作系统提供了标准的对话框让用户选取字体, 颜色或图标. 使用 [DllCall\(\)](#page-467-0) 可以显示这些对话框, 演示的例子请参阅

### 示例

1069-a2d8-08002b30309d}; 我的电脑.

### <span id="page-616-0"></span>**FileSetAttrib**

### 改变一个或多个文件或文件夹的属性。支持通配符。

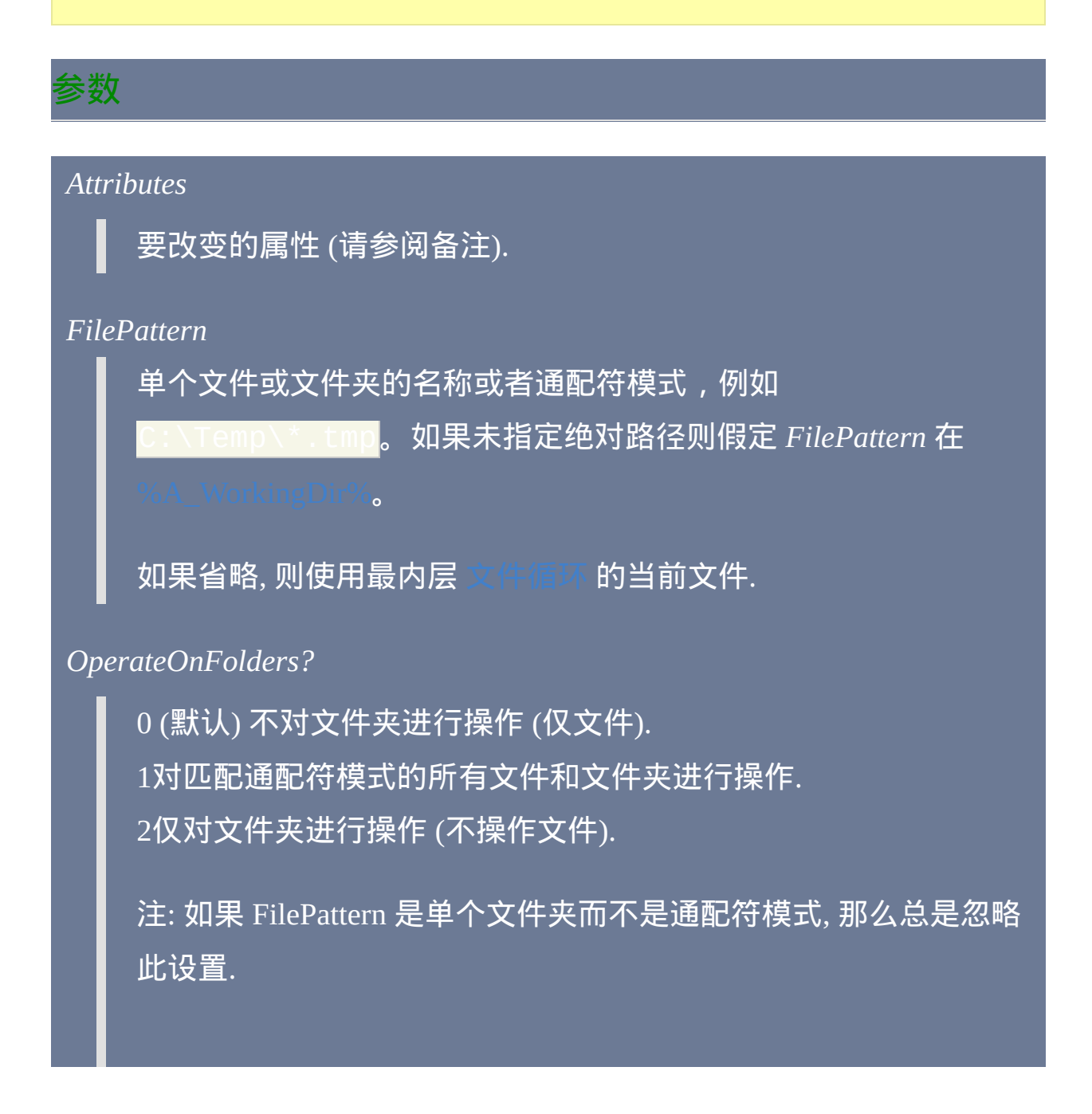

### 此参数可以为 [表达式](#page-292-0).

递归?

0 (默认) 不对子文件夹进行递归.

1递归子文件夹, 以便对包含在其中的匹配 *FilePattern* 的所有文件和 文件夹进行操作. 将递归所有子文件夹, 而不仅是名称匹配 *FilePattern* 的那些. 但是, 文件和文件夹的完整路径和名称超过 259 个字符时, 这些文件和文件夹会被跳过, 就像它们不存在一样. 这样的 文件很罕见, 因为操作系统一般不允许创建它们.

此参数可以为 [表达式](#page-292-0).

**ErrorLevel**

此命令失败时会抛出异常. 想了解更多信息, 请参阅

### 被设置为改变属性 失败 的文件数, 否则为 0.

如果找到了文件, 则 [A\\_LastError](#page-316-0) 会被设置为 0 (零) 或最近一次操作失败时 调用操作系统 GetLastError() 函数的结果. 否则 A\_LastError 包含了没有找到 文件原因的错误码.

### 备注

*Attributes* 参数由运算符和属性字母的集合组成.

### 运算符:

启用属性

- 取消属性

### $\wedge \; \big|\,$ 切换属性 (设置为与现在相反的值)

#### 属性字母:

- $R = 5$
- $A =$ 存档
- $S =$ 系统
- $H =$ 隐藏
- N = 普通 (仅在单独使用此属性时才有效)
- $O =$ 离线
- $T =$ 临时

### 注: 当前, 此命令无法改变文件的压缩状态.

### 相关

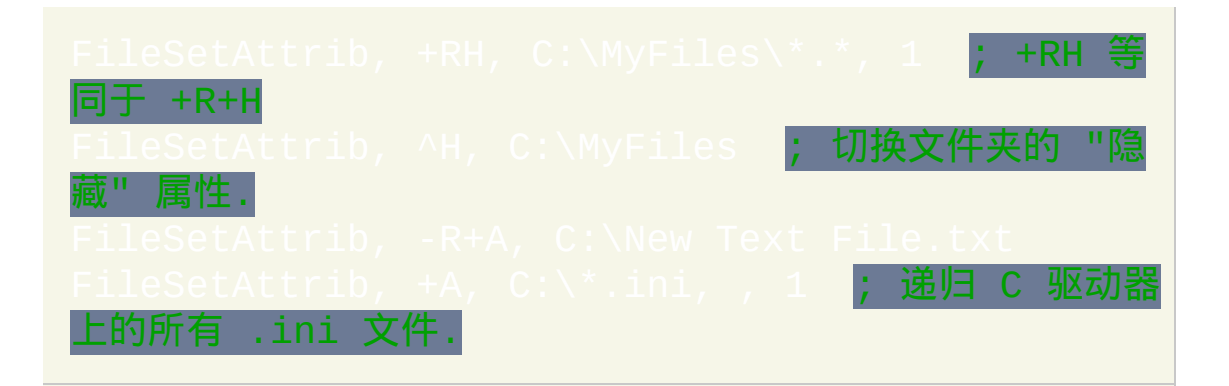

## <span id="page-619-0"></span>**FileSetTime**

### 改变一个或多个文件或文件夹的时间戳。支持通配符。

### 参数

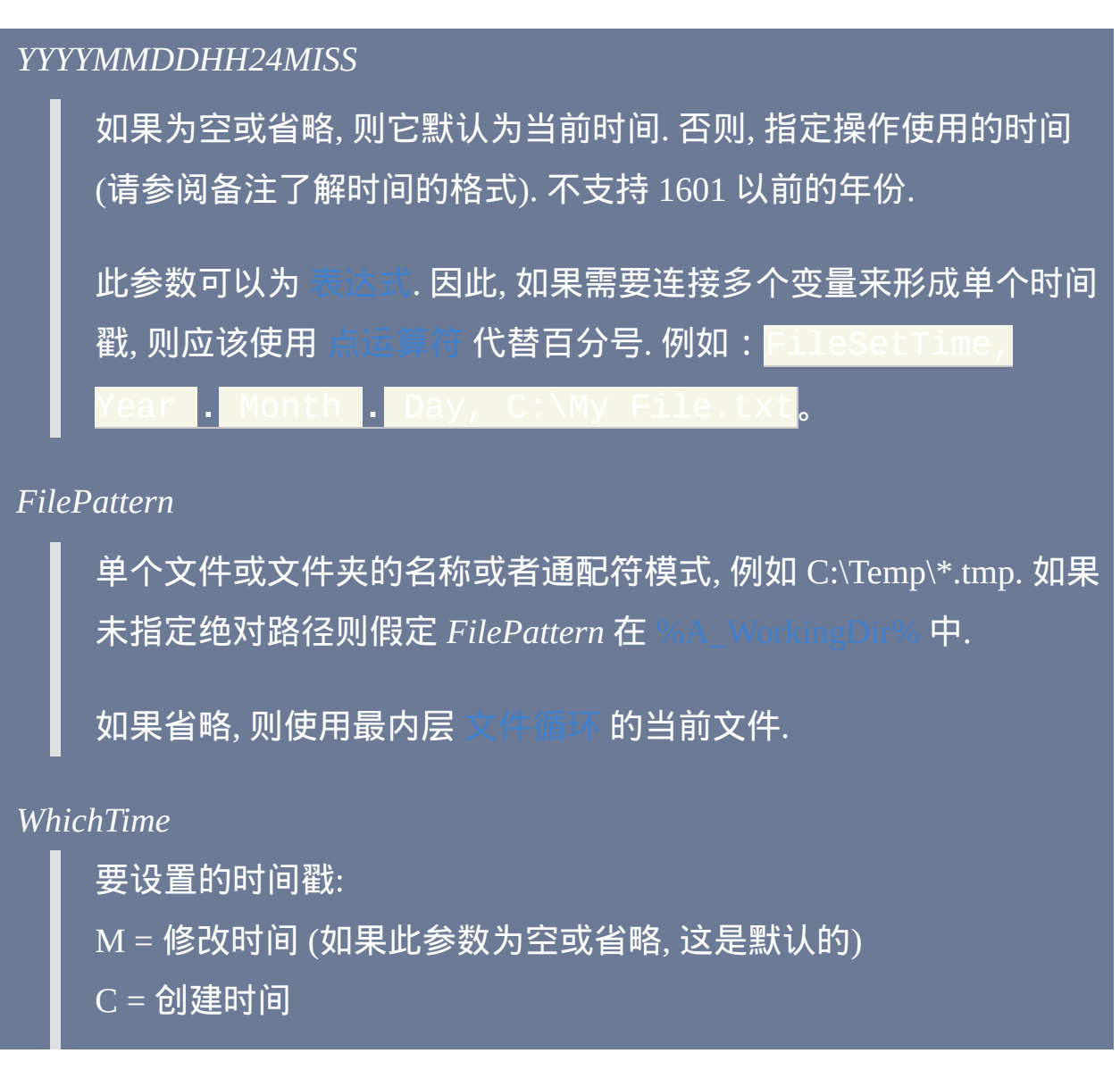

### A = 上次访问时间

*OperateOnFolders?*

0 (默认) 不对文件夹进行操作 (仅文件). 1对匹配通配符模式的所有文件和文件夹进行操作. 2仅对文件夹进行操作 (不操作文件).

注: 如果 FilePattern 是单个文件夹而不是通配符模式, 那么总是忽略 此设置.

此参数可以为 [表达式](#page-292-0).

递归?

0 (默认) 不对子文件夹进行递归.

1递归子文件夹, 以便对包含在其中的匹配 *FilePattern* 的所有文件和 文件夹进行操作. 将递归所有子文件夹, 而不仅是名称匹配 *FilePattern* 的那些. 但是, 文件和文件夹的完整路径和名称超过 259 个字符时, 这些文件和文件夹会被跳过, 就像它们不存在一样. 这样的 文件很罕见, 因为操作系统一般不允许创建它们.

此参数可以为

### **ErrorLevel**

此命令失败时会抛出异常. 想了解更多信息, 请参阅

被设置为改变属性 失败 的文件数, 否则为 0. 如果指定的时间戳 无效或 *FilePattern* 解析结果为空值, 则 ErrorLevel 被置为 1.

如果找到了文件, 则 [A\\_LastError](#page-316-0) 会被设置为 0 (零) 或最近一次操作失败时 调用操作系统 GetLastError() 函数的结果. 否则 A\_LastError 包含了没有找到 文件原因的错误码.

### 备注

在 FAT16 & FAT32 卷上的文件上次访问时间可能不如在 NTFS 卷上那么精 确.

### YYYYMMDDHH24MISS 格式中元素表示的含义分别为:

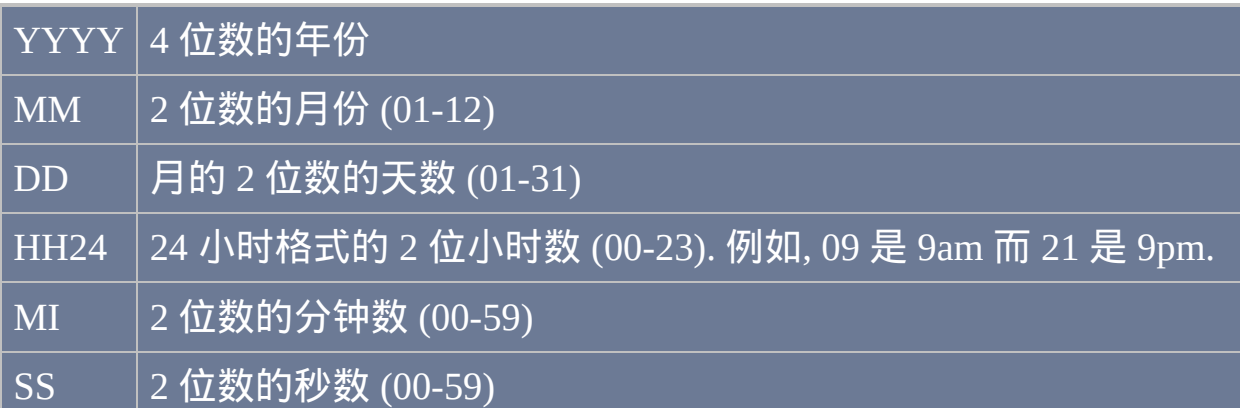

如果只给出了 YYYYMMDDHH24MISS 中的部分字符串 (例如 200403), 则 任何省略的元素将使用下面的默认值:

MM: 月份 01

DD: 日期 01

HH24: 小时 00

MI: 分钟 00

SS: 秒 00

内置变量 [A\\_Now](#page-306-0) 包含了上述格式的当前本地时间. 同样地, [A\\_NowUTC](#page-306-1) 包

### 含了当前的协调世界时.

注**:** 使用 [EnvAdd](#page-1521-0) 和 [EnvSub](#page-1524-0) 可以对日期时间值进行比较和加减. 此外, 最后 不要使用大于或小于来比较时间, 除非它们的字符串长度相同. 这是因为此 时它们被视为数字进行比较; 例如, 20040201 数值上总是小于 (但时间顺序 上较后) 200401010533. 所以应该使用 [EnvSub](#page-1524-0) 来计算出它们之间的时间差 是正数还是负数.

### 相关

### 示例

; 设置所有匹配文件的修改时间为当前时间:

; 设置修改日期 (时间将为午夜)

20040122, C:\My Documents\test.doc

; 设置创建日期. 把时间设置为 4:55pm:

改变匹配一种模式的所有文件的修改时间.

. 由于最后一个参数的作用, 所以也会改变所有匹配的文件夹

### **IfExist / IfNotExist**

### 检查文件或文件夹是否存在。

[AttributeString](#page-565-1) := [FileExist\(](#page-346-0)FilePattern)

### 参数

#### *FilePattern*

需检查的路径, 文件名或文件模式. 如果未指定绝对路径则假定

*FilePattern* 在 [%A\\_WorkingDir%](#page-303-0) 中.

### 相关

### <span id="page-624-0"></span>**IniDelete**

### 删除标准格式的 .ini 文件中的值。

### 参数

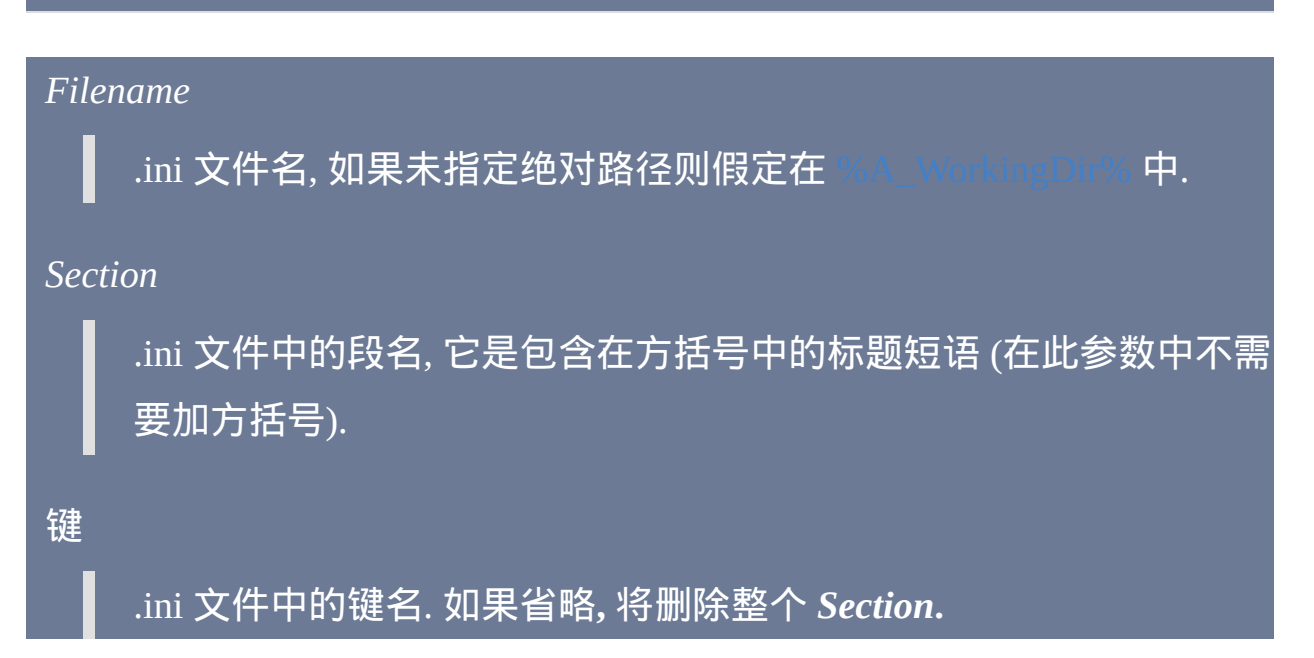

### **ErrorLevel**

此命令失败时会抛出异常. 想了解更多信息, 请参阅

如果遇到问题则 [ErrorLevel](#page-1737-0) 被置为 1, 否则为 0.

### 备注

标准的 ini 文件看起来类似下面这样:

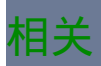

## <span id="page-626-0"></span>**IniRead**

### 读取标准格式的 .ini 文件中的值。

参数

#### *OutputVar*

用来存储获取值的变量名. 如果无法获取到这个值, 此变量会被设置 为由 *Default* 参数提供的值 (如下所述).

[AHK\_L 57+]: 如果省略 *Key* 参数, 那么会获取去除任何注释的指定 *Section* 的内容. 如果也省略 *Section* 参数, 那么 *OutputVar* 中会存储段 名列表, 其中每个名称都用换行符 (n) 隔开.

*Filename*

.ini 文件名, 如果未指定绝对路径则假定在 [%A\\_WorkingDir%](#page-303-0) 中.

*Section*

.ini 文件中的段名, 它是包含在方括号中的标题短语 (在此参数中不需 要加方括号).

键

.ini 文件中的键名.

### *Default*

当没有找到请求的键时保存到 *OutputVar* 中的值. 如果省略, 此参数默 认为单词 ERROR. 要存储空值 (空字符串), 请指定 [%A\\_Space%](#page-303-1).

[AHK\_L 57+]: 省略 *Key* 时不使用此参数.

### **ErrorLevel**

此命令 不会 改变 [ErrorLevel.](#page-1737-0) 如果遇到问题, *OutputVar* 将被设置为如上所 述的 *Default* 值.

### 备注

操作系统会自动忽略获取字符串中前导和尾随空格/tab.

超过 65,535 字符的值很可能被截短。

标准的 ini 文件看起来类似下面这样:

**Unicode:** IniRead 和 IniWrite 依靠外部函数 [GetPrivateProfileString](http://msdn.microsoft.com/en-us/library/ms724353.aspx) 和 来读取和写入值. 这些函数仅支持 UTF-16 编码的 Unicode 文件; 其他所有文件都被认为使用系统默认 ANSI 代码页.

相关

## <span id="page-629-0"></span>**IniWrite**

### 写入值到标准格式的 .ini 文件。

### 参数

值

将被写入到 *Key* 的等号 (=) 右边的字符串或数字. 如果文本较长, 可 以通过 [延续片段](#page-269-0) 的方法将其分解成较短的几行, 这样可以增加可读 性和可维护性.

[AHK\_L 57+]: 如果省略 *Key*, 那么此参数应该包含要写入到 .ini 文件 的全部的段内容, 不包括 [SectionName] 标题.

*Filename*

.ini 文件名, 如果未指定绝对路径则假定在 [%A\\_WorkingDir%](#page-303-0) 中.

*Section*

.ini 文件中的段名, 它是包含在方括号中的标题短语 (在此参数中不需 要加方括号).

```
键
```
.ini 文件中的键名.

**ErrorLevel**

### 此命令失败时会抛出异常. 想了解更多信息, 请参阅 运行时错

如果遇到问题则 [ErrorLevel](#page-1737-0) 被置为 1, 否则为 0.

### 备注

超过 65,535 字符的值很可能被截短。

标准的 ini 文件看起来类似下面这样:

**Unicode:** IniRead 和 IniWrite 依靠外部函数 [GetPrivateProfileString](http://msdn.microsoft.com/en-us/library/ms724353.aspx) 和 来读取和写入值. 这些函数仅支持 UTF-16 编码的 Unicode 文件; 其他所有文件都被认为使用系统默认 ANSI 代码页. 在 中, IniWrite 为每个新文件使用 UTF-16 编码. 如果不希望这样, 那么请确保在执行 IniWrite 前目标文件已经存在. 例如:

**NonUnicode.ini, CP0 ; 在大多数情况下** 最后一个参数是可选的.

### 相关

## <span id="page-632-0"></span>**Loop**(文件和文件夹)

获取指定的文件或文件夹,每次一个。

### 参数

### *FilePattern*

单个文件或文件夹的名称或者通配符模式,例如 C:\Temp\\*.tmp。如果未指定绝对路径则假定 *FilePattern* 在

支持星号和问号作为通配符使用. 当模式出现在文件的长/普通名称 或其 8.3 [短名称](#page-634-0) 时出现匹配.

如果此参数为单个文件或文件夹 (即不含通配符) 且 *Recurse* 为 1, 同 时指定的文件名出现在多个被搜索的文件夹中, 那么将找到多个匹 配.

### *IncludeFolders?*

使用下列的其中一个数字, 或留空以使用默认值: (默认) 不获取文件夹 (仅文件). 获取所有匹配通配符模式的文件和文件夹. 仅获取文件夹 (不获取文件).

递归?

使用下列的其中一个数字, 或留空以使用默认值:

0 (默认) 不对子文件夹进行递归.

1递归子文件夹, 以便获取包含在其中的匹配 *FilePattern* 的文件和文

件夹. 将递归所有子文件夹, 而不仅是名称匹配 *FilePattern* 的那些.

### 可在文件循环中使用的特殊变量

### 下列变量存在于任何文件循环中。如果一个内层文件循环包含在一个外层 文件循环中,那么最内层循环的文件将具有优先权:

<span id="page-633-0"></span>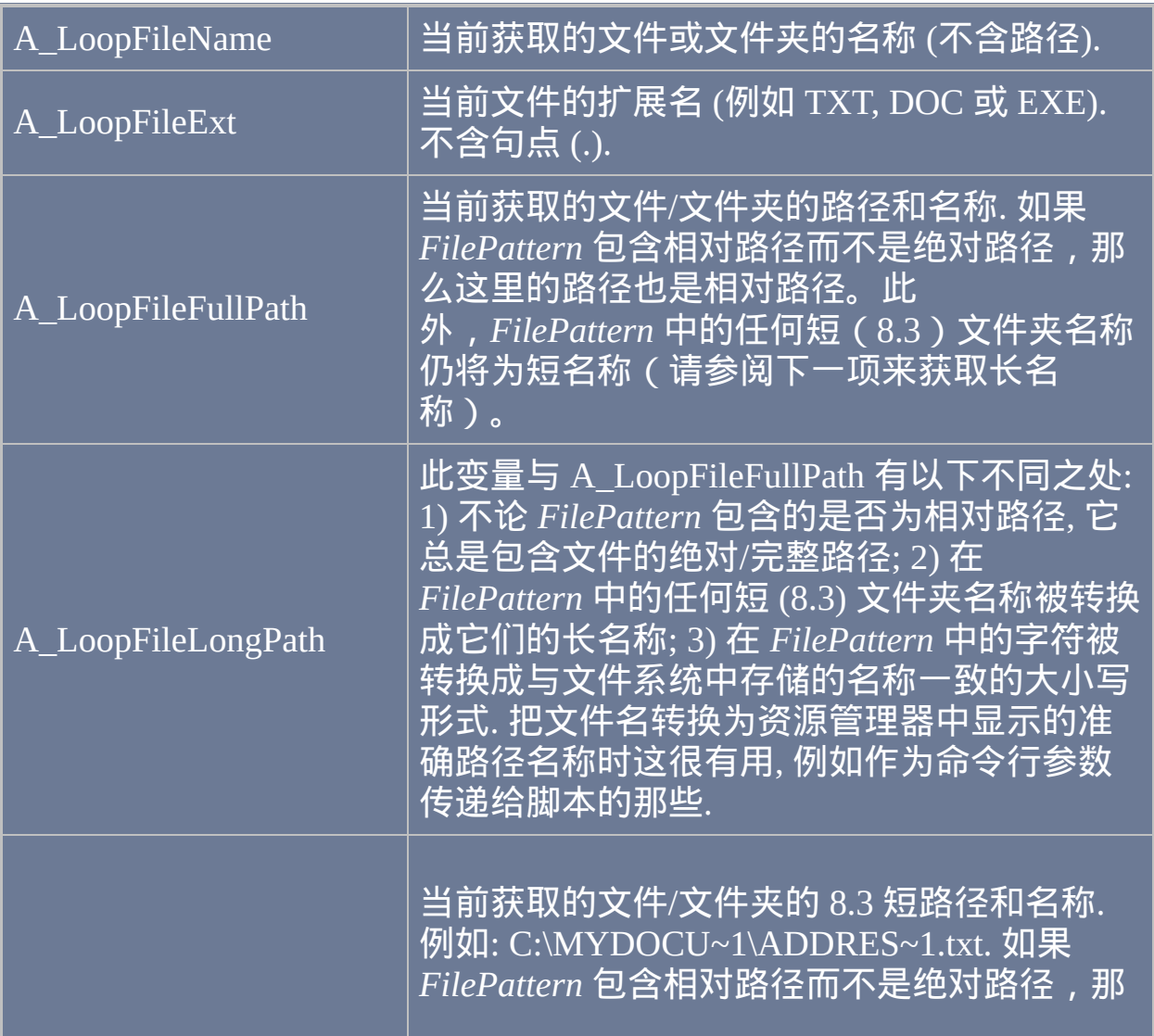

<span id="page-634-0"></span>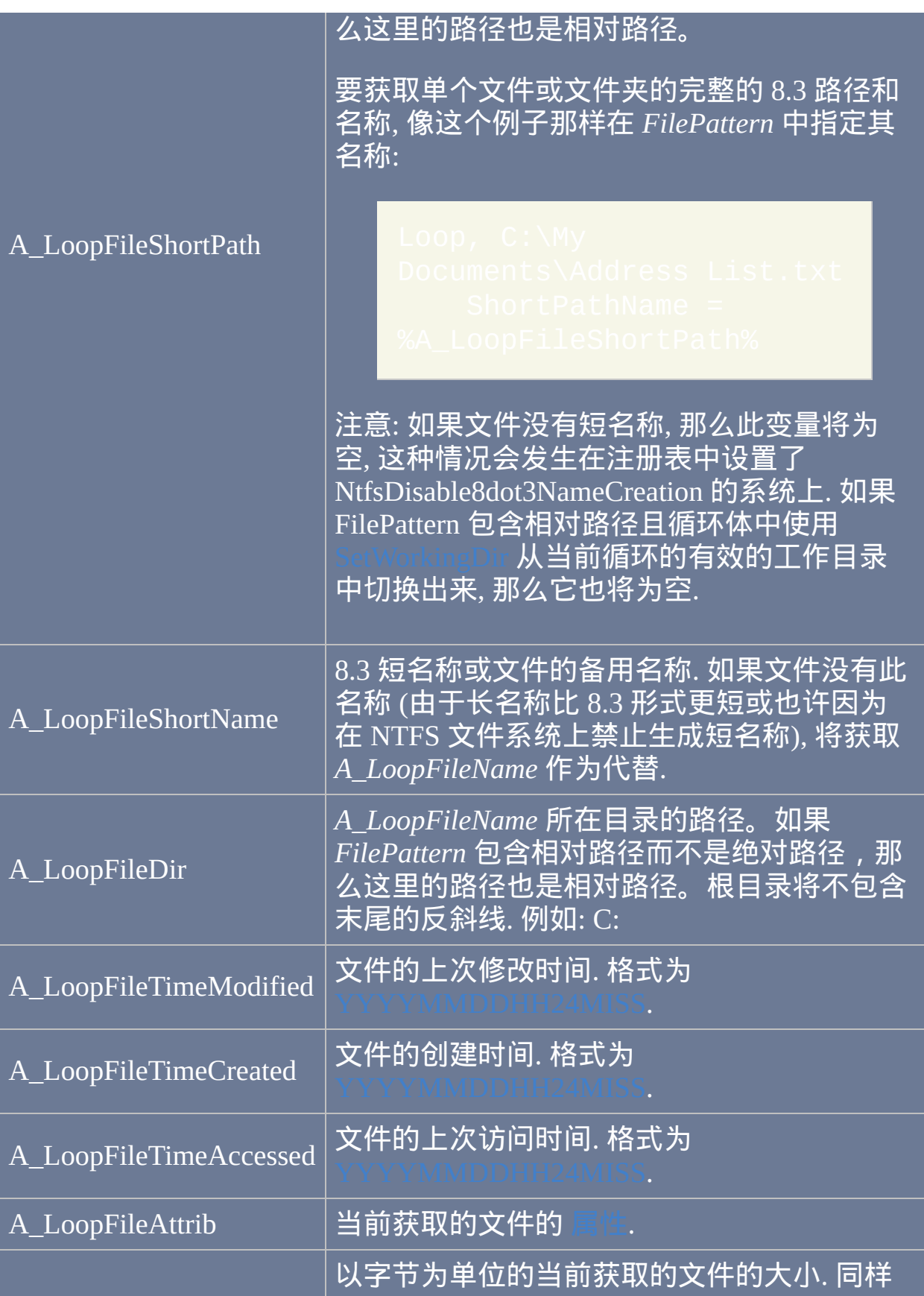

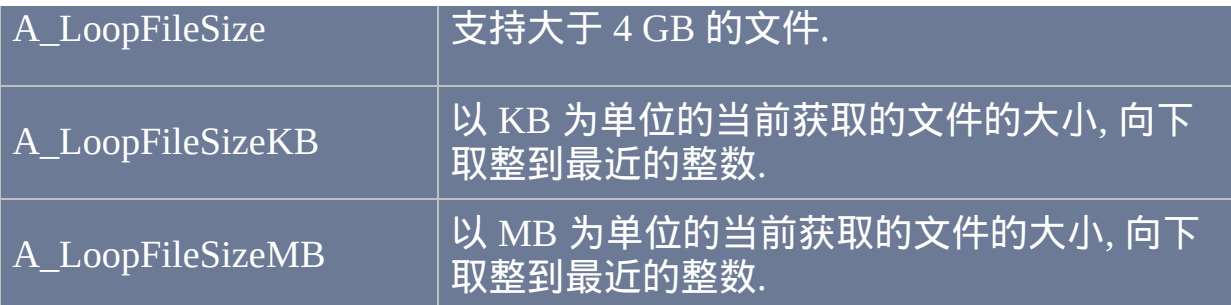

备注

当您想对文件和/或文件夹集合中的项逐个进行操作时, 文件循环很有用.

所有匹配的文件都被获取, 包括隐藏文件. 相比之下, 诸如 DIR 命令的 OS 特 性默认忽略隐藏文件. 要避免处理隐藏, 系统和/或只读文件, 在循环中使用 类似下面的方法:

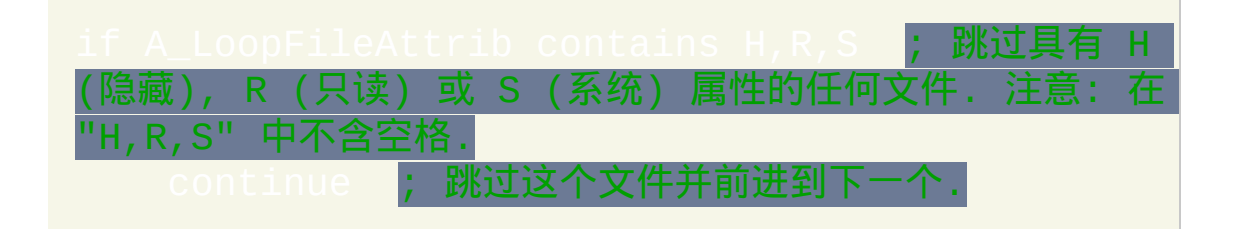

要在递归搜索中获取文件的相对路径而不是绝对路径,在循环之前使用 来改变工作目录为基文件夹,且在接着的 Loop 中省略路径 (例如 Loop, , 0, 1)。这样将使得 [A\\_LoopFileFullPath](#page-633-0) 包含相对 于基文件夹的文件路径。

如果文件循环在其范围中创建或重命名文件或文件夹, 那么会扰乱它自己. 例如, 如果它通过 [FileMove](#page-581-0) 或其他方法重命名文件, 每个这样的文件可能被 找到两次: 一次是作为其旧名称, 再一次则作为其新名称. 要变通解决此问 题, 创建需重命名文件的列表后才重命名这些文件. 例如:

在 NTFS 文件系统中的文件可能总是按字母顺序来获取. 在其他文件系统中 的文件则没有特殊的获取顺序. 要使用特殊的获取顺序, 使用 [Sort](#page-1304-0) 命令, 如 同下文示例部分演示的那样.

文件和文件夹的完整路径和名称超过 259 个字符时, 这些文件和文件夹会被 跳过, 就像它们不存在一样. 这样的文件很罕见, 因为操作系统一般不允许创 建它们.

请参阅 [Loop](#page-714-0) 了解关[于区块](#page-655-0)、[Break](#page-658-0)、[Continue](#page-663-0) 和 A\_Index 变量(其存在于 各种类型的循环中)的相关信息。

### 相关

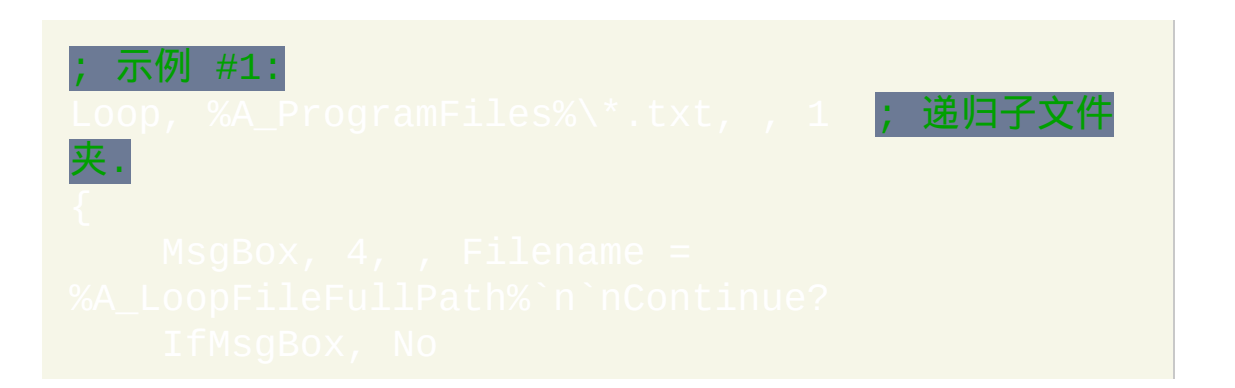

# ; 示例 #2: 计算文件夹的大小, 包括其所有子文件夹中的文 件: SetBatchLines, -1 **; 让操作以最快速度进行.** FileSelectFolder, WhichFolder ; 让用户选取文件3

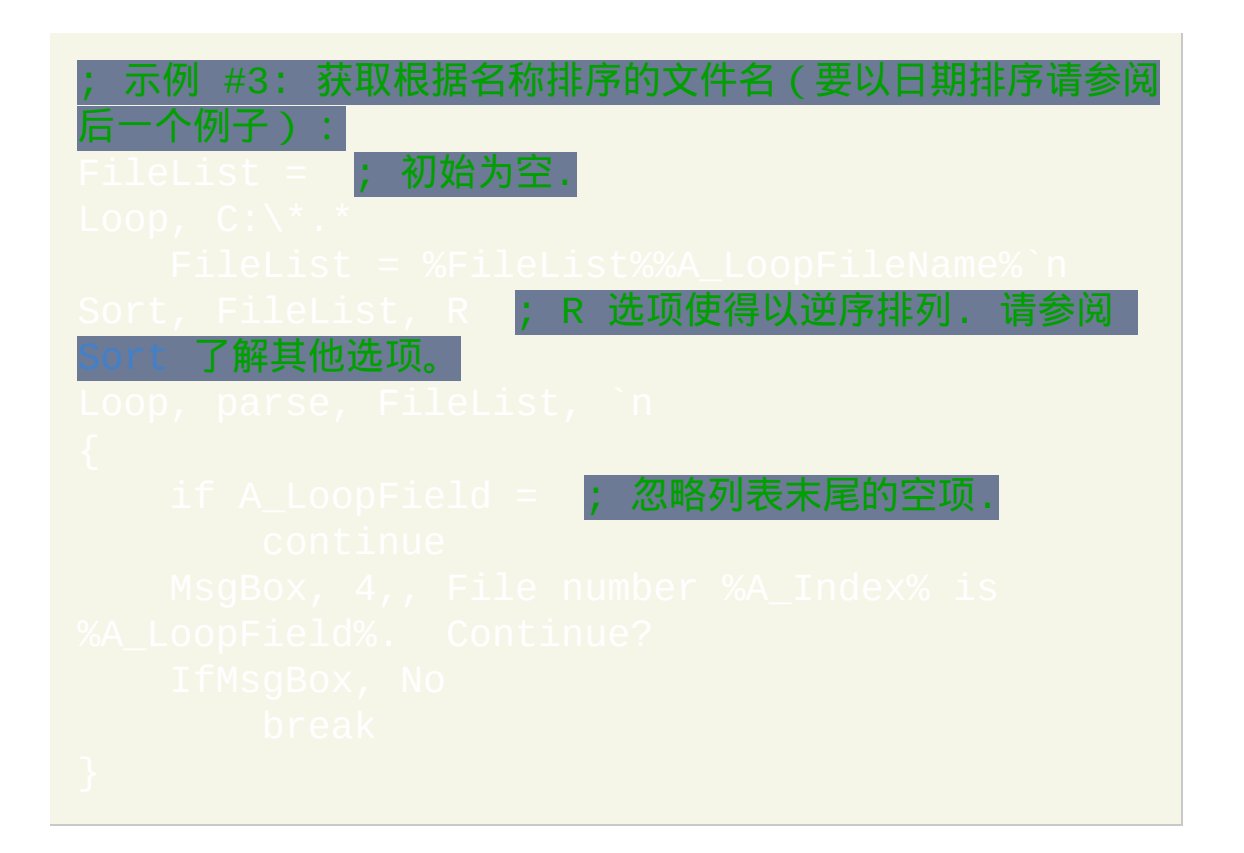

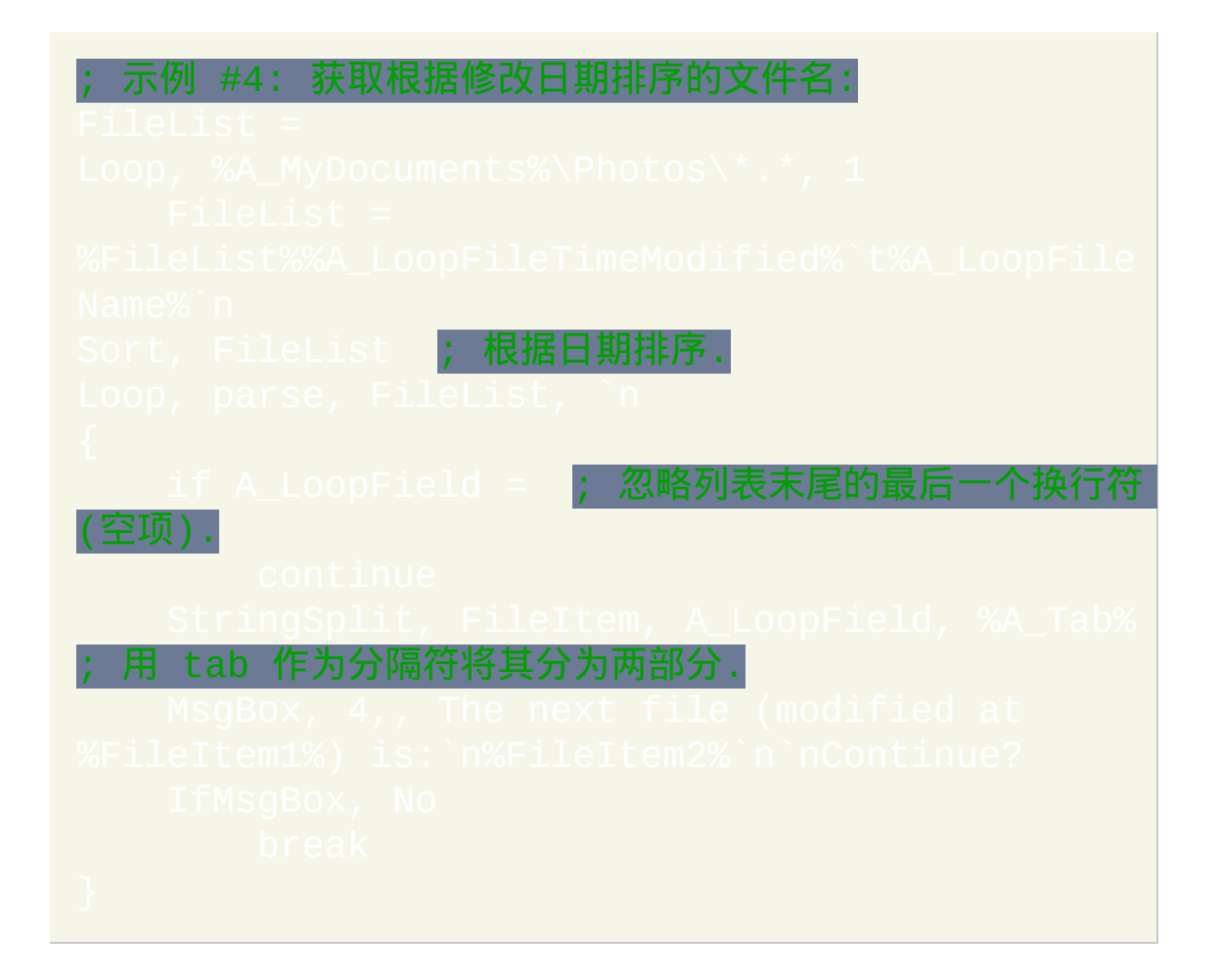

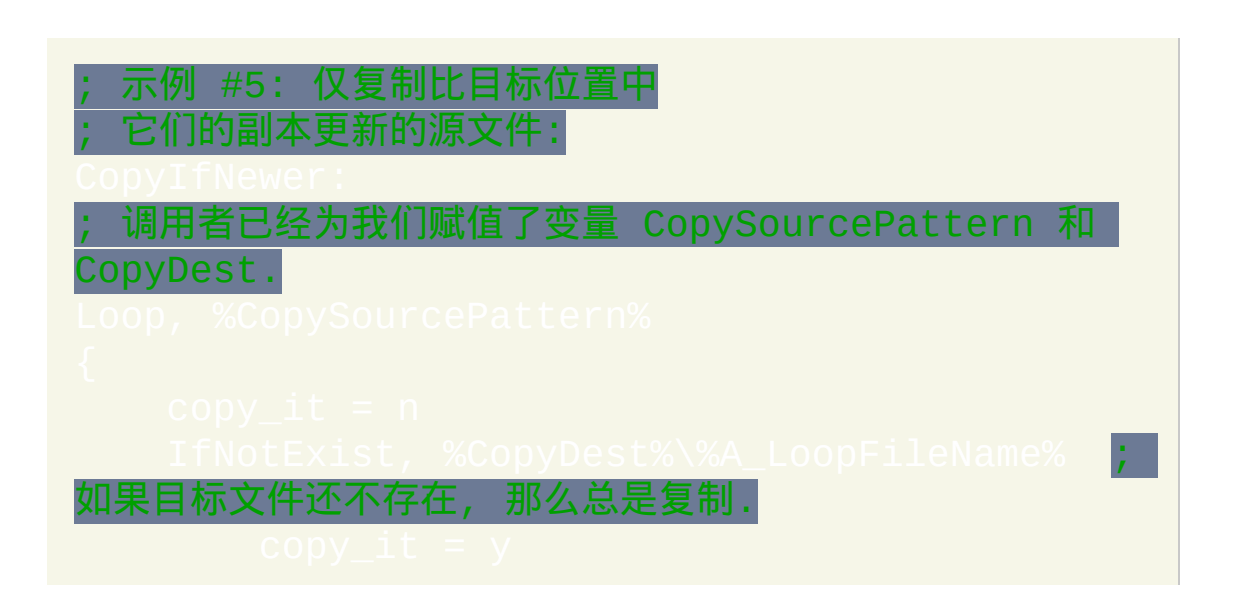

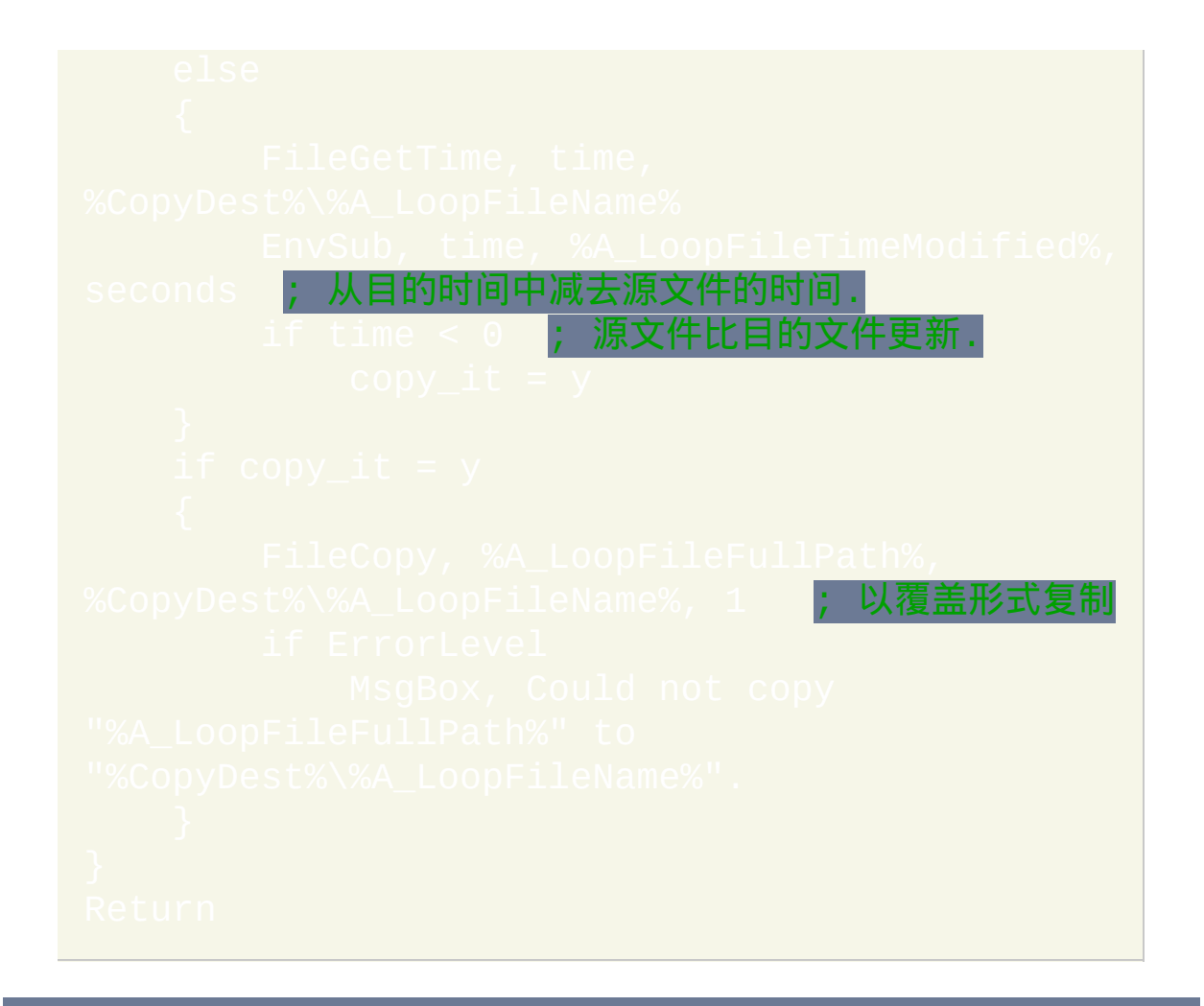

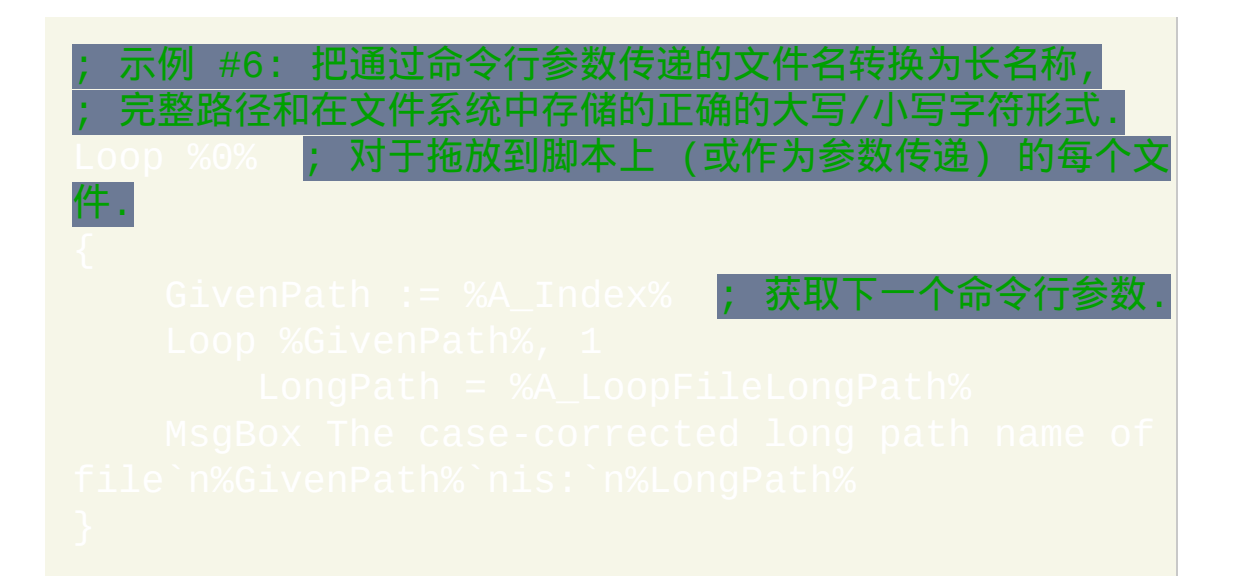

## <span id="page-640-0"></span>**Loop**(读取文件内容)

逐行读取文本文件的内容,每次一行(比 [FileReadLine](#page-593-0) 执行的更好)。

### 参数

#### *Read*

此参数必须为单词 READ.

#### *InputFile*

需要在循环中读取内容的文本文件的名称, 如果未指定绝对路径则假 定在 [%A\\_WorkingDir%](#page-303-0) 中. 支持 Windows 和 Unix 格式; 即文件的行 结束符可以是回车和换行符 (`r`n) 或只是换行符 (`n).

#### *OutputFile*

(可选的) 在循环期间保持打开的文件的名称, 如果未指定绝对路径则 假定在 [%A\\_WorkingDir%](#page-303-0) 中.

在循环体内, 使用仅带一个参数 (写入的文本) 的 [FileAppend](#page-544-0) 命令来 追加文本到此指定的文件. 以这种方式追加文本到文件比使用 2 个参 数模式的 [FileAppend](#page-544-0) 执行地更好, 因为每次操作时不需要关闭文件 再重新打开. 如果需要, 记得在写入的文本后加上换行符 (`n).

如果没有写入内容到此文件, 那么它不会被打开. 当 Loop 的循环次数 为零或其循环体中没有使用 [FileAppend](#page-544-0) 命令时会发生这种情况.

二进制模式: 要以二进制模式而不是文本模式追加数据, 在文件名前 面加上星号. 这使得每个换行符 (`n) 作为单个换行符 (LF) 而不是 Windows 标准的 CR+LF 写入. 例如: \*C:\My Unix File.tx 即使没有星号,如果 Loop 中首次使用 [FileAppend](#page-544-0) 时写入任何回车 和换行符对(`r`n),这时二进制模式也会自动生效。

标准输出 **(stdout)**: 指定 *OutputFile* 为星号 (\*) 可以把 [FileAppend](#page-544-0) 写 入的任何文本发送到标准输出 (stdout). 尽管这样的输出可以重定向 到文件, 指向另一个 EXE 的管道或被 [高级文本编辑器](#page-1465-0) 捕获, 然而它 不会出现在运行它的命令提示符中. 请参阅 [FileAppend](#page-544-0) 了解详细信 息。

逗号转义: 与其他大多数命令的最后一个参数不同, 在 *OutputFile* 中 的逗号必须进行转义 (`,).

### 备注

当您想对包含在文本文件中的内容逐行进行操作时, 文件读取循环很有用. 它比 [FileReadLine](#page-593-0) 执行的更好, 因为: 1) 在整个操作过程中文件一直保持打 开状态; 2) 不需要每次都重新扫描文件来查找请求的行内容.

内置变量 **A\_LoopReadLine** 存在于任何文件读取循环中。它包含了已去除 行尾的回车换行符 (`r`n) 的当前行内容. 如果一个内层文件读取循环包含在 一个外层文件读取循环中,则最内层循环的文件行将具有优先权。

最大可以读取包含 65,534 字符的长行. 如果某行超出这个长度, 此行的剩余 字符将在下一次循环中读取.

经常在文件读取循环中使用 [StringSplit](#page-794-0) 或 [解析循环](#page-717-0) 解析从 *InputFile* 读取 的每行内容. 例如, 如果 *InputFile* 文件中的各行是由 tab 分隔的片段, 那么可 以单独获取这些片段, 例如:

要加载整个文件内容到变量中, 使用 [FileRead,](#page-596-0) 因为它比循环执行的更好 (尤 其对于大文件).

要同时打开多个文件, 请参考 [此例](#page-480-0) 使用 DllCall().

请参阅 [Loop](#page-714-0) 了解关[于区块](#page-655-0)、[Break](#page-658-0)、[Continue](#page-663-0) 和 A\_Index 变量(其存在于 各种类型的循环中)的相关信息。

在不存在字节顺序标记时要控制如何解码文件, 使用

### 相关

示例 #1: 在首个文件中只有包含单词 FAMILY 的那些行 写入第二个文件中.

; 取消注释首行可以覆盖而不追加到任何现有的文件. ;FileDelete, C:\Docs\Family Addresses.txt

; 示例 #2: 获取文本文件的最后一行. <sub>=</sub> A LoopReadLine ; 当循环结束时

这里会保持最后一行的内容.

; 示例 #3: 尝试从文本或 HTML 文件中提取 ; 所有 FTP 和 HTTP URL 的有效脚本: FileSelectFile, SourceFile, 3,, Pick a text or return ; 此时将退出.

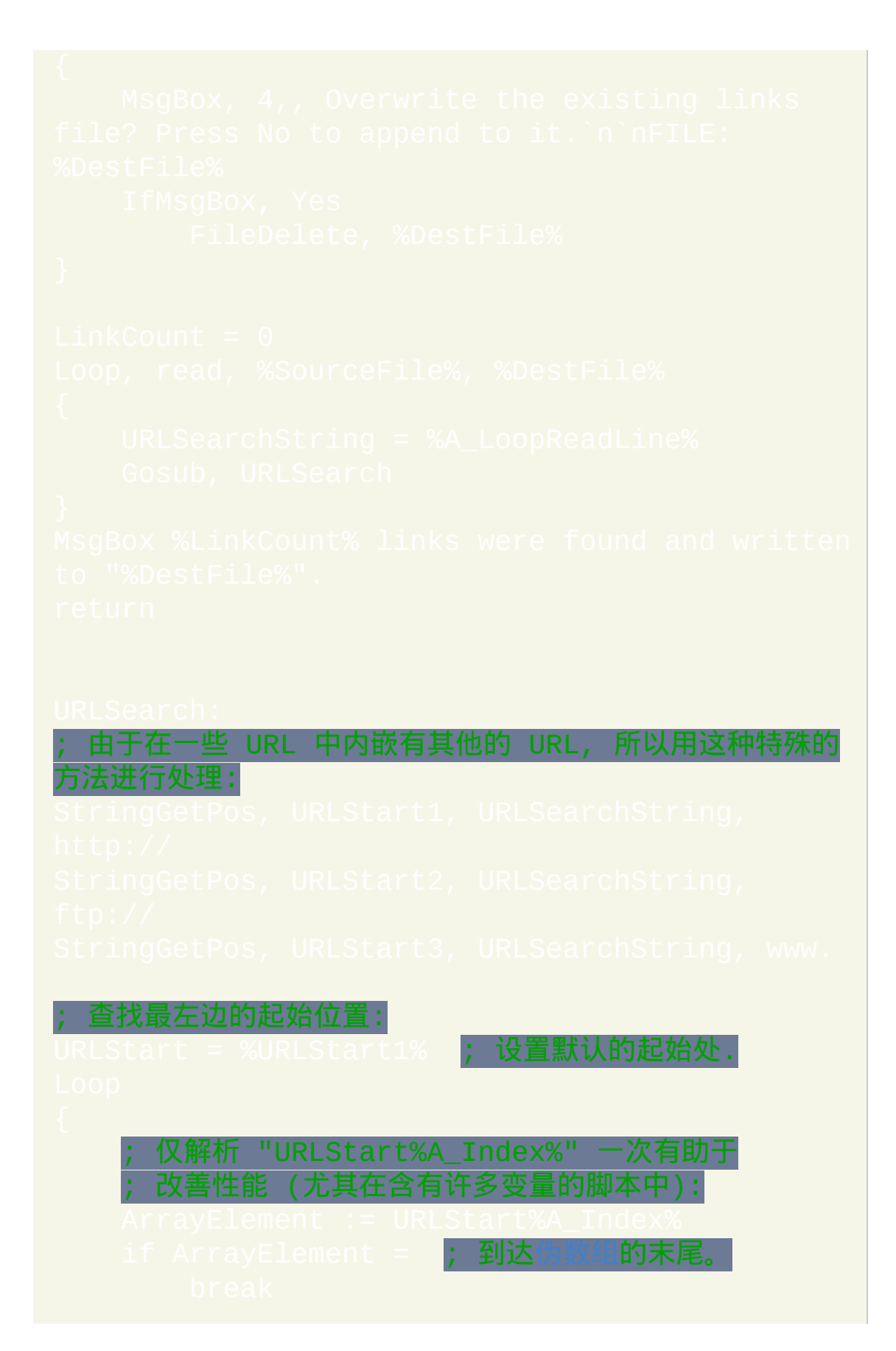

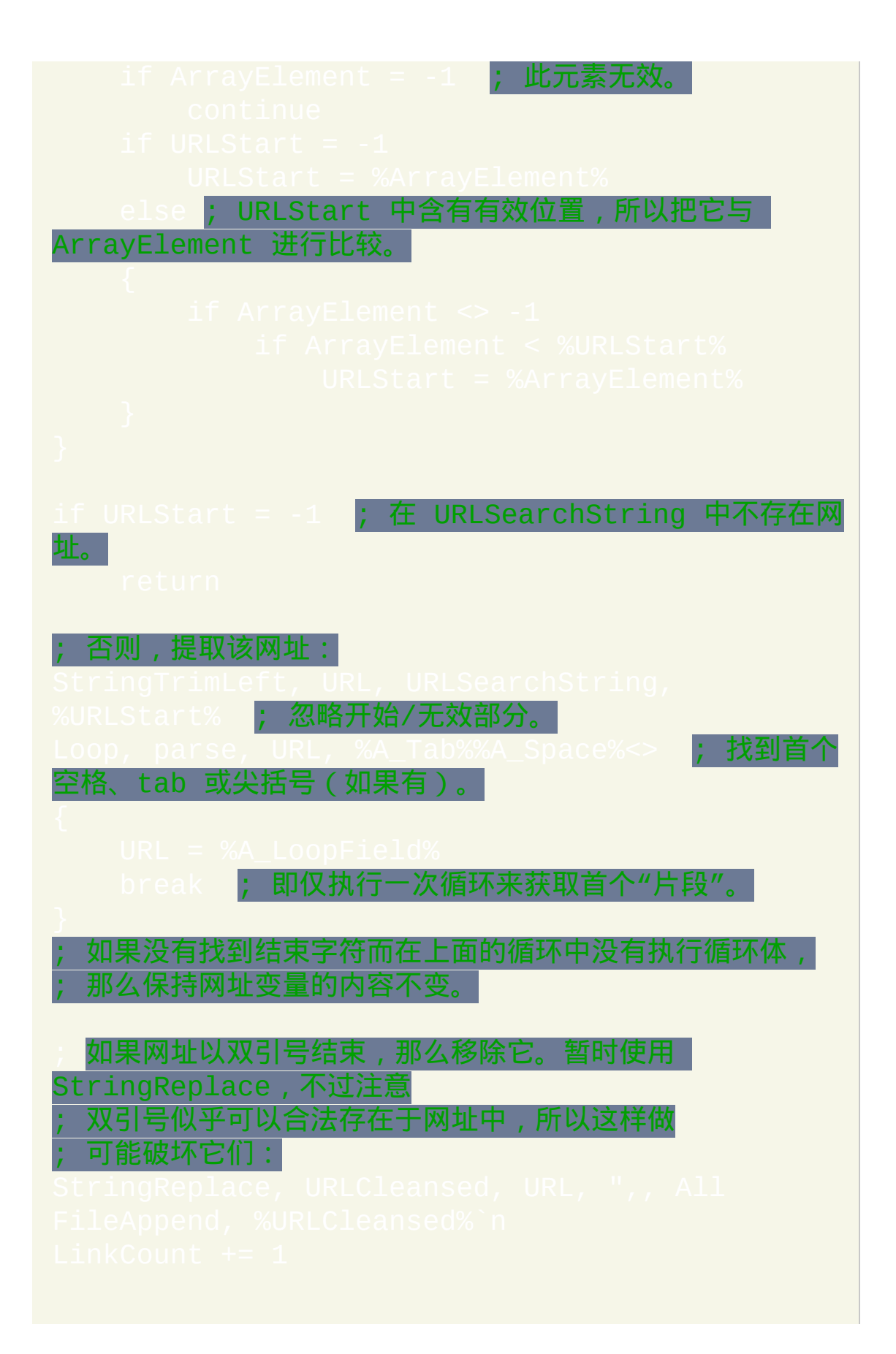

### ; 看看当前行中是否含有其他网址:

Gosub, URLSearch ; <mark>到自身的递归调用。</mark>

### <span id="page-647-0"></span>**SetWorkingDir**

改变脚本的当前工作目录。

参数

*DirName*

新工作目录的名称, 如果未指定绝对路径则假定在当前 的子目录中.

**ErrorLevel**

此命令失败时会抛出异常. 想了解更多信息, 请参阅

如果遇到问题则 [ErrorLevel](#page-1737-0) 被置为 1, 否则为 0.

备注

脚本的工作目录是用来访问未指定绝对路径的文件和文件夹的默认目录. 在 下面的例子中,将假定文件 *My Filename.txt* 在 %A\_WorkingDir% 中:FileAppen

脚本的初始工作目录取决于它的启动方式. 例如, 如果是通过开始菜单中的 快捷方式启动的, 则它的工作目录由快捷方式属性中的 "起始位置" 字段决 定.
# 要让脚本无条件使用它所在的文件夹作为工作目录, 请在脚本首行中使用下 列语句:

## 一旦改变后, 新的工作目录会立即生效并对整个脚本起作用. 所有被中断的, 和新启动的 [线程](#page-1516-0) 都会受影响, 包括 [计时器](#page-742-0).

相关

# **SplitPath**

把文件名或 URL 分解成它的名称、目录、扩展名和驱动器。

### 参数

#### *InputVar*

包含要分解的文件名的变量名.

*OutFileName*

用来保存不带路径的文件名的变量名. 包含文件的扩展名.

*OutDir*

用来保存文件目录的变量名,包含驱动器字母或共享名(如果 有)。即使文件在驱动器的根目录中也不包含最后的反斜线.

*OutExtension*

用来保存文件扩展名 (例如 TXT, DOC 或 EXE) 的变量名. 不包含句 点.

*OutNameNoExt*

用来保存不带路径, 句点和扩展名的变量名.

*OutDrive*

用来保存文件的驱动器字母或共享名的变量名. 如果文件在本地或映 射的驱动器中, 则此变量会被设为驱动器字母后跟着冒号 (没有反斜 线). 如果文件在网络路径中 (UNC), 则变量会被设为共享名, 例如 \\Workstation01

#### 备注

#### 如果不需要相应的信息, 则可以省略相应的输出变量.

如果 *InputVar* 包含不带驱动器字母的文件名 (即没有路径或只是相对路径), 则 *OutDrive* 会被赋值为空, 但其他变量会被设置正确. 同样地, 如果没有路 径, 则 *OutDir* 会被赋值为空; 而如果有路径但没有文件名, 则 *OutFileName* 和 *OutNameNoExt* 都会被置空.

此命令不会检查文件系统中真实的文件和目录. 它只是简单地分析 *InputVar* 中的字符串.

文件名中的通配符 (\* 和 ?) 及其他非法字符被视为等同于合法字符, 除了冒 号, 反斜线和句点, 对它们处理时会根据它们在文件的驱动器字母, 目录和扩 展名中的性质进行.

对 **URL** 的支持: 如果 *InputVar* 包含一个冒号后跟两个斜线, 例如 http://domain.com 或 ftp://domain.com, 则 *OutDir* 会被设置为协议前缀加域 名加目录 (例如 http://domain.com/images) 而 *OutDrive* 被设置为协议前缀加 域名 (例如 http://domain.com). 其他所有变量会根据上面的定义对它们进行 设置.

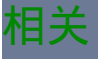

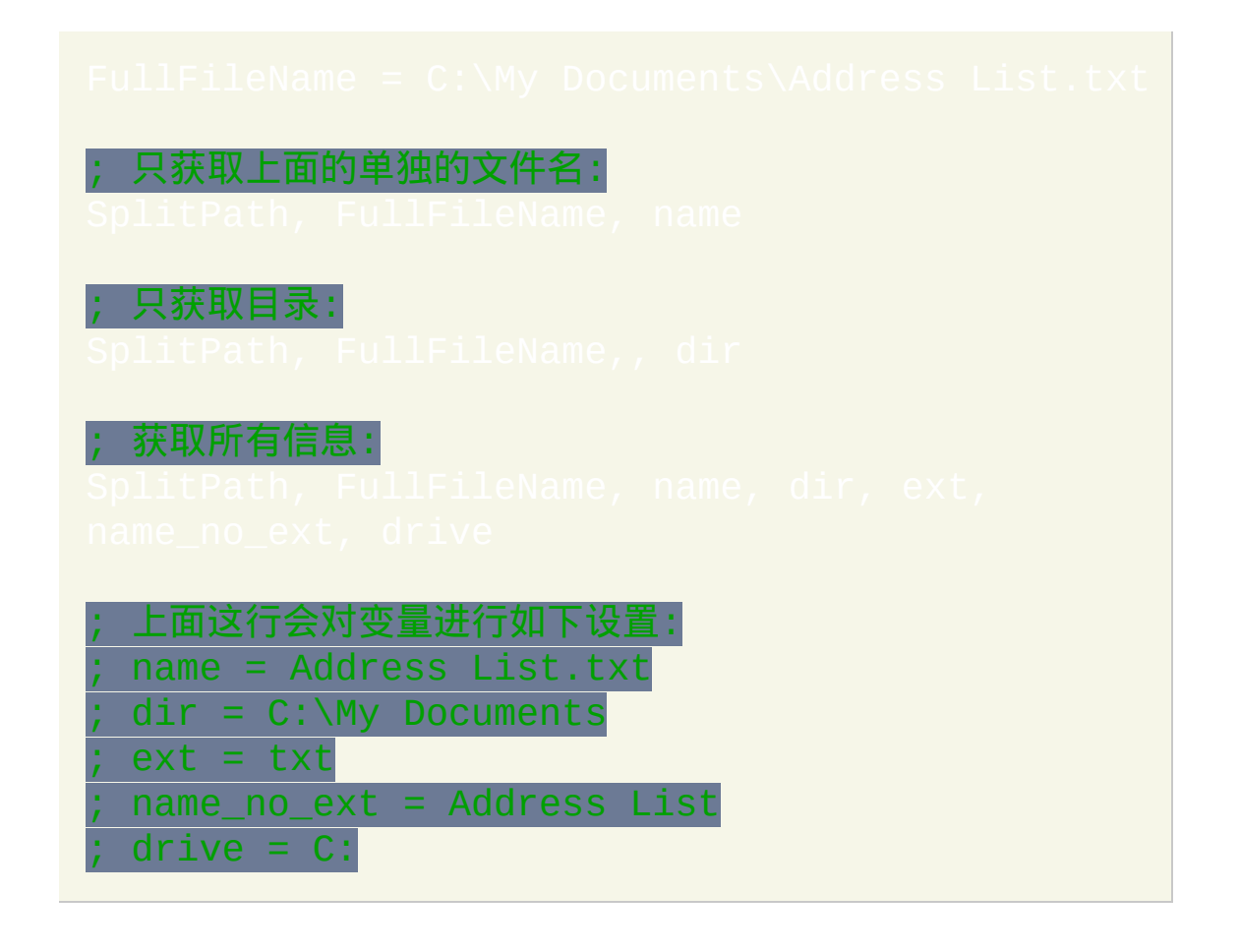

# **#Include / #IncludeAgain**

让脚本认为指定文件的内容会出现在这个准确的位置。

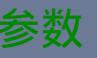

#### *FileOrDirName*

文件或目录的路径,接着会详细说明。这里不能包含双引号、通配 符和除 [%A\\_ScriptDir%](#page-303-1)、[%A\\_AppData%](#page-313-0)、%A\_ 及(在 v1.1.11+)[%A\\_LineFile%](#page-303-2) 外的变量引用。不能使用除分号 (**`;**)外的其[他转义序列,](#page-1468-0)也不需要使用它们,因为像百分号这样的 字符会被当成原义处理。

**File:** 要包含的文件名, 如果未指定绝对路径, 则假定在启动/工作目录 (除了 [ahk2exe](#page-274-0), 它会假定文件在脚本自身目录). 注意: SetWorkingDi 对 #Include 没有效果, 因为在脚本开始执行前已经处理了 #Include。

**Directory:** 指定目录而不是文件来改变后续所有的 #Include 和  $\blacksquare$ 使用的工作目录. 注意:用这种方式改变工作目录不会影 响脚本启动时的初始工作目录 ([A\\_WorkingDir](#page-303-0))。要改变初始工作 目录,请在脚本的顶部使用 [SetWorkingDir](#page-647-0)。

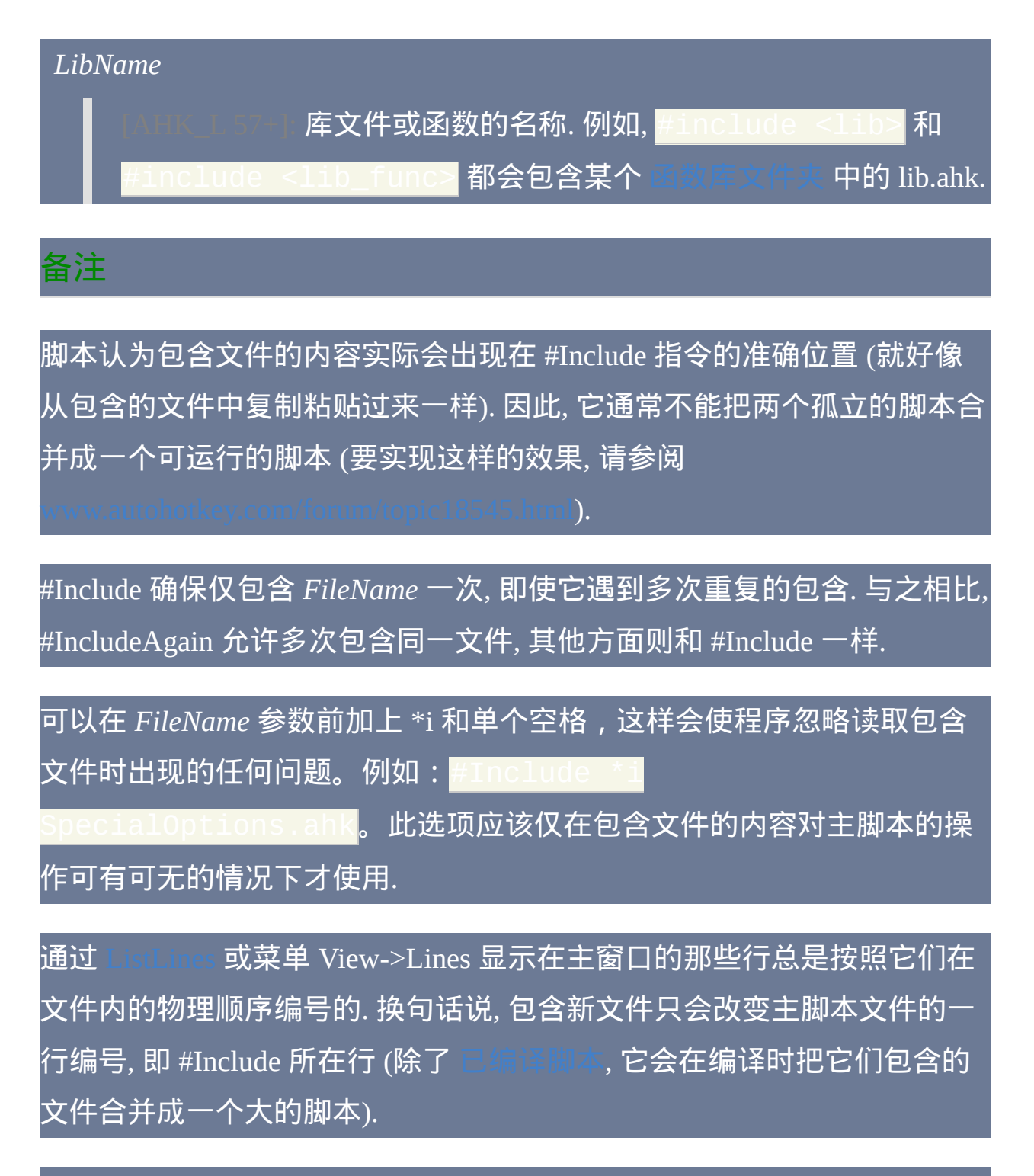

#Include 常用来加载在外部文件中定义的 [函数](#page-319-0). 和子程序标签不同, 可以在 脚本的顶部包含 [函数](#page-319-0) 而不影响

与其他 # 指令类似, 不能根据条件执行 #Include. 换句话说, 这个例子不起作

# 用:

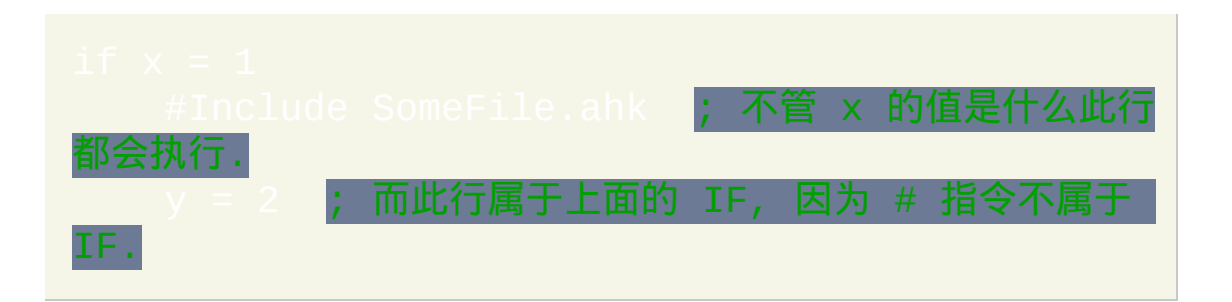

通过调用 [库函数](#page-344-0) 中的函数名称可以自动将文件包含进来 (即不需要使用 #Include).

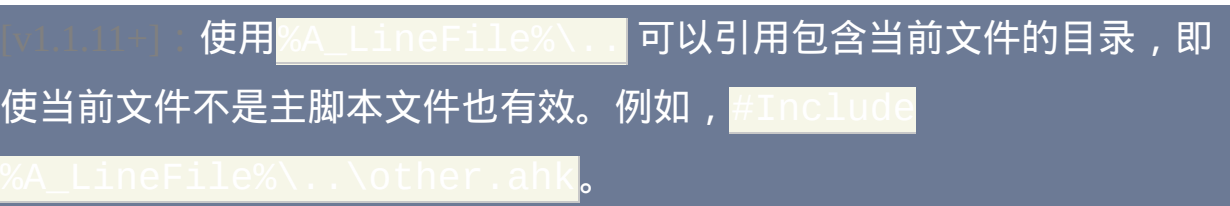

相关

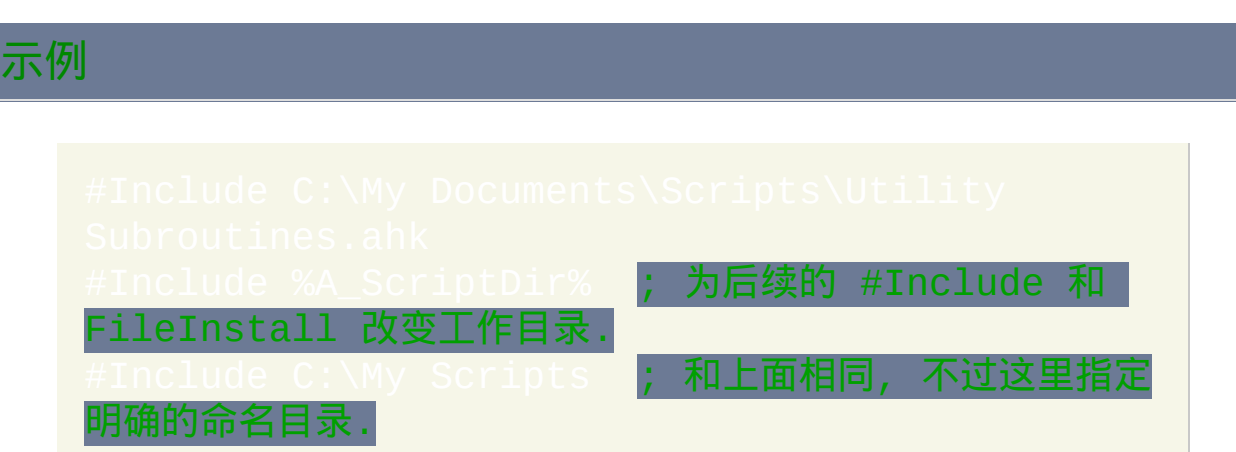

# <span id="page-655-0"></span>**{...} (**区块**)**

一对大括号组成的区域表示一个区块。区块通常与[函数、](#page-319-0)[Else](#page-668-0)、[Loop](#page-714-0)、  $\bar{\mathbb{W}}$ 和 IF 命令一起使用。

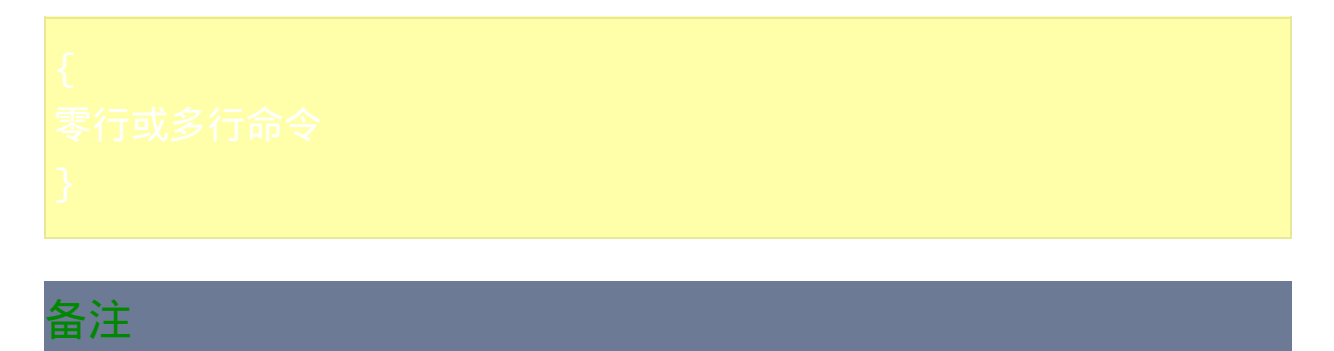

使用区块可以绑定两行或多行命令. 还可以用它改变 IF 与 [ELSE](#page-668-0) 从属关系, 例如在此例中, 区块强制 [ELSE](#page-668-0) 从属于首个 IF 而不是第二个:

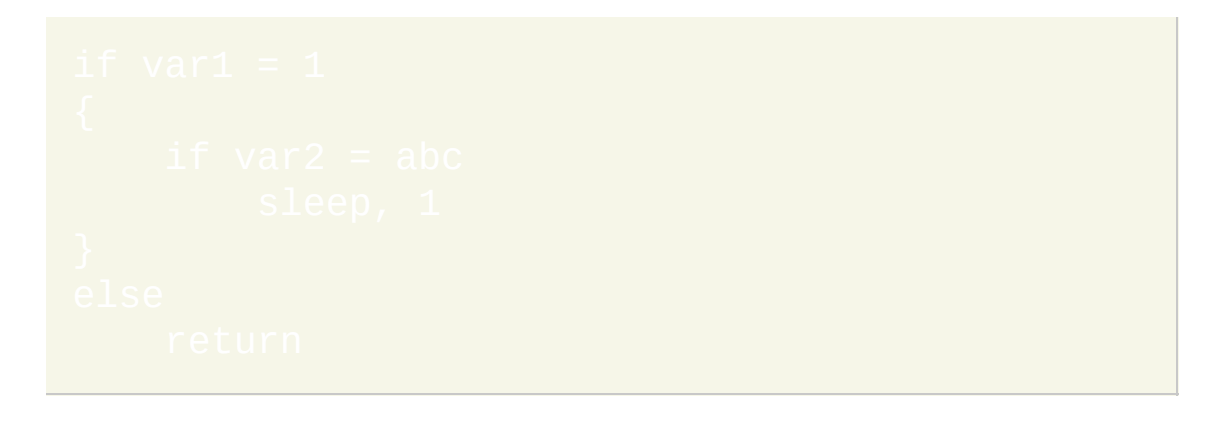

尽管区块可以用在脚本中的任何位置, 不过目前它们仅在与 [函数](#page-319-0), [Else,](#page-668-0) 或 IF 类型的命令例如 [IfEqual](#page-690-0) 或 [IfWinExist](#page-710-0) 一起使用时才有意义.

如果 [IF](#page-690-0), [ELSE,](#page-668-0) [Loop](#page-714-0), [While](#page-765-0) [循环](#page-678-0) 或 For 循环 中仅含单行命令, 那么此命令 可以不需要括在区块中. 不过, 这样做也许可以提高脚本的可读性和可维护 性.

# 区块中可以为空 (不含任何命令), 当您想注释区块中的内容而不移除区块时 这很有用.

<span id="page-656-0"></span>**One True Brace**(**OTB**,**K&R**风格):在后面这些位置中可以使用OTB风 格:[表达式型](#page-687-0)if语句、[else](#page-668-0)关键字、[while](#page-765-0)[循环](#page-678-0)、For循环、[普通循环](#page-714-0)、函数 定义、[Try](#page-759-0)、[Catch](#page-660-0)和[Finally](#page-675-0)[。这种风格中区块的开括号与区块的控制语句](#page-320-0) 在同一行, 而不是在其下一行. 例如:

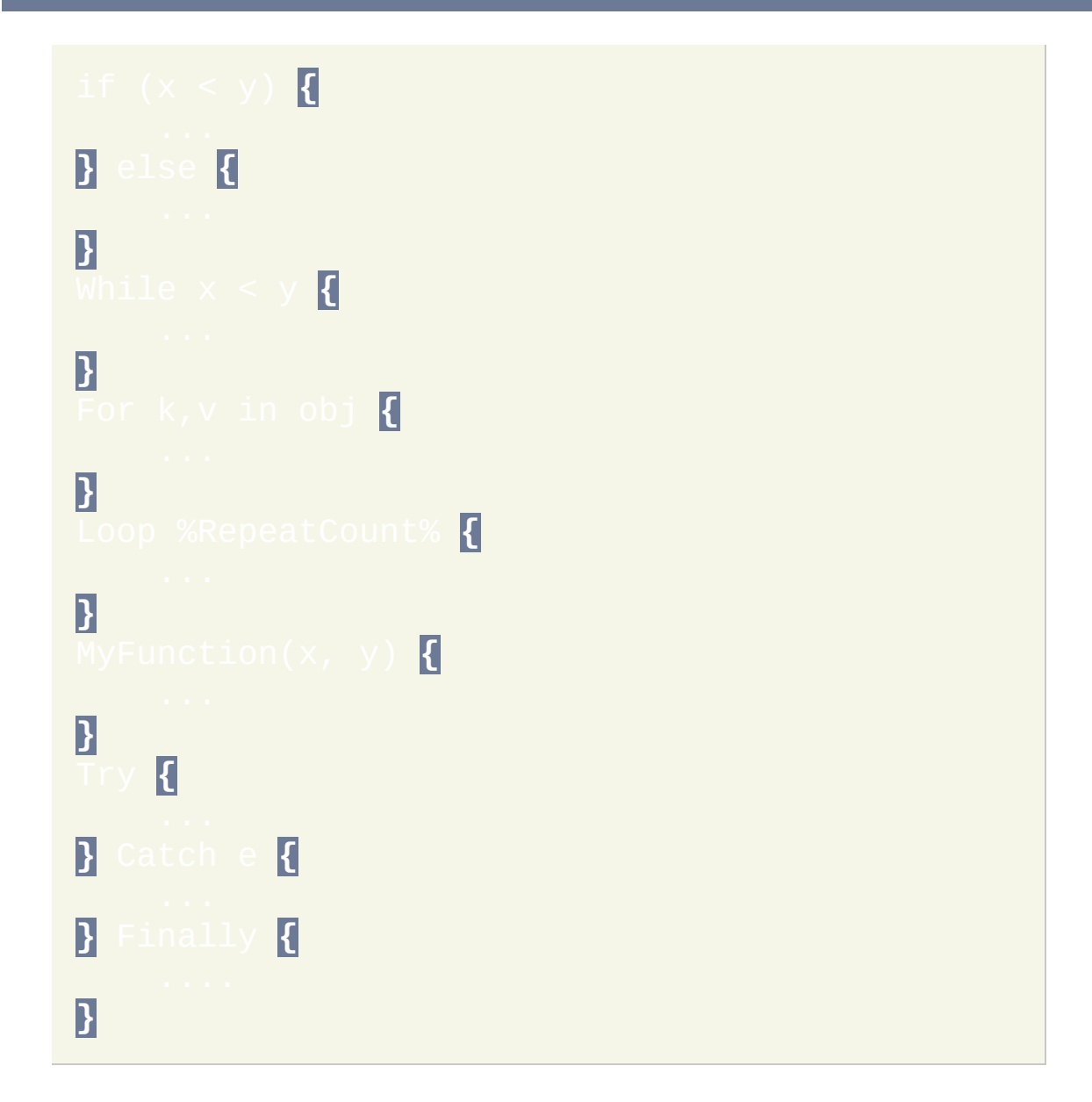

# 同样地, 命令或其他操作可以放在大括号的后面 (但不包括 One True Brace 风格的开括号). 例如:

- 
- 

### 相关

<span id="page-658-0"></span>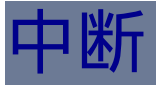

### 退出(终止[\)循环](#page-714-0)。在各种[循环中](#page-714-0)都是有效的。

[AHK\_L 59+]:如果指定了 *LoopLabel*,它确定了此语句应该应用于哪层循 环;使用[标签名或](#page-1738-0)嵌套层级的数值表示。如果省略或为 1, 此语句应用于 它所在的最内层循环。*LoopLabel* 必须为常量,不支持变量和表达式。如 果指[定标签](#page-1738-0),则它必须直接指向循环命令。

鼓励使用 Break 和 [Continue](#page-663-0) 代替 [goto](#page-685-0) 因为它们通常让脚本更容易阅读和维 护.

相关

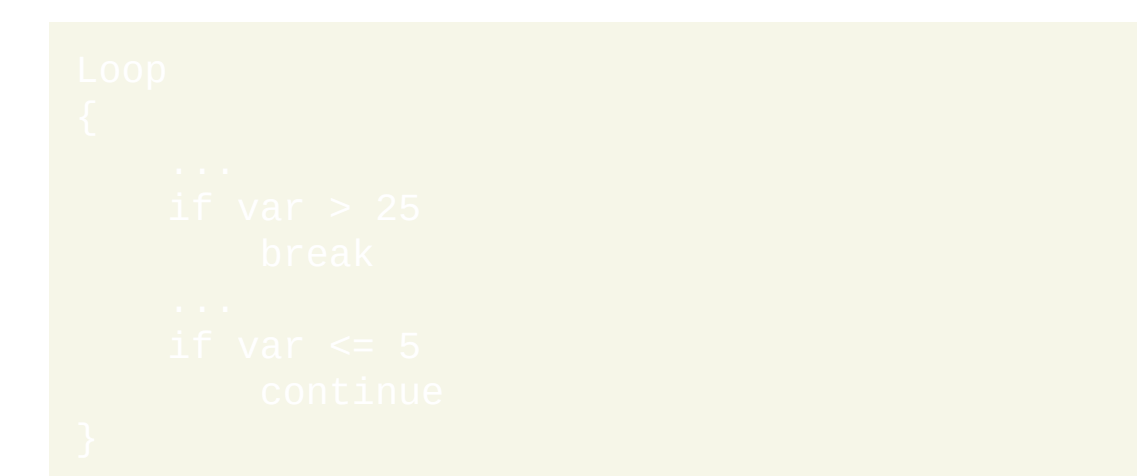

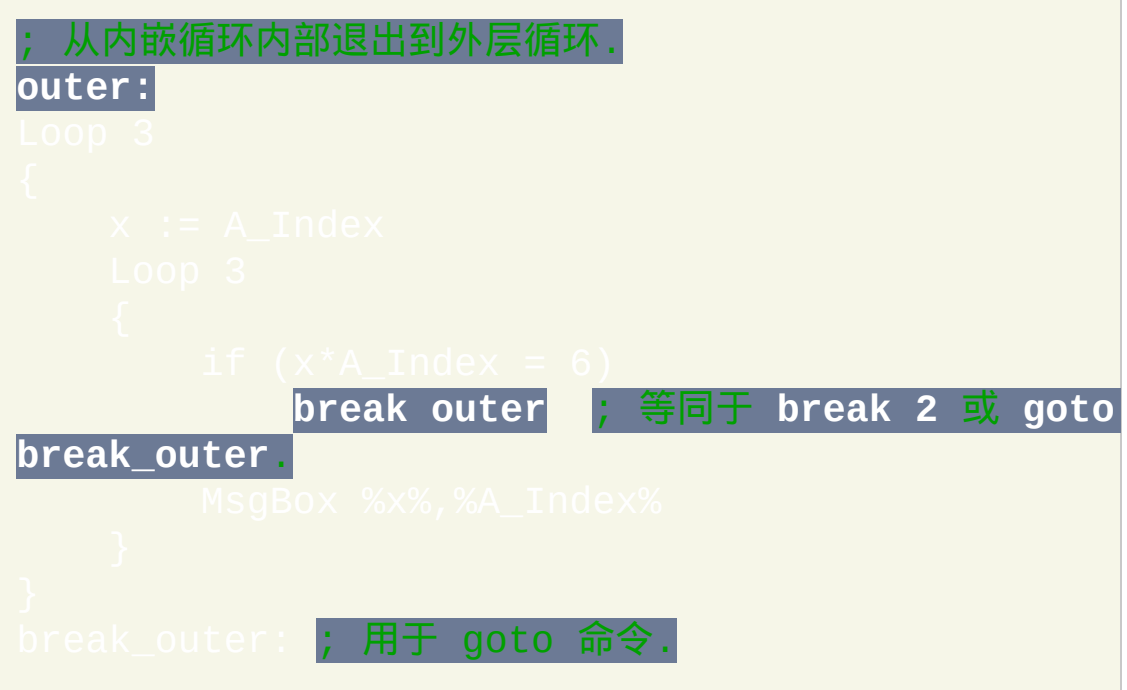

# <span id="page-660-0"></span>**Catch** [v1.1.04+]

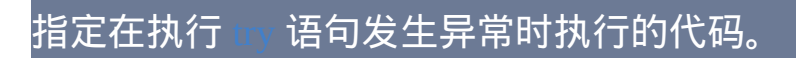

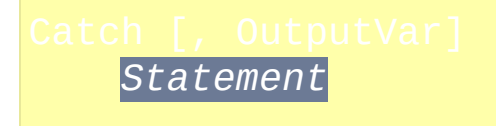

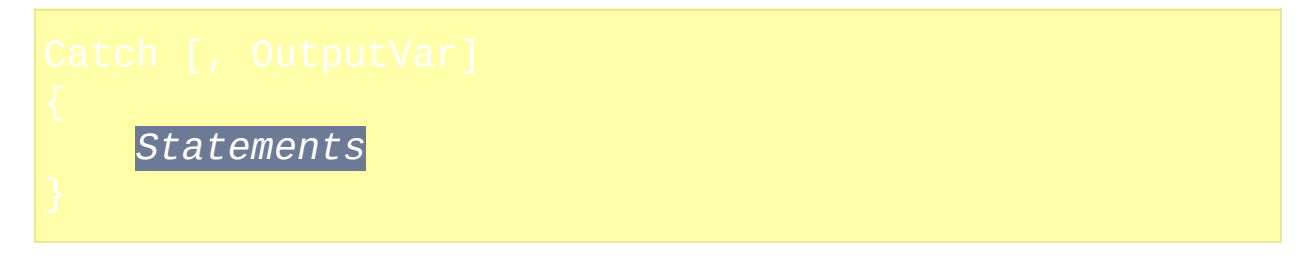

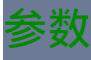

#### *OutputVar*

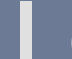

*(*可选*)* 用来存储异常值的变量名称.

#### *Statement(s)*

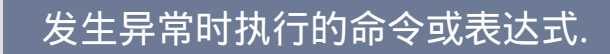

# 备注

每次使用 *catch* 都必须附属于 (与之关联) 它上面的 [try](#page-759-0) 语句. *catch*总是附属 于在它上面且离它最近的无主*try*语句,不过可以使用[区块改](#page-655-0)变这种行为。

**可以使用 One True Brace [\(OTB\)](#page-656-0) 风格. 例如:** 

try **{**

# 运行时错误

*try-catch* 语句同样可以用来处理运行时错误. 有两类的运行时错误:设置 的那些和在显示错误消息后会让当前线程退出的那些。无法处 理加载时错误,因为它们在 *try* 执行前已经发生了。为了能够向后兼容 (及在一些时候的方便),在执行 *try* 区块产生运行时错误时才会抛出异 常。大部分命令支持 *try-catch*;不过当命令执行成功时 [ErrorLevel](#page-1737-0) 仍然被 置为 0。

存储在OutputVar(如果存在)中的值是包含下列字段的异常对

**What:** 错误发生时正在或即将执行的命令或函数的名称.

**File:** 包含发生错误的语句的脚本文件的完整路径.

**Line:** 发生错误的语句行号.

**Message**:错误消息或 [ErrorLevel](#page-1737-0) 值。

**Extra:** 可用时包含错误的额外信息.

注意**:** 这些细节应该仅用于调试, 因为它们可以在将来的版本中改变.

相关

# 示例

# 请参阅 [Try](#page-760-0).

<span id="page-663-0"></span>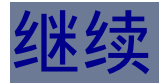

跳过当前[循环](#page-714-0)的剩余部分并继续下一次循环。在各[种循环中](#page-714-0)都是有效的。

如果指定了, 则 LoopLabel 表示此语句所应用的循环; 通 [过标签名或](#page-1738-0)嵌套层级的数值。如果省略或为 1,此语句应用于它所在的最 内层循环。LoopLabel 必须为常量, 不支持变量和表达式。如果指定 签,则它必须直接指向循环命令。

#### Continue 的行为如同直接到达了循环的闭括号:

## 1. 它让 [A\\_Index](#page-316-0) 加 1.

- 2. 它跳过了循环体的剩余部分.
- 3. 检查循环条件(如果有)判断是否满足。如果满足, 开始新的循环; 否 则循环结束.

鼓励使用 [Break](#page-658-0) 和 Continue 代替 [goto](#page-685-0) 因为它们通常让脚本更容易阅读和维 护.

### 相关

#### 示例

- 此例显示 5 此MsqBox 消息框, 为从 6 到 10 的每个

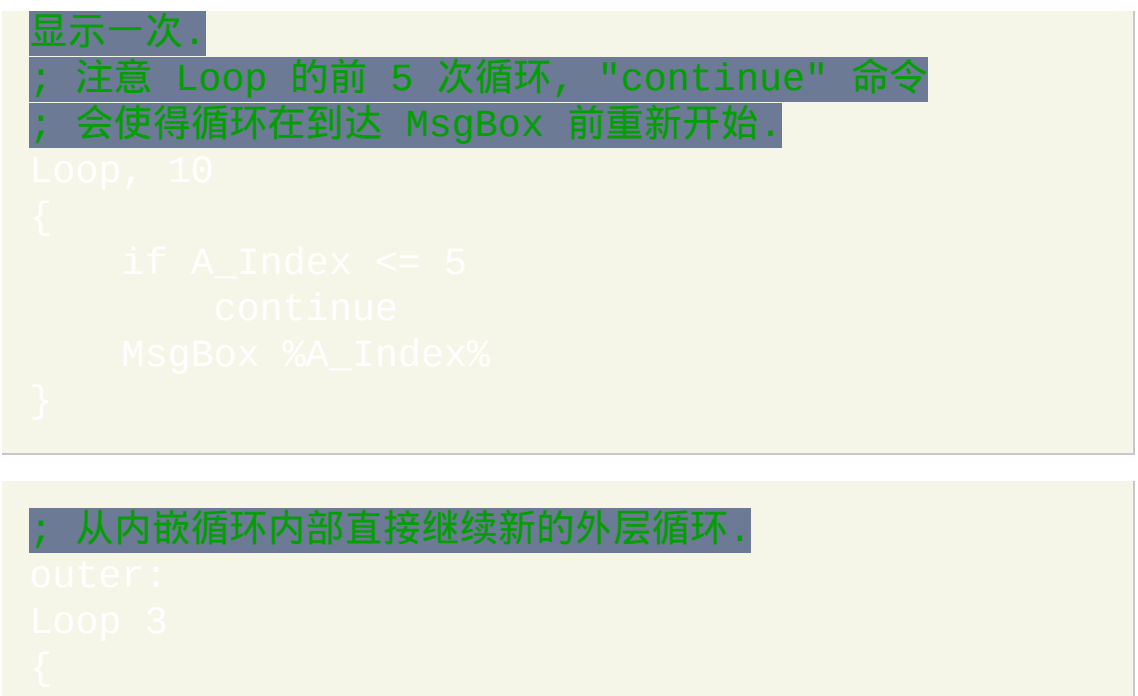

- 
- -

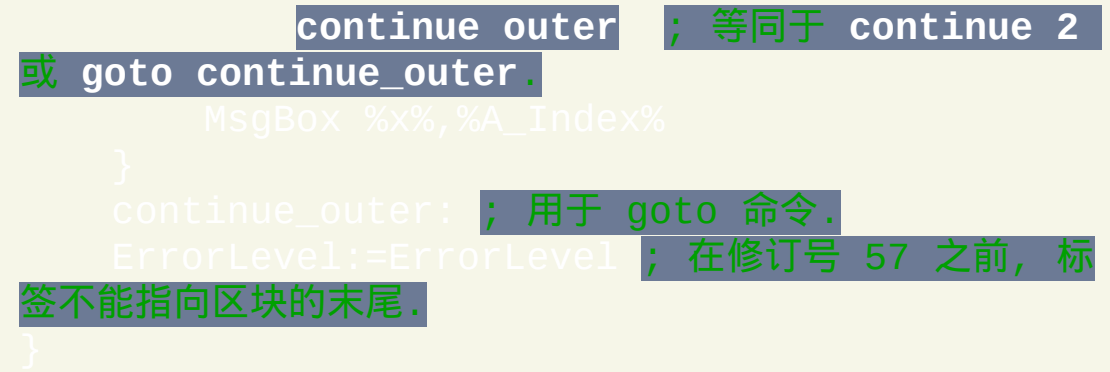

# **Critical**

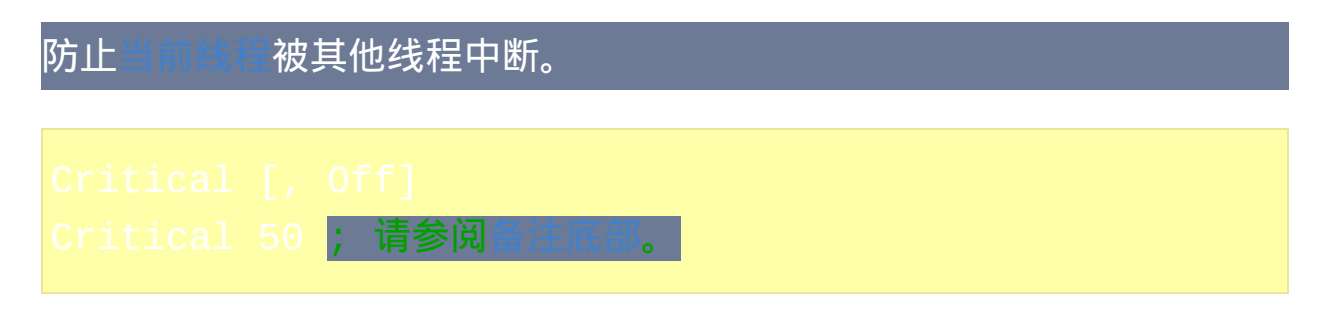

如果首个参数省略 (或为单词 On), 则设置 [当前线程](#page-1516-0) 为关键的, 这意味着它 不会被其他线程中断. 如果首个参数为 Off ( 或在 v1.0.48+ 为数字 0 ), , 则 当前线程会不论 Thread [Interrupt](#page-754-0) 设置如何都会变成可中断状态。

与 [高优先级](#page-1516-0) 线程不同, 在关键线程中产生的事件不会被丢弃. 例如, 在当前 线程为关键线程时用户按下了 [热键](#page-208-0), 那么此热键会被缓冲到当前线程结束 或成为非关键线程时才作为新的线程启动.

关键线程也会被紧急事件中断. 紧急事件包括: 1) [OnExit](#page-730-0) 子程序; 2) 监听消 息号小于 0x312 的任何 [OnMessage\(\)](#page-768-0) 函数 (或被这些消息触发的 [回调](#page-493-0)); 和 3) 由紧急线程自身间接触发的任何 [回调](#page-493-0) (例如通过 [SendMessage](#page-1359-0) 或 ICall). 要避免被这些事件中断, 可以临时禁用这些函数.

当被缓冲的事件等待启动新线程时, 使用 "Critical Off" 不会立即中断当前线 程. 相反, 需要经过平均 5 毫秒的时间才会进行中断. 这样在中断前, 有 99.999% 的可能性至少执行了 "Critical Off" 后的一行代码. 您可以通过延迟 (例如 [Sleep](#page-749-0) - 1 或使用 [WinWait](#page-1452-0) 等待不存在的窗口 ), 这样可以强制立 即产生中断。

关键线程在显示 [MsgBox](#page-1014-0) 或其他对话框时, 会变成可中断的. 但是, 与

#### read [Interrupt](#page-754-0) 不同,在用户解除对话框后这个线程会再恢复为关键的。

请参阅 [A\\_IsCritical](#page-307-0) 了解如何保存和恢复 Critical 的当前设置. 然而, 由于 Critical是特定于线程的设置,所以当关键线程结束后,在它后面的/待恢复 的线程(如果有)会自动成为非关键的。因此, 不需要在关键线程结束前执 行 "Critical Off".

如果在自动执行段 (脚本的顶部) 没有使用 Critical, 那么所有线程初始都 为非关键的(然而还是会应用 Thread [Interrupt](#page-754-0) 的设置)。与之相比, 如果 在自动执行段中打开了 Critical 且从没有关闭过, 那么每个新启动的 (例如 [热键](#page-208-0), [自定义菜单项](#page-997-0) 或 [计时](#page-742-0) 子程序) 初始都为关键的.

#### 命令类似于 Critical,不过它只防止被[计时器中](#page-742-0)断。

在 v1.0.47+, 打开 Critical 的同时也会让 [SetBatchLines](#page-1516-0) -1 对 程生效。

<span id="page-666-0"></span>在 v1.0.47+,在首个参数中使用正数(例如 Critical 30)会打开 Critical,但同时也改变了检查内部消息队列的间隔时间。如果没有指定数 字, 则当 Critical 设置为 On 时会每隔 16 毫秒检查消息, 而 Critical 为 Off 时 会每隔 5 ms 检查消息. [增加这个间隔可以延迟消息](#page-1516-0)/事件的达到, 这样给 前线程 更多的时间来结束. 这样降低了由于 "线程已经运行" 而丢失某些  $\overline{a}$   $\overline{a}$   $\overline{b}$  and  $\overline{b}$  and  $\overline{b}$ )会不论此设置如何都使用默认间隔检查消息(一种解决方法是 , Uint, 500))。注意: 增加消息检查间隔太多可 能会降低各种事件的实时响应性, 例如 [GUI](#page-805-0) 窗口重绘.

## 相关

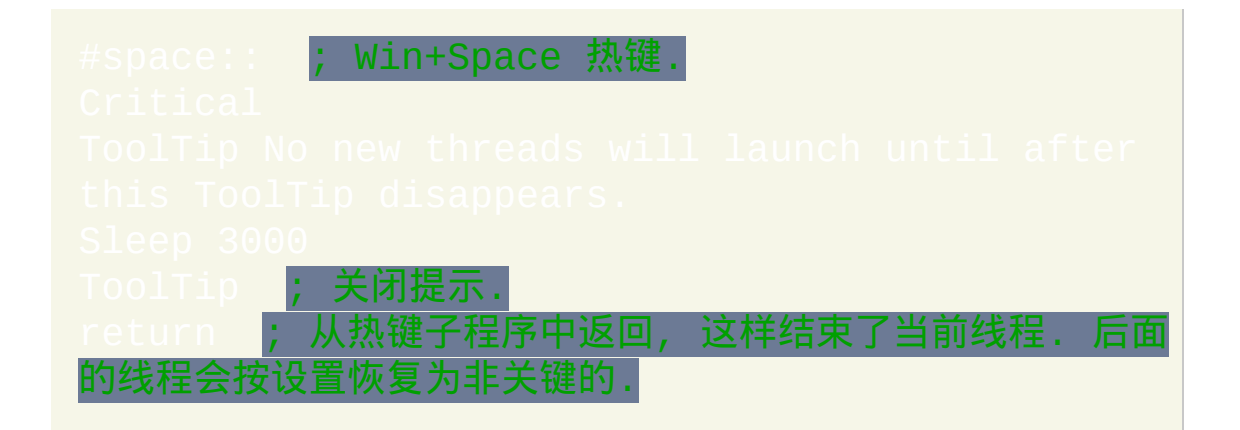

# <span id="page-668-0"></span>**Else**

指定当 IF 语句计算结果为 FALSE 时执行的命令。包含多个命令时,需要 把它们括在[区块\(](#page-655-0)大括号)中。

备注

每次使用 ELSE 都必须附属于 (与之关联) 它上面的 IF 语句. ELSE总是附属 于在它上面且离它最近的无主IF语句,不过可以使用[区块](#page-655-0)改变这种行为。

ELSE的同一行中可以紧跟着其他任何的单个命令。这种形式最常使用于 "else if" 梯形结构 (请参阅底部的例子).

当 [IF](#page-690-0) 或 ELSE 结构中含有多行命令时, 这些命令必须括在大括号中. 不过, 如果只有一行命令从属于 IF 或 ELSE, 那么可以不用大括号. 例如:

下一行可以不需要使用大括号括住, 因为 它只有一行. 下面这部分必须使用大括号括住, 因为它含有多行.

e True Brace [\(OTB\)](#page-656-0) 风格 **可以用于 "else" 前后. 例如:** 

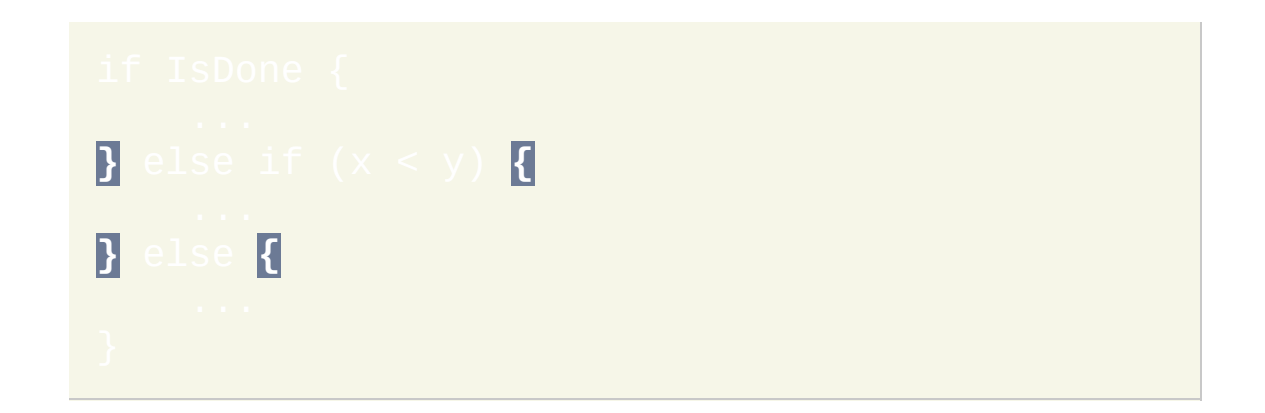

## 相关

请参阅 [区块](#page-655-0). 还有, 每种 IF 命令都可以使用 ELSE, 包括 [IfWinActive](#page-707-0), ist, [IfMsgBox,](#page-705-0) [IfInString,](#page-703-0) [IfBetween,](#page-694-0) [IfIn,](#page-699-0) [IF](#page-690-0) 和 IF ([表达式](#page-687-0)).

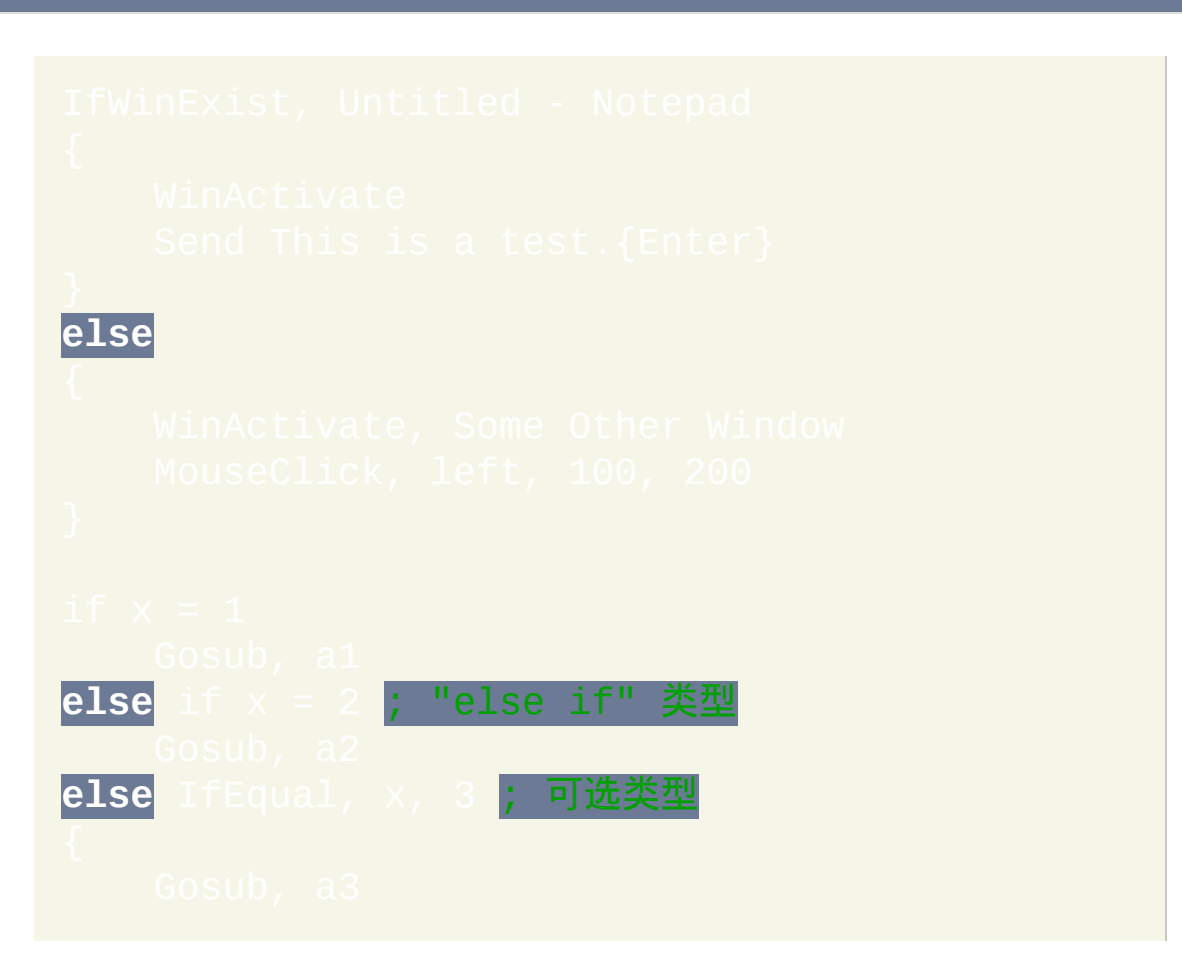

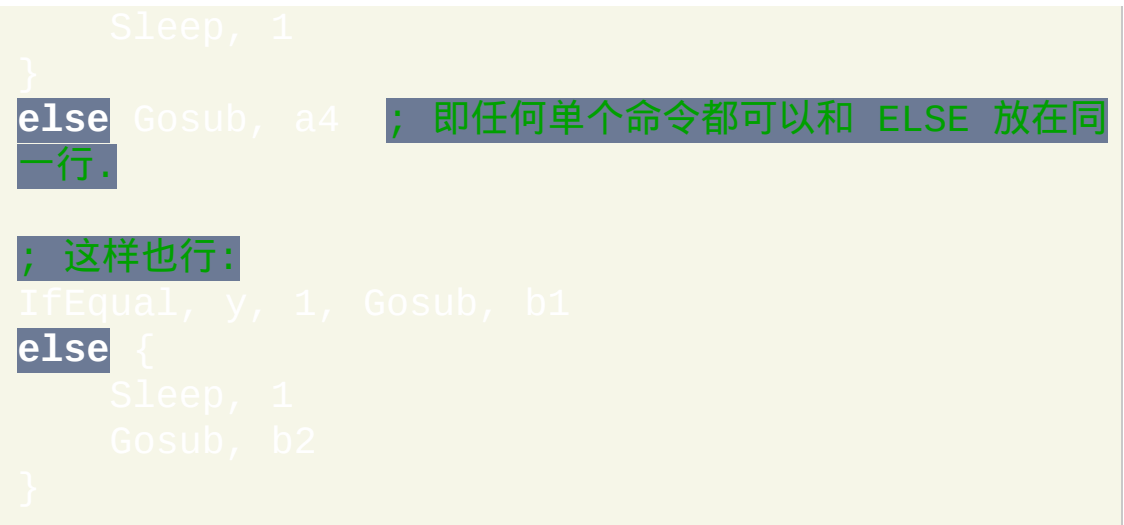

# <span id="page-671-0"></span>**Exit**

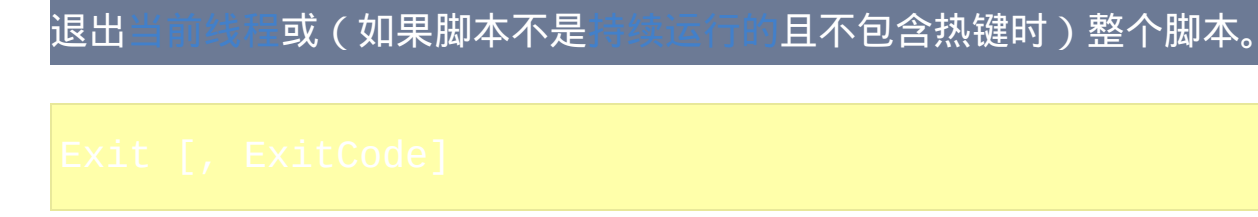

### 参数

#### *ExitCode*

一个介于 -2147483648 和 2147483647 之间的整数 (可以为 [表达式](#page-292-0)), 在脚本退出时返回给它的调用者. 此代码可以被任何调用脚本的程序 访问, 例如另一个脚本 (使用 RunWait) 或批处理 (.bat) 文件. 如果省 略,则 *ExitCode* 默认为零。零一般用来表示成功.

#### 备注

如果脚本中不含热键, 也不是 [持续运行的](#page-1474-0) 且没有让 Num/Scroll/CapsLock 键 一直保持 AlwaysOn 或 AlwaysOff, 那么遇到 Exit 时它会立即终止 (除非它 含有 [OnExit](#page-730-0) 子程序).

在其他情况下, Exit 命令会终止 [当前线程](#page-1516-0). 换句话说, 由 [menu](#page-997-0), [计时器](#page-742-0) 或 [直接或间接调用的子程序堆栈全部都会像遇到](#page-208-0) [Return](#page-738-0) 那样立即被返回. 如果直接用在这样的子程序内部而不是由它间接调用的某个子程序中, 那么 此时 Exit 效果等同于 [Return.](#page-738-0)

使用 [ExitApp](#page-673-0) 来完全终止 [持久运行的](#page-1474-0) 或包含热键的脚本.

# 相关

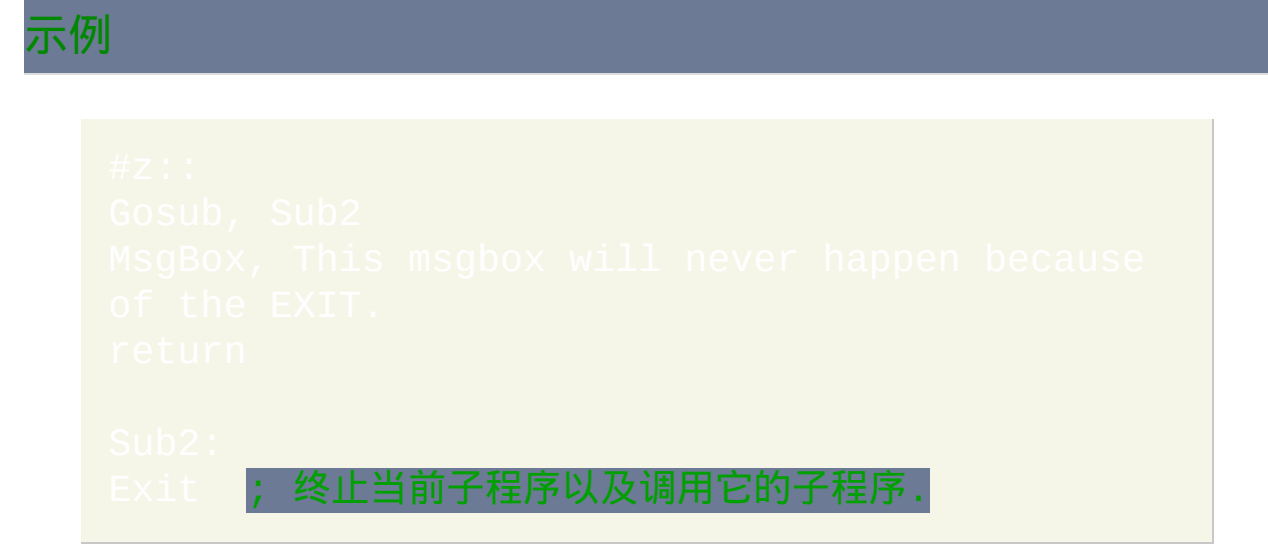

# <span id="page-673-0"></span>**ExitApp**

### 无条件终止脚本。

#### 参数

#### *ExitCode*

一个介于 -2147483648 和 2147483647 之间的整数 (在 v1.0.48.01+ 中 还可以为 [表达式](#page-292-0)), 在脚本退出时返回给它的调用者. 此代码可以被任 何调用脚本的程序访问, 例如另一个脚本 (使用 RunWait) 或批处理 (.bat) 文件. 如果省略,则 *ExitCode* 默认为零。零一般用来表示成功.

#### 备注

如果脚本不含有 [OnExit](#page-730-0) 子程序, 则它会被立即终止. 这等同于从脚本的托盘 菜单或主菜单中选择了 "Exit".

如果脚本中不含热键, 也不是 [持续运行的](#page-1474-0) 且没有让 Num/Scroll/Capslock 键 一直保持 AlwaysOn 或 AlwaysOff, 那么 [Exit](#page-671-0) 和 ExitApp 的效果相同.

如果脚本含有 [OnExit](#page-730-0) 子程序, 则在执行 ExitApp 后它将会运行.

#### 相关

# 示例

■ #x::ExitApp **; 设定热键来终止当前脚本.** 

# <span id="page-675-0"></span>**Finally** [v1.1.14+]

确保在[try](#page-759-0)语句后总是会执行的一个或多个语句(命令或表达式)。

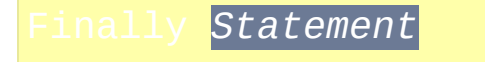

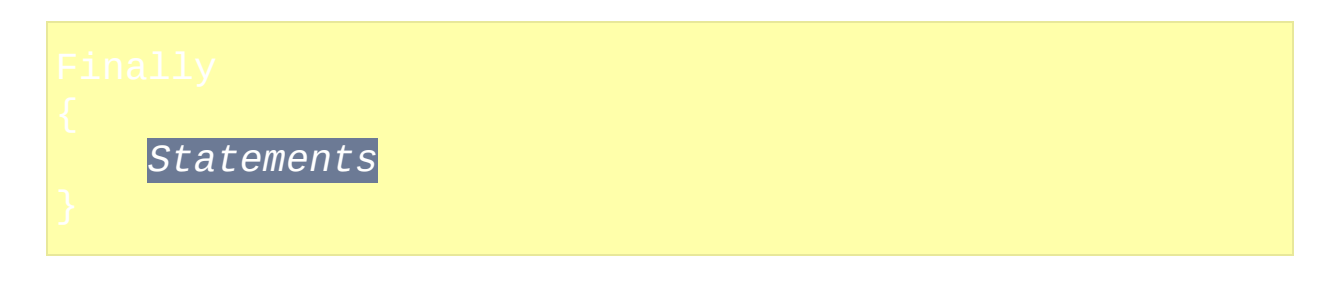

## 备注

每次使用*finally*都必须附属于(与之关联)它上面的[try](#page-759-0)(或[catch](#page-660-0))语 句。*finally*[总是附属于它上面且离它最近的无主](#page-655-0)try语句,不过可以使用 块改变这种行为。

如果*finally*语句使用在不含*catch*块的*try*语句中,则以后无法清除这里出现 的异常且在*finally*语句执行后异常传播仍会继续。

不允许使用*goto*/*break*/*continue*退出*finally*语句,因为这样会中断异常传播 (不过可以在区块中正常使用以确保持续执行)。在加载时会检测到这种 错误(以及运行时的动态*goto*语句)。

ue Brace [\(OTB\)](#page-656-0)风格**可以用于***finally***命令中。例如:** 

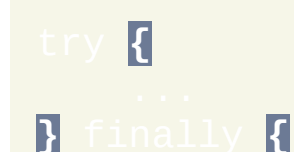

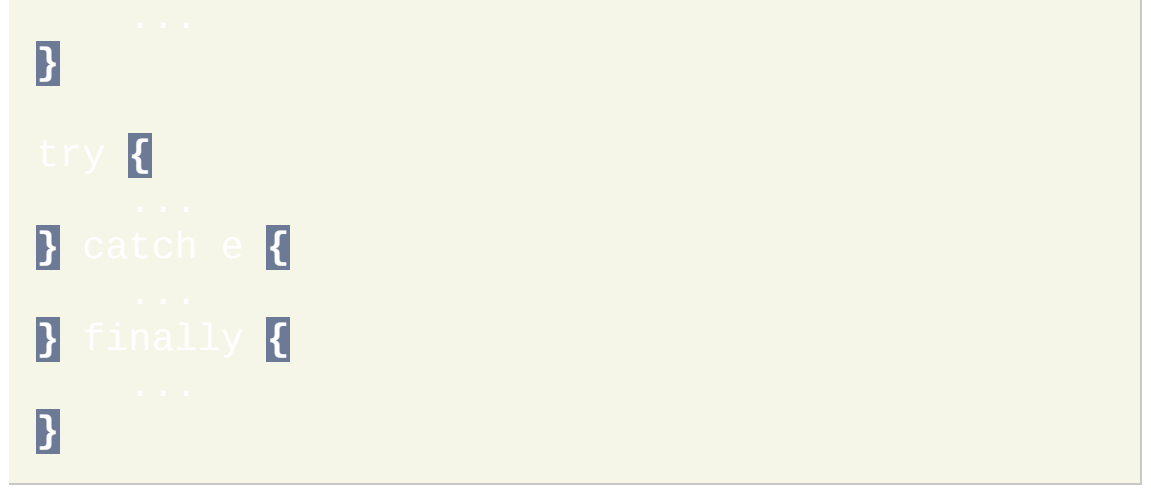

# 相关

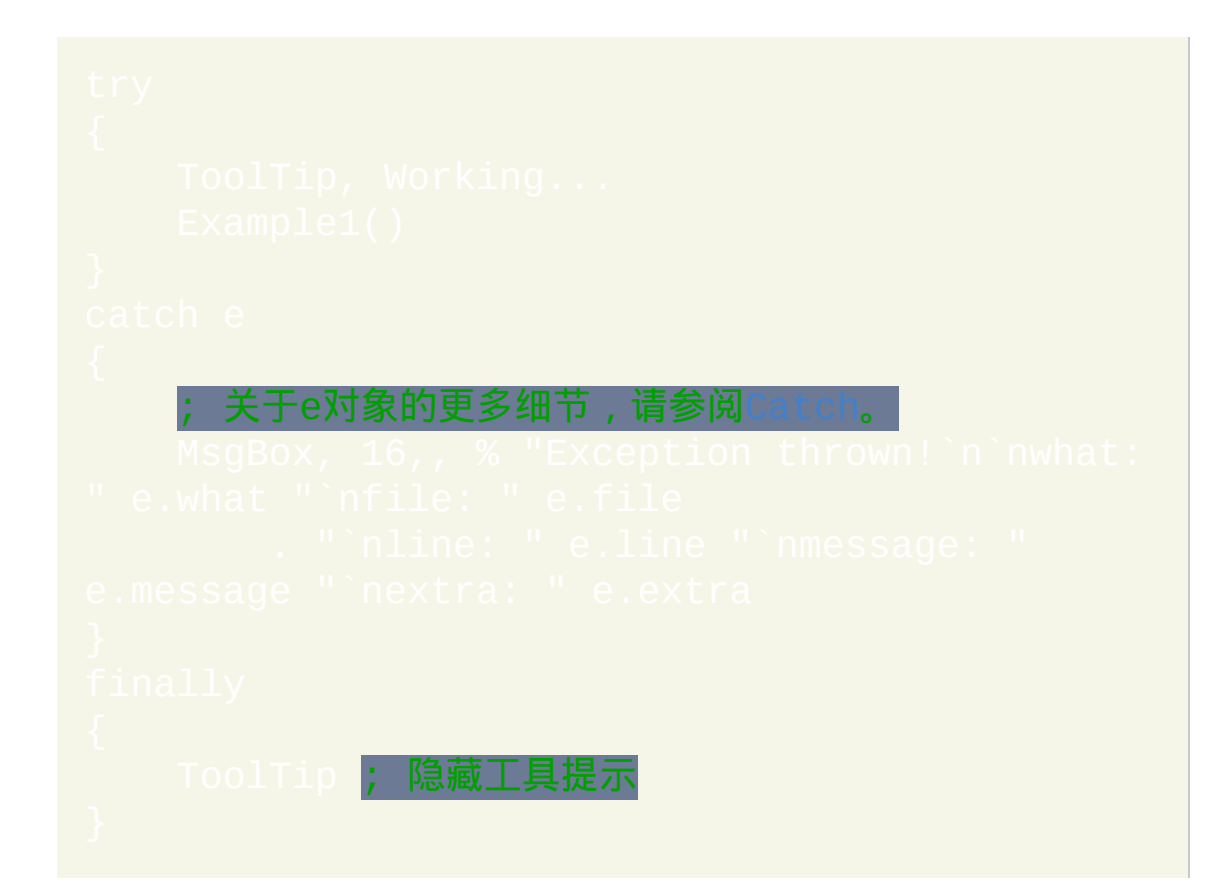

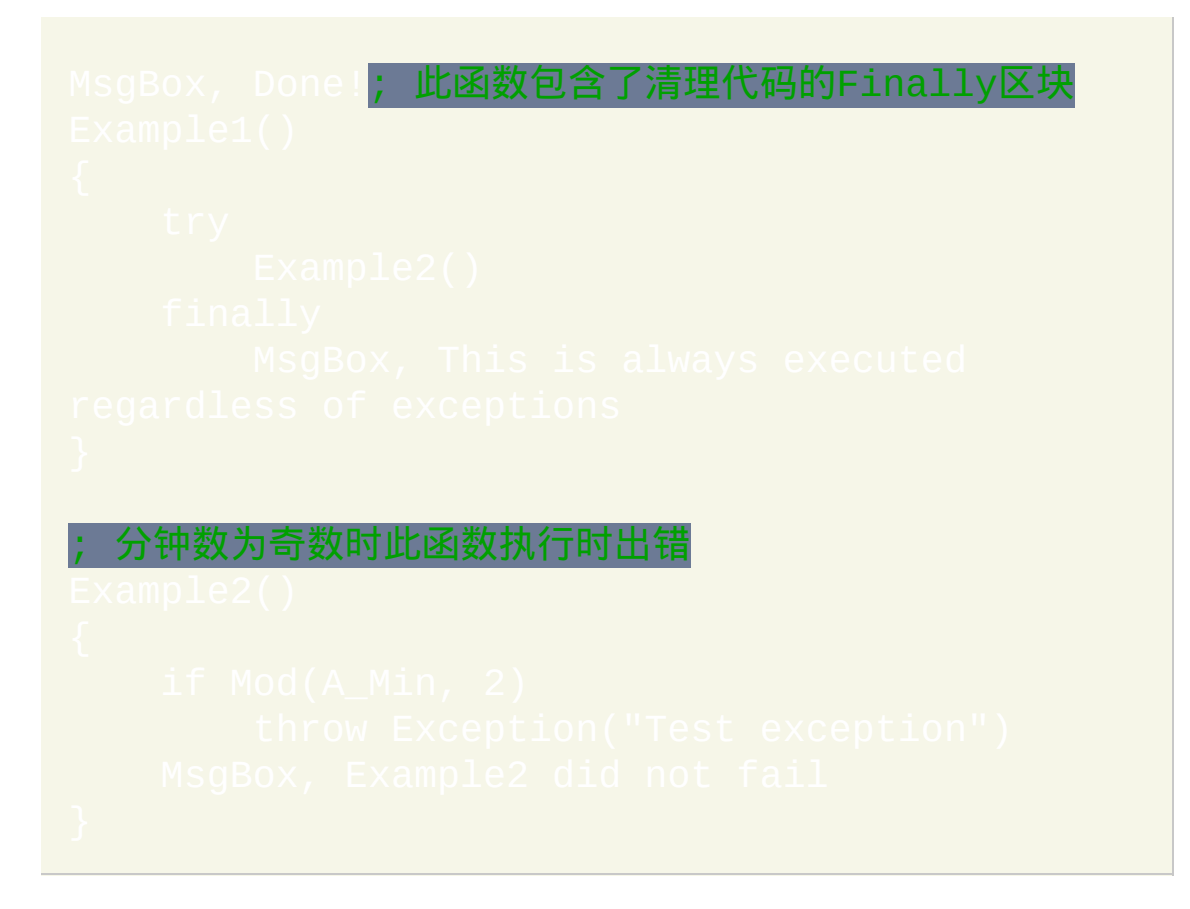

# <span id="page-678-0"></span>**For** 循环 [AHK\_L 59+]

对对象中的每对键值对重复执行一系列命令。

### 参数

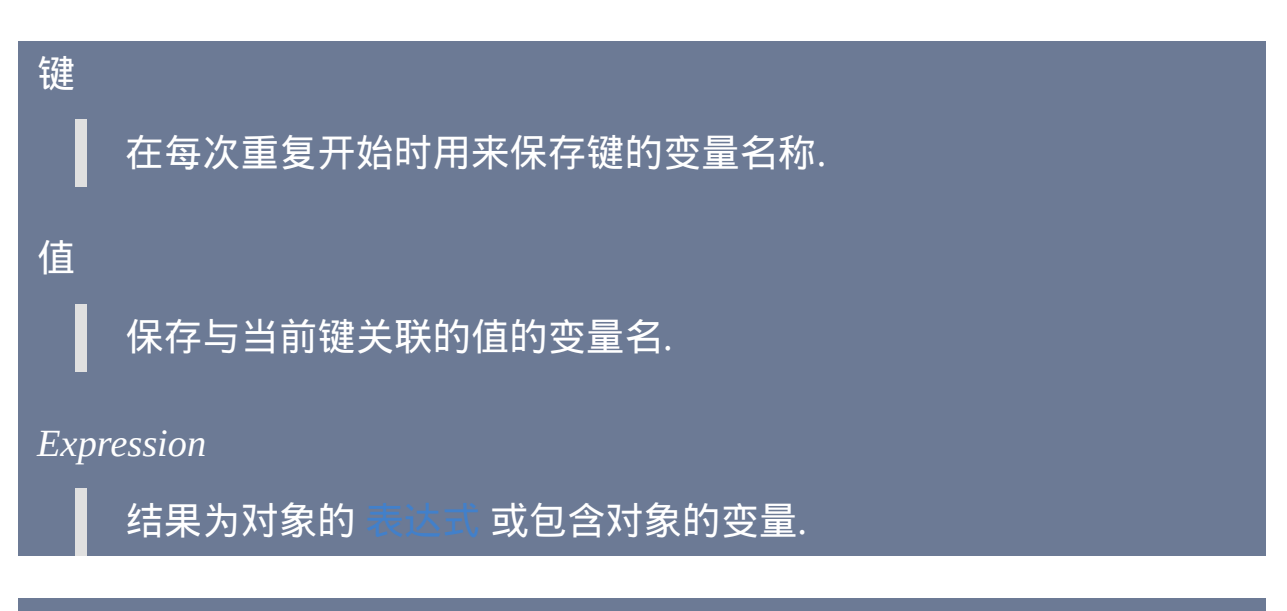

### 备注

只在循环开始前计算一次 表达式. 如果其结果不是对象, 则立即跳转到循环 体后面的语句执行; 否则, 调用对象的 NewEnum() 来获取 [枚举数](#page-404-0) 对象. 每次重复开始时, 使用枚举数的 [Next\(\)](#page-405-0) 方法获取下一个键值对. 如果 Next() 返回零或空字符串, 则循环终止.

尽管不完全等同于 for 循环, 不过下面演示了近似于它的循环过程:

\_enum := (*Expression*).\_NewEnum()

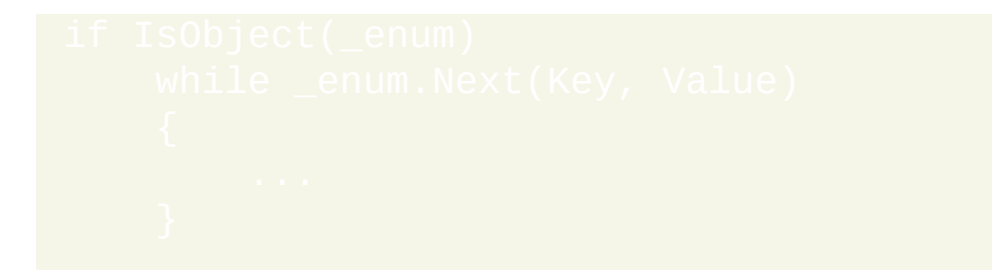

现有的键值对可以在循环中修改, 但插入或移除键可能导致一些项目被跳过 或枚举多次. 一种解决方法是建立待移除的键列表, 在首个循环结束后使用 第二个循环来移除这些键. 请注意使用 [Object.Remove](#page-396-0)(*first*, *last*) 可以直接移除键的范围而不需要循环.

for 循环后通常跟着 [区块](#page-655-0), 这是构成循环 体 的语句的集合. 不过, 在单语句 的循环中可以不使用区块 (用于此目的时 "if" 与其相匹配的 "else" 一起被视 为单语句). 可以使用 One True Brace (OTB) 风格, 这样允许左大括号与 while 在同一行而不是在其下面. 例如:  $f$ or

和所有的循环一样, 循环中可以使用 [Break](#page-658-0), [Continue](#page-663-0) 和

## **COM** 对象

因为 *Key* 和 *Value* 被直接传递给枚举数的 Next() 方法, 所以它们的值取决于 被枚举的对象类型. 对于 COM 对象, *Key* 包含由 [IEnumVARIANT::Next\(\)](http://msdn.microsoft.com/en-us/library/ms221369.aspx) 返 回的值, 而 *Value* 包含了表示其 [变量类型](http://msdn.microsoft.com/en-us/library/cc237865.aspx) 的数字. 例如, 用于 [Scripting.Dictionary](http://msdn.microsoft.com/en-us/library/x4k5wbx4.aspx) 对象时, 每个 *Key* 包含字典中的键而 *Value* 通常为 8 (对 于字符串) 和 3 (对于整数). 请参阅  $\mathbb{C}\mathrm{o}\mathrm{m}$ ObjType 了解类型代码表.

[v1.0.96.00+]: 枚举 [SafeArray](#page-509-0) 时, *Key* 包含了当前元素而 *Value* 包含其变量 类型.

## 相关

### 示例

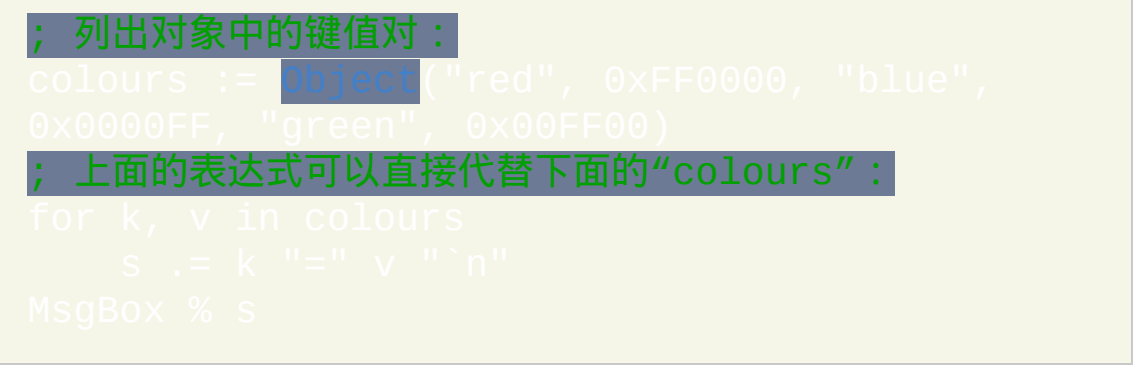

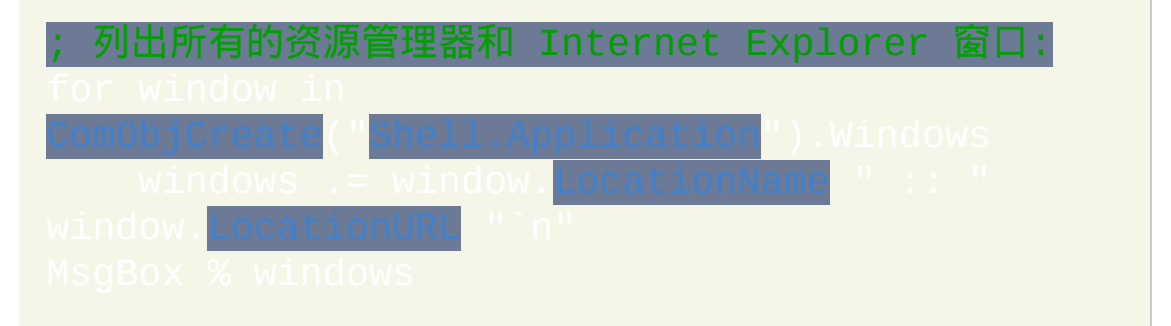

# /\* Class: CEnumerator 能用来循环数值键的通用枚举器对象。在循环中不能修改数组 否则循环的区间可能出错。可以定义自己的 MaxIndex() 函数 来表示数组边界。如果在 1 和最大索引间有缺失的数组成员, 仍会循环到它们但值为空。这是说这个枚举器被设计为不支持. 正的数组解析。要在对象能使用这种循环 入这个函数: \_NewEnum()

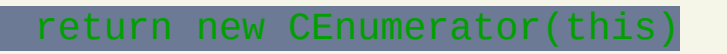

#### 来源:

{

}

http://www.autohotkey.com/board/topic/2667 suggestions-on-documentation-improvements/? p=531509 \*/

#### ; 对枚举器进行循环

#### ; 用于演示的测试类

加速的缓存。当 MaxIndex(

能差时用得上。

则区间是错误的。

,副作用是在循环时不能插入键值对,

# <span id="page-683-0"></span>**Gosub**

跳转到指定的标签继续执行,直到遇到 [Return](#page-738-0)。

参数

标签

跳转的目标 [标签](#page-1738-0), [热键标签](#page-208-0) 或 [热字串标签](#page-236-0), 这样会执行 *Label* 下的命 令, 直到遇到 Return 或 Exit. ["Return"](#page-738-0) 会让脚本返回到 Gosub 后的首 <mark>个命令恢复执行. ["Exit"](#page-671-0) 终止</mark> [当前线程](#page-1516-0). .

## 备注

和几乎其他所有命令的参数一样, *Label* 可以为 [变量](#page-288-0) 引用 (例如 %MyLabel%), 此时将使用变量中的名称作为跳转的目标. 然而, 性能会稍微 降低, 因为每次都必须 "查找" 目标标签名而不是只在脚本首次加载时查找 一次.

使用动态标签时 (例如 %MyLabel%), 如果目标标签不存在则会显示错误对 话框. 要避免此问题, 请预先调用 [IsLabel\(\).](#page-350-0) 例如:

尽管 Gosub 可用于简单, 普通用途的子程序, 不过对于更复杂的情况请考虑
## 使用 [函数](#page-319-0).

## 相关

# <span id="page-685-0"></span>**Goto**

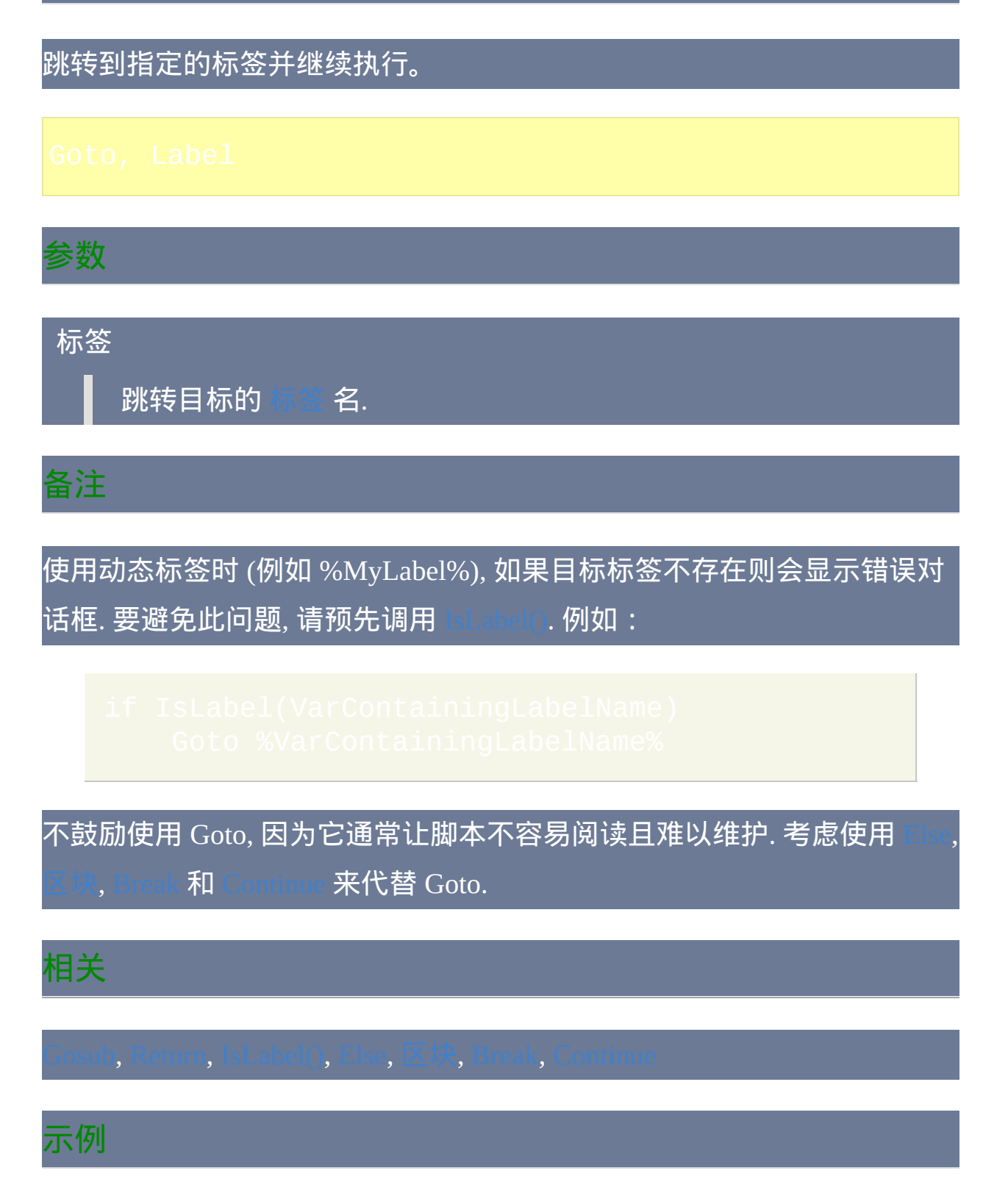

# <span id="page-687-1"></span>**if**(表达式)

指定[在表达式](#page-292-0)计算结果为 TRUE 时执行的命令。

## 备注

包含表达式的 if [语句](#page-690-0)与像 If FoundColor <> Blue 这样的传统 if 的区别是,它在单词"if"后的字符为左大括号。尽管通常把整个表达式包围 在括号中,不过也可以写成这样: Lf  $(x > 0)$  and  $(y > 0)$ , 此外, 如果单词 "if" 后是 [函数调用](#page-319-0) 或者类似 "not" 或 "!" 的运算符, 那么左大括号 可以完全省略.

如果 if 语句中表达式的计算结果为 true (即除空字符串和数值 0 以外的任何 结果), 那么执行 if 语句下的行或 [区块](#page-655-0). 否则如果有相应的 ELSE, 则会跳到 else 下的行或区块执行.

当 IF 或 [ELSE](#page-668-0) 结构中含有多行命令时, 这些命令必须括在 [大括号](#page-655-0) 中. 不过, 如果只有一行命令从属于 IF 或 ELSE, 那么可以不用大括号. 请参阅此页面 底部的例子。

<span id="page-687-0"></span>One True Brace (OTB) [风格可用于表达式形式的](#page-690-0) if 语句中 (但不能用于 句). 例如:

if  $(x < y)$   $\left| \right|$ **}**

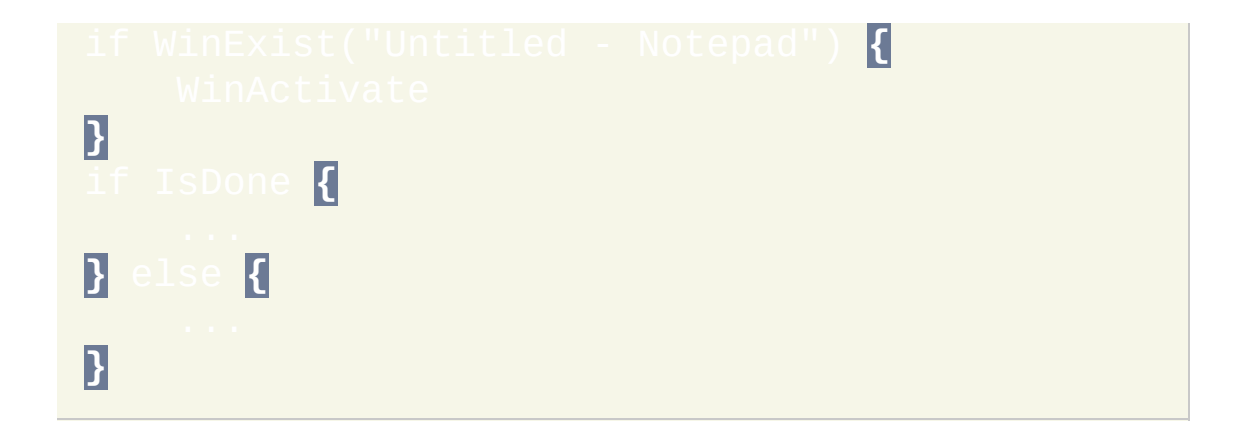

与 "else" 语句支持任何类型的语句紧跟在其右边不同, if 语句仅支持 "{" 在 其右边.

相关提示, if var [not] between [LowerBound](#page-694-0) and UpperBound 命令判断变量 是否在两个值之间,而 if var [not] in [value1,value2](#page-699-0) 可以用来判断变量内容 是否存在于值列表中。

## 相关

# <span id="page-690-0"></span>If/IfEqual/IfNotEqual/IfLess/IfLessOrEq

指定[在变量](#page-288-0)与值比较结果为 TRUE 时执行的命令。包含多个命令时,需要 把它们括在[区块\(](#page-655-0)大括号)中。

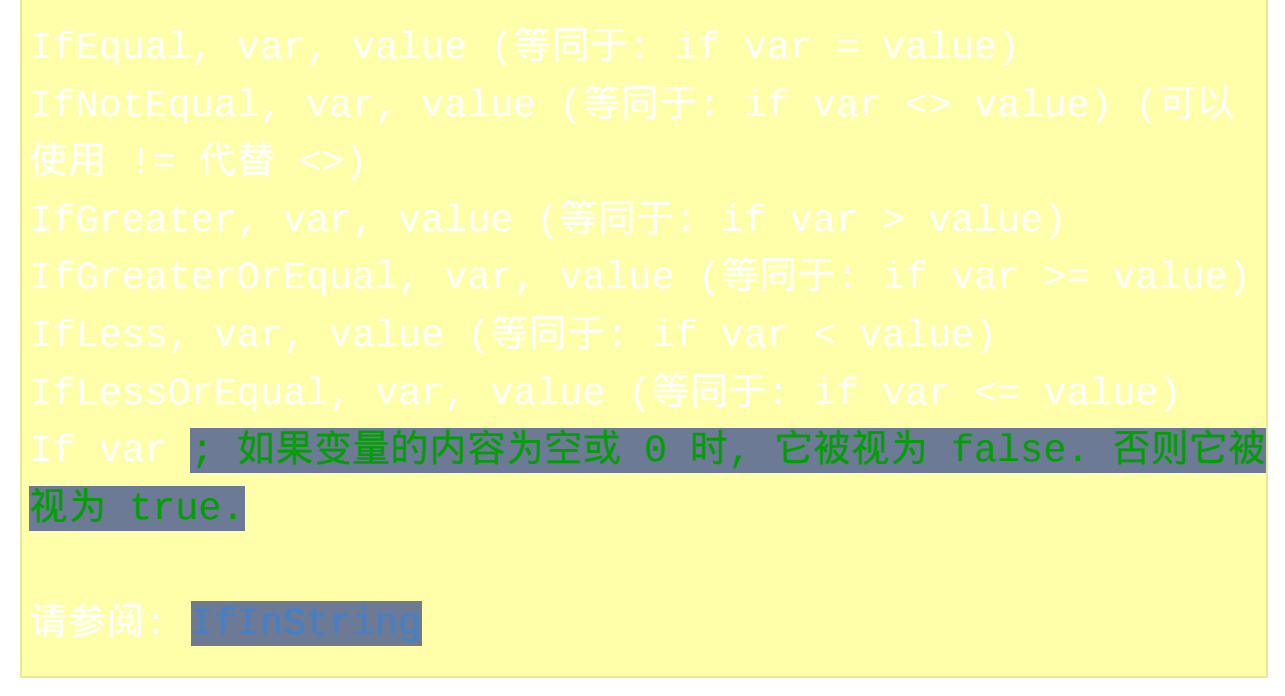

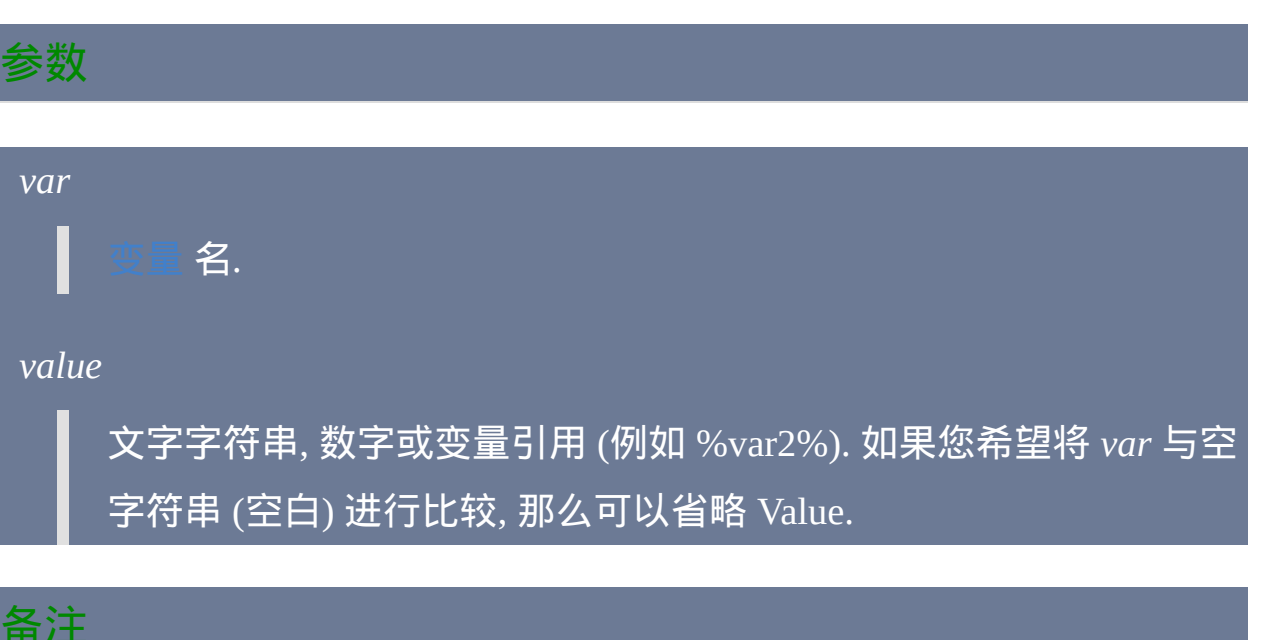

如果 *var* 和 *value* 都为纯数值, 那么它们将被作为数字而不是字符串进行比 较. 其他情况下, 它们将被作为字符串按字母顺序进行比较 (即字母次序将 决定 *var* 是大于, 等于或小于 *value*).

#### 当 IF 或 [ELSE](#page-668-0) 结构中含有多行命令时, 这些命令必须括在大括号中. 例如:

#### 不过, 如果只有一行命令从属于 IF 或 ELSE, 那么可以不用大括号.

如果您使用命令名称风格, 那么另一个命令只能与 IF 语句在同一行. 换句话 说, 这些语句都是有效的:

但这些是无效的:

True Brace [\(OTB\)](#page-687-0) 风格 不 能用在 if 语句的这些类型中. 它只能和表达 式类型的 if 语句一起使用.

相关提示, if var [not] between [LowerBound](#page-694-0) and UpperBound 命令判断变量

## 是否在两个值之间,而 if yar [not] in [value1,value2](#page-699-0) 可以用来判断变量内容 是否存在于值列表中。

## 相关

```
if counter >=1   ; 如果 IF 结构中含有多行命令, 那么
这些命令必须括在大括号中:
```
# <span id="page-694-0"></span>**If var [not] between LowerBound and UpperBound**

根据数值或字母顺序检[查变量的内](#page-288-0)容是否在两个值之间(包含边界)。

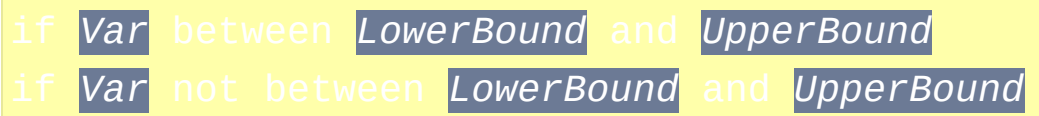

参数

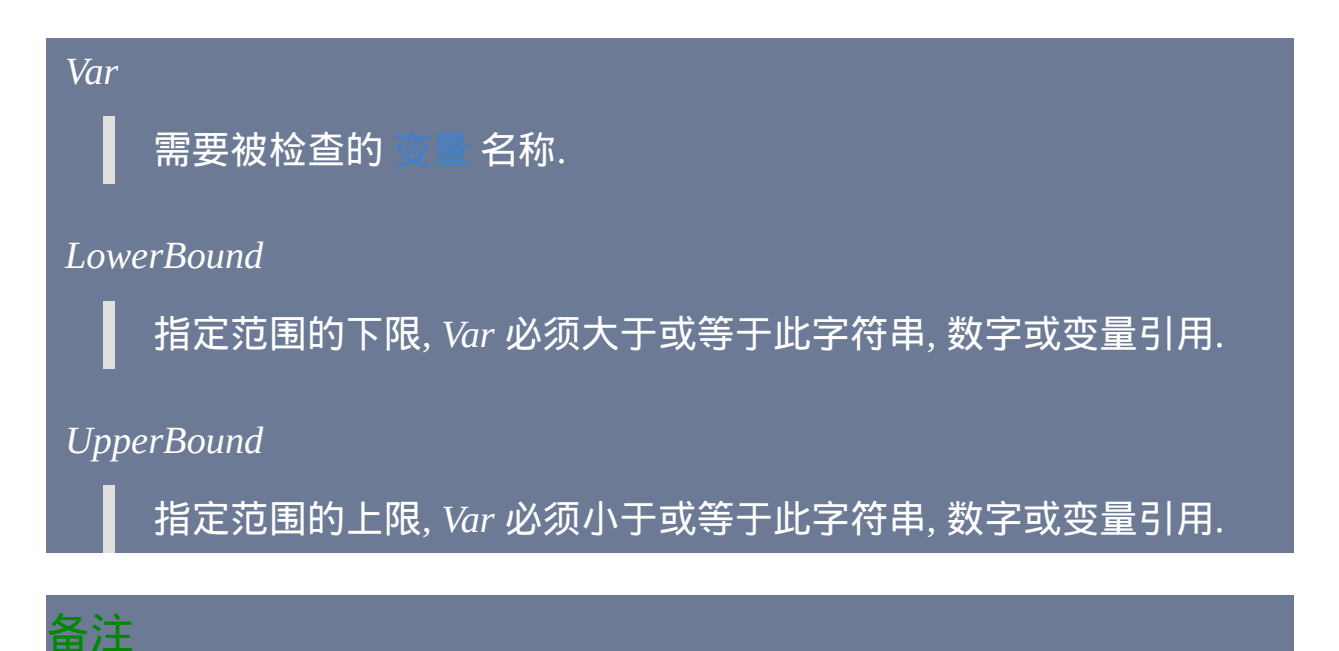

如果这三个参数都为纯数值,那么它们将被作为数字而不是字符串进行比 较。其他情况下, 它们将被作为字符串按字母顺序进行比较 (即字母次序将 决定 *Var* 是否在指定范围内). 此时,可以使用 [StringCaseSense](#page-1310-0) On 来 设置在比较时区分大小写。

运算符 **"between", "is", "in"** 和 **"contains"** 不支持用于 [表达式](#page-292-0) 中**.**

## 相关

```
if var not between 0.0 and 1.0
```
# <span id="page-696-0"></span>**If var is [not] type**

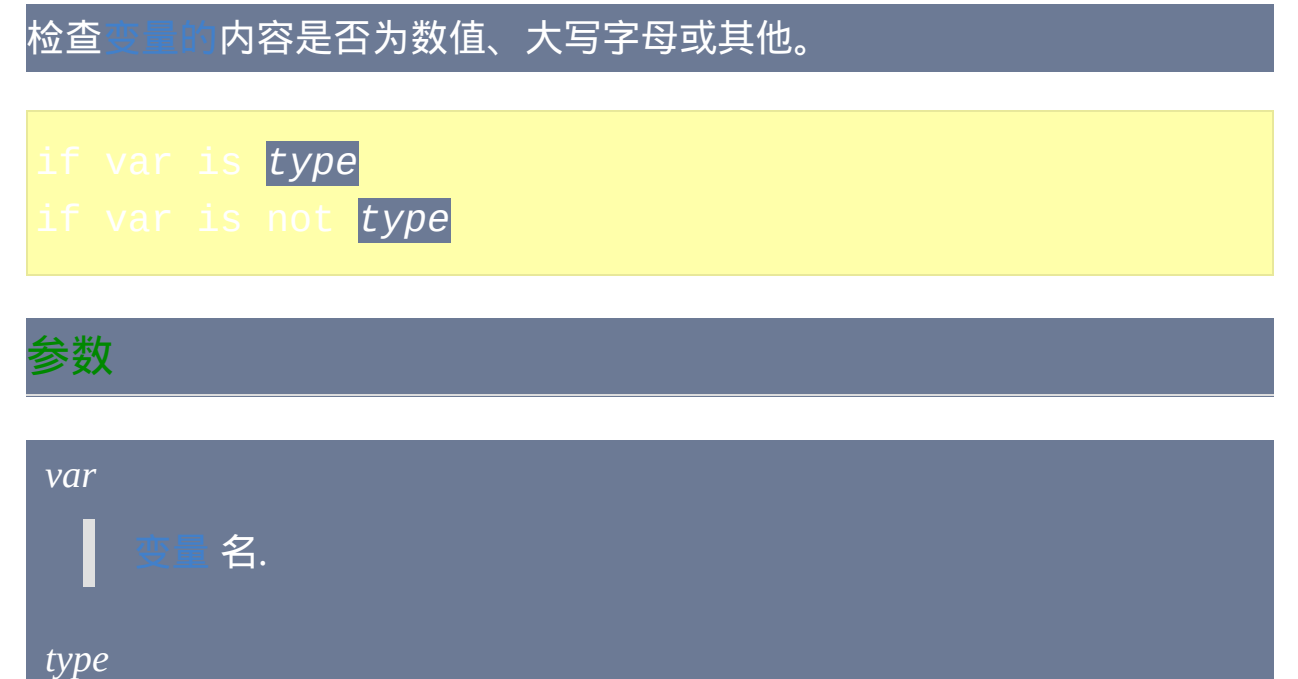

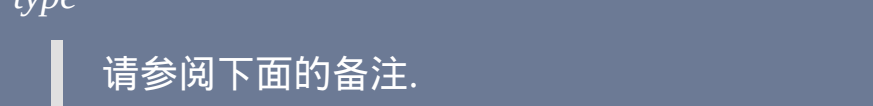

## 备注

## 受支持的 *Type*:

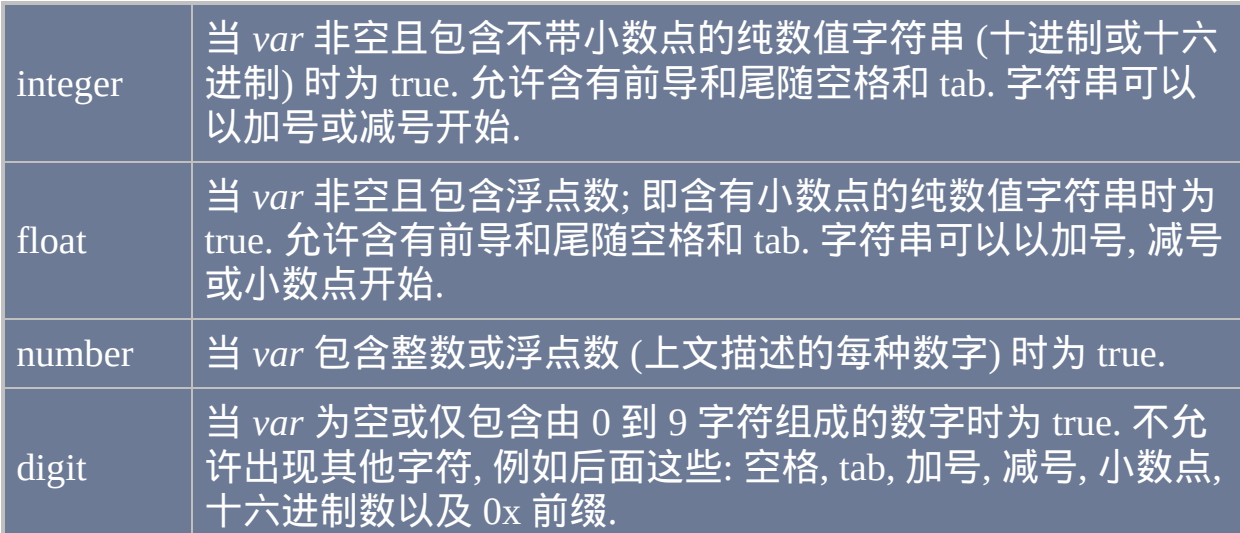

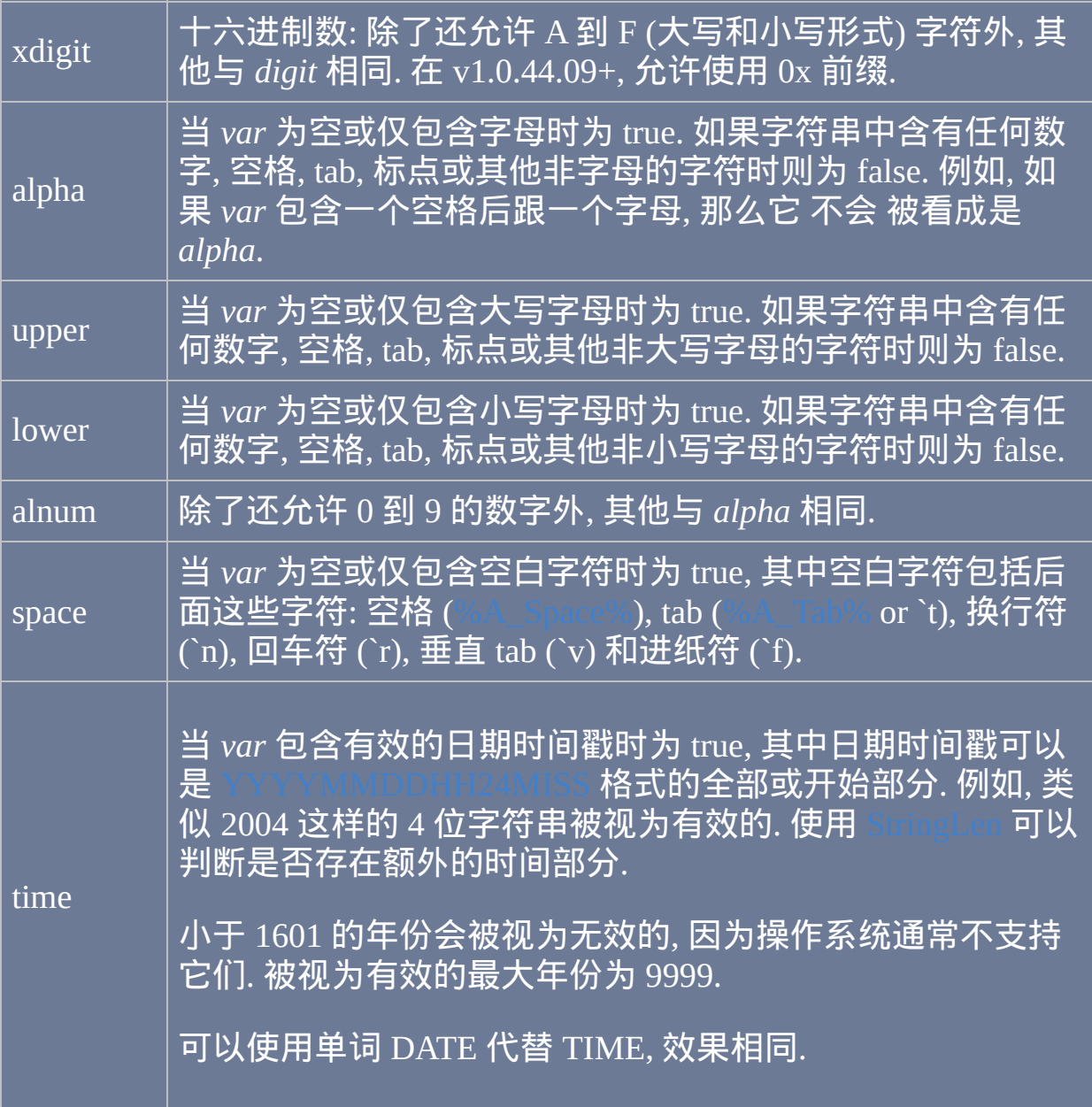

注意**:** 运算符 "between", "is", "in" 和 "contains" 不支持 用于 [表达式](#page-292-0) 中.

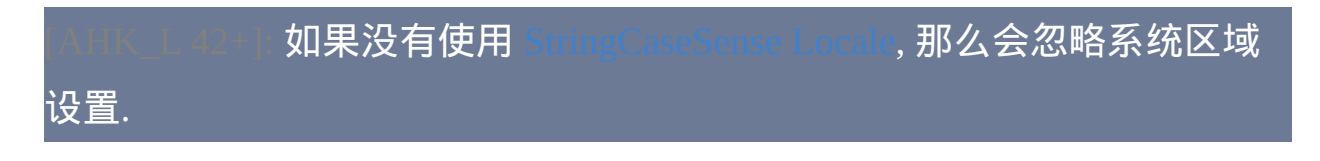

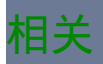

# <span id="page-699-0"></span>**If var [not] in/contains value1,value2,...**

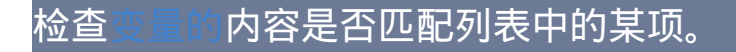

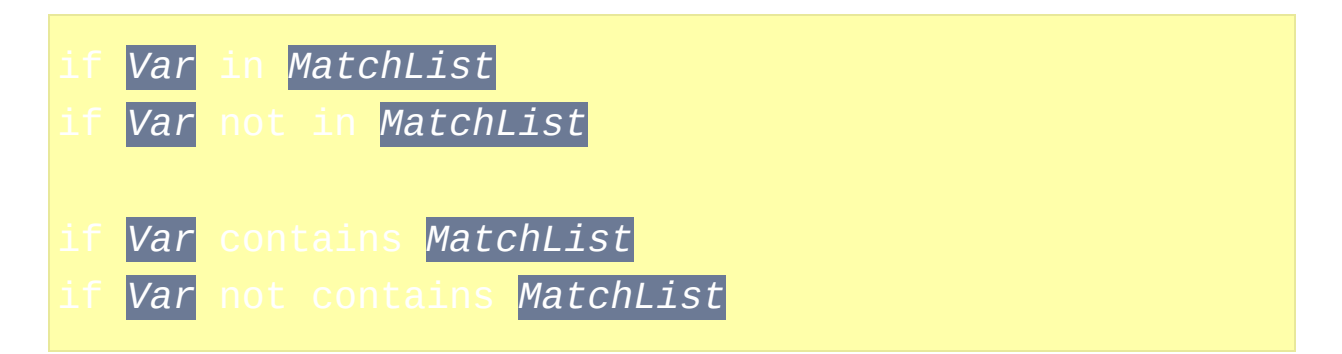

## 参数

#### *Var*

需要被检查的 [变量](#page-288-0) 名称. 对于 "in" 运算符, 需要准确匹配列表中的某 项. 对于 "contains" 运算符, 会更容易形成匹配: 只要列表中的某项作 为子字符串包含于 *Var* 中.

#### *MatchList*

逗号分隔的字符串列表, 其中的每个字符串都将与 *Var* 的内容进行比 较以寻找匹配. 在分隔逗号周围的任何空格或 **tab** 都是有意义的, 这 表示它们也是匹配字符串的一部分. 例如,如果 *MatchList* 被设置为 ABC , XYZ,这时 *Var* 必须包含带有尾随空格的 ABC 或带有前导 空格的 XYZ 才形成匹配。

在匹配列表中两个连续的逗号产生单个原义逗号. 例如,后面的匹配 列表会在 string1 的末尾产生单个原义逗号:

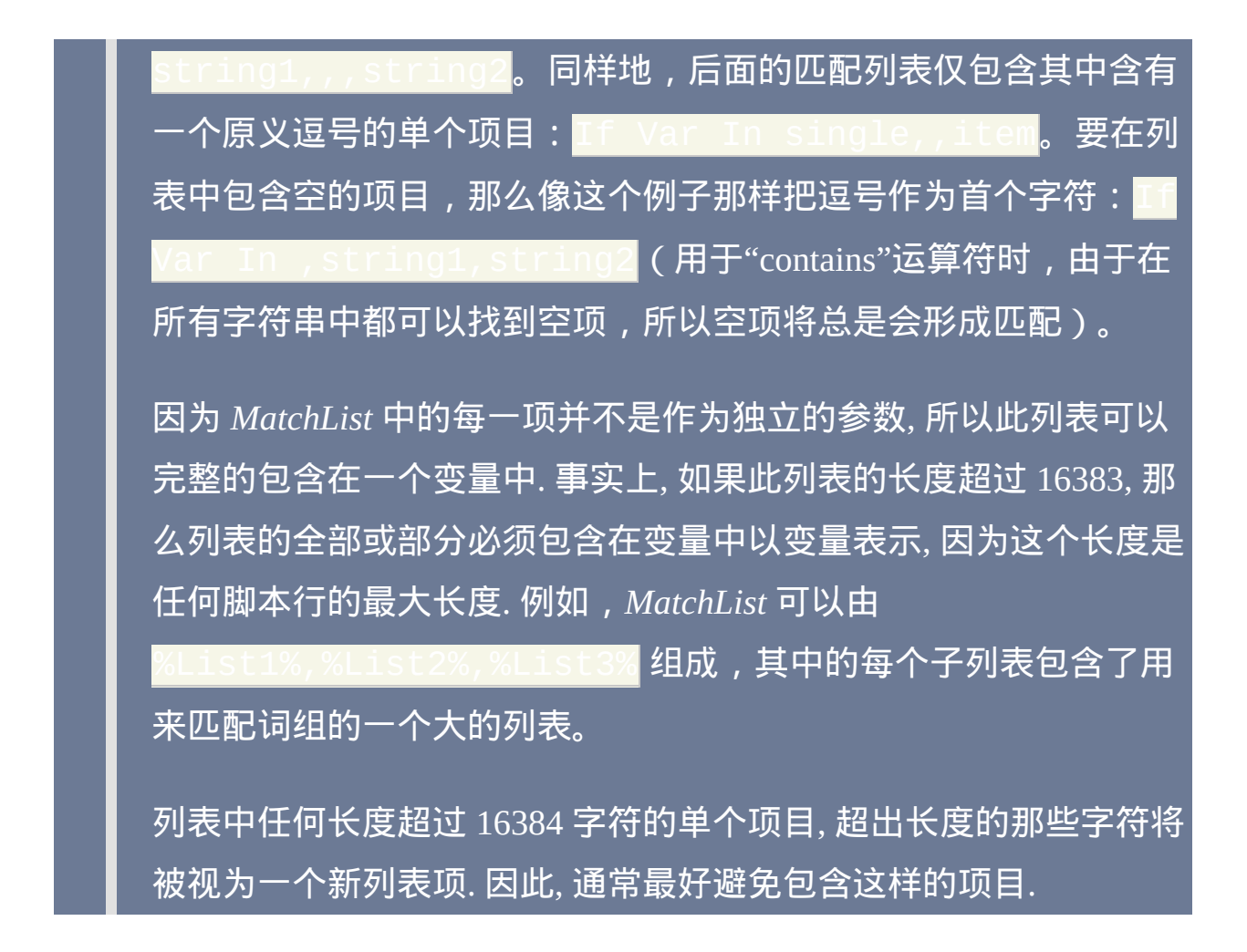

#### 备注

比较总是按字母顺序进行, 而不是作为数字. 例如, 字符串 "11" 不会匹配列 表项 "11.0".

除了支持搜索多个字符串 (其中任何一个都将形成匹配) 外, "contains" 运算 符的作用与 [IfInString/IfNotInString](#page-703-0) 相同.

可以使用 [StringCaseSense](#page-1310-0) On 来设置在比较时区分大小写。

样可以增加可读性和可维护性.

如果 *MatchList* 较长, 可以通过 [延续片段](#page-269-0) 的方法将其分解成较短的几行, 这

#### 运算符 **"between", "is", "in"** 和 **"contains"** 不支持用于 [表达式](#page-292-0) 中**.**

#### 相关

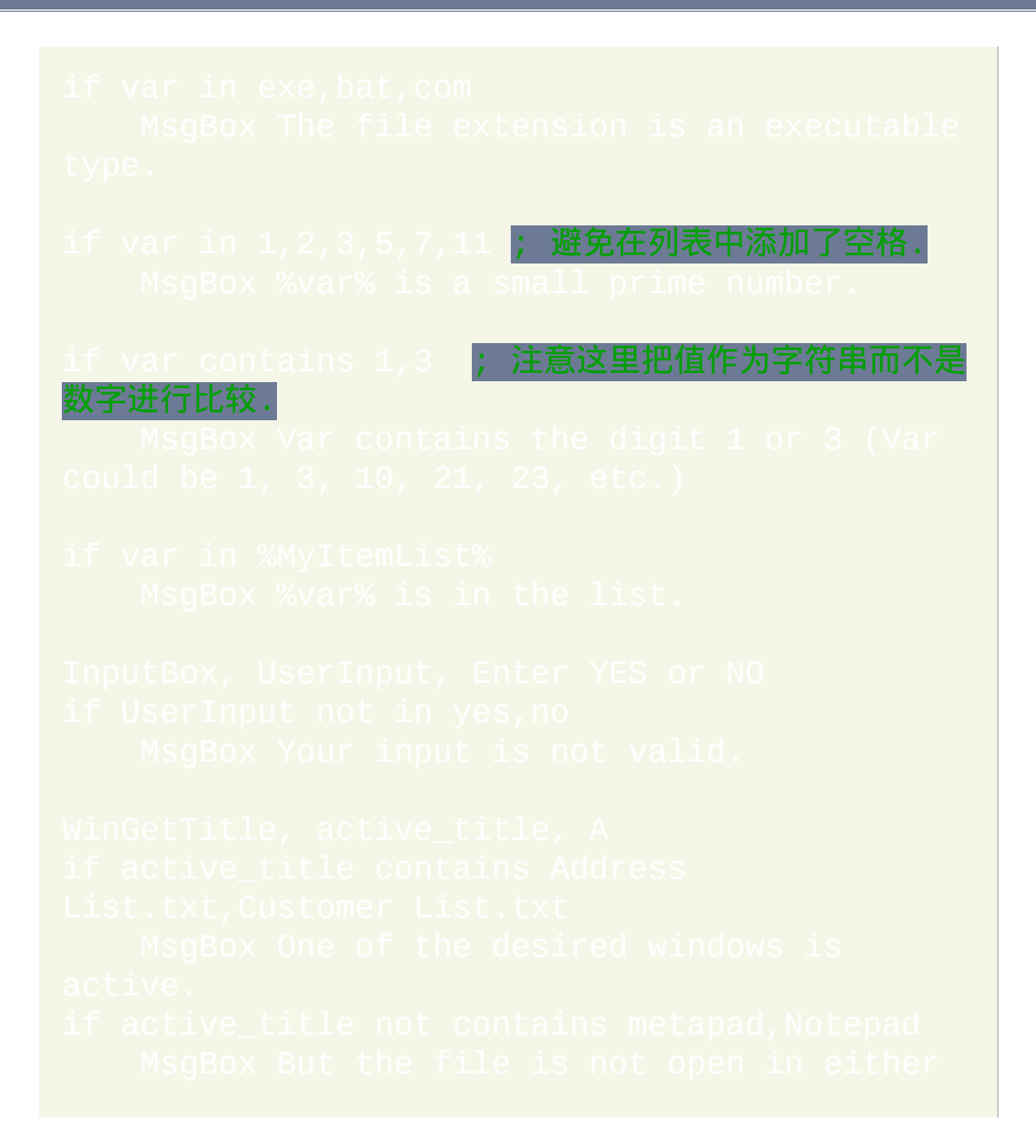

# <span id="page-703-0"></span>**IfInString / IfNotInString**

### 检查[变量是](#page-288-0)否包含指定的字符串。

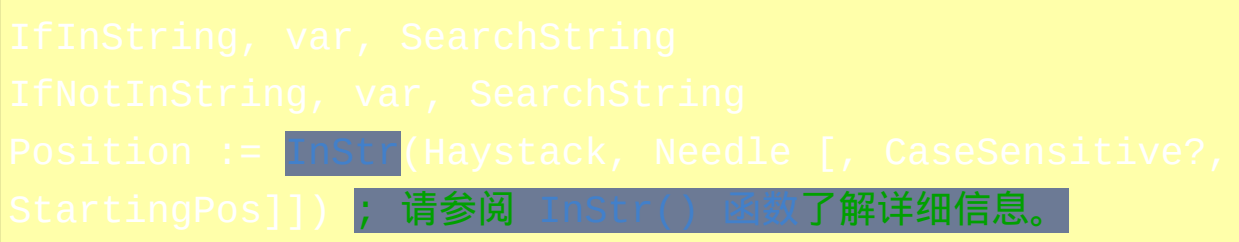

参数

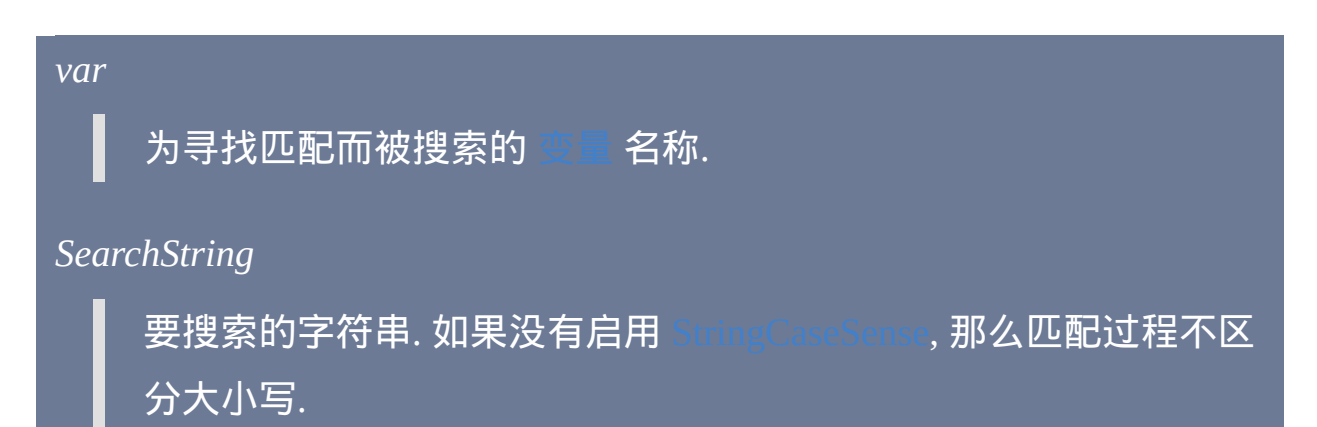

## 备注

内置变量 [%A\\_Space%](#page-288-0) 和 [%A\\_Tab%](#page-288-0) 分别包含单个空格和单个 tab 字符, 单 独搜索这些字符时它们可能很有用.

另一个命令可以和此命令在同一行. 换句话说, 这两个语句是等同的:

## 不过, 除命名命令外的其他项不支持与此命令在相同行. 例如:

IfInString, MyVar, abc, found := true **;** 无效的**.**

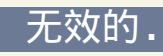

## 相关

ontains MatchList, if var [between](#page-694-0), if var is [type,](#page-696-0) [区块](#page-655-0), [Else](#page-668-0)

# **IfMsgBox**

## 检查用户在最近的 [MsgBox](#page-1014-0) 命令中点击了哪个按钮。

## 参数

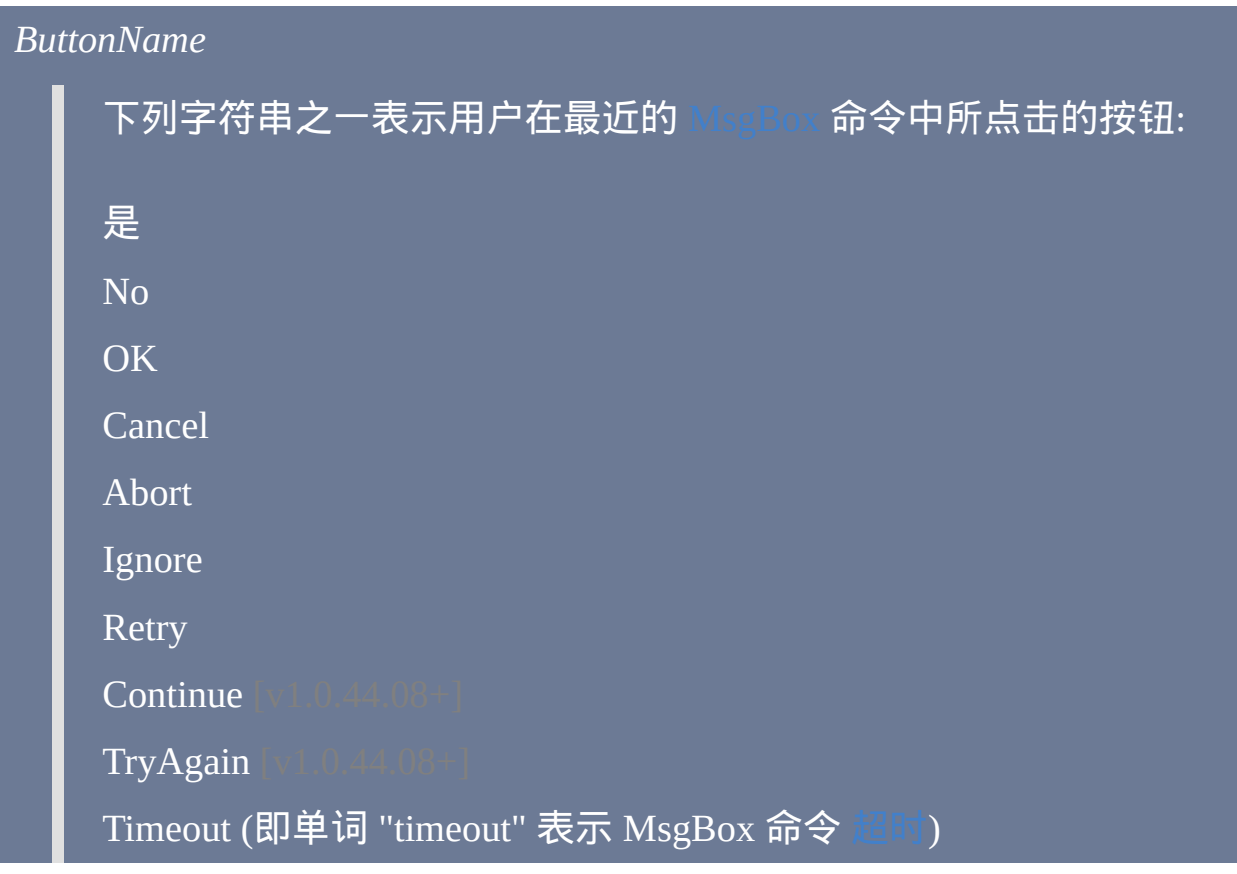

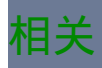

# 示例

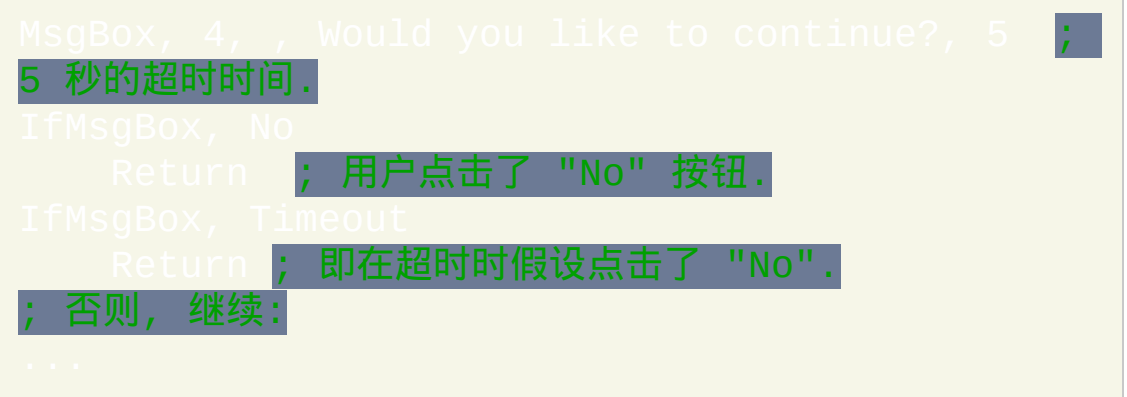

m.

# <span id="page-707-0"></span>**IfWinActive / IfWinNotActive / WinActive**

检查指定的窗口是否存在且当前是否活动(在最前面)。若存在,则 *WinActive()* 返回其唯一 ID(HWND)。

[UniqueID](#page-1405-0) := WinActive("WinTitle" , "WinText" ,

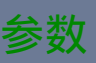

#### *WinTitle*

窗口标题或识别目标窗口的其他条件。请参阅 [WinTitle](#page-1496-0)。

#### *WinText*

如果使用此参数, 那么它必须是目标窗口中单个文本元素的子字符串 (和内置的 Window Spy 工具显示的一样). 当 [DetectHiddenText](#page-1381-0) 的设置 为 ON 时, 那么会检测到隐藏文本元素.

#### *ExcludeTitle*

标题中含有此参数值的窗口将被排除. 注:由于向后兼容性,所以如 果此参数准确匹配某个命令名,那么 *IfWinActive* 和 *IfWinNotActive*

会将其作为命令解释。要变通解决此问题,请使用 *WinActive()* 函数 代替。

*ExcludeText*

文本中含有此参数值的窗口将被排除.

备注

如果省略所有参数, 那么将使用 [上次找到的窗口](#page-1505-0).

[如果这些命令的其中一个确定了某个活动窗口为符合的匹配](#page-1505-0), 那么 到的窗口 将更新为这个活动窗口. 换句话说, 如果 *IfWinActive* 匹配结果为 "true" 或 IfWinNotActive 匹配结果为 "false", 那么将更新

WinActive() 函数返回匹配指定条件的活动窗口的 唯一 ID [\(HWND\)](#page-1405-0). 如果不 匹配, 则函数返回 0. 由于所有的非零数字被视为"true",所以每当 *WinTitle* 为活动时,if WinActive("WinTitle") 语句为真。

获取活动窗口的唯一 ID 的简便方法是使用

WinExist("A")。

不适用于 IfWinExist/IfWinActive.

窗口标题和文本是区分大小写的. 只有在打开 [DetectHiddenWindows](#page-1383-0) 设置 时,才能检测到隐藏窗口。

相关

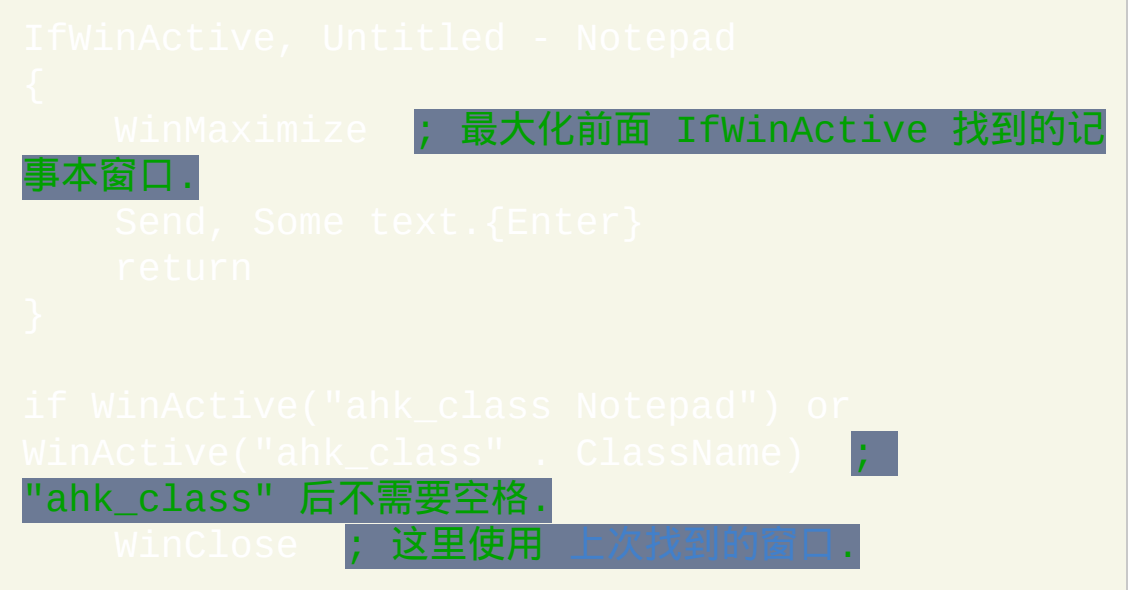

# <span id="page-710-0"></span>**IfWinExist / IfWinNotExist / WinExist**

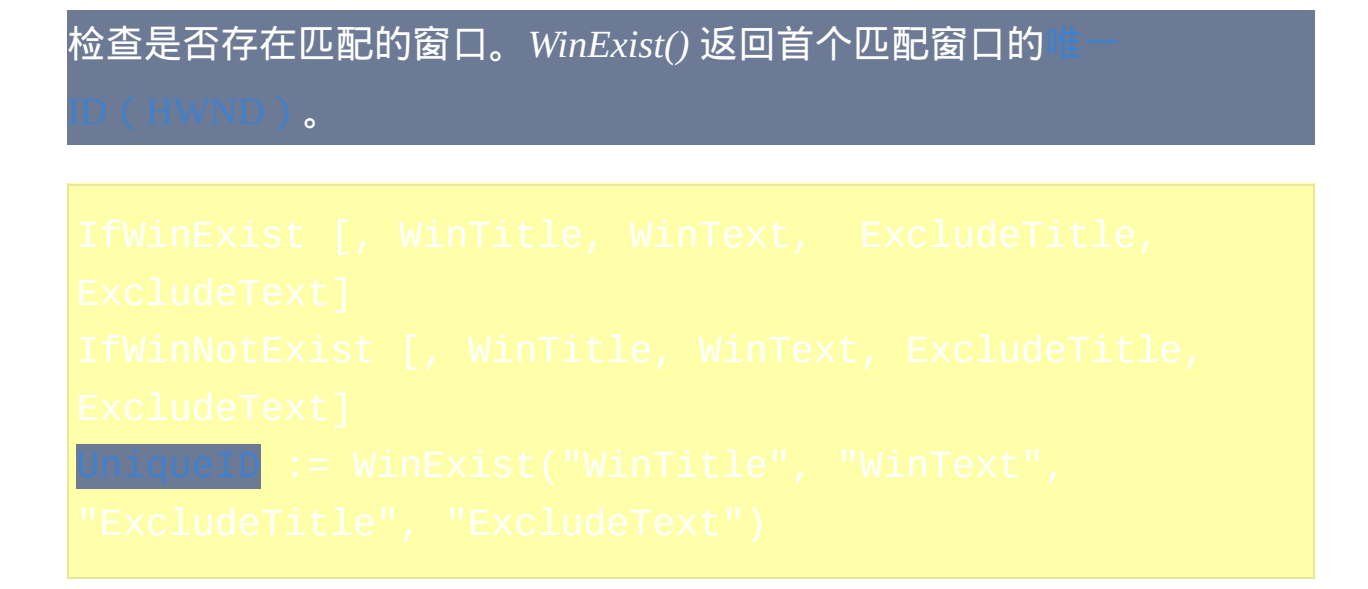

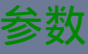

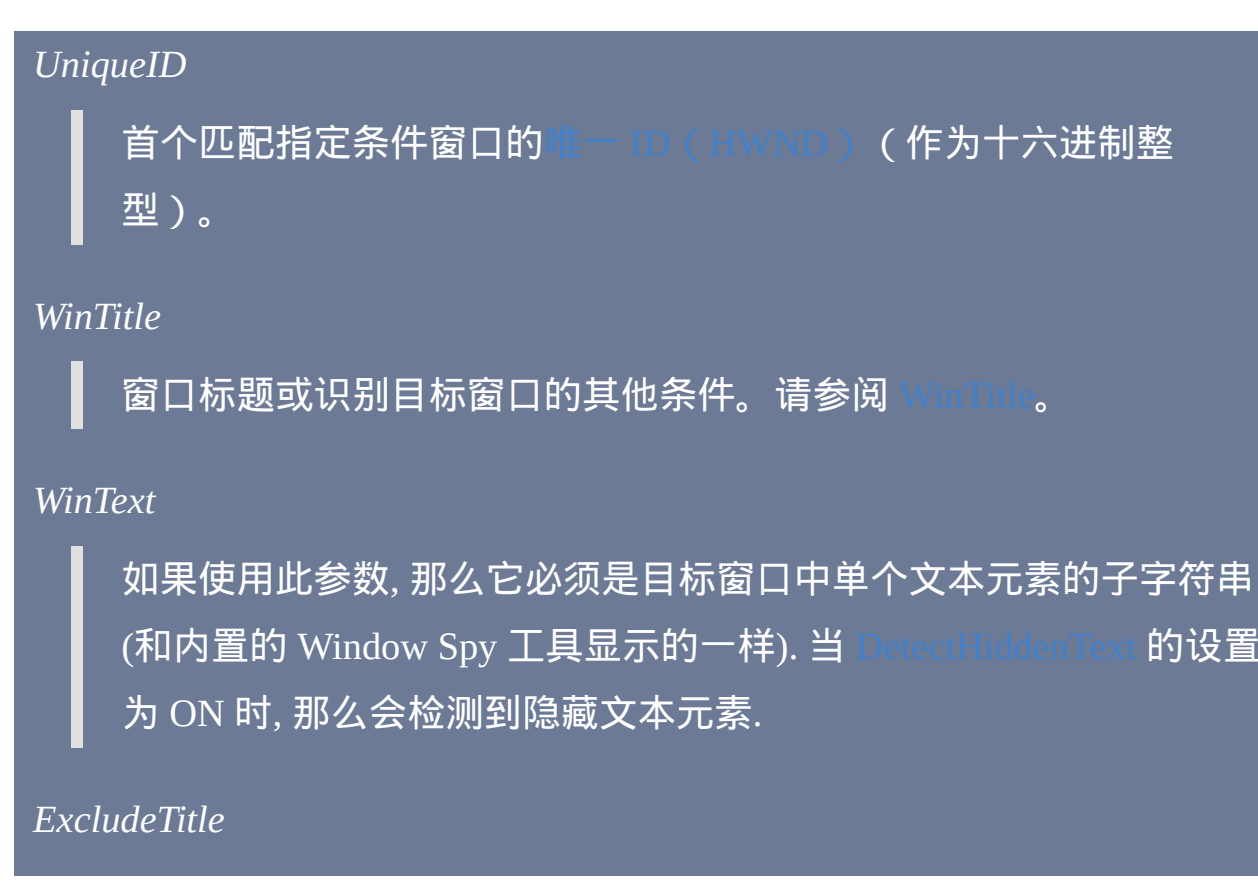

标题中含有此参数值的窗口将被排除. 注:由于向后兼容性,所以如 果此参数准确匹配某个命令名,那么 *IfWinExist* 和 *IfWinNotExist* 会 将其作为命令解释。要变通解决此问题,请使用 *WinExist()* 函数代 替。

*ExcludeText*

文本中含有此参数值的窗口将被排除.

#### 备注

如果省略所有参数,那么将检查[上次找到的窗口](#page-1505-0)看它是否仍然存在(如果 是 *IfWinNotExist* 则检查其是否不存在)。

[如果这些命令的其中一个确定了某个符合的窗口存在](#page-1505-0), 那么 口 将更新为此窗口. 换句话说,如果 *IfWinExist* 匹配结果为真或 IfWinNotExist 匹配结果为假, 那么将更新

*WinExist()* 返回首个匹配窗口的 唯一 ID ([HWND](#page-1405-0))(没有找到匹配时则为 0)。由于所有非零值都被视为"true", 所以每当 WinTitle 存在时

|语句为真。

要获取控件的 HWND (用于 [Post/SendMessage](#page-1359-0) 或 [DllCall](#page-467-0) 中), 请使用

[ControlGet](#page-1342-0) Hwnd **或** [MouseGetPos.](#page-1141-0)

[SetWinDelay](#page-1388-0) 不适用于 *IfWinExist*、[IfWinActive](#page-707-0)。

窗口标题和文本是区分大小写的. 只有在打开 [DetectHiddenWindows](#page-1383-0) 设置

时,才能检测到隐藏窗口。

## 相关

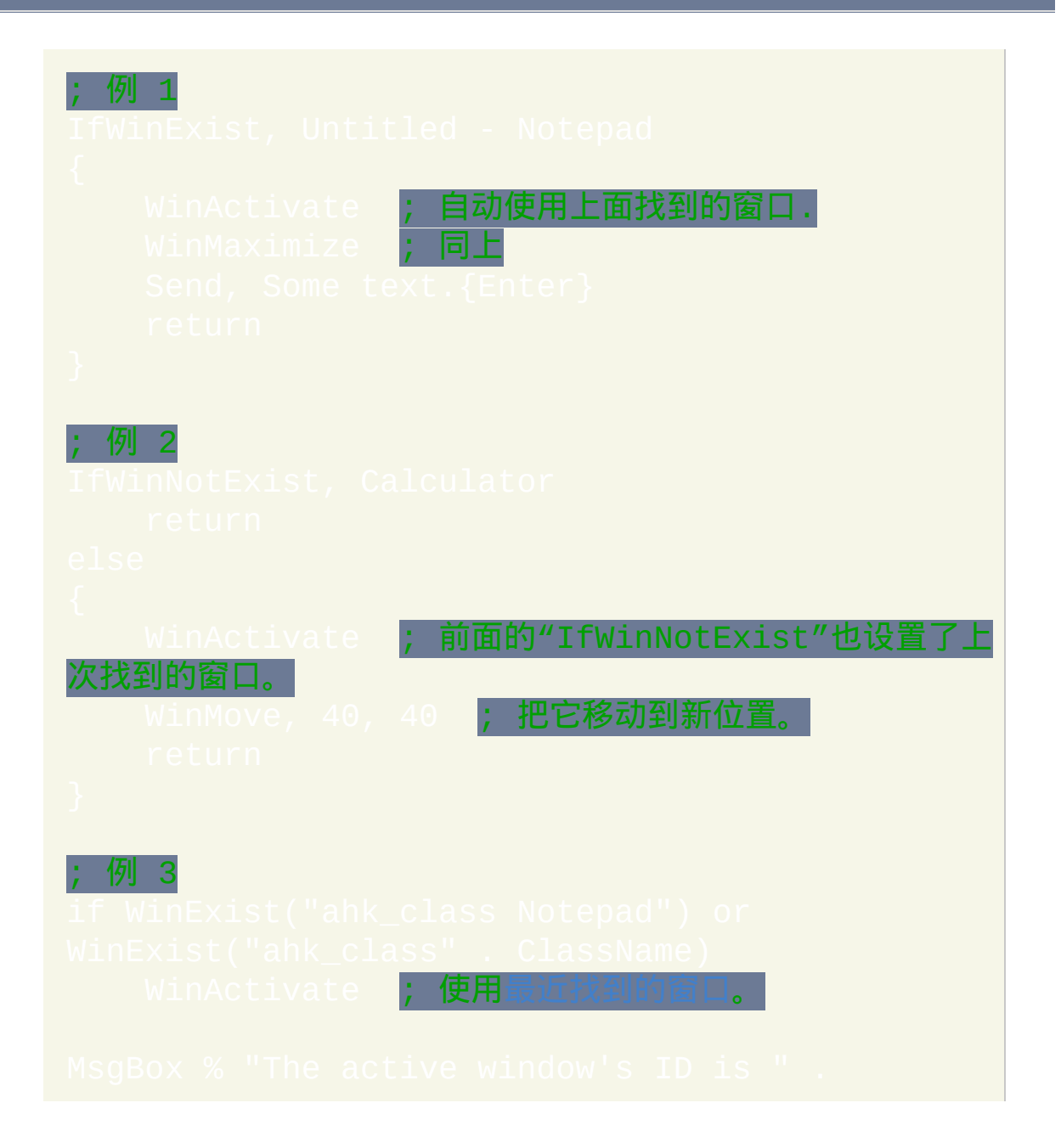

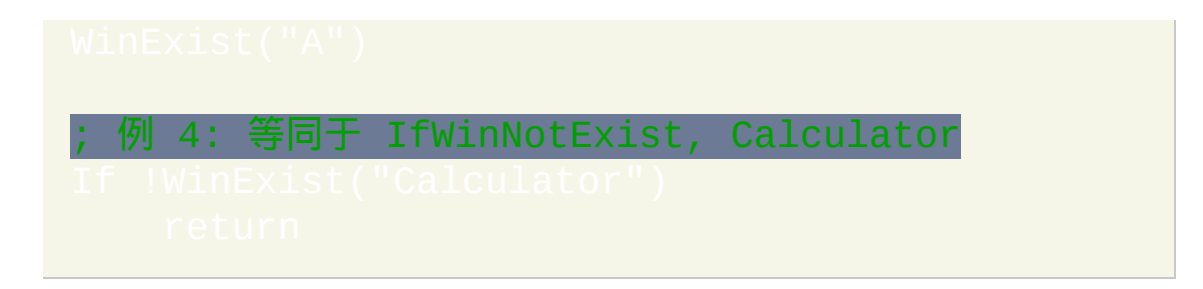

<span id="page-714-0"></span>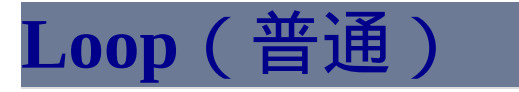

重复执行一系列命令:可以指定表示重复次数的数字或直到遇到 [break](#page-658-0)。

参数 *Count* 执行循环体 (重复) 的次数. 如果省略, Loop 会无期限继续, 直到遇到 [break](#page-658-0) **或** [return](#page-738-0). 如果 *Count* 是一个变量引用例如 %ItemCount%, 每当此变量为空或包 含小于 1 的数字时, 循环会被完全跳过. 由于必须支持 [文件模式循环](#page-632-0), *Count* 不可以为表达式. 不过, 和所有的 非表达式参数一样, 通过在表达式之前加上 % 和空格可以强制使用 它. 例如: Loop % Count + 1. 此时, 表达式仅在循环开始之前 被求值一次.

### 备注

循环命令后通常跟着 [区块](#page-655-0), 这是组成循环 体 的语句的集合. 不过, 在单语句 的循环中可以不使用区块 (用于此目的时 "if" 与其相匹配的 "else" 一起被视 为单语句).

此命令的常见用途是无限循环, 在循环 体 中某个地方使用 [break](#page-658-0) 命令来决

## 定何时停止循环.

在循环中鼓励使用 [break](#page-658-0) 和 [continue](#page-663-0) 代替 [goto,](#page-685-0) 因为它们通常可以让脚本更 容易理解和维护. 要创建 "Do...While" 循环, 在循环 体 的最后一个语句中使 用 IF 语句, 在其中根据条件执行 [break](#page-658-0) 命令. 可以使用相同的方法创建 "While" 循环, 但是应该使用 [While](#page-765-0) 命令代替.

内置变量 **A\_Index** 包含当前循环重复的次数。首次执行循环体时其值为 1。第二次时其值为 2;依此类推。如果一个内层循环包含在一个外层循环 中,那么内层循环具有优先权。A\_Index 在所有类型的循环中都有效, 包括 和 [注册表循环](#page-723-0); 但是在循环外部时 A\_Index 值为 0.

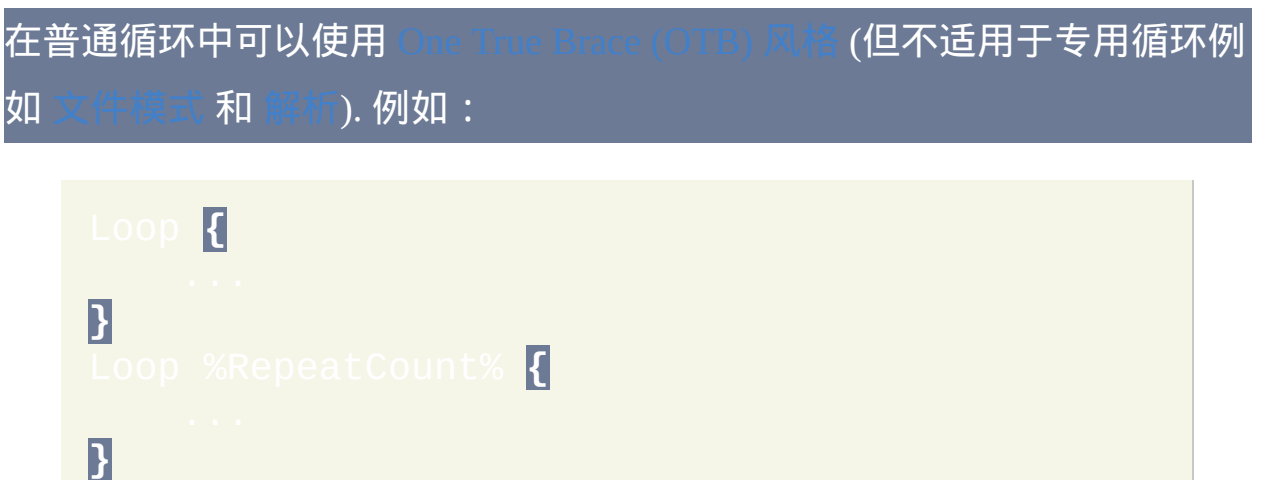

专用循环: 循环可以用来自动获取文件, 文件夹或注册表项 (每次一个). 请参 [阅文件循环](#page-632-0)[和注册表循环](#page-723-0)了解详细信息。此外, [文件读取循环](#page-640-0) 可以对整个 文件的内容进行操作, 每次一行. 最后, [解析循环](#page-717-0) 可以对包含在可分隔的字 符串中的单独片段进行操作.

## 相关

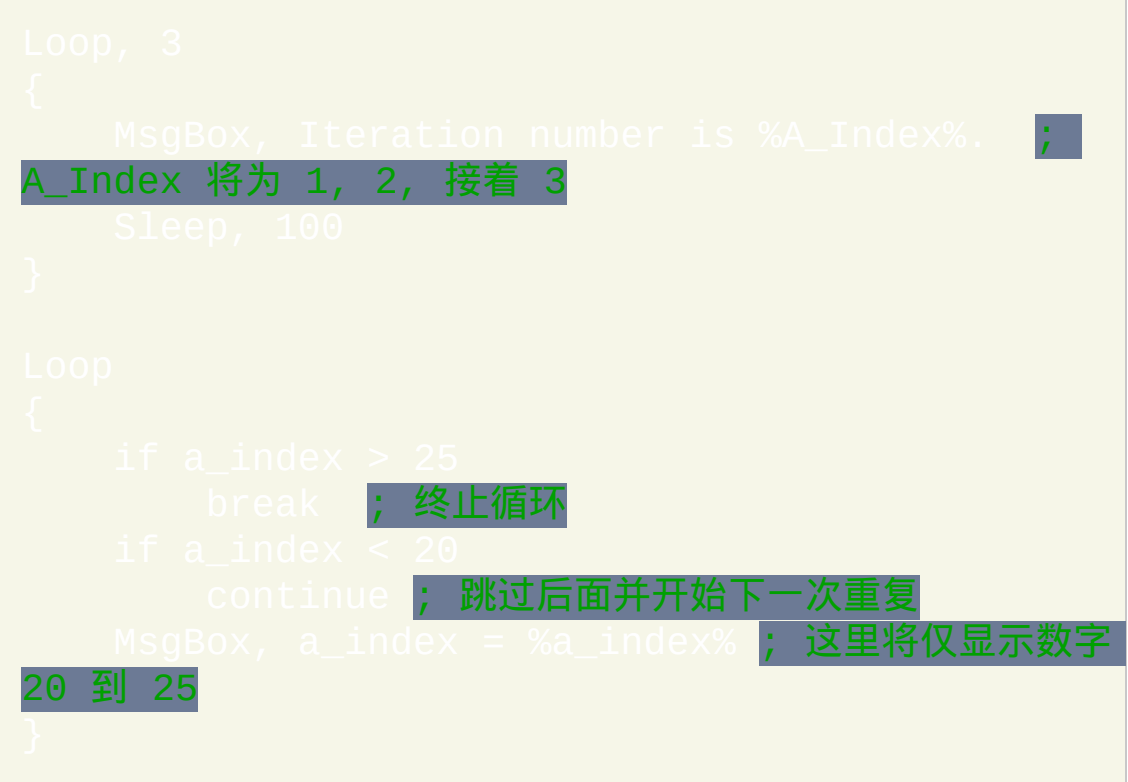

# <span id="page-717-0"></span>**Loop**(解析字符串)

从一个字符串中获取子字符串(片段),每次一个。

### 参数

#### *Parse*

此参数必须为单词 PARSE, 且与其他类型的循环不同, 它不能为包含 单词 PARSE 的变量引用.

*InputVar*

需要被分解的变量名称. 不要把名称括在百分号中, 除非您希望使用 变量的 内容 作为被解析的变量名.

分隔符

如果此参数为空或省略, 那么将把 *InputVar* 中的每个字符解析为单独 的子字符串.

如果此参数为 **CSV**, 那么将把 *InputVar* 按逗号分隔值格式标准进行 解析. 这个是 MS Excel 生成的 CSV 文件行的示例:

其他情况下, *Delimiters* 中可以包含一个或多个字符 (区分大小写), 其 中的每个都被用来确定 *InputVar* 中子字符串之间的边界.

分隔符不会被视为子字符串自身的一部分. 此外, 在 *InputVar* 中如果 一对分隔符之间没有任何字符, 那么相应的子字符串将为空.

例如: | 【(转义的逗号)将根据逗号每次出现的位置分割字符串。 同样地,使用 %A\_Tab%%A\_Space% 作为分隔符将在 *InputVar* 中每 次遇到空格或 tab 时开始一个新的子字符串。

要使用字符串而不是字符作为分隔符, 首先使用 [StringReplace](#page-1323-0) 把这个 字符串在所有出现的地方替换为文本中从未使用的单个字符, 例如这 些特殊字符的其中一个: ¢¤¥¦§©ª«®µ¶. 参考这个例子, 其中使用字符 串 <br> 作为分隔符:

Loop, parse, NewHTML, ¢ ; 使用 ¢ 解析字符串.

#### *OmitChars*

可选的字符列表(区分大小写),用来从每个子字符串的开始和结 尾部分移除这些字符。例如, 如果在 *OmitChars* 使用 %A\_Space%%A\_Tab%, 那么每个解析出来的子字符串中开始和结尾 部分 (但中间的不会) 的空格和 tab 会被移除.

如果 *Delimiters* 为空, 那么 *OmitChars* 表示应该考虑移除哪些字符

(它们将不会出现在循环中).

与其他大多数命令的最后一个参数不同, 在 *OmitChars* 中的逗号必须 进行转义 (`,).

## 备注

当您想对包含在字符串中的片段逐个进行操作时, 字符串解析循环很有用. 解析循环比 [StringSplit](#page-794-0) 使用更少的内存 (因为 StringSplit 创建了持久的 [数组\)且在大多数情况下更容易使用。](#page-1735-0)

内置变量 **A\_LoopField** 存在于任何解析循环中。它包含了 *InputVar* 中当前 子字符串 (片段) 的内容. 如果一个内层解析循环包含在一个外层解析循环 中,则最内层循环的片段将具有优先权。

尽管不存在内置变量 "A\_LoopDelimiter", 不过在此页面最底部的例子演示 了如何检测在分割每个片段时是由于遇到哪个分隔符.

*InputVar* 或其片段没有大小限制. 此外, 如果 *InputVar* 的内容在循环执行期 间改变了, 循环将 "无视" 这些变化, 因为它正在操作的是原始内容的临时副 本.

要在解析前按不同的顺序排列字段, 请使用 [Sort](#page-1304-0) 命令.

请参阅 [Loop](#page-714-0) 了解关[于区块](#page-655-0)、[Break](#page-658-0)、[Continue](#page-663-0) 和 A\_Index 变量(其存在于 各种类型的循环中)的相关信息。

## 相关
## 示例

## ; 示例 #1:

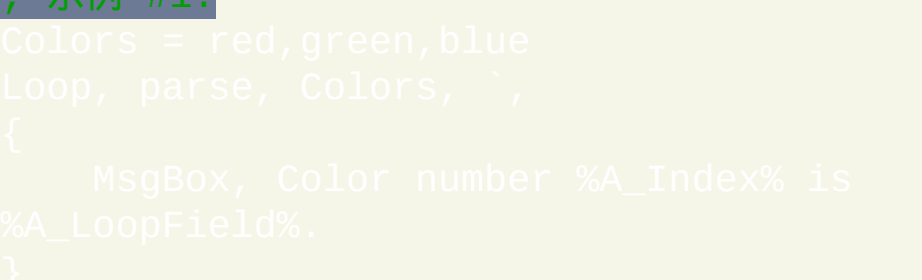

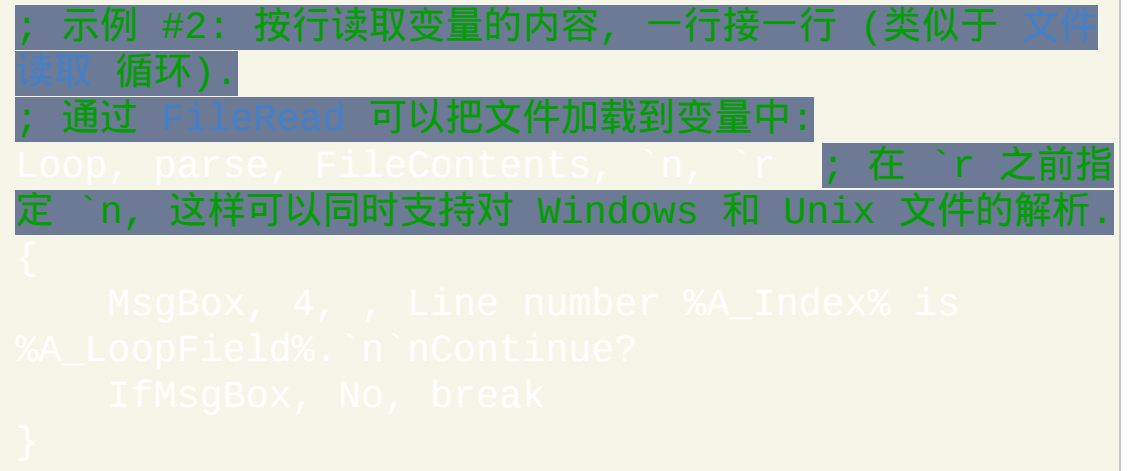

; 示例 #3: 除了用于剪贴板外, 这个例子和上一个一样. ; 每当剪贴板包含文件时这个例子很有用, 例如从打开的资源管 理器窗口 复制的那些 (程序自动把这些文件转换为它们的文件名

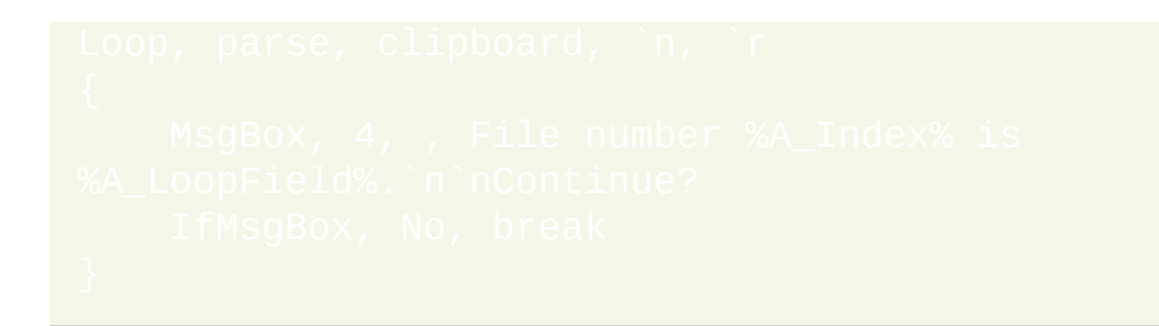

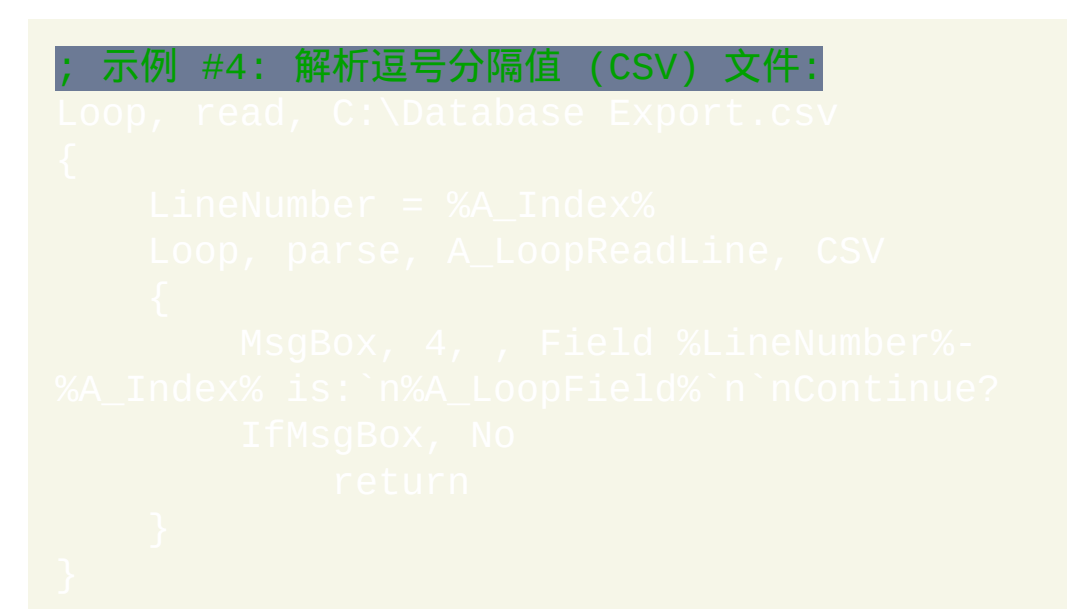

示例 #5: 判断遇到了哪个分隔符.

初始化要搜索的字符串

初始化计数器来跟踪字符串中我们的位置.

; 计算在这个字段末尾分隔符的位置.

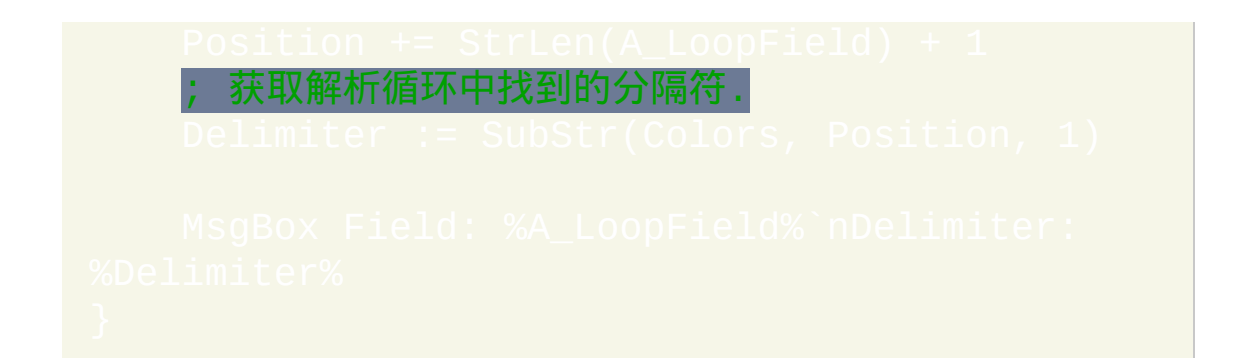

# **Loop**(注册表)

#### 获取指定的注册表子键的内容,每次一个项目。

## 参数

#### *RootKey*

必须为 HKEY LOCAL MACHINE ( 或 HKLM )、 HKEY\_USERS(或 HKU)、HKEY\_CURRENT\_USER(或 HKCU)、HKEY CLASSES ROOT(或 HKCR)或 HKEY\_CURRENT\_CONFIG(或 HKCC)的其中一个。

要访问远程注册表, 请在前面加上计算机名和冒号, 例如: \\workstation01:HKEY\_LOCAL\_MACHINE

键

键名(例如 Software\SomeApplication)。如果为空或省略, 将获取 根键 的内容.

#### *IncludeSubkeys?*

0 (默认值) 不获取 *Key* 中包含的子键 (仅获取值). 1获取所有的值和子键. 2仅获取子键 (不获取值).

递归?

0 (默认值) 不对子键进行递归.

1对子键进行递归, 以便获取包含在其中的所有值和子键.

#### 备注

当您想对注册表值或子键集合中的项逐个进行操作时, 注册表循环很有用. 值和子键以逆序获取 (自下而上), 这样在循环中使用 [RegDelete](#page-1262-0) 不会扰乱循 环自身.

下列变量存在于任何注册表循环中。如果一个内层注册表循环包含在一个 外层注册表循环中,那么最内层循环的注册表项将具有优先权:

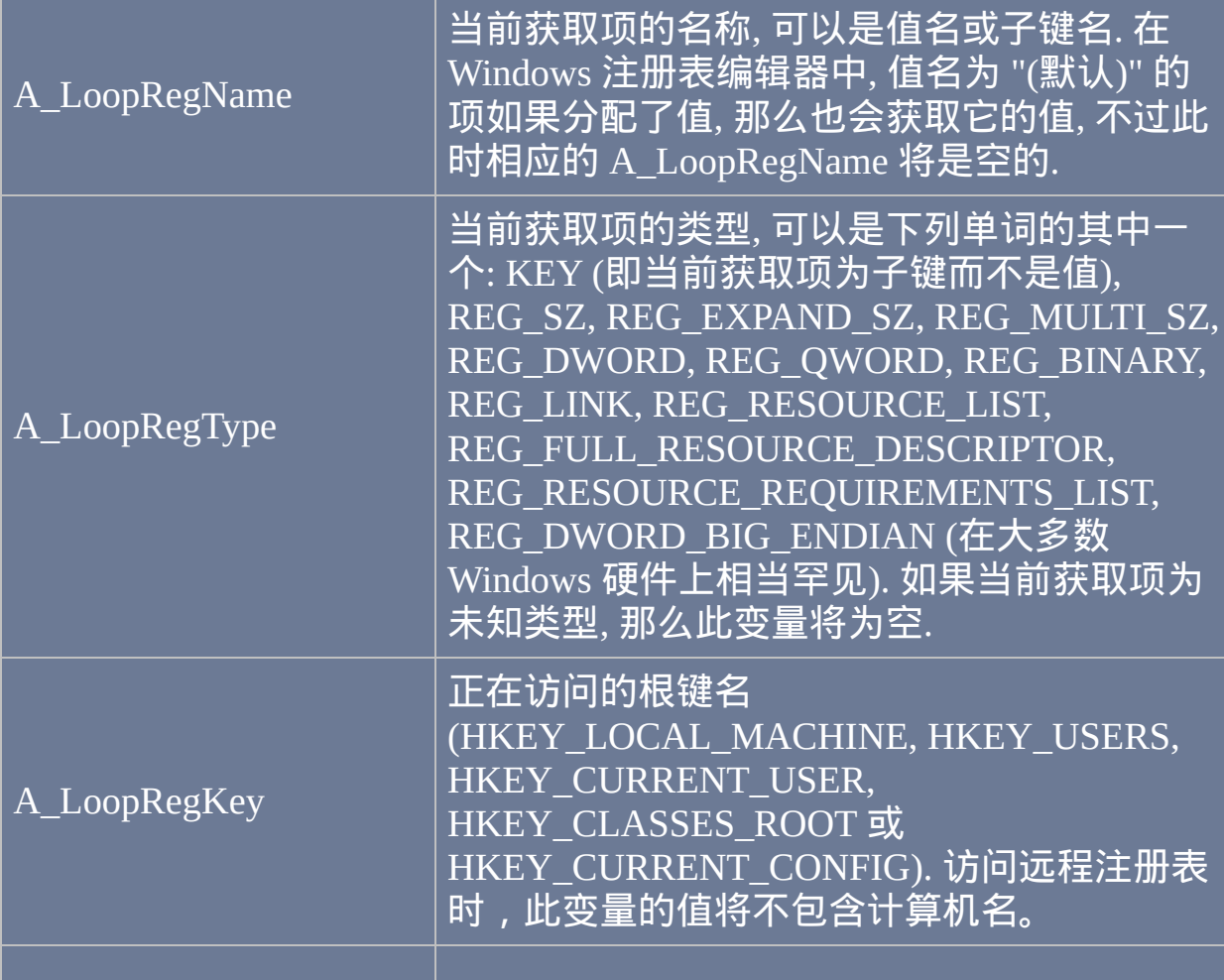

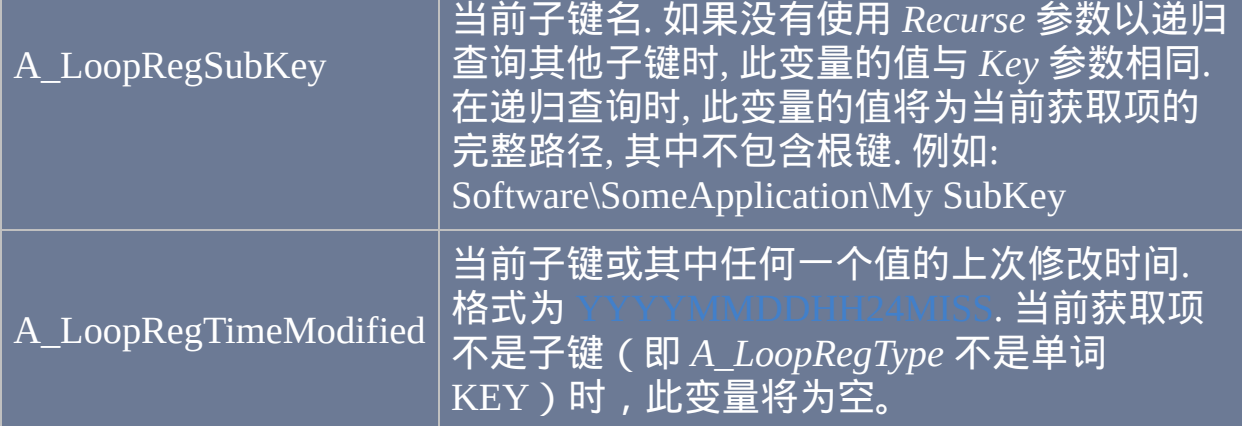

### 在注册表循环中使用下列命令时, 可以以一种简化的方式来操作当前获取 项:

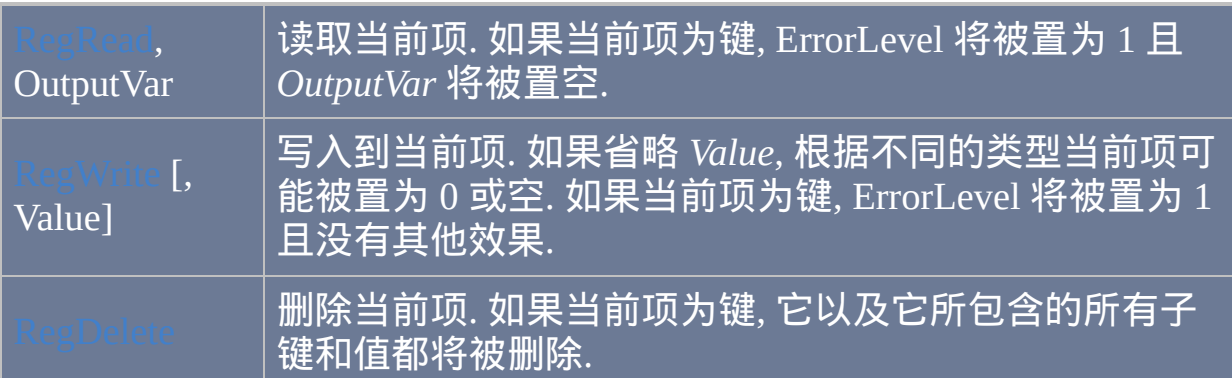

#### 访问远程注册表时 (通过上面描述的 *RootKey* 参数), 需要注意以下事项:

- 目标机器上必须正在运行远程注册表服务。
- 如果您和目标计算机不在相同的域或者本地或远程用户名缺乏足够的 权限 ( 然而, 请参阅下文了解可能的解决方法 ) 时, 访问远程注册表 可能失败。
- 在尝试访问远程注册表之前, 根据您的用户名所在的域, 工作组和/或权 限, 您可能必须连接到共享设备, 例如通过映射驱动器. 建立这样的连接 -- 使用拥有访问或编辑注册表权限的远程用户名和密码 -- 也许可以顺 带启用远程注册表访问.
- 如果您已经作为另一个用户连接到目标计算机 (例如, 通过 Guest 用户 映射驱动器), 您可能必须终止这个连接, 以允许远程注册表功能使用您 当前登录的用户名重新连接和认证.
- 对于 Windows Server 2003 和 Windows XP 专业版, MSDN 中声明: "如 果 [注册表服务器] 所在的计算机加入了工作组且启用了 强制以本地账 户的来宾身份进行网络登录验证 策略, 此功能无效. 请注意如果计算机 加入了工作组, 那么这项策略默认是启用的."
- 对于 Windows XP 家庭版, MSDN 中声明 "此功能总是无效". 家庭版没 有注册表服务器和客户端, 尽管客户端可以从操作系统的某个 cab 压缩 包提取.

请参阅 [Loop](#page-714-0) 了解关[于区块](#page-655-0)、[Break](#page-658-0)、[Continue](#page-663-0) 和 A\_Index 变量(其存在于 各种类型的循环中)的相关信息。

# 相关

#### 示例

; 示例: 删除用户输入的 Internet Explorer URL 历史:

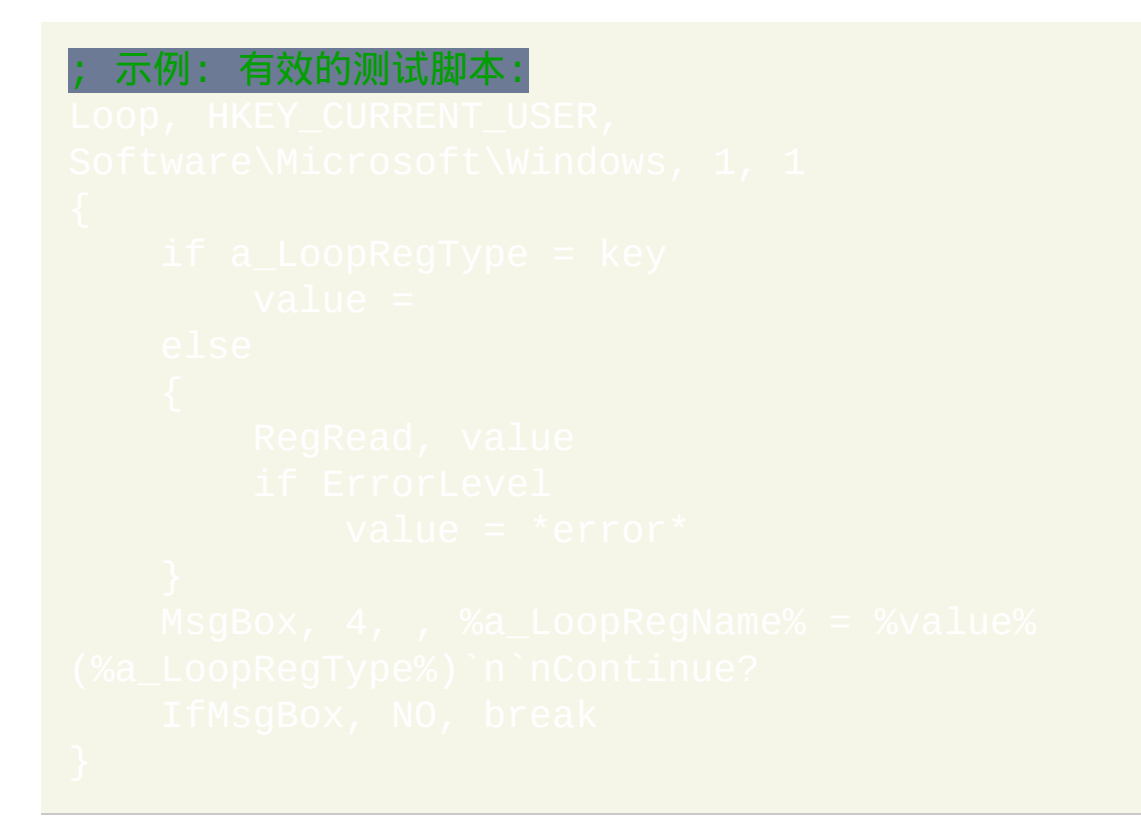

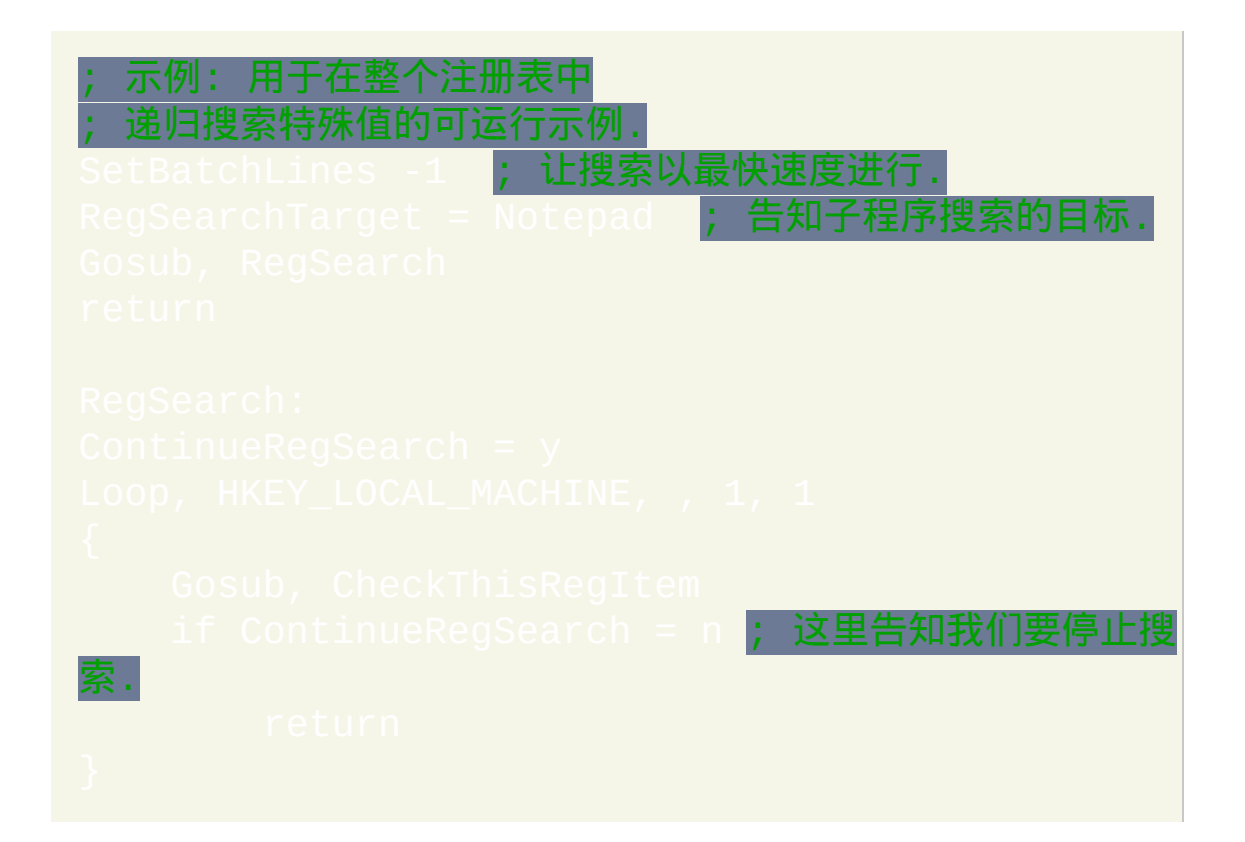

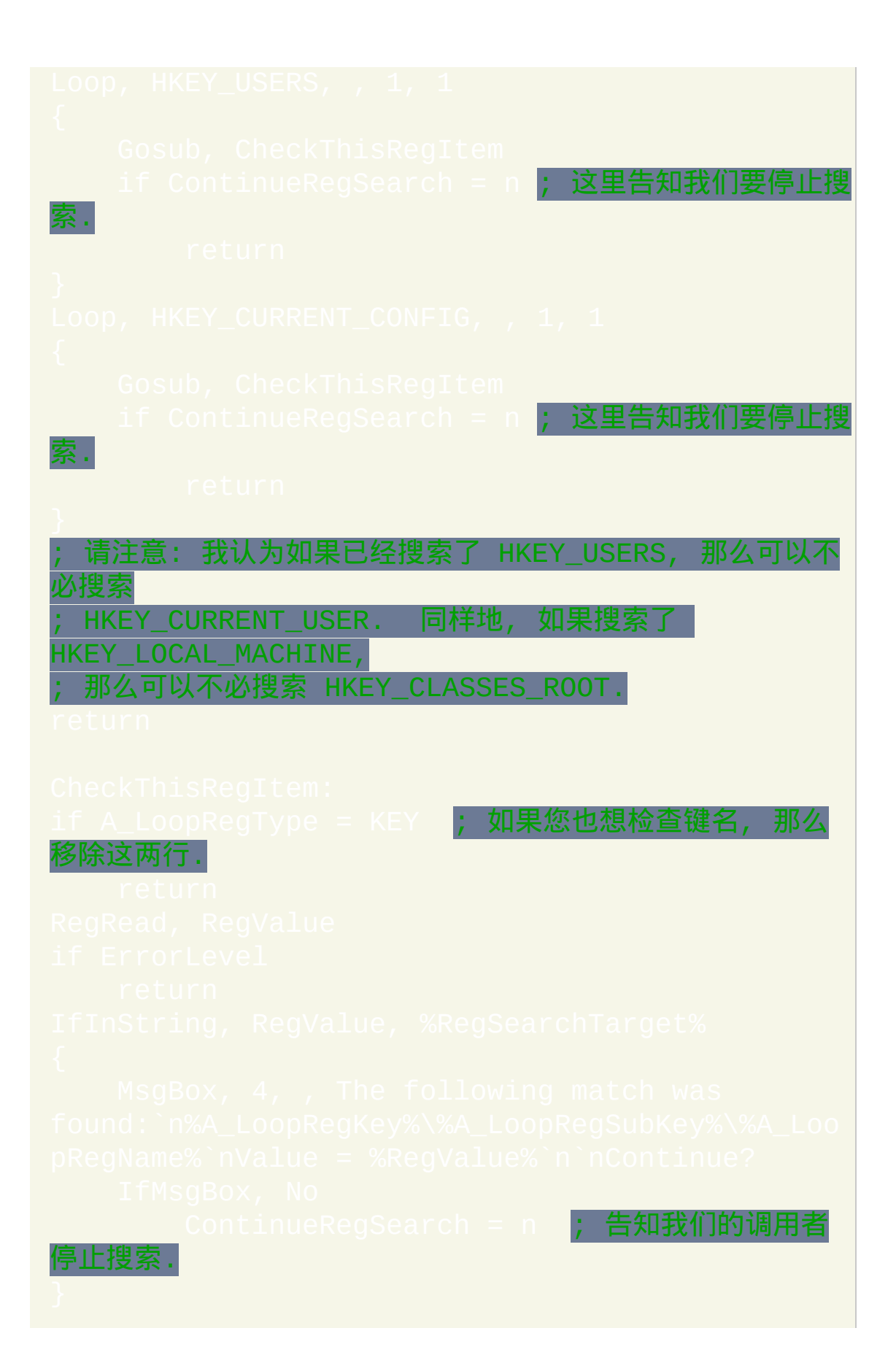

# **OnExit**

#### 指定在脚本退出时自动运行[的子程序](#page-683-0)。

#### 参数

#### 标签

如果省略, 则脚本会返回到正常的退出行为. 否则, 请指定 [标签](#page-1738-0) 的名 称, 当脚本由于任意原因退出时将执行标签中的内容 (作为新 [线程](#page-1516-0)).

重要提示**:** 由于调用这个指定的子程序而没有终止脚本, 所以想要终止脚本 时必须在这个子程序中使用 [ExitApp](#page-673-0) 命令. 可选的 (如同下面的示例部分那 样), OnExit 子程序可以显示一个 [MsgBox](#page-1014-0) 来提示用户确认, 只有当用户按下 YES 时才会执行 ExitApp 退出脚本.

#### 备注

当脚本由于任意原因退出时会调用 OnExit 子程序 (除非脚本是被像结束任 务这样杀掉). 每当 [#SingleInstance](#page-1214-0) 和 [Reload](#page-736-0) 命令要求终止前一个实例时, 也会调用这个子程序.

脚本可以通过 **DnMessage(0x11**,

|检测并

且可以终止系统关闭或注销操作。

OnExit [线程](#page-1516-0) 不遵循 [#MaxThreads](#page-1066-0) (需要时它总是会运行). 此外, 当它运行的

时候, 它不会被任何 [线程](#page-1516-0) 中断, 包括 [热键](#page-208-0), [自定义菜单项](#page-997-0) 以及 定时子程. 然而, 如果用户在托盘菜单或主菜单中选择 Exit, 或者通过 [Reload](#page-736-0) 或 命令要求终止脚本时, 它将会终止执行 (同时脚本将退出). 因此, OnExit 子程序应该设计成快速结束, 除非用户明白自己正在做什么.

如果 OnExit [线程](#page-1516-0) 遇到诸如运行时错误的失败状况, 则脚本会终止. 这样避 免了有问题的 OnExit 子程序使得脚本无法终止的情况出现.

如果 On[Exit](#page-671-0) 子程序是由指定退出码的 Exit 或 [ExitApp](#page-673-0) 命令运行的, 则会忽 略退出码. OnExit 子程序中可以使用 [ExitApp](#page-673-0) 指定新的退出码.

每当脚本退出尝试调用 OnExit 子程序时, 这时会使用设置 (例如 的默认值开始. 这些默认值可以在 [自动执行段](#page-266-0) 改变.

内置变量 **A\_ExitReason** 为空,除非 OnExit 子程序正在运行或者在之前的 退出中至少调用过一次。如果不是空的, 则它为下列单词的其中一个:

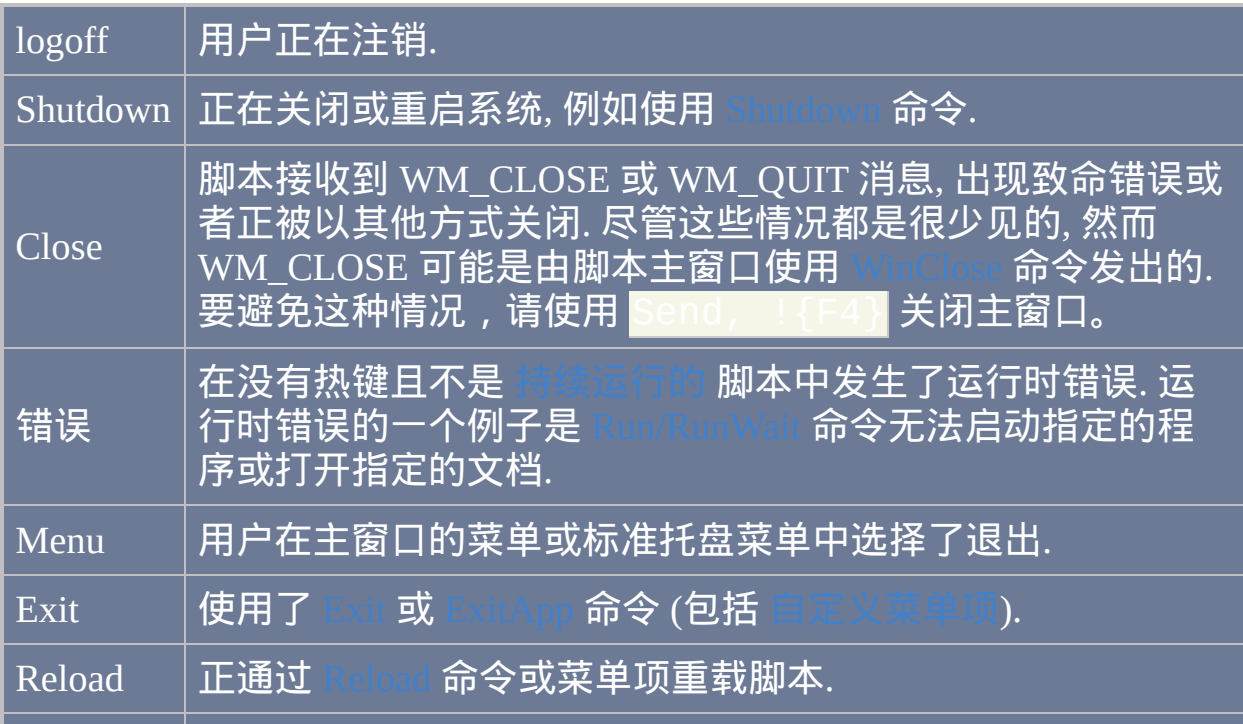

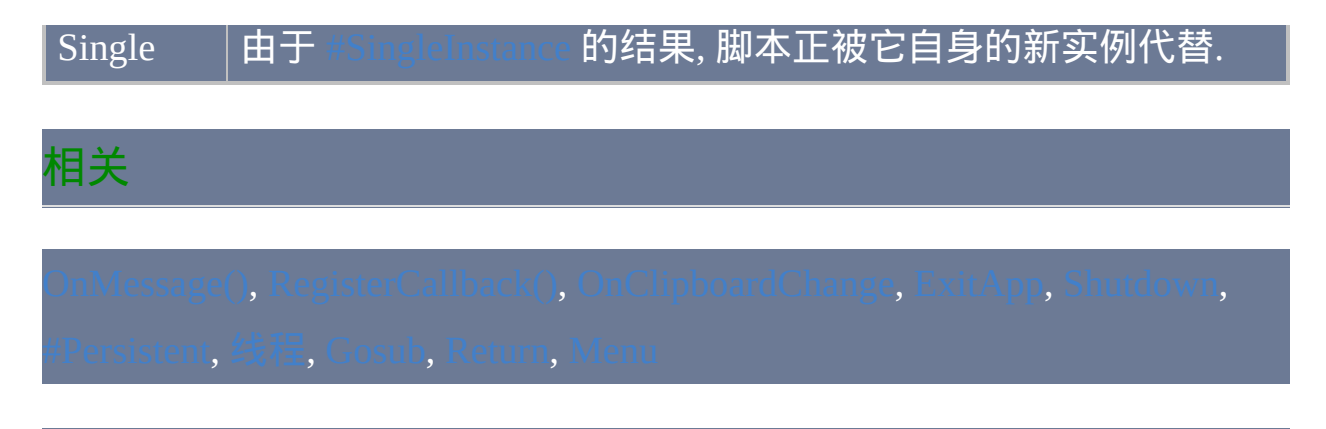

## 示例

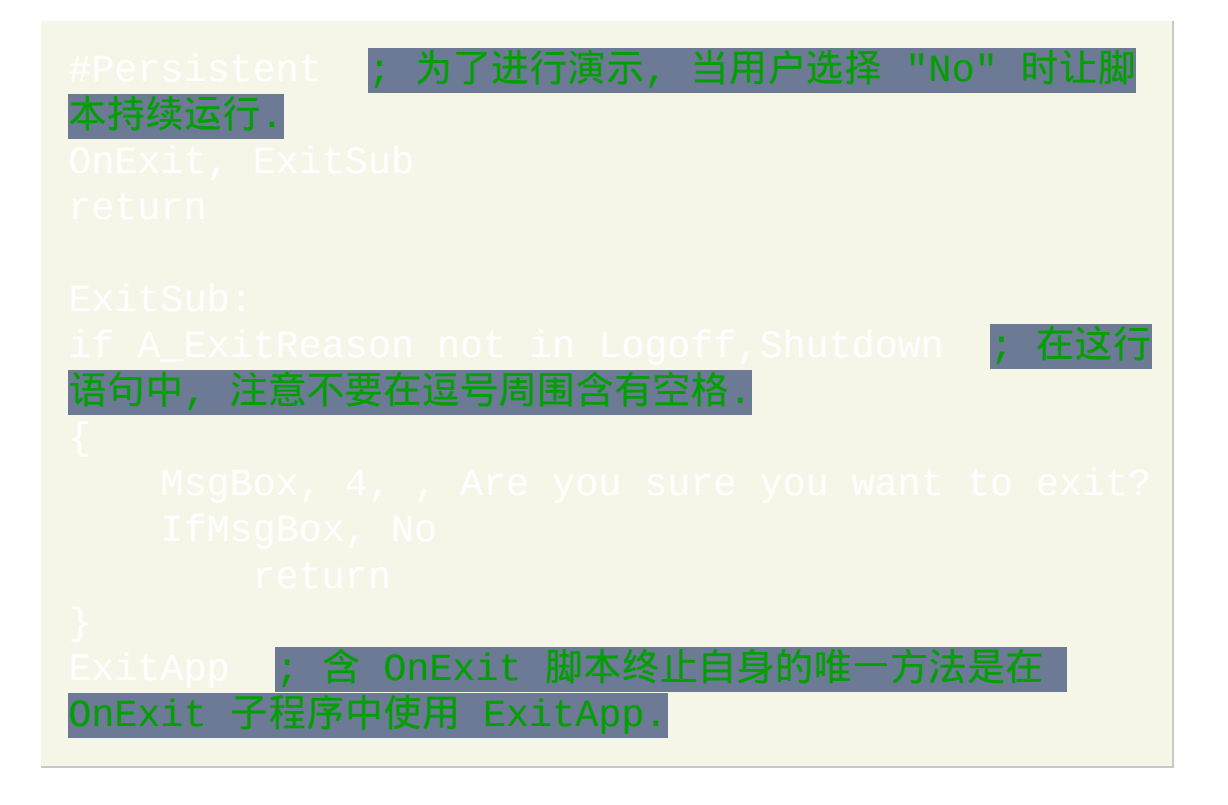

<span id="page-733-0"></span>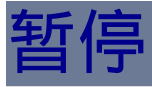

#### 暂停脚本的[当前线程。](#page-1516-0)

#p::Pause ; 按一次 Win+P 会暂停脚本. 再按一次则取消暂停.

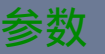

*On|Off|Toggle*

如果为空或省略, 则它默认为 Toggle. 否则, 请指定下列单词的其中一 个:

**Toggle**:如果[在当前线程下](#page-1516-0)的潜在线程处于运行状态,则暂停当前 线程,否则让潜在的线程恢复运行。

**On**:暂停当前线程。

**Off**:如果在当前线程下的线程已经处于暂停状态,则把它恢复到取 消暂停状态。在其他情况下, 此命令没有效果.

#### *OperateOnUnderlyingThread?*

对于 Pause Off 会忽略此参数,因为它总是对潜在的线程进行操 作。在打开或切换的两种情况时, 只有在打开 Pause 时才不会忽略此 设置 (包含使用 Toggle 打开的情况).

请指定下面的其中一个数字:

**0** (或省略): 此命令会暂停当前线程; 即正在运行 Pause 命令的这个线 程.

**1**:此命令会标记在当前线程下面的线程为暂停,这样当那个线程恢 复时它会结束它之前运行的命令(如果有)然后进入暂停状态。如 果当前线程下面没有线程, 则暂停脚本自身, 这样阻止 [计时器](#page-742-0) 的运行 (这样的效果和当脚本没有线程时使用了菜单项 "Pause Script" 一样).

注: [A\\_IsPaused](#page-307-0) 包含了潜在线程的暂停状态.

#### 备注

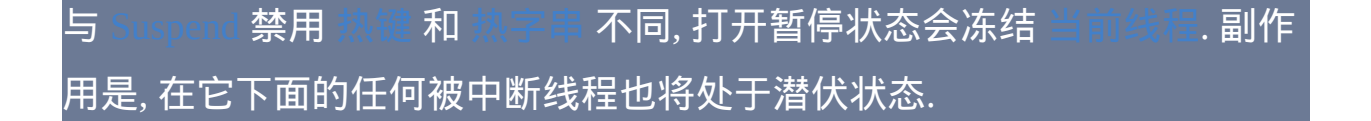

暂停任意线程后, [计时器](#page-742-0) 不会运行. 与之相比, [明确地启动的线程](#page-208-0) (例如 键 和 [菜单项](#page-997-0)) 仍然可以运行; 但当它们的 [线程](#page-1516-0) 结束时, 潜在的线程仍会被 暂停. 换句话说, 每个线程都能独立于其他线程被暂停.

每当脚本的 [当前线程](#page-1516-0) 处于暂停状态时, 托盘图标的颜色会从绿色变成红色. 通过冻结图标可以阻止这个图标颜色的改变, 这是使用最后一个参数为 1 的 Menu 命令实现的. 例如:

要禁[用计时器](#page-742-0)而不暂停脚本,请使用

Pause 命令的功能和内置的菜单项 "Pause Script" 类似.

当脚本显示任意类型的 [菜单](#page-997-0) (托盘菜单, 菜单栏, GUI 上下文菜单, 等等) 时 脚本总是处于停住状态 (虽然不是正式地暂停).

## 相关

#### 示例

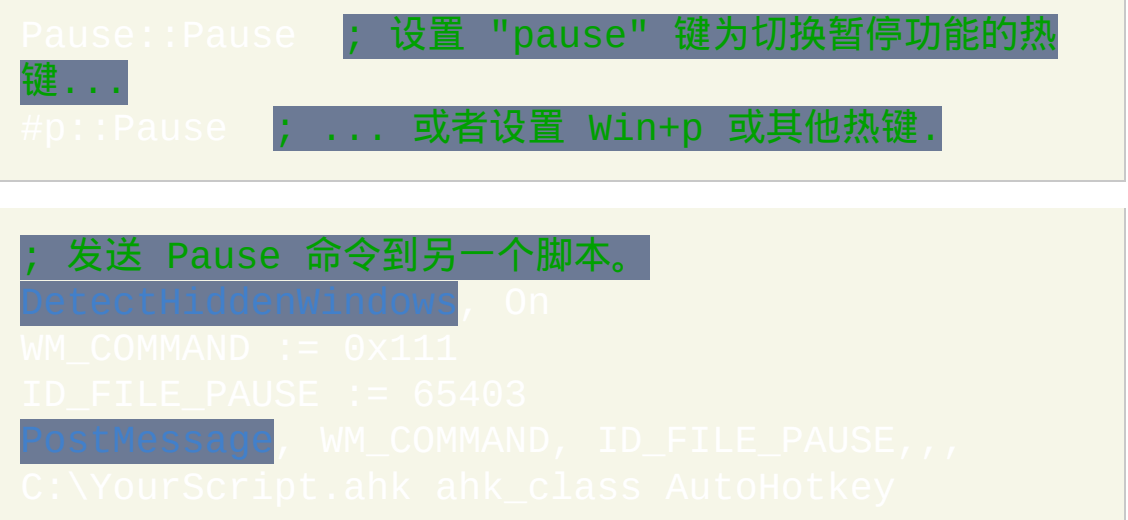

# <span id="page-736-0"></span>**Reload**

使用新的脚本实例替换当前正在运行的实例。

此命令可用于需要频繁改变的脚本. 通过给此命令设置热键, 您可以在编辑 器中保存修改后轻松地重启脚本.

传递给原始脚本的 [命令行参数](#page-277-0) 不会被传递给新的实例. 要传递这些参数, 请 不要使用 Reload. 相反地, 把 [Run](#page-1252-0) 配合 [A\\_AhkPath](#page-304-0) 和 [A\\_ScriptFullPath](#page-303-0) 使用 (如果会以编译后的形式运行脚本, 还包括 [A\\_IsCompiled](#page-304-1)). 此外, 使用 rt 作为首个参数(即在可执行文件名后),这样告诉程序要使用 和 Reload 相同的动作。另请参阅: 命令行开关:

当脚本重启时, 会从它原来的工作目录启动 (当它首次启动时生效的那个). 换句话说, [SetWorkingDir](#page-647-0) 不会改变新实例的初始工作目录.

如果脚本无法重载 (可能由于语法错误), 那么原来的实例会继续运行. 因此, reload 命令后应跟着在重载失败时您想执行的动作 (例如使用 [return](#page-738-0) 来退出 当前子程序). 要在原来的实例中检测到失败, 请参照此例:

eep 1000 ; 如果成功, 则 r**eload 会在 Sleep 期间**关 闭这个实例, 所以下面这行语句永远不会执行. could not be reloaded

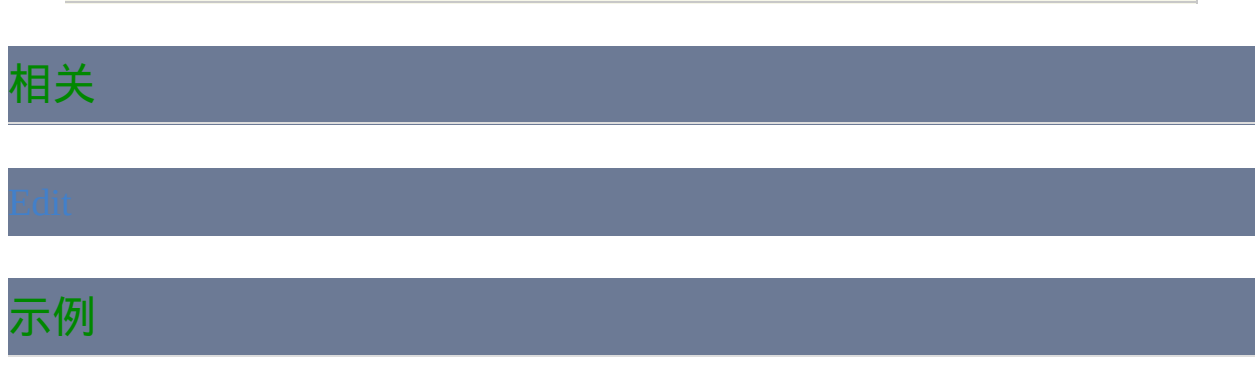

△!r::Reload **; 设定 Ctrl-Alt-R 热键来重启脚本.** 

# <span id="page-738-0"></span>**Return**

从子程序返回到之前通[过函数调用](#page-319-0)、[Gosub](#page-683-0)、激活 [Hotkey](#page-208-0)、[GroupActivate](#page-1370-0) 或其他方式执行跳转的地方。

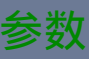

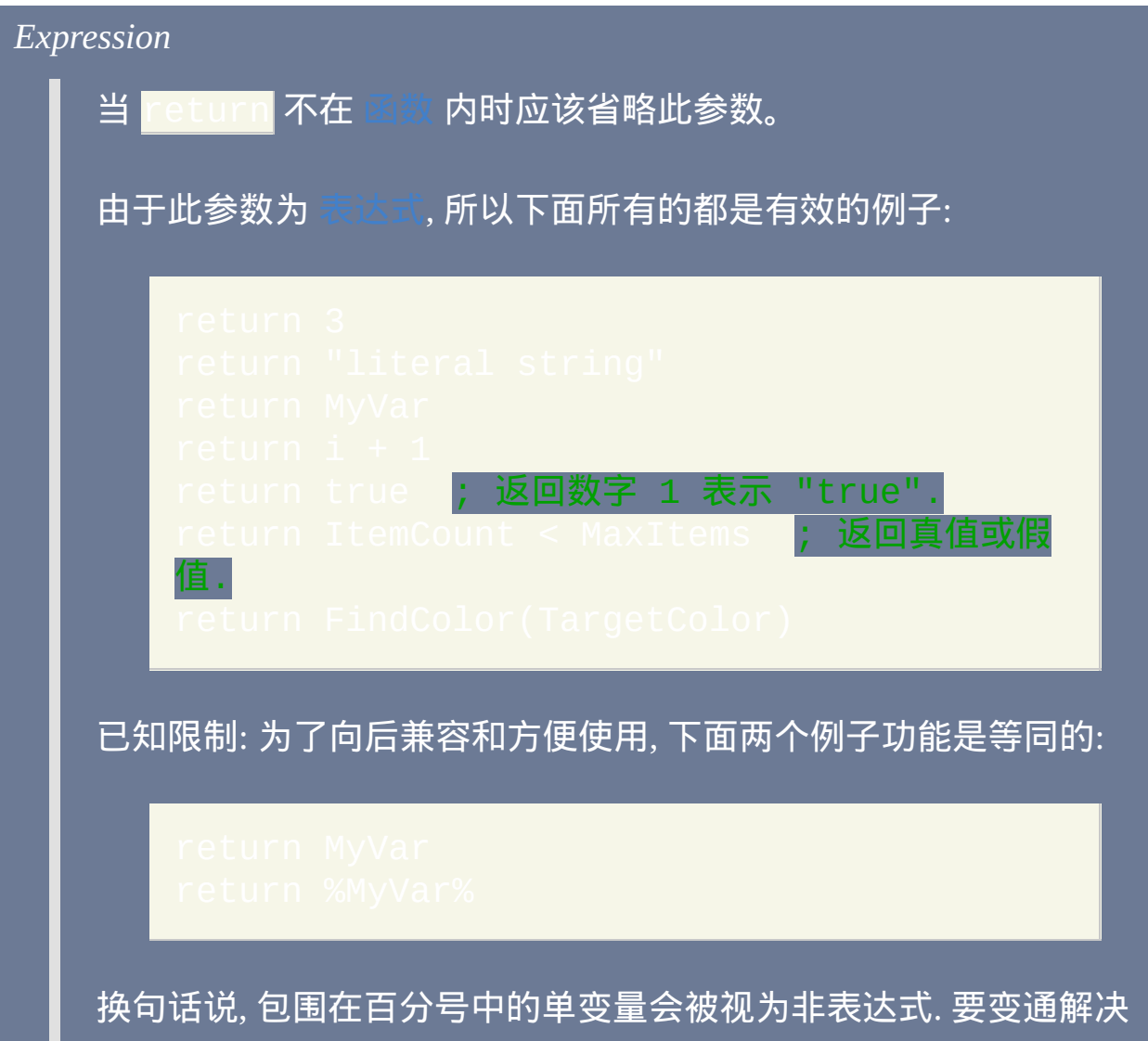

此问题,请通过把它放到括号中来让它明确为表达式;例

如<mark>:r</mark>eturn (%MyVar%)。

## 备注

如果没有调用者可返回, 则 *Return* 将执行 [Exit](#page-671-0) 代替.

[在返回值给调用者](#page-326-0)中包含了多种从函数中返回多值给调用者的各种方法。

#### 相关

#### 示例

**return return**

# <span id="page-740-0"></span>**SetBatchLines**

设置脚本的执行速度(影响 CPU 使用率)。

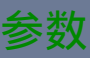

#### *20ms*

(这里的 20ms 只是个例子.) 如果这个值以 ms 结尾, 那么它表示脚本 两次休眠之间的时间间隔 (每次休眠 10 ms). 在下面的例子中,脚本 会在每次运行 20ms 之后休眠  $10\text{ms}:$ 

#### *LineCount*

两次休眠之间执行脚本的行数. 这个值可以高达 9223372036854775807. 此外, 此模式与前面段落中介绍的 20ms 是互 斥的; 即每次只会有其中一个生效.

#### 备注

使用 SetBatchLines -1 让脚本无休眠运行 ( 即让脚本以全速运行 ) 。

默认设置为 10ms, 不过在 v1.0.16 之前的版本中默认为 10 (行)。

不论希望脚本快速执行还是希望脚本减少 CPU 占用都推荐使用 "ms" 方法. 例如, 在大多数系统中 10ms 的设置会避免脚本使用超过 50% 的 CPU 时间.

这样既可以让脚本快速运行, 同时也保留了充分的 CPU 资源供其他任务使 用, 例如游戏或视频捕获/回放.

内置变量 **A\_BatchLines** 包含了当前的设置.

根据脚本的内容, 脚本的速度还可能会受到下列命令的影响: SetWinDel

 $\delta$ etControlDelay, [SendMode](#page-1168-0), [SetKeyDelay](#page-1173-0), [SetMouseDelay](#page-1176-0) **和** 

每个新运行的 [线程](#page-1516-0) (例如 [热键](#page-208-0), [自定义菜单项](#page-997-0) 或 [定时](#page-742-0) 子程序) 都会以此命 令的默认设置开始. 通过在脚本的自动执行段 (脚本的顶部) 使用此命令可 以改变这个默认设置.

#### 相关

#### 示例

# <span id="page-742-0"></span>**SetTimer**

#### 以指定的时间间隔自动并重复运行子程序。

#### 参数

标签

跳转的目标 [标签](#page-1738-0) 或 [热键标签](#page-208-0) 的名称, 这样会执行 *Label* 下的命令, 直到遇到 [Return](#page-738-0) 或 [Exit](#page-671-0). 和几乎其他所有命令的参数一样, *Label* 可以 为 [变量](#page-288-0) 引用 (例如 %MyLabel%), 此时将使用变量中的名称作为跳转 的目标.

[v1.1.01+]: 如果省略 *Label*, 则使用 [A\\_ThisLabel.](#page-304-2) 例如, SetTimer,, Off 可以用来在定时子程序中关闭计时器.

#### *Period|On|Off*

**On**: 以原来的 周期 重新启用之前禁用的计时器. 如果计时器不存在, 则进行创建 (使用默认的周期 250). [如果计时器存在但之前被设为](#page-743-0) 次运行模式, 那么它仍然只运行一次.

**Off**: 禁用现有的计时器.

周期: 把此参数作为上次 *Label* 子程序启动后必须经过的 [近似](#page-744-0) 的毫 秒数来创建或更新计时器. 经过了这个指定的时间值后, 会再次运行 *Label* (除非自上次启动后仍在运行中). 会自动启用计时器. 要避免这

<span id="page-743-0"></span>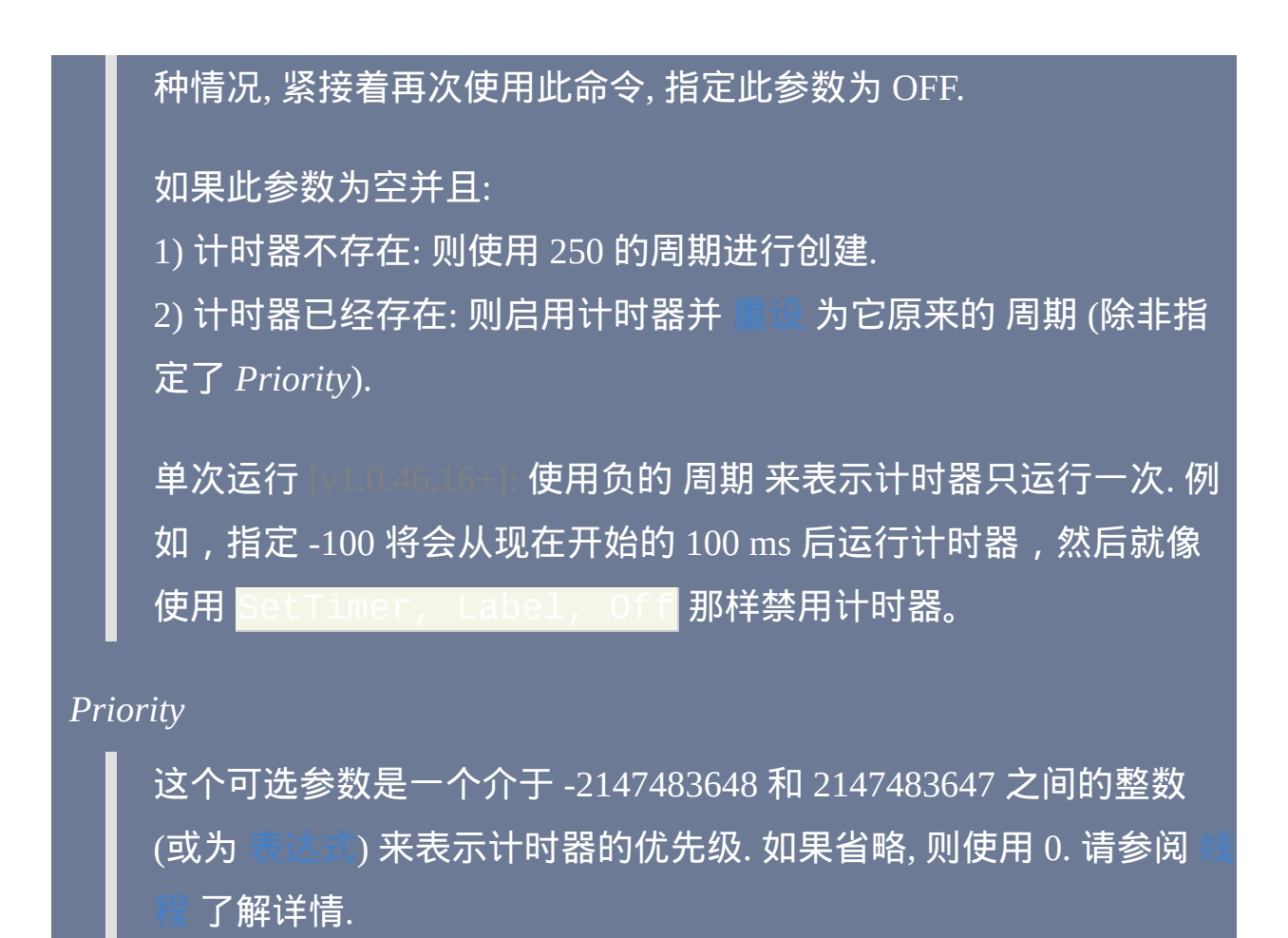

要改变现有计时器的优先级而不影响其他方面, 请留空前一个参数.

备注

计时器很有用, 因为它们是异步运行的, 这意味着它们会以指定的频率 (间 隔) 运行, 即使脚本正等待窗口, 显示对话框或忙于其他任务的时候. 它们的 许多应用实例包括了当用户空闲时 (如 [A\\_TimeIdle](#page-308-0) 反映的那样) 执行一些 动作或在不需要的窗口出现时关闭它们.

尽管计时器给人一种脚本同时执行多个任务的错觉, 实际并非如此. 相反地, 定时子程序只是被当作其他线程来处理: 它们可以中断另一个线程或被另 一个线程中断, 例如 [热键子程序](#page-208-0). 请参阅 [线程](#page-1516-0) 了解详情.

每当创建或重新启用计时器或用新的周期更新计时器时,它的子程序都不 会立即运行,必须先经过它的周期 时间。如果您希望立即开始计时器的首 次执行, 请使用 [Gosub](#page-683-0) 来执行计时器的子程序 (但是, 这种方式不会像计时 器那样启动新线程; 所以诸如 [SendMode](#page-1168-0) 的设置不会以它们的默认值开始).

<span id="page-744-1"></span>如果 SetTimer 用于现有的计时器且第二个参数为数字或单词 ON (或省略), 则计时器内部的 "上次运行的时间" 会被重置为当前时间; 换句话说, 在经过 它的整个周期后子程序才会再次运行.

<span id="page-744-0"></span>计时器精度: 由于操作系统中计时系统的精确度, 周期 通常会被向上取整到 最近的 10 或 15.6 毫秒的倍数 (取决于所安装的硬件和驱动的类型). 例如, 在 Windows NT/2000/XP 中介于 1 和 10 ( 含边界) 的周期通常相当于 10 或 15.6。使用 Loop+Sleep 可以实现更短的延时, 请参阅演示:

[DllCall+timeBeginPeriod+Sleep](#page-750-0).

#### 计时器在下列情况中可能无法按指定频率运行:

#### 1. 其他程序让 CPU 负载较大.

- 2. 定时子程序运行的时间超过它自己的周期, 或者有太多竞争计时器 (改 变 [SetBatchLines](#page-740-0) 可能有帮助).
- 3. 计时器已经被另一个 [线程](#page-1516-0) 中断, 即另一个定时子程序, [热键子程序](#page-208-0) 或 定义菜单项 **(这可以使用** [Critical](#page-665-0) **避免). 如果这种情况发生了并且中** 断的线程花费了很长的时间才结束, 则被中断的计时器在这段时间里会 被禁用. 不过, 其他任何计时器会对这个中断首个计时器的 [线程](#page-1516-0) 进行中 断来继续运行.
- 4. 使用 [Critical](#page-665-0) 或 Thread [Interrupt/Priority](#page-754-0) 后脚本会变成不可中断的. 在这 样的时期, 计时器不会运行. 之后, 当脚本恢复可中断时, 任何过时的计

#### 时器会尽快运行一次然后恢复到正常的调度.

尽管计时器在脚本 [挂起](#page-752-0) 时仍会运行, 但是如果 [当前线程](#page-1516-0) 的 "T s" [正在起作用或者任意线程](#page-754-0) [被暂停](#page-733-0) 时则不会. 此外, 当用户通过脚 本的菜单 (例如托盘图标菜单或菜单栏) 进行导航时它们也不会运行.

因为计时器是通过临时中断脚本当前线程来运行的, 所以它们的子程序应该 保持简短 (以便很快地结束), 无论何时很长的中断都是不好的.

要在脚本运行期间保持有效的计时器一般应在 [自动执行段](#page-266-0) 中进行创建. 与 之相比, 临时的计时器经常可以在它自己的子程序中禁用 (请参阅此页面底 部的示例).

每当计时子程序运行时,它会使用设置(例如 [SendMode](#page-1168-0))的默认值开 始。这些默认值可以在 [自动执行段](#page-266-0) 改变.

如果 [热键](#page-208-0) 的响应时间非常重要 (例如在游戏中) 且脚本包含了子程序执行 时间超过 5 ms 的计时器, 那么请使用下列命令来避免 15 ms 的延迟. 如果在 热键按下时恰好处于计时器线程的不可中断期间, 那么这样的延迟还是会发 生.

\_\_interrupt, 0 **; 让所有的线程总是不可中断的** 

如果计时器在它的子程序正运行时被禁用, 那么该子程序会继续运行直到完 成.

功能会显示存在的计时器数目以及当前启用的数目.

计时器的周期不能大于 4294967295 毫秒 (49.7 天).

#### 要让脚本持续运行 (例如只包含计时器的脚本), 请使用

#### 相关

#### 示例

; 示例 #1: 当不想要的窗口出现时关闭它们:

# ; 示例 #2: 等待特定的窗口出现, 然后通知用户:

; Otherwise:

<mark>SetTimer, Alert1, Off ; 即此处计时器关闭</mark>

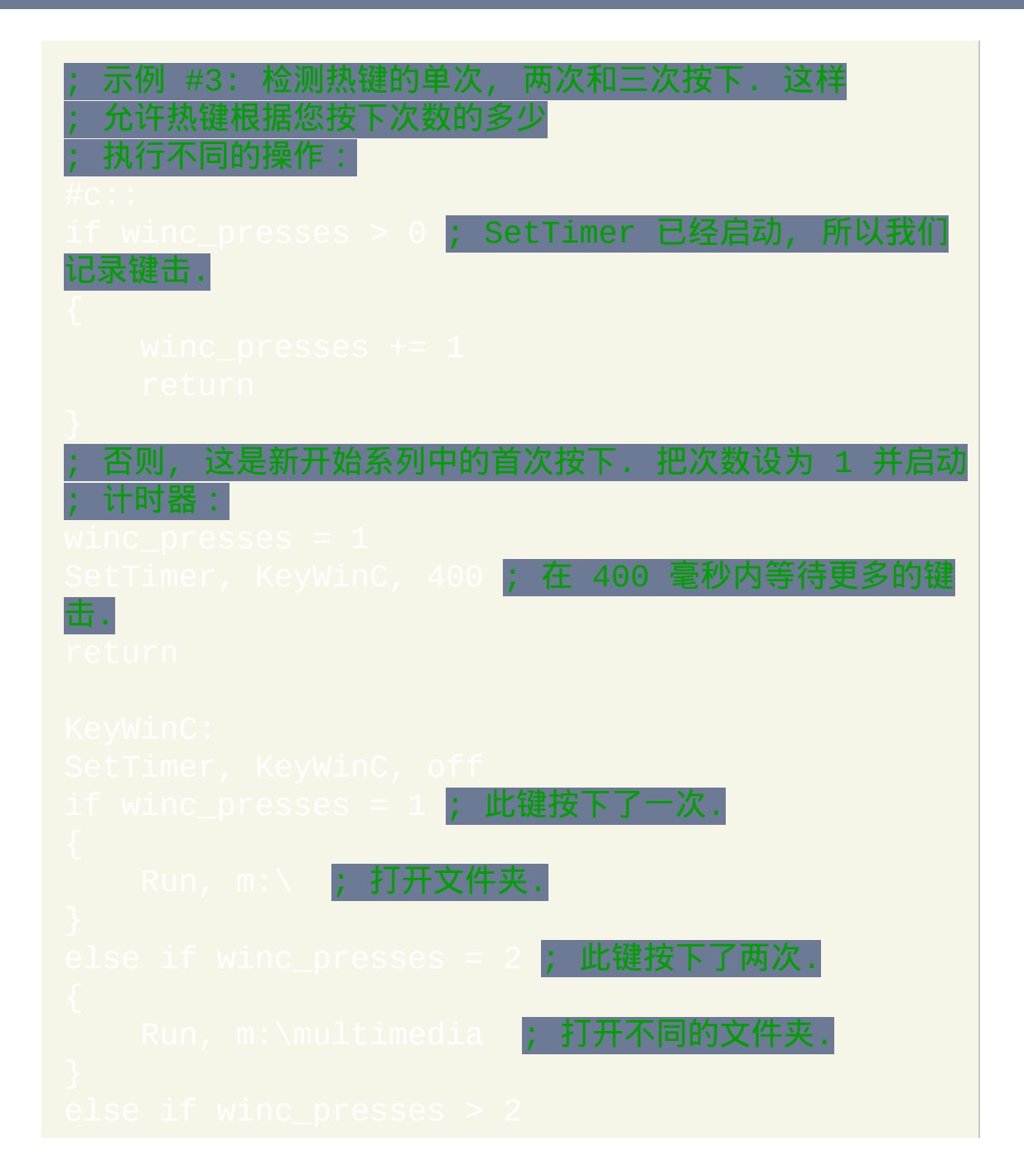

; 不论触发了上面的哪个动作, 都对 count 进行重置 ; 为下一个系列的按下做准备:

 $winc\_pr$ 

# **Sleep**

#### 在继续前等待指定的时间量。

#### 参数

*Delay*

要暂停的时间量 (单位为毫秒), 介于 0 和 2147483647 (24 天) 之间, 可 以为

#### 备注

由于操作系统中计时系统的精确度, *Delay* 通常会被向上取整到最近的 10 或 15.6 毫秒的倍数 (取决于所安装的硬件和驱动的类型). 例如, 在大部分 Windows 2000/XP 系统上介于 1 和 10 (含边界) 的延时都相当于 10 或 15.6。要实现更短的延时, 请参阅.

如果 CPU 在负载时, 那么实际的延时可能超过请求的时间. 这是因为在给脚 本另一个时间片之前, 会给每个有需要的进程一个 CPU 时间片 (一般为 20 毫秒).

延时为 0 会将脚本当前时间片的剩余部分分配给其他需要的进程 (只要它 们的 [优先级](#page-1245-0) 不是显著比脚本低). 因此, 延时为 0 实际会产生在 0 和 20ms (或更多) 之间的延时, 取决于有需要的进程的数目 (如果没有这样的进程, 则 完全没有延时). 然而, 0 的 *Delay* 应该比任何更长的 *Delay* 会更早结束.

当脚本休眠时, 可以通过 [热键](#page-208-0), [自定义菜单项](#page-997-0) 或 [计时器](#page-742-0) 启动新的 [线程](#page-1516-0).

**Sleep -1**:-1 的 delay 不会休眠,相反地它让脚本立即检查消息队列。这可 用来强制任何迫近的[中断](#page-1516-0)在指定的位置发生,而不是在更随机的位置。请 参阅 [Critical](#page-665-0) 了解更多细节。

相关

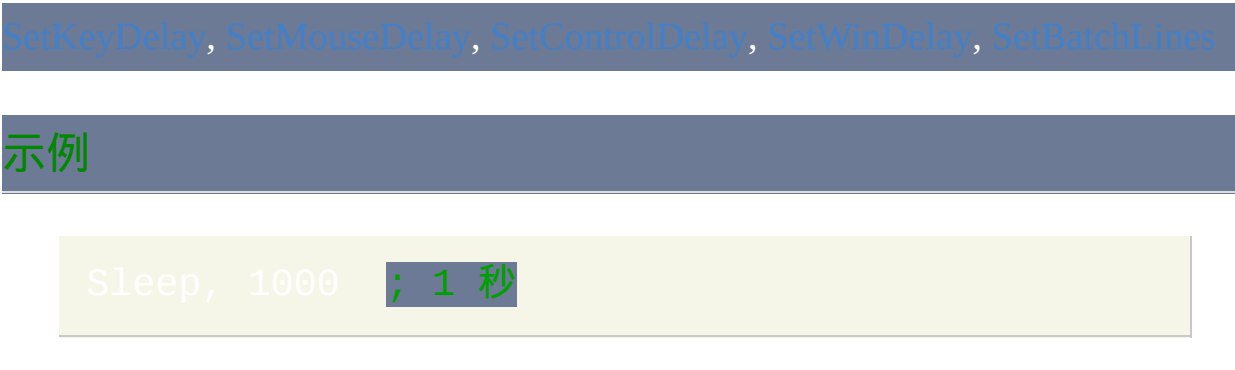

<span id="page-750-0"></span>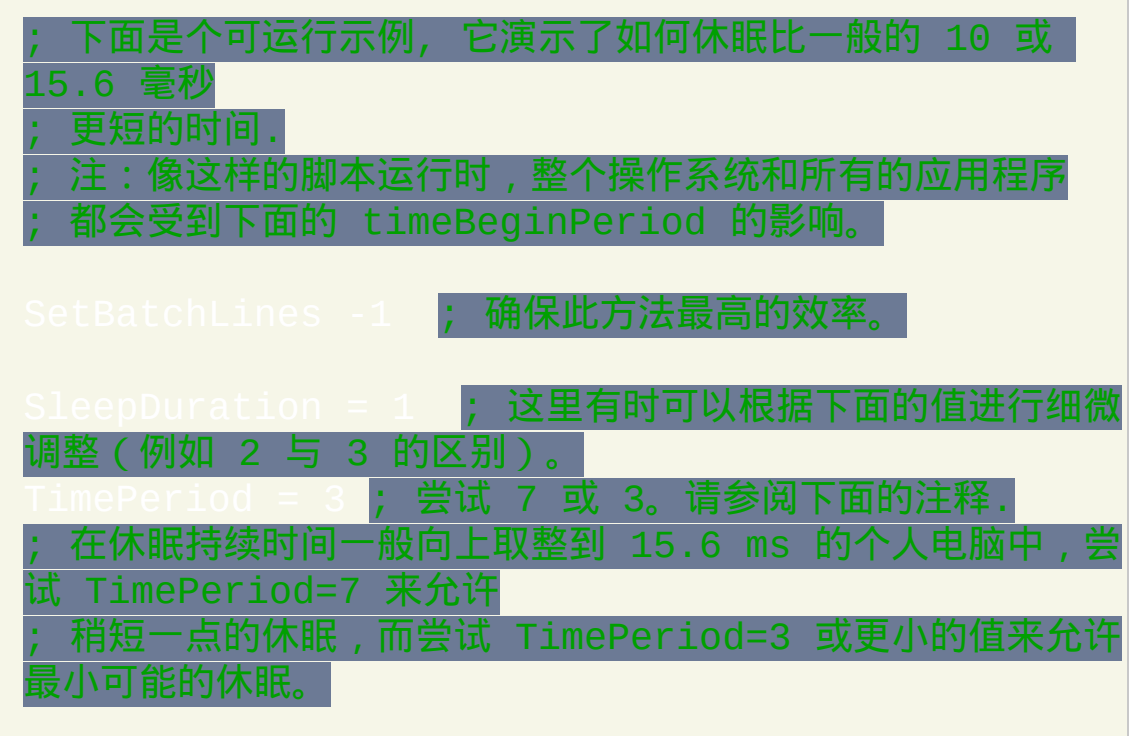

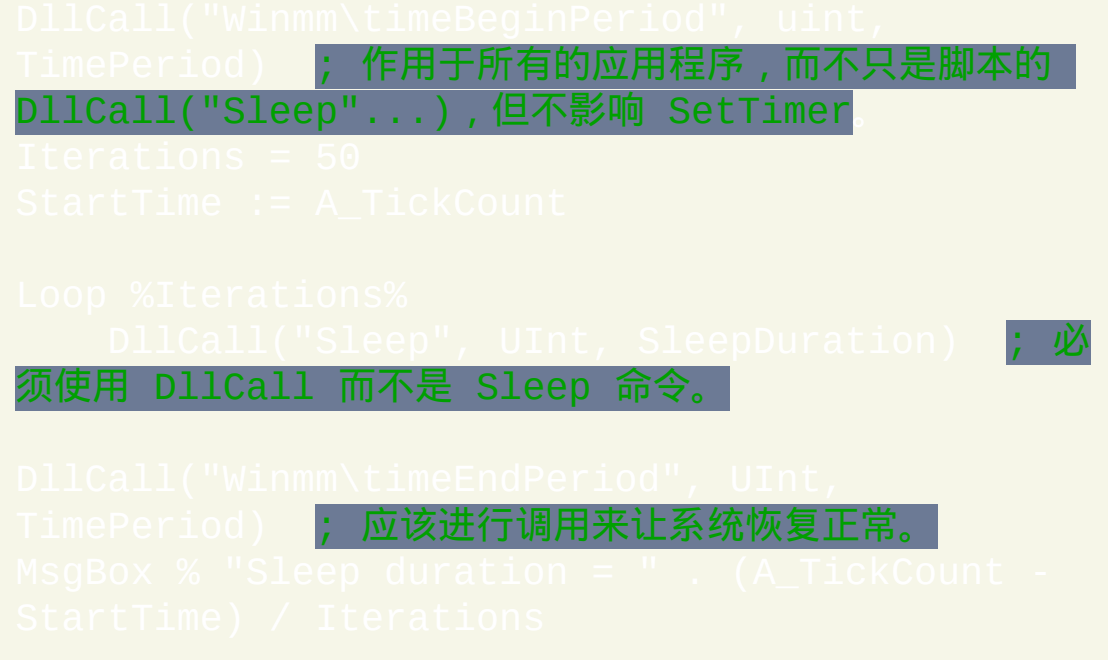

# <span id="page-752-0"></span>**Suspend**

禁用或启用所有的或选择的[热键和](#page-208-0)[热字串](#page-224-0)。

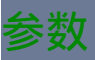

*Mode*

**On**:挂起所有的[热键和](#page-208-0)[热字串](#page-224-0),备注部分说明的除外。

**Off**:重新启用上面禁用的热键和热字串。

**Toggle**(默认):改变为与原来相反的状态(On 或 Off)。

**Permit**:仅仅把当前的子程序标记为免于挂起。

备注

任何首行为 Suspend (不包括 Suspend On ) 的热键/热字串会被免于挂 起。换句话说, 即使在挂起状态为 ON 时热键仍会保持可用. 这样就允许使 用这样的热键关闭挂起状态.

要根据窗口的类型自动禁用选择的热键或热字串, 请使用

挂起脚本的热键不会停止脚本中已经运行的[线程](#page-1516-0)(如果有),请使用 来让它停止。

当脚本的热键挂起时, 它的托盘图标会变为字母 S. 这可以通过冻结图标来 避免, 这是使用最后一个参数为 1 的 Menu 命令实现的. 例如:

[Menu](#page-997-0), Tray, Icon, C:\My Icon.ico, , 1

当脚本挂起时内置变量 A\_IsSuspended 值为 1, 否则为 0.

相关

### 示例

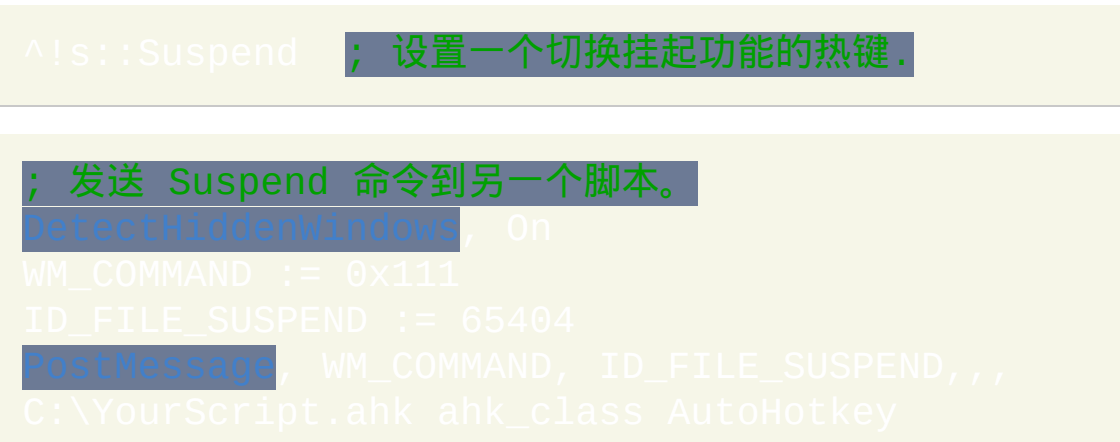

# <span id="page-754-0"></span>**Thread**

设置[线程的](#page-1516-0)优先级或是否可以被中断。它也可以临时禁用所有的

 $\overline{\text{Thread, NoTimers}}$  [, false]: 防止当前线程被任何的计时器中断, 直至 结束,或执行 Thread, NoTimers, false, 或者被另一个允许计 时器的线程中断(这样的情况下计时器在它结束前可以中断正在中断的线 程)。

如果在自动执行段(脚本的顶部)没有使用 Thread NoTimers, 则所有 线程初始都可以被计时器中断(然而后面的 Thread Interrupt 设置仍 会生效)。相反地,如果在自动执行段中打开了 *NoTimers* 却从没有关闭 它,则每个新启动的[线程](#page-1516-0)(例如[热键](#page-208-0)、[自定义菜单项](#page-997-0)或[计时器\)](#page-742-0)初始都不 会被计时器中断。

不论默认的设置如何, 当脚本没有其他线程时计时器总能执行 (除非使用了 [Pause\)](#page-733-0).

相当于 Thread, NoTimers, true。此外,由于 true/false 参数为 [表达式](#page-292-0), 计算结果为真时表示为 1, 而为假时为 0.

**Thread, Priority, n**:指定 **n** 为介于 -2147483648 和 2147483647 之间的整数

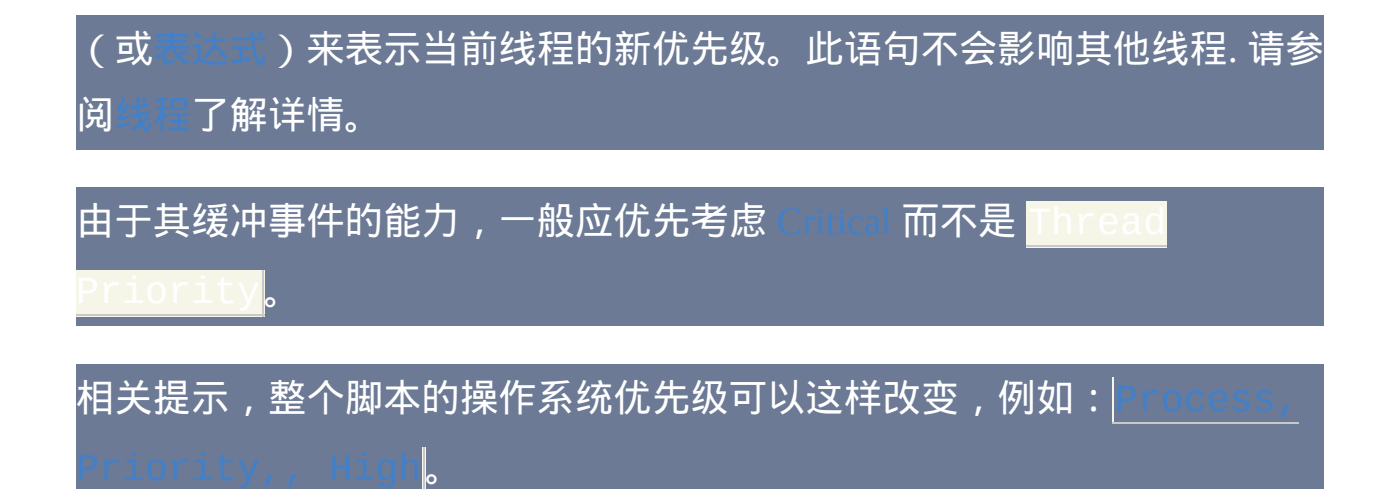

**Thread, Interrupt [, Duration, LineCount]**:应该谨慎使用此命令,因为大 多数脚本在默认的设置附近时执行得更一致。

默认情况下, 每个新运行的线程在开始的 15 毫秒的 持续时间 或在开始的 1000 个脚本 行数 (无论首先遇到哪个) 执行时都是不可中断的. 这使得线程 有机会结束, 而不是立即被另一个等待运行的线程中断 (例如缓冲的 或一系列即将运行的 [计时子程序](#page-742-0)).

如果持续时间或行数其中一个为 0, 则每个新启动的线程会被立即中断. 如 果其中一个为 -1, 那么此参数会使得线程不会被中断. 这两个参数的最大值 为 2147483647.

中断设置是全局的, [这意味着所有后续线程都会遵循它](#page-266-0), 即使此设置在

外的某个地方被改变了. 然而, [被中断过的线程](#page-1516-0) 则不受影响, 因为它 们不可中断的时期已经期满 (说明:Thread, Interrupt 仅设置新线程创建时不 可中断的那个时期,而被中断过的线程已经过了这个时期即随时都可能被中 断, 所以不受此设置影响). 同样地, 只有在改变 *LineCount* 时 [当前线程](#page-1516-0) 是不
# 可中断的, 它才会受影响, 因为此时新的 *LineCount* 对当前线程有效.

当 [当前线程](#page-1516-0) 不可中断时如果按下了 [热键](#page-208-0) 或选择了 [自定义菜单项](#page-997-0), 那么这 些事件会被缓冲起来. 换句话说, 到当前线程结束或变得可中断时 (无论先 遇到哪个) 它才会运行. 例外情况是当当前线程在结束前变得可中断并且它 的 [优先级](#page-754-0) 高于被缓冲的事件, 此时被缓冲的事件不再缓冲而丢弃了.

不论此设置如何, 当一个线程显示 [MsgBox](#page-1014-0), [InputBox,](#page-994-0) [FileSelectFile](#page-606-0) 或 ectFolder 对话框时都将变成不可中断的.

两个参数的其中每个都可以留空来保持此设置不变.

备注

由于更大的伸缩性和缓冲事件的能力,命令 [Critical](#page-665-0) 通常比 Thread Iterr**upt 和 Thre**ad Priority **更有效。** 

相关

示例

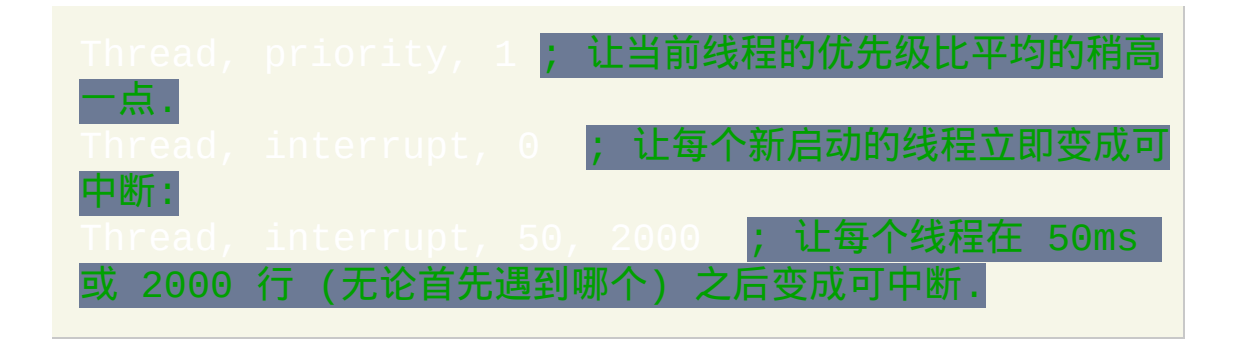

# <span id="page-757-0"></span>**Throw** [v1.1.04+]

发出错误发生的信号。此信号可以被 [try-](#page-759-0)[catch](#page-660-0) 语句捕获。

# 参数

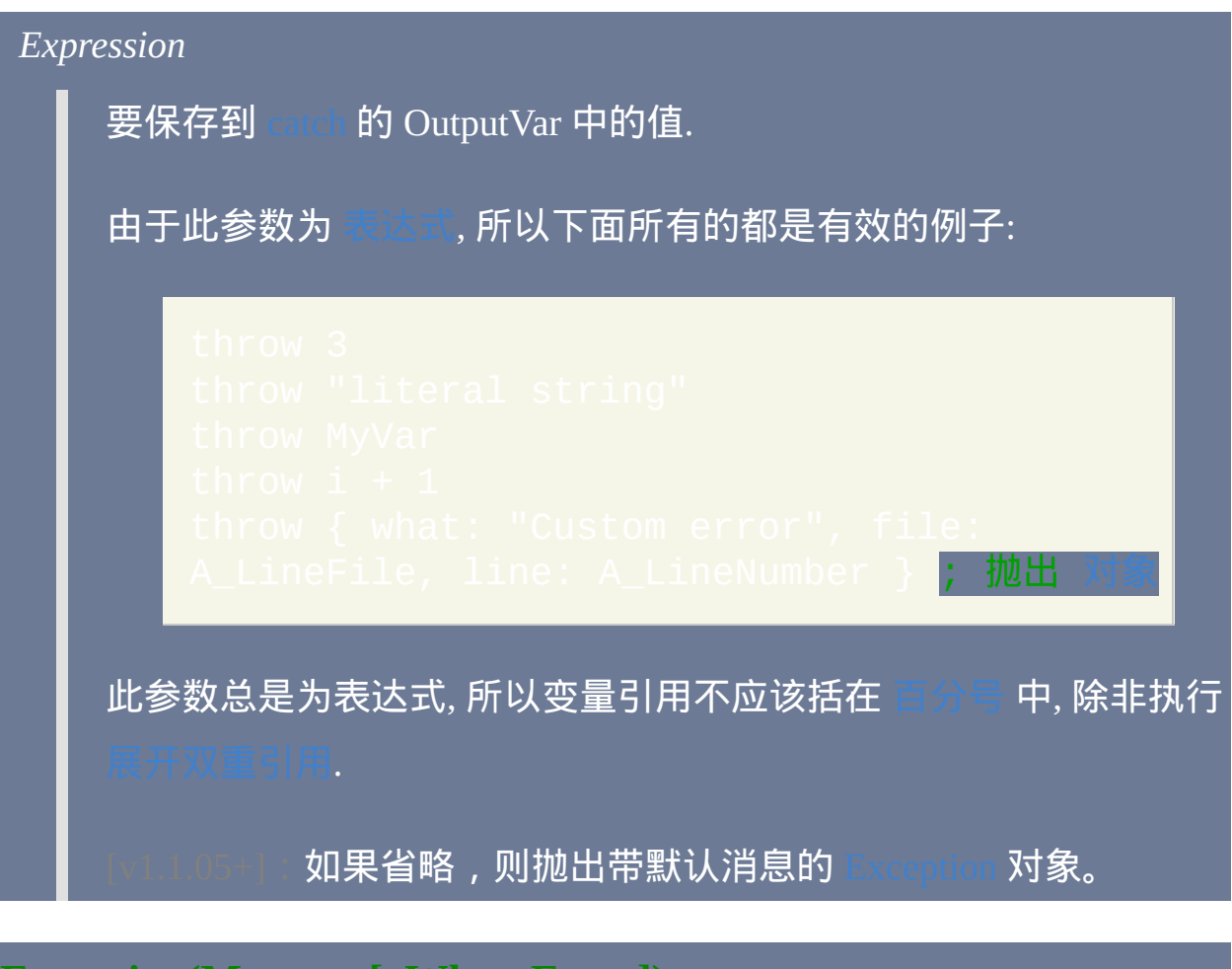

**Exception(Message [, What, Extra])**

创建 [Exception](#page-661-0) 对象.

如果省略 *What*, 则它默认为当前函数或子程序的名称. 否则它可以为字符串 或到调用堆栈顶部的负偏移. 例如, 使用值 -1 来设置 Exception.What 为 当前函数或子线程名称, 且设置 Exception.Line 为调用它的行号.

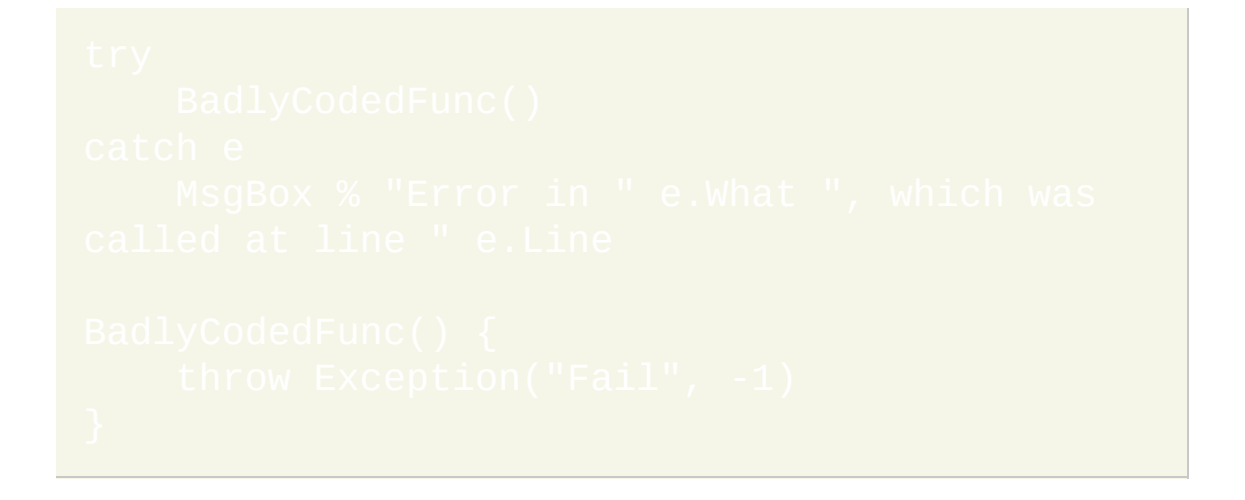

# 相关

示例

请参阅 [Try](#page-760-0).

# <span id="page-759-0"></span>**Try** [v1.1.04+]

守护一个或多个语句(命令或表达式)以防备由 [throw](#page-757-0) 命令抛出的运行时 错误和异常。

Try *Statement*

*Statements*

# 备注

*try* 命令后常跟着 [区块](#page-655-0) - 括在大括号中的一个或多个语句 (命令或表达式). 如果仅需执行单个语句, 那么此语句可以和 *try* 放在同一行或在其下一行, 并且大括号可以省略. 要指定仅在 *try* 捕获到错误时执行的代码, 请使用 命令.

命令或程序在运行时遇到错误时会抛出异常。当 try 区块或由其调用 的函数抛出异常时,将进行下列操作:

- 如果该区块有相应的 [catch](#page-660-0) 语句,则继续执行该语句。
- 如果没有 catch 语句但有 [finally](#page-675-0) 语句, 则执行该语句并在结束后自动 再次抛出异常。
- 如果 catch 语句和 finally 语句都没有, 则到 try 区块下的一行继续执 行。

# 如果在 try 区块外执行时抛出异常, 则显示错误信息并退出当前线程。

 $\overline{\text{[OTB]}}$  风格 可以用在  $\overline{\text{try}}$  命令中. 例如:

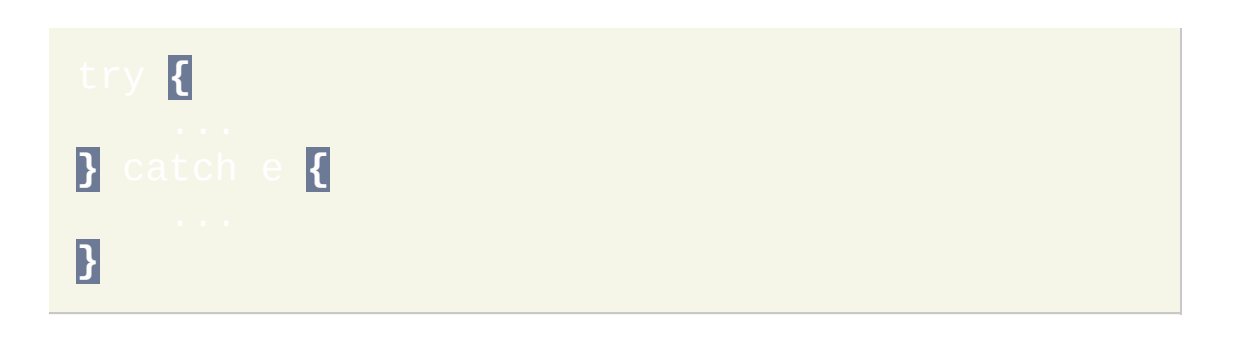

# 相关

# <span id="page-760-0"></span>示例

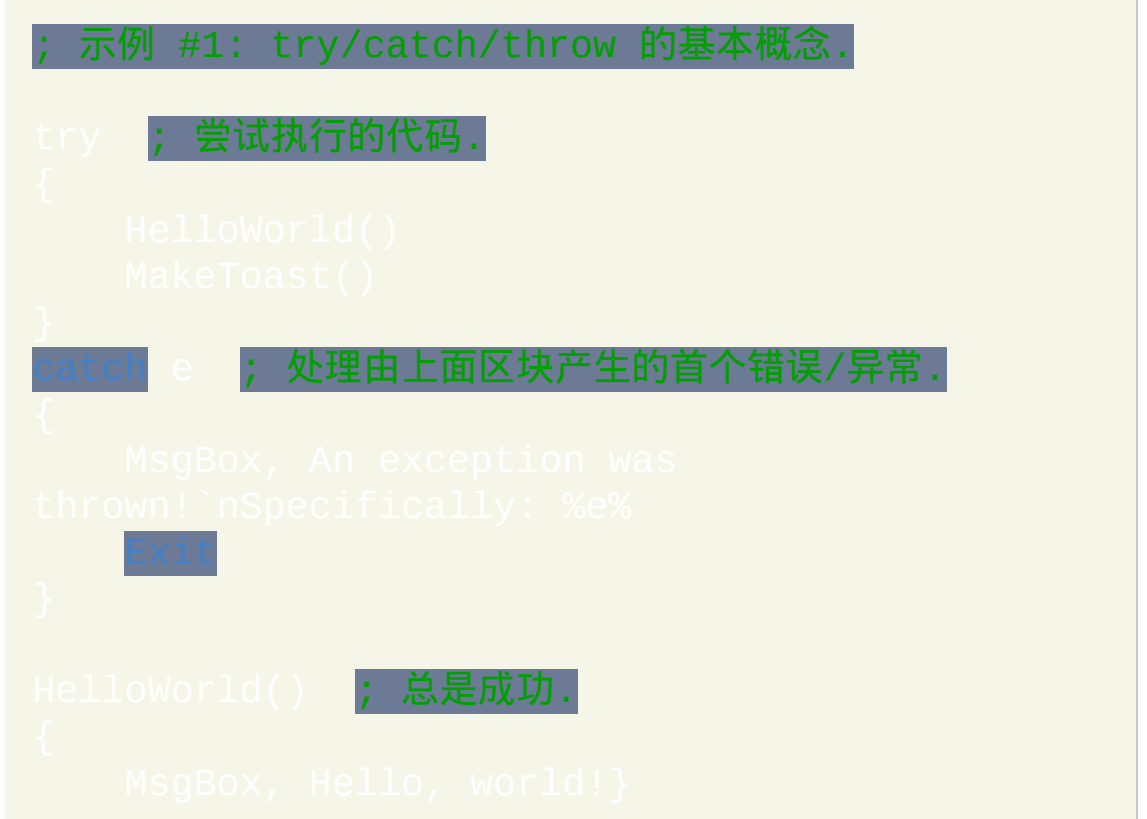

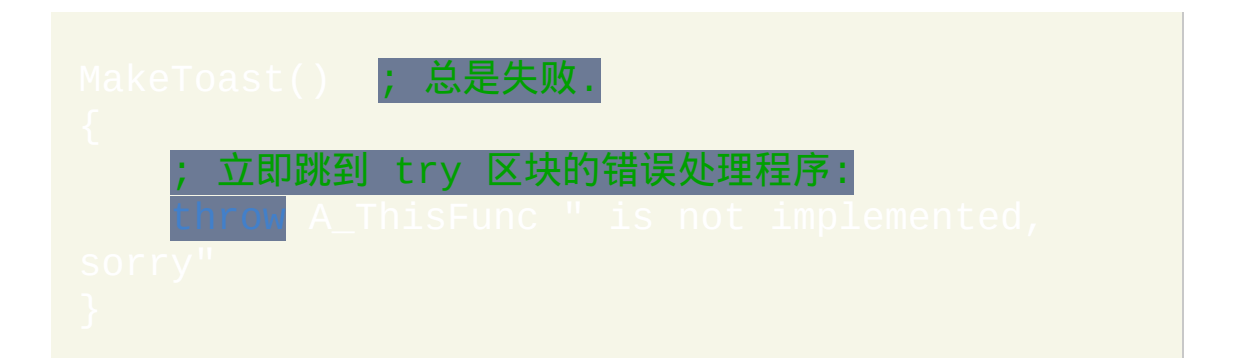

#### 示例 #2: 使用 try/catch 代替 ErrorLevel

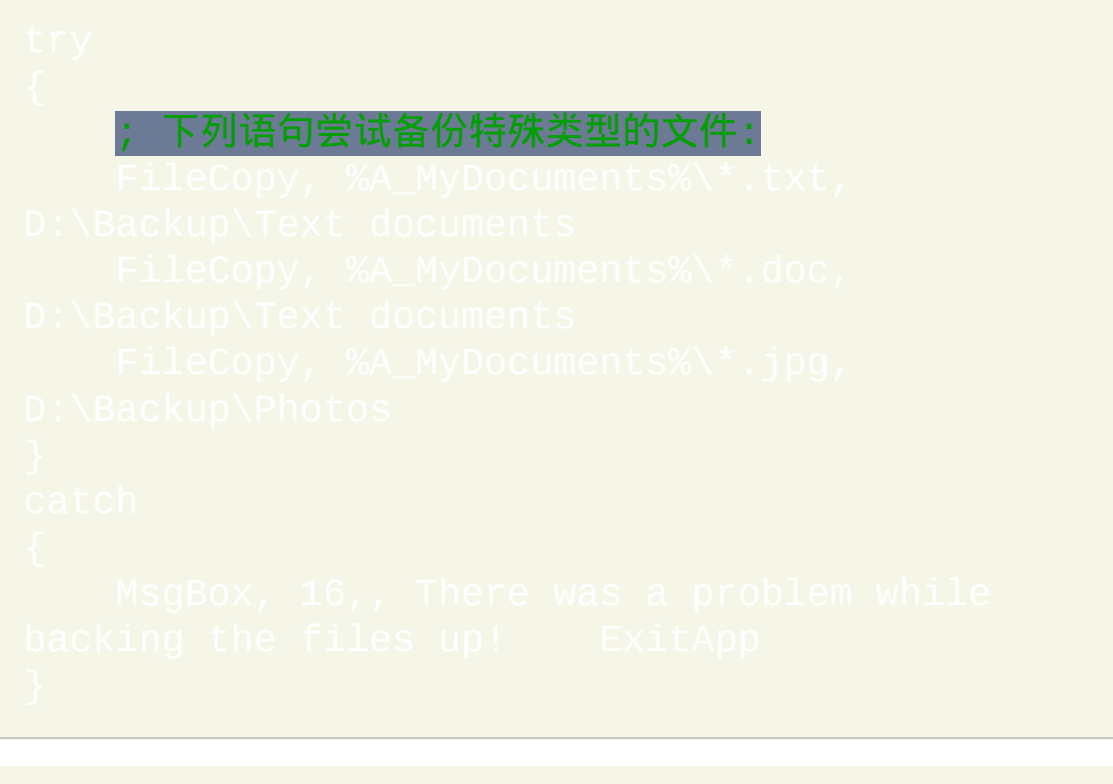

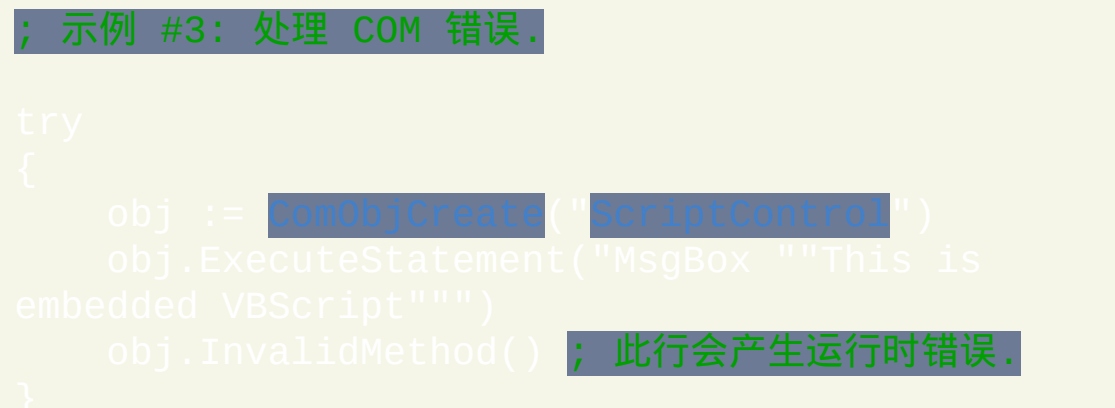

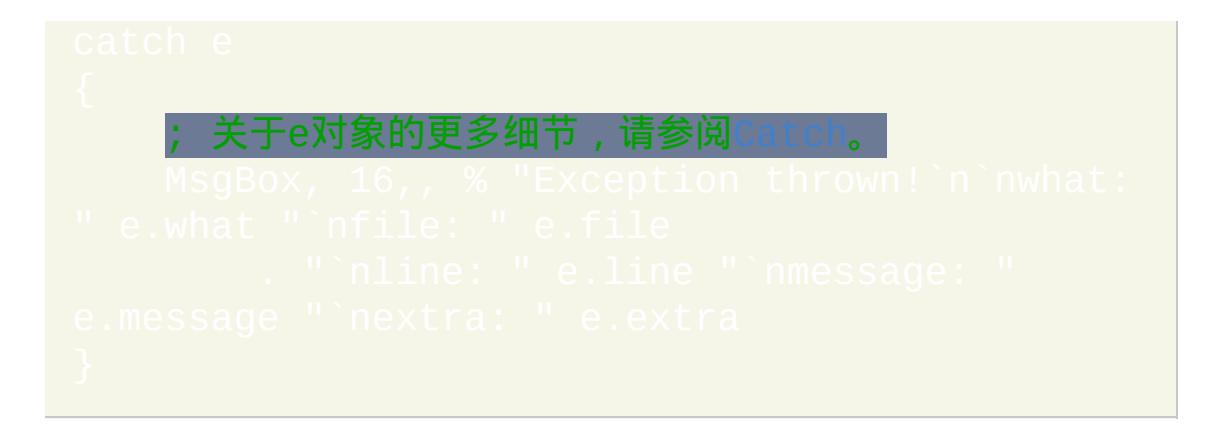

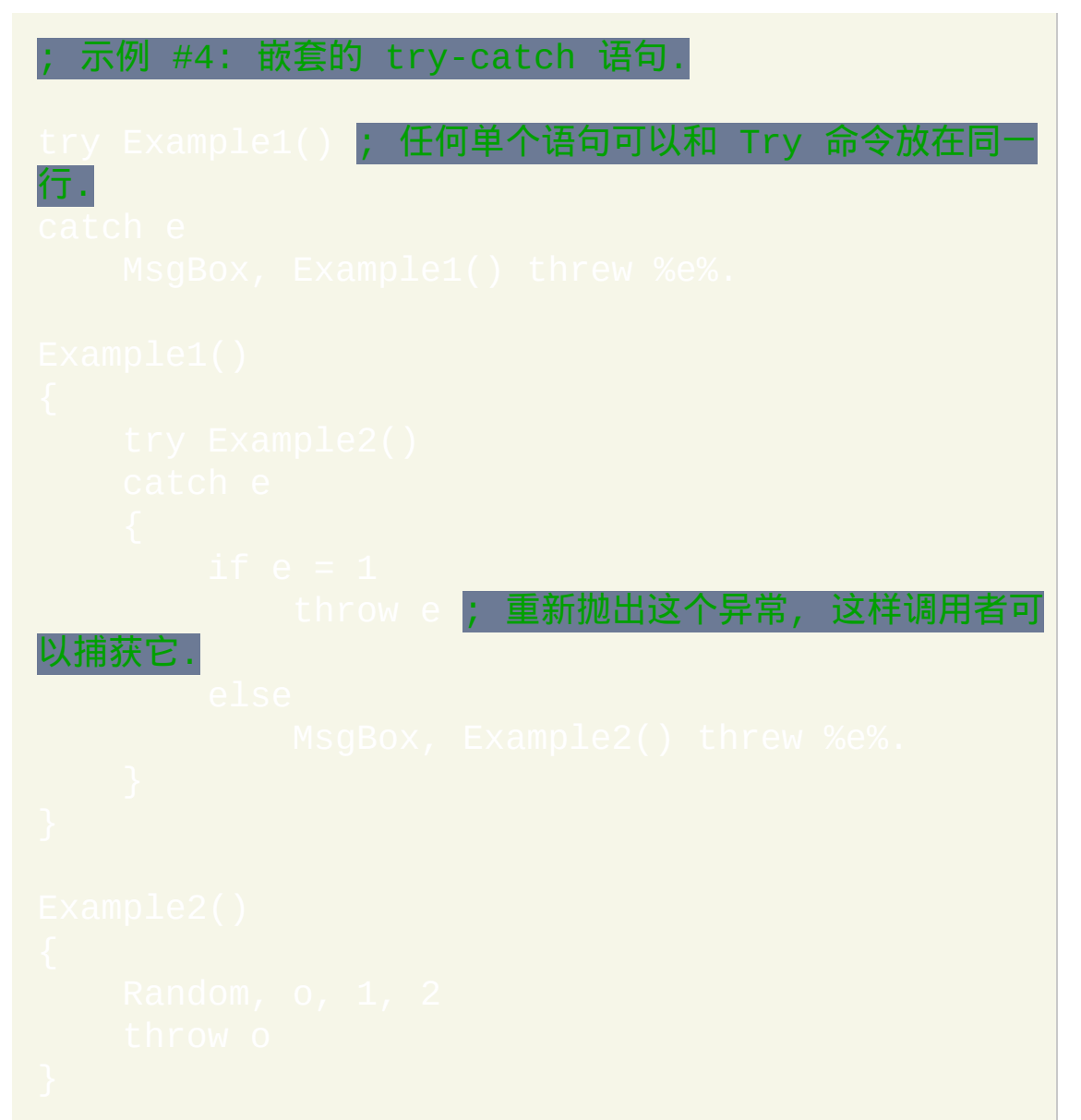

# <span id="page-763-0"></span>**Until** [AHK\_L 59+]

根据条件判断是否继续执行 Loop 或 For 循环。

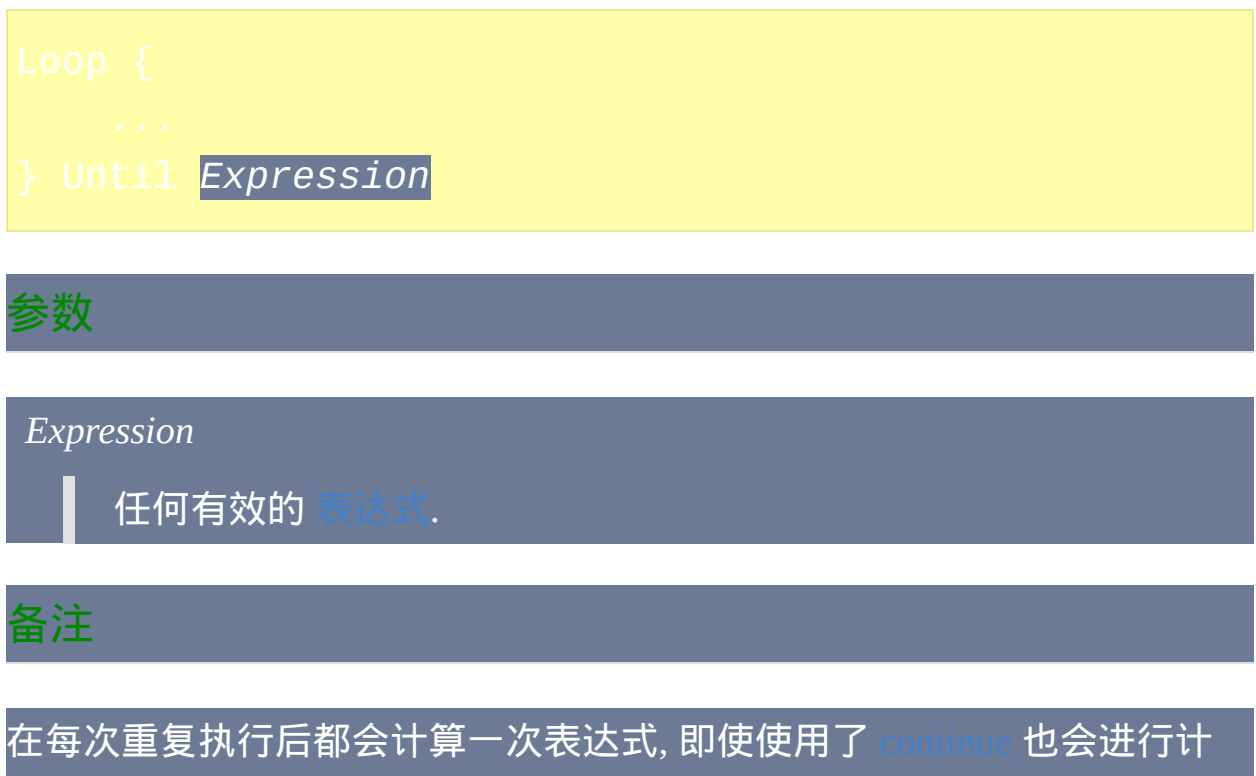

算. 如果表达式计算结果为 false (即为空字符串或数值 0), 循环继续; 否则循 环被打破且跳到 *Until* 之后一行执行.

# Loop Until 是下列结构的简写形式:

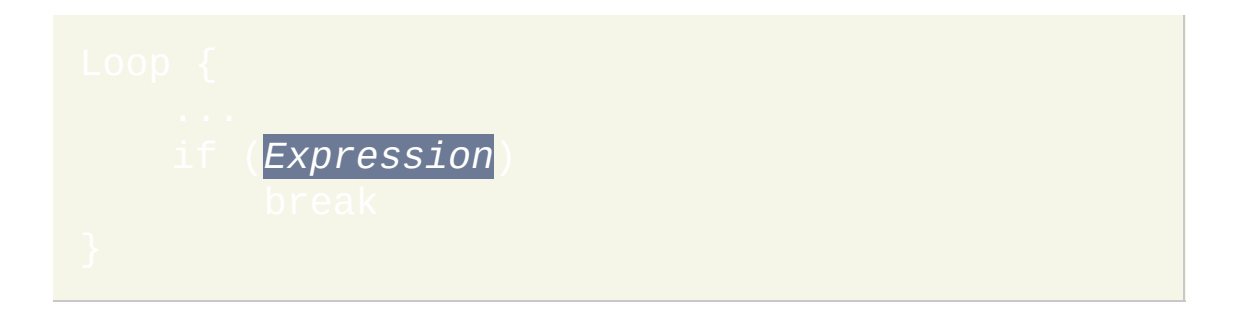

不过, Loop Until 通常更容易理解, 且与上面不同的是, 它还可以使用单行动

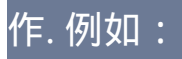

# *Until* 可以使用在任何 Loop 或 For 循环中. 例如:

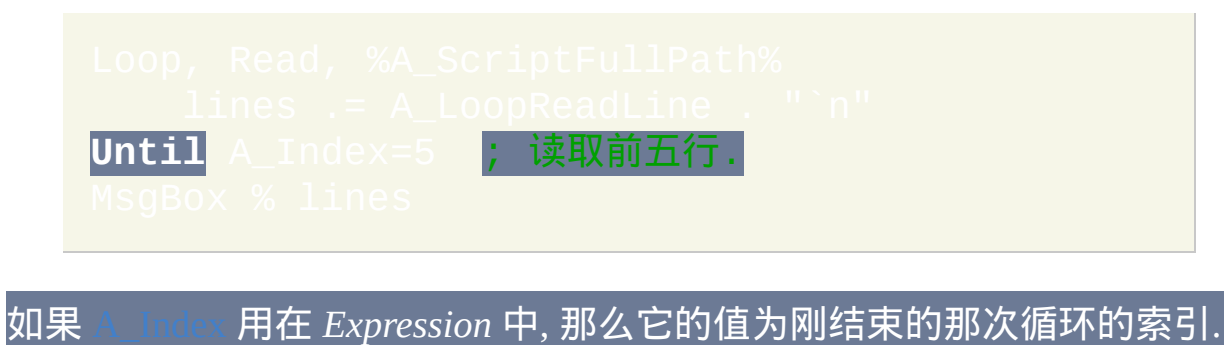

相关

<span id="page-765-0"></span>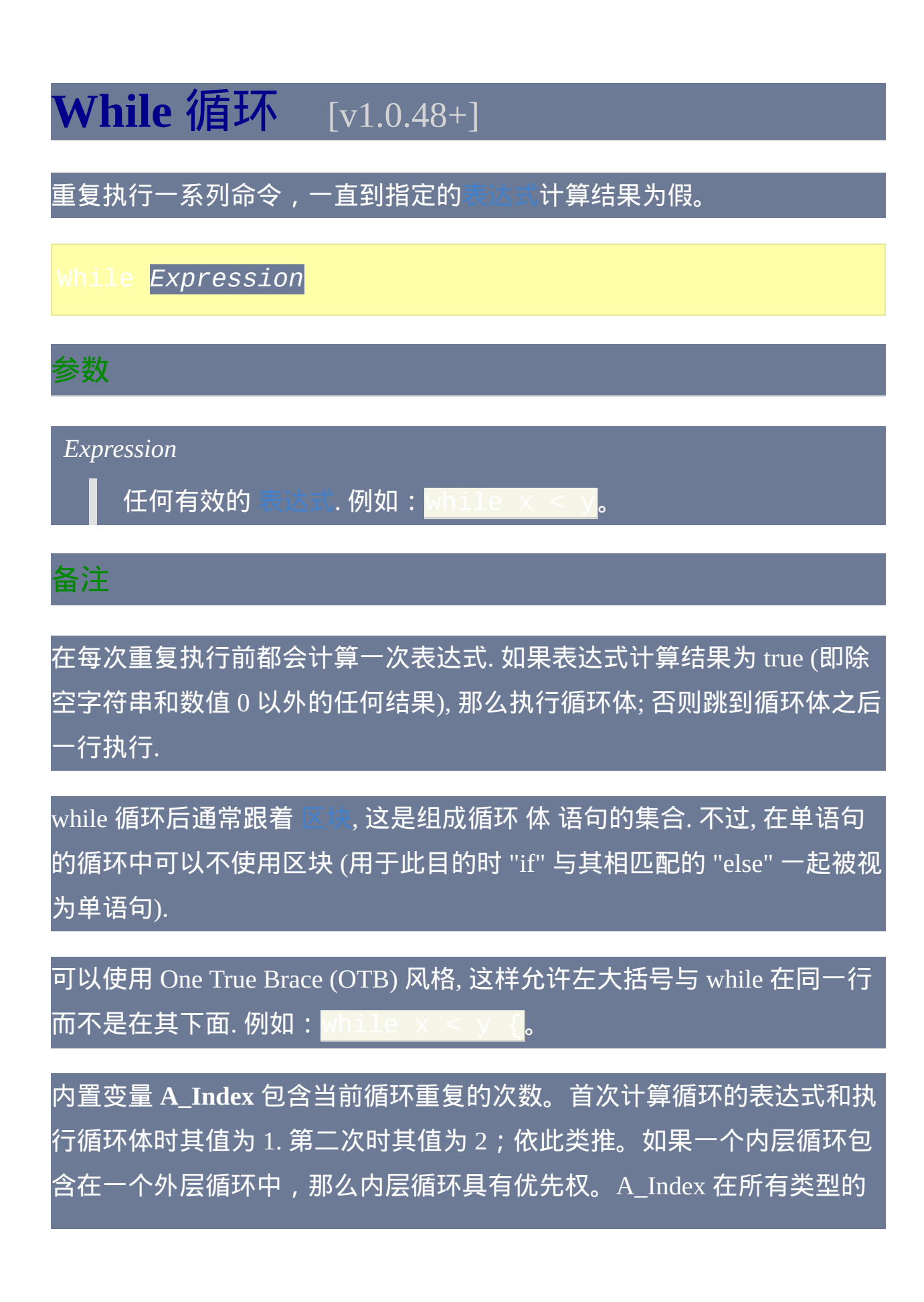

# 循环中都有效, 但是在循环外部时其值为 0.

和所有的循环一样, 可以使用 [Break](#page-658-0) 提前退出循环. 同样地, 可以使用  $B(x)$  跳过当前循环的剩余部分, 此时 A\_Index 增加 1 且重新计算 while 循环的表达式. 如果结果仍为 true, 开始新的循环; 否则循环结束.

专用循环: 循环可以用来自动获取文件, 文件夹或注册表项 (每次一个). 请参 [阅文件循环](#page-632-0)[和注册表循环](#page-723-0)了解详细信息。此外, [文件读取循环](#page-640-0) 可以对整个 文件的内容进行操作, 每次一行. 最后, [解析循环](#page-717-0) 可以对包含在可分隔的字 符串中的单独片段进行操作.

# 相关

# 示例

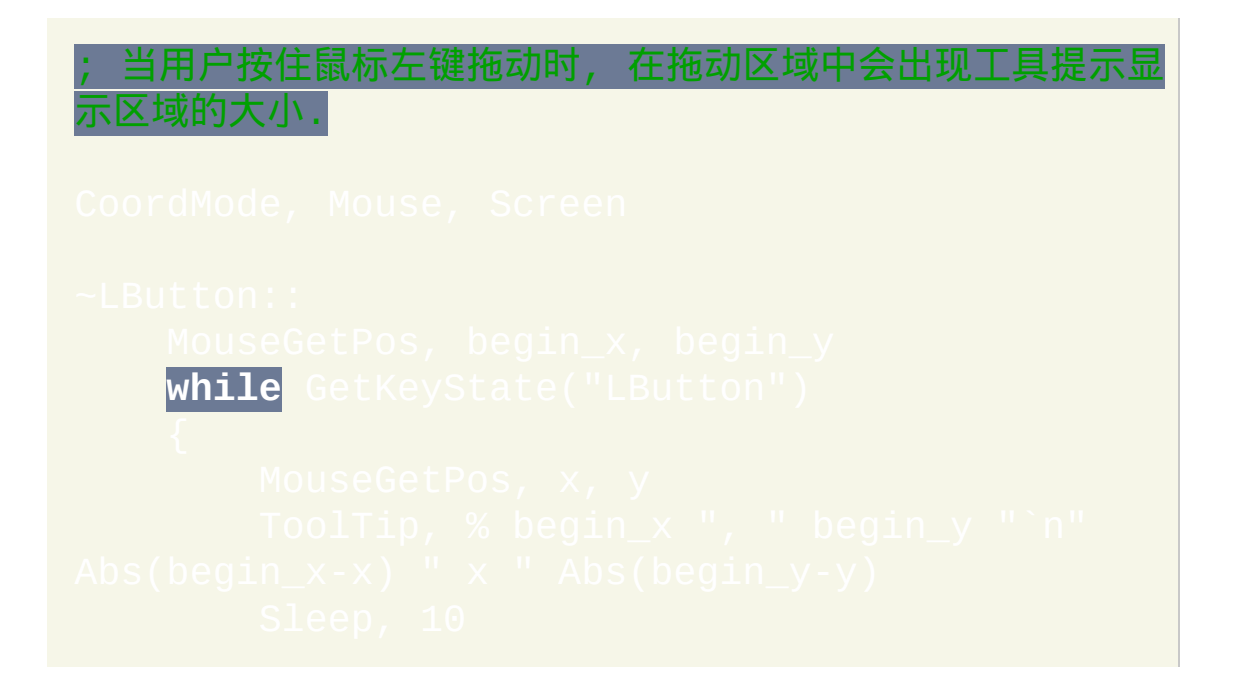

# **OnMessage()**

# 指定当脚本接收到特定消息时自动调用[的函数](#page-319-0)。

# 参数

## *MsgNumber*

需要监视或查询的消息编号, 应该介于 0 和 4294967295 (0xFFFFFFFF) 之间. 如果您不想监视 [系统消息](#page-1755-0) (即编号小于 0x400 的 那些), 那么最好在大于 4096 (0x1000) 的范围中选择一个. 这降低了 可能对当前及将来版本的 AutoHotkey 内部所使用的消息的冲突.

### *FunctionName*

[函数](#page-319-0) 名, 如果是原义的字符串, 则必须包围在双引号中. 当脚本接收 到 *MsgNumber* 时会自动调用此函数. 省略该参数可以获取当前正在 监视 *MsgNumber* 的函数名(如果没有则为空)。指定空字符串 ("") 或空变量来关闭对 *MsgNumber* 的监视.

#### *MaxThreads*

<span id="page-768-0"></span>此整数通常省略, 此时表示限制监视函数在同一时刻只能运行一个 [线程](#page-1516-0). 这通常是最佳的, 因为如果不这样, 则每当监视函数中断它自己 时脚本将不会按照时间先后顺序来处理消息. 因此, 代替 *MaxThreads* 的一种方法是,请像[下面描](#page-772-0)述的那样使用 *Critical*。

# 返回值

如果省略 *FunctionName*,则返回当前正在监视 *MsgNumber* 的函数名(如 果没有则为空)。

如果明确指定 *FunctionName* 为空 (例如 ""), 则它返回当前正在监视 *MsgNumber* 的函数名 (如果没有则为空), 然后关闭对 *MsgNumber* 的监视.

当 *FunctionName* 不为空时: 如果 *MsgNumber* 已经处于被监视状态, 则它返 回原来监视的函数名并让新函数开始监视. 否则,它指定 *FunctionName* 来 监视 *MsgNumber* 然后返回相同的 *FunctionName*。在两种情况中,失败时 都返回空值。当 *FunctionName* 出现下列情况时会导致失败:1) 不存在 (可能由于 *FunctionName* 两边没有加上双引号);2) 接受多于四个参 数;或 3) 在 v1.0.48.05 或更早的版本中含有 [ByRef](#page-322-0) 或[可选参](#page-324-0)数。如果脚本 当前已经在监视 500 个消息时还试图监视新消息, 那么也会失败.

# 函数的参数

被分配用于监视一个或多个消息的 [函数](#page-319-0) 最多可以接受四个参数:

尽管您所给出的参数名无关紧要, 不过它们和下面的信息是按顺序一一对应 的:

参数 #1:消息的 WPARAM 值。

参数 #2:消息的 LPARAM 值。 参数 #3:消息号,可用在用一个函数监视多个消息时。 参数 #4:发送消息的窗口或控件的 HWND(唯一 ID)。要使用 HWND 则需要加上 [ahk\\_id.](#page-1500-0)

根据运行脚本的 AutoHotkey.exe 是 32 位或 64 位,WPARAM 和 LPARAM 是无符号 32 位整数(从 0 到 2<sup>32</sup>-1)或有符号 64 位整数(从 -2<sup>63</sup> 到 2<sup>63</sup>-1)。在 32 位脚本中,如果传入参数应该为有符号整数,则可以参照这个 例子得到负数:

if (A\_PtrSize = 4 && wParam > 0x7FFFFFFFF) ; 检 ize 以确保脚本为 32 位。

如果不需要相应的信息, 那么您可以在列表末尾开始省略一个或多个参数. 例如,定义为 MyMsgMonitor(wParam, lParam) 的函数只会接收到前 两个参数,而定义为 MyMsgMonitor() 的函数将不接收任何参数。

# 函数中可用的附加信息

除了上面接收到的参数外, 函数中还可以使用下面的内置变量:

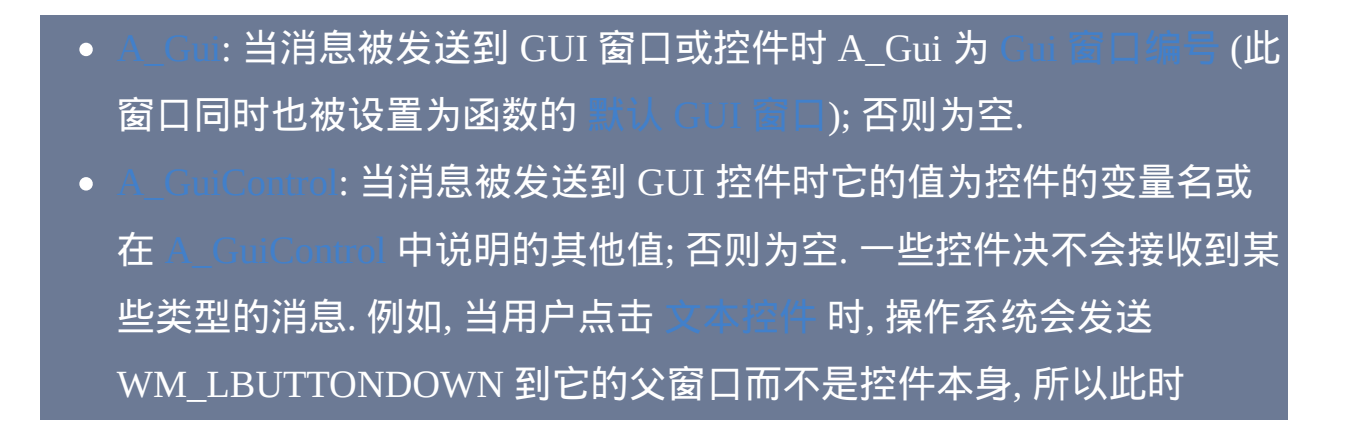

# A\_GuiControl 是空的.

- [A\\_GuiX](#page-309-2) 和 [A\\_GuiY:](#page-309-2) 如果传入的消息是使用 [SendMessage](#page-1359-0) 发送的, 则它 们的值都为 -2147483648. 如果是使用 [PostMessage](#page-1359-0) 发送的, 则它们的值 为投递消息时鼠标光标的坐标 (相对于屏幕)
- [A\\_EventInfo:](#page-310-0) 如果消息是使用 SendMessage 发送的, 则它的值为 0. 如果 是使用 PostMessage 发送的, 则它的值为消息投递的

监视函数的 [上次找到的窗口](#page-1505-0) 初始与消息发送的目标窗口的相同 (即使消息 是发送到控件的). 如果这个窗口是隐藏的但非 GUI 窗口 (例如脚本的主窗 口), 那么需要在使用前打开 [DetectHiddenWindows.](#page-1383-0) 例如:

# 送的目标窗口的唯一 ID.

# 函数应该 返回 什么

如果监视函数使用不带任何参数的 [Return,](#page-738-0) 或指定空值如 "" (甚至从不使用 Return), 则当此函数结束时将继续正常处理传入的消息. 同样的情况也会出 现在函数使用 [Exit](#page-671-0) 或者出现了运行时错误的时候 (例如 [运行](#page-1252-0) 不存在的文 件). 与之相比,返回一个整数时会被作为回复立即发送; 即程序不会再进 一步处理此消息。例如, 监视 WM\_LBUTTONDOWN (0x201) 的函数可以 返回一个整数来阻止目标窗口接收到鼠标点击的通知. 在许多情况下 (例如 使用 [PostMessage](#page-1359-0) 发送的消息), 它不关心返回了哪个整数; 不过如果不确定, 0 通常是最安全的.

有效返回值的范围与运行脚本的 AutoHotkey.exe 是 32 位还是 64 位有关。

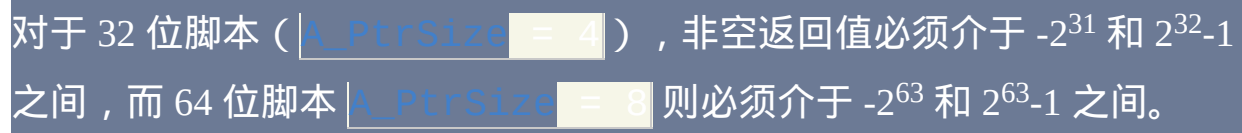

# 一般说明

与普通的函数调用不同, 被监视消息的到达会启动新 [线程](#page-1516-0) 来调用函数. 因 此, 函数会以设置的默认值启动, 例如 [SendMode](#page-1168-0) 和 DetectHiddenWin 这些默认值可以在 [自动执行段](#page-266-0) 改变.

发送 (而不是投递) 到控件的消息不会被监视到, 因为系统在后台直接把它 们路由给控件了. 对于系统生成的消息, 这是很少见的情况, 因为它们大部分 都是被投递的.

任意调用 OnMessage 的脚本会自动成为 [持续运行的](#page-1474-0). 同时也会单实例运 行,不过可以使用 [#SingleInstance](#page-1214-0) 覆盖了默认设置。

<span id="page-772-0"></span>当一个消息达到时它的监视函数仍由于处理之前同样的消息而在运行, 则不 会再次调用函数 (除非 [MaxThreads](#page-768-0) 大于 1); 而这个消息会被视为没有监视 的那样进行处理. 如果不希望这样, 那么对于大于或等于 0x312 的消息可以 通过在函数的首行中使用 [Critical](#page-665-0) 来在之前运行的函数完成前把消息缓冲起 来. 或者, 使用 Thread [Interrupt](#page-754-1) 来实现同样的事情, 只要它持续可以让函数 完成的足够长的时间. 与之相比, 无法使用 Critical 或 Thread Interrupt 对小 于 0x312 的消息进行缓冲 (然而, 在 v1.0.46+, Critical 可能有所帮助, 因为它 会以 [更低的频率](#page-666-0) 检查消息, 这样函数可以有更多的时间来完成). 要确保这 类消息不会被丢弃的唯一方法是它的监视函数在 6 毫秒之内结束 (不过这 个限制的数值可以使用 *[Critical](#page-666-0) 30* 增加). 要实现这点的一个方法是通过 投 递 一个受监视的大于 0x312 [的消息到它所在的脚本来把它放入将来线程的](#page-1359-0)

队列中. 那个消息处理函数应该在首行使用 [Critical](#page-665-0) 以确保它的消息被缓冲 起来.

如果在小于 0x312 的受监视消息当脚本完全不可中断时到达 (例如在 正在进行 [按键延时](#page-1173-0)/[鼠标延时](#page-1176-0) 或正 [打开](#page-1461-0) 剪贴板), 则不会调用此函数而消息 会被视为未监视的. 与之相比, 一个等于或大于 0x312 的受监视消息在这些 不可中断期间会被缓冲起来; 即当脚本变成可中断时会调用它的处理函数.

如果小于 0x312 的受监视的消息在脚本由于 Thread [Interrupt](#page-754-1) 或 [Critical](#page-665-0) 的 设置而不可中断时到达, 则会中断当前线程而调用消息处理函数. 与之相比, 等于或大于 0x312 的受监视消息则会被缓冲到线程结束或变成可中断之后.

OnMessage 的 [优先级](#page-1516-0) 总是为 0. 因此, 如果当前线程的优先级大于 0 时将不 会监视或缓冲任何消息.

监视系统消息 (小于 0x400 的那些) 时应多加小心. 例如, 如果监视函数不会 快速结束, 那么对消息的响应可能超过系统预期的时间, 这样可能会导致一 些副作用. 如果监视函数为了阻止对消息的进一步处理而返回整数而系统期 望不同的处理或响应时, 可能会发生不想要的行为.

当脚本显示系统对话框时 (例如 [MsgBox\)](#page-1014-0), 则不会监视到任何投递到控件的 消息. 例如, 如果脚本正显示 MsgBox 而用户点击一个 GUI 窗口上的按钮, 则 WM\_LBUTTONDOWN 消息会被直接发送到按钮而不会调用监视函数.

尽管外部程序可以使用 PostThreadMessage() 或其他 API 调用直接投递消息 给脚本的线程, 但不建议这么做, 因为如果此时脚本正显示系统窗口 (例如 a) 则消息会丢失. 相反, 通常最好投递或发送消息到脚本的主窗口或 其中的某个 GUI 窗口.

# 相关

# 示例

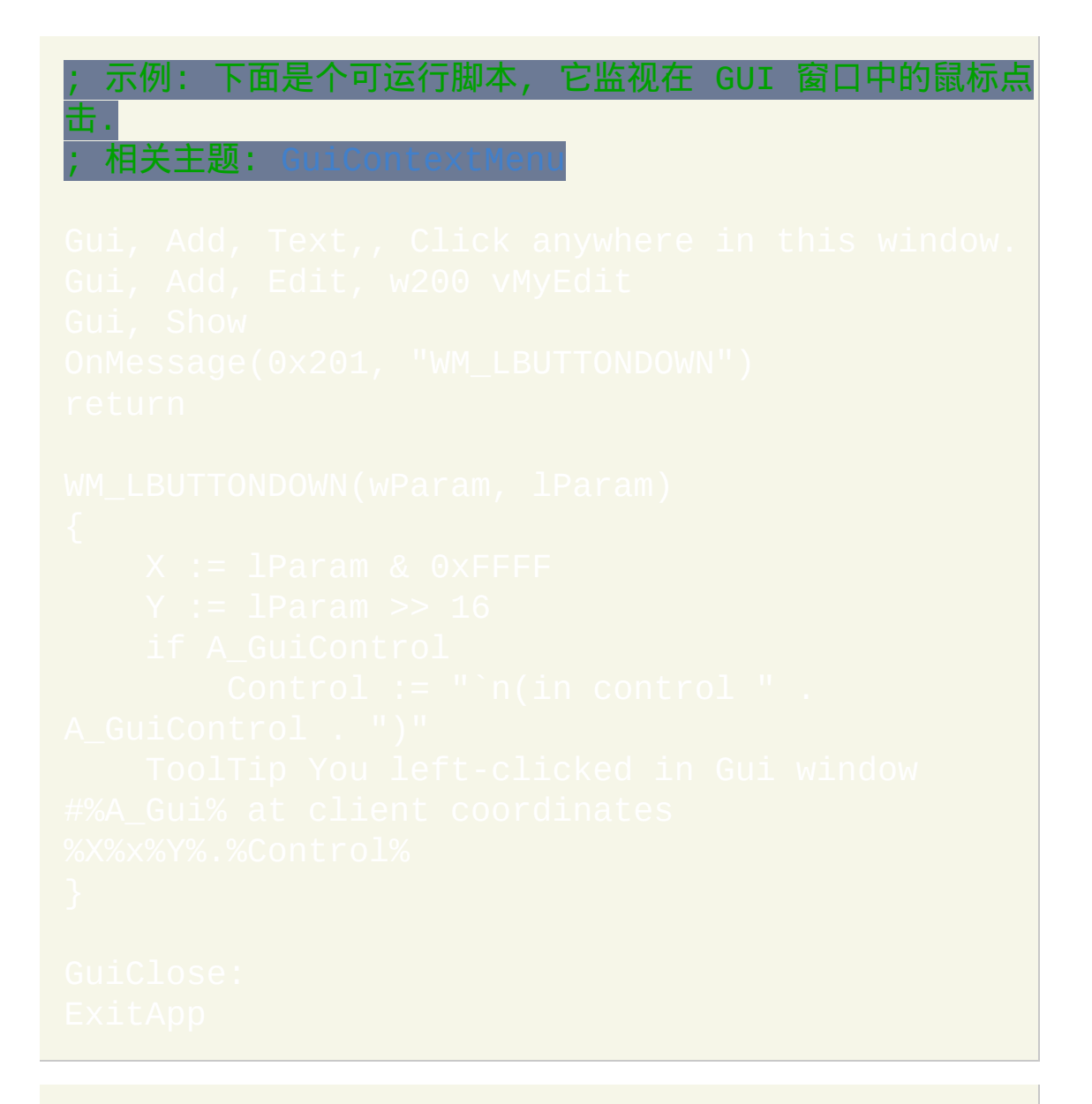

示例: 下面的脚本检测系统的关机/注销动作

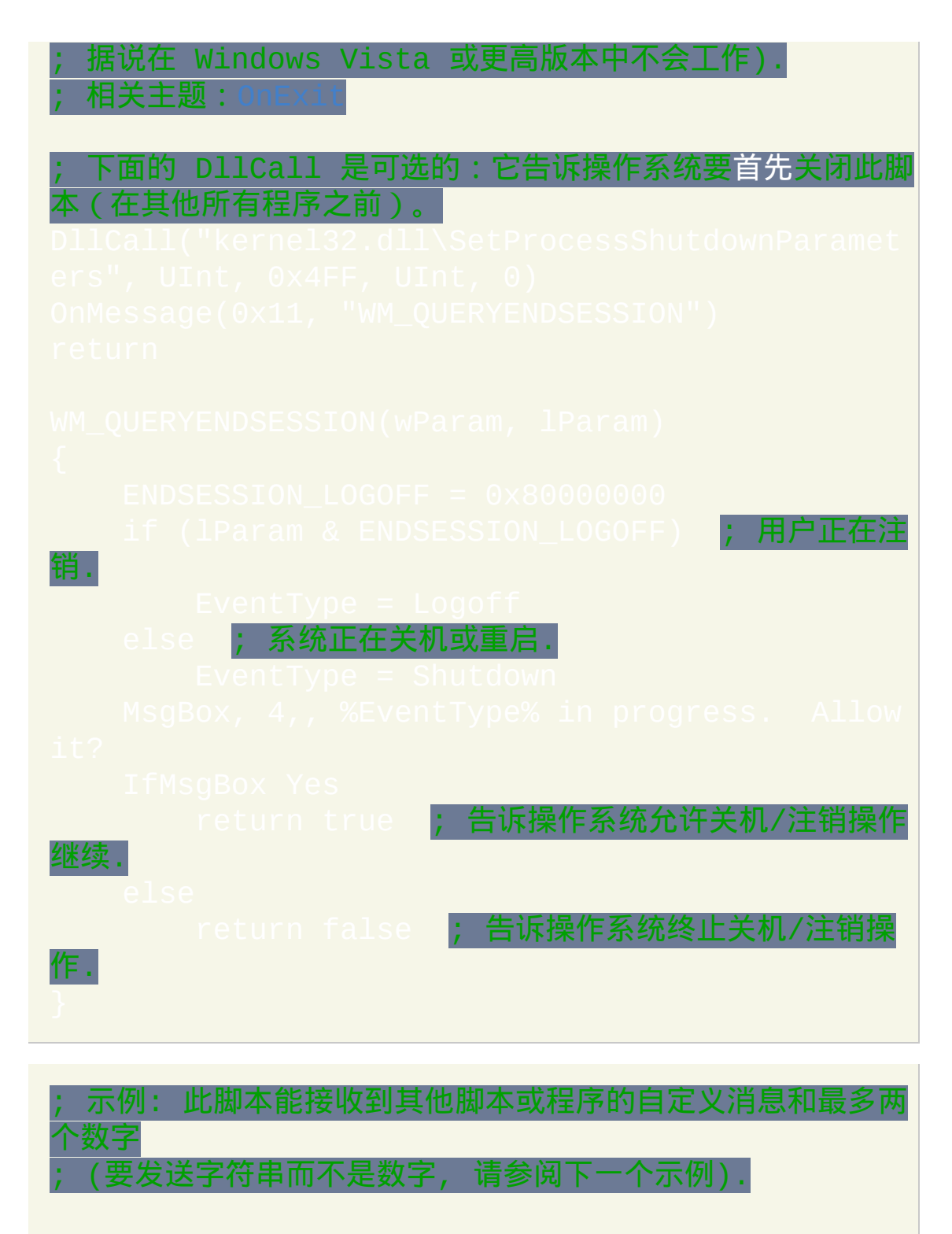

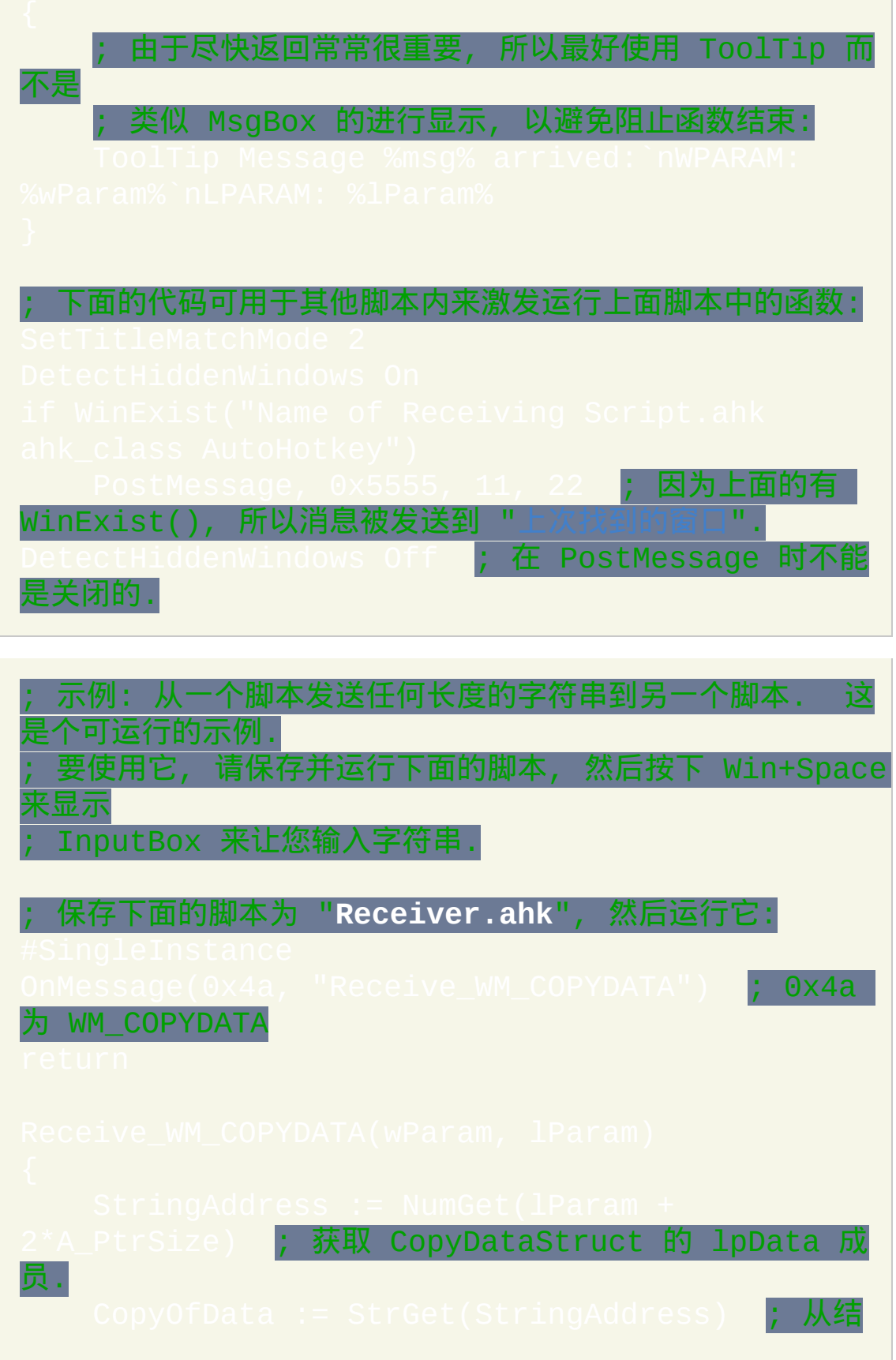

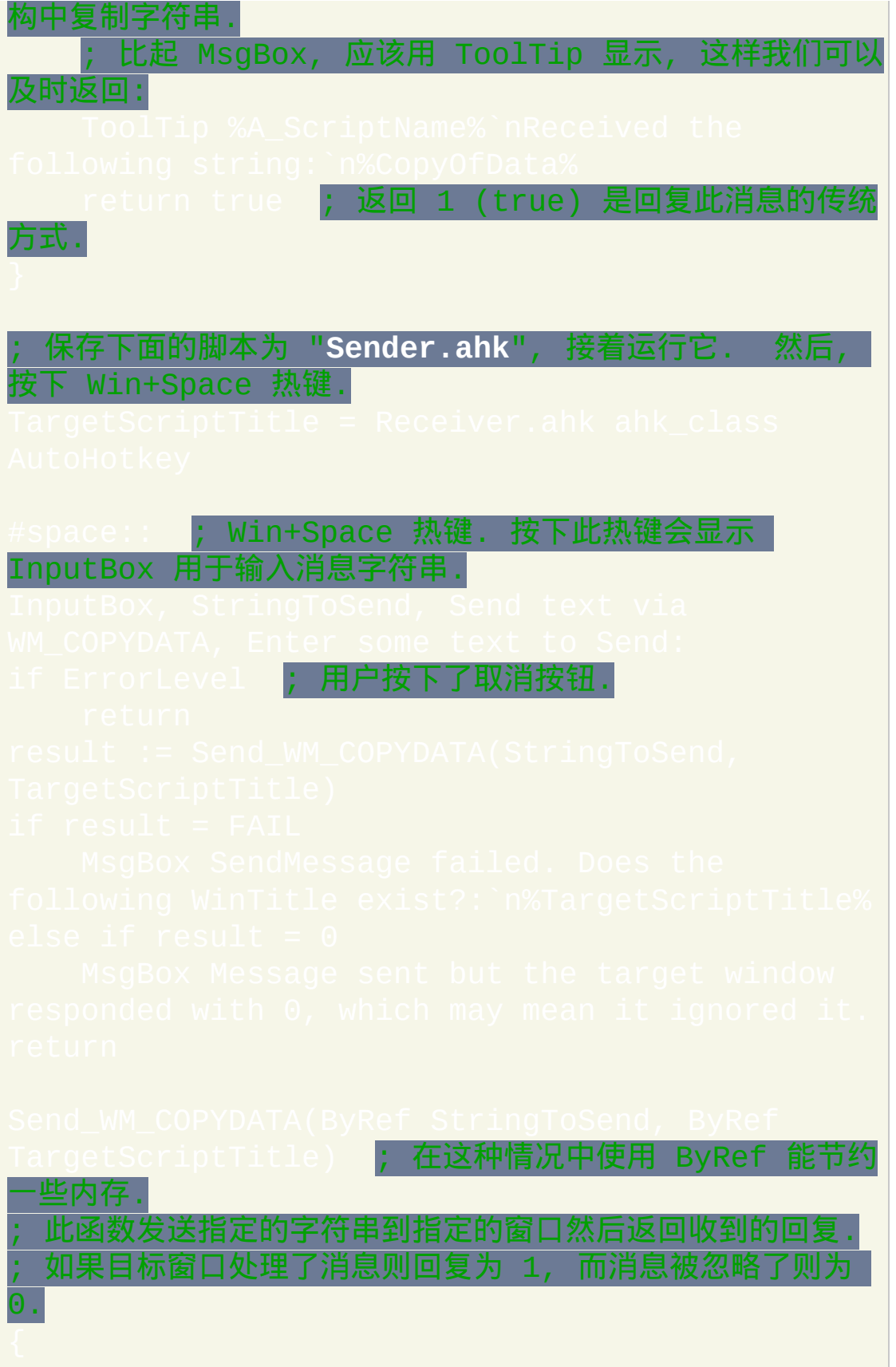

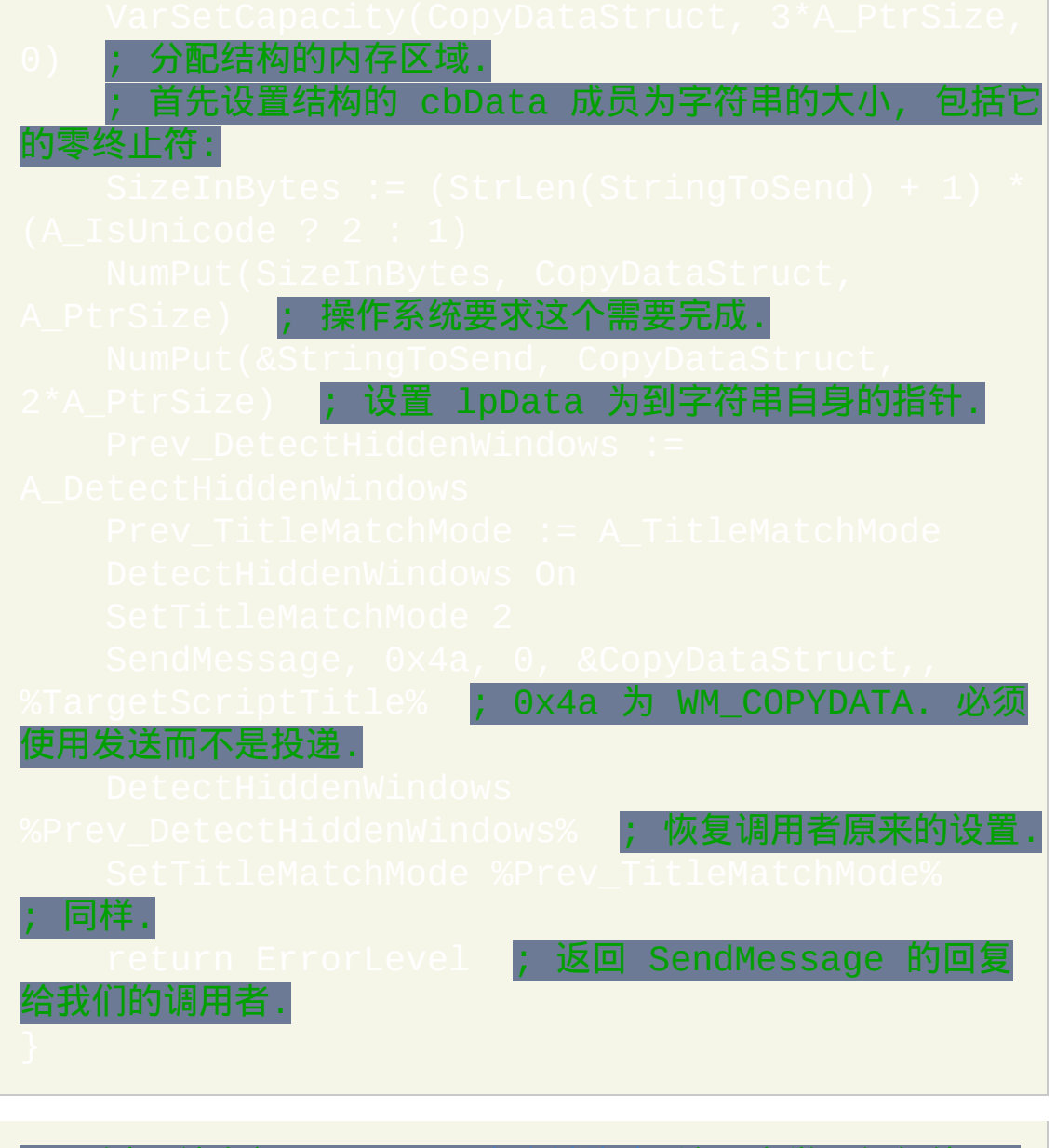

; 示例: 请参阅 WinLIRC [客户端脚本](#page-1658-0) 演示来学习如何使用 OnMessage() 接收

; 在网络连接的数据到达时的通知.

# <span id="page-779-0"></span>**RegExMatch()** [v1.0.45+]

# 判断字符串是否包含某个匹配模式(正则表达式)。

# 参数

## *FoundPos*

RegExMatch() 返回 *NeedleRegEx* 在字符串 *Haystack* 中最左边的出现 位置. 首个字符位置为 1. 如果没有找到匹配模式则返回零. 如果遇到 错误 (例如 *NeedleRegEx* 出现语法错误), 则返回空字符串并设置 ErrorLevel 为 [下列](#page-781-0) 值的其中一个而不是 0.

# *Haystack*

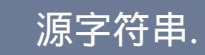

#### *NeedleRegEx*

要搜索的模式, 它是兼容 Perl 的正则表达式 (PCRE). 模式的选项 (如 果有)必须放在模式字符串的开始且后面跟着闭括号。例如, 模式 "i)abc.\*123" 将匹配不区分大小写的 "abc", 接着零个或多个任意字符, 并以 "123" 结尾的字符串. 如果不含选项, 则可以省略 ")"; 例如, ")abc" 等同于 "abc".

*UnquotedOutputVar*

模式 **1 (**默认**):** *OutputVar* 是用来保存 *Haystack* 中匹配整个模式的那 部分的变量名. 如果没有找到模式 (即如果函数返回 0), 则此变量和下 面的所有数组元素都被置空.

<span id="page-780-0"></span>如果在 *NeedleRegEx* 中包[含捕获子模式](#page-1491-0),那么它们的匹配将被存储 在基名称为 *OutputVar* 的[伪数组](#page-1735-0)里。例如, 如果输出变量名是 *Match*, 则匹配首个子模式的子字符串存储在 *Match1*, 第二个存储在 *Match2*, 依此类推. 这种情况的例外是 [命名子模式](#page-783-0): 它们以名称而不是数字保 存. 例如,匹配命名子模式"(?P<Year>\d{4})"的子字符串存储在 *MatchYear*。如果特定的子模式不匹配任何文本 (或如果函数返回零), 则相应的变量被置空.

在[函数中](#page-319-0),要创建全局而不是局部的伪数组,则必须在使用前言 伪数组的基名称(例如 Match)为全局变量。对于 [假设全局](#page-330-1) 函数, 反之亦成.

模式 **2 (**位置和长度**):** 如果在正则表达式选项中含有 P (例如 "P)abc.\*123"), 则整个模式的匹配字符串的 长度 会被存储到 *OutputVar* (如果没有匹配则为 0). 如果包[含捕获子模式](#page-1491-0),则它们匹配 的位置和长度会被存储到两个[伪数组:](#page-1735-0)*OutputVarPos* 和 *OutputVarLen*。例如,如果变量的基名称为 *Match*,首个子模式的匹 配位置(基于 1)会存储在 *MatchPos1*,而它的长度存储在 *MatchLen1*(如果子模式没有匹配或函数返回 0 则它们两者中保存的 都为零)。这种情况的例外是[命名子模式:](#page-783-0)它们以名称而不是数字 保存(例如 *MatchPosYear* 和 *MatchLenYear*)。

模式 **3 (**匹配对象**)** [v1.1.05+]**:** 如果在正则表达式选项中含有大写的 O

(例如 "O)abc.\*123"), 则 [匹配对象](#page-782-0) 会被存储到 *UnquotedOutputVar*. 此 对象还可以用来获取整个匹配和每个[捕获子模式\(](#page-1491-0)如果存在)的位 置、长度和值。

### *StartingPosition*

如果省略 *StartingPosition*, 则它默认为 1 (从 *Haystack* 的首个字符开 始). 否则, 从第二个字符开始请指定 2, 第三个开始为 3, 依此类推. 如 果 *StartingPosition* 超过了 *Haystack* 的长度, 则搜索会从 *Haystack* 末 尾后的空字符串开始 (这通常会导致没有匹配发生).

如果 *StartingPosition* 小于 1, 则它被视为从 *Haystack* 末尾开始的偏 移. 例如, 0 表示从最后一个字符开始而 -1 则从倒数第二个字符开始. 如果 *StartingPosition* 超出了 *Haystack* 最左边的位置, 则会搜索整个 *Haystack*.

不论 *StartingPosition* 的值是多少, 返回的值总是相对与 *Haystack* 的 首个字符. 例如, "abc" 在 "123abc789" 中的位置总为 4.

# <span id="page-781-0"></span>**ErrorLevel**

此函数失败时会抛出异常 (这个不会和 "没有找到匹配" 冲突, 失 败表示匹配过程中遇到问题, 而 "没有找到匹配" 表示匹配过程成功完成只 是没有发现匹配). 想了解更多信息, 请参阅 [运行时错误](#page-661-0).

# 被设置为下列值的其中一个:

0, 表示没有遇到错误.

一个如下格式的字符串: *Compile error N at offset M: description*. 在此字

符串中, *N* 是 PCRE 错误值, *M* 是正则表达式中出现错误的字符的位置, 而 *description* 是描述这个错误的文本.

一个负数, 表示在正则表达式 执行 时遇到的错误. 尽管这样的错误很罕 见, 然而像这些情况就容易出现这种错误, 例如 "太多空字符串匹配" (-22), "递归太深" (-21) 以及 "达到匹配限制" (-8). 如果出现这些情况, 请尝试重新设计更严格的匹配模式, 例如无论是否可行都把每个 \* 替换 为 ?, + 或像 {0,3} 这样的限制.

选项

请参阅 [选项](#page-1486-0) 了解修饰符, 例如 "i)abc", 里面的选项关闭了 "abc" 模式中的区 分大小写匹配.

<span id="page-782-0"></span> $\mathbf{E}$ 配对象 <sub>v1.1.05+</sub>

如果在正则表达式选项中含有大写的 O, 则匹配对象会被存储到 *UnquotedOutputVar*. 此对象含有下列属性:

**Match.Pos(N)**: 返回整个匹配或捕获子模式的位置.

**Match.Len(N)**: 返回整个匹配或捕获子模式的长度.

**Match.Value(N)**: 返回整个匹配或捕获子模式.

**Match.Name(N)**:返回指定的子模式的名称(如果它含有)。

**Match.Count()**: 返回所有子模式的数目.

**Match.Mark()**:适用时返回上次遇到 (\*MARK:NAME) 的 *NAME*。

**Match[N]**: 如果 *N* 为 0 或有效的子模式编号或名称, 那么它相当于 Match.Value(N). 否则, *N* 可以为上面其中一个属性的名称. 例如, 和 Match.Pos 相当于 Match.Pos(), 不过如果存在名  $\overline{\text{36}}$  "Pos" 的子模式, 此时它们相当于

**Match.N**: 与上面相同, 不过这里 *N* 为未引用的名称或编号.

对于上面的所有属性, 其中 *N* 可以为下列值:

- 0 表示整个匹配.
- 子模式的编号, 包括含有名称的子模式.
- 子模式的名称.

如果指定了 *N*, 则可以使用方括号 [] 代替其中的圆括号.

# 性能

要在一个较大的字符串中搜索简单的子字符串, 请使用 [InStr\(\)](#page-347-0), 因为它比 RegExMatch() 执行地更快.

为了提升性能, 最近使用的 100 个正则表达式会被缓存在内存中 (以已编译 的形式).

多次使用一个正则表达式时 (例如在循环中), 使用 [研究选项](#page-1487-0) (S) 可以提高性 能.

# 备注

<span id="page-783-0"></span>可以为子模式指定名称,例如模式"(?P<Year>\d{4})"中的 *Year*。这种名称

最多可以由 32 个字母数字和下划线组成. 下面的限制不适用于"O"(匹配 对象)模式:尽管命名的子模式在正则表达式运算时还可以使用它们的编 号 ( 例如 \1 为到实际匹配首个捕获子模式的字符串的后向引用 ) ,然而它 们被存储到[输出伪数组](#page-780-0)**时只通过名称(而不是编<u>号)。例如,如</u>** 果"Year"是首个子模式,则 *OutputVarYear* 会被设置为匹配的子字符串,但 *OutputVar1* 不会发生变化(如果有则它会保持原来的值)。然而,如果 在"Year"后含有[未命名子模式](#page-1491-0),则它会被存储到 *OutputVar2*,而不是 *OutputVar1*。

大多数字符 (例如 abc123) 可以直接使用在正则表达式中. 然而, **\.\*?+[{|()^\$** 这些字符则必须在其前面加上反斜线来进行匹配. 例如, **\.** 表示一个原义的 句点而 **\\** 表示一个原义的反斜线. 使用 \Q...\E 能避免转义. 例

如: $\color{red}\textsf{NOLiter}$ 

在正则表达式中, 特殊字符 (如制表符和新行符) 可以使用一个重音符 (`) 或 反斜线 (\) 进行转义. 例如, 不含 **x** 选项时 `t 等同于 \t.

[要了解正则表达式的基础](#page-1485-0) (或复习正则表达式的语法), 请参阅

AutoHotkey 的正则表达式是使用来自 [www.pcre.org](http://www.pcre.org/) 的兼容 Perl 的正则表达 式 (PCRE) 实现的.

# 相关

# [文本数据的常见来源](#page-868-0): [FileRead](#page-596-0), [UrlDownloadToFile,](#page-1241-0) [Clipboard,](#page-1507-0) GUI Edit 控

# 示例

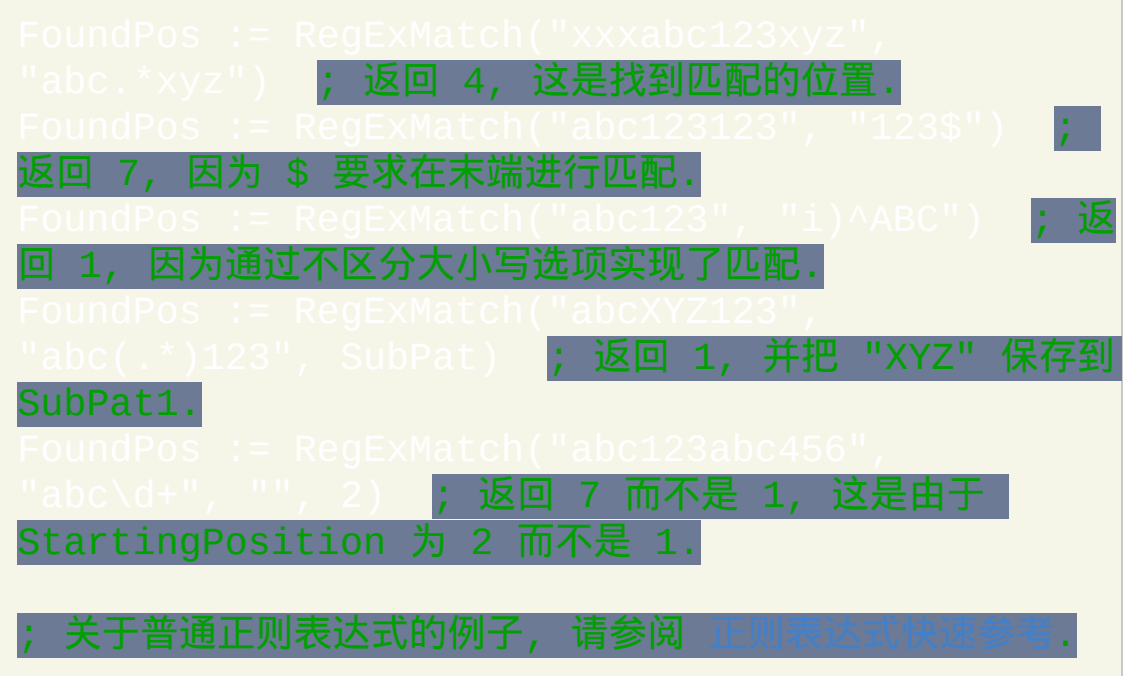

 $\sim$ 

# <span id="page-786-0"></span>**RegExReplace()** [v1.0.45+]

# 替换字符串中匹配模式(正则表达式)出现的地方。

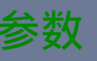

#### *NewStr*

RegExReplace() 返回内容被替换过的 *Haystack* 版本. 如果没有发生替 换操作, 则返回的 *Haystack* 保持不变. 如果遇到错误 (例如 *NeedleRegEx* 出现语法错误), 则返回的 *Haystack* 保持不变 (不过如果 在早于 1.0.46.06 的版本中, 会返回 "") 同时设置 ErrorLevel 为 [下面](#page-788-0) 的其中一个值而不是 0.

#### *Haystack*

源字符串.

### *NeedleRegEx*

要搜索的模式, 它是兼容 Perl 的正则表达式 (PCRE). 模式的选项 ( 如 果有)必须放在模式字符串的开始且后面跟着闭括号。例如, 模式 "i)abc.\*123" 将匹配不区分大小写的 "abc", 接着零个或多个任意字符, 并以 "123" 结尾的字符串. 如果不含选项, 则可以省略 ")"; 例如, ")abc" 等同于 "abc".

#### *Replacement*

<span id="page-787-0"></span>用来替换每个匹配的字符串, 它是普通文本 (不是正则表达式). 此参 数可以包含像 \$1 这样的后向引用, 它引用了 Haystack 中匹配首个 模式 的子字符串. [最简单的后向引用是从](#page-1491-0) \$0 到 \$9, 其中 \$0 是匹配整 个模式的子字符串, \$1 是匹配首个子模式的子字符串, \$2 是第二个, 依此类推. 对于大于 9 的后向引用 (对于小于等于 9 的那些, 这是可选 的), [需要把数字括在大括号中](#page-783-0); 例如 \${10}, \${11}, 依此类推. 对于 命

名子模式, 需要将名称括在大括号中; 例如 \${SubpatternName}. 要指 定原义的 \$, 请使用 \$\$ (这是唯一需要特殊处理的字符; 反斜杠不需要 转义).

要转换子模式的大小写, 请在 \$ 后跟着下列字符的其中一个: U 或 u (大写), L 或 l (小写), T 或 t (标题格式, 此时每个单词的首字母大写, 而把其他的所有字母改成小写). 例如, \$U1 和 \$U{1} 都会把首个子模 式转换成大写的版本.

不存在的后向引用和不匹配 *Haystack* 中任何字符串的模式,例 如"(abc)|(xyz)"中的一个子模式,会被转译为空字符串。

#### *OutputVarCount*

用来保存替换次数 (如果没有则为 0) 的未引用的变量名 (即不需要使 用百分号包围).

*Limit*

如果省略 *Limit*, 则它默认为 -1, 此时会替换 *Haystack* 中 所有 发现匹 配模式的地方. 否则, 请指定允许替换的最大次数. *Haystack* 中最后一

# 次替换位置右边的部分将保持不变.

*StartingPosition*

如果省略 *StartingPosition*, 则它默认为 1 (从 *Haystack* 的首个字符开 始). 否则, 从第二个字符开始请指定 2, 第三个开始为 3, 依此类推. 如 果 *StartingPosition* 超过了 *Haystack* 的长度, 则搜索会从 *Haystack* 末 尾后的空字符串开始 (这通常会导致没有替换发生).

如果 *StartingPosition* 小于 1, 则它被视为从 *Haystack* 末尾开始的偏 移. 例如, 0 表示从最后一个字符开始而 -1 则从倒数第二个字符开始. 如果 *StartingPosition* 超出了 *Haystack* 最左边的位置, 则会搜索整个 *Haystack*.

不论 *StartingPosition* 的值是什么, 返回值总是 *Haystack* 的完整副本, 唯一的区别是比起 *StartingPosition* 为 1 时发生的情况此时源字符串 左边可能更多的部分保持不变.

# <span id="page-788-0"></span>**ErrorLevel**

此函数失败时会抛出异常 (这个不会和 "没有找到匹配" 冲突, 失 败表示匹配过程中遇到问题, 而 "没有找到匹配" 表示匹配过程成功完成只 是没有发现匹配). 想了解更多信息, 请参阅

# 被设置为下列值的其中一个:

- 0, 表示没有遇到错误.
- 一个如下格式的字符串: *Compile error N at offset M: description*. 在此字 符串中, *N* 是 PCRE 错误值, *M* 是正则表达式中出现错误的字符的位置,

而 *description* 是描述这个错误的文本.

一个负数, 表示在正则表达式 执行 时遇到的错误. 尽管这样的错误很罕 见, 然而像这些情况就容易出现这种错误, 例如 "太多空字符串匹配" (-22), "递归太深" (-21) 以及 "达到匹配限制" (-8). 如果出现这些情况, 请尝试重新设计更严格的匹配模式, 例如无论是否可行都把每个 \* 替换 为 ?, + 或像 {0,3} 这样的限制.

# 选项

请参阅 [选项](#page-1486-0) 了解修饰符, 例如 "i)abc", 里面的选项关闭了 "abc" 模式中的区 分大小写匹配.

# 性能

要进行简单的子字符串替换, 请使用 [StringReplace](#page-1323-0), 因为它比 RegExReplace() 执行地更快.

如果您知道替换的最大次数是多少, 请在 *Limit* 参数中指定来提高性能, 因 为这样可以早一些停止搜索 (这样也可能会降低在替换操作过程中占用的 系统内存). 例如, 如果您知道在一个大字符串的开始处仅有一个匹配, 请指 定最大次数为 1.

为了提升性能, 最近使用的 100 个正则表达式会被缓存在内存中 (以已编译 的形式).

多次使用一个正则表达式时 (例如在循环中), 使用 [研究选项](#page-1487-0) (S) 可以提高性 能.

# 备注

大多数字符 (例如 abc123) 可以直接使用在正则表达式中. 然而, **\.\*?+[{|()^\$** 这些字符则必须在其前面加上反斜线来进行匹配. 例如, **\.** 表示一个原义的 句点而 **\\** 表示一个原义的反斜线. 使用 \Q...\E 能避免转义. 例

如: *\*OLiteral Text\E

在正则表达式中, 特殊字符 (如制表符和新行符) 可以使用一个重音符 (`) 或 反斜线 (\) 进行转义. 例如, `t 等同于 \t.

要了解正则表达式的基础 ([或复习正则表达式的语法](#page-1485-0)), 请参阅

相关

[文本数据的常见来源](#page-868-0): [FileRead](#page-596-0), [UrlDownloadToFile,](#page-1241-0) [Clipboard,](#page-1507-0) GUI Edit

示例

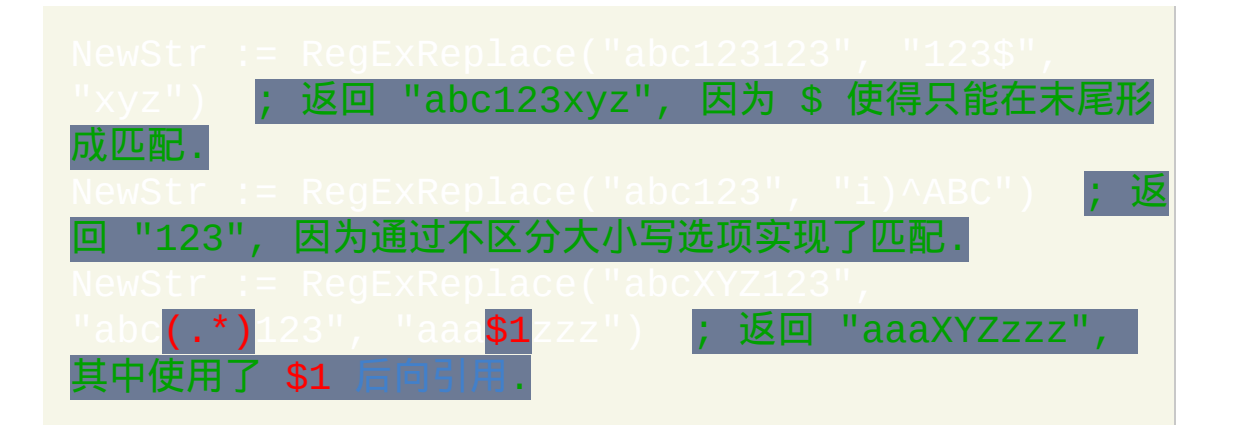

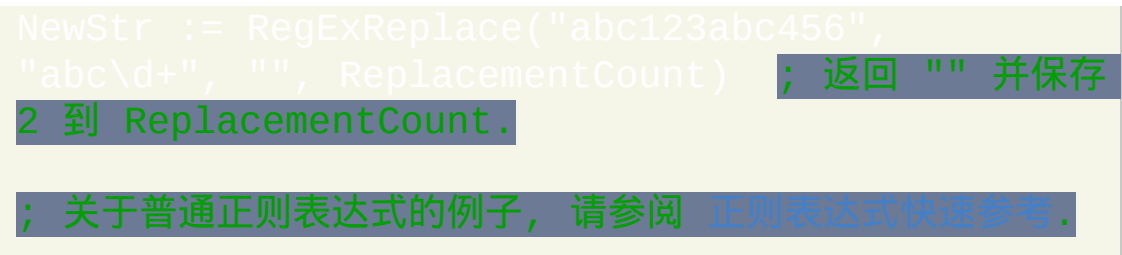
# <span id="page-792-0"></span>**StrLen / StringLen**

#### 获取字符串中包含的字符数量。

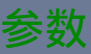

#### *OutputVar*

用来存储字符串长度的变量名.

#### *InputVar*

需要统计长度的变量名. 不要把名称括在百分号中, 除非您希望使用 变量的 内容 作为被解析的变量名.

#### 备注

如果 *InputVar* 是由 [ClipboardAll](#page-1509-0) 之前所赋值的变量, 那么 StringLen 将报告 其总大小.

#### 相关

#### 示例

# StrLen(InputVar) ; 结果: 43

# **StringSplit / StrSplit()**

使用指定的分隔符把一个字符串分解成多个子字符串并保存到数组中。

; [v1.1.13+]

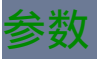

#### **StringSplit**

#### *OutputArray*

用来存储从 *InputVar* 分解出来的每个子字符串的[伪数组名](#page-1735-0)。例如, 如 果指定 MyArray, 那么 MyArray0 中会保存分解出来的子字符串的数 目 (没有则为 0), 首个子字符串为保存到 MyArray1, 第二个保存到 MyArray2 等.

在[函数中](#page-319-0),要创建全局而不是局部的伪数组,必须先在函数中 MyArray0 为全局变量(对于[假设全局](#page-330-1)函数,反之亦成)。

#### *InputVar*

需要被分解的变量名称. 不要把名称括在百分号中, 除非您希望使用 变量的 内容 作为被解析的变量名. 注意:*InputVar* 不能是 *OutputArray* 中的其中一个变量。

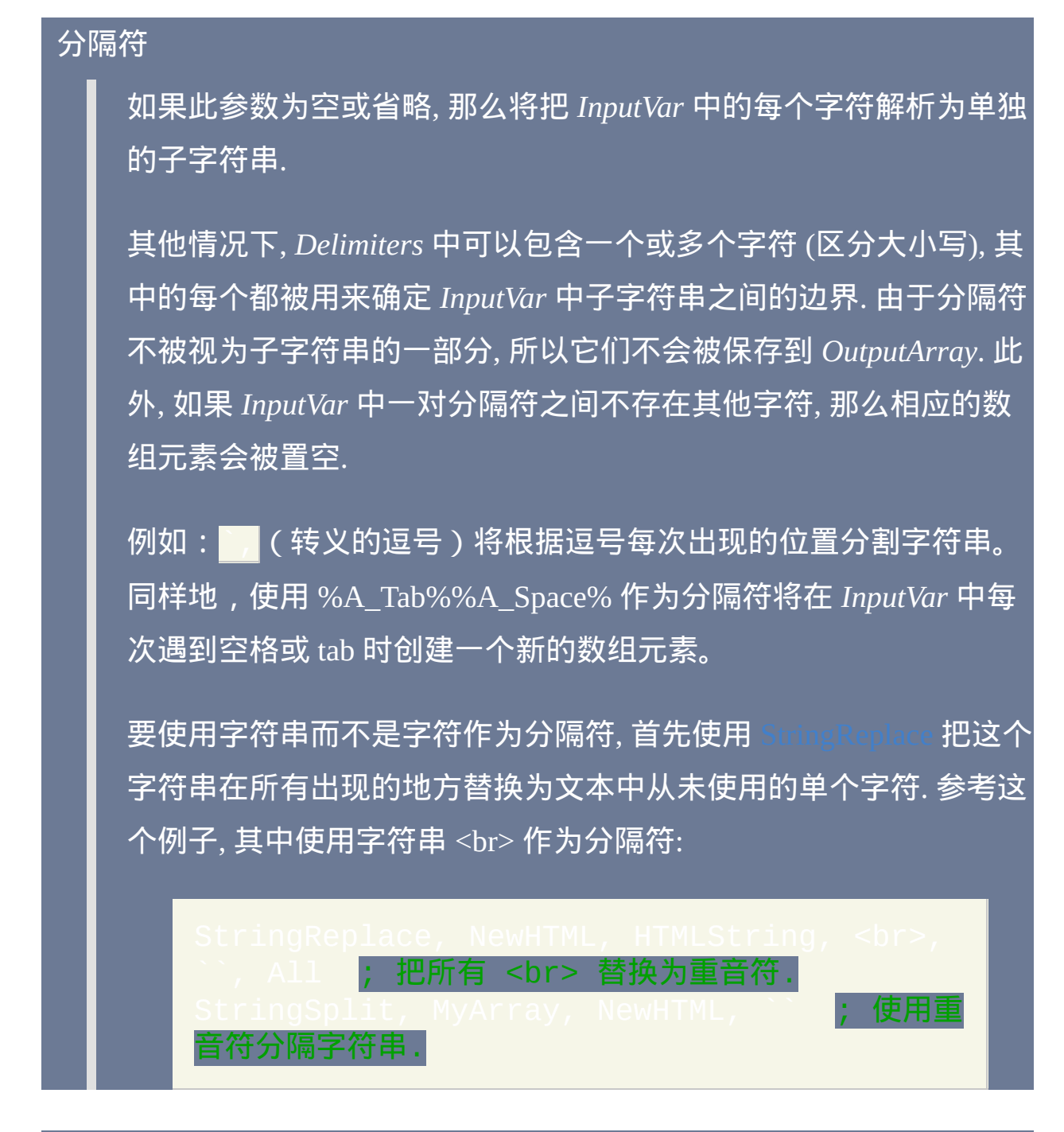

#### $StrSplit()$

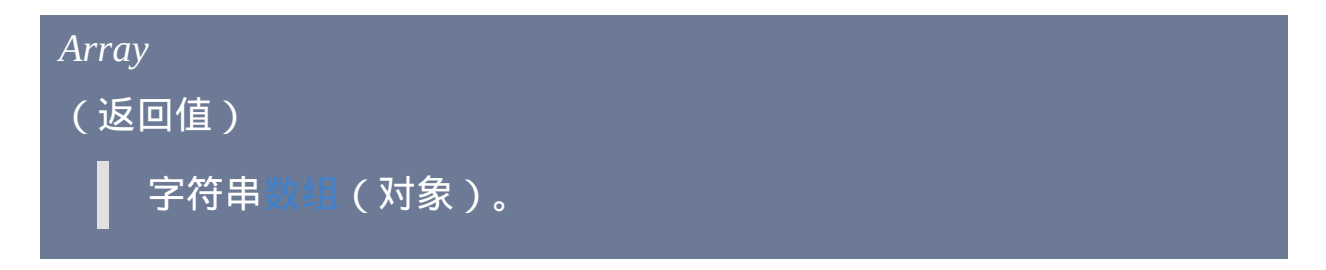

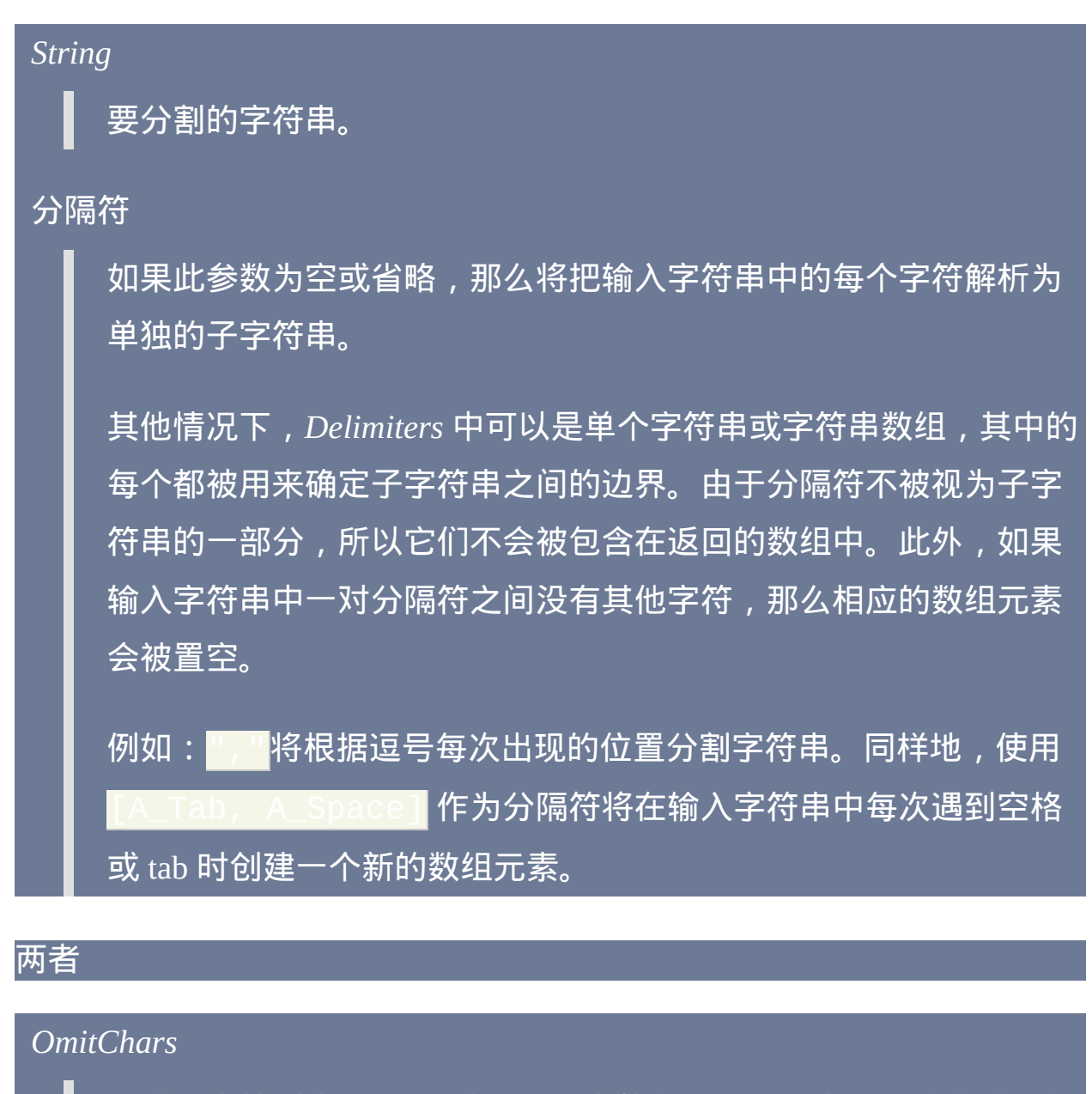

可选的字符列表 (区分大小写), 用来从每个数组元素的开始和结尾部 分移除这些字符. 例如如果在 *OmitChars* 中使用

%A\_Tab% ( StringSplit ) 或" t" ( StrSplit ) ,那么每 个元素中开始和结尾部分(但中间的不会)的空格和 tab 会被移 除。

如果 *Delimiters* 为空, 那么 *OmitChars* 表示需要从数组中排除的那些

#### 字符.

与其他大多数命令的最后一个参数不同, 在 StringSplit 参数 *OmitChars* 中的逗号必须进行转义(`,)。

#### 备注

如果数组元素已经存在,那么 StringSplit 命令只会改变其前面 N 个元素的 值,此处 N 为在 *InputVar* 中的子字符串的数目。原来存在的第 N 个元素之 后的其他元素会保持不变. 因此, 最好使用零元素 (MyArray0) 来确定此命令 实际分解出了多少项.

会保留例如空格和 tab 这样的空白字符,除非它们被作为分隔符或包含在 *OmitChars* 中。调用 [Trim](#page-1328-0) 函数可以把空格和 tab 从每个变量的两端移除。 例如: My

要分割标准 CSV (逗号分隔值) 格式的字符串, 请使用 [解析循环](#page-717-0) 内置的 CSV 处理功能.

要在分割前按不同的顺序排列字段, 请使用 [Sort](#page-1304-0) 命令.

如果您不需要把子字符串长时间的存储到内存中, 建议使用 [解析循环](#page-717-0), 尤其 在 *InputVar* 非常巨大时可以节约大量内存. 例如:

#### 相关

#### 示例

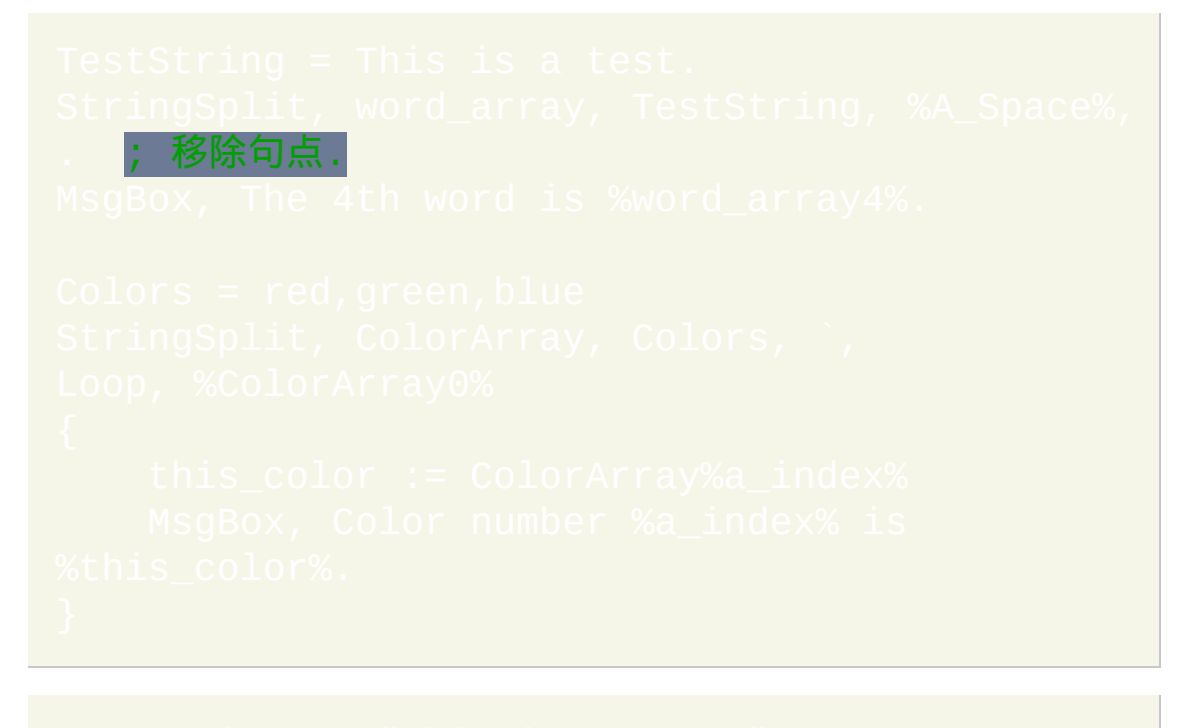

word\_array = StrSplit(TestString, A\_Space<br>" ") ; 忽略句点。 <u>忽略句点。</u> MsgBox % "The 4th word is " word\_array[4]

# <span id="page-800-0"></span>**VarSetCapacity()**

#### 增加或清空变量占用的内存。通常只有在特殊情况下才需要,例如

#### 参数

#### *GrantedCapacity*

变量现在占用的字节数, 它会大于或等于 *RequestedCapacity*. 如果 *VarName* 不是有效的变量名 (例如原义的字符串或数字), 则返回 0. 如 果系统没有足够的内存来进行变更 (很罕见), 则会显示错误对话框并 返回当前的容量, 此行为可能在将来的版本中改变.

#### *UnquotedVarName*

变量名 (没有括在百分号中). 例如:  $\overline{1000}$ . [这也可以是动态变量](#page-322-0), 例如  $\overline{array}$   $\overline{3}$  或

#### *RequestedCapacity*

如果省略, 则返回变量当前的容量且不会改变它的内容. 否则, 会丢失 变量中的所有内容 (变量变成空的).

在 *RequestedCapacity* 中指定字节数, 表示在调整后变量要占用的空

间. 对于 Unicode 字符串, 这里应是长度的两倍. *RequestedCapacity* 不 包含内部的零终止符. 例如, 指定 1 会允许变量最多占用一字节的空 间加上内部的终止符. 注: 如果后面脚本给变量分配更大的值, 那么它 会自动扩展容量.

因此可以经常简单地调用此函数来确保变量占用最小的空间, 考虑到 性能原因, 只有在 *RequestedCapacity* 为 0 时它才会缩小变量的容量. 换句话说, 如果变量的容量已经大于 *RequestedCapacity*, 则不会减小 它的容量 (但为了保持一致, 变量会被置空).

因此, 要明确地缩小变量, 首先请使用 释放它占用的内存, 然后使用

或者简单地让它自动按需从零扩展.

考虑到性能的原因, 要释放一个原来容量小于 64 字节 (在 Unicode 版 本中为 128 字节) 的变量可能会没有效果, 因为它的内存是永久性的. 此时, 会返回当前容量而不是 0.

考虑到性能的原因, 容量小于 4096 字节的变量的内存不能通过赋值 空字符串的方法来释放 (例如 Var ::::::::: " ). 然而, 会释放.

在 v1.0.44.03+, 在 *RequestedCapacity* 指定 -1 来更新变量内部存储的 字符串长度为当前内容的长度. 这可用在间接修改变量的时候, 例如 通过 [DllCall\(\)](#page-467-0) 传递它的 [地址](#page-297-0). 在这种模式中, VarSetCapacity() 返回以 字节为单位的长度而不是容量.

*FillByte*

此参数通常省略, 此时不会对目标变量的内存进行初始化 (作为替代, 只是像上面描述的那样简单地把变量置空). 否则, 请指定介于 0 和 255 之间的整数. 目标变量内存区域的每个字节 (它的当前容量, 可能 大于 *RequestedCapacity*) 会被设为这个数字. 零显然是最常用的值, 这 可用于要在变量中保存原始的二进制数据时, 例如 [DllCall](#page-475-0) 结构.

#### 备注

除了在 [DllCall](#page-469-0) 中描述的它的用法, 此函数还可以用来在通过逐步连接的方 法构造字符串时提升性能. 这是因为当您可以确定字符串的最终长度时可以 避免多次自动的容量大小调整. 在这种情况中, *RequestedCapacity* 不需要太 准确: 如果容量太小, 性能仍然会提升, 而当分配的容量用完时变量会开始 自动扩展. 如果容量太大, 会浪费一些内存, 不过只是暂时的, 因为在操作完 成后使用 VarSetCapacity(Var, 0) 或 Var := "" 后可以释放所有 的内存.

#### 只限制变量自动扩展所占用的容量. 它不会影响

#### 相关

#### 示例

通过让 MyVar 有足够的空间进行操作来优化性能.  $~10$  MB

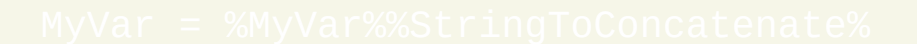

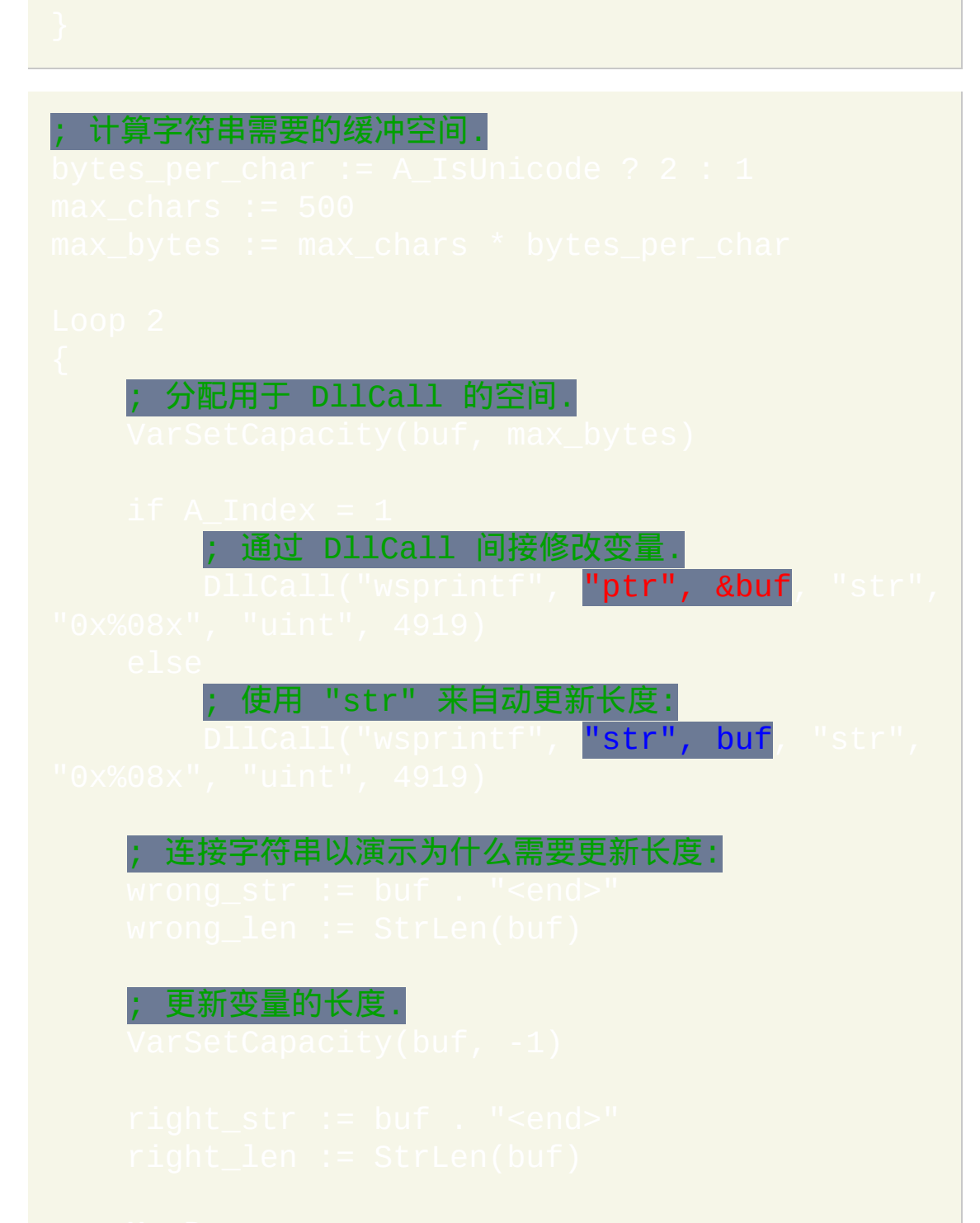

# **GUI**

# 创建和管理窗口和控件。这种窗口可以用作数据输入窗体或自定义用户界 面。

#### 目录

- [New:](#page-807-0) 创建新窗口.
- [Add:](#page-809-0) 创建控件, 例如文本, 按钮或复选框.
- [Show:](#page-810-0)显示窗口.同时可以最小化,最大化和移动窗口.
- [Submit](#page-813-0): 保存用户的输入并可以隐藏窗口.
- [Cancel](#page-814-0) (或 Hide): 隐藏窗口.
- [Destroy](#page-815-0): 销毁窗口.
- [Font](#page-816-0): 为后续创建的控件文本设置文字的字体, 大小, 样式和文本颜色.
- [Color:](#page-819-0) 设置窗口和/或控件的背景颜色.
- [Margin:](#page-821-0) 设置在没有为控件指定明确的位置时使用的边距/间隔.  $\bullet$
- [窗口的选项和风格](#page-822-0): 设置窗口的外观和行为的各种选项.  $\bullet$
- [Menu](#page-828-0): 添加或移除菜单栏.
- vIinimize / [Maximize](#page-830-0) / Resto**re: 对窗口执行指示的操作.**
- [Flash:](#page-831-0) 闪烁窗口及其任务栏按钮.
- [Default:](#page-832-0) 改变当前线程的默认 GUI 窗口编号.
- 
- [保存和响应用户的输入](#page-838-0): **变量和 g 标签**
- $\bullet$
- [窗口事件](#page-843-0): [GuiClose](#page-843-1) | [GuiEscape](#page-843-2) | [GuiSize](#page-843-3) | [GuiContextMenu](#page-844-0) |
- $\bullet$
- GUI 事件, [线程和子程序](#page-848-0)
- 其他: [键盘导航](#page-850-0) | [窗口外观](#page-851-0) | [一般说明](#page-852-0)
- [示例](#page-854-0): 包含了演示 GUI 窗口和控件的有效脚本

<span id="page-807-0"></span>**Gui, New [, Options, Title]** [v1.1.04+]

创建新窗口并将其设为当前线程的[默认窗口。](#page-832-0)

; 创建新的未命名且未编号的 GUI。 e: New ; 创建新 GUI,首先销毁已有的同名 GUI。

*Options* 可以包含主要 GUI 命令支持的任意[选项。](#page-822-0)

如果省略 *Title*,则使用脚本文件名。

使用该命令应注意下列说明:

- 大多数情况下,会按需自动创建窗口,所以通常无需调用 *Gui New*。
- [尽管新窗口会被设为当前线程的](#page-848-0)[默](#page-832-0)[认窗口,但非](#page-848-0) GUI 线程的默认窗口 号 1 的 GUI。 ● 如果该 GUI 没有名称且[非默认](#page-832-0) GUI,则操作时必须使用其 HWND。 通过 +Hwnd**[GuiHwnd](#page-823-0) 选项可以保存新窗口的句柄到 GuiHwnd。Gu**

%*GuiHwnd*%:Default 可将其设为其他 Gui 命令的默认操作对象。

#### 好的方面是:

- 调用 *Gui New* 可确保脚本创建新的 GUI 而不修改已有的 GUI。这也使 的脚本目的明确,其他用户(或自己以后)更容易看懂。
- *Gui New* 使得无需获取每个 GUI 的句柄和编号。如果脚本需要创建多 个 GUI 或打算包含于其他脚本时,这样特别有用。
- 有时,创建 GUI 而[不显示](#page-810-0)时设置窗口的标题会更直观。

#### 如果不指定名称,则应用下列规则:

- 特殊的[标签\(](#page-843-0)如 *[GuiClose](#page-843-1)*)含有默认的"Gui"前缀,不过可以在选项中 使用 [+Label](#page-823-1)*Prefix* 覆盖。
- 不论 GUI 是否开启了新线程,[A\\_Gui](#page-309-0) 总是包含句柄而非名称。

注: 在 v1.1.08 之前, 在指定名称时此命令不会设置它为默认的 Gui。

# <span id="page-809-0"></span>**Gui, Add, ControlType [, Options, Text]**

添加控件到 GUI 窗口 (必要时首先创建 GUI 窗口).

*ControlType* 为下列的其中一个:

- [Text](#page-866-0), [Edit](#page-868-0), [UpDown](#page-872-0), [Picture](#page-875-0)
- · [Button,](#page-877-0) [Checkbox,](#page-879-0) [Radio](#page-880-0)
- [DropDownList,](#page-882-0) [ComboBox](#page-884-0)
- [ListBox](#page-885-0), [ListView](#page-935-0), [TreeView](#page-972-0)
- [Link,](#page-889-0) [Hotkey,](#page-890-0) [DateTime,](#page-892-0) [MonthCal](#page-896-0)
- [Slider](#page-899-0), [Progress](#page-902-0)
- [GroupBox,](#page-904-0) [Tab](#page-905-0), [StatusBar](#page-909-0)
- [ActiveX](#page-913-0) (例如 Internet Explorer Control)
- [定制](#page-915-0)

#### 例如:

#### <span id="page-810-0"></span>**Gui, Show [, Options, Title]**

如果没有在 *Options* 中明确指定, 那么此命令会让窗口以可见, 非最小化 (必 要时), [激活](#page-1397-0) 并设置它的标题的状态显示. 如果省略了 *Title*, 则保留原来的标 题 (如果没有, 则使用脚本的文件名).

省略后面的 X, Y, W 和 H 选项则让窗口保持原来的大小和位置. 如果之前没 有设置过位置, 则在后面提到的 X 和/或 Y 选项没有指明的坐标上窗口将自 动居中. 如果之前没有设置过大小, 则窗口会根据它所包含控件的大小和位 置自动调整大小.

在 *Options* 中可以包含零个或多个下列字符串 (规定其中的数字使用十进制, 而不是十六进制):

**Wn**: 指定 **n** 为窗口工作区的宽度 (单位为像素), 窗口工作区指除了窗口边 框, 标题栏和 [菜单栏](#page-828-0) 的区域.

**Hn**: 指定 **n** 为窗口工作区的高度, 单位为像素.

**Xn**: 指定 **n** 为窗口在屏幕中的 X 坐标, 单位为像素. 0 表示屏幕最左边首列 可见像素的位置.

**Yn**: 指定 **n** 为窗口在屏幕中的 Y 坐标, 单位为像素. 0 表示屏幕最上边首行 可见像素的位置.

**Center**: 让窗口在屏幕的水平和垂直方向上居中.

 $\,$ xCenter: 让窗口在屏幕的水平方向上居中. 例如:

#### **yCenter**: 让窗口在屏幕的垂直方向上居中.

**AutoSize**: 根据窗口当前包含的可见控件调整窗口的大小. 这常在添加新控 件, 调整现有控件的大小或隐藏/显示现有控件后用来调整窗口的大小. 例 如 :

还可以包含下列参数的其中一个*:*

**Minimize**: 最小化当前窗口并激活下一个窗口.

**Maximize**: 最大化比激活窗口.

**Restore**: 当窗口处于最小化或最大化状态时, 还原窗口. 当窗口隐藏且不活 动时, 则显示并激活窗口.

**NoActivate**: 当窗口处于最小化或最大化状态时, 还原窗口. 同时让窗口显示 但不进行激活.

**NA**: 显示窗口但不进行激活. 如果窗口处于最小化状态, 那么它仍保持这种 状态, 但可能提升它的 z 顺序 (这是在 alt-tab 选择器中看到的顺序). 如果窗 口之前是隐藏的, 则此参数可能会让它显示在当前仍处于活动状态的窗口上 面.

**Hide**: 隐藏窗口并激活下一个窗口. 除了允许隐藏窗口被移动, 重设大小或 在不显示的情况下设置新的标题外, 此参数与 Gui [Cancel](#page-814-0) 的功能相同. 例

y0。

 ${\rm \frak w}$ :<mark>G</mark>ui, Show, Hide x55 y66 w300 h200, New Title<mark>。</mark>

# <span id="page-813-0"></span>**Gui, Submit [, NoHide]**

保存每个控件的内容到[其关联变量](#page-838-1)中(如果有)并且在没有使用NoHide选 项时隐藏窗口。对于那些产生多个字段输出的控件, 例如 [多选列表框](#page-886-0), 输出 结果中使用窗口的 [当前分隔符](#page-822-1) 来分隔多个字段的内容. 如果由于之前使用 Li [Destroy](#page-815-0) 销毁了窗口或其他原因使得窗口不存在, 那么此命令没有效果.

# <span id="page-814-0"></span>**Gui, Cancel**

隐藏当前窗口, 并不保存控件的内容到其 [关联变量](#page-838-1) 中. 如果由于之前使用 销毁了窗口或其他原因使得窗口不存在, 那么此命令没有效果.

#### <span id="page-815-0"></span>**Gui, Destroy**

移除当前窗口(如果它存在)及其所有控件,并释放其占用的内存和系统 资源。如果脚本之后重新创建窗口, 那么窗口的所有属性 (例如颜色和字体) 初始都为默认值 (如同窗口从没有出现过一样). 如果没有使用 Gui , 则当脚本退出时会自动销毁所有的 GUI 窗口。

#### <span id="page-816-0"></span>**Gui, Font [, Options, FontName]**

为在此处之后创建的控件设置字体字型, 大小, 样式和/或颜色. 例如:

t, s10, Verdana **; 设置 10 点大小的** Verdana 字体.

#### 省略最后两个参数可以让字体恢复为系统默认的 GUI 字型, 大小和颜色.

*FontName* 可以是任意字体的名称, 例如 [字体表](#page-1764-0) 的其中一个. 如果省略了 *FontName* 或此字体在系统中不存在, 则使用之前的字体字型 (如果没有, 则 使用系统默认的 GUI 字型). 即使某些系统缺少首选字体, 这种特性也可以 让窗口在多个系统上具有类似的字体. 例如, 按顺序执行下列命令, 则 Verdana 字体优先于 Arial, 而 Arial 字体优先于 MS sans serif:

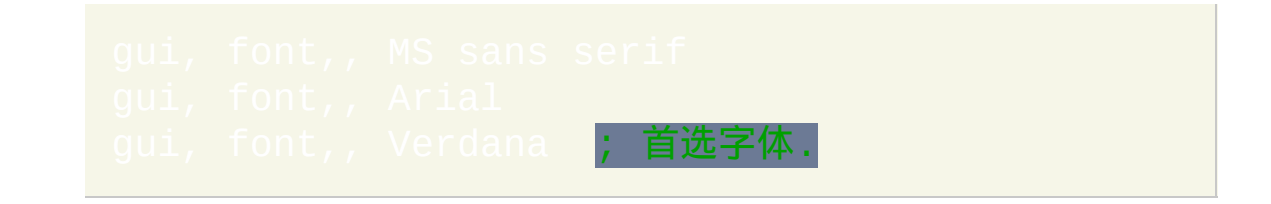

如果 *Options* 参数为空, 则使用之前的字体属性. 或者可以在其中指定下列 的一个或多个选项字母:

**C**: 颜色名称 (请参阅 [颜色图表](#page-1028-0)) 或 RGB 值, 或指定单词 Default 来恢复到系 统默认颜色 (大多数系统的默认颜色为黑色). 例 如:<mark>cRed</mark>、CFFFFAA<mark>、C</mark>Default<mark>。注意:[Buttons](#page-877-0) 不遵循自定义颜色。</mark> 此外, 可以通过包含 C 选项创建带有字体颜色的特殊控件不会受到当前选 项的影响. 例如: Gui,

**S**: 字体大小 (单位为磅). 例如:<mark>s12</mark>(规定为十进制, 而不是十六进制 )

**W**: 字体粗细, 这是介于 1 和 1000 之间的数字 (400 为标准大小而 700 为粗 体). 例如: W600 (规定为十进制, 而不是十六进制)

还支持使用下列单词: **bold**, *italic*, strike, underline, and norm. 指定 *Norm* 则 让字体恢复标准粗细并去除斜体, 删除线和下划线效果 (但保持现有的颜色 和大小). 可以使用 norm 去除所有属性然后有选择的设置其他属性. 例如, 指定 norm italic 将设置字体为标准然后增加斜体属性。

要指定多个选项, 请在选项间使用空格分隔. 例如:

如果一个脚本中创建了 多个 GUI [窗口](#page-847-0), 那么其中的每个窗口都会记住它自 己的 "当前字体" 属性, 可以用于后面创建的控件.

相关提示, 操作系统提供了标准的对话框让用户选取字体, 颜色或图标. 使用 [DllCall\(\)](#page-467-0) 可以显示这些对话框, 演示的例子请参阅

**Q**: [AHK\_L 19+ 文本呈现质量. 例如: 03。应该在 Q 后跟着下表中的一 个数字:

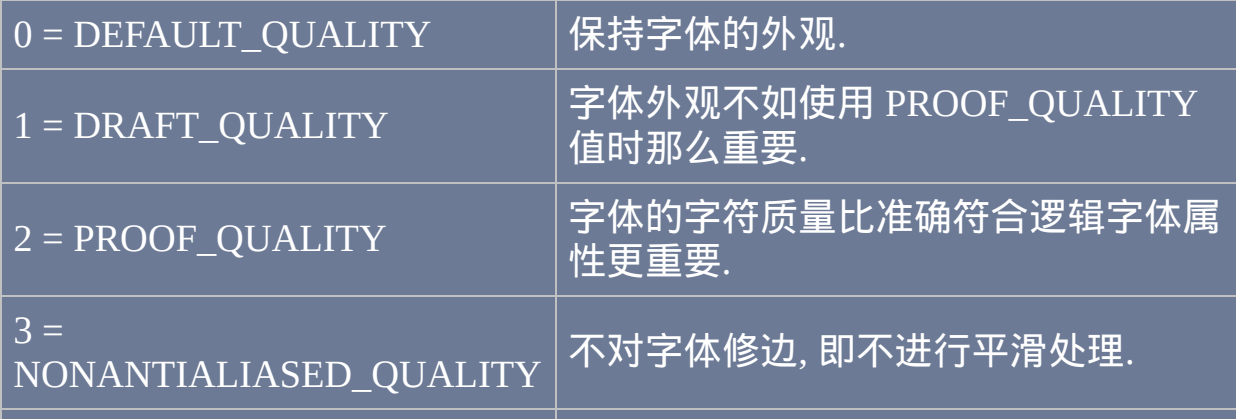

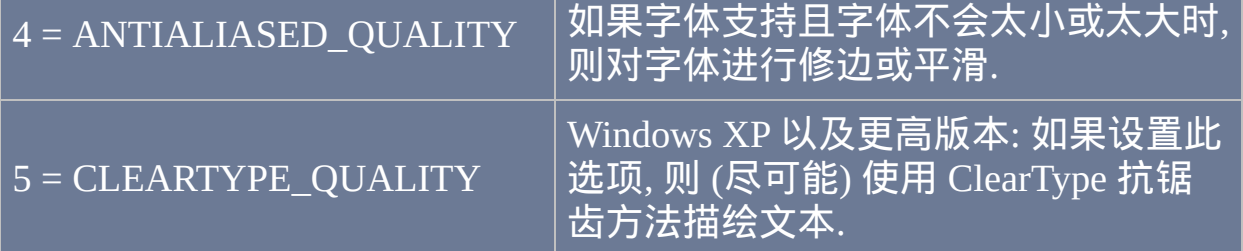

关于这些值含义的更多细节, 请参阅 MSDN: [CreateFont.](http://msdn.microsoft.com/en-us/library/dd183499.aspx)

由于默认设置通常是最好的品质, 所以这个功能往往用于在特殊情况时禁用 抗锯齿效果, 这样可以让文本更清晰.

#### <span id="page-819-0"></span>**Gui, Color [, WindowColor, ControlColor]**

设置窗口和/或其控件的背景颜色. 设置 *WindowColor* 为 GUI 窗口自己的背 景颜色. *ControlColor* 应用于窗口中所有现在和将来的控件 (不过某些类型 的控件不支持自定义颜色). 尽管 [ListViews](#page-935-0) 和 [TreeViews](#page-972-0) 的初始背景颜色由 当前的 *ControlColor* 决定, 但之后 *ControlColor* 颜色的改变不会影响它们. 这时,应该使用 GuiCont

来明确改变它们的背景颜色。

让两个参数中的某个留空可以保持当前的颜色设置. 否则, 指定 16 种 础颜色 之一或 6 位的 RGB 颜色值 (0x 前缀可以省略), 或指定单 词 Default 来恢复到默认颜色. 例 如:<mark>silver、FFFFAA</mark>、OxFFF**FAA**、Defau**lt</mark>。** 

默认情况下, 窗口的背景颜色为系统按钮的颜色, 而控件的背景颜色为系统 默认窗口的颜色 (通常为白色).

及其子菜单的颜色可以这样改变,例如: Me Color, White<mark>。</mark>

要让窗口的背景透明,请使用 WinSet [TransColor](#page-1444-0)。然而,如果在进行这样, 的操作前没有使用 Gui, [Color](#page-819-0) 为窗口设置自定义的颜色,那么按钮也将变 成透明的。要避免此问题, 应首先为窗口设置自定义的颜色, 然后让此颜色 透明. 例如:

Gui +LastFound ; 让 GUI 窗口成为 [上次找到的窗口](#page-1505-0) 以

用于下一行的命令. WinSet, TransColor, EEAA99

此外, 如果要移除背景透明的窗口的边框和标题栏, 请在设置窗口为透明 后 使用下面的命令:

如果它不是 [默认窗口](#page-848-0), 则使用 Gui, *GuiName:-Caption*.

为了阐明上面的情况, 请参阅此页面底部的屏幕显示 (OSD) 的例子.

# <span id="page-821-0"></span>**Gui, Margin [, X, Y]**

此命令用来为窗口上没有明确指定 X 或 Y [坐标](#page-835-0) 的控件设置在自动排列时 距离窗口边界的距离, **X** 为控件距离窗口左/右边界的距离, **Y** 为控件距离窗 口上/下边界的距离, 它们的单位为像素. 同时使用此边距设置自动排列的控 件彼此间在水平和垂直方向上的距离. 最后, 在首次使用 Gui [Show](#page-810-0) 计算窗 口的大小时也需要考虑此边距 (在没有明确指定窗口大小的时候).

如果没有使用此命令, 当添加首个控件到窗口时, 窗口会根据当前选择的 体 [的大小按比例计算出默认的边距](#page-816-0) (上下边距为字体高度的 0.75 倍, 而左 右边距为字体高度的 1.25 倍).

尽管在添加控件的过程中可以改变边距, 但这仅印象后面添加的控件, 而不 影响现在的. 最后, X 或 Y 的其中任意一个可以留空来保持相应的边距不变.

### <span id="page-822-0"></span>**Gui, +/-Option1 +/-Option2 ...**

在 GUI 命令后可以指定一个或多个选项. 考虑到性能的原因, 最好在创建窗 口前 (即在使用任何其他子命令例如 Gui [Add](#page-809-0) 之前) 使用一行语句指定所有 的选项.

此命令的效果是累加的; 即它只改变那些明确指定的选项, 而其他所有选项 则保持不变.

在选项前指定加号表示增加此选项, 而减号表示移除它. 例如:

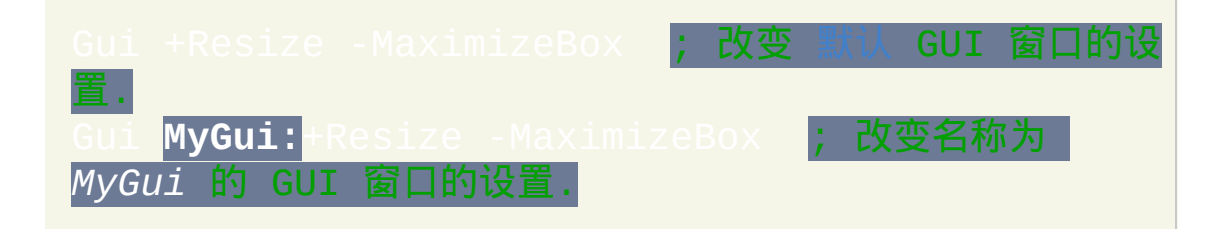

**AlwaysOnTop**:让窗口置顶,与 WinSet [AlwaysOnTop](#page-1441-0) 的效果相同。

**Border**: 为窗口增加细边框. 此选项不常用.

**Caption** (默认具有此选项): 为窗口增加标题栏和粗边框. 如果要移除将要使 用 WinSet [TransColor](#page-1444-0) 设置透明的窗口的标题栏, 那么在需要在设置 TransColor 后才进行移除.

<span id="page-822-1"></span>Delimiter: 指定管道 (|) [外的其他字符作为窗口的字段分隔符](#page-809-0), 每当使用 添加, 使用 [GuiControl](#page-920-0) 修改, 使用 Gui [Submit](#page-813-0) 或 [GuiControlGet](#page-929-0) 获取控 件的内容时. 在单词 Delimiter 后紧跟着单个字符. 例如, Gui Delimiter`n 将使用换行符, 这可能特别适合于[延续片段](#page-269-0)。同样, 使

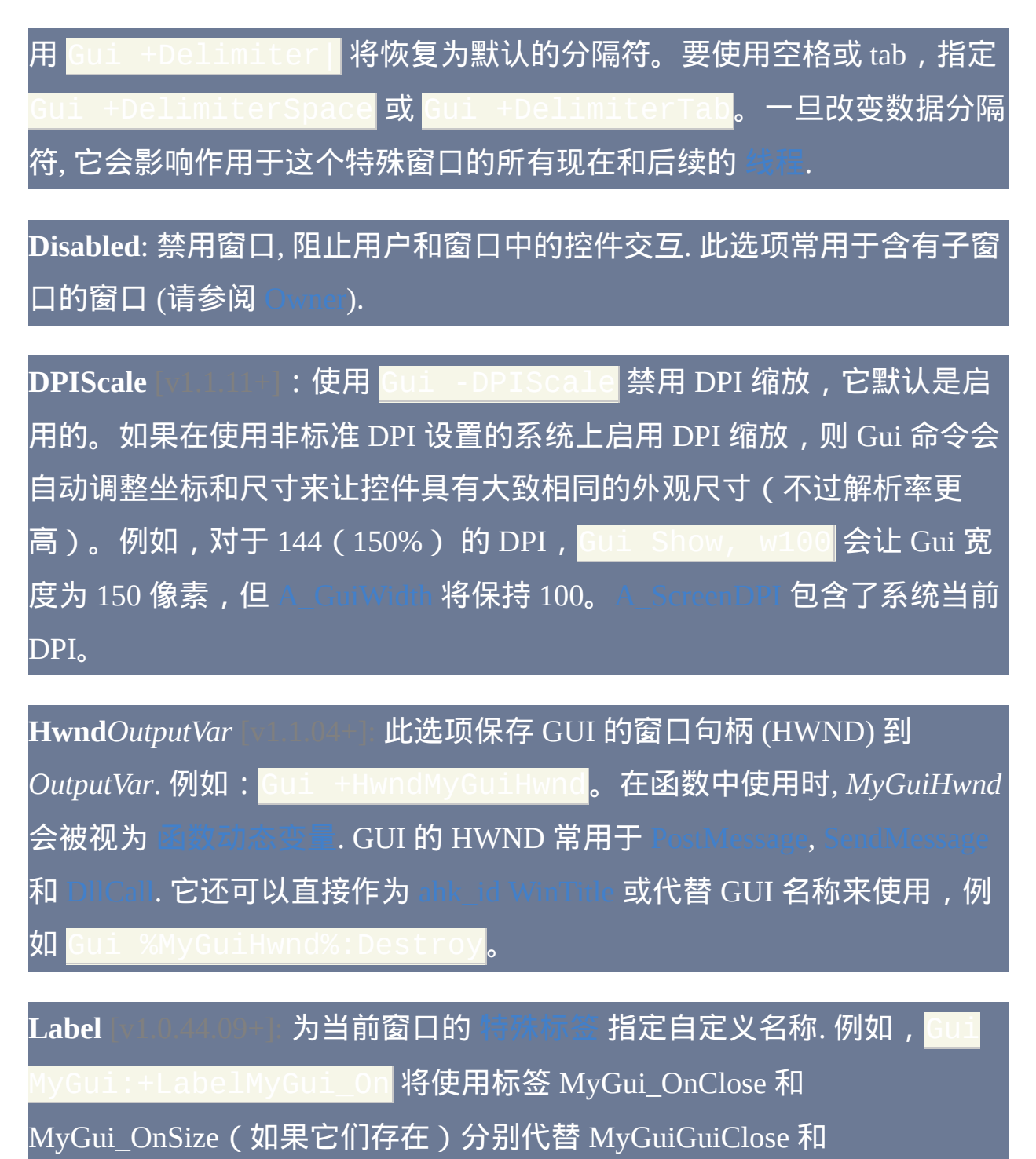

<span id="page-823-1"></span><span id="page-823-0"></span>MyGuiGuiSize。换句话说, 在所有 [特殊标签](#page-843-0) 的名称中字符串 "MyGuiGui" 被替换为 "MyGui\_On". 这可以让多个窗口使用一套相同的标签 (此时脚本 可以根据 A-Gui 来确定运行子程序的窗口是哪个).

**LastFound**: 设置窗口为 [上次找到的窗口](#page-1505-0) (对于 Gui [线程](#page-848-0) 这是多余的, 因为 它自动设置了), 这样允许类似 [WinSet](#page-1440-0) 这样的命令对此窗口进行操作, 即使 它当前为隐藏状态 (即不需要使用 [DetectHiddenWindows](#page-1383-0)). 需要在显示窗口 之前改变其属性时, 这是非常有用的. 例如:

**LastFoundExist** [v1.0.43.09+]: 和其他选项不同, LastFoundExist 选项只有在 单独使用时才有效. *+LastFoundExist* 的效果与 *+LastFound* 相同, 不过如果 窗口不存在时不会创建窗口. 此选项的主要用途是判断是否存在某特殊的窗 口. 例如:

**MaximizeBox**: 启用标题栏上的最大化按钮. 下面的 *Resize* 也含有此效果.

**MinimizeBox** (默认含有此选项): 启用标题栏上的最小化按钮.

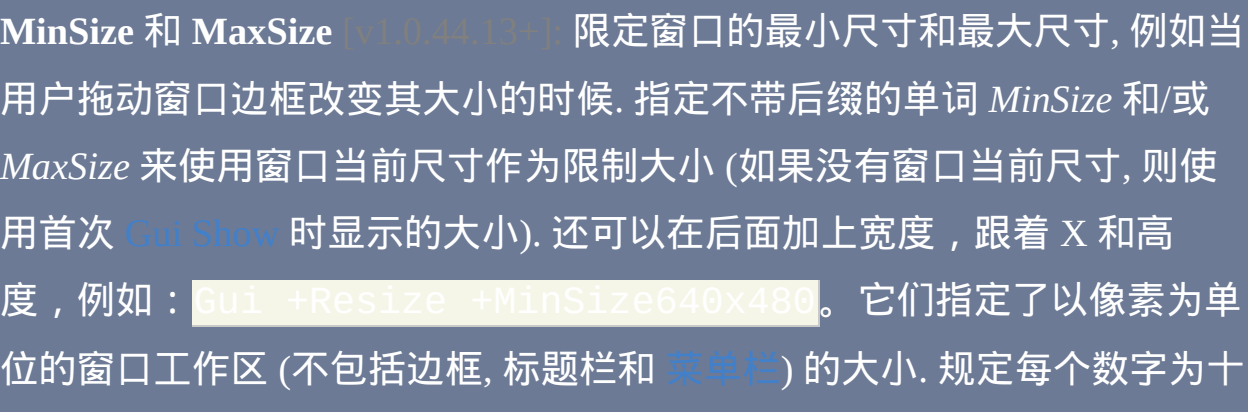

#### 进制, 而不是十六进制.

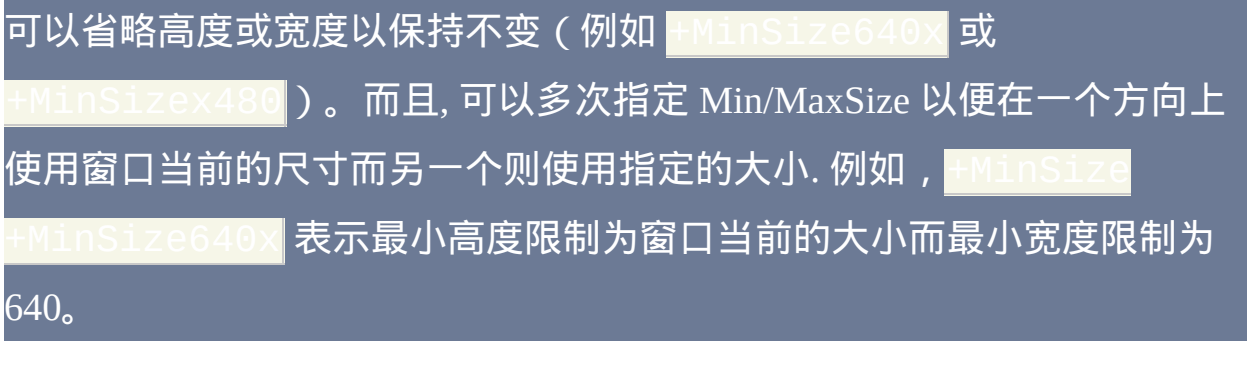

如果从没有使用 *MinSize* 和 *MaxSize*,则使用操作系统的默认值(同样地, 可以使用 Gui -MinSize -MaxSize 恢复为此默认值)。注意: 必须含 有 [+Resize](#page-826-1) 才能允许用户调节窗口的大小.

 $\mathsf{OwnDialogs}:$  在每个线程 ( 例如 ButtonOK 子线程 ) 中指定 | <u>,这样所有后续的 [MsgBox](#page-1014-0)、[InputBox](#page-994-0)、[FileSelectFile](#page-606-0) **以及**</u> 对话框才会成为当前窗口的子窗口。这时这些对话框成为 模式对话框, 这意味着用户必须先关闭这些对话框才能和它们的父窗口进行 交互. 与之相比, [ToolTip](#page-1038-0), [Progress](#page-1020-0) 和 [SplashImage](#page-1020-0) 窗口即使成为了其他窗口 的子窗口也为非模式的; 它们仅仅是永远显示在其父窗口的上面. 在模式和 非模式窗口两种情况中, 当它们的父窗口 [销毁](#page-815-0) 时它们也会被自动销毁.

-般情况下打开这个设置后不需要再切换到关闭, 因为它不影响其他 终 但是, 如果一个线程需要显示从属和非从属对话框, 则可以使用 **C**ui dialogs 关闭此设置。

如果在前缀中没有使用窗口名称(例如使用 Gui +OwnDialogs 而不是 ui : +0wnDialogs**), 则当前**[线程的默认窗口](#page-848-0)**将拥有这些从属** 对话框。

<span id="page-826-0"></span>**Owner**: 使用 *+Owner* 可以让当前窗口从属于另一个窗口. 从属的窗口默认 不显示在任务栏, 并且它总是显示在其父窗口的上面. 当其父窗口销毁时它 也被自动销毁. *+Owner* 必须在父窗口创建 后 使用, 而在 v1.1.05 及更高版 本中可以在从属窗口创建前面或后面使用. *+owner* 有两种使用方法, 如下 所示:

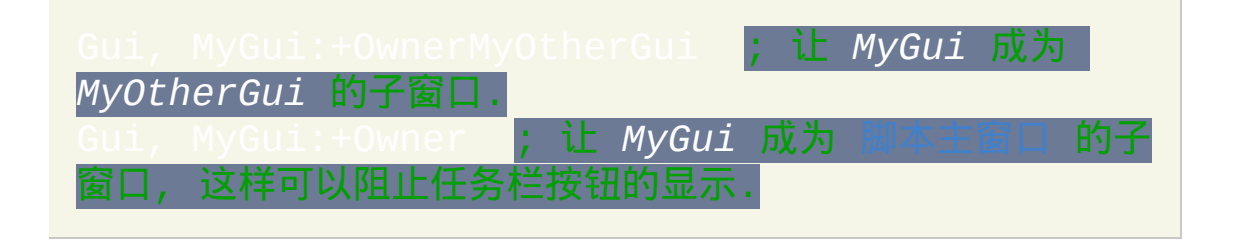

 $10$ wner 后面可以紧跟着现有的 Gui 或任何顶级窗口的

的[名称或](#page-847-1)编号。

兼容性注意:在 v1.1.03 及更高版本中,+Owner 移除 WS\_CHILD 样式并 设置 WS\_POPUP 样式。要设置某个 Gui 的父窗口, 脚本必须使用 |选项或在 +owner 选项后覆盖适当的样式。

在某个从属窗口显示时要防止用户与其父窗口交互,请使用 禁用父窗口。之后(当子窗口取消或销毁时),通过 |来重新启用父窗口。在取消或销毁子窗口前这样做可以让父窗 口自动恢复有效.

Parent [v1.1.03+]: 使用 +Parent 后面紧跟着要拥有此窗口的现有 Gui 或 任何窗口或控件的 [HWND](#page-1406-0) 的[名称](#page-847-1)或编号。要恢复 Gui 为顶级窗口, 请使 用 -Parent.。在窗口创建后此选项也有效.

<span id="page-826-1"></span>**Resize**: 此选项允许用户重新调整窗口的大小并启用标题栏上的最大化按钮.

#### 要禁用最大化按钮,请指定

SysMenu(默认含有此选项):指定 SysMenu (负 SysMenu)可以删除 点击窗口左上角时弹出的系统菜单和图标。同时也删除标题栏上的最小化, 最大化和关闭按钮.

Theme: 指定 - Theme , 可以让后续创建的所有控件在 Windows XP 以及 更高版本中使用经典主题外观。之后要创建其他使用当前主题的控件时, 请使用 +Theme 把设置切换回来。注意: 此选项在比 Windows XP 早的系 统上没有效果, 如果 XP 中当前使用经典主题时也没有效果, 最后,对于单 独的控件还可以在其创建的选项中指定 +Theme 或 -Theme 来改变此设 置。

**ToolWindow**: 让窗口显示细标题栏, 同时去除任务栏按钮.

**(**未命名样式**)**: 在十进制或十六进制的 [样式编号](#page-1769-0) 前加上加号或减号表示添 加或删除此样式.

**(**未命名扩展样式**)**: 在字母 E 和十进制或十六进制的扩展样式编号前加上加 号或减号表示添加或删除此扩展样式. 例如, HE0x40000 表示添加 WS\_EX\_APPWINDOW 样式,此样式让窗口显示任务栏按钮。尽管这里没 有列出其他的扩展样式编号 (因为它们极少使用), 不过可以通过在 中搜索 WS\_EX\_APPWINDOW 找到它们.
#### <span id="page-828-0"></span>**Gui, Menu [, MenuName]**

添加菜单栏到窗口. 使用 [Menu](#page-997-0) 命令可以创建普通的菜单. 例如:

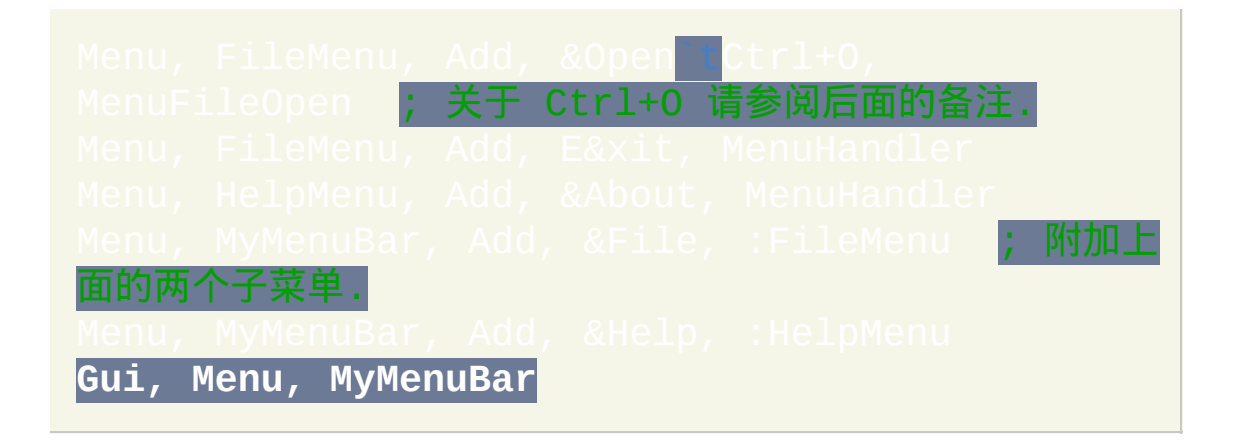

注意在上面的首行中,<mark>&Open</mark> 后面跟着 Ctrl+O (它们之间含 tab ) 。这 表示用户可以按下快捷键代替选择菜单项来执行操作. [v1.1.04+]:如果这 样的快捷键中只使用了标准的修饰键名称 Ctrl、Alt 和 Shift,那么它会被 自动注册为这个 GUI 的键盘快捷键。不含修饰键的单字母快捷键是区分大 小写的, 且可以使用不常见的方法触发, 例如 IME 或 Alt+NNNN.

如果特殊的按键组合没有自动生效, 请使用 [上下文相关热键](#page-1056-0). 然而, 这样的 热键一般不能使用 [Send](#page-1147-0) 触发, 并且比起标准的键盘快捷键它们更可能和其 他脚本产生冲突.

要移除窗口当前的菜单栏,请使用 Gui Menu (即省略最后一个参数)。

一旦菜单被设置为窗口的菜单栏, 它就不能用于弹出菜单或子菜单. 这是因 为菜单栏内部使用了不同的格式 (不过, 这只限制菜单栏自身, 而不包括其 子菜单). 如果您一定要这样实现, 那么先创建一个菜单用于菜单栏, 再创建 另一个相同的菜单用于其他目的.

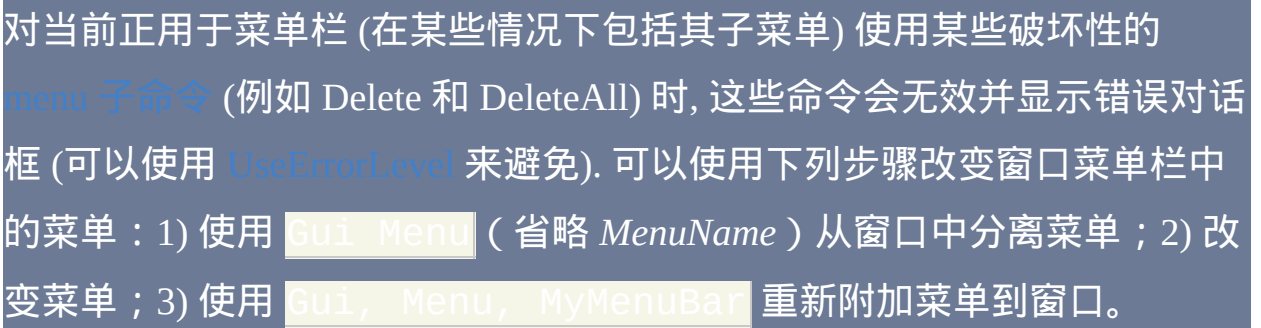

# **Gui, Hide / Minimize / Maximize / Restore**

Li Hide 相当于 Gui [Cancel](#page-814-0)。其他三个命令则显示窗口, (必要时) 然后分 别对窗口进行最小化/最大化/还原操作. 如果由于之前使用 Gui [Destroy](#page-815-0) 销毁 了窗口或其他原因使得窗口不存在,那么这些命令没有效果。

# **Gui, Flash [, Off]**

闪烁窗口的任务栏按钮. 这是通过反转窗口的标题栏和/或任务栏按钮(如 果有)的颜色实现的。可以加上选项 OFF 让标题栏和任务栏按钮恢复到它 们最初的颜色 (但实际效果可能受操作系统版本影响). 在下面的例子中, 窗 口将闪烁三次, 因为每对闪烁都会在对它们反转后恢复原来的外观:

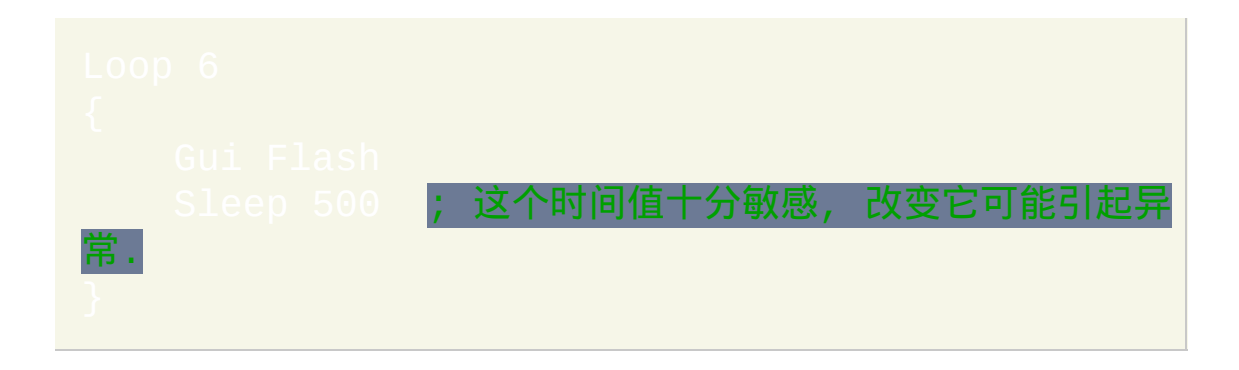

# <span id="page-832-0"></span>**Gui, GuiName:Default**

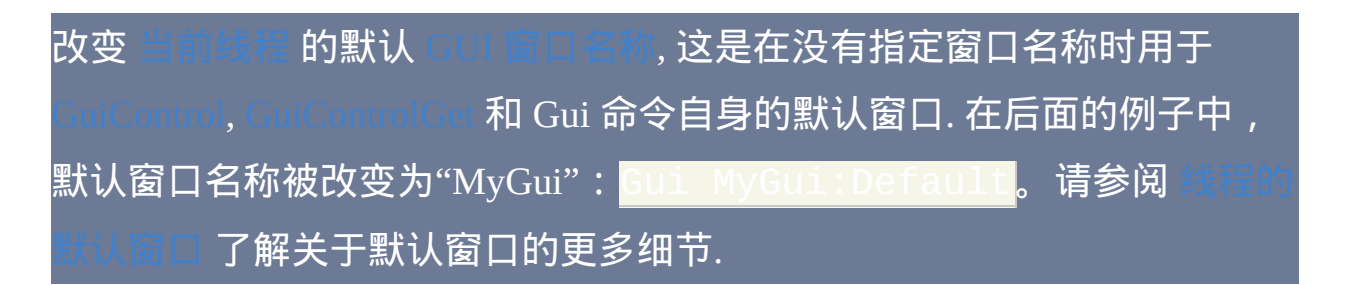

# 使用 **SmartGUI Creator** 创建窗口布局

虽然下一段落中描述了简单的布局选项, 但您会发现使用 Rajat 的 SmartGUI Creator 来创建会更简单, 因为它是完全可视化的; 即 "所见即所 得". SmartGUI Creator 是免费的, 可以从

vww.autohotkey.com/docs/SmartGUI/  $\mathsf{\bar{F}}$ 载

# 控件的位置和大小

如果在 *Options* 中省略了某些尺寸和/或坐标, 则会根据前一个控件确定它的 位置, 根据控件的类型和内容确定它的大小.

#### 支持下列选项:

**R**: 指定文本的行数 (可以为浮点数, 如 R2.5). 使用 **R** 通常比 **H** (高度) 更合 适. 如果同时指定 **R** 和 **H** 选项, 则 **R** 优先考虑. 对于 GroupBox, 此选项设置 在框中可以容纳的控件数目. 对于 [DropDownLists](#page-882-0), [ComboBoxes](#page-884-0) 和

<u>,此选项设置在控件的列表部分一次可以看到的项目数 (但在</u> Windows XP 或更高版本中, 对于 DropDownList 和 ComboBox 控件常常同 时省略 **R** 和 **H** 选项, 这样可以让弹出的列表自动设置为用户桌面的可用高 度). 对于其他类型的控件, **R** 表示控件内可见的文本行数.

**W**: 宽度, 单位为像素. 如果省略, 对于某些控件则根据其内容自动计算宽度. 其他类型的控件具有下列默认的宽度值: 选项卡控件: 30 倍的当前字体大小加上 3 倍的 X [边距](#page-821-0) (行边距). 垂直滚动条: 两倍的当前字体大小. 水平进度条, 水平滑动条, DropDownList, ComboBox, ListBox, GroupBox, Edit 和 Hotkey: 15 倍的当前字体大小 (GroupBox 例外, 其默认宽度为 18 倍, 这样可以显示内部的边距).

**H**: 高度, 单位为像素. 如果 **H** 和 **R** 选项同时省略, 则 DropDownList, ComboBox, ListBox 和初始内容为空的多行 Edit 控件默认为 3 行; GroupBox 默认为 2 行; 垂直滑动条和进度条默认为 5 行; 水平滑动条默认为 30 像素 (在没有指定其厚度时); 水平进度条默认为 2 倍的当前字体大小; Hotkey 控

件默认为 1 行; 而 Tab 控件默认为 10 行. 对于其他类型的控件, 根据它们的 内容自动计算高度. 请注意对于 DropDownList 和 ComboBox, **H** 为控件总是 可见的部分 (大概指列表上面的框) 和其列表部分相加的高度 (但即使高度 设置很小, 也至少会在下拉列表中显示一个项目). 同时对于所有类型的控 件, 通过 **R** 选项指定行数比使用 **H** 更可取, 因为这样可以避免在控件中显示 部分/不完整的文本行.

**wp+n**, **hp+n**, **wp-n**, **hp-n** (其中 **n** 可以为任意数字) 用来设置控件的宽度和/ 或高度等于前一个添加控件的宽度或高度, 可以使用加号或减号进行调整. |例如,<mark>wp</mark> 将设置控件的宽度等于之前的控件,而 <mark>wp-50</mark> 则设置宽度为之 前的控件宽度减去 50 像素。

**X**: 控件的 X 坐标. 例如,指定 x0 y0 则把控件放置到窗口工作区的左上 角,窗口工作区是在标题栏和菜单栏(如果有)下面的区域。如果省略了 **X** 但指定了 **Y**,则控件将被放置在之前所有控件的右边(即其 X 坐标为前 -个控件的 X 坐标加上前一个控件的宽度,即前一个坐标右边的位置 ) , 可以理解为开始了一个新"列"。

**Y**: 控件的 Y 坐标. 如果省略了 **Y** 但指定了 **X**, 则控件将被放置在之前所有 控件的下面, 可以理解为开始了一个新 "行".

**X**、**Y** 的其中一个或同时省略时,可以在您对控件的大小或字体进行改变 时自动调整 GUI 布局。与之相比, 如果为每个控件指定了绝对位置, 则当一 个控件放大或缩小时需要为在此控件下面和/或右边的所有控件手动调整位 置.

如果同时省略 **X** 和 **Y**, 则控件会放置在之前控件的下面, 中间加上标准的填

#### 充间距.

对于 **X** 和 **Y**, 还可以在后面加上加号来确定控件相对于前一个添加控件的 右边或底部边缘 (分别地) 的位置. 例如,指定 Y+10 将把控件放置在前一 个控件底部下面 10 个像素的位置,而不使用标准的填充间距。同样地,指 定 X+10 将把控件放置在前一个控件右边缘的右边 10 个像素的位置。由 于负数如 X-10 表示绝对的位置,因此要使用负的位置偏移,需要在前面 加上一个加号。例如:X+-10。

**xp+n**, **yp+n**, **xp-n**, **yp-n** (其中 **n** 可以为任意数字) 可以用来指定控件相对于 前一个控件左上角的位置, 此选项常用于 [GroupBox](#page-904-0) 中的封装控件.

**xm** 和 **ym** 分别可以把控件放置在窗口最左边和最上边的 [边缘](#page-821-0) (它们后面还 可以跟着加号/减号和数字). 指定 **ym** 而省略 x 坐标, 将把控件放置在窗口的 最上面但在之前所有控件的右边, 可以理解为开始了一个新 "列". 反之亦然.

<span id="page-836-0"></span>**xs** 和 **ys**:它们类似于 **xm** 和 **ym**,区别在于它们是相对于前一个使用 选项添加的控件坐标(在窗口中创建首个控件时总是开始一个新 列,即使没有指定此选项)。指定 **ys** 而省略 x 坐标, 将把控件放置在之前 保存的 y 坐标 (即最近一次使用 Section 选项添加的控件的 y 坐标) 但在最 近一次使用 [Section](#page-840-0) 后添加的所有控件右边; 这可以理解为在同一个控件段 中开始一个新列. 例如:

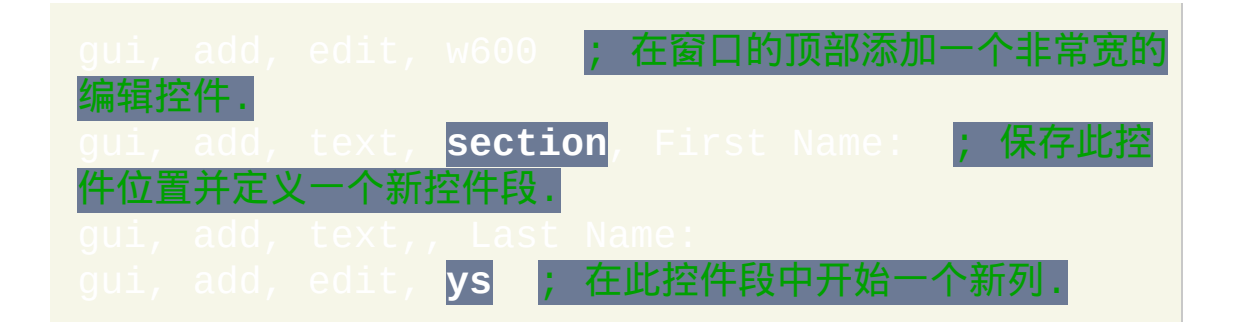

反过来 (指定 **xs** 但省略 y 坐标) 也是一样的.

**xs** 和 **ys** 后面可以跟着一个加号/减号和一个数字. 并且, 还可以在控件的选 项中同时指定单词 [Section](#page-840-0) 和 xs/ys; 这样可以让当前控件使用之前的控件 段, 但为后续控件定义一个新段.

# 储和响应用户的输入

<span id="page-838-0"></span>**V**: 变量. 为控件分配关联变量. 在字母 V 后指定一个变量名, 此变量将为全  $\overline{\mathsf{B}}$ 变量 ([或指向全局变量的](#page-331-0) ByRef [局部变量](#page-322-0), 在 v1.0.46.01+ 还可能为 变量). 例如,指定 **v**MyEdit 后,每当执行 Gui [Submit](#page-813-0) 命令时将把控件的 内容保存到变量 *MyEdit*。如果控件是不可输入型(例如 Text 控件或 GroupBox),那么为其分配的关联变量作为控件的唯一标识符仍可用于 [GuiControl](#page-920-0)、[GuiControlGet](#page-929-0) 和 [A\\_GuiControl](#page-309-0)<mark>。注意: Gui [Submit](#page-813-0) 不会改变不</mark> 可输入型控件 (例如 Text 和 GroupBox) 关联变量的内容, 也不会改变其他某 些控件的内容 (例如 [ListView](#page-935-0) 和 [TreeView\)](#page-972-0). **G**: Gosub (g 标签). 当用户点击或改变控件内容时会自动运行的子程序. 在

<span id="page-838-1"></span>字母 G 后指定需要执行的 [标签](#page-1738-0) 名称. 指定  $\mathsf{uC}$ ancel 暗示执行  $\Box$ ancel**[\(但如果在脚本中存在名称为](#page-814-0)"Cancel"的标签,则会执行此标签)。** 在子程序中可以引用下列内置变量:[A\\_Gui](#page-309-1)、[A\\_GuiControl](#page-309-0)、[A\\_GuiEvent](#page-310-0) 以及 [A\\_EventInfo](#page-310-1)。

# 控件**:** 常用样式和其他选项

注意:选项前的符号省略时,默认为加号,例如Wrap 等同于 +Wrap。相 反地,-Wrap 将去除自动换行属性。

**AltSubmit**: 使用备用的提交方法. 对于 DropDownList, ComboBox 和 ListBox 此选项会让 Gui [Submit](#page-813-0) 命令保存选项项目的位置而不是其文本. 如 果没有选择项目, 则对于 ComboBox 会保存其编辑区域的文本; 同样地, 对 于 DropDownList 或 ListBox 则把它们的关联 [输出变量](#page-838-0) 设置为空. 注意: AltSubmit 还会影响 [GuiControlGet](#page-929-0) 获取这些控件内容时的行为.

**C**: 文本颜色 (对 [按钮](#page-877-0) 控件无效). 指定字母 C 后面紧跟着颜色名称 (请参阅 [色图表) 或 RGB 值 (0x 前缀可以省略). 例 如:<mark>cRed</mark>、cFF2211、c0xFF2211、cDefault<mark>。</mark>

**Disabled**: 让可输入型控件变为灰色禁用状态, 这样可以防止取得焦点或用 户改变其内容. 以后可以使用 [GuiControl](#page-924-0) Enable 来启用控件。注意:要让 编辑控件为只读状态, 请指定 ReadOnly 选项代替。并且, 还可以在单词 Disabled 后紧跟着 0 或 1 来表示控件的初始状态 (0 为启用而 1 为禁用). 换 句话说,Disabled 和 Disabled%VarContainingOne% 是一样的。

**Hidden**: 让控件初始为隐藏状态. 以后可以使用 [GuiControl](#page-924-1) Show 来让它显 示。可以在单词 Hidden 后跟着 0 或 1 来表示初始状态 (0 为可见而 1 为隐 藏). 换句话说,Hidden 和 Hidden%VarContainingOne**%** 是一样的。

**Left**: 在控件的可用宽度内左对齐控件的文本.

**Right**: 在控件的可用宽度内右对齐控件的文本. 对于复选框和单选按钮, 此 选项也同时把框放置在控件的右边而不是左边.

**Center**: 在控件的可用宽度内居中对齐控件的文本.

<span id="page-840-0"></span>**Section**:定义一个新的控件段并保存当前控件的位置以便在之后创建含有 *xs* 和 *ys* 选项的控件时使用,请参阅[上文的描述。](#page-836-0)

<span id="page-840-1"></span>T**abstop:**使用 <mark>- Tabstop</mark> ( 即负 Tabstop ) 可以让用户按 TAB 键导航时跳 过输入型控件。

**Wrap**: 让控件的文本自动换行. 因为几乎所有类型的控件初始状态都启用 了自动换行,所以需要通过-Wrap禁用它。

**VScroll**: 当控件支持时为其提供一个垂直滚动条.

**HScroll**: 当控件支持时为其提供一个水平滚动条. 这个段落的剩余部分仅适 用于 [ListBox.](#page-885-0) 可水平滚动的宽度默认为 ListBox 宽度的 3 倍. 要使用其他的 滚动宽度, 请在单词 HScroll 后紧跟着一个数字表示. 例如, HScro115 将在 ListBox 中使用 500 像素的滚动栏宽度。但是,如果指定的滚动宽度, 小于 ListBox 的宽度,则不显示滚动条(不过在这种含有 *HScroll* 的情况 下,可以在之后使用 |[GuiControl](#page-920-0), +HScroll500, MyScrollBar <mark>来</mark> 添加水平滚动条,否则是无法添加的)。

# 控件**:** 不常用样式和选项

**BackgroundTrans**: 使用透明的背景, 这样可以让任何一个在 Text, Picture 或 GroupBox 后面的控件显示出来. 例如, 在 Picture 控件上显示一个透明背景 的 Text 可以让文字看起来就像图片的一部分. 以后可以使用  $|\mathcal{B}$ 除此选项。请参阅 Picture 控件的 [AltSubmit](#page-876-0) 部分来了解 关于透明图像的更多细节。已知限制:对包含了 [ListView](#page-905-0) 的 Tab [控件](#page-935-0)中的 其他控件,BackgroundTrans 可能无法正确应用。

**-Background**(即负 Background):使用标准的背景颜色代替 Gui [Color](#page-819-0) 命 令设置的那个颜色。此选项常用于让 Tab 控件使用其标准颜色代替窗口颜 色. 以后可以使用 [GuiControl](#page-920-0) +background 移除此选项。

**Border**: 为控件增加一个细边框. 对于大多数控件不需要使用此选项, 因为 它们已经含有特定于类型的边框. 添加一个边框到 现有 控件时, 可能需要给 控件的宽度和高度增加 1 个像素.

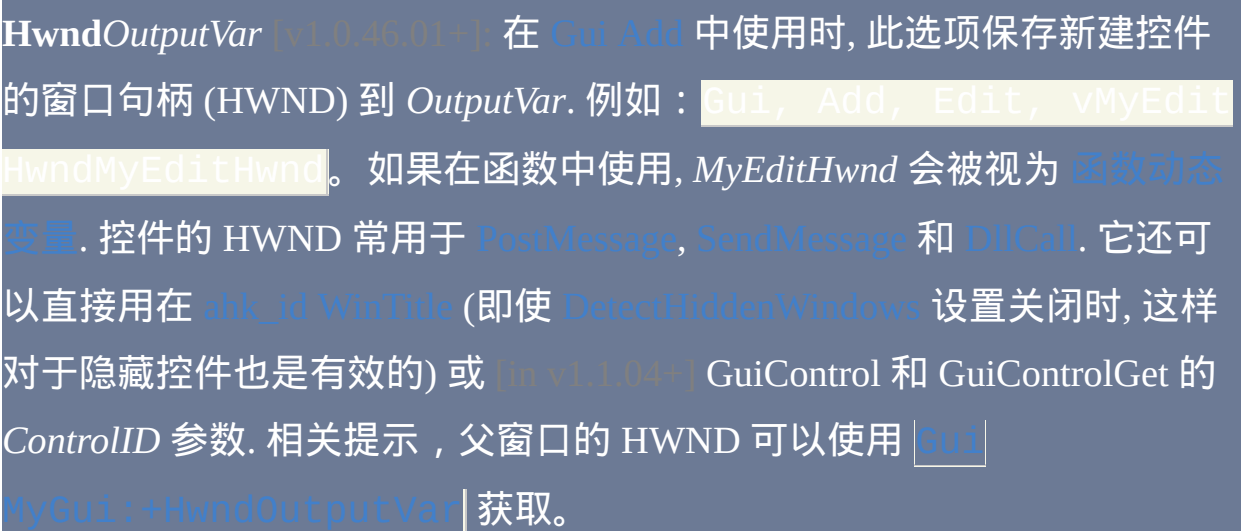

**Theme**: 使用此选项可以让新建的控件忽略窗口当前的主题设置. 它对于现 有控件没有效果; 不过, [这种情况可能在将来的版本中改变](#page-827-0). 请参阅 C 了解详情.

**(**未命名样式**)**: 在十进制或十六进制的 [样式编号](#page-1769-0) 前加上加号或减号表示添 加或删除此样式. 如果省略了符号, 则默认为加号.

**(**未命名扩展样式**)**: 在字母 E 和十进制或十六进制的扩展样式编号前加上加 号或减号表示添加或删除此扩展样式. 如果省略了符号, 则默认为加号. 例 如,LO×200 表示添加 WS\_EX\_CLIENTEDGE 样式, 它可以为图片和其 他控件增加一个下沉的边框样式。尽管这里没有列出其他的扩展样式编号 (因为它们极少使用),不过可以通过在 [www.microsoft.com](http://www.microsoft.com) 中搜索 WS\_EX\_CLIENTEDGE 找到它们。

#### 窗口事件

#### 如果在脚本中存在下列的标签 (子程序) 时, 它们会自动和 GUI 窗口关联:

**GuiClose**: 使用下列其中一种方法关闭窗口时自动运行此子程序: 点击标题 栏上的关闭按钮, 从标题栏中的系统菜单中选择 "关闭" 或使用 [WinClose](#page-1402-0) 关 闭. 如果此标签不存在, 则关闭窗口只是简单地隐藏窗口, 与 Gui [Cancel](#page-814-0) 的 效果一样. 在 GuiClose 中一个最常用的动作是 [ExitApp](#page-673-0); 例如:

**GuiEscape**: 用户在 GUI 窗口活动时按下 Escape 后自动运行此子程序. 如果 此标签不存在, 则按下 Escape 没有效果. 已知限制: 如果窗口中首个控件是 禁用的 (可能与控件类型有关), 则按下 Escape 时 GuiEscape 子程序不会运 行. 产生这样的效果可能是受其他一些事件的影响.

**GuiSize**: 对窗口调整大小, 最小化, 最大化或还原时自动运行此子程序. 内置 变量 [A\\_GuiWidth](#page-309-2) 和 [A\\_GuiHeight](#page-309-2) 分别包含了窗口工作区调整后的宽度和 高度,窗口工作区不包括标题栏、菜单栏和边框。此外, [A\\_EventInfo](#page-310-1) 和 将同时包含下列数字的其中一个:

0: 窗口被还原或通过拖拉窗口边缘这样正常调节过大小时.

1: 窗口被最小化了.

2: 窗口被最大化了.

脚本中可以使用 GuiSize 调整控件的大小和位置来响应用户对窗口大小的

**GuiContextMenu**: 当用户在窗口上除标题栏和菜单栏外的其他地方点击右 键时自动运行此子程序. 当用户按下 Apps 键或 Shift-F10 时也会运行. 和其 他多数 GUI 标签不同, GuiContextMenu 可以含有多个并发 [线程](#page-1516-0). 在 GuiContextMenu 子程序中可以引用下列内置变量:

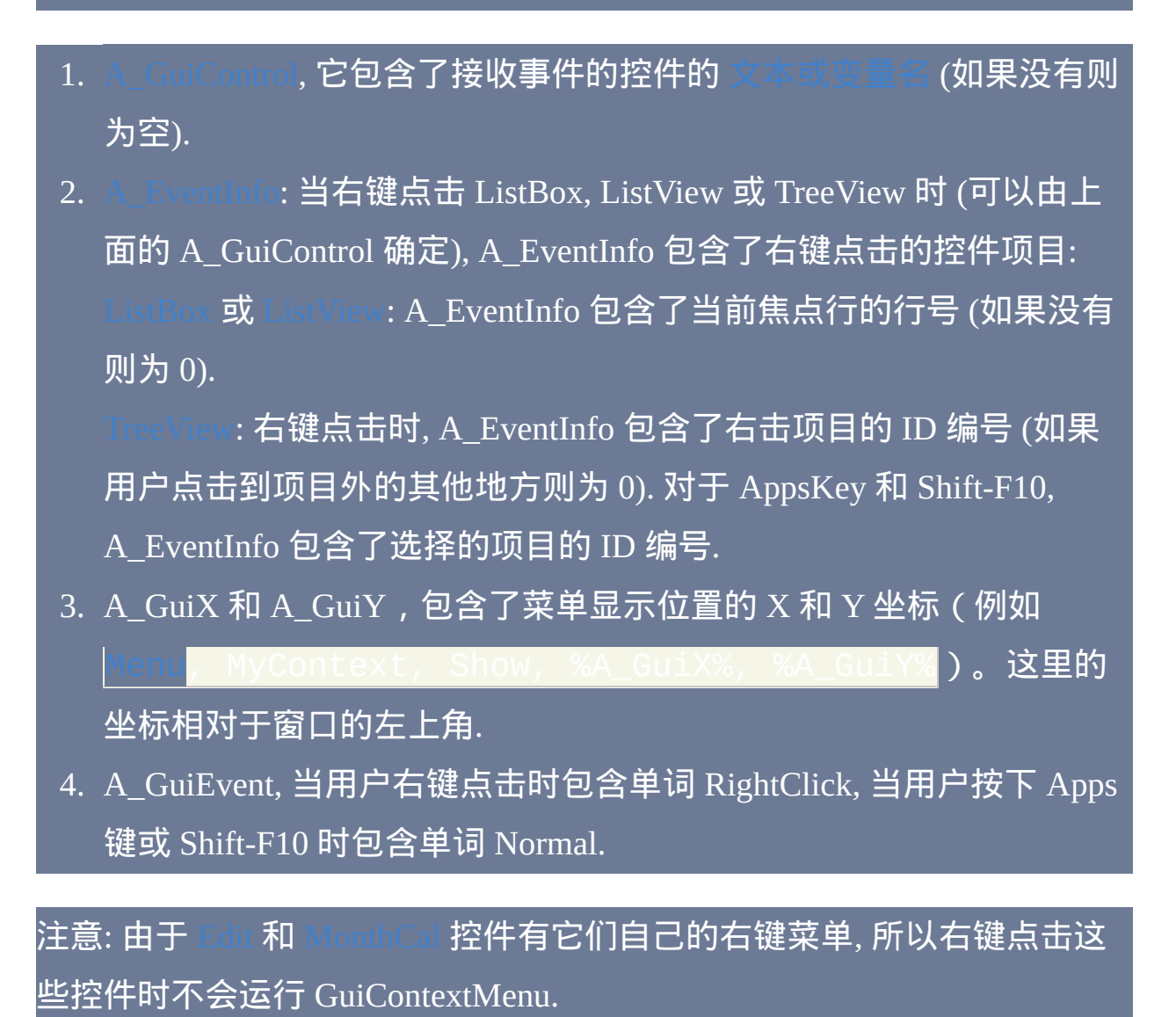

**GuiDropFiles**: 拖放文件/文件夹到窗口上时运行此子程序 (如果此子程序已 经在运行中, 则忽略拖放事件). 在 GuiDropFiles 中可以引用下列内置变量:

- 1. [A\\_GuiControl,](#page-309-0) 它包含了接收到释放文件的控件的 [文本或变量名](#page-309-0) (如果 没有则为空). 2. [A\\_EventInfo](#page-310-1) 和 [ErrorLevel,](#page-1737-0) 包含了释放文件的数目.
- 3. A\_GuiX 和 A\_GuiY, 包含了释放文件时的 X 和 Y 坐标 (相对于窗口的 左上角).
- 4. A\_GuiEvent, 包含了被释放文件的名称, 文件名之间使用换行符 (`n) 分 隔.

要逐个提取每个文件, 请使用 [解析循环](#page-717-0), 如下所示:

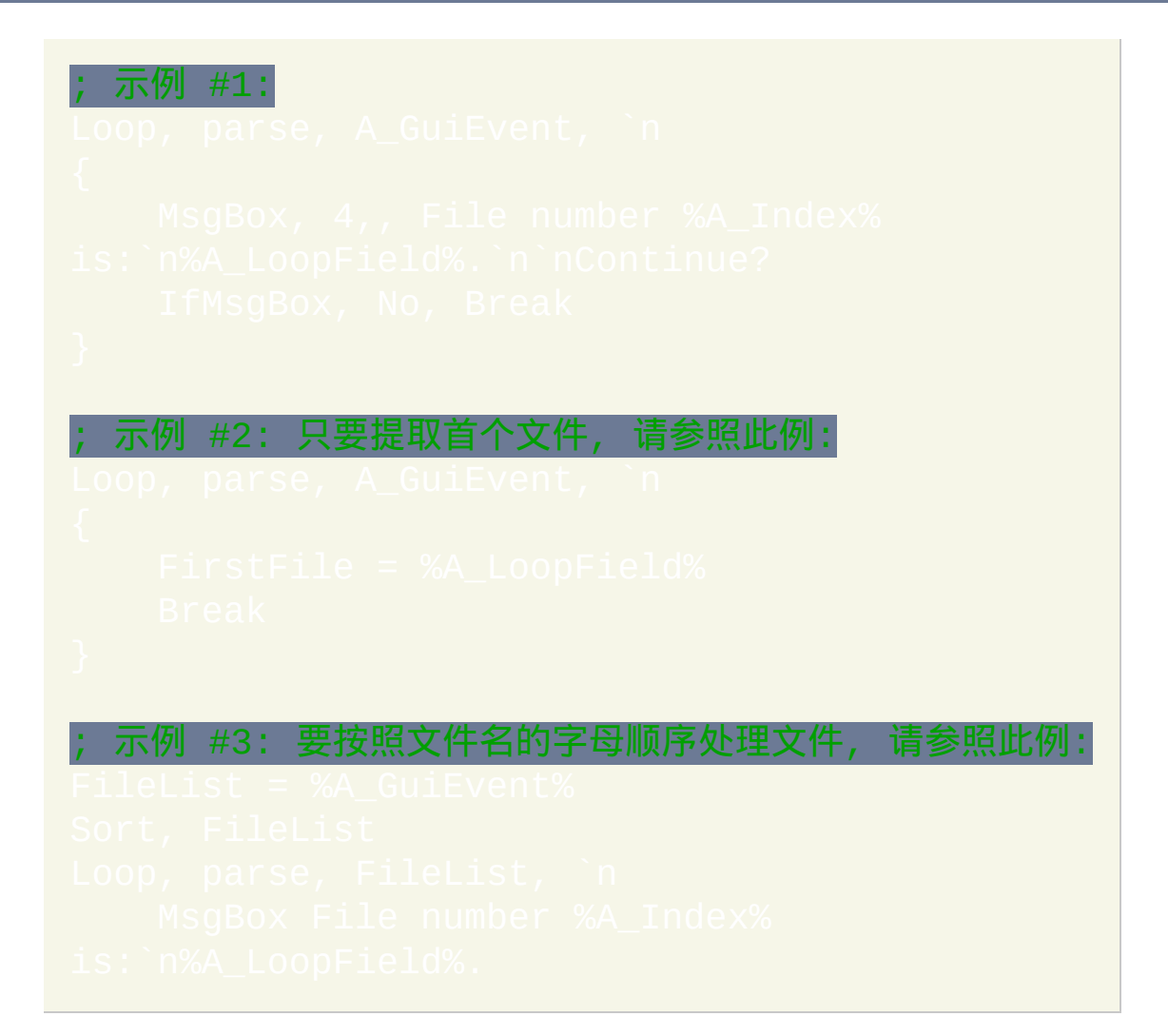

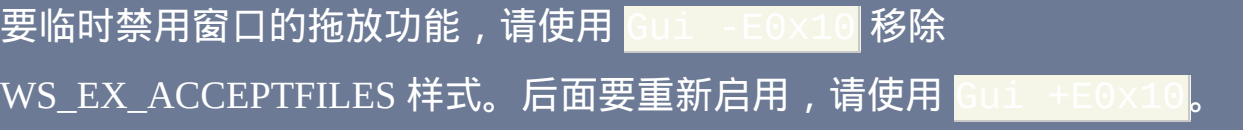

检测和响应其他事件: 其他 GUI 事件可以使用 [OnMessage\(\)](#page-768-0) 来检测和响应. 例如, 当用户把鼠标移动到窗口中特殊的控件时脚本可以通过工具提示显示 相关帮助. 请参阅演示 GUI [工具提示示例](#page-856-0).

<span id="page-847-0"></span>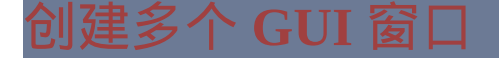

对于非首个窗口,需要在上面描述的特殊标签前加上窗口的名称或编号 (如果有)作为前缀;例如2GuiEscape和2GuiClose为第二个窗口的默认标 签,而*MyGui*GuiEscape和*MyGui*GuiClose为*MyGui*窗口的默认标签。要使用 自定义的标签名称,请参阅

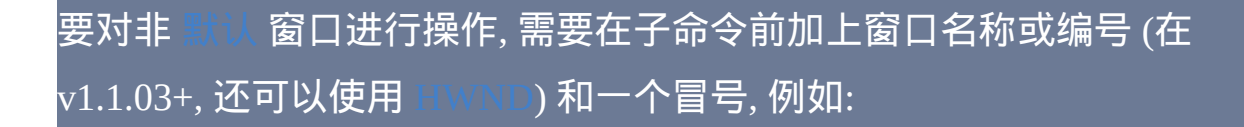

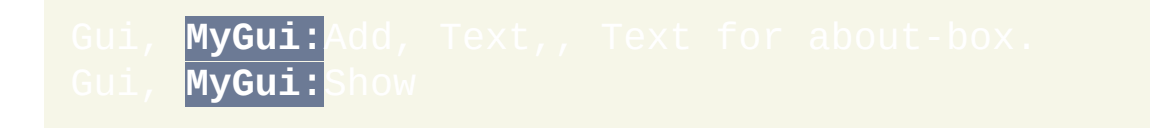

使用 Gui [MyGui:Default](#page-832-0) 后可以去除上面使用的"MyGui:"前缀。此 外,在由窗口运行的 GUI [线程](#page-848-0)中对此窗口进行操作时可以不加前缀。

Gui 名称必须遵循和 [变量名](#page-289-0) 相同的规则. 在 1 到 99 范围外或长 于两个字符 (例如 0x01) 的数字必须为现有 Gui 的 HWND, 否则命令执行失 败. 可以创建的窗口数仅受系统可用资源的限制.

使用 Gui, [New](#page-807-0) 可以创建任何数目的未命名 GUI 窗口.

# <span id="page-848-0"></span>**GUI** 事件**,** 线程和子程序

GUI [线程](#page-1516-0) 是由 GUI 动作启动的. GUI 动作包括从 GUI 窗口的 [菜单栏](#page-828-0) 中选 择一个项目或触发其某个 g [标签](#page-838-1) (例如按下按钮).

GUI 线程的 默认[窗口名称](#page-847-0) 是运行此线程的窗口名称. 非 GUI 线程的默认窗 口编号为 1.

当一个 GUI [线程](#page-1516-0) 启动时, 此线程的 [上次找到的窗口](#page-1505-0) 初始为此 GUI 窗口自 身. 这样可以让窗口和控件操作命令(例如 inMove、[WinHide](#page-1425-0)、[WinSet](#page-1440-0)、[WinSetTitle](#page-1448-0) 和 [ControlGetFocus](#page-1344-0) ) 对当前的 GUI 窗口进行操作时省略 WinTitle 和 WinText(即使窗口处于隐藏状 态)。

当一个控件的 g [标签](#page-838-1) 由于之前的点击还在运行时, 点击此控件不会有效果 并且此事件被丢弃. 要避免此问题, 请在子程序的首行使用 [Critical](#page-665-0) (不过, 这 样也将缓冲/延迟其他 [线程](#page-1516-0), 例如按下的热键).

内置变量 A\_Gui 和 A\_GuiControl 包含了运行当前线程的窗口编号和控件 ID. 要了解详情请参阅 [A\\_Gui](#page-309-1) 和 A\_GuiContro

要让多个事件执行相同的子程序, 请在子程序上面连续指定这些标签. 例 如:

ExitApp ; 上面的所有标签都会执行这个语句.

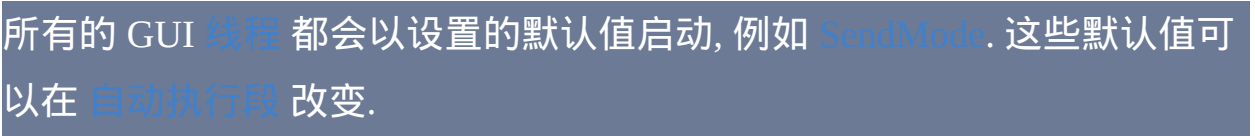

#### 键盘导航

使用 TAB 可以在 GUI 窗口中导航, 它会移动键盘焦点到下一个可输入型控 件中 (跳过移除了 [Tabstop](#page-840-1) 样式的控件). 导航的顺序由控件添加的顺序决定. 当首次显示一个窗口时, 键盘焦点将在首个具有 Tabstop 样式 (默认情况下 大多数类型的控件都具有) 的可输入型控件上.

可以在某些控件的名称中包含和符号 (&) 来创建此控件的键盘快捷键, 在控 件名称中的快捷键字母会加上下划线显示 (取决于系统设置). 用户可以通过 按下 ALT 键和相应的字符来触发这样的快捷键. 对于按钮, 复选框和单选按 钮, 按下相应的快捷键等于点击了按钮. 对于 GroupBox 和 Text 控件, 按下相 应的快捷键则移动键盘焦点到此控件后 (不是指位置, 是创建顺序) 首个具 有 [tabstop](#page-840-1) 样式的可输入型控件中. 然而, 如果多个控件含有相同的快捷键, 则按下此快捷键会让键盘焦点在这些控件中交替.

要在上面提及类型的控件中显示一个原义的和符号,请指定两个连续的和 符号, 例如:

# 窗口外观

GUI 窗口使用它创建时的托盘图标作为其窗口图标. 因此, 如果要使用不同 的图标, 需要在创建窗口前改变托盘图标. 例如: Menu MyIcon.ico。还可以让窗口拥有一个不同的大图标而不用这个小图标 (大图标显示在 alt-tab 任务切换器中). 这个功能可以通过 DllCall 和 SendMessage 来实现; 例如:

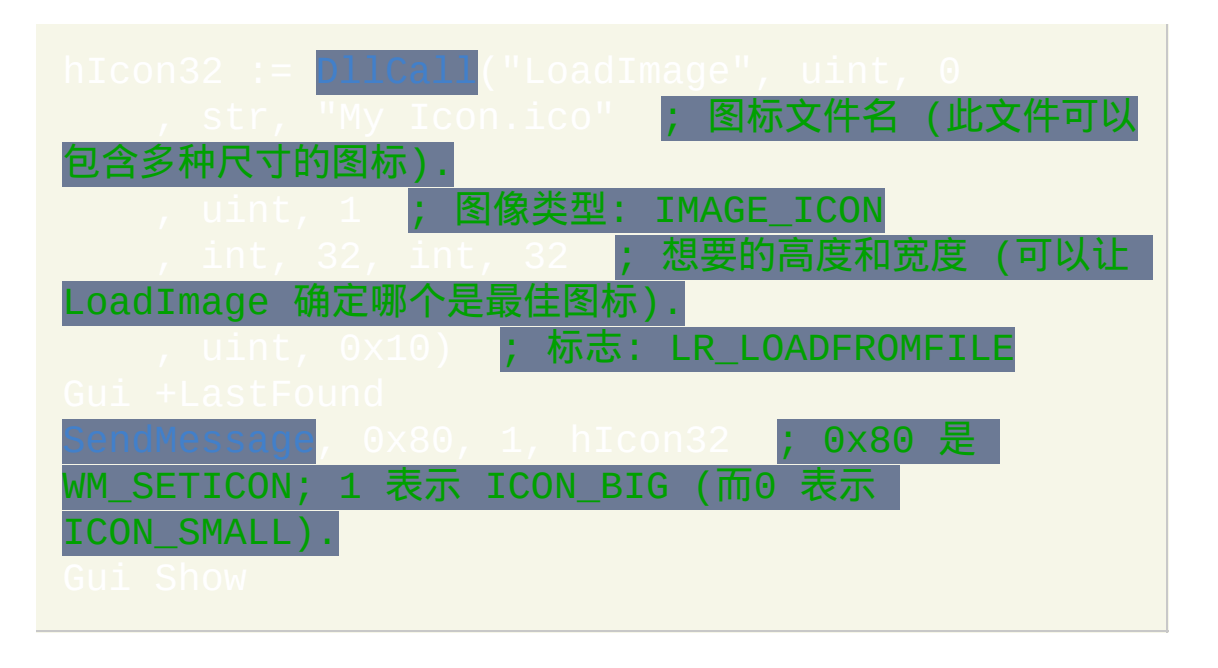

由于操作系统的限制, 在 Windows XP 以及更高版本中, Checkbox, Radio button 和 GroupBox 控件中的文本不是使用默认颜色时将显示为经典主题 外观.

#### 相关主题: [窗口边距](#page-821-0).

# 一般说明

使用 [GuiControl](#page-920-0) 和 [GuiControlGet](#page-929-0) 可以单独对 GUI 窗口中的控件进行操作.

每个 GUI 窗口最多可以包含 11,000 个控件. 然而, 当控件数量超过 5000 时 需要谨慎, 因为此时某些类型的控件可能让系统不稳定.

使用 GUI 命令的任何脚本会自动成为 [持续运行的](#page-1474-0) (即使 GUI 命令实际从未 执行过). 同时也会单实例运行, 除非使用 [#SingleInstance](#page-1214-0) 覆盖了默认设置.

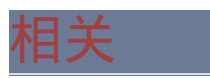

#### 示例

# ; 示例: 实现类似 SplashTextOn 的效果: \lwaysOnTop +Disabled -SysMenu +Owner +Owner 避免显示任务栏按钮. Gui, Add, Text,, Some text to display. NoActivate 让当前活动窗口继续保持活动状态.

# ; 示例: 要求输入姓名的简单输入框: Gui, Add, Edit, vFirstName ym ; ym 选项开始一个新 Gui, Add, Edit, vLastName Add, Button, default, OK **; ButtonOK(如果存** 在)会在此按钮被按下时运行。 自动运行段结束。在用户进行操作前脚本会 持空闲状态. Gui, Submit ; 保存用户的输入到每个控件的关联变量中.

#### ; 示例: 选项卡控件:

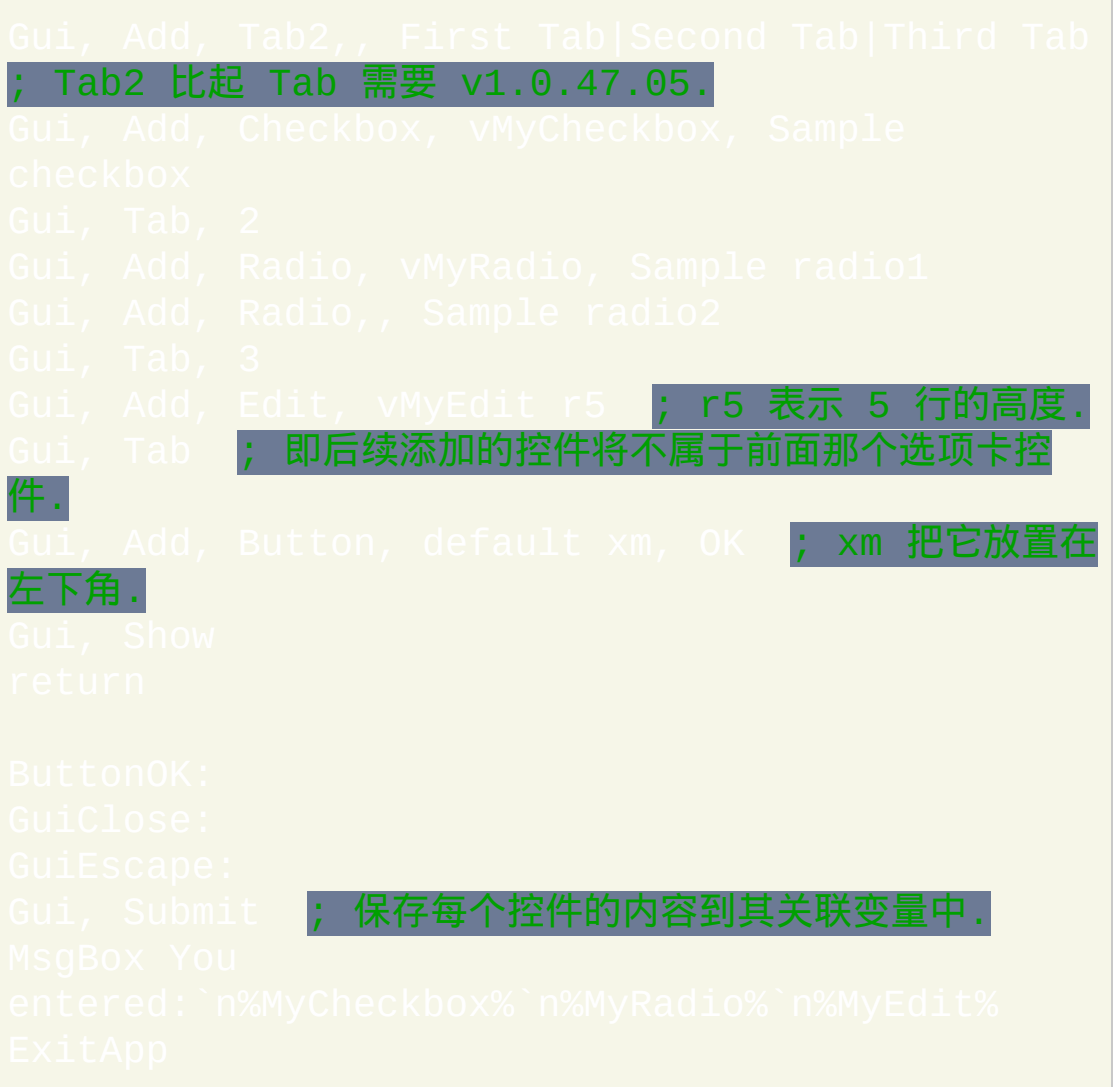

#### ; 示例: 显示一个目录中的文件的列表框:

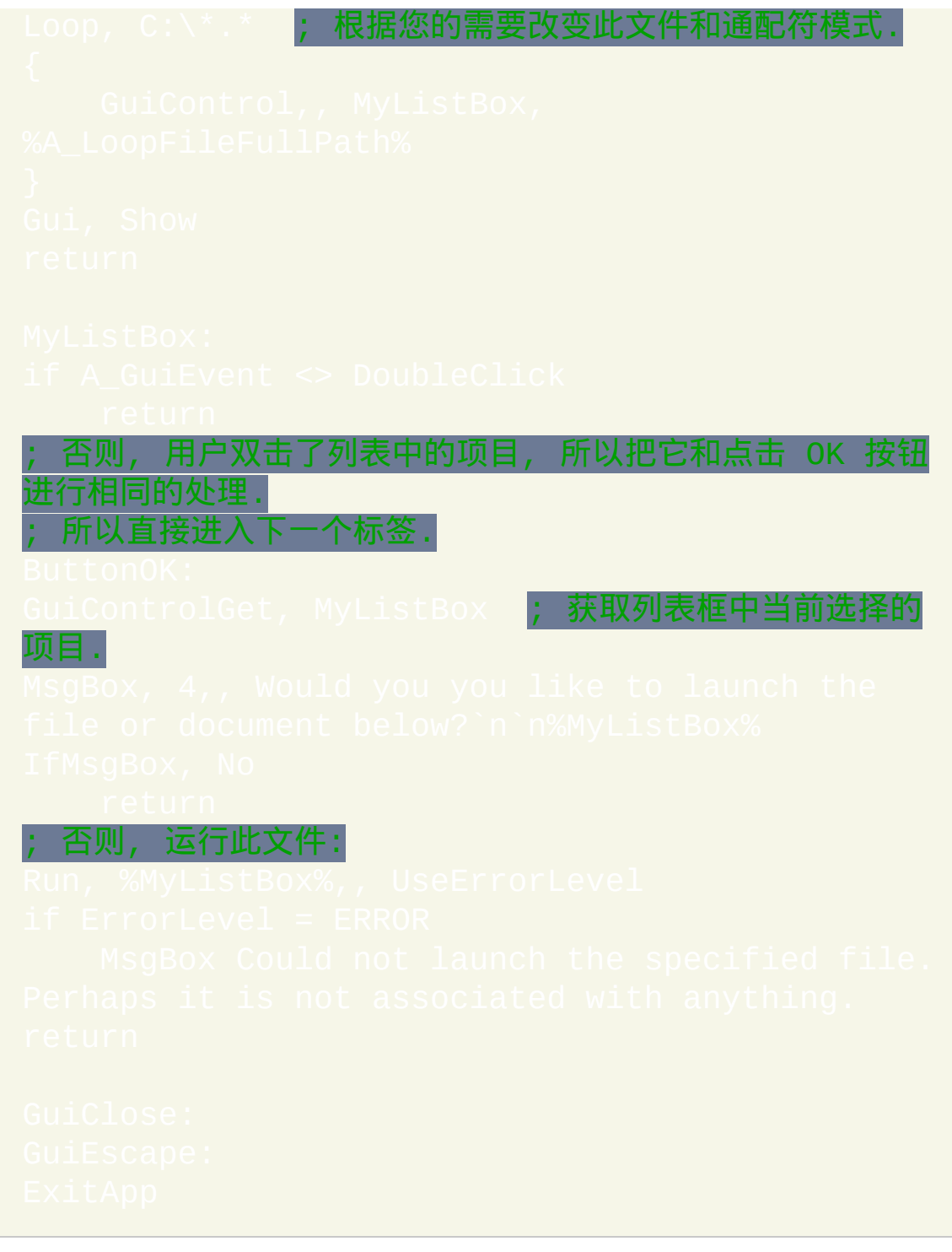

<span id="page-856-0"></span>当鼠标移动到特定的控件上时显示相关帮助 (使用工具 <mark>; 示例:</mark><br>提示):

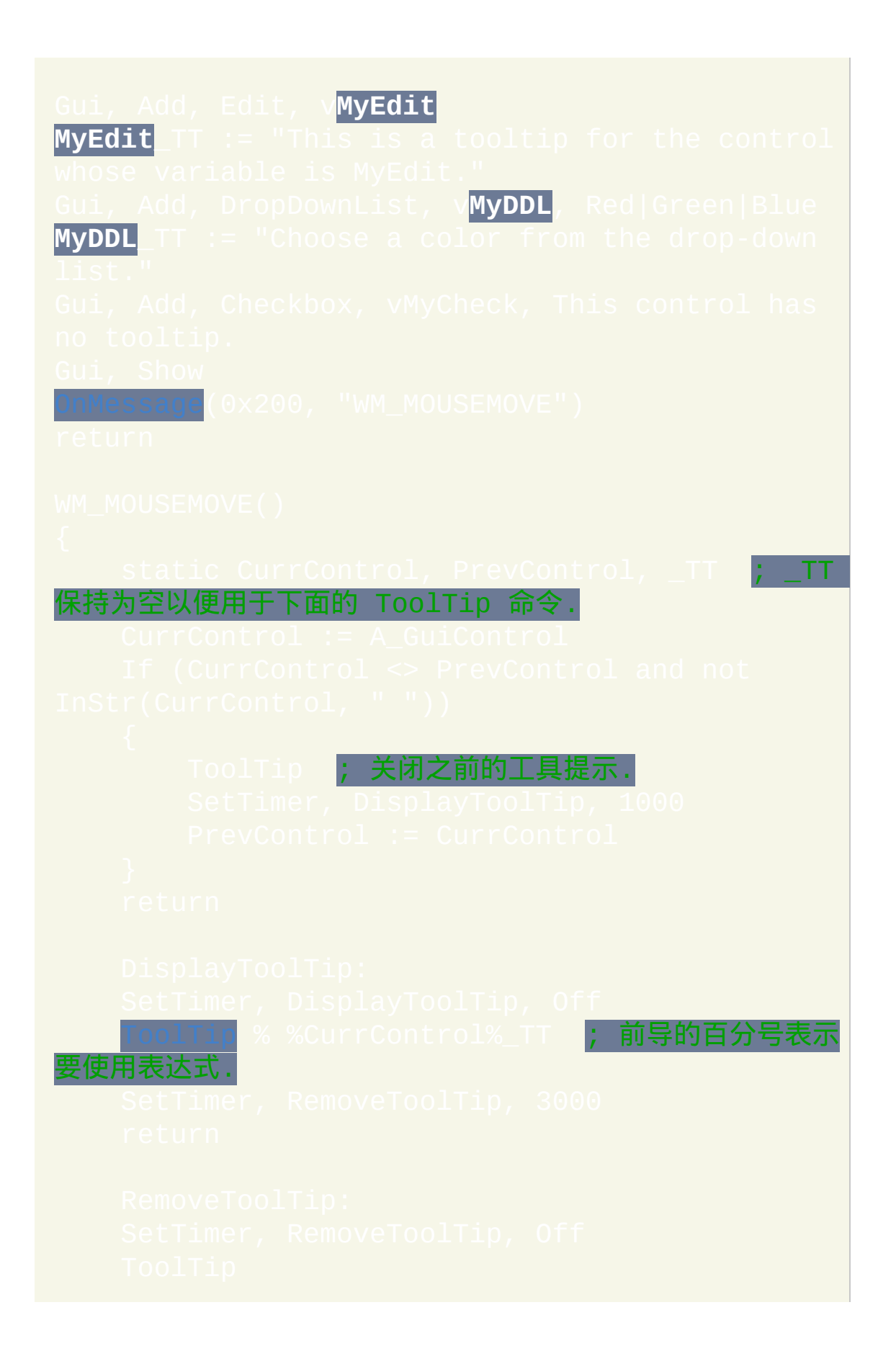

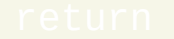

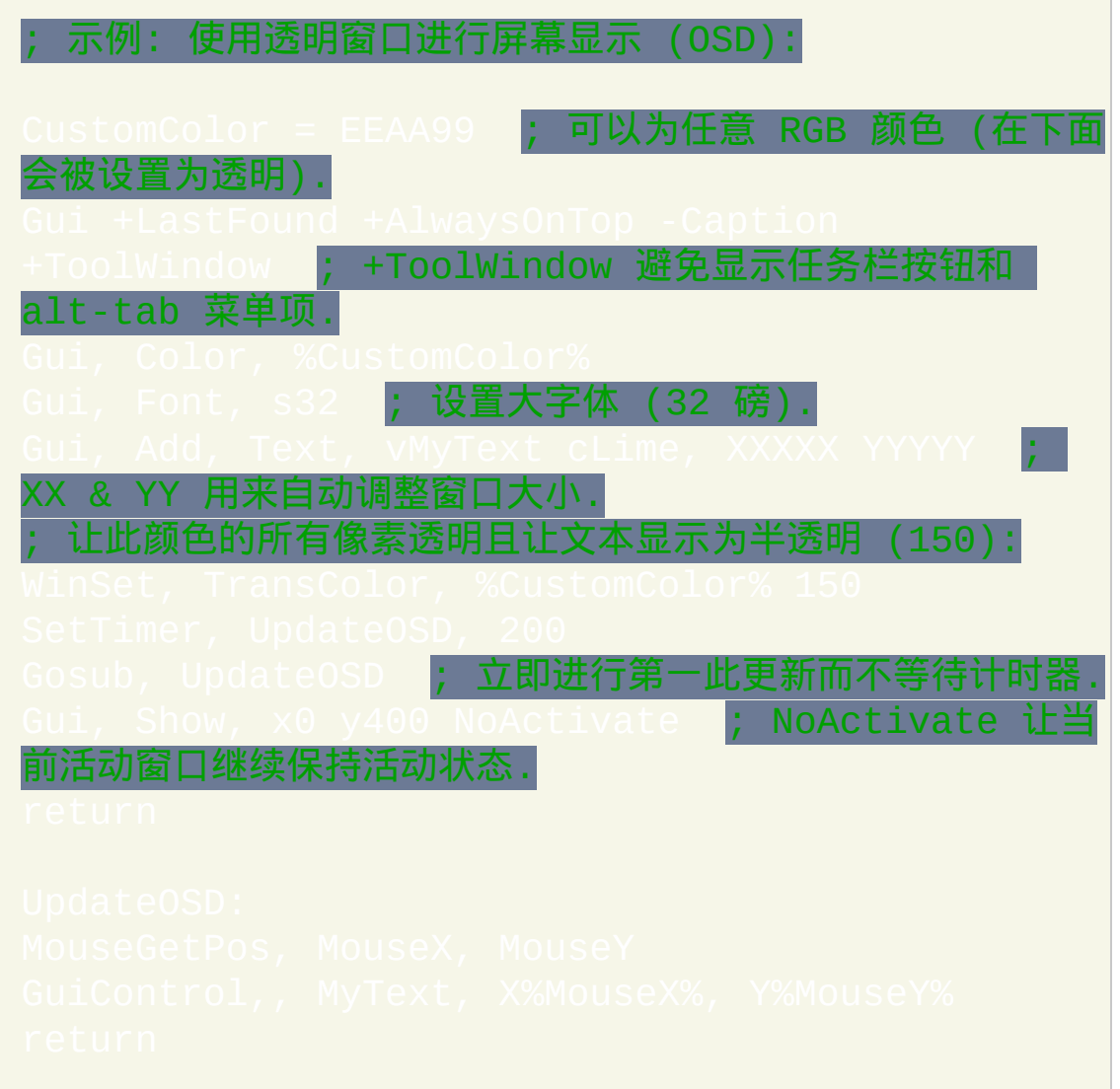

and the control of the control of the

# ; 示例: 在背景图像上移动的进度条.

```
Gui, Add, Text, vMyText wp ; wp 表示 "使用之前的
宽度".
```
#### ; 示例: 简单的图像查看器:

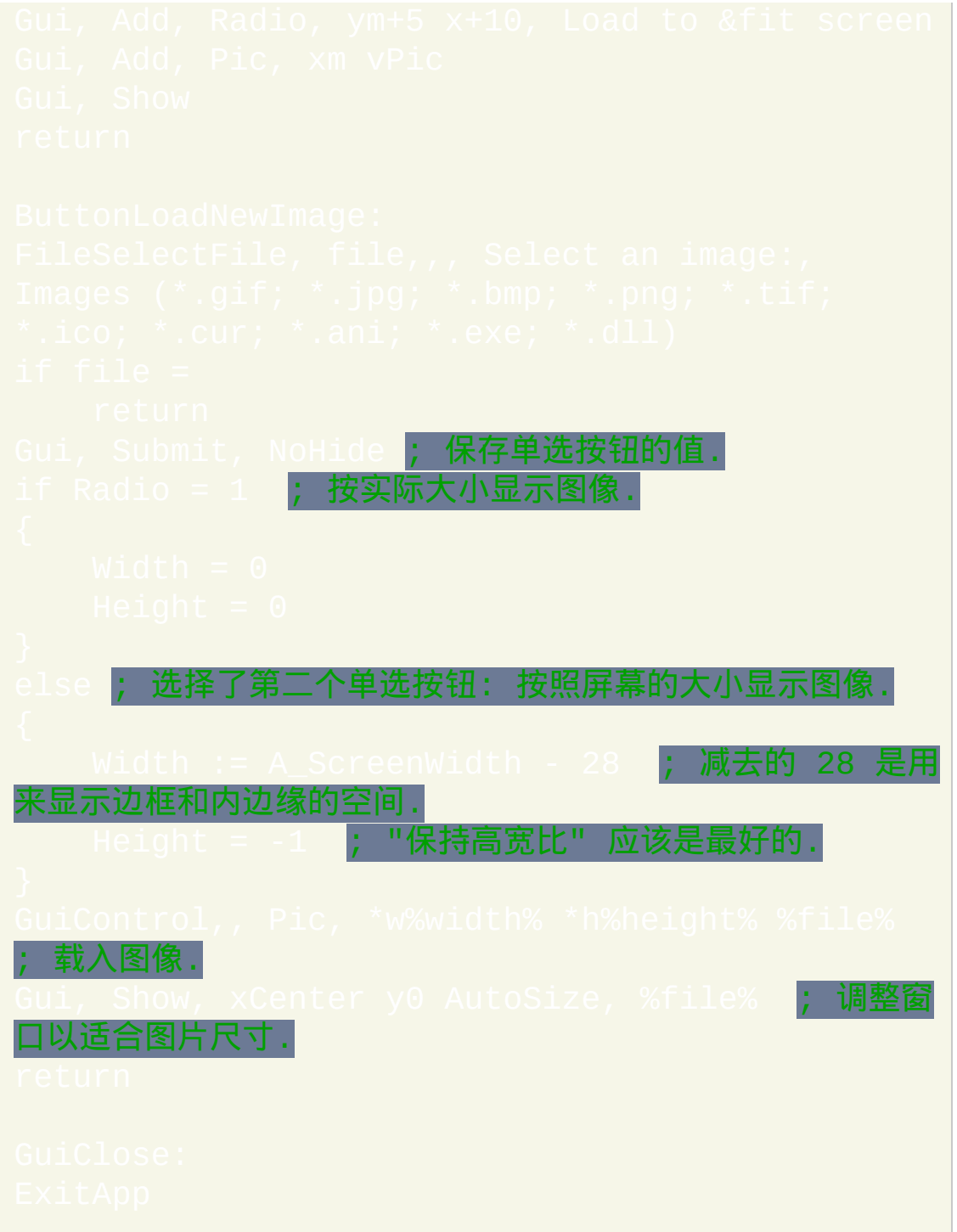

; 示例: 含菜单栏的简单文本编辑器.

#### ; 为菜单栏创建子菜单:

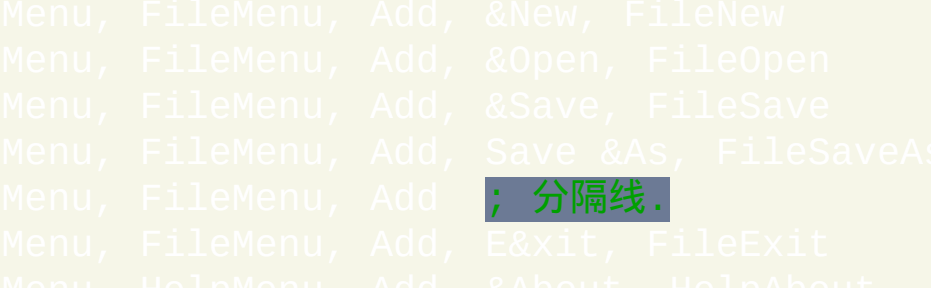

#### ; 创建用来附加子菜单的菜单栏:

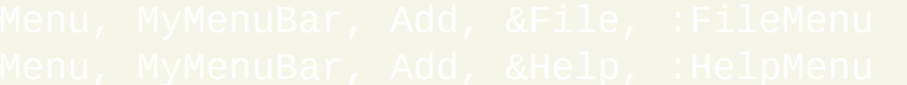

#### ; 添加菜单栏到窗口:

Gui, Menu, MyMenuBar

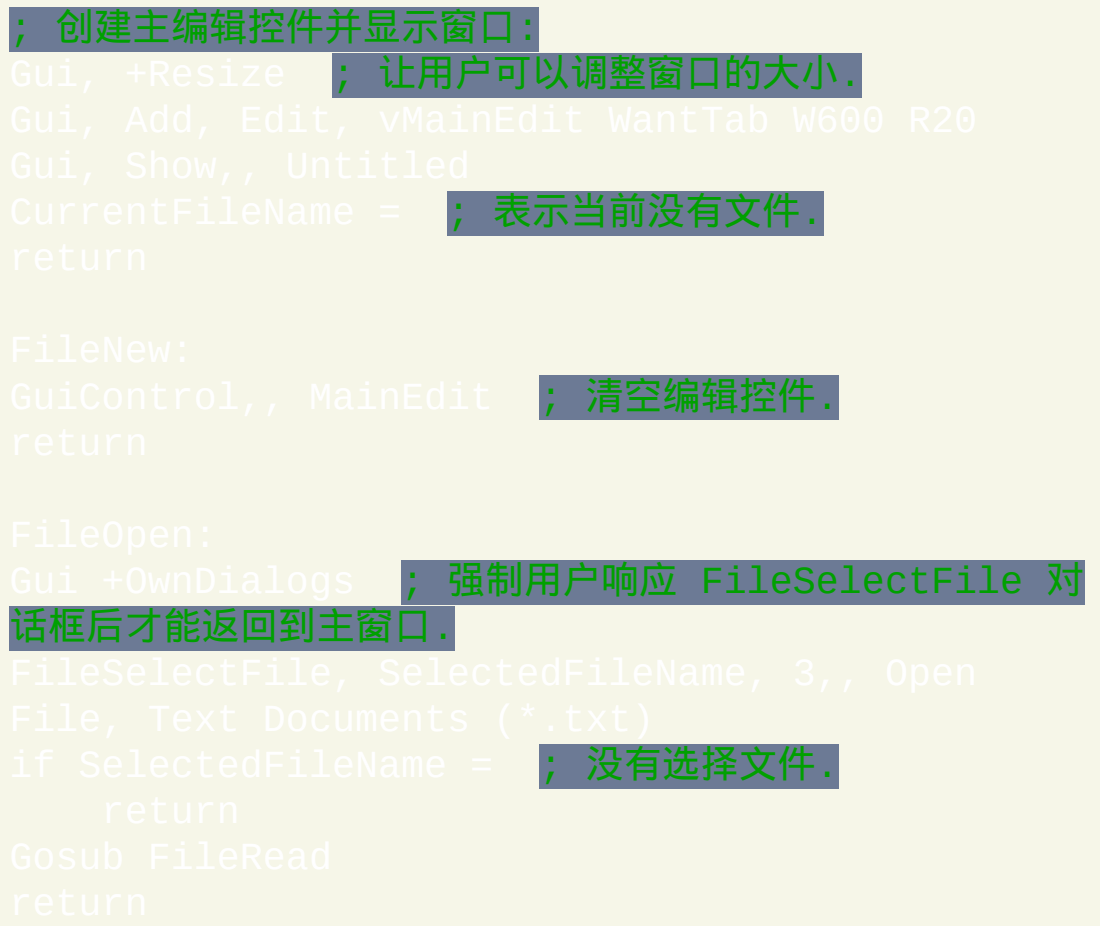

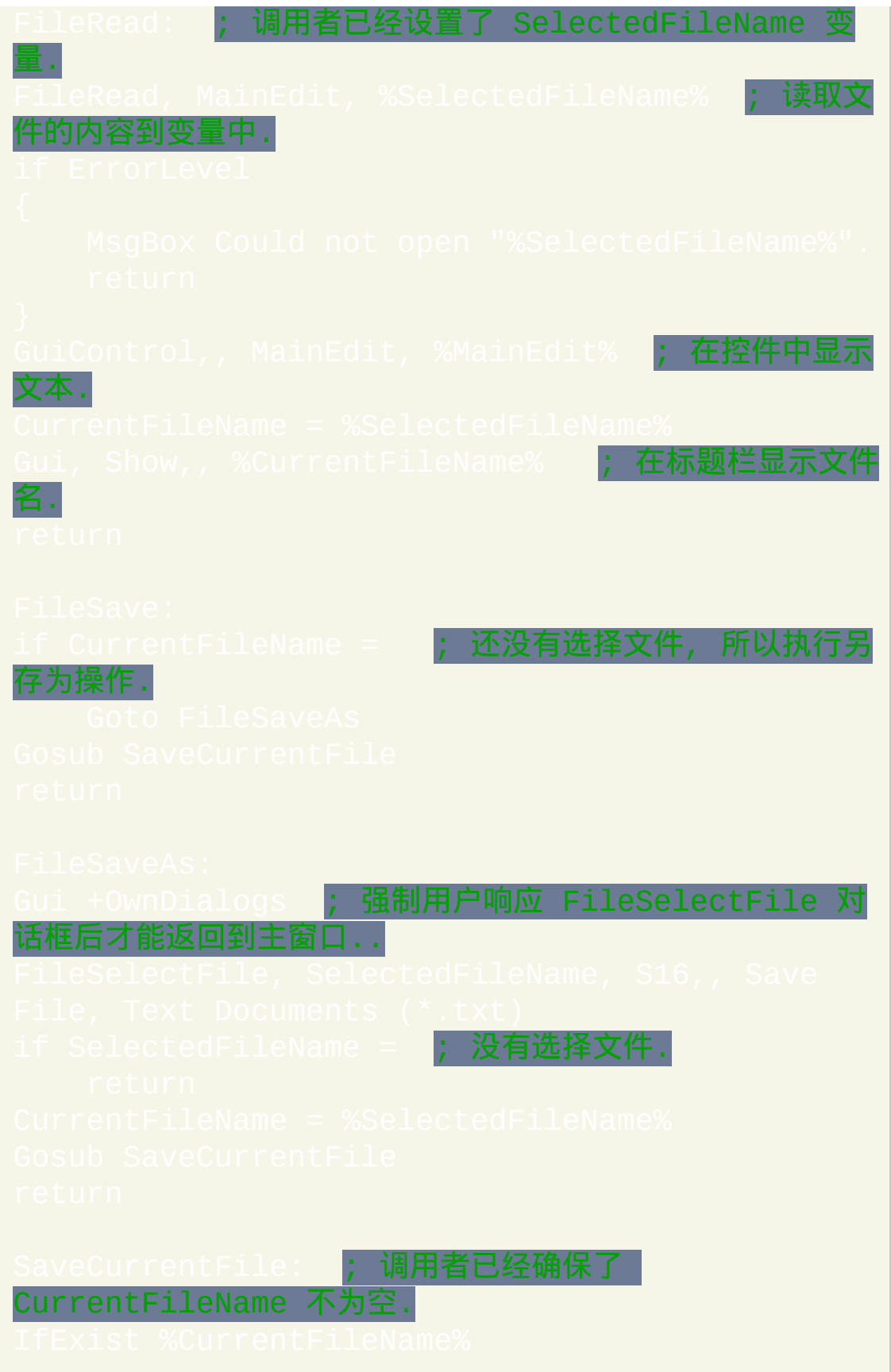

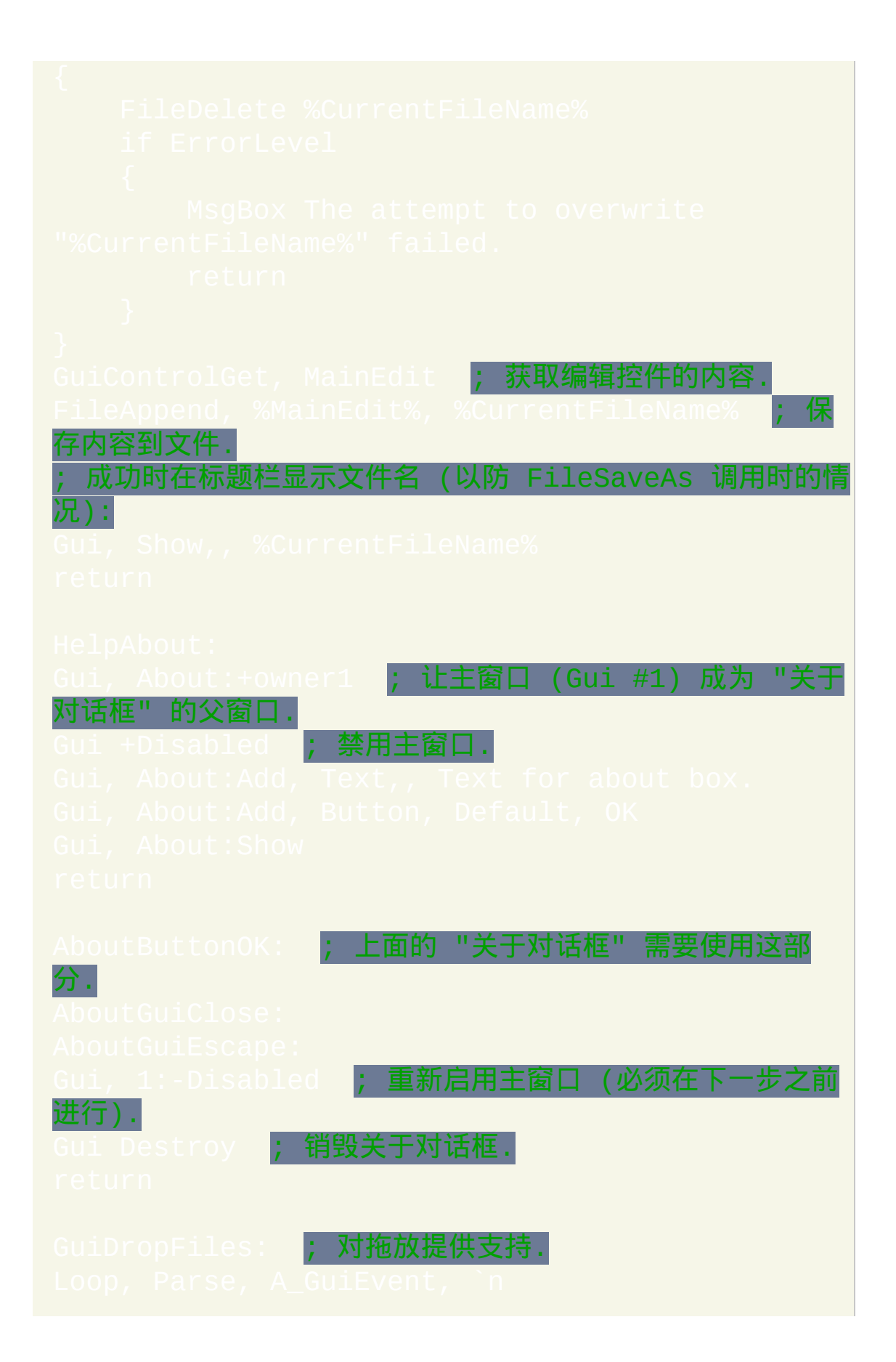
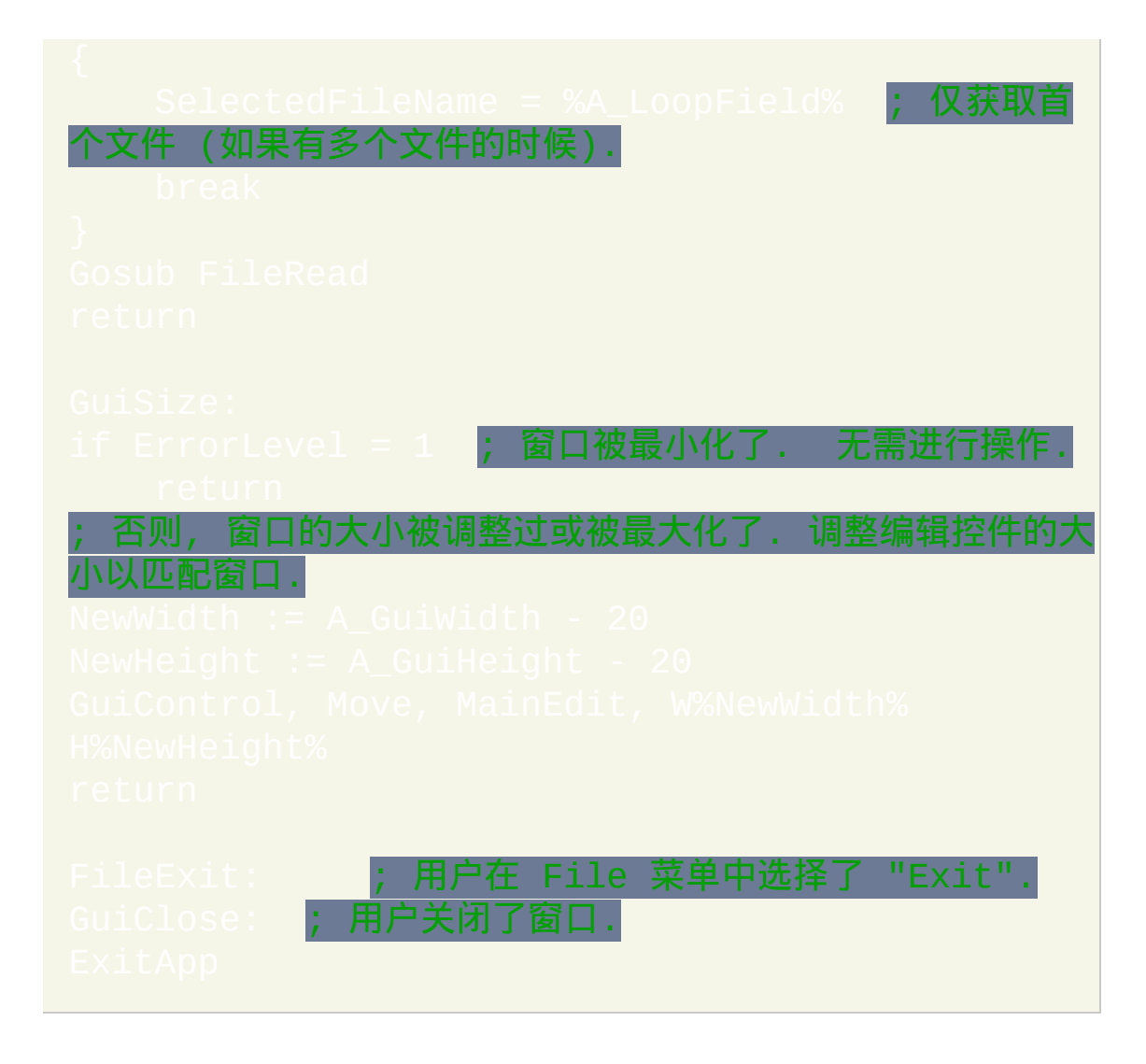

# **[GUI](#page-805-0)** 控件类型

# 目录

- [Text](#page-866-0), [Edit](#page-868-0), [UpDown](#page-872-0), [Picture](#page-875-0)
- [Button,](#page-877-0) [Checkbox,](#page-879-0) [Radio](#page-880-0)
- [DropDownList,](#page-882-0) [ComboBox](#page-884-0)
- [ListBox](#page-885-0), [ListView](#page-935-0), [TreeView](#page-972-0)
- [Link,](#page-889-0) [Hotkey,](#page-890-0) [DateTime](#page-892-0)
- [MonthCal](#page-896-0), [Slider,](#page-899-0) [Progress](#page-902-0)
- [GroupBox,](#page-904-0) [Tab2](#page-905-0), [StatusBar](#page-909-0)
- [ActiveX](#page-913-0) (例如 Internet Explorer Control)
- $\bullet$

<span id="page-866-0"></span>文本

描述: 包含用户不能编辑的无边界文本的区域. 常用来标识其他控件. 例 如:

此时最后一个参数为要显示的字符串. 它可以包含换行符 (`n) 来开始新行. 此外, 一个长行可以使用 [延续片段](#page-269-0) 的方法分成较短的几行.

如果 *Options* 中指定了宽度 (W) 而没有指定 [行数](#page-834-0) (R) 或高度 (H), 那么在需 要时文本将自动换行, 同时自动设置控件的高度.

因为控件的内容是 Gui 命令的最后一个参数, 所以可以直接使用逗号而需要 转义. 对于其他所有命令的最后一个参数也是如此.

例如 gMySubrout ine 可以使用在此控件的选项中。这使得当用户 点击文本时 *MySubroutine* 标签会自动运行. 这可以用来模仿带下划线的蓝 色超级链接, 如下面的可运行脚本所示:

```
; 或者可以使用 Link 控件:
```
### 通过检查 [A\\_GuiEvent](#page-310-0) 是否包含单词 DoubleClick 可以检测到双击事件.

# 在文本中使用和符号 (&) 可以让其中的某个字母带下划线显示. 例如:

在上述示例中, 字母 F 将被添加下划线, 这允许用户按下 [快捷键](#page-850-0) Alt+F 将键 盘焦点设置到此文本控件后添加的首个可输入型控件中. 要显示一个原义的 和符号, 请指定两个连续的和符号 (&&). 要取消控件中和符号的特殊含义, 请在控件的选项中包含 [0x80](#page-1771-0).

请参阅 [常规选项](#page-839-0) 来了解其他选项 (例如 *Right*, *Center* 和 *Hidden*). 另请参阅:

### <span id="page-868-0"></span>**Edit**

描述: 用户可以输入自由格式的文本区域. 例如:

如果控件中有多行的文本, 则它将为多行的. 例如, 在选项中指定 r3 将创 建一个拥有后面那些默认属性的 3 行编辑控件: 一个垂直滚动条, 启用自 动换行并且捕获的回车键作为输入的一部分而不触发窗口[的默认按钮。](#page-877-1)

要在多行编辑控件中开始新行, 请在最后一个参数中 (内容) 包含单独的换 行符 (`n) 或回车换行符 (`r`n). 这两种方法都会在 Edit 控件中产生原义的 `r`n 对. 然而, 当控件通过 Gui [Submit](#page-813-0) 或 [GuiControlGet](#page-929-0) 把内容保存到其变量 时, 文本中的每对 `r`n 总是被转换成单独的换行符 (`n). 要把文本写入到文 件中,请参照此例: $|\text{\texttt{Fil}}\text{\texttt{A}}\text{\texttt{D}}\text{\texttt{C}}\text{\texttt{D}}\text{\texttt{C}}\text{\texttt{D}}\text{\texttt{C}}\text{\texttt{D}}\text{\texttt{C}}\text{\texttt{D}}\text{\texttt{D}}\text{\texttt{C}}\text{\texttt{D}}\text{\texttt{D}}\text{\texttt{D}}\text{\texttt{D}}\text{\texttt{D}}\text{\texttt{D}}\text{\texttt{D}}\text{\texttt{D}}\text{\texttt{D}}\text{\texttt{D}}\text{\texttt{D}}\text{\texttt{D}}\text{\texttt{D}}\$ 

File.txt。

如果控件启用了自动换行 (对于多行编辑控件默认是启用的), 那么用户输入 时任何自动换行的地方不会产生换行字符 (仅回车键才会).

例如 gMySubrout ine 可以使用在此控件的选项中。这使得当用户 或脚本改变控件的内容时 *MySubroutine* 标签会自动运行.

提示: 要加载一个文本文件的内容到编辑控件中, 请使用 [FileRead](#page-596-0) 和 iControl**. 例如:** 

## **Edit** 选项

要移除而非添加选项,请在选项前加上负号:

**Limit**: 限制用户的输入在编辑区域的可见宽度内. 另外, 要限制输入指定数 目的字符, 请在选项后跟着数字. 例如, Limit10 将允许输入不超过 10 个 字符。

**Lowercase**: 把用户输入的字符自动转换成小写形式.

<span id="page-869-0"></span>**Multi**: 让控件可以含有多行文本. 然而, 通常没必要指定此选项, 因为它会根 据高度 (H), [行数](#page-834-0) (R) 或内容 (*Text*) 自动判断.

**Number**: 阻止用户输入数字以外的其他字符到编辑区域 (然而, 还是可能粘 贴非数字字符到里面). 强制输入数字的另一种方法是添加 [UpDown](#page-872-0) 控件到 Edit 控件.

**Password**: 通过将用户的输入替代为屏蔽字符来隐藏用户的输入 (例如密 码). 如果想使用非默认的屏蔽字符, 请在单词 Password 后加上此符号. 例 如, Password\* 将使用星号而不是黑色圆(项目符号)作为屏蔽符号, 这是 Windows XP 中的默认屏蔽符号。注意: 此选项对于多行编辑控件没有 效果.

**ReadOnly**: 阻止用户改变控件的内容. 不过, 仍然可以滚动, 选择文本或将文 本复制到剪贴板.

**Tn**: 字母 T 可以用来设置 [多行编辑控件](#page-869-0) 的制表位 (因为制表位决定了原义 的 TAB 字符跳转的列位置, 所以它们可以把文本格式成列). 如果没有使用 字母 T, 则每 32 个对话框单位设置一次制表位 (每个对话框单位的宽度由操 作系统决定). 如果仅使用一次字母 T, 则每 **n** 个单位设置一次横跨整个控件 宽度的制表位. 例如, Gui, Add, Edit, VMyEdit r16 t64 将设置制 表位之间的距离为默认的两倍。要自定义制表位,请指定字母 T 多次, 例  ${\rm \frak w}$ : <mark>G</mark>ui, Add, Edit, vMyEdit r16 t8 t16 t32 t64 t128。在| 列表中每个绝对的列位置设置一个制表位, 制表位数目最大可达 50 个. 注: 制表位仅用于多行编辑控件.

**Uppercase**: 把用户输入的字符自动转换成大写形式.

**WantCtrlA** [v1.0.44+]: 指定 -WantCtrlA (负 WantCtrlA) 阻止用户使用 Control-A 来选择编辑控件中所有文本.

<span id="page-870-0"></span>**WantReturn**: 指定 -WantReturn (即负后后跟着 WantReturn) 来阻止多行编 辑控件捕获回车键. 按下回车键相当于点击了窗口[的默认按钮\(](#page-877-1)如果有)。 此时用户可以使用 Control-Enter 来开始新行.

**WantTab**: 使得 tab 键击产生制表符而不是导航到下一个控件. 如果没有这 个选项, 则在多行编辑控件中用户可以按下 Control-Tab 来产生制表符. 注: 尽管 *WantTab* 也可以用于单行编辑控件, 但此时每个制表符显示为一个空框 字符 (不过实际保存为真正的 tab).

**-Wrap** (负 wrap): 关闭多行编辑控件中的自动换行属性. 由于在控件创建后 不能改变此样式, 所以需要使用下列方法的其中一个来改变它: 1) [销毁](#page-815-0) 后重 新创建窗口和其中的控件; 或 2) 创建两个重叠的编辑控件, 其中一个启用自

# 动换行而另一个禁用. 当前没有使用的那个可以保持空的和/或隐藏.

请参阅 [常规选项](#page-839-0) 来了解其他选项 (例如 *Right*, *Center* 和 *Hidden*). 另请参阅:

更强大的编辑控件: HiEdit 是免费, 多选项卡, 支持大文件且消耗很少内存的 编辑控件. 它可以编辑文本和二进制文件. 想了解详情和演示, 请参阅

# <span id="page-872-0"></span>**UpDown**

描述: 一对箭头组成的按钮, 用户点击后会增加或减少值. 默认情况下, UpDown 控件自动依附于前一个添加的控件上. 这里的前一个控件被称为 UpDown 的 伙伴控件. [最常见的例子是](#page-868-0) "旋转器", 这里 UpDown 附加到 控件. 例如:

在上面的例子中, Edit 控件是 UpDown 的伙伴控件. 每当用户按下了增减按 钮的其中一个, Edit 控件中的数字会自动增加或减少.

UpDown 的伙伴控件也可以是 Text [控件](#page-866-0) 或 [ListBox](#page-885-0). 然而, 由于操作系统的 限制, 除了这些以外的其他控件类型 (例如 ComboBox 和 DropDownList) 可 能无法和 g [标签](#page-838-0) 以及其他特性一起正常工作.

在最后一个参数中指定 UpDown 的初始位置 (如果省略, 则初始为 0 或允许 的范围中最接近 0 的数字).

使用Gui [Submit](#page-813-0)命令后,控件[的关联输出变量\(](#page-838-1)如果有)会接收到UpDown 的当前的数字位置。如果 UpDown 依附于编辑控件而且您不想确认用户的 输入, 此时最好使用 UpDown 的值而不是编辑控件的. 这是因为 UpDown 总 是产生一个允许范围内的数字, 即使用户在编辑控件中输入了非数字或超出 范围的内容. 相关提示, 默认情况下超过三位的数字会添加 [千位分隔符](#page-1774-0) (例 如逗号). 这些分隔符保存在编辑控件的输出变量中, 但不在 UpDown 的变量 中.

如果 UpDown 含有 g [标签](#page-838-0), 则当用户点击增减按钮的其中一个或按下了键 盘上的方向键时它将会运行. 每次运行g标签还会保存UpDown的位置到其 [关联输出变量](#page-838-1)(如果有)。

**UpDown** 选项

<span id="page-873-0"></span>**Horz**: 使控件的按钮点指向左/右而不是上/下. 默认情况下, *Horz* 还会让控件 变成孤立的 (没有伙伴控件). 通过在控件选项中指定 Horz 16 可以覆盖此 特性。

**Left**: 把 UpDown 放在其伙伴控件的左边而不是右边.

**Range**: 使用 0 到 100 外的其他范围. 在单词 Range 后指定最小值, 破折号和 最大值. 例如, Range1-1000 将允许选择一个介于 1 和 1000 之间的数字; Range-50-50 将允许介于 -50 和 50 之间的数字; 而 Range-10--5 将允许介于 -10 和 -5 之间的数字. 交换最小值和最大值可以让箭头往与正常方向相反的 方向移动. 最大的允许范围是 -2147483648-2147483647. 最后, 如果伙伴控件 为 [ListBox](#page-885-0), 那么垂直的默认范围是 32767-0 而水平的则反向 ([Horz\)](#page-873-0).

**Wrap**: 当用户试图超出最小值或最大值时使得控件返回到其范围的另一端. 如果没有 *Wrap*, 当达到最小值或最大值时控件会停止.

**-16** (负 16): 让垂直的 UpDown 成为孤立的; 即让它没有伙伴控件. 这还可以 让控件符合任何指定的宽度, 高度和位置而不是适应于其伙伴控件的大小. 此外, 孤立的 UpDown 会内部跟踪它自己的位置. 使用 Gui [Submit](#page-813-0) 可以正常 获取此位置.

**0x80**:在选项中包含 0x80 来省略伙伴控件中正常出现在每三位十进制数

间的千位分隔符。然而, 通常不使用此样式, 因为当脚本从 UpDown 控件 (而不是其伙伴控件) 获取的数字中不包含分隔符.

使用 **1** 以外的其他增量: 在 [此脚本](http://numeric.nerim.net/AutoHotkey/Scripts/UpDown%20-%20Non-unitary%20increments.ahk) 中, NumEric 演示了如何改变 UpDown 增量为 1 以外的其他值 (例如 5 或 0.1).

另请参阅: [控件的位置和大小](#page-834-1).

# <span id="page-875-0"></span>**Picture (**或 **Pic)**

描述: 包含图像的区域 (请参阅最后两段来了解支持的文件类型). 最后一个 参数是图像的文件名, 如果未指定绝对路径则假定在 [A\\_WorkingDir](#page-303-0) 中. 例 如:

要保持图像的实际宽度和/或高度, 请省略 W 和/或 H 选项. 否则,缩放图像 的尺寸到指定的宽度和/或高度(此宽度和高度也决定了从多图标的 .ICO 文件中加载哪个图标)。要保持高宽比来缩放图像, 请在其中一个尺寸中指 定 -1 而在另一个中指定正数. 例如,指定 w200 h-1 将缩放图像到 200 像 素的宽度同时自动设置其高度。如果图片无法加载或显示 (例如找不到文 件), 则控件被留空且设置其宽度和高度为零.

例如 gMySubrout ine 可以使用在此控件的选项中。这使得当用户 点击图片时 *MySubroutine* 标签会自动运行. 通过检查 [A\\_GuiEvent](#page-310-0) 是否包含 单词 DoubleClick 可以检测到双击事件.

要使用图片作为其他控件的背景, 则应该在其他控件之前正常添加图片. 然 而,如果这些控件是可输入型且此图片控件含有 g [标签,](#page-838-0)那么在其他控件 后创建图片控件并在其选项中包含 0x4000000(这是 WS\_CLIPSIBLINGS)。使用此技巧还可以把一个图片设为 Tab [控件或](#page-905-0) 的背景。

图标**,** 光标和动画光标: 图标和光标可以从下列类型的文件中加载: ICO,

CUR, ANI, EXE, DLL, CPL, SCR 以及包含图标资源的其他类型. 要使用文 件中的图标组而不是首个图标, 请在 选项 包含单词 Icon 和图标组编号. 在 下面的例子中,将使用第二个图标组中的默认图标: Gui, Ad

Picture, Icon2, C:\My Application.exe<mark>。</mark>

在 选项 中指定单词 AltSubmit 会让程序使用微软的 GDIPlus.dll 来加载图 像, 这可能让 GIF, BMP 和图标图像产生不同的外观. 例如, 它可以把含透明 背景的 ICO/GIF 作为透明的位图进行加载, 这样允许 [BackgroundTrans](#page-841-0) 选项 才生效. 如果 GDIPlus 不可用 (请参阅下个段落), 则 AltSubmit 选项会被忽 略而使用常规方法加载图像.

在所有的操作系统中都支持 GIF, JPG, BMP, ICO, CUR 和 ANI 图像. 在 Windows XP 或更高版本中, 还支持其他图像格式, 例如PNG, TIF, Exif, WMF 和 EMF. 比 XP 早的操作系统可以通过复制微软免费的 GDI+ DLL 到 AutoHotkey.exe 文件夹中来提供支持 (但如果是 [已编译脚本](#page-274-0), 则复制此 DLL 到脚本的文件夹). 要下载这个 DLL, 请在 [www.microsoft.com](http://www.microsoft.com) 搜索下列短语: gdi redistributable

**GIF** 动画: 虽然 GIF 动画文件可以显示在图片控件中, 但实际上它们并不会 动起来. 要解决此问题, 请使用 AniGIF DLL (对非商业用途免费), 演示的例 子请参阅

<span id="page-877-0"></span>描述: 按下后可以触发动作的按钮. 此时最后一个参数为按钮的名称 (显示 在按钮上), 其中可以包含换行符 (`n) 来开始新行. 例如:

<span id="page-877-1"></span>上面的例子在其 选项 中包含单词 **Default** 来让 "OK" 成为默认按钮. 每当用 户按下回车键时会自动触发默认按钮的动作, 除非此时键盘焦点在另一个按 钮上或含有 [WantReturn](#page-870-0) 样式的多行编辑控件中. 以后要改变默认按钮为另 一个按钮﹐请参照此例﹐这里让 Cancel 按钮成为默认按 钮:<mark>GuiControl</mark>, +default, Cancel<mark>。以后要让窗口没有默认按</mark> 钮,请参照此例:GuiCont

在按钮名称中使用和符号 (&) 可以让其中的某个字母带下划线显示. 例如:

在上述示例中, 字母 P 将被添加下划线, 这允许用户按下 Alt+P 作为其 键. [要显示一个原义的和符号](#page-850-0), 请指定两个连续的和符号 (&&).

如果一个按钮没有明确的 g [标签](#page-838-0), 则使用自动标签. 例如, 如果首个 GUI 窗 口包含一个 OK 按钮, 则当按下此按钮时将运行 ButtonOK 标签 (如果存在). 对于[非首个](#page-847-0) GUI 窗口, 则需要在按钮的自动标签前加上窗口编号; 例 如:2ButtonOK。

如果按钮上的文本包含空格或 **&`r`n`t`** 集合中的任意一个字符, 则在其自动

标签中会删去这些字符. 例如, 名为 "&Pause" 的按钮其自动标签的名称将为 ButtonPause. 同样地, 名为 "Save && Exit" 的按钮其自动标签的名称将为 ButtonSaveExit (两个连续的和符号用来显示单个原义的和符号).

已知限制: 某些桌面主题可能无法正确的显示按钮文本. 如果遇到此情况, <mark>请尝试在按钮的选项中包含 -Wrap</mark> ( 负 Wrap ) 。不过这样也使得按钮名 称中无法包含多行文本.

# <span id="page-879-0"></span>**Checkbox**

描述: 一个小方框, 可以选中或取消选中来表示 On/Off, Yes/No, 等等. 例 如:

最后一个参数是紧跟着方框显示的标注, 这通常是关于复选框用途的提示或 描述. 它可以包含换行符 (`n) 来开始新行. 如果 选项 中指定了宽度 (W) 而 没有指定 [行数](#page-834-0) (R) 或高度 (H), 那么在需要时控件的文本将自动换行, 同时 自动设置控件的高度. 在选中时复选框的[关联输出变量](#page-838-1)(如果有)接收到数 字 1,未选中时为 0,而灰色不确定时为 -1。

在 选项 中指定单词 **Check3** 来启用第三种状态即显示灰色的选择标记而不 是黑色的 (灰色状态表示复选框既不处于选中状态也不处于未选中状态). 在 选项 中指定单词 **Checked** 或 **CheckedGray** 可以让复选框初始状态分别为 黑色选中状态或灰色状态. 单词 Checked 后面可以紧跟着 0, 1 或 -1 来表示 初始状态. 换句话说,Checked 和 Checked%VarContainingOne% 是 一样的。

例如 **g**MySubrout ine 可以使用在此控件的选项中。这使得当用户 点击或改变复选框时 *MySubroutine* 标签会自动运行.

已知限制: 某些桌面主题可能无法正确的显示按钮文本. 如果遇到此情况*,* 请尝试在按钮的选项中包含 -Wrap(负 Wrap)。不过这样也使得按钮名 称中无法包含多行文本.

<span id="page-880-0"></span>单选按钮是一个小空圆, 可以被选中 (打开) 或不选中 (关闭). 例如:

此控件经常出现在 单选按钮组, 每组包含两个或多个单选按钮. 当用户点击 一个单选按钮来打开它时, 其所在的单选按钮组中其他所有的单选按钮会自 动关闭 (在单选按钮组中用户也可以使用方向键导航). 在所有连续添加的单 选按钮周围会自动创建一个单选按钮组. 要开始一个新组, 请在新组的首个 单选按钮的 选项 中指定单词 **Group**, 或者在新组和之前的组之间简单地添 加一个非单选按钮控件, 因为这样会自动开始一个新组.

在最后一个参数中指定的标注会显示在单选按钮的右侧. 此标注通常作为提 示或描述, 它可以包含换行符 (`n) 来开始新行. 如果在 选项 中指定了宽度 (W) 而没有指定行数 (R) 或高度 (H), 那么在需要时控件的文本将自动换行, 同时自动设置控件的高度.

在 选项 中指定单词 **Checked** 来让按钮初始为选中状态. 可以在单词 Checked 后紧跟着 0 或 1 来表示初始状态: 0 表示未选中, 而 1 表示选中. 换 句话说,Checked 和 Checked%VarContainingOne% 是一样的。

选中时单选按钮[的关联输出变量\(](#page-838-1)如果有)接收到数字1而未选中时为0。 但是, 如果单选组中仅有一个按钮含有关联变量, 则此变量将接收当前选择 按钮的编号: 首个单选按钮为 1 (根据原来的创建顺序), 第二个为 2, 依此类 推. 如果没有选择的按钮, 则保存 0.

例如 gMySubrout ine 可以使用在此控件的选项中。这使得当用户 选中按钮时 *MySubroutine* 标签会自动运行. 与之前段落中的单变量模式不 同, 这里必须为单选按钮组中每个按钮指定 g 标签, 这样选中某个按钮时相 应的标签才会运行. 这样可以灵活地忽略某些按钮的点击. 最后, 通过检查 GuiEvent 是否包含单词 DoubleClick 可以检测到双击事件.

已知限制: 某些桌面主题可能无法正确的显示按钮文本. 如果遇到此情况, 请尝试在按钮的选项中包含 -Wrap(负 Wrap)。不过这样也使得按钮名 称中无法包含多行文本.

# <span id="page-882-0"></span>**DropDownList (**或 **DDL)**

描述: 当按下一个小按钮时显示的选择列表. 此时, 最后一个参数是管道分 隔的选择列表,例如 Choice1|Choice2|Choice3。例如:

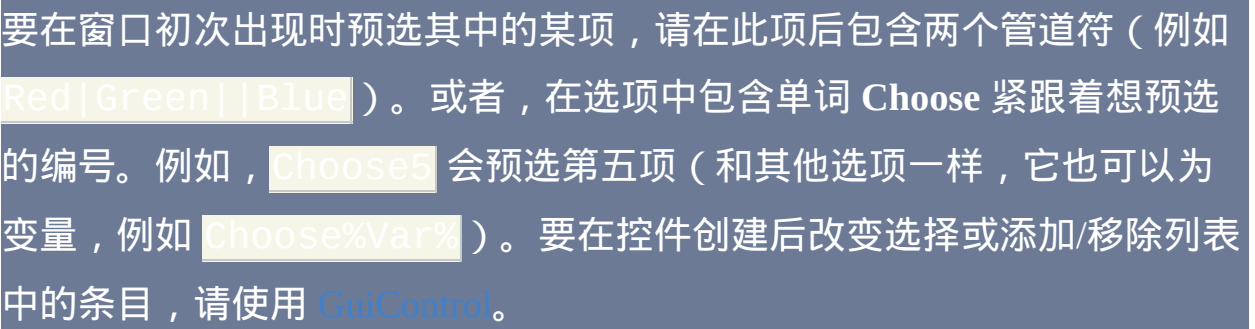

在 选项 中指定单词 **Uppercase** 或 **Lowercase** 来把列表中的所有项目自动 转换成大写字母或小写字母. 指定单词 **Sort** 来按字母顺序自动排列列表的 内容 (这也会影响后面通过 [GuiControl](#page-920-0) 添加的所有项目). Sort 选项还会启用 在弹出下拉列表时的增量搜索; 这使得可以通过输入一个项目名称的前几 个字符来选择此项.

当使用Gui [Submit](#page-813-0)命令后,控件的[关联输出变量](#page-838-1)(如果有)会接收到当前 选择项目的文本. 但是, 如果控件含有 [AltSubmit](#page-839-1) 属性, 则输出变量将接收到 项目的位置编号 (首个项目为 1, 第二个为 2, 等等.).

例如 gMySubrout ine 可以使用在此控件的选项中。这使得当用户 选择新项目时 *MySubroutine* 标签会自动运行.

使用 R 或 H [选项](#page-834-0) 来控制弹出列表的高度. 例如, 指定 R5 会设置列表为 5 行高,而 H400 会设置选区字段和列表的总高度为 400 像素。如果同时省 略 R 和 H 选项, 则列表会自动扩展到用户桌面的可用高度 (但是在早于 Windows XP 的操作系统中默认会显示 3 行).

要设置选区字段或列表项的高度,请使用 [CB\\_SETITEMHEIGHT](http://msdn.microsoft.com/en-us/library/windows/desktop/bb775911) 消息,示 例如下:

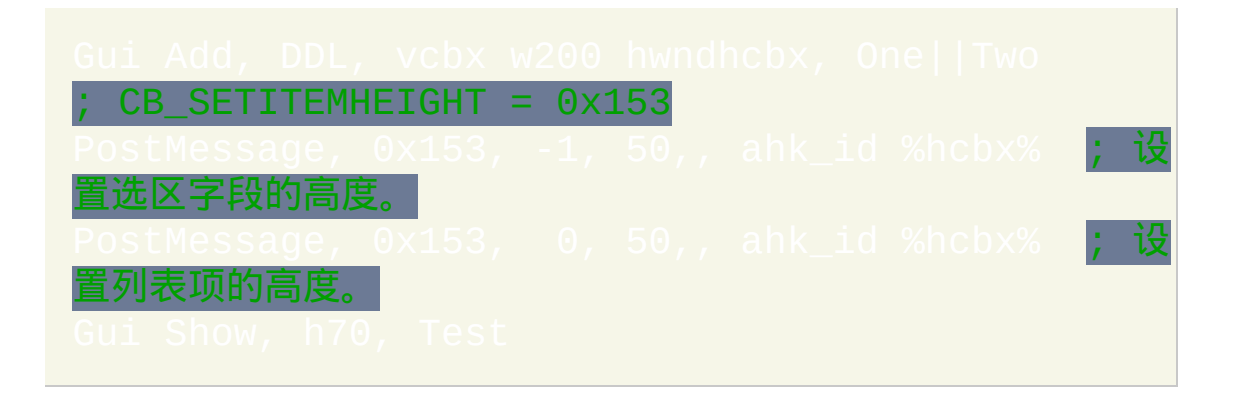

[字段间的分隔符可以改变为管道符](#page-822-0) (|) 外的其他字符. 例如 |将改变分隔符为换行符而 Gui +DelimiterTab 将改变 为 tab (`t)。

# <span id="page-884-0"></span>**ComboBox**

描述: 和 DropDownList 一样, 不过还允许输入自由格式的文本作为列表中 可选的项目. 例如:

除了可以使用上面描述的所有 DropDownList 选项外, 选项 中还可以包含单 词 **Limit** 来限制用户的输入在 ComboBox 编辑区域的可见宽度内. 此外, 可 以指定单词 **Simple** 来让 ComboBox 表现的像一个下方带有 ListBox 的 Edit 区域.

当使用Gui [Submit](#page-813-0)命令后,控件的[关联输出变量](#page-838-1)(如果有)会接收到当前 选择项目的文本. 但是, 如果控件含有 [AltSubmit](#page-839-1) 属性, 则输出变量将接收到 项目的位置编号 (首个项目为 1, 第二个为 2, 等等.). 在这两种情况中, 如果 没有选择的项目, 则输出变量将被设置为 ComboBox 编辑区域的内容.

例如 gMySubroutine 可以使用在此控件的选项中。这使得当用户 选择新项目时 *MySubroutine* 标签会自动运行.

<span id="page-885-0"></span>描述: 一个包含选择列表的较高的框. 此时, 最后一个参数是管道分隔的选 择列表,例如 Choice1|Choice2|Choice3。例如:

<span id="page-885-1"></span>要在窗口初次出现时预选其中的某个或某些项目, 请在这些项目中的每个后 面包含两个管道符 (如果要预选多个项目, 则需要 [Multi](#page-886-0) 选项). 或者, 在 选项 中包含单词 Choose 紧接着预选的单个项目编号. 例如, Choose5 会预选 第五项。要在控件创建后改变选择或添加/移除列表中的条目,请使用

当使用Gui [Submit](#page-813-0)命令后,控件的[关联输出变量](#page-838-1)(如果有)会接收到当前 选择项目的文本. 但是, 如果控件含有 [AltSubmit](#page-839-1) 属性, 则输出变量将接收到 项目的位置编号 (首个项目为 1, 第二个为 2, 等等).

g [标签例](#page-838-0)如 **g**MySubroutine 可以使用在此控件的选项中。这使得当用户 选择新项目时 *MySubroutine* 标签会自动运行. 如果用户双击一个项目, 则内 置变量 A\_GuiEvent 会包含字符串 DoubleClick 而不是 Normal. 此外, 变量 A\_EventInfo 将包含被双击项目的位置 (首个项目为 1, 第二个为 2, 等等).

当添加大量项目到 ListBox 时, 在操作前使用 GuiCont 并且在操作后使用 GuiControl 也许会提高性能。

# **ListBox** 选项

#### **Choose**: 请参阅 [上面](#page-885-1).

<span id="page-886-0"></span>**Multi**: 允许使用 shift-click 和 control-click 同时选择多个项目 (如果不希望 使用 shift/control-click, 请指定 [数字](#page-1778-0) 8 代替单词 Multi). 此时, Gui [Submit](#page-813-0) 会 保存管道分隔的项目字符串列表到控件的 [输出变量](#page-838-1). 不过, 如果存在 t[Submit](#page-813-0) 选项, 则 Gui Submit 保存管道分隔的项目编号列表. 例 |如 , || | 2 | 3| 表示选择了前三个项目。要提取每个项目,请使用[解析循环](#page-717-0), 例如:

[字段间的分隔符可以改变为管道符](#page-822-0) (|) 外的其他字符. 例如

|将改变分隔符为换行符而 Gui +DelimiterTab 将改变

为 tab(`t)。

**ReadOnly**: 对选择的项目不进行高亮显示 (但 Gui [Submit](#page-813-0) 仍会保存选择的 项目).

**Sort**: 按字母顺序自动排列列表的内容 (这也会影响后面通过 [GuiControl](#page-920-0) 添 加的所有项目). Sort 选项还会启用增量搜索; 这使得可以通过输入一个项目 名称的前几个字符来选择此项.

**Tn**: 字母 T 可以用来设置制表位, 它可以把文本格式成列. 如果没有使用字

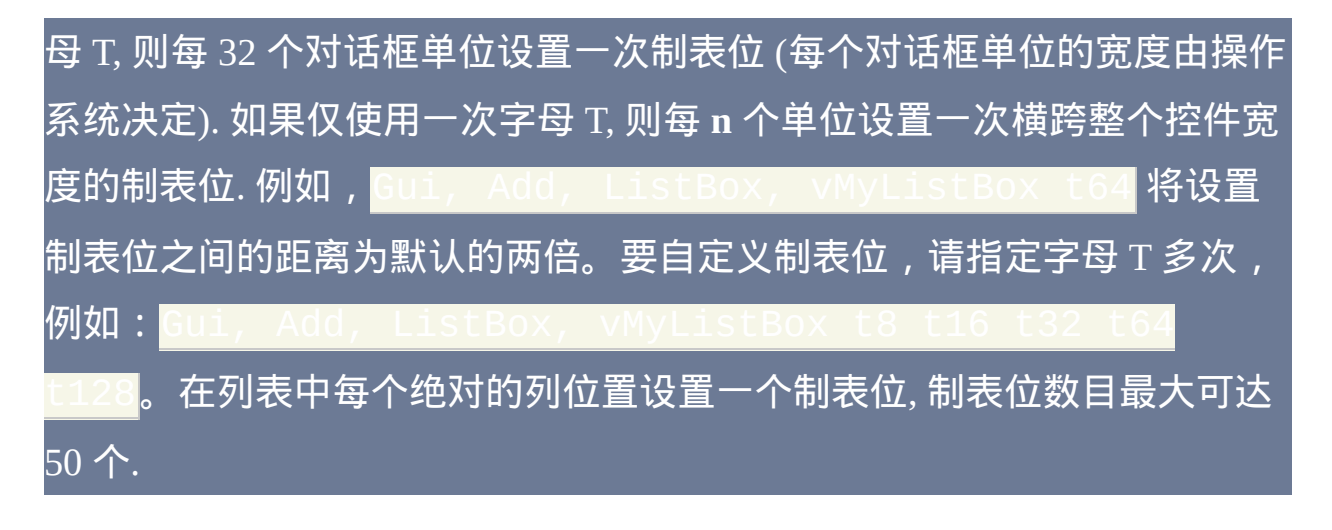

**0x100**: 在选项中包含 0x100 来打开 LBS\_NOINTEGRALHEIGHT 样式. 此选 项强制 ListBox 准确符合指定的高度而不是适应于避免在底部的行只显示 一部分的高度. 此选项也避免了其字体改变时 ListBox 缩小的情况.

要指定文本的行数 (或高度和宽度), 请参阅

# ListView 和 TreeView

请参阅单独的页面 [ListView](#page-935-0) 和 [TreeView](#page-972-0).

# <span id="page-889-0"></span>**Link** [v1.1.06+]

描述: 一个包含可点击链接的文本控件. 链接控件使用类似 HTML 的标记语 法, 但只支持 <A> 标签. 在开标签内, 可以以 Attribute="value" 指定属性. 这 一般是 ID 或 HREF 属性, 例如:

在设置了 HREF 属性的链接上点击时会被自动处理并执行 (像 URL 或命 令). 如果HREF属性未设置或无法执行,则会运行类似**g**MySubroutine这 样的g [标签](#page-838-0)(如果提供了)。然后 [ErrorLevel](#page-1737-0) 变量会包含属性值, 这样就可 以对点击过的链接进行标识.

# <span id="page-890-0"></span>**Hotkey**

描述: 一个看起来像单行编辑控件的框, 但它接受用户按下的按键组合. 例 如, 在英语键盘布局的系统中如果用户按下 Control+Alt+C, 那么此框中将显 示 " $Ctrl + Alt + C$ ".

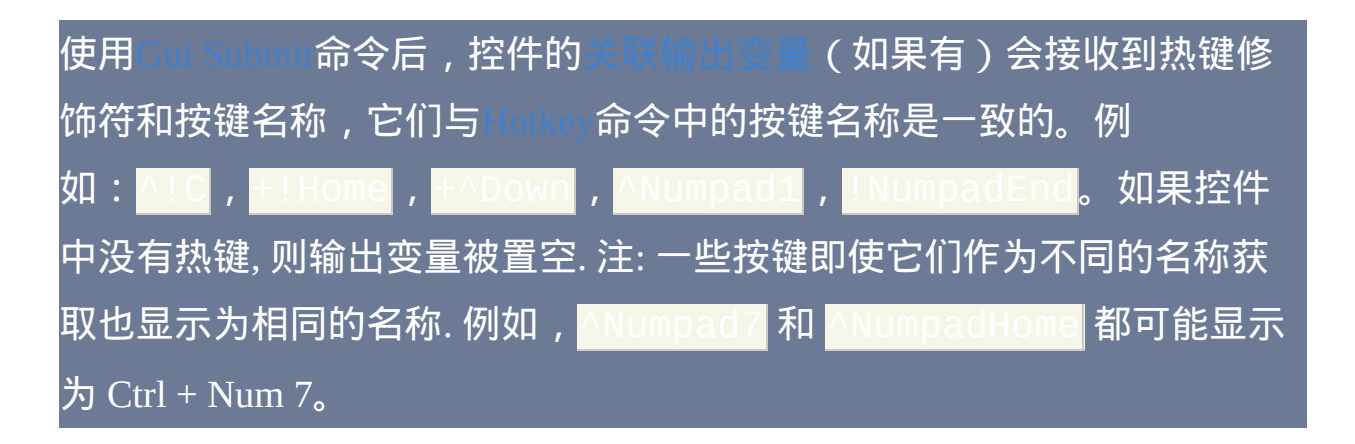

默认情况下, 控件在初始时不含有热键. 要让控件含有默认的热键, 请在最 后一个参数中指定热键修饰符和按键名称,例如: Gui, Add  $\wedge$ ! p

支持的修饰符仅包含 ^ (Control), !(Alt) 和 + (Shift). 请参阅 [按键列表](#page-253-0) 了解可 用的按键名称.

例如 **g**MySubrout ine 可以使用在此控件的选项中。这使得当用户 改变热键时 *MySubroutine* 标签会自动运行. 每次运行g标签还会保存热键到 控件[的关联输出变量\(](#page-838-1)如果有)。注: 即使控件中存在不完整的热键时 g 标签也会运行. 例如, 如果用户按住 Control 键, 则 g 标签会运行一次, 此时 输出变量仅包含抑扬符 (^). 当用户按完热键后, g 标签会再次运行, 此时输

### 出变量包含完整的热键.

要限制用户可以使用的热键类型, 请在选项中包含单词 **Limit** 接着一个或多 个下列数字的和:

1: 阻止不含修饰符的键

- 2: 阻止修饰符仅含 Shift 的键
- 4: 阻止修饰符仅含 Control 的键
- 8:阻止修饰符仅含 Alt 的键
- 16: 阻止修饰符含 Shift-Control 的键
- 32: 阻止修饰符含 Shift-Alt 的键
- 64: 不支持这个值 (它不会正确执行).
- 128: 阻止修饰符含 Shift-Control-Alt 的键.

例如,Limit1 将阻止输入不含修饰符的热键(例如字母和数字),而 则要求至少有两个修饰键。如果用户输入了被禁止的修饰键组 合, 则自动使用 Control+Alt 组合代替.

Hotkey 控件对热键的支持有限. 例如, 它不支持鼠标/游戏杆热键或 Windows 键 (LWin 和 RWin). 解决此问题的一种方法是提供一个或多个 作为用户启用额外的修饰键 (例如 Windows 键) 的工具.

### <span id="page-892-0"></span>**DateTime**

描述: 一个看起来像单行编辑控件的框, 不过它接受日期和/或时间. 同时提 供下拉日历. 例如:

最后一个参数可以为下列的其中一个:

**(**省略**)**: 省略时, 使用区域设置的短日期格式. 例如, 在某些区域设置中它看 起来像这样: 6/1/2005

**LongDate**: 使用区域设置的长日期格式. 例如, in 在某些区域设置中它看起 来像这样: Wednesday, June 01, 2005

**Time**: 仅显示时间, 使用区域设置的时间格式. 尽管不显示日期, 但它仍然存 在于控件中并且与 [YYYYMMDDHH24MISS](#page-621-0) 格式的时间一起被获取.

**(自定义格式): 指定** [日期和时间格式](#page-1294-0) 的任意组合. 例如 , 格式显示的时间看起来像 6/1/05 21:37。同样, <mark>dddd MM</mark> hh:mm:ss tt 格式显示的时间看起来像 Wednesday June 1, 2005 09:37:45 PM。想要原义显示的字母和数字应该括在一对单引号中,例 如:"Date:' MM/dd/yy 'Time:' hh:mm:ss t**t。与之相比,非字母** 数字字符 (例如空格, tab, 斜杠, 冒号, 逗号和其他标点) 不需要包围在单引号 中. 例外情况是单引号字符本身: 要产生原义的单引号, 请使用四个连续的 单引号 (''''), 不过如果它们已经包含在一对外部引号中则仅使用连续的两个 就行了.

# **DateTime** 用法

<span id="page-893-0"></span>要预选今天外的其他日期, 请在 选项 中包含单词 **Choose** 紧跟着 YYYYMMDD 格式的日期. 例如,Choose20050531 将预选 May 31, 2005(和其他选项一样,它还可以为变量,例如 Choose%Var%)。要不 预选日期/时间,请指定 **ChooseNone**。*ChooseNone* 还会在控件中创建一个 复选框,只有控件中不含日期则此复选框为未选中状态。当控件中没有选 择日期时,Gui [Submit](#page-813-0) 和 [GuiControlGet](#page-929-0) 会获取到空值(空字符串)。

日期的时间部分是可选的. 但是, 当进入或离开控件时, 时间部分必须总是在 日期之前. 时间部分的格式为 HH24MISS (小时数, 分钟数, 秒数), 其中 HH24 含义是用 24 小时格式表示; 例如, 09 为 9am 而 21 为 9pm. 因此, 完整 的日期时间字符串的格式应为

当指定了 YYYYMMDDHH24MISS 格式的日期时, 只有前导部分是不能缺 少的. 其他任何省略的元素将使用下列默认值代替: MM: 月份 01 DD: 日期 01 HH24: 小时 00 MI: 分钟 00 SS: 秒 00

在下拉日历中, 可以点击底部的今日字符串来选择今天的日期. 此外, 还可以 点击年份和月份名称来方便地导航到新的月份或年份.

键盘导航: 使用上/下方向键, NumpadPlus/Minus, 和 Home/End 来增加或减 少控件的值. 使用左右方向键在控件中的区域间移动. 在下拉日历中, 使用方

向键在日期间移动; 使用 PageUp/Down 在月份间往后/往前移动; 使用 Ctrl-PageUp/Down 在年份间移动; 使用 Home/End 选择当月的第一天/最后一天.

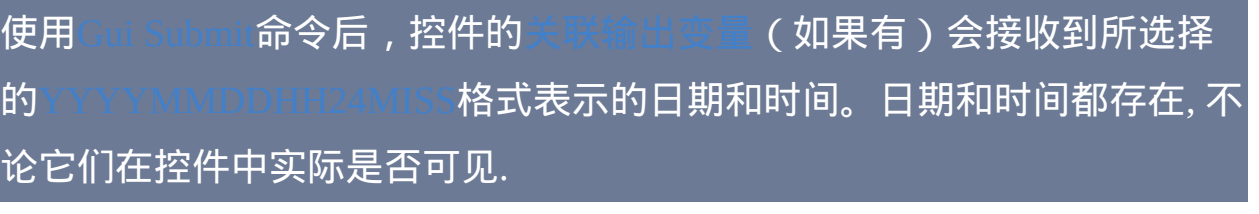

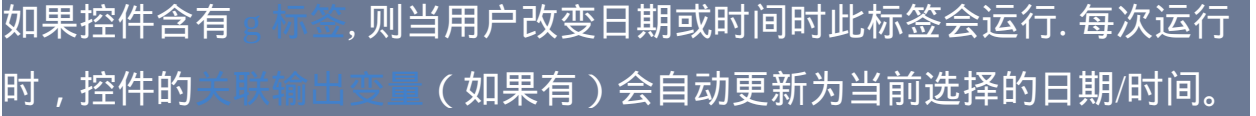

# **DateTime** 选项

**Choose**: 请参阅 [上面](#page-893-0).

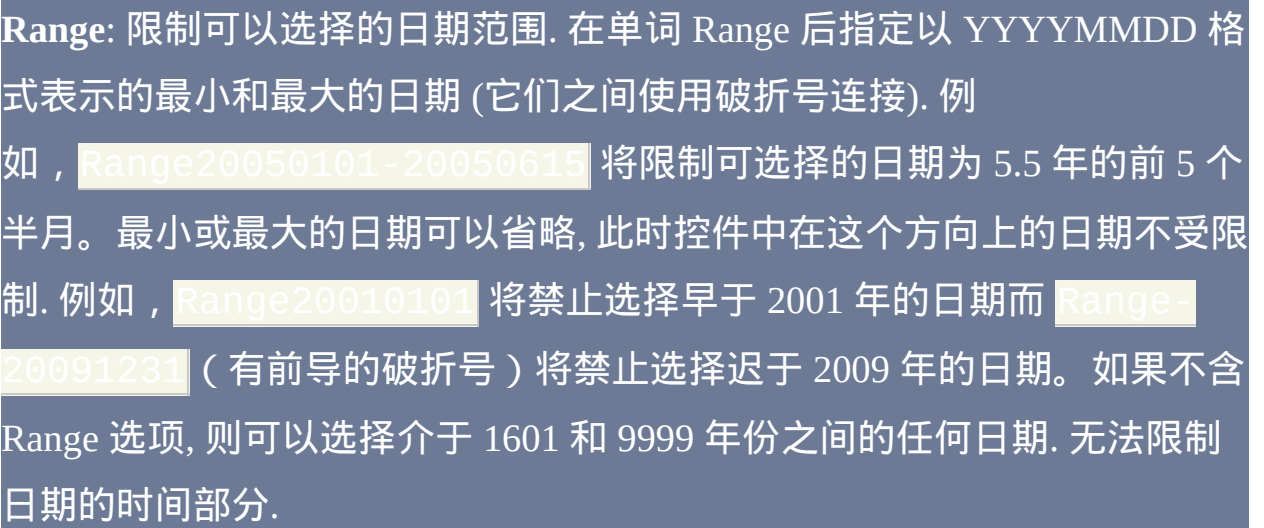

# **Right**: 让下拉日历在控件的右边而不是左边拉下.

**1**:在选项中指定数字1会在此控件的右边提供一个增减控件来修改日期和 时间的值,这会取代其他地方可用的下拉月历的修改按钮。这不能和上面 所述的LongDate格式选项联用。

**2**: 在 选项 中指定数字 2 在控件中提供复选框, 用户可以取消此复选框选择 来表示没有选择日期/时间. 控件创建后无法改变此选项.

# <span id="page-896-0"></span>**MonthCal**

描述: 一个又高又宽的控件, 其中以日历的格式显示一个月中的所有日子. 用户可以选择单个日期或日期范围. 例如:

要预选今天外的其他日期,请在最后一个参数中指定 YYYYMMDD 格式 的日期(例如 20050531)。通过在两个日期间包含破折号可以预选一个 日期范围(例如 20050525-20050531)。

通常最好忽略 MonthCal 的宽度 (W) 和高度 (H), 这样它会自动调整大小来 准确适应一个月份. 要垂直地显示多个月份,请选项中指定 R2 或更高。要 水平地显示多个月份,请指定 W-2(W 负 2)或更高。这两个选项可以同 时出现, 此时会在两个方向上扩展.

可以点击控件底部的今日字符串来选择今天的日期. 此外, 还可以点击年份 和月份名称来方便地选择新的月份或年份.

与 [DateTime](#page-892-0) 的下拉日历不同, 在 MonthCal 中一般不支持键盘导航.

使用Gui [Submit](#page-813-0)命令后, 控件的关联输出变量 ( 如果有 ) 会接收到所选择 <u>的YYYYMMDD格式表示的日期(不带任何时间部分)。但是,存在</u> 选项时,会得到以破折号连接的最小和最大日期(例如 20050101 20050108)。在可以多选的日历中如果仅选择单个日期, 则最小和最大日 期都会存在但它们是相同的. 可以使用 [StringSplit](#page-794-0) 把两个日期分离开来。例 如,后面的命令将把最小日期保存在 Date1 而最大日期保存在

#### $\overline{\text{Date2}}$ :

如果MonthCal含有g [标签,](#page-838-0)则它每次运行时会更新控件的 (如果有)为当前选择的日期或范围。默认情况下, 仅当出现下列情况时这 个标签才会运行: 1) 用户改变了选择对象; 或 2) 每隔两分钟, 以防新的一天 到来 (此行为是操作系统的怪癖). 但是, 如果控件的 选项 中包含单词 AltSubmit, 则 g [标签](#page-838-0) 会运行地更频繁, 而内置变量 A\_GuiEvent 在改变日期 时包含单词 Normal, 点击一个日期时包含数字 1, 而当 MonthCal 释放 "鼠标 捕获" 时包含数字 2. 例如, 如果用户双击一个新日期, 则标签会运行五次: 其 中一次为 Normal, 两次为 1, 还有两次为 2. 通过 计算两次数

可以检测双击.

指定 YYYYMMDD 格式的日期时, MM 和/或 DD 部分可以省略, 此时它们 |默认为 1. 例如,200205 被视为 20020501,而 2005 被视为 20050101。

### **MonthCal** 选项

<span id="page-897-0"></span>**Multi**: 多选. 允许用户使用 shift-click 或 click-drag 来选择一个连续的日期 范围 (此时用户仍然可以选择单个日期). 可以明确指定此选项或在创建控件 时通过指定一个选择范围的方法来让此选项自动生效. 例如: Gui, 控件创建后无法改变此 选项.

**Range**: 限制日历中可以选择的时间范围. 在单词 Range 后指定以 YYYYMMDD 格式表示的最小和最大的日期 (它们之间使用破折号连接). 例如,Range20050101-20050615 将限制选区为 2005 年的前 5 个半 月。最小或最大的日期可以省略, 此时日历中在这个方向上的日期不受限

制. 例如,<mark>Range20010101</mark> 将禁止选择早于 2001 年的日期而 <mark>Range</mark> 20091231(有前导的破折号)将禁止选择迟于 2009 年的日期。如果不含 Range 选项, 则可以选择介于 1601 和 9999 年份之间的任何日期.

**4**: 在 选项 中指定数字 4 来在每行日期的左边显示周数 (1-52). Week 1 被定 义为至少包含四天的第一周.

**8**: 在 选项 中指定数字 8 来禁止控件中当前日期往复循环.

**16**: 在 选项 中指定数字 16 来禁止在控件的底部显示今天的日期.

### <span id="page-899-0"></span>**Slider**

描述: 一个滑动栏, 用户可以让它沿着垂直或水平轨道移动. 滑动栏的一个 常见的例子是在任务栏托盘中的标准音量控件. 例如:

请在最后一个参数中指定滑动栏的初始位置. 如果最后一个参数省略, 则滑 动栏初始位置为 0 或允许的范围中最接近 0 的数字.

用户可以通过下列方法滑动控件: 1) 使用鼠标拖拉滑动栏; 2) 用鼠标在滑动 栏的轨道区域点击; 3) 当焦点在控件上时转动鼠标滚轮; 或 4) 当焦点在控件 上时使用下列键: 方向键, 向上翻页键, 向下翻页键, Home 和 End.

使用Gui [Submit](#page-813-0)命令后, 控件[的关联输出变量\(](#page-838-1)如果有)会接收到滑动栏 当前的数字位置。每当控件的 g [标签](#page-838-0) 运行时也会将此位置保存到输出变量 中.

如果滑动栏含有 g [标签](#page-838-0), 默认情况下仅当用户停止移动滑块时它才运行 (例 如在拖拉滑块后释放了鼠标按钮). 但是, 如果控件的 选项 中包含单词 AltSubmit, 则所有滑动栏事件发生时 g 标签都会运行, 同时内置变量 A\_GuiEvent 将包含下列数字或字符串的其中一个:

0: 用户按下了左方向键或上方向键. 1: 用户按下了右方向键或下方向键. 2: 用户按下了向上翻页键. 3: 用户按下了向下翻页键.
4: 用户用鼠标滚轮移动了滑块或已经把滑块拖放到新的位置.

5: 用户正用鼠标拖动滑块, 即鼠标按钮当前是按住的.

6: 用户按下了 Home 键来移动滑块到左端或顶部.

7: 用户按下了 End 键来移动滑块到右端或底部.

Normal: 用户已经使用鼠标或键盘移动了滑块. 注: 鼠标滚轮 (#4) 的例外情 况是, 即使对于上面的数字事件其中一个 g [标签](#page-838-0) 已经运行了一次, 对于 "normal" 事件它还会再次运行.

### **Slider** 选项

**Buddy1** 和 **Buddy2**: 最多可以指定两个现有的控件来自动定位到滑动条的 两侧. Buddy1 显示在左边或顶部 (取决于是否存在 Vertical 选项). Buddy2 显 示在右侧或底部. 在单词 Buddy1 或 Buddy2 后指定现有控件的 [变量名](#page-838-1). 例 如, Buddy1MyTopText 将分配变量名为 MyTopText 的控件.

**Center**: 滑块 (用户移动的滑动栏) 两端将是钝的而不指向其中一端.

**Invert**: 反转控件, 把较低值作为右边/底端而不是左边/顶端. 此选项常用来 让垂直滑动栏在传统的音量控件方向上移动. 注: 下面描述的工具提示选项 不会遵循反转, 因此此时不应该使用.

**Left**: 滑块 (用户移动的滑动栏) 将指向上方而不是下方 (原文中为顶端和底 端, 这里用上/下放是为了避免和滑动栏的顶端/底端混淆). 但如果存在 Vertical 选项, 则滑块将指向左边而不是右边.

**Line**: 指定当用户按下其中一个方向键时要移动位置的数目. 在单词 Line 后 指定移动位置的数目. 例如:Line2。

#### **NoTicks**: 不在轨道旁边显示刻度标记.

**Page**: 指定当用户按下向上或向下翻页键时移动位置的数目. 在单词 Page 后指定移动位置的数目. 例如:Page10。

**Range**: 使用 0 到 100 外的其他范围. 在单词 Range 后指定最小值, 破折号和 最大值. 例如, Range1-1000 将允许选择一个介于 1 和 1000 之间的数 字; Range-50-50 将允许介于 -50 和 50 之间的数字; 而 Range--10 将允许介于 -10 和 -5 之间的数字。

**Thick**: 指定滑块的长度. 在单词 Thick 后指定以像素为单位的厚度(例如 Thick30)。在 Windows XP 或更高版本中,要超过一定的厚度可能需要 指定 Center 选项或移除控件的主题 ( 通过在控件的选项中指定 <mark>- Theme</mark> 来 实现)。

**TickInterval**: 在轨道旁边指定间隔的位置显示刻度标记. 在单词 TickInterval 后指定间隔来显示附加的刻度标记 (如果省略间隔, 则使用默认 值 1). 例如,TickInterval10 将每隔 10 位置显示一个刻度标记。

**ToolTip**: 创建工具提示, 当用户拖动滑动栏时显示它的数字位置. 要让工具 提示不显示在默认位置,请指定下列单词的其中一个代 替:ToolTipLeft 或 ToolTipRight (对于水平滑动 条) ; ToolTipTop 或 ToolTipBottom (对于垂直滚动条)。

**Vertical**: 让控件上下滑动而不是左右滑动.

在控件创建后可以使用 [GuiControl](#page-920-0) 改变上面的选项.

<span id="page-902-0"></span>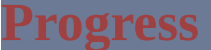

描述: 一个双彩条, 通常用来指示一个操作接近完成的程度. 例如:

在最后一个参数中指定进度条的初始位置 (如果省略, 则进度条的初始位置 为 0 或允许的范围中最接近 0 的数字). 之后要改变进度条的位置,请参照 下面的例子,它们都是操作[关联变量名为](#page-838-1) MyProgress 的进度条:

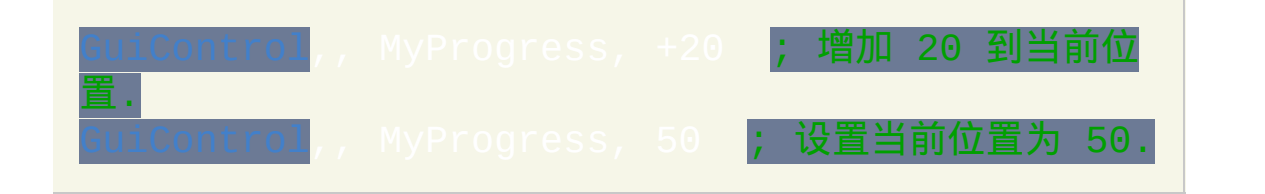

对于水平进度条, 进度条的厚度等于控件的高度. 对于垂直进度条它等于控 件的宽度.

## **Progress** 选项

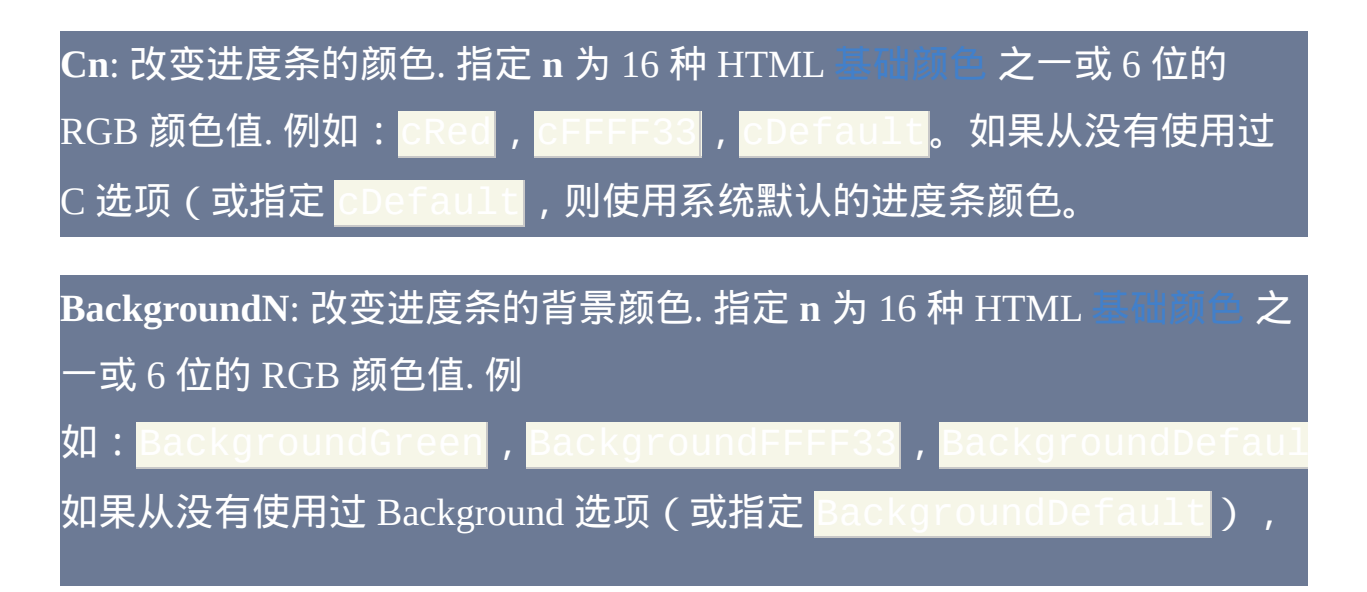

#### 则使用窗口的或进度条[后选项卡控件](#page-905-0)的颜色作为背景颜色。

**Range**: 使用 0 到 100 外的其他范围. 在单词 Range 后指定最小值, 破折号和 最大值. 例如, Range0-1000 将允许一个介于 0 和 1000 之间的数 字; Range-50-50 将允许介于 -50 和 50 之间的数字; 而 Range-10-

将允许介于 -10 和 -5 之间的数字。

**-Smooth** (负 Smooth): 显示一段段的长度而不是一个平滑连续的进度条. 指 定 -Smooth 也是在 Windows XP 或更高版本中显示含主题的进度条的其 中一个要求。其他的要求是没有使用自定义的颜色, 即同时省略了 C 和 Background 选项.

**Vertical**: 让进度条垂直上升或下降而不是水平移动.

在控件创建后可以使用 [GuiControl](#page-920-0) 改变上面的选项.

## <span id="page-904-0"></span>**GroupBox**

描述: 一个矩形的框, 常用来封装一组相关的控件. 此时最后一个参数为组 合框的标题, 其 (如果存在) 显示在组合框的左上角. 例如:

默认情况下, 组合框的标题可以只有一行文本. 在选项中指定 Wrap 可以改 变此特性。

要指定控件中的行数 (或高度和宽度), 请参阅 [控件的位置和大小](#page-834-0).

#### <span id="page-905-0"></span>**Tab2**

描述: 一个大的包含多个页面的控件, 其中的每个包含其他控件. 从此以后, 这些页面被称为 "选项卡".

**Tab2** 与 **Tab** 的异同: v1.0.47.05 添加了 "Tab2" 控件, 其中修复了原 "Tab" 控 件中很少出现的重绘问题 (例如通过点击 GUI 窗口中控件的某个部分 (如滚 动条) 来激活窗口时, 可能无法正确重绘). 为了向后兼容而保留了原 Tab 控 件, 因为 Tab2 在 tab 键导航顺序中把它的选项卡控件放在它所包含的控件 之后. 新脚本应尽可能使用 Tab2. 例如:

<span id="page-905-1"></span>上述的最后一个参数是管道分隔的选项卡名称列表. 要在窗口初次出现时预 选其中的某个选项卡,请在它后面包含两个管道符(例如 Red|Green||Blue)。或者,在选项中包含单词 **Choose** 紧跟着想预选 的编号。例如,Choose5 会预选第五个选项卡(和其他选项一样,它也 可以为变量,例如 Choose%Var%)。要在控件创建后改变选择的选项 卡,请使用 [GuiControl](#page-920-0)。

创建选项卡控件后, 随后添加的控件自动属于其首个选项卡. 这可以在任何 时候改变, 请参照这些例子:

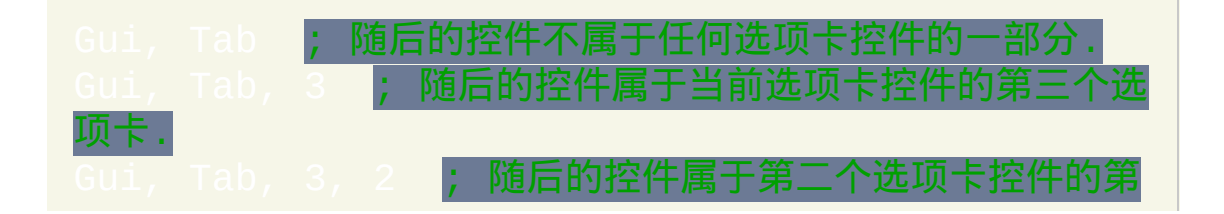

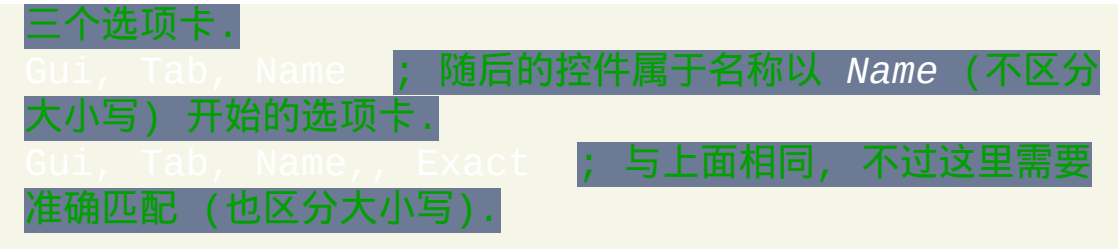

还可以使用上面的每个例子分配控件到还不存在的选项卡或选项卡控件 (不包括使用 *Name* 方法的情况). 但在此情况下, 不支持下面描述的相对位置 选项.

Positioning:当一个选项卡控件的每个选项卡接收到其首个子控件,此子 控件在下列情况下将具有特殊的默认位置: 1) 同时省略 X 和 Y 坐标, 此时 首个子控件放在选项卡控件内部的左上角(带有标准的[边距](#page-821-0)),而首个子 控件后的其他子控件放在之前控件的下面; 2) 指定了 X+n 和/或 [Y+n](#page-836-0) 位置 选项,此时子控件放在相对于选项卡控件内部的左上角的位置。例如,指 定 x+10 y+10 会把控件放置在左上角往右和往下各 10 个像素的位置。

子控件不一定要在它们的选项卡控件边界的内部: 每当选择或取消选择它 们的选项卡时仍会隐藏和显示它们. 此行为特别适合于下面描述的 "buttons" 样式.

使用Gui [Submit](#page-813-0)命令后, 控件[的关联输出变量\(](#page-838-1)如果有)会接收到当前选 择的选项卡名称。但是, 如果控件含有 [AltSubmit](#page-839-0) 属性, 则输出变量将接收 到选项卡位置的编号 (首个选项卡为 1, 第二个为 2, 等等).

例如 gMySubrout ine 可以使用在此控件的选项中。这使得当用户 切换到新选项卡时 *MySubroutine* 标签会自动运行. 如果选项卡控件同时含 有 g [标签](#page-838-0) 和 [输出变量](#page-838-1), 则每当用户切换到新选项卡时, 输出变量将被设置为

#### 原来选择的选项卡名称 (在含有 [AltSubmit](#page-839-0) 时则为编号).

键盘导航: 用户可以按下 Control-PageDown/PageUp 来在选项卡控件的页面 间导航; 如果键盘焦点在不属于选项卡控件的控件上, 则会导航到窗口的首 个选项卡控件. 也可以使用 Control-Tab 和 Control-Shift-Tab, 除非当前焦点 控件在多行编辑控件中 (此时它们不起作用).

每个窗口不能含有超过 255 个选项卡控件. 每个选项卡控件不能含有超过 256 个选项卡 (页面). 此外, 一个选项卡控件不能包含其他的选项卡控件.

#### **Tab** 选项

#### **Choose**: 请参阅 [上面](#page-905-1).

**-Background** (负号跟着单词 background): 取消 [窗口的自定义背景颜色](#page-819-0) 而 使用系统默认的选项卡控件的颜色. 指定 +Theme -Background 来让选 项卡控件适应于当前桌面主题。然而, 在这样选项卡控件内的大多数类型的 控件看起来会很奇怪, 因为它们的背景颜色不匹配选项卡控件的背景颜色. 对于某些类型的控件 (例如 [Text\)](#page-866-0), 这种情况可以在它们的选项中添加 BackgroundTrans 来修复.

**Buttons**: 在控件的顶部创建一系列按钮而不是选项卡 (此时在默认情况下将 没有边界, 因为显示的区域实际并不包含控件).

**Left/Right/Bottom**: 指定这些单词的其中一个让选项卡显示在左边, 右边或 底部而不是顶部. 请参阅 [TCS\\_VERTICAL](#page-1769-0) 了解对于 Left 和 Right 的限制.

**-Wrap**: 阻止选项卡占用多行 (此时为了适应过多的选项卡, 会显示箭头按钮

以允许用户滑动来查看更多选项卡).

要指定控件中文本的行数 (或高度和宽度), 请参阅 [控件的位置和大小](#page-834-0).

在选项卡中添加图标: 通过 [SendMessage](#page-1359-0) 可以在每个选项卡的名称/文本旁

边显示图标. 演示的例子请参阅论坛主题

## <span id="page-909-1"></span>**StatusBar** [v1.0.44+]

描述: 附加到窗口底部的一行文本和/或图标, 通常用来报告状态的变化. 例 如:

状态栏最简单的用法是每当应该报告给用户一些状态改变时调用  $\operatorname{SetText}$  $0.$  要报告多片的信息, 请使用  $\operatorname{SB\_SetParts}$  $0$  把状态栏分成多段. 要在状态栏中显示图标, 请使用 [SB\\_SetIcon\(\)](#page-910-1).

下列所有<mark>的状态栏函数操作于当前线程的默认 GUI 窗口 ( 这可以使用</mark> |进行改变 ) 。如果默认窗口不存在或不含有状态栏, 则 所有 SB 函数会返回 0 来表明此问题.

#### <span id="page-909-0"></span>**SB\_SetText(NewText [, PartNumber, Style])**

在状态栏指定部分显示 *NewText*。如果省略 *PartNumber*,则使用默认值 1。否则, 请指定介于 1 和 256 之间的整数. 如果省略 *Style*,则使用默认值 0,此时使用让状态栏那部分看起来凹陷的传统边界。否则, 指定 1 则不含 边界, 而 2 则含有让状态栏看起来是高出的边界. 最后,在 *NewText* 中任意 地方可以使用最多两个 tab 字符(`t):在首个 tab 字符右边的任何内容显 示在此部分中心,而在第二个 tab 右边的内容显示为右对齐。成功时 SB\_SetText() 返回 1 而失败时为 0.

## <span id="page-910-0"></span>**SB\_SetParts([Width1, Width2, ... Width255])**

根据指定的宽度(单位为像素)把状态栏分成多个部分。如果省略所有参 数, 则状态栏恢复为单个很长的唯一一个部分. 否则, 指定除了最后一部分外 的其他每个部分的宽度 (最后一部分将填充状态栏的剩余宽度). 例 如,SB\_SetParts(50, 50) 将创建三个部分:前两个部分的宽度都为: 50,而最后一部分占据剩余的所有宽度。注: SB\_SetParts() "删除" 的任何  $\overline{\left|\mathbb{B}^\mathsf{H}\right.}$ 部分下次显示时初始不含文本 (而且会自动销毁其中的图标). 成功时, SB SetParts() 返回非零值 ( 状态栏的 [HWND](#page-1342-0)) 。失败时返回 0.

#### <span id="page-910-1"></span>**SB\_SetIcon(Filename [, IconNumber, PartNumber])**

在指定部分的文本左边显示一个小图标(如果省略 *PartNumber*,则使用默 认值 1)。*Filename* 为图标(.ICO)、光标(.CUR)或动画光标(.ANI) 文件的名称(动画光标在状态栏上实际将不会动)。图标的其他来源包含 下列类型的文件: EXE, DLL, CPL, SCR 以及包含图标资源的其他类型. 要使 用文件中的图标组而不是首个图标,请在 *IconNumber* 指定它的编号。例 如,SB , 将使用第二<u>个图标组中的默认</u> 图标。如果 *IconNumber* 为负数,则假定其绝对值表示可执行文件中图标的 资源 ID。SB\_SetIcon() 成功时返回图标的 HICON 而失败时返回 0. HICON 是可以被大多数脚本安全忽略的系统资源, 因为状态栏所在窗口销毁时它会 被自动销毁. 同样, 当 SB\_SetIcon() 用新图标替换旧图标时会销毁旧图标. 这 种情况可以使用以下方法避免:

[SendMessage,](#page-1359-0) 0x40F, part\_number - 1, my\_hIcon, sctls\_statusbar321 ; 0x40F 为 SB\_SETICON.

## **SB\_SetProgress()**

## 创建和控制状态栏中的进度条。此函数可以从

[www.autohotkey.com/forum/topic37754.html](http://www.autohotkey.com/forum/topic37754.html) **获取** .

## **G** 标签通知

例如 gMySubroutine 可以使用在此控件的选项中。这使得当用户 点击状态栏时 *MySubroutine* 标签会自动运行。此子程序中可引用内置变量 [A\\_Gui](#page-309-0) 和 [A\\_GuiControl](#page-309-1)。更重要的是,它可以参考 **A\_GuiEvent**,其包含 下列字符串的其中一个(考虑到和未来版本的兼容性,脚本不应假定这些 字符串是唯一可能的值):

- **Normal**: 用户左键单击了状态栏. 变量 A\_EventInfo 包含目标部分的编 号 (然而, 如果用户点击状态栏右边靠近大小调整手柄的地方时, 目标 部分的编号可能是很大的整数).
- **RightClick**: 用户右键单击了状态栏. 变量 A\_EventInfo 包含目标部分的 编号. 注: 如果状态栏含有 g 标签将不会调用 [GuiContextMenu](#page-844-0). 此外, 当 脚本需要知道用户点击的是哪个部分的编号 (A\_EventInfo) 时, 应该使 用 g 标签的 RightClick 事件代替 [GuiContextMenu](#page-844-0).
- **DoubleClick**: 用户双击了状态栏. 变量 A\_EventInfo 包含目标部分的编 号.
- **R**: 用户 右键双击 了状态栏. 变量 A\_EventInfo 包含目标部分的编号.

### 字体和颜色

尽管字体大小、外观和样式可以使用 Gui [Font](#page-816-0) 设置 (像普通控件一样), 但是无法改变文本颜色。而且,不遵循 Gui Co**lor** 的颜色设置;代替的方 法是,状态栏的背景颜色可以通过在选项中指定单词 **Background** 紧跟着 颜色名称(请参[阅颜色图表\)](#page-1028-0)或 RGB 值(0x 前缀可以省略)来改变。例 如:BackgroundSilver, BackgroundFFDD99

## 隐藏状态栏

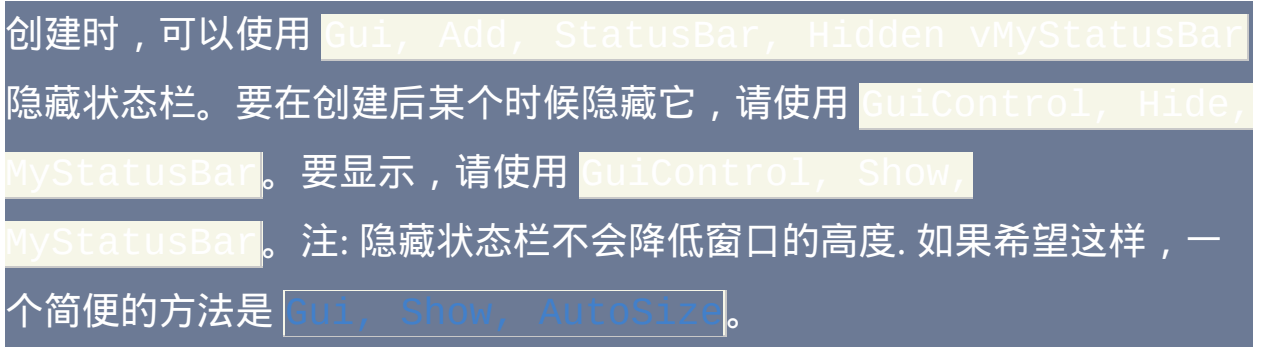

## 样式(很少使用)

请参[阅状态栏样式表。](#page-1790-0)

## 已知限制

1) 如果某个控件的位置和状态栏重叠,那么它有可能会被绘制在状态栏的 上方。避免这种情况的一种方法是通过 [GuiSize](#page-843-0) 标签动态地缩小这样的控 件。2) 每个窗口只允许有一个状态栏控件.

#### 示例

View 页面底部演示了一个多部分的状态栏。

## <span id="page-913-0"></span>**ActiveX** [v1.1.03+]

## ActiveX 组件 (例如 MSIE 浏览器控件) 可以嵌入到 GUI 窗口, 请参照此例:

Gui Add, ActiveX, w980 h640 vWB, [Shell.Explorer](http://msdn.microsoft.com/en-us/library/aa752085) ; 最后一个参数是ActiveX组件的名称。 该句只适用于web浏览器控件。

## 创建控件时,ActiveX对象被储存到控件的关联变量中(如果有)。可以使 用 [GuiControlGet](#page-929-0) 来获取此对象.

要处理由对象公开的事件, 请使用 [ComObjConnect,](#page-513-0) 如下所示:

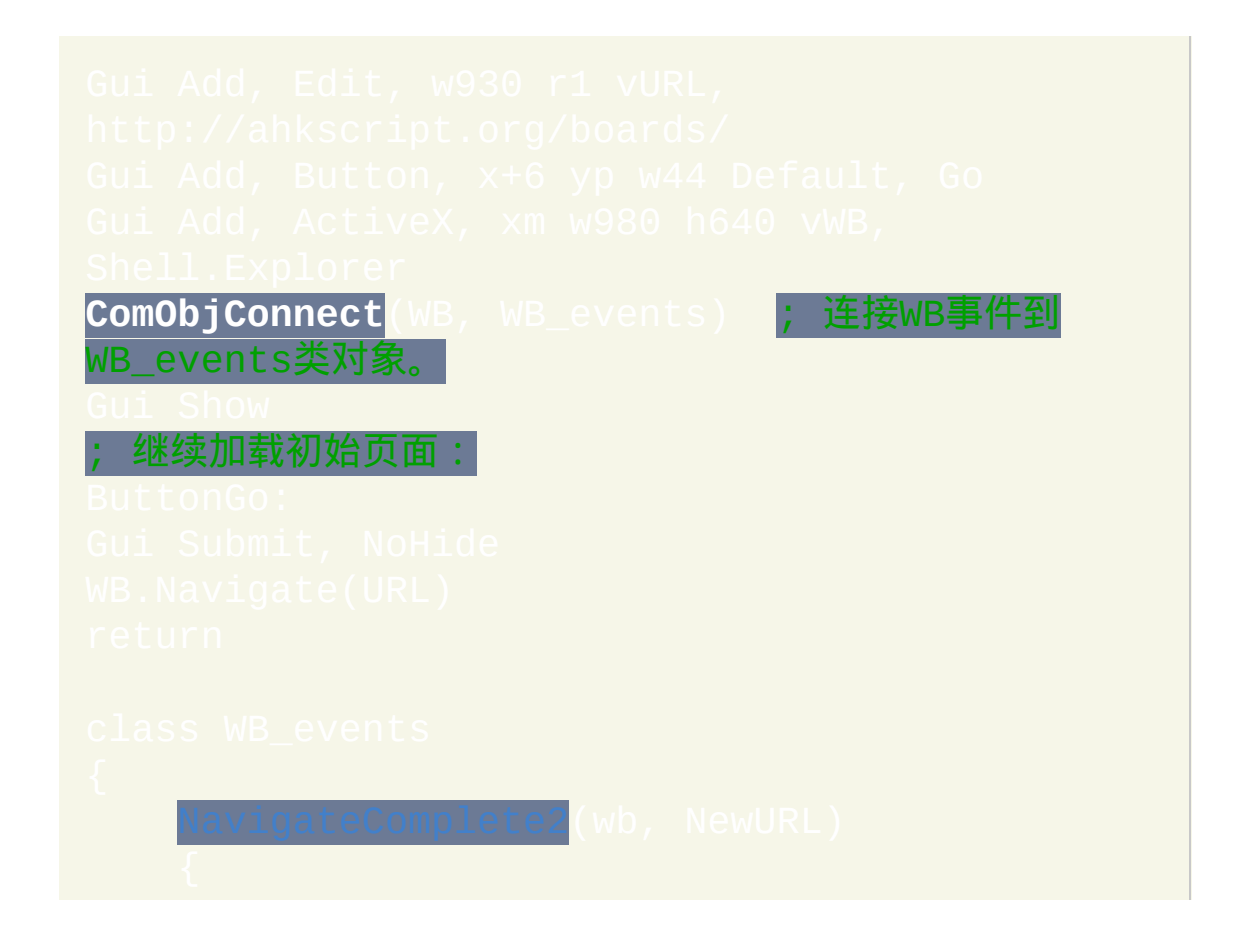

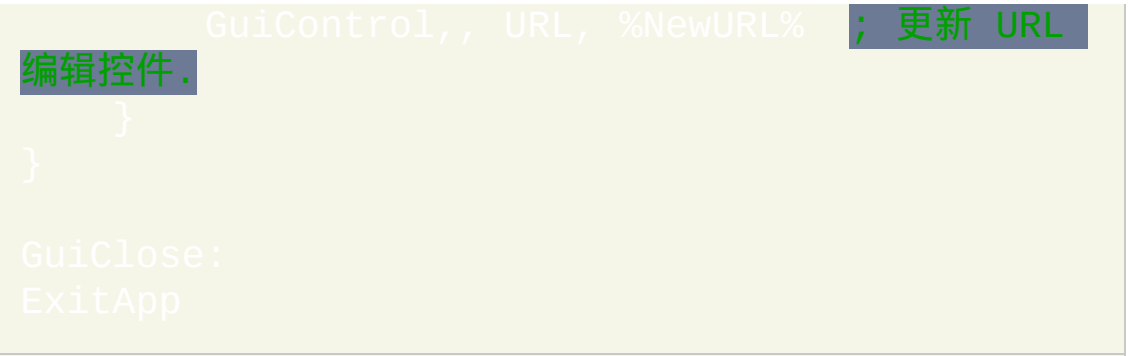

## 可以用来判断保存在控件变量中的对象类型.

## 定制 [v1.1.10+]

AutoHotkey 不直接支持的控件还可以嵌入到 GUI 窗口。要实现这样的操 作,需要在 Gui, Add的 Class 选项中指定 Win32 类名。示例:

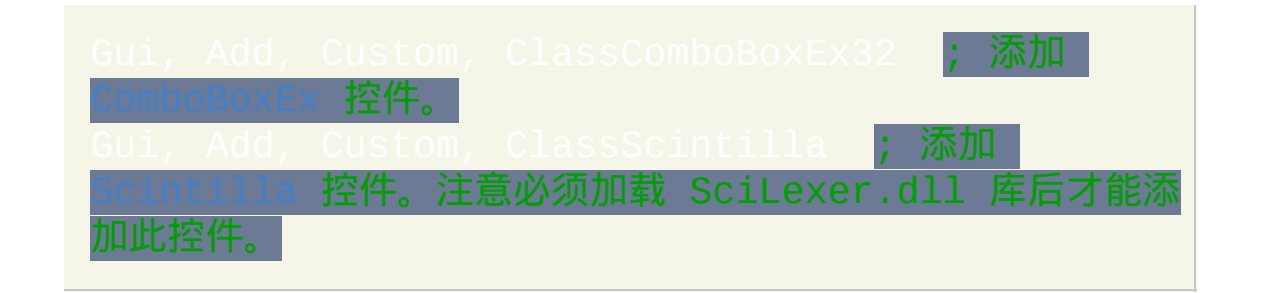

AutoHotkey 通过 Gui, Add 或 GuiControl/Get 使用标准的 Windows 操作方法来获取或替换控件中的文本。

**G** 标签通告:类似 **g**MySubroutine 这样的 g [标签](#page-838-0) 可以使用在控件的选 项中,这样可以捕获控件中的事件。此子程序中可引用内置变量 [A\\_Gui](#page-309-0) 和 1。更重要的是,它可以参考 A GuiEvent, 其包含下列字符串 的其中一个(考虑到和未来版本的兼容性,脚本不应假定这些字符串是唯 一可能的值):

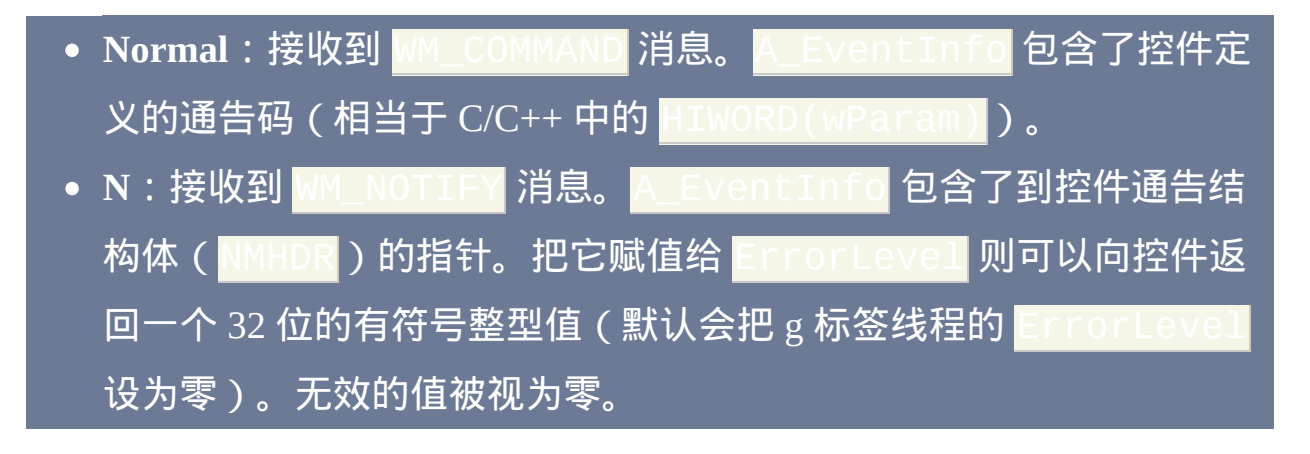

下面这个例子演示了如何添加

; 接收到 WM\_COMMAND。 if  $(A_{\text{L}}$ EventInfo = 0x0300) ; EN\_CHANGE

; 接收到 WM\_NOTIFY。 ; 获取通告 这个字段是 UInt 类型,但 IP 地址

; 控件使用负值 , 所以为了方便我们把它作 取出来。

if (nmhdr\_code != -860) ; IPN\_FIELDCHANGED

; 从 NMIPADDRESS 结构体中提取信息

```
; 把 IP 地址打包成 32 位字以用于 SendMessage。
```
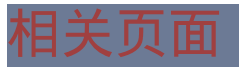

# <span id="page-920-0"></span>**GuiControl**

## 对 GUI 窗口中的控件进行各种设置。

## 参数

#### *Sub-command*

请参阅后面的列表.

#### *ControlID*

如果目标控件有关联变量, 则指定此变量名作为 *ControlID* (此方法优 先于下面描述的那个). 由于这个原因, 通常最好给每个之后要使用 GuiControl 或 GuiControlGet 访问的控件分配一个变量, 即使那个控 件不是可输入型 (例如 GroupBox 或 Text).

或者 *ControlID* 可以是 ClassNN(控件的类名和实例编号)或控件的 文本,它们都可以通过 Window Spy 获取。使用文本时, 匹配行为 由 [SetTitleMatchMode](#page-1385-0) 决定。注: 图片控件的文件名 (和控件创建时指 定的一样) 可以作为 *ControlID* 使用.

ControlID 可以是控件的 [HWND](#page-841-0)。在 ControlID 中使用其 他类型的值且此控件不在默认的 Gui 上时,必须同时指定 Gui。

*Param3*

除了下面的子命令列表中注明的, 否则省略此参数.

**ErrorLevel**

此命令失败时会抛出异常. 想了解更多信息, 请参阅

如果指定的窗口/控件不存在或由于其他问题使得命令无法工作, 则 被置为 1. 否则被置为 0.

子命令

**(**空**)**: 留空 *Sub-command* 来把 *Param3* 作为新内容设置到控件. 具体地:

[Picture:](#page-875-0) 指定 *Param3* 为要加载的新图像的文件名 (请参阅 Gui [Picture](#page-875-0) 了解 支持的文件类型). 在文件名的前面可以指定零个或多个下列选 项:\*wN(宽度 N)、\*hN(高度 N)以及 \*IconN(在 DLL 或 EXE 文 件中的图标组编号 N)。在下面的例子中,将加载第二个图标组中的默认 图标,设置宽度为 100 且在"保持高宽比"的情况下自动设置高 度:<mark>G</mark>uiCo  $*$ icon2  $*$ w100  $*$ h-1 C:\My Lon.exe<mark>。请指定 \*w0 \*h0</mark> 来使用图像的实<u>际宽度和高度。</u> 如果同时省略 \*w 和 \*h,则调整图像以适应控件当前的大小。从多图标的 .ICO 文件中加载时, 指定宽度和高度也决定了加载哪个图标. 注: 在最后一 个选项和文件名之间只能含有一个空格或 tab; 其他任何空格或 tab 都会被 视为文件名的一部分. [Text](#page-866-0)[/Button/](#page-877-0)[GroupBox](#page-904-0)[/StatusBar](#page-909-1): 指定 *Param3* 为控件的新文本. 因为控件不  $\bigoplus$ 自动进行扩展,所以如果需要加宽控件请使用 $|$ GuiControl,  $\tt t$ , W300 就开 [StatusBar](#page-909-1) , 这里只设置了首部分的文本 ( 使用 t() 会更灵活)。

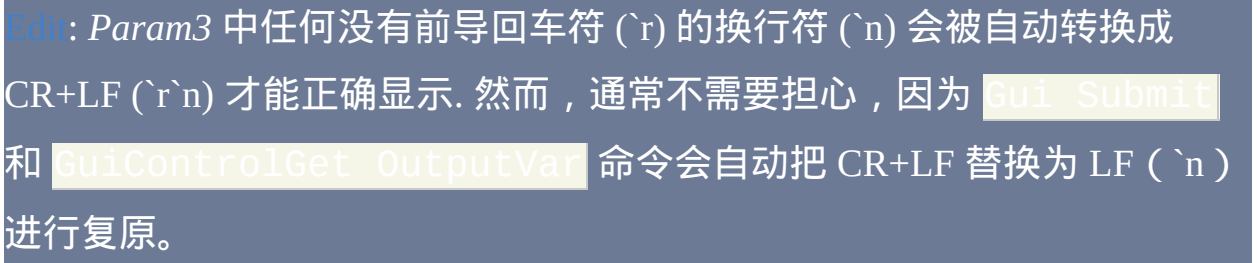

: 指定 Param3 为空来清空控件, 或键名和修饰符的集合. 例 如: <u>^ Le</u>, ANumpad1, Home。支持的修饰符仅包含 ^ (Control), !(Alt) 和 + (Shift). 请参阅 [按键列表](#page-253-0) 了解可用的按键名称。

: 指定 *Param3* 为 0 来取消选中按钮, 1 来选中它或 -1 来设置灰色 的选中标记. 否则, *Param3* 被视为控件的新标题/文本. 请参阅下面的 **Text** 了解如何覆盖这种行为.

: 与上面的 Checkbox 相同. 然而, 如果单选按钮已经被选中 (打开) 且 它是多个单选按钮组成的组中的成员, 那么这个组中其他的单选按钮会自动 取消选中. 要选中只含有一个变量的单选按钮组中的新按钮, 如果这个新按 钮没有直接关联的变量, 则请在 *ControlID* 中指定它的名称/文本.

teTime[/MonthCal](#page-896-0)**: 指定** *Param3* **为** [YYYYMMDDHH24MISS](#page-621-0) **格式的时间** 戳. 指定 <mark>%A\_Now%</mark> 来使用当前本地日期和时间(当天)。对于DateTime控 件,可以省略Param3来让控件不预选日期/时间(如果它在创建时含有)  $\rm \ddot\otimes$ 力) 。对于 MonthCal [控件,如果控件是多选的则可以指定一个日期范](#page-895-0) 围。

[UpDown/](#page-872-0)[Slider](#page-899-0)[/Progress:](#page-902-0) 指定 *Param3* 为控件的新位置. 如果 *Param3* 的首 个字符是加号, 则这个数字会被认为是相对于当前位置的偏移. 例如,<mark>+10</mark> 会给当前位置加上 10 而  $\overline{1 - 10}$  ( 加减十 ) 会减去 10。如果新位置在控件

## 的范围之外, 则控件一般会被设置为最接近的有效值.

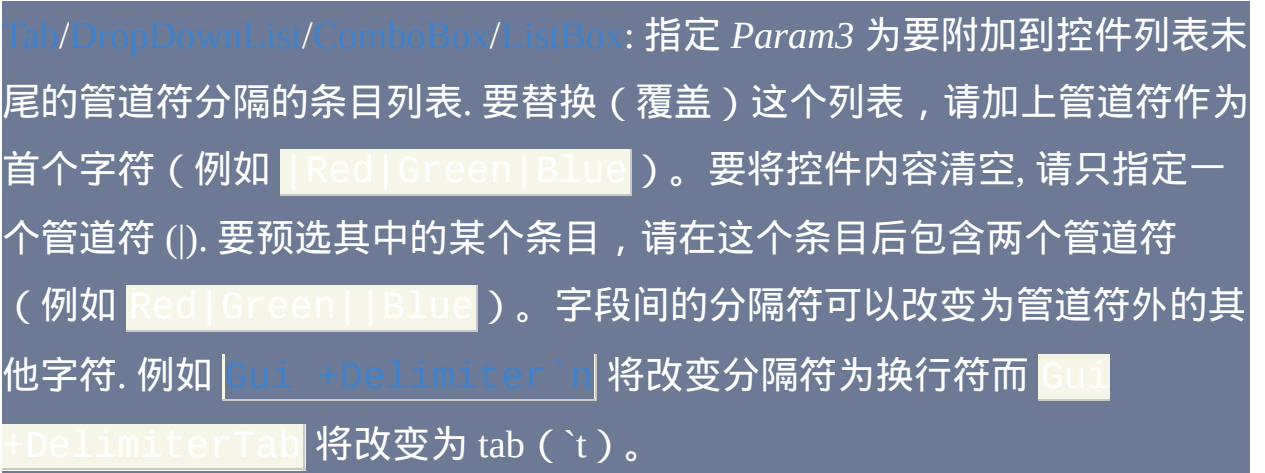

 $\vdash$ : 除了上面段落中描述的行为, 一个选项卡的子[控件](#page-905-0)和它们原始的 选项卡编号保持关联; 即它们不会和它们选项卡的实际显示名称关联. 因此, 重命名或移除一个选项卡不会改变子控件所属的选项卡编号. 例如, 如果有 三个选项卡"Red|Green|Blue",使用 GuiCont d | B1ue 移除第二个选项卡,则原来和 Green 关联的子控件现在和 Blue 关联。由于这种特性, 通常只应该移除默认的选项卡. 使用这种方法移 除的选项卡以后还可以添加回来, 此时它们会要回原来的控件集合.

[ListView](#page-935-0) 和 [TreeView](#page-972-0): 当 *Sub-command* 为空时不支持它们. 作为替代, 请使 用内置的 [ListView](#page-942-0) 函数和 T

**GuiControl, Text**:除了下面的情况,其他行为和上面一样: [Checkbox](#page-879-0)[/Radio:](#page-880-0) 把 *Param3* 作为新文本/标题, 即使它为 -1, 0 或 1. ateTim**e: 把** *Param3* **作为新** 日期/[时间格式](#page-892-1) **显示到控件中. 如果省略** Param3, 则移除所有自定义格式然后使用短日期格式.  $S$ ox: 把 *Param3* 作为文本直接放到 [ComboBox](#page-884-0) 中编辑控件.

<span id="page-924-0"></span>**GuiControl, Move**:改变控件的位置和大小。请在 *Param3* 中指定一个或 多个下列选项字母:X(相对于 GUI 窗口工作区的 x 坐标,这是窗口中不 包括标题栏、菜单栏和边框的区域);Y(y 坐标)、W(宽度)、H(高 度)。(规定每个数字为十进制, 而不是十六进制.) 例如:

arY+5 "w" VarW\*2 "h" VarH\*1.5 **; 通过 "% " 前缀**<br> 用 [表达式](#page-292-0).

**GuiControl, MoveDraw**:除了上面的"Move"功能,它还重绘控件占据的 GUI 窗口区域。尽管重复和快速调用这个功能时可能导致不想要的闪烁效 果,不过它解决了某些控件类型(例如 [GroupBox](#page-904-0))的部分重绘问题。在 v1.0.48.04+, 可以省略最后一个参数来重绘控件而不进行移动.

**GuiControl, Focus**:设置键盘焦点到控件。要让设置生效, 窗口一般不能处 于最小化或隐藏状态.

**GuiControl, Enable / Disable**:启用或禁用(灰化)控件。对于选项卡控 件, 这样还会启用或禁用选项卡中的所有子控件. 然而, 通过GuiControl 禁用的任何子控件会记住此设置,因此在重新启用选项卡控件 后仍然保持禁用状态。单词 Disable 或 Enable 后可以紧跟着 0 或 1. 零会产 生相反的效果. 例如, Enable 和 Enable%VarContainingOne% 都会 启用控件,但 Enable%VarContainingZero% 会禁用它。

**GuiControl, Hide / Show**:隐藏或显示控件。对于选项卡控件, 这样还会显 示或隐藏选项卡中的所有子控件. 如果您还想同时禁用控件的快捷键(加下 划线的字母),请使用 GuiControl Disable 来禁用控件。单词 Hide

或 Show 后可以紧跟着  $0$  或  $1.$  零会产生相反的效果. 例如, Show 和 ow%VarContainingOne<mark>%</mark> 都会显示控件,但

会隐藏它。

**GuiControl, Delete**(尚未实现):这个子命令还不存在。作为变通的解决 方法,请使用上面的 **Hide** 和/或 **Disable**,或使用 Gui [Destroy](#page-815-0) 销毁整个窗 口后重新创建。

**GuiControl, Choose, ControlID, N**:设置 ListBox、DropDownList、 ComboBox 或 Tab 控件中的选择对象为第 N 个条目。对于首个条目 *N* 为 1, 对第二个则为 2, 等等. 如果 *N* 不是整数,则使用下面描述的 ChooseString 方法代替。[v1.1.06+]:如果 *N* 为零,则移除 ListBox、DropDownList 或 ComboBox 的当前选择对象。

与 [Control](#page-1329-0) Choose 不同, 此子命令不会触发与控件关联的任何 g [标签](#page-838-0), 除非 在 *N* 前面加上管道符 (即使如此, 也只有在新选择对象与旧的不同时才会触 发 g 标签, 至少对 Tab [控件](#page-905-0) 是这样). 例如: GuiCont  $||3|$ 。

要同时产生结束事件 (双击 ListBox 时), 请用两个前导的管道符而不是一样 (这不支持 Tab 控件).

要选择或取消选择 多选 [ListBox](#page-886-0) 中的 所有 项目, 请参照此例:

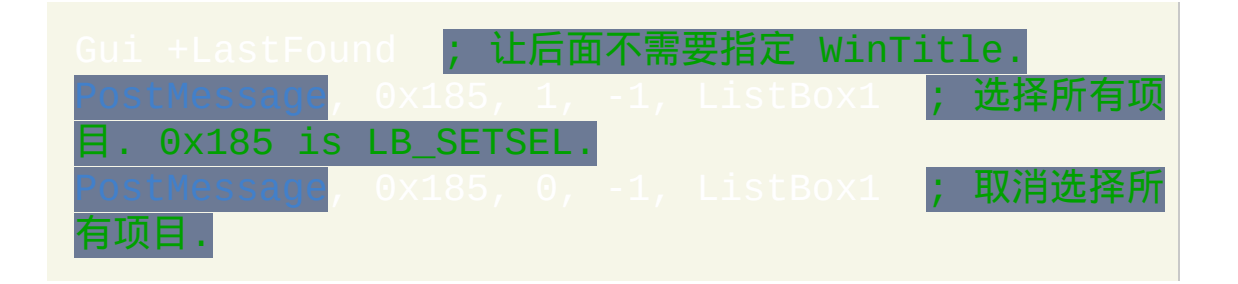

#### | GuiControl, Choose, ListBox1, 0 ; **取消选择所有项** 目 (需要 v1.1.06+).

**GuiControl, ChooseString, ControlID, String**:设置 ListBox、 DropDownList、ComboBox 或 Tab 控件的选择对象为开始部分匹配 *String* 的条目。搜索不区分大小写. 例如, 如果控件包含项目 "UNIX Text", 那么指 定单词 unix (小写) 也能选中它. 还支持管道符和双管道符前缀 (请参阅上面 的 "Choose" 了解详情).

**GuiControl, Font**:改变控件的字体为它所在窗口当前使用的字体、大小、 颜色和样式。例如:

[Gui,](#page-816-0) Font, s18 cRed Bold, Verdana <mark>; 如果需要, 使</mark> 这样的一行给窗口设置新的默认字体. 让上面的字体设 生效.

**GuiControl, +/-Option1 +/-Option2 ...** :添加或删除各种[控件专用](#page-865-0)或[通用](#page-839-1)选 项和样式。

在下面的例子中, 启用 [AltSubmit](#page-839-0) 但同时移除控件的 g [标签](#page-838-0):

在下一个例子中, 会把 OK 按钮设置为新的默认按钮:

尽管也能识别 [样式](#page-1769-0) 和扩展样式, 但是其中的某些无法在控件创建后应用或

移除. 如果至少成功应用一个指定的改变, 则 ErrorLevel 被置为 0. 否则, 它 被设置为 1 来表示没有应用任何改变. 即使成功应用了变化, 控件也可能选 择忽略它 (还是等于没有任何效果).

## 备注

要对非默认窗口进行操作 (请参阅下面), 需要在子命令前加上窗口名称或编 号和一个冒号, 例如:

即使 *ControlID* 为控件的关联变量或 HWND 这也是必须的。

GUI [线程](#page-1516-0) 是由 GUI 动作启动的. GUI 动作包含从 GUI 窗口的菜单栏选择一 个项目或触发其某个 g [标签](#page-838-0) (例如按下按钮).

GUI 线程的 [默认窗口名称](#page-848-0) 是运行此线程的窗口名称. 非 GUI 线程的默认窗 口编号为 1.

相关

示例

GuiControl,, MyListBox, |Red|Green|Blue ; 把当 前列表替换为新列表.

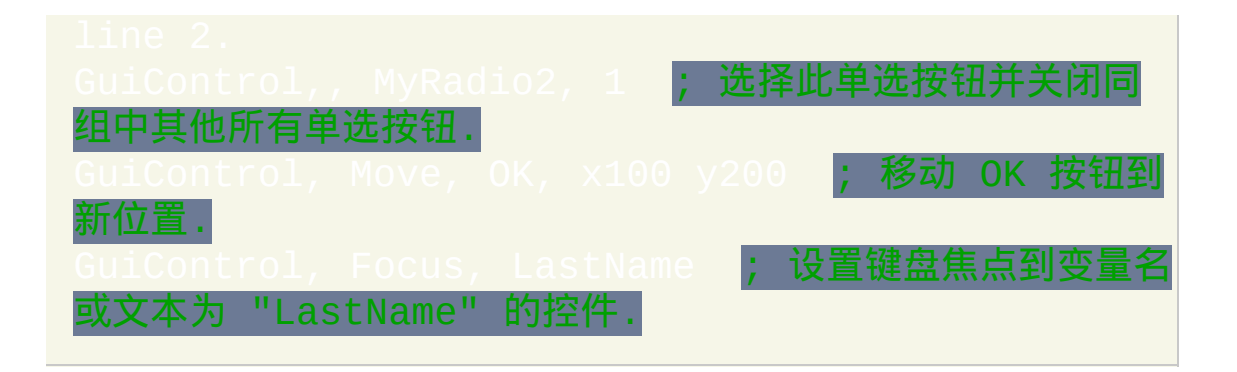

# <span id="page-929-0"></span>**GuiControlGet**

## 获取 GUI 窗口中控件的各种类型的信息。

参数

#### *OutputVar*

用来存储结果的变量名. 如果此命令无法完成 (请参阅下面的 ErrorLevel), 则此变量被置空.

#### *Sub-command*

请参阅后面的列表.

MyEdit,, MyEdit<mark>。</mark>

#### *ControlID*

如果为空或省略, 则使用指定的输出变量名. 例

如,GuiControlGet, MyEdit 等同于 GuiControlGet,

如果目标控件有关联变量, 则指定此变量名作为 *ControlID* (此方法优 先于下面描述的那个). 由于这个原因, 通常最好给每个之后要使用 GuiControl 或 GuiControlGet 访问的控件分配一个变量, 即使那个控 件不是可输入型 (例如 GroupBox 或 Text).

或者 *ControlID* 可以是 ClassNN(控件的类名和实例编号)或控件的

文本,它们都可以通过 Window Spy 获取。使用文本时, 匹配行为 由 [SetTitleMatchMode](#page-1385-0) 决定。注: 图片控件的文件名 (和控件创建时指 定的一样) 可以作为 *ControlID* 使用.

[v1.1.04+]:*ControlID* 可以是控件的 [HWND](#page-841-0)。在 ControlID 中使用其 他类型的值且此控件不在默认的 Gui 上时,必须同时指定 Gui。

#### *Param4*

除了下面的子命令列表中注明的, 否则省略此参数.

#### **ErrorLevel**

此命令失败时会抛出异常. 想了解更多信息, 请参阅

如果指定的窗口/控件不存在或由于其他问题使得命令无法工作, 则 被置为  $1.$  否则被置为  $0.$ 

### 子命令

**(**空**)**: 留空 *Sub-command* 来获取控件的内容. 除了下面的控件类型, 其他都是 无须解释的:

[Picture:](#page-875-0) 获取控件创建时最初指定的图片文件名. 即使指定了新的图片文件 名, 此名称也不会改变.

 $\overline{\mathbb{R}}$ : 获取控件的内容, 但文本中断行的位置表示为单独的换行符 (`n) 而不 是非 GUI 命令 (例如 [ControlGetText](#page-1350-0) 和 [ControlSetText\)](#page-1356-0) 使用的传统 CR+LF  $(\hat{r}n)$ .

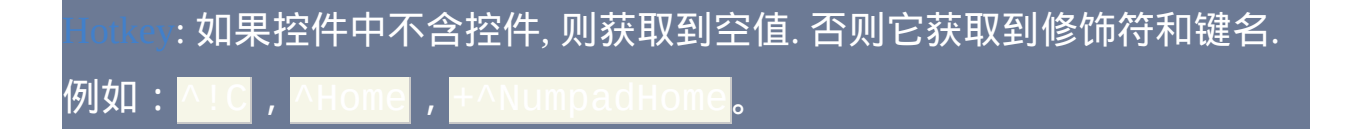

 $\frac{1}{\text{clocked}}$ : 控件被选中时获取的值为 1, 未选中时为 0, 而灰色状态时 为 -1. 要获取控件的文本/标题, 请指定单词 Text 到 *Param4*. 注: 与 不同, [单选按钮的状态总是单独获取的](#page-813-0), 不论它们是否在单选按钮组 中.

#### n/[Slider](#page-899-0)[/Progress:](#page-902-0) 获取控件的当前位置.

o[/DropDownList/](#page-882-0)[ComboBox/](#page-884-0)[ListBox](#page-885-0)**: 获取当前选择的项目/选项卡的文本** (如果控件含有 [AltSubmit](#page-839-0) 则为其位置). 对于组合框, 如果没有选择的项目, [则获取控件编辑区域的文本](#page-822-0). 对于 [多选列表框](#page-886-0), 输出结果中使用窗口的

[ListView](#page-935-0) 和 [TreeView](#page-972-0): 当 *Sub-command* 为空时不支持它们. 作为替代, 请使 用内置的  ${\color{MyRed}\textrm{ListView}}$  ${\color{MyRed}\textrm{ListView}}$  ${\color{MyRed}\textrm{ListView}}$  函数 和  ${\color{MyRed}\textrm{T}}$ 

: 仅获取首个部分的文本.

 $\pm$ 获取控件的 ActiveX 组件的新包装器对象.

注:要无条件获取任意控件的文本/标题而不是其内容,请在 *Param4* 中指 定单词 Text。

**GuiControlGet, OutputVar, Pos**:获取控件的位置和大小。这里的位置相 对于 GUI 窗口的工作区, 这是窗口中不包括标题栏, 菜单栏和边框的区域.

## 获取的结果保存在四个名称以 *OutputVar* 开始的变量中. 例如:

## 在 [函数](#page-319-0) 中, 要创建一组全局变量而不是局部变量, 请在此命令前 *OutputVar* 为全局变量 (对于 [假设全局](#page-330-1) 函数, 反之亦成).

**GuiControlGet, OutputVar, Focus**:获取当前含键盘焦点的控件的标识符 (ClassNN)。由于指定的 GUI 窗口必须是 [活动的](#page-1397-0), 这样其中的某个控件 才会含有焦点, 所以如果窗口不是活动的则 *OutputVar* 被置空. 用法示 例:GuiCont

**GuiControlGet, OutputVar, FocusV** [v1.0.43.06+]: 与上面的 *Focus* 相同, 不 过它获取的是焦点控件的 [关联变量](#page-838-2) 的名称. 如果那个控件没有关联变量, 则 获取控件的文本/标题中前 63 个字符 (这常用来避免给每个按钮分配变量 名).

**GuiControlGet, OutputVar, Enabled**: 如果控件是启用的则获取的值为 1, 禁 用的则为 0.

**GuiControlGet, OutputVar, Visible**: 如果控件是可见的则获取的值为 1, 隐 藏的则为 0.

**GuiControlGet, OutputVar, Hwnd** [v1.0.46.16+]: 获取控件的窗口句柄

(HWND). 控件的 HWND 常用于 [PostMessage,](#page-1359-0) [SendMessage](#page-1359-0) 和 [DllCall](#page-467-0). 注: 通常是获取 HWND 的一种较简便的方法.

**GuiControlGet, OutputVar, Name** [v1.1.03+]: 获取控件的 [关联变量名](#page-838-2), 如果

没有则 *OutputVar* 被置空.

备注

要对非默认窗口进行操作 (请参阅下面), 需要在子命令前加上窗口名称或编 号和一个冒号, 例如:

即使 *ControlID* 为控件的关联变量或 HWND 这也是必须的。

GUI [线程](#page-1516-0) 是由 GUI 动作启动的. GUI 动作包含从 GUI 窗口的菜单栏选择一 个项目或触发其某个 g [标签](#page-838-0) (例如按下按钮).

GUI 线程的 [默认窗口名称](#page-848-0) 是运行此线程的窗口名称. 非 GUI 线程的默认窗 口编号为 1.

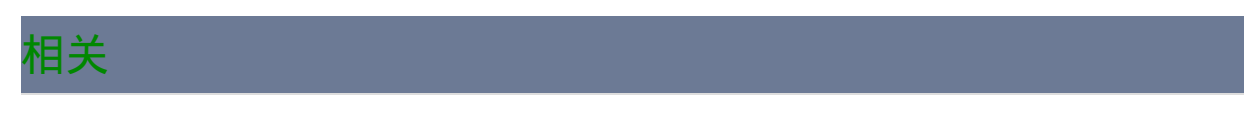

示例

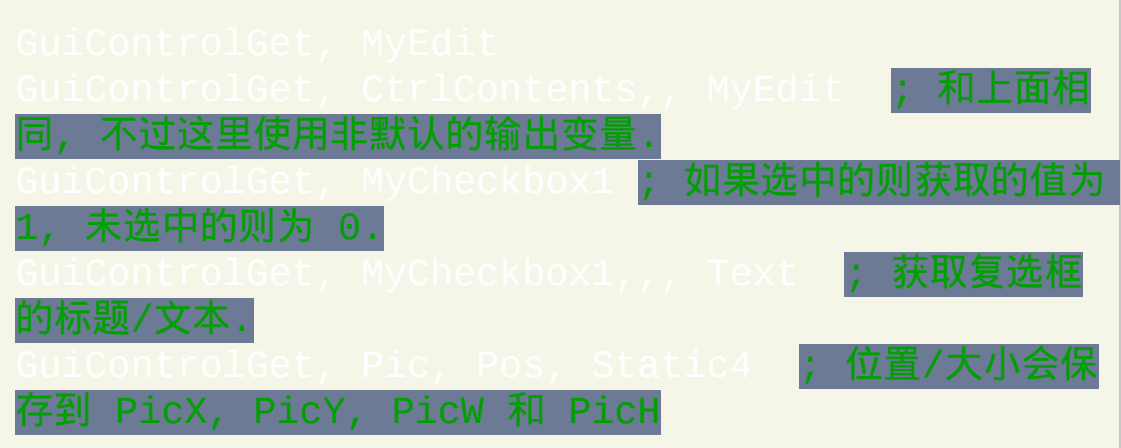

# <span id="page-935-0"></span>**ListView**

## 目录

- [入门和简单示例](#page-936-0)
- [选项和样式](#page-938-0)
- [视图模式](#page-941-0): 报告 (默认), 图标, 平铺, 小图标和列表.
- [内置函数](#page-942-0):
	-
	-
	-
- G [标签通知](#page-953-0)
- [图像列表](#page-957-0) (把图标添加到 ListView 的方法)
- [ListView](#page-961-0) 备注
- [示例](#page-964-0)
# 入门和简单示例

List-View 是由操作系统提供的最精心设计的控件之一. 在其最容易识别的 形式中, 它显示一个多行多列组成的表格视图, 最常见的例子是资源管理器 的文件和文件夹列表 (详细信息视图).

尽管它可能是精细的, 但 ListView 的基本功能也易于使用. 创建 ListView 的 语法为:

<span id="page-936-0"></span>

这是一个可运行脚本, 它创建和显示包含用户 "我的文档" 目录中文件列表 的 ListView:

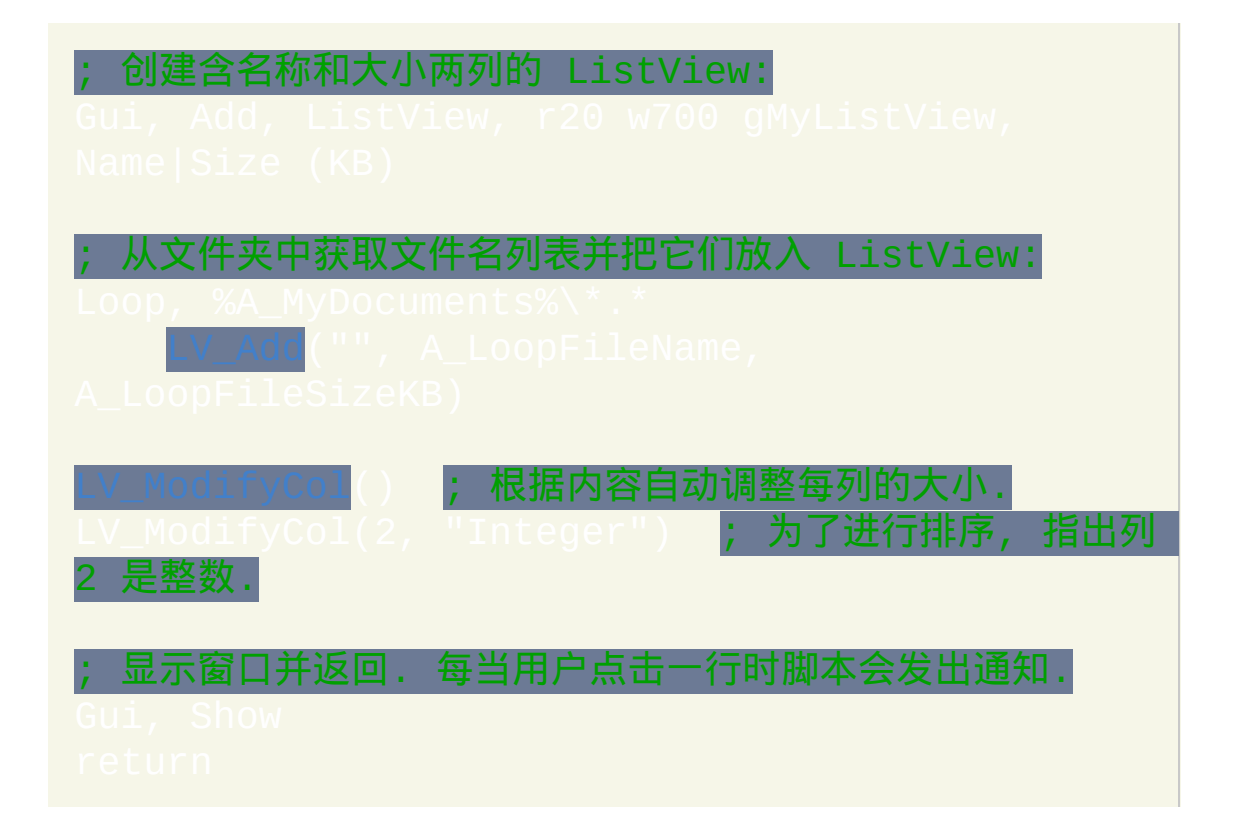

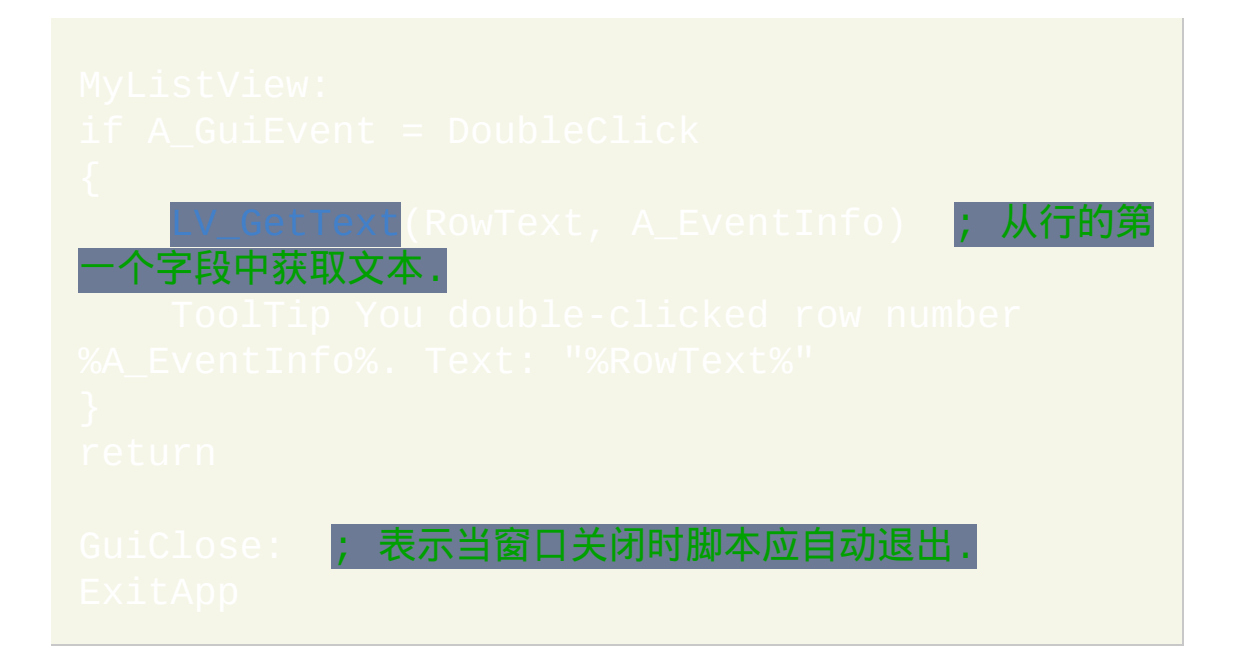

# <span id="page-938-2"></span>用于 "Gui, Add, ListView, <u>Options" 的选项和</u>

<span id="page-938-1"></span>**AltSubmit:** 通知脚本有比正常更多的 ListView 事件类型. 换句话说, g 标签 会运行地更频繁. 请参阅 [ListView](#page-953-0) 通知 了解详情.

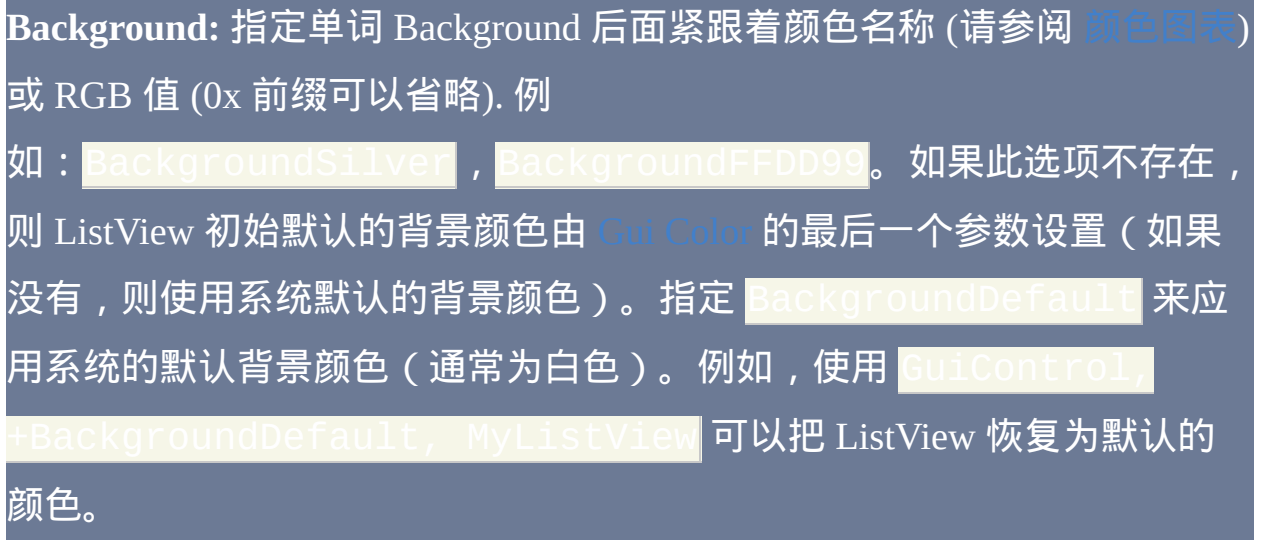

**C**: 文本颜色. 指定字母 C 后面紧跟着颜色名称 (请参阅 [颜色图表](#page-1028-0)) 或 RGB 值 (0x 前缀可以省略). 例  $\rm 10:~C$ Red , CFF2211 , C $\rm 0\times$ FF2211 , CDefaul

<span id="page-938-0"></span>**Checked:** 在每行的左侧提供一个复选框. 当 [添加](#page-943-0) 行时, 在其选项中指定单 词 *Check* 来让复选框初始为选中而不是未选中状态. 用户可以点击复选框或 按下空格键来选中或取消选中一行.

<span id="page-938-3"></span>**Count:** 指定单词 Count 后面跟着 ListView 最后会包含的总行数. 这不是限 制: 超过此数目后仍然可以添加行. 相反, 此选项给控件一个暗示, 允许它一 次性的而不是每次添加一行时分配内存, 这样极大地提高了添加行时的性能 (这也可以提高排序性能). 要提升更多的性能,请在添加大量行之前使用

GuiControl, -Redraw, MyListView。随后,使用 GuiControl, +Redraw, MyListView 来重新启用重绘(这样也重绘了控件)。

**Grid:** 提供水平的和垂直的线以形象地显示出行与行和列与列之间的边界.

Hdr: 指定 Hdr( 6 Hdr) 来隐藏包含列标题的特殊顶行。后面要让它显 示,请使用 GuiContr

**LV:** 指定字符串 LV 后面紧跟着 扩展 [ListView](#page-1779-0) 样式 的数字. 这些样式完全 独立于通用扩展样式. 例如,指定 **-E**0x200 会移除通用扩展样式 WS\_EX\_CLIENTEDGE 来去除控件的默认边框。与之相比, 指定 |**-LV**0x20 会移除 [LVS\\_EX\\_FULLROWSELECT](#page-939-0)。

LV0x10:指定 **-LV0x10 阻止用户通过拖动列标题到左边或右边来对它们** 重新排序。然而, 通常没必要这么做, 因为列的实际重排不会影响脚本看到 的列顺序. 例如, 从脚本的角度看第一列总是 column 1, 即使用户实际已经把 它移动到其他列的右边.

<span id="page-939-0"></span>**LV0x20**:指定 -LV0x20 来要求点击一行的第一个字段才可以进行选择 (正常情况下,点击任意字段都可以选择)。这样的好处是用户可以更方 便地拖动矩形包围一组行来选择它们.

**Multi**:指定 -Multi(负 Multi)来禁止用户一次选择多行。

**NoSortHdr:** 禁止点击标题. 此时会显示平坦的外观而不是正常的类似按钮 的外观. 与其他大多数 ListView 样式不同, 此样式在 ListView 创建后无法改 变.

<span id="page-940-4"></span>**NoSort:** 关闭当用户点击标题时发生的自动排序. 然而, 标题的外观看起来 仍像按钮 (除非指定了 NoSortHdr). 此外, g 标签仍会接收到 [ColClick](#page-953-1) 通知, 可以用自定义排序或其他动作对它进行响应.

<span id="page-940-1"></span>**ReadOnly**:指定 -ReadOnly(负 ReadOnly)来允许编辑每行首列的文 本。要编辑某行,请在选择后按下 [F2](#page-940-0) 键。或者, 您可以对一行点击一次来 选择它, 至少等待半秒钟, 然后再次点击同一行进行编辑.

**R**: 行高 (创建时). 指定字母 R 后面紧跟着要在控件中留出空间的行数. 例 如, R10 会设置控件为 10 行的高度。如果使用报告视图外的其他  $\ddot{\bar{\bm{\mathsf{t}}}}$ 创建 ListView, 则控件会调整大小以适应含图标的行而不是文本行。 注:添加[图标](#page-957-0)到 ListView 的行中会增加每行的高度,这会让此选项不准. 确。

#### <span id="page-940-2"></span>**Sort:** 让控件根据首列的内容保持按字母顺序排列.

<span id="page-940-3"></span>**SortDesc:** 和上面一样, 不过这里是降序排列.

<span id="page-940-0"></span>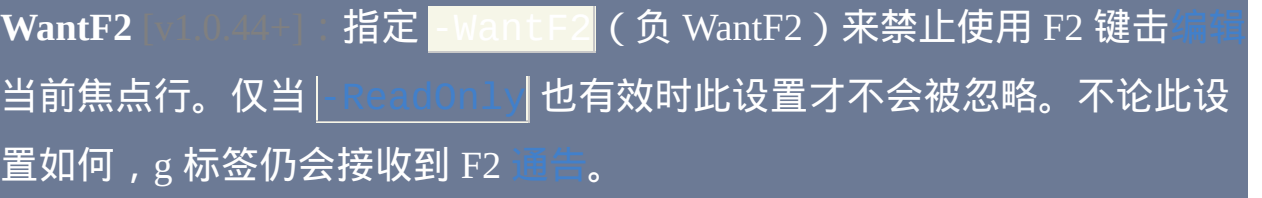

**(**未命名的数值样式**):** 由于上述以外的其他样式很少使用, 所以没有为它们 命名. 请参阅 [ListView](#page-1779-0) 样式表 了解这些样式.

# <span id="page-941-0"></span>视图模式

ListView 有五种视图模式, 其中最常见的是报告视图 (这是默认的). 要使用 其他某种视图, 请在选项列表中指定它的名称. 还可以在控件创建后改变视 图模式;例如:

**Icon:** 显示大图标视图. 在此视图和除 *Report* 外的其他所有视图中, 只有首 列中的文本才可见. 要在此模式中显示图标, ListView 必须分配有含大图标 的

**Tile**: 显示大图标视图, 但具有人体工学差异, 例如每项的文本显示在图标的 右边而不是下面. [Checkbox](#page-938-0) 不能使用于此视图中. 此外, 在比 Windows XP 早的操作系统中显示此视图没有效果.

**IconSmall:** 显示小图标视图.

**List:** 以列表格式显示小图标视图, 其中图标显示在列中. 列的数目取决于控 件的宽度和控件中最宽文本项目的高度.

**Report:** 切换会报告视图, 这是最初的默认模式. 例如:<mark>GuiC</mark>o

+Report, MyListView。

# <span id="page-942-1"></span>**ListView** 中的内置函数

所有的 ListView 函数操作于当前线程[的默认](#page-848-0) GUI 窗口 (这可以使用 Gu: |[进行改变\)。如果默认窗口不存在或不含有](#page-832-0) ListView 控件, 则 所有函数返回零来表明此问题.

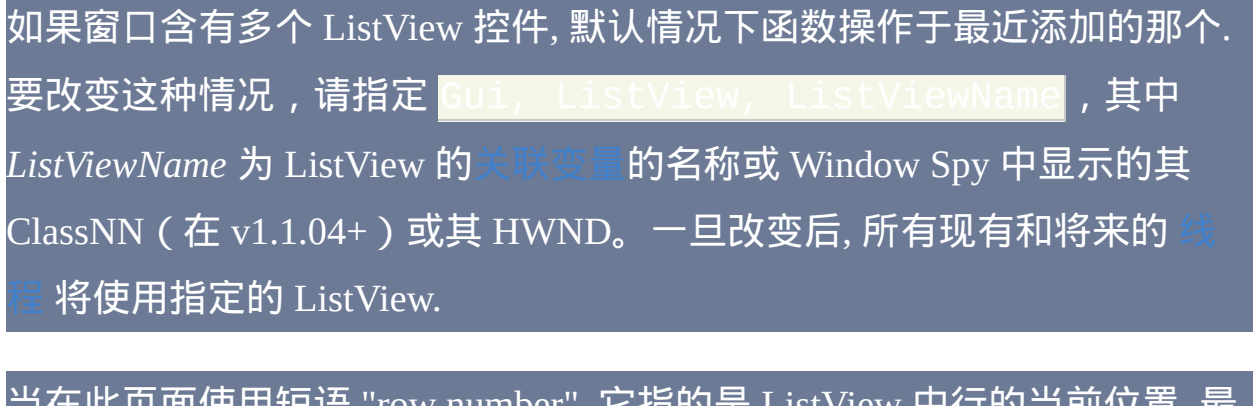

<span id="page-942-0"></span>当在此页面使用短语 "row number", 它指的是 ListView 中行的当前位置. 最 上面一行为 1, 第二行为 2, 依此类推. 添加一行后, 其行号会因为排序, 删除 和插入其他行而发生变化. 因此, 要根据内容查找特定的一行或多行, 通常最 好在循环中使用 [LV\\_GetText\(\)](#page-952-0).

### <span id="page-943-0"></span>**LV\_Add([Options, Field1, Field2, ...])**

添加新行到列表底部。参数 *Field1* 和其后的字段是新行的列内容,可以是 文本或数字(包括数值[的表达式结](#page-292-0)果)。要让任何字段为空, 请指定 "" 或 等价物. 如果参数中太少字段而无法填满所有列, 则留空后面剩下的列. 如果 太多字段, 则忽略后面多出的字段.

失败时, LV\_Add() 返回 0. 成功时它返回新 [行号](#page-942-0), 如果 ListView 含有 [Sort](#page-940-2) 或 样式则此行不一定是最后一行.

#### <span id="page-943-2"></span>行选项

*Options* 参数是一个包含零个或多个下表中单词的字符串(不区分大小 写)。在单词间使用空格或 tab 分隔. 要移除选项, 请在选项前加上负号. 要 添加选项, 在选项前的正号可以省略.

**Check**: 在行中显示选中标记 (需要 ListView 含有 [复选框](#page-938-0)). 以后要取消选中  $\dot$ 它,请使用 $\dot{\phantom{a}}$ "-Check")。

<span id="page-943-3"></span>**Col**: 指定单词 Col 后紧跟着列号, 从此列开始往后应用参数 *Col1* 和其后参 数的内容. 此选项通常和 [LV\\_Modify\(\)](#page-944-0) 一起使用来修改行中的个别字段, 不 会影响它们左边的那些字段.

<span id="page-943-1"></span>**Focus**: 设置键盘焦点到此行 (通常和 Select 一起使用). 以后要取消它的焦 点,请使用 "-Focus")。

**Icon**: 指定单词 Icon 后紧跟着这行图标的编号, 这行图标显示在首列的左侧. 如果此选项不存在, 则使用 [图像列表](#page-957-0) 中的首个图标. 要显示空白图标, 请指 定一个大于图像列表中图标数目的数字. 如果控件没有小图标的图像列表, 则 [报告视图](#page-941-0) 中既不显示图标也不为其保留空间.

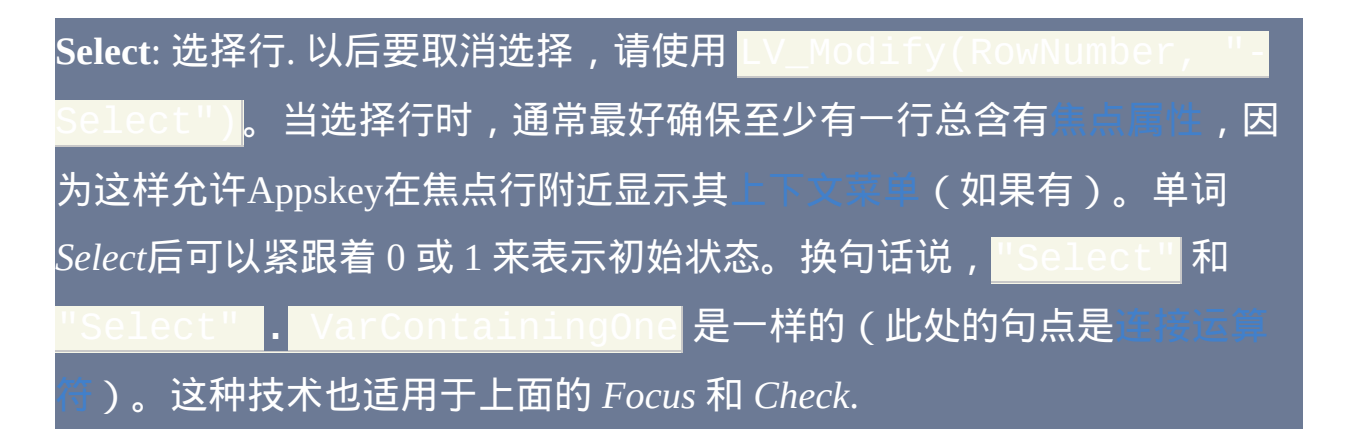

**Vis** [v1.0.44+]:必要时通过滚动 ListView 来确保指定行完全可见。此参数 仅对 LV\_Modify() 有效, 例如:LV\_Modify "Vis")。

**LV\_Insert(RowNumber [, Options, Col1, Col2, ...])**

与 LV\_Add() 行为一样,除了其首个参数指定了新插入行的行号。通过下 移 *RowNumber* 及其下方的行来为新行腾出空间。如果 *RowNumber* 大于列 表中行的数目(甚至可以高达 2147483647),则新行被添加到列表的底 部。要了解选项,请参[阅行选项。](#page-943-2)

#### <span id="page-944-0"></span>**LV\_Modify(RowNumber, Options [, NewCol1, NewCol2, ...])**

修改行的属性和/或文本,成功时返回 1 而失败时返回 0。如果 *RowNumber* 为 0,则修改控件中所有行(此时如果操作完全成功时返回 1 而部分失败 时返回 0)。如果只存在前两个参数, 则仅修改行的属性而不改变其文本.

同样, 如果参数太好而无法覆盖所有列, 则后面剩下的列保持不变. 可以用来更新指定的列而不影响其他列。关于其他选项,请参阅

<span id="page-945-0"></span>**LV\_Delete([RowNumber])**

如果省略此参数,则删除 ListView 中所有行。否则,仅删除指定 *RowNumber* 所在的行。成功时返回 1 而失败时返回 0.

### <span id="page-946-2"></span><span id="page-946-0"></span>**LV\_ModifyCol([ColumnNumber, Options, ColumnTitle])**

修改指定列的属性和/或文本以及标题。首列编号为 1 (不是 0). 如果省略所 有参数, 则调整所有列的宽度以适应行的内容. 如果仅存在首个参数, 则仅调 整指定列的大小. 只有在报告 (详细信息) 视图中自动调整大小才有效果. 此 函数成功时返回 1 而失败时返回 0.

#### <span id="page-946-1"></span>列选项

*Options* 参数是一个包含零个或多个下表中单词的字符串(不区分大小 写)。在单词间使用空格或 tab 分隔. 要移除选项, 请在选项前加上负号. 要 添加选项, 在选项前的正号可以省略.

#### 列选项**:** 常规

**N**: 指定 N 为列的新宽度, 单位为像素. 如果这是唯一的选项, 则此数字可以 不加引号. 例如, 后面两种形式都是有效的: LV\_ModifyCol(1, 50) 和 "50 Integer")<mark>。</mark>

**Auto**: 调整列宽来适应其内容. 只有在报告 (详细信息) 视图中此选项才有效 果.

**AutoHdr**: 调整列宽来适应其内容和列标题的文本, 以其中较宽的为准. 当应 用于最后一列时, 它将被设置为至少和 ListView 中剩余空间的宽度一样. 通 常最好仅在行已经添加后才应用此设置, 因为这样允许当调整最后一列的大 小时考虑到可能新增加的垂直滚动栏. 只有在报告 (详细信息) 视图中此选

#### 项才有效果.

**Icon**: 指定单词 Icon 后紧跟着 [图像列表](#page-957-0) 中要显示在列标题文本后的图标的 编号. 指定 Lucon (负 icon) 来移除任何现有的图标。

**IconRight**: 把图标放在列的右边而不是左边.

列选项**:** 数据类型

**Float**: 为了进行排序, 指明此列包含浮点数 (不支持十六进制格式). 浮点数 和文本列的排序性能最多可能比整数列的慢 25 倍.

<span id="page-947-1"></span>**Integer**: 为了进行排序, 指明此列包含整数. 要正确排序, 每个整数必须是 32 位的; 即在范围 -2147483648 到 2147483647 内. 任何非整数的值在排序时将 被视为零 (不过如果这些值以一个数字开头, 则使用这个数字). 数字格式可 以为十进制或十六进制(例如 0xF9E0)。

<span id="page-947-0"></span>**Text**: 更改列返回到文本模式进行排序, 这是每列初始默认的排序方式. 在排 [序时只有文本开始的](#page-948-0) 8190 个字符是有意义的 (如果如果使用了 *Logical* 选 项, 此时限制为 4094).

#### 列选项**:** 对齐 **/** 字距调整

**Center**: 让文本居于列中央. 要让 Integer 或 Float 列居中, 请把单词 Center 加到 Integer 或 Float 后.

**Left**: 让列文本左对齐, 这是每列初始默认的对齐方式. 在较旧的操作系统 中, 首列可能会强制进行左对齐.

**Right**: 让列文本右对齐. 对于 Integer 和 Float 数列不需要指定此属性, 因为

它们默认是右对齐的. 通过指定例如 Linteger Left" 或 "Float 的字符串可以覆盖此默认的对齐方式。

#### 列选项**:** 排序

**Case**: 让列排序区分大小写 (仅影响 [文本](#page-947-0) 列). 如果 *Case*, *CaseLocale* 以及 *Logical* 选项都省略, 则在排序中大写字母 A-Z 被视为等同于它们相应的小 写形式.

**CaseLocale** [v1.0.43.03+]: 让列排序基于当前用户的区域设置且不区分大小 写 (仅影响 [文本](#page-947-0) 列). 例如, 大多数英语和西欧地区把字母 A-Z 和 ANSI 字母 例如 Ä 和 Ü 等同于它们的小写形式. 这种方法也使用 "单词排序", 它把单 词中的连字符和撇号例如 "coop" 和 "co-op" 保持在一起.

#### <span id="page-948-1"></span>**Desc**: 降序排列. 用户首次对此列排序时使用下降的顺序.

<span id="page-948-0"></span>**Logical** [v1.0.44.12+]: 与 *CaseLocale* 相同, 除了把文本中的任何数字位序列 看成真正的数字而不仅仅字符. 例如,字符串"T33"将被视为大于 "T4"。*Logical* 需要 Windows XP 或更高版本 (在较旧的操作系统中, 会自动 使用 *CaseLocale* 代替). 此外, *Logical* 和 *Case* 是互斥的: 只有最近指定的那 个才有效.

**NoSort**: 避免用户点击此列对自动排序产生的影响. 要禁用所有列的排序而 不仅是其中的子集, 请在 ListView 的选项中包含 [NoSort.](#page-940-4) 如果 ListView 含有 g 标签, 则当用户点击 no-sort 的列时仍会接收到 [ColClick](#page-953-1) 通知.

**Sort**: 立即对列按升序排列 (即使它含有 [Desc](#page-948-1) 选项).

**SortDesc**: 立即对列按降序排列.

#### **Uni**: 单向排序. 此选项防止在相同列进行第二次点击来反转排序方向.

#### **LV\_InsertCol(ColumnNumber [, Options, ColumnTitle])**

创建新列,插入到指定的 *ColumnNumber*(移动其他的列到右边来腾出空 间)。首列编号为 1 (不是 0). 如果 *ColumnNumber* 大于当前控件中列的数 目,则新列被添加到列表的末尾(最右边)。新插入的列初始内容为空, 然 而如果它是首列则会继承原来首列的内容, 同时原来首列的内容变为空的. 新列的属性(例如是否使用[整数排序](#page-947-1))开始时总为它们的默认值,不过可 以使[用选项改](#page-946-1)变。此函数返回新列的位置编号 (失败时为 0). ListView 中的 最大列数为 200.

# **LV\_DeleteCol(ColumnNumber)**

删除指定的列及其中所有内容。成功时返回 1 而失败时返回 0. 当一个列被 |删除后, 在此列右边的任何列的编号减小 1. 因此,调用 两次将删除第二列和第三列。在比 Windows XP 旧的 操作系统中, 试图删除原始的首列可能会失败并返回 0.

# **、ListView** 中获取数

# **LV\_GetCount(["Selected | Column"])**

省略参数时,函数返回控件中的总行数。当参数为 "S" 或 "Selected" 时, 计 数仅包括选择的/高亮的行. 当参数为 "Col" 或 "Column", 函数返回控件中的 列数. 此函数总是即时的, 因为控件会跟踪这些计数.

此函数常用在一个循环的顶行, 此时将仅调用一次函数 (在首次循环前). 例 如:

# LV\_Modify(A\_Index, "Select") ; 选择首个 字段包含过滤文本的所有行.

要获取 ListView 的列宽 (用于例如保存它们到 INI 文件以便在会话期间保 持一致), 请参照此例:

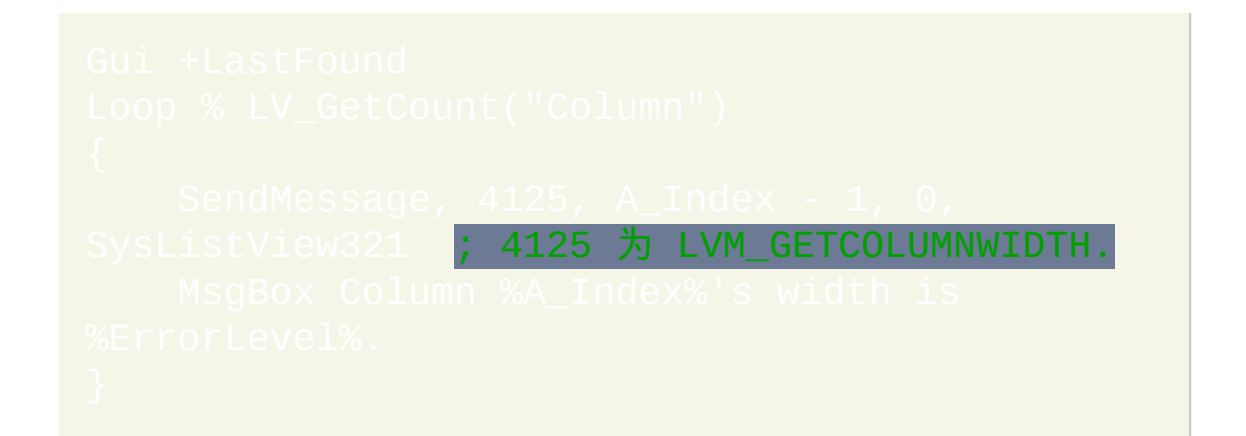

# <span id="page-951-0"></span>**LV\_GetNext([StartingRowNumber, "Checked | Focused"])**

返回下一个选择的,选中的或焦点行的行号。如果没有找到, 则返回零. 如 果 *StartingRowNumber* 省略或小于 1,则从列表的顶部开始搜索。否则,从 *StartingRowNumber* 行后开始搜索。如果省略第二个参数, 则函数搜索下一 个选择的/高亮的行. 否则, 指定 "C" 或 "Checked" 来寻找下一个选中的行; 或指定 "F" 或 "Focused" 来寻找焦点行 (在整个列表中不可能有多个焦点行, 且有时甚至没有). 下面的例子报告 ListView 中所有选择的行:

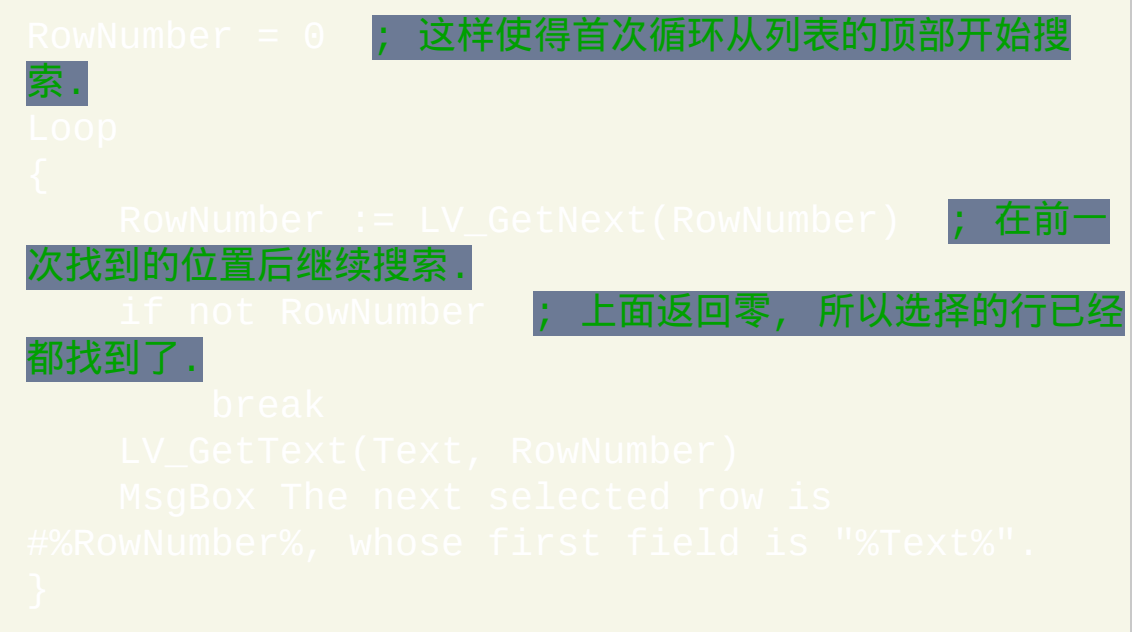

#### 判断一个特定的行是否被选中的另一种方法如下:

# SendMessage, 4140, *RowNumber* 4140 为 LVM GETITEMSTATE 0xF000 为 LVIS STATEIMAGEMASK. IsChecked := (ErrorLevel >> 12) - 1 ; 如果 **RowNumber 为选中的则设置 IsChecked**

# <span id="page-952-0"></span>**LV\_GetText(OutputVar, RowNumber [, ColumnNumber])**

获取在指定的 *RowNumber* 和 *ColumnNumber* 位置上的文本并保存到 *OutputVar*。如果省略 *ColumnNumber*,则它默认为 1(首列的文本)。如 果 *RowNumber* 为 0,则获取列标题的文本。如果文本长度超过 8191, 则仅 获取前 8191 个字符. 此函数成功时返回 1 而失败时返回 0. 失败

时,*OutputVar* 也被置空。

用户可能已经完成的拖放操作不会修改脚本看到的列编号. 例如, 最初首列 的编号仍是 1, 即使用户已经把它拖到其他列的右边.

# <span id="page-953-0"></span>**G** 标签通知 **(**主要**)**

例如 gMySubroutine 可以使用在此控件的选项中。这使得当用户 在控件中执行动作时 *MySubroutine* 标签会自动运行. 此子程序中可引用内 置变量 A Cui 和 A GuiControl 来找出产生事件的是哪个窗口和 ListView. 更重要的是, 它可以参考 **A\_GuiEvent**, 其包含下列字符串或字母的其中一 个 (考虑到和未来版本的兼容性, 脚本不应假定这些字符串或字母是唯一可 能的值):

# **DoubleClick**:用户在控件内双击了。变量 A\_EventInfo 包含焦点行号. 可用来获取首个选中的行号,当用户在空位置双击时为 0。

#### **R**: 用户在控件内 双击了右键. 变量 A\_EventInfo 包含焦点行号.

<span id="page-953-1"></span>**ColClick**: 用户点击了列标题. 变量 A\_EventInfo 包含列编号, 这是在列创建 时分配的原始编号; 即它不会反映任何用户对列完成的拖放操作. 对列点击 的一种可能的响应是通过一个包含排序友好格式 (例如 YYYYMMDD 的整 数日期) 数据的隐藏列 (零宽度) 进行排序. 这样的隐藏列可以以更友好的格 式 (例如 MM/DD/YY) 显示与其他某列相同的数据. 例如,脚本可以通过

lodifyCol(3, 0) 隐藏 c**olumn 3,接着通过 L**V\_ModifyCo  $\angle$ 关闭可见的 column 2 的自动排序。然后为了响应 column 2 的 ColClick 通告,脚本通过 LV\_Modi 使用隐藏的列对 ListView 进行排序。

**D**: 用户尝试开始拖动行或图标 (目标还没有内置对拖动行或图标的支持). 变量 A\_EventInfo 包含焦点行号. 在 v1.0.44+, 即使不含 [AltSubmit](#page-938-1) 此通知也

# 会产生.

**d** (小写的 D): 和上面相同, 除了指右键拖动而不是左键.

**e**(小写的 E):用户完成编辑一行的首个字段(只有当 ListView 选项中含 有 **-**[ReadOnly](#page-940-1) 时用户才可以进行编辑)。变量 A\_EventInfo 包含目标行 号.

# **G** 标签通知 **(**次要**)** 如果 ListView 的 [选项](#page-938-2) 中含有单词 AltSubmit, 则其 g 标签会运行的更频繁 并且 **A\_GuiEvent** 还可能包含下列值: **Normal**: 用户左键单击了一行. 变量 A\_EventInfo 包含焦点行号. **RightClick**: 用户右键单击了一行. 变量 A\_EventInfo 包含焦点行号. 在大多 数情况下, [最好不要通过显示菜单来响应此通过](#page-844-0). 而应使用 GuiConte. 标签, 因为它还能识别 Appskey. 例如: ontextMenu: ; 运行此标签来响应右键点击或按 Appskey. 这个检查是可选的 上它只为 ListView 中的点击显示 在提供的坐标处显示菜单,A GuiX 和 A GuiY. 应该使 这些 ; 因为即使用户按下 Appskey 它们也会提供正确的坐标:

**A**: 激活了一行, 这种情况默认发生在双击这行的时候. 变量 A\_EventInfo 包 含目标行号.

**C**: ListView 释放了鼠标捕获.

 $\texttt{E}$  : 用户开始编辑一行的首个字段 ( 只有在 ListView 选项中含有 -时用户才可以进行编辑)。变量 A\_EventInfo 包含目标行号.

#### **F**: ListView 接收到键盘焦点.

#### **f** (小写的 F): ListView 失去了键盘焦点.

**I**: 项目发生了变化. 通过变成选择的/未选择的, 选中的/未选中的等让一行改 变了. 如果用户选择了一个新行, 则至少会接收到两个这样的通知: 一个是 在取消之前的行时, 而另一个是在选择新行时. 在 v1.0.44+, 变量 A\_EventInfo 包含目标行号. 在 v1.0.46.10+, ErrorLevel 包含零个或多个下列 字母来表示项目发生的变化: S (选择) 或 s (取消选择), 和/或 F (成为焦点) 或 f (失去焦点), 和/或 C (选中) 或 c (取消选中). 例如, SF 表示此行被选择且 成为了焦点. 要检查是否存在一个特定的字母,请使[用解析循环或](#page-717-0)带区分大 小写选项的 [InStr\(\);](#page-347-0) 例如:|InStr(ErrorLevel, "S", true)|。注: 考 | 虑到和未来版本的兼容性, 脚本不应假定 "SsFfCc" 包含了所有可能的字母 或字母组合. 此外, 指定 [Critical](#page-665-0) 作为 g [标签](#page-838-1) 子程序的首行来确保接收到所 有的 "I" 通知 (否则, 如果脚本无法跟上, 则它们其中一些可能会丢失).

<span id="page-956-0"></span>**K**: 当 ListView 拥有焦点时用户按下了一个键. A\_EventInfo 包含此键的虚拟 按键代码, 这是介于 1 和 255 之间的数字. 如果此键是字母键, 则在大多数 键盘布局中可以使用 Chr (A\_EventInfo) 把它转换成相应的字符。不论 选项如何都可以接收到 F2 键击。然而, 不会接收到 Enter 键击; 要接收它,请像[下面描](#page-961-0)述的那样使用一个默认按钮。

**M**: 选取框. 用户开始在一组行或图标周围拖动一个矩形选区.

**S**: 用户开始滚动 ListView.

**s** (小写的 S): 用户完成滚动 ListView.

# <span id="page-957-0"></span> ${\color{red} \big\uplus} \overline{\mathfrak{R}} \,$   $\,$   $\,$  ( 用于添加图像到 ListView 的方法 )

图像列表是保存在内存中的一组大小相同的图标. 创建时每个图像列表是空 的. 脚本重复调用 IL\_Add() 来添加图标到列表中, 且给每个图标分配一个序 号, 序号从 1 开始. 脚本引用此编号在一行中或列标题中显示一个特定的图 标. 这是个可运行示例, 其中演示了如何在 ListView 的行中显示图标:

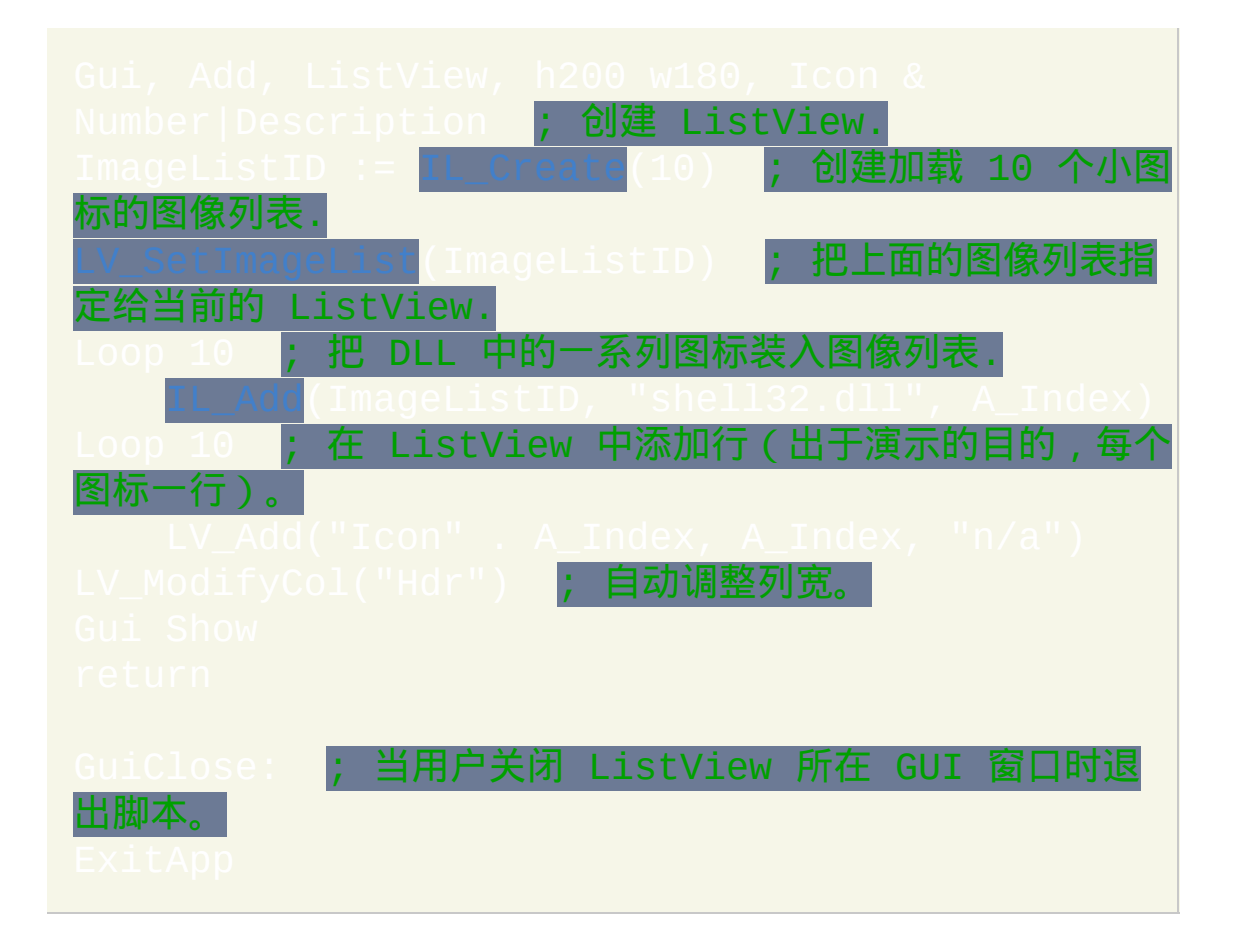

#### <span id="page-957-1"></span>**IL\_Create([InitialCount, GrowCount, LargeIcons?])**

创建新的初始为空的图像列表,并返回图像列表的唯一 ID(失败时为 0)。*InitialCount* 为希望马上放入列表的图标数(如果省略,则它默认为 2)。*GrowCount* 为列表每次将增长时超出当前列表容量的图标数(如果省

略,则它默认为 5)。*LargeIcons* 应该为数值:如果不为零,则图像列表 将包含大图标。如果为零, 则它包含小图标 (这是省略时的默认情况). 会按 比例对添加到列表中的图标自动进行缩放以符合系统中大图标和小图标的 尺寸.

# <span id="page-958-0"></span>**LV\_SetImageList(ImageListID [, 0|1|2])**

此函数一般在 ListView 添加行之前调用。它设置关联的[图像列表](#page-957-0),其中的 图标会显示在 ListView 的行中(可选的,以及列)。ImageListID 为前面 调用 IL Create() 返回的数字。如果省略第二个参数, 则自动检测图像列表 中的图标为大图标还是小图标. 否则, 对于大图标指定 0, 对于小图标指定 1,而状态图标则为 2(还没有直接支持状态图标,不过可以通过 使用)。

一个 ListView 最多可以关联两个图像列表: 小图标和/或大图标. 这可用于脚 本允许用户在大图标视图和其他视之间切换的时候. 要再关联一个图像列表 到 ListView, 请再次调用 LV\_SetImageList(), 其中指定第二个列表的 ImageListID. 同时关联有大图标和小图标图像列表的 ListView 应该确保两 个列表中包含图标的顺序相同. 这是因为使用一个指定图标的大小版本时会 引用相同的 ID 编号.

尽管除了图标模式和平铺模式显示小图标外, 对于其他的 [视图模式](#page-941-0) 这是惯 例, 但通过传递一个大图标列表到 LV\_SetImageList 并且在第二个参数中指 定 1 (小图标) 可以覆盖此行为. 这也增加了 ListView 中每行的高度以适合 大图标.

如果成功, 则 LV\_SetImageList() 返回之前与 ListView 关联的 ImageListID

# (如果没有则为 0). 任何分离的图像列表一般应使用 进行销毁.

#### <span id="page-959-0"></span>**IL\_Add(ImageListID, Filename [, IconNumber, ResizeNonIcon?])**

添加图标或图片到指定的 *ImageListID* 并返回新图标的索引(首个图标索 引为 1,第二个为 2,依此类推)。*Filename* 为图标(.ICO)、光标 (.CUR)或动画光标(.ANI)文件的名称(动画光标在 ListView 中显示时 实际将不会动)。图标的其他来源包含下列类型的文件: EXE, DLL, CPL, SCR 以及包含图标资源的其他类型. 要使用文件中的图标组而不是首个图 标,请在 *IconNumber* 指定它的编号。如果 *IconNumber* 为负数,则假定其 绝对值表示可执行文件中图标的资源 ID。在下面的例子中,将使用第二个 图标组中的默认图标:IL "C:\My

 $, 2)$ .

还可以加载非图标图像, 例如 BMP, GIF 和 JPG. 然而, 此时应该指定最后两 个参数以确保正确执行: *IconNumber* 应该为屏蔽的/透明的颜色编码 (对于 大多数图片 0xFFFFFF [白色] 可能是最佳的); 而 *ResizeNonIcon* 应该为非零 值来缩放图片为单个图标, 或者为零来把图像分割为多个可以匹配实际宽度 的图标.

在所有的操作系统中都支持 GIF, JPG, BMP, ICO, CUR 和 ANI 图像. 在 Windows XP 或更高版本中, 还支持其他图像格式, 例如PNG, TIF, Exif, WMF 和 EMF. 比 XP 早的操作系统可以通过复制微软免费的 GDI+ DLL 到 AutoHotkey.exe 文件夹中来提供支持 (但如果是 [已编译脚本](#page-274-0), 则复制此 DLL 到脚本的文件夹). 要下载这个 DLL, 请在 [www.microsoft.com](http://www.microsoft.com) 搜索下列短语: gdi redistributable

# <span id="page-960-0"></span>**IL\_Destroy(ImageListID)**

删除指定的图像列表,成功时返回 1 而失败返回 0。通常没必要销毁图像 列表, 因为一旦关联到 ListView, 当 ListView 或其父窗口销毁时它们会被自 动销毁. 但是,如果一个 ListView 和其他 ListView 共享图像列表(通过在 选项中包含 0x40 ), 在所有使用此图像列表的 ListView 销毁后脚本应该 明确地销毁它。同样地, 如果脚本使用一个新的图像列表代替 ListView 中 原来的, 则应该明确销毁原来的图像列表.

# **ListView** 备注

命令对 ListView 控件没有效果. 因此, 脚本可以使用ListView的 (如果有)来保存其他数据而不用担心它会被覆盖。

在对某个列进行排序后(通过用户点击其标题的方法或脚本调用  $\text{Sort}$ " )),任何随后添加的行将出现在列表的底 部而不会遵循排序顺序。例外情况是 [Sort](#page-940-2) 和 [SortDesc](#page-940-3) 样式,它们会把新添 加的行移动正确的位置。

<span id="page-961-0"></span>当 ListView 拥有焦点时如果要检测到用户按下的回车键, 请使用 (如果需要则可以隐藏它). 例如:

使用键盘除了在行与行之间导航外, 用户还可以通过输入首列中一个项目名 称的前几个字符来进行增量搜索. 这使得选择对象跳转到最近匹配的行.

尽管 ListView 中的每个字段可以存储任意长度的文本, 但仅显示开始的 260 个字符.

尽管 ListView 中可以使用的最大行数仅受系统可用内存的限制, 但参照 选项中描述的方法可以极大地提高添加行的性能..

可以使用图片作为 ListView 周围的背景 (即作为 ListView 的框架). 要实现 这个效果,请在 ListView 后创建[图片控件](#page-875-0)并且在图片控件的选项中包含 0x4000000(这是 WS\_CLIPSIBLINGS)。

脚本可以在每个窗口中创建多个 ListView. 要对非默认的 ListView 进行操 作, 请参阅 [内置函数](#page-942-1).

最后不要使用 [SendMessage](#page-1359-0) 直接插入或删除列. 这是因为程序为每个列维护 -个 [排序参数](#page-947-1) 集, 而这会让它们无法同步. 作为替代, 请使用

要对 ListView 执行一些操作 (例如调整大小, 隐藏或改变字体), 请使用

要从外部的 ListView(不属于脚本自身的那些),请使用 [ControlGet](#page-1338-0) List。

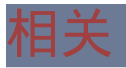

#### 示例

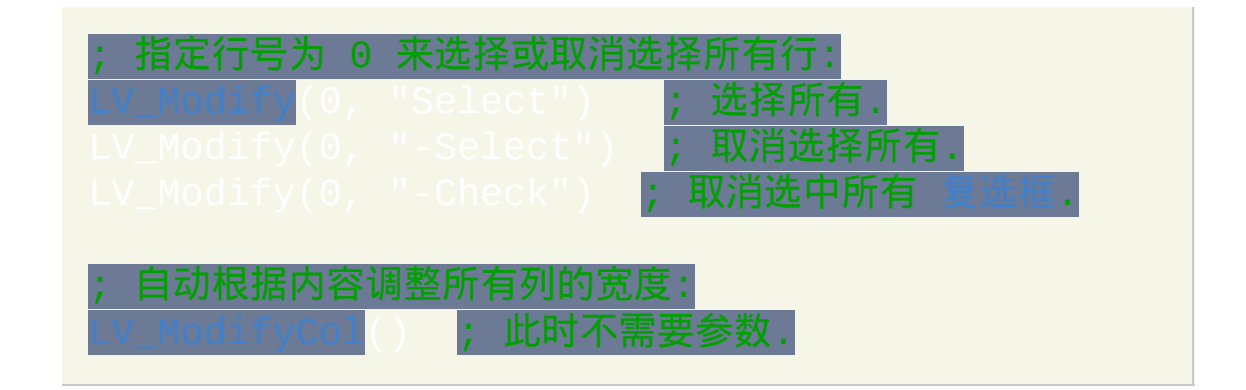

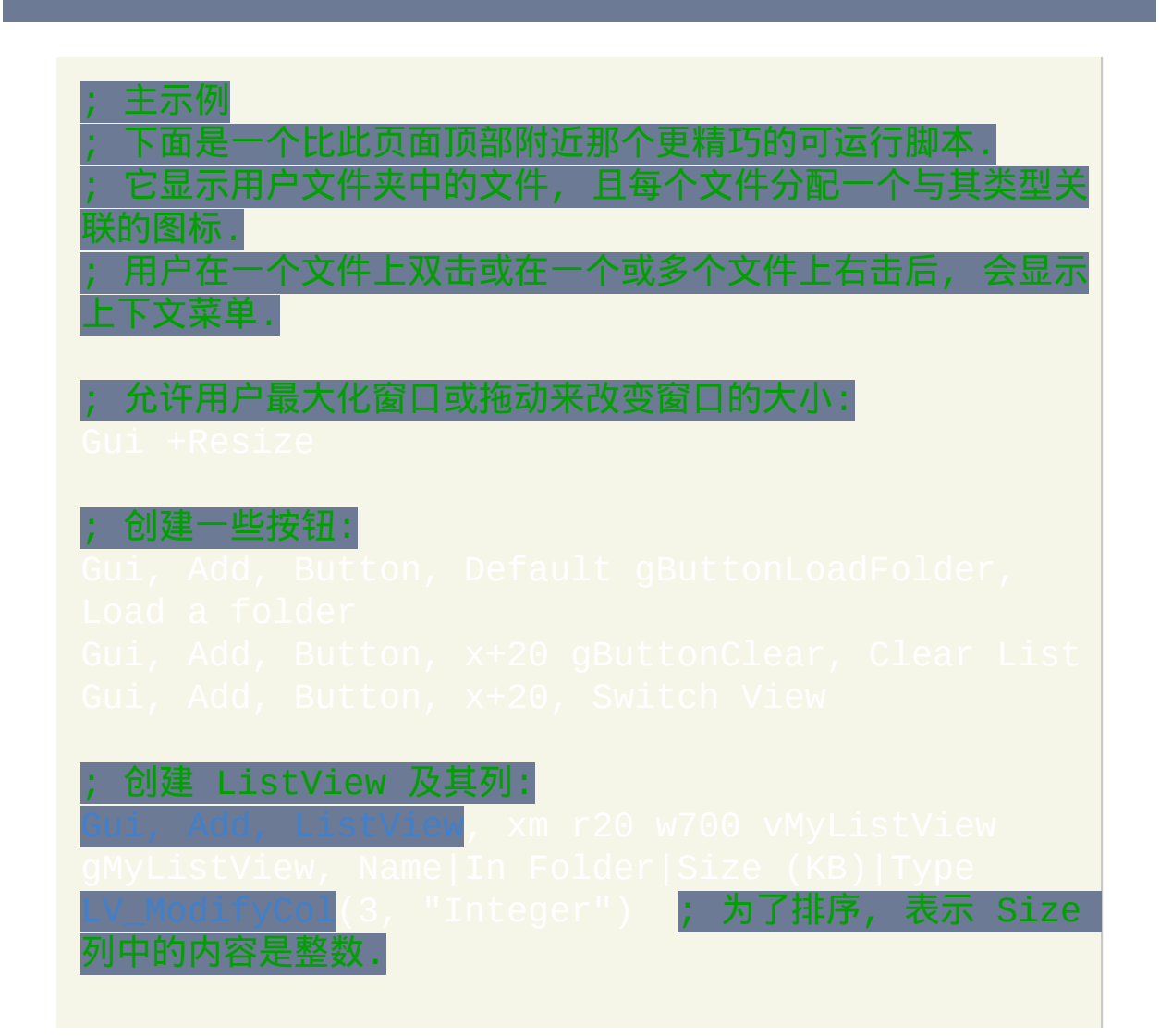

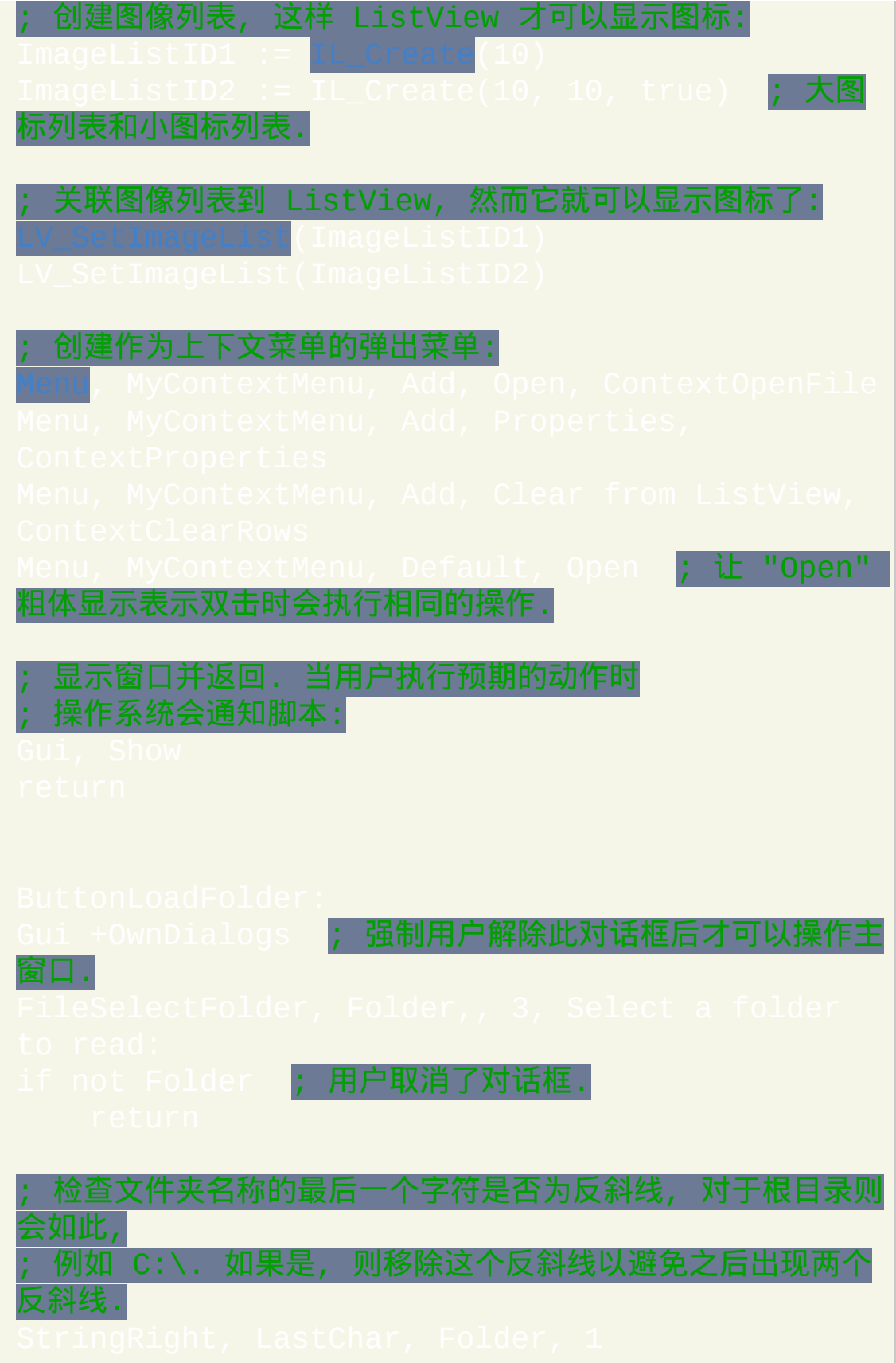

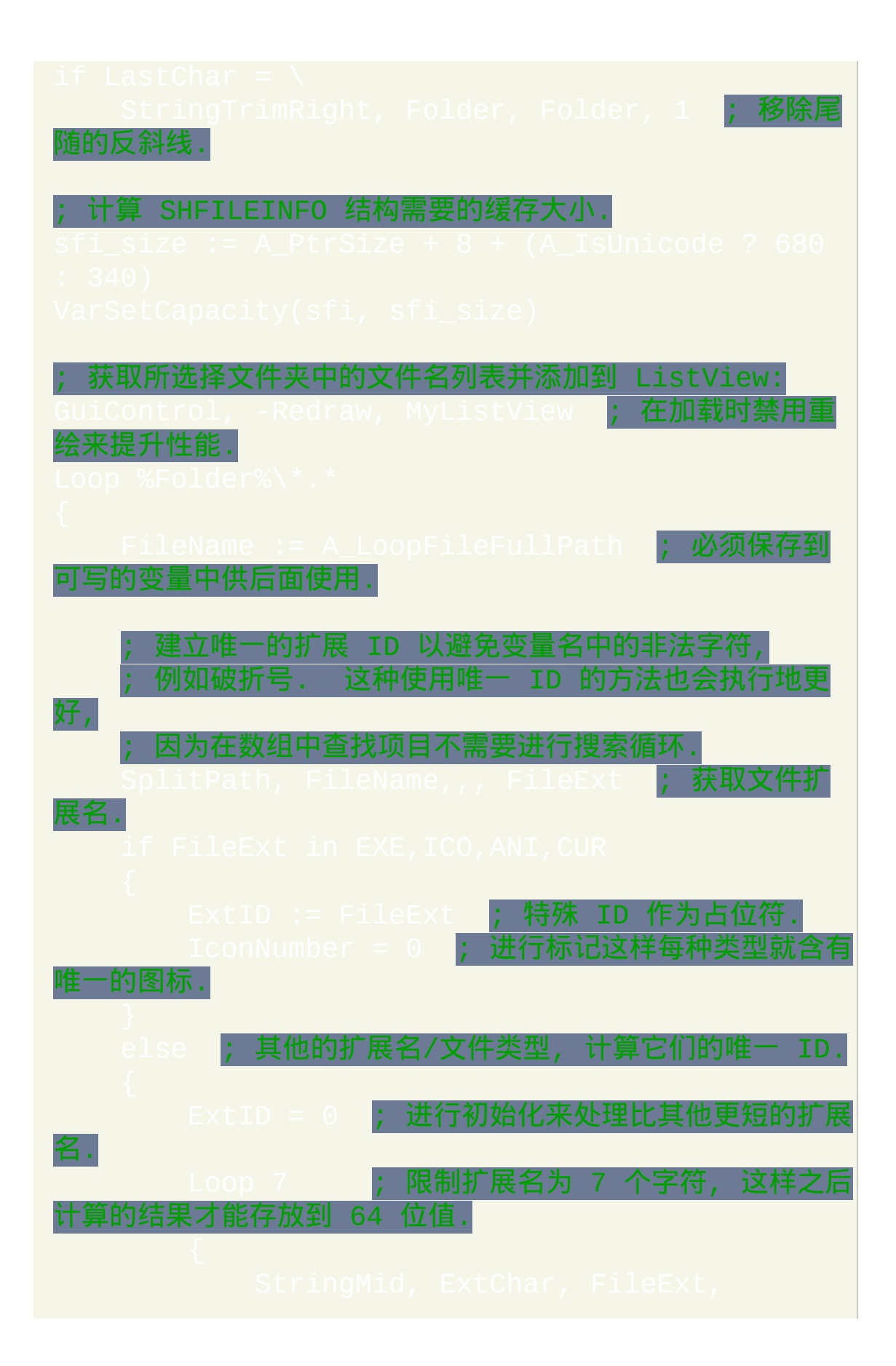

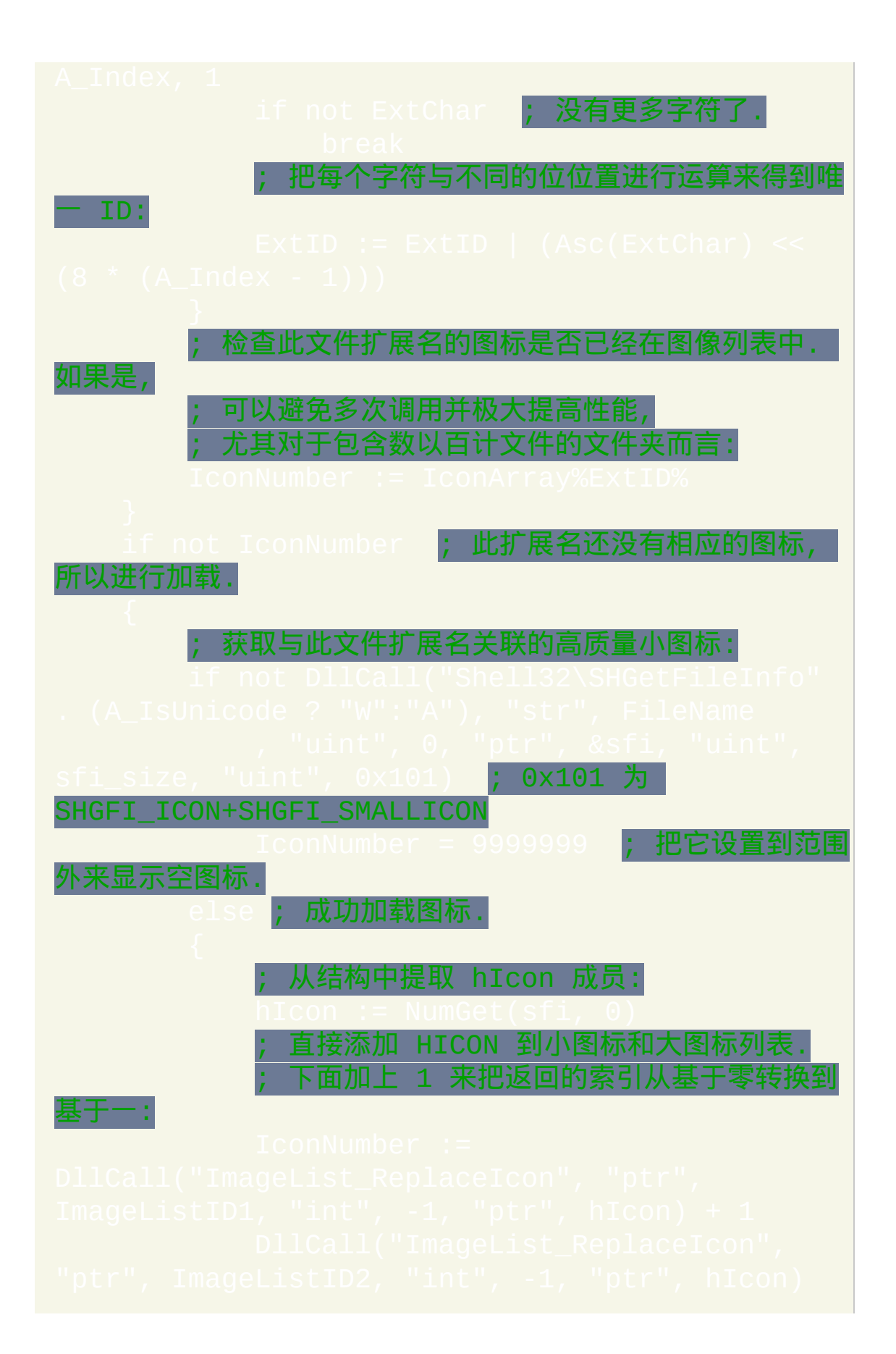

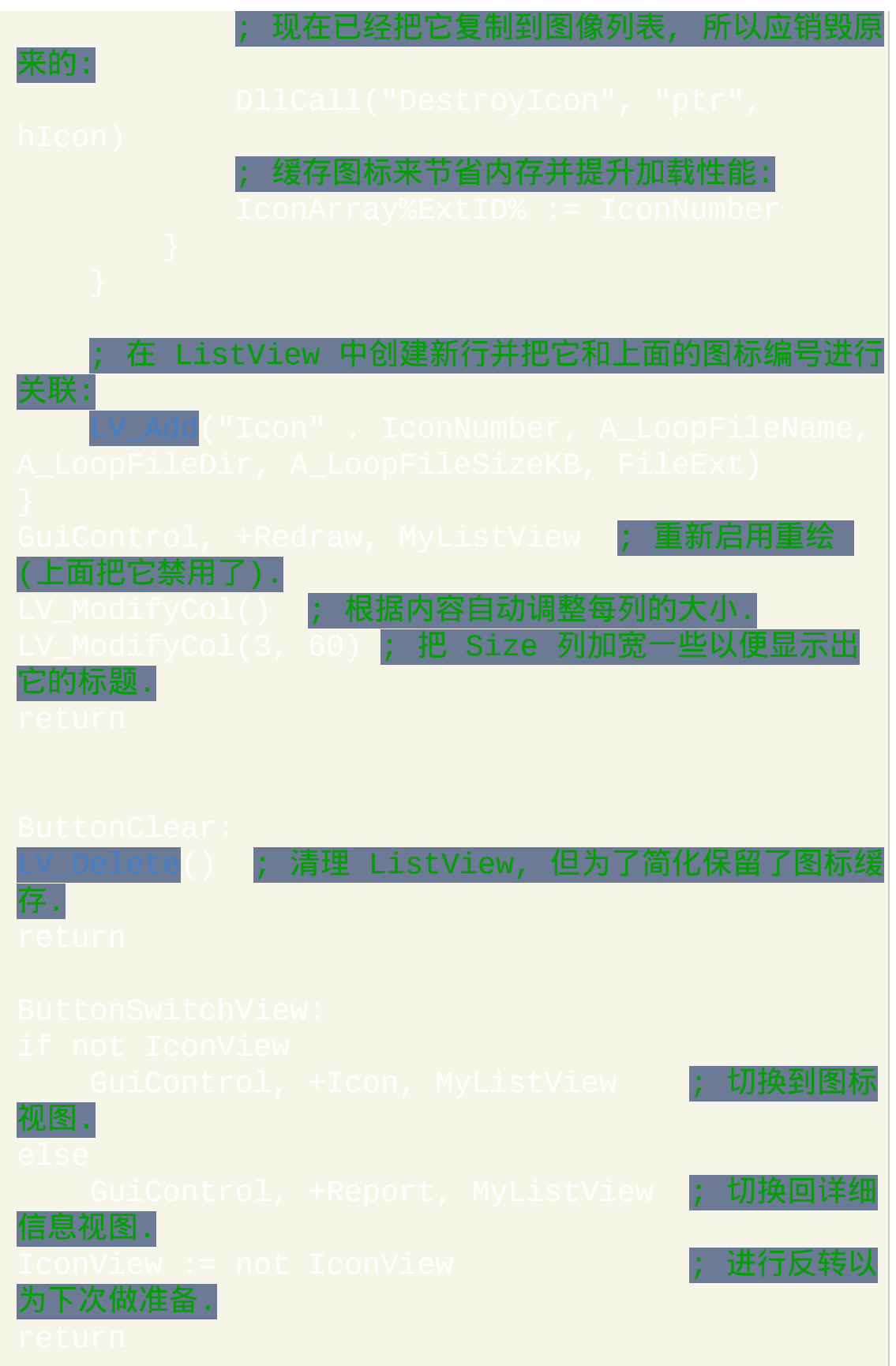

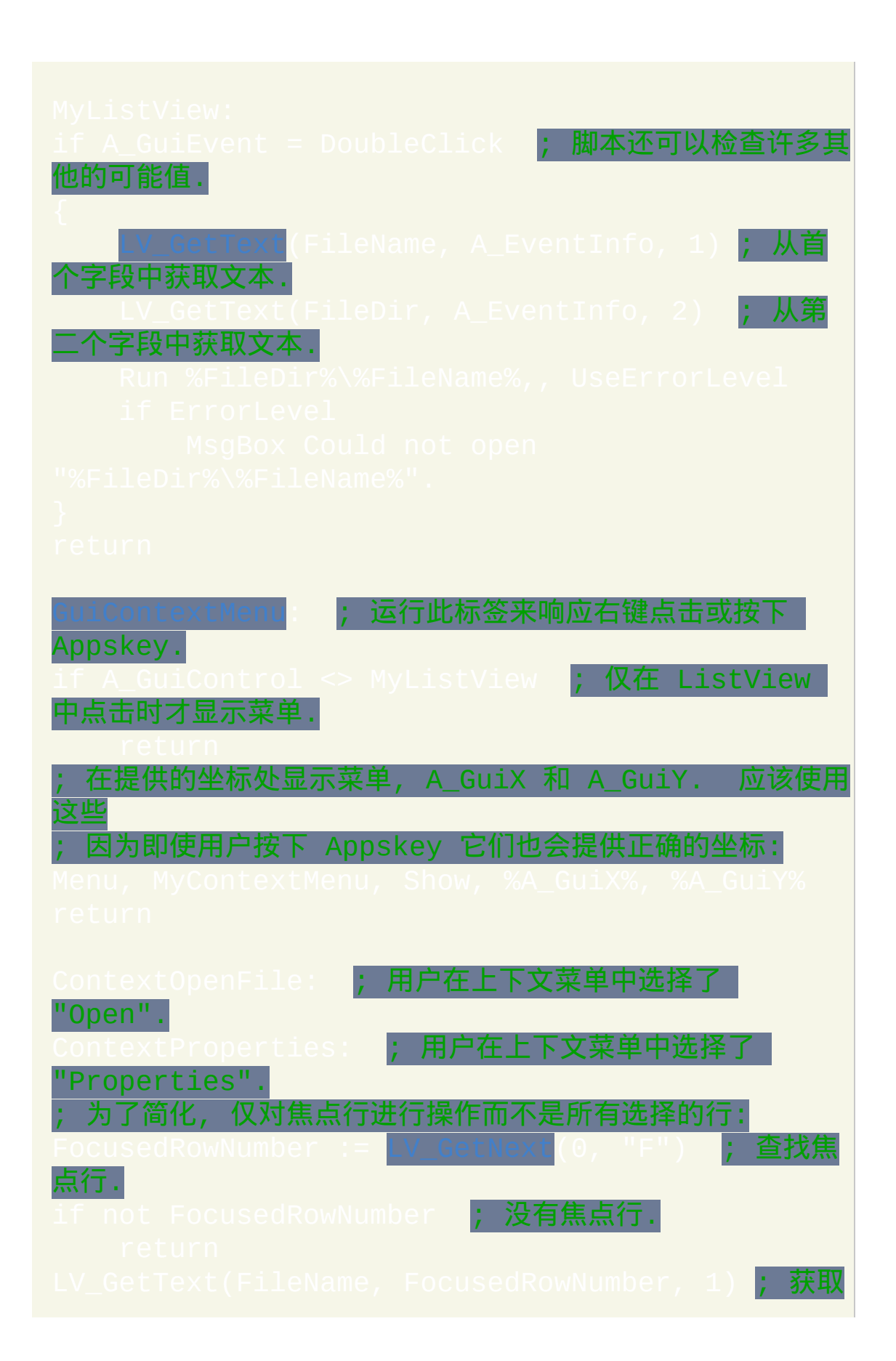

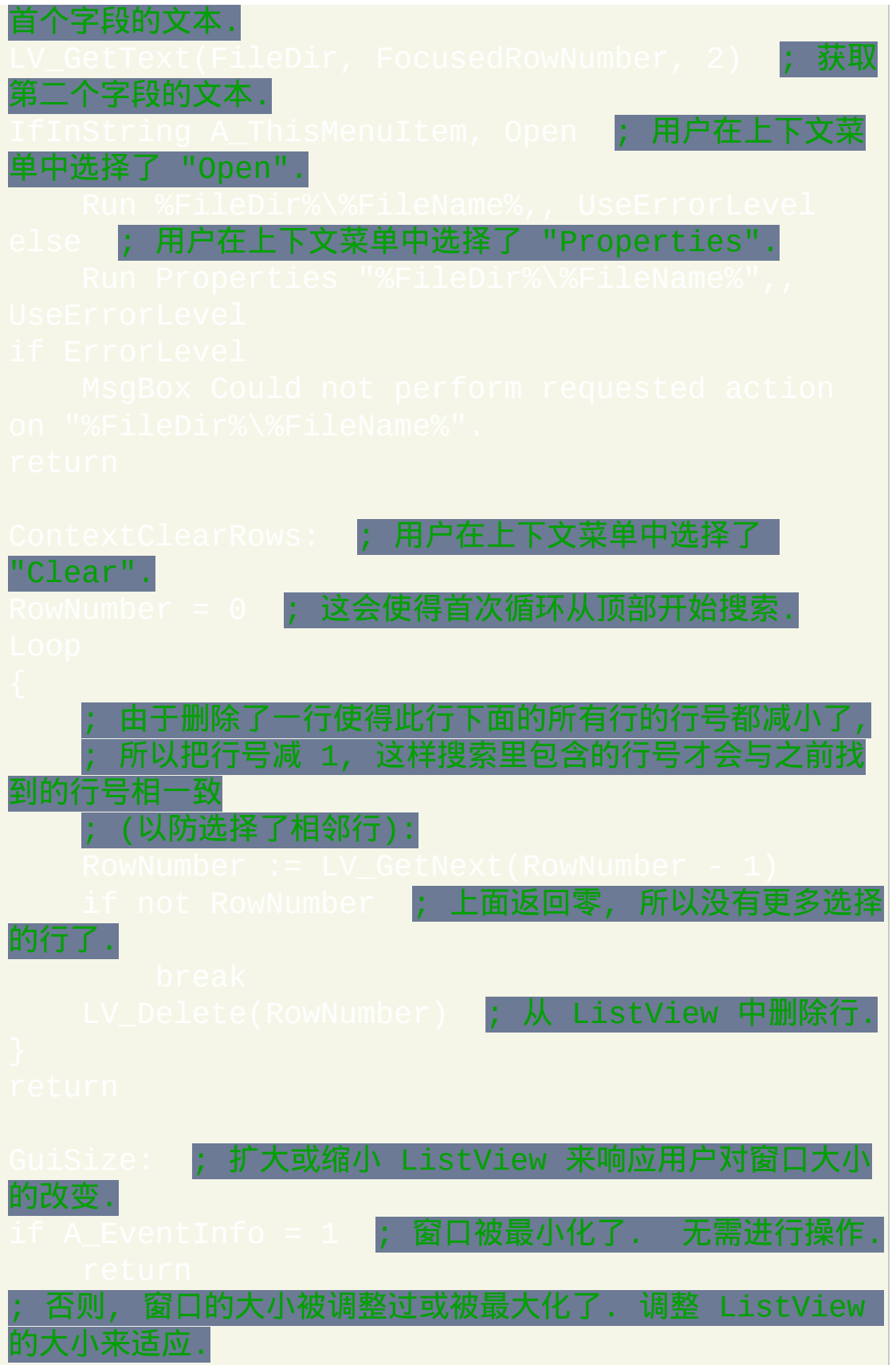

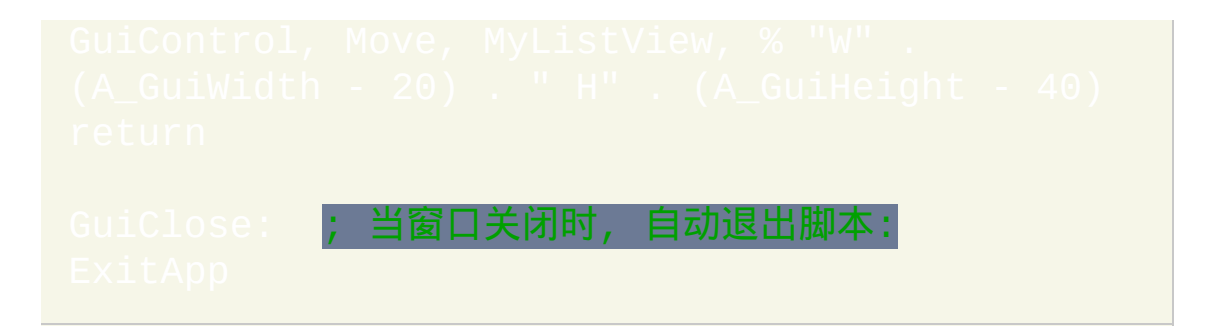
# **TreeView** [v1.0.44+]

## 目录

- [入门和简单示例](#page-973-0)
- [选项和样式](#page-974-0)
- -
	-
- G [标签通知](#page-984-0)
- $\bullet$
- $\bullet$

# <span id="page-973-0"></span>入门和简单示例

Tree-View 通过缩进父项目下的子项目来显示出层级关系. 最常见的例子是 资源管理器的驱动器和文件夹数.

创建 TreeView 的语法为:

<span id="page-973-1"></span>

### 这是一个创建和显示简单项目层次结构的可运行脚本:

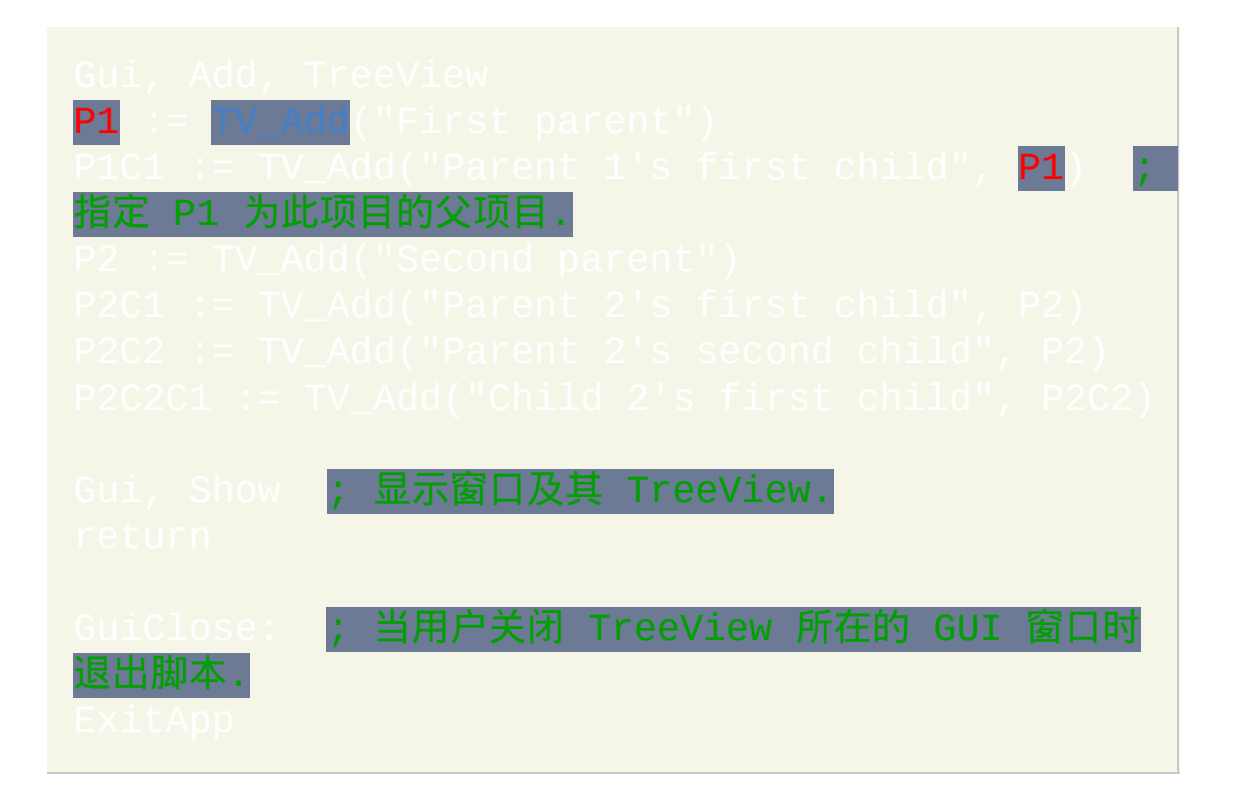

# <span id="page-974-0"></span>用于 **"***Gui, Add, TreeView, Options***"** 的样式和选项

**AltSubmit:** 通知脚本有比正常更多的 TreeView 事件类型. 换句话说, g 标签 会运行地更频繁. 请参阅 [TreeView](#page-984-0) 通知 了解详情.

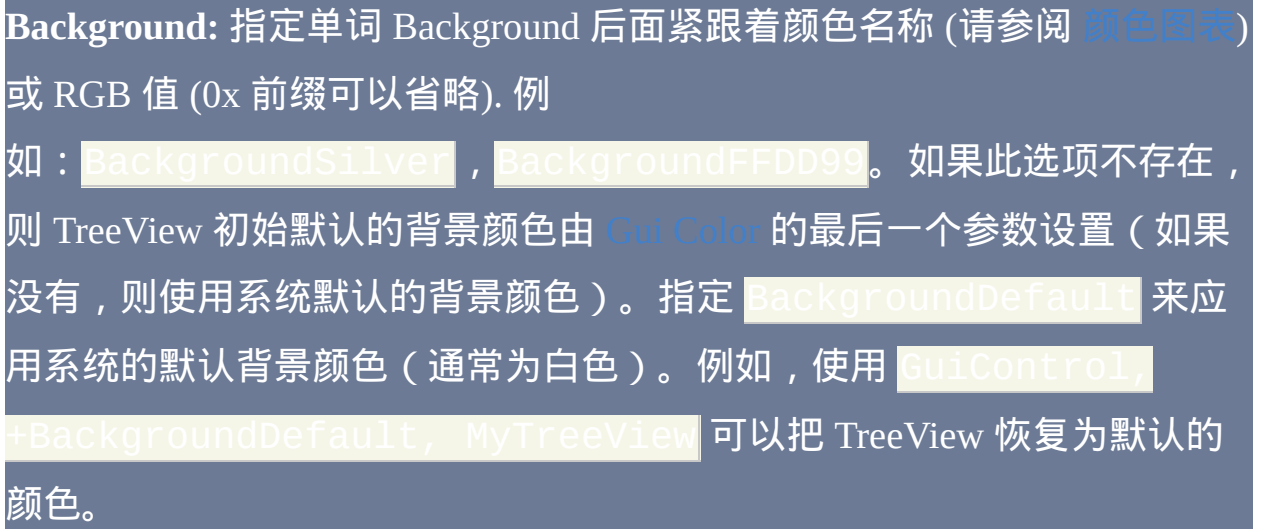

**Buttons**:指定 -Buttons(负 Buttons)来避免在每个含有子项目的项目 左边显示加号或减号按钮。

**C**: 文本颜色. 指定字母 C 后面紧跟着颜色名称 (请参阅 [颜色图表](#page-1028-0)) 或 RGB 值 (0x 前缀可以省略). 例

 $\overline{\mathfrak{W}}:$  Cred</mark> , CFF2211 , COxFF2211 ,

<span id="page-974-1"></span>**Checked:** 在每项的左边提供一个复选框. 当 [添加](#page-978-1) 项目时, 在其选项中指定 单词 *Check* 来让复选框初始为选中而不是未选中状态. 用户可以点击复选框 或按下空格键来选中或取消选中项目. 要找出 TreeView 中当前选中了哪些 项目, 请调用 [TV\\_GetNext\(\)](#page-981-1) 或 [TV\\_Get\(\).](#page-982-0)

HScroll:指定 - HScroll (负 HScroll)来禁用控件中的水平滚动(而且

### 控件将不显示水平滚动条)。

<span id="page-975-1"></span>**ImageList**: 这是把图标添加到 TreeView 的方法. 指定单词 *ImageList* 后紧跟 着由之前调用 IL Create() 返回的 ImageListID. 此选项仅在创建 TreeView 时 才有效果 (但是, [TV\\_SetImageList\(\)](#page-977-1) 没有此限制). 这里是一个可运行示例:

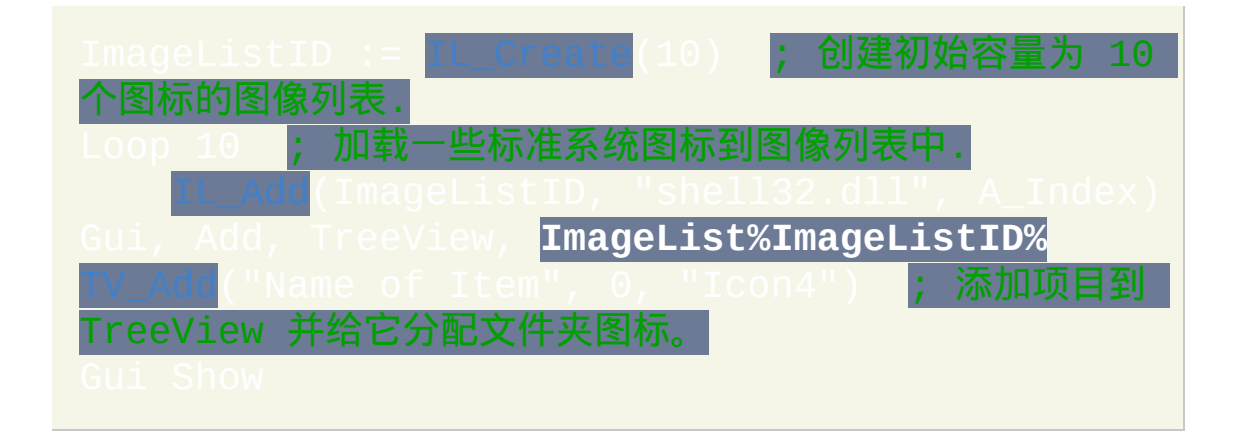

L**ines**:指定 -Lines(负 Lines)来避免显示连接父项目和它们的子项目 之间的网状线。但是, 移除这些线也阻止了顶级项目坐标加号/减号按钮的 显示.

<span id="page-975-0"></span>ReadOnly:指定 ReadOnly(负 ReadOnly)来允许编辑每项的文本/名 称。要编辑某项,请选择它接着按下 [F2](#page-976-0) 键。或者, 您可以对某个项目点击 一次来选择它, 至少等半秒, 然后再次点击同一项目进行编辑. 编辑后, 可以 对一个项目在其同级项目之间按字母顺序进行重新定位, 请参考下面的例 子:

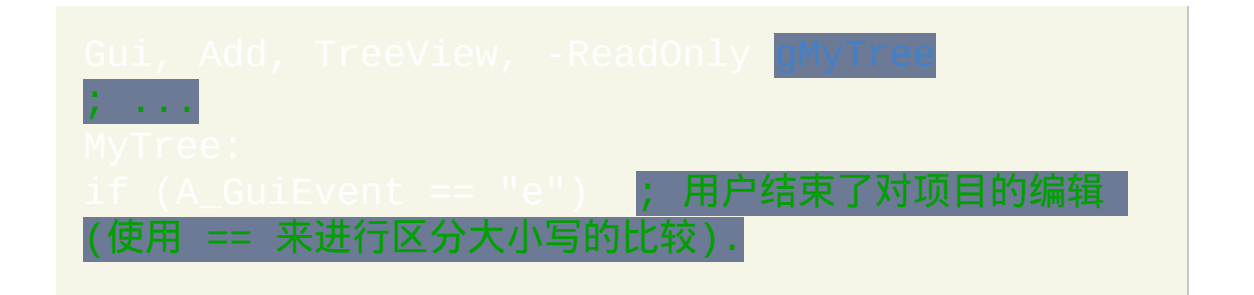

"Sort") ; 当一个项目没有父项目时, 此语句也有效.

**R**: 行高 (创建时). 指定字母 R 后面紧跟着要在控件中留出空间的行数. 例 如, 20 会设置控件为 10 个项目的高度。

<span id="page-976-0"></span>**WantF2**:指定 -WantF2(负 WantF2)来禁止使用 F2 键[击编辑](#page-975-0)当前选择 的项目。仅当 [-ReadOnly](#page-975-0) 也有效时此设置才不会被忽略. 不论此设置如何, g 标签仍会接收到 F2 [通知](#page-985-0).

**(**未命名的数值样式**):** 由于上述以外的其他样式很少使用, 所以没有为它们 命名. 请参阅 [TreeView](#page-1781-0) 样式表 了解这些样式.

## <span id="page-977-0"></span>**TreeView** 中的内置函数

所有的 TreeView 函数操作于当前线程的默认 GUI 窗口 (这可以使用 |[进行改变\)。如果默认窗口不存在或不含有](#page-832-0) TreeView 控件, 则所有函数返回零来表明此问题.

如果窗口中含有多个 TreeView 控件, 则默认情况下函数操作于最近添加的 那个. 要改变这种情况,请指定 Gui, TreeView, TreeViewName, 其 中 *TreeViewName* 为 TreeView [的关联变量的](#page-838-0)名称或 Window Spy 中显示的 其 ClassNN 或(在 v1.1.04+)它的 HWND。一旦改变后, 所有现有和将来 的 [线程](#page-1516-0) 都会使用指定的 TreeView.

### <span id="page-977-1"></span>**TV\_SetImageList(ImageListID [, 0|2])** [v1.1.02+]

设置或替换 TreeView 的 [ImageList](#page-975-1)。ImageListID 为前面调用 [IL\\_Create\(\)](#page-957-0) 返 回的数字。第二个参数一般情况下忽略, 此时它默认为 0. 否则, 对于状态 图标指定 2(还没有直接支持状态图标,不过可以通过 [SendMessage](#page-1359-0) 使 用)。如果成功, 则 TV\_SetImageList() 返回之前与 TreeView 关联的 ImageListID (如果没有则为 0). 任何分离的图像列表一般应使用 进行销毁。

## <span id="page-978-0"></span>添加**,** 修改和删除项目

### <span id="page-978-1"></span>**TV\_Add(Name, [ParentItemID, Options])**

添加新的项目到 TreeView 并返回其唯一的项目 ID 号(失败时返回

0)。*Name* 为被显示的文本,它可以为文本或数值(包括数值[的表达式结](#page-292-0)

果)。*ParentItemID* 为新项目的父项的 ID 号(省略它或指定 0 来添加顶级

项目)。当添加大量项目时,在添加项目前使用 GuiControl

**A并且在添加项目后使用 GuiContro** 

可以提升性能。

### **TV\_Add()** 和 **TV\_Modify()** 中的选项参数

*Options* 参数是一个包含零个或多个下表中单词的字符串(不区分大小 写)。在单词间使用空格或 tab 分隔. 要移除选项, 请在选项前加上负号. 要 添加选项, 在选项前的正号可以省略.

<span id="page-978-4"></span>Bold: 用粗体显示项目的名称. 以后要取消项目名称的粗体显示, 请使用  $"$ -Bold").

<span id="page-978-3"></span>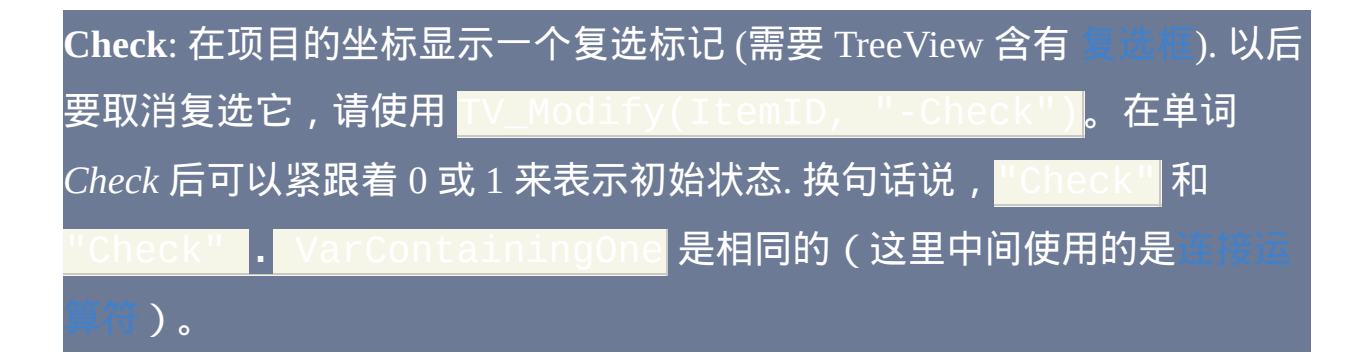

<span id="page-978-2"></span>**Expand**:展开此项以让其子项目显示出来(如果有)。以后要折叠项目,

请使用 TV\_Modify(ItemID, "-Expand")。如果没有子项目,那么 返回 0 而不是它的项目 ID. 与之相比, [TV\\_Add\(\)](#page-978-1) 标记此项目 为展开的以防以后要添加子项目. 与下面的 "Select" 不同, 展开一个项目不 会自动展开其父项目. 最后, 在单词 *Expand* 后可以紧跟着 0 或 1 来表示初 **始状态. 换句话说,"Expand" 和 "E**xpand" . 是相同的。

**First | Sort | N**: 这些选项仅适用于 [TV\\_Add\(\)](#page-978-1). 它们指定新项目相对于 其同 级项目的位置 (此处 同级项目 是同一级别的其他任何项目). 如果这些选项 都不存在, 则新项目被添加到同级项目的最后一个/底部. 否则,请指定 *First* 来添加项目到同级项目的第一个/顶部,或指定 *Sort* 来按字母顺序插入新项 目到同级项目中间。如果指定一个纯整数 (**N**), 则假定它为同级项目的 ID 号, 新项目会被插入到它的后面 (如果整数 N 是唯一使用的选项, 则它不需 要括在引号中).

**Icon**: 指定单词 *Icon* 后紧跟着此项目图标的编号, 项目图标显示在项目名称 的左边. 如果此选项不存在, 则使用 [图像列表](#page-975-1) 中的首个图标. 要显示空白图 标, 请指定一个大于图像列表中图标数目的数字. 如果控件没有图像列表, 则 既不显示图标也不为图标保留空间.

<span id="page-979-0"></span>**Select**: 选择项目. 因为一次只能选择一个项目, 此时任何原来选择的项目会 自动取消选择. 此外, 如果有必要此选项会展开其父项目以显示新选择的项 目. 要找出当前选择的项目, 请使用 TV\_GetSele

**Sort**: 对于 [TV\\_Modify\(\),](#page-980-0) 此选项按字母顺序排列指定项目的子项目. 要对所 有顶级项目进行排序,请使用 TV\_Modify(0, "Sort"). 如果不含子项 目, 则返回 0 而不是所修改项目的 ID.

**Vis**: 通过滚动 TreeView 和/或展开其父项目 (必要时) 来确保此项完全可见.

**VisFirst**: 和上面一样, 不过在可行时它还会滚动 TreeView 使得此项显示在 最上面. 此选项与 [TV\\_Modify\(\)](#page-980-0) 一起使用比与 [TV\\_Add\(\)](#page-978-1) 通常更有效.

### <span id="page-980-0"></span>**TV\_Modify(ItemID [, Options, NewName])**

修改项目的属性和/或名称。成功时返回项目自己的 ID 而失败 (或部分失 败) 时返回 0. 如果只使用首个参数, [则选择](#page-979-0)指定的项目。如果省略 *NewName*,则保持当前名称不变。要了解*Options*,请参阅上面的列表。

## **TV\_Delete([ItemID])**

如果省略 *ItemID*,则删除 TreeView 中所有项目。否则,仅删除指定的 *ItemID* 表示的项目。成功时返回 1 而失败时返回 0.

<span id="page-981-0"></span>从 **TreeView** 中获取数据

<span id="page-981-2"></span>**TV\_GetSelection()**

返回选择项目的 ID 号。

**TV\_GetCount()**

返回控件中项目的总数。此函数总是即时的, 因为控件会跟踪此计数.

<span id="page-981-3"></span>**TV\_GetParent(ItemID)**

返回指定项目的父项目的 ID。顶级项目没有父项目, 因此返回 0.

**TV\_GetChild(ParentItemID)**

返回指定项目的第一个/最上面的子项目的 ID 号(如果没有则为 0)。

**TV\_GetPrev(ItemID)**

返回指定项目上面一个的同级项目的 ID 号(如果没有则为 0)。

<span id="page-981-1"></span>**TV\_GetNext([ItemID, "Checked | Full"])**

它包含了下列模式:

1. 省略所有参数时, 它返回 TreeView 中第一个/最上面的项目的 ID 号 (如 果没有则为 0).

- 2. 如果仅存在首个参数 (ItemID), 则它返回指定项目下面一个同级项目的 ID 号 (如果没有则为 0). 如果首个参数为 0, 则它返回 TreeView 中第一 个/最上面的项目的 ID 号 (如果没有则为 0).
- 3. 当第二个参数为 "Full" 或 "F", 则获取下一个项目, 不论它是否为指定 项目的同级项目. 这使得脚本可以容易地逐项遍历整个数. 例如:

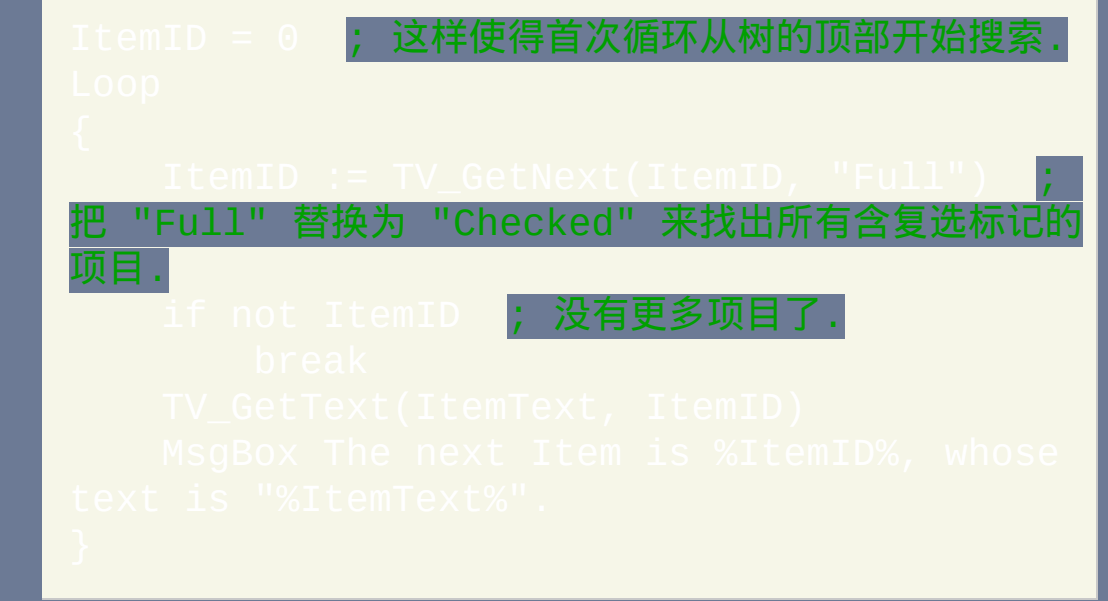

4. 当第二个参数为 "Check", "Checked" 或 "C", 与上面行为相同, 不过会跳 过任何没有复选标记的项目. 这样可以逐个获取 TreeView 中所有含有 复选标记的项目.

### <span id="page-982-1"></span>**TV\_GetText(OutputVar, ItemID)**

获取指定 *ItemID* 的文本/名称并保存到 *OutputVar*。如果文本长度超过 8191, 则仅获取前 8191 个字符. 成功时函数返回项目自己的 ID. 失败时返回 0(且 *OutputVar* 被置空)。

<span id="page-982-0"></span>**TV\_Get(ItemID, "Expand | Check | Bold")**

如果指定的项目含有指定的属性,则返回它自己的 *ItemID*。否则返回 0. 在 第二个参数中指定"E"、"Expand"或"Expanded"来判断此项当前为 (即它的子项目是显示的);指定"C"、"Check"或"Checked"来判断此项含 [有复选标记](#page-978-3);或指定"B"或"Bold"来判断此项当前显示[为粗体。](#page-978-4)

## 提示: 因为在 IF 语句中把任何非零值视为"真", 所以下面两行功能相同:

- 1. if TV\_Get(ItemID,
- 2. if TV\_Get(ItemID,

### <span id="page-984-0"></span>**G** 标签通知 **(**主要**)**

例如 gMySubroutine 可以使用在此控件的选项中。这使得当用户 在控件中执行动作时 *MySubroutine* 标签会自动运行. 此子程序中可引用内 置变量 A Cui 和 A CuiControl 来找出产生事件的是哪个窗口和 TreeView. 更重要的是, 它可以参考 **A\_GuiEvent**, 其包含下列字符串或字母的其中一 个 (考虑到和未来版本的兼容性, 脚本不应假定这些字符串或字母是唯一可 能的值):

**DoubleClick**: 用户双击了一项. 变量 A\_EventInfo 包含目标项目 ID.

**D**: 用户尝试开始拖动一个项目 (目前还没有内置对拖动项目的支持). 变量 A\_EventInfo 包含目标项目 ID.

**d** (小写的 D): 和上面相同, 除了指右键拖动而不是左键.

**e**(小写的 E[\):用户完成编辑一个项目\(只有当](#page-975-0) TreeView 选项中含有 **-** 时用户才可以编辑项目)。变量 A\_EventInfo 包含目标项目 ID.

**S**: 选择了一个新项目, 可以是用户或脚本自己选择的. 变量 A\_EventInfo 包 含新选择项目的 ID.

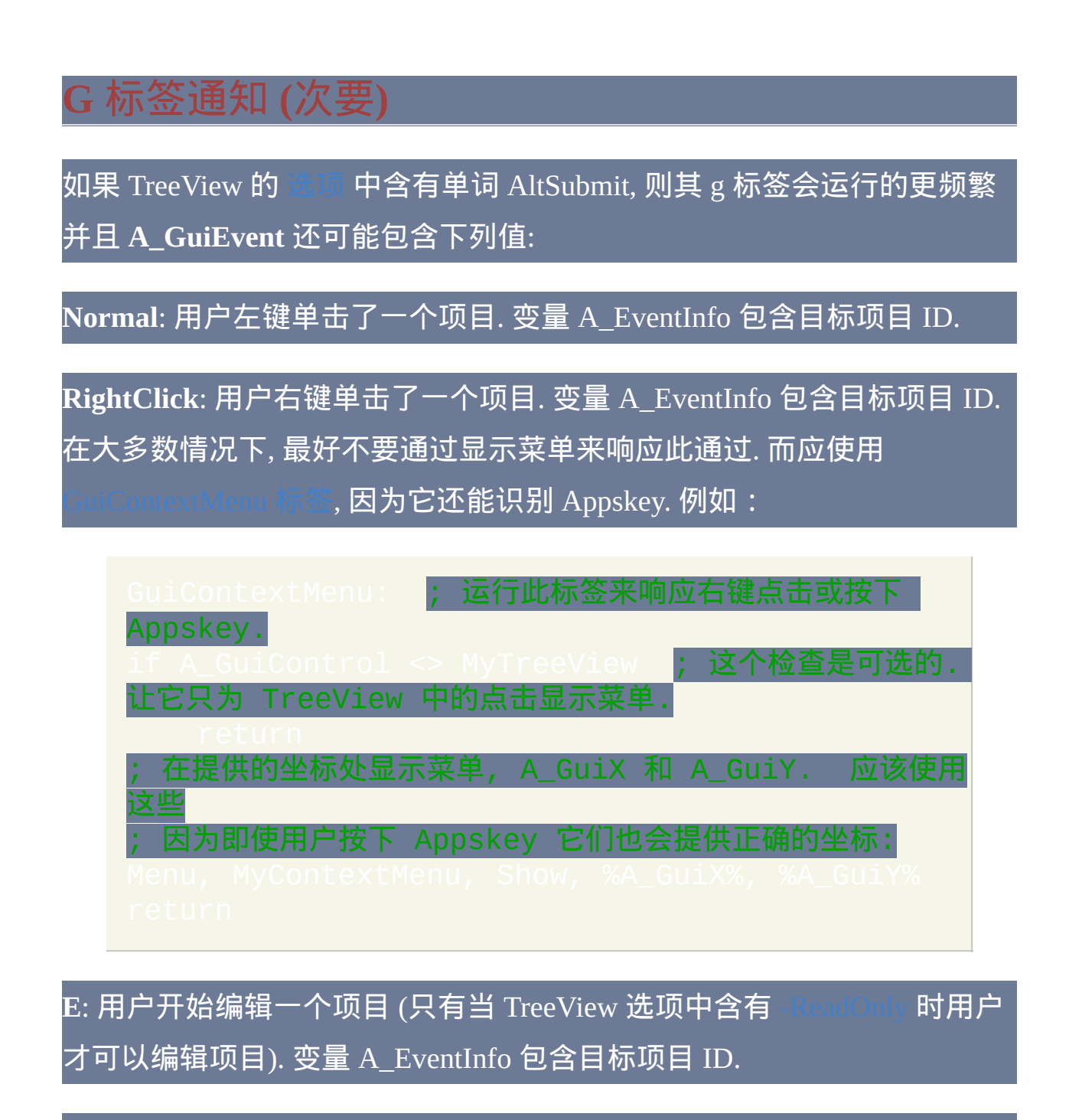

**F**: TreeView 接收到键盘焦点.

**f** (小写的 F): TreeView 失去了键盘焦点.

<span id="page-985-0"></span>**K**: 当 TreeView 拥有焦点时用户按下了一个键. A\_EventInfo 包含此键的虚

拟按键代码, 这是介于 1 和 255 之间的数字. 如果此键是字母键, 则在大多 数键盘布局中可以使用 Chr (A\_EventInfo) 把它转换成相应的字符。不 论 [WantF2](#page-976-0) 选项如何都可以接收到 F2 键击。然而,不会接收到 Enter 键 击;要接收它,请像[下面](#page-987-1)描述的那样使用一个默认按钮。

**+** (加号): 展开了一个项目来显示它的子项目. 变量 A\_EventInfo 包含目标项 目 ID.

**-** (减号): 折叠一个项目来隐藏它的子项目. 变量 A\_EventInfo 包含目标项目 ID.

<span id="page-987-0"></span>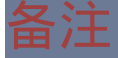

## 命令对 TreeView 控件没有效果. 因此, 脚本可以使用TreeView [的关联变量](#page-838-0)(如果有)来保存其他数据而不用担心它会被覆盖。

<span id="page-987-1"></span>当 TreeView 拥有焦点时如果要检测到用户按下的回车键, 请使用 (如果需要可以隐藏它). 例如:

使用键盘除了在项与项之间导航外, 用户还可以通过输入一个项目名称的前 几个字符来进行增量搜索. 这使得选择对象跳转到最近匹配的项目.

尽管 TreeView 中的每个项目可以存储任意长度的文本, 但仅显示开始的 260 个字符.

尽管理论上 TreeView 中的项目数可以多达 65536, 然而接近此数目时添加 项的性能将显著降低. 通过使用 [TV\\_Add\(\)](#page-978-1) 中描述的重绘提示可以稍微减轻 这种情况.

与 [ListView](#page-935-0) 不同, 当 TreeView 销毁时它的图像列表不会自动被销毁. 因此,

如果 TreeView 中使用的图像列表以后不再用于其他地方, 则在销毁 TreeView 所在的窗口后脚本应调用 [IL\\_Destroy\(ImageListID\)](#page-960-0) 来销毁此图像 列表. 然而, 如果脚本很快将退出, 这样做是没必要的, 因为那时所有的图像 列表会自动被销毁.

脚本可以在每个窗口中创建多个 TreeView. 要对非默认的 TreeView 进行操 作, 请参阅 [内置函数](#page-977-0).

要执行一些操作, 例如调整大小, 隐藏或改变 TreeView 的字体, 请使用

Tree View eXtension (TVX) 扩展了 TreeView 的功能, 增加对移动, 插入和删 除的支持. 演示的例子请参阅 [www.autohotkey.com/forum/topic19021.html](http://www.autohotkey.com/forum/topic19021.html)

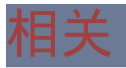

[TreeView](#page-1781-0) 样式表

<span id="page-990-0"></span>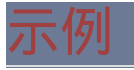

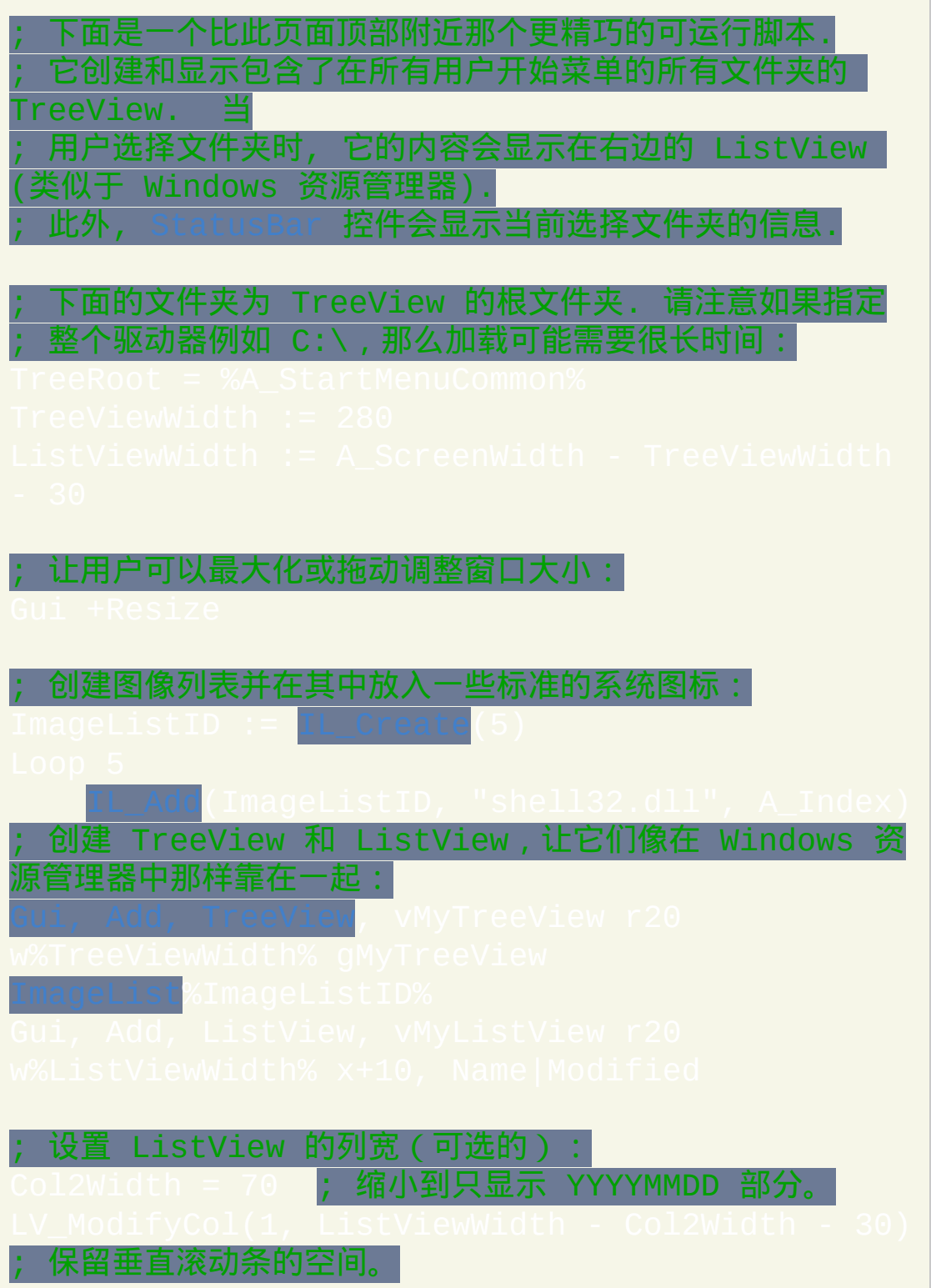

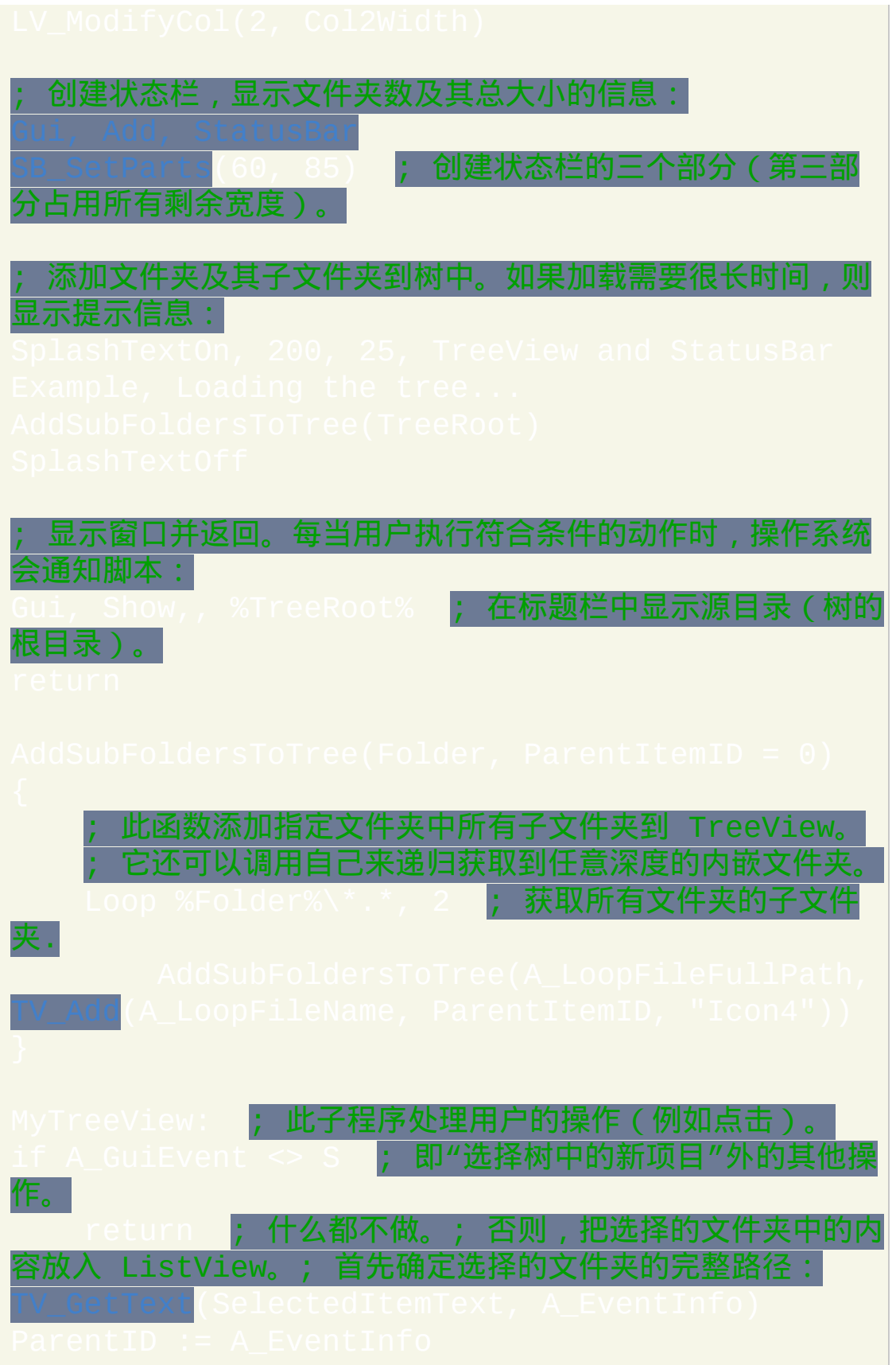

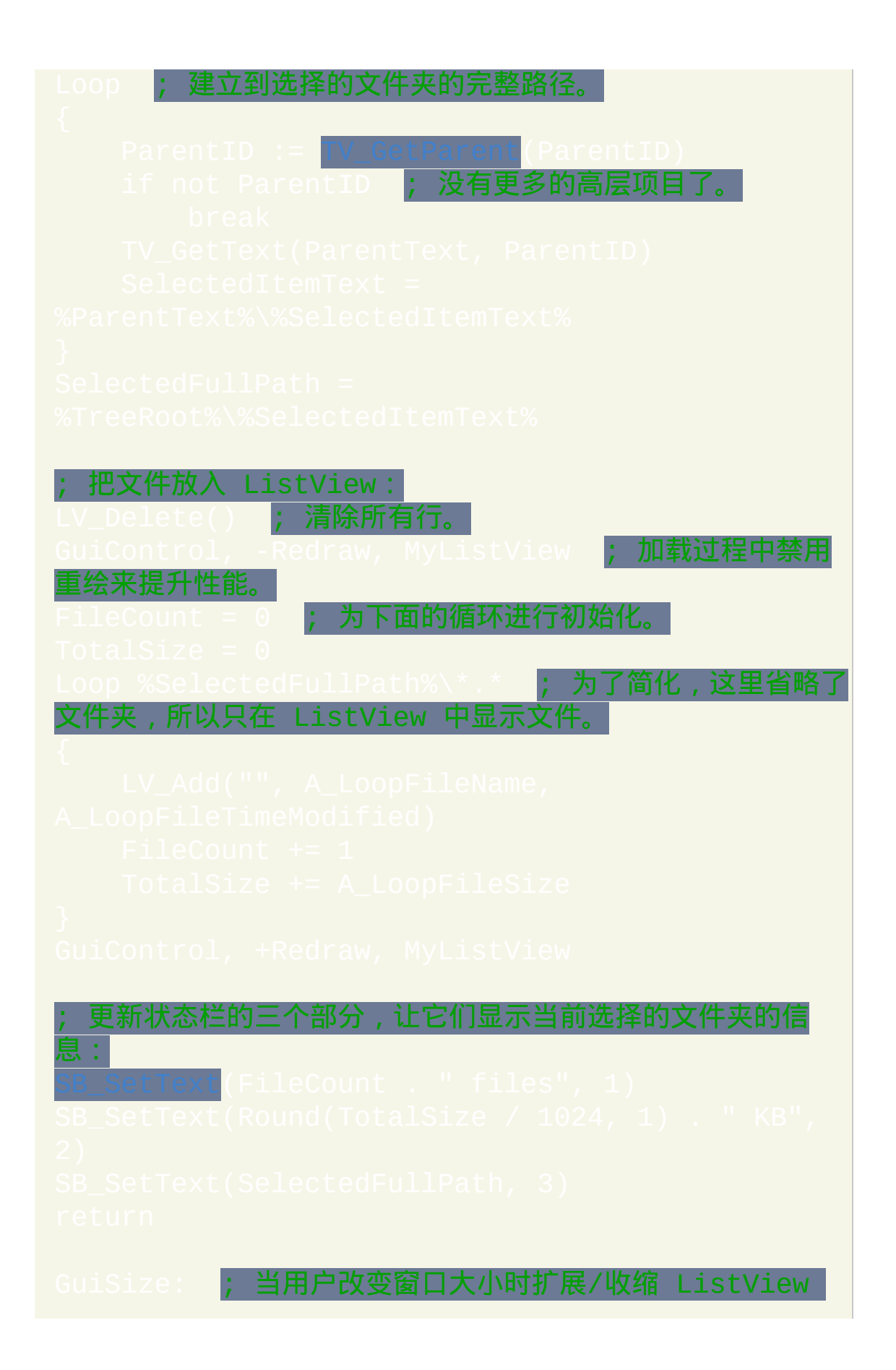

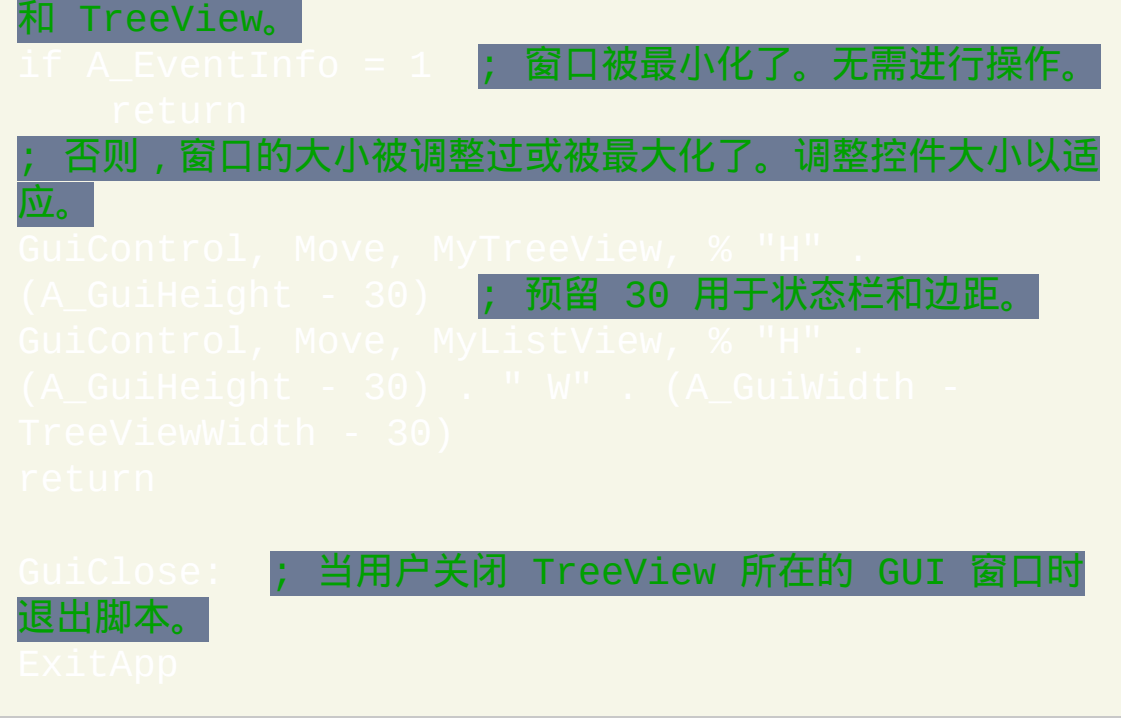

# <span id="page-994-0"></span>**InputBox**

### 显示输入框让用户输入字符串。

### 参数

#### *OutputVar*

用来保存用户输入文本的变量名.

标题

输入框的标题. 如果为空或省略, 则它默认为脚本的名称.

#### *Prompt*

输入框的文本, 通常是用于提示用户期望输入的数据类型的信息. 如 果 *Prompt* 较长, 可以通过 [延续片段](#page-269-0) 的方法将其分解成较短的几行, 这样可以增加可读性和可维护性.

*HIDE*

如果此参数为 HIDE, 则屏蔽用户的输入, 这可以用于输入密码.

*Width*

[如果此参数为空或省略](#page-292-0), 则窗口的初始宽度为 375. 此参数可以为

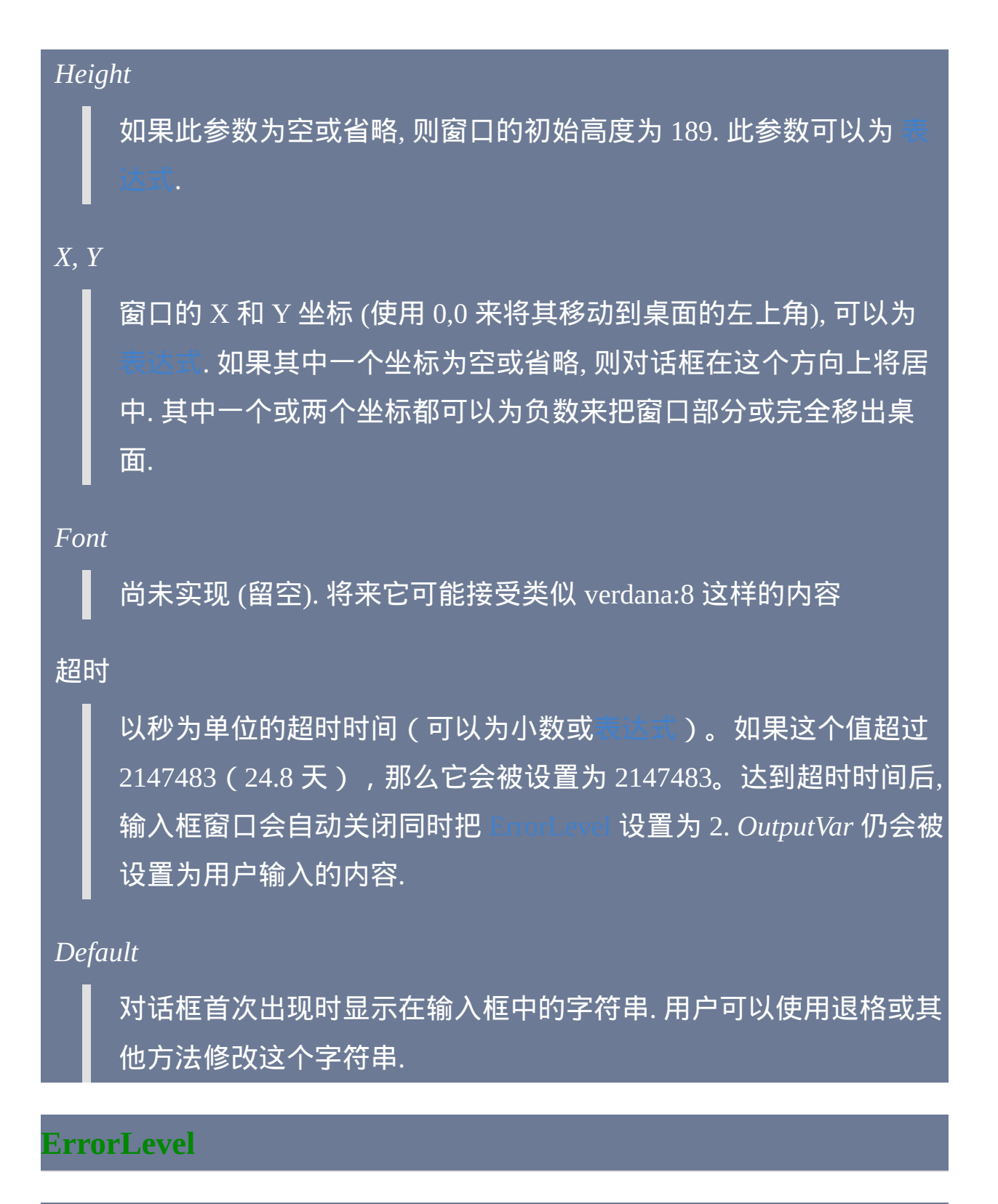

此命令失败时会抛出异常. 想了解更多信息, 请参阅

### 请参阅下面.

### 备注

此对话框允许用户输入文本然后按下 OK 或 CANCEL. 用户可以通过拖动 对话框的边界来调整它的大小.

当用户按下取消按钮时 [ErrorLevel](#page-1737-0) 值被设置为 1, 按下确定时值为 0, 如果 对话框超时则为 2。在这三种情况中,*OutputVar* 都被设置为输入的值。这 使得 CANCEL 按钮执行其他的功能而不是脚本设计者期望的取消功能.

GUI 窗口可以使用 Gui [+OwnDialogs](#page-825-0) 的方法显示模态的输入框. 模态输入框 在其消失之前会阻止用户与 GUI 窗口进行交互.

#### 相关

## 示例

# **Menu**

创建、删除、修改和显示菜单和菜单项。改变托盘图标和它的提示。控制 是否可以打[开已编译脚本](#page-274-0)的主窗口。

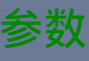

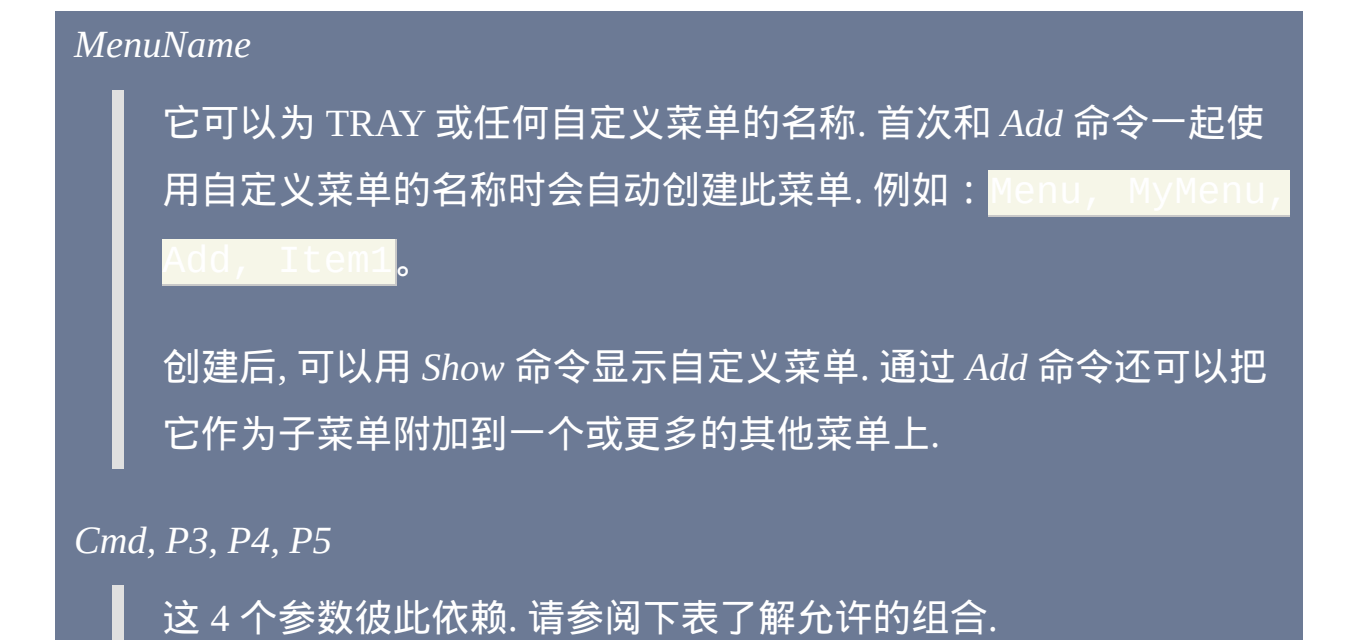

# 添加或改变菜单项

**Add [, MenuItemName, Label-or-Submenu, Pn]**: 此命令有多种用途, 包括 添加菜单项, 使用新的子菜单或标签更新菜单项或把普通菜单转换成子菜单 (或相反). 如果 *MenuItemName* 还不存在, 则把它添加到菜单. 否则,将使用 新指定的 *Label-or-Submenu* 更新 *MenuItemName*。

### 要添加菜单分隔线, 请省略所有三个参数.

[当用户选择菜单项时](#page-208-0), 标签子程序作为新 [线程](#page-1516-0) 运行 (类似于 [Gosub](#page-683-0) 和 ). 如果省略 *Label-or-Submenu、*那么将使用 *MenuItemName* 同时作为 标签和菜单项的名称.

要让 *MenuItemName* 变成子菜单 (在选择时打开新菜单的菜单项), 请在 *Label-or-Submenu* 中指定冒号后面跟着现有自定义菜单的 *MenuName*. 例 如:

最后一个参数可以包含字母 P 后面跟着菜单[的线程优先级](#page-1516-0), 例如 P1。如 果添加菜单时省略此参数, 则优先级将为 0, 这是标准的默认值. 如果在更新 菜单时省略, 则菜单项的优先级将保持不变. 要改变现有菜单项的优先级, 请省略 *Label-or-Submenu* 参数。使用十进制 (不是十六进制) 数表示优先级.

**Delete [, MenuItemName]**:从菜单中删除 *MenuItemName*。标准菜单项例 如 Exit (请参阅下面) 不能被单独删除. 如果删除了默认菜单项, 则效果与

使用 *NoDefault* 选项类似。. 如果省略了 *MenuItemName*,则会删除整个 *MenuName* 以及在其他菜单中名称为 *MenuName* 的任何子菜单项。

**DeleteAll**: 从菜单中删除所有自定义菜单项, 当不包含 标准 菜单项 (请参阅 下面) 时则让菜单留空. 与使用 *Delete* 命令 (请参阅上面) 完全删除菜单不 同, 此时仍然存在一个空菜单, 因此其他任何包含此菜单项作为子菜单的菜 单仍保留这些子菜单.

**Rename, MenuItemName [, NewName]**:改变 *MenuItemName* 为 *NewName*(如果 *NewName* 为空,则 *MenuItemName* 会变为分隔 线)。*NewName* 不能和任何现有的自定义菜单项名称相同. 菜单项的当前 目标标签或子菜单不会改变.

**Check, MenuItemName**:在*MenuItemName*前添加复选标记(如果还没 有)。

**Uncheck, MenuItemName**:从*MenuItemName*中移除复选标记(如果 有)。

**ToggleCheck, MenuItemName**: 如果没有复选标记则进行添加; 否则移除它.

**Enable, MenuItemName**: 允许用户再次选择之前禁用 (灰色) 的

*MenuItemName*.

**Disable, MenuItemName**:把 *MenuItemName* 变成灰色以指示用户无法选 择它。

**ToggleEnable, MenuItemName**: 禁用之前启用的 *MenuItemName*; 否则启用 它.

**Default [, MenuItemName]**: 改变菜单的默认项为 *MenuItemName* 并加粗其 字体 (当前在 TRAY 以外的菜单中设置默认项只是改变外观而没有其他作 用). 当用户双击托盘图标时, 会运行其默认菜单项. 如果没有默认项, 则双击 没有效果. 如果省略了 *MenuItemName*, 则效果等同于使用了下面的 *NoDefault*.

**NoDefault**: 对于托盘菜单: 让菜单恢复其默认菜单项, 对于未编译脚本为 OPEN 而对于 [已编译脚本](#page-274-0) 则没有 (除非 *MainWindow* 选项有效). 如果因为 之前使用了下面的 NoStandard 命令使得 OPEN 菜单项不存在, 那么将没有 默认菜单项, 因此双击托盘图标没有效果. 对于 TRAY 以外的其他菜单: 任 何现有的默认项恢复为非加粗字体.

**Standard**:在菜单底部插入标准菜单项(如果还不存在)。此命令可用于 托盘菜单或其他任何菜单.

**NoStandard**:从托盘菜单移除所有标准(非自定义)的菜单项(如果存 在)。

# 置或移除菜单项的图标 [AHK L 17+]

**Icon, MenuItemName, FileName [, IconNumber, IconWidth]**: 设置 *MenuItemName* 的图标. *FileName* 可以为图标文件或 AutoHotkey 支持的格 式的任何图像. 要使用文件中的图标组而不是首个图标, 请在 *IconNumber* 指 定它的编号 (如果省略, 则它默认为 1). 如果 *IconNumber* 为负数,则假定其 绝对值表示可执行文件中图标的资源 ID。在 *IconWidth* 中指定期望的图标 宽度. 如果 *IconNumber* 表示的图标组包含多种大小的图标,则使用最接近 的匹配并将图标缩放到指定的大小。请参阅示例部分的用法示例.

当前在 Windows Vista 和更高版本中如果需要被设置的图标保留透明度时, 则必须指定 "真实的大小". 例如:

已知限制: 在 Windows XP 和更早版本中, Gui 菜单栏中的图标无法放置到 正确的位置.

**NoIcon, MenuItemName**:移除*MenuItemName*的图标(如果有)。

## 改变托盘图标或工具提示 (*MenuName* 必须为 TRAY)

**Icon [, FileName, IconNumber, 1]**: 改变脚本的图标为 *FileName* 中的某个图 标. 支持下列的文件类型: ICO, CUR, ANI, EXE, DLL, CPL, SCR 以及包含图 标资源的其他类型. 要使用文件中的图标组而不是首个图标, 请在 *IconNumber* 指定它的编号 (如果省略, 则它默认为 1). 例如, **2** 将加载第二个 图标组中的默认图标. 如果 *IconNumber* 为负数,则假定其绝对值表示可执 行文件中图标的资源 ID。在 *FileName* 指定星号(\*)来恢复脚本到其默认 图标。

最后一个参数: 在最后一个参数指定 1 来冻结图标, 而 0 则解冻它 (或留空 来保持冻结/解冻状态不变). 当图标已经冻结时, [Pause](#page-733-0) 和 [Suspend](#page-752-0) 不会改变  $|\mathbf{\hat{c}}\rangle$ . 注: 要冻结或解冻当前的图标, 请使用 1 或 0, 例如:  $|\mathbf{\hat{s}}\rangle$ Icon,,, 1。

改变托盘图标同时也改变由 [InputBox,](#page-994-0) [Progress](#page-1020-0) 和后续创建的 [GUI](#page-805-0) 窗口显示 的图标. 也会影响 [已编译脚本](#page-274-0), 即使它在编译时指定了自定义的图标. 注: 如果之前使用如 [#NoTrayIcon](#page-1213-0) 的方法隐藏了托盘图标, 则改变图标不会让 它显示出来;要让它显示,请使用 Menu, Tray, Icon(不带参数)。

从 .ICO 外的其他类型文件中加载托盘图标时可能产生轻微的变形. 尤其是 对于 16x16 的图标. 要避免此问题, 请把要使用的托盘图标保存到 .ICO 文 件.

操作系统的 DLL 和 CPL 文件包含的一些图标可能会有用. 例如: Tray, Icon, Shell32.dll, 174。

内置变量 **A\_IconNumber** 和 **A\_IconFile** 分别包含了当前图标的编号和名称 (带完整路径) (如果为默认图标则两者都为空).

Icon (不带参数):如果还没有托盘图标则进行创建。如果在脚本中使用 了 [#NoTrayIcon](#page-1213-0), 则此命令会覆盖它.

**NoIcon**: 如果存在托盘图标则移除它. 如果在脚本的最顶部使用此命令, 则 当脚本运行时托盘图标可能出现短暂的时间. 要避免这种情况, 请使用 TrayIco**n. 如果托盘图标当前是隐藏的, 则内置变量 A IconHidden 的值** 为 1, 否则为 0.

**Tip [, Text]**: 改变托盘图标的工具提示, 这是在鼠标悬停在托盘图标上时显 示的. 要创建多行的工具提示, 请在两行之间使用换行符 (`n), 例如 Line1`nLine2. 仅显示*Text*中的前127个字符,并且如果*Text*中存在tab字符, 则首个此字符后的内容被截除。如果省略 *Text*, 则把工具提示恢复为默认文 本. 内置变量 **A\_IconTip** 包含了当前工具提示的默认文本 (如果文本是默认 的, 则为空).

## 杂项命令

**Show [, X, Y]**: 显示 *MenuName*, 允许用户使用方向键, 菜单快捷键 (下划线 字母) 或鼠标选择菜单项. 可以显示包括托盘菜单在内的任何菜单, 但 [GUI](#page-805-0) 菜单栏例外. 如果同时省略 X 和 Y. 则菜单显示在鼠标光标的当前位置. 如 果仅省略其中一个, 则用鼠标光标的位置代替省略的这个. X 和 Y 相对于活 动窗口. 预先指定 ["CoordMode](#page-1111-0), Menu" 可以让它们相对于整个屏幕.

**Color, ColorValue [, Single]**: 改变菜单的背景颜色为 *ColorValue*, 它是 16 种 HTML 基础颜色之一或 6 位的 RGB 颜色值 (请参阅 [颜色图标](#page-1028-0)). 将 *ColorValue* 留空 (或指定单词 Default) 来恢复菜单的默认颜色. 如果后一个 参数不是单词 Single, 则任何附加到此菜单的子菜单都会改变颜色.

**Click, ClickCount**: 在 *ClickCount* 中指定 1 来允许单击激活托盘菜单的默认 |菜单项. 在 *ClickCount* 中指定 2 来恢复到默认行为 (双击). 例如:<mark>Menu,</mark> Tray, Click, 1<mark>。</mark>

**MainWindow**: 此命令仅影响 [已编译脚本](#page-274-0). 它允许用户通过托盘图标打开脚 本主窗口, 否则这是不行的. 它同时也启用了主窗口的 View 菜单项 (例如 "Lines most recently executed"), 这样就允许查看脚本的源代码和其他信息. *MenuName* 必须为 TRAY.

**NoMainWindow** (默认): 此命令仅影响 [已编译脚本](#page-274-0). 它恢复脚本的默认行 为, 即阻止打开主窗口. 即使此选项有效, 脚本运行中遇到下列命令时仍然会 显示主窗口: [ListLines,](#page-1226-0) [ListVars](#page-1229-0), [ListHotkeys](#page-1085-0) 和 [KeyHistory](#page-1118-0). *MenuName* 必须 为 TRAY.

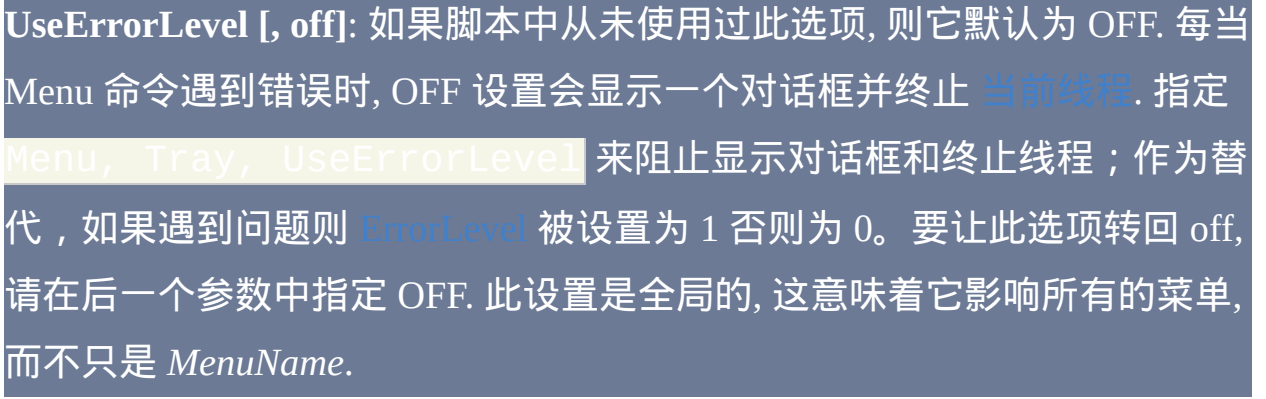

备注

要给一个菜单项名称中的某个字母加下划线,请在这个字母前加上和符号 (&)。当菜单显示时, 通过按下键盘上相应的按键可以选择这样的菜单 项. 要显示一个原义的和符号,请指定两个连续的和符号,例如:"Save && Exit"

菜单和菜单项的名称长度最多可达 260 个字符.

引用一个现有的菜单或菜单项时, 名称不区分大小写但必须包含和符号. 例 如: &Open

使用 Menu, tray, add (即省略其他所有参数)可以给菜单添加分隔 线。不过, 当前不能单独删除分隔线. 要变通解决此问题, 请使用 Menu, 然后重新添加自定义菜单项。

新的菜单项总是添加到菜单的底部. 对于托盘菜单:要把您的菜单项放到标 准菜单项的上面, (在添加完自定义菜单项后)执行 ▌ |后面接着执行|

不能使用任何菜单子命令单独操作标准菜单项, 例如 "Pause Script" 和 "Suspend Hotkeys".

如果一个菜单项已变得完全空了 ( 例如使用 <mark>Mer</mark> |),, 则无法把它显示出来。如果托盘菜单变成空的, 则右击和 双击托盘菜单将没有效果 (此时通常使用 [#NoTrayIcon](#page-1213-0) 更好).

如果一个菜单项的子程序已经运行而用户再次选择相同的菜单项, 则会创建

一个新 [线程](#page-1516-0) 运行相同的子程序, 并中断之前的线程. 要缓冲这样的事件到以 后执行, 请在子程序的首行使用 [Critical](#page-665-0) (不过, 这样也将缓冲/延迟其他线程, 例如按下的热键).

每当通过菜单项运行子程序时, 它会使用设置 (例如 [SendMode\)](#page-1168-0) 的默认值开 始. 这些默认值可以在 [自动执行段](#page-266-0) 改变.

内置变量 **[A\\_ThisMenuItem](#page-311-0)** 和 **[A\\_ThisMenuItemPos](#page-311-1)** 分别包含了最近用户 选择的自定义菜单项的名称和位置(如果没有则为空)。同样地, **A\_ThisMenu** 是选择的 **A\_ThisMenuItem** 的菜单名称. 这些变量可用于在创 建的菜单内容不总是相同的时候. 在这种情况下, 通常最好把所有这样的菜 单项指向相同的标签, 并在此标签中引用上面的变量来决定执行什么动作.

要让非热键且非 [GUI](#page-805-0) 的脚本持续运行 (例如仅包含自定义菜单或菜单项的 脚本), 请使用 [#Persistent.](#page-1474-0)
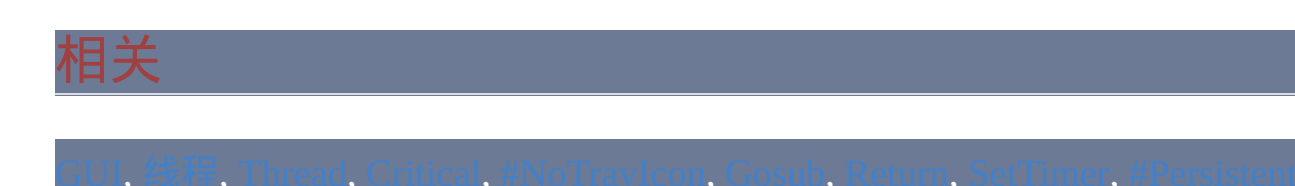

# 示例

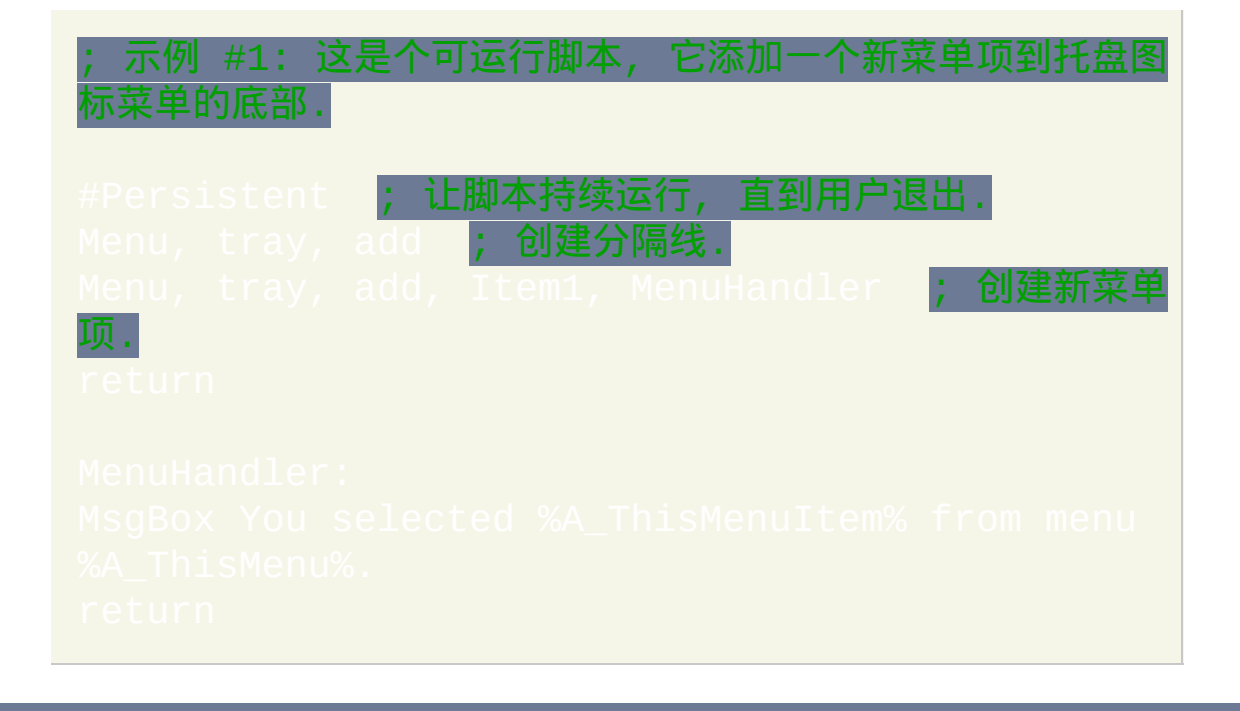

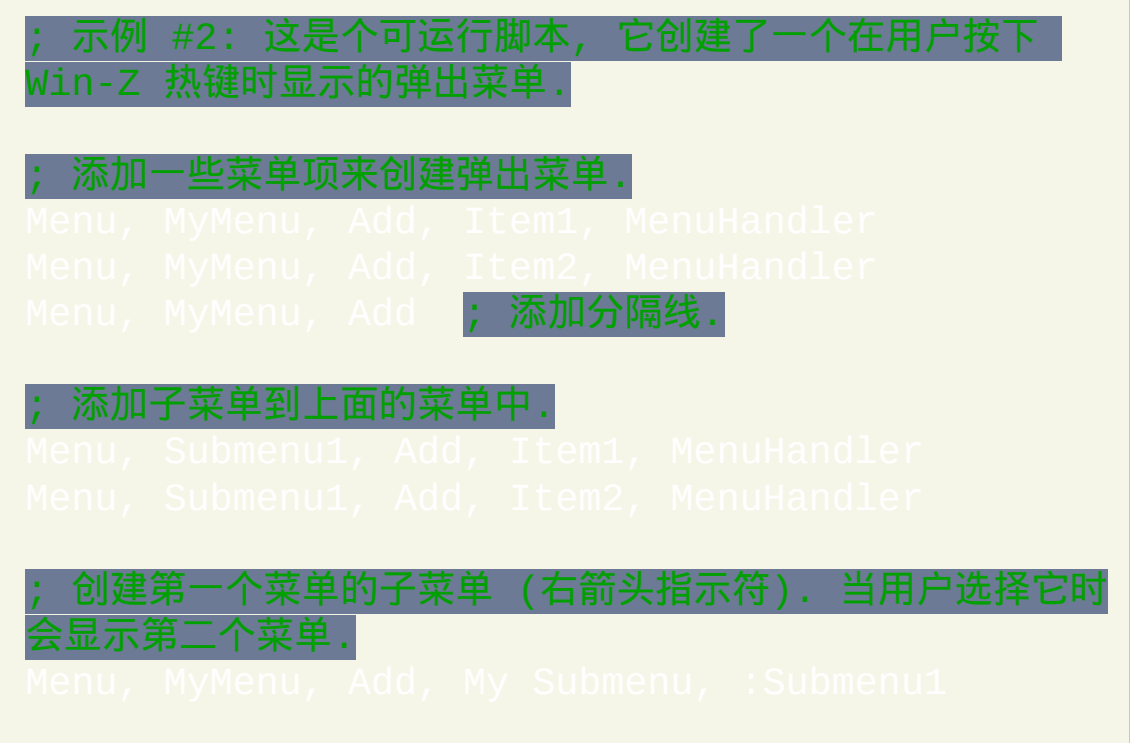

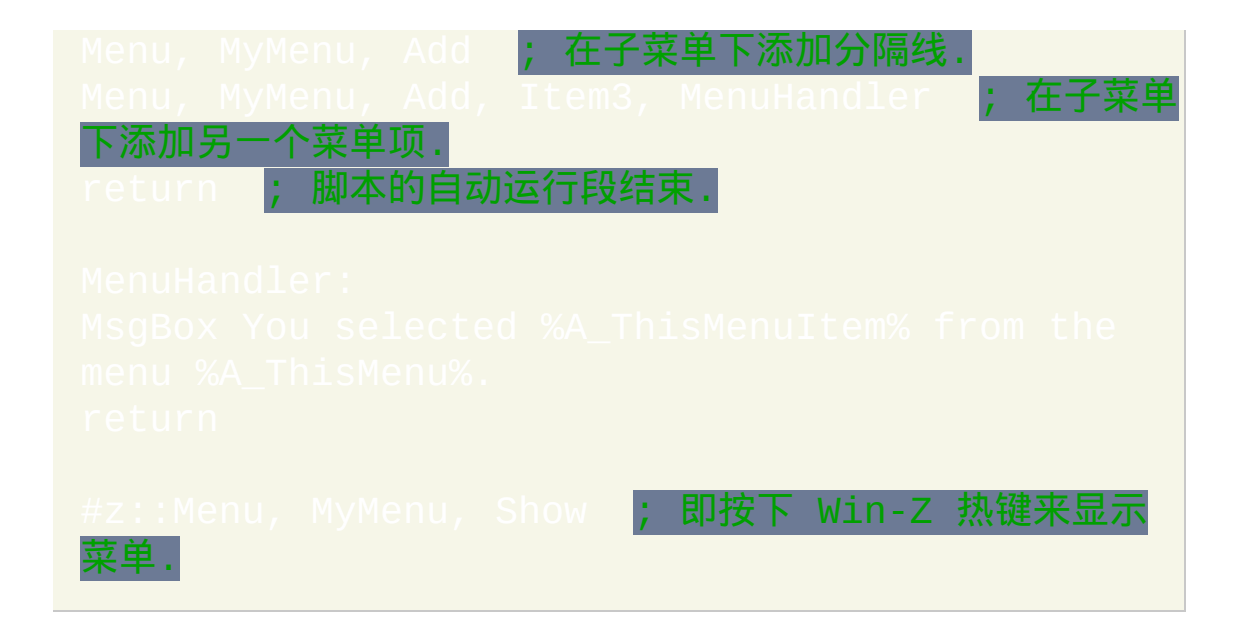

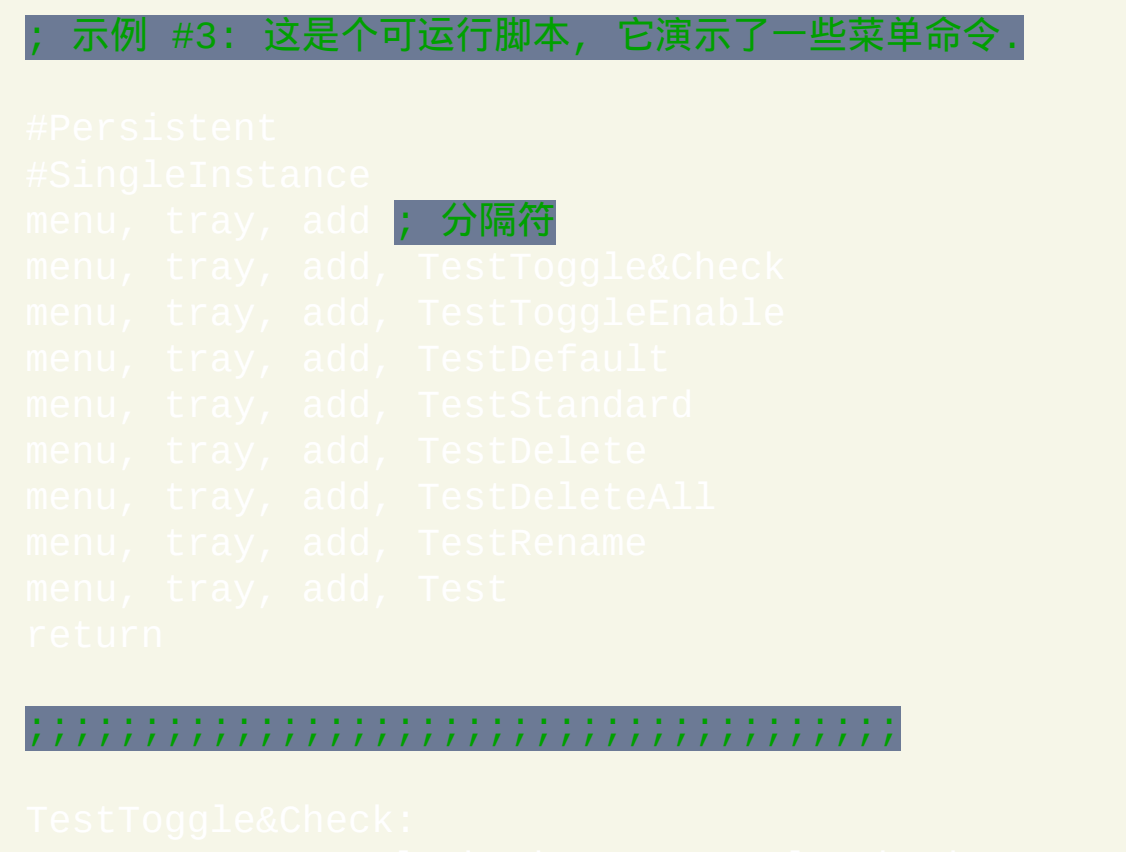

同时启用 下一行的测试, 因为它不能撤销自己的禁用状态.

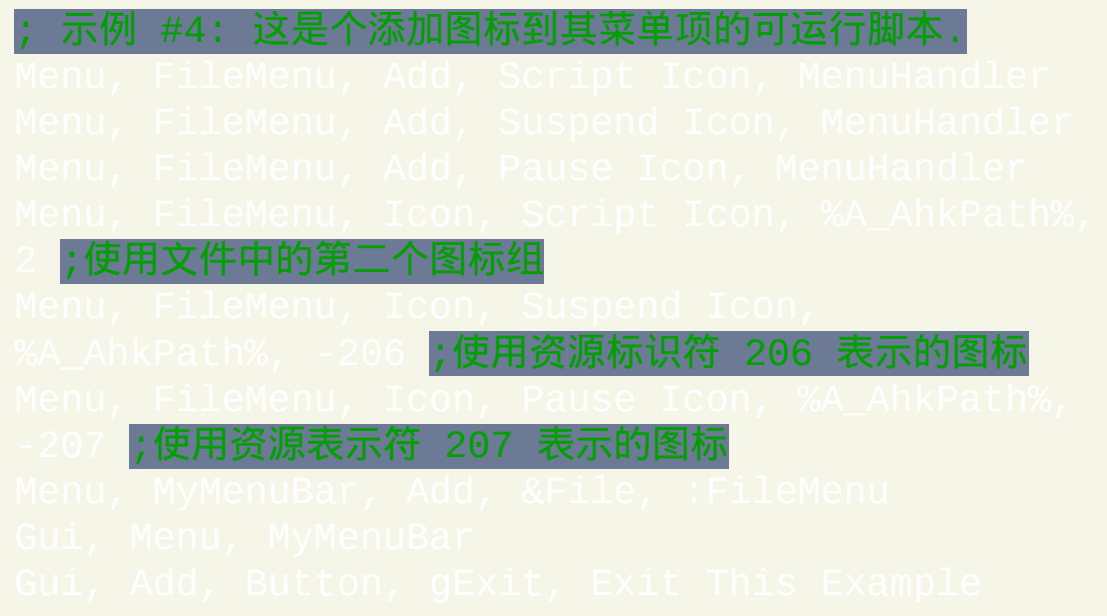

# <span id="page-1014-0"></span>**MsgBox**

### 在含有一个或多个按钮(例如"是"和"否")的小窗口中显示指定的文本 。

### 参数

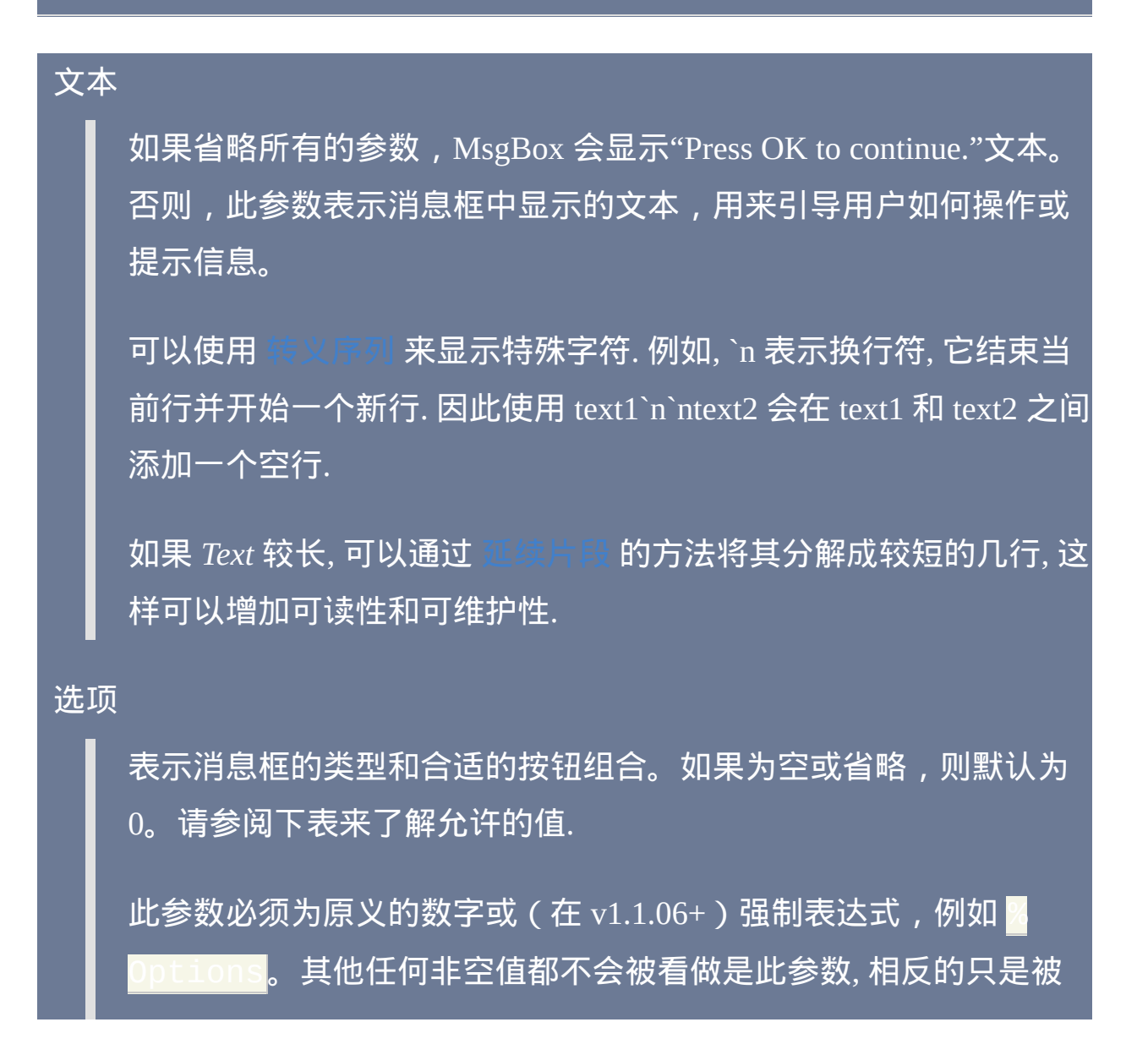

认为是单参数模式中 *Text* 的一部分.

标题

消息框窗口的标题。如果省略或为空, 那么它默认为脚本的名称 (不 含路径).

超时

(可选)以秒为单位的超时时间,默认情况下可以为小数但不能是 表达式。在 v1.1.06+, 此参数可以强制为表达式, 例如

如果这个值超过 2147483(24.8 天),那么它会被设置为 2147483。 经过这个超时时间后消息框将自动关闭且 [IfMsgBox](#page-705-0) 命令将看到表示 超时状态的值 TIMEOUT。

已知限制: 如果 MsgBox 仅含有一个 "确定" 按钮, 且当 MsgBox 自身 的 [线程](#page-1516-0) 被其他线程中断时超时了, 那么 [IfMsgBox](#page-705-0) 将认为用户按下了 "确定" 按钮.

### *Options* 参数可以为一个或多个下列值的组合(和)。

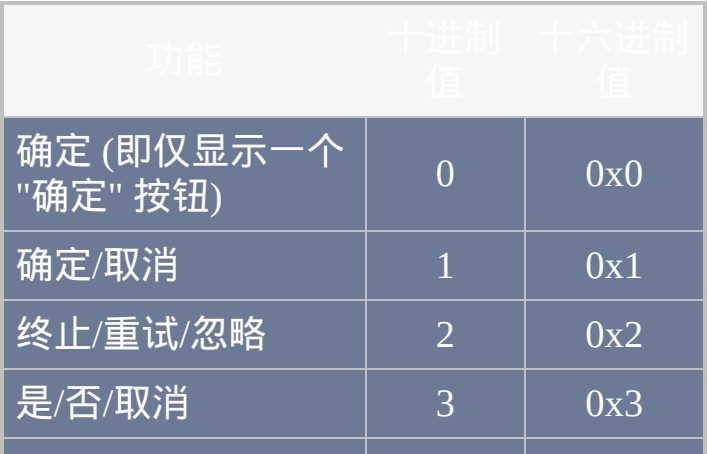

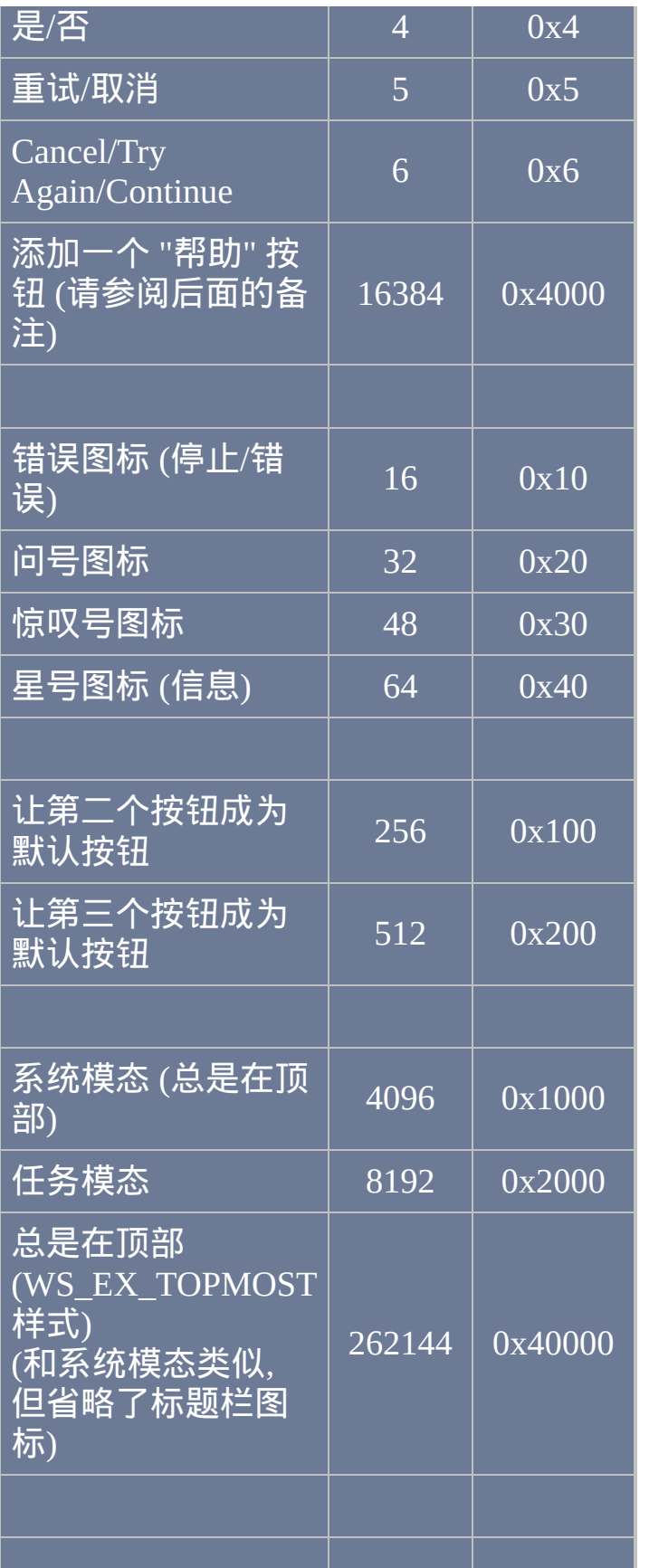

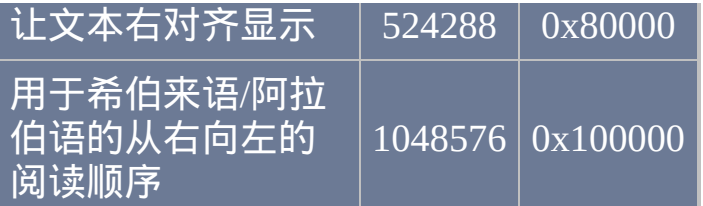

# 备注

使用上面的表格时, 可以把您期望用于 MsgBox 的选项值加在一起. 例如, 要 显示一个默认按钮为 "否" 的 "是"/"否" 消息框, 那么需要把 *Options* 的值设 置为 256+4 (260). 使用十六进制表示为 0x100+0x4 (0x104).

```
MsgBox 对逗号的处理比较智能, 所以通常不需要对 Text 参数中的逗号进行
```
要判断用户在最近的 MsgBox 中按下了哪个按钮, 请使用 [IfMsgBox](#page-705-0) 命令. 例如:

### 参照 [这个例子](#page-1529-0) 可以自定义按钮的名称.

提示: 当 MsgBox 窗口活动时按下 Control-C 将复制其中的文本到剪贴板. 这适用于所有的 MsgBox, 而不仅是 AutoHotkey 生成的那些.

在 **GUI** 窗口中使用 **MsgBox**: 通过 Gui [+OwnDialogs](#page-825-0) 的方法可以在 GUI 窗

口中显示 模态 MsgBox. 模态 MsgBox 在其消失之前会阻止用户与原来的 GUI 窗口进行交互。此时, 不需要指定上表中的系统模态或任务模态选项.

当 Gui [+OwnDialogs](#page-825-0) 无效 时, 在用户响应 MsgBox 前可以使用任务模态选 项 (8192) 来禁用所有的脚本窗口.

**"**帮助**"** 按钮: 在 *Options* 中使用了 "帮助" 按钮选项 (83) 时, 只有符合下面 两个条件, 那么按下 "帮助" 按钮才会有效果:

1. MsgBox 是由 GUI 窗口通过 Gui [+OwnDialogs](#page-825-0) 的方法显示的.

2. 脚本正在监听 WM\_HELP 消息 (0x53). 例如: 0nMes \_HELP")|。调用 WM\_HELP() 函数时, [它可以通过如显示另一个](#page-768-0) 窗口或 MsgBox 的方法引导用户.

关闭按钮(在 **MsgBox** 的标题栏):由于 MsgBox 窗口是操作系统内置的 特性,所以它的 **X** 按钮仅在某些按钮存在时才会启用。如果只有一个 "确 定" 按钮, 那么点击 **X** 按钮等同于按下 "确定" 按钮. 其他情况下, 只有含有 "取消" 按钮时才会启用 X 按钮, 此时点击 **X** 等同于按下 "取消" 按钮.

# 相关

### 示例

```
,通过在任何参数前加上"% ",可以让此
面的例子中,
 ; 执行数学运算、访问伪数组元素且调用函数。所有这些项
 都可以通过". "运算符串联成 MsgBox 可以显示的单
串:
\operatorname{\mathsf{MSgBox}} % "New width for object \#" . A_Inde
```
下面的例子提醒用户 MsgBox 即将获取焦点(此时用户正 输入)。

# <span id="page-1020-0"></span>**Progress / SplashImage**

### 创建或更新含有进度条或图像的窗口.

### 参数

#### *ImageFile*

如果此参数为单词 OFF, 则销毁窗口. 如果它为单词 SHOW, 则显示当 前隐藏的窗口.

否则, 此参数为要显示的 BMP, GIF 或 JPG 图像的文件名 (要显示其 他格式的图像例如 PNG, TIF 以及 ICO, 请考虑使用 [Gui](#page-805-0) 命令创建包 含图片控件的窗口).

任何 Gui 支持的图像格式都可用于 SplashImage.

如果未指定绝对路径则假定 *ImageFile* 在 [%A\\_WorkingDir%](#page-303-0) 中. 如果 *ImageFile* 和 *Options* 都为空且窗口已经存在, 则窗口中的图像保持不 变, 但其中的文本将更新为由 *SubText*, *MainText* 以及 *WinTitle* 提供的

### 新字符串.

对于新创建的窗口, 如果 *ImageFile* 为空或加载图片时出现问题, 那么 显示的窗口中将不含图片.

#### *ProgressParam1*

如果进度条窗口已经存在: 如果 *Param1* 为单词 OFF, 则销毁进度条 窗口. 如果 *Param1* 为单词 SHOW, 则显示当前隐藏的窗口.

否则, 如果 *Param1* 是一个数字, 则更新进度条的位置为这个值. 如果 *Param1* 为空, 则其进度条位置保持不变, 但其中的文本将更新为由 *SubText*, *MainText* 以及 *WinTitle* 提供的新字符串. 在这两个形式中, 如 果进度条窗口已经不存在, 则使用所有选项的默认值进行创建.

如果进度条窗口不存在: 创建新的进度条窗口 (替换任何旧的), 此时 *Param1* 是由下表中零个或多个选项组成的字符串.

选项

此参数是由较远的下面列表中零个或多个选项组成的字符串.

#### *SubText*

显示在图像或进度条下面的文本. 尽管会自动换行, 但如果要明确开 始新行, 请使用 (`n). 要设置现有窗口的文本为空, 请指定  $\lambda$ . 为了自动计算窗口的高度, 可以像下面的  $\emph{MainText}$  那样 保留空行.

#### *MainText*

显示在图像或进度条上面的文本 (其字体为半粗体). 尽管会自动换行

但如果要明确开始新行, 请使用 (`n).

如果为空或省略, 则窗口中不会预留空间给 *MainText*. 要为以后添加 内容预留单行空间, 或设置现有窗口的文本为空, 请指定

. 要预留多行的空间, 请添加一个或多个换行符 (`n).

当设置好 *MainText* 的控件区域的高度后, 这个高度只有重新创建窗 口才能改变.

*WinTitle*

窗口标题. 如果省略并且正新建窗口, 则使用脚本名称 (不带路径) 作 为窗口标题. 如果指定了 **B** (无边框) 选项, 则会看不见窗口的标题栏, 但是在诸如 [WinMove](#page-1435-0) 的命令中仍可以通过这个标题引用此窗口.

*FontName*

用于 *MainText* 和 *SubText* 中文本的字体名称. [字体表](#page-1764-0)中列出了 Windows 系统各种版本中包含的字体。如果未指定或无法找到指定 的字体, 则使用系统默认的 GUI 字体.

关于如何改变字体的大小, 粗细和颜色, 请参阅下面的选项部分.

# 窗口的大小**,** 位置和行为

### **A**: 窗口将 不 总是置顶.

**B**: 无边框: 窗口将不含有边框和标题栏. 要含有边框而没有标题栏, 请使用 **B1** 添加薄边框或 **B2** 添加对话框样式的边框.

**M**: 用户可以移动窗口 (除非不含有边框). 此外, 要让窗口大小可以调整 (通 过拖动边框的方法), 请指定 **M1**. 此外, 要让窗口的标题栏中包含系统菜单 和最小化/最大化/关闭按钮的集合, 请指定 **M2**.

**Pn**: 对于进度条窗口, 请指定 **n** 为进度条的初始位置 (默认值为 0 或者是允 许的范围内最接近 0 的数字). 以后要改变进度条的位置,请参照此 例: Progres

**Rx-y**: 对于进度条窗口, 请指定 **x-y** 为进度条的数值范围 (如果没有使用 **R** 选项, 则默认为 0-100). 例如, RO-1000 将允许一个介于 0 和 1000 之间的 |数字 ; R-50-50 将允许介于 -50 和 50 之间的数字 ; 而 R-10--5 将允许 介于 -10 和 -5 之间的数字。

**T**: 给窗口增加任务栏按钮并使窗口变成非从属的/独立的. 一般情况下, 从属 于脚本主窗口的窗口是没有任务栏按钮的. 此设置也避免了 GUI 窗口使用 的方法获取弹出窗口或进度条窗口的所有权关系.

**Hn**: 指定 **n** 为窗口工作区的高度 (这是窗口中不包括标题栏和边框的区域). 如果未指定, 那么将根据图像/进度条和文本的高度 自动 计算窗口的高度.

**Wn**: 指定 **n** 为窗口工作区的宽度. 如果未指定,则根据SplashImage(如果

含有图像)自动计算窗口的宽度。否则, 它默认为 300.

**Xn**: 指定 **n** 为窗口左上角的 x 坐标. 如果未指定, 则窗口在屏幕上将水平居 中.

**Yn**: 指定 **n** 为窗口左上角的 y 坐标. 如果未指定, 则窗口在屏幕上将垂直居 中.

**Hide**: 窗口初始为隐藏状态. 以后要显示时请使用 Progress Show 或

# 窗口中的组件布局

**Cxy**: 居中: 如果未使用此选项, 则 *SubText* 和 *MainText* 都将在窗口内居中显 示. 指定 **x** 为 0 来让 *SubText* 向左对齐. 指定为 1 来让它居中. 在 **y** 中指定相 同的值效果是一样的, 不过其应用于 *MainText* (**v** 可以省略). 例如:

**ZHn**: 组件的高度: 对于进度条窗口, 指定 **n** 为进度条的厚度 (默认为 20). 对 于 SplashImage 窗口, 指定 **n** 为图像的高度. 指定 -1 来让高度自适应于在 ZWn 中指定的宽度 (即 "保持高宽比"). 如果未指定, 则使用图像的实际高 度. 在这两种情况中, 指定 0 来不显示整个组件, 此时允许窗口仅显示自定义 字体样式, 大小和颜色的文本.

**ZWn**: 组件的宽度 (仅适用于 SplashImage): 指定 **n** 为图像的宽度. 指定 -1 来 让宽度自适应于在 ZHn 中指定的高度 (即 "保持高宽比"). 如果未指定, 则使 用图像的实际宽度.

**ZXn**: 指定 **n** 为窗口左/右边缘的空白大小总和. 对于不含文本的 SplashImage 窗口默认大小为 0, 其他情况默认大小为 10.

**ZYn**: 指定 **n** 为窗口顶部和底部以及每个控件间在垂直方向上空白空间的 大小总和. 对于不含文本的 SplashImage 窗口默认大小为 0, 其他情况默认为 5.

注: 要创建垂直的进度条或进行更灵活地窗口布局, 请使用 [Gui](#page-805-0) 命令, 例如:

; ... 后面...

<mark>, .... 眉圓...</mark><br>GuiControl, , MyProgress, +10 **; 把进度条向前移动** 

10%. 省略 + 来设置绝对的位置.

# 字体大小和粗细

**FMn**: 指定 **n** 为 *MainText* 中的字体大小. 默认为 0, 此时在大多数系统中会 使用 10 作为字体大小. 此默认值不会影响在控制面板 > 显示设置中系统选 择的字体大小.

**FSn**: 指定 **n** 为 *SubText* 中的字体大小. 默认为 0, 此时在大多数系统中会使 用 8 作为字体大小.

**WMn**: 指定 **n** 为 *MainText* 中的字体粗细. 字体粗细应该介于 1 和 1000 之 间. 如果未指定, 则使用 600 (半粗体).

**WSn**: 指定 **n** 为 *SubText* 中的字体粗细. 字体粗细应该介于 1 和 1000 之间 (700 一般被认为是 "粗体"). 如果未指定, 则使用 400 (正常字体).

# 组件颜色

颜色值可以是下表中的其中一个名称 或 6 位的十六进制 RGB 值. 例如,指 定 CW1A00FF 将设置窗口背景颜色中红色通道为 1A,绿色通道为 00,而 蓝色通道为 FF。

如果在每个颜色选项后面还跟着更多的选项, 则请在颜色选项后添加空格. 例如:

**CBn**: 进度条的颜色: 指定 **n** 为 16 种 HTML 基础颜色之一或 6 位的 RGB 颜 色值. 如果未指定, 则使用系统默认的进度条颜色. 指定单词 Default 来返回 到系统的默认进度栏颜色.

**CTn**: 文本颜色: 指定 **n** 为 16 种 HTML 基础颜色之一或 6 位的 RGB 颜色 值. 如果未指定, 则使用系统默认的文本颜色 (通常为黑色). 指定单词 Default 来返回到系统默认的文本颜色.

**CWn**: 窗口颜色 (背景): 指定 **n** 为 16 种 HTML 基础颜色之一或 6 位的 RGB 颜色值. 如果未指定, 则使用按钮外观的系统颜色 (以后指定单词 Default 来 返回到此颜色). 要让窗口的背景透明,请使用 WinSet [TransColor](#page-1444-0)。

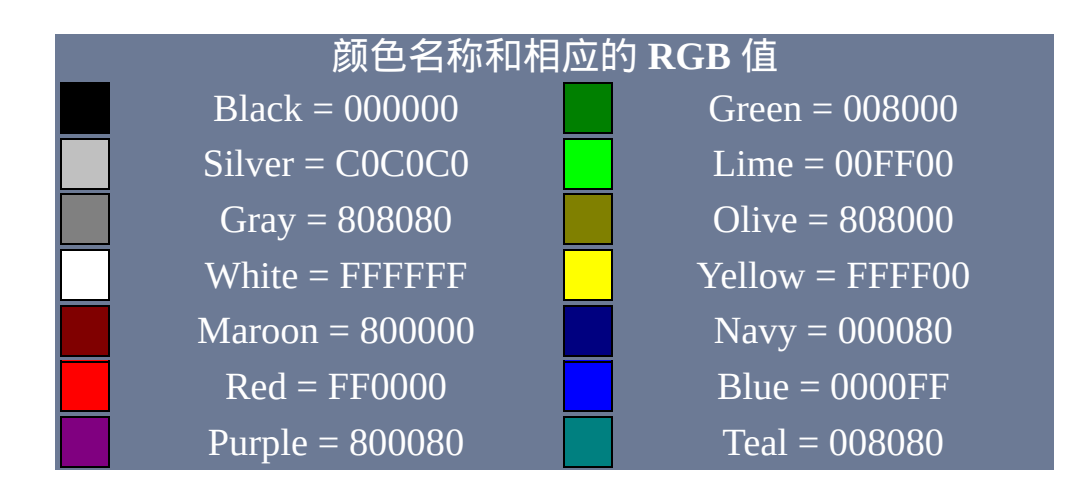

 $Fuchsia = FF00FF$   $Aqua = 00FFFF$ 

备注

### 如果首个参数为单词 **OFF**, 则销毁窗口.

每个脚本可以显示多达 10 个进度窗口和 10 个 SplashImage 窗口. 创建每个 窗口时都会给它分配一个编号. 如果未指定, 则此编号为 1 (对于首个窗口). 否则, 请在首个参数前加上窗口编号和冒号. 例如,带有 2:Off 参数的 Progress 命令将关闭编号为 2 的进度条窗口, 2:75 将设置其进度条到 75% 的位置,2:将改变其一个或多个文本区域,而 2:B 将创建新的无边 界进角度条窗口。同样地,带有 2:Off 参数的 SplashImage 命令将关闭编 号为 2 的 SplashImage 窗口,2:将改变其一个或多个文本区域,而  $\mathcal{R}$ 创建新的编号为 2 的 SplashImage 窗口。

# 在创建时, 大于桌面的窗口会被自动缩小以适应桌面.

指定 SubText 和 MainText 为空且包含下列选项: b zx0 zyo, 可以显示单 独的进度条。加上 B 选项后, 用相同的方法可以显示单独的图像.

在 Windows XP 或更高版本中, 如果当前使用的不是经典主题, 则进度条的 内部可能显示为一段段而不是平滑连续的条. 要避免这种情况, 请明确指定 进度条颜色, 例如 cbBlue.

除非特别注明, 否则在需要数字的选项字母中使用十进制数 (而不是十六进 制数).

像 [WinSet](#page-1440-0) 和 [WinMove](#page-1435-0) 这样的命令可以改变现有窗口的属性而不必重新创

# 建窗口.

GUI 窗口可以使用 Gui [+OwnDialogs](#page-825-0) 的方法获取进度条窗口或弹出窗口的 所有权. 这会使得弹出窗口或进度条窗口总是保持在其父窗口的前面. 此外, 当其从属的 GUI 窗口销毁时, 进度条窗口或弹出窗口会自动销毁.

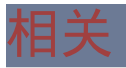

# [GUI,](#page-805-0) [SplashTextOn](#page-1035-0), [ToolTip](#page-1038-0)

# 示例

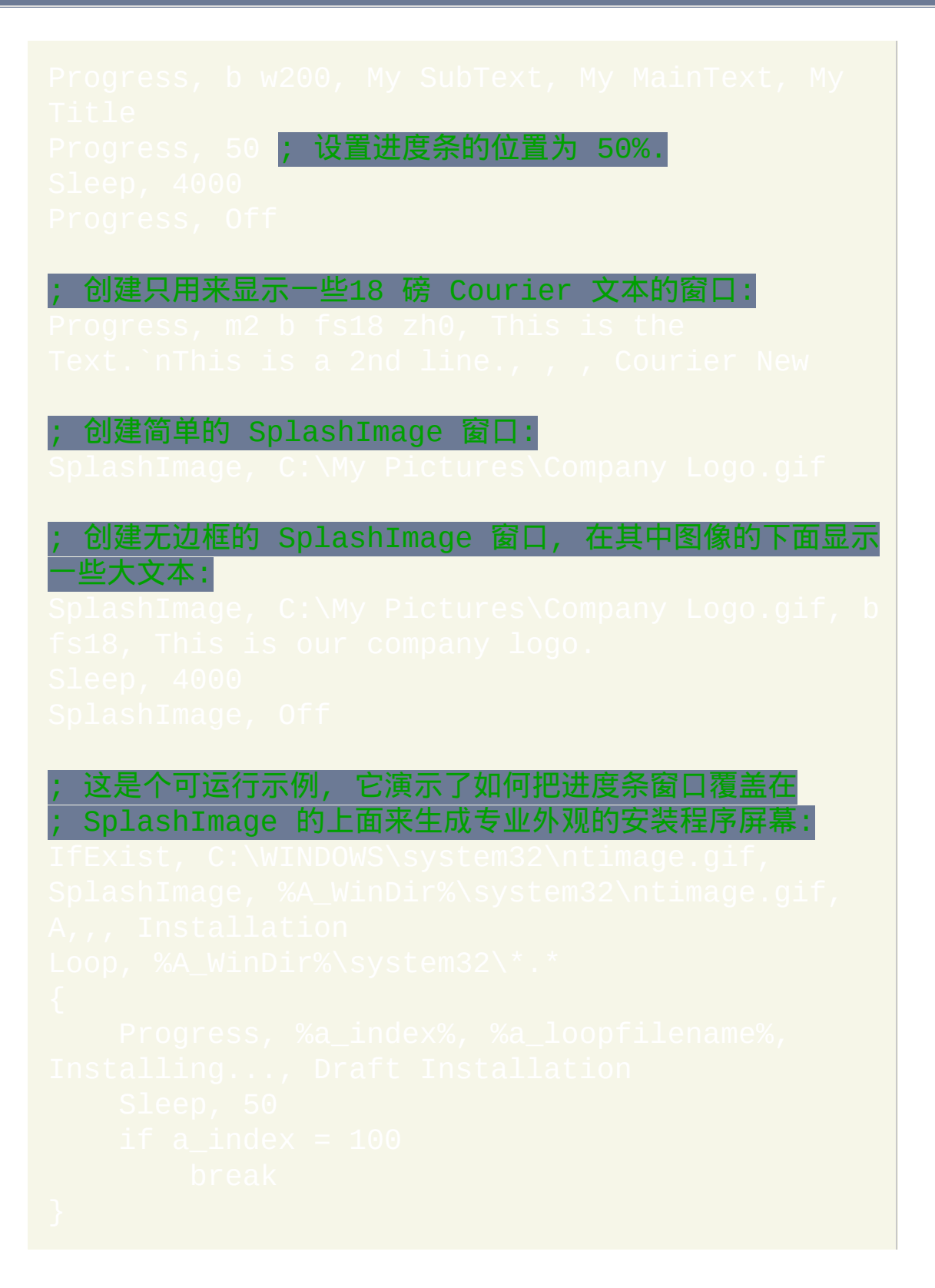

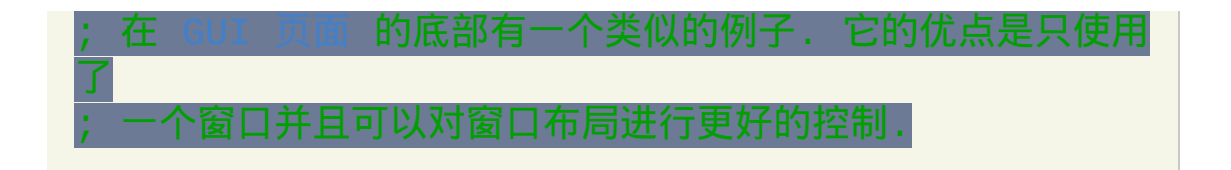

# <span id="page-1035-0"></span>**SplashTextOn / SplashTextOff**

# 创建自定义文本的弹出窗口。

### 参数

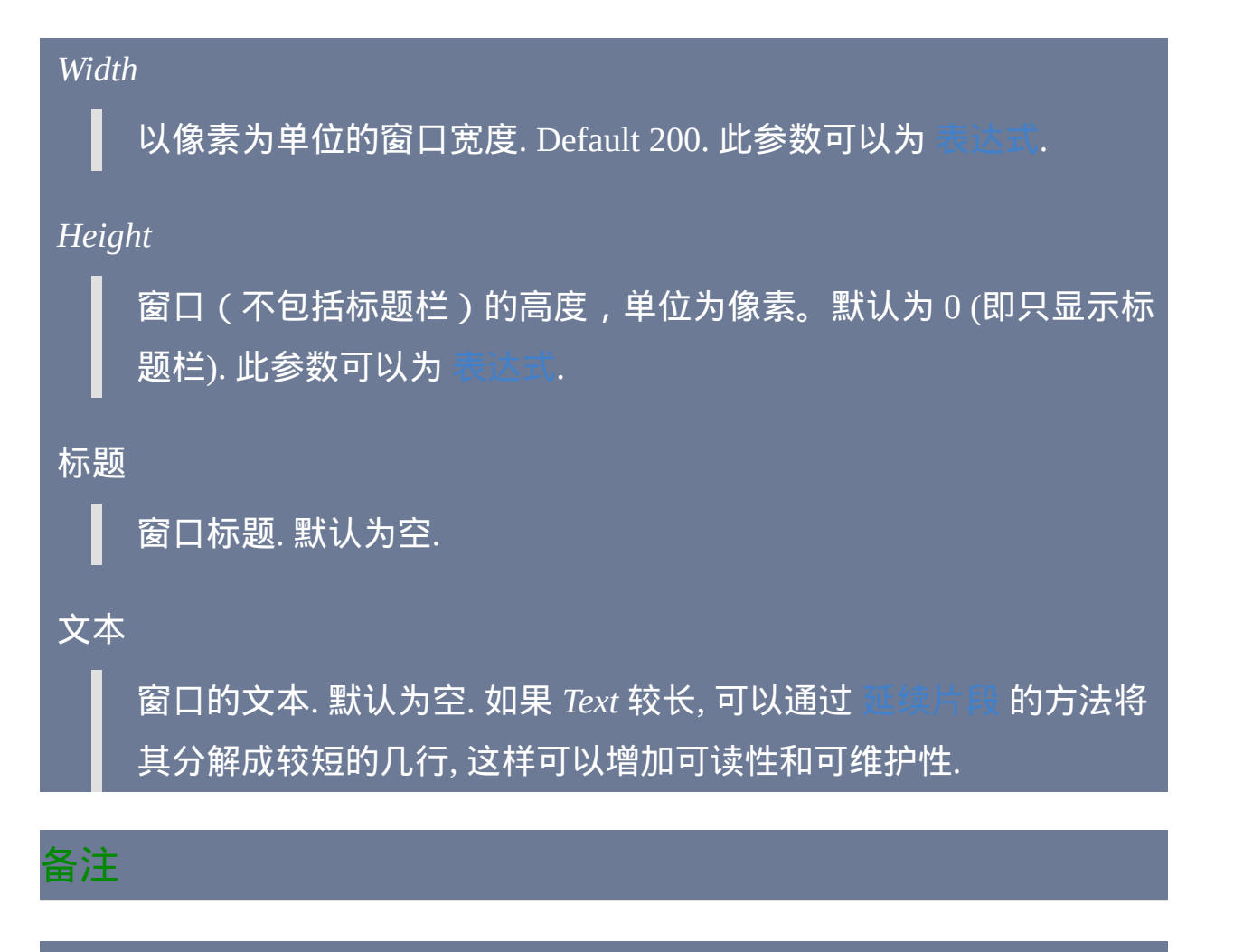

要对布局和字体名称/颜色/大小进行更多的控制,请使用带 zho 选项的 命令,它不显示标题栏而只显示文本。例如: Progr

fs18, Some 18-point text to display。

使用 SplashTextOff 命令来移除现有的弹出窗口.

弹出窗口是 "置顶的", 意味着它总是保持在其他所有普通窗口的上面. 要改 变这种状态,请使用 WinSet 还可以让弹出窗口透明。

可以用来对此命令显示的 SplashText 窗口进行移动和调整大小.

与 [Progress,](#page-1020-0) [SplashImage](#page-1020-0), [MsgBox,](#page-1014-0) [InputBox,](#page-994-0) [FileSelectFile](#page-606-0)  $\mathsf{\mathsf{W}}\mathcal{\mathsf{R}}$ 不同, 每个脚本只能显示一个 SplashText 窗口.

如果在已经显示弹出窗口时使用 SplashTextOn, 则使用新的参数值重新创建 窗口. 然而, 当您想改变弹出窗口的标题或文本时与其重新创建弹出窗口, 不 如使用下列方法来获得更好的性能, 尤其在需要频繁改变窗口时:

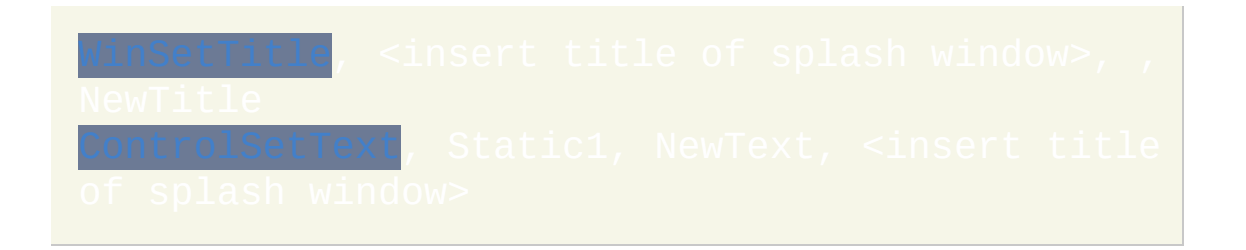

# 相关

# 示例

clipboard contains: `n%clipboar WinMove, Clipboard, , 0, 0 ; 把弹出窗口移动到左 角.

# <span id="page-1038-0"></span>**ToolTip**

# 在屏幕的任意位置创建总是置顶的窗口。

# 参数

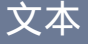

如果为空或省略,则隐藏现有的工具提示(如果有)。否则, 此参数 为要在工具提示中显示的文本. 要创建多行的工具提示, 请在两行之 间使用换行符 (`n), 例如 Line1`nLine2.

如果 *Text* 较长, 可以通过 [延续片段](#page-269-0) 的方法将其分解成较短的几行, 这 样可以增加可读性和可维护性.

*X, Y*

相对于活动窗口的  $X$  和  $Y$  坐标 (请使用  $\sim$   $\sim$   $\sim$   $\sim$   $\sim$   $\sim$ 来让坐标相对于屏幕)。如果省略坐标, 则工具提示显示在鼠标光标 附近. X 和 Y 可以为[表达式](#page-292-0)。

### *WhichToolTip*

如果您不需要同时显示多个工具提示, 请省略此参数. 否则, 请指定 1 和 20 之间的一个数字来表示要操作的工具提示窗口编号. 如果未指  $\overline{\mathcal{R}}$ , 则此编号为  $1$  (对于首个窗口). 此参数可以为

# 备注

如果 X & Y 坐标会让工具提示离开屏幕, 则会对其进行重新定位以使其完 全可见.

工具提示会一直显示, 直到出现下列的其中一种情况:

- 脚本终止.
- 再次执行了 *Text* 参数为空的 ToolTip 命令.
- 用户点击了工具提示 (此行为可能因操作系统版本而变化).

GUI 窗口可以使用 Gui [+OwnDialogs](#page-825-0) 的方法成为工具提示的拥有者. 这样的 工具提示在其拥有者被销毁时也会自动被销毁.

相关

# 示例

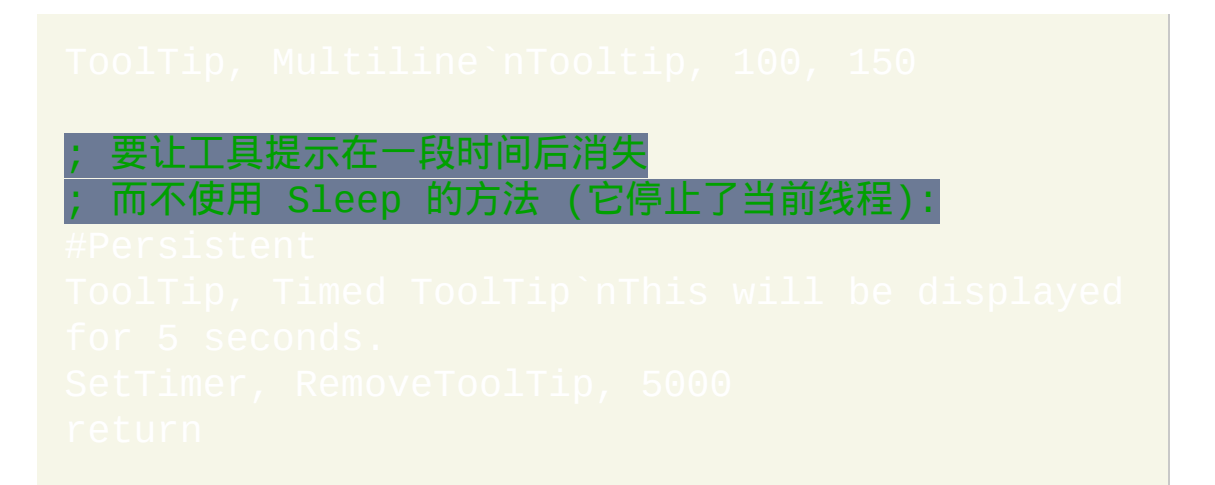

# <span id="page-1041-0"></span>**TrayTip**

## 在托盘图标附近创建气球提示窗口。

# 参数

### 标题

如果省略所有参数, 则移除任何当前显示的托盘提示窗口.

否则, 此参数为窗口标题, 可以长达 73 个字符 (超出此长度的字符不 会显示出来).

如果 *Title* 为空, 则会移除气球窗口中的标题行, 这会让它垂直高度变 短.

### 文本

如果此参数省略或为空, 则移除当前显示的任何托盘提示窗口.

否则, 请指定要显示的消息, 它会显示在 *Title* 的下面. 仅显示 *Text* 中 前 265 个字符. 可以使用回车 (`r) 或换行 (`n) 来创建多行文本. 例 如: Line1`nLine2<mark>。</mark>

如果 *Text* 较长, 可以通过 [延续片段](#page-269-0) 的方法将其分解成较短的几行, 这 样可以增加可读性和可维护性.

要窗口显示的近似秒数, 达到这时间后它会被操作系统自动移除. 指 定小于 10 或大于 30 的数字时通常会使用最小 (10) 或最大 (30) 的显 示时间代替。如果为空或省略, 则一般使用最小的时间. 此参数可以 <u>为</u> [表达式](#page-292-0).

真实的时间可能不同于指定的时间. 微软解释说, "如果用户没有在 使用计算机,那么系统不会被这个时间计算为超时前经过的时 间。"(技术细节请参阅[此处。](http://msdn.microsoft.com/library/default.asp?url=/library/en-us/shellcc/platform/shell/reference/structures/notifyicondata.asp))因此,要更精确地控制托盘提示显 示的时间,请使用 [Sleep](#page-749-0) 命令后面跟着不带参数的 TrayTip,或像下 面的示例中演示的那样使用 [SetTimer](#page-742-0)。

选项

指定下列数字的其中一个来让小图标显示在 *Title* 的左边:

1: 信息图标

2: 警告图标

3: 错误图标

如果省略, 则它默认为 0, 此时没有图标. 此参数可以为 表

# 备注

如果脚本没有托盘图标(使用 [#NoTrayIcon](#page-1213-0) 或 Menu

NoIcon<mark>),则不会显示托盘提示的气球窗口。同样地, 如果下列的</mark>

REG\_DWORD 值已经存在且被设置为 0, TrayTip 不起作用:

在显示气球提示时操作系统通常会播放声音. 此声音可以通过 *Options* 参数 中加上 16 来禁止 (即 16 为无声音无图标, 17 为无声音信息图标等等)。

相关提示, 每当用户把鼠标悬停在脚本托盘图标上时会显示工具提示. 此工 具提示的内容可以使用这样的方法改变: [Menu](#page-997-0)

Text。

相关

示例

; 要更精确的控制显示的时间 ; 而不使用 Sleep 的方法 (它停止了当前线程): 罗让<u>托盘提示永久显示, 请使用计时器进行周期性的刷</u>
Gosub, RefreshTrayTip ; 调用一次来让它立即开始.

# <span id="page-1045-0"></span>**#HotkeyInterval**

与 [#MaxHotkeysPerInterval](#page-1064-0) 一起指定[热键激](#page-208-0)活的速率,超过此速率会显示

警告对话框。

参数

*Milliseconds*

间隔长度,单位为毫秒。

备注

如果脚本中未使用此指令, 那么它会表现的就像此设置为 2000 那样.

更多细节和注意事项, 请参阅

相关

示例

#HotkeyInterval 2000 <mark>; 这是默认值 (毫秒).</mark>

# **#HotkeyModifierTimeout**

影响[热键修](#page-208-0)饰符的行为:CTRL、ALT、WIN 和 SHIFT。

#### 参数

#### *Milliseconds*

间隔长度,单位为毫秒。此值设为 -1 时, 它永远不会超时 (在 Send 后修饰键总是被推回到按下的状态), 设为 0 时则总是超时 (修饰键总 是不会被推回到按下的状态).

## 备注

#### 在下列情况中 不需要 使用此指令:

- 热键通过 [SendInput](#page-1148-0) 或 [SendPlay](#page-1148-0) 模式发送键击. 这是由于这些模式会延 迟用户的物理键击到 Send 完成后.
- 脚本安装了键盘钩子(您可以通过主窗口中的"View->Key history"菜 单项或[KeyHistory](#page-1118-0)命令判断您的脚本是否使用了钩子)。这是由于钩 子可以记录用户实际按住的修饰键 (ALT/CTRL/WIN/SHIFT), 因而不需 要使用超时.

为了说明此指令的效果,请看这个例子:

执行 [Send](#page-1147-0) 命令时, 它会首先释放 CTRL 和 ALT 键, 这样才能正确发送这些

字符. 在发送所有键击后, 此命令不知道它是否可以安全的推回 CTRL 和 ALT 到原来的按下状态 (为了和用户仍然按住它们相匹配). 但是如果流逝的 时间小于指定的毫秒数, 那么它会认为用户还没有释放按键并把它们推回到 按下的状态以匹配物理状态. 否则, 修饰键不会被推回到按下的状态, 而用户 必须再次按下它们来修饰同一个或其他的热键.

超时的时间值应该设置为小于用户在释放热键修饰符前按住它们的时间. 否 则, 即使用户已经释放了修饰键时它们仍可能被恢复到按下的状态 (卡住).

在下列情况中您可以减少或不使用此指令:

- 在脚本的任意位置添加 [#InstallKeybdHook](#page-1087-0) 来安装键盘钩子。
- 使用 [SendInput](#page-1148-0) 或 [SendPlay](#page-1148-0) 模式而不使用传统的 [SendEvent](#page-1148-1) 模式.
- 使用传统的 [SendEvent](#page-1148-1) 模式时, 减小 [SetKeyDelay](#page-1173-0) 为 0 或 -1, 这样可以 快速发送键击因而会有些帮助.

如果脚本中未使用此指令, 那么它会表现的就像此设置为 50.

## 相关

# **#Hotstring**

#### 改变[热字串](#page-224-0)选项或终止符。

### 参数

#### *NoMouse*

阻止鼠标点击像 [这里](#page-234-0) 描述的那样重置热字串识别器. 副作用是, 这样 也阻止了热字串需要的 [鼠标钩子](#page-1089-0) (尽管在其他地方需要时脚本仍然 会安装鼠标钩子, 例如鼠标热键). 在脚本的任意位置使用 | 会影响所有的热字串, 而不只是影响在它 后面的那些。

#### *EndChars NewChars*

指定单词 EndChars 后跟着单个空格和新的终止符. 例如:

由于不管使用 EndChars 指令的位置如何, 新的终止符都对整个脚本 有效, 所以不需要多次使用 EndChars.

终止符的字符数最大为 100. 超出此长度的字符被忽略.

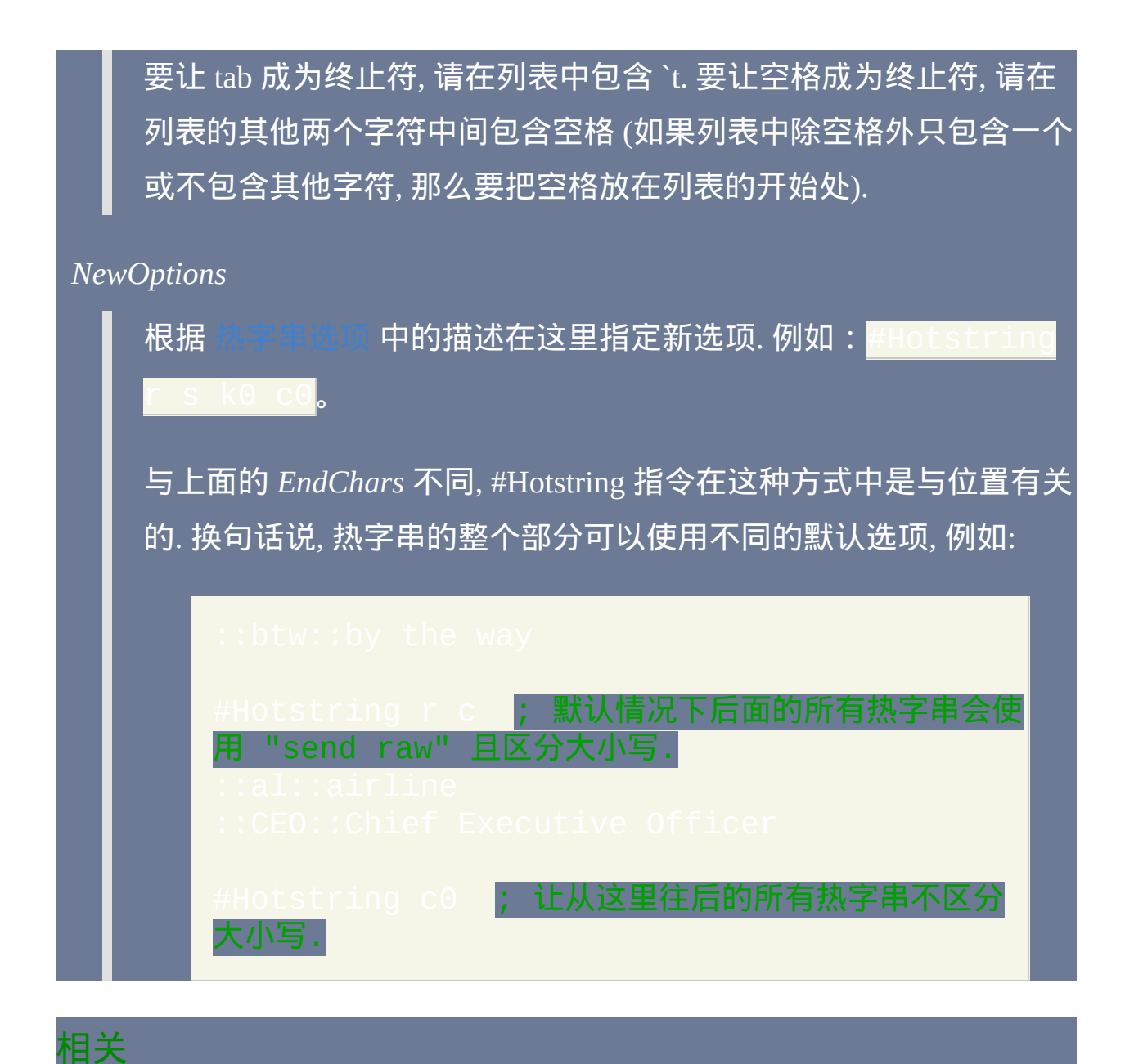

# <span id="page-1050-0"></span>**#If** [AHK\_L]

创建上下文相关[的热键](#page-208-0)[和热字串。](#page-224-0)这样的热键会根据表达式的结果执行不 同的操作 (或什么都不做).

参数

*Expression*

任何有效的 [表达式](#page-292-0).

## 基本操作

可以使用任何有效的表达式定义激活热键的上下文. 例如:

与 #IfWin 指令一样, #If 是与位置有关的: 它会作用于脚本中实际在它后面 的所有热键和热字串. #If 和 #IfWin 也是互斥的; 即只有最近的 #If 或 #IfWin 会起作用.

要关闭上下文相关性, 请指定 #If 或任一 #IfWin 指令但省略所有参数. 例 如:

## 一般说明

当按下的按键组合形成了热键时, #If 表达式的计算结果决定了是否激活热 键. 只有在表达式计算完成或[超时后](#page-1054-0)系统才会响应键盘或鼠标输入。在计算 这个表达式过程中发送键击或鼠标点击(例如来自它所调用的函数)可能 导致复杂的情况,应该避免这样做。

由于 AutoHotkey 设计的问题,在单个键盘或鼠标事件时可能会计算这个表 达式两次。

由于前面所说的原因,应该把这个表达式设计为尽快结束并且不会产生副 作用。

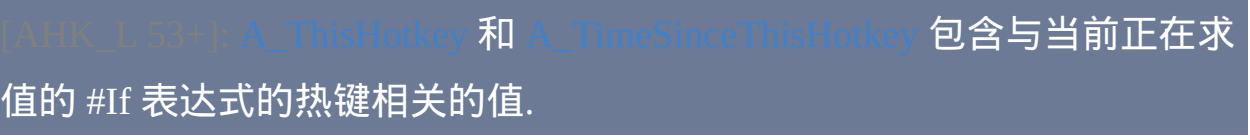

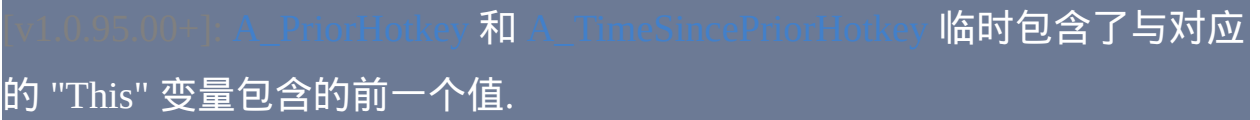

相关

大部分 [#IfWin](#page-1056-0) 指令的行为属性也适用于 #If.

可以使用 [#IfTimeout](#page-1054-0) 覆盖默认的超时时间值.

```
; 示例 1: 在任务栏上滚动鼠标来调节音量.
<sup>,</sup>示例 2: 在所有的编辑控件中的轻松删除单词的快捷?
; 示例 3: 与上下文不相关的热键
```
<span id="page-1052-0"></span>; 示例 4: 动态热键. 需要示例 **1.**

NumpadAdd::

# <span id="page-1054-0"></span>**#IfTimeout** [AHK\_L 8+]

设置计算单个 [#If](#page-1050-0) 表达式可以使用的最大时间.

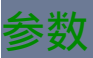

超时

全局有效的超时时间值, 单位为毫秒.

### 备注

设置超时时间是为了防止长时间计算表达式而延迟了键盘输入的处理. 如果 超过了此超时时间值,则会继续计算表达式,但键盘钩子将假定表达式结 果为假而继续执行。

#### 如果脚本中未使用此指令, 那么它会表现的就像此设置为 1000 那样.

注意系统使用它自己的超时时间. 如果超过了系统的超时时间, 那么可能会 同时激活热键和按键原有的功能. 系统超时时间值定义为 DWORD 类型值 *LowLevelHooksTimeout*, 并保存在后面的注册表键中:

#### **HKEY\_CURRENT\_USER\Control Panel\Desktop**

## 相关

# 示例

#IfTimeout 10 ; 设置超时时间为 10 ms.

# <span id="page-1056-0"></span>**#IfWinActive / #IfWinExist**

创建上下文相关[的热键](#page-208-0)[和热字串。](#page-224-0)这样的热键会根据窗口是否活动或存在 的不同情况执行不同的动作(或什么都不做)。

## 参数

#### *WinTitle*

窗口标题或识别目标窗口的其他条件。请参阅 [WinTitle](#page-1496-0)。

匹配行为[由自动执行段](#page-266-0)中设置的 [SetTitleMatchMode](#page-1385-0) 决定。

和其他大多数指令一样,不支持变量。尽管可通过 [ahk\\_pid](#page-1501-0) 和 ahk\_ [使用硬编码的进程或窗口](#page-1076-0) ID,不过直接通过 [GroupAdd](#page-1372-0) 或 Hotkey IfWin 使用 #IfWin 更常见。

#### *WinText*

如果使用此参数, 那么它必须是目标窗口中单个文本元素的子字符串 (和内置的 Window Spy 工具显示的一样). 只有在自动执行段 (脚本的 顶部) 中打开 [DetectHiddenText](#page-1381-0) 设置时, 这样会检测到隐藏文本元素.

*ExcludeTitle*

*ExcludeText*

尽管这些不受支持,但是通过在 *WinTitle* 中指定 ahk\_group

MyGroup 可以间接地使用它们(此处 *MyGroup* 是由 [GroupAdd](#page-1372-0) 建立

的窗口组;它支持 ExcludeTitle/Text)。

## 基本操作

#IfWin 指令可以简单地创建上下文相关的 [热键](#page-208-0) 和 [热字串](#page-224-0). 例如:

#IfWin 指令是与位置有关的: 它们会影响脚本中实际在它们后面的所有热 键和热字串. 它们也是互斥的; 即只有最近的那个会起作用.

要关闭上下文相关性, 请指定任一 #IfWin 指令但省略所有参数. 例如:

当 #IfWin 关闭时 (或从未在脚本中使用), 所有的 [热键](#page-208-0) 和 [热字串](#page-224-0) 对所有的 窗口有效 (除非使用 [Suspend](#page-752-0) 或 [Hotkey](#page-1076-0) 命令 进行禁用).

使用 #IfWin 禁用鼠标或键盘热键后, 它会执行它原来的功能, 即会直接被 传递到活动窗口,就像不存在这样的热键。有一种情况例外:对于操纵杆 热键,尽管 #IfWin 有效,但它不能阻止其他程序探测到按钮的按下动作。

#IfWin 还可以用来改变普通按键的行为, 例如 Enter 或 Space. 这可以用于特 殊的窗口忽略那个按键或执行您不希望的其他动作时. 例如:

Outlook 中的 "提醒" 窗口. 让 "Enter" 键打

### 变体 **(**副本**)** 热键

在脚本中特殊的 [热键](#page-208-0) 或 [热字串](#page-224-0) 可以使用不同的 #IfWin 条件定义多次. 这 被称为 热键变体. 例如:

如果有多个变体符合触发条件, 那么只有最接近脚本顶部的那个会触发. 例 外的情况是全局变体 (不含 #IfWin 条件的变体): 它的优先级总是最低; 因 此, [只有在没有其他变体符合条件时才会触发它](#page-224-0) (这种例外情况不适用于 字串).

创建重复热键时, [修饰符](#page-209-0) 的顺序例如 ^!+# 没有关系. 例如: A Le</mark>等效 于!^c。但是, 按键必须拼写一致. 例如,用于此目的时 *Esc* 与 *Escape* 是有

区别的(尽管不会受大小写形式的影响)。同样,含 [通配符前缀](#page-210-0) (\*) 的热 键和不含通配符的是完全独立的;例如,\*F1 和 F1 每个都有自己的变体 集。

要让多个变体执行相同的热键子程序, 最简单的方法是把同个热键的变体叠 放在一起, 其中在每个的前面使用不同的 #IfWin 指令. 例如:

或者通过 #IfWinActive ahk\_group MyGroup 使用 [窗口组。](#page-1372-0)

要动态创建热键变体 (在脚本运行时), 请参阅 ["Hotkey](#page-1082-0) IfWin".

#### 一般说明

#IfWin 还能在适当时恢复前缀键为它们原来的功能 (在 "a & b" 这样的热键 中 [前缀键](#page-215-0) 为 "a" 键). 每当组合键中给定的前缀没有启动热键时会发生这样 的情况, 即前缀键恢复为原来的功能.

当使用 Gosub 或 Goto 跳转到热键或热字串标签时, 它会跳转到最接近脚本 顶部的变体.

当前被 #IfWin 禁用的热键, 其中的按键或鼠标按钮在 [KeyHistory](#page-1118-0) 的 "Type" 列中显示时会带有 "#" 字符. 这样可以帮助调试脚本.

当前不支持变量引用, 例如 %Var%. 因此, 百分号必须 [转义](#page-1468-0) 为 `% 以便在将 来支持它们. 同样, 原义的逗号必须进行转义 (为 `,) 以便在将来增加额外的 参数. 如果您需要解决此限制, 请使用 [GroupAdd](#page-1372-0) 和 [ahk\\_group.](#page-1503-0)

由 [Hotkey](#page-1076-0) 命令 设置的热键的标签不会直接受 #IfWin 影响. 相反地, 在靠近 脚本的底部使用 #IfWin 会影响所有由 Hotkey 命令创建的热键 (除非使用 <mark>改变了这种行为).</mark>

不受 #IfWin 影响: 它们总是对所有窗口有效的.

#IfWinActive/Exist 会设置 [最近找到的窗口](#page-1505-0) (但不包括

#IfWin*Not*Active/*Not*Exist). 例如:

:n::WinActivate ; 激活由 #**IfWin 找到的窗口.** 

如果 #IfWin 的某个参数中含有前导或尾随空格/tab, 需要使用 [转义序列](#page-1468-0) `s 和 [t 代替.]

由于性能的原因, #IfWin 不会持续监视指定窗口的激活或存在. 相反地, 它 只会在您输入热键或热字串时检查匹配窗口. 如果匹配窗口不存在, 那么您 的键击或鼠标点击会原样传递给活动窗口。

窗口标题和文本是区分大小写的. 只有在自动执行段(脚本的顶部)中打开 设置时,才能检测到隐藏窗口。

相关

#If **[表达式](#page-1050-0),** [Hotkey](#page-1076-0) 命令, [热键](#page-208-0), [热字串](#page-224-0), [Suspend,](#page-752-0) [IfWinActive](#page-707-0), [IfWinExist,](#page-710-0)

# [SetTitleMatchMode](#page-1385-0), [DetectHiddenWindows](#page-1383-0)

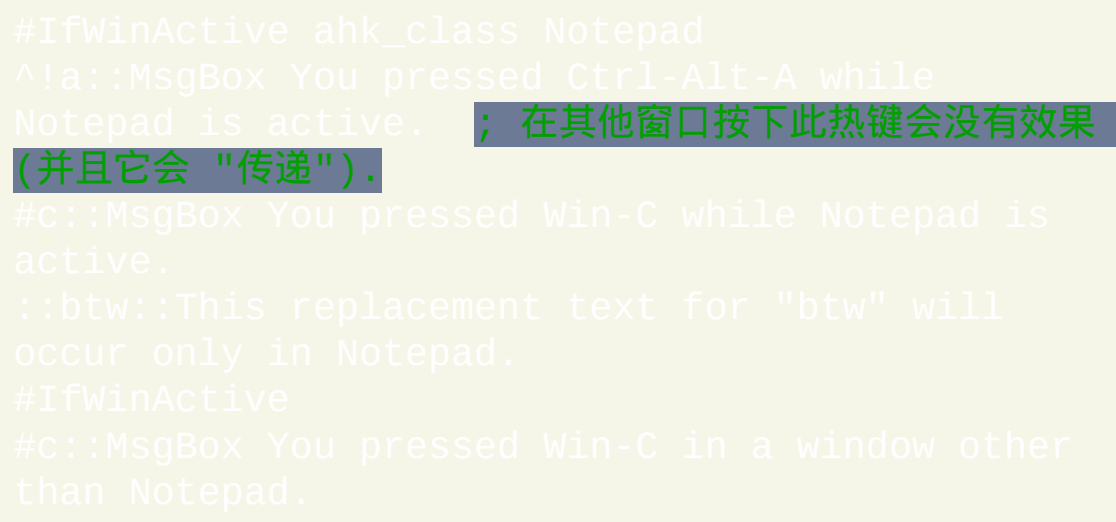

# <span id="page-1062-0"></span>**#InputLevel** [v1.1.06+]

控制热键和热字串是否忽略模拟的键盘和鼠标事件。

参数

*Level*

介于 0 和 100 之间的整数. 如果省略, 则它默认为 0.

一般说明

关于 [SendLevel](#page-1165-0) 和 #InputLevel 的用法, 请参阅

此指令是与位置有关的: 它会作用于在它到下一个 #InputLevel 指令之间的 所有热键和热字串. 如果未指定 #InputLevel 指令, 则热键和热字串的默认级 别为 0.

热键或非自动替换型热字串的输入级别同时也作为由此热键或热字串生成 的任何键击或按钮点击的默认 [发送级别](#page-1165-0). 因为键盘或鼠标 [重映射](#page-241-0) 实际上是 一对热键, 这样就可通过 #InputLevel 来让重映射触发其他热键.

早于 v1.1.06 的 AutoHotkey 版本会表现的就像 #InputLevel 0 和 SendLevel 0 那样.

相关

# 示例

; 使用 Numpad0 或 LButton 都可以触发此热键:

# <span id="page-1064-0"></span>**#MaxHotkeysPerInterval**

与 [#HotkeyInterval](#page-1045-0) 一起指定[热键](#page-208-0)激活的速率,超过此速率会显示警告对话 框。

参数

值

在 [#HotkeyInterval](#page-1045-0) 设置的时间里,不触发警告对话框情况下可以按 下的热键最大数目。

## 备注

注意不要把上面的数值设置的过于宽松, 因为如果您可能曾经不小心引入了 无限循环的键击 (通过会意外触发其他热键的 [Send](#page-1147-0) 命令), 那么您的电脑会 因快速的键击事件流而无响应.

举个简单的例子,热键 Ac:: Send Ac 会产生无限循环的键击。要避免此 <mark>问题,添加 \$ [前缀](#page-211-0) 到热键的定义 ( 例如 \$^c:::)), 这样 Send 命令就不会</mark> 触发热键了。

如果脚本中未使用此指令, 那么它会表现的就像此设置为 70 那样.

## 相关

示例

IotkeyInterval

# <span id="page-1066-0"></span>**#MaxThreads**

设置可同时存在[的线程](#page-1516-0)的最大数目。

#### 参数

#### 值

可以同时存在的最大 [线程](#page-1516-0) 数. 指定大于 255 的数字相当于指定 255 (在 1.0.48 之前的版本中, 此限制为 20).

### 备注

此设置是全局的, 这意味着只需要使用一次 (在脚本的任意位置) 就会影响 整个脚本.

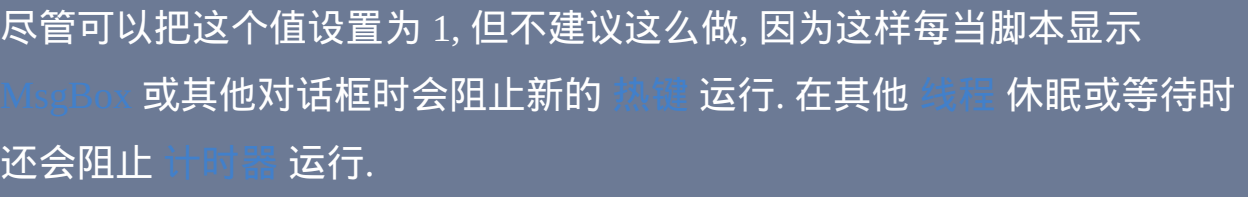

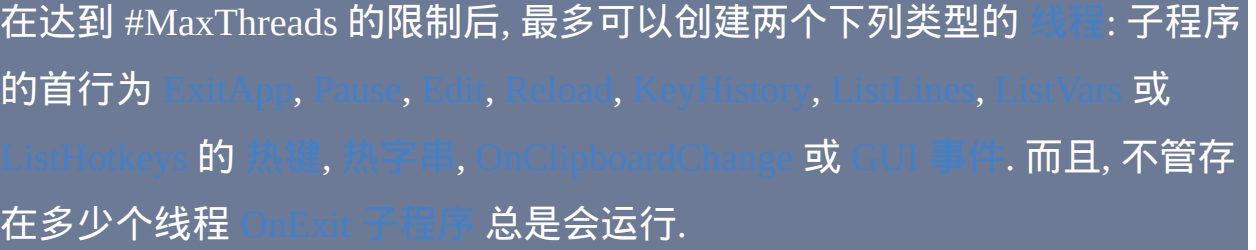

如果此设置小于 [#MaxThreadsPerHotkey,](#page-1070-0) 那么它会覆盖那个设置.

## 如果脚本中未使用此指令, 那么它会表现的就像此设置为 10 那样.

## 相关

# <span id="page-1068-0"></span>**#MaxThreadsBuffer**

当某些或所有的[热键达](#page-208-0)到 [#MaxThreadsPerHotkey](#page-1070-0) 限制时,这个指令让它们 缓冲而不是忽略键击。

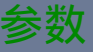

#### *On|Off*

**On**:从这里到下一个 #MaxThreadsBuffer ON 指令间的所有热 键子程序在它们的子程序数目达到 [#MaxThreadsPerHotkey](#page-1070-0) 限制时会 缓存而不是忽略它们热键的键击。

**Off**:这是默认行为。. 当运行的热键线程数已经达到最大数目(通 常为 1, 不过可通过 [#MaxThreadsPerHotkey](#page-1070-0) 改变)时, 热键的键击 会被忽略。

## 备注

很少使用此指令, 因为这种类型的缓冲通常都弊大于利, 所以默认情况下的 设置为 OFF. 例如, 当您意外地按了一个热键两次, 如果热键的首次 [线程](#page-1516-0) 只 消耗不到 1 秒的时间就结束了且此设置为 ON, 则这个热键子程序会自动运 行两次 (根据设计, 这种类型的缓冲在 1 秒后超时). 注意 AutoHotkey 中有多 种其他方法可以缓冲热键(例如 Thread [Interrupt](#page-754-0) 和 [Critical](#page-665-0) 只是这种特殊的方法可能是有害的, 所以默认设置为 OFF.

此指令主要用于增加键盘自动重复功能的响应性. 例如, 当您按下一个 设置为 1 (默认) 的热键时, 如果此热键的子程序在运 行中, 那么传入的键击会被忽略. 因此, 从子程序结束到下一次自动重复键击 传入, 它可能需要等待 50ms 或更多时间, 因为这是捕获到自动重复循环的 键击的间隔. 为任何需要最好响应性的自动重复热键启用此指令可以避免这 50ms 的延迟.

和所有的 # 指令一样,这个指令不应该像命令那样放在脚本中(即它不需 要被包含在子程序中)。相反, 应该把它放在您希望影响的首个热键标签之 前.

#### 相关

# <span id="page-1070-0"></span>**#MaxThreadsPerHotkey**

设置每个[热键](#page-208-0)或[热字串](#page-224-0)可同时存在的最[大线程](#page-1516-0)数。

#### 参数

值

指定的热键/热字串可运行的最大 [线程](#page-1516-0) 数 (限制在 20 内).

#### 备注

此设置用来控制指定的 [热键](#page-208-0) 或 [热字串](#page-224-0) 子程序允许同时存在多少个 "实例". 例如, 如果一个热键的此限制为 1, 那么当它的子程序在运行时再次按下这 个热键, 那么键击会被忽略. 这有助于防止意外的重复按键. 然而, 如果您想 要缓存这些键击而不是忽略它们 (可能要增加键盘自动重复功能的响应性), 那么请使用

与 [#MaxThreads](#page-1066-0) 不同, 此设置 不是 全局的. 相反, 应该把它放在您希望影响 的首个热键标签之前, 那么从这里到再次使用此指令之间的所有热键都会受 到这个限制.

不论此设置如何, 任何首行为 :Lines, [ListVars](#page-1229-0) **或** [ListHotkeys](#page-1085-0) [的热键](#page-208-0) 子程序总是会运行. 如果 [#MaxThreads](#page-1066-0) 的设置小于此设置, 那么它会优先生效.

## 如果脚本中未使用此指令, 那么它会表现的就像此设置为 1 那样.

## 相关

# **#MenuMaskKey** [AHK\_L 38+]

改变用来屏蔽 Win 或 Alt keyup 事件的按键。

参数

#### *KeyName*

码.

[按键名称](#page-253-0) 或指定了非零虚拟按键代码的 vkNN 序列. 这里不使用扫描

### 备注

此设置是全局的, 这意味着只需要使用一次 (在脚本的任意位置) 就会影响 整个脚本.

如果热键使用了键盘钩子或鼠标钩子, 那么最后的键击对于活动窗口和系统 可能会不可见. 对于使用了 Win 或 Alt 修饰键的热键, 在释放这些修饰键时 可能会激活开始菜单或活动窗口的菜单栏. 为了避免这种情况, AutoHotkey 通过发送键击来 "屏蔽" 这个 keyup 事件. 在修订号 38 之前, 这个按键总是 Ctrl 键击, 已知在某些应用程序中会产生问题.

如果脚本中未使用此指令, 那么它会表现的就像此设置为 Ctrl 那样.

## 相关

## 请参阅 [这个帖子](http://www.autohotkey.com/forum/topic22378.html) 了解背景信息.

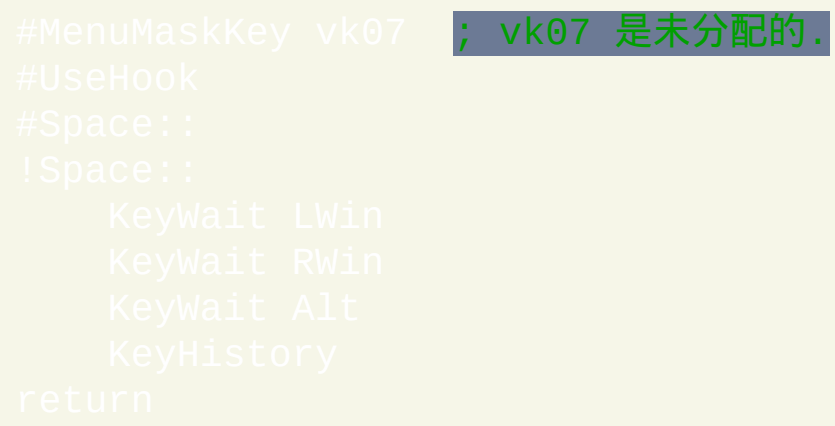

# **#UseHook**

强制使用钩子实现全部或部分键盘[热键。](#page-208-0)

#### 参数

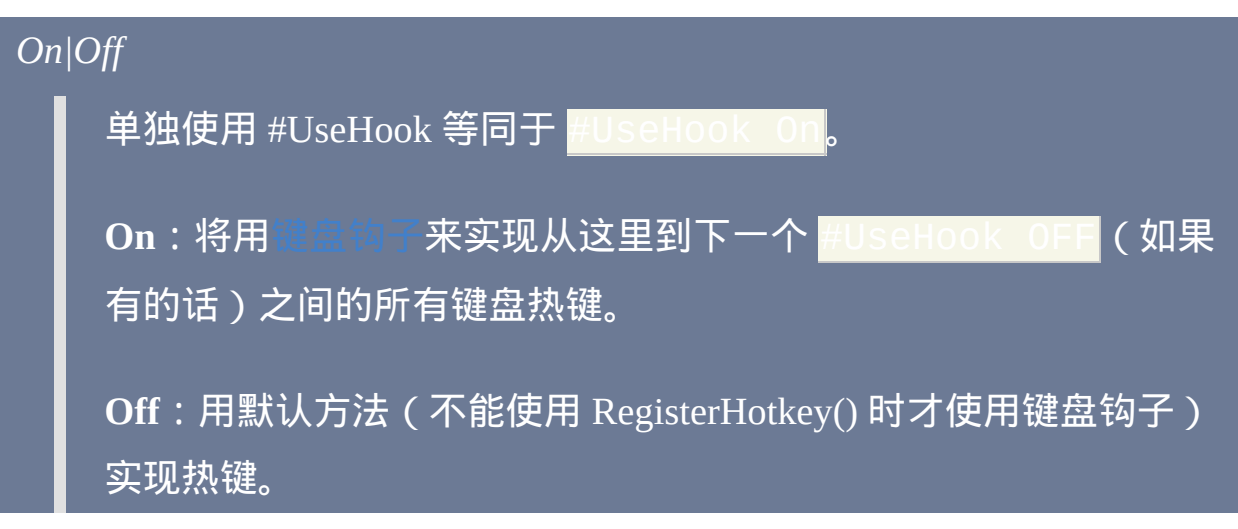

备注

一般情况下, 只要可能都会用 windows API 函数 RegisterHotkey() 来实现键 盘热键. 不过在一些情况下, 如果使用 [键盘钩子](#page-1087-0) 可能响应性更好.

切换此指令为 ON 相当于在每个受影响的热键定义中使用 \$ [前缀](#page-211-0).

和只在脚本启动时处理一次的所有 # 指令一样, #UseHook 不应该像命令 那样放在脚本中(即它不需要被包含在子程序中)。相反, 应该把它放在您 希望影响的首个热键标签之前.

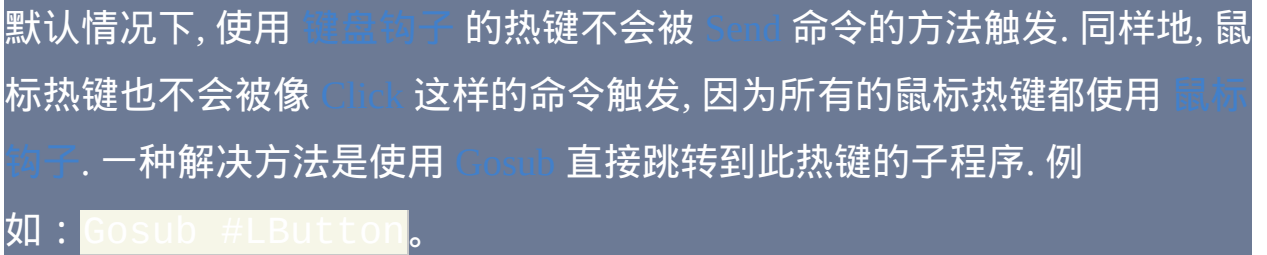

和 [SendLevel](#page-1165-0) 对 Send 命令是否触发热键和热字串提

供了额外的控制功能.

如果脚本中未使用此指令, 那么它会表现的就像此设置为 OFF 那样.

## 相关

## 示例

#UseHook **; 强制从这里往后的热键使用键盘钩子。** 

# <span id="page-1076-0"></span>**Hotkey**

#### 在脚本运行时创建、修改、启用或禁用热键。

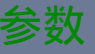

#### *KeyName*

热键触发键的名称, 包括所有 [修饰符](#page-209-0). 例如, 指定 #c 来触发 Win+C 热键。

如果 *KeyName* 是现有的热键, 那么将使用此命令的其他参数值更新 原来的热键.

*KeyName* 也可以是现有的热键标签的名称 (即双冒号标签), 这样会使 用此命令的其他参数值更新原来的热键.

指定 现有的 热键时, *KeyName* 是不区分大小写的. 但是, 按键名称必 须和现有的热键拼写相同 (例如在这种情况下 Esc 与 Escape 是不同 的). 此外, [修饰符](#page-209-0) (例如 ^!+#) 是无关紧要的.

首次创建一个热键时 (通过 Hotkey 命令或脚本中的 [双冒号标签](#page-208-0)), 其 键名以及修饰符的顺序成为此热键的固定名称, 像 [A\\_ThisHotkey](#page-311-0) 包 含的那样. 即使之后 Hotkey 命令使用不同的修饰符顺序操作此热键,

#### 此名称也不会改变.

 $\mid$  如果已存在该热键变体,则根据 *KeyName* 是否包含 符<sub>(~)前缀</sub>更新它的行为。

标签

按下热键时会执行 (作为新 [线程](#page-1516-0)) 的 [标签](#page-1738-0) 的名称. 可以使用普通标签 或 [热键](#page-208-0)/[热字串](#page-224-0) 标签. 不要包含尾随的冒号. 如果使用动态的 *Label* (例如 %VarContainingLabelName%), 请首先调用

sLabel(VarContainingLabelName) 来检查此标签是否存在.

如果 *KeyName* 为现有的热键, 则此参数可以留空, 此时其标签不会发 生变化. 这可用于仅需要修改热键的 *Options* 时.

如果指定了标签但热键之前已经使用此命令禁用了**,** 那么热键会保持 禁用状态**.** 要启用它**,** 请在 *Options* 中包含单词 **ON.**

此参数还可以是下列特定值的其中一个:

**On**: 启用热键. 如果热键已经处于启用状态, 则不进行操作.

**Off**: 禁用热键. 如果热键已经处于禁用状态, 则不进行操作.

**Toggle**: 设置热键到相反的状态 (启用或禁用).

**AltTab** (及其他): 这些是 [这里](#page-215-1) 描述的特殊的 Alt-Tab 热键动作.

注: 仅当不存在相应的标签时 这些值才有特殊含义. 例如, 如果标签 On: 存在并且此参数为单词 ON, 则它被当成标签的名称. 要启用或

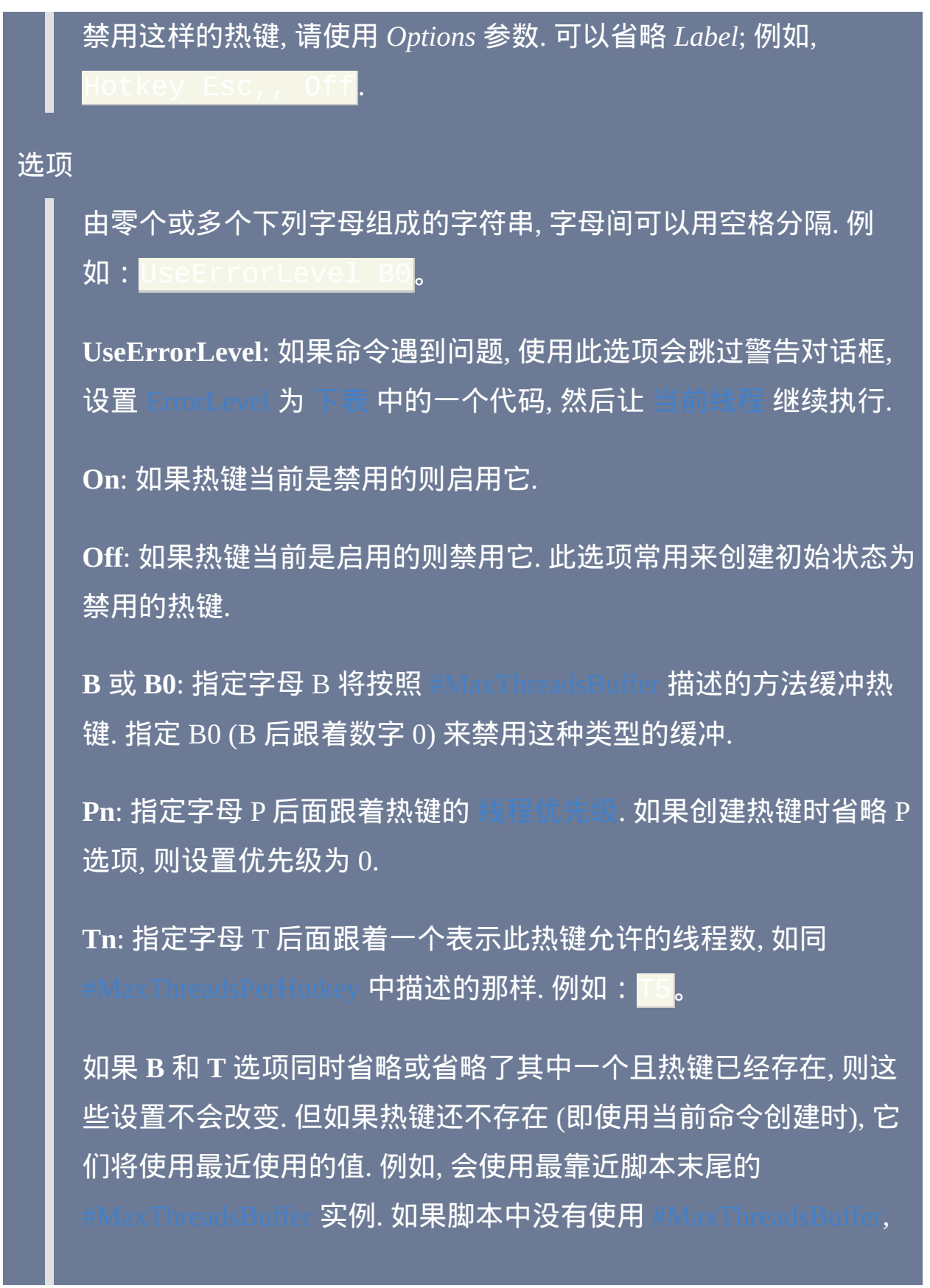

则使用其默认设置 (此时为 OFF). 对于 [#IfWin](#page-1056-0) 也是这样: 除非脚本启 动后执行过 "[Hotkey](#page-1082-0) IfWin", 否则将对新创建的热键应用最近的实例.

#### *IfWinActive*

*IfWinExist*

(也支持 IfWin**Not**Active 和 IfWin**Not**Exist). 这些子命令让此后创建的 所有热键都是上下文相关的. 请参阅 [后面](#page-1082-0) 了解详情.

#### *WinTitle*

*WinText*

在这两个参数中, 任何变量引用 (例如 %var%) 会在命令执行结束时 被固定下来. 换句话说, 此后对这些变量内容的改变不会影响现有的 IfWin 热键.

与 [#IfWinActive/Exist](#page-1056-0) 一样,*WinTitle* 和 *WinText* 为 tTitleMatchMode **和** [DetectHiddenWindows](#page-1383-0) **使用在**自动执行段**中的** 默认设置。请参阅 [#IfWinActive/Exist](#page-1056-0) 了解详情.

#### *If, Expression*

[AHK\_L]: #If *[Expression](#page-1050-0)* 的副本. *Expression* 必须准确匹配 现有的 <mark>*Expression* 的文字, 不包括 "#If"</mark> 或 "#If, ". 当用于 Hotkey 命令时, "If" 后面的逗号是必须的. 尽管此命令不能创建新的 表达式, 但它可以使用现有的表达式创建新的热键. 请参阅

已知限制:如果 *Expression* 包含 and/or 运算符,则它不会被识别 为表达式。为了避免此问题,请在原来的 #If 表达式和传递给 Hotkey 命令的表达式中使用等价的 &&/|| 运算符。
#### **ErrorLevel**

#### 此命令失败时会抛出异常. 想了解更多信息, 请参阅

只有在出现下列情况时 [ErrorLevel](#page-1737-0) 才会被改变: 1) 首个参数为 IfWin[Not]Active/Exist, 此时如果遇到问题它会被设置为 1 否则为 0; 或 2) 在 *Options* 参数中使用了单词 UseErrorLevel.

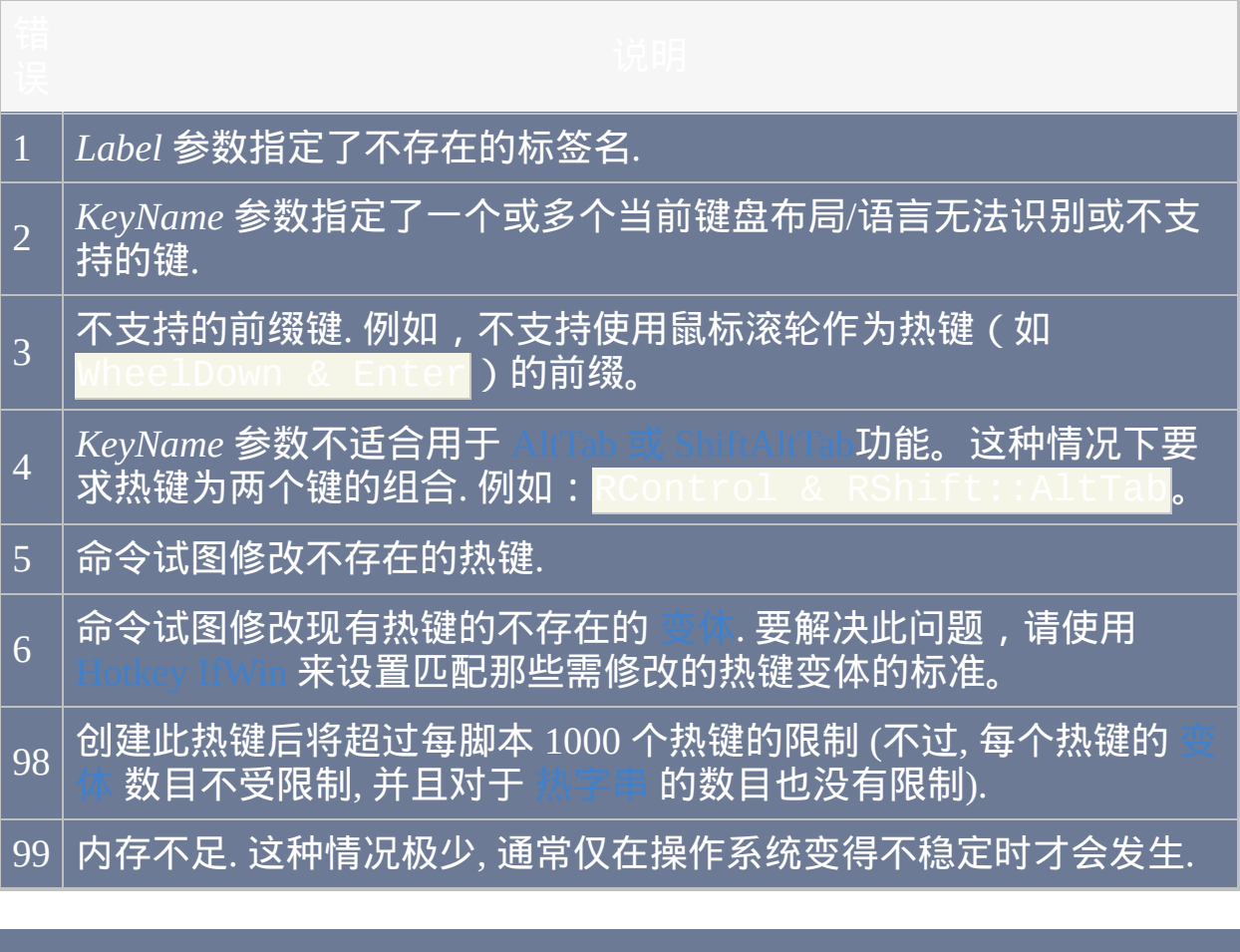

提示: 使用 UseErrorLevel 选项可以检查一个热键的变体是否存在. 例如:

#### 备注

#### 决定了 Hotkey 命令将操作热键的哪个 [变体](#page-1083-0).

如果需要根据活动窗口的类型自动禁用选择的热键或热字串,使用 通常不如 [#IfWinActive/Exist](#page-1056-0) ( 或它们[下面的](#page-1082-0)动态副 本"Hotkey IfWinActive/Exist")来的方便。

通过 [双冒号](#page-208-0) 创建热键比使用 Hotkey 命令执行地更好, 因为在脚本启动时会 批量启用它们 (而非一个一个地启用). 因此, 最好使用此命令创建那些在脚 本开始运行后才知道键名的热键. 一种这样的情况是通过 INI [文件](#page-626-0) 为热键 配置了多个不同的动作.

给定的标签可以是多个热键的目标. 如果某个热键调用了标签, 您可以通过 检查内置变量 [A\\_ThisHotkey](#page-311-0) 来确定是哪个热键.

如果脚本是 [挂起的](#page-752-0), 那么新增加/启用的热键也将是挂起的, 直到挂起状态 被关闭 (除非它们像 [Suspend](#page-752-0) 命令中描述的那样被免除了).

由此命令做出的改变使得 [键盘](#page-1087-0) 和/或 [鼠标](#page-1089-0) 钩子被安装或移除是正常的.

尽管 Hotkey 命令不能直接启用或禁用脚本中不是它创建的热键, 但在大多 数情况下它可以通过创建或启用相同的热键来 [覆盖](#page-1530-0) 它们. 这样是否有效取 决于下列因素:1) 在其他脚本中需要被覆盖的热键是否[为钩子热键\(](#page-1085-0)非钩 子热键总是可以成功覆盖 ); 2) 最近启动的热键通常优先于其他脚本中的 相同热键(因此,如果要覆盖其他脚本中的脚本是最近启动的,覆盖总是

会成功);3) 此热键的启用或创建是否会重新激活[键盘或](#page-1087-0)[鼠标钩](#page-1089-0)子(如果 是,那么覆盖总是会成功)。

每当脚本含有至少一个热键时, 它会变成持续运行的, 这意味着应该使用 而不是 Exit 来终止它. 同时热键脚本自动为 [#SingleInstance](#page-1214-0) 的单实 例属性,不过可以指定 #SingleInstance Off 来关闭。

#### <span id="page-1082-0"></span>关于 *Hotkey, IfWinXX [, WinTitle, WinText]* 的备注

"Hotkey IfWin" 命令允许在脚本运行时创建或修改上下文相关的 [热键](#page-208-0) (与之 相比, [#IfWinActive/Exist](#page-1056-0) 指令是由位置决定的并且在脚本启动时生效). 例 如:

^!e, MyLabel <mark>; 创建仅在记事本中有效的</mark>

使用 "Hotkey IfWin" 会把后续创建或修改的所有 [热键](#page-208-0) 都变成上下文相关 的. 此外, 每个 IfWin 子命令是互斥的; 即只有最近的那个会起作用.

要关闭上下文相关性 (即让后续创建的热键对所有窗口有效), 请指定任一省 略了 WinTitle/Text 参数的 IfWin 子命令. 例如: Hotkey

IfWinActive。

如果脚本中没有使用过"Hotkey IfWin",则最近使用的[#IfWin](#page-1056-0)指令(如果 有)将作用于Hotkey命令。

通过 IfWin 禁用鼠标或键盘热键后, 则热键会执行它原来的功能; 即如同这 样的热键不存在那样被直接传递到活动窗口. 有一种情况例外:对于操纵杆

#### 热键,尽管 #IfWin 有效,但它不能阻止其他程序探测到按钮的按下动作。

#### <span id="page-1083-0"></span>变体 **(**副本**)** 热键

只要每次定义时含有不同的 IfWin 条件, 一个特定的热键可以被创建多次.

#### 这被称为 热键变体. 例如:

如果有多个变体符合触发条件, 那么仅触发最早创建的那个. 这种情况的例 外是全局变体 (不带有 IfWin 条件的那个): 它的优先级总是最低, 仅当其他 变体都不触发时它才会被触发.

创建重复热键时, [修饰符](#page-209-0) 的顺序例如 ^!+# 没有关系. 例如: <mark>^!c</mark>等效 于!^c。但是, 按键必须拼写一致. 例如,用于此目的时 *Esc* 与 *Escape* 是有 区别的(尽管不会受大小写形式的影响)。最后,任何带有通配符 的热键和不带通配符的完全不同;例如, \*F1 和 F1 将拥有各自的变 体设置。

关于 IfWin 热键的更多信息, 请参阅

#### 相关

## 示例

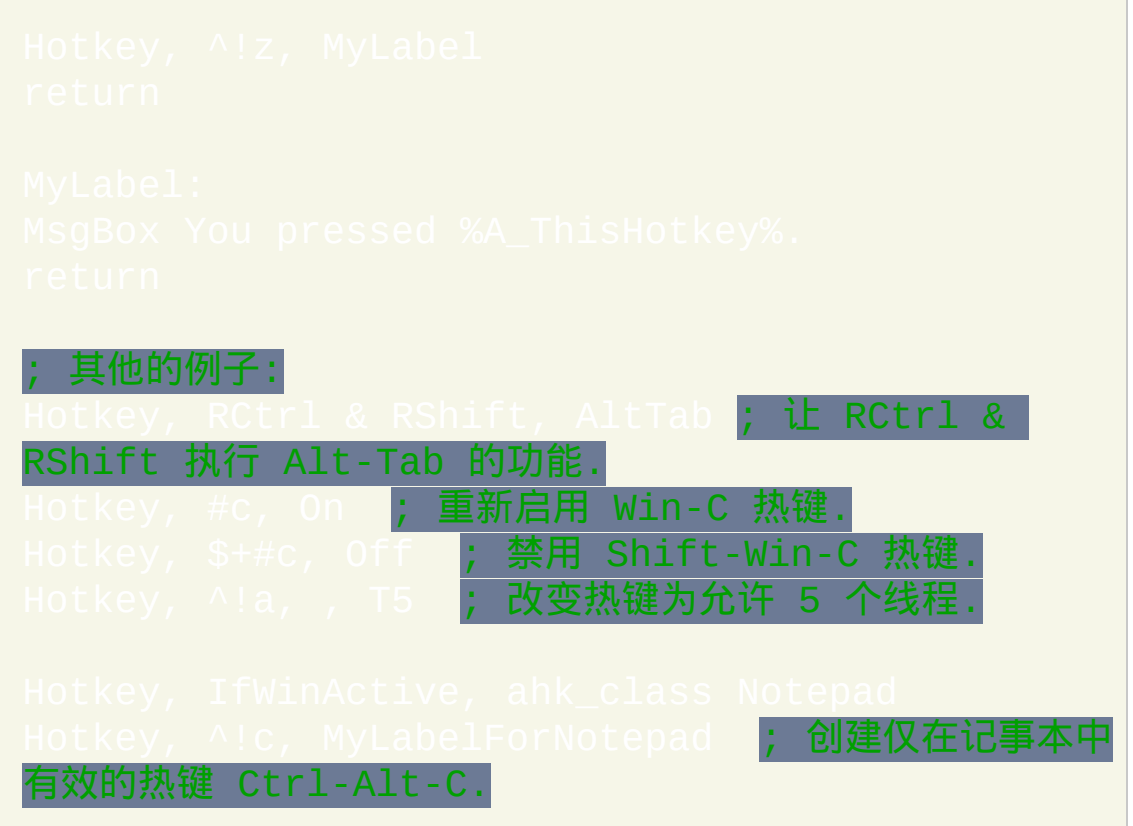

## <span id="page-1085-0"></span>**ListHotkeys**

显示当前脚本包含的热键, 不论它们的子程序当前是否运行, 也不论它们, 是否使用[键盘](#page-1087-0)或[鼠标钩](#page-1089-0)子。

此命令等同于在主窗口中选择 View->Hotkeys 菜单项.

如果某个热键被 [Hotkey](#page-1076-0) 命令禁用, 则在列表中它会显示为 OFF 或 PART ("PART" 意思是此热键中只有某些 [变体](#page-1083-0) 被禁用了).

如果一个热键的子程序当前正在运行, 则显示那个热键的线程总数.

最后, 还会显示热键的类型, 其为下列的其中一个:

reg: 此热键是使用操作系统 RegisterHotkey() 函数实现的. reg(no): 与上面相同, 不过此热键当前不可用 (由于不支持, 被禁用或 [挂起](#page-752-0)). k-hook: 此热键是使用 [键盘钩子](#page-1087-0) 实现的. m-hook: 此热键是使用 [鼠标钩子](#page-1089-0) 实现的. 2-hooks: 此热键需要两面提到的两种钩子. joypoll: 此热键通过定时轮询操纵杆实现的.

### 相关

## 示例

# ListHotkeys

## <span id="page-1087-0"></span>**#InstallKeybdHook**

强制无条件安装键盘钩子。

#### 备注

使用键盘钩子监视键击是为了激活不受 RegisterHotkey (这是操作系统内置 的功能) 支持的 [热字串](#page-224-0) 和键盘 [热键](#page-208-0). 它还支持其他一些功能, 例如 [Input](#page-1124-0) 命 令.

AutoHotkey 不会无条件安装键盘和鼠标钩子, 因为它们合起来至少占用 500 KB 的内存. 因此, 一般只有在脚本包含下列的其中一种情况时才会安装键 盘钩子: 1) [热字串](#page-224-0); 2) 一个或多个需要键盘钩子的 [热键](#page-208-0) (大多数不需要); 3) AlwaysOn/AlwaysOff; 4) [Input](#page-1124-0) 命令, 在首次实际使 用时安装钩子.

与之相比, 使用 #InstallKeybdHook 指令会无条件安装键盘钩子, 这样可以用 来在 [KeyHistory](#page-1118-0) 中显示最近的 20 次键击 (便于调试), 或避免使用

您可以通过 [KeyHistory](#page-1118-0) 命令或菜单项判断脚本是否使用了钩子. 您可以通 过 [ListHotkeys](#page-1085-0) 命令或菜单项判断哪个热键使用了钩子.

此指令还会让脚本变成 [持续运行的](#page-1474-0), 这意味着应该使用 [ExitApp](#page-673-0) 结束脚本.

## 相关

示例

## <span id="page-1089-0"></span>**#InstallMouseHook**

强制无条件安装鼠标钩子。

#### 备注

使用鼠标钩子监视鼠标点击是为了激活 [热键](#page-208-0) 和 辅助热

AutoHotkey 不会无条件安装键盘和鼠标钩子, 因为它们合起来至少占用 500 KB 的内存 (但如果已经安装键盘钩子, 此时再安装鼠标钩子只需要增加约 50 KB 的内存, 且反之亦然). 因此, [一般只有在脚本包含一个或多个鼠标](#page-208-0) [时才会安装鼠标钩子](#page-1048-0). 还会为 [热字串](#page-224-0) 进行安装, 不过可以通过 #Hotstri 禁用.

与之相比,使用 #InstallMouseHook 指令会无条件安装鼠标钩子,这样可以 在 [KeyHistory](#page-1118-0) 中监视鼠标点击。

您可以通过 [KeyHistory](#page-1118-0) 命令或菜单项判断脚本是否使用了钩子. 您可以通 过 [ListHotkeys](#page-1085-0) 命令或菜单项判断哪个热键使用了钩子.

此指令还会让脚本变成 [持续运行的](#page-1474-0), 这意味着应该使用 [ExitApp](#page-673-0) 结束脚本.

#### 相关

## 示例

# #InstallMouseHook

## **#KeyHistory**

设置在 [KeyHistory](#page-1118-0) 窗口中显示的键盘和鼠标事件的最大数目。您可以将其 设置为 0 来禁用按键历史。

参数

#### *MaxEvents*

在 [KeyHistory](#page-1118-0) 窗口中显示的键盘和鼠标事件的最大数目(默认 40, 最大值 500)。指定 0 可以完全禁用按键历史.

#### 备注

因为此设置在脚本开始运行前已经生效了, 所以只需要指定一次 (在脚本的 任何位置).

因为每次键击或鼠标点击都是由按下事件和弹起事件组成, 所以 只显示在这里指定的数目一半的 "完整事件". 例如, 如果脚本中含有 1, 那么最多显示 25 次的键击和鼠标点击。

#### 相关

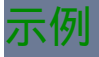

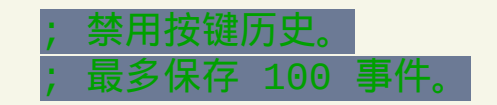

## <span id="page-1093-0"></span>**BlockInput**

#### 禁用或启用用户通过键盘和鼠标与计算机交互的能力。

#### 参数

#### *Mode*

模式 **1**: 下列单词的其中一个:

**On**: 阻止用户与计算机交互 (鼠标和键盘输入都无效).

**Off**: 重新启用输入.

<u>模式 2</u>: 此模式的操作独立于其他两种。例如, 会继续阻塞输入直到使用了 BlockInput Off, 即使在下面某个 单词仍然有效的情况下。

**[Send](#page-1147-0): 正在执行 Send 或 [SendRaw](#page-1147-0) 命令 (仅对于传统的 SendEvent** 式) 时, [用户的键盘和鼠标输入被忽略](#page-1168-0). 这样避免了用户的键击扰乱模 拟键击流. 当 Send 结束时, 会重新启用输入 ( 在之前没有使用 BlockInput On 阻塞的情况下)。

**Mouse**: 正在执行 [Click](#page-1097-0), [MouseMove](#page-1144-0), [MouseClick](#page-1132-0) 或 [MouseClickDrag](#page-1137-0) 命令 (仅对于传统的 [SendEvent](#page-1168-0) 模式) 时, 用户的键盘和鼠标输入被忽 略. 这样避免了用户的鼠标移动和点击扰乱模拟鼠标事件. 当鼠标命

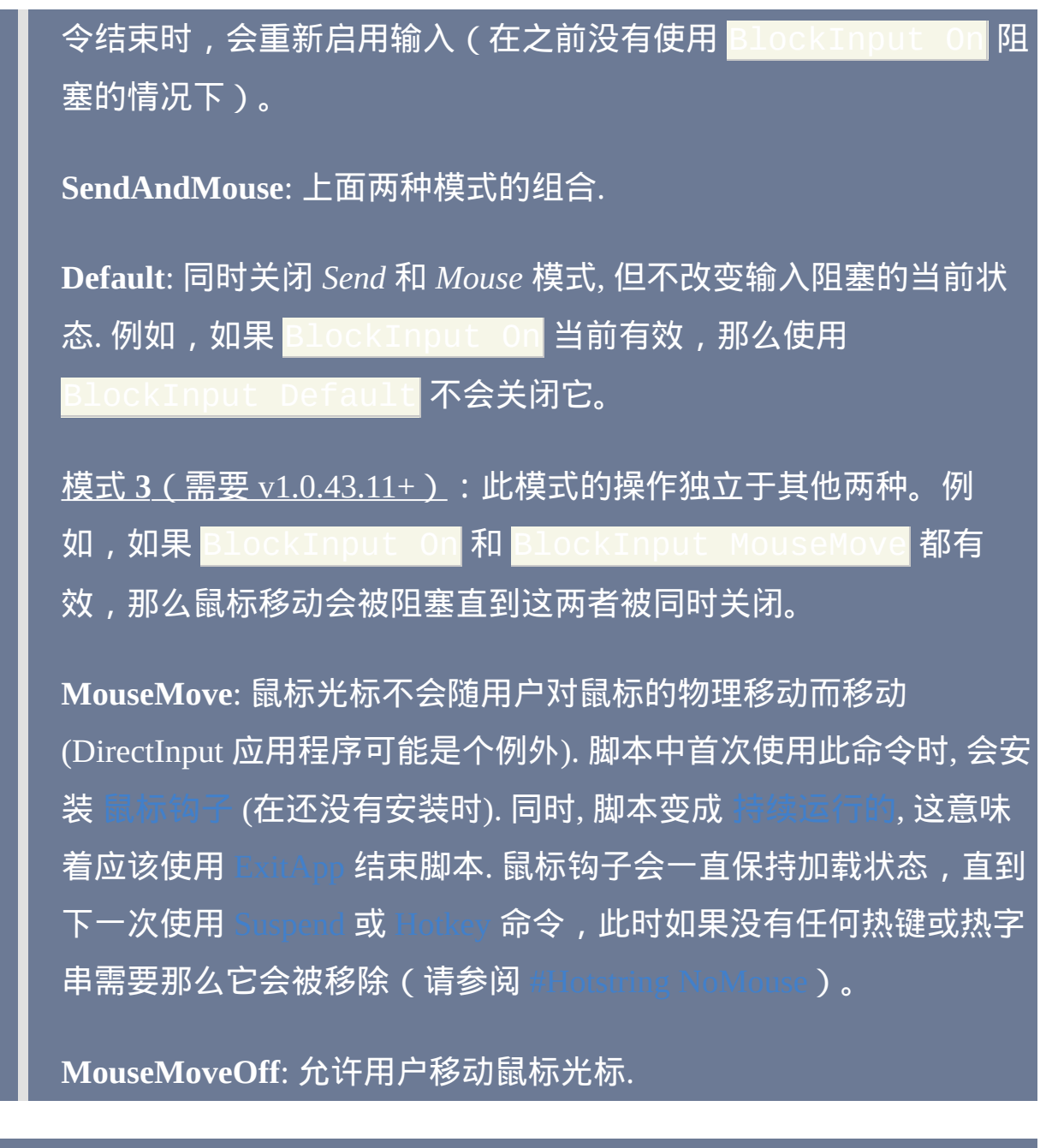

### 备注

比起 BlockInput,通常优先考虑使用 [SendMode](#page-1168-0) Input 或 SendMode  $\mathrm{Play}$  [会更好,这样键击和鼠标点击会变得不可中断。这是因为与](#page-1168-0) BlockInput 不同, 这些模式不会丢弃发送期间用户输入的内容; 作为替代, 这 些键击被缓冲起来在之后发送. 不使用 BlockInput 也避免了下一段落所描述

#### 的需要解决的粘滞按键问题.

如果在用户按住按键时启用 BlockInput, 可能会导致这些键 "卡住". 通过等 待这些按键释放后才启用 BlockInput 可以避免此问题, 与本例一样:

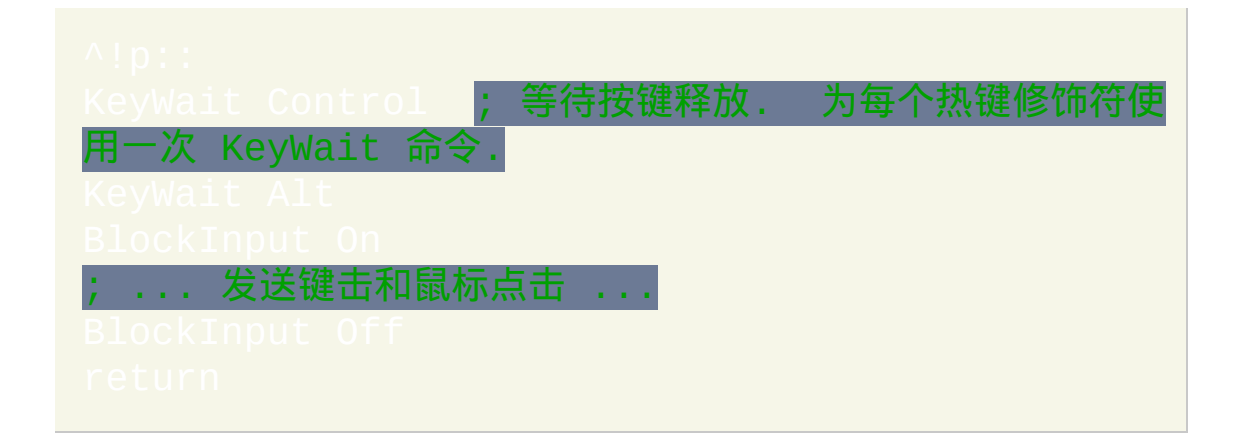

#### 每当发送 ALT 事件时, 输入阻塞会自动和临时禁用 (之后重新启用).

BlockInput 生效时,用户的输入被拦截,不过 AutoHotkey 可以模拟键击和 鼠标点击。然而由于 Windows API 的特性,按下 Ctrl+Alt+Del 将重新启用 输入。

[钩子热键](#page-1074-0) 的某些类型在 BlockInput 启用时仍然可以被触发. 例子包括 itton<mark>(鼠标钩子)和 LWin & Space</mark>(含有除修饰符<mark>\$#外的明确前</mark> 缀的键盘钩子)。

当脚本关闭时会自动重新启用输入.

#### 相关

## 示例

Send, {F**5} ; 粘贴时间和日期** 

## <span id="page-1097-0"></span>**Click** [v1.0.43+]

在指定坐标处点击鼠标按钮。它还可以按下鼠标按钮,转动鼠标滚轮或移 动鼠标。

#### 这里有一些常见用法的例子 (所有逗号都是可选的):

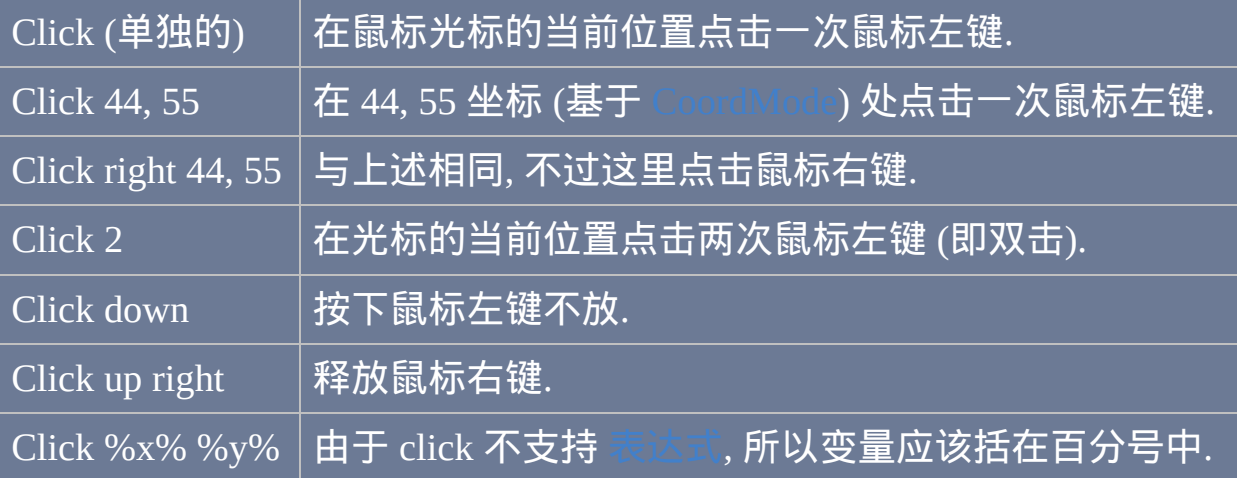

*Click* 后可以跟零个或多个下列项. 每个项之间至少需要一个空格, tab 和/或 逗号分隔. 除了*ClickCount*必须放在坐标后面(如果使用了坐标),各项可 以按任何顺序出现。

**X, Y**: 在点击前, 鼠标光标要移动到的 x/y 坐标. 坐标相对于活动窗口, 除非 曾使用 [CoordMode](#page-1111-0) 改变了这个设置. 如果省略, 那么使用光标的当前位置.

按钮名称:Left(默认)、Right、Middle(或仅使用这些名称的首个字 母),或鼠标的第四或第五个按钮(X1 或 X2)。注意: 与 [MouseClick](#page-1132-0) 不 同, 这里左键和右键的行为在所有系统上都是一致的, 即使用户通过系统控 制面板交换了按钮的功能.

鼠标滚轮:指定 WheelUp 或 WU 来向上转动滚轮(远离您的方向),指定 WheelDown 或 WD 来向下转动滚轮(靠近您的方向)。在 v1.0.48+, 还可 以指定 WheelLeft (或 WL) 或 WheelRight (或 WR) (不过它们在 Windows Vista 以前的系统上无效). 对于 *ClickCount* (下面的), 指定滚轮要转动的格 数. 然而, 有些程序不接受鼠标滚轮转动的格数 *ClickCount* 大于 1 的情况. 对于这些程序, 请参考下面的例子使用 [Loop:](#page-714-0)

**ClickCount:**鼠标要点击的次数(例如:<mark>Click 1</mark> 2)。如果省略, 那么点击鼠标一次. 如果指定了坐标, 那么 *ClickCount* 必须 放在坐标后面. 指定零(0)来移动鼠标而不进行点击(例如:<mark>Cli</mark>ick 0, 0, 100)。

**Down** 或 **Up:** 这两个单词通常省略, 此时每次点击包括按下事件和接着的弹 起事件. 否则, 指定 *Down* (或字母 *D*) 来按下鼠标按钮不放. 之后, 使用单词 *Up* (或字母 *U*) 来释放鼠标按钮.

**Relative:** 使用单词 *Rel* 或 *Relative* 会把指定的 X 和 Y 坐标视为距离当前鼠 标位置的偏移. 换句话说, 会把光标从当前位置往右移动 X 像素 (负值则往 左) 且往下移动 Y 像素 (负值则往上).

#### 备注

*Click* 通常比 [MouseClick](#page-1132-0) 更好, 因为它不受用户通过系统控制面板对左右键 功能交换的设置的影响.

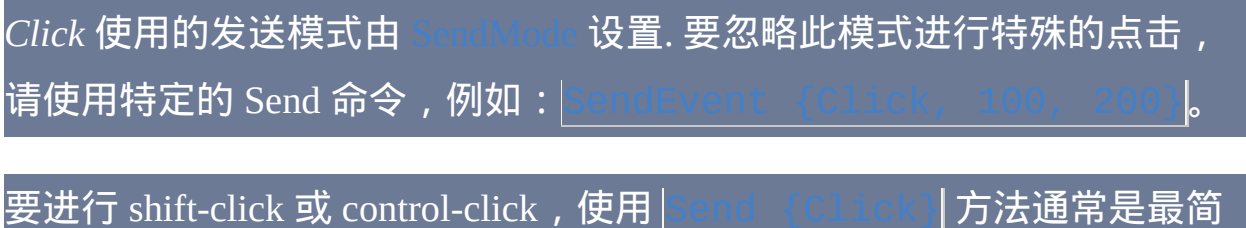

单的。例如:

Send +{Click 100, 200} ; Shift+LeftClick Control+RightClick

与 [Send](#page-1147-0) 不同, *Click* 不会自动释放修饰键 (Control, Alt, Shift 和 Win). 例如, 如果现在 Control 键处于按下的状态,那么 *Click* 会产生 control-click 但 会产生普通的点击。

生成的鼠标事件可以比其他模式适应更大范围的游戏. 此外, 某些应用程序和游戏在鼠标移动过快时可能会跟踪困难, 此时可以使用 减慢速度 (但仅在 [SendEvent](#page-1168-0) 模式 中有效).

可以使用 [BlockInput](#page-1093-0) 命令防止用户对鼠标的任何物理操作扰乱由鼠标命令 生成的模拟鼠标事件. 不过, 在 [SendInput](#page-1168-0) 和 [SendPlay](#page-1168-0) 模式中通常不需要这 个命令, 因为它们会自动延迟用户对鼠标的物理操作到发送之后.

在每次鼠标按下事件和鼠标弹起事件后都会有一个自动的延时 (不包括在 l中转动鼠标滚轮的情况). 使用 [SetMouseDelay](#page-1176-0) 可以改变延时 的长度.

相关

## 示例

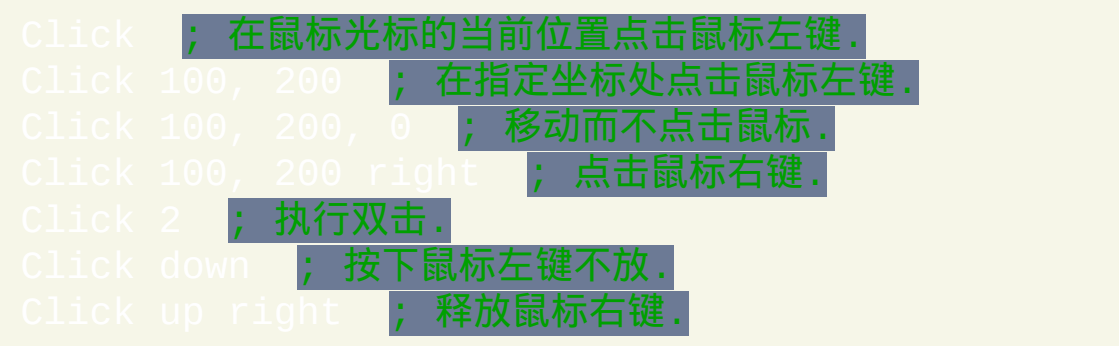

## <span id="page-1101-0"></span>**ControlClick**

#### 发送鼠标按钮或鼠标滚轮事件到控件。

#### 参数

#### *Control-or-Pos*

如果此参数为空, 则点击目标窗口的顶层控件 (或如果窗口没有控件 则点击窗口自身). 否则, 使用下列两种模式的其中一个.

模式 1 (位置): 指定相对于目标窗口左上角的 X 和 Y 坐标. X 坐标必 须在 Y 坐标前面, 且它们之间需要含有至少一个空格或 tab. 例 如: X55 Y33。如果在指定的坐标存在控件, 则会发送点击事件到 这个坐标处. 如果没有控件, 则发送事件到目标窗口自身 (根据窗口的 性质, 这可能不会产生效果). 注意:在此模式中,会忽略 *Options* 参 数中的 X 和 Y 字母选项。

模式 2 (ClassNN 或文本): 可以指定 ClassNN (控件的类名和实例编 号) 或控件的名称/文本, 它们都可以通过 Window Spy 获取. 使用名 称/文本时, 匹配行为由 [SetTitleMatchMode](#page-1385-0) 决定.

默认情况下, 模式 2 优先于模式 1. 例如, 在一种不太可能的情况中某 个控件的文本或 ClassNN 格式为 "Xnnn Ynnn", 那么此时会使用模式 2. 要覆盖此行为而无条件使用模式 1,请在 *Options* 中加上单词 Pos,例如:ControlCl Pos 要操作控件的 HWND (窗口句柄),请将此参数留空同时在 *WinTitle* 参数中指定 ahk\_id %ControlHwnd%(即使在  $\rm HiddenWindows$  设置关闭时,这样也可以操作隐藏控件)。获 取控件的 HWND 的一般方法是使用 [ControlGet](#page-1342-0) Hwnd, [MouseGetPos](#page-1141-0) 或 [DllCall.](#page-467-0)

#### *WinTitle*

窗口标题或识别目标窗口的其他条件。请参阅 [WinTitle](#page-1496-0)。

#### *WinText*

如果使用此参数, 那么它必须是目标窗口中单个文本元素的子字符串 (和内置的 Window Spy 工具显示的一样). 当 [DetectHiddenText](#page-1381-0) 的设置 为 ON 时, 那么会检测到隐藏文本元素.

#### *WhichButton*

要点击的按钮: LEFT, RIGHT, MIDDLE (或这些单词的首个字母). 如 果省略或为空, 则使用 LEFT 按钮.

还支持 X1(XButton1:第四个鼠标按钮)和 X2(XButton2:第五 个鼠标按钮)。

还支持 WheelUp ( 或 WU ) 和 WheelDown ( 或 WD ) 。此时 *ClickCount* 为需要转动的滚轮格数.

Windows Vista 或更高版本 [v1.0.48-1 还支持 WheelLeft (或 WL) 和 WheelRight (或 WR) (它们在较旧的操作系统中没有效果). 此时 *ClickCount* 为需要转动的滚轮格数.

*ClickCount*

要点击鼠标的次数, 可以为 [表达式](#page-292-0). 如果省略或为空, 则点击 1 次.

选项

零个或多个下列选项字母组成的系列. 例如:

**NA** [v1.0.45+]: 也许可以提高可靠性. 请参阅后面的 [可靠性](#page-1104-0).

**D**: 按住鼠标按钮不放 (即生成按下事件). 如果 **D** 和 **U** 选项都没有包 含, 则会发送完整的点击事件 (按下事件和弹起事件).

**U**: 释放鼠标按钮 (即生成弹起事件). 此选项不能和 **D** 选项同时使用.

**Pos**: 在 *Options* 的任意位置指定单词 Pos, 这样会无条件使用在上面 *Control-or-Pos* 参数中描述的 X/Y 位置模式.

**Xn**: 指定 **n** 为要点击的相对于控件左上角的 X 坐标. 如果未指定, 则 在控件的水平中心点击.

**Yn**:指定 **n** 为要点击的相对于控件左上角的 Y 坐标。如果未指定, 则在控件的垂直中心点击.

在 **X** 和 **Y** 选项中使用十进制数而不是十六进制数.

*ExcludeTitle*

标题中含有此参数值的窗口将被排除.

*ExcludeText*

文本中含有此参数值的窗口将被排除.

**ErrorLevel**

此命令失败时会抛出异常. 想了解更多信息, 请参阅

如果遇到问题则 [ErrorLevel](#page-1737-0) 被置为 1, 否则为 0.

<span id="page-1104-0"></span>可靠性

要提高可靠性, 尤其是在 ControlClick 期间用户同时在使用鼠标, 请尝试下 面的一种或两种方法也许会有所帮助:

1) 请在 ControlClick 前面加上 [SetControlDelay](#page-1365-0) -1 。这样可以避免在 点击时按住鼠标, 减少对用户使用鼠标的干扰.

2) 在第六个参数 (*Options*) 中指定字符串 NA, 如下所示:

可以避免激活目标窗口,同时避免混淆它和脚本的输入,这样可以防 止鼠标实际移动产生的冲突(但通常只在目标窗口不活动时)。然而, 此方 法不是对所有的窗口和控件都有效.

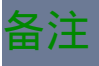

### 在滚动鼠标滚轮时, 有些程序不会接受大于 1 的 *ClickCount*. 对于这些程序, 请使用循环来转动多个格数, 例如这个例子转动 5 格:

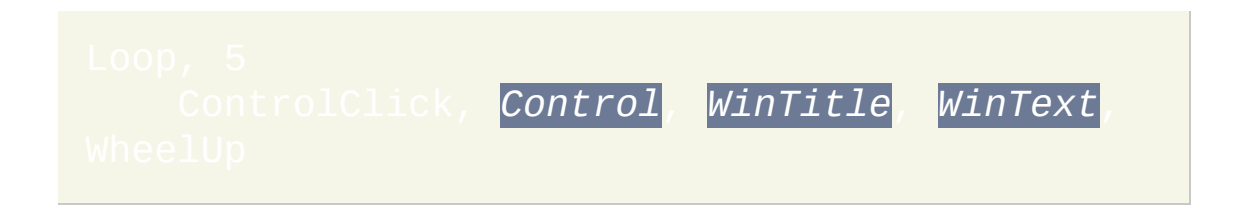

#### 窗口标题和文本是区分大小写的. 只有在打开 [DetectHiddenWindows](#page-1383-0) 设置

时,才能检测到隐藏窗口。

### 相关

#### 示例

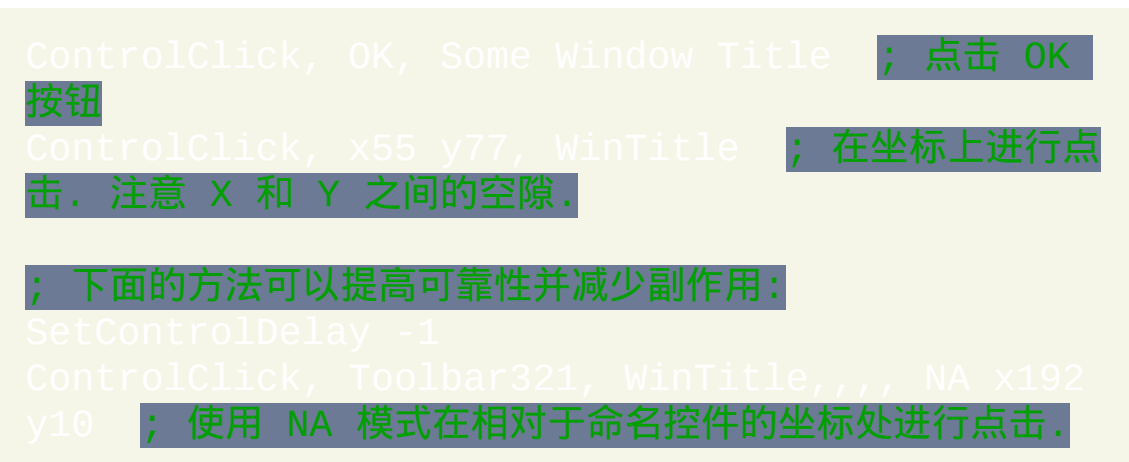

## <span id="page-1106-0"></span>**ControlSend / ControlSendRaw**

#### 发送模拟键击到窗口或控件。

#### 参数

#### 控件

可以是 ClassNN(控件的类名和实例编号)或控件的文本,它们都 可以通过 Window Spy 获取。使用文本时,匹配行为由 决定。如果此参数为空或省略, 则使用目标窗口 的顶层控件. 如果此参数为ahk\_parent, 则直接发送键击到目标窗 口而非其中的某个控件(请参阅自动化[Winamp](#page-1527-0)中的例子)。 要对控件的 HWND(窗口句柄)进行操作,请将 *Control* 参数留空

同时在 *WinTitle* 参数中指定 ahk\_id %ControlHwnd%(即使在 [DetectHiddenWindows](#page-1383-0) 设置关闭时,这样也可以操作隐藏控件)。获 取控件的 HWND 的一般方法是使用 [ControlGet](#page-1342-0) Hwnd, [MouseGetPos](#page-1141-0) 或 [DllCall.](#page-467-0)

键

要发送的按键序列 (请参阅 [Send](#page-1147-0) 命令了解详情). 要发送原义的逗号, 需要对它进行 [转义](#page-1468-0) (`,). 发送字符的速率由 [SetKeyDelay](#page-1173-0) 决定.

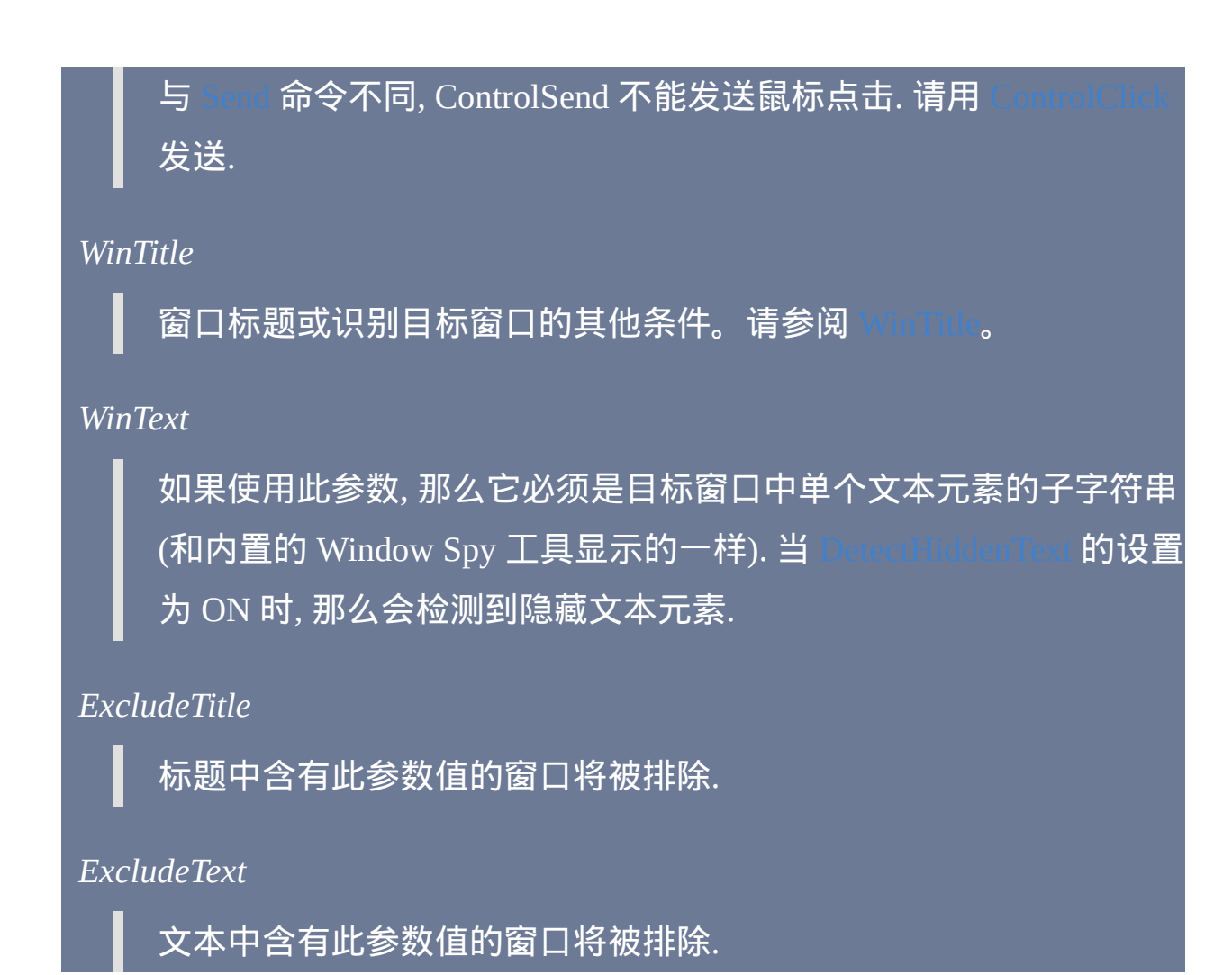

#### **ErrorLevel**

此命令失败时会抛出异常. 想了解更多信息, 请参阅

如果遇到问题则 [ErrorLevel](#page-1737-0) 被置为 1, 否则为 0.

#### 备注

ControlSendRaw 会准确地按照原样发送 *Keys* 参数中的键击, 而不把 {Enter} 转换成 ENTER 键击, 把 ^c 转换成 Control-C, 等等.

如果省略 *Control* 参数, 那么此命令会尝试直接发送到目标窗口的顶层控件 (一般这个是正确的), 当目标窗口没有控件时则发送到窗口自身. 这可以用 在窗口还不含有任何控件或无所谓发送给哪个控件的时候.

默认情况下, 修饰符键击 (Control, Alt, Shift 和 Win) 的发送方法和在 Send 命令一般模式下发送相同. 这样可以让命令提示符和其他控制台窗口正确检 测到大写字母, 控制字符, 等等. 这样也提供了其他方面的可靠性.

然而, 在某些情况下这些修饰符事件可能和活动窗口发生冲突, 尤其是在 ControlSend 发送期间或正发送 Alt 键的时候用户正在输入 (因为 Alt 会激活 活动窗口的菜单栏). 通过明确地发送修饰键的按下和弹起时间可以避免此 问题, 例如:

上面的方法还可以在工作站被锁定 (被登录提示保护) 时发送修饰符键击 (Control/Alt/Shift/Win).

使用 ControlSend 发送键击到控制台窗口 (例如命令提示符) 时, 应该避免使 用 [BlockInput.](#page-1093-0) 因为它可能让大写字符和修饰符按键例如 Control 工作不正 常.

的值决定了发送按键的速度. 如果目标窗口无法可靠地接收到 键击, 请尝试在 [SetKeyDelay](#page-1173-0) 的第二个参数中增加按键时长, 例如:

如果目标控件是 Edit 控件 (或类似的控件), 则使用下列方法通常比 ControlSend 更可靠和快速:

at the caret position., ControlName, WinTitle

[ControlSetText,](#page-1356-0) ControlName, This text will  $\tt{entirely replace}$  any current text., WinTitl $\tt$ 

ControlSend 通常不能很好的操作窗口的菜单栏. 要变通解决此问题, 请使用 ,如果由于菜单栏的性质而操作失败, 那么您可以参照 来尝试找到想要选择的菜单的对应消息.

窗口标题和文本是区分大小写的. 只有在打开 [DetectHiddenWindows](#page-1383-0) 设置 时,才能检测到隐藏窗口。

#### 相关

#### 示例

ControlSend, , abc, cmd.exe ; 直接发送到命令提示符

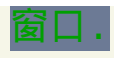

## <span id="page-1111-0"></span>**CoordMode**

#### 为多个命令设置坐标模式,相对于活动窗口还是屏幕。

#### 参数

#### *Param1*

**ToolTip**: 作用于 [ToolTip](#page-1038-0).

**Pixel**: 作用于 [PixelGetColor](#page-1206-0), [PixelSearch](#page-1209-0) 和 [ImageSearch.](#page-1200-0)

**Mouse**: 作用于 [MouseGetPos](#page-1141-0), [Click](#page-1097-0) 以及 [MouseMove](#page-1144-0)[/Click/](#page-1132-0)[Drag](#page-1137-0).

**Caret**: 作用于内置变量 [A\\_CaretX](#page-315-0) 和 [A\\_CaretY](#page-315-0).

**Menu**:作用于为 [Menu](#page-1004-0) Show 命令指定坐标的时候。

#### *Param2*

如果省略 *Param2*, 则默认为 Screen.

**Screen**: 坐标相对于桌面 (整个屏幕).

**Relative**: 坐标相对于活动窗口.

**Window** [v1.1.05+]: 与 *Relative* 效果相同, 但由于含义清晰, 因此建议 使用.

**Client** [v1.1.05+]:坐标相对于活动窗口的工作区,其中不包括标题 栏、菜单栏(如果它含有标准菜单栏)和边框。Client 坐标模式较少 依赖于操作系统版本和主题.

### 备注

如果没有使用此命令, 除了另外注明的那些外的所有命令 (例如 Win 和 [InputBox](#page-994-0)) 都使用相对于活动窗口的坐标模式.

每个新运行的 [线程](#page-1516-0) (例如 [热键](#page-208-0), [自定义菜单项](#page-997-0) 或 [定时](#page-742-0) 子程序) 都会以此命 令的默认设置开始. 通过在脚本的自动执行段 (脚本的顶部) 使用此命令可 以改变这个默认设置.

#### 相关

#### 示例

, Screen **; 把 ToolTips 放置在** 相对于屏幕坐标的位置: 和上面效果相同, 因为 'screen" 是默认的坐标模式.

## <span id="page-1113-0"></span>**GetKeyState**

# 检查键盘按键或鼠标/操纵杆按钮是否按下或放开。也可以获取操纵杆的状 态。 KeyIsDown := [GetKeyState\(](#page-346-0)"KeyName" [, "Mode"])

参数

#### *OutputVar*

用来保存获取的按键状态的变量名, 它的值在按下时是 D 而弹起时 是 U (不过 [GetKeyState\(\)](#page-346-0) 函数在按下时返回 true (1) 而弹起时返回 false (0)). 如果按键的状态无法识别, 则此变量为空.

下面是关于操纵杆的几点说明:

1) 对于像 JoyX 这样的操纵杆轴, *OutputVar* 将被设置为介于 0 和 100 之间的浮点数, 作为该轴活动范围的百分率, 表示操纵杆的位置. 可以 使用 [SetFormat](#page-1187-0) 改变此数字的格式. 此 [测试脚本](#page-1568-0) 可以用来分析您的操 纵杆.

2) 当 *KeyName* 为 JoyPOV 时, 获取的值将介于 0 和 35900 之间. 许多 操纵杆使用与下列近似的 POV 值:

-1: 没有角度

0: 向前 POV

9000 (即 90 度): 向右 POV

#### 27000 (即 270 度): 向左 POV 18000 (即 180 度): 向后 POV

*KeyName*

此参数可以是键盘中任何的单个字符或 [按键列表](#page-253-0) 中的其中一个键 名, 例如鼠标/操纵杆按钮. 例如: B, 5, LWin, RControl, Alt, Enter, Escape, LButton, MButton, Joy1.

或者, 可以指定明确的虚拟按键代码, 例如 vkFF. 只有在一个按键没 有指定名称这样少见的情况下, 这种方法才有用. 这种按键的虚拟按 键代码可以通[过按键列表页面底](#page-262-0)部的步骤来确定。

已知限制**:** 此函数无法区别共享相同虚拟按键代码的两个按键, 例如 Left 和 NumpadLeft.

*Mode*

获取操纵杆状态时, 此参数被忽略.

如果省略, 则默认的模式是获取按键的逻辑状态. 这是操作系统和活 动窗口所认为的按键所处的状态, 但可能和它的物理状态不一致.

或者, 可以指定这些字母的其中一个:

**P**: 获取物理状态 (即用户是否实际按住了按键). 如果没有安装键盘 和/或鼠标钩子,则按键或鼠标按钮的物理状态通常和逻辑状态一致 (有时逻辑状态可能比物理状态滞后);如果安装了钩子,则它会 准确反映出用户是否按下了按键或鼠标按钮(只要在脚本执行时它 正被按住)。您可以通过 [KeyHistory](#page-1118-0) 命令或菜单项确定脚本中是否

使用了钩子。通过添加 [#InstallKeybdHook](#page-1087-0) 和/或 指令到脚本中您可以强制安装钩子。

**T**: 获取切换状态 (仅对可以切换的按键才有效, 例如 Capslock, Numlock, Scrolllock 和 Insert). 获取的值为 D 表明按键是打开的, 而 U 表明它是关闭的 (不过 [GetKeyState\(\)](#page-346-0) 函数当打开时返回 true (1) 而关 闭时返回 false (0)).

备注

为了等待按键或鼠标/操纵杆按钮进入新的状态, 通常用 [KeyWait](#page-1120-0) 代替 GetKeyState 的循环会更简单.

带有不常见键盘驱动的系统更新按键的状态可能比较慢, 尤其是像 Capslock 这样按键的切换状态. 在按键状态改变后立即对其状态进行检查的脚本可以 预先使用 [Sleep](#page-749-0), 以便系统有时间更新按键的状态.

关于对操纵杆使用 GetKeyState 的例子, 请参阅 [操纵杆重映射页面](#page-1720-0) 和 操纵

相关

示例

; 基本示例:
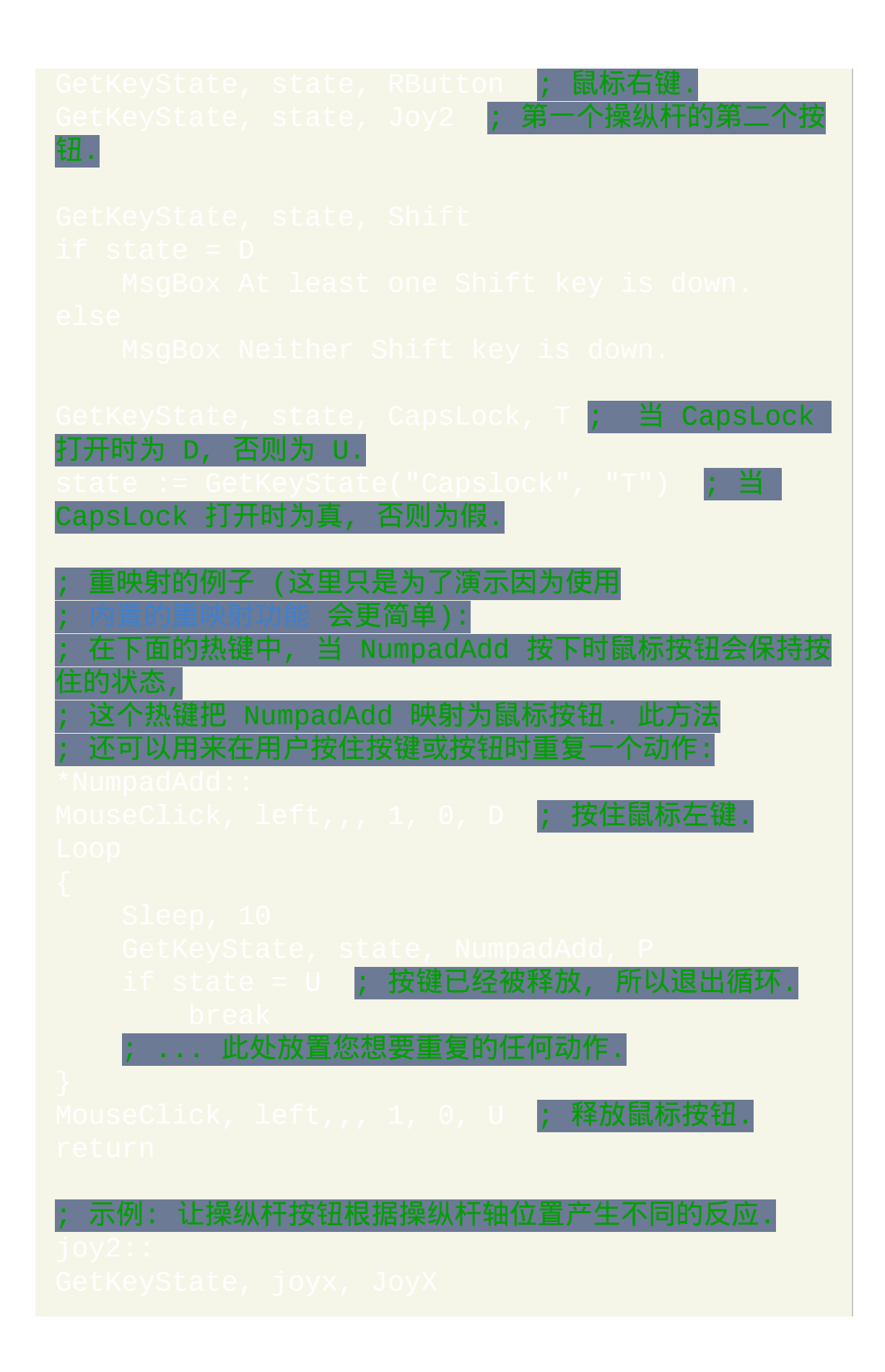

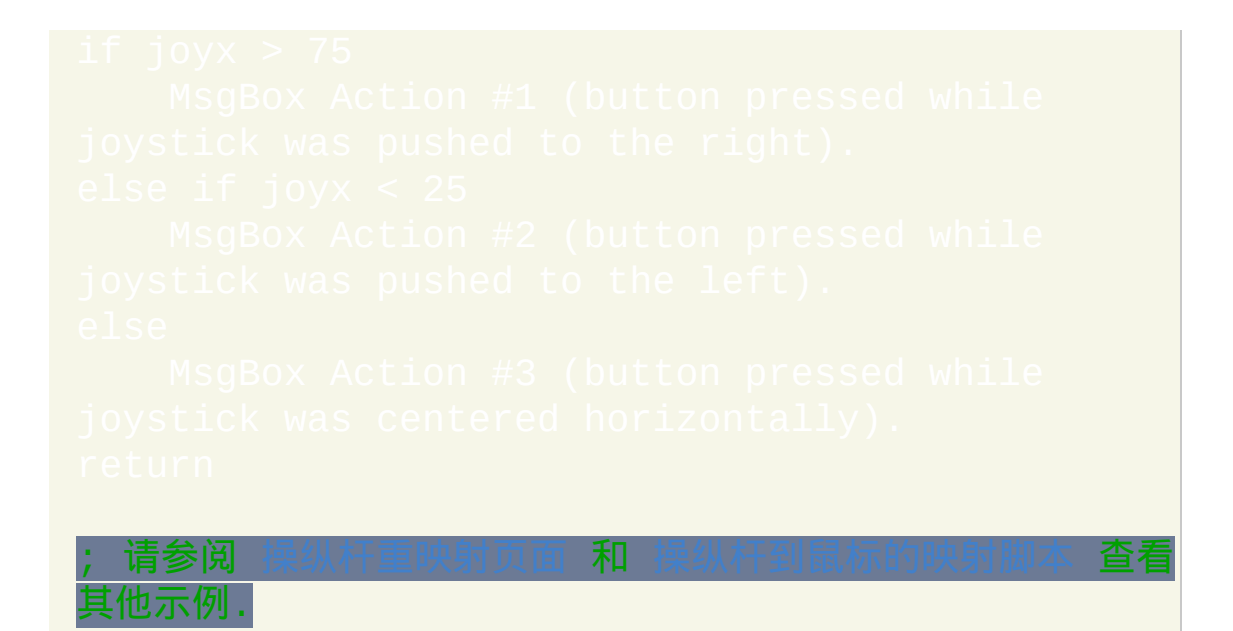

# <span id="page-1118-0"></span>**KeyHistory**

[#KeyHistory](#page-1091-0) 0

显示脚本信息和最近键击和鼠标点击的历史。

备注

此命令等同于在主窗口中选择 "View->Key history" 菜单项.

要禁用按键历史, 请在脚本的任何位置指定下面这行:

还可以用来来改变显示的事件的最大数目.

此特性旨在帮助 [调试脚本和热键](#page-282-0). 通过使用 [按键列表](#page-262-0) 页面底部描述的步骤, 它还可以用来检测非标准键盘按键的扫描码 (知道按键的扫描码就可以把 这个按键用在热键中).

滚轮事件 (WheelDown, WheelUp, WheelLeft 和 WheelRight) 的虚拟键 (VK) 是一些在 AutoHotkey 外没有任何意义的占位符值. 此外, 滚轮事件的扫描码 实际上是滚轮转动的格数 (通常为 1).

如果脚本没有安装 [键盘钩子](#page-1087-0), 那么 KeyHistory 窗口将只显示由脚本自己 (即 不包含用户的) 生成的按键事件. 如果脚本没有安装 [鼠标钩子](#page-1089-0), 那么将不显 示鼠标按钮事件. 如果您的脚本使用了其中的一种钩子, 那么可以通过脚本

主窗口 (可通过托盘图标的 "Open" 菜单打开) 的菜单项 "View->Key History" 找到它. 通过添加下面两行语句中的任何一行或同时添加两行到脚 本中, 您可以强制安装钩子:

# 相关

### 示例

KeyHistory ; 在窗口中显示历史信息.

# <span id="page-1120-0"></span>**KeyWait**

#### 等待按键或鼠标/操纵杆按钮被松开或按下。

#### 参数

#### *KeyName*

此参数可以是键盘中任何的单个字符或 [按键列表](#page-253-0) 中的其中一个键 名, 例如鼠标/操纵杆按钮. 不支持除操纵杆按钮外的其他操纵杆属性.

还可以指定明确的虚拟按键代码,例如 vkFF, 只有在一个按键没 有指定名称且按下时不产生可见的字符这样少见的情况下, 这种方法 才有用. 它的虚拟按键代码可以通过[按键列表页面底](#page-262-0)部的步骤来确 定。

选项

如果此参数为空, 则命令会无限期等待用户松开指定的按键或鼠标/ 操纵杆按钮. 不过, 如果没有安装 [键盘钩子](#page-1087-0) 并且 *KeyName* 是使用类 似 [Send](#page-1147-0) 命令模拟释放的键盘按键, 则此按键会被视为物理松开了. 没 有安装[鼠标钩子](#page-1089-0)时,对鼠标按钮同样如此。

选项: 由一个或多个下列字母组成的字符串 (可任意顺序, 字母间可以 用空格分隔):

**D**: 等待按键被按下.

**L**: 检测按键的逻辑状态, 这是操作系统和活动窗口所认为的按键所处 的状态 (可能和它的物理状态不一致). 对于操纵杆按钮会忽略此选项. T:超时(例如 T3)。超时前等待的秒数,超时后设置 ErrorLe 为 1。如果按键或按钮达到指定的状态, 则命令不再等待超时时间到 期. 相反地,它会立即设置 [ErrorLevel](#page-1737-0) 为 0 并让脚本继续执行。 此超时时间值可以为浮点数 (例如 2.5), 但不能为十六进制值 (例如 0x03).

#### **ErrorLevel**

命令超时后 [ErrorLevel](#page-1737-0) 被置为 1, 否则为 0.

#### 备注

如果没有安装键盘和/或鼠标钩子,则按键或鼠标按钮的物理状态通常和逻 辑状态一致(有时逻辑状态可能比物理状态滞后);如果安装了钩子,则 它会准确反映出用户是否按下了按键。您可以通过 [KeyHistory](#page-1118-0) 命令或菜单 项确定脚本中是否使用了钩子. 通过添加 [#InstallKeybdHook](#page-1087-0) 和 指令到脚本中您可以强制安装其中一种或两种钩子.

当此命令处于等待状态时, 可以通过 [热键](#page-208-0), [自定义菜单项](#page-997-0) 或 [计时器](#page-742-0) 启动新 的 [线程](#page-1516-0).

要等待两个或多个按键被释放, 请连续使用 KeyWait. 例如:

KeyWait Control ; 等待 Control 和 Alt 被释放.

#### 要等待一组按键中的任意一个被按下, 请参阅 [Input](#page-1124-0) 命令的示例部分.

### 相关

#### 示例

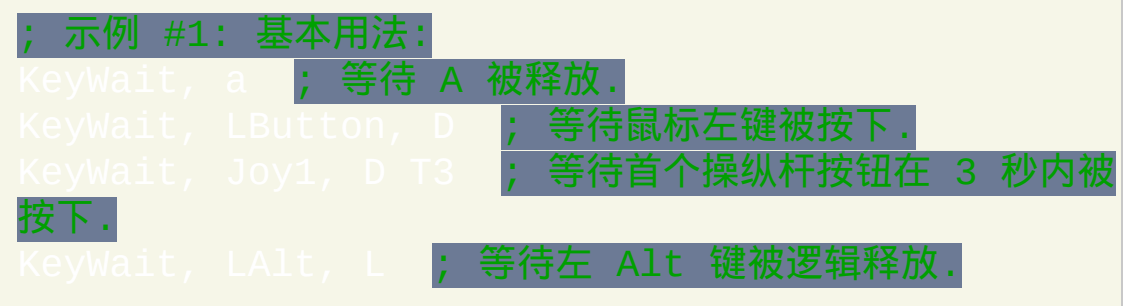

# ; 示例 #2: 简单的热键: KeyWait, Capslock **; 等待用户实际释放.**

; 示例 #3: 重映射按键或鼠标按钮 (这里仅为了演示 **; 因为使用** [内置的重映射功能](#page-241-0) **会更容易使用):** 当 NumpadAdd 按下时持续按住鼠标左键,

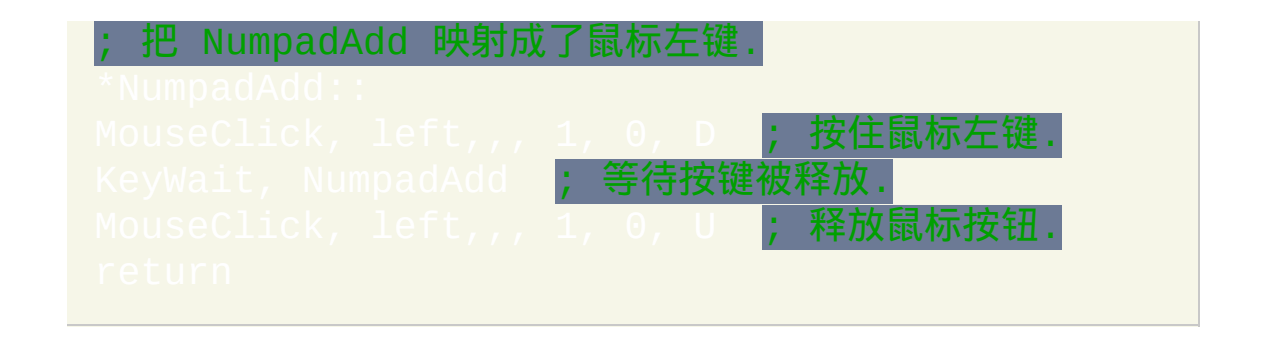

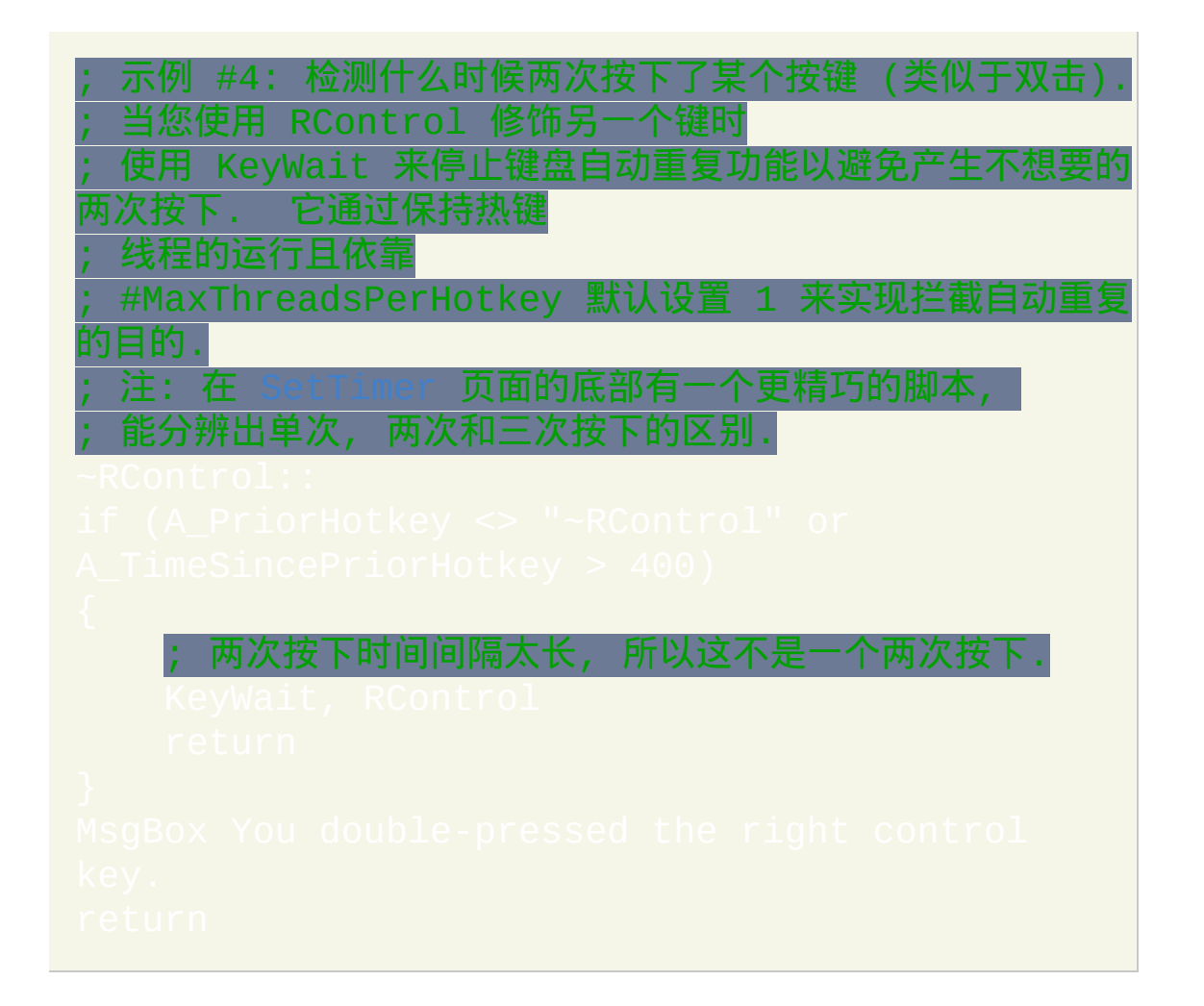

# <span id="page-1124-0"></span>**Input**

#### 等待用户输入字符串。

#### 参数

#### *OutputVar*

用来保存用户输入文本的变量名 (默认情况下, 模拟输入也被保存下 来).

如果省略此参数和其他参数, 那么会终止在其他 [线程](#page-1516-0) 中正在执行的 任何 Input 并且将那个 Input 的 [ErrorLevel](#page-1737-0) 设置为单词 NewInput. 与 之相比, 如果终止了之前的 Input 则把当前线程的 [ErrorLevel](#page-1737-0) 设置为 0, 如果没有需要终止的 Input 则为 1.

*OutputVar* 本身并不记录键击. 而是记录通过键击根据活动窗口的键 盘布局/语言产生的字符. 因此, 不产生字符的键击 (例如 PageUp 和 Escape) 不会被记录下来 (尽管可以通过下面的 *EndKeys* 参数识别它 们).

会原义保存空白字符, 例如 TAB (`t). ENTER 被保存为换行符 (`n).

选项

由零个或多个下列字母组成的字符串 (可任意顺序, 字母间可以用空 格分隔):

**B**: 忽略退格键. 一般情况下, 按下退格键会删除最后一个输入的字符. 注: 如果输入的文本是可见的 (例如在编辑器中), 在其中使用方向键 或其他方式移动了光标后, 退格键仍然会删除最后一个字符而不是光 标 (插入点) 后面的字符.

**C**: 区分大小写. 一般情况下, *MatchList* 是不区分大小写的 (在 1.0.43.03 之前的版本中, 只有字母 A-Z 被认为具有大小写形式, 而像 ü/Ü 这样的字母则没有).

**I**: 忽略由 AutoHotkey 脚本产生的所有字符, 例如 [SendEvent](#page-1148-0) 命令. 然 而, 不论此设置如何, [SendInput](#page-1148-1) 和 [SendPlay](#page-1148-1) 模式生成的输入总是被忽 略.

L:长度限制(例如 L5)。允许输入文本的最大长度. 当文本到达 这个长度, 则输入会被终止且 [ErrorLevel](#page-1737-0) 被设置为单词 Max, 不过 如果此时文本匹配 *MatchList* 中的某个词组,则把 [ErrorLevel](#page-1737-0) 设置为 单词 Match。如果未指定, 则长度限制为 16383, 这也是绝对的最大长 度.

**M**: 如果含修饰符的键击 (例如 Control-A 到 Control-Z) 对应于真实的 ASCII 字符, 则会识别并对它们进行转译. 参考这个例子, 其中识别了 Control-C:

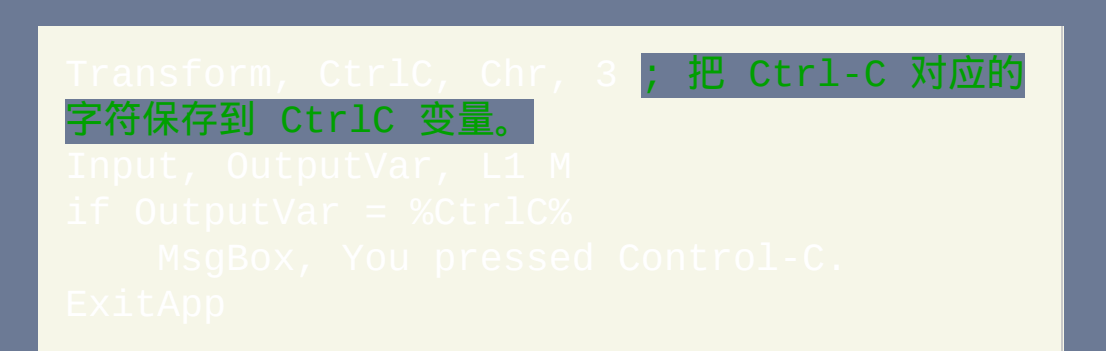

注: 从 Ctrl-A 到 Ctrl-Z 对应的字符为从 [Chr\(1\)](#page-348-0) 到 [Chr\(26\)](#page-348-0). 此外,**M** 选项可能会导致某些键盘快捷键 ( 例如 Ctrl-LeftArrow ) 在 Input 执 行时表现不正常。

**T**:超时(例如 T3)。在终止输入前等待的秒数,超时后设置 [ErrorLevel](#page-1737-0) 为单词 Timeout。Input 超时后,*OutputVar* 会被设置为用 户在超时前输入的文本。这个值可以为浮点数, 例如 2.5.

<span id="page-1126-1"></span>**V**: 可见. 一般情况下, 用户的输入是阻塞的 (隐藏在操作系统后). 使用 此选项来发送用户的键击到活动窗口.

<span id="page-1126-0"></span>**\***: 通配符 (查找所有地方). 一般情况下, 用户输入的文本必须准确匹 配 *MatchList* 中的某个词组, 匹配才会成功. 使用此选项搜索输入文本 的整个长度, 这样会更容易找到匹配.

*EndKeys*

零个或多个按键组成的列表, 按下其中的任何一个都可以终止输入 (*EndKey* 自身不会被写入 *OutputVar*). 使用此方式终止输入后, 被设置为单词 EndKey 后跟着冒号和 *EndKey* 的名称. 例 如:EndKe

*EndKey* 列表使用类似于 [Send](#page-1147-0) 命令的格式. 例如,指定 {Enter}. {Esc} 会使得 ENTER、句点(.)或 ESCAPE 其中任何一个都可以 终止输入。要使用大括号作为终止键,请指定 <<<<<<<<<

要使用 Control, Alt 或 Shift 作为终止键, 请指定它们的左和/或右版 本, 而不是中性版本. 例如,指定 {LControl}{RControl} 而不是

#### {Control}。

尽管不支持诸如 Control-C (^c) 这样修饰键, 但在 v1.0.14+ 中支持某 些需要按住 shift 键来输入的字符 (即标点符号, 例如 ?!:@&{}).

还可以指定明确的虚拟按键代码,例如 **KVKFF ,** 只有在一个按键 没有指定名称且按下时不产生可见的字符这样少见的情况下, 这种方 法才有用. 它的虚拟按键代码可以通过[按键列表页面](#page-262-0)底部的步骤来确 定。

#### *MatchList*

逗号分隔的关键词组列表, 其中的任何一个都可以终止输入 (此时 被设置为单词 Match). 用户输入的全部文本必须准确匹配 列表中的某个词组, 匹配才会成功 (除非使用了 \* [选项](#page-1126-0)). 此外, 在分隔 逗号周围的任何空格或 **tab** 都是有意义的, 这表示它们也是匹配字符 串的一部分. 例如, 如果 *MatchList* 为 "ABC , XYZ ", 则用户必须输入 在 ABC 后或 XYZ 前输入空格才形成匹配.

在匹配列表中两个连续的逗号产生单个原义逗号. 例如, 后面的匹配 列表会在 string1 的末尾产生单个原义逗号: "string1,,,string2". 同样地, 后面的匹配列表仅包含其中含有一个原义逗号的单个项目: "single,,item".

因为 *MatchList* 中的每一项并不是作为独立的参数, 所以此列表可以 完整的包含在一个变量中. 事实上, 如果此列表的长度超过 16383, 那 么列表的全部或部分必须包含在变量中以变量表示, 因为这个长度是 任何脚本行的最大长度. 例如,*MatchList* 可以由

组成,其中的每个变量[包含了用来](#page-742-0)

匹配词组的一个大的子列表。

#### **ErrorLevel**

此命令在不带参数调用且没有 Input 正在执行时会抛出异常. 想 了解更多信息, 请参阅 [运行时错误](#page-661-0).

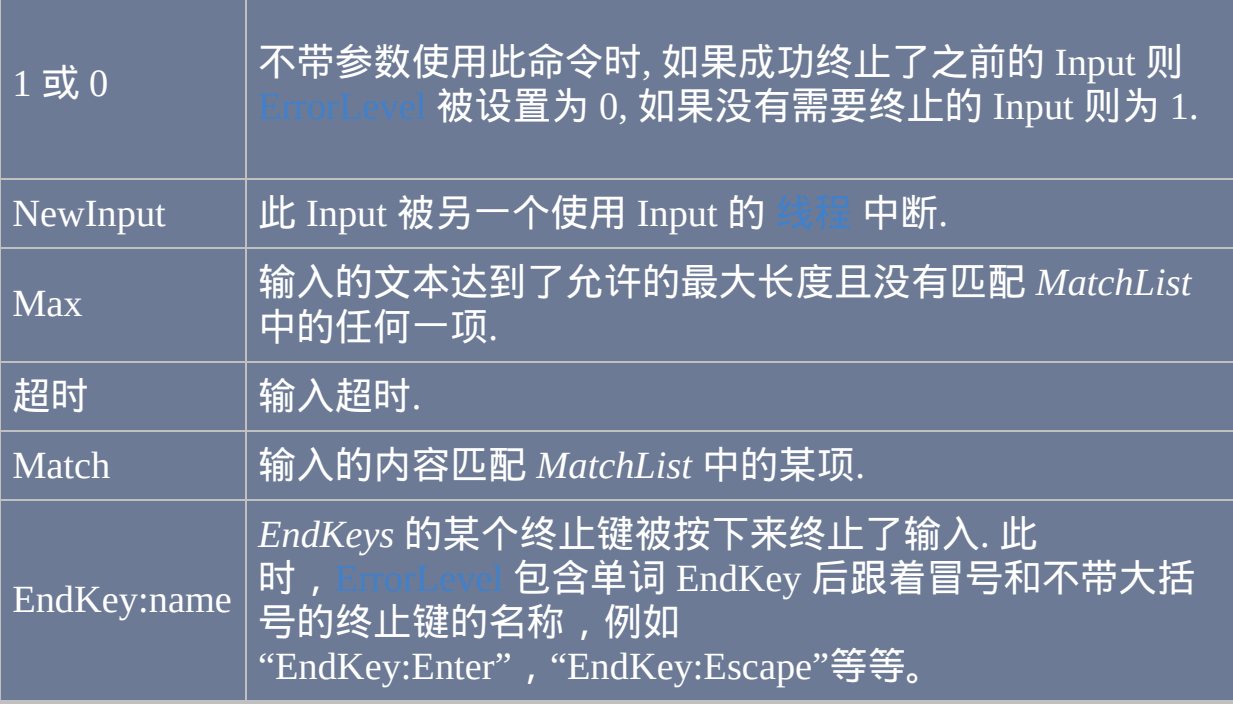

#### 备注

如果在使用此命令时另一个 [线程](#page-1516-0) 中的 Input 正在执行, 则那个 Input 会被终 止且其 [ErrorLevel](#page-1737-0) 会被设置为单词 NewInput. 之后 (如果给出了参数), 新的 Input 开始执行.

在执行 Input 时, 仍然可以启动新的 [线程](#page-1516-0) (例如 [自定义菜单项](#page-997-0) 和 计时子程

 $\bar{\epsilon}$ ). 同样地, 当 Input [可见](#page-1126-1) 时键盘 [热键](#page-208-0) 仍然是有效的. 如果 Input 不可见, 那 么只会触发

脚本中首次使用此命令时, 会安装 [键盘钩子](#page-1087-0) (在还没有安装时). 同时, 脚本 变成 [持续运行的](#page-1474-0), 这意味着应该使用 [ExitApp](#page-673-0) 结束脚本. 键盘钩子会一直保 持加载状态, 直到下一次使用 [Suspend](#page-752-0) 或 [Hotkey](#page-1076-0) 命令, 此时如果没有任何热 键或热字串需要那么它会被移除.

如果您使用多种语言或多种键盘布局, 则 Input 会使用活动窗口的键盘布局 而不是脚本的 (不论 Input 是否 [可见](#page-1126-1)). 然而, 在 1.0.44.03 之前的脚本中, 则 使用脚本自己的布局.

尽管不够灵活, 但 [热字串](#page-224-0) 通常比 Input 命令更容易使用.

相关

#### 示例

待用尸按卜仕意键. 产生不可见字符的这些键 饰键, 功能键和方向键)

#### 就能检测到它们.

```
这是个可运行的热键示例.  田于此热
 前缀,所以它本身的键击会被传递到活动窗口。; 因此
您键入 [btw(或其他某个匹配
 词组)到任意编辑器中,脚本会自动执<sup></sup>
 您选择的动作(例如替换键入的文本
 ; 否则,找到了匹配。
if (UserInput = "btw")
```
# <span id="page-1132-0"></span>**MouseClick**

点击或按住鼠标按钮,或滚动鼠标滚轮。注意:[Click](#page-1097-0) 命令通常更灵活和易 于使用。

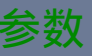

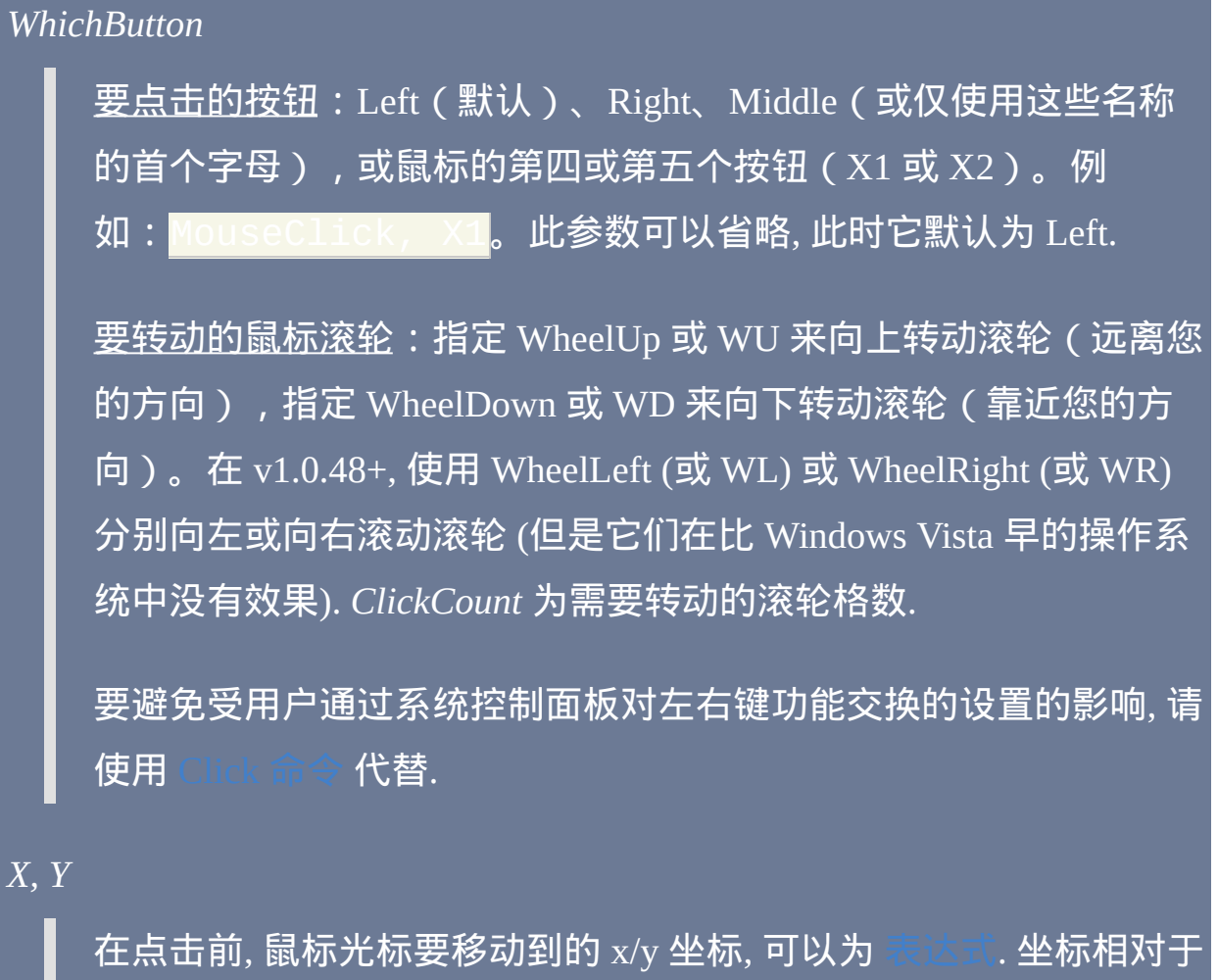

活动窗口, 除非曾使用 [CoordMode](#page-1111-0) 改变了这个设置. 如果省略, 那么 使用光标的当前位置.

*ClickCount*

点击鼠标的次数,可以为[表达式。](#page-292-0)如果省略, 那么点击鼠标一次.

*Speed*

移动鼠标的速度,介于 0 (最快)和 100 (最慢)之间,可以为  $\dot{\mathbb{J}}_\circ$ 。注:速度为 0 [表示瞬时移动鼠标到目标位置。如果省略,则使](#page-292-0) 用默认速度(通过 [SetDefaultMouseSpeed](#page-1171-0) 设置,若为设置则使用 2)。

在 [SendInput/Play](#page-1168-0) 模式 中会忽略 *Speed*; 它们会瞬时移动鼠标到目标 位置 (不过 [SetMouseDelay](#page-1176-0) 有适用于 SendPlay 的模式). 要显示鼠标移 [动轨迹\(例如使用脚本向观众进行演示时\),请使用](#page-1154-0) SendEvent {Click 100, 200} 或 <mark>[SendMode](#page-1168-0) Event</mark> (可以和 BlockInp 联合使用)。

*D|U*

如果省略此参数, 则每次点击会由 "按下" 事件后接着 "弹起" 事件组 成. 或者:

D = 按下鼠标按钮后不释放 (即生成按下事件).

U = 释放鼠标按钮 (即生成弹起事件).

*R*

如果此参数为字母 R, 则会把 X 和 Y 坐标视为距离当前鼠标位置的 偏移. 换句话说, 会把光标从当前位置往右移动 X 像素 (负值则往左)

#### 且往下移动 Y 像素 (负值则往上).

#### 备注

此命令的发送模式由 [SendMode](#page-1168-0) 设置.

比起 MouseClick, 更推荐使用 [Click](#page-1097-0) 命令, 因为:

- 1. 它自动适应控制面板中左右键功能交换的设置.
- 2. 它一般更容易使用.

要进行 shift-click 或 control-click, 请在操作前后使用 [Send](#page-1147-0) 命令, 例如:

; 示例 #1: nd, {Control down}

; 示例 #2:

生成的鼠标事件可以比其他模式适应更大范围的游戏. 此外, 某些应用程序和游戏在鼠标移动过快时可能会跟踪困难. 可以使用 的 speed 参数来降低鼠标的速度 (仅对默认的 vent 模式 **有效).** 

有些程序不接受鼠标滚轮转动的格数 *ClickCount* 大于 1 的情况. 对于这些 程序, 请参考下面的例子使用 [Loop:](#page-714-0)

可以使用 [BlockInput](#page-1093-0) 命令防止用户对鼠标的任何物理操作扰乱由鼠标命令 生成的模拟鼠标事件. 不过, 在 [SendInput/Play](#page-1168-0) 模式中通常不需要这个命令, 因为它们会自动延迟用户对鼠标的物理操作到发送之后.

在每次鼠标按下事件和鼠标弹起事件后都会有一个自动的延时 (不包括在  $_{\rm{1dInput}}$  模式 中转动鼠标滚轮的情况). 使用 [SetMouseDelay](#page-1176-0) 可以改变延时 的长度.

相关

### 示例

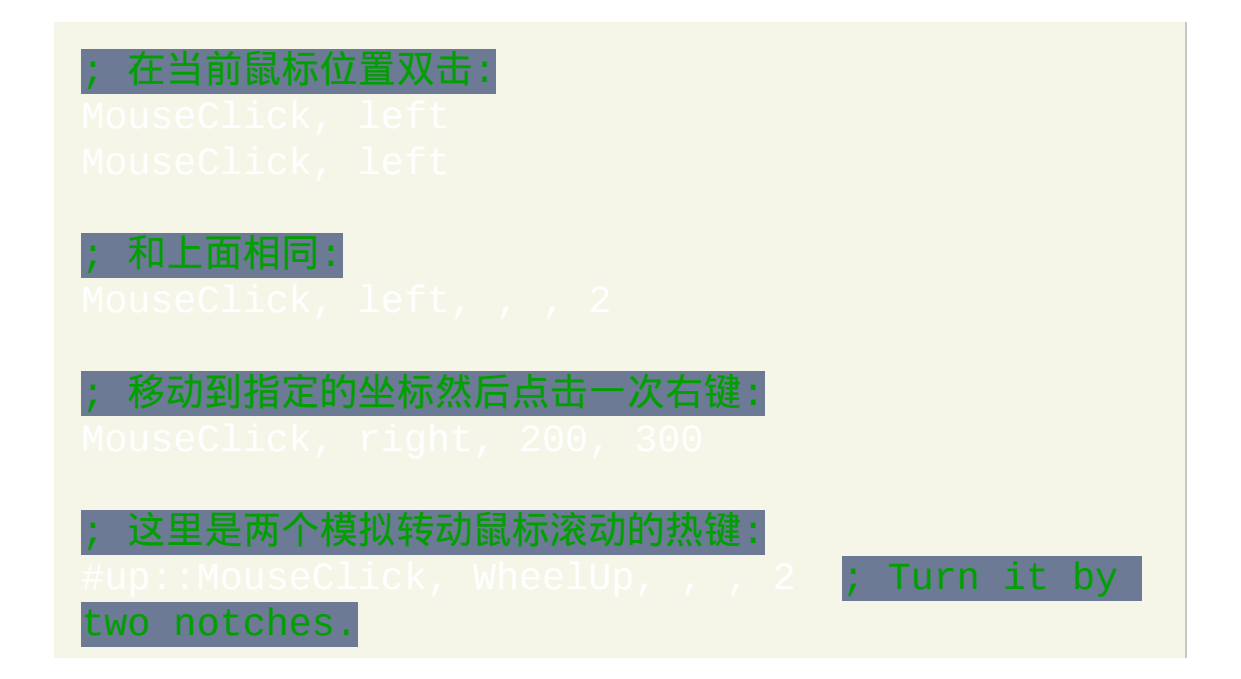

# <span id="page-1137-0"></span>**MouseClickDrag**

点击并按住指定的鼠标按钮,接着移动鼠标到目标坐标,然后松开按钮。

参数

*WhichButton* 要点击的按钮: Left, Right, Middle (或这些单词的首个字母). 对于第 四个按钮使用 X1, 对第五个则用 X2。例如: MouseClickDrag,  $\times 1$  ,  $\overline{\phantom{a}}$  , 要避免受用户通过系统控制面板对左右键功能交换的设置的影响, 请 使用 [Click](#page-1097-0) 命令 代替. *X1, Y1* 拖动的起始位置的 x/y 坐标, 可以为 [表达式](#page-292-0) (在开始拖动前会移动鼠 标到这个坐标). 坐标相对于活动窗口, 除非曾使用 [CoordMode](#page-1111-0) 改变了 这个设置. 如果省略, 则使用鼠标的当前位置. *X2, Y2* 拖动的目标位置的 x/y 坐标, 可以为 [表达式](#page-292-0). 坐标相对于活动窗口, 除 非曾使用 [CoordMode](#page-1111-0) 改变了这个设置. *Speed*

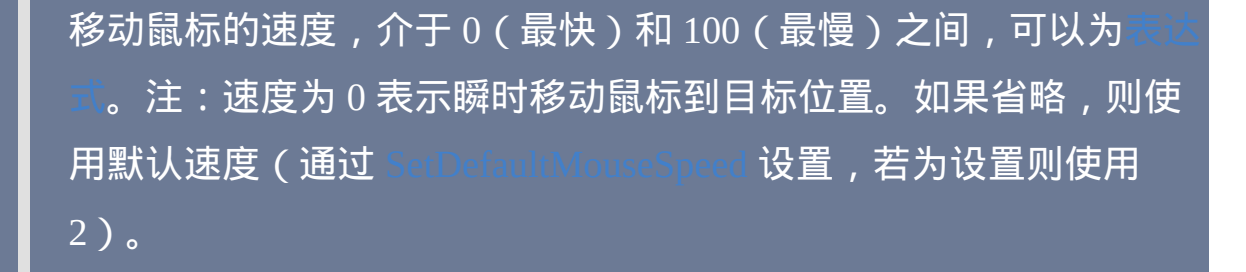

在 [SendInput/Play](#page-1168-0) 模式 中会忽略 *Speed*; 它们会瞬时移动鼠标到目标 位置 (不过 [SetMouseDelay](#page-1176-0) 有适用于 SendPlay 的模式). 要显示鼠标移 [动轨迹\(例如使用脚本向观众进行演示时\),请使用](#page-1154-0) SendEven **或 [SendMode](#page-1168-0) Event(可以和 BlockIn** 联合使用)。

*R*

如果此参数为字母 R, 则会把 X1 和 Y1 坐标视为距离当前鼠标位置 的偏移. 换句话说, 会把光标从当前位置往右移动 X1 像素 (负值则往 左) 且往下移动 Y1 像素 (负值则往上).

 $\overline{p}$  样地, 会把 X2 和 Y2 坐标视为距离 X1 和 Y1 坐标的偏移. 例如, 后面的例子中会首先把鼠标从起始位置往下和往右移动 5 个像素, 然后从这个位置往下和往右拖动 10 个像素: MouseClickDrag

#### 备注

此命令的发送模式由 [SendMode](#page-1168-0) 设置.

Left, 5, 5, 10, 10, , R<mark>。</mark>

还可以使用其他 Send 命令进行拖动, 这样更灵活, 因为可以通过命令名指定 发送的模式. 例如:

上面这种方法的另一个好处是与 MouseClickDrag 不同, 它不受用户通过系 统控制面板对左右键功能交换的设置的影响.

生成的鼠标事件可以比其他模式适应更大范围的游戏. 然而, 使用 SendPlay 进行拖动操作在 RichEdit 控件中 (可能还有其他的) 例如 WordPad 和 Metapad, 可能无法工作.

某些应用程序和游戏在鼠标移动过快时可能会跟踪困难. 可以使用 的 speed 参数来降低鼠标的速度 (仅对默认的 有效).

可以使用 [BlockInput](#page-1093-0) 命令防止用户对鼠标的任何物理操作扰乱由鼠标命令 生成的模拟鼠标事件. 不过, 在 [SendInput/Play](#page-1168-0) 模式中通常不需要这个命令, 因为它们会自动延迟用户对鼠标的物理操作到发送之后.

在每次鼠标按下事件和鼠标弹起事件后都会有一个自动的延时 (不包括 lInput 模式). 此延时同样发生在拖动期间鼠标的移动之后. 使用 seDelay 可以改变延时的长度.

#### 相关

#### 示例

#### ; 下面的例子打开微软的画图工具并画一个小房子:

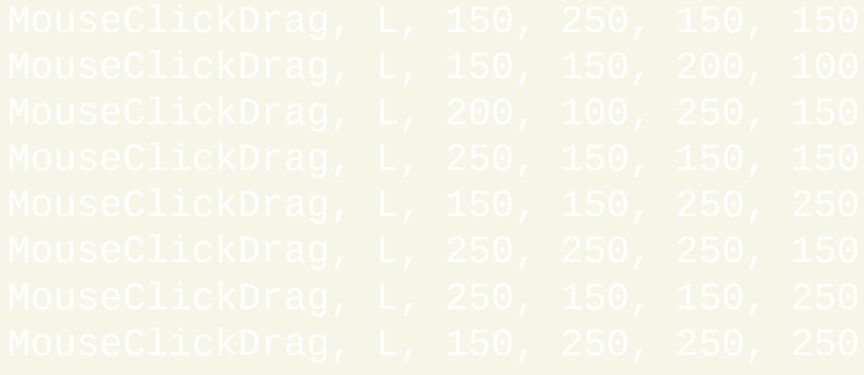

# <span id="page-1141-0"></span>**MouseGetPos**

获取鼠标光标的当前位置以及鼠标当前悬停的窗口和控件(可选的)。

#### 参数

*OutputVarX/Y*

用来保存 X 和 Y 坐标的变量名. 获取的坐标相对于活动窗口, 除非曾 使用 [CoordMode](#page-1111-0) 改变成屏幕坐标.

*OutputVarWin*

这个可选的参数是用来保存鼠标光标下窗口的 [唯一](#page-1405-0) ID 号 的变量名. 如果无法检测到此窗口, 则此变量被置空.

即使窗口不处于活动状态, 也能检测到它的信息. 无法检测到隐藏窗 口.

*OutputVarControl*

这个可选的参数是用来保存鼠标光标下控件的类名 (ClassNN) 的变 量名. 如果无法检测到此控件, 则此变量被置空.

这里控件的名称应该总是和随 v1.0.14+ 一起发布的 Window Spy 中 显示的相同 (但可能和旧版 Window Spy 显示的不同). 然而, 与 Window Spy 不同的是, 即使鼠标光标下的窗口不处于活动状态, 也能

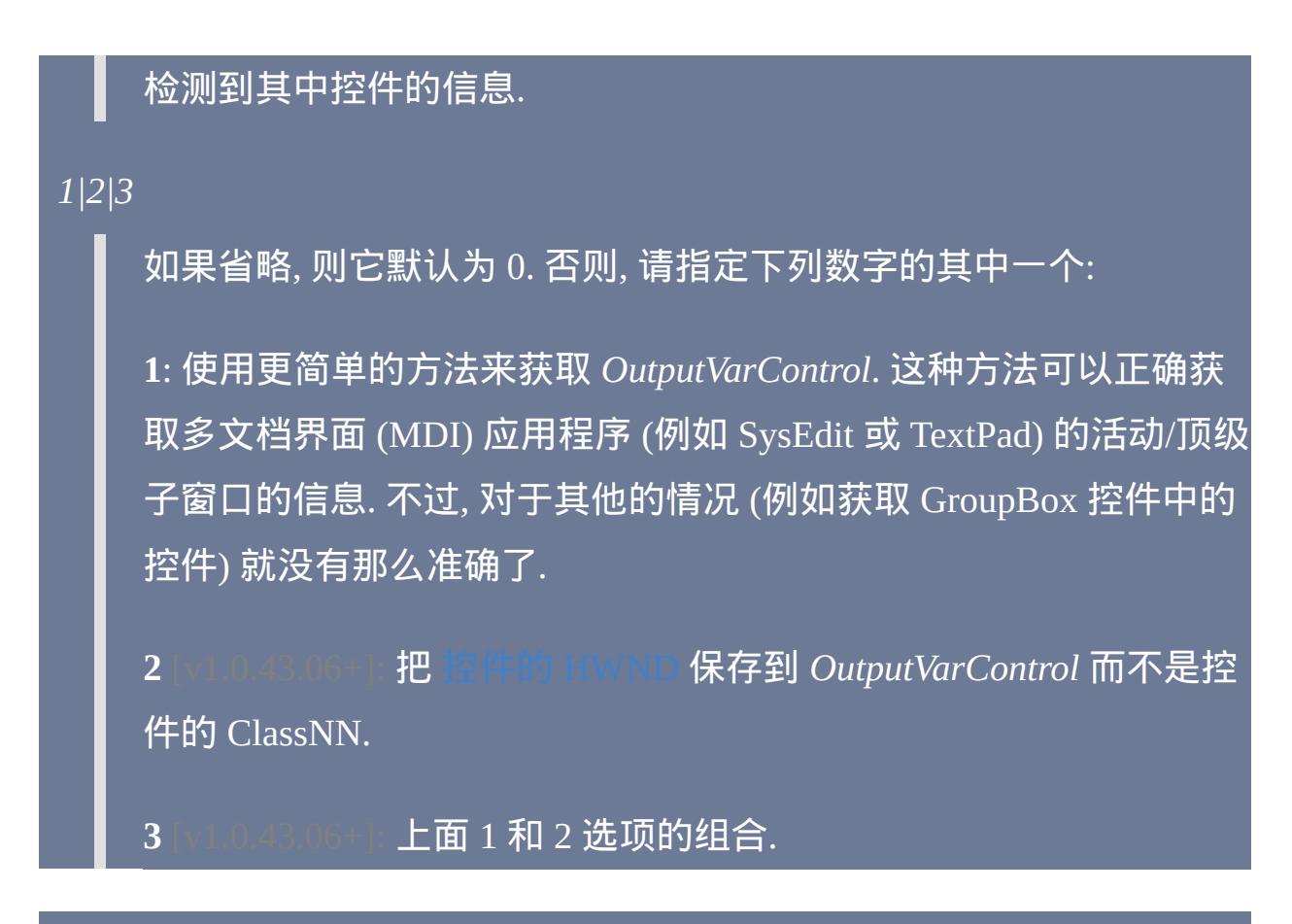

#### 备注

#### 如果不需要相应的信息, 则可以省略相应的输出变量.

### 相关

### 示例

这里例子允许您移动鼠标来查看 鼠标悬停窗口的标题:

# <span id="page-1144-0"></span>**MouseMove**

#### 移动鼠标光标。

#### 参数

#### *X, Y*

鼠标移动的目标位置的 x/y 坐标, 可以为 [表达式](#page-292-0). 坐标相对于活动窗 口, 除非曾使用 [CoordMode](#page-1111-0) 改变了这个设置.

#### *Speed*

 $\overline{\text{R}}$ 动鼠标的速度,介于 0 (最快)和 100 (最慢)之间,可以为表  $\dot{\mathbb{J}}$ 。注:速度为 0 [表示瞬时移动鼠标到目标位置。如果省略,则使](#page-292-0) 用默认速度(通过 [SetDefaultMouseSpeed](#page-1171-0) 设置,若为设置则使用 2)。

在 [SendInput/Play](#page-1168-0) 模式 中会忽略 *Speed*; 它们会瞬时移动鼠标到目标 位置 (不过 [SetMouseDelay](#page-1176-0) 有适用于 SendPlay 的模式). 要显示鼠标移 [动轨迹\(例如使用脚本向观众进行演示时\),请使用](#page-1154-0) SendEvent {Click 100, 200} 或 [SendMode](#page-1168-0) Event(可以和 [BlockInput](#page-1093-0) 联合使用)。

#### *R*

如果此参数为字母 R, 则会把 X 和 Y 坐标视为距离当前鼠标位置的

偏移. 换句话说, 会把光标从当前位置往右移动 X 像素 (负值则往左) 且往下移动 Y 像素 (负值则往上).

#### 备注

此命令的发送模式由 [SendMode](#page-1168-0) 设置.

生成的鼠标事件可以比其他模式适应更大范围的游戏. 此外, 某些应用程序和游戏在鼠标移动过快时可能会跟踪困难. 可以使用 的 speed 参数来降低鼠标的速度 (仅对默认的 endEvent 模式 **有效).** 

可以使用 [BlockInput](#page-1093-0) 命令防止用户对鼠标的任何物理操作扰乱由鼠标命令 生成的模拟鼠标事件. 不过, 在 [SendInput/Play](#page-1168-0) 模式中通常不需要这个命令, 因为它们会自动延迟用户对鼠标的物理操作到发送之后.

在每次鼠标移动后会有一个自动的延时 (不包括 [SendInput](#page-1168-0) 模式). 使用 可以改变延时的长度.

下面是另一种移动鼠标的方法, 它在某些多显示器环境中可能工作得更好:

[DllCall](#page-467-0)("SetCursorPos" , int, 100, int, 400) 『是 X 坐标而第二个是 Y (相对于屏幕).

相关提示, 鼠标光标可以通过 [隐藏光标示例](#page-482-0) 临时隐藏起来.

相关

# 示例

; 移动鼠标到新位置:

; 缓慢移动鼠标 (速度 50 比较起默认的 2 显然要缓慢) 到 ; 距离当前位置右边 20 个像素且在下面 30 个像素的位置:

# <span id="page-1147-0"></span>**Send / SendRaw / SendInput / SendPlay / SendEvent:** 发送按键和点击

发送模拟键击和鼠标点击到[活动窗](#page-1397-0)口。

#### 参数

键

要发送的按键序列. 和其他命令一样, 在首个参数前的逗号可以省略.

原始模式: *SendRaw* 命令会原样发送所有字符, 而不把 {Enter} 转换成  $E$ NTER 键击, 把  $\wedge$ c 转换成 Control-C, 等等. 不过, 转义系列, 变量引用和表 达式的一般规则仍然适用, 因为它们在命令执行前就已经被处理了. 要在 SendInput、SendPlay 或 SendEvent 中使用原始模式,请把 [{Raw}](#page-1155-0) 写在需发 送的按键序列前面;例如:SendIr

普通模式: 不处于原始模式时, 下列字符被看成是修饰键 (这些修饰键仅影 响紧跟着的下一个键):

**!**: 发送 ALT 键击. 例如,Send This is text!a 将发送按键序列"This is text"并接着按下 ALT+a。注: 在某些程序中 !A 和 !a 会产生不同的效果.

### 这是由于 !A 按了 ALT+SHIFT+A 而 !a 按了 ALT+a. 如果不确定, 请使用小 写字母.

<mark>+</mark>: 发送 SHIFT 键击. 例如 , <mark>Send +abC</mark> 会发送文本"AbC" , 而 <sub>i</sub> 会按下 ALT+SHIFT+a。

**^:** 发送 CONTROL 键击. 例如,<mark>Send Alla</mark> 会按下 CTRL+ALT+a,而 Send ^{Home} 则发送 CONTROL+HOME。注: 在某些程序中 ^A 和 ^a 会产生不同的效果. 这是由于 ^A 按了 CONTROL+SHIFT+A 而 ^a 按了 CONTROL+a. 如果不确定, 请使用小写字母.

#### : 发送 WIN 键击, 因此 Send #e 会在按住 Windows 键时按下字母"e"。

<span id="page-1148-1"></span>**SendInput** 和 **SendPlay** [v1.0.43+]: SendInput 和 SendPlay 与 Send 使用相同 的语法但通常更快更可靠. 此外, 它们缓存了发送期间任何物理的键盘或鼠 标活动, 这样避免了在发送时夹杂用户的键击. 可以使用 [SendMode](#page-1168-0) 让 Send 和 SendInput 或 SendPlay 执行相同的功能. 关于每种模式的更多细节, 请参 阅下面的 [SendInput](#page-1159-0) 和 [SendPlay](#page-1161-0).

<span id="page-1148-0"></span>**SendEvent** [v1.0.43+]: SendEvent 和 1.0.43 之前版本的 *Send* 命令使用相同 的方法发送键击. 键击发送的频率由 [SetKeyDelay](#page-1173-0) 决定. 默认情况下, *Send* 和 *SendEvent* 功能相同; 但通过 [SendMode](#page-1168-0) 可以让它变成和 [SendInput](#page-1159-0) 或 一样.

**Key Names**: 下表中列出了可以发送的特殊按键 (每个按键名称必须用大括 号包围):

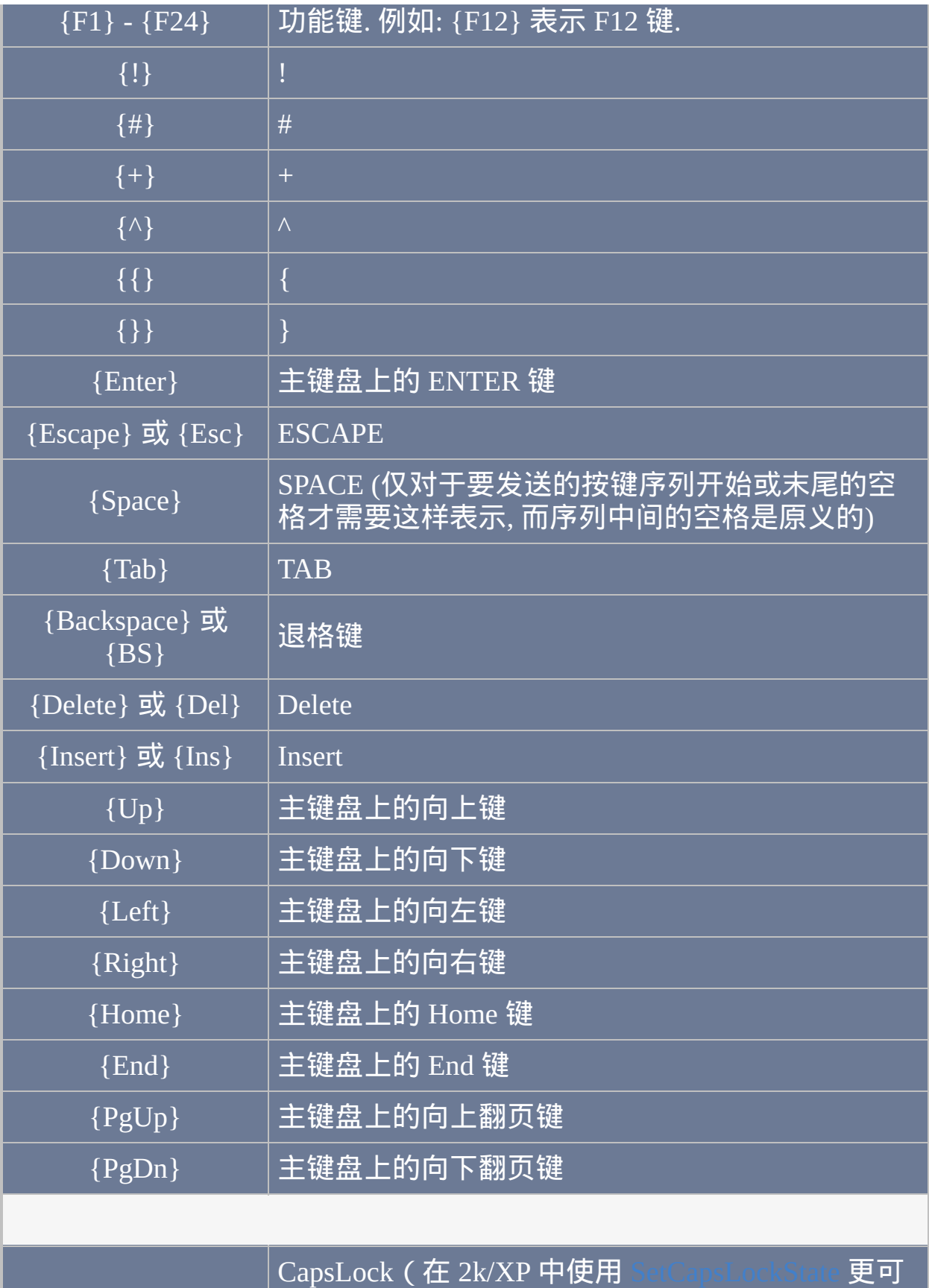

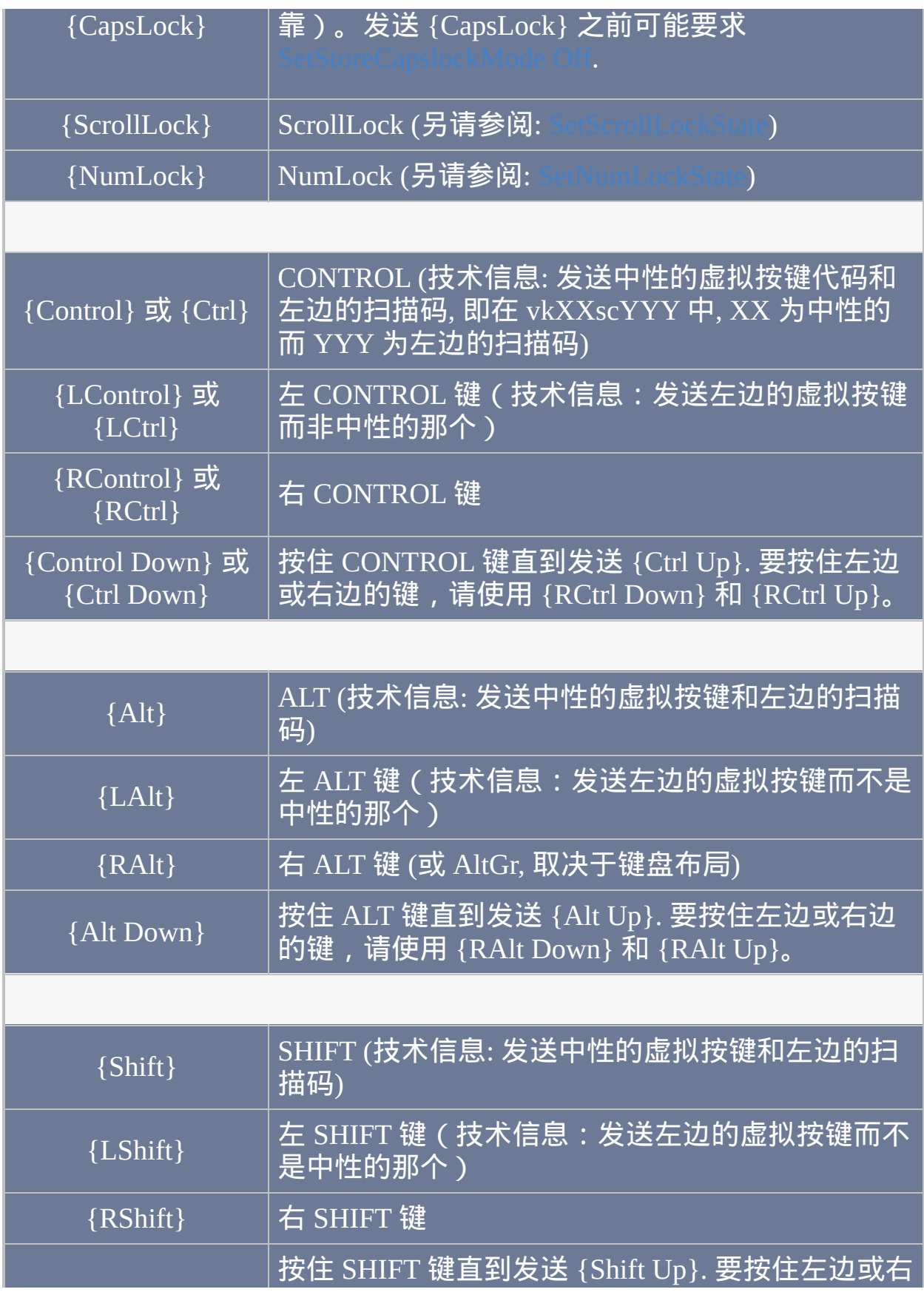

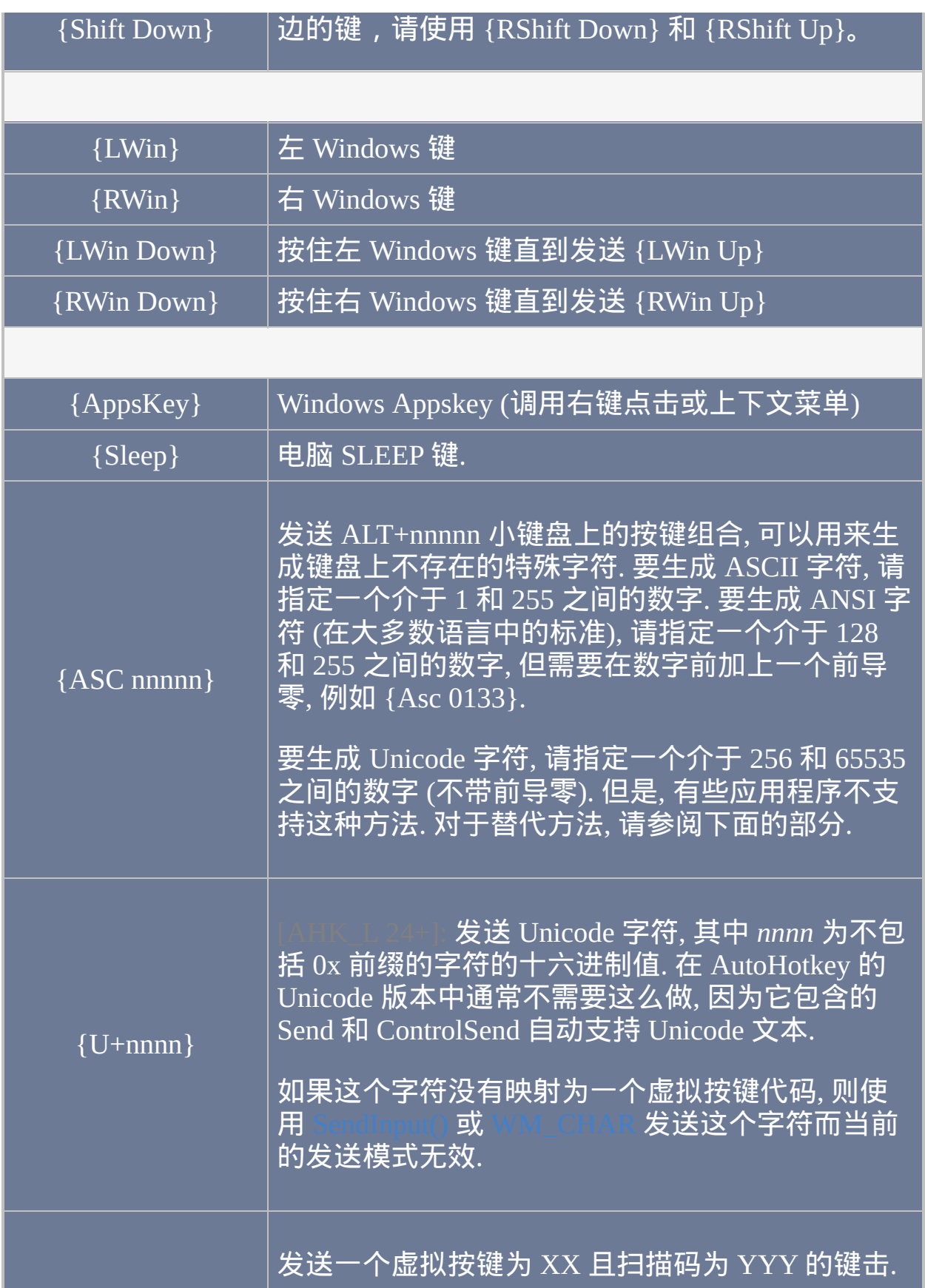
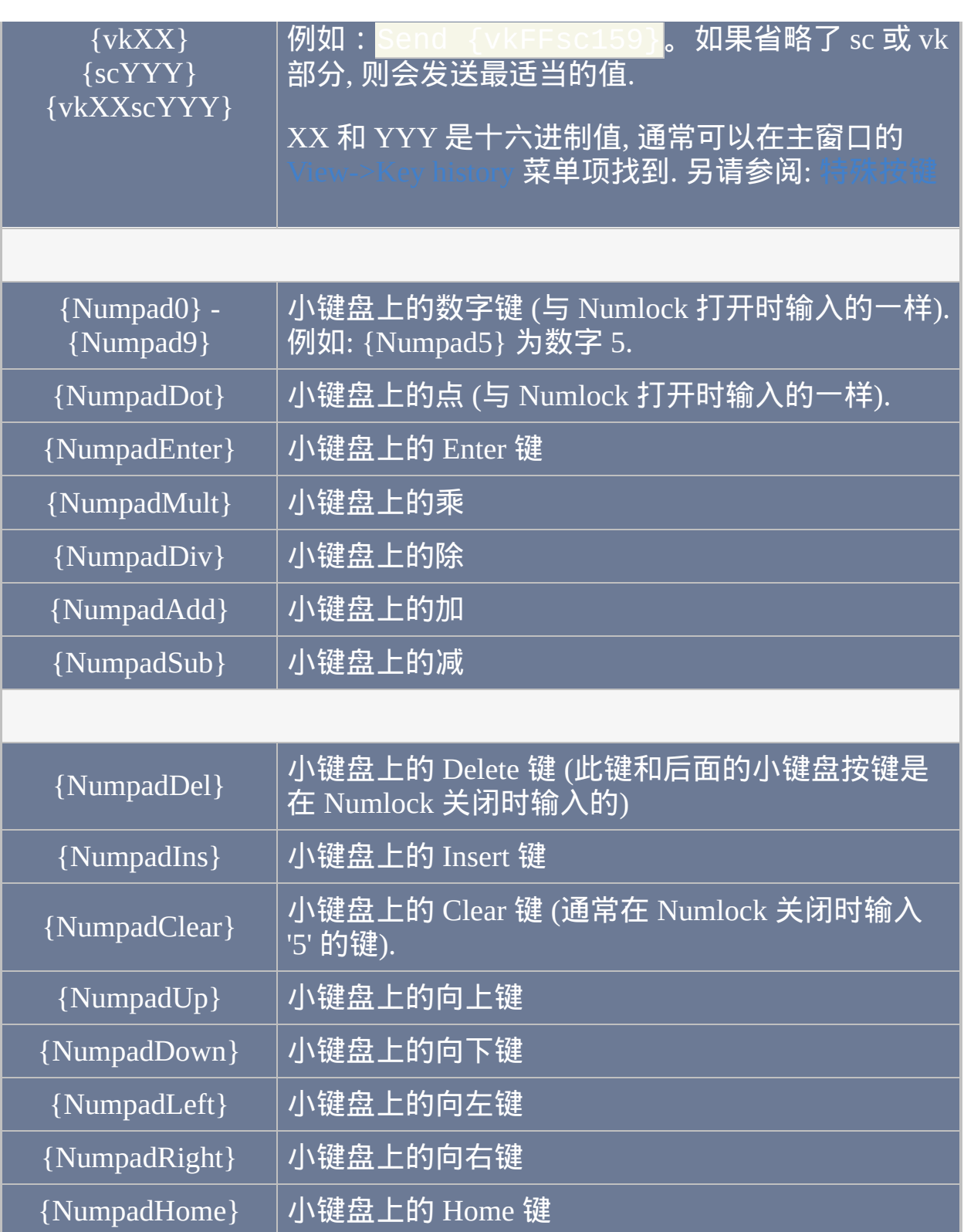

{NumpadEnd} 小键盘上的 End 键

{NumpadPgUp} 小键盘上的向上翻页键

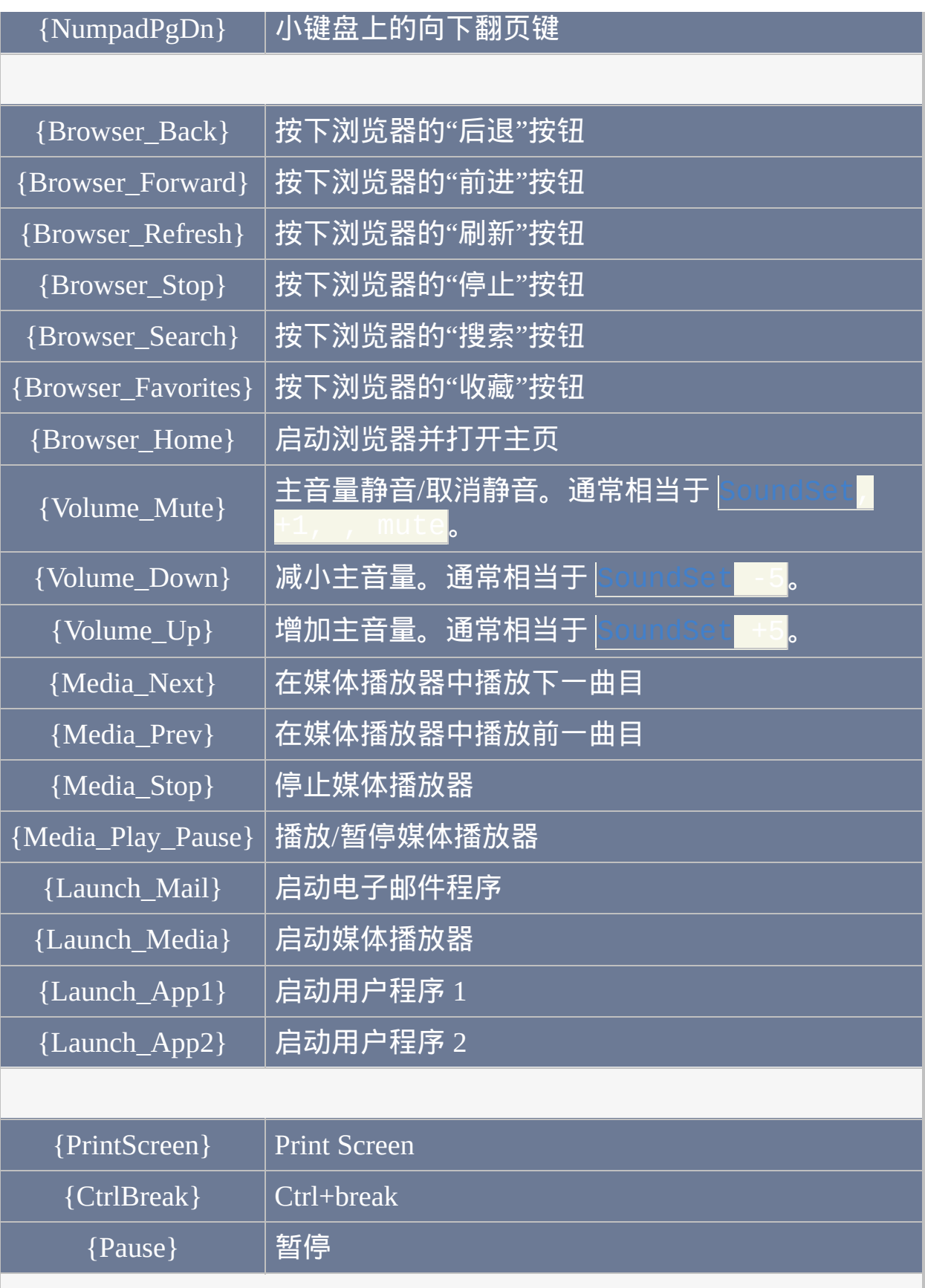

<span id="page-1154-0"></span>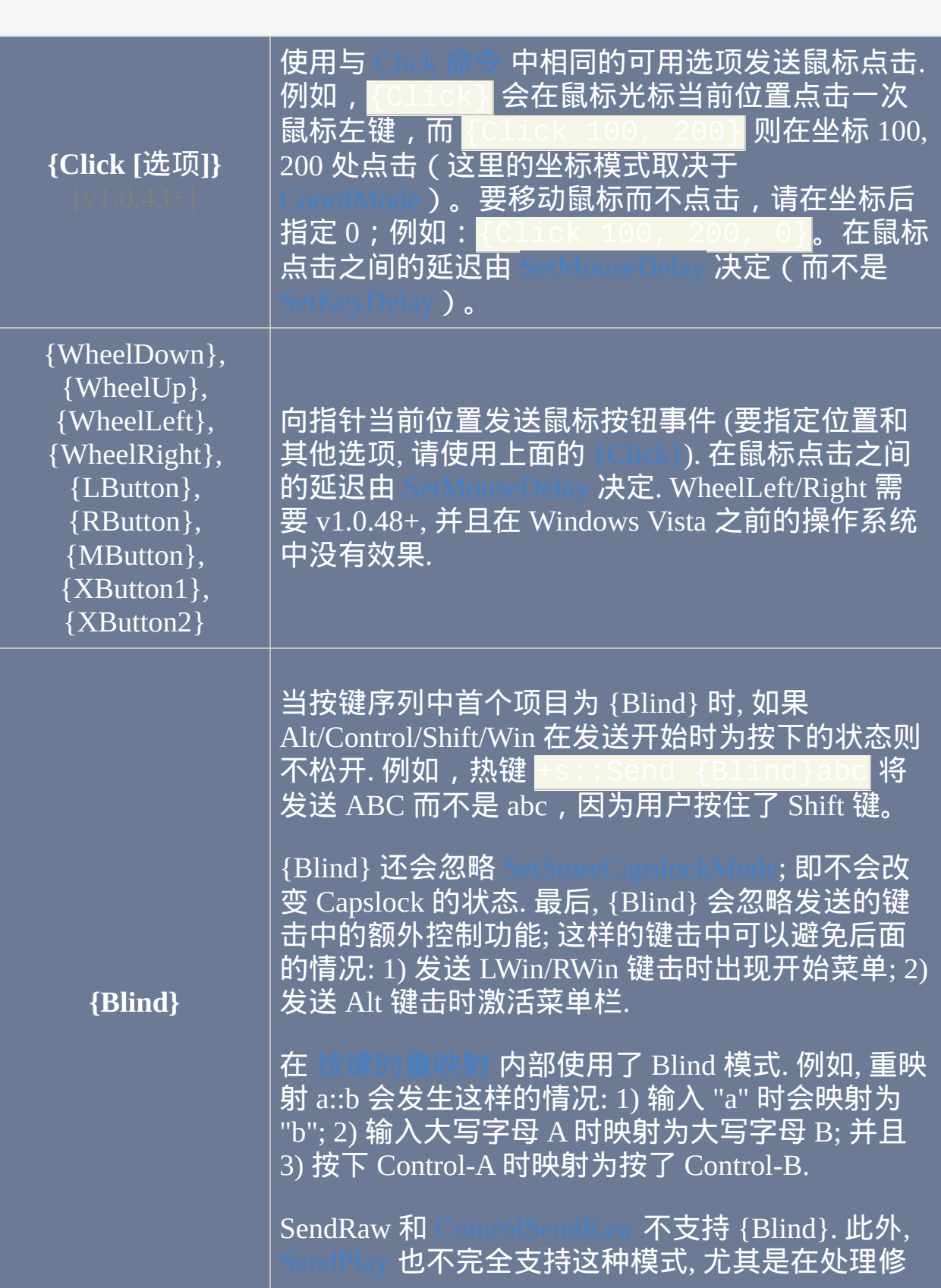

<span id="page-1155-0"></span>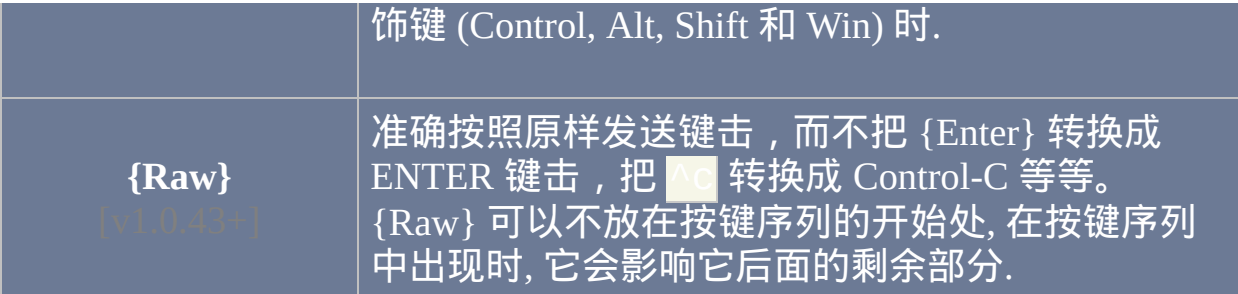

# 重复或按住按键

重复键击: 把需要重复的按键名称和重复次数写入到大括号中. 例如:

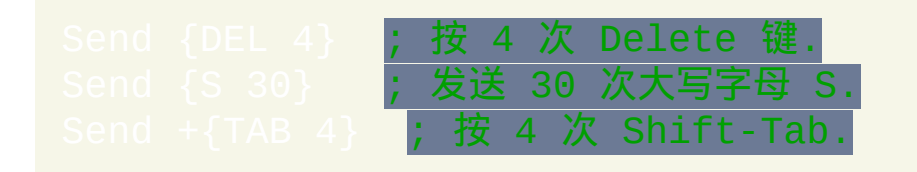

按住或释放按键: 把按键名称和单词 **Down** 或 **Up** 写入到大括号中. 例如:

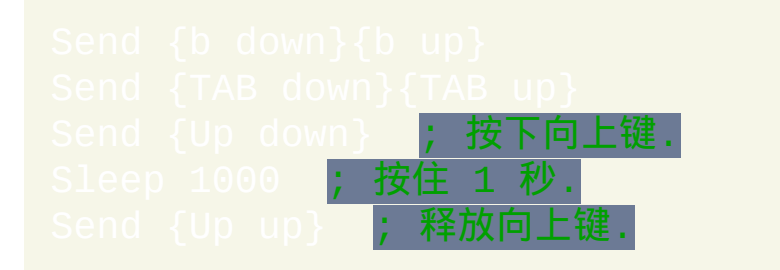

使用上面的方法按住一个按键后, 这个期间它不会像您实际按住这个按键 样自动重复 (这是由于自动重复是一个驱动/硬件的特性). 不过, 可以使用 来模拟自动重复. 下面的例子中发送 20 次 tab 键击:

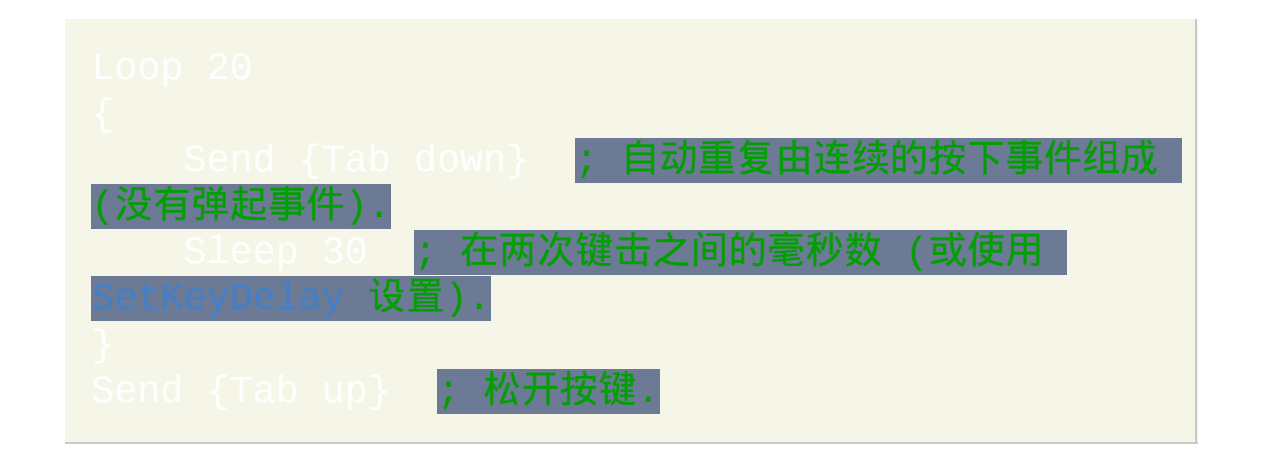

还可以使用单词 *DownTemp*. 除了对修饰键 (Control/Shift/Alt/Win) 有区别外

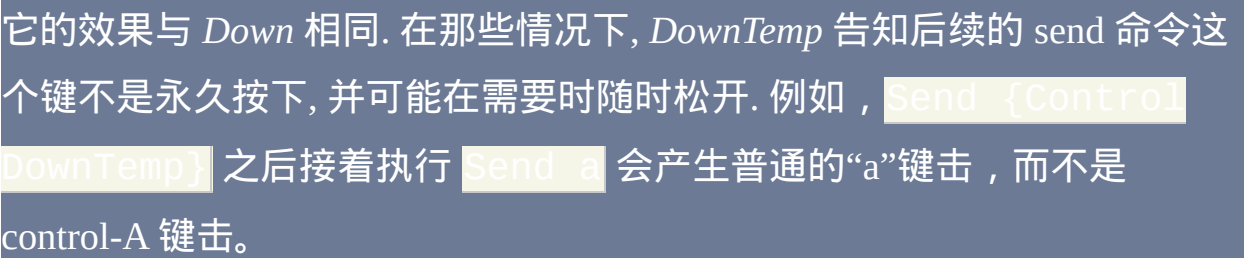

## 一般说明

Send 命令支持发送的字符没有特殊限制。对于当前键盘布局中不存在的字 符,根据 AutoHotkey 版本的不同可以通过发送 Unicode 字符包或 组合来模拟。在 AutoHotkey 的 Unicode 版本中直接支持文本形 式的 Unicode 字符,而在所有版本中都可以使用 [{U+nnnn}](#page-1151-1) 表示法。

**BlockInput** 与 **SendInput/SendPlay** 的比较: 尽管可以使用 [BlockInput](#page-1093-0) 命令 防止用户输入的任何键击扰乱模拟键击流, 但使用 [SendInput](#page-1159-0) 或 [SendPlay](#page-1161-0) 通 常更好, 这样键击和鼠标点击会保持连续. 这是由于与 BlockInput 不同, SendInput/Play 不会丢弃发送期间用户输入的内容; 作为替代, 这些键击被缓 冲起来在之后发送.

发送大量键击时, 使用 [延续片段](#page-269-0) 可以提高可读性和可维护性.

由于操作系统不允许程序模拟 CTRL-ALT-DELETE 组合键,所以执行像 的命令不会产生效果。

当活动窗口以管理权限运行而当前脚本不是时, **Send** 在 **Windows Vista** 或 更高版本中可能没有效果. 这是由于用户接口和特权分离的安全机制.

# <span id="page-1159-0"></span>**SendInput** [v1.0.43+]

由于 SendInput 突出的速度和可靠性, 通常为发送键击和鼠标点击的首选方 法. 在大多数情况下, SendInput 是近乎瞬时发送的, 即使在发送长字符串也 是如此. 由于 SendInput 如此快速, 所以也更可靠, 因为这样其他一些窗口更 没有机会出乎意料地弹出并打断正发送的键击. 可靠性进一[步提升是通过把](#page-1176-0) 用户在 SendInput 发送期间输入的内容推迟的情况而言.

与其他发送模式不同, 操作系统限制 SendInput 每次只能发送大约 5000 个 字符 (此限制可能因操作系统版本和性能设置而有所不同). 超过此限制的字 符和事件不会被发送.

注**:** SendInput 会忽略 SetKeyDelay, 因为在这种发送模式中操作系统不支持 延迟. 但是,在后面描述的情况中当 SendInput 恢复到 [SendEvent](#page-1148-0) 时,它会 使用 [SetKeyDelay](#page-1173-0) -1, 이 (但如果 SendEvent 的按键延迟为 时,则使用 <sup>1,-1</sup>)。当 SendInput 恢复为 [SendPlay](#page-1161-0) 时, 它使用 SendPlay 的按键延迟.

<span id="page-1159-1"></span>如果执行 SendInput 脚本外的其他脚本安装[了低级键盘钩子,](#page-1087-0) 则 SendInput 会自动恢复为 [SendEvent](#page-1148-0) (或 [SendPlay](#page-1161-0), 当 有效的时候)。这是由于外部钩子的存在让 SendInput 失去了所有的优势, 使它不如 SendPlay 和 SendEvent 两者. 然而, 在 AutoHotkey v1.0.43 之前的 版本中 SendInput 无法检测到底层键盘钩子, 在这种情况下将不会自动恢复 使得比 SendPlay/Event 更不可靠.

当 SendInput 使用像  ${C}{\rm{lick}}$  这样的方法发送鼠标点击, 并且

▌有效时(默认),则每次点击都会相对于发送开始时 的那个活动窗口。因此, 如果 SendInput 有意地激活另一个窗口 (通过类似 alt-tab 的方法), 那么这个命令中后续点击的坐标将变成错误的, 因为它们仍 然相对于原来的活动窗口而不是新的.

# <span id="page-1161-0"></span>**SendPlay** [v1.0.43+]

比起其他模式 SendPlay 最大的优势是具有在相当多种游戏中 "play back" 键 击和鼠标点击能力. 例如, [某种特殊的游戏可能仅接受](#page-229-0) [SendPlay](#page-229-0) 选项 的

. 但是, SendPlay 在启用了用户账户控制的 Windows Vista 或更高版本 中则可能没有效果, 即使以管理员运行脚本. 下面的脚本提供了此问题的变 通解决方法:

在三种发送模式中, SendPlay 是最不常用的, 因为它本身并不模拟键击和鼠 标点击. 作为替代, 它制造一系列事件 (消息) 直接流向活动窗口 (类似于 l, 但在更低的层面). 因此 SendPlay 不会触发热键或热字串。

和 [SendInput](#page-1159-0) 一样, SendPlay 的键击不会夹杂用户输入的内容. 因此, 如果用 户碰巧在 SendPlay 发送期间输入了一些内容, 则它们会被延迟到发送完后.

尽管 SendPlay 明显比 SendInput 慢, 但它通常比传统的 [SendEvent](#page-1148-0) 模式更快 (即使在  $\rm KeyDelay$  $\rm KeyDelay$  为 -1 时).

如果安装了 [键盘钩子](#page-1087-0), 则在 SendPlay 发送期间会自动屏蔽 Windows 键 (LWin 和 RWin). 这样避免了在发送期间当用户无意按了 Windows 键时显示 开始菜单. 与之相比, LWin 和 RWin 之外的其他按键不需要屏蔽, 因为操作 系统会自动把它们延迟到 SendPlay 执行完后 (通过缓冲).

SendPlay 不使用 SetKeyDelay 和 SetMouseDelay 的标准设置. 作为替代, 它 默认没有延迟, 这可以像下面例子演示的那样改变:

[SetKeyDelay,](#page-1173-0) 0, 10, **Play** ; 请注意 0 和 -1 在

SendPlay 模式中是

#### [SetMouseDelay](#page-1176-0), 10, **Play**

SendPlay 不能切换 Capslock, Numlock 或 Scroll-lock 按键的状态. 同样地, 如 果键击发送到脚本自身的窗口时, 则它才能改变由 [GetKeyState](#page-1113-0) 获取的按键 状态. 即使在此时, 对左/右修饰键的任何改变 (例如 RControl) 只能通过它们 的中性副本检测到 (例如 Control). 并且, SendPlay 还有在 [SendMode](#page-1168-1) 页面 描 述的其他限制.

与 [SendInput](#page-1159-0) 和 [SendEvent](#page-1148-0) 不同, 用户通过按下 Control-Alt-Del 或 Control-Escape 打断 SendPlay 的发送. 这种情况发生时, 剩余的键击不会被发送, 不 过脚本会像 SendPlay 正常结束一样继续执行.

尽管 SendPlay 能发送 LWin 和 RWin 事件, 但它们被直接发送到活动窗口而 不执行它们原本的操作系统功能. 要变通解决此问题, 请使用 [SendEvent](#page-1148-0). 例 如,SendEvent #r 会显示开始菜单的运行对话框。

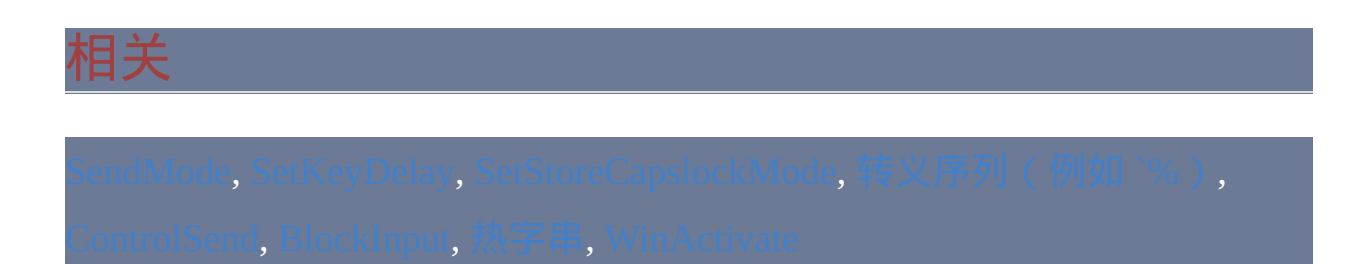

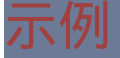

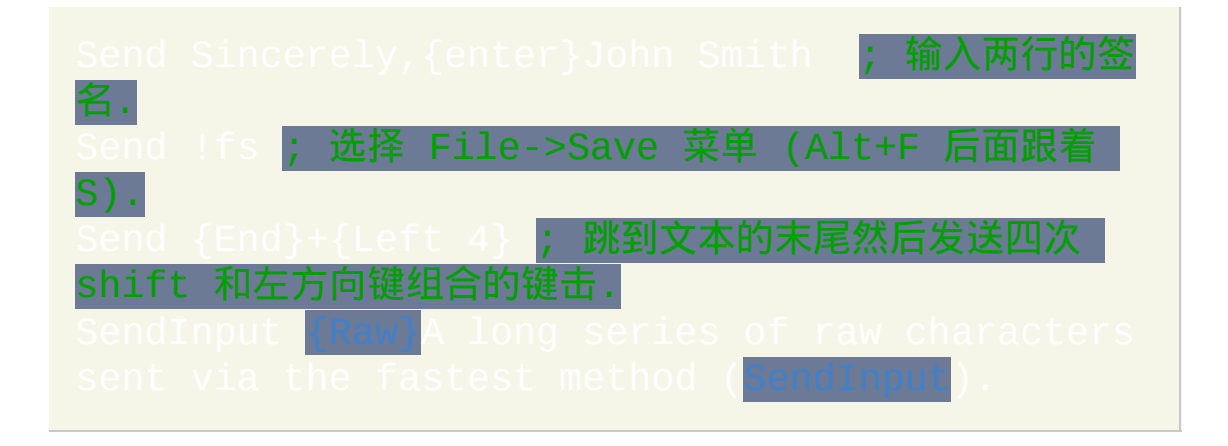

# **SendLevel** [v1.1.06+]

控制热键和热字串是否忽略模拟的键盘和鼠标事件。

参数

*Level*

介于 0 和 100 之间的整数, 可以为 [表达式](#page-292-0).

### 一般说明

默认情况下, [钩子](#page-1074-0) [热键](#page-208-0) 和 [热字串](#page-224-0) 会忽略由任何 AutoHotkey 脚本生成的键 盘和鼠标事件. 在某些情况下它可用于覆盖默认行为; 例如, 可使用重映射 键来触发其他热键. SendLevel 和 [#InputLevel](#page-1062-0) 提供了实现此目的的方法.

SendLevel 设置由当前 [脚本线程](#page-1516-0) 生成的事件级别, 而 #InputLevel 设置它下 面所有热键或热字串的级别. 要让脚本生成的事件触发钩子热键或热字串, 则此事件的发送级别必须高于热键或热字串的输入级别.

### 兼容性:

- 不受 SendLevel 影响。
- [SendInput](#page-1159-0) 会受 SendLevel 的影响,但在 SendInput 执行时其所在脚本 中的钩子热键无法激活,因为这个命令会让钩子暂时失效。
- 使用 ["reg"](#page-1085-0) 方法实现的热键不能区分物理和模拟输入, 所以不会受

SendLevel 的影响. 然而, 级别高于 0 的热键总是使用了键盘或鼠标钩 子.

- 自动替换型 [热字串](#page-224-0) 生成事件的级别总是为 0, 因为通常在替换文本时 不希望触发其他热字串或热键. 要变通解决此问题, 请使用非自动替换 型热字串和 Send 命令.
- 任何没有与当前键盘布局中的按键相对应的字符都无法触发热字串, 即使使用 SendLevel 也不行。这是热字串识别程序的限制。

每个新运行的热键或热字串 [线程](#page-1516-0) 初始的发送级别等于此热键或热字串的 l. 每个新运行的其他线程 (例如 [自定义菜单项](#page-997-0) 或 [定时](#page-742-0) 子程序) 都 会以默认设置开始, 一般为 0, 不过可以在 [自动执行段](#page-266-0) 中使用此命令进行改 变.

如果在 [自动执行段](#page-266-0) 中使用 SendLevel, 它还会影响.

早于 v1.1.06 的 AutoHotkey 版本会表现的就像 #InputLevel 0 和 endLevel 0 那样。

#### 相关

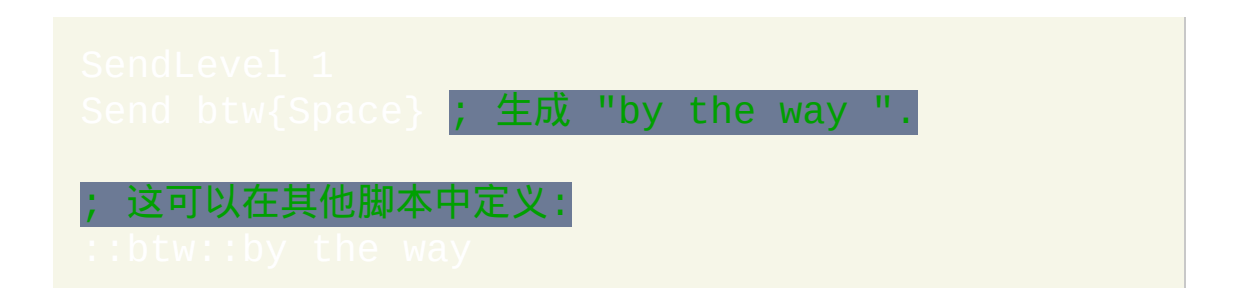

 $\mathcal{L}(\mathcal{L}^{\mathcal{L}})$  and the contract of the contract of the contract of the contract of  $\mathcal{L}^{\mathcal{L}}$ 

# <span id="page-1168-0"></span>**SendMode** [v1.0.43+]

让 [Send](#page-1147-0) 和 SendInput 或 SendPlay 具有相同的功能而不是默认的

(SendEvent)。也使 Click 和 MouseMove/Click/Drag 使用指定的方法。

首个参数为下列单词的其中一个:

**Event**: 这是所有脚本开始时默认使用的. 它让 [Send,](#page-1147-0) [SendRaw,](#page-1147-0) [Click](#page-1097-0) 和  $\gamma$ [Click/](#page-1132-0)[Drag](#page-1137-0) 使用 [SendEvent](#page-1148-0) 模式.

**Input: 让** [Send,](#page-1147-0) [SendRaw](#page-1147-0), [Click](#page-1132-0) 和 [MouseMove/](#page-1144-0)Click[/Drag](#page-1137-0) **切换到** 方法. 已知限制:

Windows 资源管理器会忽略 SendInput 模拟的某些导航的热键, 例如 Alt+LeftArrow. 要变通解决此问题,请使用 SendEvent ! {Left} 或

**InputThenPlay** [v1.0.43.02+]: 与上面相同, 不过当 SendInput [不可用](#page-1159-1) 时恢复 为下面的 Play 模式而不是退回到 Event 模式. 这也会使得 [SendInput](#page-1148-1) 命令 自 身在 SendInput 不可用时恢复到 Play 模式.

<span id="page-1168-1"></span>**Play**: 让 [Send,](#page-1147-0) [SendRaw,](#page-1147-0) [Click](#page-1097-0) 和 [MouseMove/](#page-1144-0)[Click/](#page-1132-0)[Drag](#page-1137-0) 切换到 [SendPlay](#page-1148-1) 方 法. 已知限制:

不能发送在当前键盘布局上不存在的字符 (例如英语中的 Ô). 要变通解

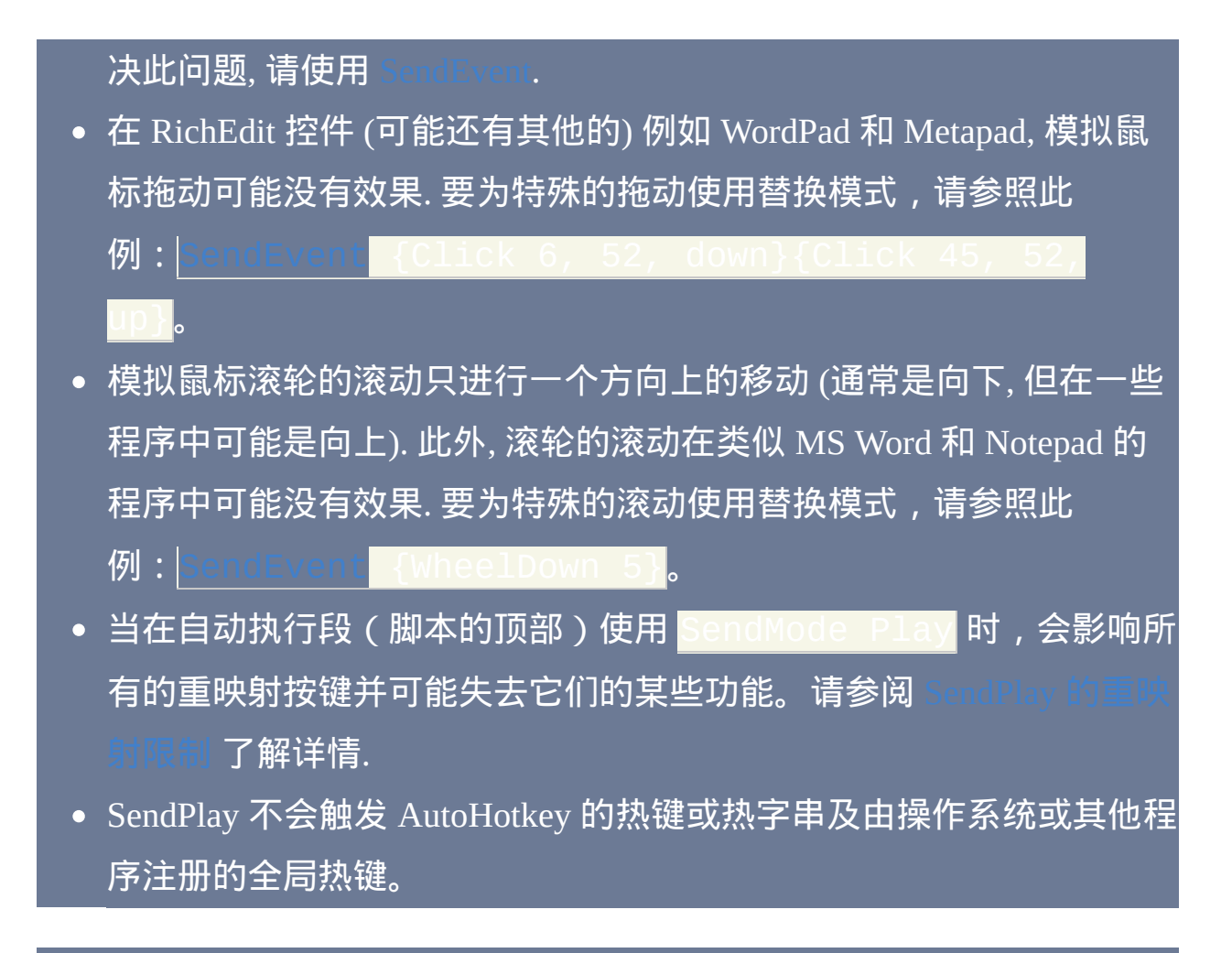

### 备注

由于 SendMode 也改变了 [Click](#page-1097-0) 和 [MouseMove](#page-1144-0)[/Click](#page-1132-0)[/Drag](#page-1137-0) 的模式, 所以您有 机会为特殊的鼠标事件使用不同的模式. 实现这种操作最便捷的方法是使用 [{Click}.](#page-1154-0) 例如:

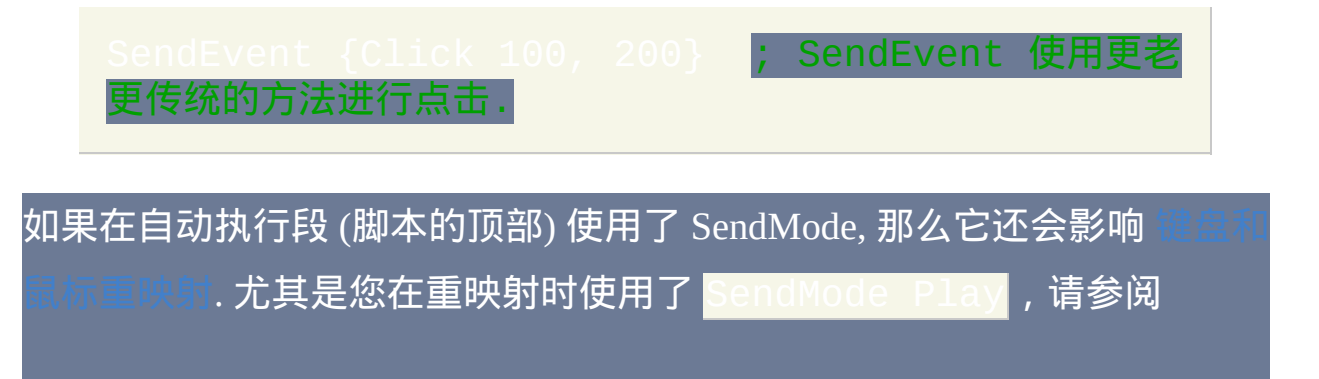

# 每个新运行的 [线程](#page-1516-0) (例如 [热键](#page-208-0), [自定义菜单项](#page-997-0) 或 [定时](#page-742-0) 子程序) 都会以此命 令的默认设置开始. 通过在脚本的自动执行段 (脚本的顶部) 使用此命令可 以改变这个默认设置.

# 相关

# <span id="page-1171-0"></span>**SetDefaultMouseSpeed**

设置在 [Click](#page-1097-0) 和 [MouseMove](#page-1144-0)[/Click/](#page-1132-0)[Drag](#page-1137-0) 中没有指定鼠标速度时使用的速 度。

参数

#### *Speed*

移动鼠标的速度,介于 0(最快)和 100(最慢)之间。注:速度为 0 表示瞬时移动鼠标到目标位置。此参数可以为

# 备注

在 [SendInput/Play](#page-1168-0) 模式 中会忽略 SetDefaultMouseSpeed; 它们会瞬时移动鼠 标到目标位置 (然而, [SetMouseDelay](#page-1176-0) 有适用于 SendPlay 的模式). 要显示鼠 标移动轨迹 ( 例如使用脚本向观众进行演示时 ) ,请使用 | 或 [SendMode](#page-1168-0) Event (可以和 [BlockInput](#page-1093-0) 联合使 用)。 如果没有使用此命令, 则默认鼠标速度为 2. 内置变量

**A\_DefaultMouseSpeed** 包含了当前的设置.

命令 [MouseClick,](#page-1132-0) [MouseMove](#page-1144-0) 和 [MouseClickDrag](#page-1137-0) 都提供了一个用来设置鼠 标速度代替默认速度的参数.

每当 *Speed* 大于零时, [SetMouseDelay](#page-1176-0) 还会影响在鼠标朝目标位置移动时的 速度, 这是通过在鼠标每次移动后产生的延迟实现的.

每个新运行的 [线程](#page-1516-0) (例如 [热键](#page-208-0), [自定义菜单项](#page-997-0) 或 [定时](#page-742-0) 子程序) 都会以此命 令的默认设置开始. 通过在脚本的自动执行段 (脚本的顶部) 使用此命令可 以改变这个默认设置.

# 相关

示例

SetDefaultMouseSpeed, 0 ; 瞬时移动鼠标.

# <span id="page-1173-0"></span>**SetKeyDelay**

设置每次 [Send](#page-1147-0) 和 [ControlSend](#page-1106-0) 发送键击后自动的延时.

## 参数

#### *Delay*

毫秒表示的时间, 可以为 [表达式](#page-292-0). 使用 -1 表示无延时,而 0 表示最小 延时(然而如果使用了 *Play* 参数,则 0 和 -1 都表示无延时)。留空 此参数来保持当前的 *Delay*.

如果脚本中没有使用过 SetKeyDelay,则对于传统的 SendEvent 模式 默认 *Delay* 为 10。对于 [SendPlay](#page-1161-0) 模式, 默认 *Delay* 为 -1. 对于这两种 模式默认的 按住时长 (下面的) 为 -1.

#### *PressDuration*

某些游戏和特殊的应用程序可能要求每次键击具有一定的按下时间; 即按下按键后, 持续一段时间, 然后才松开.

使用 -1 表示无延时 (默认), 而 0 表示最小延时 (然而, 如果使用了 *Play* 参数, 则 0 和 -1 都表示无延时). 注: 这里的延时指按住按键的持 续时间, 上面的延时是两次键击之间的间隔时间. 省略此参数来保留 当前的 按住时长 不变.

注: *PressDuration* 同样会在支持其他按键发送的修饰键 (CTRL, ALT,

SHIFT 和 WIN) 状态改变后产生延时.

此参数可以为 [表达式](#page-292-0).

*Play*

单词 *Play* 会把上面的设置应用于 [SendPlay](#page-1161-0) 模式 而不是传统的 SendEvent 模式. 如果脚本没有使用此参数, 则 SendPlay 模式的延时 总是为 -1/-1.

备注

注**:** SetKeyDelay 的设置不会影响 [SendInput;](#page-1159-0) 在这种模式的键击之间没有延 时. 当 [SendMode](#page-1168-0) Input 生效时对于 [Send](#page-1147-0) 同样如此.

在每次 [Send](#page-1147-0) 或 [ControlSend](#page-1106-0) 发送键击后会自动进行短暂的延时. 这样做提 高了脚本的可靠性, 因为窗口有时无法响应快速的键击流.

由于操作系统计时系统的精确度, 延时可能会被向上取整到最近的 10 或 15 的倍数. 例如, 在大部分 Windows XP 系统上介于 1 和 10 (含边界)的延 时都相当于 10 或 15(可能也适用于 2k)。

对于 Send/SendEvent 模式, 延时为 0 时实际内部会执行 Sleep(0), 这样会将 脚本时间片的剩余部分分配给其他需要的进程. 如果没有进程需要, 那么 Sleep(0) 相当于完全没有延时. 与之相比, 延时为 -1 则从不休眠. 为了提高可 靠性, 推荐使用 0 而不是 -1.

当延时设为 -1 时, 脚本的进程优先级会成为传统的 [SendEvent](#page-1168-0) 模式 中键击

### 发送速度的重要因素. 要提升脚本的优先级,请使用 Process

Priority,, High<mark>。尽管这通常会使得键击发送的速度超过</mark> [活动窗口](#page-1397-0) 的处理速度, 不过系统会自动对它们进行缓冲. 在 [Send](#page-1147-0) 命令完成后, 被缓冲 的键击会继续到达目标窗口 (即使此窗口现在已经不是活动窗口). 这种情况 一般是不要紧的, 因为任何后续发送给相同窗口的键击会排列在缓冲中的那 些键击之后.

内置变量 **A\_KeyDelay** 包含了 Send/SendEvent 模式的当前 *Delay* 设置。没 有对应于 *PressDuration* 或 [SendPlay](#page-1161-0) 的 *Delay* 的内置变量。

每个新运行的 [线程](#page-1516-0) (例如 [热键](#page-208-0), [自定义菜单项](#page-997-0) 或 [定时](#page-742-0) 子程序) 都会以此命 令的默认设置开始. 通过在脚本的自动执行段 (脚本的顶部) 使用此命令可 以改变这个默认设置.

# 相关

- 
- 

# <span id="page-1176-0"></span>**SetMouseDelay**

设置每次鼠标移动或点击后自动的延时。

### 参数

#### *Delay*

毫秒表示的时间, 可以为 [表达式](#page-292-0). 使用 -1 表示无延时,而 0 表示最小 延时(然而如果使用了 *Play* 参数,则 0 和 -1 都表示无延时)。如果 未设置, 则对于传统的 SendEvent 模式默认延时为 10 而对于 [SendPlay](#page-1161-0) 模式  $\bigstar$  -1.

*Play*

单词 *Play* 会把上面的延时应用于 [SendPlay](#page-1161-0) 模式 而不是传统的 SendEvent 模式. 如果脚本没有使用此参数, 则 SendPlay 模式的延时 总是为 -1.

# 备注

在每次 [Click](#page-1097-0) 和 [MouseMove](#page-1144-0)[/Click/](#page-1132-0)[Drag](#page-1137-0) 生成的鼠标移动或点击后会自动进 行短暂的延时 (除非处于 [SendInput](#page-1168-0) 模式). 这样做提高了脚本的可靠性, 因 为窗口有时无法响应快速的鼠标事件流.

由于操作系统计时系统的精确度, 延时可能会被向上取整到最近的 10 或 15 的倍数. 例如, 在大部分 Windows XP 系统上介于 1 和 10 ( 含边界 ) 的延 时都相当于 10 或 15(可能也适用于 2k)。

延时为 0 时实际内部会执行 Sleep(0), 这样会将脚本时间片的剩余部分分配 给其他需要的进程. 如果没有进程需要, 那么 Sleep(0) 相当于完全没有延时. 与之相比, 延时为 -1 则从不休眠.

内置变量 **A\_MouseDelay** 包含了 Send/SendEvent 模式的当前设置 (没有用 于 [SendPlay](#page-1161-0) 模式 的内置变量).

每个新运行的 [线程](#page-1516-0) (例如 [热键](#page-208-0), [自定义菜单项](#page-997-0) 或 [定时](#page-742-0) 子程序) 都会以此命 令的默认设置开始. 通过在脚本的自动执行段 (脚本的顶部) 使用此命令可 以改变这个默认设置.

### 相关

# <span id="page-1178-0"></span>SetCapsLockState/SetNumLockState/Set

设置 Capslock/NumLock/ScrollLock 键的状态. 还可以强制此键保持打开或 关闭状态。

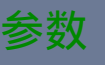

#### *State*

如果省略此参数,则清除按键的AlwaysOn/Off状态(如果存在)。 否则, 请指定下列单词的其中一个:

**On**:打开按键并清楚按键的 AlwaysOn/Off 状态(如果存在)。

**Off**:关闭按键并清除按键的 AlwaysOn/Off 状态(如果存在)。

**AlwaysOn**:强制按键保持打开状态。

**AlwaysOff**:强制按键保持关闭状态。

备注

要把按键切换到相反的状态还可以通过 [Send](#page-1147-0) 命令, 例如: Send

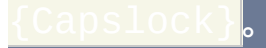

保持一个按键 *AlwaysOn* 或 *AlwaysOff* 需要 [键盘钩子](#page-1087-0), 在这样的情况中会自 动进行安装.

# 相关

# <span id="page-1180-0"></span>**SetStoreCapslockMode**

设置在 [Send](#page-1147-0) 后是否恢复 CapsLock 的状态。

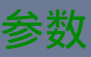

*On|Off*

**On**:这是所有脚本的初始设置,如果 [Send](#page-1147-0) 在发送时需要临时改变 CapsLock 的状态,则在发送后它会被恢复为之前的状态。

**Off**:CapsLock 的状态从不改变。所以,如果在 [Send](#page-1147-0) 发送时 Capslock 恰巧是打开的,则它所发送的字符是大小写颠倒的。

# 备注

这意味着在 [Send](#page-1147-0) 和 [ControlSend](#page-1106-0) 执行时不总是会关闭 Capslock. 即使成功 关闭了, 在发送按键后也可能不会恢复原来的状态.

此命令极少使用, 因为在大多数情况中默认行为是最佳的.

每个新运行的 [线程](#page-1516-0) (例如 [热键](#page-208-0), [自定义菜单项](#page-997-0) 或 [定时](#page-742-0) 子程序) 都会以此命 令的默认设置开始. 通过在脚本的自动执行段 (脚本的顶部) 使用此命令可 以改变这个默认设置.

# 相关

# **Random**

### 生成伪随机数。

### 参数

#### *OutputVar*

用来存储结果的变量名. 存储的浮点数的格式由 [SetFormat](#page-1187-0) 决定.

*Min*

可以生成的最小数字, 可以为负数, 浮点数或 [表达式](#page-292-0). 如果省略, 最小 的数字默认为 0. 允许的最小整数值为 -2147483648, 但浮点数没有限 制.

*Max*

可以生成的最大数字, 可以为负数, 浮点数或 [表达式](#page-292-0). 如果省略, 最大 的数字默认为 2147483647 (这也是允许的最大整数值, 但浮点数没有 限制).

#### *NewSeed*

此模式使用 *NewSeed* 重新设定随机数生成器的种子 (可以为 [表达式](#page-292-0)). 这会影响后续生成的所有随机数. *NewSeed* 应该为介于 0 和 4294967295 (0xFFFFFFFF) 之间的整数. 重新设定种子可以提高随机

数的质量/安全性, 尤其当 *NewSeed* 是真正的随机数而不是质量不佳 的伪随机数时. 重新设定种子通常只需要进行一次.

如果脚本没有重新设定种子, 则使用自 1601 年 1 月 1 日开始 100 纳 秒间隔数目的 64 位值的低 32 位作为种子开始. 这个值在 ~7.2 分钟 内从 0 变化到 4294967295.

备注

此命令生成伪随机数, 即一个模拟真正随机数的数字, 但它实际上是通过复 杂的公式计算使得判断/猜测下一个数字极为困难的数字.

在指定范围中所有数字被生成的机率几乎是相同的 (然而, 请参阅下面的 "已知限制").

如果 *Min* 或 *Max* 其中一个为小数, 则最后结果将为由 [SetFormat](#page-1187-0) 设置格式 的浮点数。否则,结果为整数。

结果为浮点数的已知限制: 1) 对于任何特殊的范围只能生成大约 4,294,967,296 个截然不同的数字, 所以永远不会生成范围中的其他所有数 字; 2) 优势结果可能比指定的 *Max* 略大一些 (这种情况部分是由浮点数固有 的不精确性导致的).

#### 相关

## 基于原始来源的注释

This function uses the Mersenne Twister random number generator, MT19937, written by Takuji Nishimura and Makoto Matsumoto, Shawn Cokus, Matthe Bellew and Isaku Wada.

The Mersenne Twister is an algorithm for generating random numbers. It was designed with consideration of the flaws in various other generators. The period, 2<sup>19937</sup>-1, and the order of equidistribution, 623 dimensions, are far greater. The generator is also fast; it avoids multiplication and division, and it benefits from caches and pipelines. For more information see the inventors' web page at www.math.keio.ac.jp/~matumoto/emt.html

Copyright (C) 1997 - 2002, Makoto Matsumoto and Takuji Nishimura, All rights reserved.

Redistribution and use in source and binary forms, with or without modification, are permitted provided that the following conditions are met:

- 1. Redistributions of source code must retain the above copyright notice, this list of conditions and the following disclaimer.
- 2. Redistributions in binary form must reproduce the above copyright notice, this list of conditions and the following disclaimer in the documentation and/or other materials provided with the distribution.

3. The names of its contributors may not be used to endorse or promote products derived from this software without specific prior written permission.

THIS SOFTWARE IS PROVIDED BY THE COPYRIGHT HOLDERS AND CONTRIBUTORS "AS IS" AND ANY EXPRESS OR IMPLIED WARRANTIES, INCLUDING, BUT NOT LIMITED TO, THE IMPLIED WARRANTIES OF MERCHANTABILITY AND FITNESS FOR A PARTICULAR PURPOSE ARE DISCLAIMED. IN NO EVENT SHALL THE COPYRIGHT OWNER OR CONTRIBUTORS BE LIABLE FOR ANY DIRECT, INDIRECT, INCIDENTAL, SPECIAL, EXEMPLARY, OR CONSEQUENTIAL DAMAGES (INCLUDING, BUT NOT LIMITED TO, PROCUREMENT OF SUBSTITUTE GOODS OR SERVICES; LOSS OF USE, DATA, OR PROFITS; OR BUSINESS INTERRUPTION) HOWEVER CAUSED AND ON ANY THEORY OF LIABILITY, WHETHER IN CONTRACT, STRICT LIABILITY, OR TORT (INCLUDING NEGLIGENCE OR OTHERWISE) ARISING IN ANY WAY OUT OF THE USE OF THIS SOFTWARE, EVEN IF ADVISED OF THE POSSIBILITY OF SUCH DAMAGE.

Do NOT use for CRYPTOGRAPHY without securely hashing several returned values together, otherwise the generator state can be learned after reading 624 consecutive values.

When you use this, send an email to: matumoto@math.keio.ac.jp with an appropriate reference to your work. It would be nice to CC: rjwagner@writeme.com and Cokus@math.washington.edu when you write. *This above has been already been done for AutoHotkey, but if you use the Random command in a publicly distributed application, consider sending an email to the above people to thank them.*

# <span id="page-1187-0"></span>**SetFormat**

#### 设置数学运算得到的整数和浮点数的格式。

## 参数

*NumberType*

必须为 IntegerFast, FloatFast, Integer 或 Float (其中两种快速模式需要 v1.0.48+; 请参阅 [备注](#page-1188-0)).

*Format*

当 *NumberType* 为 Integer 或 IntegerFast, 对于十六进制数请指定 H 或 HEX, 而十进制则指定 D. 十六进制数必须以前缀 0x 开头 (例如 0xFF). AHK L 42+1 当此参数为 ■ 时十六进制数会被格式化为含有 小写数字 A-F, 而为 H 时则为大写形式.

当 *NumberType* 为 Float 或 FloatFast,请指定总宽度**.**小数位数(例 如 <mark>0.6</mark>)。在 v1.0.46.11+, 可以在后面添加字母"e"来得到科学计数 法表示的结果;例如 <mark>0.6e</mark> 或 <mark>0.6E</mark>(使用大写字母 E 则在结果的 数字中使用大写的 E)。注: 在 AutoHotkey 1.x, 使用科学计数法表 示格式时必须包含小数点;例如 1.0e1 是正确的但 1e1 则错误。

总宽度 通常为 0 表示结果不需要使用空格或零填充. 如果总宽度大 于实际宽度, 则结果中将使用空格或零填充 (请参阅 [备注](#page-1189-0)) 到指定宽
<span id="page-1188-0"></span>小数位数 为要显示的小数部分的位数 (超出部分将进行四舍五入). 如 果为空或零, 则结果中不会显示小数点和小数部分, 即浮点运算的结 果会显示为整数而不是浮点数. 默认的小数位数为 6.

填充: 如果 总宽度 大于实际宽度, 那么结果中将在左边填充空格; 即 每个数字是右对齐的. 要让数字左对齐, 请在 总宽度 前加上负号. 要 使用零而不是空格填充,请在总宽度前加上零(例如 06.2)。

#### <span id="page-1188-1"></span>快速模式与慢速模式的比较

- 优点: 快速模式能维持变量缓存整数和浮点数的能力, 这样可以极大地 加快数值密集型运算. (相反地, 慢速模式强制将所有的数值结果立即转 换并保存为字符串.)
- 缺点: 保存数字到变量时, 快速模式延迟 SetFormat 的效果到脚本实际 需要此变量的文本/字符串版本时 (例如要在 [MsgBox](#page-1014-0) 显示变量的内容). 由于不同的 SetFormat 可能同时生效 (例如更多或更少的小数位), 这可 能导致不可预期的结果. 要让当前的快速模式立即生效, 请执行像  $\overline{\phantom{a}}$  " " 这样的操作,这个操作中把空字符串附加到当前 保存在 *HexValue* 的数字上。

如果在脚本的任意位置使用了慢速模式 "Integer" 或 "Float", 即使 SetFormat 命令所在的这行从未执行, 在脚本开始运行时都会禁用整数或浮点数的缓 冲.

## 浮点格式

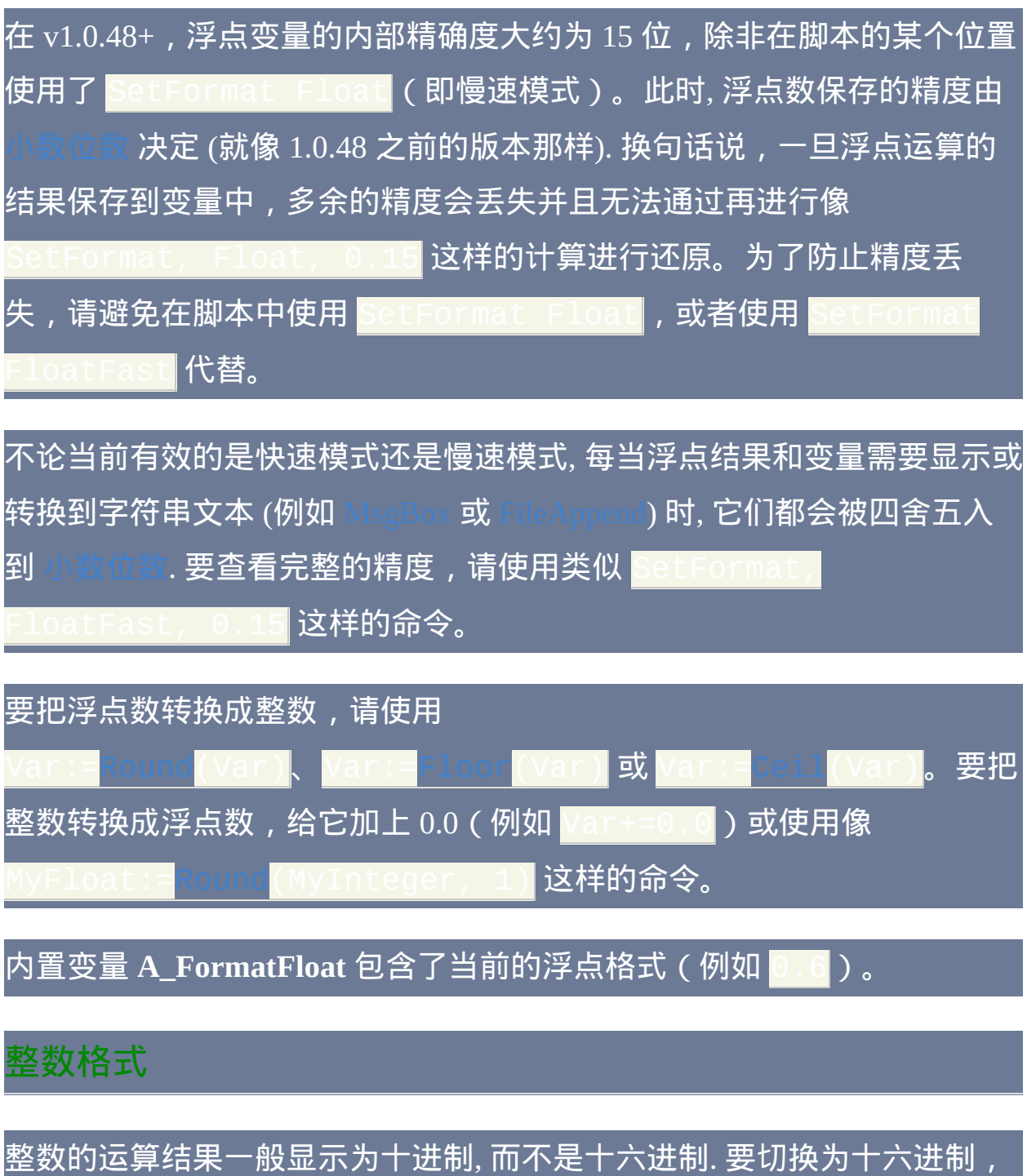

。<br>数从十进制转换为十六进制(反之亦然), 如同此页面底部示例演示的那

请使用 SetFormat, IntegerFast, Hex。这种方法还可以用来把整

### 样。

在脚本中指定为原义的整数可以写为十六进制或十进制. 十六进制整数必须 以前缀 0x 开头(例如 0xA9)。它们可以用在任何需要数字的地方. 例 如, Sleep OxFF 相当于 Sleep 255, 不论当前 SetFormat 中整数格式 的设置如何。

AutoHotkey 支持 64 位有符号整数, 其范围从 -9223372036854775808 (-0x8000000000000000) 到 9223372036854775807 (0x7FFFFFFFFFFFFFFF).

内置变量 **A\_FormatInteger** 包含了当前的整数格式 (H 或 D).

恪, 要用零填充,请把其中的空格替换为零

一般说明

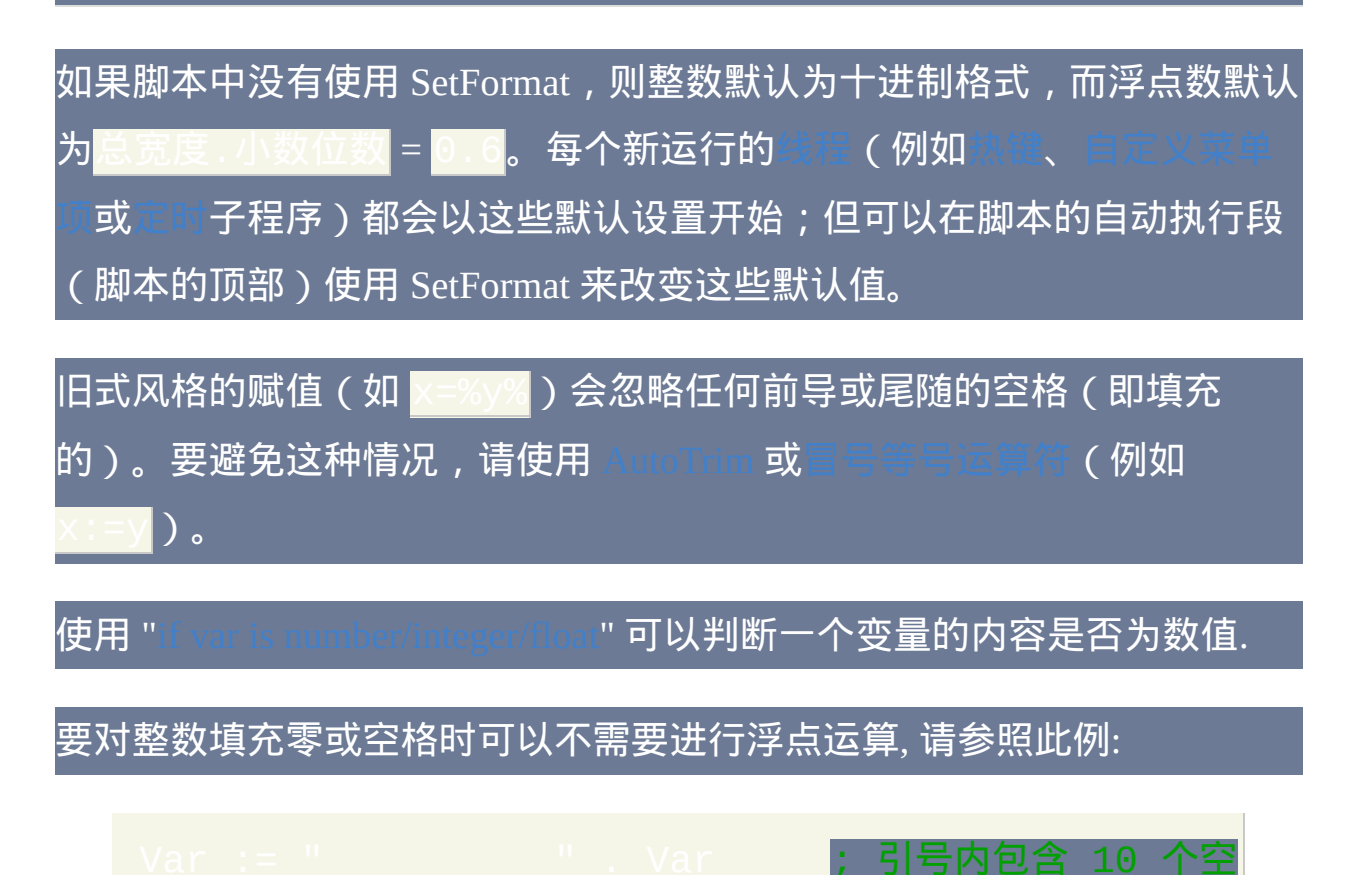

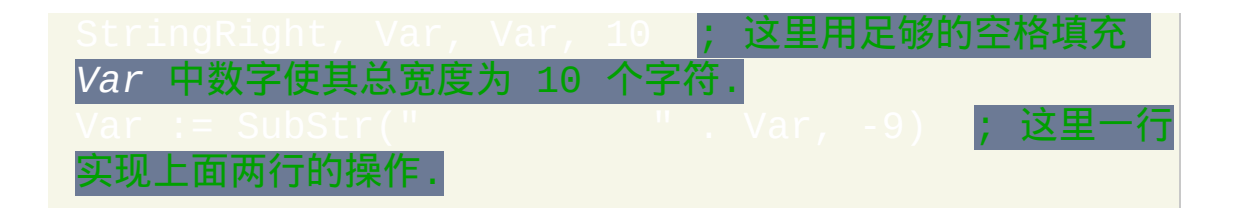

### 相关

### 示例

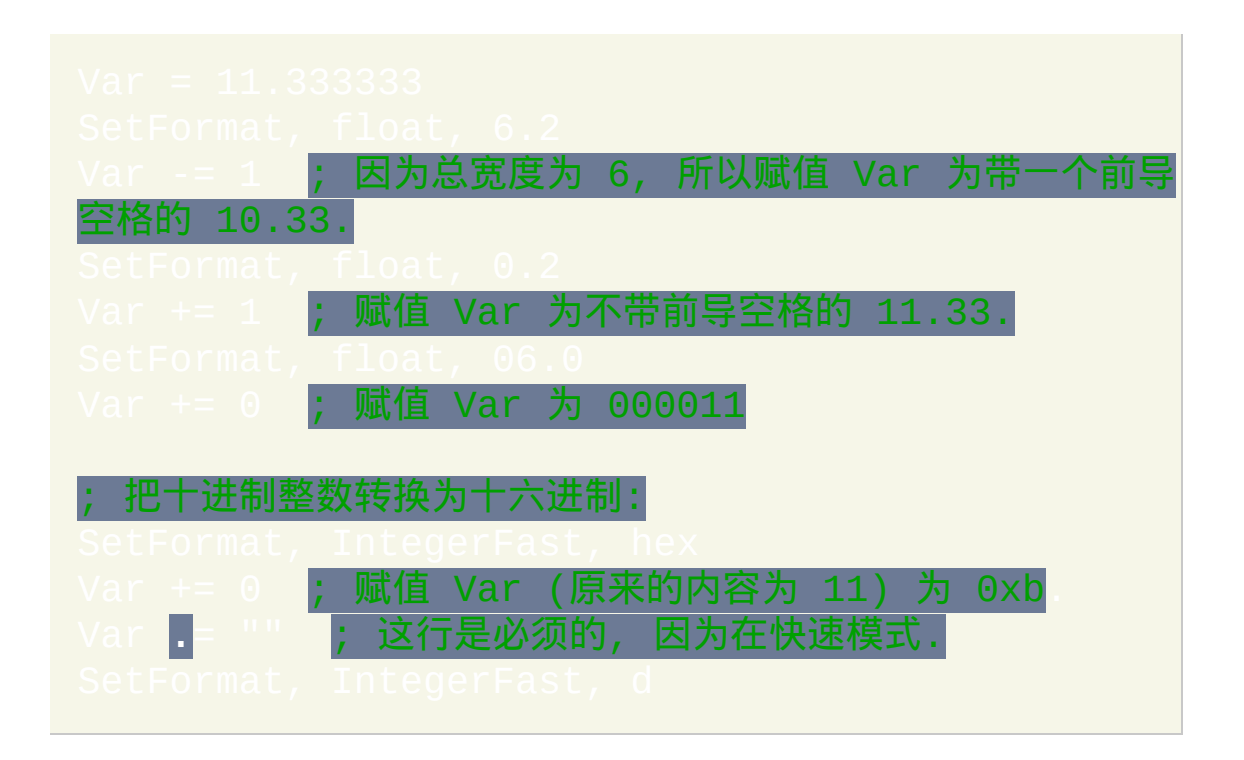

## **Transform**

执行各种数学计算、按位运算以及类似 ASCII/Unicode 转换的任务。

#### 参数

*OutputVar*

用来保存 *Cmd* 结果的变量名. [SetFormat](#page-1187-0) 决定了整数结果是保存为十 六进制还是十进制.

*Cmd, Value1/2*

请参阅后面的列表.

### **Cmd, Value1, Value2**

*Cmd*, *Value1* 和 *Value2* 参数相互依赖, 它们的用法描述如下.

**Unicode [, String]**:(此子命令在 *AutoHotkey* 的 *Unicode* 版本中不可用) 获取或保存剪贴板上的 Unicode 文本。注:使用[ClipboardAll](#page-1509-0)的方法可以保 存和恢复整个剪贴板的内容,这样可以在不丢失剪贴板原始内容情况下 用"Transform Unicode"操作剪贴板。

此子命令的两种操作模式举例如下:

sform, OutputVar, Unicod**e ; 获取剪贴板中的** Unicode 文本为 UTF-8 字符串.

; 把 Unicode 文本放到剪贴板中.

在上面的第二个例子中, 可以使用原义的 UTF-8 字符串代替

%MyUTF\_String%.

使用热键 (例如下面这个) 来得到与指定的 Unicode 字符串相应的 UTF-8 字 符串:

#### ^!u:: ; Control+Alt+U 热键.

注: Send [{U+nnnn}](#page-1151-0) 命令是生成 Unicode 字符的一种备用方法。

**Asc, String**:获取 *String* 中首个字符的 ASCII 码(一个介于 1 和 255 之间 的数字)。如果 *String* 为空, 则 *OutputVar* 也会被置空. 例  $\tt{\frak W}$  : Transform, Out 对应的函数: [Asc\(String\).](#page-348-0)

**Chr, Value1**: 获取 ASCII 码为 *Value1* 的单个字符. 如果 *Value1* 不是 1 和 255

#### 及其之间的数字, 那么 *OutputVar* 会被置空来表明此问题. 例

如:Transform, OutputVar, Chr, 130<mark>。对应的函数:</mark>

**Deref, String**: 展开变量引用和包含在其他变量中的 [转义序列](#page-1468-0). 任何糟糕格 式的变量引用在展开时会被忽略. 把 *OutputVar* 展开为它的内容时也是如此; 换句话说, 在 *String* 变量中任何对 *OutputVar* 的引用在展开时会被忽略 (但 请注意 *String* 自身可以 是 %*OutputVar*%). 在下面的例子中,如果 var1 包含 字符串"test"而 var2 包含原义的字符串"%var1%",则 *OutputVar* 会被赋值 **为字符串"test":Tr**ansform, OutputVar, deref, %var2%<mark>。在</mark>

数 内, *String* [中的每个变量总是被解析为局部变量](#page-319-0), 只有在局部变量不存在 时才解析为全局变量 (如果没有则为空).

#### **HTML, String [, Flags]**:

对于 *ANSI* 可执行脚本:通过把 ASCII 值大于 127 的字符译成它们的 HTML 名称来把 *String* 转换为与它对应的 HTML 字符串(例如把 £ 译成 £)。此外, 这四个字符 "&<> 依次被译成 &quot; &amp; &It; &gt;. 最 后, 每个换行符 (`n) 被译成 <br>`n (即 <br> 后面跟着一个换行符). 忽略 *Flags* 参数。

在 *Unicode* 可执行脚本:除了上述的功能外,*Flags* 可以为零或下列值的组 合(和)。如果省略, 则它默认为 1.

- 1: 把某些字符转换成命名表示法. 例如 € 被转换成
- 2: 把某些字符转换成编号表示法. 例如 € 被转换成

仅影响非 ASCII 字符. 如果 *Flags* = 3, 仅在命名表示法不可用的情况下才使 |用编号表示法. 后面的这些字符总是需要转换: k> "&| 和 |`n| (换行符).

#### **FromCodePage** / **ToCodePage**: 不赞成使用. 请使用 StrPut() / [StrGet\(\)](#page-501-0) 代替.

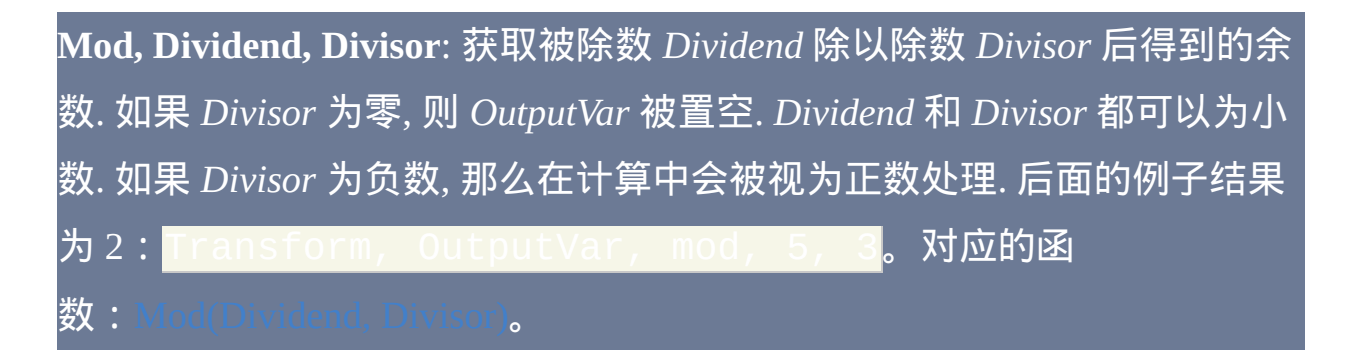

**Pow, Base, Exponent**: 获取底数 *Base* 的指数 *Exponent* 次幂. *Base* 和 *Exponent* 都可以为小数. 如果 *Exponent* 为负数, 那么即使 *Base* 和 *Exponent* 都是整数, *OutputVar* 也会被格式化为浮点数. 不支持 *Base* 为负数且 *Exponent* [为分数例如](#page-296-0) 1.5 的情况; 它会使得 *OutputVar* 被置空. 另请参阅: \*\*

**Exp, N**: 获取 e (它的近似值为 2.71828182845905) 的 *N* 次幂. *N* 可以为负数 也可以为小数. 对应的函数:

**Sqrt, Value1**: 获取 Value1 的平方根. 如果 *Value1* 为负数, 则 *OutputVar* 会被 置空. 对应的函数:

**Log, Value1**: 获取 *Value1* 的对数 (底数为 10). 如果 *Value1* 为负数, 则 *OutputVar* **会被置空. 对应的函数:** Log(Numb

**Ln, Value1**: 获取 *Value1* 的自然对数 (底数为 e). 如果 *Value1* 为负数, 则 OutputVar 会被置空. 对应的函数: L

**Round, Value1 [, N]**: 如果 *N* 省略, 则 *OutputVar* 会被设置为 *Value1* 四舍五 入后的整数. 如果 *N* 为正数, 则 *Value1* 会被取整到 *N* 个小数位. 如果 *N* 为负 数,则 *Value1* 会被取整到小数点左边 *N* 位。例如, -1 表示取整到个位, -2 表示取整到十位, 而 -3 表示取整到百位. 注: 取整小数位时不会移除末尾的 零. 例如, 12.333 被取整到十分位后会变成 12.300000. 在操作前使用类似 etFormat, float, 0.1 的命令可以改变此行为(事实上,第一步使 用 [SetFormat](#page-1187-0) **[后就不需要再使用](#page-352-0) Round 了)。对应的函数: R**ound(Number

**Ceil, Value1**: 获取 *Value1* 向上取整到最近的整数. 对应的函数:

**Floor, Value1**: 获取 *Value1* 向下取整到最近的整数. 对应的函数:

**Abs, Value1**:获取*Value1*的绝对值,这是通过移除*Value1*前面的负号(破 折号)(如果有)来计算的。对应的函数: [Abs\(Number\).](#page-351-5)

**Sin, Value1**: 获取 *Value1* 的正弦三角函数值. *Value1* 必须用弧度表示. 对应 **的函数:** [Sin\(Number\).](#page-352-3)

**Cos, Value1**: 获取 *Value1* 的余弦三角函数值. *Value1* 必须用弧度表示. 对应 的函数: $\sqrt{0}$ 

**Tan, Value1**: 获取 *Value1* 的正切三角函数值. *Value1* 必须用弧度表示. 对应 的函数: T $\,$ 

**ASin, Value1**: 获取弧度表示的反正弦值 (此数字的正弦值为 *Value1*). 如果  $Valuel$  小于 -1 或大于 1, 则 *OutputVar* 会被置空. 对应的函数:

**ACos, Value1**: 获取弧度表示的反余弦值 (此数字的余弦值为 *Value1*). 如果

*Value1* 小于 -1 或大于 1, 则 *OutputVar* 会被置空. 对应的函数:

**ATan, Value1**: 获取弧度表示的反正切值 (此数字的正切值为 *Value1*). 对应 <mark>的函数:</mark> ATan(Number)

请注意: [下面的每个按位操作都有相应的用于表达式中的更简洁的](#page-298-0) #

**BitNot, Value1**: 把 *Value1* 按位取反后保存到 *OutputVar* (如果 *Value1* 是浮点 数, 则在计算前把它截取成整数). 如果 *Value1* 介于 0 和 4294967295 (0xffffffff) 之间, 那么它会被视为 <u>无符号的</u> 32 位值. 否则, 它被视为 <u>有符号</u> 的 64 位值. 后面的例子结果为 0xfffff0f0 (4294963440): Tra OutputVar, BitNot, 0xf0f。

**BitAnd, Value1, Value2**: 获取 *Value1* 和 *Value2* 按位与运算的结果 (在计算前 首先把浮点数截取成整数). 后面的例子结果为

 $0xff00$  (65280): Transfor

0xfff0。

**BitOr, Value1, Value2**: 获取 *Value1* 和 *Value2* 按位或运算的结果 (在计算前 首先把浮点数截取成整数). 后面的例子结果为

 $0xf0f0$ (61680):Transfor 0x00f0。

**BitXOr, Value1, Value2**: 获取 *Value1* 和 *Value2* 按位异或运算的结果 (在计算

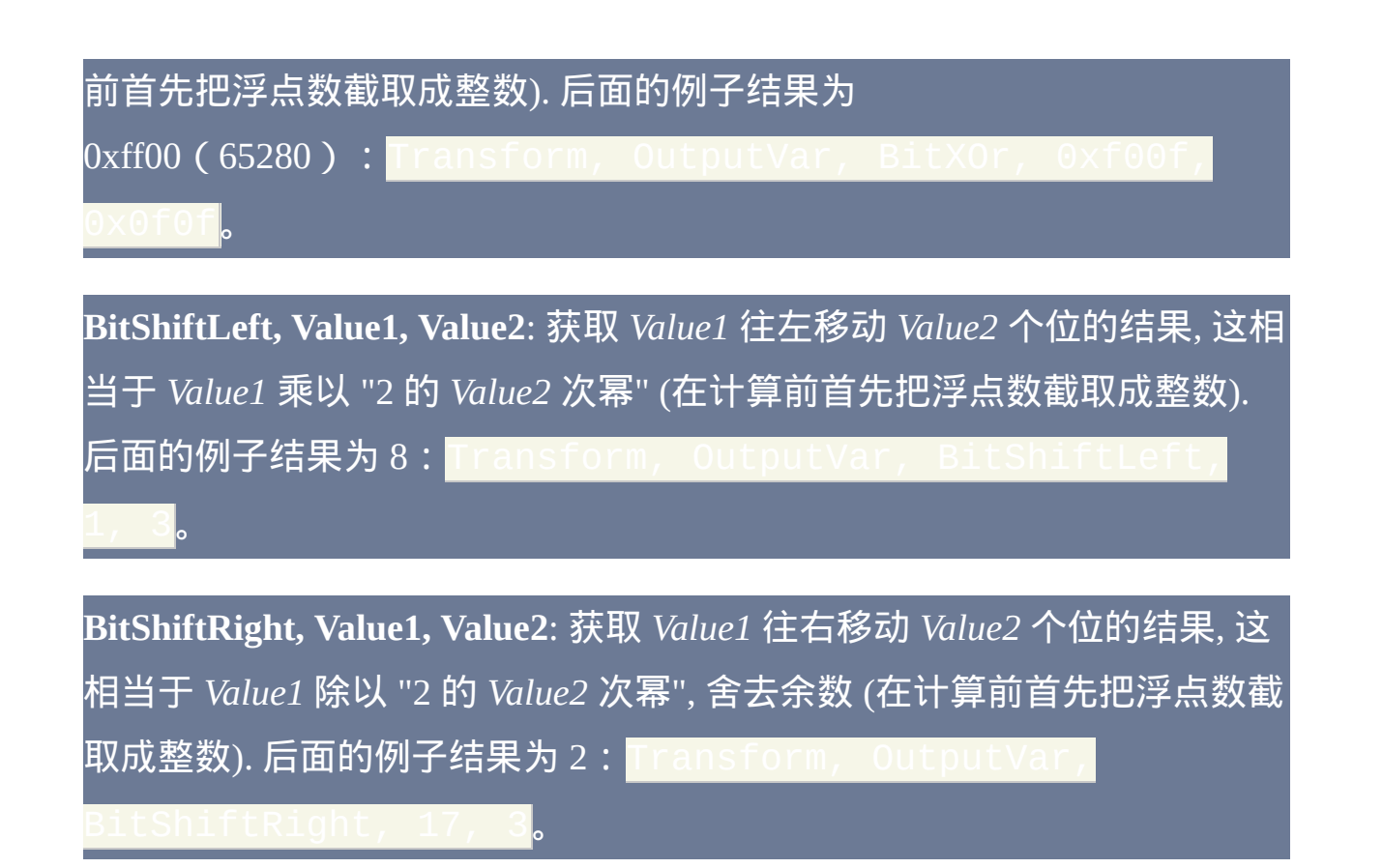

### 备注

#### 接受数值参数的子命令在它们的这些参数中也可以使用 [表达式](#page-292-0).

如果 *Value1* 或 *Value2* 其中一个为浮点数,则后面的 *Cmd* 的结果为浮点数 而不是整数:Mod, Pow, Round 和 Abs。获取结果的小数位数由 S 决定.

要将弧度转换成角度, 请将它乘以 180/pi (约为 57.29578). 要将角度转换成 弧度, 请将其乘以 pi/180 (约为 0.01745329252).

pi 的值 (约为 3.141592653589793) 为 1 的反正切值的 4 倍.

相关

## 示例

Transform, OutputVar, Asc, A **; 获取字母 A 的** ASCII 码.

## <span id="page-1200-0"></span>**ImageSearch**

#### 在屏幕的某个区域中搜索图像。

参数

*OutputVarX/Y*

用来保存在屏幕上找到的图像的左上角像素的 X 和 Y 坐标的变量名 (如果没有找到匹配, 则这两个变量被置空). 坐标相对于活动窗口, 除 非曾使用 [CoordMode](#page-1111-0) 改变了这个设置.

其中一个或两个参数都可以留空, 此时可以使用 ErrorLevel (请参阅 下面) 来判断是否找到了匹配.

*X1,Y1*

要搜索的矩形区域的左上角的 X 和 Y 坐标, 可以为 [表达式](#page-292-0). 坐标相对 于活动窗口**,** 除非曾使用 **[CoordMode](#page-1111-0)** 改变了这个设置**.**

*X2,Y2*

要搜索的矩形区域的右下角的 X 和 Y 坐标, 可以为 [表达式](#page-292-0). 坐标相对 于活动窗口, 除非曾使用 [CoordMode](#page-1111-0) 改变了这个设置.

*ImageFile*

图像文件名, 如果未指定绝对路径则假定在 [%A\\_WorkingDir%](#page-303-0) 中. 在

所有的操作系统中都支持 GIF, JPG, BMP, ICO, CUR 和 ANI 图像 (BMP 图像必须为 16 位或更高). 图标的其他来源包含下列类型的文 件: EXE, DLL, CPL, SCR 以及包含图标资源的其他类型. 在 Windows XP 或更高版本中, 还支持其他图像格式, 例如PNG, TIF, Exif, WMF 和 EMF. 比 XP 早的操作系统可以通过复制微软免费的 GDI+ DLL 到 AutoHotkey.exe 文件夹中来提供支持 (但如果是 [已编译脚本](#page-274-0), 则复制 此 DLL 到脚本的文件夹). 要下载这个 DLL, 请在 [www.microsoft.com](http://www.microsoft.com) 搜索下列短语: gdi redistributable

选项: 在文件名前面可以直接添加零个或多个下列字符串. 在选项间 使用单个空格或 tab 分隔. 例如: \*2 \*w100 Logo.bmp<mark>。</mark>

**\*IconN**:要使用文件中的图标组而不是首个图标,请指定 \*Icon 后紧跟着图标组编号。例如,\*Icon2 将加载第二个图标组中的默 认图标。

**\*n** (渐变值): 指定 **n** 为介于 0 和 255 (包含的) 之间的数字, 用于表示 每个像素颜色红/绿/蓝通道强度在每个方向上允许的渐变值. 例 如, \*2 将允许二的渐变值。此参数可用于图像的颜色轻微变化或 *ImageFile* 使用的格式(例如 GIF 或 JPG)不能准确表示屏幕上的图 像的时候。如果指定 255 为浮动的渐变值, 则匹配所有颜色. 默认渐 变值为 0.

**\*TransN**: 此选项通过指定图像内的某种颜色能匹配屏幕上的任何颜 色, 使得更容易找到匹配. 它常用于寻找含有透明区域的 PNG, GIF 和 TIF 文件 (然而, 对于图标则不需要此选项, 因为它们的透明度是自动

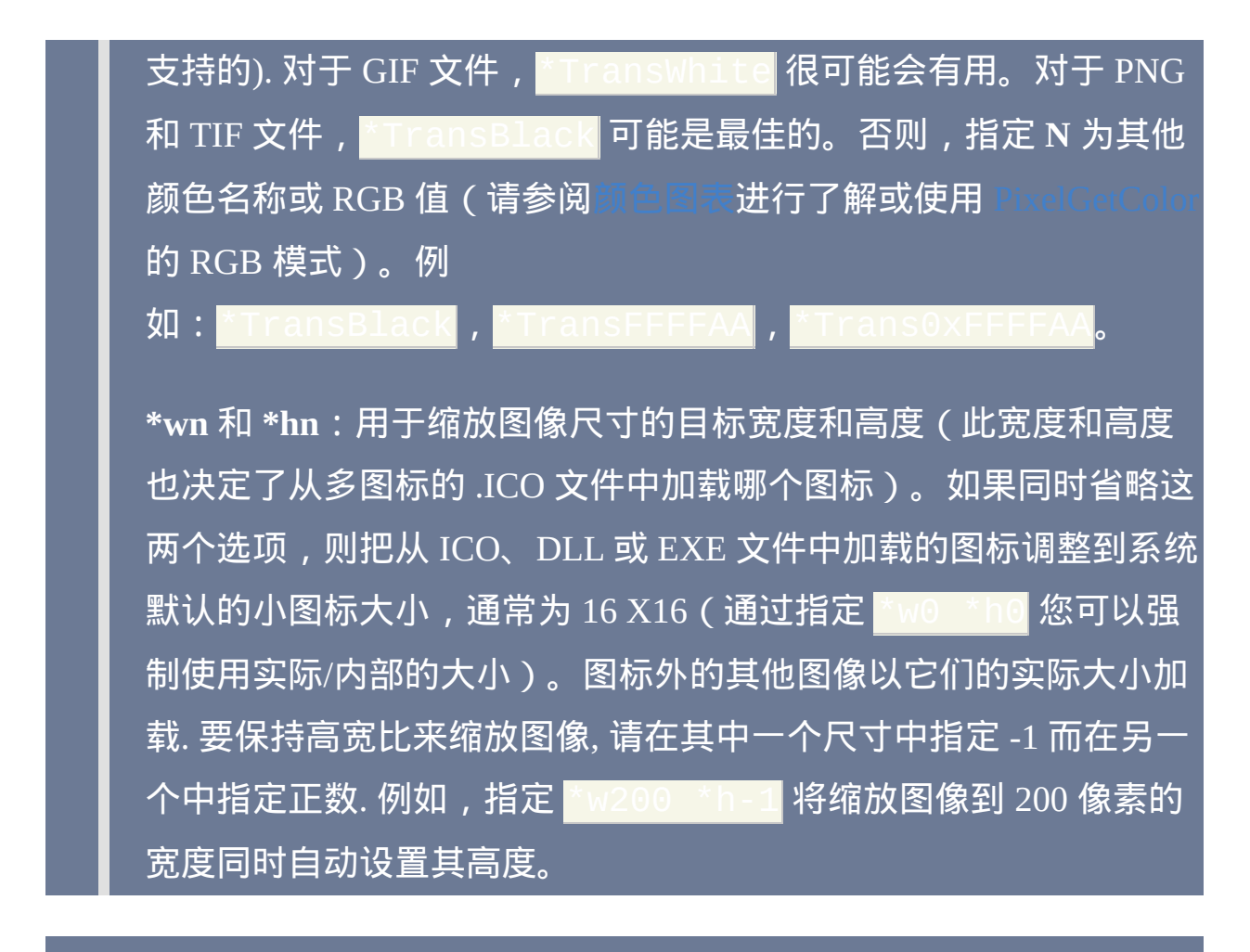

#### **ErrorLevel**

此命令在搜索遇到问题时会抛出异常. 想了解更多信息, 请参阅

如果在指定的区域找到指定的图像, 则 [ErrorLevel](#page-1737-0) 被设置为 0, 没有找到则 为 1, 而如果在命令执行过程中遇到问题使搜索无法进行 (例如打开图像文 件失败或糟糕的格式选项) 则为 2.

#### 备注

ImageSearch 可用于在屏幕上查找缺少文本或其文本不易获取的图形目标.

例如, 它可用于查找图片按钮, 图标, 网页链接或游戏目标的位置. 找到后, 可 以使用 [Click](#page-1097-0) 点击这样的目标.

在有些时候有用的一个策略是搜索图像中的一小块剪辑而不是整个图像. 此 方法可以在图像整体发生变化而其内部某些部分保持不变时提高可靠性. 提 取剪辑的一种方法是:

- 1. 在活动窗口中图像可见时按下 Alt+PrintScreen. 这样把屏幕截图放在了 剪贴板中.
- 2. 打开图像处理程序, 例如 Paint.
- 3. 粘贴剪贴板的内容 (即屏幕截图).
- 4. 选择对图像而言唯一且不变的区域.
- 5. 复制并粘贴那个区域到新的图像文档.
- 6. 保存为小文件供 ImageSearch 使用.

要实现匹配, 屏幕上的图像必须与通过 *ImageFile* 参数及其选项加载的图像 具有相同的尺寸.

要搜索的目标区域必须是可见的; 换句话说, 无法搜索隐藏在其他窗口背后 的窗口区域. 与之相比, 部分在鼠标光标下方的图像通常可以检测出来. 例外 情况是游戏的指针, 在大多数情况下它会遮住在它下方的任何图像.

由于搜索从目标区域的顶行开始往下, 所以如果有多个匹配, 则会找到最接 近顶部的那个.

包含透明色的图标会自动允许那个颜色匹配屏幕上的任何颜色. 因此, 在图 标后的颜色是不重要的.

#### ImageSearch 可支持 8 位色 (256 色) 或更高的屏幕.

搜索行为可能会因显示适配器的颜色深度而变化 (尤其对于 GIF 和 JPG 文 件). 因此, 如果脚本会在多种颜色深度下运行, 最好在每种深度设置下进行 测试. 您可以使用渐变选项 (\*n) 来辅助协调在多种颜色深度下的搜索行为.

如果屏幕上的图像是半透明的, 则 ImageSearch 很可能无法找到它. 要避免 此问题,请尝试渐变选项(\*n)或使用 WinSet, [Transparent,](#page-1443-0) Off 临时地关闭窗口的透明。

### 相关

#### 示例

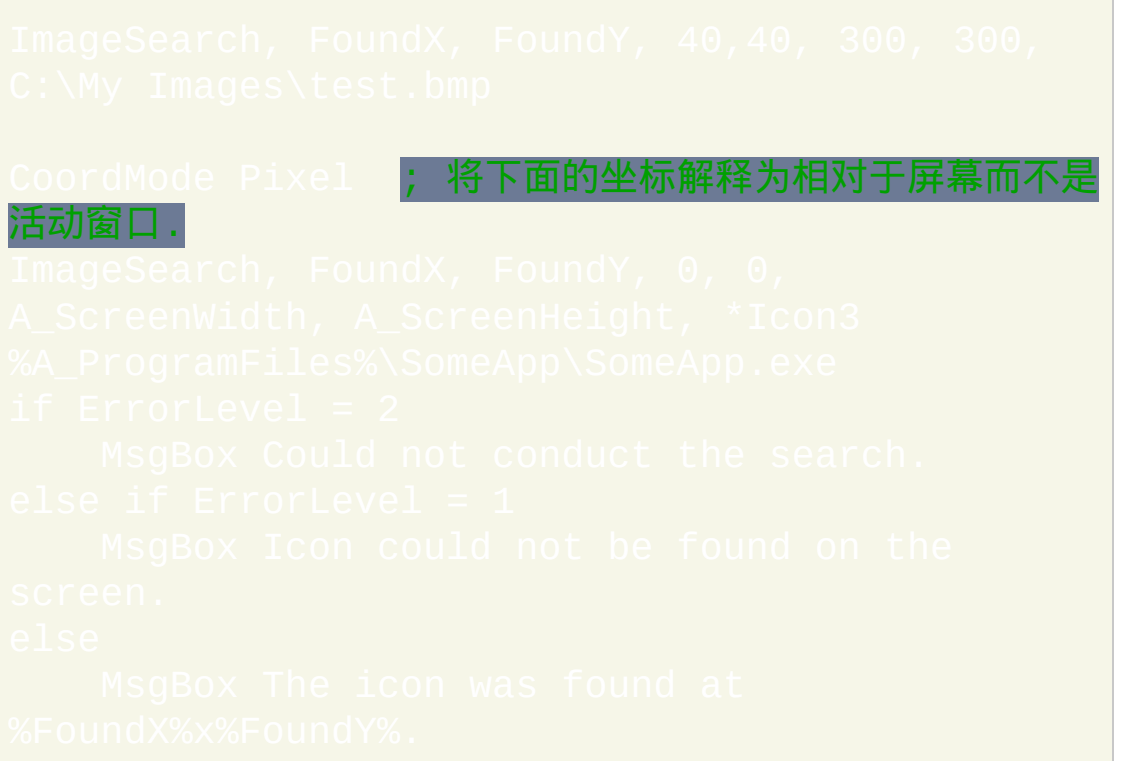

 $\mathcal{L}_{\mathcal{A}}$ 

## <span id="page-1206-0"></span>**PixelGetColor**

#### 获取指定的 x, y 坐标处像素的颜色。

#### 参数

#### *OutputVar*

用来保存十六进制的蓝绿红 (BGR) 格式的颜色 ID 的变量名. 例如, 紫色的颜色 ID 为 0x800080, 因为其蓝色和红色成分的强度为 80, 而 绿色成分的为 00.

#### *X, Y*

目标像素的 X 和 Y 坐标, 可以为 [表达式](#page-292-0). 坐标相对于活动窗口, 除非 曾使用 [CoordMode](#page-1111-0) 改变了这个设置.

#### *Alt|Slow|RGB*

此参数可以包含零个或多个下列单词. 如果含有多个单词,则它们之 间使用空格分隔(例如 Alt RGB)。

**Alt** [v1.0.43.10+]: 使用另一种方法获取颜色, 当在特殊类型的窗口中 正常的方法获取到无效或错误的颜色时, 应考虑使用这种方法. 此方 法比正常方法大约慢 10%.

**Slow** [v1.0.43.10+]: 使用一种更精细复杂的方法获取颜色, 在某些全 屏应用程序中其他方法失败时, 此方法可能有效. 此方法比正常方法 大约慢三倍. 注: *Slow* 方法优先于 *Alt*, 所以此时不需要指定 *Alt*.

**RGB**: 获取 RGB 格式的颜色值而不是 BGR 格式. 即交换了其中的红 色和蓝色的成分. 此选项可用在要让获取的颜色适用于

 $\delta$ /in<code>Set</code>、[Gui](#page-805-0)、[Progress](#page-1020-0) 和 [SplashImage](#page-1020-0) 的时候。

#### **ErrorLevel**

此命令失败时会抛出异常. 想了解更多信息, 请参阅

如果遇到问题则 [ErrorLevel](#page-1737-0) 被置为 1, 否则为 0.

### 备注

像素必须是可见的; 换句话说, 无法获取隐藏在其他窗口背后的窗口的像素 颜色. 与之相比, 鼠标光标下方的像素颜色通常可以检测出来. 例外情况是游 戏的指针, 在大多数情况下它会隐藏在它下方的任何像素.

使用 Window Spy (从托盘图标菜单打开) 或参阅本页底部的示例可以确定 当前屏幕上的颜色.

#### 已知限制:

- 在 [部分透明](#page-1443-0) 或其中某种颜色透明 ([TransColor](#page-1444-0)) 的窗口中实际获取的是 它后面窗口的颜色而不是它自己的颜色 (即我们在屏幕上看到的颜色).
- 在某些应用程序中 PixelGetColor 可能得不到准确的结果. 如果发生这 种情况, 请尝试在最后一个参数中指定单词 *Alt* 或 *Slow*.

### 相关

## 示例

△!z:: <mark>; Control+Alt+Z 热键.</mark>

## <span id="page-1209-0"></span>**PixelSearch**

#### 在屏幕某个区域中搜索指定颜色所在的像素。

参数

*OutputVarX/Y*

用来保存首个匹配 *ColorID* 像素的 X 和 Y 坐标 (如果没有发现匹配, 则此变量被置空). 坐标相对于活动窗口, 除非曾使用 [CoordMode](#page-1111-0) 改变 了这个设置.

其中一个或两个参数都可以留空, 此时可以使用 ErrorLevel (请参阅 下面) 来判断是否找到了匹配.

*X1, Y1*

要搜索的矩形区域的左上角的 X 和 Y 坐标, 可以为 [表达式](#page-292-0). 坐标相对 于活动窗口,除非曾使用 **[CoordMode](#page-1111-0)** 改变了这个设置。

*X2, Y2*

要搜索的矩形区域的右下角的 X 和 Y 坐标, 可以为 [表达式](#page-292-0). 坐标相对 于活动窗口, 除非曾使用 [CoordMode](#page-1111-0) 改变了这个设置.

*ColorID*

要搜索的十进制或十六进制的颜色 ID, 使用蓝绿红 (BGR) 格式, 可以

为 [表达式](#page-292-0). 颜色 ID 可以使用 Window Spy (可从托盘菜单打开) 或 [PixelGetColor](#page-1206-0) **来确定. 例如:<mark>0x9d6</mark>346</mark>。** 

*Variation*

一个介于 0 和 255 (包含的) 之间的数字, 用于表示此颜色红/绿/蓝成 分强度在每个方向上允许的渐变值 (可以为 [表达式](#page-292-0)). 此参数用于需要 寻找的颜色渐变值可能变化时. 如果指定 255 为浮动的渐变值, 则匹 配所有颜色. 默认渐变值为 0.

#### *Fast|RGB*

此参数可以包含单词 Fast, RGB 或同时包含两者 (同时包含两者时它 们之间请用空格分隔; 即 *Fast RGB*).

**Fast**: 使用快速的搜索方法, 在大多数情况下此方法可以明显减少搜 索时消耗的 CPU 时间. 尽管此方法支持颜色深度低至 8 位 (256 色), 不过在 24 位或 32 位颜色深度下此快速模式执行地更好. 如果屏幕的 颜色深度为 16 位或更低, 则 *Variation* 参数在慢速模式和快速模式的 行为可能有轻微的差异. 最后, 快速模式按行搜索屏幕 (从上往下) 而 不是按列. 因此, 如果屏幕上有多个匹配的像素, 则快速模式可能找到 一个和慢速模式不同的像素.

**RGB**: 把 *ColorID* 解释为 RGB 值而不是 BGR. 即交换了其中的红色 和蓝色的成分.

#### **ErrorLevel**

此命令在搜索遇到问题时会抛出异常. 想了解更多信息, 请参阅

如果在指定的区域找到指定的颜色, 则 [ErrorLevel](#page-1737-0) 被设置为 0, 没有找到则 为 1, 而如果在命令执行过程中遇到问题使搜索无法进行则为 2.

#### 备注

要搜索的目标区域必须是可见的; 换句话说, 无法搜索隐藏在其他窗口背后 的窗口区域. 与之相比, 鼠标光标下方的像素颜色通常可以检测出来. 例外情 况是游戏的指针, 在大多数情况下它会隐藏在它下方的任何像素.

对于慢速模式: 默认情况下从区域左上角的像素开始搜索, 在垂直方向上检 查下面所有像素以寻找匹配. 如果没有找到匹配, 则继续往右逐列搜索, 直到 找到一个匹配的像素. 通过交换参数列中 *X1* 和 *X2* 的位置, 可以使默认的从 左往右搜索反向进行. 换句话说, 如果 *X1* 大于 *X2*, 搜索会从右往左进行, 从 *X1* 开始. 同样地, 如果 *Y1* 大于 *Y2*, 则从区域底部而不是顶部开始搜索每列 像素. 最后, 当需要搜索的目标区域很大而且快速的重复搜索, 这可能会占用 大量的 CPU 时间. 为了减轻这种情况, 请保持目标区域的大小为最小值.

### 相关

### 示例

## **#NoTrayIcon**

#### 不显示托盘图标。

在脚本的任意位置使用此指令可以避免脚本在运行时显示托盘图标 (也适 用于编译成 EXE 的脚本).

如果您在含热键的脚本中使用此指令, 那么可能需要为 [ExitApp](#page-673-0) 命令指定热 键. 否则, 将没有简单的办法退出程序 (在不重启计算机或强制关闭进程的 情况下). 例如: |

使用 [Menu,](#page-997-0) Tray, Icon 或 [Menu,](#page-997-0) Tray, NoIcon 可以在脚本执行 期间隐藏或恢复它的托盘图标。在脚本顶部使用 [Menu](#page-997-0), Tray, NoIco 的唯一缺点是在脚本启动时它的托盘图标可能会出现短暂的时间。要避免 此问题, 请使用 #NoTrayIcon 代替.

当托盘图标隐藏时, 内置变量 **A\_IconHidden** 的值为 1, 否则为 0.

#### 相关

#### 示例

## **#SingleInstance**

#### 决定当脚本已经运行时是否允许它再次运行。

#### 参数

*force|ignore|off*

此参数决定当脚本前一个实例正在运行时, 启动该脚本时会执行的动 作:

单词 FORCE 会跳过对话框并自动替换旧实例, 效果类似于 [Reload](#page-736-0) 命 令.

单词 IGNORE 会跳过对话框并让旧实例继续运行. 换句话说, 试图启 动已经运行的脚本会被忽略.

单词 OFF 允许一个脚本同时运行多个实例.

如果省略此参数, 那么会显示对话框, 其中会询问是否让旧实例继续 运行还是替换为新实例.

### 备注

包含 [热键](#page-208-0), [热字串](#page-224-0), [#Persistent,](#page-1474-0) [OnMessage\(\)](#page-768-0) 或 [Gui](#page-805-0) 默认是单实例的 (重复运 行时会显示对话框与提示). 而其他脚本默认允许多个实例. 使用前面描述的

## 方法可以禁用或修改这种行为.

## 相关

## 示例

## **#Warn** [v1.0.95.00+]

启用或禁用可能产生错误的特定状况时的警告,例如书写错误或缺少全局 声明。

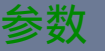

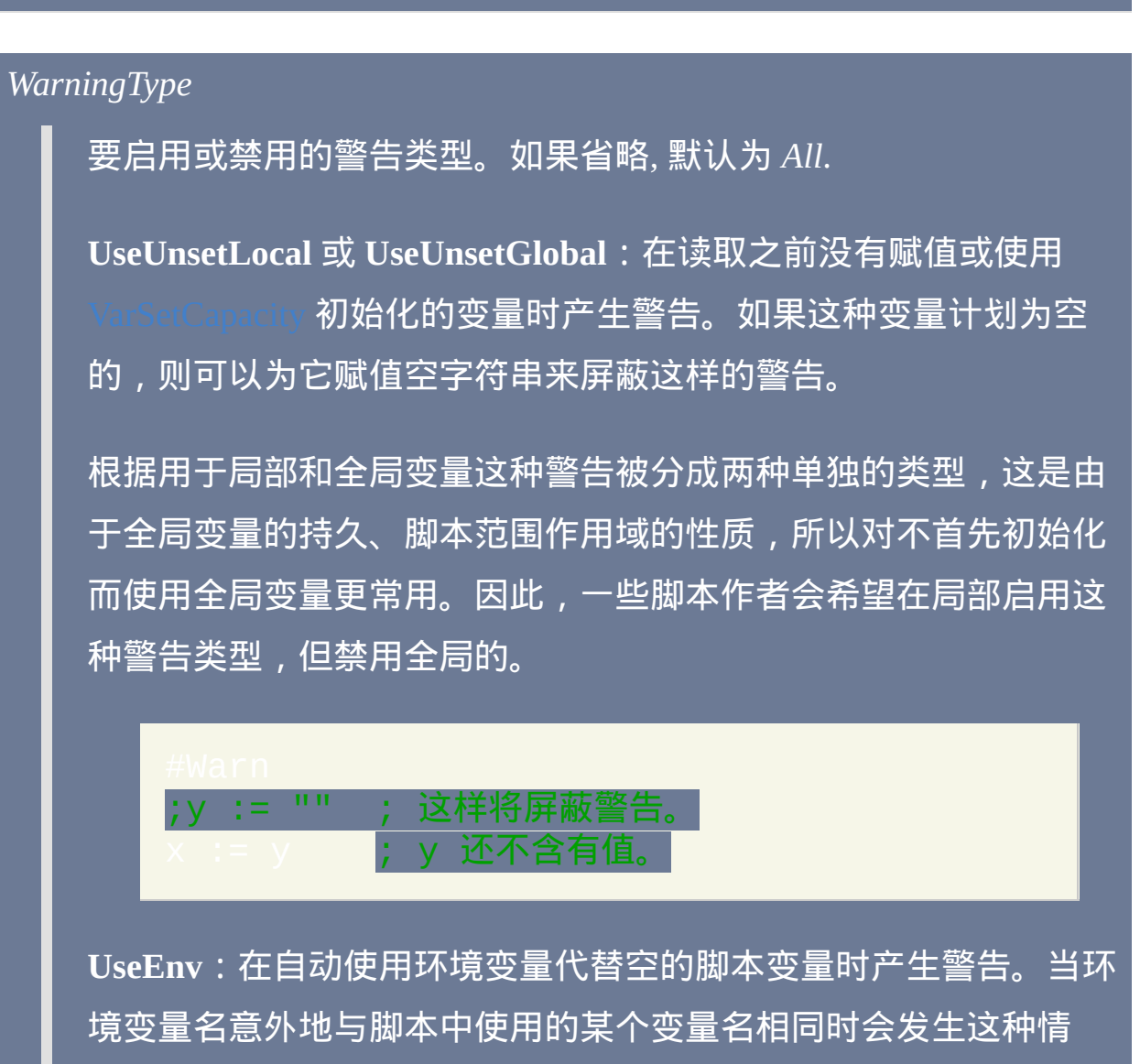

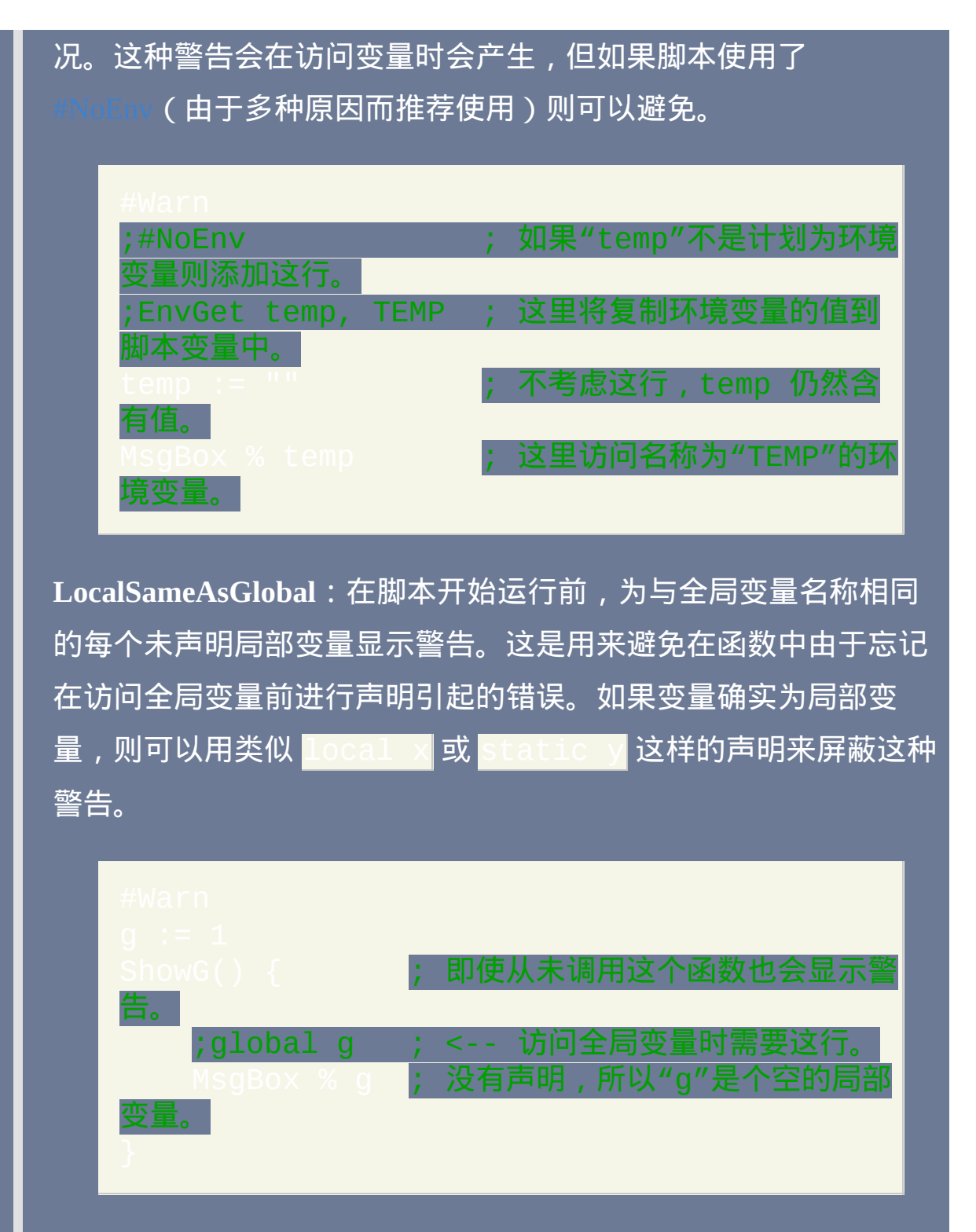

**All**: 应用指定的 *WarningMode* 支持的所有警告类型.

*WarningMode*

表示警告方式的值。如果省略, 默认为 *MsgBox*.

**MsgBox**:显示描述警告的消息框。注意当这种消息框解除后,脚本 将照常继续。

**StdOut** [v1.1.04+]:把警告的描述以及相应的文件名和行号发送到 *stdout*(程序的标准输出流)。这样可以让类似 SciTE 的高级编辑器 在不干扰脚本的同时捕获警告, 之后用户可以通过编辑器的控制面板 跳转到各个出错行.

**OutputDebug**:把警告的描述发送到调试器显示出来。如果没有活 动的调试器,则这个值没有效果。想了解更多细节, 请参阅

**Off**:禁用指定 *WarningType* 的警告。

### 备注

#### 默认情况下, 所有的警告都是关闭的.

无法在运行时启用或禁用警告, 这个设置是在脚本加载时确定的. 因此, 它在 脚本中的位置是不重要的 (并且与其他的 # 指令一样, #Warn 不能根据条件 执行).

然而, 多个 #Warn 指令的顺序是有意义的: 最近一次设置指定警告的指令决 定了这种警告的模式. 所以, 例如下面的两个语句会启用除 UseEnv 之外的 所有警告的组合效果:

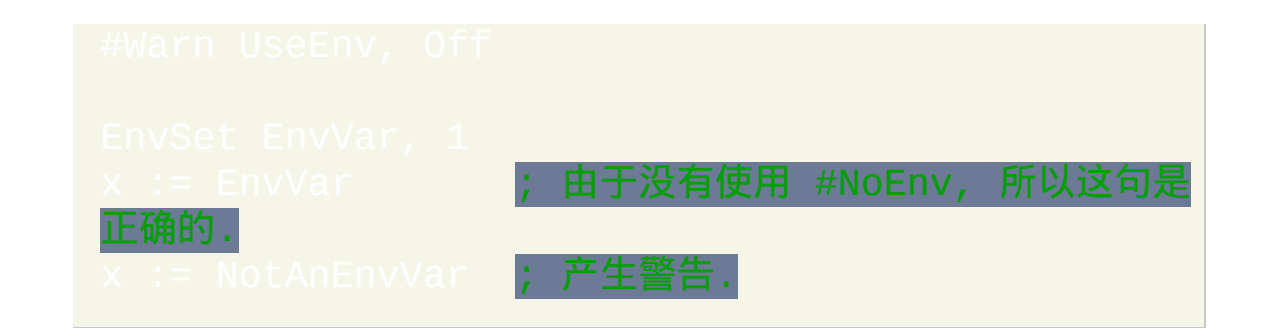

## 相关

## 示例 #Warn All, Off ; 禁用所有警告. 这是默认设置. 启用每种警告并 将它们显示到消息框中。 tLocal, OutputDebug **; 在赋值前使用局** 部变量时发送警告到 OutputDebug.

## <span id="page-1220-0"></span>**AutoTrim**

设置在 Var1 = [%Var2%](#page-1302-0) 这样的语句中进行赋值时是否忽略 *Var2* 的前导 和尾随空格和 tab。

参数

*On|Off* **On**:在类似 Var1 = [%Var2%](#page-1302-0) 这样的语句中,把 *Var2* 赋值给 *Var1* 时忽略其中的前导和尾随 tab 和空格。这是默认的. **Off**: 不忽略这样的 tab 和空格. 不论此设置如何, 总是会忽略任何字面上的 tab 和空格. 在 v1.1.06 之 前的版本中, 这里包括了 `t 和任何转义的空格和 tab. 例如, 当 AutoTrim 设置为 Off 时, 语句 Var = 11 在 v1.1.06 中则赋值一个 tab 字符,而在早期版本中会赋值空字符串。

备注

如果没有在脚本中使用此命令, 那么此默认设置为 ON.

内置变量 **A\_AutoTrim** 包含了此命令当前的设置 (On 或 Off).

内置变量 A Space 和 A Tab 分别包含单个空格和单个 tab 字符.

AutoTrim 对诸如 Var := " string "这样的 [表达式赋值没](#page-1514-0)有影响。换

句话说, 在这种情况下总是会保留前导和尾随空格和 tab.

每个新运行的 [线程](#page-1516-0) (例如 [热键](#page-208-0), [自定义菜单项](#page-997-0) 或 [定时](#page-742-0) 子程序) 都会以此命 令的默认设置开始. 通过在脚本的自动执行段 (脚本的顶部) 使用此命令可 以改变这个默认设置.

### 相关

#### 示例

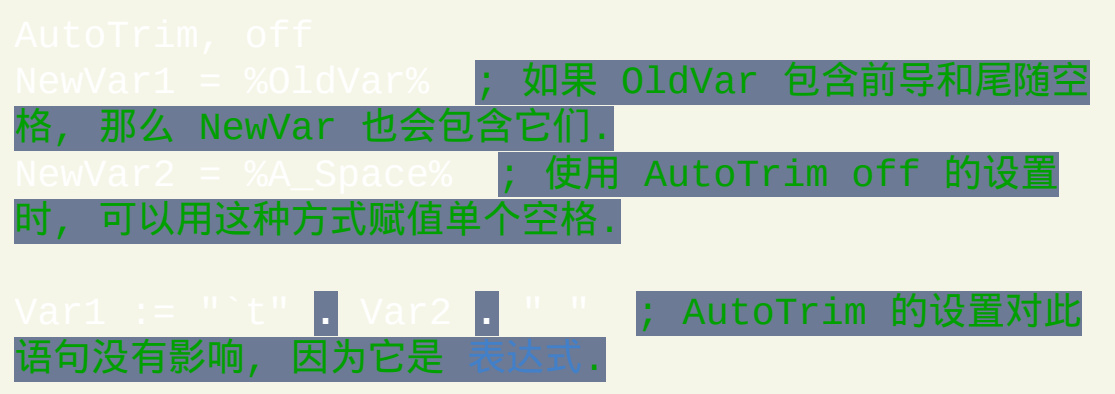

## **Edit**

#### 在关联编辑器中打开当前脚本进行编辑。

Edit 命令使用注册表中与 "edit" 操作关联的编辑器 (如果没有则为记事本) 打开当前脚本进行编辑. 然而, 如果已经有一个编辑器窗口中打开了这个脚 本 (根据窗口标题判断), 那么会激活这个窗口而不打开编辑器的新实例.

#### 在已编译脚本中执行此命令将没有效果.

相关提示,可以在多种编辑器中启用 AutoHotkey 语法高亮——请参阅下 面。此外, 通过 [这个例子](#page-1518-0) 可以在任何编辑器中激活 AutoHotkey 命令的上下 文相关帮助. 最后, 通过使用像 [ISense](http://www.autohotkey.com/forum/topic12985.html) 这样几乎可以在任何编辑器上工作的 自动完成工具可以提升您的效率. 它监视您的输入并显示菜单和参数列表, 帮助您输入某些内容以及提醒您参数的顺序.

### 相关

#### 示例

Edit ; 打开当前脚本进行编辑。

- 如果您编辑器的命令行用法像下面这样,
- 那么可以使用此脚本把它设置为 ahk 文件的默认纠

# ; Editor.exe "Full path of script.ahk" ; ; 当您运行这个脚本时, 它会提示您 择您编辑器的可执行文件. ;

### 带有 **AutoHotkey** 支持的编辑器

SciTE4AutoHotkey 是 SciTE 文本编辑器的自定义版本, 为 AutoHotkey 脚本 量身订制的. 其特性包括:

- 语法高亮
- 智能自动缩进
- 自动完成
- 调用提示 (也称为智能感应)
- 代码折叠
- 支持 [交互式调试](#page-282-0)
- 辅助编写 AutoHotkey 脚本的其他工具

SciTE4AutoHotkey可从此处下载:

支持 AutoHotkey 语法高亮的 其他编辑器:
#### $\bullet$  AkelPad -

- **Crimson Editor <http://www.autohotkey.com/forum/topic5506.html>**
- Eclipse, FAR manager 和任何使用 Colorer take5 的编辑器 -

- **Emacs** <http://www.autohotkey.com/wiki/index.php?title=Emacs>
- Notepad++ <http://www.autohotkey.com/forum/topic58792.html>
- Notepad2 <http://www.autohotkey.com/forum/viewtopic.php?t=37652>
- PSPad <http://www.autohotkey.com/forum/topic9294.html>
- SciTE 或其他基于 Scintilla 的编辑器 -

- Sublime Text Editor http://www.autohotkey.com/forum/view
- Total Commander 的 Synplus 插件 -

此外, AutoHotkey Basic [\(http://www.autohotkey.com/download/\)](http://www.autohotkey.com/download/) 的 zip 下载包 中含有在下列编辑器中激活语法高亮的文件. 然而, 其中一些文件严重过时, 所以可能有效也可能无效:

- ConTEXT
- EditPlus
- EmEditor
- $\bullet$  jEdit
- MED
- TextPad
- UltraEdit

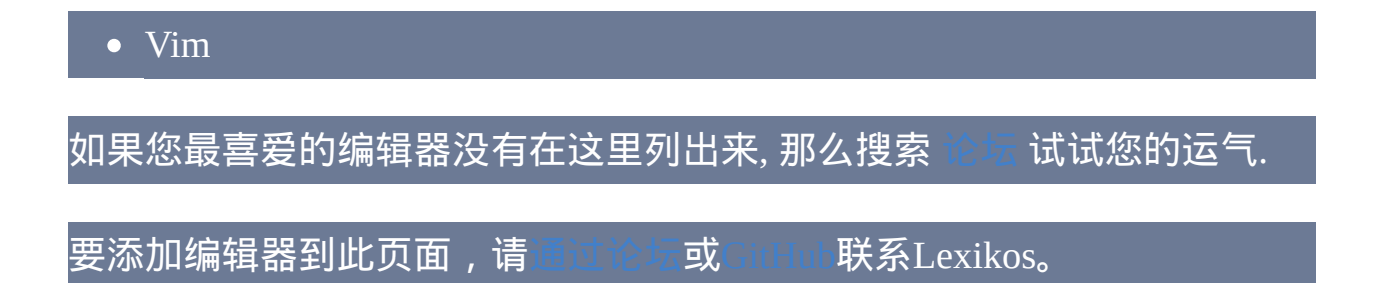

# <span id="page-1226-0"></span>**ListLines**

### 显示最近执行的脚本行。

### 参数

### *On|Off*

如果为空或省略, 则显示最近执行的脚本行的历史. 在 v1.0.48.01+, 添 加了可选的首个参数, 可以为 On 或 Off. 它只影响 [当前线程](#page-1516-0) 的行为, 说明如下:

**On**:包括历史中后续执行的行。对于所有的脚本这是初始默认值.

**Off**:在历史中略去后续执行的行。

## 备注

ListLines (不带参数) 等同于在主窗口中选择了 "View->Lines most recently executed" 菜单项. 可用[于调试脚本。](#page-282-0)

ListLines Off/On 可用来选择性的从历史中略去一些行,这样有助于 避免历史被过快填满(例如在含许多快速重复的循环中)。ListLine Off 还可以提升一些脚本的性能。

每个新运行的 [线程](#page-1516-0) (例如 [热键](#page-208-0), [自定义菜单项](#page-997-0) 或 [定时](#page-742-0) 子程序) 都会以此命

# 令的默认设置开始. 通过在脚本的自动执行段 (脚本的顶部) 使用此命令可 以改变这个默认设置.

尽管没有内置变量 "A\_ListLines", 但在脚本中使用下列语句可以实现相同 的功能:

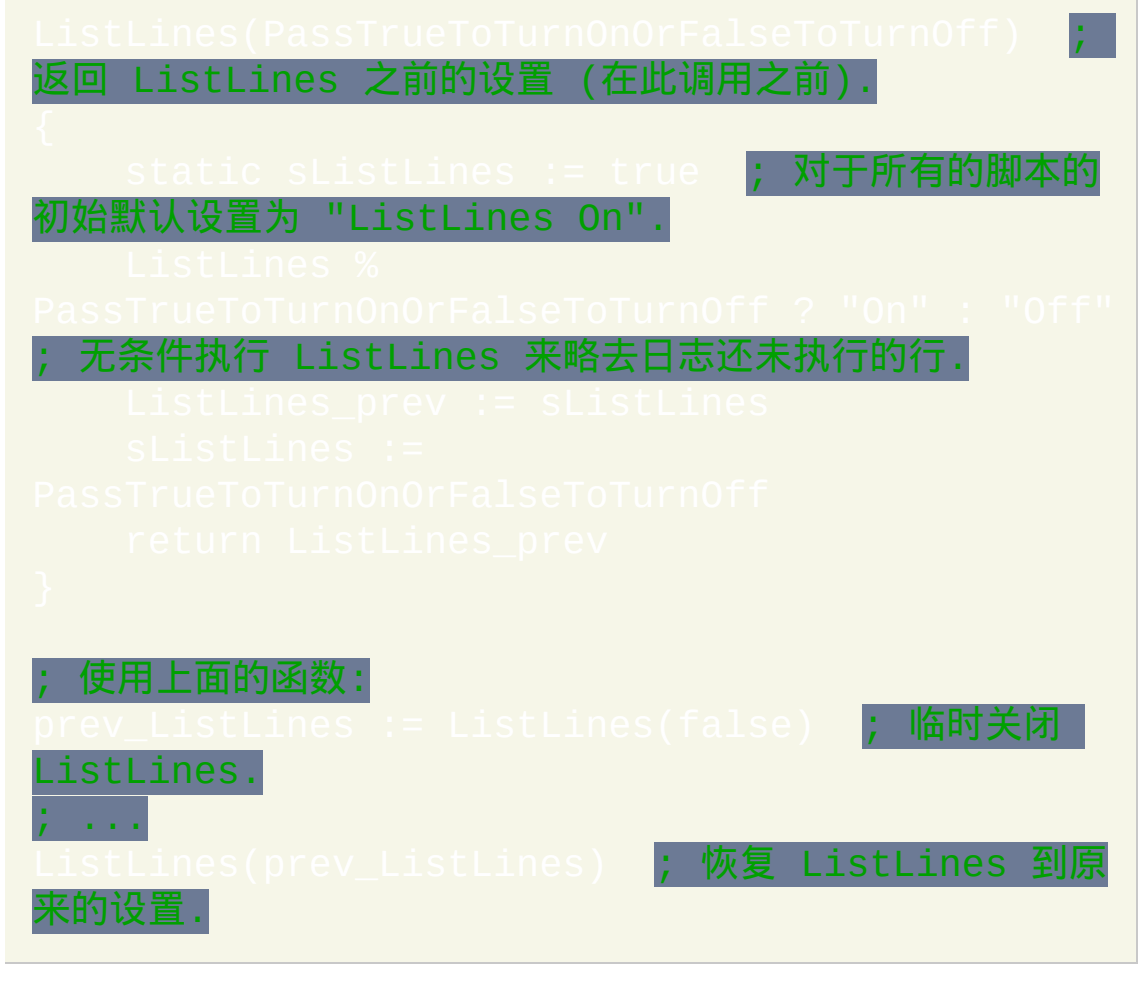

相关提示, 内置变量 [A\\_LineNumber](#page-303-0) 和 [A\\_LineFile](#page-303-1) 分别包含当前执行的行的 编号和所属文件名.

# 相关

# <span id="page-1229-0"></span>**ListVars**

显示脚本的[变量:](#page-288-0)它们的名称和当前的内容。

### 备注

[此命令等同于在主窗口中选择](#page-282-0) "View->Variables" 菜单项. 可用于调试脚

列表中的每行由以下部分组成:

1) 变量名.

2) 变量内容的长度和变量 [占用的空间](#page-800-0). 例如: [50 of 63]

3) 变量内容的前 60 个字符.

如果在 [函数](#page-319-0) 内使用此命令, 则首先列出此函数的 [局部变量](#page-330-0) (在脚本全局变 量的上方).

已知限制: 如果 [函数](#page-319-0) (或全局变量自身的列表) 包含 10,000 个变量以上, 则 此命令可能不会以准确的字母顺序显示它们; 即某些可能不显示出来.

# 相关

# **OutputDebug**

发送字符串到调试器(如果有)显示出来。

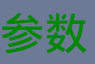

### 文本

要发送到调试器中显示出来的文本. 此文本可以包含换行符 (`n) 来开 始新行. 此外, 一个长行可以使用 [延续片段](#page-269-0) 的方法分成较短的几行.

## 备注

如果脚本的进程没有附加调试器, 那么系统调试器会显示此字符串. 如果系 统调试器未激活, 则此命令没有效果.

调试器的一个例子是 DebugView, 它是免费的并可从 [www.sysinternals.com](http://www.sysinternals.com) 获取.

另请参阅: 其他调试方

相关

# **SysGet**

获取屏幕分辨率、多显示器信息、系统对象的尺寸和其他系统属性。

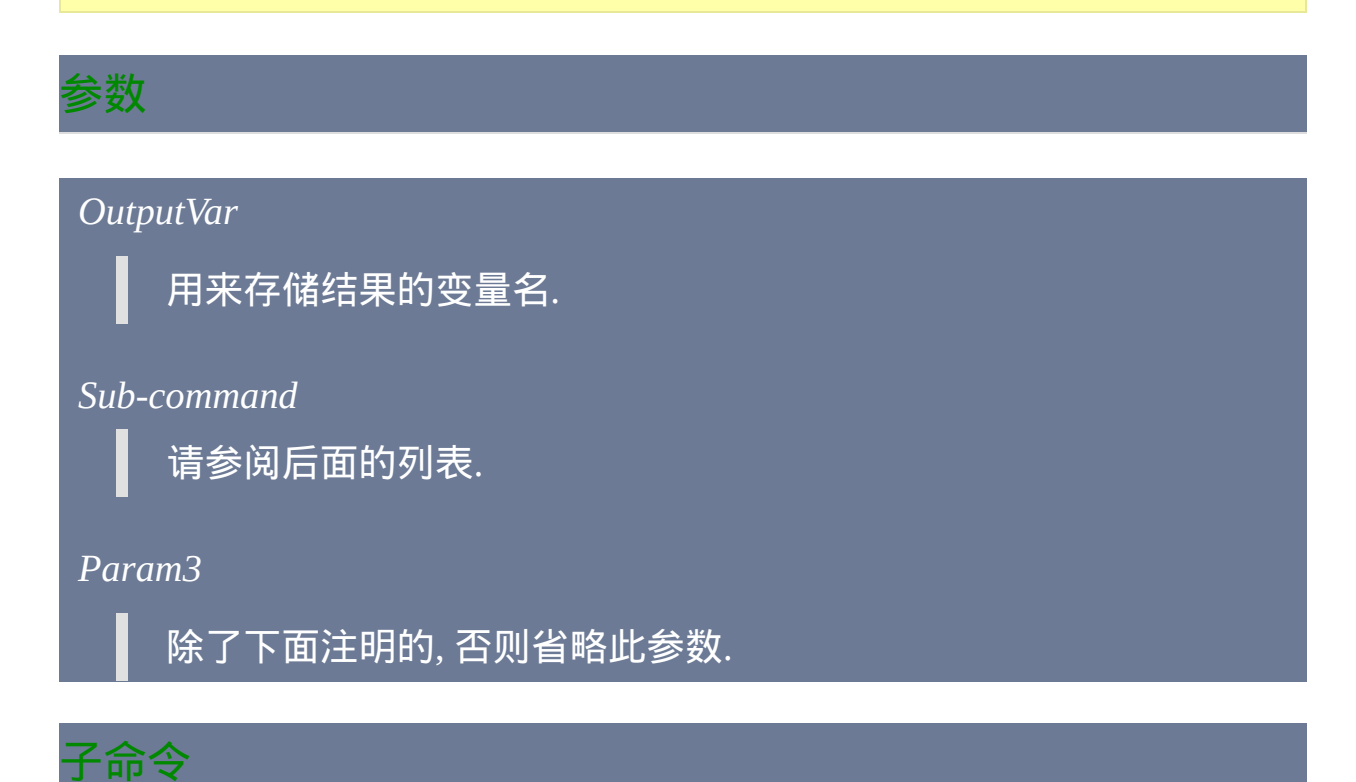

**MonitorCount**: 获取监视器的总数. 与下表提到的 SM\_CMONITORS 不 同,*MonitorCount* 包括所有的监视器,甚至是没有不是桌面一部分的那 些。

**MonitorPrimary**: 获取主监视器的数目, 在单监示器系统上这个数目为 1.

**Monitor [, N]** :获取编号为 **N** 的监视器的边界坐标(如果 **N** 省略,则使用 主监视器)。获取的结果保存在四个名称以 *OutputVar* 开始的变量中. 如果

**N** 太大或获取信息时遇到问题, 那么这些变量都被置空. 例如:

在 [函数](#page-319-0) 中, 要创建一组全局变量而不是局部变量, 请在此命令前 [声明](#page-330-1) Mon2 为全局变量 (对于 [假设全局](#page-330-2) 函数, 反之亦成).

**MonitorWorkArea [, N]**: 与上面相同, 不过这个区域不包括任务栏和其他注 册的桌面工具栏占用的空间.

**MonitorName [, N]**: 监视器编号为 **N** 的操作系统名称 (如果省略 **N**, 则使用 主监视器).

**(**数值**)**: 指定 *Sub-command* 下表的其中一个数字来获取相应的值. 后面的例 子会保存鼠标按钮的数目到变量"MouseButtonCount": SysC

### 常用的

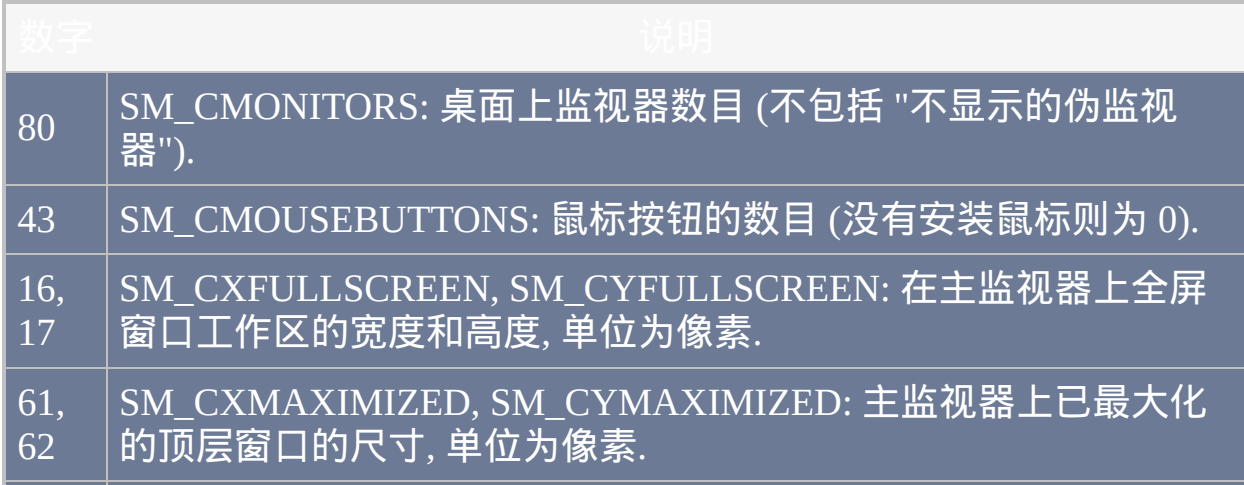

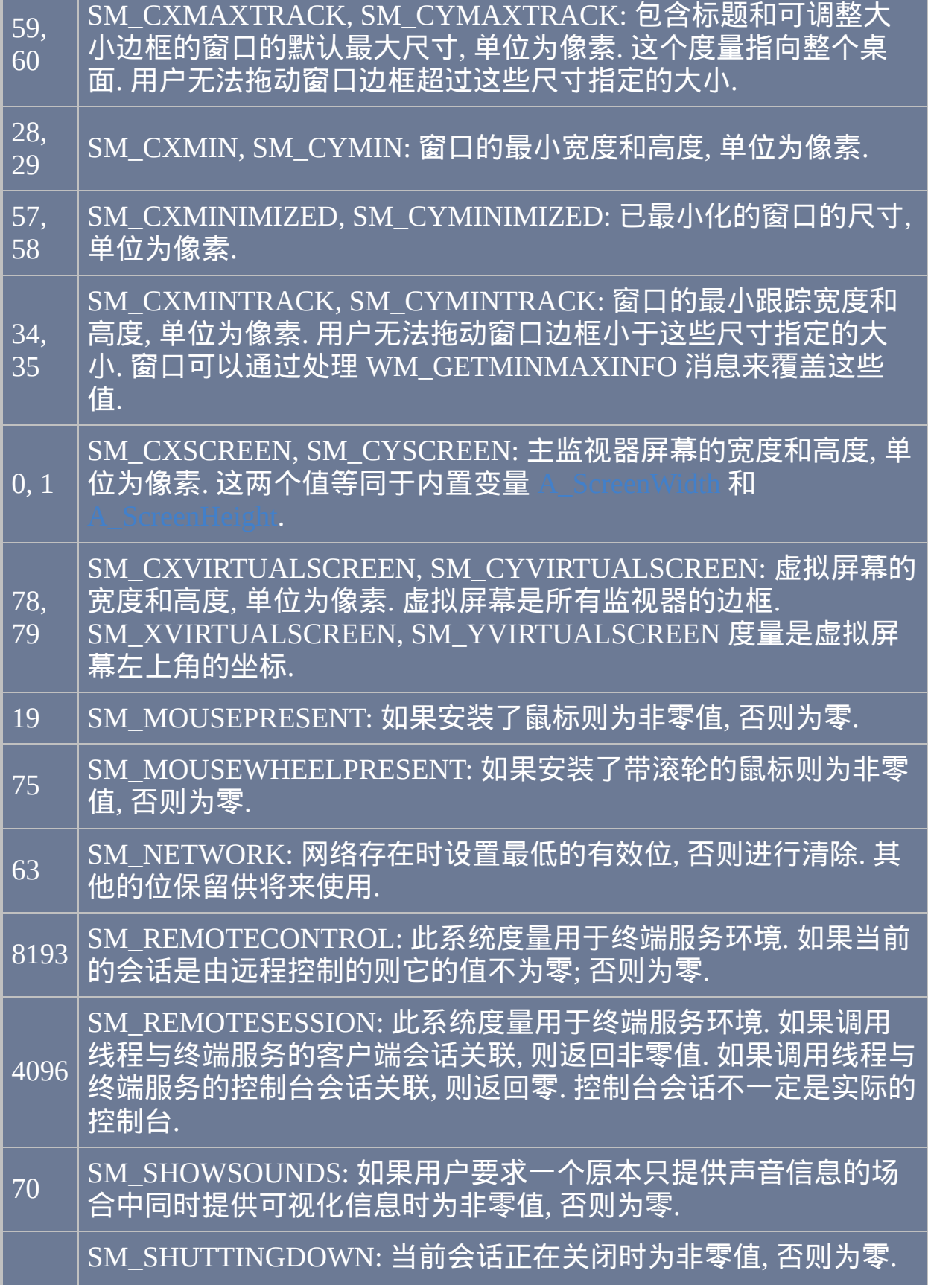

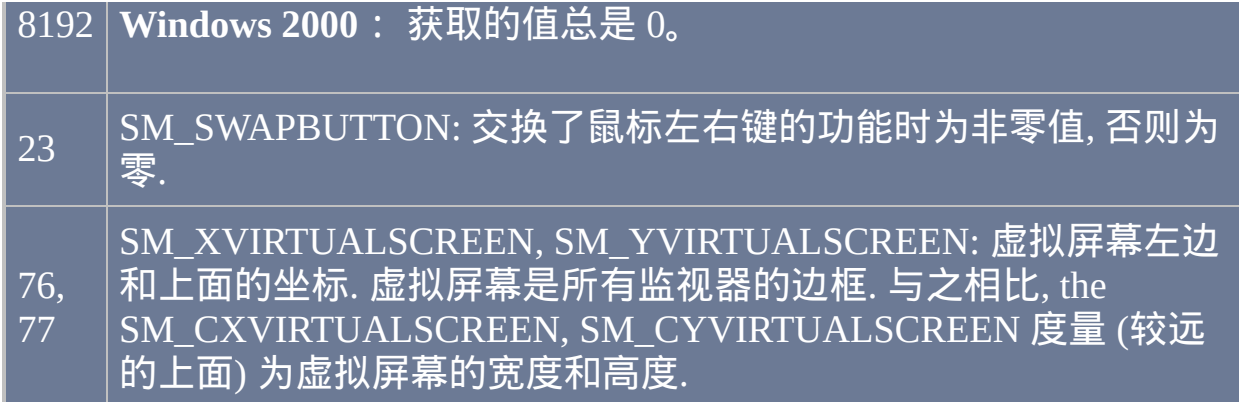

# 不常用的

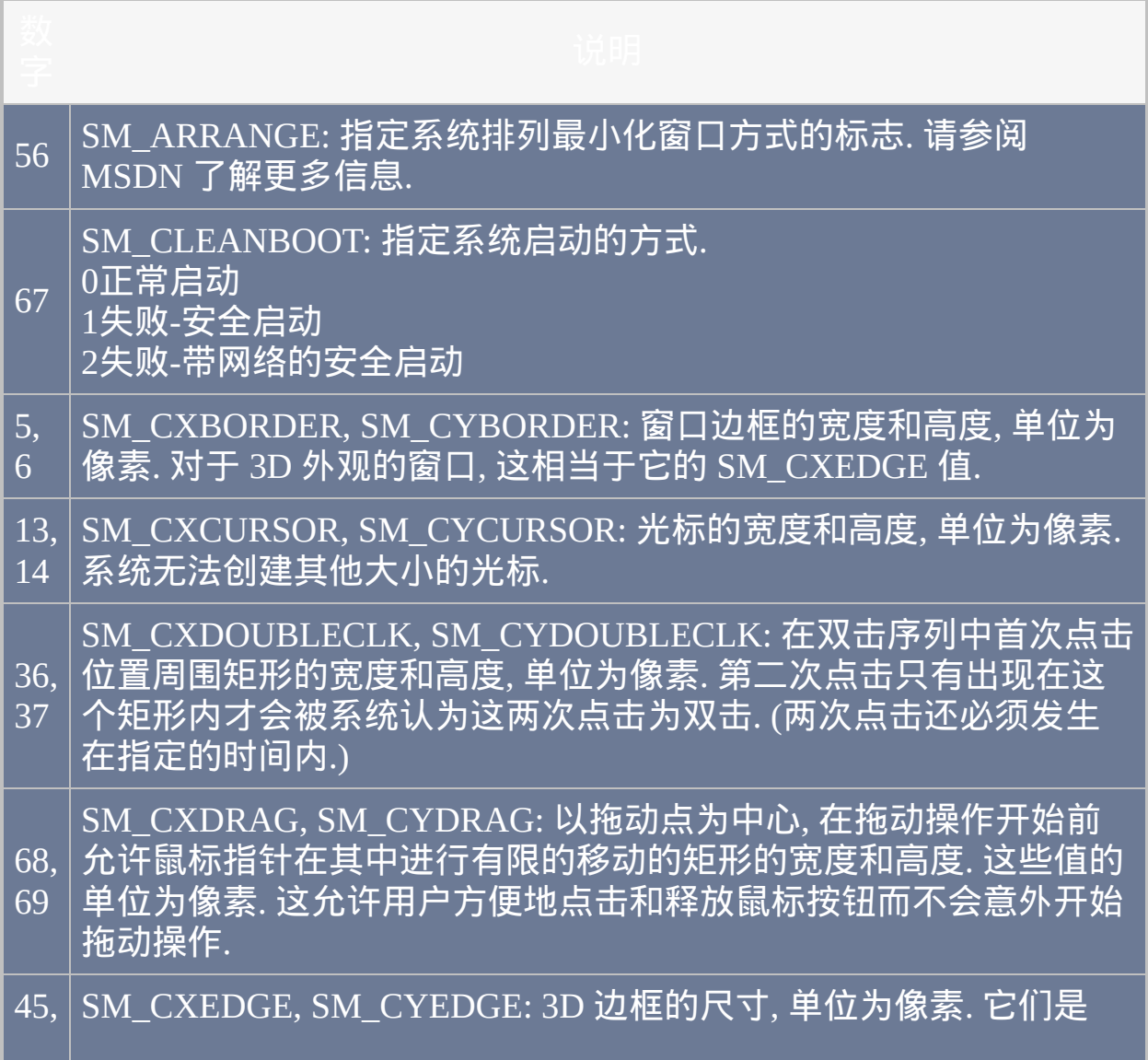

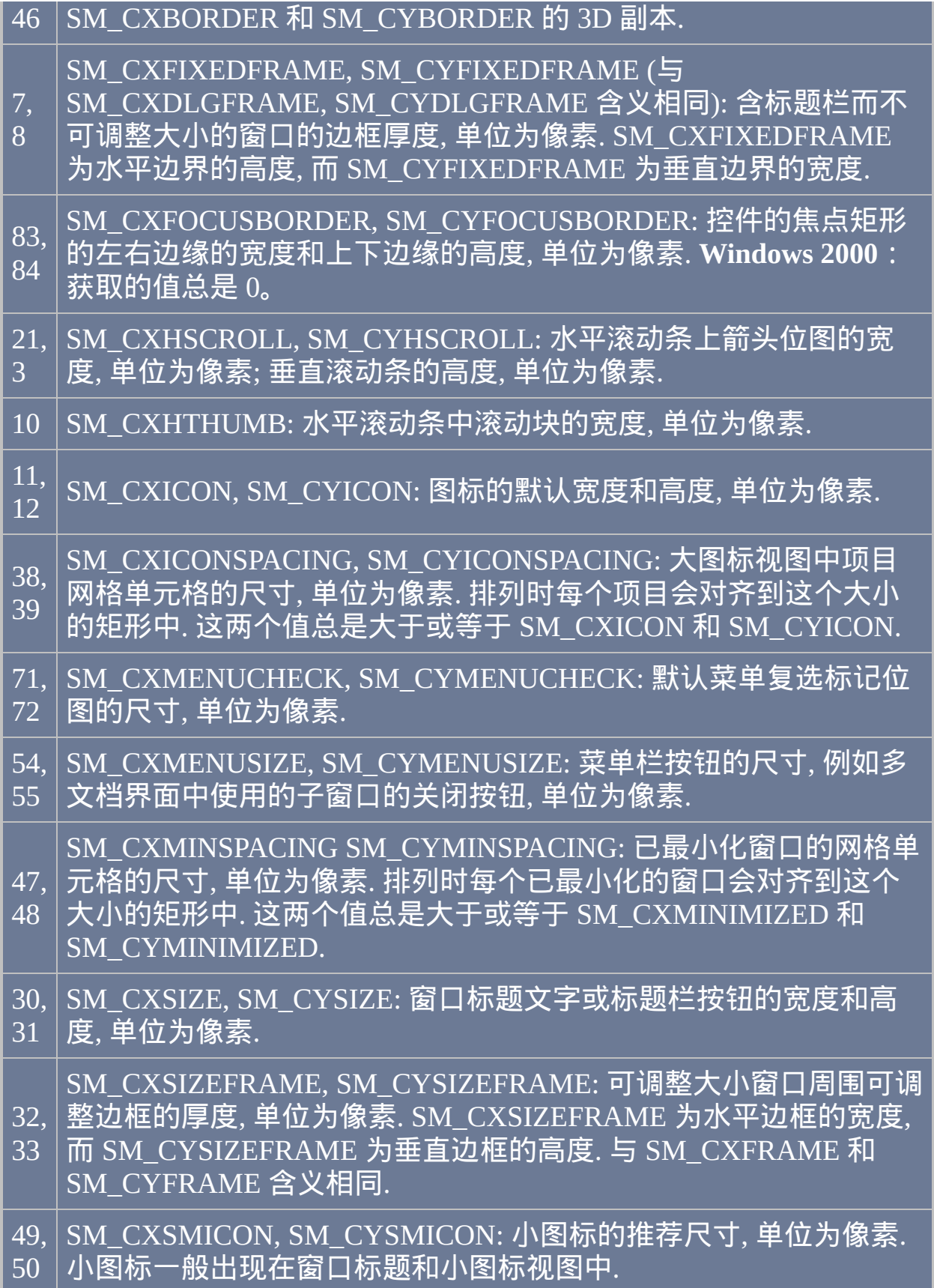

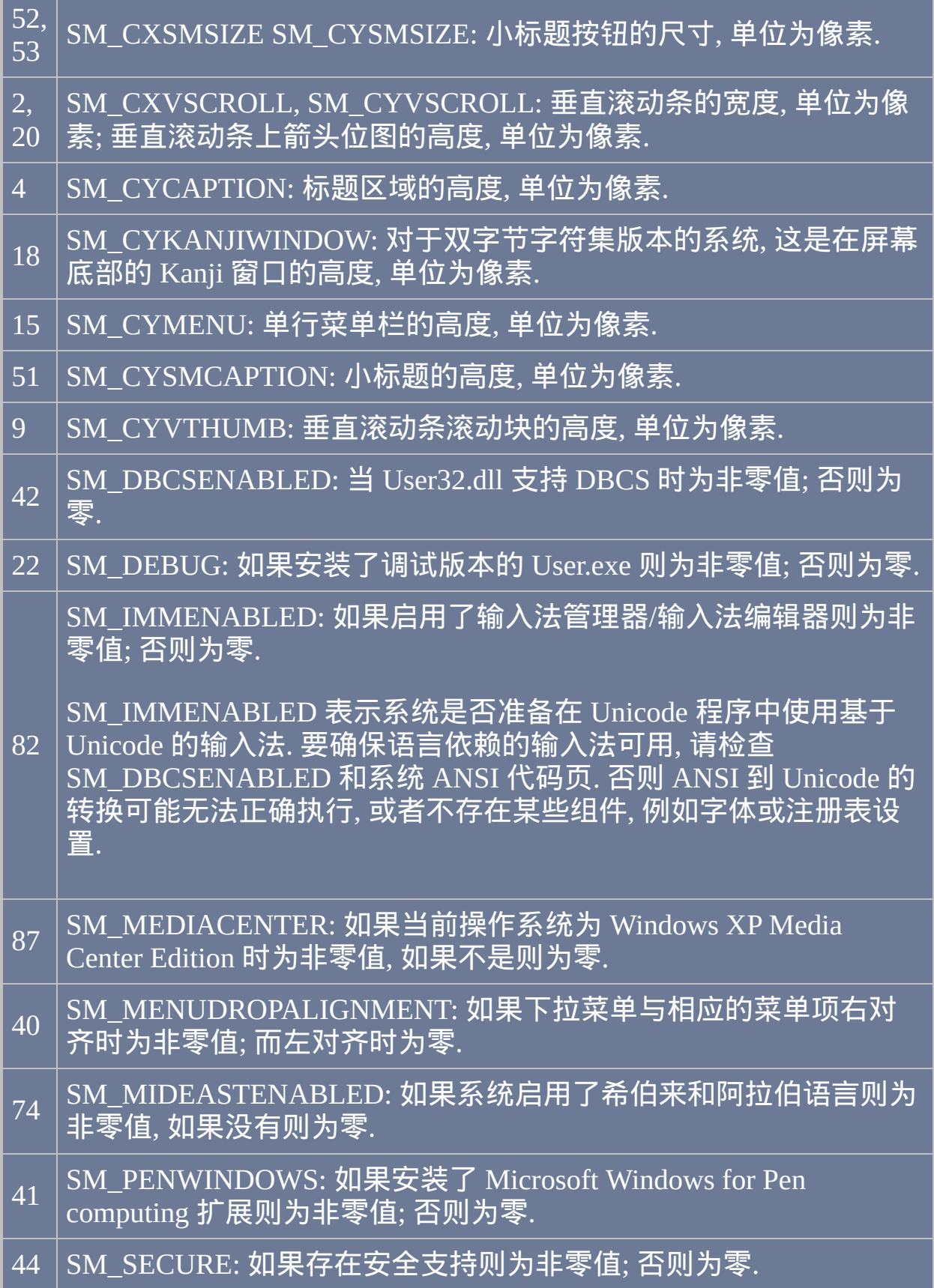

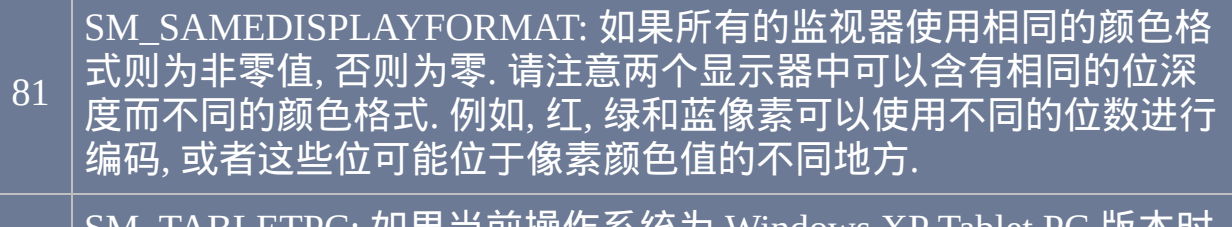

86 SM\_TABLETPC: 如果当前操作系统为 Windows XP Tablet PC 版本时 为非零值, 如果不是则为零.

# 备注

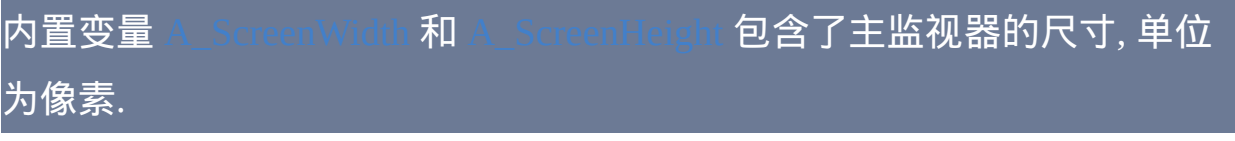

# 相关

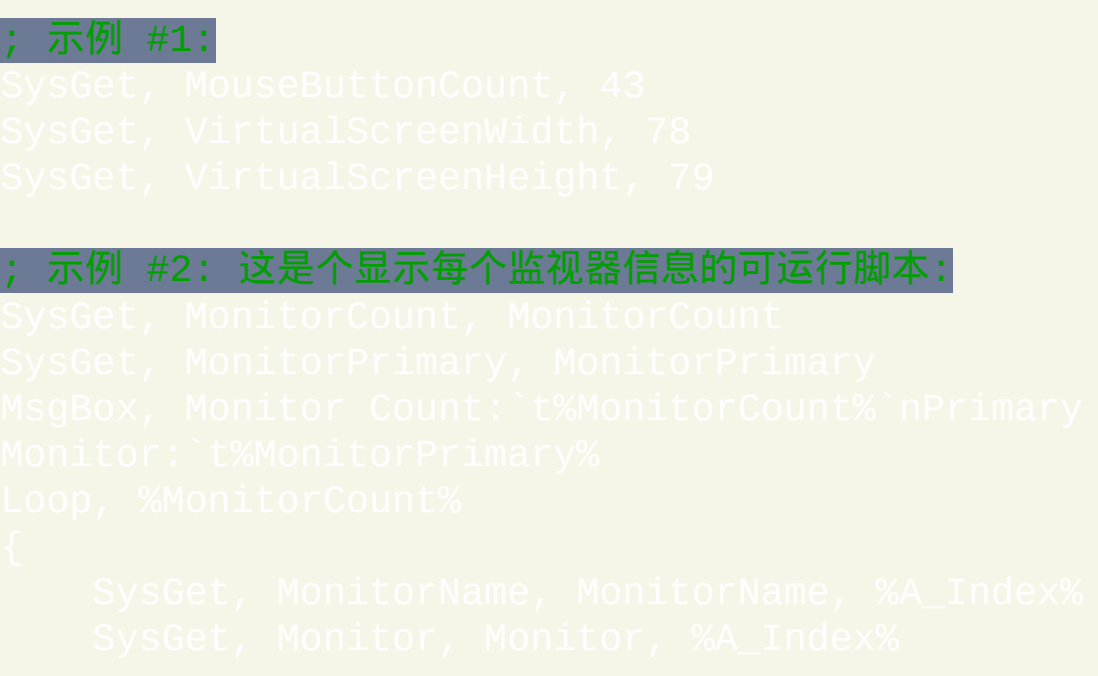

# **UrlDownloadToFile**

## 从互联网下载文件。

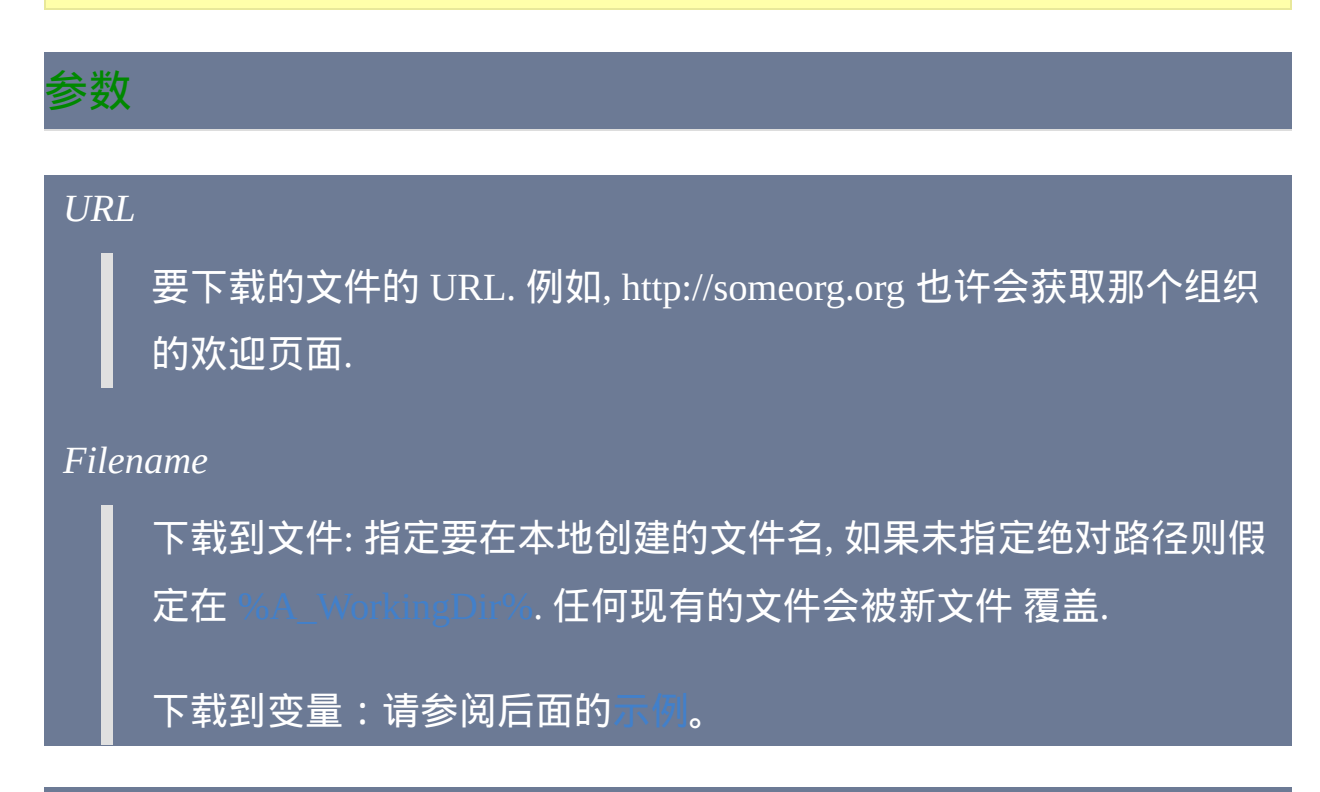

### **ErrorLevel**

此命令失败时会抛出异常. 想了解更多信息, 请参阅

如果遇到问题则 [ErrorLevel](#page-1737-0) 被置为 1, 否则为 0.

# 备注

甚至在远程文件不存在时, 下载也可能显示成功. 这是因为许多网络服务器

会发送错误页面代替缺失的文件. 这个错误页面会代替 *Filename* 被保存起 来.

必须安装 Internet Explorer 3 或更高版本, 此功能才有效. 防火墙或存在多个 网络适配器可能导致此功能失败. 此外, 一些网站可能拦截这样的下载.

### 缓存:

- 在 v1.0.44.07+, 直接从远程服务器中获取 URL 表示的文件 (即决不从 Internet Explorer 的缓存中获取). 要允许使用缓存, 请在 URL 前加上 \*0 和空格;例如:\*0 http://someorg.org。在星号后面的零可 以替换为任何有效的 dwFlags 数字; 要了解详情, 请在 中搜索 InternetOpenUrl.
- 在比 1.0.44.07 早的版本中, 每当可能时都会从缓存中获取文件. 要避免 这种情况, 请在 URL 的末尾指定查询字符串. 例
	- 如:httm

注:如果您频繁的下载同一个文件,那么查询字符串应该进行改变。

代理: 如果在微软的 Internet Explorer 设置中配置了代理服务器, 那么 UrlDownloadToFile 会使用它访问 Internet.

#### **FTP** 和 **Gopher**: v1.0.48.04+ 支持 FTP 和 Gopher URL. 例如:

户登录. IDownloadToFile C:\Dir Listing.html ; 获取 HTML 格式的目录列表.

# 相关

## 示例

#### <span id="page-1243-0"></span>; 示例:下载文本到变量:

# <span id="page-1244-0"></span>**Process**

# 对进程执行下列的其中一个操作:检查进程是否存在*;*改变进程的优先 级;关闭进程;等待进程关闭。

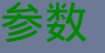

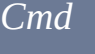

下列单词的其中一个:

**Exist**: 如果存在一个匹配的进程则设置 [ErrorLevel](#page-1737-0) 为此进程 ID (PID), 否则为 0. 如果 *PID-or-Name* 参数为空, 则获取脚本自身的 PID. 获取 脚本的 PID 的另一种单行的方法是 PID

**Close**: 如果成功终止一个匹配的进程, 则设置 [ErrorLevel](#page-1737-0) 为此进程原 来的进程 ID (PID). 否则 (没有找到匹配的进程或在终止匹配进程的 过程中出现了问题) 它被设置为 0. 因为进程会被突然终止 (可能在一 个关键点中断它的工作或导致窗口中未保存数据的丢失), 因此只有 当无法使用 [WinClose](#page-1402-0) 作用于它的窗口来关闭相应进程时才应该使用 这种方法.

**List**: 尽管还不支持 *List*, 但 [示例部分](#page-1249-0) 中的例子演示了通过 DllCall 获 取进程列表的方法.

**Priority**: 改变首个匹配进程的优先级 (如同 Windows 任务管理器中 看到的那样) 为 *Param3* 同时设置 [ErrorLevel](#page-1737-0) 为它的进程 ID (PID). 如 果 *PID-or-Name* 参数为空, 则改变脚本自己的优先级. 如果没有找到 匹配的进程或在改变匹配进程的优先级过程中出现了问题, 则 ErrorLevel 被设置为 0.

*Param3* 应该为下列字母或单词的其中一个: L (或 Low), B (或 BelowNormal), N (或 Normal), A (或 AboveNormal), H (或 High), R (或 Realtime). 注: 任何不是设计为 Realtime 优先级运行的进程如果设置 为这个优先级可能会降低系统的稳定性.

**Wait**: 在 *Param3* 指定的秒数 (可以为小数) 中检查是否存在匹配的进 程. 如果省略 *Param3*, 则此命令会无限期等待. 如果找到了匹配的进 程, 则 [ErrorLevel](#page-1737-0) 被设置为它的进程 ID (PID). 如果命令超时了, 则 ErrorLevel 被置为 0.

**WaitClose**: 在 *Param3* 指定的秒数 (可以为小数) 中检查所有匹配的 进程是否关闭. 如果省略 *Param3*, 则此命令会无限期等待. 如果所有 的匹配进程都关闭了, 则 [ErrorLevel](#page-1737-0) 被置为 0. 如果命令超时了, 则 ErrorLevel 被设置为仍然存在的首个匹配进程的进程 ID (PID).

#### *PID-or-Name*

此参数可以为数字 (PID) 或下面描述的进程名称. 它还可以被留空来 改变脚本自己的优先级.

PID: 进程 ID, 唯一标识一个特定进程的数字 (只有在此进程的生存期 这个数字才有意义). 新运行的进程的 PID 可以通过 [Run](#page-1252-0) 命令获取. 同 样的, 窗口的 PID 可以通过 [WinGet](#page-1405-0) 获取. Process 命令自身也可以获 取 PID.

Name: 进程的名称, 通常和它的可执行文件名相同 (不带路径), 例如 notepad.exe 或 winword.exe. 一个名称可能匹配多个正在运行的进程, 但只会对第一个进程进行操作. 这个名称不区分大小写.

#### *Param3*

请参阅上面的 *Cmd* 了解详情.

#### **ErrorLevel**

#### 请参阅上面的 *Cmd* 了解详情.

### 备注

对于 *Wait* 和 *WaitClose*: 会每隔 100 毫秒检查目标进程一次; 当目标进程满 足条件时, 命令不再继续等待. 换句话说,这时不会等待超时时间到期,而 是像上面描述的那样立即设置 [ErrorLevel](#page-1737-0),然后继续往后执行脚本。此外, 当此命令处于等待状态时, 可以通过 [热键](#page-208-0), [自定义菜单项](#page-997-0) 或 [计时器](#page-742-0) 启动新 的 [线程](#page-1516-0).

### 相关

#### ; 示例 #1:

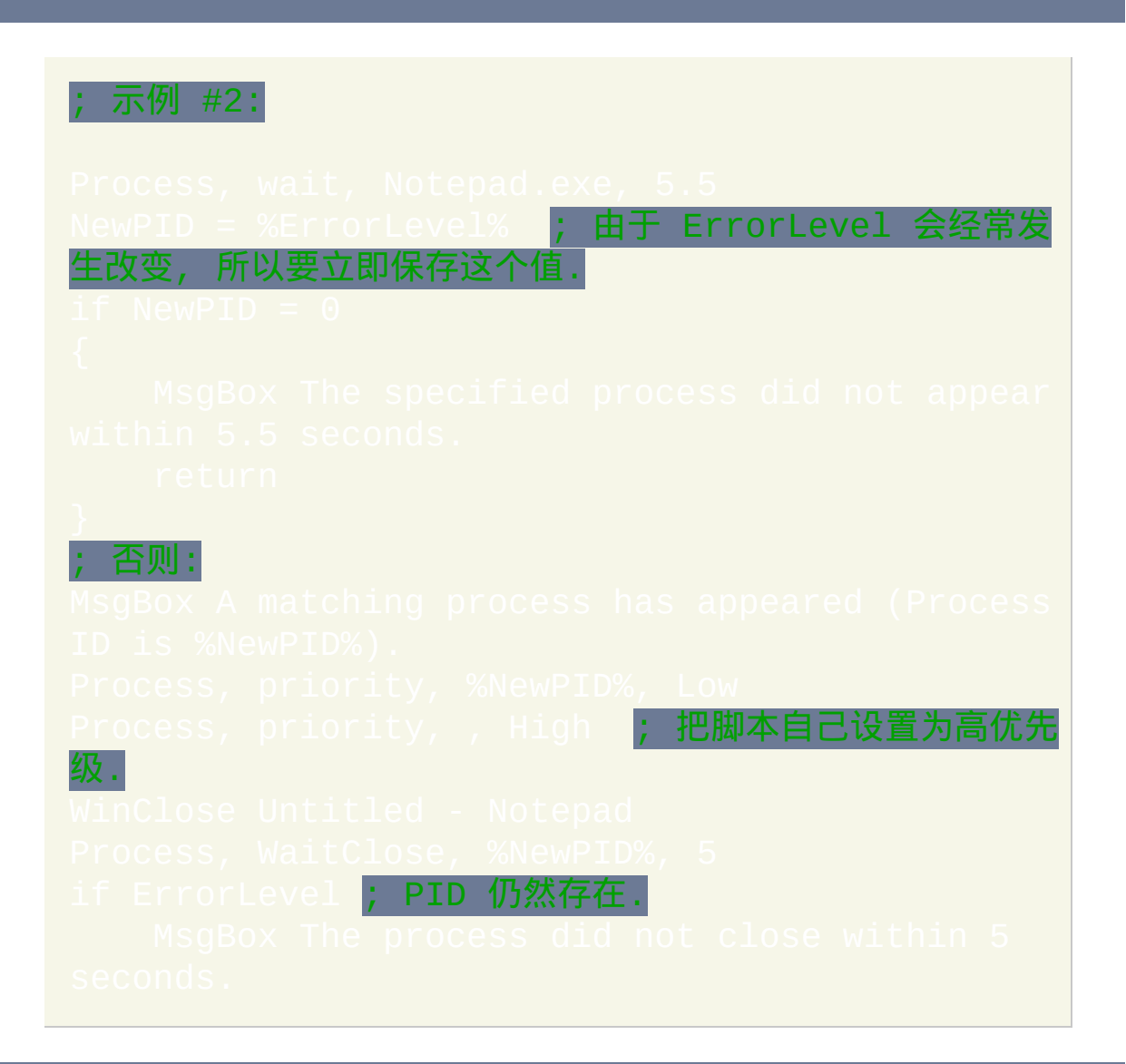

#### ; 示例 #3: 一个改变活动窗口进程优先级的热链

win+Z hotkey WinGet, active\_pid, PID,

#### ; 否则直接进入下一个标签:

5ButtonOK:

<span id="page-1249-0"></span>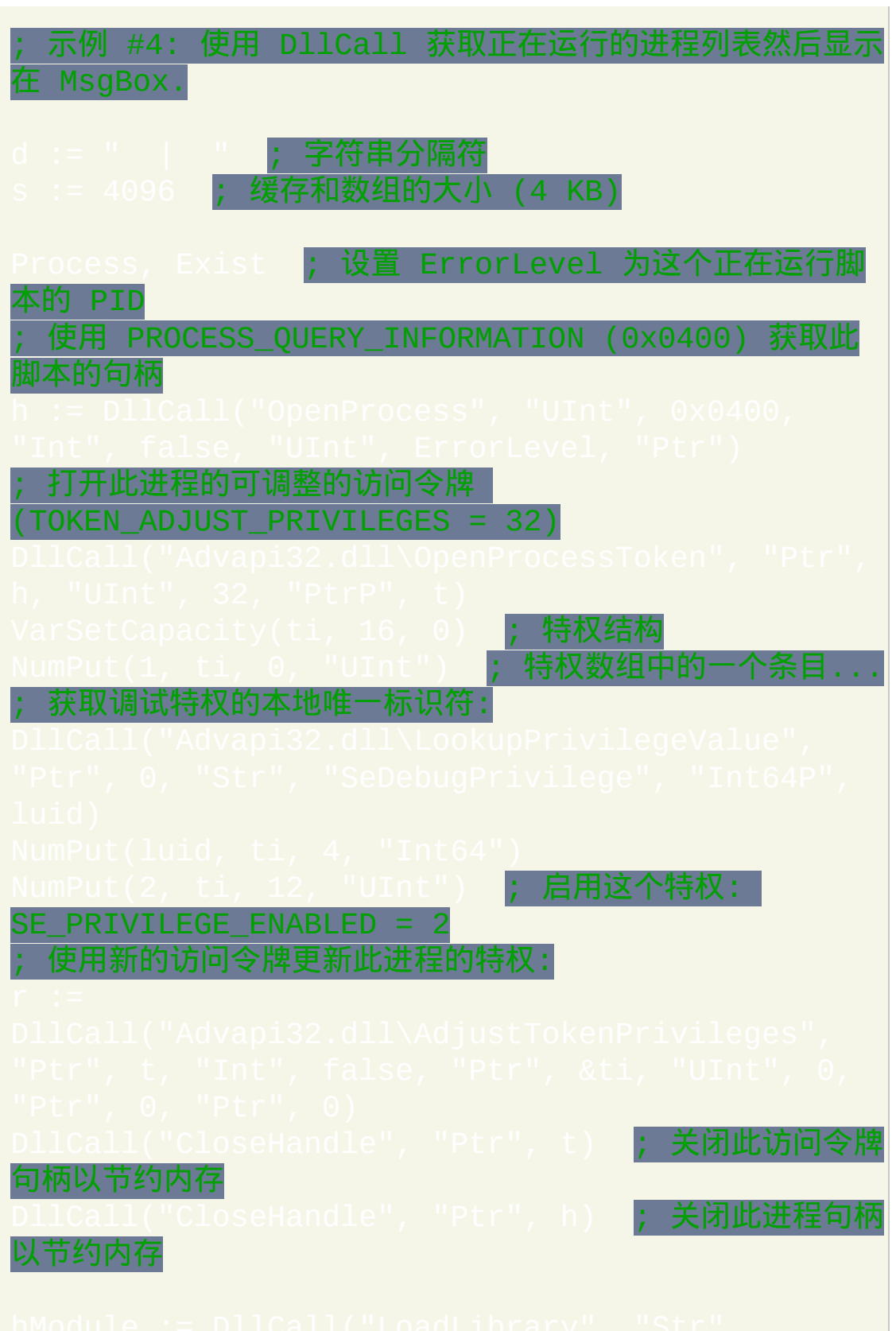

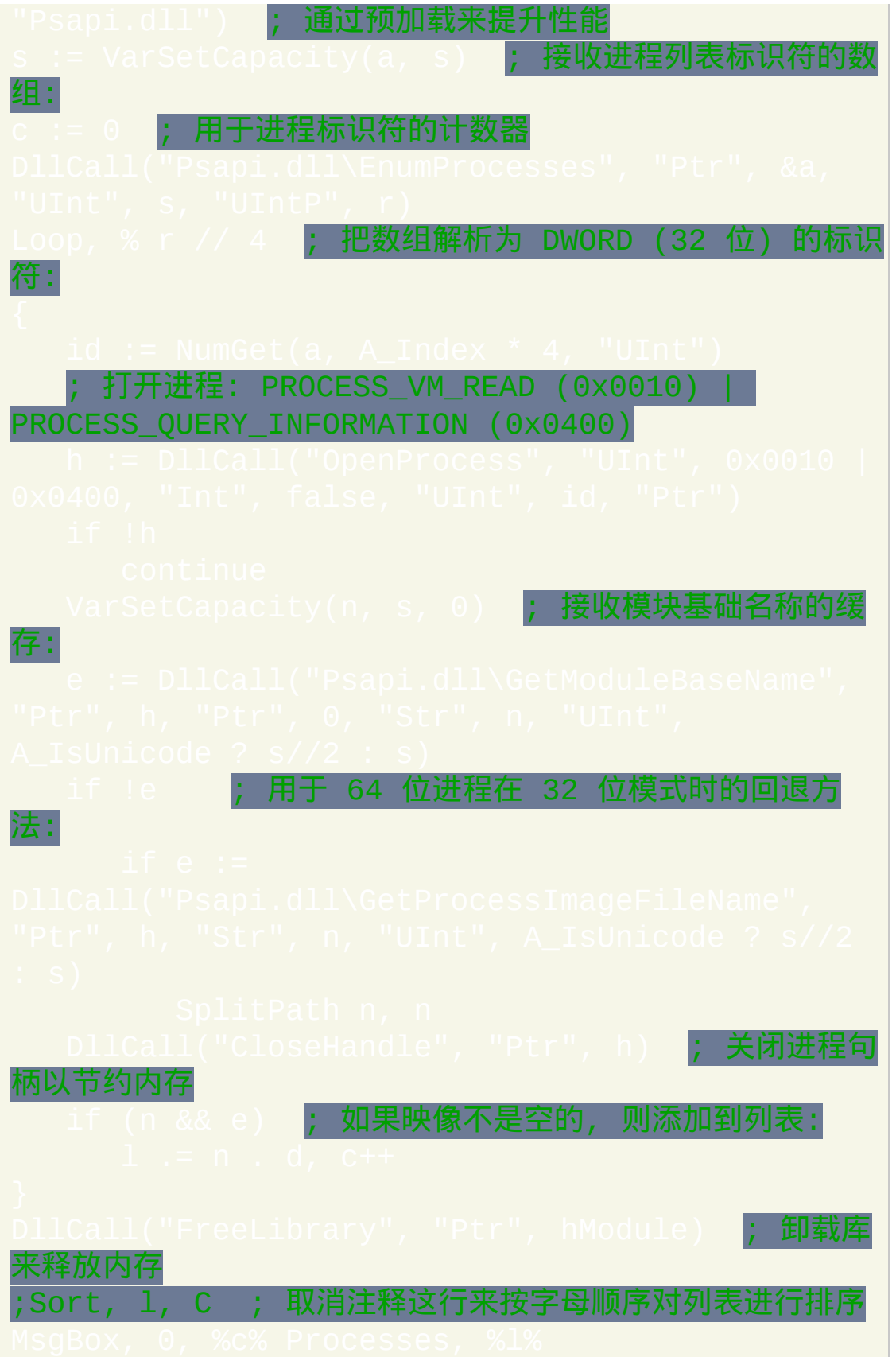

#### ; 示例 #5: 使用 COM 获取正在运行的进程列表.

Win32 Process: http:/

# <span id="page-1252-0"></span>**Run / RunWait**

运行外部程序。与 Run 不同, RunWait 会等待程序结束才继续往后执行.

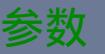

#### *Target*

要运行的文档, URL, 可执行文件 (.exe, .com, .bat, 等等), 快捷方式 (.lnk) 或 [系统动词](#page-1255-0) (请参阅备注). 如果 *Target* 是本地文件且指定时没 有包含路径, 则首先搜索 [A\\_WorkingDir.](#page-303-2) 如果那里没有找到匹配的文 件, 如果它是集成的 ("已知") 则系统会搜索并运行此文件, 例如包含 在 PATH 环境变量的其中某个文件夹中.

要传递参数, 请让它们紧跟在程序或文档名的后面. 如果参数包含空 格, 则把它们括在双引号中是最可靠的 (虽然它在某些情况下没有括 在双引号中也能工作).

*WorkingDir*

用于运行项目的工作目录. 即使它包含空格, 也不要括在双引号中. 如 果省略, 则使用脚本自己的工作目录 ([A\\_WorkingDir\)](#page-303-2).

*Max|Min|Hide UseErrorLevel* 如果省略, 则正常运行 *Target*. 或者, 它可以包含一个或多个这些单词:

**Max**: 最大化运行

**Min**: 最小化运行

**Hide**: 隐藏运行 (不能和上面任意一个选项组合使用)

注: 一些程序 (例如 Calc.exe) 不会遵循请求的启动状态, 因此对于它 们 Max/Min/Hide 没有效果.

<span id="page-1253-0"></span>**UseErrorLevel**: 可以单独指定 UseErrorLevel 或和上面的其中一个单 词组合使用 (把它和其他单词用空格分隔). 如果运行失败, 则使用此 [选项会跳过警告对话框](#page-1516-0), 设置 [ErrorLevel](#page-1737-0) 为单词 ERROR, 并让 继续执行. 如果运行成功, 则 RunWait 会把 [ErrorLevel](#page-1737-0) 设置为程

序的退出代码, 而 Run 把它设置为 0.

指定 UseErrorLevel 时, 变量 **A\_LastError** 被设置为操作系统 GetLastError() 函数返回的结果. A\_LastError 是一个介于 0 和 4294967295 之间的数字 (总是为十进制而非十六进制). 零 (0) 意味着 成功, 但其他任何数字意味着运行失败. 每个数字对应一种特定的错 误状态 (要获取整个列表, 请在 [www.microsoft.com](http://www.microsoft.com) 中搜索 "system error codes"). 像 [ErrorLevel](#page-1737-0) 一样, A\_LastError 是与每个线程关联的 设置,即由其[他线程产](#page-1516-0)生的中断不会改变它。然而, A\_LastError 还 可能由 [DllCall](#page-473-0) 设置.

*OutputVarPID*

变量名, 用来存储新运行程序的唯一 进程 ID [\(PID\)](#page-1244-0). 如果无法确定则

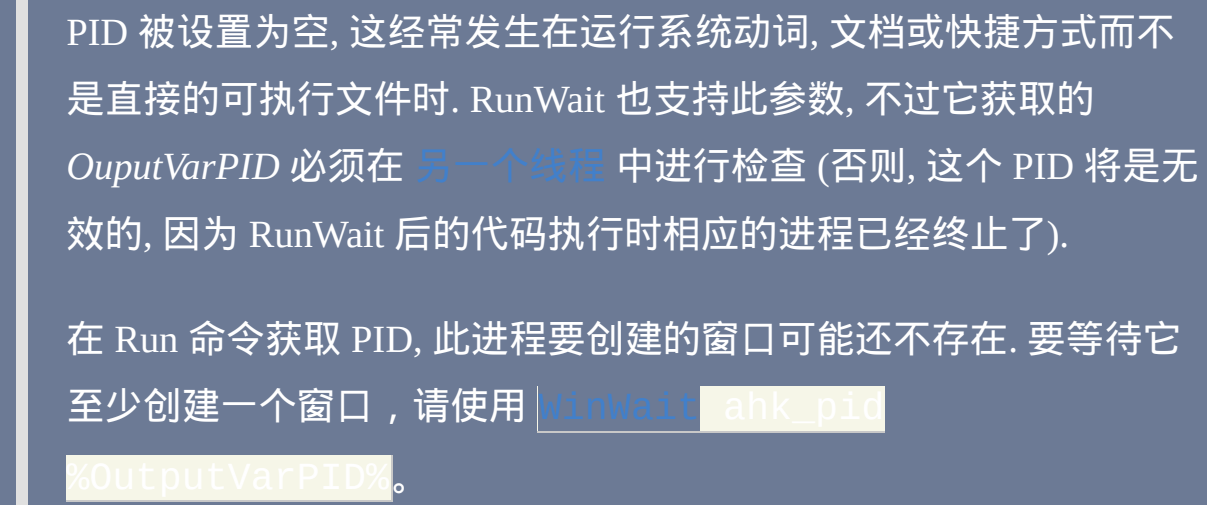

### **ErrorLevel**

此命令失败时会抛出异常. 想了解更多信息, 请参阅

Run: 只有在使用了 Use[ErrorLevel](#page-1737-0) 时才会设置 ErrorLevel, 在这种情况下失 败时 ErrorLevel 被设置为单词 ERROR 而成功时为 0.

RunWait: 设置 ErrorLevel 为程序的退出代码 (32 位的有符号整数). 如果使 用了 UseErrorLevel 且运行失败, 则把它设置为单词 ERROR.

# 备注

与 Run 不同, RunWait 会等待 *Target* 关闭或退出, 此时 [ErrorLevel](#page-1737-0) 被设置为 程序的退出代码 (32 位的有符号整数). 一些程序即使它们仍在运行但看起 来立即返回了; 这些程序启动了另外的进程.

如果 *Target* 包含逗号, 则必须对它们进行 [转义](#page-1468-0), 如同下面例子中的三次演 示:

# desk.**cpl`,`, 3 ; 打开控制面板 > 显示属性**

通过 [Comspec](#page-312-0) (cmd.exe) 运行程序时 (也许由于您需要重定向程序的输入和 输出), 如果可执行程序的路径或名称包含空格, 则整个字符串必须括在一对 外部的引号中. 在下面的例子中, 外部引号显示为红色, 而内部所有的引号显 示为黑色:

Run %comspec% /c **"**"C:\My Utility.exe" "param 1" "second param" >"C:\My File.txt"**"**

如果无法启动 Target,则显示错误窗口,然后脚本表现的就像遇到 [Exit](#page-671-0) 命 令那样。要避免这种情况, 请在第三个参数中添加字符串 **UseErrorLevel**.

当 Target 为准确路径时可轻微提升性能, 例如使用

C:\Windows\Notepad.exe "C:\My Documents\Test.txt" 代替

Run, C:\My Documents\Test.txt。

Run 还可以打开特殊的 CLSID [文件夹](#page-1762-0). 例如:

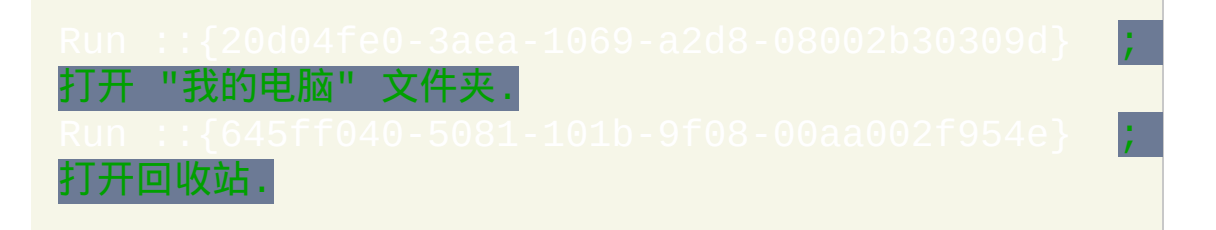

<span id="page-1255-0"></span>系统动词对应于资源管理器中文件右键菜单的可用操作. 如果启动文件时没 有指定动词, 则使用那种文件类型的默认动词 (通常为 "打开"). 如果指定了, 则动词后应该跟着默认文件名. 目前支持下列动词:

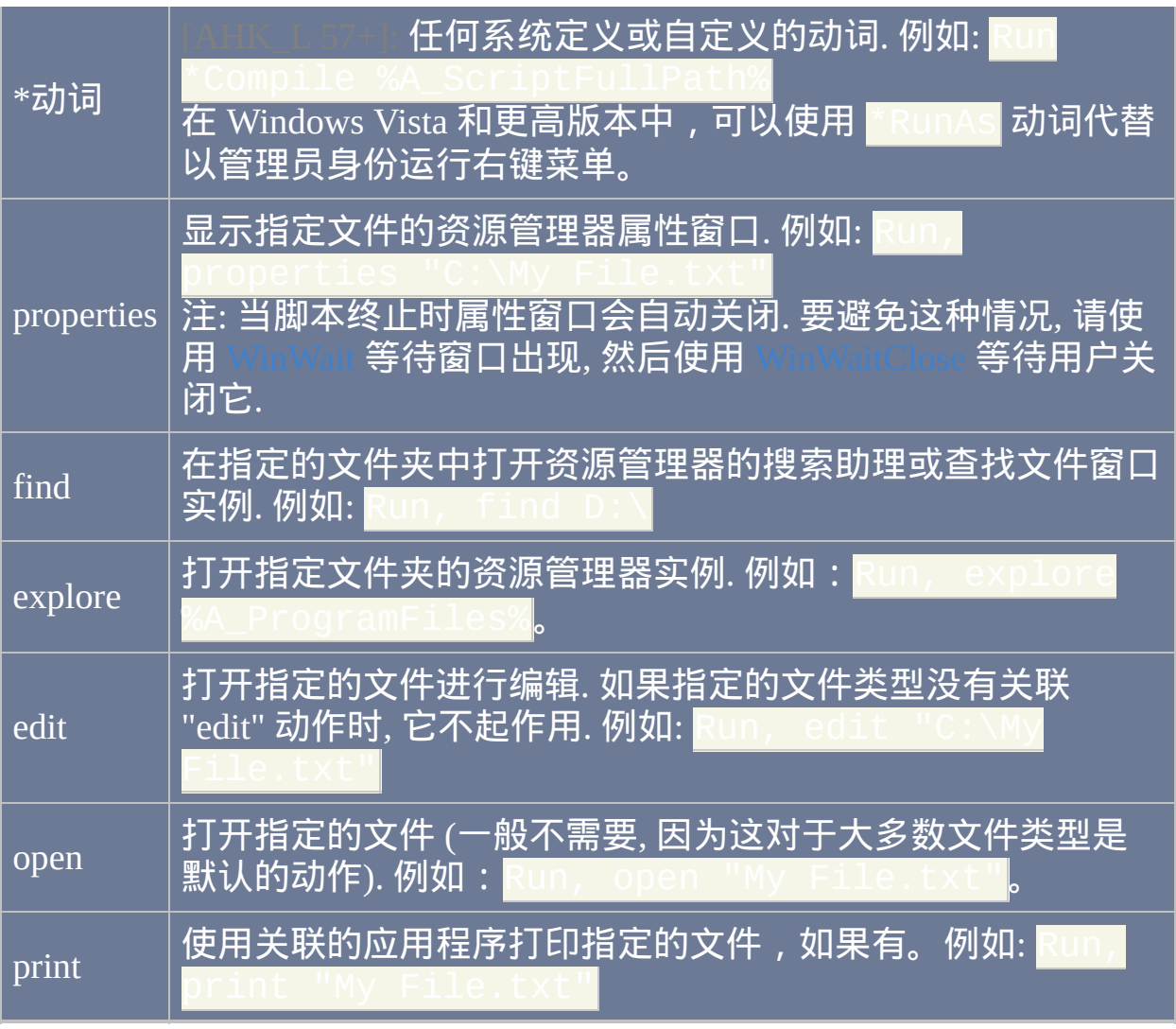

当 RunWait 处于等待状态时, 可以通过 [热键](#page-208-0), [自定义菜单项](#page-997-0) 或 [计时器](#page-742-0) 启动 新的 [线程](#page-1516-0).

# 相关

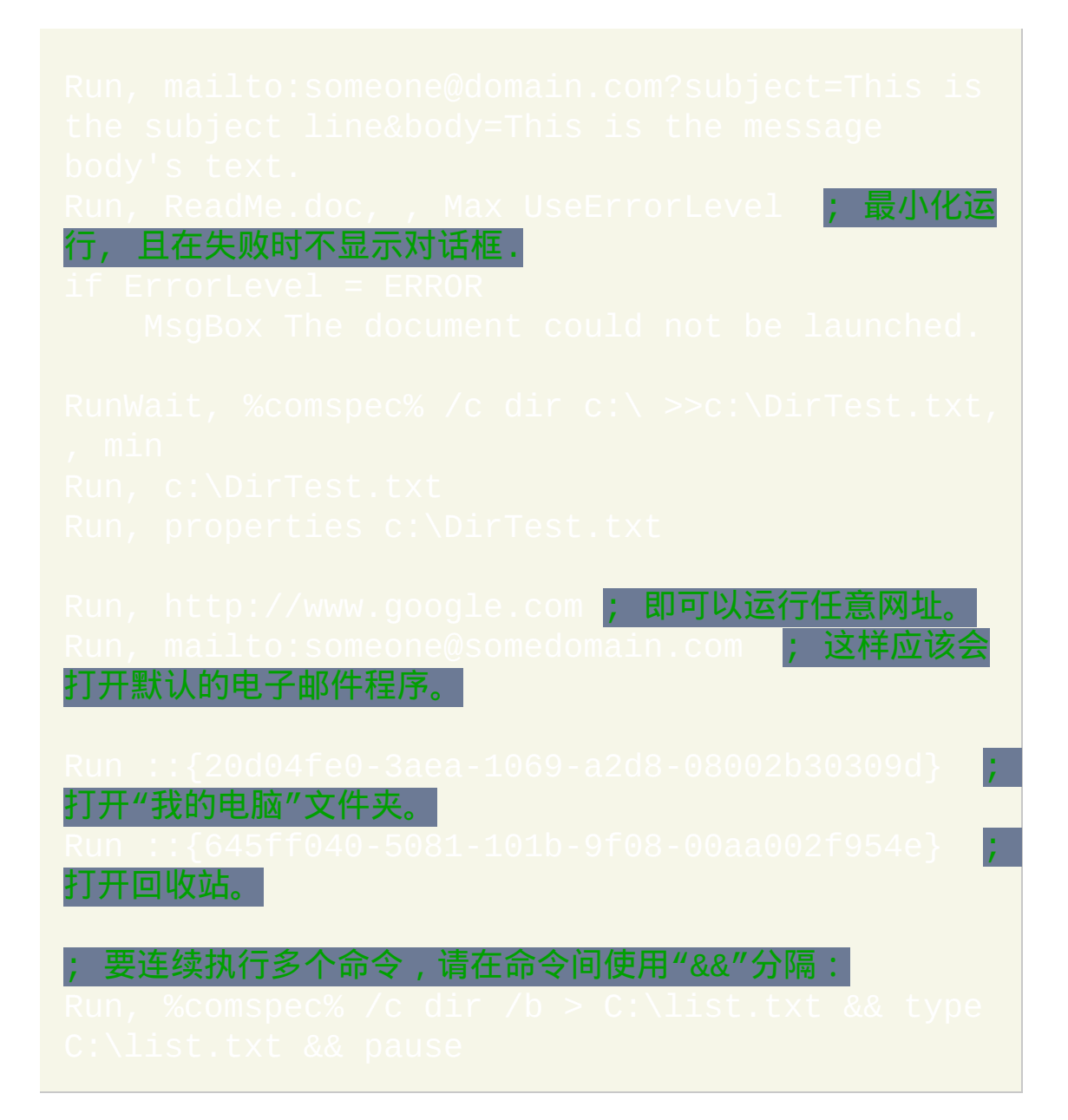

# <span id="page-1258-0"></span>**RunAs**

指定在后续所有的 [Run](#page-1252-0) 和 [RunWait](#page-1252-0) 中使用的一组用户凭据。

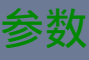

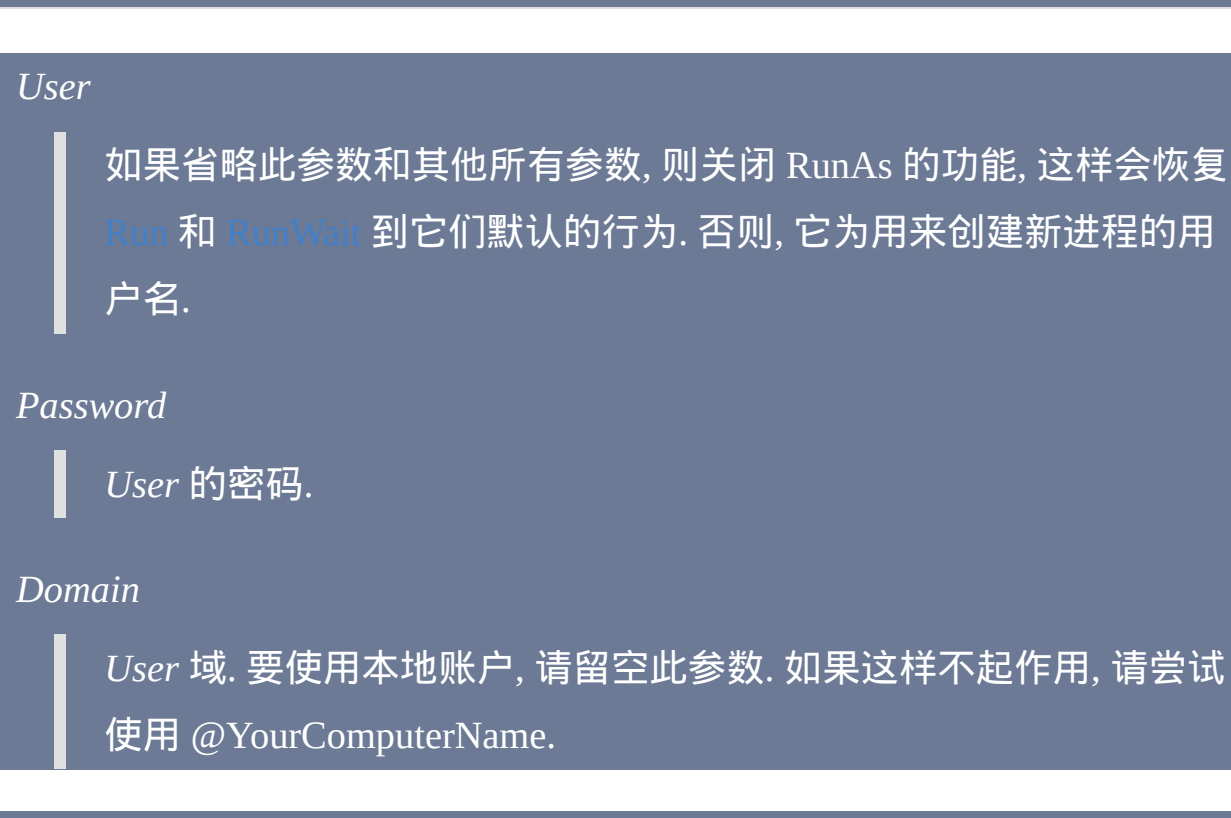

# 备注

此命令只通知 AutoHotkey 为后续所有的 [Run](#page-1252-0) 和 [RunWait](#page-1252-0) 使用 (或不使用) 替换的用户凭据.

此命令不会改变 [ErrorLevel.](#page-1737-0) 如果指定的*User*、*Password*或*Domain*无效, **则[Run](#page-1252-0)和[RunWait](#page-1252-0)会显示错误消息来指出此问题(除非使用了Us** 

当 RunAs 功能有效时, [Run](#page-1252-0) 和 [RunWait](#page-1252-0) 不能启动文档, URL 或系统动词. 换 句话说, 此时只能运行可执行文件.

"Secondary Logon" 服务必须设为手动或自动, 这样此命令才能工作 (设为手 动时操作系统会在需要时自动启动它).

相关

示例

RunA**s ¦; 恢复为普通行为**.
# **Shutdown**

#### 关闭、重启或注销系统。

#### 参数

*Code*

在下面列出的关闭代码的组合.

备注

#### 关闭代码包含下列值:

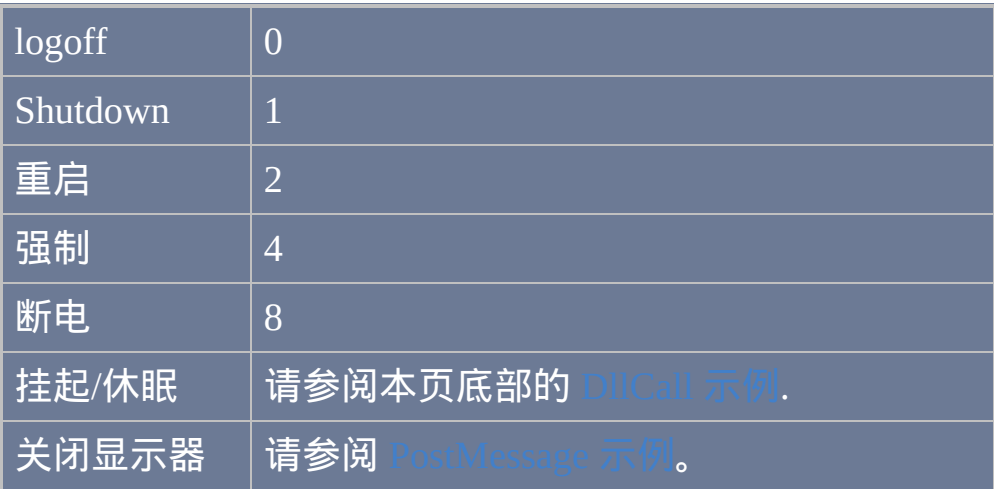

把需要的值加在一起. 例如, 要关闭并切断电源的代码为 **9** (关闭 + 切断电源 = 1 + 8 = 9). 或者, 可以使用 [表达式](#page-292-0), 例如 1+8.

使用 "强制" 值 (4) 来强制关闭所有打开的应用程序. 它应该仅用于紧急的情

## 况中, 因为这样可能导致打开的应用程序数据丢失.

"断电" 数值表示关闭系统并切断电源.

相关提示, 脚本通过 [OnExit](#page-730-0) 可以检测到系统正在关闭或用户正在注销.

## 相关

## 示例

<span id="page-1261-0"></span>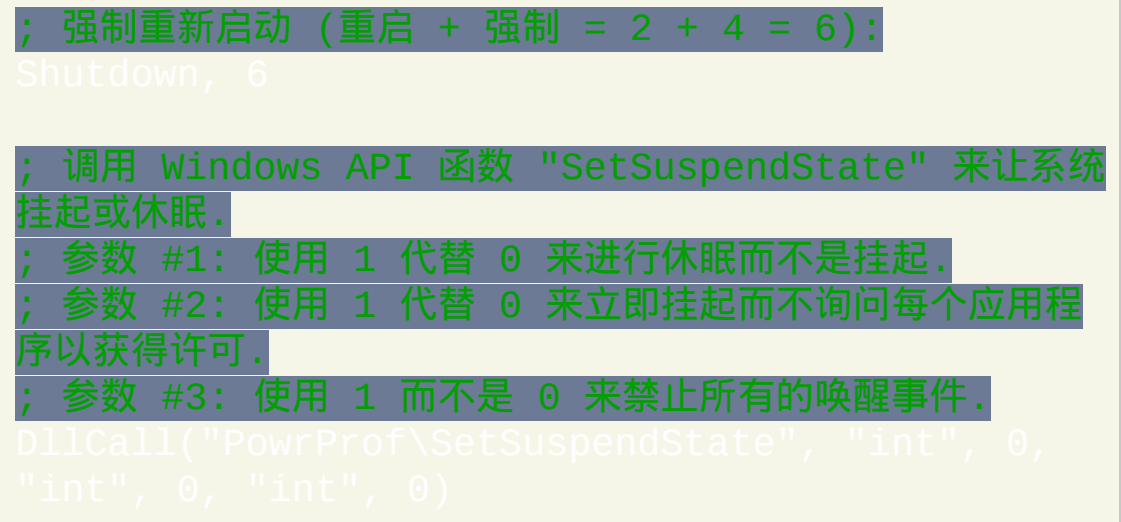

# <span id="page-1262-0"></span>**RegDelete**

#### 从注册表中删除子键或值。

#### 参数

#### *RootKey*

必须为 HKEY LOCAL MACHINE, HKEY USERS, HKEY\_CURRENT\_USER, HKEY\_CLASSES\_ROOT 或 HKEY CURRENT CONFIG 的其中一个 (或者它们的缩写, 例如 HKLM). 要访问远程注册表, 请在前面加上计算机名和冒号, 例如: \\workstation01:HKEY\_LOCAL\_MACHINE

#### *SubKey*

子键名 (例如 Software\SomeApplication).

#### *ValueName*

要删除的值名. 如果省略,将删除整个*SubKey*。要删除 *Subkey* 的默 认值(即注册表中值名显示为"(默认)"的值),请在此参数中使用

#### **ErrorLevel**

此命令失败时会抛出异常. 想了解更多信息, 请参阅

如果遇到问题则 [ErrorLevel](#page-1737-0) 被置为 1, 否则为 0.

被设置为操作系统 GetLastError() 函数返回的结果.

#### 备注

对注册表进行删除操作可能引发潜在的问题, 操作前请三思!

要获取和操作多个注册表键或值, 请考虑使用 [注册表循环](#page-723-0).

关于如何访问远程计算机注册表的详情, 请参阅 [注册表循环](#page-723-0) 中的备注.

要在 32 位脚本中删除注册表 64 位部分的条目或进行相反的操作,请使用

相关

示例

# <span id="page-1264-0"></span>**RegRead**

#### 从注册表读取值。

#### 参数

#### *OutputVar*

用来存储获取值的变量名. 如果无法获取, 则变量被置空且 ErrorLe 被设置为 1.

#### *RootKey*

必须为 HKEY\_LOCAL\_MACHINE, HKEY\_USERS, HKEY\_CURRENT\_USER, HKEY\_CLASSES\_ROOT 或 HKEY CURRENT CONFIG 的其中一个 (或者它们的缩写, 例如 HKLM). 要访问远程注册表, 请在前面加上计算机名和冒号, 例如: \\workstation01:HKEY\_LOCAL\_MACHINE

#### *SubKey*

子键名 (例如 Software\SomeApplication).

#### *ValueName*

要获取的值名. 如果省略, 则获取 *Subkey* 的默认值, 这是在注册表中 值名显示为 "(默认)" 的值. 如果没有默认值 (即注册表中显示 "数值 未设置"), 则 *OutputVar* 被置空且 ErrorLevel 被设置为 1.

**ErrorLevel**

此命令失败时会抛出异常. 想了解更多信息, 请参阅

如果遇到问题 (例如不存在的键或值名) 则 [ErrorLevel](#page-1737-0) 被设置为 1, 否则为 0.

被设置为操作系统 GetLastError() 函数返回的结果.

备注

目前只支持下列这些值类型: REG\_SZ, REG\_EXPAND\_SZ,

REG\_MULTI\_SZ, REG\_DWORD 以及 REG\_BINARY.

REG\_DWORD 值总是被转换为正十进制数.

读取 REG\_BINARY 键时, 获取的结果为十六进制字符的字符串. 例如, REG\_BINARY 类型的值 01,a9,ff,77 的读取结果为字符串 01A9FF77.

读取 REG\_MULTI\_SZ 键时, 值的每个部分会以换行符结束 (`n). 如果值为 空, 则 *OutputVar* 会被置空. 请参阅 [FileSelectFile](#page-606-0) 中的示例了解如何从 *OutputVar* 中逐个提取单独的部分.

大于 64K 的 REG BINARY 值只有在 v1.1.10.01 或更高版本中才能读取。

要获取和操作多个注册表键或值, 请考虑使用

关于如何访问远程计算机注册表的详情, 请参阅 [注册表循环](#page-723-0) 中的备注.

要在 32 位脚本中读写注册表 64 位部分的条目或进行相反的操作, 请使用

#### 相关

#### 示例

; 下面的例子获取注册表值的类型 (例如 REG\_SZ 或 REG\_DWORD). RegKeyType(RootKey, SubKey, ValueName) ; 此函 返回指定值的类型.

# <span id="page-1267-0"></span>**RegWrite**

#### 写入值到注册表。

参数

#### *ValueType*

必须为 REG\_SZ, REG\_EXPAND\_SZ, REG\_MULTI\_SZ, REG\_DWORD 或 REG\_BINARY 的其中一个.

*RootKey*

必须为 HKEY\_LOCAL\_MACHINE, HKEY\_USERS, HKEY CURRENT USER, HKEY CLASSES ROOT 或 HKEY\_CURRENT\_CONFIG 的其中一个 (或者它们的缩写, 例如 HKLM). 要访问远程注册表, 请在前面加上计算机名和冒号, 例如: \\workstation01:HKEY\_LOCAL\_MACHINE

#### *SubKey*

子键名 (例如 Software\SomeApplication). 如果 SubKey 不存在, 则进 行创建(需要时创建它的父键以及父键的父键等)。如果 *SubKey* 留 空, 则直接把值写入到 *RootKey* (不过一些操作系统可能会拒绝写入 到 HKEY CURRENT USER 的根键中).

#### *ValueName*

将被写入的值名. 如果为空或省略, 则使用 *Subkey* 的默认值, 这是在 注册表中值名显示为 "(默认)" 的值.

值

要写入的值. 如果省略, 则根据 *ValueType* 的不同它默认为空字符串或 0. 如果文本较长, 可以通过 [延续片段](#page-269-0) 的方法将其分解成较短的几行, 这样可以增加可读性和可维护性.

#### **ErrorLevel**

此命令失败时会抛出异常. 想了解更多信息, 请参阅

如果遇到问题则 [ErrorLevel](#page-1737-0) 被置为 1, 否则为 0.

被设置为操作系统 GetLastError() 函数返回的结果.

#### 备注

如果 *ValueType* 为 REG\_DWORD, 则 *Value* 应该介于 -2147483648 和 4294967295 (0xFFFFFFFF) 之间.

写入 REG\_BINARY 键时, 请使用十六进制的字符串, 例如 REG\_BINARY 值 01,a9,ff,77 在写入时要使用字符串 01A9FF77.

写入 REG\_MULTI\_SZ 键时, 您必须使用换行符 (`n) 分隔各个部分. 最后一 个部分后面的换行符是可选的. 不允许存在空的部分. 换句话说, 在一行中不 能连续指定两个换行符 (`n`n), 因为这样会导致写入到注册表的值比期望的

在 v1.1.10.01 或更高版本中支持大于 64K 的 REG\_BINARY 和 REG\_MULTI\_SZ 值。在旧版本中,它们会被截断成 64K。

要获取和操作多个注册表键或值, 请考虑使用

关于如何访问远程计算机注册表的详情, 请参阅 [注册表循环](#page-723-0) 中的备注.

要在 32 位脚本中读写注册表 64 位部分的条目或进行相反的操作,请使用

相关

#### 示例

短.

## <span id="page-1270-0"></span>**SetRegView** [v1.1.08+]

设置 RegRead、RegWrite、RegDelete 和注册表循环使用的注册表视图。

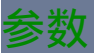

*RegView*

指定 **32** 以 32 位程序的方式来查看注册表,而 **64** 以 64 位程序的方 式浏览注册表。

指定单词 **Default** 来恢复到默认的行为。

#### 一般说明

此命令仅在 64 位 Windows 上有用。它在 32 位 Windows 中没有效果。

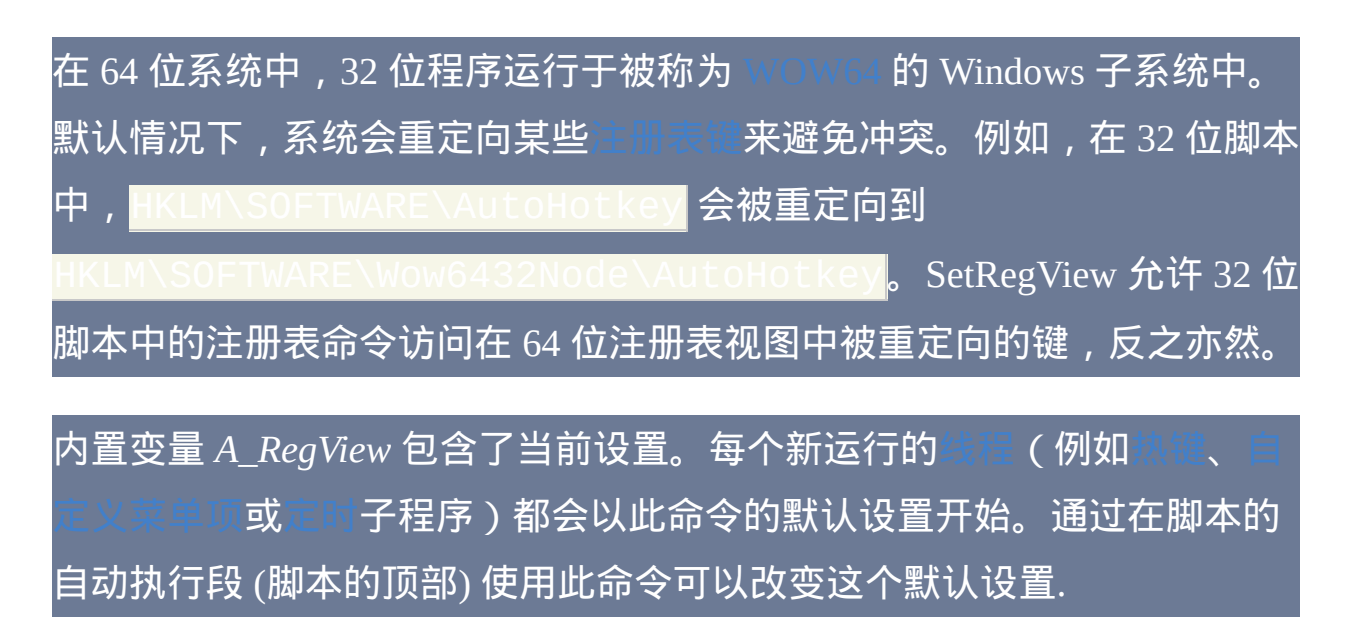

#### 相关

#### 示例

#### 示例 1 演示了如何设置特定的注册表视图以及注册表重定向对脚本的影 响。

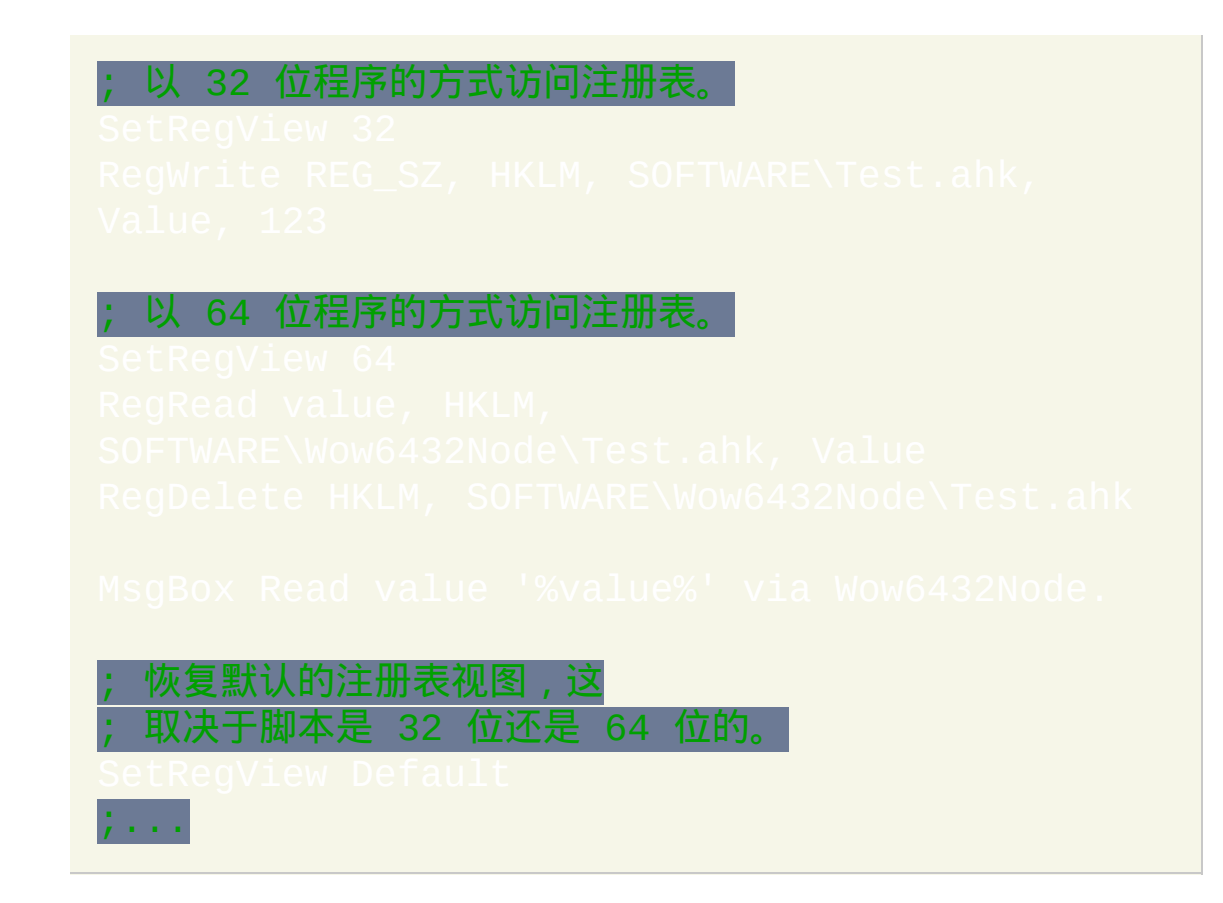

#### 示例 2 演示了如何判断正在运行脚本的 EXE 和操作系统的类型。

else ; if  $(A_{\text{I}}$  (And  $A_{\text{I}}$  = 4)

# <span id="page-1273-0"></span>**SoundBeep**

#### 让 PC 扬声器发出蜂鸣音。

#### 参数

#### *Frequency*

声音的频率, 可以为 [表达式](#page-292-0). 它应该是介于 37 和 32767 之间的数字. 如果省略, 则频率为 523.

#### *Duration*

声音的持续时间, 单位为毫秒 (可以为 [表达式](#page-292-0)). 如果省略, 则持续时间 为 150.

#### 备注

脚本会等待声音结束后才继续执行. 此外, 在发出声音时系统的响应可能会 减慢.

#### 如果计算机没有声卡, 则 PC 扬声器将播放标准的哗音.

要生成标准的系统声音而不是 PC 扬声器的哗音, 请参阅 [SoundPlay](#page-1281-0) 中的星 号模式.

## 相关

# 示例

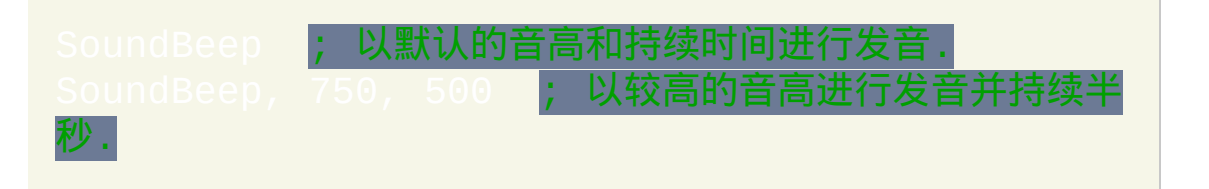

# <span id="page-1275-0"></span>**SoundGet**

#### 从音频设备中获取各种设置(主静音、主音量等)。

#### 参数

#### *OutputVar*

用来保存获取的设置的变量名, 可以为一个介于 0 和 100 (包含的) 之 间的浮点数或单词 ON 或 OFF (仅用于 控制器类型 为 ONOFF, MUTE, MONO, LOUDNESS, STEREOENH 以及 BASSBOOST 的时 候). 如果在获取设置时遇到问题, 则此变量会被置空. 浮点数的格式 (例如它的小数位数) 由 [SetFormat](#page-1187-0) 决定.

#### *ComponentType*

如果省略或为空, 则它默认为单词 MASTER. 否则, 它可以为下列单 词的其中一个: MASTER (与 SPEAKERS 含义相同), DIGITAL, LINE, MICROPHONE, SYNTH, CD, TELEPHONE, PCSPEAKER, WAVE, AUX, ANALOG, HEADPHONES 或 N/A. 如果音频设备缺少指定的 组件类型, 则 ErrorLevel 会表明此问题.

在某些混音器中标为 Auxiliary 的组件可能需要作为 ANALOG 而不 是 AUX 进行访问.

如果一个设备含有同种 组件类型 的多个实例 (例如两个 LINE 类型), 那么通常首个包含播放设置, 第二个包含录制设置. 要访问首个实例 外的其他实例, 请在此参数后加上冒号和数字. 例如: Analog: 2 表 示 analog 组件的第二个实例。

#### *ControlType*

如果省略或为空, 则它默认为 VOLUME. 否则, 它可以为下列单词的 其中一个: VOLUME (或 VOL), ONOFF, MUTE, MONO, LOUDNESS, STEREOENH, BASSBOOST, PAN, QSOUNDPAN, BASS, TREBLE, EQUALIZER 或表示有效的控制器类型数字 (请参阅 [声卡分析脚本](#page-1287-0)). 如果指定的 组件类型 没有指定的 控制器类型, 则 ErrorLevel 会表明 此问题.

注:音频设备通常仅支持 VOLUME(或VOL)和 MUTE,不过根据 Windows 和音频设备的不同还可能支持其他。

#### *DeviceNumber*

介于 1 和支持设备总数之间的数字。如果省略此参数, 则它默认为 1 (首个音频设备), 在 Windows Vista 及更高版本中则为系统默认 的录制和播放设备。此参数可以为 [表达式](#page-292-0). [声卡分析脚本有](#page-1287-0)助于确 定要使用的编号。

#### **ErrorLevel**

此命令失败时会抛出异常. 想了解更多信息, 请参阅

命令执行成功时 [ErrorLevel](#page-1737-0) 被设置为 0. 否则, 它会被设置为下列短语的其

#### 中一个:

Invalid Control Type or Component Type

Can't Open Specified Mixer

Mixer Doesn't Support This Component Type

Mixer Doesn't Have That Many of That Component Type

Component Doesn't Support This Control Type

Can't Get Current Setting

#### 备注

在 v1.1.10 中添加了对 Windows Vista 及更高版本的支持。

要找出安装在系统上的音频设备 (混音器) 的功能 (例如可用的组件类型和 控制器类型), 请运行 [声卡分析脚本](#page-1287-0).

与音频设备相关的更多功能和细微控制,考虑使用 $\rm V\!A$  库。

使用 [SoundSet](#page-1284-0) 来改变设置.

相关

#### 示例

# <span id="page-1279-0"></span>**SoundGetWaveVolume**

#### 获取音频设备的波形输出音量.

#### 参数

#### *OutputVar*

用来保存获取的音量级别的变量名, 它是一个介于 0 和 100 (包含的) 之间的浮点数. 如果在获取音量时遇到问题, 则此变量会被置空. 浮点 数的格式 (例如它的小数位数) 由 [SetFormat](#page-1187-0) 决定.

#### *DeviceNumber*

如果省略此参数, 则它默认为 1 (首个音频设备), 通常是系统默认的录 制和播放设备. 可以通过指定大于 1 的数字来操作其他音频设备.

#### **ErrorLevel**

此命令失败时会抛出异常. 想了解更多信息, 请参阅

如果遇到问题则 [ErrorLevel](#page-1737-0) 被置为 1, 否则为 0.

#### 备注

使用 [SoundSetWaveVolume](#page-1292-0) 可以设置当前的波形输出音量级别. 其他设置 (例如主音量, 合成器, 麦克风, 静音, 高音和低音) 可以使用 [SoundSet](#page-1284-0) 和

#### IndGet 进行设置和获取.

Windows Vista 及更高版本(v1.1.10+):此命令相当于 *ComponentType* 参 数被设为 Wave 且 *ControlType* 被设为 Volume 的 [SoundGet](#page-1275-0) 命令。

#### 相关

## 示例

# <span id="page-1281-0"></span>**SoundPlay**

播放音频、视频或其他支持的文件类型。

#### 参数

# *Filename* 要播放的文件名, 如果未指定绝对路径则假定在 [%A\\_WorkingDir%](#page-303-0) 中. 要发出标准的系统声音, 请像下面显示的那样指定星号后跟着数字. 注: 在此模式中 *wait* 参数没有效果. **\*-1**:简单的哔哔声。如果声卡不可用, 则使用扬声器生成这个声音. **\*16**:手型(停止/错误声) **\*32**:问号声 **\*48**:感叹声 **\*64**:星号(消息声) *wait*

如果省略, 则在播放文件时脚本的 [当前线程](#page-1516-0) 会移动到下一个命令. 要 避免这种情况, 请指定 1 或单词 WAIT, 这会使得当前线程会等到文件 [播放结束后才继续执行](#page-997-0). 即使在等待时, 可以通过 [热键](#page-208-0), 自定 项 或 [计时器](#page-742-0) 启动新的 [线程](#page-1516-0).

已知限制: 如果省略 WAIT 参数, 则操作系统可能认为播放的文件 "在 使用中", 直到脚本关闭或播放另一个文件 (甚至是不存在的文件).

#### **ErrorLevel**

此命令失败时会抛出异常. 想了解更多信息, 请参阅

如果遇到问题则 [ErrorLevel](#page-1737-0) 被置为 1, 否则为 0.

#### 备注

所有 Windows 操作系统应该够能播放 .wav 文件. 不过, 如果操作系统中没 有安装正确的解码器或功能, 那么其他文件 (.mp3, .avi, etc.) 可能无法播放.

如果在播放一个文件时当前脚本播放了第二个文件, 那么第一个文件会被停 止后才可以播放第二个. 在一些系统中, 即使在完全独立的脚本中播放新文 件时, 某些文件类型也可能停止播放.

要停止当前正在播放的文件,请对不存在的文件使用 SoundPlay,例  ${\bf \overline{w}}:$  SoundPlay,

如果脚本退出了, 那么任何由它启动的当前正在播放的文件将会停止.

#### 相关

#### 示例

SoundPlay, %A\_WinDir%\Media\ding<br>SoundPlay \*-1 <mark>; 简单的哗哗声. 如果</mark> ; 简单的哗哗声. 如果声卡不可用, 则使用 扬声器生成这个声音..

# <span id="page-1284-0"></span>**SoundSet**

#### 改变音频设备的各种设置(主静音、主音量等)。

参数

#### *NewSetting*

介于-100 和 100 (包含的) 之间的百分数 (它可以为浮点数或 如果这个数字以加号或减号开头,则将当前设置往上或往下调指示 的数量。否则, 此设置将被明确地设置为 *NewSetting* 表示的级别.

对于只有两种可能设置的 控制器类型 而言 (即 ONOFF, MUTE, MONO, LOUDNESS, STEREOENH 以及 BASSBOOST), 任何正数都 将开启设置, 而 0 则进行关闭. 然而, 如果这个数字以加号或减号开 头, 则对设置进行切换 (设置为和当前状态相反).

#### *ComponentType*

如果省略或为空, 则它默认为单词 MASTER. 否则, 它可以为下列单 词的其中一个: MASTER (与 SPEAKERS 含义相同), DIGITAL, LINE, MICROPHONE, SYNTH, CD, TELEPHONE, PCSPEAKER, WAVE, AUX, ANALOG, HEADPHONES 或 N/A. 如果音频设备缺少指定的 组件类型, 则 ErrorLevel 会表明此问题.

在某些混音器中标为 Auxiliary 的组件可能需要作为 ANALOG 而不 是 AUX 进行访问.

如果一个设备含有同种 组件类型 的多个实例 (例如两个 LINE 类型), 那么通常首个包含播放设置, 第二个包含录制设置. 要访问首个实例 外的其他实例, 请在此参数后加上冒号和数字. 例如: Analog: 2 表 示 analog 组件的第二个实例。

#### *ControlType*

如果省略或为空, 则它默认为 VOLUME. 否则, 它可以为下列单词的 其中一个: VOLUME (或 VOL), ONOFF, MUTE, MONO, LOUDNESS, STEREOENH, BASSBOOST, PAN, QSOUNDPAN, BASS, TREBLE, EQUALIZER 或表示有效的控制器类型数字 (请参阅 [声卡分析脚本](#page-1287-0)). 如果指定的 组件类型 没有指定的 控制器类型, 则 ErrorLevel 会表明 此问题.

注:音频设备通常仅支持 VOLUME(或VOL)和 MUTE,不过根据 Windows 和音频设备的不同还可能支持其他。

#### *DeviceNumber*

介于 1 和支持设备总数之间的数字。如果省略此参数, 则它默认为 1 (首个音频设备), 在 Windows Vista 及更高版本中则为系统默认 的录制和播放设备。此参数可以为 [表达式](#page-292-0). [声卡分析脚本有](#page-1287-0)助于确 定要使用的编号。

#### **ErrorLevel**

#### 此命令失败时会抛出异常. 想了解更多信息, 请参阅

# 中一个:

#### 命令执行成功时 [ErrorLevel](#page-1737-0) 被设置为 0. 否则, 它会被设置为下列短语的其

Invalid Control Type or Component Type

Can't Open Specified Mixer

Mixer Doesn't Support This Component Type

Mixer Doesn't Have That Many of That Component Type

Component Doesn't Support This Control Type

Can't Get Current Setting

Can't Change Setting

## 备注

在 v1.1.10 中添加了对 Windows Vista 及更高版本的支持。

与音频设备相关的更多功能和细微控制,考虑使用

另一种调整音量方法是在脚本中发送音量控制键击来改变整个系统的主音

量,如后面的例子所示:

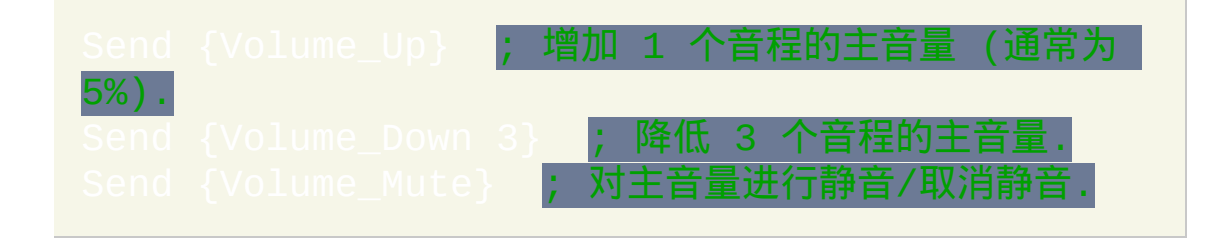

要找出安装在系统上的音频设备 (混音器) 的功能 (例如可用的组件类型和

#### 控制器类型), 请运行 [声卡分析脚本](#page-1287-0).

Windows 2000/XP/2003:当 SoundSet 改变一个组件的音量时,此组件的所 有声道(例如左和右)都会被设置为相同级别。换句话说, 会丢失任何原来 的不平衡的声道设置. 此问题可以使用 [SoundSetWaveVolume](#page-1292-0) 设置 WAVE 组 件来避免, 它在改变音量级别时会尝试维持原有的声道平衡.

Windows Vista 及更高版本(v1.1.10+):SoundSet 在改变音量级别时会尝 试维持原有的声道平衡。

使用 [SoundGet](#page-1275-0) 来获取某个设置的当前值.

相关

示例

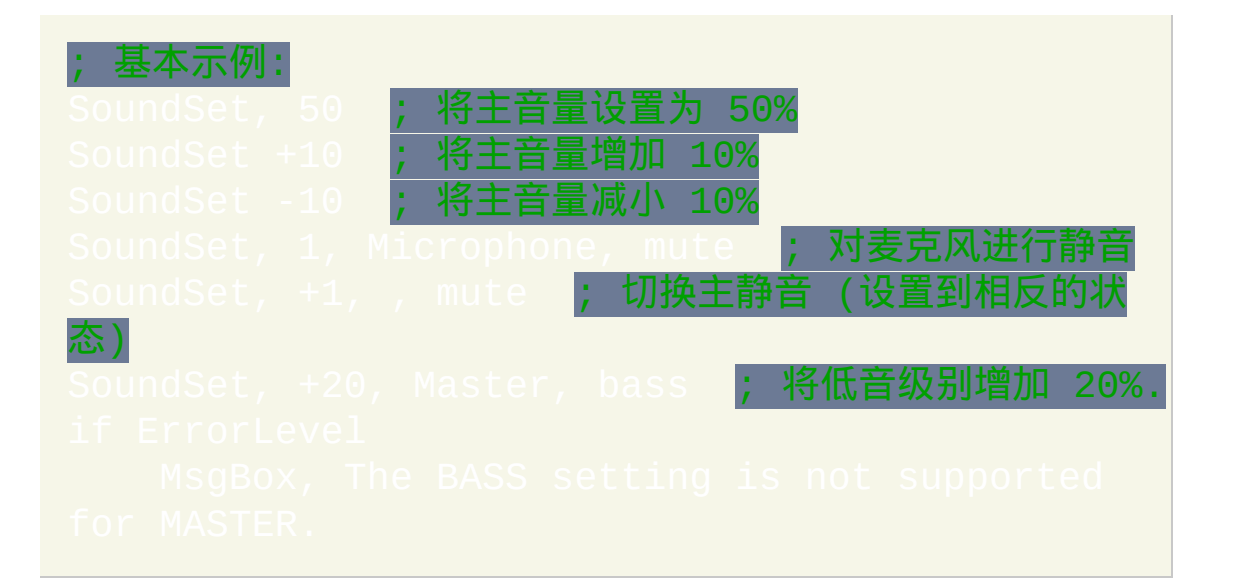

<span id="page-1287-0"></span>声卡分析

使用下面的脚本来找出您声卡的功能(组件类型和控制器类型)。它会在 简单的 ListView 中显示结果。还可以从后面的论坛主题中下载用于 Windows Vista 及更高版本的脚本,它提供了更多的细节(例如显示设备名  $\emph{3}$  ) :<http://www.autohotkey.com/board/topic/90877-/>

# ; 下面的大部分纯数字也许不存在于任何混音器中,但查询时需 要它们才完整。; 对应于下面项目的数字(按顺序): CUSTOM、BOOLEANMETER、SIGNEDMETER、PEAKMETER、 ; UNSIGNEDMETER、BOOLEAN、BUTTON、DECIBELS、 SIGNED、UNSIGNED、PERCENT、SLIDER、FA SINGLESELECT、MUX、 MULTIPLESELECT、MIXER、MICROTIME、 ; 创建 ListView,为主循环做准备: SetFormat, Float, 0.2 ; 限制小数位数为两位。

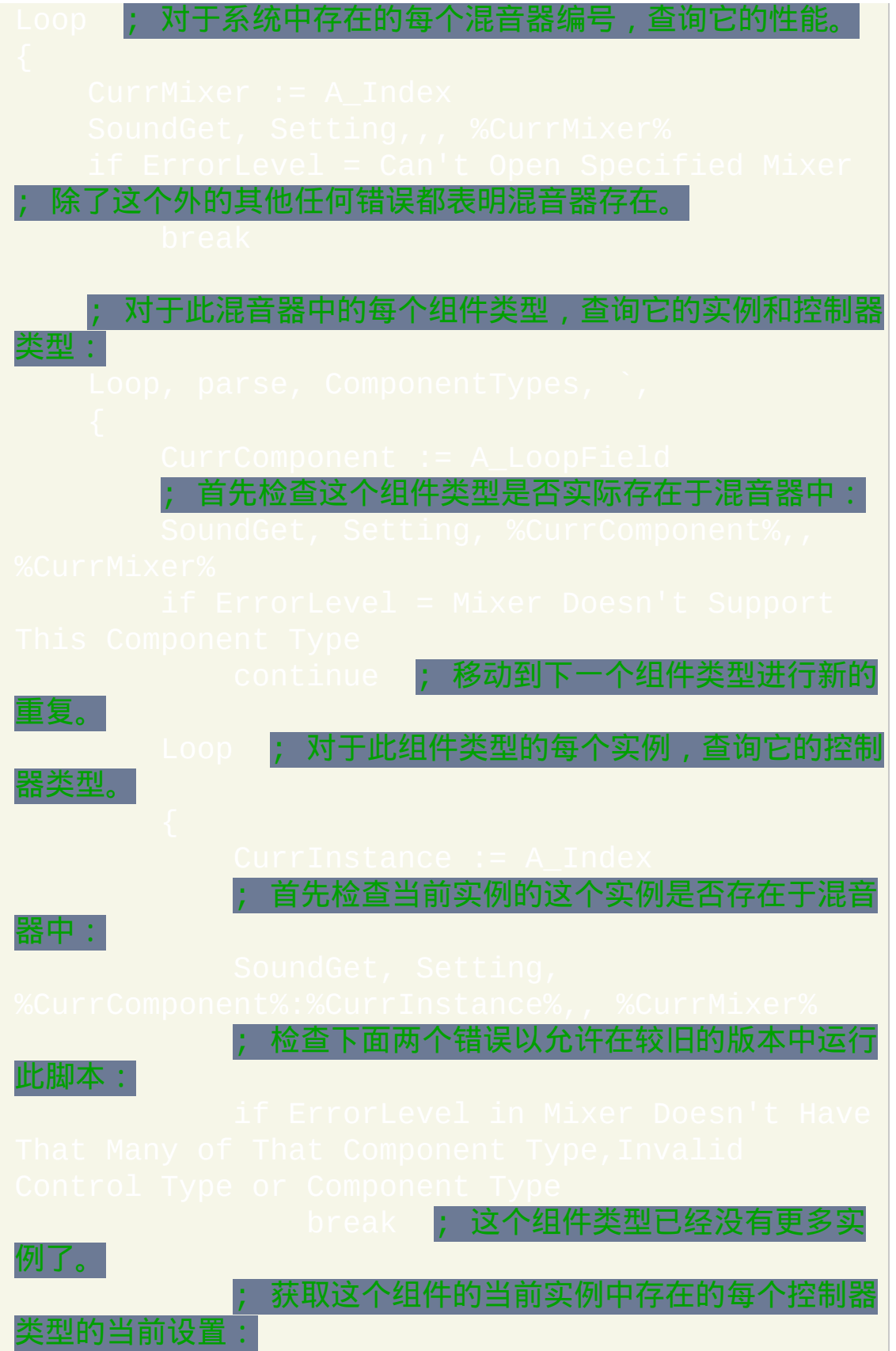

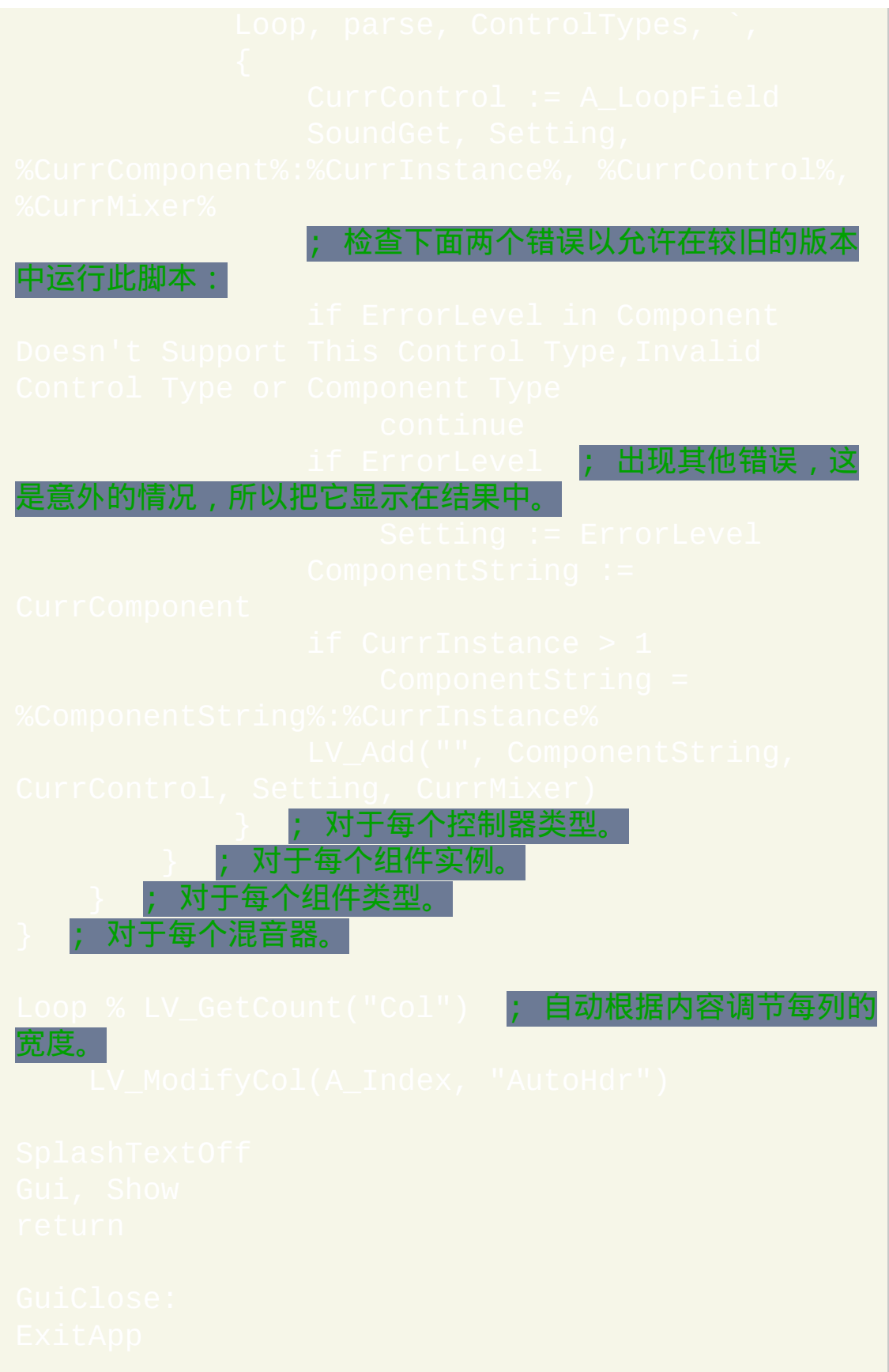

# <span id="page-1292-0"></span>**SoundSetWaveVolume**

#### 改变音频设备的波形输出音量。

#### 参数

#### *Percent*

介于-100 和 100 (包含的) 之间的百分数 (它可以为浮点数或 如果这个数字以加号或减号开头, 则将 当前音量级别 往上或往下调 指示的数量. 否则, 音量将被明确地设置为 *Percent* 表示的级别.

#### *DeviceNumber*

如果省略此参数, 则它默认为 1 (首个音频设备), 通常是系统默认的录 制和播放设备. 可以通过指定大于 1 的数字来操作其他音频设备.

#### **ErrorLevel**

此命令失败时会抛出异常. 想了解更多信息, 请参阅

如果遇到问题则 [ErrorLevel](#page-1737-0) 被置为 1, 否则为 0.

#### 备注

使用 [SoundGetWaveVolume](#page-1279-0) 可以获取当前的波形输出音量级别. 其他设置 (例如主音量, 合成器, 麦克风, 静音, 高音和低音) 可以使用 [SoundSet](#page-1284-0) 和

#### undGet 进行设置和获取.

Windows Vista 及更高版本(v1.1.10+):此命令相当于 *ComponentType* 参 数被设为 Wave 且 *ControlType* 被设为 Volume 的 [SoundSet](#page-1284-0) 命令。这两者 都会尝试维持原有的声道平衡。

Windows 2000/XP/2003: 与 [SoundSet](#page-1284-0) 不同, 此命令在改变音量级别时会尝 试维持原有的声道平衡(例如左和右)。

#### 相关

#### 示例

SoundSetWaveVolume, 50 <mark>; 将波形音量设为一半.</mark><br>SoundSetWaveVolume, -10 ; 将当前级别减小 10 (例如 80 会变成 70).

SoundSetWaveVolume, +20 ; 将当前级别增加 20.

# **FormatTime**

转换 [YYYYMMDDHH24MISS](#page-621-0) 时间戳到指定的日期/时间格式。

FormatTime, OutputVar [, [YYYYMMDDHH24MISS,](#page-621-0) Format]

#### 参数

#### *OutputVar*

用来存储结果的变量名.

#### *YYYYMMDD...*

留空此参数来使用当前本地日期和时间. 否则, 否则请指定 MMDDHH24MISS 格式的时间戳中所有或前面的部分. 如果时 间戳中日期和/或时间部分是无效的 (例如平年的二月 29 日), 则这部 分会从 *OutputVar* 中删去. 尽管仅支持 1601 和 9999 之间的年份, 但只 要时间部分是有效的, 对于更早的年份仍然可以生成格式化的时间.

#### *Format*

如果省略, 则它默认为时间后跟着长日期, 并且会对它们根据当前用 户区域设置进行格式化. 例如: 4:55 PM Saturday, November 27, 2004

否则, 请指定一个或多个下面的日期-时间格式以及在它们之间的任 何原义空格和标点 (逗号不需要转义; 它们可以正常使用). 在下面的 例子中, 请注意 M 必须为大写: M/d/yyyy h:mm tt

# 日期格式 **(**区分大小写**)**

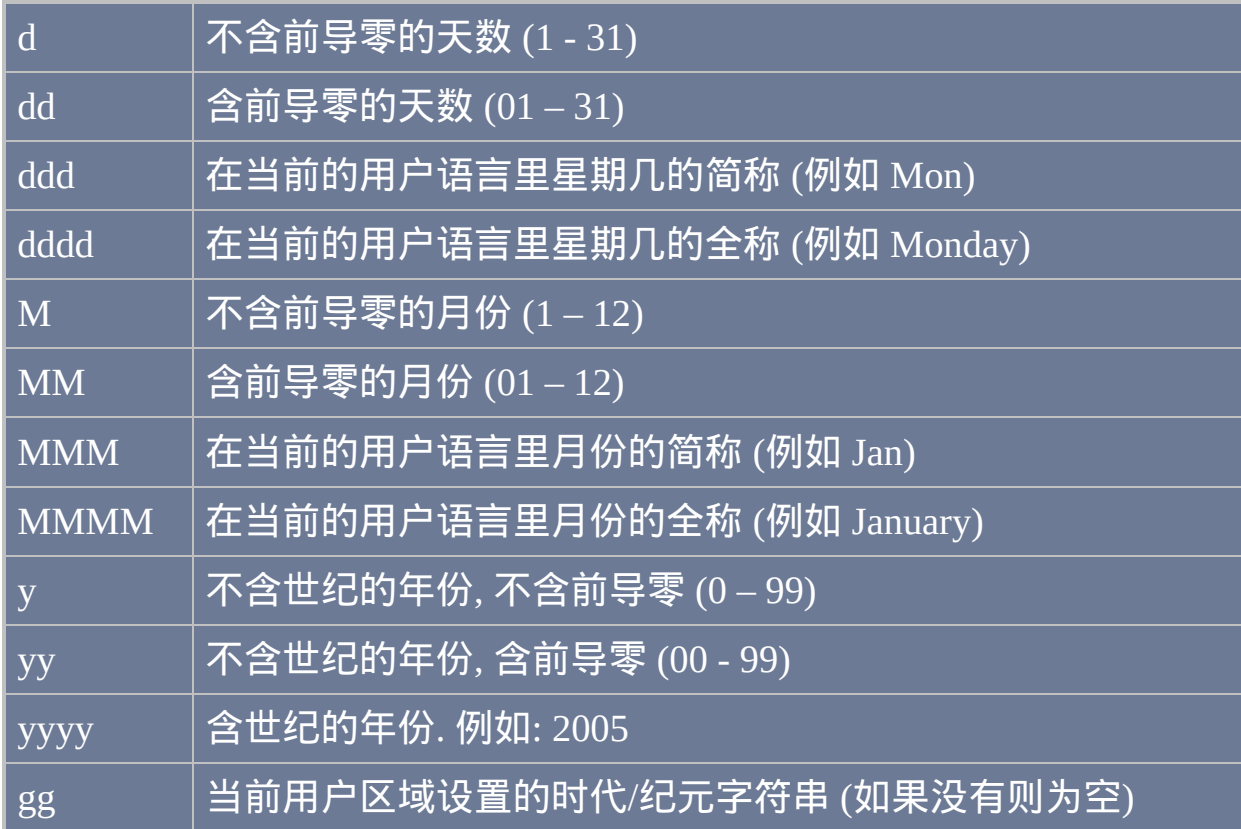

# 时间格式 **(**区分大小写**)**

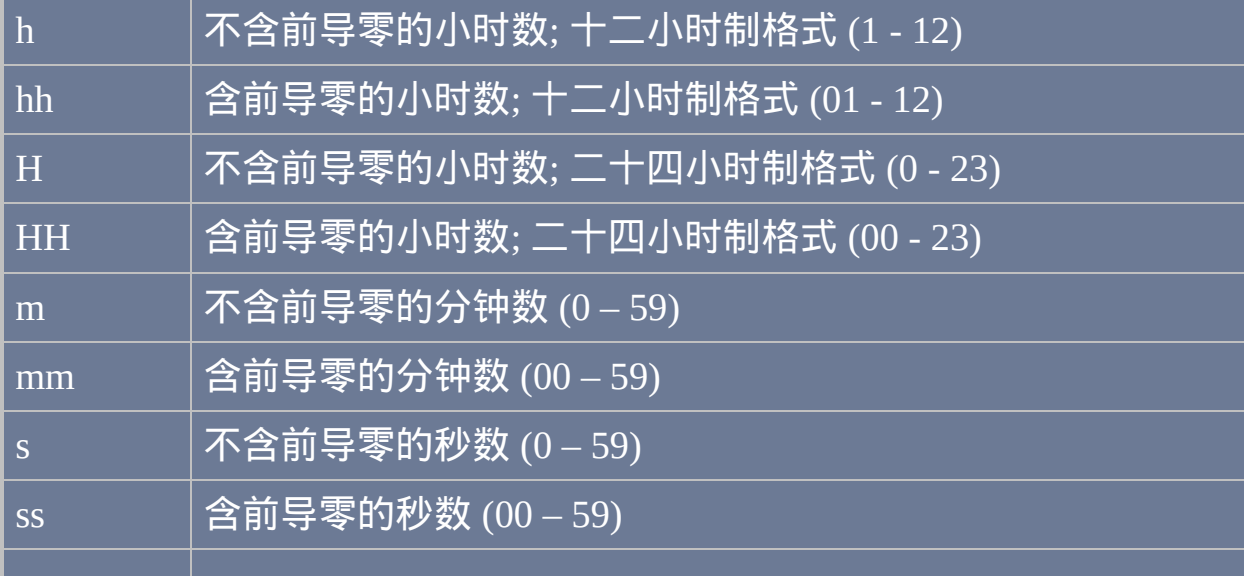
#### t |单字符时间标记, 例如 A 或 P (取决于区域设置)

tt |多字符时间标记, 例如 AM 或 PM (取决于区域设置)

下面的格式必须 单独 使用**;** 即在 *Format* 参数中不能含有其他格 式或文本**.** 这些格式不区分大小写**.**

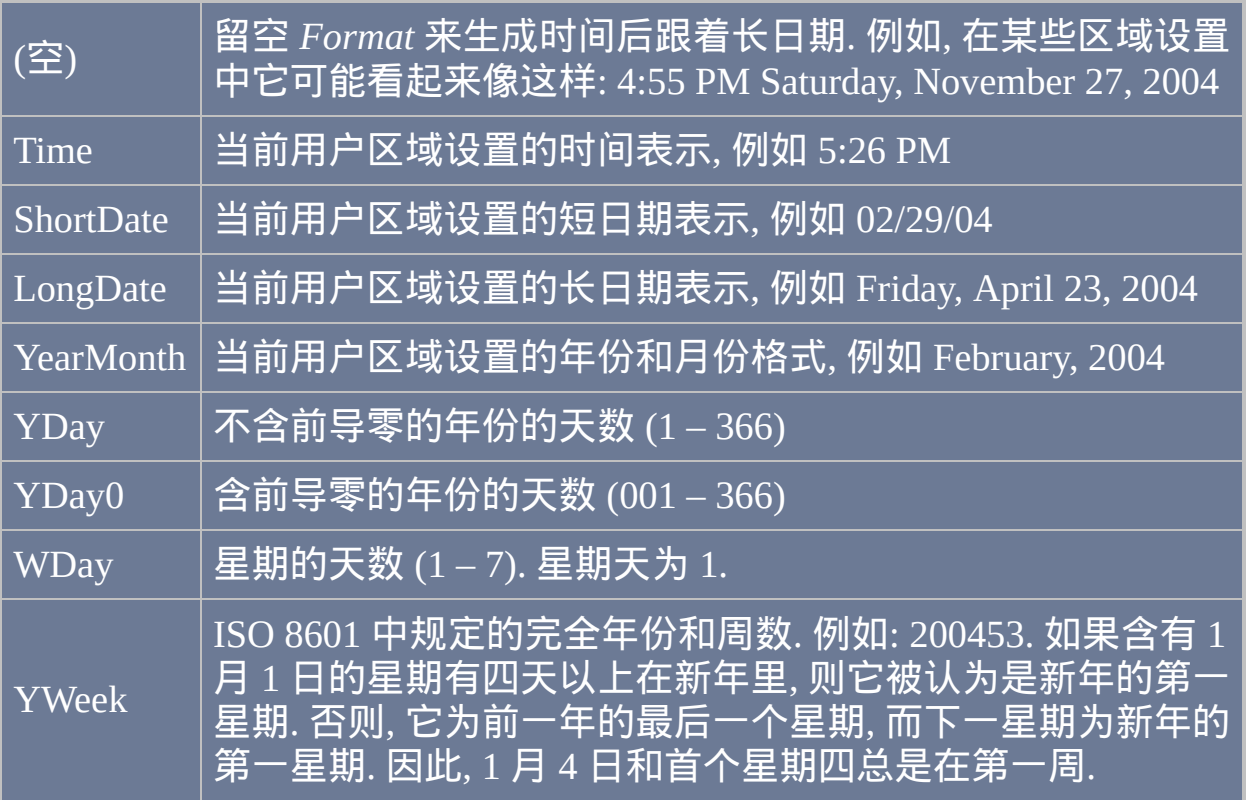

## 附加选项

下列选项可以紧跟在 *YYYYMMDDHH24MISS* 时间戳后 (如果没有时间戳, 它们也可以单独使用). 在下面的例子中, 请注意最后的四项间没有逗号.

**R**: 反转. 让日期在时间之前 (仅当 *Format* 为空时才有意义).

**Ln**: 如果此选项 不 存在, 则使用当前用户区域设置来格式化字符串. 要使用 系统的区域设置, 请指定 LSys. 要使用特殊的区域设置, 请指定字母 L 后面 跟着十六进制或十进制的区域设置标识符 (LCID). 关于如何构建 LCID 的 信息, 请在 [www.microsoft.com](http://www.microsoft.com) 上搜索下列短语: Locale Identifiers

**Dn**: 日期选项. 请指定 **n** 为下列数字的其中一个:

0: 强制使用默认选项. 这也会让短日期生效.

1: 使用短日期 (仅当 *Format* 为空时才有意义; 与 2 和 8 不兼容).

2: 使用长日期 (仅当 *Format* 为空时才有意义; 与 1 和 8 不兼容).

4:使用备用日历(如果有)。

8: 使用年份-月份格式 (仅当 *Format* 为空时才有意义; 与 1 和 2 不兼容).

0x10: 为从左到右的阅读顺序布局添加标记.

0x20: 为从右到左的阅读顺序布局添加标记.

0x80000000: 不遵循任何用户对系统默认日期格式的覆盖.

0x40000000: 使用系统 ANSI 代码页而不是区域设置代码页进行字符串转 换.

#### **Tn**: 时间选项. 请指定 **n** 为下列数字的其中一个:

0: 强制使用默认选项. 这也使得会显示分钟数和秒数.

1: 省略分钟数和秒数.

2: 省略秒数.

4: 省略时间标记 (例如 AM/PM).

8: 始终使用二十四小时制而不是十二小时制.

12: 上面两个参数的组合.

0x80000000: 不遵循任何用户对系统默认时间格式的覆盖.

0x40000000: 使用系统 ANSI 代码页而不是区域设置代码页进行字符串转

# $\overline{\text{Note : } \text{Dn} \text{ } \bar{\text{A}} \text{ } \text{Tn}}$  可以使用多次以使多个选项生效,例如: OutputVar, 20040228 D2 D4 T1 T8

#### 备注

从 *Format* 到 *OutputVar* 的转换时,您希望原义转换的字母和数字必须包含 在单引号中,例如:

与之相比, 非字母数字字符 (例如空格, tab, 换行符 (`n), 斜杠, 冒号, 逗号和 其他标点) 不需要包围在单引号中. 例外情况是单引号字符本身: 要产生原 义的单引号, 请使用四个连续的单引号 (''''), 不过如果它们已经包含在一对 外部引号中则仅使用连续的两个就行了.

如果 *Format* 同时包含日期和时间元素, 则它们不能混用. 换句话说, 这个字 符串应该分成两半: 一半时间, 一半日期. 例如, 包含 "hh yyyy mm" 的格式字 符串不会产生期望的结果, 因为它在两个时间元素间包含日期元素.

当*Format*包含数值的天数(d或dd)后跟着月份的全称(MMMM),则使 用月份名称的所有格形式(如果当前语言有所有格形式)。

如果 *Format* 包含超过 2000 个字符, 则 *OutputVar* 会被置空.

相关提示, 使用 [EnvAdd](#page-1521-0) 和 [EnvSub](#page-1524-0) 可以对日期和时间进行加减.

#### 相关

要进行反向的转换 (即 从 格式化的日期/时间 转到

#### 换.

### YYMMDDHH24MISS 格式), 请参阅

另请参阅: Gui [DateTime](#page-892-0) 控件, [SetFormat,](#page-1187-0) [Transform](#page-1192-0), 内置的日期和时间

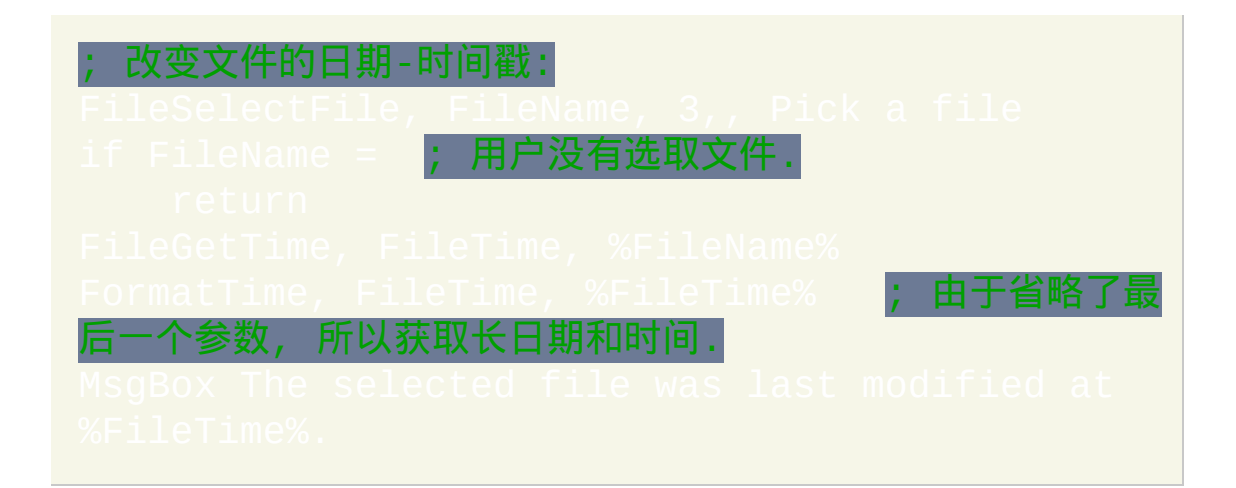

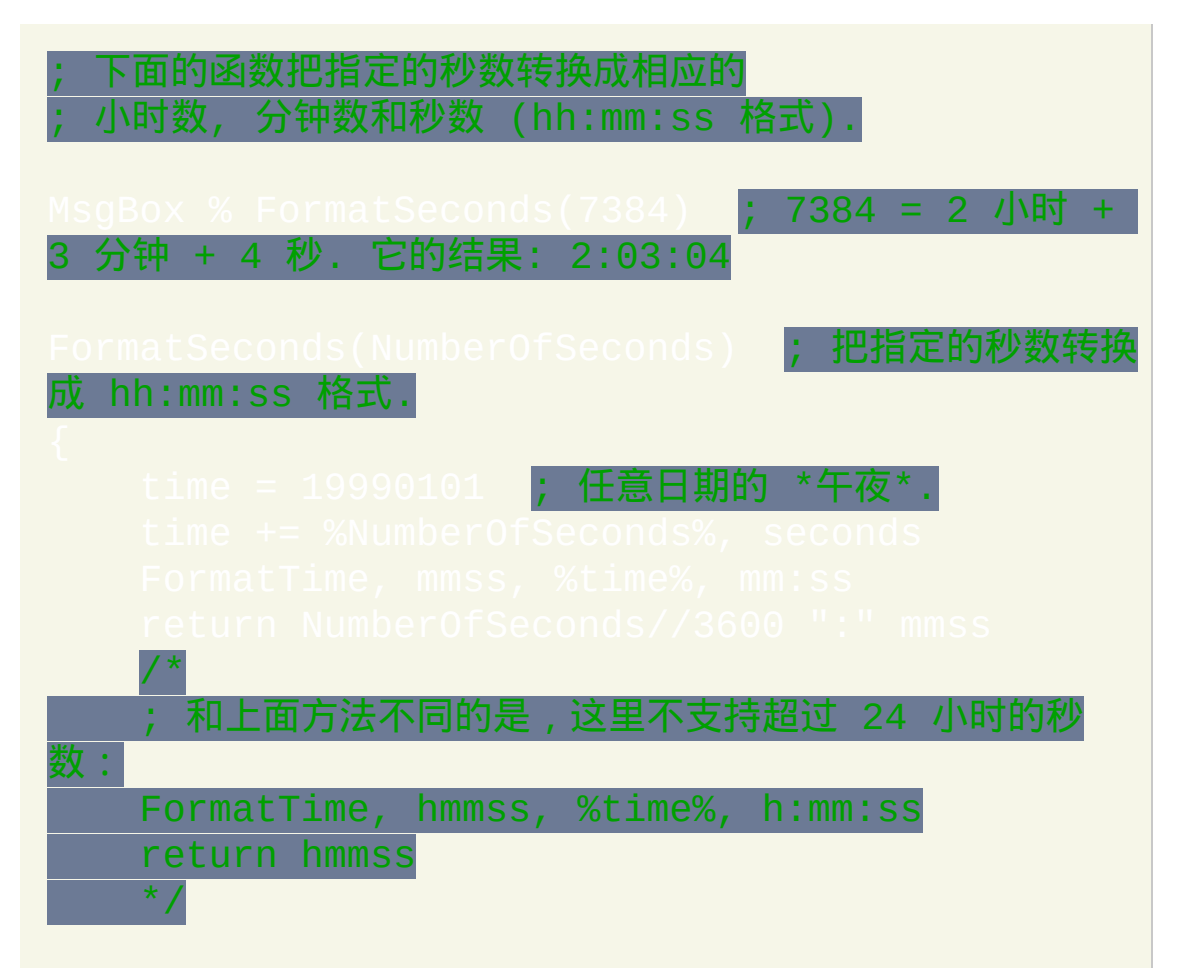

# **SetEnv (Var = Value)**

把指定的值赋给[变量。](#page-288-0)

参数

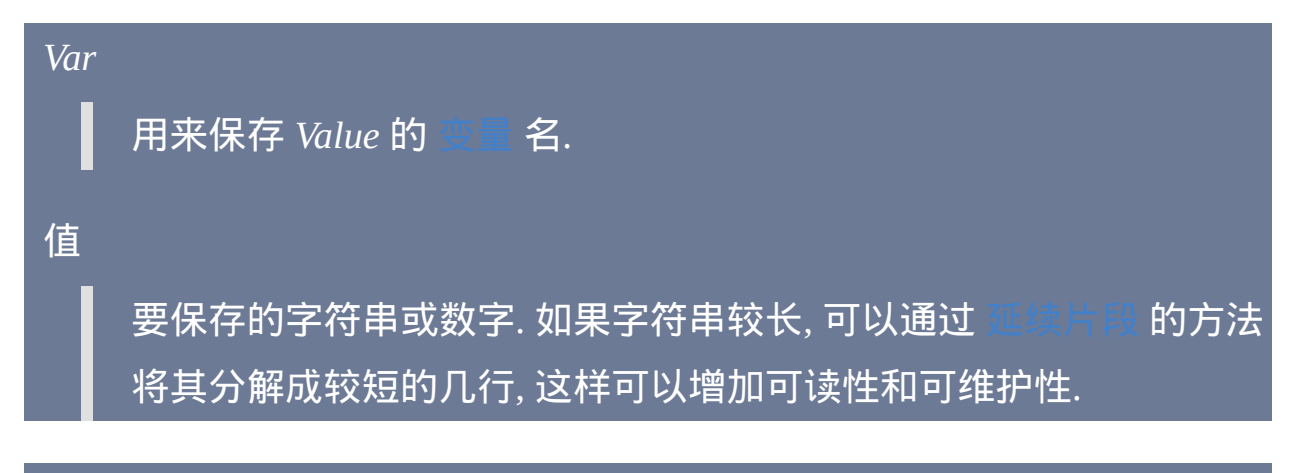

备注

默认情况下, 把 *Value* 赋值给 *Var* 时忽略其中的前导和尾随空格或 tab. 要避 免这种情况, 请使用 [AutoTrim](#page-1220-0) Off 中描述的方法.

"SetEnv"名称容易让人误解,是来自 AutoIt v2 的遗留物。与 AutoIt v2 不 同, AutoHotkey 没有把它的变量保存在系统环境中. 这是由于性能会变差且 操作系统限制环境变量大小在 32 KB 之内. 使用 [EnvSet](#page-464-0) 而不是 SetEnv 来设 置 [环境变量](#page-317-0).

通过赋值为空可以释放大变量占用的内存,例如

这个命令以及其他任何接受 *OutputVar* 参数的命令都可以创建[伪数组](#page-1735-0)。这 可以通过让 *OuputVar* 包含到另一个变量的引用来实现, 例如 <mark>。请参[阅数组](#page-1732-0)了解更多细节。</mark>

# 相关

# **Sort**

以字母、数字或随机顺序排列变量的内容(可以选择是否移除重复项)。

### 参数

#### *VarName*

内容需要排序的变量名.

#### 选项

请参阅后面的列表.

#### 选项

由零个或多个下列字母组成的字符串 (可任意顺序, 字母间可以用空格分 隔):

**C**: 区分大小写的排序 (如果同时存在 **N** 选项则此选项被忽略). 如果同时省 略 **C** 和 **CL**, 则在排序中大写字母 A-Z 被视为等同于它们相应的小写形式.

**CL** [v1.0.43.03+]: 基于当前用户区域设置的不区分大小写的排序. 例如, 大 多数英语和西欧地区把字母 A-Z 和 ANSI 字母例如 Ä 和 Ü 等同于它们的小 写形式. 这种方法也使用 "单词排序", 它把单词中的连字符和撇号例如 "coop" 和 "co-op" 保持在一起. 根据需要排序的内容, 它的执行性能比默认 的不区分方法差了 1 到 8 倍.

**Dx**:指定 **x** 作为分隔符,它决定了 *VarName* 中每个项目的开始和结束。如 果此选项不存在, 则 **x** 默认为换行符 (`n), 这样当 *VarName* 中每行以 LF (`n) 或 CR+LF (`r`n) 结尾时都可以正确排序.

**F MyFunction** [v1.0.47+]: 根据 *MyFunction* 中的标准进行自定义排序 (然而 这样的排序需要更长的时间). 指定字母 "F" 后跟着可选的空格/tab, 然后是 可以对列表中的任意两项进行比较的 [函数](#page-319-0) 名. 此函数必须接受两个或三个 参数. 当函数判断出首个参数大于第二个时, 它应该返回正整数; 当判断出 两个参数相等时, 应该返回 0, "" 或不返回; 否则它应该返回负整数. 如果返 回值中包含小数部分, 则这部分被忽略 (即 0.8 等同于 0). 如果含有第三个参 数, 则它接受原始/未排序列表中第二个项目相对于第一个的偏移 (字符数) (请参阅示例). 最后, 此函数使用和调用它的 Sort 命令相同的全局设置 (例如 [StringCaseSense\)](#page-1310-0).

注: **F** 选项会使得除 **D**, **Z** 和 **U** 外的选项被忽略 (尽管如此, 但 **N**, **C** 和 **CL** 仍 会影响对于 [重复项](#page-1306-0) 的检测). 并且, 当指定的函数出现下列情况时不会进行 排序: 1) 函数不存在; 2) 接受的参数个数少于两个; 或 3) 第一或第二个参数 为 [ByRef](#page-322-0) 类型.

**N**: 数值排序: 把每个项目看成数字而不是字符串进行排序 (例如, 如果此选 项不存在, 则根据字母顺序字符串 233 被认为小于字符串 40). 十进制和十 六进制字符串 (例如 0xF1) 都被认为是数字. 不是以数字开头的字符串在排 序中被看成是零. 把数字作为64位浮点值进行处理,这样可以考虑到小数部 分的每位数字(如果有)。

**Pn**: 根据第 **n** 个位置的字符进行排序 (**n** 不能为十六进制数). 如果此选项不 存在, 则 **n** 默认为 1, 这是首个字符的位置. 在字符串间排序比较时从它们的 第 **n** 个字符开始. 如果 **n** 大于某个字符串的长度, 则在排序中此字符串被看 成是空的. 和选项 **N** (数值排序) 一起使用时, 此时使用字符串的字符位置, 它不一定和数字位的位置相同.

**R**: 逆向排序 (根据其他选项进行字母或数字排序).

**Random**: 随机排序. 此选项会使得除 **D**, **Z** 和 **U** 外的其他选项被忽略 (尽管 如此, 但 **N**, **C** 和 **CL** 仍会影响对于重复项的检测). 示例:

<span id="page-1306-0"></span>**U**: 移除列表中的重复项使得每个项都是唯一的. [ErrorLevel](#page-1737-0) 被设置为移除的 项目数 (如果没有则为 0). 如果存在 **C** 选项, 则项目的大小写必须匹配才被 看成是等同的. 如果存在 **N**, 那么像 2 这样的项目会被看成是 2.0 的副本. 如 果存在 **Pn** 或 **\**(反斜线)的其中一个选项,则整个项目必须相同才看成是 重复项,而不仅是用于排序的子字符串。如果存在 **Random** 或 **F Function** 选项, 则仅删除排序结果中彼此相邻的重复项 (说明:这句中"F Function"在 原英文帮助中中间的不是空格而是斜杠,我觉得可能是错误). 例如, 对 "A|B|A" 进行随机排序, 结果中可能包含一个或两个 A.

**Z**: 要理解此选项, 请考虑内容为 RED`nGREEN`nBLUE`n 的变量. 如果不存 在 **Z**, 则最后的换行符 (`n) 会被认为是最后那个项目的一部分, 因此变量中 只有三个项目. 但如果指定了选项 **Z**,则最后的 `n(如果存在)将被认为分 隔了列表最后的一个空项目,因此变量中有四个项目(最后一个是空 的)。

**\**: 根据每个项目中最后的反斜线后面的子字符串进行排序. 如果项目中不含

有反斜线, 则使用整个项目作为排序的子字符串. 此选项可用于排序单独的 文件名称 (即不包含路径), 例如在下面的例子中, 排序后 AAA.txt 行在 BBB.txt 行的上面, 因为在排序中它们的目录被忽略了:

注: 当反斜线选项存在时, **N** 和 **P** 选项被忽略.

#### 备注

此命令常用于排序包含行列表的变量, 其中每行以换行符 (`n) 结尾. 获取含 有行列表的变量的一种方法是使用 [FileRead](#page-596-0) 装载整个文件.

如果 *VarName* 为 *Clipboard* 且剪贴板中包含文件 (例如从打开的资源管理器 窗口中复制的文件), 那么这些文件将被它们文件名排序后的列表覆盖. 换句 话说, 操作后剪贴板将不再包含文件本身.

仅当存在 **U** 选项时此命令才会改变 [ErrorLevel.](#page-1737-0)

可以使用 [#MaxMem](#page-1470-0) 增加变量所的最大内存空间.

对占用大内存的变量进行排序后当它的内容不再需要时,您可以清空它来 释放占用的内存,例如 MyVar =

#### 相关

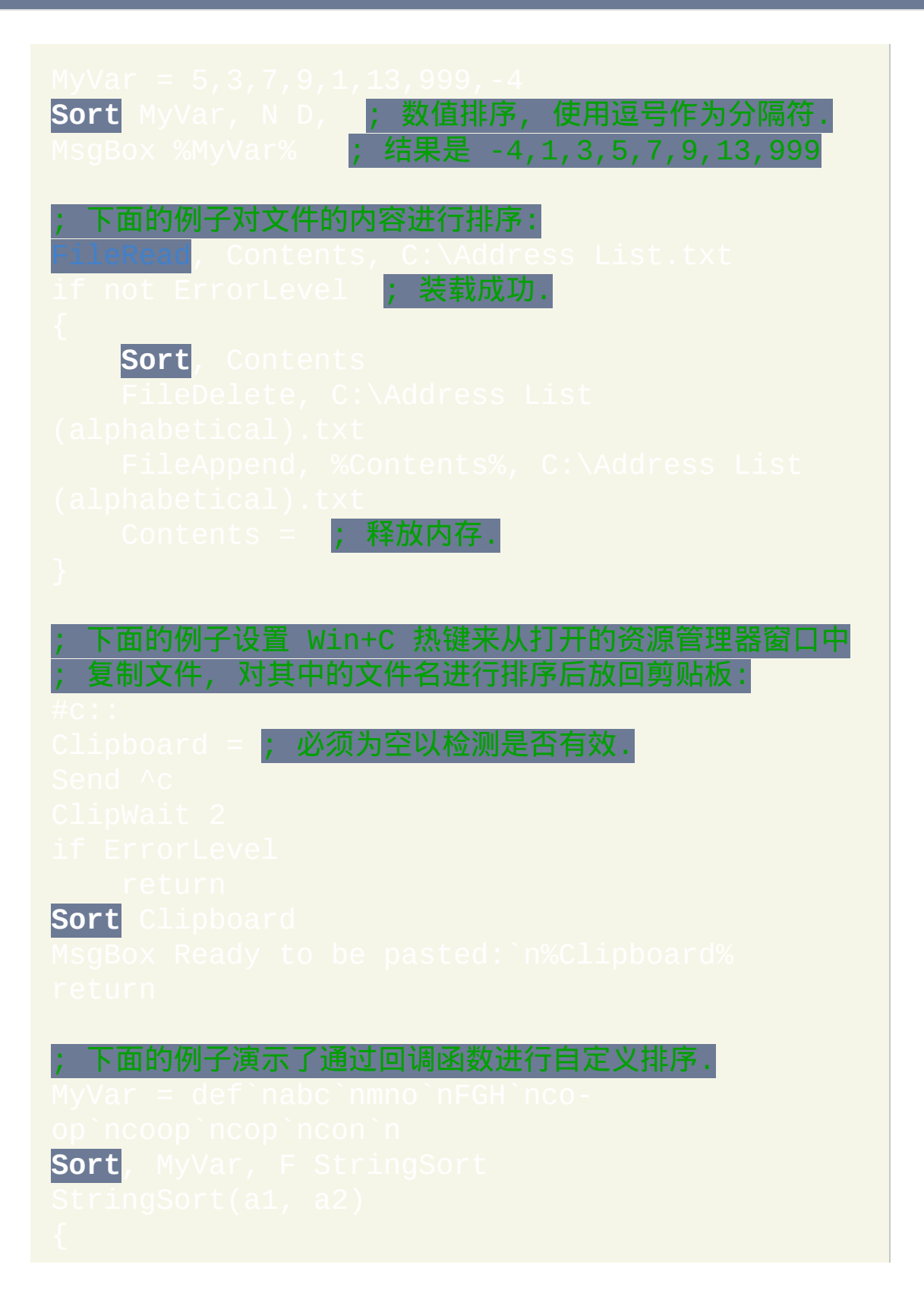

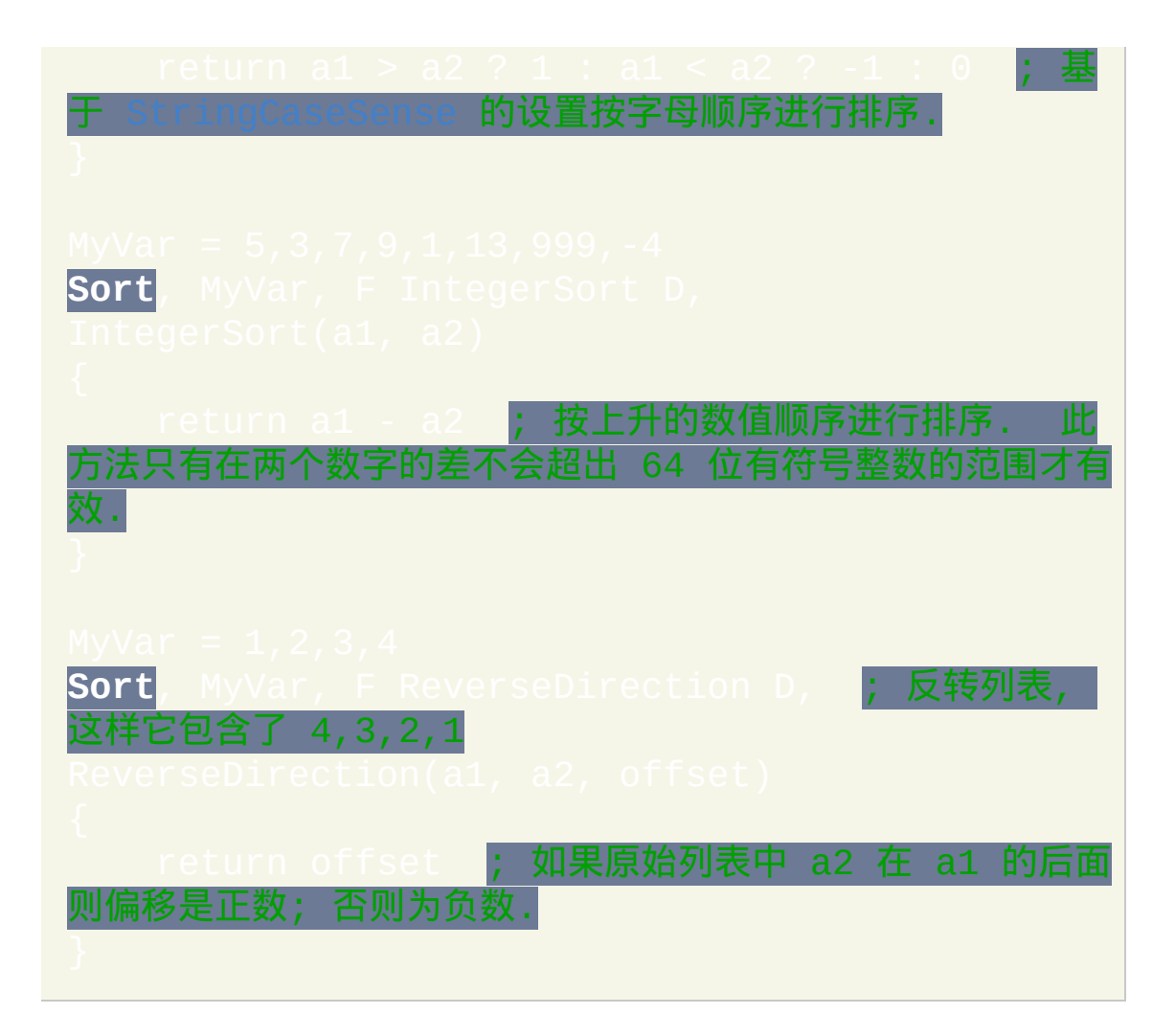

# <span id="page-1310-0"></span>**StringCaseSense**

### 设置在字符串比较中是否区分大小写(默认为"不区分大小写")。

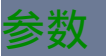

### *On|Off|Locale*

**On**: 字符串比较时区分大小写. 此设置也让 [表达式等号运算符](#page-299-0) (=) 和 [InStr\(\)](#page-347-0) 的不区分大小写模式使用下面的 *locale* 方式进行处理.

**Off** (初始默认值): 字母 A-Z 被视为等同于它们的小写副本. 为了向后 兼容和保持高效, 这是所有脚本的初始默认值 (根据被比较字符串的 性质, 使用 *Locale* 比 *Off* 慢 1 到 8 倍).

Locale [v1.0.43.03+] 字符串比较 不 区分大小写, 且遵循当前用户区 域设置. 例如, 在大多数英语及西欧地区, 不仅将 A-Z 视为等同于它们 的小写形式, 同时也视为等同于它们的 ANSI 字母, 例如 Ä 和 Ü.

### 备注

#### 此设置适用于:

(除了 ==). 但是, 由于 [等号运算符](#page-299-0) (=) 总是不区分大 小写, 当 *StringCaseSense* 设置为 *On* 时它使用 *Locale* 模式, 与 [InStr\(\)](#page-347-0) 的 不区分大小写模式相同.

- [IfInString,](#page-703-0) [StringGetPos](#page-1312-0) 和 [InStr\(\)](#page-347-0). 然而, InStr() 在其 *CaseSensitive* 参数 为 *true* 不会受此设置影响.
- $\bullet$
- if var [in/contains](#page-699-0) MatchList, if var [between](#page-694-0) 和 IfEqual [及其系列](#page-690-0).
- [AHK\_L 42+]: if var is [\[not\]](#page-696-0) type 仅在 *Locale* 模式生效时才遵循系统区 域设置.

内置变量 **A\_StringCaseSense** 包含了当前设置 (单词 On, Off 或 Locale).

每个新运行的 [线程](#page-1516-0) (例如 [热键](#page-208-0), [自定义菜单项](#page-997-0) 或 [定时](#page-742-0) 子程序) 都会以此命 令的默认设置开始. 通过在脚本的自动执行段 (脚本的顶部) 使用此命令可 以改变这个默认设置.

### 相关

# <span id="page-1312-0"></span>**StringGetPos**

### 获取指定的子字符串在某个字符串中的位置。

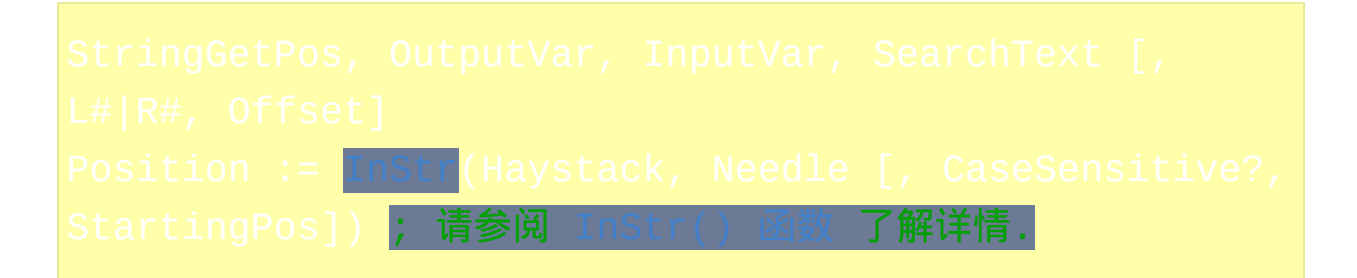

参数

#### *OutputVar*

用来存储获取的相对于 *InputVar* 首个字符的位置的变量名. StringGetPos 中首个字符的位置为 0, 而 [InStr\(\)](#page-347-0) 中首个字符的位置为 1.

#### *InputVar*

内容将被搜索的输入变量名. 不要把名称括在百分号中, 除非您希望 使用变量的 内容 作为被解析的变量名.

#### *SearchText*

要搜索的字符串. 如果没有启用 [StringCaseSense](#page-1310-0), 那么匹配过程不区 分大小写.

*L#|R#*

当 *SearchText* 在 *InputVar* 中出现多次时, 此参数决定找到哪个. 如果

省略此参数, 那么会从 *InputVar* 左边开始查找, 直到找到首个匹配. 如 果此参数为 1 或字母 R, 那么将从 *InputVar* 的右边往左开始查找, 直 到找到首个匹配.

要查找非首个匹配, 请在字母 L 或 R 后面指定出现位置的编号. 例如, 要找到从右边开始的第四个匹配, 请指定 r4. 注意: 如果编号小于或等 于零, 将找不到匹配.

*Offset*

最左边或最右边 (取决于上面的参数) 需要跳过的字符数. 省略时默认 为 0. 例如,后面的语句会从左边的第十个字符开始查 **找:<mark>StringGetPos, OutputVar, InputVar, abc, , 9</mark>。** 

此参数可以为 [表达式](#page-292-0).

#### **ErrorLevel**

在 *InputVar* 中的指定位置没有找到 *SearchText* 时 [ErrorLevel](#page-1737-0) 被置为 1,否 则为 0。

备注

#### 与 [StringMid](#page-1320-0) 和 [InStr\(\)](#page-347-0) 不同, StringGetPos 中首个字符的位置为 0.

获取的位置总是相对于 *InputVar* 的首个字符, 不受 *L#|R#* 和/或 *Offset* 的值 影响. 例如, 如果在 123abc789 中查找 "abc", 那么获取的位置总为 3, 而不论 查找的参数如何.

如果 *SearchText* 不存在于 *InputVar* 中的指定出现位置, 那么 *OutputVar* 将被

#### 置为 -1 且 [ErrorLevel](#page-1737-0) 被置为 1.

#### 使用 [SplitPath](#page-649-0) 可以更容易地将文件路径分解为目录, 文件名和扩展名.

内置变量 [%A\\_Space%](#page-288-0) 和 [%A\\_Tab%](#page-288-0) 分别包含了单个空格和单个 tab 字符. 当您需要搜索单独的空格或 tab 或在 *SearchText* 的开始或末尾含有空格或 tab 时, 这很有用.

# 相关

- 
- 
- 

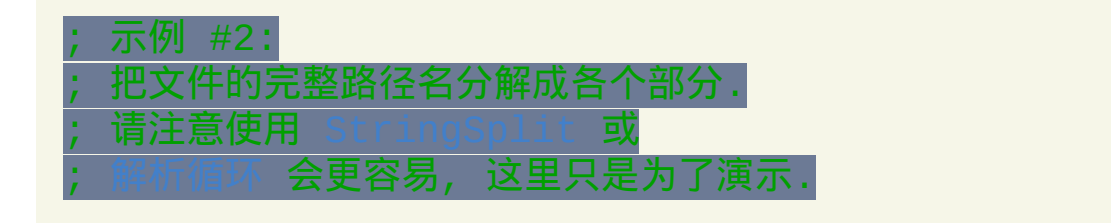

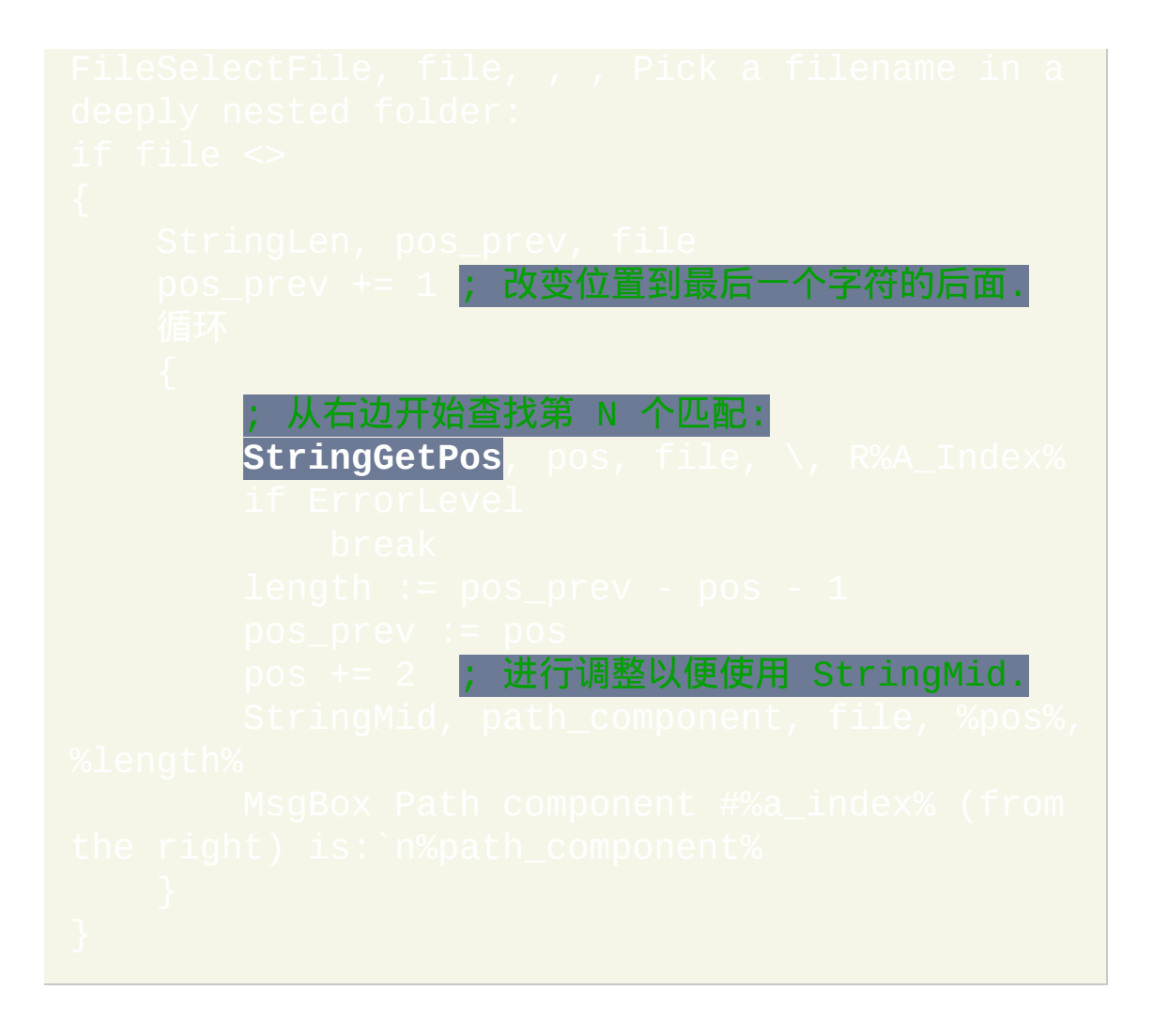

# <span id="page-1316-0"></span>**StringLeft / StringRight**

从字符串的左边或右边提取一些字符.

NewStr := [SubStr\(](#page-347-1)String, StartPos [, Length]) ; 请 [SubStr\(\)](#page-347-1) 函数 了解详情.

参数

#### *OutputVar*

用来存储从 *InputVar* 提取的子字符串的变量名.

#### *InputVar*

需要被提取的变量名. 不要把名称括在百分号中, 除非您希望使用变 量的 内容 作为被解析的变量名.

#### *Count*

需提取的字符数, 可以为 [表达式](#page-292-0). 如果 *Count* 小于或等于零, 那么 *OutputVar* 会被置空. 如果 *Count* 超过了 *InputVar* 的长度, 那么 *OutputVar* 会被置为 *InputVar* 的完整内容.

#### 备注

在这个及其他所有命令中,*OutputVar* 和 *InputVar* 中可以使用相同的变量。

# 相关

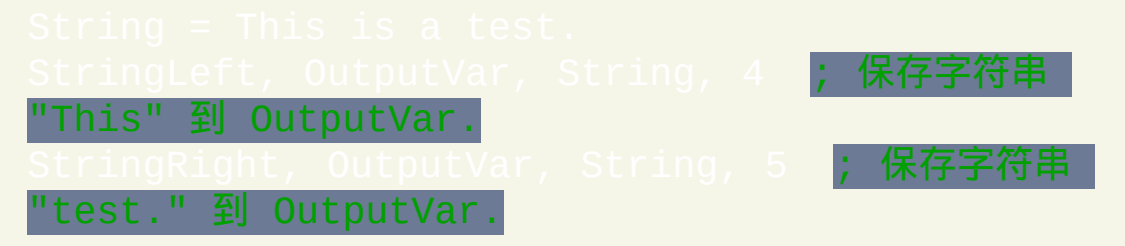

# <span id="page-1318-0"></span>**StringLower / StringUpper**

把字符串中的英文字母转换成小写或大写.

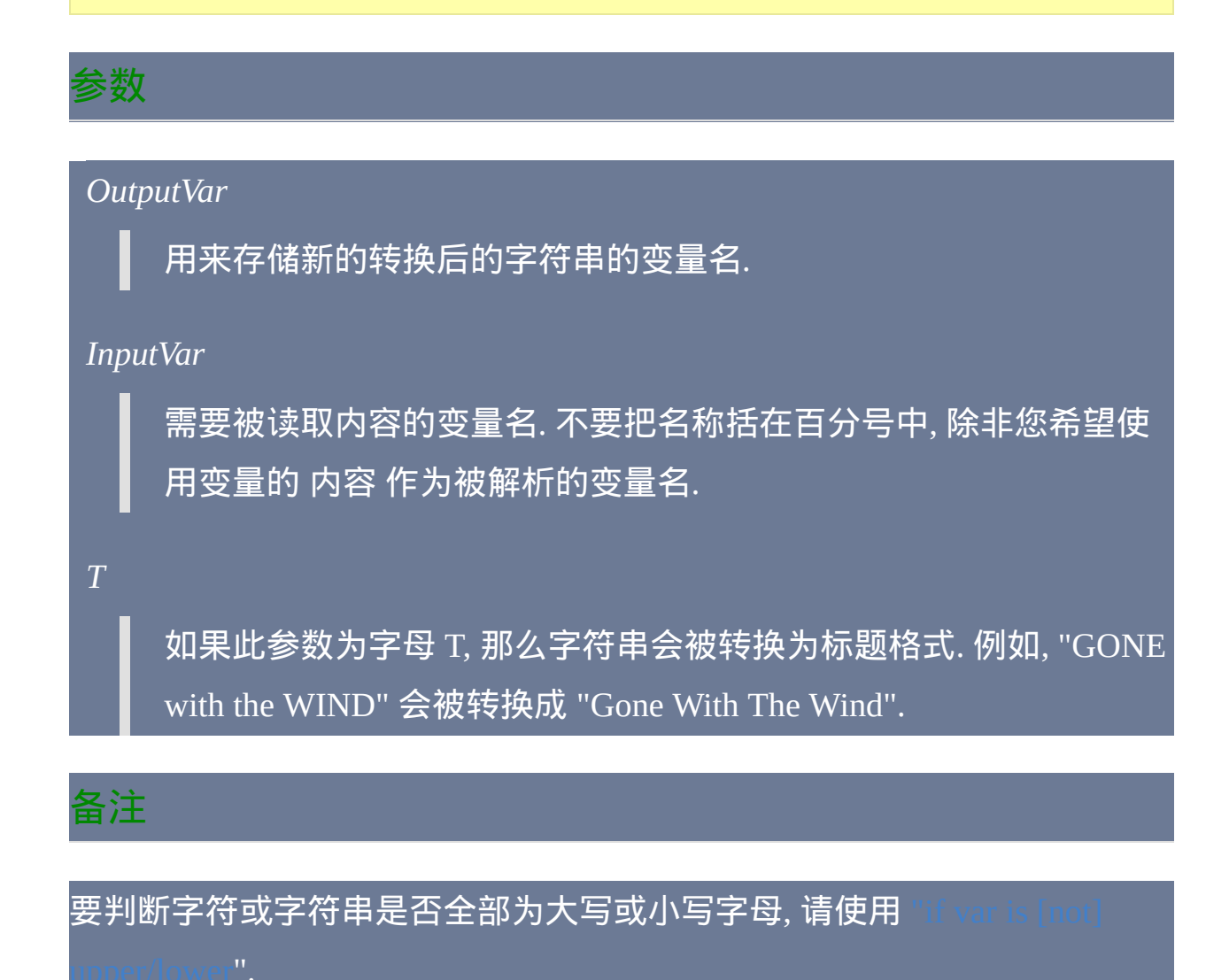

在这个及其他所有命令中,*OutputVar* 和 *InputVar* 中可以使用相同的变量。

# 相关

# 示例

itringUpper, String1, String1 <mark>; 即输出可以和输入</mark> 相同.

StringLower, String2, String2

# <span id="page-1320-0"></span>**StringMid**

### 从字符串的指定位置提取一个或多个字符。

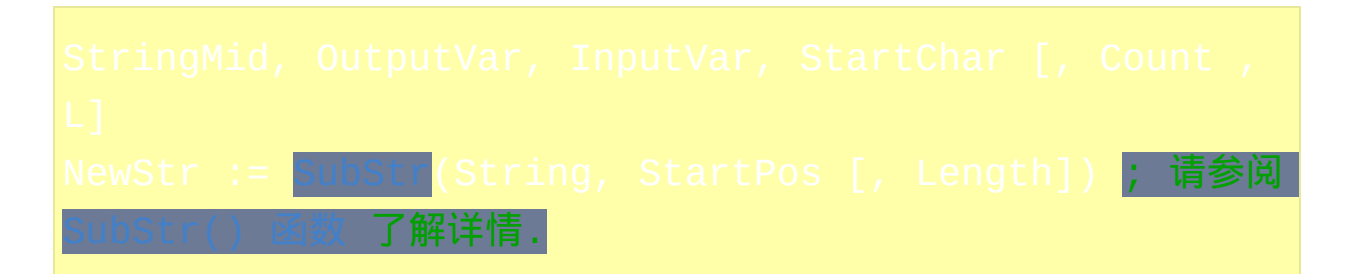

## 参数

#### *OutputVar*

用来存储从 *InputVar* 提取的子字符串的变量名.

#### *InputVar*

需要被提取子字符串的变量名. 不要把名称括在百分号中, 除非您希 望使用变量的 内容 作为被解析的变量名.

#### *StartChar*

需提取的首个字符的位置, 可以为 [表达式](#page-292-0). 与 [StringGetPos](#page-1312-0) 不同, 首个 字符的位置为 1. 如果 *StartChar* 小于 1, 那么它将被视为 1. 如果 *StartChar* 超过了字符串的长度, 则 *OutputVar* 会被置空.

#### *Count*

在 v1.0.43.10+, 此参数可以省略或留空, 此时等同于指定了可从字符 串中获取所有字符的足够大的整数.

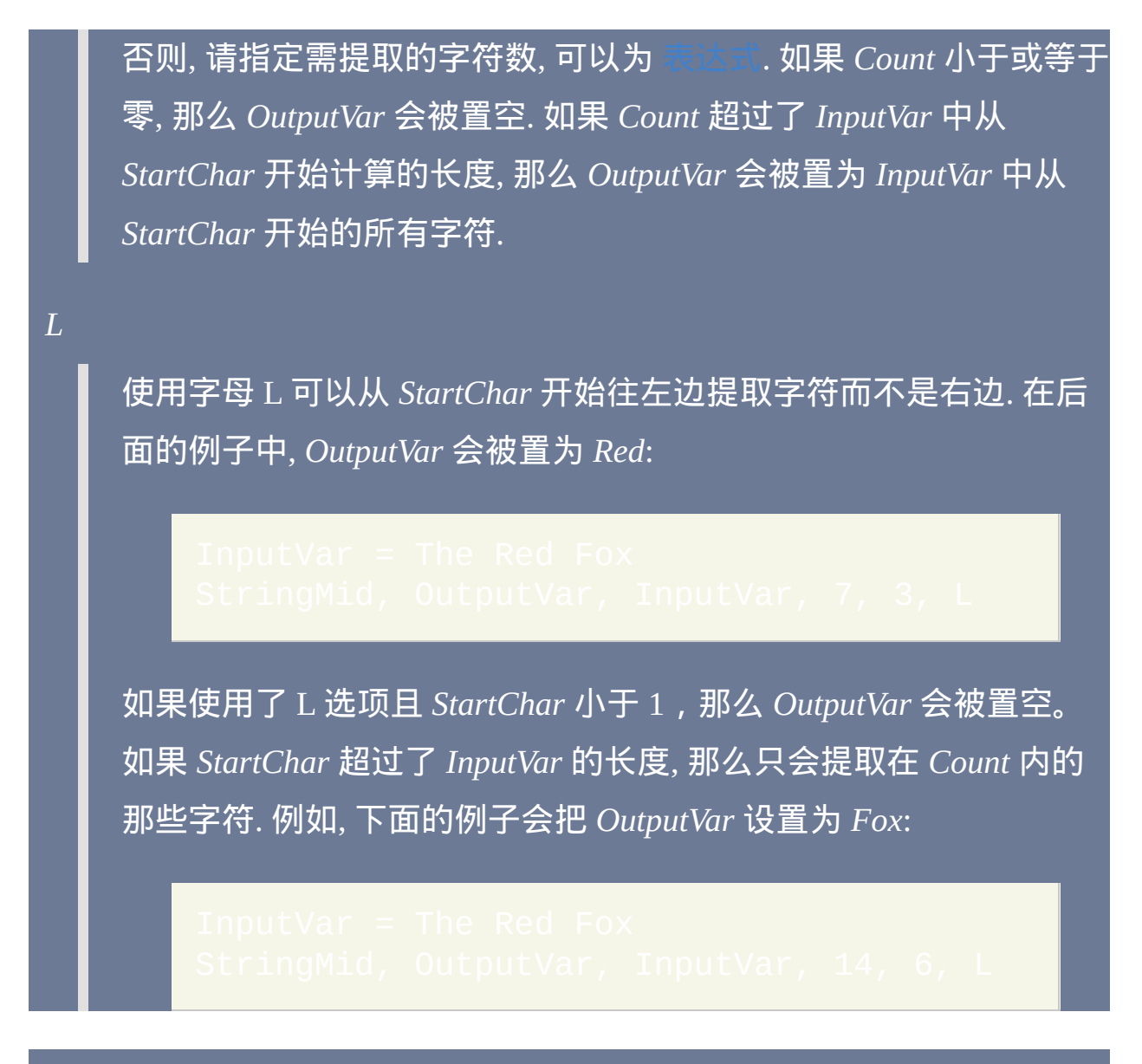

备注

在这个及其他所有命令中,*OutputVar* 和 *InputVar* 中可以使用相同的变量。

相关

# <span id="page-1323-0"></span>**StringReplace**

#### 用新字符串替换指定的子字符串。

#### 参数

#### *OutputVar*

用来存储替换后的新字符串的变量名.

#### *InputVar*

需要被读取内容的变量名. 不要把名称括在百分号中, 除非您希望使 用变量的 内容 作为被解析的变量名.

#### *SearchText*

要搜索的字符串. 如果没有启用 [StringCaseSense](#page-1310-0), 那么匹配过程不区 分大小写.

#### *ReplaceText*

用来替换 *SearchText* 的文本. 如果省略或为空, 那么 *SearchText* 会被 替换为空. 换句话说, 它会被从 *OutputVar* 删除.

*ReplaceAll?*

如果省略, 那么只替换 *SearchText* 的首个匹配如果此参数为 1, A 或

#### All, 那么替换所有匹配.

指定单词 **UseErrorLevel** 可以把替换的次数保存到 ErrorLevel (没有 则为 0). UseErrorLevel 包含了 "All" 的作用.

#### **ErrorLevel**

最后一个参数为 *UseErrorLevel* 时, [ErrorLevel](#page-1737-0) 中会保存替换的次数 (没有则 为 0). 否则,如果在 *InputVar* 中没有找到 *SearchText* 则 ErrorLevel 被置为  $1$ , 找到则置为  $0$ 。

#### 备注

在这个及其他所有命令中,*OutputVar* 和 *InputVar* 中可以使用相同的变量。

内置变量 [%A\\_Space%](#page-288-0) 和 [%A\\_Tab%](#page-288-0) 分别包含了单个空格和单个 tab 字符. 当您需要搜索单独的空格或 tab 或在 *SearchText* 的开始或末尾含有空格或 tab 时, 这很有用.

在 v1.0.45, 为了改善性能和内存的利用率, AllSlow 选项已经作废. 尽管仍可 以指定它, 但不会有效果.

### 相关

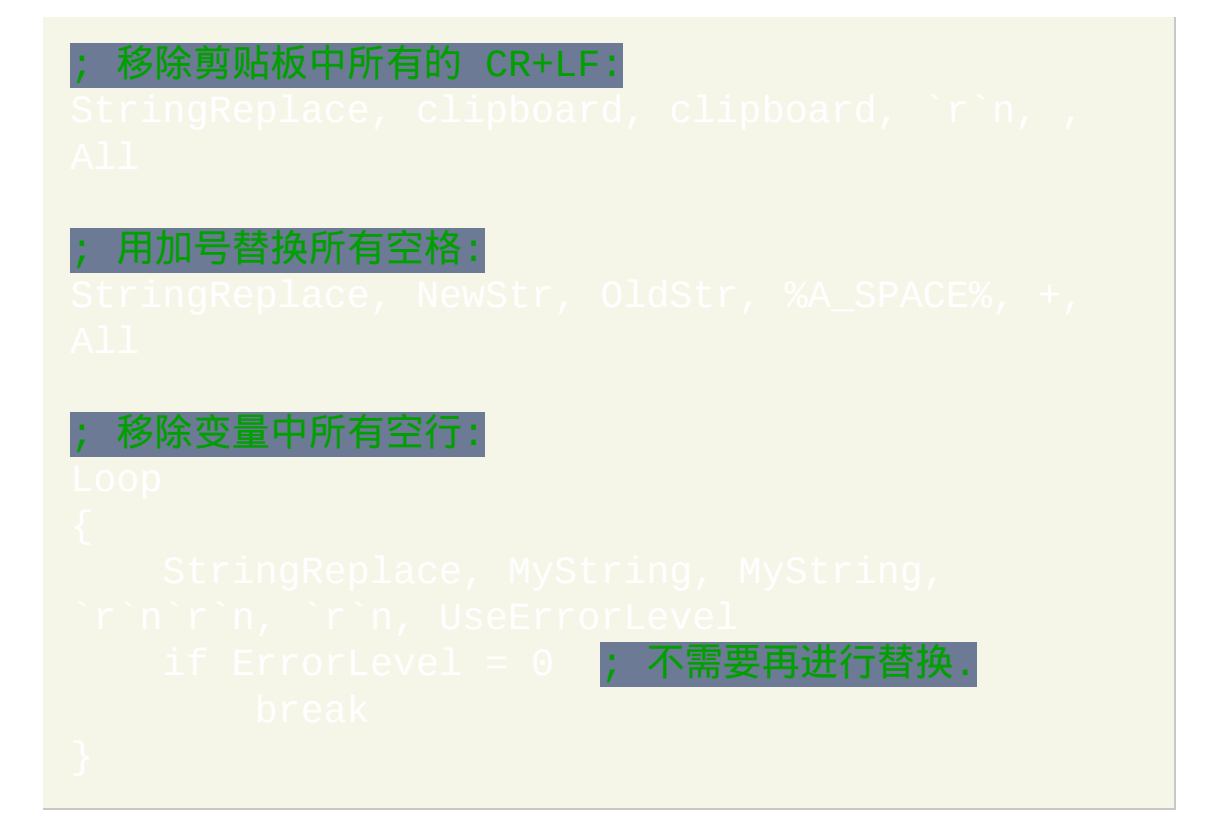

# <span id="page-1326-0"></span>**StringTrimLeft / StringTrimRight**

从字符串的左边或右边移除一些字符.

 ${\sf NewStr}$  :=  ${\sf SubStr}({\sf String}, {\sf StartPos}$  [, <code>Length])</code> ; [SubStr\(\)](#page-347-1) 函数 了解详情.

参数

#### *OutputVar*

用来存储 *InputVar* 缩短后字符串的变量名.

#### *InputVar*

需要被读取内容的变量名. 不要把名称括在百分号中, 除非您希望使 用变量的 内容 作为被解析的变量名.

#### *Count*

需移除的字符数, 可以为 [表达式](#page-292-0). 如果 *Count* 小于或等于零, 那么 *OutputVar* 会被置为与 *InputVar* 相同. 如果 *Count* 超过了 *InputVar* 的 长度, 那么 *OutputVar* 会被置空.

#### 备注

在这个及其他所有命令中,*OutputVar* 和 *InputVar* 中可以使用相同的变量。

# 相关

示例 StringTrimLeft, OutputVar, String, 5 **; 保存字符** 

串 "is a test." 到 OutputVar. String, <mark>6 ; 保存字</mark>符 串 "This is a" 到 OutputVar.

# **Trim** [AHK\_L 31+]

移除字符串的开始和/或末尾的某些字符.

参数

#### *String*

任何字符串值或变量. 不支持数字.

#### *OmitChars*

可选的字符列表 (区分大小写), 用来从 *String* 的开始和/或结尾部分移 除这些字符. 如果省略, 则移除空格和 tab.

```
示例
```
# 控件

#### 对控件进行各种改变。

参数

*Cmd, Value*

请参阅后面的列表.

控件

可以是 ClassNN(控件的类名和实例编号)或控件的文本,它们都 可以通过 Window Spy 获取。使用文本时, 匹配行为由 MatchMode 决定。如果此参数为空, 则使用目标窗口的顶层 控件.

要对控件的 HWND(窗口句柄)进行操作,请将 *Control* 参数留空 同时在 *WinTitle* 参数中指定 ahk\_id %ControlHwnd%(即使在 [DetectHiddenWindows](#page-1383-0) 设置关闭时,这样也可以操作隐藏控件)。获 取控件的 HWND 的一般方法是使用 [ControlGet](#page-1342-0) Hwnd, [MouseGetPos](#page-1141-0) 或 [DllCall.](#page-467-0)

*WinTitle*

窗口标题或识别目标窗口的其他条件。请参阅 [WinTitle](#page-1496-0)。

#### *WinText*

如果使用此参数, 那么它必须是目标窗口中单个文本元素的子字符串 (和内置的 Window Spy 工具显示的一样). 当 [DetectHiddenText](#page-1381-0) 的设置 为 ON 时, 那么会检测到隐藏文本元素.

*ExcludeTitle*

标题中含有此参数值的窗口将被排除.

*ExcludeText*

文本中含有此参数值的窗口将被排除.

**Cmd, Value**

*Cmd* 和 *Value* 参数互相依赖, 它们的用法描述如下.

**Check**: 打开 (选中) 单选框或复选框.

**Uncheck**: 关闭单选框或复选框.

**Enable**: 启用之前禁用的控件.

**Disable**: 禁用或 "灰化" 控件.

**Show**: 显示之前隐藏的控件.

Hide: 隐藏控件. 如果您还想同时禁用控件的快捷键(加下划线的字母), 请使用 Control Disable 来禁用控件。

**Style, N** 或 **ExStyle, N**:分别改变控件的样式或扩展样式。如果 **N** 的首个

字符为加号或减号, 那么会添加或移除 **N** 中的样式. 如果首个字符为脱字符 (^), 那么 N 中的样式会被切换到相反的状态. 如果首个字符为数字, 则控件 样式会被完全覆盖为 **N**. 没有找到目标窗口/控件或无法应用此样式时

被设为 $1<sub>c</sub>$ 

改变某些样式后需要使用 WinSet [Redraw](#page-1440-0) 重绘整个窗口. 此外, [样式表](#page-1769-0) 列出 了一些样式编号. 例如:

0000, Edit1, WinTitle **; 切** 换 WS\_BORDER 样式到相反状态.

**ShowDropDown**: 拉下组合框, 使得其选项可见.

**HideDropDown**: 反转上面的功能.

**TabLeft [, Count]** 和 **TabRight [, Count]**: 在 SysTabControl32 中向左或向右 移动一个或多个选项卡. 如果 *Count* 省略或为空, 则假定为 1. 要通过编号直 接选择选项卡, 请把下面示例中的数字 5 替换为比您想要选择的选项卡的编 号小 1 的数字. 换句话说, 使用 0 选择首个选项卡, 1 选择第二个, 依此类推.

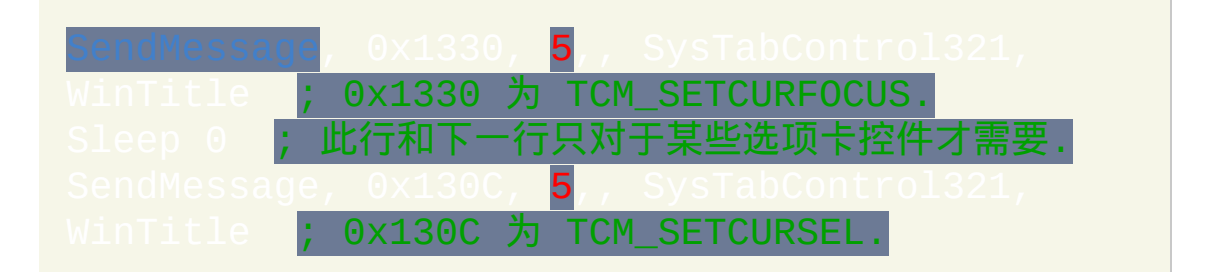

**Add, String**: 把 *String* 作为新条目添加到列表框或组合框 (以及其他适合的 类型) 的底部.
**Delete, N**: 删除列表框或组合框中的第 N 个条目. 对于首个条目 *N* 为 1, 对 第二个则为 2, 等等.

**Choose, N**: 设置列表框或组合框中的选区为第 N 个条目. 对于首个条目 *N* 为 1, 对第二个则为 2, 等等. 要选择或取消选择 多选 列表框中的所有项目, 请参照此例:

选择所有项目. 0x185 为 LB SETSEL.

**ChooseString, String**: 设置列表框或组合框中的选区为开始部分匹配 *String* 的首个条目. 搜索不区分大小写. 例如, 如果列表框/组合框包含条目 "UNIX Text", 那么指定单词 unix (小写) 也能选中它.

**EditPaste, String**: 在编辑控件的光标处/插入位置粘贴 *String* (此功能不会影 响 [剪贴板](#page-1507-0) 的内容).

### **ErrorLevel**

此命令失败时会抛出异常. 想了解更多信息, 请参阅

如果遇到问题则 [ErrorLevel](#page-1737-0) 被置为 1, 否则为 0.

### 备注

为了提高可靠性, 每次使用此命令后都会自动进行延迟 (不包括 *Style* 和 *ExStyle*). 这个延迟可以使用 [SetControlDelay](#page-1365-0) 进行改变.

要获取鼠标当前悬停的控件的 ClassNN 或 HWND, 请使用

# 窗口标题和文本是区分大小写的. 只有在打开 [DetectHiddenWindows](#page-1383-0) 设置 时,才能检测到隐藏窗口。

# 相关

# <span id="page-1334-0"></span>**ControlFocus**

## 设置输入焦点到窗口的指定控件上。

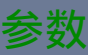

控件

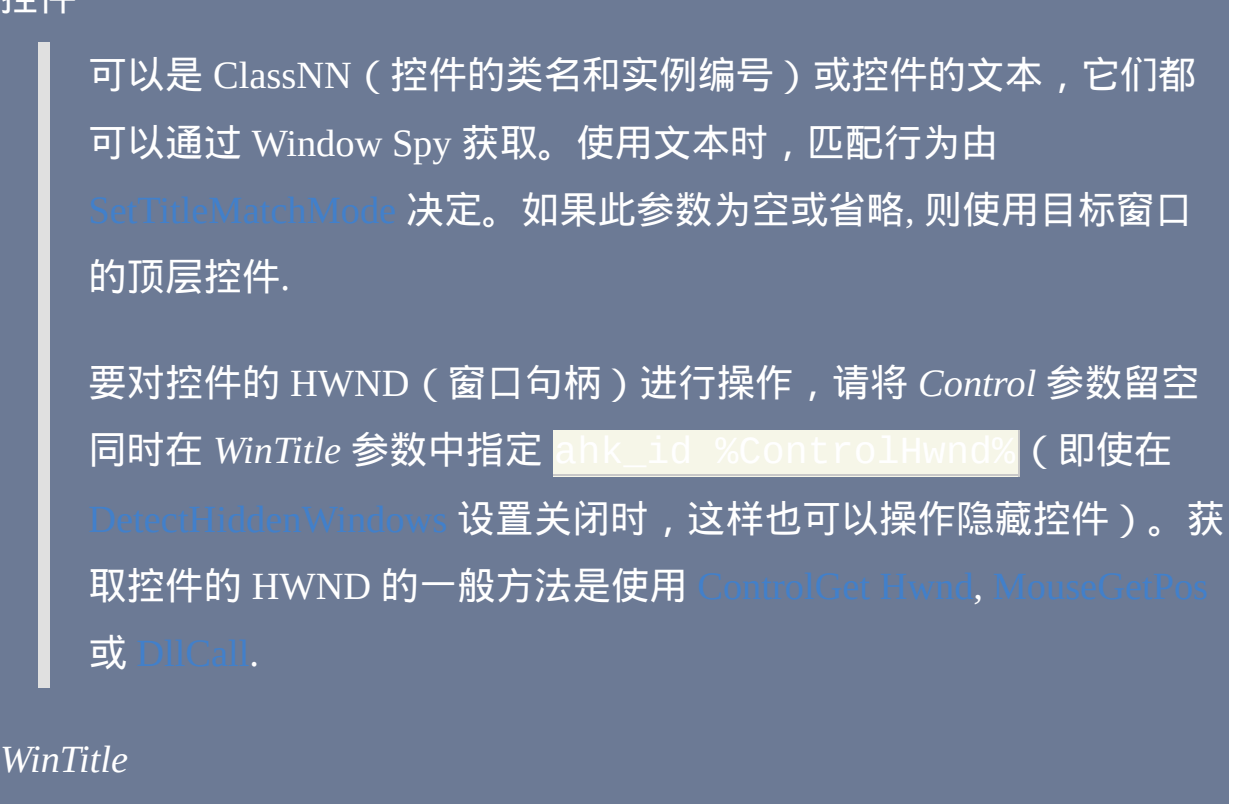

窗口标题或识别目标窗口的其他条件。请参阅 [WinTitle](#page-1496-0)。

*WinText*

如果使用此参数, 那么它必须是目标窗口中单个文本元素的子字符串

(和内置的 Window Spy 工具显示的一样). 当 [DetectHiddenText](#page-1381-0) 的设置 为 ON 时, 那么会检测到隐藏文本元素.

*ExcludeTitle*

标题中含有此参数值的窗口将被排除.

*ExcludeText*

文本中含有此参数值的窗口将被排除.

**ErrorLevel**

此命令失败时会抛出异常. 想了解更多信息, 请参阅

如果遇到问题则 [ErrorLevel](#page-1737-0) 被置为 1, 否则为 0.

备注

要让设置生效, 控件所在的窗口一般不能处于最小化或隐藏状态.

要提高可靠性, 每次使用此命令后都会自动进行延迟. 这个延迟可以使用 进行改变.

要获取鼠标当前悬停的控件的 ClassNN 或 HWND,请使用 [MouseGetPos](#page-1141-0)。

窗口标题和文本是区分大小写的. 只有在打开 [DetectHiddenWindows](#page-1383-0) 设置 时,才能检测到隐藏窗口。

相关

示例

ControlFocus, OK, Some Window Title ; 设置焦点到 OK 按钮上

# <span id="page-1337-0"></span>**ControlGet**

### 获取控件的各种类型的信息。

## 参数

### *OutputVar*

用来保存 *Cmd* 结果的变量名.

### *Cmd, Value*

请参阅后面的列表.

### 控件

可以是 ClassNN(控件的类名和实例编号)或控件的文本,它们都 可以通过 Window Spy 获取。使用文本时, 匹配行为由  $\rm IeM$ atch $\rm M$ ode 决定。如果此参数为空, 则使用目标窗口的顶层 控件.

要对控件的 HWND(窗口句柄)进行操作,请将 *Control* 参数留空 同时在 *WinTitle* 参数中指定 ahk\_id %ControlHwnd%(即使在 [DetectHiddenWindows](#page-1383-0) 设置关闭时,这样也可以操作隐藏控件)。获 取控件的 HWND 的一般方法是使用 [ControlGet](#page-1342-0) Hwnd, MouseGetPo 或 [DllCall.](#page-467-0)

#### *WinTitle*

窗口标题或识别目标窗口的其他条件。请参阅 [WinTitle](#page-1496-0)。

#### *WinText*

如果使用此参数, 那么它必须是目标窗口中单个文本元素的子字符串 (和内置的 Window Spy 工具显示的一样). 当 [DetectHiddenText](#page-1381-0) 的设置 为 ON 时, 那么会检测到隐藏文本元素.

#### *ExcludeTitle*

标题中含有此参数值的窗口将被排除.

#### *ExcludeText*

文本中含有此参数值的窗口将被排除.

### **Cmd, Value**

*Cmd* 和 *Value* 参数互相依赖, 它们的用法描述如下.

<span id="page-1338-0"></span>**List**: 从列表视图, 列表框, 组合框或下拉列表中获取条目列表.

ListView: 从列表视图中获取条目列表的方法是:

ControlGet, OutputVar, List, **Options**,

如果 *Options* 为空或省略, 则获取控件中所有文本. 除最后一行外的其他行 都以换行符 (`n) 结尾. 在每行中, 除最后一个字段外的其他字段 (列) 都以 tab 字符 (`t) 结尾.

在 *Options* 指定零个或多个下列单词, 单词间使用空格或 tab 分隔:

<span id="page-1339-0"></span>*Selected*: 仅获取选择 (高亮) 行而不是所有行. 如果没有, 则 *OutputVar* 被置 空.

*Focused*: 仅获取焦点行. 如果没有, 则 *OutputVar* 被置空.

*Col4*: 仅获取第四列 (字段) 而不是所有列 (把 4 替换为您选择的数字).

*Count*: 获取控件中总行数 (单个数字表示).

*Count Selected*: 获取选择 (高亮) 的行数.

*Count Focused*: 获取焦点行的行号 (位置) (如果没有焦点行则为 0).

*Count Col*: 获取控件的列数 (如果列的总是无法确定则为 -1).

注意: 某些应用程序秘密地保存它们列表视图中的文本, 这样阻止了这些文 本被获取. 在这种情况下, ErrorLevel 通常被置为 0 (表示成功) 但获取的所 有字段都是空的. 还有注意的是列表视图的文本是不受 [#MaxMem](#page-1470-0) 限制的.

如果获取成功, 则 ErrorLevel 被置为 0. 如果失败, 则它被置为 1 且 *OutputVar* 被置空. 引起失败的原因有:1) 目标窗口或控件不存在;2) 目标 控件不是 SysListView32 类型;3) 无法打开拥有列表视图的进程, 可能由 于缺少用户权限或被锁定了;4) ColN*N* [option](#page-1339-0) 指定的列不存在。

要从列表视图中逐个提取每行和每个字段, 请使用 [解析循环](#page-717-0), 例如:

Loop, Parse, List, `n ; 行之间由换行符 (`n) 分隔. d, %A Tab% **; 每行中的** 字段 (列) 之间由 tab (A\_Tab) 分隔.

相关提示, 列表视图中的列可以使用 [SendMessage](#page-1359-0) 来调整大小, 如下所示:

WinTitle ; 4126 为消息 LVM\_SETCOLUMNWIDTH. 在上面的语句中, 0 表示首列 (1 表示第二 列, 等等.) 此外, 80 是新宽度. 把 80 替换为 -1 来自动调整列的大小. 相同的功能, 并且调整标题文本的宽度.

ListBox、ComboBox、DropDownList: 获取控件中所有的文本 ( 即不支持 上面的列表视图选项,例如*Count*和*Selected*)。

# 除最后一行外的其他行都以换行符 (`n) 结束. 要逐个访问每个项目, 请使用 , 例如:

**Checked**: 如果复选框或单选框被选中, 则设置 *OutputVar* 为 1; 否则为 0.

**Enabled**: 如果 *Control* 处于启用状态, 则设置 *OutputVar* 为 1; 禁用则为 0.

**Visible**: 如果 *Control* 是可见的, 则设置 *OutputVar* 为 1; 否则为 0.

**Tab**: 设置 *OutputVar* 为 SysTabControl32 控件的选项卡编号. 首个选项卡为

# 1, 第二个为 2, 等等. 要获取选项卡控件中含有的选项卡 (页) 数目, 请参照此 例:

[SendMessage,](#page-1359-0) 0x1304,,, SysTabControl321, WinTitle ; 0x1304 为 TCM\_GETITEMCOUNT.

**FindString, String**: 设置 *OutputVar* 为列表框或组合框中准确匹配 *String* 的 条目编号. 控件中首个条目为 1, 第二个为 2, 依此类推. 如果没有找到匹配, 则 *OutputVar* 被置空且 ErrorLevel 被设置为 1.

**Choice**:设置*OutputVar*列表框或组合框中当前选择的条目名称。要获取所 选条目的位置, 请参照此例 (只需使用下面开始两行中的其中一行):

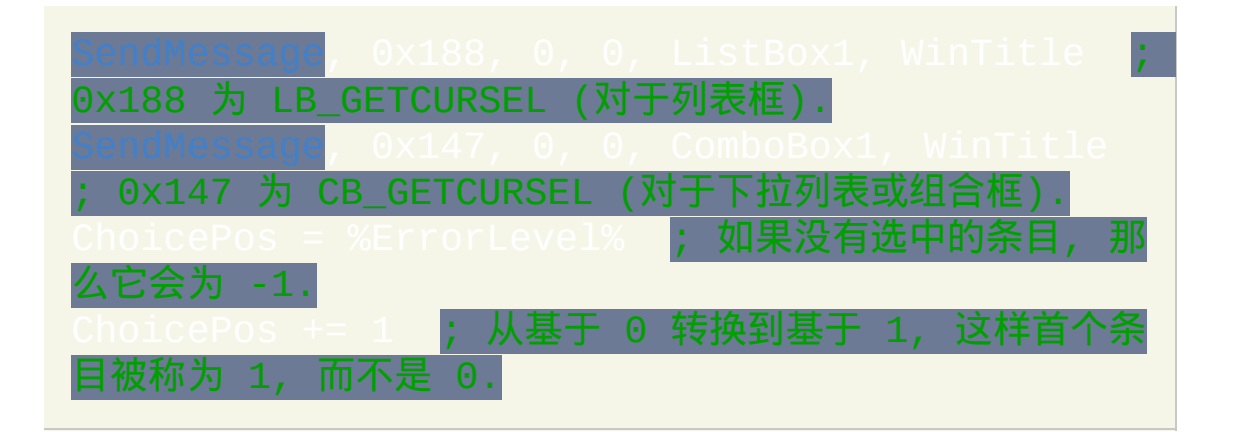

**LineCount**: 设置 *OutputVar* 为编辑控件中的行数. 所有的编辑控件至少含有 一行, 即使控件是空的.

**CurrentLine**: 设置 *OutputVar* 为编辑控件光标处 (插入点) 所在的行号. 首行 为 1. 如果控件中选择了文本, 则 *OutputVar* 被设置为选区开始处所在的行 号.

**CurrentCol**: 设置 *OutputVar* 为编辑控件光标处 (文本插入点) 所在的列号. 首列为 1. 如果控件中选择了文本, 则 *OutputVar* 被设置为选区开始处所在的 列号.

**Line, N**: 设置 *OutputVar* 为编辑控件中行 *N* 的文本. 行 1 为首行. 根据控件 的性质, *OutputVar* 可能以回车符 (`r) 或换车和换行符 (`r`n) 结束. 如果指定 的行号没有内容或不存在, 则 [ErrorLevel](#page-1737-0) 被置为 1 且 *OutputVar* 被置空.

**Selected**: 设置 *OutputVar* 为编辑控件中选择的文本. 如果没有选择的文本, 则 OutputVar 会被置空且 ErrorLevel 被设置为 0 (即没有错误). 某些类型的 控件, 例如 RichEdit20A, 在某些情况下可能无法获取到正确的文本 (例如 Metapad).

**Style**: 获取表示控件样式的 8 位十六进制数. 请参阅[样式表了](#page-1769-0)解一些样式。

### **ExStyle**: 获取表示控件扩展样式的 8 位十六进制数.

<span id="page-1342-0"></span>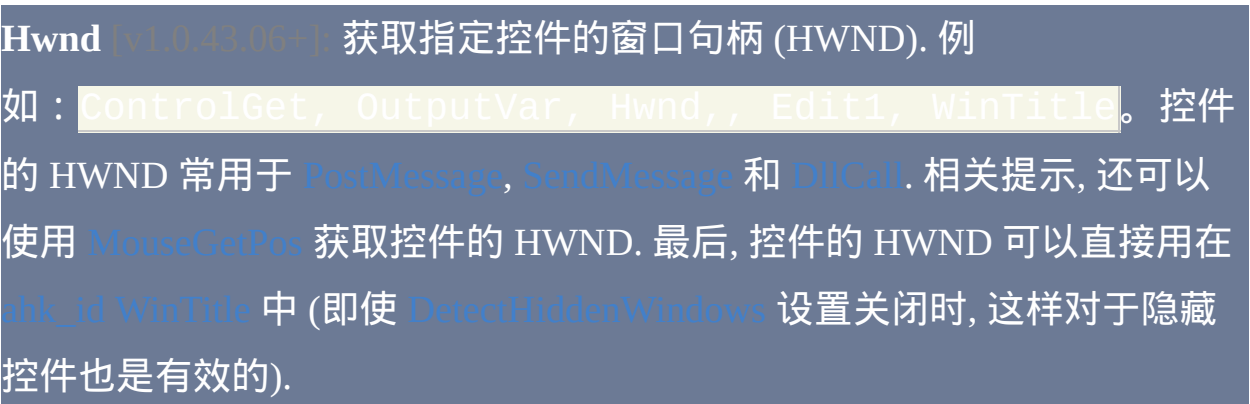

## **ErrorLevel**

此命令失败时会抛出异常. 想了解更多信息, 请参阅

成功时, [ErrorLevel](#page-1737-0) 被置为 0. 如果遇到问题, 例如窗口或控件不存在, 则 [ErrorLevel](#page-1737-0) 被置为 1 且 *OutputVar* 被置空.

备注

和其他改变控件的命令不同, ControlGet 后没有自动的延时; 即, ntrolDelay 不会影响它.

要获取鼠标当前悬停的控件的 ClassNN 或 HWND,请使用 [MouseGetPos](#page-1141-0)。 要获取窗口中控件列表, 请使用 WinGet ControlList

窗口标题和文本是区分大小写的. 只有在打开 [DetectHiddenWindows](#page-1383-0) 设置 时,才能检测到隐藏窗口。

相关

# <span id="page-1344-0"></span>**ControlGetFocus**

## 如果有,则获取目标窗口中含输入焦点的控件。

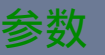

### *OutputVar*

用来保存控件标识符的变量名, 控件标识符由控件的类名以及在父窗 口中的序列编号组成, 例如 Button12.

*WinTitle*

窗口标题或识别目标窗口的其他条件。请参阅 [WinTitle](#page-1496-0)。

*WinText*

如果使用此参数, 那么它必须是目标窗口中单个文本元素的子字符串 (和内置的 Window Spy 工具显示的一样). 当 [DetectHiddenText](#page-1381-0) 的设置 为 ON 时, 那么会检测到隐藏文本元素.

### *ExcludeTitle*

标题中含有此参数值的窗口将被排除.

*ExcludeText*

文本中含有此参数值的窗口将被排除.

**ErrorLevel**

此命令失败时会抛出异常. 想了解更多信息, 请参阅

如果成功获取含输入焦点的控件, 则 [ErrorLevel](#page-1737-0) 被置为 0. 否则 (例如目标窗 口不存在或它所有的控件都不含输入焦点) 被置为 1.

备注

此命令获取的控件是含键盘焦点的那个, 即在用户输入时会接收到键击的那 个.

目标窗口必须是活动的, 才能含有焦点控件. 如果窗口不是活动的, 则 *OutputVar* 被置为空.

如果以很高的频率 (即每 500 ms 或更快) 重复执行 ControlGetFocus, 那么可 能会干扰用户双击鼠标. 一种解决方法是通过 [DllCall](#page-467-0) 调用操作系统的 GetGUIThreadInfo(). 例如:

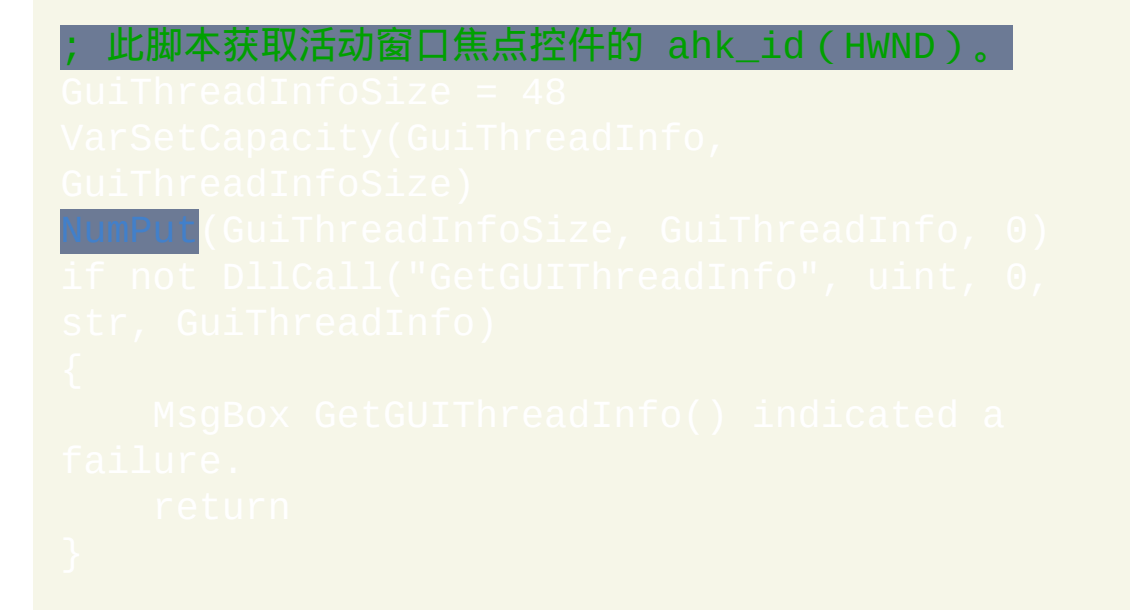

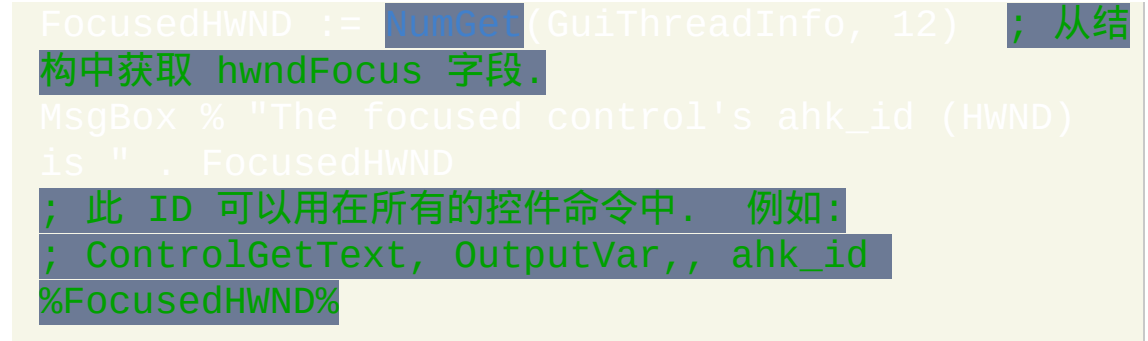

窗口标题和文本是区分大小写的. 只有在打开 DetectHidden Windows 设置 时,才能检测到隐藏窗口。

# 相关

# <span id="page-1347-0"></span>**ControlGetPos**

## 获取控件的位置和大小。

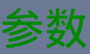

### *X, Y*

用来保存 *Control* 左上角的 X 和 Y 坐标 (单位为像素) 的变量名. 这些 坐标相对于目标窗口的左上角, 因此它们和 [ControlMove](#page-1353-0) 中使用的坐 标是一样的.

如果省略 X 或 Y 的其中一个, 则相应的值会被丢弃.

*Width/Height*

用来储存 *Control* 宽度和高度 (单位为像素) 的变量名. 如果省略, 则 丢弃相应的数据.

### 控件

可以是 ClassNN(控件的类名和实例编号)或控件的文本,它们都 可以通过 Window Spy 获取。使用文本时, 匹配行为由 tTitleMatchMode 决定。如果此参数为空, 则使用目标窗口的顶层 控件.

要对控件的 HWND(窗口句柄)进行操作,请将 *Control* 参数留空

同时在 *WinTitle* 参数中指定 ahk\_id %ControlHwnd%(即使在

[DetectHiddenWindows](#page-1383-0) 设置关闭时,这样也可以操作隐藏控件)。获 取控件的 HWND 的一般方法是使用 [ControlGet](#page-1342-0) Hwnd, [MouseGetPos](#page-1141-0) 或 [DllCall.](#page-467-0)

#### *WinTitle*

窗口标题或识别目标窗口的其他条件。请参阅 [WinTitle](#page-1496-0)。

#### *WinText*

如果使用此参数, 那么它必须是目标窗口中单个文本元素的子字符串 (和内置的 Window Spy 工具显示的一样). 当 [DetectHiddenText](#page-1381-0) 的设置 为 ON 时, 那么会检测到隐藏文本元素.

#### *ExcludeTitle*

标题中含有此参数值的窗口将被排除.

#### *ExcludeText*

文本中含有此参数值的窗口将被排除.

### 备注

如果没有找到匹配窗口或控件, 则输出变量会被置空.

和其他改变控件的命令不同, ControlGetPos 后没有自动的延时 tControlDelay 不会影响它).

要获取鼠标当前悬停的控件的 ClassNN 或 HWND, 请使用 MouseGetPo 要获取窗口中所有控件的列表, 请使用 [WinGet](#page-1405-0).

# 窗口标题和文本是区分大小写的. 只有在打开 [DetectHiddenWindows](#page-1383-0) 设置 时,才能检测到隐藏窗口。

# 相关

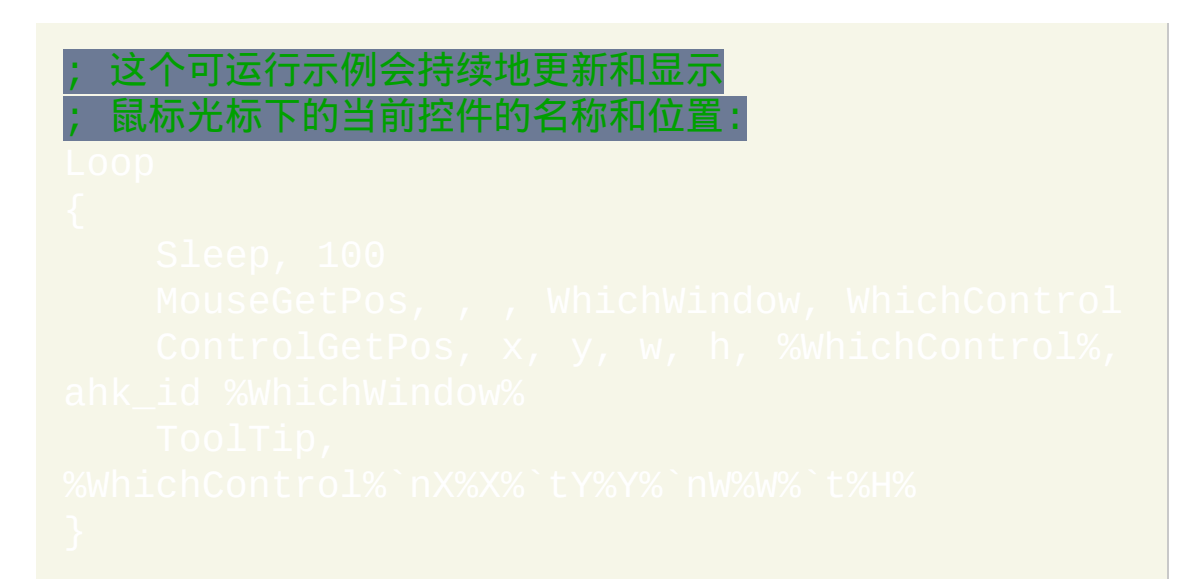

# <span id="page-1350-0"></span>**ControlGetText**

### 获取控件的文本。

## 参数

### *OutputVar*

用来存储获取的文本的变量名.

控件

可以是 ClassNN(控件的类名和实例编号)或控件的文本,它们都 可以通过 Window Spy 获取。使用文本时, 匹配行为由 latchMode 决定。如果此参数为空或省略, 则使用目标窗口 的顶层控件.

要对控件的 HWND(窗口句柄)进行操作,请将 *Control* 参数留空 同时在 *WinTitle* 参数中指定 ahk\_id %ControlHwnd%(即使在 [DetectHiddenWindows](#page-1383-0) 设置关闭时,这样也可以操作隐藏控件)。获 取控件的 HWND 的一般方法是使用 [ControlGet](#page-1342-0) Hwnd, [MouseGetPos](#page-1141-0) 或 [DllCall.](#page-467-0)

*WinTitle*

窗口标题或识别目标窗口的其他条件。请参阅 [WinTitle](#page-1496-0)。

#### *WinText*

如果使用此参数, 那么它必须是目标窗口中单个文本元素的子字符串 (和内置的 Window Spy 工具显示的一样). 当 [DetectHiddenText](#page-1381-0) 的设置 为 ON 时, 那么会检测到隐藏文本元素.

#### *ExcludeTitle*

标题中含有此参数值的窗口将被排除.

#### *ExcludeText*

文本中含有此参数值的窗口将被排除.

### **ErrorLevel**

此命令失败时会抛出异常. 想了解更多信息, 请参阅

如果遇到问题则 [ErrorLevel](#page-1737-0) 被置为 1, 否则为 0.

### 备注

### 注意: 要获取列表视图, 列表框或组合框的文本, 请使用

如果获取的文本看起来像被截短了(不完整),请在 ControlGetText 前尝 试使用 [VarSetCapacity\(OutputVar,](#page-800-0) 55) [把 55 替换为超过截短文 本许多的大小]。在一些应用程序不能正确响应 WM\_GETTEXTLENGTH 消息时需要这样, 否则会导致 AutoHotkey 把输出变量设的过小以致无法保 存所有的文本.

可获取的最多文本数限制于变量的最大容量 (这可以通过 [#MaxMem](#page-1470-0) 指令

改变). 因此,如果目标控件(例如打开了大文档的编辑器)包含大量文 本,那么此命令可能会使用大量的内存。不过,在使用后可以为变量赋值 为空来释放它占用的内存, 即 OutputVar

从大多数控件类型获取的文本使用回车和换行符 (`r`n) 而不是单独的换行 符 (`n) 来表示每行的结尾.

执行 SetTitleMatchMode Slow 是不需要的,因为 ControlGetText 总 是使用慢速模式获取文本(这样它可以工作于更大范围的控件类型)。

要获取窗口中所有控件的列表, 请使用

窗口标题和文本是区分大小写的. 只有在打开 [DetectHiddenWindows](#page-1383-0) 设置 时,才能检测到隐藏窗口。

相关

# <span id="page-1353-0"></span>**ControlMove**

### 移动控件或调整其大小。

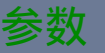

# 控件 可以是 ClassNN(控件的类名和实例编号)或控件的文本,它们都 可以通过 Window Spy 获取。使用文本时, 匹配行为由 etTitleMatchMode 决定。如果此参数为空, 则使用目标窗口的顶层 控件. 要对控件的 HWND(窗口句柄)进行操作,请将 *Control* 参数留空 同时在 *WinTitle* 参数中指定 ahk\_id %ControlHwnd%(即使在 [DetectHiddenWindows](#page-1383-0) 设置关闭时,这样也可以操作隐藏控件)。获 取控件的 HWND 的一般方法是使用 [ControlGet](#page-1342-0) Hwnd, MouseGetP 或 [DllCall.](#page-467-0) *X, Y*

Control 新位置的左上角的 X 和 Y 坐标 (单位为像素), 可以为 如果其中一个坐标为空, 那么 *Control* 在这个维度中的位置将保持不 变. 这里的坐标相对于 *Control* 父窗口的左上角; 可以使用 [ControlGetPos](#page-1347-0) 或 Window Spy 来确定它们.

*Width, Height*

*Control* 的新宽度和高度 (单位为像素), 可以为 [表达式](#page-292-0). 如果其中一个 参数为空或省略, 那么 *Control* 在这个维度中的大小将保持不变.

*WinTitle*

窗口标题或识别目标窗口的其他条件。请参阅 [WinTitle](#page-1496-0)。

*WinText*

如果使用此参数, 那么它必须是目标窗口中单个文本元素的子字符串 (和内置的 Window Spy 工具显示的一样). 当 [DetectHiddenText](#page-1381-0) 的设置 为 ON 时, 那么会检测到隐藏文本元素.

*ExcludeTitle*

标题中含有此参数值的窗口将被排除.

*ExcludeText*

文本中含有此参数值的窗口将被排除.

## **ErrorLevel**

此命令失败时会抛出异常. 想了解更多信息, 请参阅

如果遇到问题则 [ErrorLevel](#page-1737-0) 被置为 1, 否则为 0.

## 备注

要提高可靠性, 每次使用此命令后都会自动进行延迟. 这个延迟可以使用 进行改变.

# 窗口标题和文本是区分大小写的. 只有在打开 [DetectHiddenWindows](#page-1383-0) 设置 时,才能检测到隐藏窗口。

# 相关

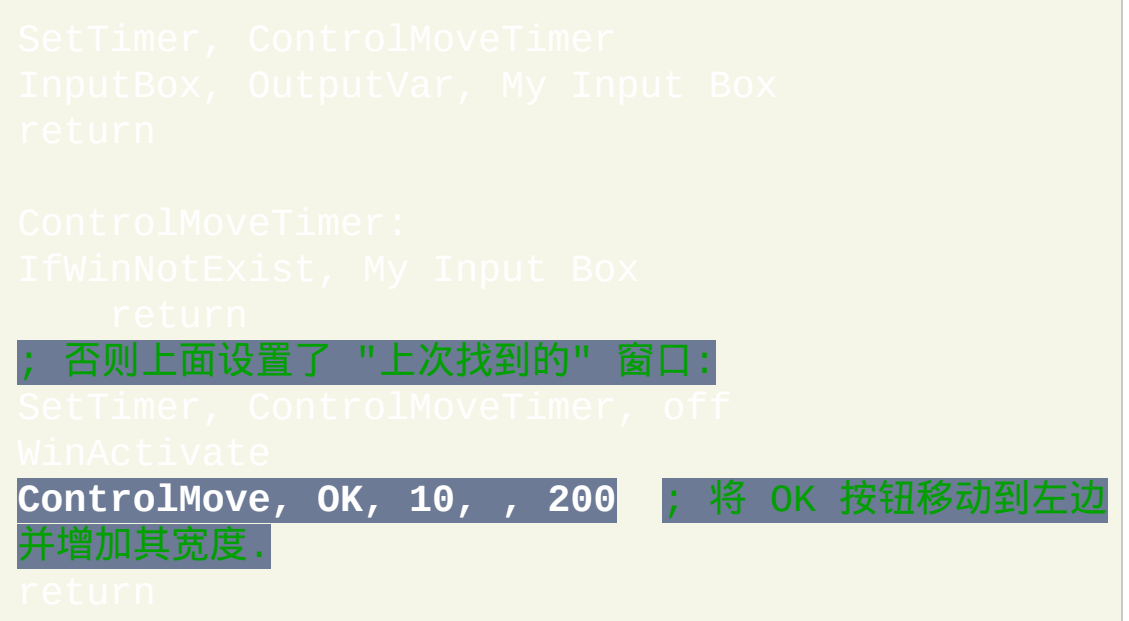

# <span id="page-1356-0"></span>**ControlSetText**

## 改变控件的文本。

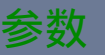

# 控件 可以是 ClassNN (控件的类名和实例编号)或控件的文本, 它们都 可以通过 Window Spy 获取。使用文本时, 匹配行为由 etTitleMatchMode 决定。如果此参数为空, 则使用目标窗口的顶层 控件. 要对控件的 HWND(窗口句柄)进行操作,请将 *Control* 参数留空 同时在 *WinTitle* 参数中指定 ahk\_id %ControlHwnd%(即使在 [DetectHiddenWindows](#page-1383-0) 设置关闭时,这样也可以操作隐藏控件)。获 取控件的 HWND 的一般方法是使用 [ControlGet](#page-1342-0) Hwnd, MouseGetP 或 [DllCall.](#page-467-0) *NewText*

为控件设置的新文本. 如果为空或省略, 则控件的文本被设置为空. *WinTitle*

窗口标题或识别目标窗口的其他条件。请参阅 [WinTitle](#page-1496-0)。

#### *WinText*

如果使用此参数, 那么它必须是目标窗口中单个文本元素的子字符串 (和内置的 Window Spy 工具显示的一样). 当 [DetectHiddenText](#page-1381-0) 的设置 为 ON 时, 那么会检测到隐藏文本元素.

#### *ExcludeTitle*

标题中含有此参数值的窗口将被排除.

#### *ExcludeText*

文本中含有此参数值的窗口将被排除.

### **ErrorLevel**

此命令失败时会抛出异常. 想了解更多信息, 请参阅

如果遇到问题则 [ErrorLevel](#page-1737-0) 被置为 1, 否则为 0.

### 备注

大多数控件类型使用回车和换行符 (`r`n) 而不是单独的回车符 (`n) 来表示 每行的结尾. 要转换包含 `n 字符的文本块,请参照此例:

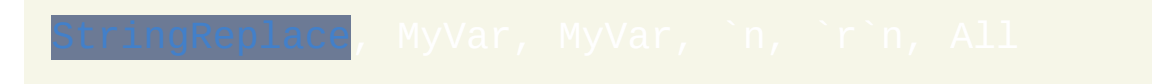

# 要提高可靠性, 每次使用此命令后都会自动进行延迟. 这个延迟可以使用 进行改变.

窗口标题和文本是区分大小写的. 只有在打开 [DetectHiddenWindows](#page-1383-0) 设置

# <mark>时,才能检测到隐藏窗口。</mark>

# 相关

# <span id="page-1359-0"></span>**PostMessage / SendMessage**

发送消息到窗口或控件(SendMessage 还会等待回复)。

# 参数

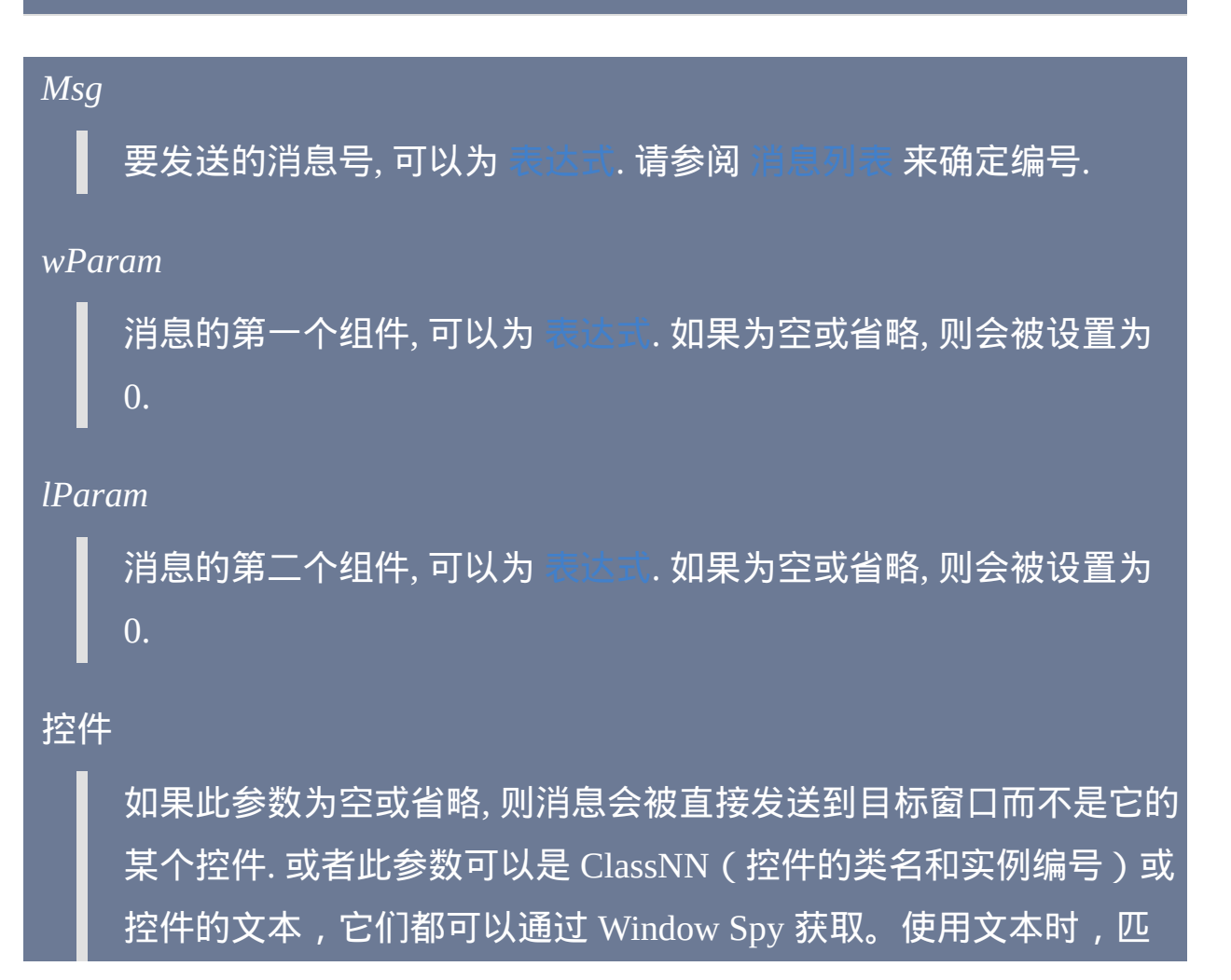

### 配行为由 [SetTitleMatchMode](#page-1385-0) 决定。

要对控件的 HWND(窗口句柄)进行操作,请将 *Control* 参数留空 同时在 *WinTitle* 参数中指定 ahk\_id %ControlHwnd%(即使在 [DetectHiddenWindows](#page-1383-0) 设置关闭时,这样也可以操作隐藏控件)。获 取控件的 HWND 的一般方法是使用 [ControlGet](#page-1342-0) Hwnd, MouseGetP 或 [DllCall.](#page-467-0)

#### *WinTitle*

窗口标题或识别目标窗口的其他条件。请参阅 [WinTitle](#page-1496-0)。

#### *WinText*

如果使用此参数, 那么它必须是目标窗口中单个文本元素的子字符串 (和内置的 Window Spy 工具显示的一样). 当 [DetectHiddenText](#page-1381-0) 的设置 为 ON 时, 那么会检测到隐藏文本元素.

#### *ExcludeTitle*

标题中含有此参数值的窗口将被排除.

### *ExcludeText*

文本中含有此参数值的窗口将被排除.

#### 超时

等待目标窗口处理消息的最大毫秒数。如果省略, 则默认为 5000 (毫秒), 这同时也是不支持此参数的 AutoHotkey 旧版本的默认行为。如果在这时间内消息没有被处理, 则命令结束并 设置 ErrorLevel 为单词 FAIL. 此参数可以为 [表达式](#page-292-0).

**ErrorLevel**

[这两个命令失败时会抛出异常](#page-661-0). 想了解更多信息, 请参阅 遗

PostMessage: 如果遇到问题 (例如目标窗口或控件不存在) 则 [ErrorLevel](#page-1737-0) 被 置为 1. 否则被置为 0.

SendMessage:如果遇到问题或命令超时,则 [ErrorLevel](#page-1737-0) 被设置为单词 FAIL。否则, 它被设置为此消息的数值结果, 这有时可能是由消息的性质和 目标窗口决定的 "回复". 这个结果是介于 0 和 4294967295 之间的整数. 如 果结果应该为有符号整数,请参照这个例子转换为负数:

## 备注

应该小心使用这些命令, 因为发送消息到错误的窗口 (或发送错误的消息) 可能导致意外的行为或者甚至让目标应用程序崩溃. 这是因为大多数应用程 序在设计时不会考虑到从外部来源中接受某些类型的消息.

PostMessage 把消息放置到和目标窗口关联的消息队列中. 它不会等待答复 或回应. 与之相比,SendMessage 在到达超时时间前会等待目标窗口处理消 息。

参数 *Msg*, *wParam* 和 *lParam* 都应该是介于 -2147483648 和 4294967295 (0xFFFFFFFF) 之间的整数. 和 AutoHotkey 中的所有整数值相同, 可以加上

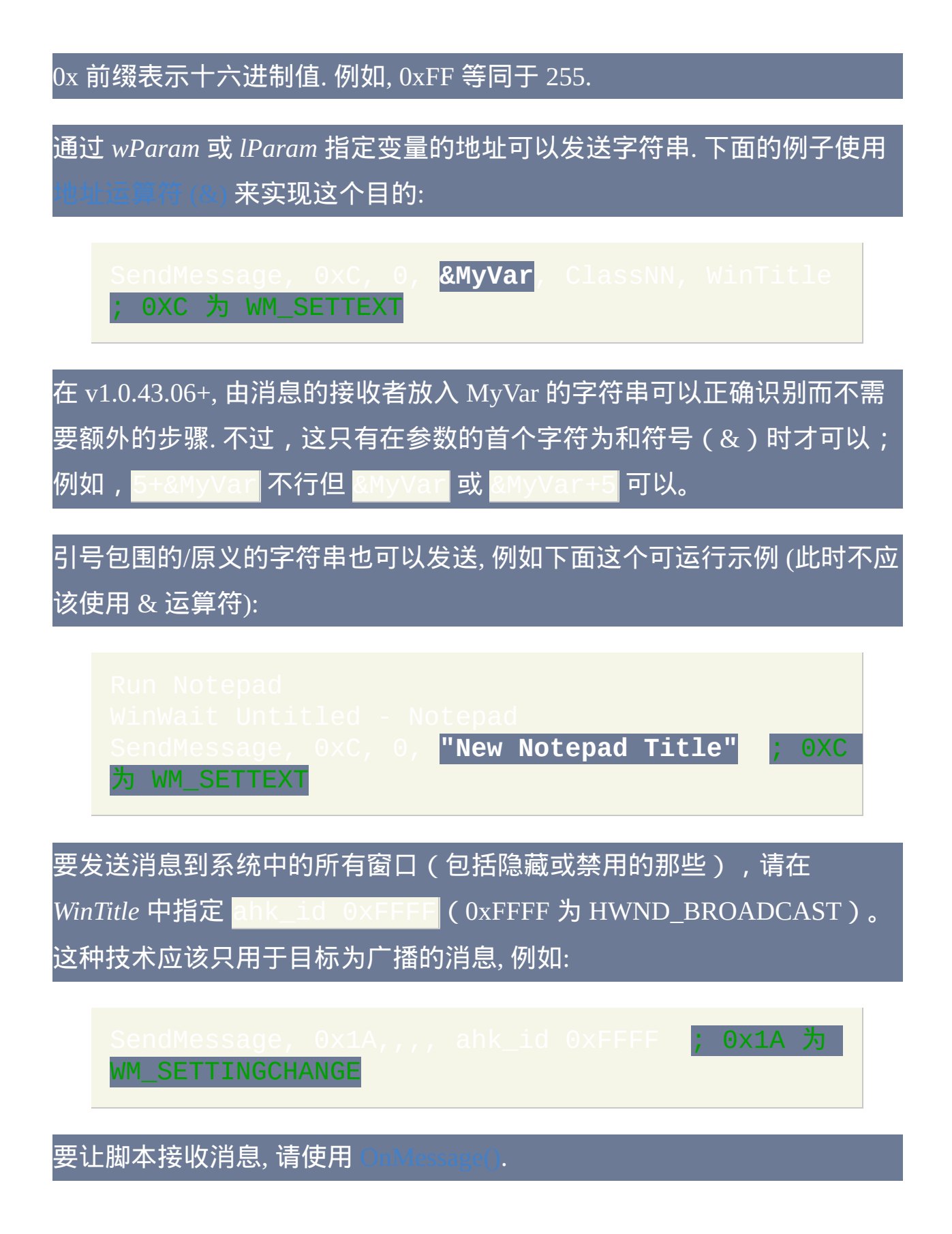

# 请参阅 [消息指南](#page-1791-0) 来查看使用这些命令的介绍.

窗口标题和文本是区分大小写的. 只有在打开 [DetectHiddenWindows](#page-1383-0) 设置

时,才能检测到隐藏窗口。

# 相关

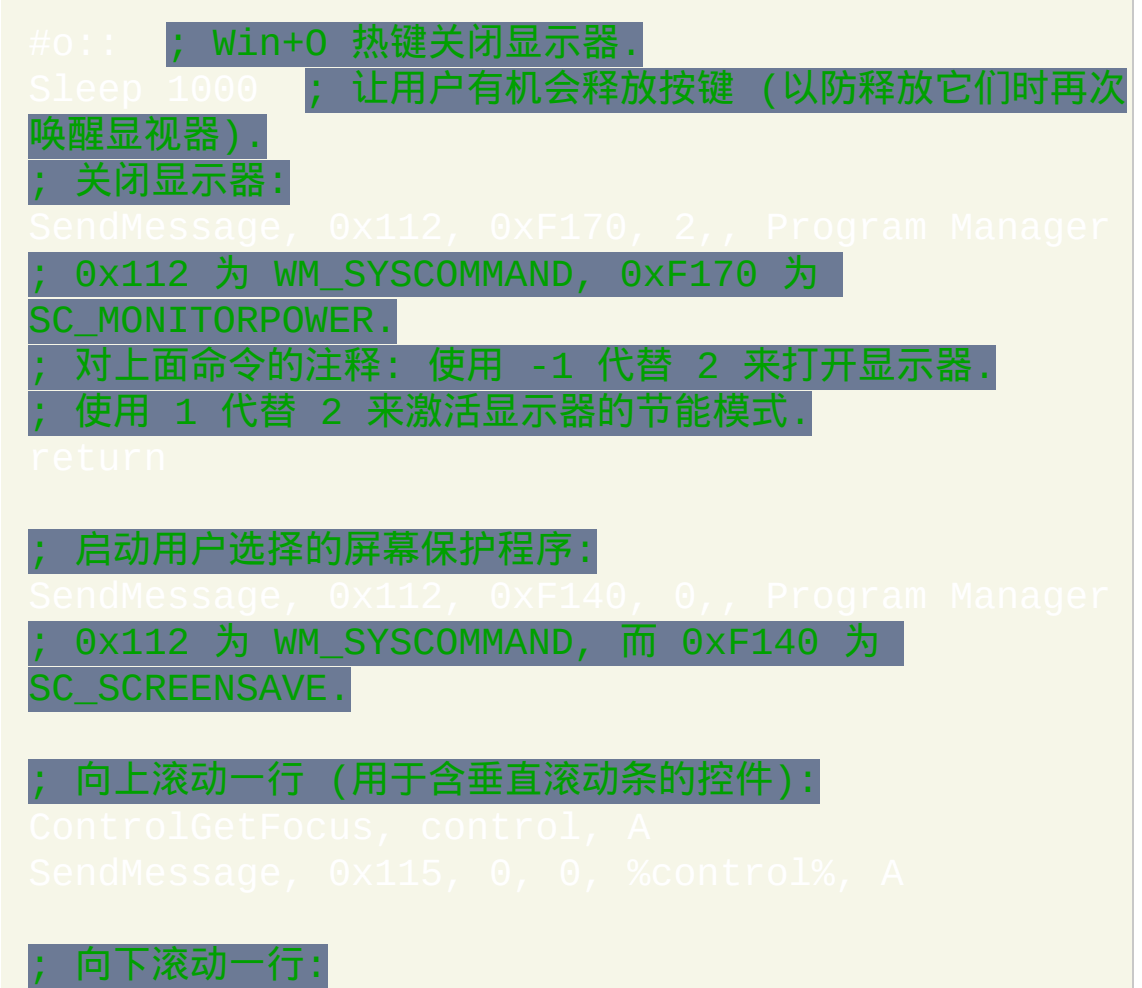

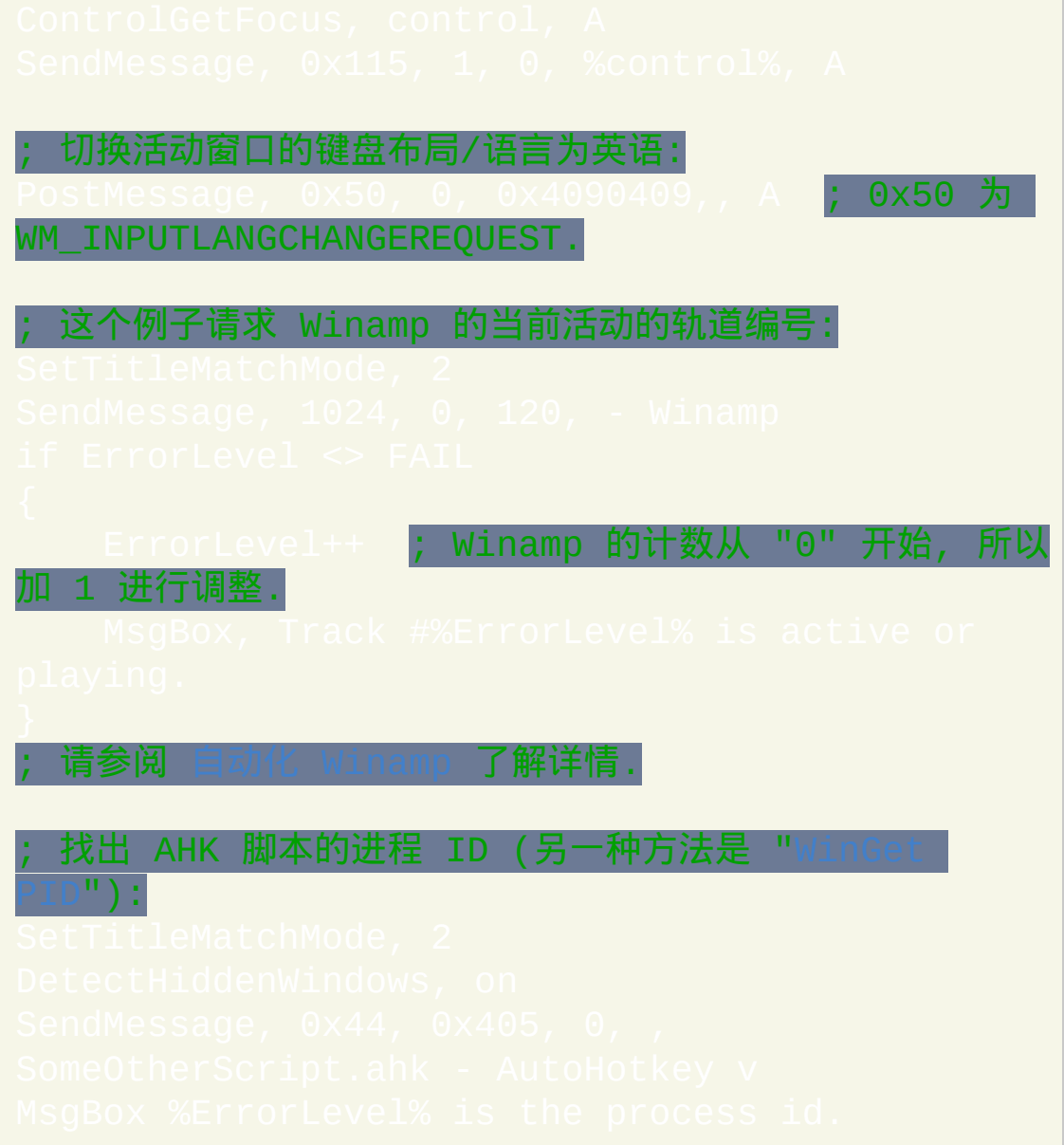

# <span id="page-1365-0"></span>**SetControlDelay**

设置在每次控件修改命令执行后自动的延时。

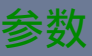

*Delay*

毫秒表示的时间, 可以为 [表达式](#page-292-0). 使用 -1 表示无延时, 而 0 表示最小 延时. 如果未设置, 默认延时为 20.

备注

在每次控件改变命令执行后, 都会自动进行短暂的延时 (休眠), 这些命令包 括 [Control,](#page-1329-0) [ControlMove,](#page-1353-0) [ControlClick](#page-1101-0), [ControlFocus](#page-1334-0) 和 ControlSetT ([ControlSend](#page-1106-0) 例外, 它使用 [SetKeyDelay\)](#page-1173-0). 这样做提高了脚本的可靠性, 因为 有时控件在被这里的其中一个命令改变后需要一个 "休息" 期. 这个休息期 让它可以更新它自己, 以便为下一个可能对它进行操作的命令进行响应.

虽然允许使用 -1 (无延时), 但是推荐至少使用 0, 这样增加了 CPU 高负 荷时脚本正确运行的几率。

延时为 0 时实际内部会执行 Sleep(0), 这样会将脚本时间片的剩余部分分配 给其他需要的进程. 如果没有进程需要, 那么 Sleep(0) 相当于完全没有延时.

如果 CPU 比较慢或在负载下或启用的窗口动画, 那么可能需要较高的延迟

## 内置变量 **A\_ControlDelay** 包含了当前的设置.

每个新运行的 [线程](#page-1516-0) (例如 [热键](#page-208-0), [自定义菜单项](#page-997-0) 或 [定时](#page-742-0) 子程序) 都会以此命 令的默认设置开始. 通过在脚本的自动执行段 (脚本的顶部) 使用此命令可 以改变这个默认设置.

# 相关

## 示例

### 值.

# <span id="page-1367-0"></span>**WinMenuSelectItem**

## 调用指定窗口菜单栏中的菜单项。

# 参数

#### *WinTitle*

窗口标题或识别目标窗口的其他条件。请参阅 [WinTitle](#page-1496-0)。

*WinText*

如果使用此参数, 那么它必须是目标窗口中单个文本元素的子字符串 (和内置的 Window Spy 工具显示的一样). 当 [DetectHiddenText](#page-1381-0) 的设置 为 ON 时, 那么会检测到隐藏文本元素.

#### *Menu*

顶级菜单的名称, 例如 File, Edit, View. 此参数也可以使用期望的菜单 项的位置, 例如 1& 表示首个菜单, 2& 表示第二个等.

### *SubMenu1*

要选择的菜单项名称或位置 (请参阅上面).

*SubMenu2*

如果 *SubMenu1* 包含子菜单, 那么这是子菜单项的名称或位置.
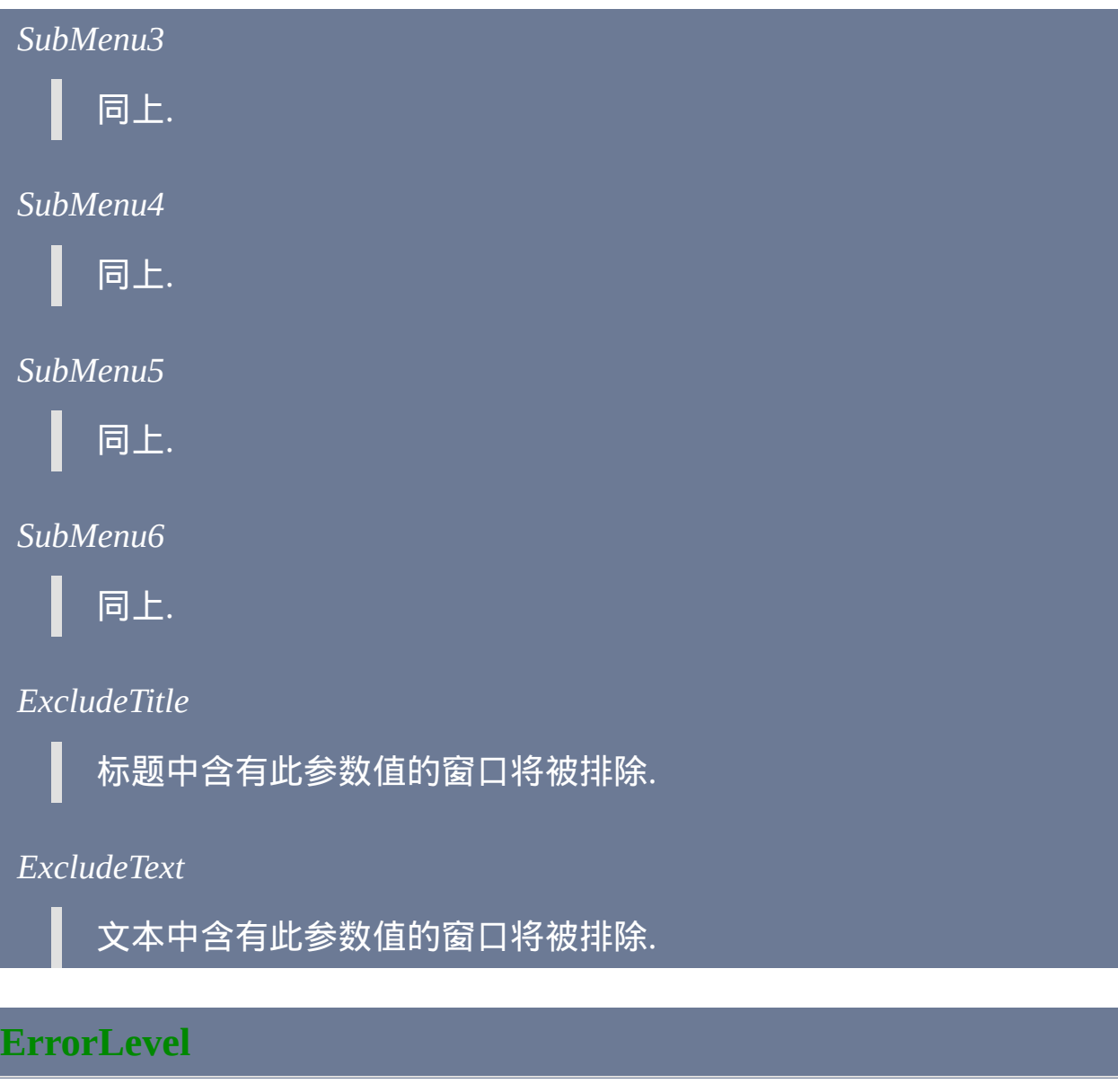

此命令失败时会抛出异常. 想了解更多信息, 请参阅

如果遇到问题则 [ErrorLevel](#page-1737-0) 被置为 1, 否则为 0.

### 备注

使用此命令时, 目标窗口可以处于不活动状态. 然而, 某些窗口可能需要处于 状态.

此命令对于使用非标准菜单栏的应用程序 无效. 例如 Microsoft Outlook 和 Outlook Express, 它们使用伪装的工具栏作为菜单栏. 在这种情况下,考虑 使用 [ControlSend](#page-1106-0) 或 [PostMessage](#page-1359-0), 它们应该能和一些这样的非标准菜单栏 交互。

参数中的菜单名称是不区分大小写的 (即 File->Save 等同于 file->save), 而 且可以不需要使用和符号 (&) 来表示菜单项中加了下划线的字母 (即 &File 等同于 File).

参数中的菜单名称还可以使用位置代替. 提供这种方法是为了支持不包含文 本的菜单 (可能是由于它们包含文本的图片而不是真实的文本). 位置 1& 表 示首个菜单项 (例如 File 菜单), 位置 2& 表示第二个菜单项 (例如 Edit 菜单) 等. 为了确定菜单项的位置, 菜单分隔线也作为菜单项计算.

窗口标题和文本是区分大小写的. 只有在打开 [DetectHiddenWindows](#page-1383-0) 设置 时,才能检测到隐藏窗口。

相关

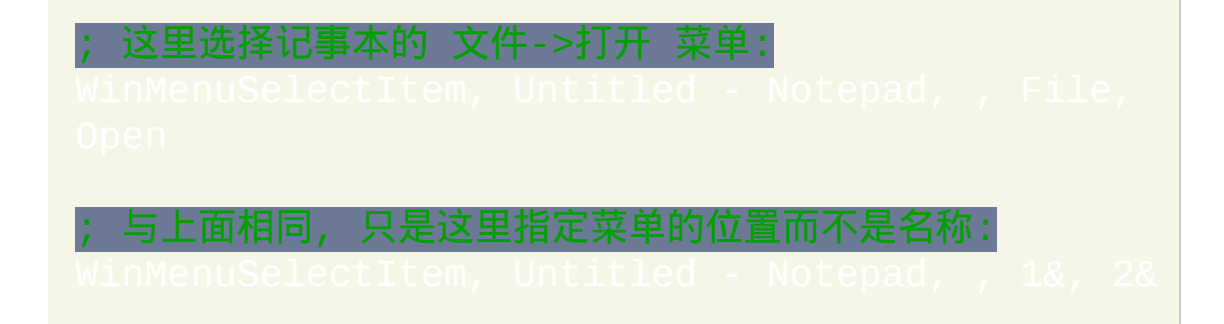

## <span id="page-1370-0"></span>**GroupActivate**

激活由 [GroupAdd](#page-1372-0) 定义的窗口组中的下一个窗口。

### 参数

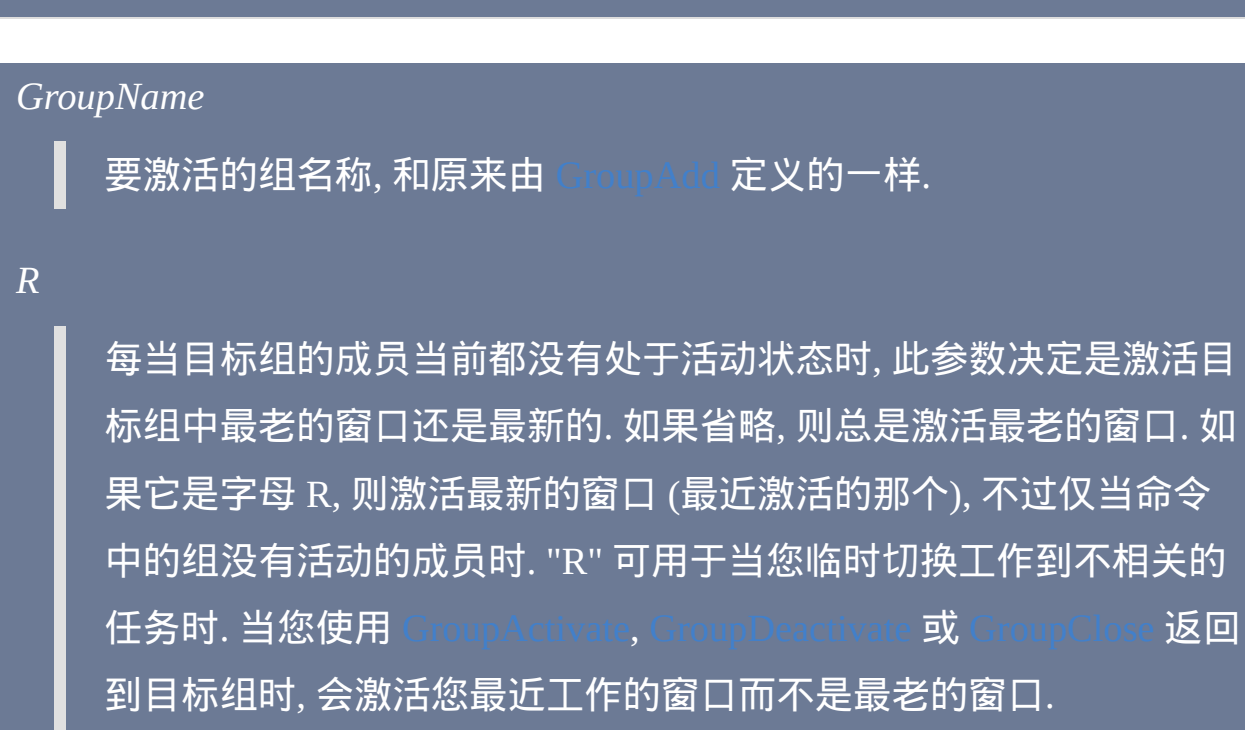

### **ErrorLevel** [AHK\_L 54+]

如果没有找到要激活的窗口则 [ErrorLevel](#page-1737-0) 被置为 1, 否则为 0.

备注

此命令会对匹配窗口组中任意一条窗口规格的首个窗口进行激活. 再次使用 此命令将激活系列窗口中的下一个, 依此类推. 通常给它分配一个热键, 以便

### 使用热键自动遍历窗口.

在激活一个窗口后立即激活其他的窗口, 在一些系统上任务栏按钮可能会闪 烁 (取决于操作系统和设置). 要避免此问题, 请使用 [#WinActivateForce](#page-1380-0).

请参阅 [GroupAdd](#page-1372-0) 了解关于窗口组的更多细节.

### 相关

# <span id="page-1372-0"></span>**GroupAdd**

### 增加窗口规格到窗口组,必要时创建组。

### 参数

#### *GroupName*

用来保存这种窗口规格的组名. 如果组不存在, 则它会被创建. 组名不 区分大小写.

*WinTitle*

窗口标题或识别目标窗口的其他条件。请参阅 [WinTitle](#page-1496-0)。

#### *WinText*

如果使用此参数, 那么它必须是目标窗口中单个文本元素的子字符串 (和内置的 Window Spy 工具显示的一样). 在使用 [GroupActivate](#page-1370-0), upDeactivate 和 [GroupClose](#page-1376-0) <mark>时如果</mark> [DetectHiddenText](#page-1381-0) **的设置为** ON, 那么会检测到隐藏文本元素.

标签

当使用 [GroupActivate](#page-1370-0) 命令时, 如果没有找到匹配这个组 (在 AHK\_L 54 之前为 窗口规格)的窗口时运行的子程序标签. 跳到此标签就像使 用 [Gosub](#page-683-0) 一样. 如果不使用, 则请省略或留空.

#### *ExcludeTitle*

标题中含有此参数值的窗口将被排除.

*ExcludeText*

文本中含有此参数值的窗口将被排除.

### 备注

每使用此命令一次则添加一条新规则到组中. 换句话说, 一个组由窗口规格 的集合组成而不是固定的窗口列表. 后面当类似 [GroupActivate](#page-1370-0) 的命令使用 组时, 会使用这些规则中的每一条检查桌面上的每个窗口. 如果一个窗口匹 配组里的其中一条规则, 则它被视为一个匹配.

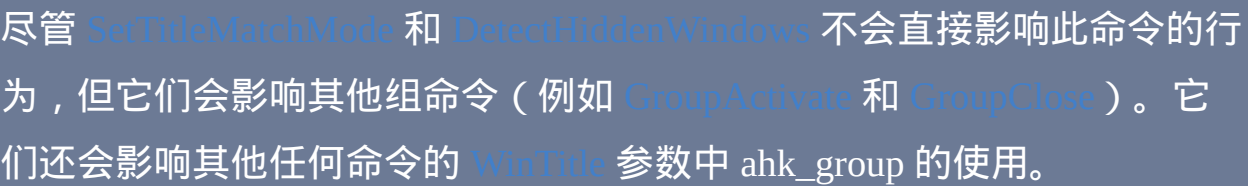

窗口组的典型用法是将相关窗口收集绑定在一起, 这可用于包含许多相关窗 口的任务或有许多子窗口的程序. 例如, 如果您频繁地工作在一个图形程序 或文本编辑器的多个实例时, 您可以使用热键通过 [GroupActivate](#page-1370-0) 来切换此 程序的每一个实例 (每次一个), 而不需要使用 alt-tab 或任务栏按钮找到它 们.

由于每组中的条目仅需要添加一次, 所以此命令通常使用在自动执行段中 (脚本的顶部). 添加重复的条目到组中会被忽略.

要在一个组中包含 所有 窗口 (除了特殊的 Program Manager 窗口), 请使用 这个例子:

通过在 WinTitle 参数中指定 ahk\_group MyGroupName,所有的窗口命 令都可以操作窗口。命令 [WinMinimize](#page-1432-0), [WinMaximize,](#page-1430-0) [WinRestore](#page-1438-0), /inHide, [WinShow](#page-1450-0), [WinClose](#page-1402-0) 和 [WinKill](#page-1427-0) 会对一个组中的 所有 窗口进行操 作. 要仅对顶层窗口进行操作, 请参照此例:

**MyGroup**")

与之相比, 其他的窗口命令 (例如 [WinActivate](#page-1397-0) 和 [IfWinExist](#page-710-0)) 只对组中的顶 层窗口进行操作.

相关

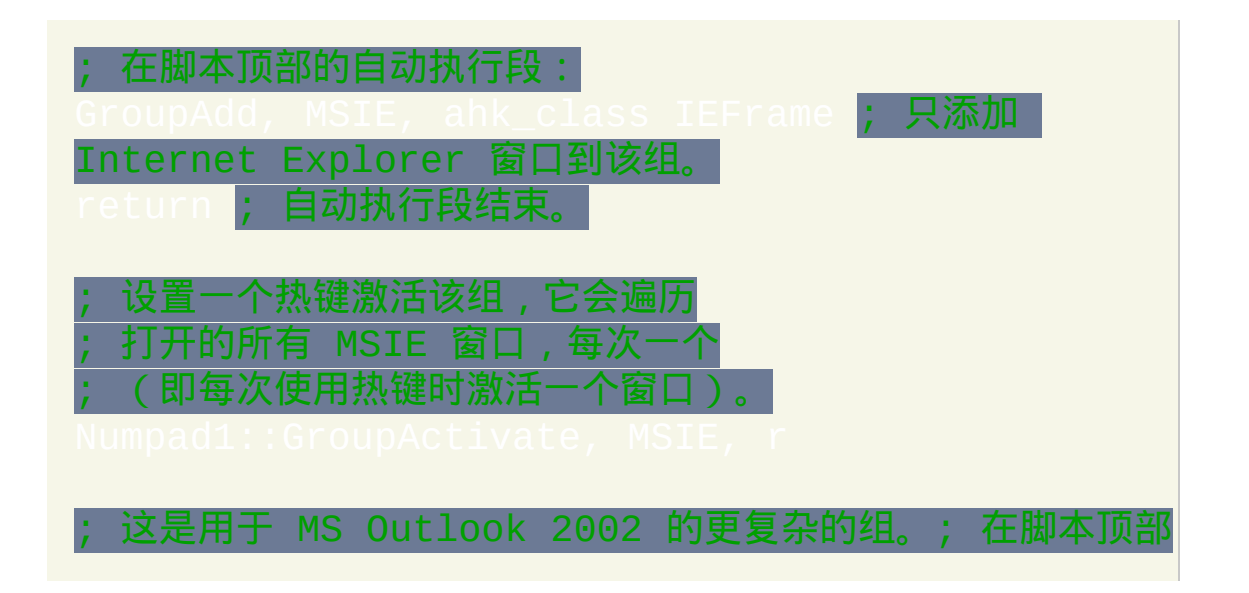

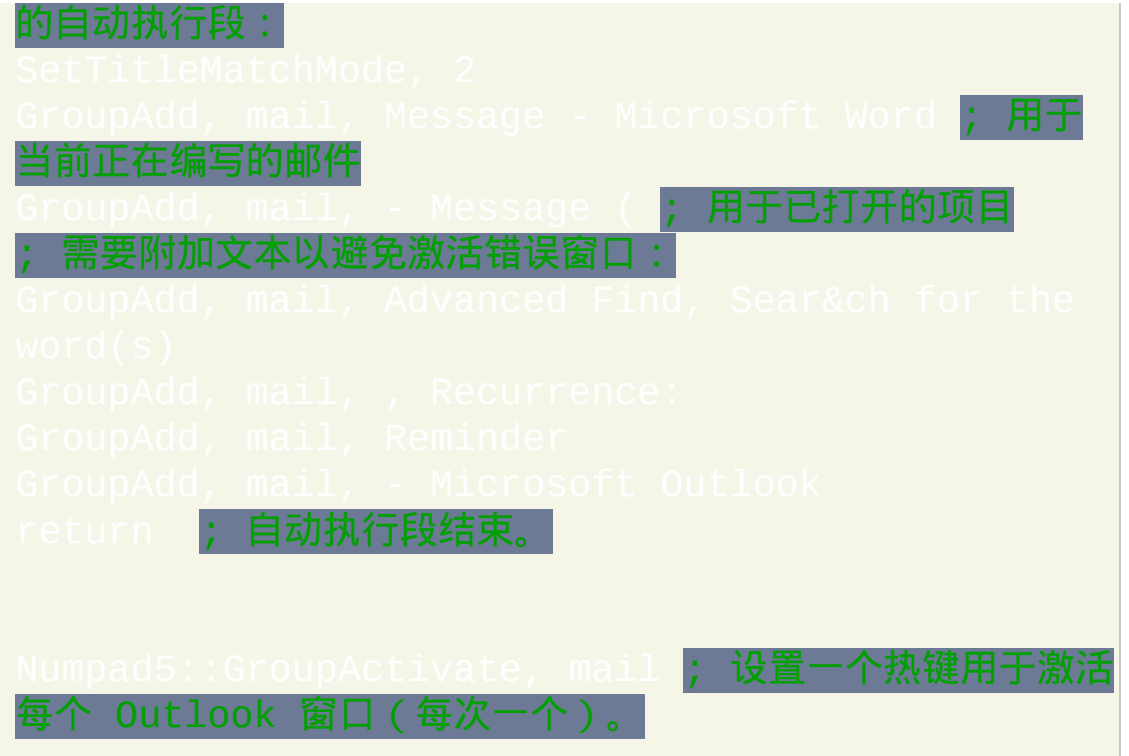

# <span id="page-1376-0"></span>**GroupClose**

关闭刚刚由 [GroupActivate](#page-1370-0) 或 [GroupDeactivate](#page-1378-0) 激活的活动窗口。接着激活 系列中的下一个窗口。它还可以关闭组中所有窗口。

参数

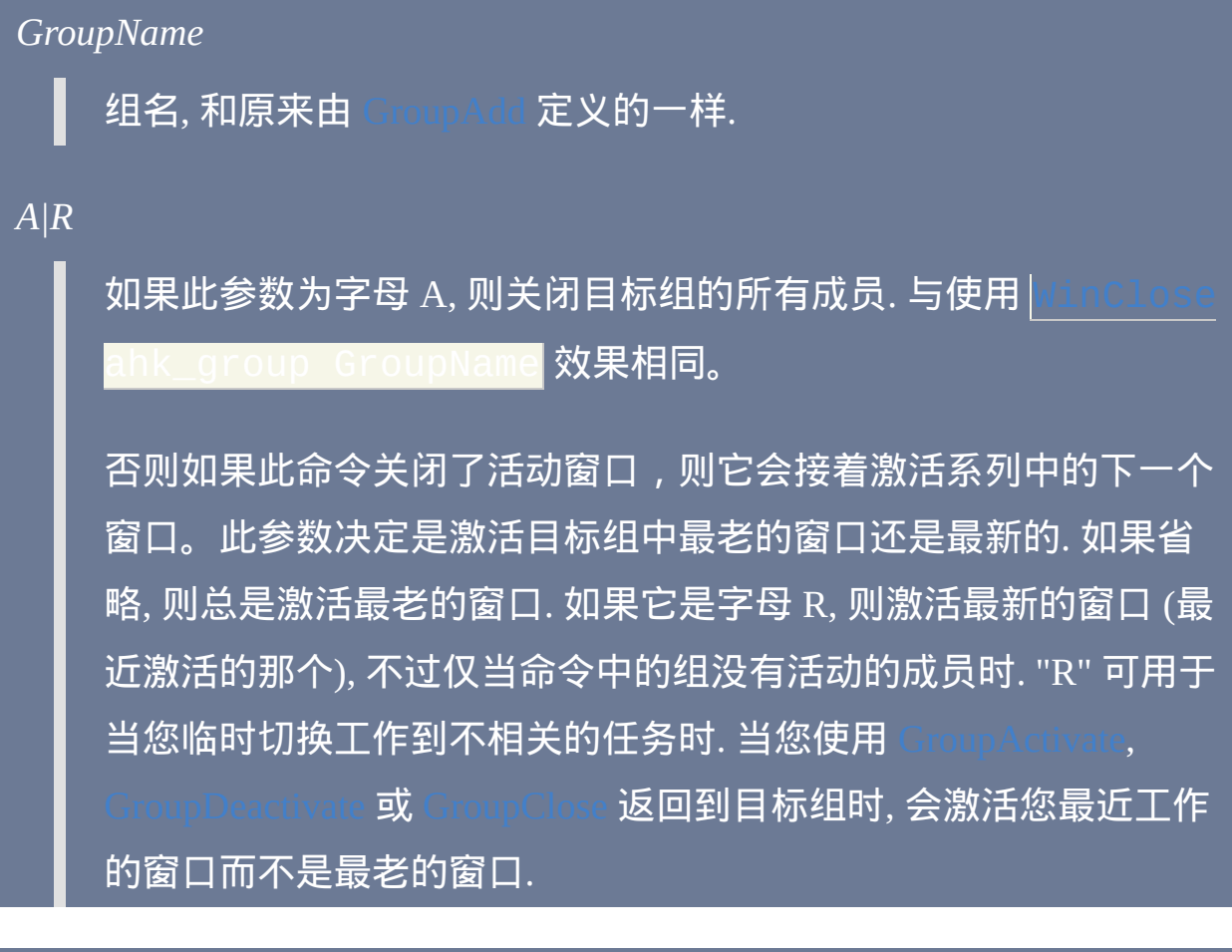

备注

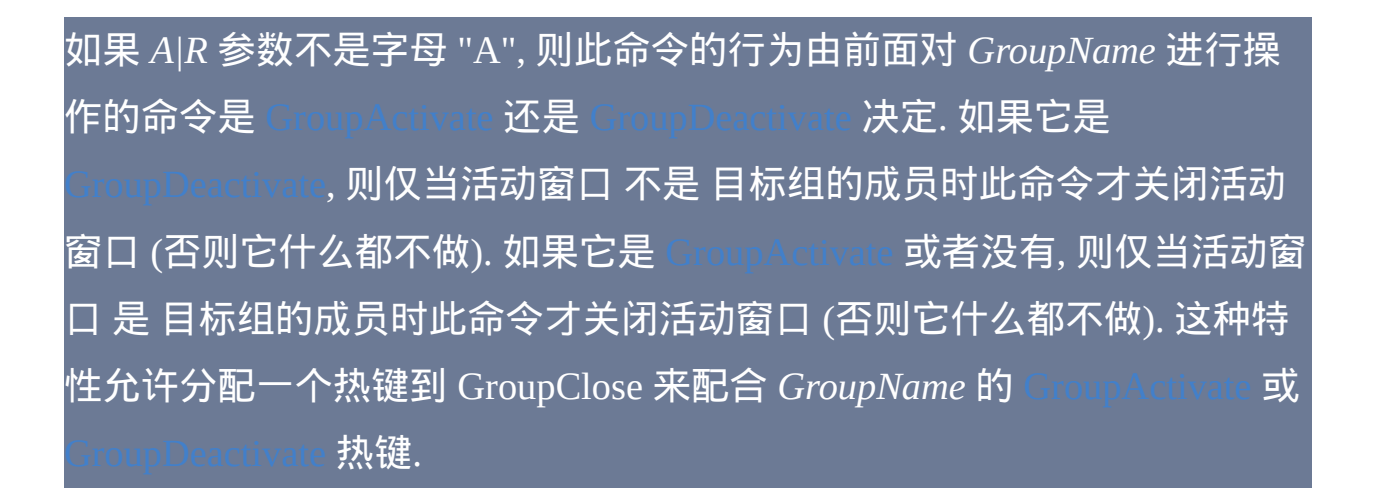

请参阅 [GroupAdd](#page-1372-0) 了解关于窗口组的更多细节.

相关

## <span id="page-1378-0"></span>**GroupDeactivate**

类似于 [GroupActivate](#page-1370-0),不同的是它激活不在组中的下一个窗口。

### 参数

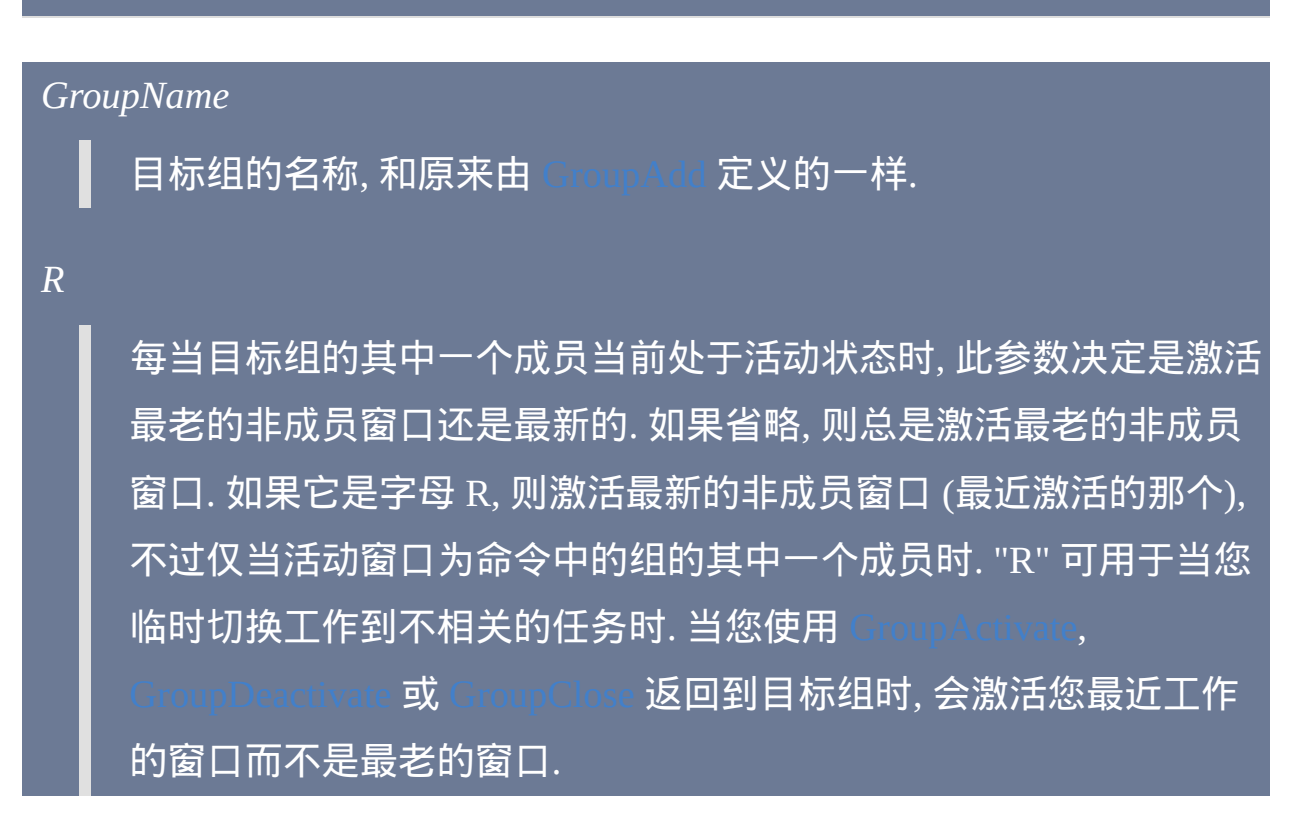

## 备注

GroupDeactivate 会激活 不 匹配组中任何窗口规格的首个窗口. 再次使用 GroupDeactivate 将激活系列窗口中的下一个. 通常给 GroupDeactivate 分配 一个热键, 以便使用热键自动遍历窗口.

此命令可用于您有几乎总是在运行的最爱窗口的集合时. 通过把这些窗口添 加到一个组中, 您可以使用 GroupDeactivate 访问非最爱的每个窗口并决定 是否关闭它. 此命令可以让您快速清理桌面, 比手动快得多.

请参阅 [GroupAdd](#page-1372-0) 了解关于窗口组的更多细节.

相关

示例

rate, MyFavoriteWindows **; 访问非最爱** 的窗口来清理桌面.

# <span id="page-1380-0"></span>**#WinActivateForce**

跳过温和的方法而直接使用强制的方法激活窗口。

在脚本的任意位置使用此指令, 可以让激活窗口的命令, 例如 [WinActivate,](#page-1397-0) tivateBottom 和 [GroupActivate](#page-1370-0), 跳过 "温和" 的方法而直接使用强制的 方法激活窗口.

尽管这个指令不能让窗口激活的更迅速, 不过它也许可以阻止在快速连续激 活窗口时任务栏按钮的闪烁.

### 相关

## <span id="page-1381-0"></span>**DetectHiddenText**

设置在探测窗口时窗口中隐藏的文本是否"可见"。此设置影响例如

IfWinExist 和 WinActivate 的这些命令。

参数

### *On|Off*

- **On**:这是默认的。能检测到隐藏文本.
	- **Off**:不检测隐藏文本。

### 备注

"隐藏文本" 是与窗口中那些不可见控件有关的一个术语. 它们的文本因此 被认为是 "隐藏的". 当您想检测多窗格窗口或多选项卡式对话框中不同窗 格的差异时, 可能需要关闭 DetectHiddenText. 使用 Window Spy 可以判断当 前活动窗口中有哪些隐藏文本. 此设置会影响所有接受 *WinText* 参数的命令, **包括** [WinActivate](#page-1397-0), [IfWinActive,](#page-707-0) [WinWait](#page-1452-0) **和** [IfWinExist.](#page-710-0)

内置变量 **A\_DetectHiddenText** 包含了当前的设置 (On 或 Off).

每个新运行的 [线程](#page-1516-0) (例如 [热键](#page-208-0), [自定义菜单项](#page-997-0) 或 [定时](#page-742-0) 子程序) 都会以此命 令的默认设置开始. 通过在脚本的自动执行段 (脚本的顶部) 使用此命令可 以改变这个默认设置.

## 相关

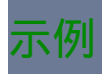

## <span id="page-1383-0"></span>**DetectHiddenWindows**

### 设置脚本是否可以"看见"隐藏的窗口。

### 参数

### *On|Off*

**On**:能检测到隐藏窗口。

**Off**:这是默认的。除了 [WinShow](#page-1450-0) 命令,其他都不会检测到隐藏窗 口。

## 备注

在一些情况下打开 DetectHiddenWindows 可能会让脚本运行更困难, 因为有 些隐藏的系统窗口可能意外地匹配上您想要操作的另一个窗口的标题或文 本. 因此在大多数脚本中应该让此设置保持关闭. 然而, 当您希望直接操作隐 藏窗口而不想首先使用 [WinShow](#page-1450-0) 显示这些窗口时, 则需要打开此设置.

除 [WinShow](#page-1450-0) 外的所有窗口命令都会受此设置的印象, 包括 WinA fWinActive, [WinWait](#page-1452-0), [IfWinExist.](#page-710-0) **与之相比, 即使没有检测到隐藏窗口,**  $\overline{\text{inshow}}$ 也总是能让它们显示.

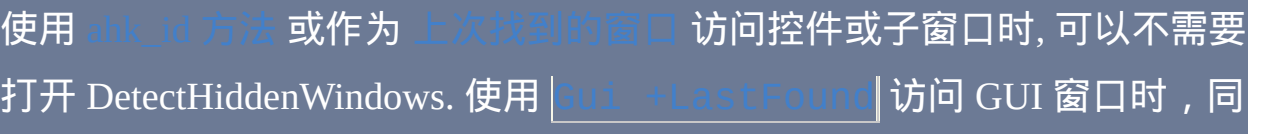

### 样是不需要的。

内置变量 **A\_DetectHiddenWindows** 包含了当前设置 (On 或 Off).

每个新运行的 [线程](#page-1516-0) (例如 [热键](#page-208-0), [自定义菜单项](#page-997-0) 或 [定时](#page-742-0) 子程序) 都会以此命 令的默认设置开始. 通过在脚本的自动执行段 (脚本的顶部) 使用此命令可 以改变这个默认设置.

### 相关

# <span id="page-1385-0"></span>**SetTitleMatchMode**

设置在类似 [WinWait](#page-1452-0) 命令中 WinTitle 参数的匹配模式。

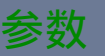

#### *MatchMode*

下列数字的其中一个或单词 RegEx:

**1**: 窗口标题必须以指定的 *WinTitle* 开头.

**2**:窗口标题的某个位置必须包含 *WinTitle*。

**3**: 窗口标题必须准确匹配 *WinTitle*.

<span id="page-1385-1"></span>**RegEx** (v1.0.45+): 改变 *WinTitle*, *WinText*, *ExcludeTitle* 以及

*ExcludeText* 为 [正则表达式](#page-1485-0). 在这些命令中使用时, 不要把正则表达式

括在引号中. 例如: WinActivate Untitled. \*Notepad

RegEx 还适用于 [ahk\\_class](#page-1499-0);例如, ahk\_class IEFrame 会搜索 类名包含 *IEFrame* 的任意窗口(这是由于在默认情况下,正则表达 式在目标字符串任意位置查找匹配)。注:对于 *WinText*,RegEx 会 分别与每个文本元素(即每个控件的文本)进行对照来寻找匹配。 因此, 匹配不会横跨多个文本元素.

上面的模式还会对 *ExcludeTitle* 产生与 *WinTitle* 相同的影响。例如, 模式 3 要求被排除的窗口的标题必须准确匹配 *ExcludeTitle*.

### *Fast|Slow*

**Fast**: 这是默认行为. 性能比起 *Slow* 有较大提升, 但某些类型窗口中 的一些 *WinText* 可能无法被各种窗口命令检测到.

**Slow**: 速度慢得多, 但窗口命令会获取窗口中所有可能的文本以寻找 *WinText* 匹配. Window Spy中会显示哪些部分的窗口文本(如果有) 需要慢速模式才能匹配到。

备注

此命令影响所有窗口命令的行为, 例如 [IfWinExist](#page-710-0) 和

如果未指定,则 TitleMatchMode 默认为 1 和 *fast* 模式。

如果使用 [窗口组](#page-1503-0), 则当前标题匹配模式适用于组中的每个单独的规则.

通常, 在使用标题和 快速 模式的文本无法唯一标识目标窗口时才应该使用 慢速 模式. 这是因为当任意一个应用程序窗口正忙或 "无响应" 时慢速模式 会非常慢.

AutoHotkey 自带的 Window Spy 自定义版本会在单独区域中显示 *slow* 文本, 这样很容易判断是否需要使用 慢速 模式.

如果您想同时改变两个属性, 请执行两次命令, 例如:

内置变量 **A\_TitleMatchMode** 和 **A\_TitleMatchModeSpeed** 包含了当前的设

## 不管当前的 TitleMatchMode 如何,*WinTitle*、*WinText*、*ExcludeTitle* 和 *ExcludeText* 都是区分大小写的。唯一的例外是带[不区分大小写选项](#page-1486-0)的 RegEx 模式;例如: <mark>i)untitled - notepad</mark>

每个新运行的 [线程](#page-1516-0) (例如 [热键](#page-208-0), [自定义菜单项](#page-997-0) 或 [定时](#page-742-0) 子程序) 都会以此命 令的默认设置开始. 通过在脚本的自动执行段 (脚本的顶部) 使用此命令可 以改变这个默认设置.

### 相关

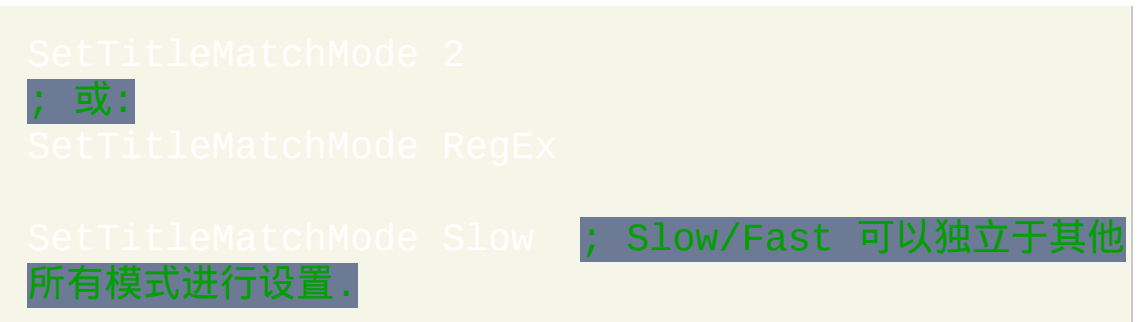

## <span id="page-1388-0"></span>**SetWinDelay**

设置在每次执行窗口命令(例如 [WinActivate](#page-1397-0))后自动的延时。

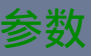

*Delay*

毫秒表示的时间, 可以为 [表达式](#page-292-0). 使用 -1 表示无延时, 而 0 表示最小 延时. 如果未设置, 默认延时为 100.

备注

在每次执行除了 [IfWinActive](#page-707-0) 和 [IfWinExist](#page-710-0) 外的窗口操作命令后会自动进行 短暂的延时. 这样做提高了脚本的可靠性, 因为有时对窗口进行创建, 激活或 最小化等等操作后需要一个 "休息" 期. 这让它有机会更新它自己, 以便为下 一个可能对它进行操作的命令进行响应.

虽然允许使用 -1 (无延时), 但是推荐至少使用 0, 这样增加了 CPU 高负 荷时脚本正确运行的几率。

延时为 0 时实际内部会执行 Sleep(0), 这样会将脚本时间片的剩余部分分配 给其他需要的进程. 如果没有进程需要, 那么 Sleep(0) 相当于完全没有延时.

如果 CPU 比较慢或在负载下或启用的窗口动画, 那么可能需要较高的延迟 值.

### 内置变量 **A\_WinDelay** 包含了当前的设置.

每个新运行的 [线程](#page-1516-0) (例如 [热键](#page-208-0), [自定义菜单项](#page-997-0) 或 [定时](#page-742-0) 子程序) 都会以此命 令的默认设置开始. 通过在脚本的自动执行段 (脚本的顶部) 使用此命令可 以改变这个默认设置.

## 相关

## <span id="page-1390-0"></span>**StatusBarGetText**

### 获取标准状态栏控件的文本。

### 参数

#### *OutputVar*

用来存储获取的文本的变量名.

#### *Part#*

要获取的状态栏的那一部分的编号, 可以为 [表达式](#page-292-0). 默认为 1, 这部分 通常包含了我们感兴趣的文本.

#### *WinTitle*

窗口标题或识别目标窗口的其他条件。请参阅 [WinTitle](#page-1496-0)。

#### *WinText*

如果使用此参数, 那么它必须是目标窗口中单个文本元素的子字符串 (和内置的 Window Spy 工具显示的一样). 当 [DetectHiddenText](#page-1381-0) 的设置 为 ON 时, 那么会检测到隐藏文本元素.

#### *ExcludeTitle*

标题中含有此参数值的窗口将被排除.

#### *ExcludeText*

### 文本中含有此参数值的窗口将被排除.

#### **ErrorLevel**

### 此命令失败时会抛出异常. 想了解更多信息, 请参阅 [运行时错误](#page-661-0)

如果遇到问题则 [ErrorLevel](#page-1737-0) 被设置为 1, 否则为 0. 遇到问题时, *OutputVar* 也 被置空.

### 备注

该命令尝试读取窗口中首个标准状态栏(微软通用控件:

msctls\_statusbar32)。某些程序使用它们自己的状态栏或微软通用控件的 特殊版本,此时无法获取它的文本。

在大多数时候,在循环中使用此命令效率不如 [StatusBarWait](#page-1393-0),因为后者包 含了避免重复调用 StatusBarGetText 形成的高开销的优化。

窗口标题和文本是区分大小写的. 只有在打开 [DetectHiddenWindows](#page-1383-0) 设置 时,才能检测到隐藏窗口。

### 相关

# <span id="page-1393-0"></span>**StatusBarWait**

### 等待窗口的状态栏包含指定的字符串。

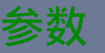

#### *BarText*

此命令所等待的文本或部分文本. 默认为空, 这意味着等待目标状态 栏变成空的. 此文本是区分大小写的, 且匹配行为由 [SetTitleMatchMode](#page-1385-0) 决定, 类似于下面的 *WinTitle*.

要等待状态栏文本 改变, 请在循环中使用 [StatusBarGetText,](#page-1390-0) 或像本页 底部的例子那样使用 RegEx.

秒

在超时前等待的秒数 (可以为小数或 [表达式](#page-292-0)), 超时后 [ErrorLevel](#page-1737-0) 会被 设置为 1. 默认为空, 这意味着无限期等待. 指定 0 等同于指定 0.5.

*Part#*

要获取的状态栏的那一部分的编号, 可以为 [表达式](#page-292-0). 默认为 1, 这部分 通常包含了我们感兴趣的文本.

*WinTitle*

窗口标题或识别目标窗口的其他条件。请参阅 [WinTitle](#page-1496-0)。

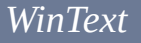

如果使用此参数, 那么它必须是目标窗口中单个文本元素的子字符串 (和内置的 Window Spy 工具显示的一样). 当 [DetectHiddenText](#page-1381-0) 的设置 为 ON 时, 那么会检测到隐藏文本元素.

#### *Interval*

此命令在等待时对状态栏进行检查的时间间隔 (单位为毫秒), 可以为 [表达式](#page-292-0). 默认为 50.

#### *ExcludeTitle*

标题中含有此参数值的窗口将被排除.

#### *ExcludeText*

文本中含有此参数值的窗口将被排除.

### **ErrorLevel**

如果状态栏无法访问, 则此命令会抛出异常, 想了解更多信息, 请 参阅

如果在状态栏出现匹配文本前命令超时了, 则 [ErrorLevel](#page-1737-0) 被设置为 1. 如果 状态栏无法访问, 则它被设置为 2. 成功找到匹配时则被设置为 0.

### 备注

StatusBarWait 尝试读取窗口中首个标准状态栏(类名

msctls\_statusbar32)。某些程序使用它们自己的状态栏或微软通用控件的

#### 特殊版本。此命令不支持这样的状态栏.

在大多数时候, 与其在循环中使用 [StatusBarGetText,](#page-1390-0) 不如使用 StatusBarWait 来的有效率, 因为它包含了避免重复调用 [StatusBarGetText](#page-1390-0) 形成的高开销的 优化.

StatusBarWait 在开始等待匹配前会确定它的目标窗口. 如果那个目标窗口关 闭了, 那么此命令会停止等待, 即使存在另一个匹配指定 WinTitle 和 WinText 的窗口.

当此命令处于等待状态时, 可以通过 [热键](#page-208-0), [自定义菜单项](#page-997-0) 或 [计时器](#page-742-0) 启动新 的 [线程](#page-1516-0).

窗口标题和文本是区分大小写的. 只有在打开 [DetectHiddenWindows](#page-1383-0) 设置

时,才能检测到隐藏窗口。

### 相关

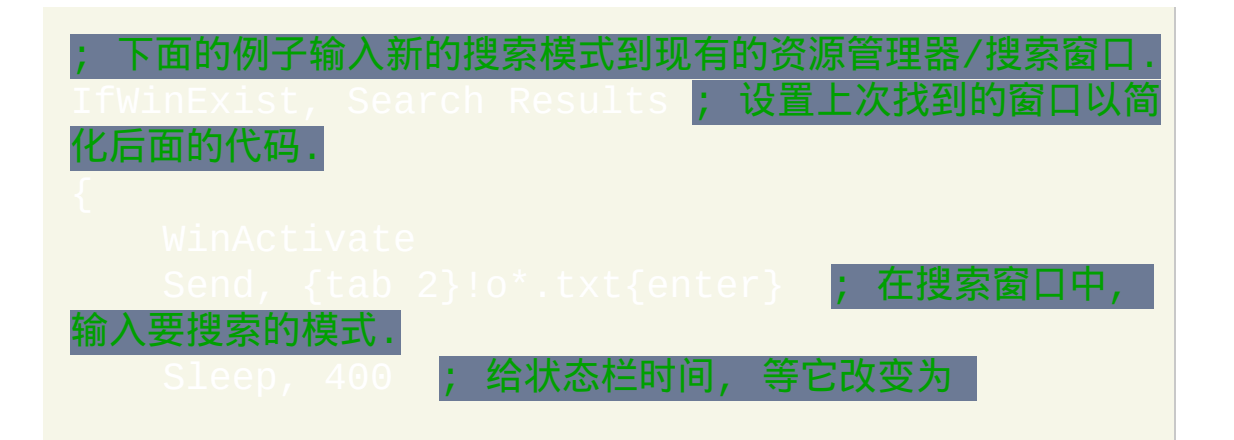

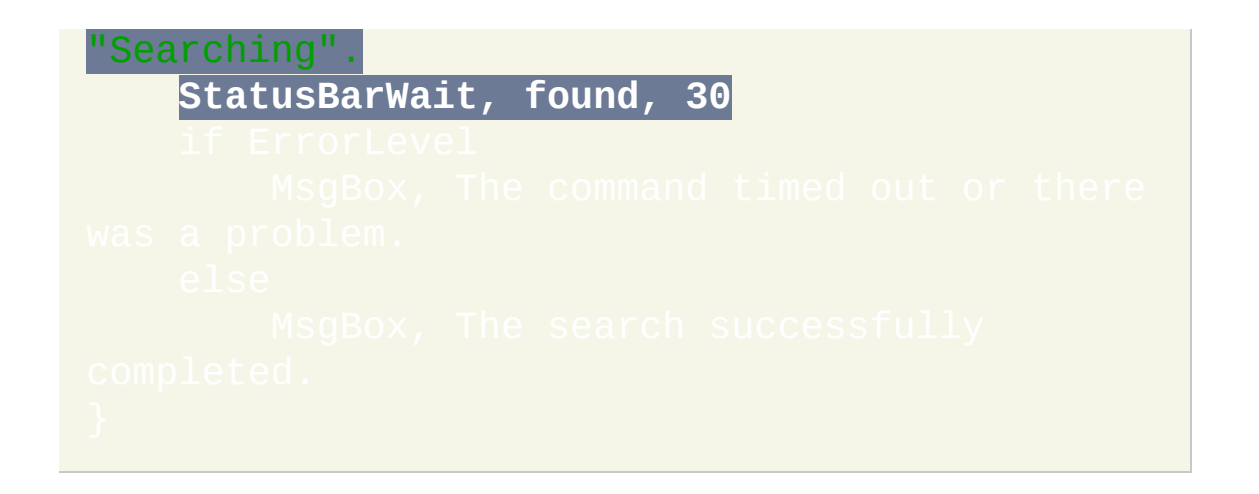

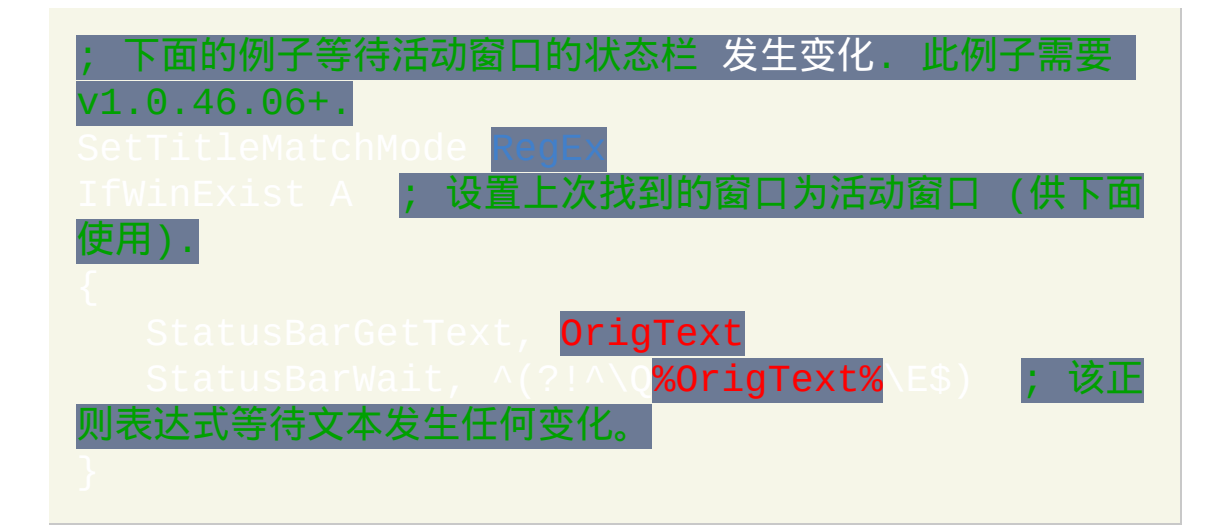

# <span id="page-1397-0"></span>**WinActivate**

### 激活指定的窗口(让它置于最前面)。

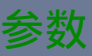

#### *WinTitle*

窗口标题或识别目标窗口的其他条件。请参阅 [WinTitle](#page-1496-0)。

*WinText*

如果使用此参数, 那么它必须是目标窗口中单个文本元素的子字符串 (和内置的 Window Spy 工具显示的一样). 当 [DetectHiddenText](#page-1381-0) 的设置 为 ON 时, 那么会检测到隐藏文本元素.

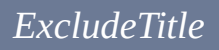

标题中含有此参数值的窗口将被排除.

*ExcludeText*

文本中含有此参数值的窗口将被排除.

### 备注

如果窗口处于最小化状态, 那么会对其还原后再进行激活.

在 60ms 的时间中, 会对目标窗口进行六次激活的尝试. 因此, 通常不需要在 WinActivate 后使用  $W$ inWaitActive 或

如果匹配窗口已经为活动窗口, 那么会让此窗口继续保持活动状态, 而不会 激活此窗口下的其他任何匹配窗口. 一般而言, 如果有多个匹配窗口, 那么会 激活最上面的 (最近使用的) 窗口. 您可以使用 [WinActivateBottom](#page-1399-0) 激活最下 面的 (最早使用的) 窗口.

在激活一个窗口后立即激活其他的窗口, 在一些系统上任务栏按钮可能会闪 烁 (取决于操作系统和设置). 要避免此问题, 请使用

窗口标题和文本是区分大小写的. 只有在打开 [DetectHiddenWindows](#page-1383-0) 设置 时,才能检测到隐藏窗口。

相关

### 示例

IfWinExist, Unti<mark>tl</mark>e WinActivate ; 使用前面找到的窗口

# <span id="page-1399-0"></span>**WinActivateBottom**

### 和 [WinActivate](#page-1397-0) 一样,只是此命令激活最下面的(最早激活的)匹配窗口 而不是最上面的。

### 参数

#### *WinTitle*

窗口标题或识别目标窗口的其他条件。请参阅 [WinTitle](#page-1496-0)。

#### *WinText*

如果使用此参数, 那么它必须是目标窗口中单个文本元素的子字符串 (和内置的 Window Spy 工具显示的一样). 当 [DetectHiddenText](#page-1381-0) 的设置 为 ON 时, 那么会检测到隐藏文本元素.

#### *ExcludeTitle*

标题中含有此参数值的窗口将被排除.

#### *ExcludeText*

文本中含有此参数值的窗口将被排除.

### 备注

如果只有一个匹配窗口, 那么 [WinActivate](#page-1397-0)Bottom 的行为和

比此命令更高级, 所以请考虑使用它们以获得更多的功能和灵活性.

如果窗口处于最小化状态, 那么会对其还原后再进行激活.

在 60ms 的时间中, 会对目标窗口进行六次激活的尝试. 因此, 通常不需要在 此命令后使用 [WinWaitActive](#page-1455-0) 命令.

与 [WinActivate](#page-1397-0) 不同, 此命令中不能使用 [上次找到的窗口](#page-1505-0), 因为它可能不是 底层窗口. 因此, 至少需要有一个参数不为空.

在激活一个窗口后立即激活其他的窗口, 在一些系统上任务栏按钮可能会闪 烁 (取决于操作系统和设置). 要避免此问题, 请使用

窗口标题和文本是区分大小写的. 只有在打开 [DetectHiddenWindows](#page-1383-0) 设置 时,才能检测到隐藏窗口。

### 相关

### 示例

此热键可以让您按从最老到最新的顺序访问所有打开的浏览 窗口:

## <span id="page-1402-0"></span>**WinClose**

### 关闭指定的窗口。

### 参数

#### *WinTitle*

窗口标题或识别目标窗口的其他条件。请参阅 [WinTitle](#page-1496-0)。

#### *WinText*

如果使用此参数, 那么它必须是目标窗口中单个文本元素的子字符串 (和内置的 Window Spy 工具显示的一样). 当 [DetectHiddenText](#page-1381-0) 的设置 为 ON 时, 那么会检测到隐藏文本元素.

#### *SecondsToWait*

如果省略或为空, 此命令会完全不等待. 如果为 0, 则它会等待 500ms. 否则, 它会等待指定的秒数 (可以为小数或 [表达式](#page-292-0)) 来让窗口关闭. 如 果窗口在此期间没有关闭, 那么脚本会继续执行. 此命令 不会 设置 ErrorLevel, 所以如果您需要确定窗口是否关闭时请使用 [IfWinExist](#page-710-0) 或 [WinWaitClose](#page-1458-0). [当此命令处于等待状态时](#page-997-0), 可以通过 [热键](#page-208-0), 自定> 菜单项 或 [计时器](#page-742-0) 启动新的[线程](#page-1516-0).

*ExcludeTitle*

标题中含有此参数值的窗口将被排除.

*ExcludeText*

文本中含有此参数值的窗口将被排除.

### 备注

此命令发送关闭消息到窗口. 结果取决于窗口 (它可能会询问是否保存数据 等).

如果匹配窗口是活动的, 那么会优先关闭此窗口而不是它下面的其他匹配窗 口. 一般而言, 如果有多个匹配窗口, 那么会关闭最上面的 (最近使用的) 窗 口.

[此命令仅对最上面的匹配窗口进行操作](#page-1372-0), 除非 WinTitle 为 a 1. 此时会影响组中所有窗口.

WinClose 发送 WM\_CLOSE 消息到目标窗口, 这种关闭方法有些强制性. 关 闭窗口的另一种方法是发送下面的消息. 它可能会产生与此命令不同的行 为, 因为它类似于按下 Alt-F4 或点击窗口标题栏的关闭按钮的效果:

 $0x112 =$  WM\_SYSCOMMAND,  $0xF060 =$  SC\_CLOSE

如果使用 WinClose 无法关闭窗口, 那么您可以使用 [WinKill](#page-1427-0) 来强制关闭.

窗口标题和文本是区分大小写的. 只有在打开 [DetectHiddenWindows](#page-1383-0) 设置

时,才能检测到隐藏窗口。
## 相关

## 示例

IfWinExist, Untitled - Not<br>WinClose <mark>; 使用前面找到的</mark> WinClose ; 使用前面找到的窗口

# <span id="page-1405-0"></span>**WinGet**

获取指定窗口的唯一 ID、进程 ID、进程名或控件列表。它还可以获取匹 配指定条件的所有窗口的列表。

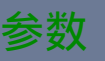

### *OutputVar*

用来保存 *Cmd* 结果的变量名.

*Cmd*

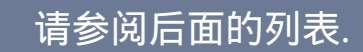

#### *WinTitle*

窗口标题或识别目标窗口的其他条件。请参阅 [WinTitle](#page-1496-0)。

#### *WinText*

如果使用此参数, 那么它必须是目标窗口中单个文本元素的子字符串 (和内置的 Window Spy 工具显示的一样). 当 [DetectHiddenText](#page-1381-0) 的设置 为 ON 时, 那么会检测到隐藏文本元素.

#### *ExcludeTitle*

标题中含有此参数值的窗口将被排除.

#### *ExcludeText*

### 文本中含有此参数值的窗口将被排除.

*Cmd* 为要执行的操作, 留空时默认为 *ID*. 它可以为下列单词的其中一个:

**ID**: 获取窗口的唯一 ID 号 (HWND/句柄). 如果没有匹配窗口, 那么 *OutputVar* 被置空. 使用 [WinExist\(\)](#page-710-0) 和 [WinActive\(\)](#page-707-0) 也可以获取窗口的 ID; 例如, WinExist("A") 能快速获取活动窗口 ID。要找出控件的 HWND (用于 [Post/SendMessage](#page-1359-0) 或 DIICall),请使用 [ControlGet](#page-1342-0) Hwnd 或

**IDLast**: 与上面相同, 不过如果找到多个匹配窗口, 它会获取最后的/最下面 的窗口 ID. 如果只有一个匹配, 那么它的效果与 *ID* 相同. 这种特性类似于

**PID**: 获取窗口的 进程 ID [\(PID\).](#page-1244-0)

**ProcessName**: 获取拥有窗口的进程名 (例如 notepad.exe). 如果没有匹配窗 口, 那么 *OutputVar* 被置空.

**ProcessPath** [v1.1.01+]: 类似于 *ProcessName*, 但获取进程的完整路径和名称 而不仅是名称.

**Count**: 获取匹配指定 *WinTitle*, *WinText*, *ExcludeTitle* 以及 *ExcludeText* 的窗 口数 (没有则为 0). 要统计系统中所有窗口数, 请省略所有的四个标题/文本 参数. 只有在打开 [DetectHiddenWindows](#page-1383-0) 设置时才会包括隐藏窗口.

**List**: 获取匹配指定的 *WinTitle*, *WinText*, *ExcludeTitle* 以及 *ExcludeText* 的所

有窗口的唯一 ID 号 (要获取整个系统中所有窗口, 请省略所有的四个标题/ 文本参数). 每个 ID 号保存在名称以 *OutputVar* 开始的变量(构成[伪数组](#page-1735-0)) 中,而 *OutputVar* 自己则保存了获取的项数(没有则为 0)。例如, 如果 *OutputVar* 为 MyArray 且找到两个匹配的窗口, 那么 MyArray1 会被设置为 首个窗口的 ID, MyArray2 被设置为第二个窗口的 ID, 同时 MyArray 自身被 设置为数目 2. 窗口获取的顺序是从最上面到最下面 (根据它们在桌面上的 堆放顺序). 只有在打开 [DetectHiddenWindows](#page-1383-0) 设置时才会包括隐藏窗口. 在

中,要创建全局而不是局部的伪数组,必须在使用此命令前声 MyArray 为全局变量(对[于假设全局函](#page-330-1)数,反之亦成)。

**MinMax**: 获取窗口的最小化/最大化状态. 如果不存在匹配窗口, 则 *OuputVar* 被置空; 否则, 它被设置为下列数字的其中一个: -1: 窗口处于最小化状态 (使用 [WinRestore](#page-1438-0) 可以让它还原). 1: 窗口处于最大化状态 (使用 [WinRestore](#page-1438-0) 可以让它还原). 0: 窗口既不处于最小化状态也不处于最大化状态.

**ControlList**: 获取窗口中所有控件的控件名称. 如果没有匹配窗口或窗口中 没有控件, 那么 *OutputVar* 被置空. 否则, 每个控件的名称由其类名紧接着序 号 (ClassNN) 组成, 如同 Window Spy 显示的那样.

除最后一项外的其他项以换行符结束 (`n). 要逐个检查每个控件的名称, 请 使用 [解析循环](#page-717-0), 如同下文示例部分演示的那样.

控件根据它们的 Z 顺序排列, 当窗口支持 TAB 导航时这通常和 TAB 键导航 的顺序相同.

当前鼠标光标下的控件可以通过 [MouseGetPos](#page-1141-0) 获取.

## **ControlListHwnd** [v1.0.43.06+]: 与上面相同, [不过它获取每个控件的](#page-1342-0) 窗口 而不是其 ClassNN.

**Transparent**: 获取度数表示的窗口的透明度 (请参阅 [WinSet](#page-1440-0) 了解如何设置 透明度). 出现后面这些情况时 *OutputVar* 被置空: 1) 操作系统低于 Windows XP; 2) 没有匹配窗口; 3) 窗口没有设置透明度等级; 或 4) 其他情况 (由操作 系统行为引起), 例如设置透明后窗口被最小化, 还原和/或重设大小. 否则, 被设置为介于 0 和 255 之间的数字, 这里 0 表示完全透明的窗口而 255 表示 不透明的窗口. 例如:

%MouseWin% <mark>; 鼠标光标下的窗口透明度</mark>

**TransColor**: 获取窗口的透明色 (请参阅 [WinSet](#page-1444-0) 了解如何设置透明色). 出现 后面这些情况时 *OutputVar* 被置空: 1) 操作系统低于 Windows XP; 2) 没有匹 配窗口; 3) 窗口没有透明色; 或 4) 其他情况 (由操作系统行为引起), 例如设 置透明后窗口被最小化, 还原和/或重设大小. 否则, 被设置为六位的十六进 制 RGB 颜色值, 例如 0x00CC99. 例如:

{MouseWin% |; 鼠标光标下的窗口透明色.

**Style** 或 **ExStyle**: 分别获取表示窗口样式或扩展样式的 8 位十六进制数. 如 果没有匹配窗口, 那么 *OutputVar* 被置空. 下面的例子判断窗口是否含有 WS\_DISABLED 样式:

WinGet, Style, Style, My Window 1 & 0x8000000) ; 0x8000000 为

WS\_DISABLED.

### 下一个例子判断窗口是否含有 WS\_EX\_TOPMOST 样式 (置顶):

; 0x8 为 WS\_EX\_TOPMOST.

请参阅 [样式表](#page-1769-0) 了解部分样式.

备注

窗口的 ID 号只在窗口的生存期内有效. 换句话说, 如果重启了应用程序, 其 所有的窗口都会使用新的 ID 号.

由此命令获取的 ID 号是数值的 (不包含前缀 "ahk\_id"), 且不论 [SetFormat](#page-1187-0) 的 设置如何都保存为十六进制格式.

当前鼠标光标下的窗口 ID 可以通过 [MouseGetPos](#page-1141-0) 获取.

尽管当前 ID 号为 32 位的无符号整数, 但是在未来的版本中可能变成 64 位. 因此, 对它们进行数值运算例如加法是不可靠的, 因为这些运算需要把输入 字符串解析为有符号而不是无符号的整数.

窗口标题和文本是区分大小写的. 只有在打开 DetectHidden Windows 设置 时,才能检测到隐藏窗口。

## 相关

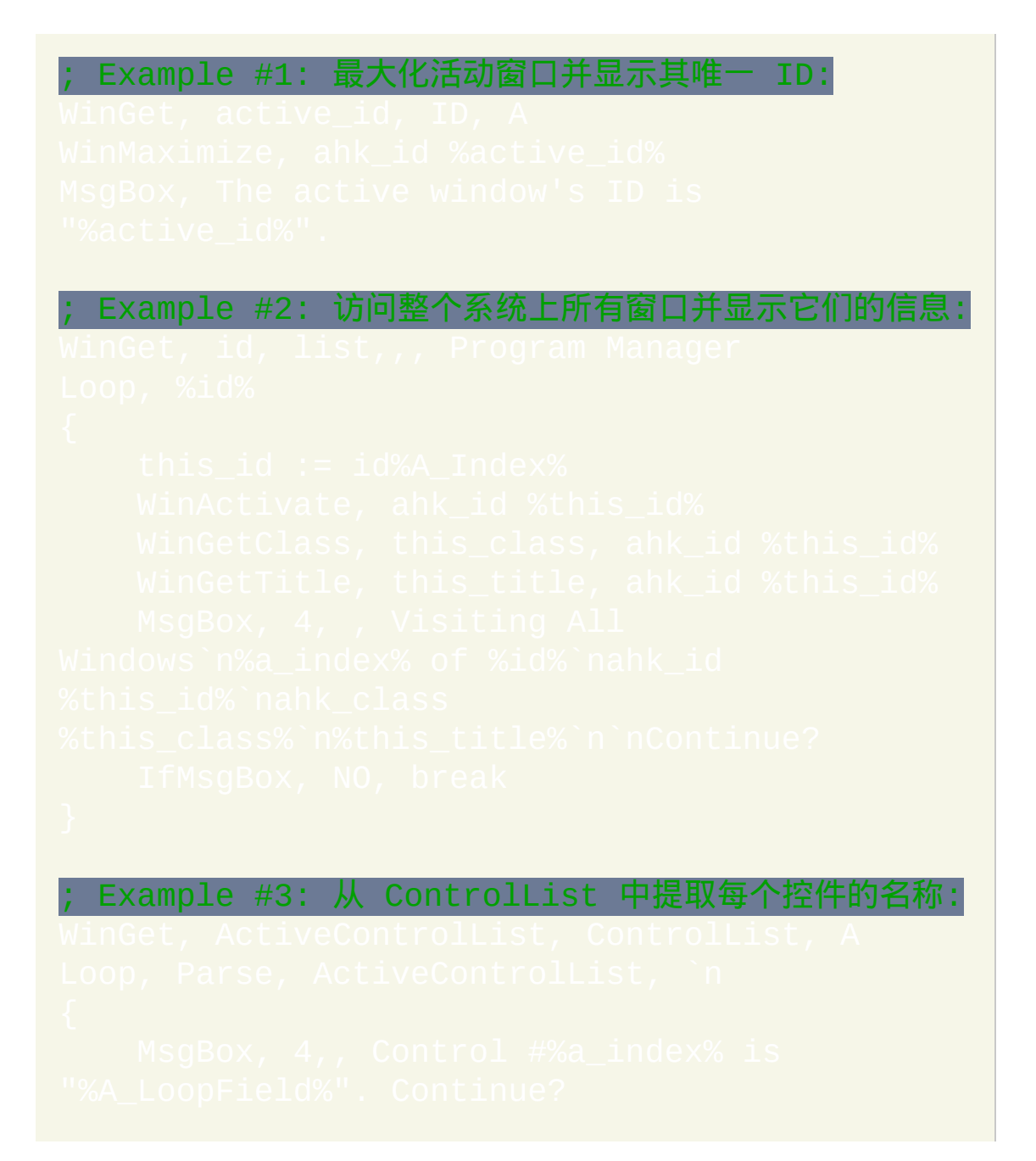

```
Example #4: 实时显示活动窗口的控件列表:
```
## <span id="page-1412-0"></span>**WinGetActiveStats**

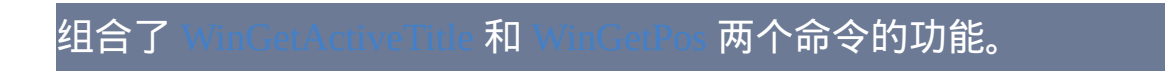

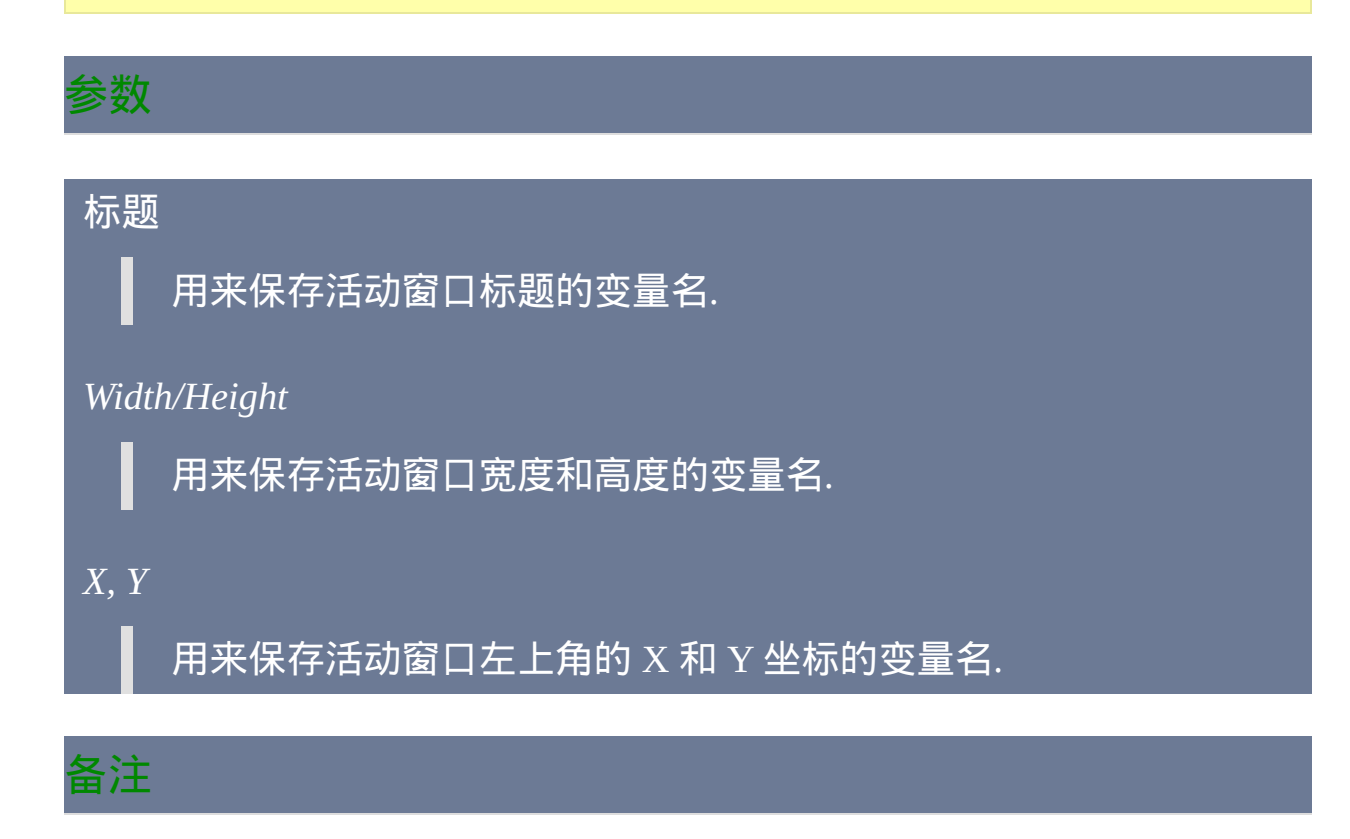

如果没有找到匹配窗口, 则输出变量会被置空.

此命令相当于下面的语句序列:

如果活动窗口为隐藏窗口且 [DetectHiddenWindows](#page-1383-0) 处于关闭状态 (默认状

态), 除 [WinShow](#page-1450-0) 外的所有命令都无法 "看见" 它. 由于此或其他任何原因而 没有活动窗口, 那么此命令会设置所有的输出变量为空.

## 相关

## <span id="page-1414-0"></span>**WinGetActiveTitle**

## 获取活动窗口的标题。

## 参数

*OutputVar*

用来保存活动窗口标题的变量名.

## 备注

比命令相当于: MinGetTitl

## 相关

## <span id="page-1415-0"></span>**WinGetClass**

## 获取指定窗口的类名。

参数

## *OutputVar*

用来保存获取的类名的变量名.

*WinTitle*

窗口标题或识别目标窗口的其他条件。请参阅 [WinTitle](#page-1496-0)。

#### *WinText*

如果使用此参数, 那么它必须是目标窗口中单个文本元素的子字符串 (和内置的 Window Spy 工具显示的一样). 当 [DetectHiddenText](#page-1381-0) 的设置 为 ON 时, 那么会检测到隐藏文本元素.

#### *ExcludeTitle*

标题中含有此参数值的窗口将被排除.

#### *ExcludeText*

文本中含有此参数值的窗口将被排除.

## 备注

## 仅获取类名 (*OutputVar* 中不包含前缀 "ahk\_class").

窗口标题和文本是区分大小写的. 只有在打开 [DetectHiddenWindows](#page-1383-0) 设置

时,才能检测到隐藏窗口。

## 相关

## <span id="page-1417-0"></span>**WinGetPos**

## 获取指定窗口的位置和大小。

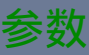

### *X, Y*

用来保存目标窗口左上角的 X 和 Y 坐标的变量名. 如果省略, 则丢弃 相应的数据.

*Width/Height*

用来保存目标窗口宽度和高度的变量名. 如果省略, 则丢弃相应的数 据.

*WinTitle*

窗口标题或识别目标窗口的其他条件。请参阅 [WinTitle](#page-1496-0)。

#### *WinText*

如果使用此参数, 那么它必须是目标窗口中单个文本元素的子字符串 (和内置的 Window Spy 工具显示的一样). 当 [DetectHiddenText](#page-1381-0) 的设置 为 ON 时, 那么会检测到隐藏文本元素.

*ExcludeTitle*

标题中含有此参数值的窗口将被排除.

*ExcludeText*

文本中含有此参数值的窗口将被排除.

## 备注

如果没有找到匹配窗口, 则输出变量会被置空.

如果在 *WinTitle* 中使用"Program Manager",那么此命令会获取桌面的大

小,这通常与当前的屏幕分辨率相同。

最小化的窗口同样含有位置和大小. 此时返回的值可能因操作系统和配置而 变化.

要获取鼠标当前悬停的窗口和控件的名称, 请使用

窗口标题和文本是区分大小写的. 只有在打开 [DetectHiddenWindows](#page-1383-0) 设置 时,才能检测到隐藏窗口。

## 相关

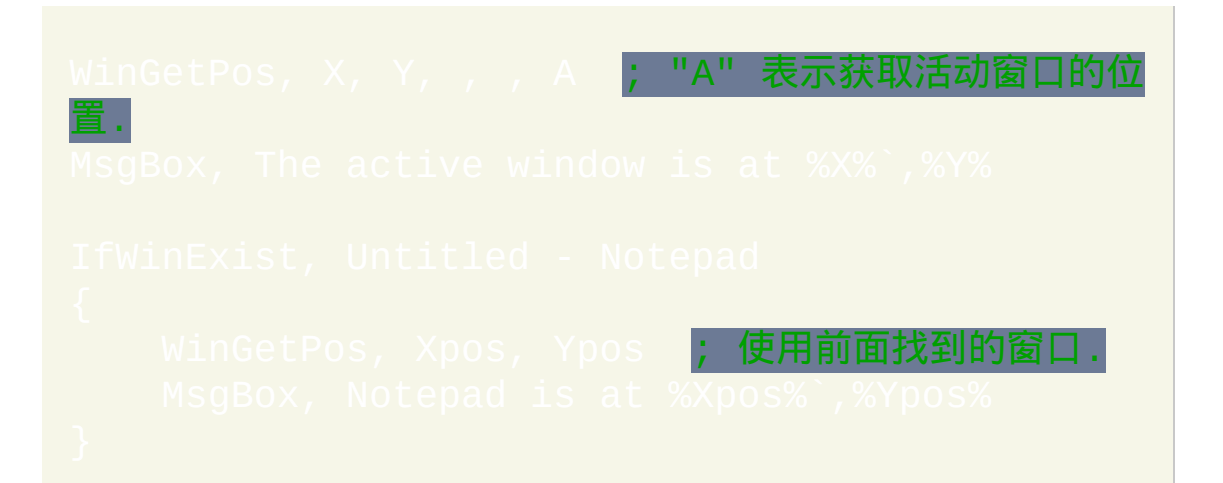

## <span id="page-1420-0"></span>**WinGetText**

## 获取指定窗口的文本。

参数

### *OutputVar*

用来存储获取的文本的变量名.

*WinTitle*

窗口标题或识别目标窗口的其他条件。请参阅 [WinTitle](#page-1496-0)。

#### *WinText*

如果使用此参数, 那么它必须是目标窗口中单个文本元素的子字符串 (和内置的 Window Spy 工具显示的一样). 当 [DetectHiddenText](#page-1381-0) 的设置 为 ON 时, 那么会检测到隐藏文本元素.

#### *ExcludeTitle*

标题中含有此参数值的窗口将被排除.

#### *ExcludeText*

文本中含有此参数值的窗口将被排除.

### **ErrorLevel**

### 此命令失败时会抛出异常. 想了解更多信息, 请参阅 运行时

如果遇到问题则 [ErrorLevel](#page-1737-0) 被置为 1, 否则为 0.

#### 备注

通常情况下获取的文本和 Window Spy 中显示的相同. 但是, 如果 为关闭状态, 那么 OutputVar 中会不包含隐藏文本.

每个文本元素都以回车换行符 (CR+LF) 结束, 它们在脚本中表示为 `r`n. 要 提取个别行或子字符串, 请使用类似 [StringGetPos](#page-1312-0) 和 [StringMid](#page-1320-0) 的命令. 还可 以使用 [解析循环](#page-717-0) 来逐个检查每行或每个单词.

如果获取的文本看起来像被截短了(不完整),请在 WinGetText 前尝试使 用 [VarSetCapacity\(OutputVar,](#page-800-0) 55) [把 55 替换为超过截短文本许 多的大小]。在一些应用程序不能正确响应 WM\_GETTEXTLENGTH 消息 时需要这样, 否则会导致 AutoHotkey 把输出变量设的过小以致无法保存所 有的文本.

可获取的最多文本数限制于变量的最大容量 (这可以通过 [#MaxMem](#page-1470-0) 指令 改变). 因此,如果目标窗口(例如打开了大文档的编辑器)包含大量文 本,那么此命令可能会使用大量的内存。要避免这种情况, 考虑使用 只获取部分的窗口文本. 在任何情况下, 可以为变量赋值为 空来释放它占用的内容,即 OutputVa

要获取窗口中所有控件的列表<u>,请参照此例:</u>Wi

## 窗口标题和文本是区分大小写的. 只有在打开 [DetectHiddenWindows](#page-1383-0) 设置 时,才能检测到隐藏窗口。

## 相关

## 示例

WinWait, Calculator

; 使用前面找到的窗口.

## <span id="page-1423-0"></span>**WinGetTitle**

## 获取指定窗口的标题。

参数

## *OutputVar*

用来存储获取的标题的变量名.

*WinTitle*

窗口标题或识别目标窗口的其他条件。请参阅 [WinTitle](#page-1496-0)。

#### *WinText*

如果使用此参数, 那么它必须是目标窗口中单个文本元素的子字符串 (和内置的 Window Spy 工具显示的一样). 当 [DetectHiddenText](#page-1381-0) 的设置 为 ON 时, 那么会检测到隐藏文本元素.

#### *ExcludeTitle*

标题中含有此参数值的窗口将被排除.

#### *ExcludeText*

文本中含有此参数值的窗口将被排除.

## 备注

## 要获取鼠标当前悬停的窗口的名称, 请使用 [MouseGetPos.](#page-1141-0)

窗口标题和文本是区分大小写的. 只有在打开 DetectHiddenWi

时,才能检测到隐藏窗口。

## 相关

# <span id="page-1425-0"></span>**WinHide**

## 隐藏指定的窗口。

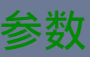

### *WinTitle*

窗口标题或识别目标窗口的其他条件。请参阅 [WinTitle](#page-1496-0)。

*WinText*

如果使用此参数, 那么它必须是目标窗口中单个文本元素的子字符串 (和内置的 Window Spy 工具显示的一样). 当 [DetectHiddenText](#page-1381-0) 的设置 为 ON 时, 那么会检测到隐藏文本元素.

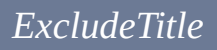

标题中含有此参数值的窗口将被排除.

*ExcludeText*

文本中含有此参数值的窗口将被排除.

## 备注

使用 [WinShow](#page-1450-0) 来恢复隐藏的窗口 ([DetectHiddenWindows](#page-1383-0) 设置为 On 或 Off 都没关系).

[此命令仅对最上面的匹配窗口进行操作](#page-1372-0), 除非 *WinTitle* 为 ahk\_group  $\overline{\mathsf{g}}$ , 此时会影响组中所有窗口.

资源管理器任务栏可以通过如下方式隐藏/显示:

相关

示例

WinHide ; 使用前面找到的窗口

# <span id="page-1427-0"></span>**WinKill**

## 强制关闭指定的窗口。

## 参数

#### *WinTitle*

窗口标题或识别目标窗口的其他条件。请参阅 [WinTitle](#page-1496-0)。

#### *WinText*

如果使用此参数, 那么它必须是目标窗口中单个文本元素的子字符串 (和内置的 Window Spy 工具显示的一样). 当 [DetectHiddenText](#page-1381-0) 的设置 为 ON 时, 那么会检测到隐藏文本元素.

#### *SecondsToWait*

如果省略或为空, 此命令会完全不等待. 如果为 0, 则它会等待 500ms. 否则, 它会等待指定的秒数 (可以为小数或 [表达式](#page-292-0)) 来让窗口关闭. 如 果窗口在此期间没有关闭, 那么脚本会继续执行. 此命令 不会 设置 ErrorLevel, 所以如果您需要确定窗口是否关闭时请使用 IfWinExis **或** [WinWaitClose](#page-1458-0).

#### *ExcludeTitle*

标题中含有此参数值的窗口将被排除.

#### *ExcludeText*

### 文本中含有此参数值的窗口将被排除.

### 备注

此命令首先会用短暂的时间尝试正常地关闭窗口. 如果失败, 那么它会尝试 终止窗口进程来强制关闭窗口.

如果匹配窗口是活动的, 那么会优先关闭此窗口而不是它下面的其他匹配窗 口. 一般而言, 如果有多个匹配窗口, 那么会关闭最上面的 (最近使用的) 窗 口.

[此命令仅对最上面的匹配窗口进行操作](#page-1372-0), 除非 *WinTitle* 为 ahk\_group  $\Omega$ , 此时会影响组中所有窗口.

窗口标题和文本是区分大小写的. 只有在打开 [DetectHiddenWindows](#page-1383-0) 设置 时,才能检测到隐藏窗口。

## 相关

### 示例

WinKill ; 使用前面找到的窗口

## <span id="page-1430-0"></span>**WinMaximize**

## 最大化指定的窗口。

参数

#### *WinTitle*

窗口标题或识别目标窗口的其他条件。请参阅 [WinTitle](#page-1496-0)。

*WinText*

如果使用此参数, 那么它必须是目标窗口中单个文本元素的子字符串 (和内置的 Window Spy 工具显示的一样). 当 [DetectHiddenText](#page-1381-0) 的设置 为 ON 时, 那么会检测到隐藏文本元素.

#### *ExcludeTitle*

标题中含有此参数值的窗口将被排除.

*ExcludeText*

文本中含有此参数值的窗口将被排除.

## 备注

使用 [WinRestore](#page-1438-0) 来还原窗口而使用 [WinMinimize](#page-1432-0) 最小化窗口.

如果有特殊类型的窗口无法正确响应 WinMaximize, 请尝试使用下面的方 法:

[PostMessage,](#page-1359-0) 0x112, 0xF030,,, WinTitle, WinText  $\overline{0}$ x112 = WM\_SYSCOMMAND, 0xF030 = SC\_MAXIMIZE

[此命令仅对最上面的匹配窗口进行操作](#page-1372-0), 除非 WinTitle 为 ahk\_group  $\overline{\mathsf{g}}$ , 此时会影响组中所有窗口.

窗口标题和文本是区分大小写的. 只有在打开 [DetectHiddenWindows](#page-1383-0) 设置 时,才能检测到隐藏窗口。

相关

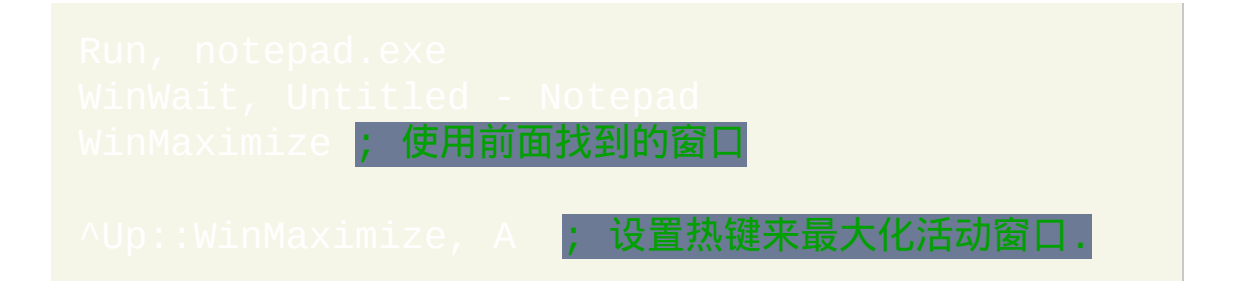

# <span id="page-1432-0"></span>**WinMinimize**

## 缩小指定窗口为任务栏上的按钮。

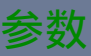

#### *WinTitle*

窗口标题或识别目标窗口的其他条件。请参阅 [WinTitle](#page-1496-0)。

*WinText*

如果使用此参数, 那么它必须是目标窗口中单个文本元素的子字符串 (和内置的 Window Spy 工具显示的一样). 当 [DetectHiddenText](#page-1381-0) 的设置 为 ON 时, 那么会检测到隐藏文本元素.

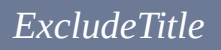

标题中含有此参数值的窗口将被排除.

*ExcludeText*

文本中含有此参数值的窗口将被排除.

## 备注

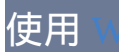

使用 [WinRestore](#page-1438-0) 或 [WinMaximize](#page-1430-0) 来还原窗口.

如果有特殊类型的窗口无法正确响应 WinMinimize, 请尝试使用下面的方 法:

[PostMessage,](#page-1359-0) 0x112, 0xF020,,, WinTitle, WinText  $\overline{0x112}$  = WM SYSCOMMAND,  $0xF020$  = SC MINIMIZE

[此命令仅对最上面的匹配窗口进行操作](#page-1372-0), 除非 WinTitle 为 ahk\_group  $\overline{\mathbb{F}}$ , 此时会影响组中所有窗口.

窗口标题和文本是区分大小写的. 只有在打开 [DetectHiddenWindows](#page-1383-0) 设置 时,才能检测到隐藏窗口。

相关

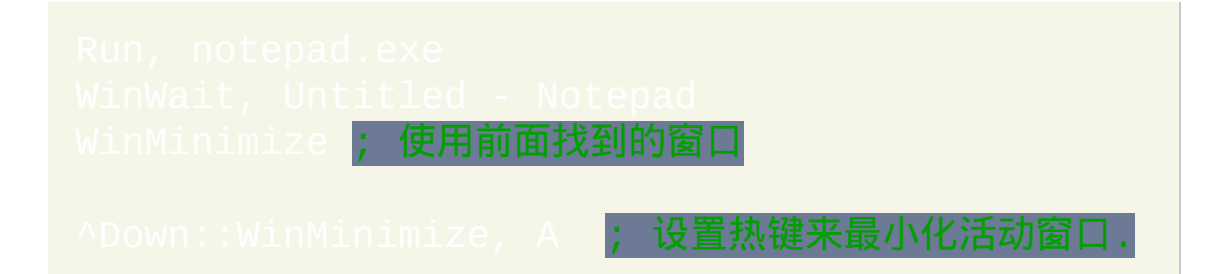

# <span id="page-1434-0"></span>**WinMinimizeAll / WinMinimizeAllUndo**

最小化或还原所有窗口.

在大多数系统中, 此命令等同于资源管理器的 Win-M 和 Win-D 热键.

相关

## <span id="page-1435-0"></span>**WinMove**

## 改变指定窗口的位置和/或大小。

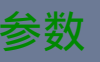

*X, Y*

[目标窗口新位置的左上角的](#page-292-0) X 和 Y 坐标 (单位为像素), 可以为  $\stackrel{\scriptstyle \bullet}{\scriptstyle \circ}$ . 屏幕左上角坐标为 0, 0.

如果只指定了这两个参数, 那么使用 [上次找到的窗口](#page-1505-0) 为目标窗口.

或者可以省略 X 和/或 Y, 此时使用当前位置.

*WinTitle*

窗口标题或识别目标窗口的其他条件。请参阅 [WinTitle](#page-1496-0)。

*WinText*

如果使用此参数, 那么它必须是目标窗口中单个文本元素的子字符串 (和内置的 Window Spy 工具显示的一样). 当 [DetectHiddenText](#page-1381-0) 的设置 为 ON 时, 那么会检测到隐藏文本元素.

*Width, Height*

目标窗口的新宽度和高度 (单位为像素), 可以为 [表达式](#page-292-0). 如果其中一 个省略, 为空或为单词 DEFAULT, 那么在这个维度中的大小将保持不 变.

#### *ExcludeTitle*

标题中含有此参数值的窗口将被排除.

#### *ExcludeText*

文本中含有此参数值的窗口将被排除.

## 备注

如果 *Width* 和 *Height* 太小 (或为负数), 那么大多数带标题栏的窗口最小尺寸 不会小于 112 x 27 像素 (不过, 有些类型的窗口的最小的尺寸可能有差异). 如果 *Width* 和 *Height* 太大, 那么大多数窗口最大尺寸不会大于超过桌面尺 寸大约 12 像素.

x 和 y 坐标中可以使用负数, 这样可以支持多显示器系统且可以让窗口被完 全移出屏幕.

尽管 WinMove 不能移动最小化状态的窗口, 不过当 D 设置开启时它可以移动隐藏窗口.

WinMove 移动窗口的速度受 [SetWinDelay](#page-1388-0) 影响.

窗口标题和文本是区分大小写的. 只有在打开 [DetectHiddenWindows](#page-1383-0) 设置

时,才能检测到隐藏窗口。

## 相关

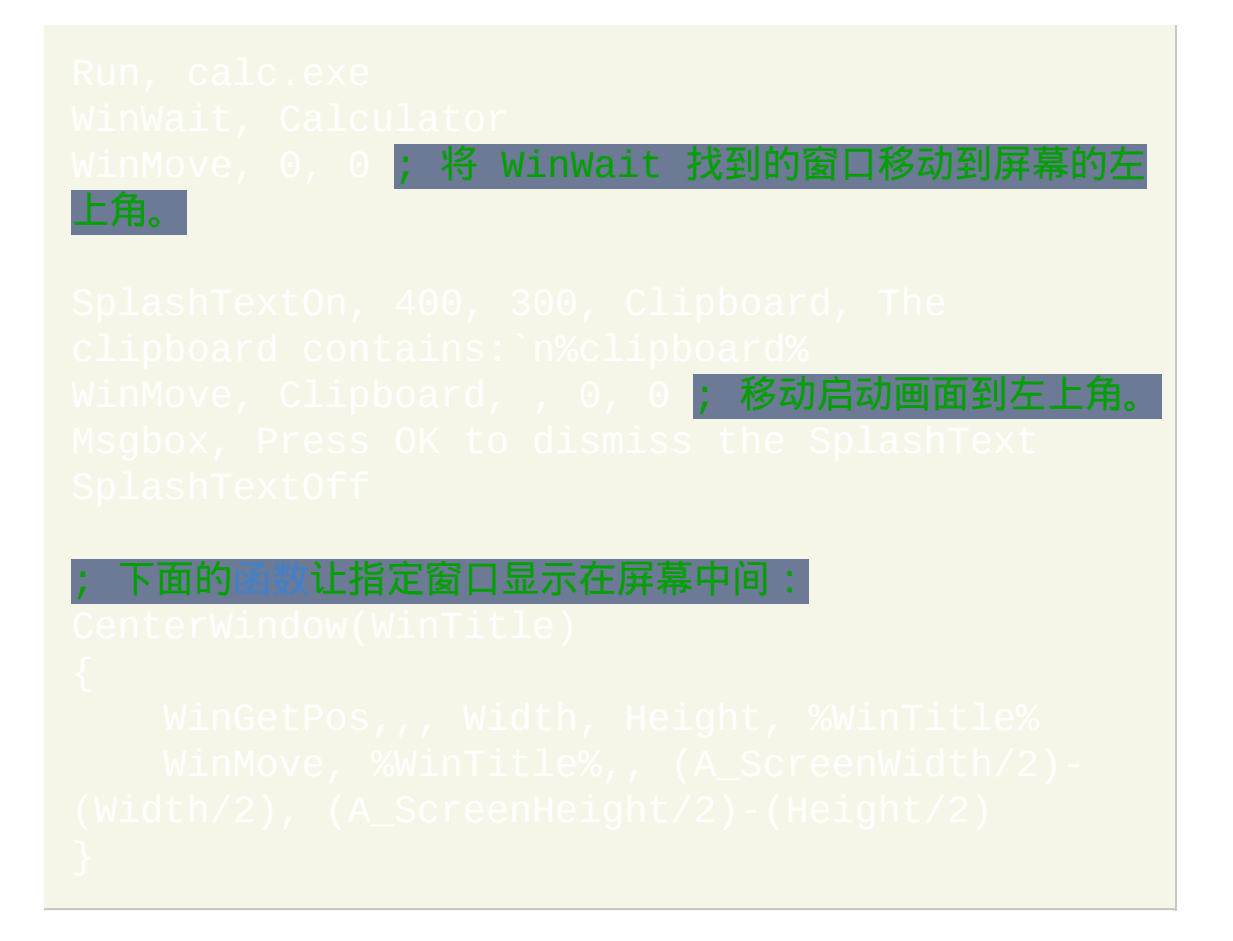

## <span id="page-1438-0"></span>**WinRestore**

## 如果指定的窗口处于最小化或最大化状态,则还原它。

参数

#### *WinTitle*

窗口标题或识别目标窗口的其他条件。请参阅 [WinTitle](#page-1496-0)。

*WinText*

如果使用此参数, 那么它必须是目标窗口中单个文本元素的子字符串 (和内置的 Window Spy 工具显示的一样). 当 [DetectHiddenText](#page-1381-0) 的设置 为 ON 时, 那么会检测到隐藏文本元素.

#### *ExcludeTitle*

标题中含有此参数值的窗口将被排除.

*ExcludeText*

文本中含有此参数值的窗口将被排除.

## 备注

如果有特殊类型的窗口无法正确响应 WinRestore, 请尝试使用下面的方法:

[PostMessage,](#page-1359-0) 0x112, 0xF120,,, WinTitle, WinText 0x112 = WM\_SYSCOMMAND, 0xF120 = SC\_RESTORE

[此命令仅对最上面的匹配窗口进行操作](#page-1372-0), 除非 *WinTitle* 为 ahk\_group  $I$ pName, 此时会影响组中所有窗口.

窗口标题和文本是区分大小写的. 只有在打开 [DetectHiddenWindows](#page-1383-0) 设置 时,才能检测到隐藏窗口。

相关
# <span id="page-1440-0"></span>**WinSet**

对指定的窗口进行各种设置,例如"总在最前面"和透明度。

参数

*Attribute, Value*

请参阅后面的列表.

*WinTitle*

窗口标题或识别目标窗口的其他条件。请参阅 [WinTitle](#page-1496-0)。

*WinText*

如果使用此参数, 那么它必须是目标窗口中单个文本元素的子字符串 (和内置的 Window Spy 工具显示的一样). 当 [DetectHiddenText](#page-1381-0) 的设置 为 ON 时, 那么会检测到隐藏文本元素.

*ExcludeTitle*

标题中含有此参数值的窗口将被排除.

*ExcludeText*

文本中含有此参数值的窗口将被排除.

**Attribute, Value**

<span id="page-1441-0"></span>**AlwaysOnTop, [On|Off|Toggle]**:让窗口处于置顶状态。使用 ON 打开此设 置, 使用 OFF 关闭, 而使用 TOGGLE 切换到当前的相反状态. 如果省略, 默 认为 TOGGLE. 可以使用单词 Topmost 代替 AlwaysOnTop.

**Bottom**: 发送窗口到堆栈的底部; 即在其他所有窗口的下面. 这个效果类似 于使用 Alt-Escape. 例如:

**Top**: 把窗口带回到堆栈的顶部而不进行 [激活](#page-1397-0). 但是, 在大多数情况下系统默 认设置会激活它. 此外, 当操作系统阻止应用程序从用户抢夺焦点时, 此命令 可能没有效果 (这可能取决于当前活动窗口的类型和用户当前正在进行的 操作这些因素). 一个可能的解决方法是让窗口暂时 [AlwaysOnTop,](#page-1441-0) 然后关闭 AlwaysOnTop.

**Disable** 或 **Enable**: 分别为禁用或启用窗口. 当窗口被禁用时, 用户不能移动 它或与它的控件进行交互. 此外, 被禁用的窗口会从 alt-tab 列表中移除.

<span id="page-1441-1"></span>**Redraw**: 通过通知操作系统窗口的矩形框需要重绘来尝试更新窗口的外观/ 内容. 如果此方法对特殊的窗口无效, 那么尝试使用 [WinMove](#page-1435-0). 如果仍然无 效, 那么请尝试使用下面方法:

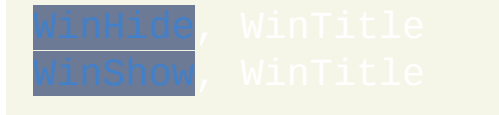

**Style, N** or **ExStyle, N**:分别改变窗口的样式或扩展样式。如果 **N** 的首个字 符为加号或减号, 那么会添加或移除 **N** 中的样式. 如果首个字符为脱字符 (^), 那么 N 中的样式会被切换到相反的状态. 如果首个字符为数字, 则窗口 样式会被完全覆盖为 **N**.

如果设置失败, 则 [ErrorLevel](#page-1737-0) 被置为 1, 成功则为 0. 没有找到目标窗口或无 法应用此样式时会设置失败。

改变可见窗口的某些样式后,可能需要使用 WinSet Redraw(请参阅下 面)对窗口进行重绘。最后, [样式表](#page-1769-0) 中列出了一些常用的样式编号. 示例:

-0xC00000, A ; 移除活动窗口的标题 (WS\_CAPTION). 切换: WS\_EX\_TOOLWINDOW 属性, 它会移除/添加窗口到 alt-tab 列表.

## **WinSet, Region [, Options, WinTitle, ...]**

改变窗口的形状为指定的矩形, 椭圆形或多边形. 如果 *Options* 参数为空, 那 么恢复窗口为原来的形状. 否则, 可以指定一个或多个的下列选项, 选项之间 使用空格分隔:

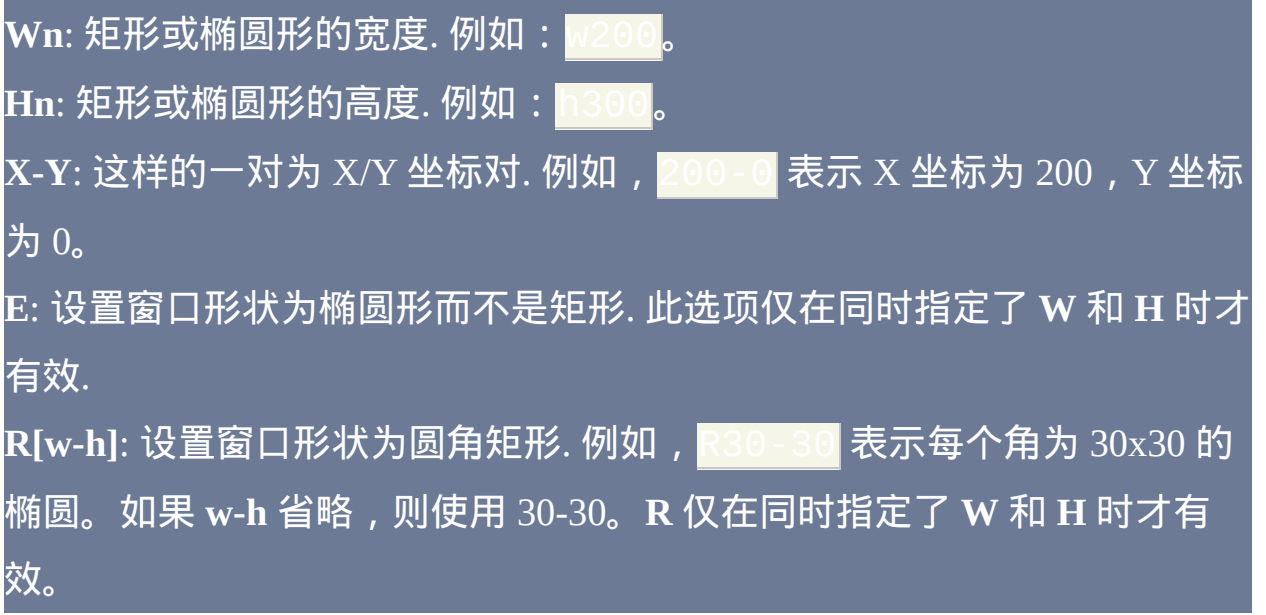

矩形或椭圆形:如果指定了 **W** 和 **H** 选项,那么会设置窗口形状为矩形, 且其左上角的坐标为首个(且唯一)的 **X-Y** 坐标对。但是,如果同时指定 了 **E** 选项,那么会设置窗口形状为椭圆形而不是矩形。例如:WinSet,

多边形:如果 **W** 和 **H** 选项都没有指定,那么会设置窗口形状为由多个 **X-Y** 坐标对确定的多边形(每对坐标以窗口左上角为原点)。例如, 如果指定 了三对坐标, 那么在多数时候窗口形状会被设置为三角形. 坐标对彼此间的 相对顺序有时很重要. 此外,可以在 *Options* 中指定单词 **Wind** 从而使用缠 绕法代替变换方法来确定多边形的形状。

如果设置失败, 则 [ErrorLevel](#page-1737-0) 被置为 1, 成功则为 0. 出现以下情况时会设置 失败: 1) 目标窗口不存在; 2) *Options* 有一个或多个选项无效; 3) 指定了超过 2000 对坐标; 或 4) 指定的形状是无效的或不适用于目标窗口.

### 请参阅本页底部查看使用此命令的示例.

#### **WinSet, Transparent, N, WinTitle**

设置窗口为半透明状态. 指定 *N* 为介于 0 和 255 之间的数字来表示透明度: 0 表示完全透明, 255 表示完全不透明. 指定单词 OFF 可以完全关闭透明度. 与指定 255 的区别是, 这样可以提升性能并降低系统资源的占用.

<span id="page-1443-0"></span>**Transparent** 和 **[TransColor](#page-1444-0)** 的已知限制:

对于没有标题栏且不含 [置顶](#page-1441-0) 属性的窗口没有效果. 对于 GUI [窗口](#page-805-0), 可 以在设置窗口透明度后才移除标题栏. 或者使用下面的属性让透明度生 效: $G$ ui -Caption [+ToolWindow](#page-822-0)

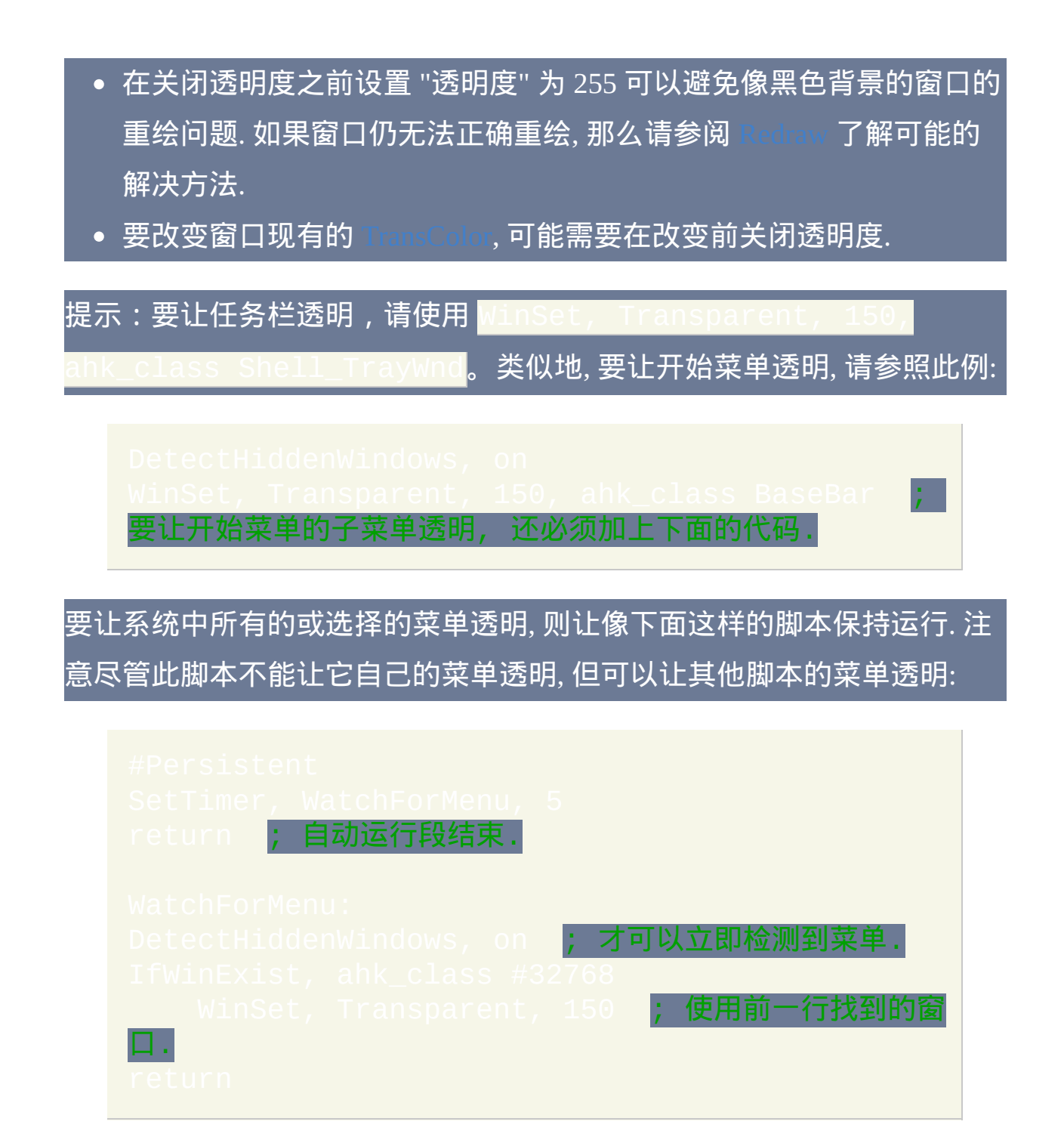

### <span id="page-1444-0"></span>**WinSet, TransColor, Color [N], WinTitle**

让目标窗口中指定颜色的所有像素透明,这样可以让它后面的窗口内容显 示出来。如果用户点击透明部分, 那么点击会 "穿透" 此窗口传递到它后面

的窗口. 在 *Color* 中指定颜色名称或 RGB 值 (请参阅 [颜色图表](#page-1028-0) 进行了解或 使用 [PixelGetColor](#page-1206-0) 的 RGB 模式). 此外, 要让目标窗口中符合指定颜色的部 分半透明, 请在颜色参数后添加空格 (不是逗号) 和透明度等级 (0-255). 例  $\mathbf{m}:\mathsf{W}\text{i}$ nSei

常用 TransColor 来创建屏幕显示 (OSD) 和其他视觉效果.

部 [有一个屏幕显示的例子](#page-858-0).

指定单词 OFF 可以完全关闭窗口的透明度. 下面两个语句功能是相同的:

已知限制: 请参阅 [上面的](#page-1443-0) 列表.

备注

除了上面明确指出的情况外, 此命令不会改变

尽管 Windows 2000/XP 或更高版本中支持透明度, 但只有在 Windows XP 或 更高版本中才能获取窗口的当前透明度设置 (通过 [WinGet](#page-1405-0)).

通过后面的代码可以取消脚本 [SplashText](#page-1035-0) 窗口的置顶状态:

窗口标题和文本是区分大小写的. 只有在打开 [DetectHiddenWindows](#page-1383-0) 设置

时,才能检测到隐藏窗口。

## 相关

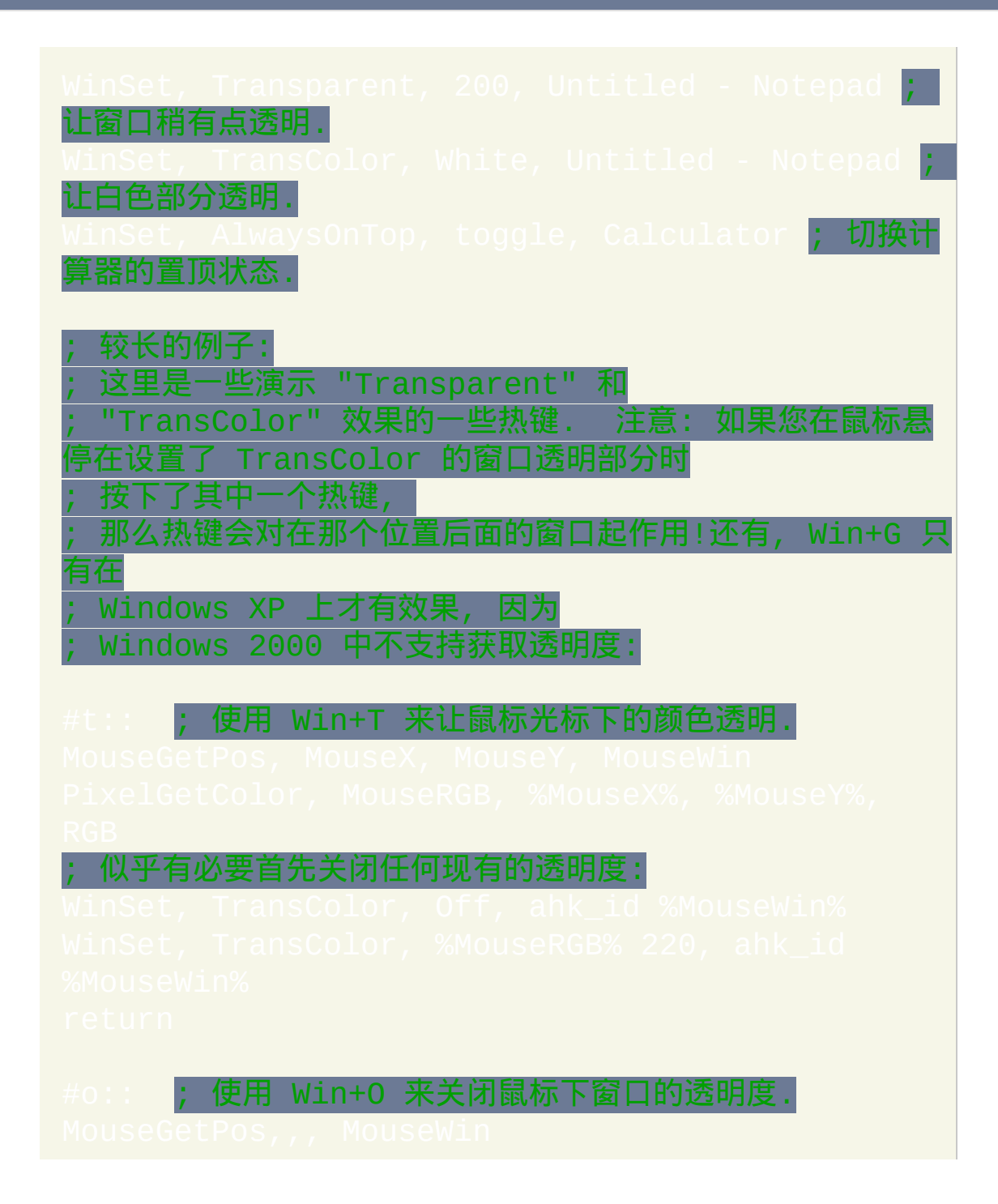

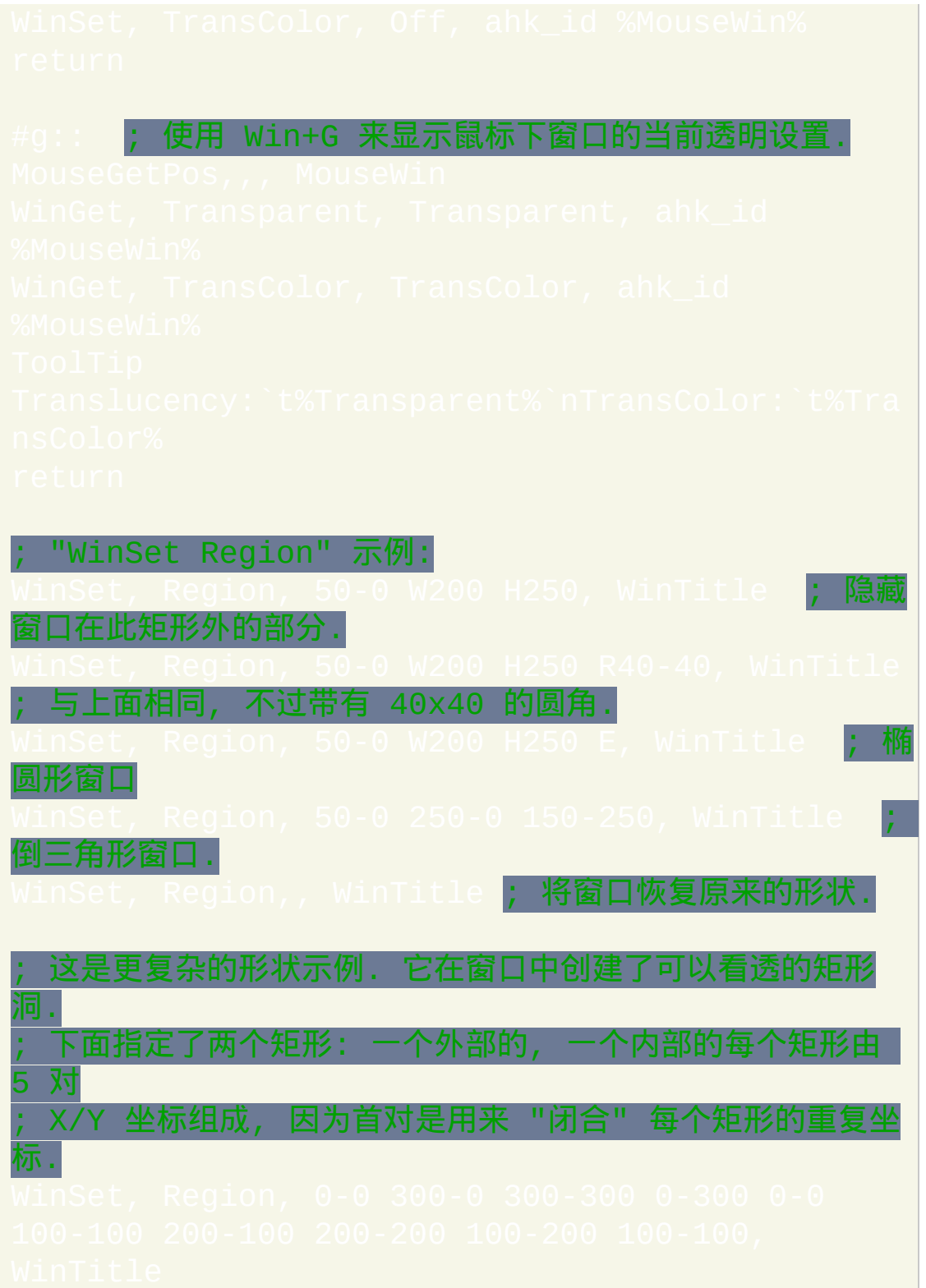

# <span id="page-1448-0"></span>**WinSetTitle**

## 改变指定窗口的标题。

## 参数

#### *NewTitle*

窗口的新标题. 如果只给出此参数, 那么使用[上次找到的窗口](#page-1505-0).

*WinTitle*

窗口标题或识别目标窗口的其他条件。请参阅 [WinTitle](#page-1496-0)。

#### *WinText*

如果使用此参数, 那么它必须是目标窗口中单个文本元素的子字符串 (和内置的 Window Spy 工具显示的一样). 当 [DetectHiddenText](#page-1381-0) 的设置 为 ON 时, 那么会检测到隐藏文本元素.

#### *ExcludeTitle*

标题中含有此参数值的窗口将被排除.

#### *ExcludeText*

文本中含有此参数值的窗口将被排除.

# 备注

如果窗口所在的程序经常改变窗口的标题, 那么此命令对标题的修改只是暂 时的.

窗口标题和文本是区分大小写的. 只有在打开 [DetectHiddenWindows](#page-1383-0) 设置

时,才能检测到隐藏窗口。

相关

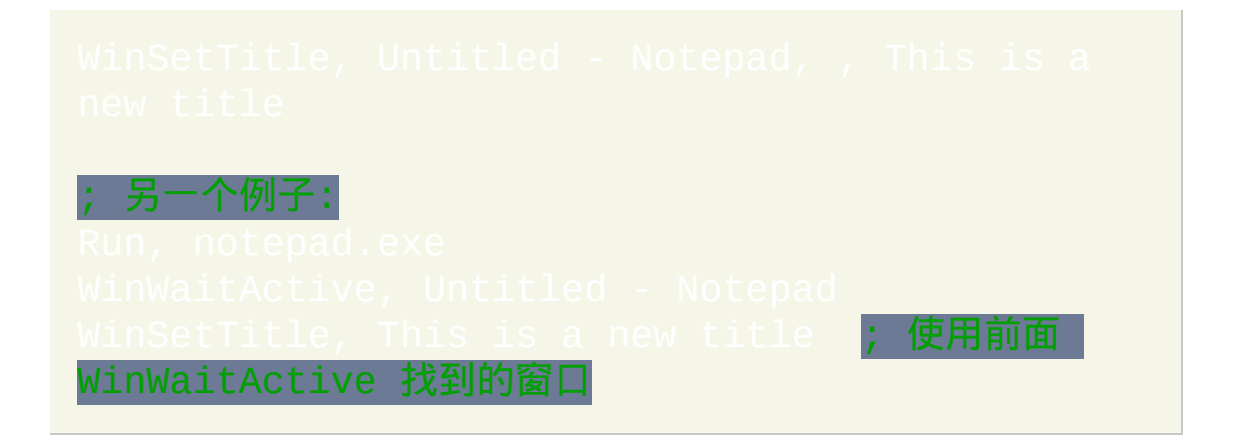

# <span id="page-1450-0"></span>**WinShow**

## 显示指定的窗口。

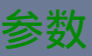

#### *WinTitle*

窗口标题或识别目标窗口的其他条件。请参阅 [WinTitle](#page-1496-0)。

*WinText*

如果使用此参数, 那么它必须是目标窗口中单个文本元素的子字符串 (和内置的 Window Spy 工具显示的一样). 当 [DetectHiddenText](#page-1381-0) 的设置 为 ON 时, 那么会检测到隐藏文本元素.

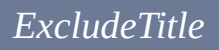

标题中含有此参数值的窗口将被排除.

*ExcludeText*

文本中含有此参数值的窗口将被排除.

## 备注

默认情况下, WinShow 是唯一一个在任何时候都能检测到隐藏窗口的命令. 只有在 [DetectHiddenWindows](#page-1383-0) 设置打开时其他命令才能检测到隐藏窗口.

# [此命令仅对最上面的匹配窗口进行操作](#page-1372-0), 除非 *WinTitle* 为 ahk\_group ,此时会影响组中所有窗口.

# 相关

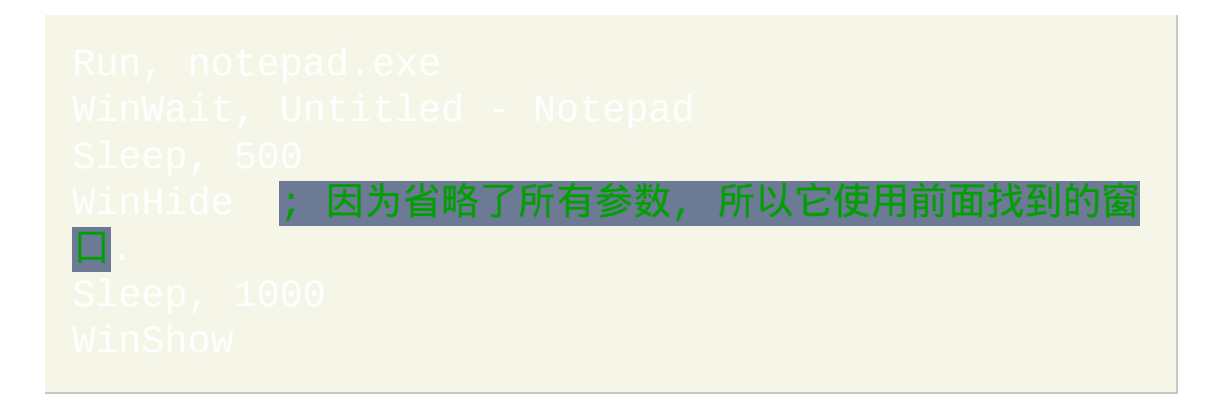

# <span id="page-1452-0"></span>**WinWait**

## 等到指定的窗口出现。

参数

#### *WinTitle*

窗口标题或识别目标窗口的其他条件。请参阅 [WinTitle](#page-1496-0)。

*WinTitle* 只有在 *WinText*, *ExcludeTitle* 或 *ExcludeText* 都存在时才能为 空.

#### *WinText*

如果使用此参数, 那么它必须是目标窗口中单个文本元素的子字符串 (和内置的 Window Spy 工具显示的一样). 当 [DetectHiddenText](#page-1381-0) 的设置 为 ON 时, 那么会检测到隐藏文本元素.

#### 秒

超时前等待的秒数. 超时后设置 [ErrorLevel](#page-1737-0) 为 1. 留空表示无限期等 待. 指定 0 等同于指定 0.5. 此参数可以为 [表达式](#page-292-0).

#### *ExcludeTitle*

标题中含有此参数值的窗口将被排除.

*ExcludeText*

文本中含有此参数值的窗口将被排除.

**ErrorLevel**

命令超时后 [ErrorLevel](#page-1737-0) 被置为 1, 否则为 0.

备注

当匹配窗口出现后, 此命令将不再等待 *Seconds* 到期. 相反地, 它会立即设置 为 0, 更新 [上次找到的窗口](#page-1505-0) 并让脚本继续执行.

当此命令处于等待状态时, 可以通过 [热键](#page-208-0), [自定义菜单项](#page-997-0) 或 [计时器](#page-742-0) 启动新 的 [线程](#page-1516-0).

如果其他 [线程](#page-1516-0) 改变了在此命令参数中使用的任何变量内容, 此命令会无视 这些变化, 它会继续使用在开始等待时变量中原始的标题和文本.

窗口标题和文本是区分大小写的. 只有在打开 [DetectHiddenWindows](#page-1383-0) 设置 时,才能检测到隐藏窗口。

相关

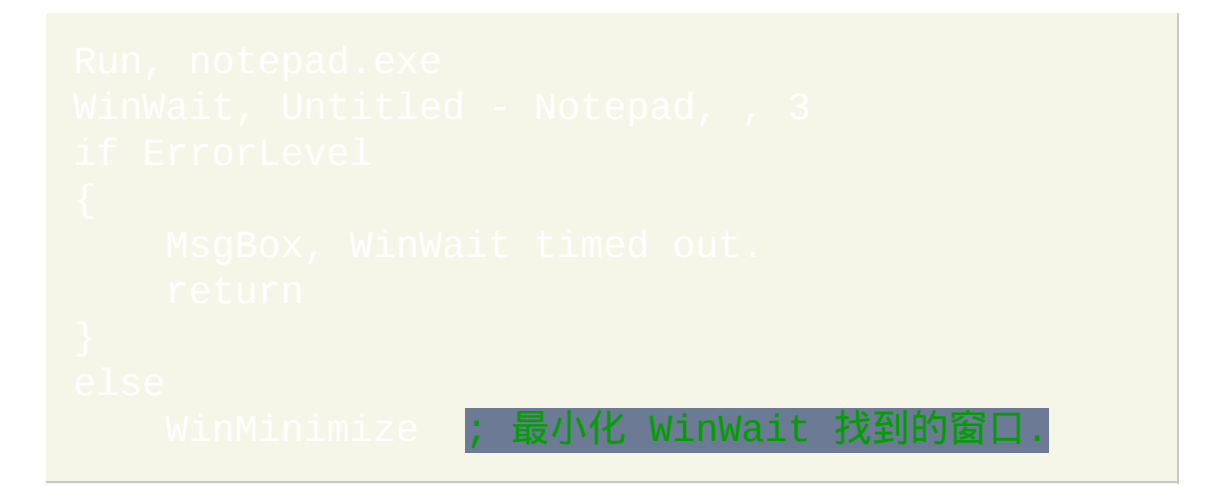

# <span id="page-1455-0"></span>**WinWaitActive / WinWaitNotActive**

### 等到指定的窗口处于活动或不活动状态.

# 参数

#### *WinTitle*

窗口标题或识别目标窗口的其他条件。请参阅 [WinTitle](#page-1496-0)。

#### *WinText*

如果使用此参数, 那么它必须是目标窗口中单个文本元素的子字符串 (和内置的 Window Spy 工具显示的一样). 当 [DetectHiddenText](#page-1381-0) 的设置 为 ON 时, 那么会检测到隐藏文本元素.

#### 秒

超时前等待的秒数. 超时后设置 [ErrorLevel](#page-1737-0) 为 1. 留空表示无限期等 待. 指定 0 等同于指定 0.5. 此参数可以为 [表达式](#page-292-0).

#### *ExcludeTitle*

标题中含有此参数值的窗口将被排除.

#### *ExcludeText*

### 文本中含有此参数值的窗口将被排除.

#### **ErrorLevel**

命令超时后 [ErrorLevel](#page-1737-0) 被置为 1, 否则为 0.

### 备注

如果匹配窗口符合了命令的要求, 那么此命令不再等待 *Seconds* 到期. 相反 地, 它会立即设置 [ErrorLevel](#page-1737-0) 为 0 并让脚本继续执行.

当 WinWaitActive 和 WinWaitNotActive 执行时如果符合条件的窗口是活动 的, 那么它们都会更新 [上次找到的窗口](#page-1505-0). 此外, 如果在 WinWaitActive 超时前 符合条件的窗口变成活动窗口, 那么它会更新上次找到的窗口.

当此命令处于等待状态时, 可以通过 [热键](#page-208-0), [自定义菜单项](#page-997-0) 或 [计时器](#page-742-0) 启动新 的 [线程](#page-1516-0).

如果其他 [线程](#page-1516-0) 改变了在此命令参数中使用的任何变量内容, 此命令会无视 这些变化, 它会继续使用在开始等待时变量中原始的标题和文本.

窗口标题和文本是区分大小写的. 只有在打开 [DetectHiddenWindows](#page-1383-0) 设置 时,才能检测到隐藏窗口。

## 相关

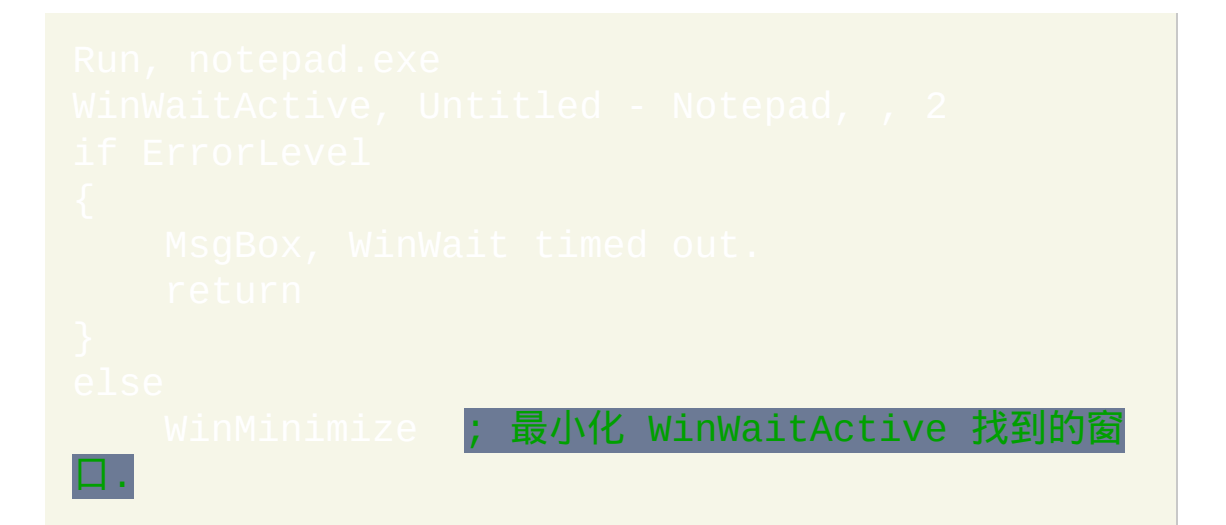

# <span id="page-1458-0"></span>**WinWaitClose**

## 等到指定的窗口消失。

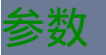

#### *WinTitle*

窗口标题或识别目标窗口的其他条件。请参阅 [WinTitle](#page-1496-0)。

*WinText*

如果使用此参数, 那么它必须是目标窗口中单个文本元素的子字符串 (和内置的 Window Spy 工具显示的一样). 当 [DetectHiddenText](#page-1381-0) 的设置 为 ON 时, 那么会检测到隐藏文本元素.

秒

超时前等待的秒数. 超时后设置 [ErrorLevel](#page-1737-0) 为 1. 留空表示无限期等 待. 指定 0 等同于指定 0.5. 此参数可以为 [表达式](#page-292-0).

#### *ExcludeTitle*

标题中含有此参数值的窗口将被排除.

#### *ExcludeText*

文本中含有此参数值的窗口将被排除.

**ErrorLevel**

命令超时后 [ErrorLevel](#page-1737-0) 被置为 1, 否则为 0.

## 备注

每当指定的窗口消失后, 此命令不再等待 *Seconds* 到期. 相反地, 它会立即设 置 [ErrorLevel](#page-1737-0) 为 0 并让脚本继续执行.

当此命令处于等待状态时, 可以通过 [热键](#page-208-0), [自定义菜单项](#page-997-0) 或 [计时器](#page-742-0) 启动新 的 [线程](#page-1516-0).

如果其他 [线程](#page-1516-0) 改变了在此命令参数中使用的任何变量内容, 此命令会无视 这些变化, 它会继续使用在开始等待时变量中原始的标题和文本.

窗口标题和文本是区分大小写的. 只有在打开 [DetectHiddenWindows](#page-1383-0) 设置 时,才能检测到隐藏窗口。

## 相关

# 示例

WinWaitClose ; 等待 W**inWait 找到的窗口被关闭.** MsgBox, Notepad is now

# **#AllowSameLineComments**

在 **v1.1.09** 中移除:不再支持 AutoIt。

仅适用于 AutoIt v2 (.aut) 脚本: 允许注释和命令在同一行.

在任何 AutoIt v2 (.aut) 脚本的 顶部 指定此指令会启用同行注释, 出于兼容 性的考虑正常情况下这个功能是禁用的. 如果在脚本顶部外的其他地方使 用, 那么在使用此指令后才支持同行注释.

示例

#AllowSameLineComments Sleep, 1 ; 此注释是同行注释.

# **#ClipboardTimeout**

改变当首次访问剪贴板失败后脚本会继续尝试访问剪贴板的持续时间。

## 参数

*Milliseconds*

间隔长度,单位为毫秒。指定 -1 表示持续访问剪贴板. 指定 0 表示 只访问一次. 没有使用此指令的脚本使用 1000 ms 的超时时间.

备注

一些应用程序让剪贴板长时间保持打开, 可能是要读写大量数据. 此时, 增加 此设置的值可以让脚本在放弃并显示错误信息前等待较长的时间.

此设置适用于所有的[剪贴板操](#page-1507-0)作,这里举些最简单的例子: %Clipboard% 和 Clipboard = New Text<mark>。</mark>

每当脚本处于等待剪贴板变得可用的状态时, 不能 运行新的 [线程](#page-1516-0) 且不会运 行 [计时器](#page-742-0). 但是, 如果用户按下了 [热键](#page-208-0), 选择了 [自定义菜单项](#page-997-0) 或执行例如按 下按钮这样的 GUI [动作](#page-805-0), 这些事件会被缓存至后面; 换句话说, 其子程序会 在剪贴板变得可用后执行.

此指令还会使得在首次读取剪贴板数据失败后重新尝试访问 (在以前的版 本中, 只会对打开的剪贴板重新尝试访问).

# 相关

pboard, [Thread](#page-754-0)

# **#CommentFlag**

把脚本的注释符号从分号改为其他字符串。

参数

*NewString*

用来作为新注释符号的一个或多个字符. 最多可指定 15 个字符.

备注

# 默认的注释符号为分号 (;).

注释符号用来表示它后面跟着的文本脚本不应该执行 (在脚本启动时注释 不会被加载到内存中, 所以它们不影响执行的性能).

注释符号和命令在同一行时, 只有在注释符号的左边有至少一个空格或 tab 时, 它才会被视为注释符号的标记. 例如:

MsgBox, Test1 **; 这是注释.** 

相关

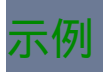

#CommentFlag // ; 改为 C++ 注释风格.

# **#ErrorStdOut**

## 把阻止脚本运行的任何语法错误发送到标准输出而不显示在对话框中。

这样可以让类似 Textpad, SciTE, Crimson 和 EditPlus 这样的高级编辑器在 语法错误发生时跳到有问题的行. 因为必须添加 #ErrorStdOut 指令到每个脚 [本中,所以最好设置您的编辑器在运行任何](#page-277-0) AutoHotkey 脚本时使用 开关 **/ErrorStdOut**(请参阅较远的后面了解设置说明)。

尽管语法错误会被发送到标准输出 (stdout), 但是它们不会直接显示在命令 提示符中. 不过, 可以通过管道或重定向捕获这样的输出. 例如:

/ErrorStdOut "My Script.ahk" **|more** /ErrorStdOut "My Script.ahk" **>"Syntax-Error Log.txt"**

您还可以把输出直接传输到剪贴板, 只需下载 [cb.zip](http://www.autohotkey.com/misc/cb.zip) (4 KB) 接着参照这个例 子进行操作:

/ErrorStdOut "My Script.ahk" **|cb.exe**

特殊编辑器的设置:

#### **EditPlus**:

在菜单栏选择 Tools > Configure User Tools.

点击按钮: Add Tool > Program

Menu Text: 由您决定

Command: C:\Program Files\AutoHotkey\AutoHotkey.exe

Argument: /ErrorStdOut "\$(FilePath)"

Initial directory: \$(FileDir)

Capture output: Yes

#### **TextPad**:

在菜单栏中选择 Configure > Preferences.

展开 Tools 条目.

点击 Add 按钮并选择 "Program".

复制并粘贴 (修改为您的路径): *C:\Windows\System32\cmd.exe*, 然后点击 OK.

三击列表框中新添加的项 (cmd.exe) 并将其重命名为您选择的名称 (例如 Launch Script).

点击 Apply.

选择左侧树中的新项并输入下列信息:

Command (应该已经填好): cmd.exe (或者加上完整路径)

Parameters (需要时修改为您的路径): /c ""C:\Program

Files\AutoHotkey\AutoHotkey.exe" /ErrorStdOut "\$File""

Initial folder: \$FileDir

选择下列框: 1) Run minimized; 2) Capture output.

点击 OK. 现在新添加的项应该出现在 Tools 菜单中了.

## 相关

# $\text{FAPpend}$  (因为它也可以发送文本到 stdout)

# <span id="page-1468-0"></span>**#EscapeChar (**及转义序列的说明**)**

改变脚本的转义符 (例如重音符与反斜线).

参数

*NewChar*

指定单个字符.

备注

转义符用来表明在其后紧跟着的字符不能像平常那样进行解释.

默认的转义符为重音符(`)。

# 转义序列 **(**当重音符为转义符时**)**

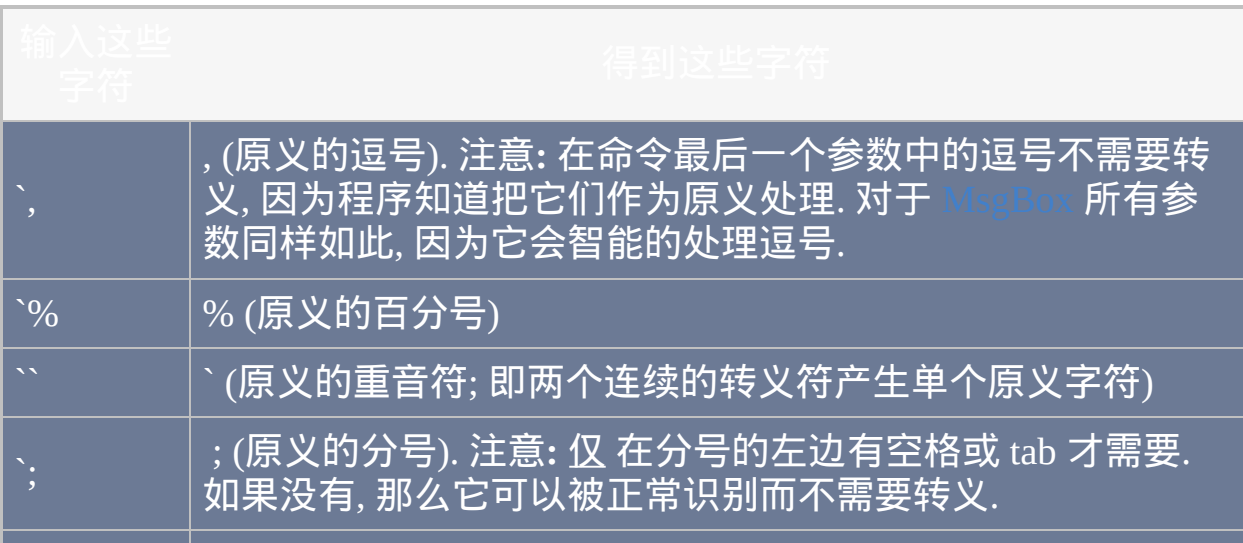

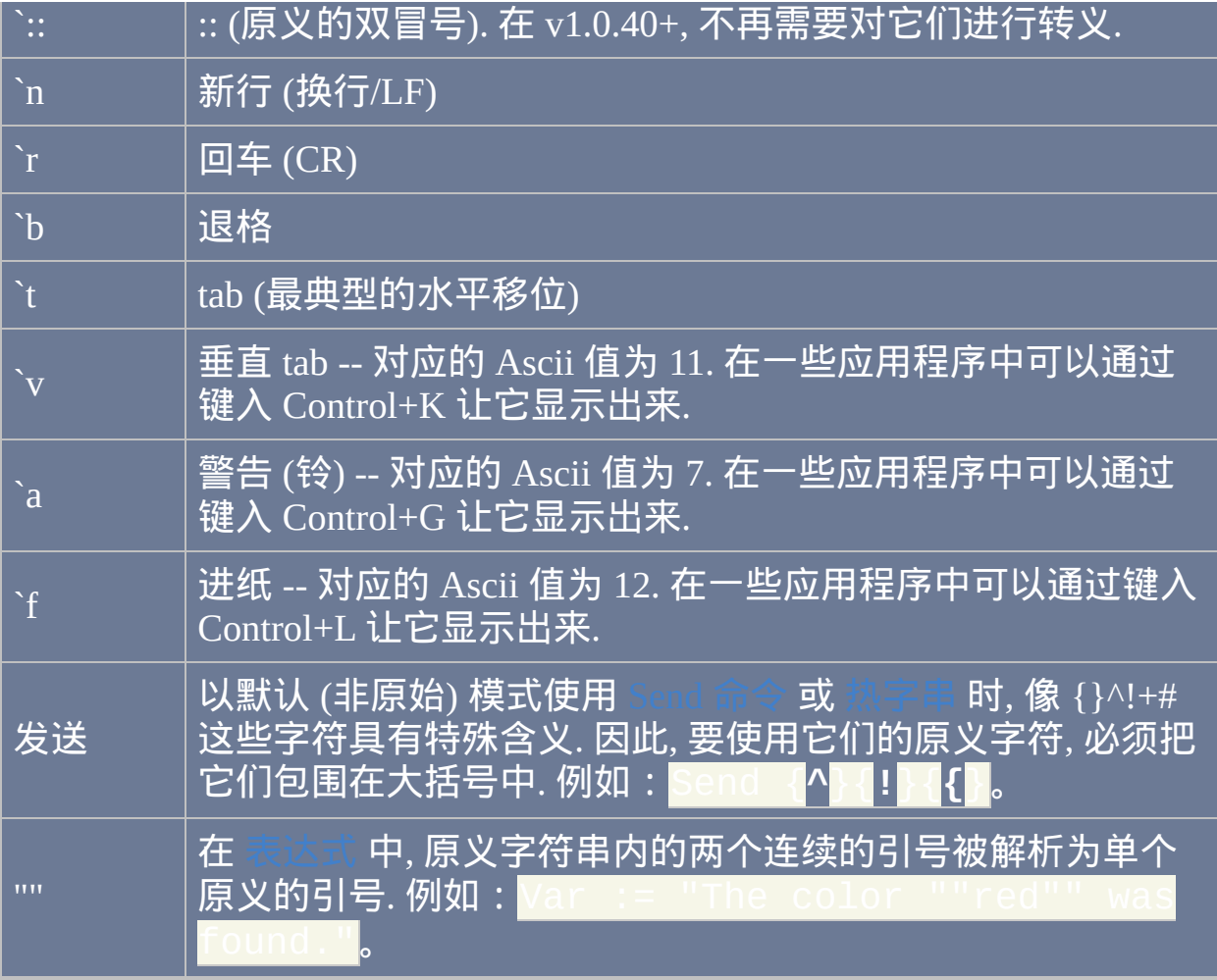

相关

还有下面这些极少使用的指令; 它们的用法如这些例子所示:

#DerefChar # **; 把默认的引用符号 % 改为此符号.** #Delimiter / ; 把默认的分隔符号逗号改为此符号.

示例

#EscapeChar \ ; 把默认的重音符 (`) 改为反斜线.

# **#MaxMem**

设置每个[变量](#page-288-0)可使用的最大内存兆数。

参数

*Megabytes*

设置每个 [变量](#page-288-0) 最多允许使用的兆字节数. 大于 4095 的值会被视为 4095. 小于 1 的值会被视为 1.

备注

如果脚本中未使用此指令, 那么它会表现的就像此设置为 64 那样.

限制每个变量的大小是为了防止有问题的脚本消耗完系统中所有可用内存. 增加或降低此限制不会影响脚本的性能, 也不会改变脚本实际使用的内存量 (不过在 [WinGetText](#page-1420-0) 和 [ControlGetText](#page-1350-0) 的情况中, 增加 #MaxMem 设置可以 获取更多的文本).

此设置是全局的, 这意味着只需要使用一次 (在脚本的任意位置) 就会影响 整个脚本.

此设置只是限制变量的自动扩充行为. 它不会影响 [VarSetCapacity](#page-800-0)。

相关

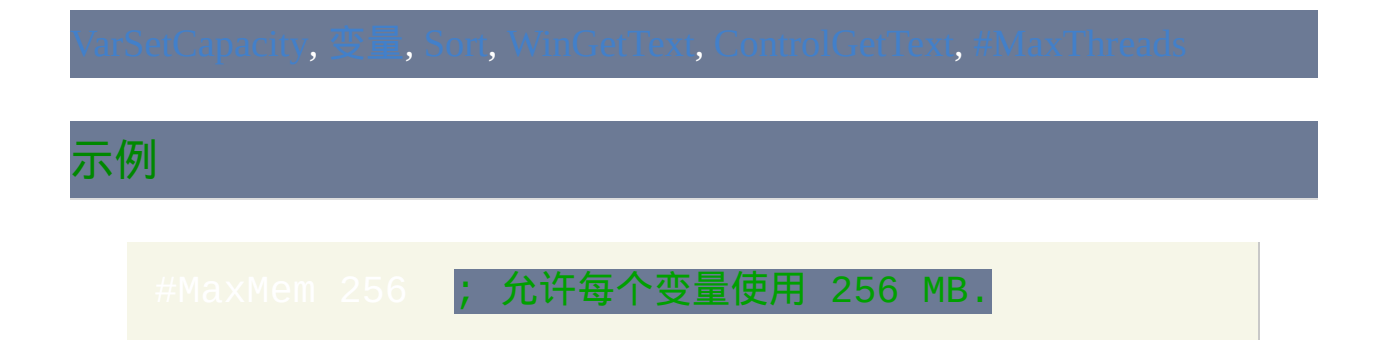

# **#NoEnv** [v1.0.43.08+]

不检查空变量是否为环境变量(建议所有新脚本使用)。

在脚本的任意位置指定 #NoEnv 这行语句可以避免脚本检查空变量是否为 环境变量。例如:

上面这个例子中不会检索 "WinDir" 环境变量(尽管这可以通过在脚本顶部 附近加上 WinDir := A\_WinDir 来解决)。

建议所有的新脚本使用 #NoEnv , 因为:

- 1. 每当表达式或命令中使用空变量时, 这样可以显著提升性能. 在 中使用没有加引号的参数类型 (例如 int 与 "int") 时性能也能得到提升.
- 2. 它能避免由于环境变量意外地和脚本中使用的变量名称相同时引起的 脚本错误.
- 3. AutoHotkey v2 中把这种行为设为默认的.

为了自然过渡到 #NoEnv, 添加了内置变量 [Comspec](#page-312-0) 和 [ProgramFiles.](#page-313-0) 它们与 同名的环境变量包含了相同的内容.

当 #NoEnv 有效时, 脚本中应该使用 [EnvGet](#page-462-0) 来获取环境变量或使用内置变 量,例如 [A\\_WinDir.](#page-313-1)

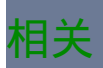

# **#Persistent**

让脚本持久运行(即直到用户关闭或遇到 [ExitApp](#page-673-0))。

如果在脚本的任意位置使用此指令, 那么脚本会在自动执行段 (脚本的顶部) 结束后保持运行. 它可以用于当脚本包含 [计时器](#page-742-0) 和/或 [自定义菜单项](#page-997-0) 却不 包含 [热键](#page-208-0), [热字串](#page-224-0) 或使用任何的 [OnMessage\(\)](#page-768-0) 或 [Gui](#page-805-0) 的时候.

如果添加此指令到现有的脚本中, 您可能需要把一些或全部的 [Exit](#page-671-0) 改为 p. 这是由于 [Exit](#page-671-0) 不会终止持续运行的脚本; 它只会终止 [当前线程](#page-1516-0).

在 v1.0.16+, 此指令同时也让脚本单实例运行. 要覆盖这种行为或改变单实 例的方式, 请参阅 [#SingleInstance.](#page-1214-0)

### 相关

# **Software License**

## **GNU GENERAL PUBLIC LICENSE**

#### Version 2, June 1991

## **Preamble**

The licenses for most software are designed to take away your freedom to share and change it. By contrast, the GNU General Public License is intended to guarantee your freedom to share and change free software--to make sure the software is free for all its users. This General Public License applies to most of the Free Software Foundation's software and to any other program whose authors commit to using it. (Some other Free Software Foundation software is covered by the GNU Lesser General Public License instead.) You can apply it to your programs, too.

When we speak of free software, we are referring to freedom, not price. Our General Public Licenses are designed to make sure that you have the freedom to
distribute copies of free software (and charge for this service if you wish), that you receive source code or can get it if you want it, that you can change the software or use pieces of it in new free programs; and that you know you can do these things.

To protect your rights, we need to make restrictions that forbid anyone to deny you these rights or to ask you to surrender the rights. These restrictions translate to certain responsibilities for you if you distribute copies of the software, or if you modify it.

For example, if you distribute copies of such a program, whether gratis or for a fee, you must give the recipients all the rights that you have. You must make sure that they, too, receive or can get the source code. And you must show them these terms so they know their rights.

We protect your rights with two steps: (1) copyright the software, and (2) offer you this license which gives you legal permission to copy, distribute and/or modify the software.

Also, for each author's protection and ours, we want to make certain that everyone understands that there is no warranty for this free software. If the software is modified by someone else and passed on, we want its recipients to know that what they have is not the original, so that any problems introduced by others will not reflect on the original authors' reputations.

Finally, any free program is threatened constantly by software patents. We wish to avoid the danger that redistributors of a free program will individually obtain patent licenses, in effect making the program proprietary. To prevent this, we have made it clear that any patent must be licensed for everyone's free use or not licensed at all.

The precise terms and conditions for copying, distribution and modification follow.

## **TERMS AND CONDITIONS FOR COPYING, DISTRIBUTION AND MODIFICATION**

**0.** This License applies to any program or other work which contains a notice placed by the copyright holder saying it may be distributed under the terms of this General Public License. The "Program", below, refers to any such program or work, and a "work based on the Program" means either the Program or any derivative work under copyright law: that is to say, a work containing the Program or a portion of it, either verbatim or with modifications and/or translated into another language. (Hereinafter, translation is included without limitation in the term "modification".) Each licensee is addressed as "you".

Activities other than copying, distribution and modification are not covered by this License; they are outside its scope. The act of running the Program is not restricted, and the output from the Program is covered only if its contents constitute a work based on the Program (independent of having been made by running the Program). Whether that is true depends on what the Program does.

**1.** You may copy and distribute verbatim copies of the Program's source code as you receive it, in any medium, provided that you conspicuously and

appropriately publish on each copy an appropriate copyright notice and disclaimer of warranty; keep intact all the notices that refer to this License and to the absence of any warranty; and give any other recipients of the Program a copy of this License along with the Program.

You may charge a fee for the physical act of transferring a copy, and you may at your option offer warranty protection in exchange for a fee.

**2.** You may modify your copy or copies of the Program or any portion of it, thus forming a work based on the Program, and copy and distribute such modifications or work under the terms of Section 1 above, provided that you also meet all of these conditions:

**a)** You must cause the modified files to carry prominent notices stating that you changed the files and the date of any change.

**b)** You must cause any work that you distribute or publish, that in whole or in part contains or is derived from the Program or any part thereof, to be licensed as a whole at no charge to all third parties under the terms of this License.

**c)** If the modified program normally reads commands interactively when run, you must cause it, when started running for such interactive use in the most ordinary way, to print or display an announcement including an appropriate copyright notice and a notice that there is no warranty (or else, saying that you provide a warranty) and that users may redistribute the program under these conditions, and telling the user how to view a

copy of this License. (Exception: if the Program itself is interactive but does not normally print such an announcement, your work based on the Program is not required to print an announcement.)

These requirements apply to the modified work as a whole. If identifiable sections of that work are not derived from the Program, and can be reasonably considered independent and separate works in themselves, then this License, and its terms, do not apply to those sections when you distribute them as separate works. But when you distribute the same sections as part of a whole which is a work based on the Program, the distribution of the whole must be on the terms of this License, whose permissions for other licensees extend to the entire whole, and thus to each and every part regardless of who wrote it.

Thus, it is not the intent of this section to claim rights or contest your rights to work written entirely by you; rather, the intent is to exercise the right to control the distribution of derivative or collective works based on the Program.

In addition, mere aggregation of another work not based on the Program with the Program (or with a work based on the Program) on a volume of a storage or distribution medium does not bring the other work under the scope of this License.

**3.** You may copy and distribute the Program (or a work based on it, under Section 2) in object code or executable form under the terms of Sections 1 and 2 above provided that you also do one of the following:

**a)** Accompany it with the complete corresponding machine-readable

source code, which must be distributed under the terms of Sections 1 and 2 above on a medium customarily used for software interchange; or,

**b)** Accompany it with a written offer, valid for at least three years, to give any third party, for a charge no more than your cost of physically performing source distribution, a complete machine-readable copy of the corresponding source code, to be distributed under the terms of Sections 1 and 2 above on a medium customarily used for software interchange; or,

**c)** Accompany it with the information you received as to the offer to distribute corresponding source code. (This alternative is allowed only for noncommercial distribution and only if you received the program in object code or executable form with such an offer, in accord with Subsection b above.)

The source code for a work means the preferred form of the work for making modifications to it. For an executable work, complete source code means all the source code for all modules it contains, plus any associated interface definition files, plus the scripts used to control compilation and installation of the executable. However, as a special exception, the source code distributed need not include anything that is normally distributed (in either source or binary form) with the major components (compiler, kernel, and so on) of the operating system on which the executable runs, unless that component itself accompanies the executable.

If distribution of executable or object code is made by offering access to copy from a designated place, then offering equivalent access to copy the source code

from the same place counts as distribution of the source code, even though third parties are not compelled to copy the source along with the object code.

**4.** You may not copy, modify, sublicense, or distribute the Program except as expressly provided under this License. Any attempt otherwise to copy, modify, sublicense or distribute the Program is void, and will automatically terminate your rights under this License. However, parties who have received copies, or rights, from you under this License will not have their licenses terminated so long as such parties remain in full compliance.

**5.** You are not required to accept this License, since you have not signed it. However, nothing else grants you permission to modify or distribute the Program or its derivative works. These actions are prohibited by law if you do not accept this License. Therefore, by modifying or distributing the Program (or any work based on the Program), you indicate your acceptance of this License to do so, and all its terms and conditions for copying, distributing or modifying the Program or works based on it.

**6.** Each time you redistribute the Program (or any work based on the Program), the recipient automatically receives a license from the original licensor to copy, distribute or modify the Program subject to these terms and conditions. You may not impose any further restrictions on the recipients' exercise of the rights granted herein. You are not responsible for enforcing compliance by third parties to this License.

**7.** If, as a consequence of a court judgment or allegation of patent infringement or for any other reason (not limited to patent issues), conditions are imposed on

you (whether by court order, agreement or otherwise) that contradict the conditions of this License, they do not excuse you from the conditions of this License. If you cannot distribute so as to satisfy simultaneously your obligations under this License and any other pertinent obligations, then as a consequence you may not distribute the Program at all. For example, if a patent license would not permit royalty-free redistribution of the Program by all those who receive copies directly or indirectly through you, then the only way you could satisfy both it and this License would be to refrain entirely from distribution of the Program.

If any portion of this section is held invalid or unenforceable under any particular circumstance, the balance of the section is intended to apply and the section as a whole is intended to apply in other circumstances.

It is not the purpose of this section to induce you to infringe any patents or other property right claims or to contest validity of any such claims; this section has the sole purpose of protecting the integrity of the free software distribution system, which is implemented by public license practices. Many people have made generous contributions to the wide range of software distributed through that system in reliance on consistent application of that system; it is up to the author/donor to decide if he or she is willing to distribute software through any other system and a licensee cannot impose that choice.

This section is intended to make thoroughly clear what is believed to be a consequence of the rest of this License.

**8.** If the distribution and/or use of the Program is restricted in certain countries

either by patents or by copyrighted interfaces, the original copyright holder who places the Program under this License may add an explicit geographical distribution limitation excluding those countries, so that distribution is permitted only in or among countries not thus excluded. In such case, this License incorporates the limitation as if written in the body of this License.

**9.** The Free Software Foundation may publish revised and/or new versions of the General Public License from time to time. Such new versions will be similar in spirit to the present version, but may differ in detail to address new problems or concerns.

Each version is given a distinguishing version number. If the Program specifies a version number of this License which applies to it and "any later version", you have the option of following the terms and conditions either of that version or of any later version published by the Free Software Foundation. If the Program does not specify a version number of this License, you may choose any version ever published by the Free Software Foundation.

**10.** If you wish to incorporate parts of the Program into other free programs whose distribution conditions are different, write to the author to ask for permission. For software which is copyrighted by the Free Software Foundation, write to the Free Software Foundation; we sometimes make exceptions for this. Our decision will be guided by the two goals of preserving the free status of all derivatives of our free software and of promoting the sharing and reuse of software generally.

#### **NO WARRANTY**

**11.** BECAUSE THE PROGRAM IS LICENSED FREE OF CHARGE, THERE IS NO WARRANTY FOR THE PROGRAM, TO THE EXTENT PERMITTED BY APPLICABLE LAW. EXCEPT WHEN OTHERWISE STATED IN WRITING THE COPYRIGHT HOLDERS AND/OR OTHER PARTIES PROVIDE THE PROGRAM "AS IS" WITHOUT WARRANTY OF ANY KIND, EITHER EXPRESSED OR IMPLIED, INCLUDING, BUT NOT LIMITED TO, THE IMPLIED WARRANTIES OF MERCHANTABILITY AND FITNESS FOR A PARTICULAR PURPOSE. THE ENTIRE RISK AS TO THE QUALITY AND PERFORMANCE OF THE PROGRAM IS WITH YOU. SHOULD THE PROGRAM PROVE DEFECTIVE, YOU ASSUME THE COST OF ALL NECESSARY SERVICING, REPAIR OR CORRECTION.

**12.** IN NO EVENT UNLESS REQUIRED BY APPLICABLE LAW OR AGREED TO IN WRITING WILL ANY COPYRIGHT HOLDER, OR ANY OTHER PARTY WHO MAY MODIFY AND/OR REDISTRIBUTE THE PROGRAM AS PERMITTED ABOVE, BE LIABLE TO YOU FOR DAMAGES, INCLUDING ANY GENERAL, SPECIAL, INCIDENTAL OR CONSEQUENTIAL DAMAGES ARISING OUT OF THE USE OR INABILITY TO USE THE PROGRAM (INCLUDING BUT NOT LIMITED TO LOSS OF DATA OR DATA BEING RENDERED INACCURATE OR LOSSES SUSTAINED BY YOU OR THIRD PARTIES OR A FAILURE OF THE PROGRAM TO OPERATE WITH ANY OTHER PROGRAMS), EVEN IF SUCH HOLDER OR OTHER PARTY HAS BEEN ADVISED OF THE POSSIBILITY OF SUCH DAMAGES.

#### **END OF TERMS AND CONDITIONS**

## <span id="page-1485-0"></span>正则表达式(**RegEx**)**——**快速参考

#### 基础知识

在任意位置进行匹配: 默认情况下, 正则表达式可以匹配被搜索字符串的 任 意位置 的子字符串. 例如, 正则表达式 **abc** 可以匹配 abc123, 123abc 以及 123abcxyz. 要限制在开始或末尾进行匹配, 请使用

转义字符: 大多数字符 (例如 abc123) 可以直接使用在正则表达式中. 然而, **\.\*?+[{|()^\$** 这些字符则必须在其前面加上反斜线来进行匹配. 例如, **\.** 表示 一个原义的句点而 **\\** 表示一个原义的反斜线. 使用 \Q...\E 能避免转义. 例如: \QLiteral Text\E.

区分大小写: 默认情况下, 正则表达式是区分大小写的. 这种特性可以使用 "i" 选项进行改变. 例如, 模式 **i)abc** 会搜索所有大小写形式的 "abc". 请参阅 下面了解其他的选项.

## <span id="page-1486-2"></span>选项 **(**区分大小写**)**

在正则表达式的最前面, 指定零个或多个下列选项后面跟着闭括号. 例如, 模 式 "im)abc" 将带有不区分大小写和多行选项来搜索 *abc* (如果不含选项, 则 这个圆括号可以省略). 尽管这种语法有别于传统, 不过它不需要特殊的分隔 符 (例如正斜杠), 因此不需要对模式中的这样的分隔符进行转义. 此外, 由于 很容易解析出选项, 所以提升了性能.

#### **i** 不区分大小写匹配, 它把字母 A 到 Z 视为等同于它们的小写副本.

<span id="page-1486-1"></span>多行. 把*Haystack*视为许多单独的行(如果它包含新行符)的集合而 不是一个单个的连续行。具体地, 它会改变下列方式:

1) 抑扬符 (^) 能匹配紧跟在内部所有新行符之后的位置, 如同它总能 匹配 *Haystack* 的开始处一样 (但它不会匹配 *Haystack* 的 最后面 的新 行符之后的位置).

**m** 2) 美元符 (\$) 能匹配 *Haystack* 中任何新行符之前的位置 (如同它总能 匹配最后面的位置).

例如,模式"m)^abc\$"中包含了"m"选项才能在 *Haystack*"xyz`r`nabc"中形成匹配。

使用了 "m" 选项时 "D" 选项会被忽略.

<span id="page-1486-0"></span>DotAll. 此选项会让句点 (.) 匹配包含新行符在内的所有字符 (一般情 况下, 它不能匹配新行符). 然而, 如果换行符是默认的 CRLF (`r`n), 则 必须使用两个句点才能进行匹配 (不是一个). 不论是否使用此选项, 排 除型字符类 (例如 [^a]) 总能匹配新行符.

忽略模式中的空白字符, 除非对它们进行转义或出现在字符类中. 字符 `n 和 `t 在它们达到 PCRE 时会被忽略, 因为它们已经是原始的/原义的 空白字符 (与之相比, \n 和 \t 则不会被忽略, 因为它们是 PCRE 的转义 序列). **x** 选项还会忽略字符类外面的非转义 # 和下一个新行符之间的

**x**

**s**

字符 (包括它们). 这使得在复杂的模式中添加注释成为可能. 然而, 这 只适用于数据字符; 空白字符可能永远都不会出现在特殊字符序列中, 例如 (?(, 它以条件子模式开头.

**A** 强制固定匹配模式; 即它只能匹配 *Haystack* 的开始处 (即使开始处是 换行符, 也会从换行符开始匹配而不从换行符之后的字符开始). 在大 多数条件下, 它的作用等同于在模式中使用 "^".

**D** 强制美元符 (\$) 匹配 *Haystack* 的末端, 即使 *Haystack* 的最后的字符是 新行符. 如果没有此选项, 则\$会匹配最后的新行符之前的位置 ( 如果 有新行符,此时匹配不会包括新行符)。注: 使用了 "m" 选项时此选 项会被忽略.

**J** 允许重复 [命名子模式](#page-783-0). 它可用于在一组相同的命名子模式中只有其中 一个形成匹配的模式. 注: 如果有多个特殊名子模式的实例形成匹配, 那么只保存最左边的那个. 此外, 变量名不区分大小写.

**U** 非贪婪. 让限定符 \*+?{} 在形成匹配时只消耗必需的那些字符, 把剩下 的部分留给模式的后面部分. 没有使用 "U" 选项时, 可以在这些字符后 加上问号来限定它们为非贪婪的. 相反地, 使用了 "U" 选项时, 问号会 成为贪婪匹配的限定符.

**X** PCRE\_EXTRA. 启用不兼容 Perl 的 PCRE 功能. 目前, 这样的唯一功能 是在模式中的任意反斜线后跟着没有特殊含义的字母时会导致匹配失 败并因此设置 ErrorLevel. 此选项会帮助保留未使用的反斜线序列供将 来使用. 如果没有此选项, 反斜线后跟着没有特殊含义的字母时会被视 为原义的 (即 \g 和 g 都被识别为原义的 g). 不论是否使用此选项, 没有

特殊含义的非字母反斜线序列总是被视为原义的 (即 \/ 和 / 都被视为 正斜杠).

**<sup>P</sup>** 位置模式. 这会使 RegExMatch() 产生匹配和其子模式的位置和长度而 不是匹配它们的子字符串. 更多细节请参阅

**S** 研究模式来提高性能. 它可用于要执行多次的特殊模式 (尤其是复杂的 模式). 如果 PCRE 找到了提高性能的方法, 则会把这个发现储存到缓 存中模式的旁边, 以便在之后执行相同模式时使用 (后续使用此模式时 还需要指定 S 选项, 因为要找到缓存中相同的模式则它们的选项也必 须完全相同, 包括它们的顺序). (这里的研究主要指在进行匹配前使用 其他一些通常较简单快速的方法进行判断, 例如假设模式至少匹配 5 个字符, 而源字符串只有 3 个, 那么正则表达式引擎会直接返回 "没有 匹配" 的结果, 而不会进行匹配.)

<span id="page-1488-2"></span><span id="page-1488-1"></span><span id="page-1488-0"></span>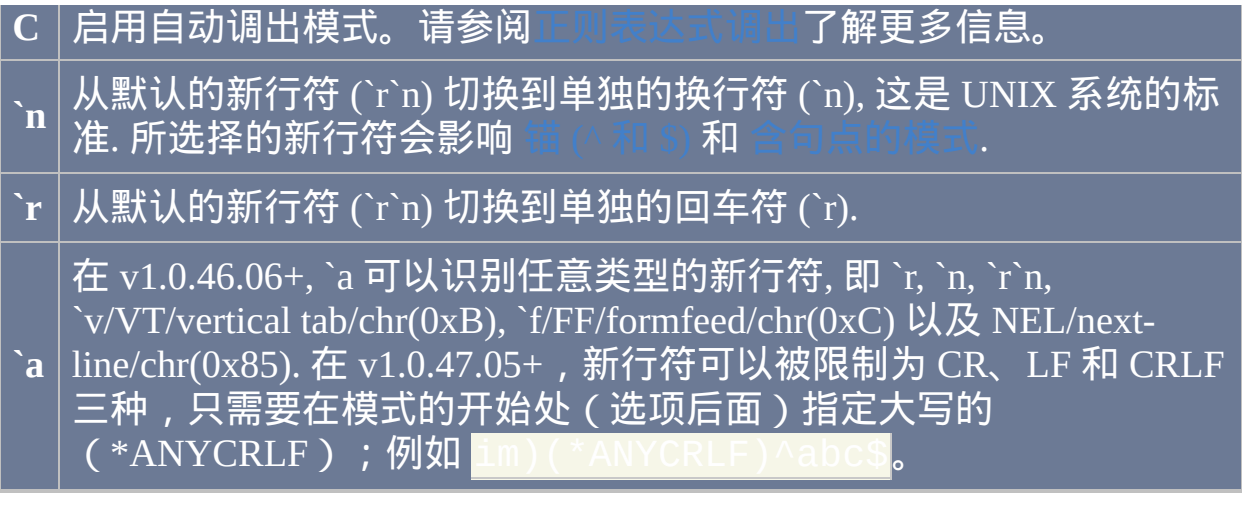

注: 在两个选项间可以使用空格或 tab 分隔.

## 常用符号和用法

<span id="page-1489-1"></span><span id="page-1489-0"></span>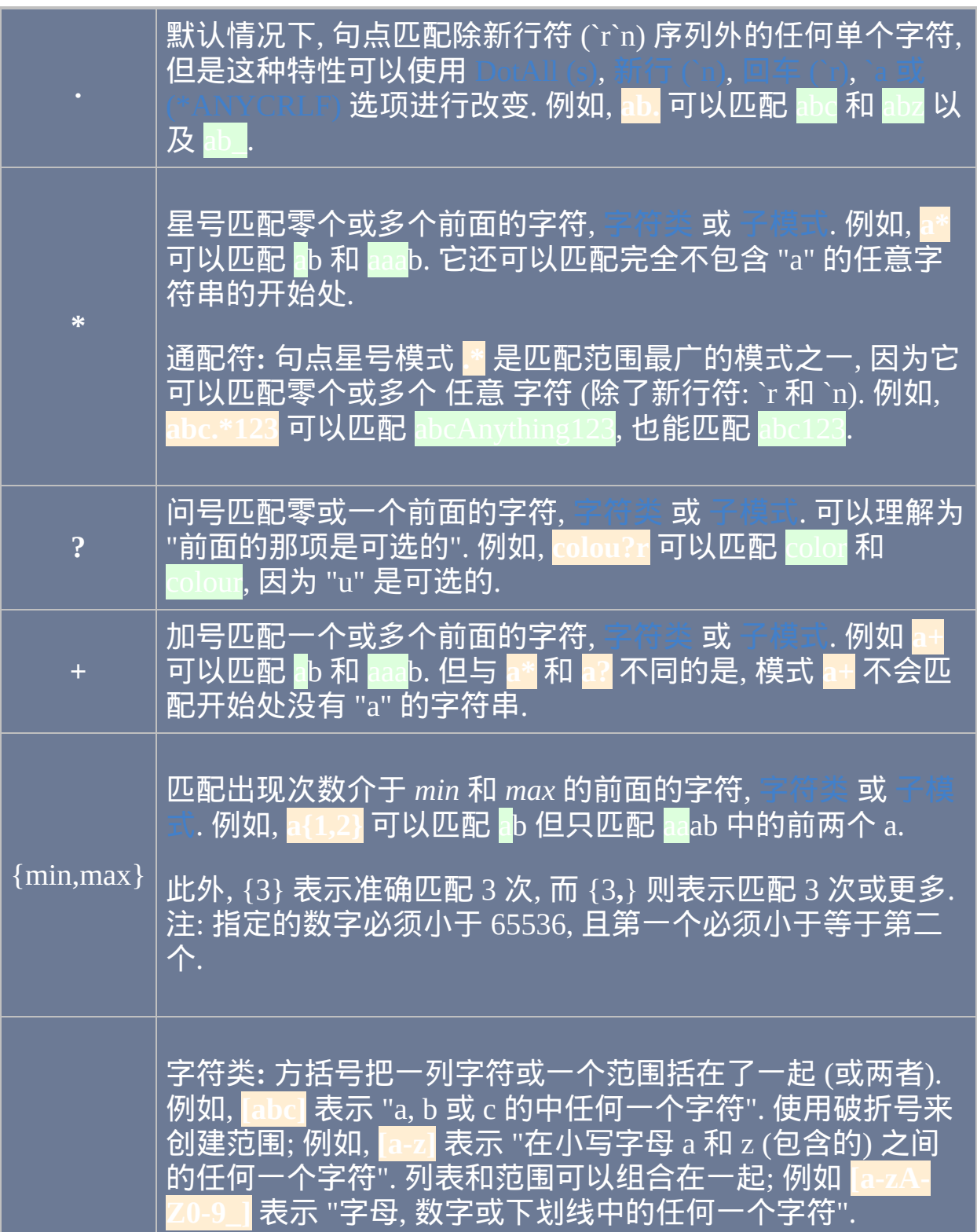

<span id="page-1490-1"></span><span id="page-1490-0"></span>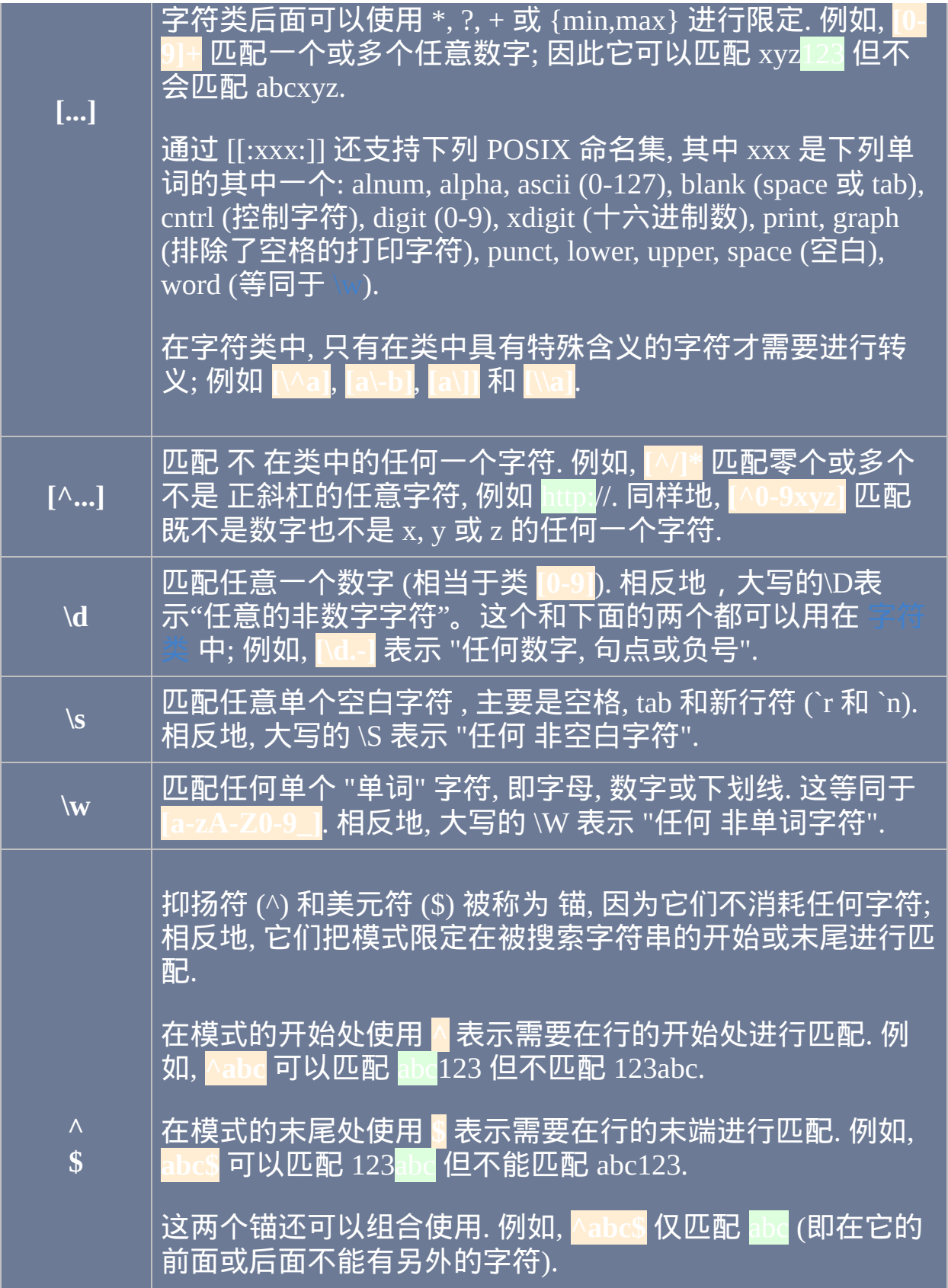

<span id="page-1491-0"></span>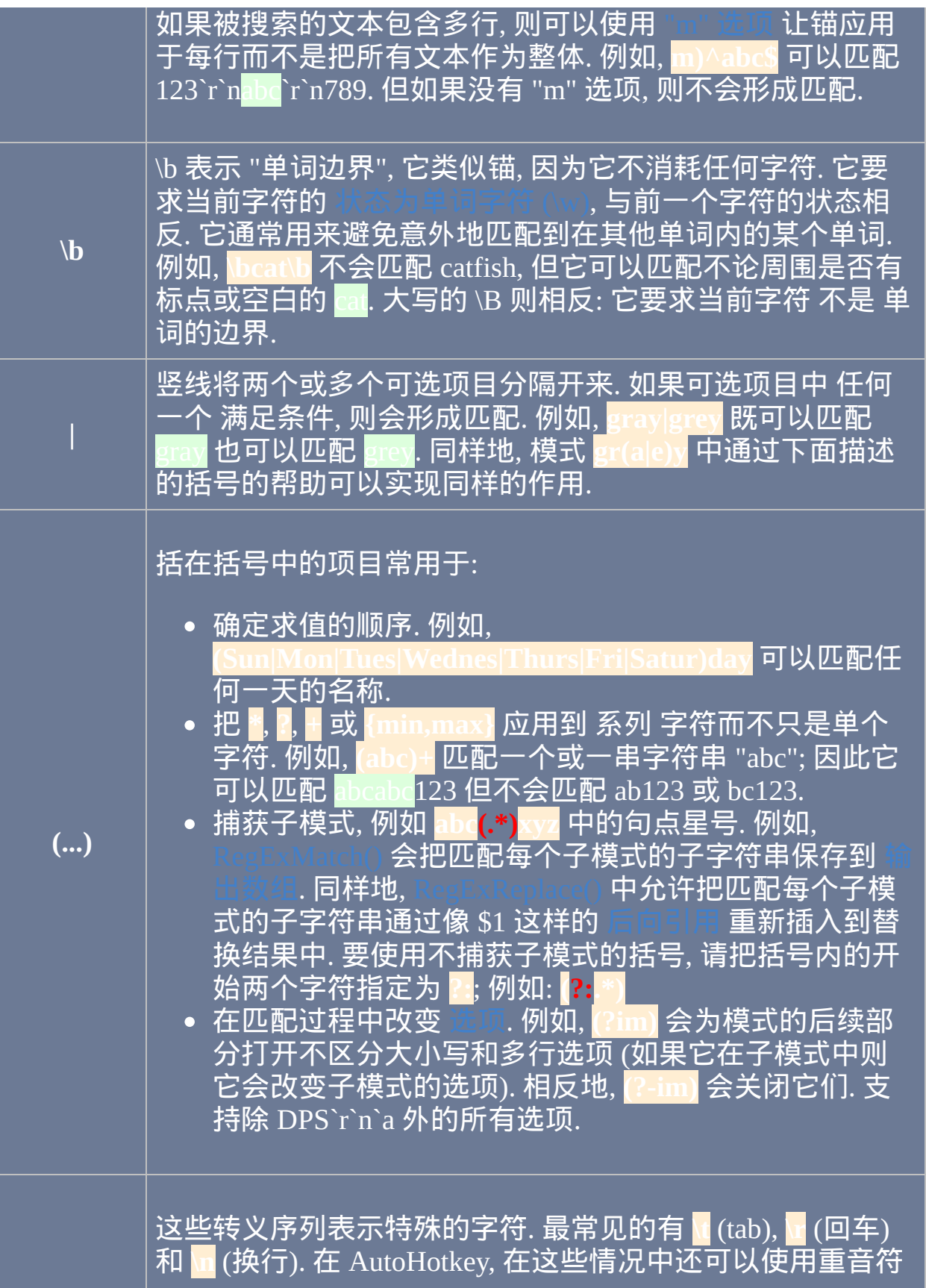

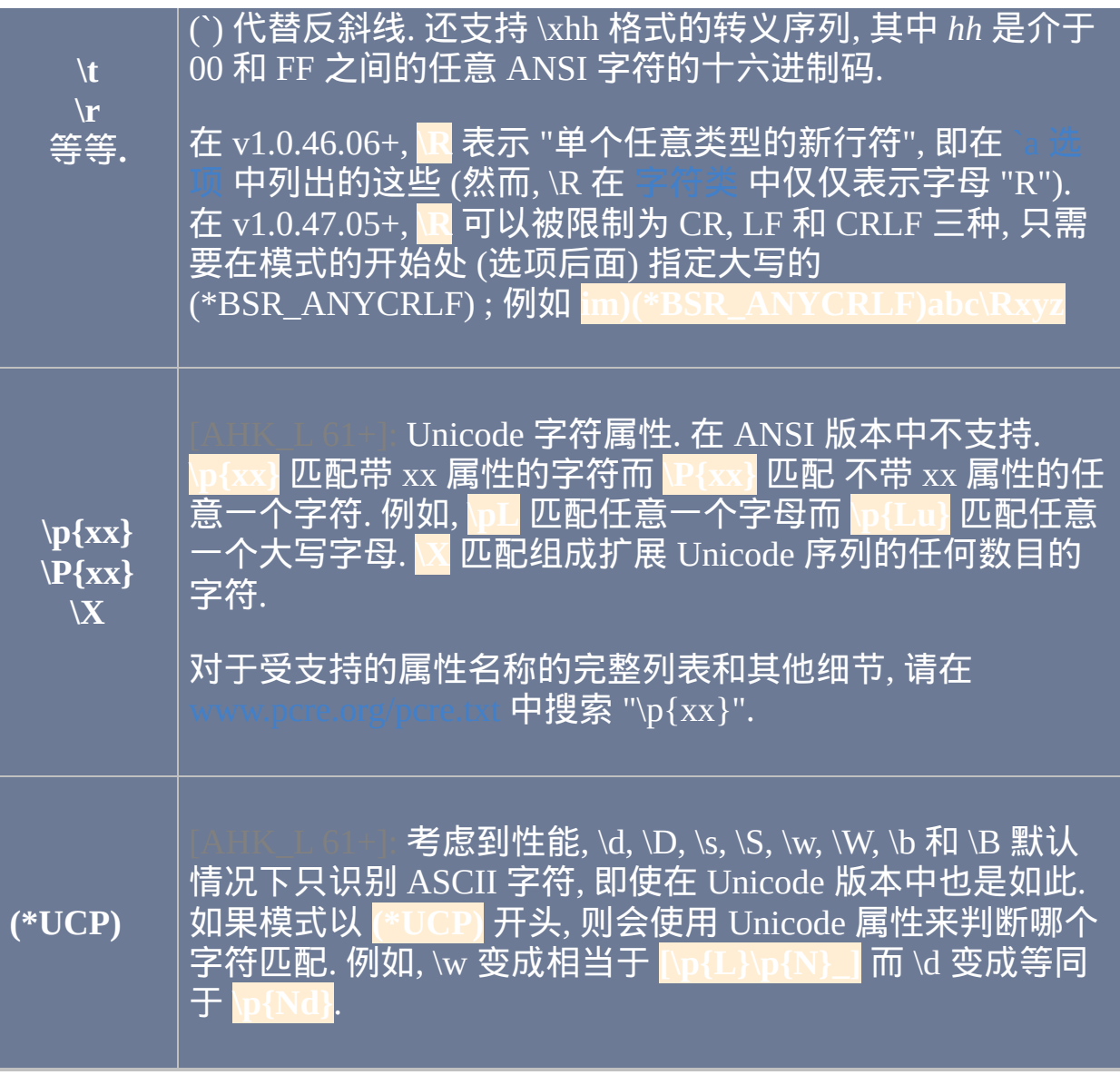

贪婪:默认情况下,**\***、**?**、**+** 和 **{min,max}** 是贪婪的,因为它们消耗到最 后一个能满足整个模式的可能的所有字符。要让它们停在 首个 可能的字 符, 请在它们后面加上问号. 例如, 模式 **<.+>** (其中没有问号) 表示: "搜索一 个 <, 接着一个或多个任意字符, 然后是一个 >". 要在匹配 整个 字符串 **<**em>text</em**>** 时停止, 请在加号后加上问号: **<.+?>**. 这样会让匹配在第一 个 '>' 处停止, 因此它只匹配第一个标签 **<**em**>**.

预测和回顾断言:这组 **(?=...)**、**(?!...)**、**(?<=...)** 和 **(?<!...)** 被称为断言,因

为它们要求符合某个条件但不消耗任何字符。例如, **abc(?=.\*xyz)** 中含有预 测断言, 它要求在字符串 abc 右边的某个位置存在字符串 xyz (如果不存在, 则匹配失败). **(?=...)** 被称为 正 预测断言, 因为它要求指定的模式存在. 相反 地, **(?!...)** 是 负 预测断言, 因为它要求指定的模式 不 存在. 同样地, **(?<=...)** 和 **(?<!...)** 分别是正的和负的 回顾 断言, 因为它们检查当前位置的 左边 而 不是右边. 回顾比预测受到更多的限制, 因为它们不支持可变大小的限定符, 例如 **\***, **?** 和 **+**. 转义序列 \K 类似于回顾断言, 因为它会让前一个匹配的字符 在最后的匹配字符串中省略. 例如, **foo\Kbar** 可以匹配 "foobar" 但报告匹配 的结果为 "bar".

相关: 正则表达式由 [RegExMatch\(\),](#page-779-0) [RegExReplace\(\)](#page-786-0) 和 SetTitleMatc 支持.

最后说明: 尽管这个页面涉及了大多数常用的正则表达式功能, 但是还有相 当一部分您可能希望了解的其他功能没有提及, 例如条件子模式. 完整的  $PCRE$  手册请访问

# 指南 **-** 启动程序或文档 **(**续**)**

要最小化, 最大化或隐藏启动程序或文档, 请参考下面的 [热键](#page-208-0) 子程序, 其中 设置 Win+Z 热键来运行两个记事本实例, 首个为最大化启动而第二个为最 大化.

要在启动程序时使用指定的工作目录, 请参考这个 Win+C 热键, 它在指定目 录中创建命令提示符窗口.

在上面的例子中, [comspec](#page-312-0) 是在一般系统中会被解析为

C:\Windows\system32\cmd.exe 的内置变量.

#### 要传递参数, 需要在程序或文档名称后加上它们, 例如:

List.t<br>" \ AhkPath%" "C:\Scripts\Test Script.ahk" param1 "param2 with spaces" param3

在上面的第二和第三个例子中, 其中含空格的参数必须包围在引号中, 这一

般是最可靠的方式. 与之相比, 工作目录即使含有空格也不应该包围在引号 中, 例如上面的首个例子.

还支持某些被称为 系统动词 的特殊单词. 下面的首个例子在资源管理器中 打开指定文件的属性对话框. 第二个例子打印指定的文档.

最后, [RunWait](#page-1252-0) 会设置内置变量 [ErrorLevel](#page-1737-0) 为它启动的程序的退出代码 (它 还会等待程序结束并关闭). 例如在下面的例子中, 因为 cmd.exe 中遇到了问 题, 所以会显示非零的 ErrorLevel.

想了解关于启动程序和文档的更多内容, 请参阅 [Run/RunWait.](#page-1252-0)

# *WinTitle* 参数与最近找到的窗口

许多命令和一些函数中含有 *WinTitle* 参数用来标识要操作的窗口。此参数 可以为窗口的标题或部分标题及在此页面描述的其他条件。

#### 快速参考

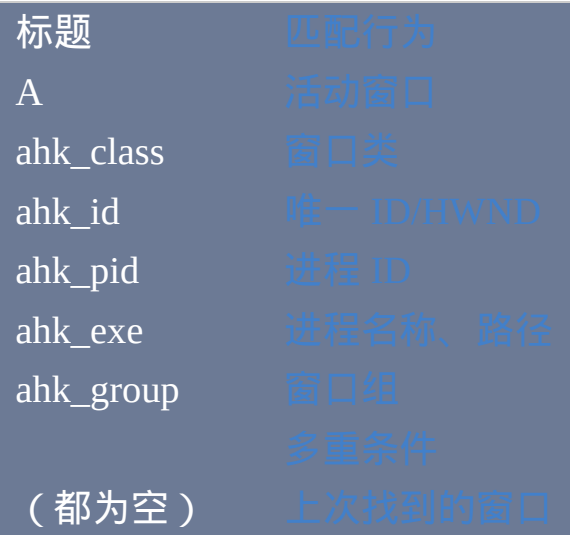

### <span id="page-1497-0"></span>匹配行为

控制参数中的部分标题或完整标题与每个窗口标题的比 较方式。根据这个设置,*WinTitle* 可以为准确的标题或包含前面部分或标 题任意位置的子字符串[或正则模式](#page-1485-0)。这个设置还控制 [ahk\\_class](#page-1499-0) 是解释为准 确的类名还是正则模式。

只有在[DetectHiddenWindows](#page-1383-0) 设置打开时才会检测到隐藏窗口,不过 [WinShow](#page-1450-0) 总是能检测到隐藏窗口。

如果多个窗口匹配 *WinTitle* 及其他条件,则使用最顶层的匹配窗口。如果 活动窗口匹配条件,则它通常优先,因为它一般在其他所有窗口的上面。 然而,如果某个[置顶窗](#page-1441-0)口也匹配条件 (且活动窗口没有置顶), 则使用这 个置顶窗口。

## <span id="page-1498-0"></span>活动窗口(**A**)

如果 *WinTitle* 为字母 A 且其他三个窗口参数(*WinText*、*ExcludeTitle* 和 *ExcludeText*)都为空或省略,则使用活动窗口。

; 获取活动窗口的 ID/HWND

; 按下 Win+↑ 来最大化活动窗口

### <span id="page-1499-0"></span>**ahk\_class** 窗口类

窗口类是系统用来创建窗口的模板的属性集。换句话说,窗口类表示窗口 的类型。要使用窗口类,请根据 Window Spy 显示的指定 ahk\_class ExactClassName。可以用 [WinGetClass](#page-1415-0) 获取 *ExactClassName*。

如果启用了正则[的标题匹配模式,](#page-1385-0)则 ahk\_class 接[受正则表达式](#page-1485-0)。

; 激活控制台窗口(即 cmd.exe)

ConsoleWindowClas

### <span id="page-1500-0"></span>**ahk\_id** 唯一 **ID / HWND**

每个窗口或控件都含有唯一 ID,也称为 HWND (即窗口句柄的缩写)。 即使在窗口或控件的标题改变时也可用这个 ID 来识别它。窗口的 ID 通常 使用 [WinExist\(\)](#page-710-0) 或 [WinGet](#page-1405-0) [获取。控件的](#page-1342-0) ID 通常使用 ControlGet Hwnd、[MouseGetPos](#page-1141-0) 或 [DllCall](#page-467-0) 获取。此外,ahk\_id 甚至可以操作于隐藏 控件,[DetectHiddenWindows](#page-1383-0) 的设置不影响控件。

<span id="page-1501-0"></span>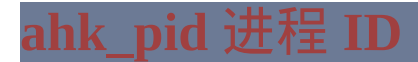

使用 ahk\_pid 可以标识属于指定进程的窗口。进程标识符(PID)通常使用 Get、[Run](#page-1252-0) 或 [Process](#page-1244-0) 获取。

## <span id="page-1502-0"></span>**ahk\_exe** 进程名称、路径 [v1.1.01+]

使用 ahk\_exe 可以标识含有指定名称或路径的进程拥有的窗口。

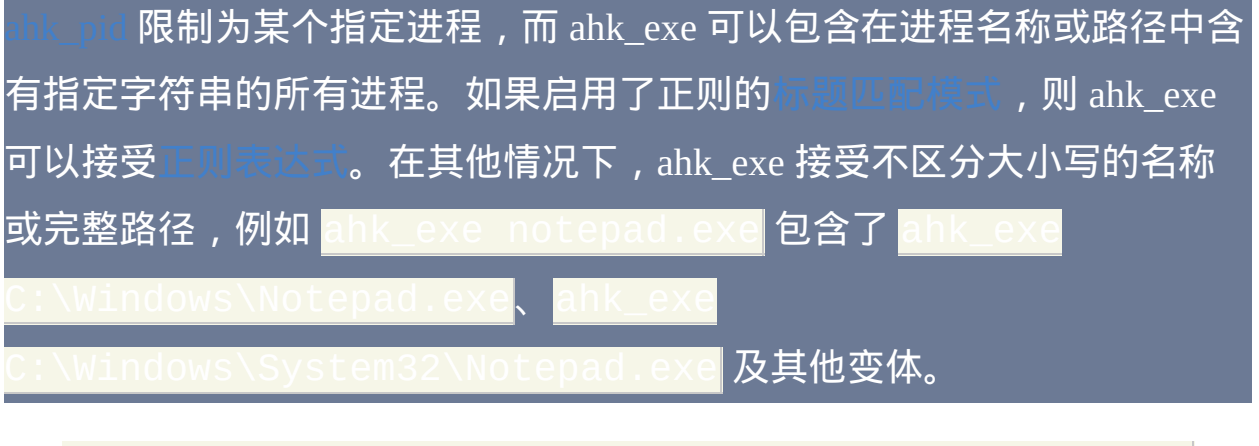

 $\;$  激活现有的 notepad.exe 窗口或打开新窗口

<span id="page-1503-0"></span>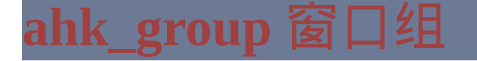

使用 ahk\_group 可以标识匹配之前[由窗口组](#page-1372-0)定义的规则的窗口。

和 [WinKill](#page-1427-0) 将对组中的所有窗口进行操作。相比之下,其他窗口命令(例 如 [WinActivate](#page-1397-0) 和 [IfWinExist](#page-710-0))仅对组中最顶层的窗口进行操作。

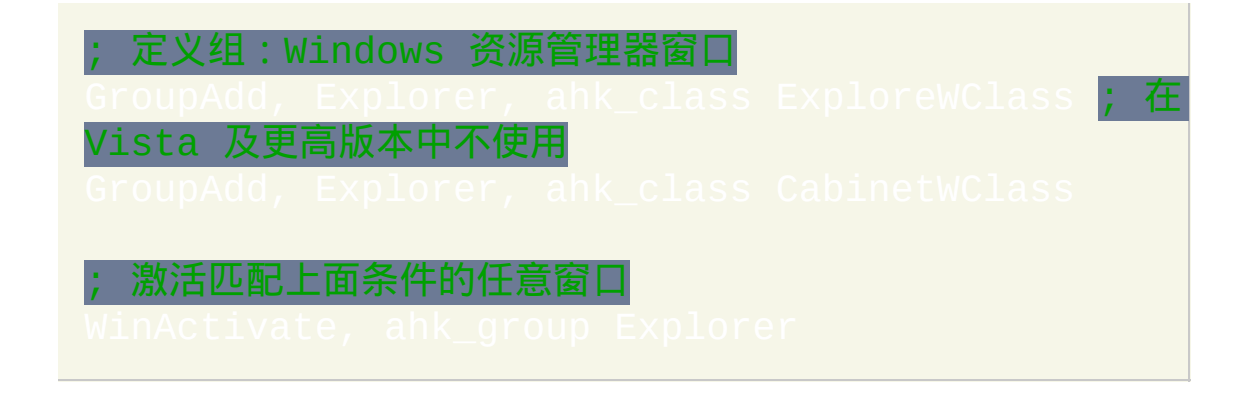

<span id="page-1504-0"></span>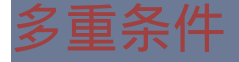

与 [ahk\\_group](#page-1503-0) (它活动了搜索范围)比起来,在 WinTitle 参数中指定多个 条件可以缩小搜索范围。在下面的例子中, 脚本等待标题中包含 *My File.txt* 且 类名为 *Notepad* 的窗口出现:

WinWait **My File.txt** ahk\_class **Notepad** WinActivate ; 激活它找到的窗口.

使用这种方法时,应该首先列出标题的文本(如果希望使用),后面跟着 一个或多个附加条件。超过一个条件时条件之间必须准确地用一个空格或 tab 分隔 (其他任何空格或 tab 会被视为前面一个条件的文字部分).

可以和其他条件组合来测试窗口标题、类名或其他属性。

## <span id="page-1505-0"></span>**"**上次找到的**"** 窗口

#### 这是由

或 [WinWait](#page-1452-0) 最近找到的窗口。这样可以让脚本更容易创建和维护, 因为目 标窗口的 WinTitle 和 WinText 不需要在每个窗口命令中重复. 同时, 脚本会 执行的更好, 因为在首次找到目标窗口后这些命令不需要再次搜索目标窗 口.

"上次找到的" 窗口可以用于除 [WinWait,](#page-1452-0) [WinActivateBottom](#page-1399-0) 和 [GroupAdd](#page-1372-0) 以 外的所有窗口命令. 要使用它, 只需简单地省略所有的四个窗口参数 (WinTitle, WinText, ExcludeTitle 和 ExcludeText).

每个 [线程](#page-1516-0) 都会保持它自己的 "上次找到的" 窗口值, 这意味着如果 程 被其他线程中断, [当原始线程恢复时它仍会拥有它原来的](#page-1516-0) "上次找到的" 窗口值, 而不是中断线程的值.

如果上次找到的[窗口](#page-805-0)是隐藏的 Gui 窗口, 那么即使 [DetectHiddenWindows](#page-1383-0) 设 置为 Off 时它也能用在窗口命令中. 这种特性常常和 Gui [+LastFound](#page-824-0) 起使用。

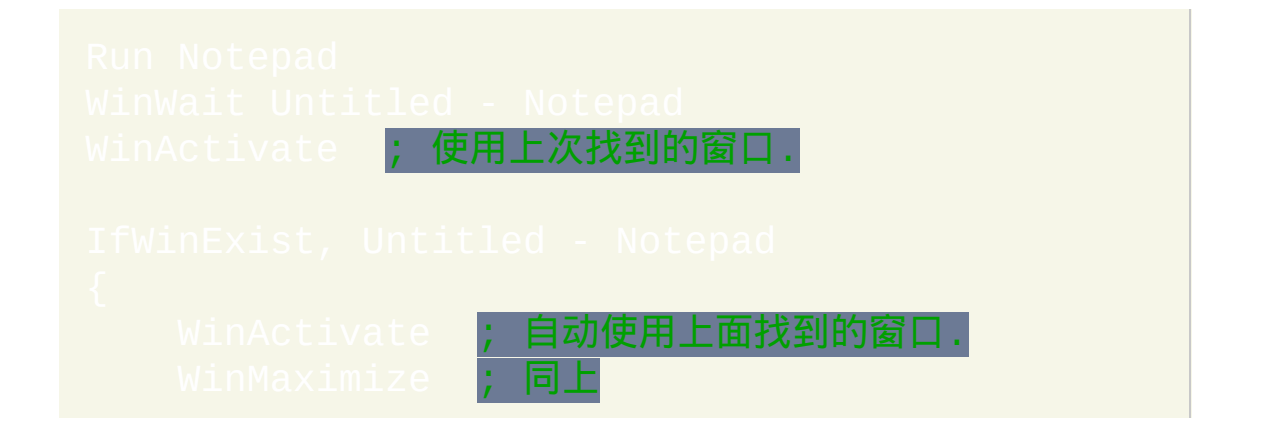

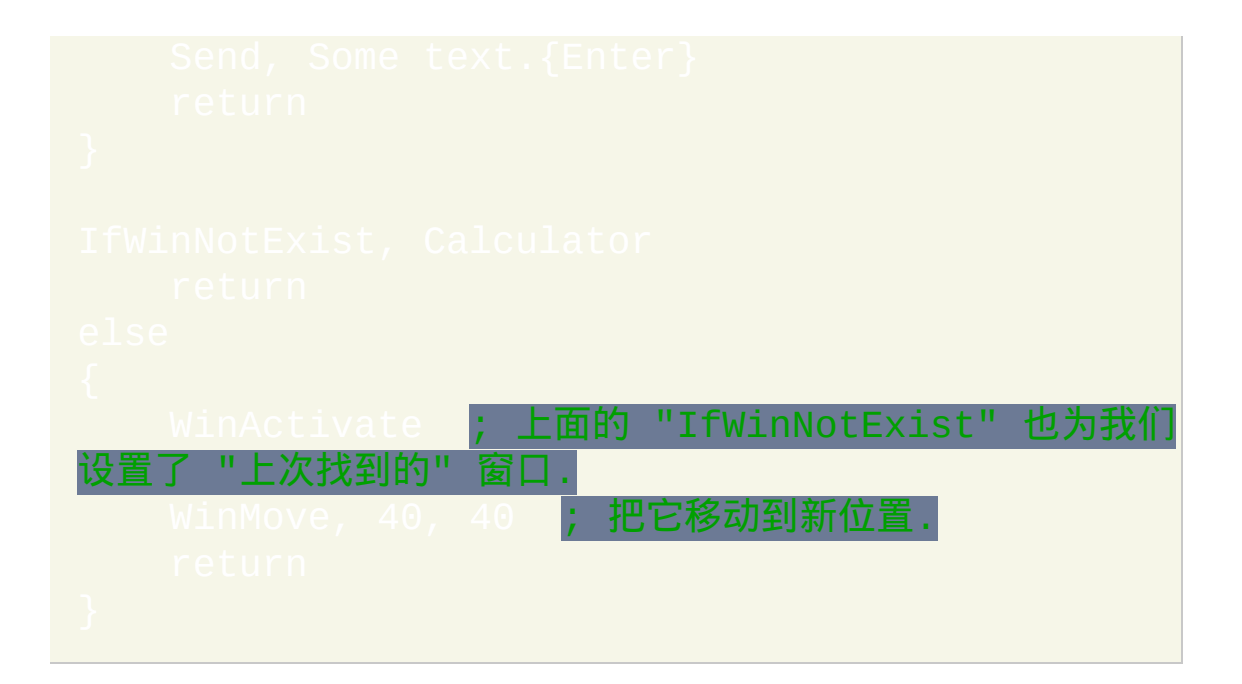

# **Clipboard, [ClipboardAll](#page-1509-0)** 和

*Clipboard* 是内置 [变量](#page-288-0), 它包含了当前 Windows 剪贴板中以文本形式表示的 内容. 与之相比,*[ClipboardAll](#page-1509-0)* 包含了剪贴板中的所有内容,例如图片和格 式。

*Clipboard* 中的每行文本通常都是以回车和换行符 (CR+LF) 结尾, 它们在脚 本中表示为 `r`n. 文件 (例如从资源管理器窗口中使用 Control-C 复制的那 些) 被视为文本: 每当在脚本中引用 *Clipboard* 时, 它们会被自动转换为它们 的文件名 (含完整路径). 要逐个提取这些文件, 请参照此例:

op, parse<mark>, clipboard, `n, `r</mark>

要按字母顺序排列文件名, 请使用 [Sort](#page-1304-0) 命令. 要把剪贴板中的文件名写入到 文件中, 请使用 FileAppe 要改变脚本尝试打开剪贴板的持续时间, 例如另一个程序在使 用剪贴板的时候, 请使用 [#ClipboardTimeOut](#page-1461-0).

基本示例**:**

clipboard = my text <mark>; 在剪贴板中存入新内</mark>  $\vert$  clipboard = ; 清空剪贴板. clipboard = %clipboard% ; 把任何复制的文件, HTML

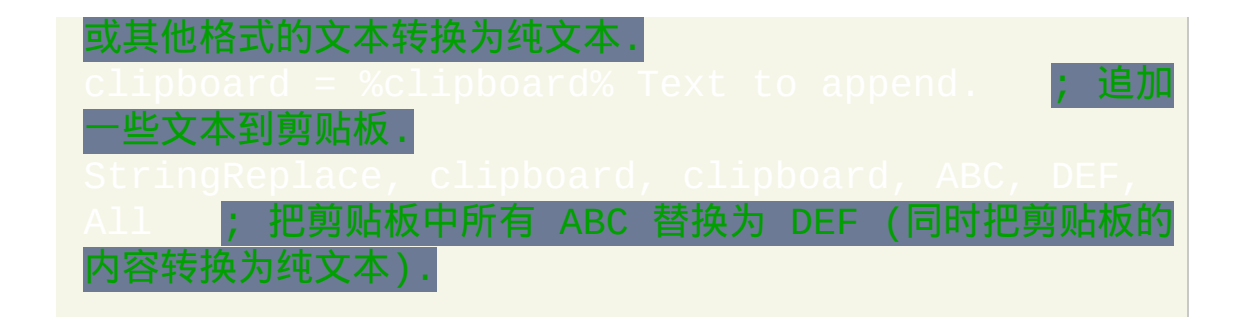

#### 使用 **ClipWait** 提高脚本的可靠性**:**

clipboard = ; 让剪贴板初始为空, 这样可以使用 ClipWait 检测文本什么时候被复制到剪贴板中.

; 等待剪贴板中出现文本.

#### <span id="page-1509-0"></span>**ClipboardAll** (保存并恢复剪贴板中的所有内容)

*ClipboardAll* 包含了剪贴板中的所有内容 (例如图片和格式). 它常用来保存 剪贴板的内容, 以便脚本可以在某个操作中临时使用剪贴板. 当这个操作结 束后, 脚本可以恢复剪贴板为原来的内容, 如下所示:

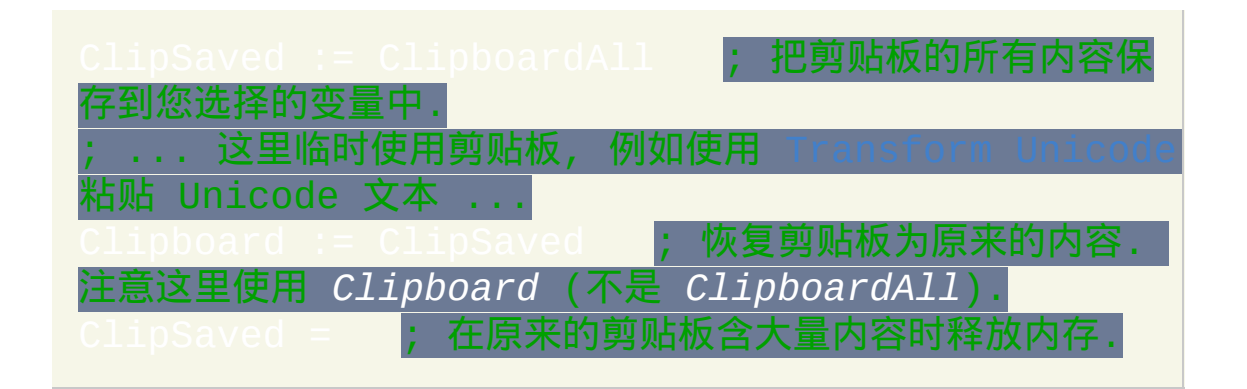

*ClipboardAll* 中的内容可以保存到文件中 (在这种模式中, FileAppend 总是 覆盖任何现有的文件):

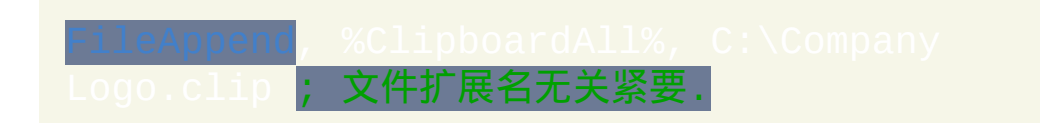

要在之后加载这个文件的内容回剪贴板 (或变量中), 请参照此例:

[FileRead,](#page-596-0) Clipboard, **\*c** C:\Company Logo.clip ; 注意 \*c 必须在文件名的前面。

注意

除上面描述的方式外的其他方式使用 *ClipboardAll* 时, 都会得到空值. 此 外, ClipboardAll 不支持[在逗号分隔的表达式中](#page-300-0)使用; 即它必须在单独的·

#### 行进行赋值,例如

接受了 *ClipboardAll* 赋值的变量以二进制格式存储数据, 因为使用类似 这样的方法显示时会出现乱码. 并且, 修改二进制剪贴板变量 (使用 类似 [StringReplace](#page-1323-0) 的方法) 会将它还原为普通变量, 导致它所保存的剪贴板 数据的丢失. 在 v1.0.46+, 二进制剪贴板变量可以作为值传递给 [函数](#page-322-0) (以前 它们只有作为 [ByRef](#page-322-0) 才行).

如果 *ClipboardAll* 不能获取剪贴板中一个或多个数据对象 (格式), 则会忽略 它们但仍保存剩余的所有对象. 获取行为会根据 [#ClipboardTimeOut](#page-1461-0) 设置再 次进行尝试 (而不只是尝试一次).

包含剪贴板数据的变量可以赋值给另一个变量,例如: ClipSaved

可以用来检测剪贴板包含数据的时候 (可以包含非文本数据).

可以用来获取接受 ClipboardAll 赋值的变量的总大小。然 而, 要在 AutoHotkey 的 Unicode 版本中获取字节的大小, 则前面得到的长度 必须乘以 2. [A\\_IsUnicode](#page-304-1) 可用来支持 ANSI 和 Unicode 版本,例如:

:= StrLen(ClipSaved) \* (A\_IsUnicode ? 2 : 1)。

接受 *ClipboardAll* 赋值的变量可以通过 <> 和 = 互相进行比较 (但不能直接 和 *ClipboardAll* 进行比较). 在下面的例子中, 首先检查每个变量的大小. 如 果大小不足以判断, 则比较它们的内容来得到结果:

这里 必须 使用 式的 IF 语句, 不能使用表达式.

保存 *ClipboardAll* 到变量时, 这个变量的大小不受 [#MaxMem](#page-1470-0) 设置的内存限 制.

保存了剪贴板内容的文件内部由四个字节的格式类型, 接着四个字节的数据 块大小以及相应的格式的数据块组成. 如果剪贴板中包含多种格式的内容 (大部分时候都是这样), 这三个组成部分会一直重复, 直到包含所有的内容. 文件以四个字节的 0 格式类型结尾.

已知限制: 当剪贴板中含有 Microsoft Excel 单元格数据时获取 *ClipboardAll* 可能会导致 Excel 弹出 "找不到打印机" 的对话框.

使用 AutoHotkey 编写的剪贴板实用工具:

Deluxe Clipboard: 提供不限数量的私有的命名的剪贴板, 可以用来复制, 剪切, 追加或剪切追加选中的文本.

ClipStep: 仅使用键盘上 Ctrl-X-C-V 控制多个剪贴板.
### **OnClipboardChange**

如果脚本中含有名称为 OnClipboardChange 的标签, 则当任何应用程序 (甚 至是脚本自身) 改变了剪贴板的内容时会自动运行此标签. 当脚本启动时也 会运行此标签一次.

内置变量 A\_EventInfo 包含:

0 如果剪贴板当前为空;

1 如果剪贴板中仅包含能以文本形式表示的内容 (这里也包含了从资源管理 器窗口 [复制的文件](#page-1507-0));

2 如果剪贴板包含了非文本的内容, 例如图片.

下面的例子是个可运行脚本. 运行后, 它会在每次剪贴板内容变化时短暂地 显示一个工具提示.

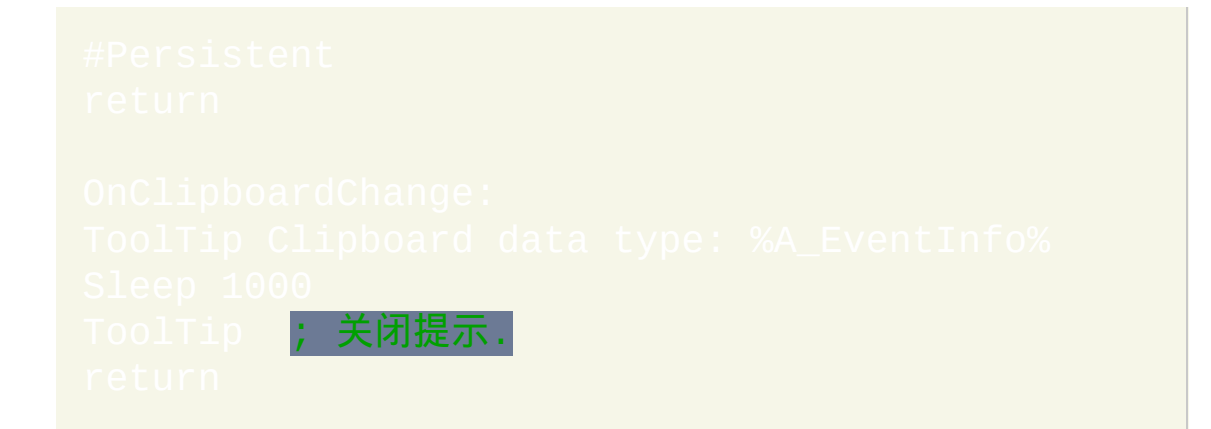

当 OnClipboardChange 标签正在运行时如果剪贴板内容改变了, 那么会丢弃 此通知事件. 如果不希望这样, 请在此标签的首行中指定 [Critical](#page-665-0). 不过, 这样 也会缓冲/延迟在 OnClipboardChange 线程运行期间产生的其他 [线程](#page-1516-0) (例如 热键).

如果脚本自身改变了剪贴板的内容, 则脚本中的 OnClipboardChange 标签通 常不会立即执行; 即在它之前很可能还会执行改变剪贴板内容的命令之后 的命令. 要强制立即执行这个标签,请在改变剪贴板后使用短暂的延迟,例 如 [Sleep](#page-749-0) 20.

相关主题: [OnExit,](#page-730-0) [OnMessage\(\),](#page-768-0) Registe

# **Var := expression**

### 计算表达式并把结果保存到 [变量](#page-288-0).

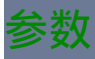

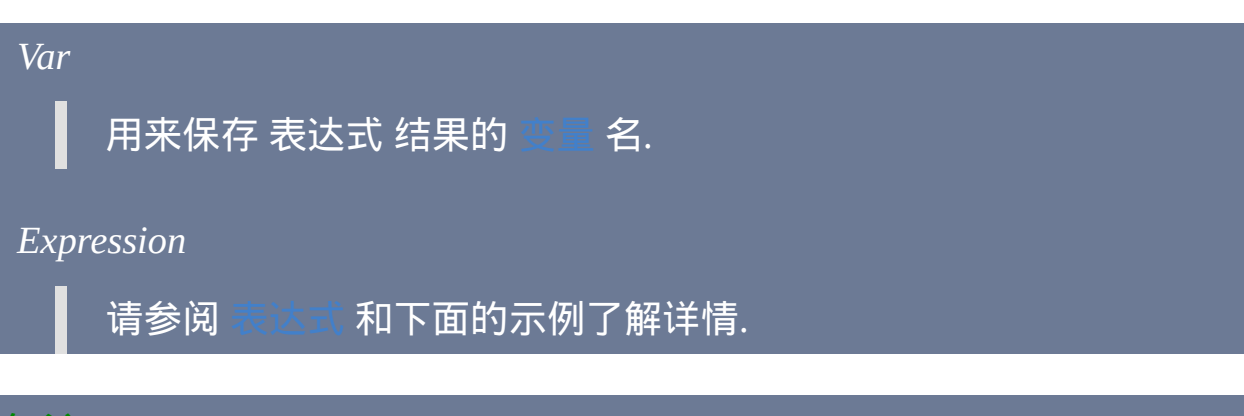

### 备注

### := 运算符进行了优化, 所以在简单的情况中它和 = 运算符执行的一样快, 例 如:

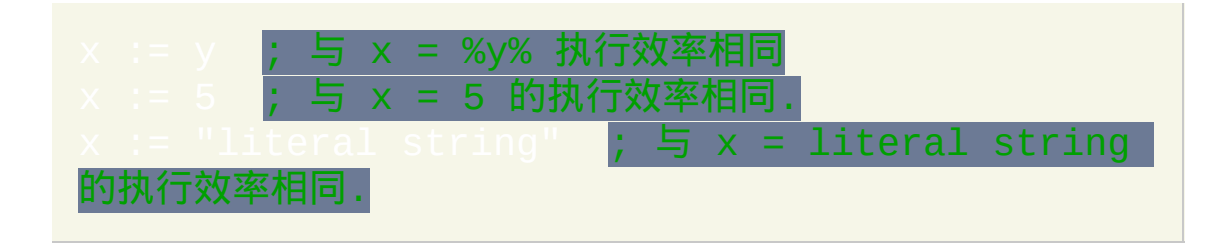

单词 true 和 false 是值分别为 1 和 0 的内置变量。使用它们可以增加 脚本的可读性, 例如:

这个命令以及其他任何接受 *OutputVar* 参数的命令都可以创建[伪数组](#page-1735-0)。这 可以通过让 OuputVar 包含到另一个变量的引用来实现, 例如 ar/100 + 5<mark>。请参阅[数组了](#page-1732-0)解更多细节。</mark>

### 相关

### 示例

<span id="page-1516-0"></span>线程

[最近事件调用的执行流被定义为](#page-742-0) 当前线程; 例子包括 [热键](#page-208-0), SetTime <sup>家</sup>, [自定义菜单项](#page-997-0) **以及** GUI [事件](#page-838-0). **当前线程 可以在它自身子程序或由那个** 子程序调用其他子程序中执行命令.

尽管 AutoHotkey 实际并不支持多线程, 但它模拟了多线程的某些特性: 如果 启动了第二个线程, 例如在前一个热键仍在执行时又按了另一个热键, 那么 当前线程 会被中断 (暂时停止) 来让新的线程成为 当前 线程. 如果在第二个 线程还在运行时又启动了第三个线程, 那么第二个和第一个线程都会进入休 眠状态, 依此类推.

当 当前线程 结束时, 最近中断的线程将恢复执行, 依此类推, 直到最后所有 的线程都结束. 当线程被恢复时,它的设置例如 [ErrorLevel](#page-1737-0) 和 [SendMode](#page-1168-0) 会 自动恢复到中断前的状态;换句话说,中断不会给线程带来副作用(不过 动窗口**可能会变化而产生影响)。** 

注意: [KeyHistory](#page-1118-0) 命令/菜单项会显示处于中断状态的线程数量, 而 命令/菜单项则显示哪些热键拥有线程.

 $\lceil \boldsymbol{\hat{\wedge}}$ 脚本可以同时含有多个 $\text{MsgBox}, \text{InputBox}, \text{FileSelectFile}$  $\text{MsgBox}, \text{InputBox}, \text{FileSelectFile}$  $\text{MsgBox}, \text{InputBox}, \text{FileSelectFile}$  $\text{MsgBox}, \text{InputBox}, \text{FileSelectFile}$  $\text{MsgBox}, \text{InputBox}, \text{FileSelectFile}$ 和 ectFolder 对话框. 这是在前一个线程已经显示对话框后启动新线程 (通过 [热键](#page-208-0), [定时子程序](#page-742-0), [自定义菜单项](#page-997-0) 等) 实现的.

默认情况下,子程序仍在运行的的[热键或](#page-208-0)[热字串](#page-224-0)则不能再次启动。使用  $_{\rm rfHotkev}$  可以改变此特性.

### 线程优先级

优先级低于 当前线程 的任何线程 ([热键](#page-208-0), [定时子程序](#page-742-0), [自定义菜单项](#page-997-0) 等) 不 能中断当前线程. 在这种时候, 这样的计时器不会运行, 且用户试图创建线程 (例如按下 [热键](#page-208-0) 或 GUI [按钮](#page-877-0)) 会没有效果, 也不会被缓存起来. 由于这个原 因, 通常在设计时最好让高优先级的线程快速结束, 或使用 [Critical](#page-665-0) 而不将它 们设置成高优先级.

默认的优先级为 0. 所有线程使用默认的优先级, 不过可以使用下列的其中 一种方法改变:

1) 通过 [SetTimer](#page-742-0) 给定时子程序指定优先级.

2) 通过 [Hotkey](#page-1076-0) 命令给热键指定优先级.

3) [热字串](#page-224-0) 在定义时或通过 [#Hotstring](#page-1048-0) 可以指定优先级.

4) 通过 [Menu](#page-997-0) 命令给自定义菜单项指定优先级.

5) 使用 [Thread](#page-754-0) 命令给 当前线程 设置自己的优先级.

不论当前线程的优先级如何,[OnExit](#page-730-0)子程序(如果有)被调用时总是会运 行。

# 任意编辑器中的上下文帮助**——**作者: **Rajat**

此脚本设置 Ctrl+2 (或您选择的其他热键) 来显示选择的 AutoHotkey 命令或 关键字的帮助文件页面. 如果没有选择任何内容, 那么会提取当前行开始处 的命令名.

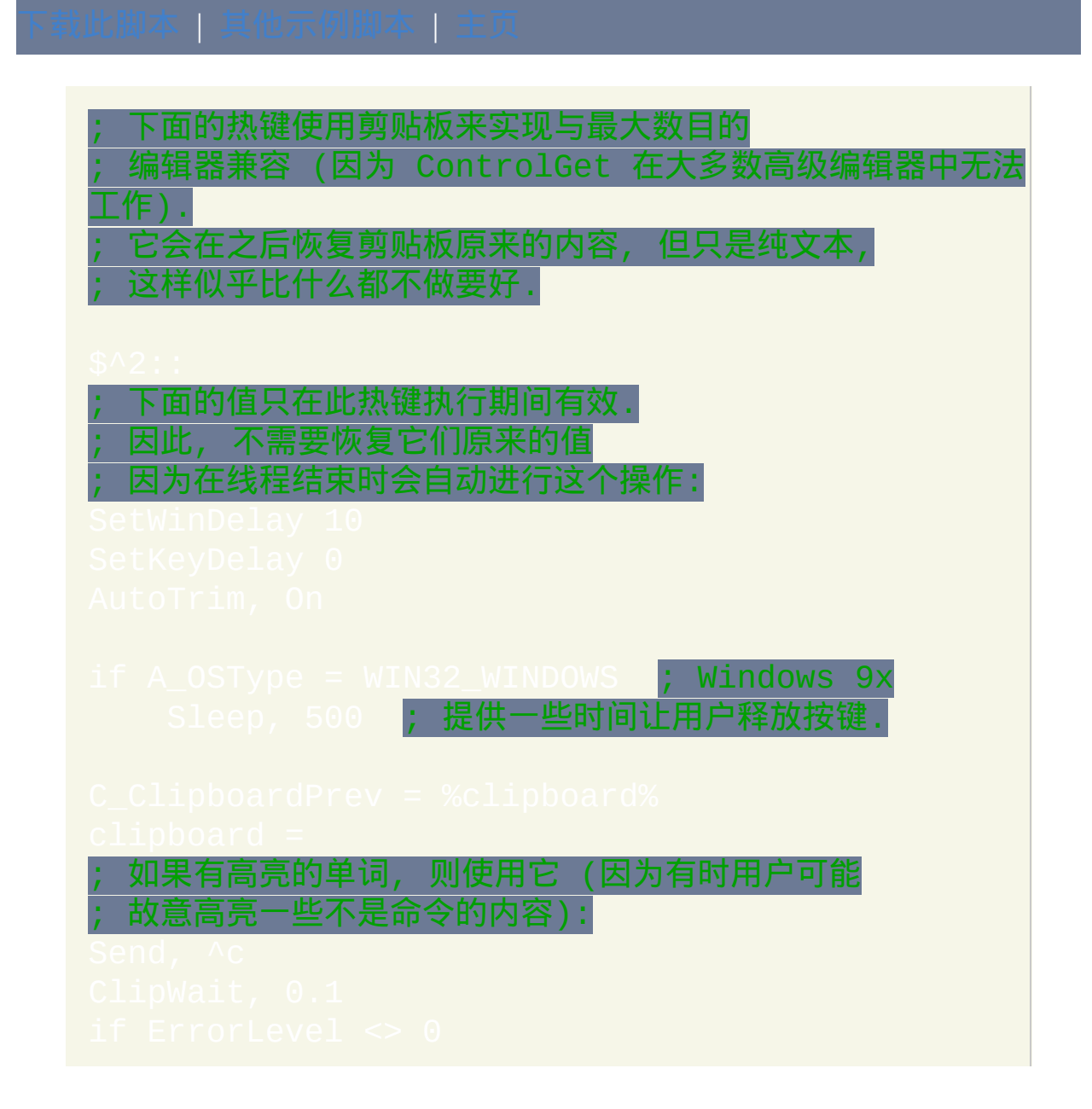

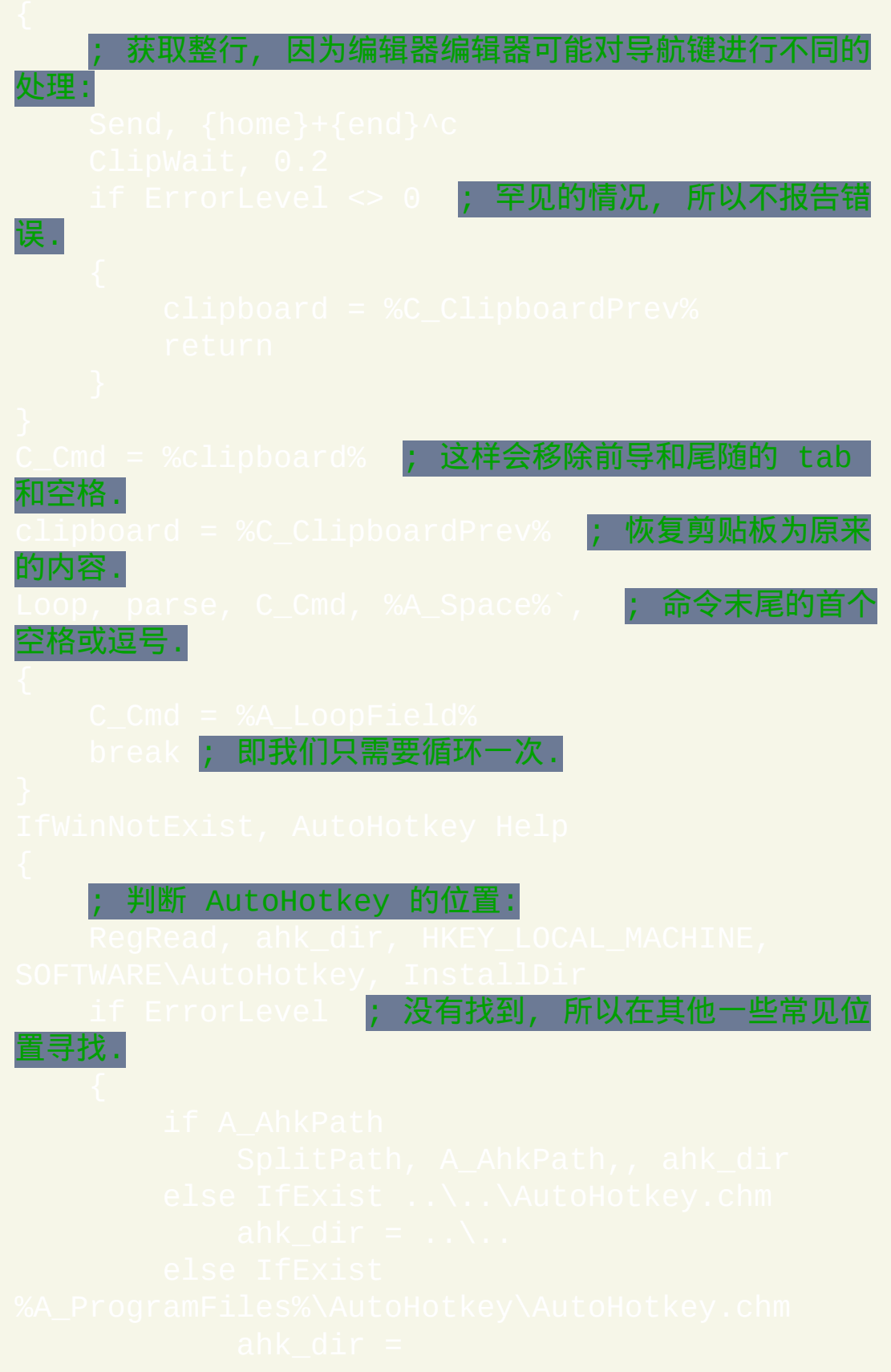

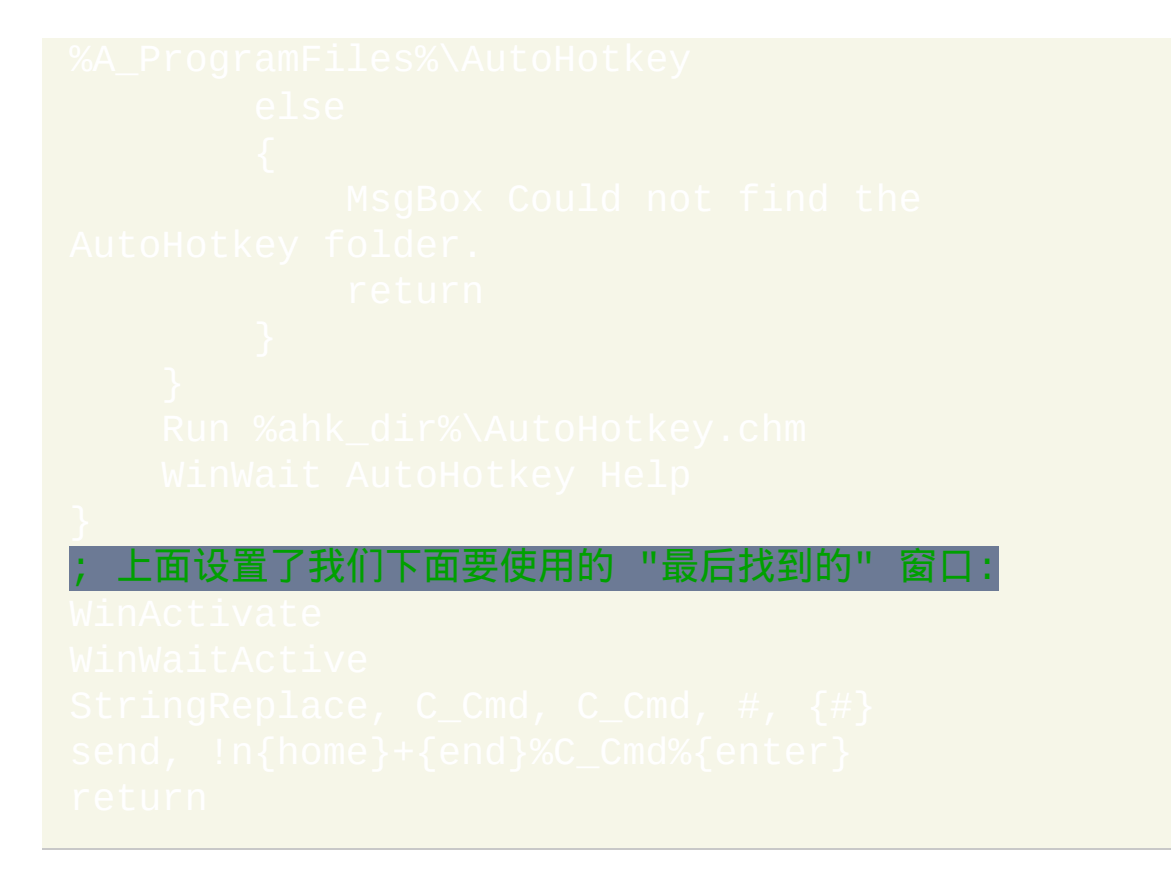

# <span id="page-1521-0"></span>**EnvAdd**

```
设置变量的值为它自身加上给定的值的和(还可以从日期-时间值中增加或
减去时间)。同义于:var += valu
```
参数

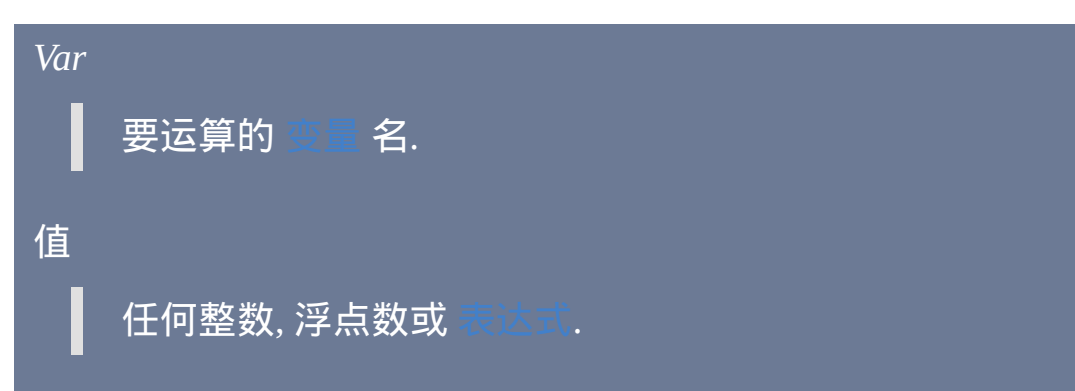

### *TimeUnits*

如果使用此参数, 则此参数指示命令如何添加 *Value* 到 *Var*: 把 *Var* 视 为 [YYYYMMDDHH24MISS](#page-621-0) 格式中的日期时间戳并且把 *Value* 视为 要添加的整数或浮点数单元 (使用负数来执行减法运算). *TimeUnits* 可以为 Seconds, Minutes, Hours 或 Days (或仅使用这些单词的首个字 母).

如果 *Var* 是空变量, 则使用当前时间代替. 如果 *Var* 包含无效的时间 戳或早于 1601 的年份或 *Value* 不是数值, 则 *Var* 会被置空来表示此问

### 题.

**内置变量 A\_Now 包含了 [YYYYMMDDHH24MISS](#page-621-0) 格式的当前本地** 时间.

要计算两个时间戳之前的间隔, 请使用 [EnvSub](#page-1524-0).

### 备注

此命令等同于这种简写形式:

通过使用 Var++、Var --、++Var 或 --Var 可以让变量增加或减去 1。

如果 *Var* 或 *Value* 其中一个为空或不以数字开头, 那么在计算中它会被视为 0 (不过用在表达式 内部 或使用了 *TimeUnits* 参数时例外).

如果 *Var* 或 *Value* 都为小数, 那么最后的结果将为浮点数, 而格式由 决定.

# 相关

### 示例

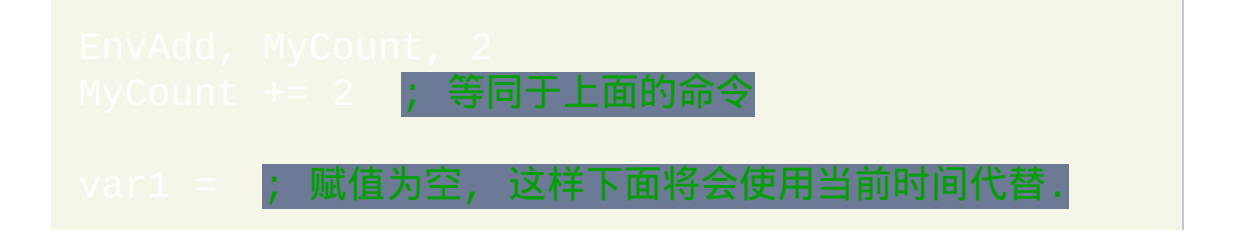

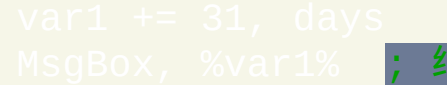

结果将是从现在 31 天后的日期.

# <span id="page-1524-0"></span>**EnvSub**

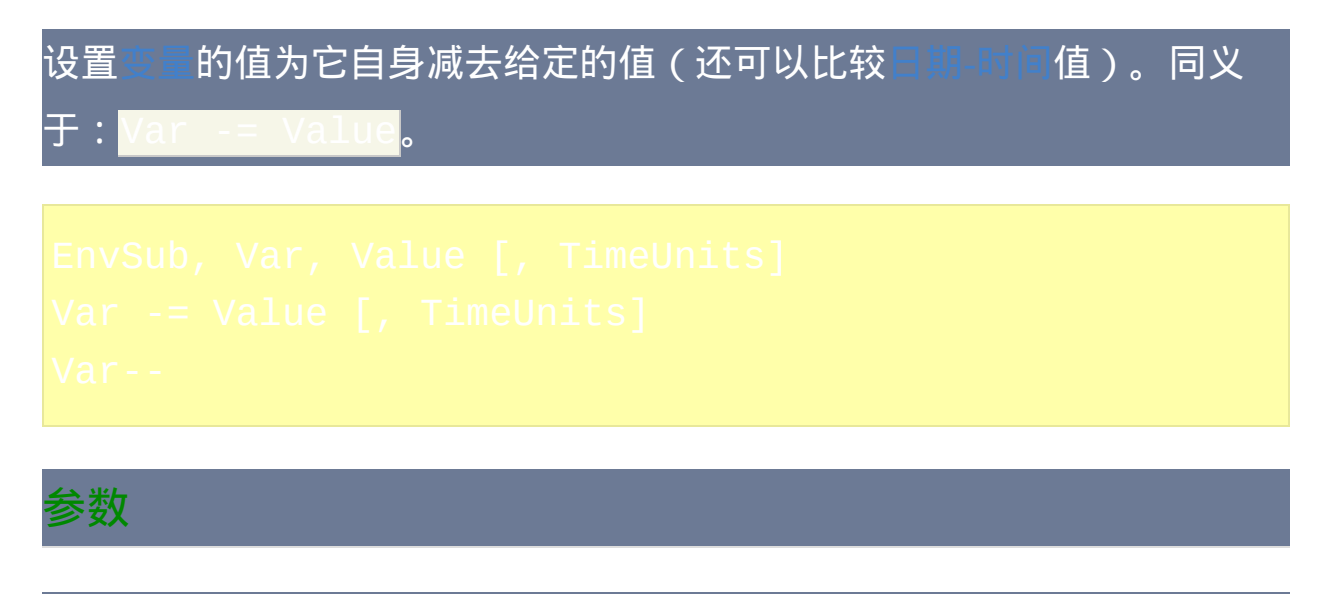

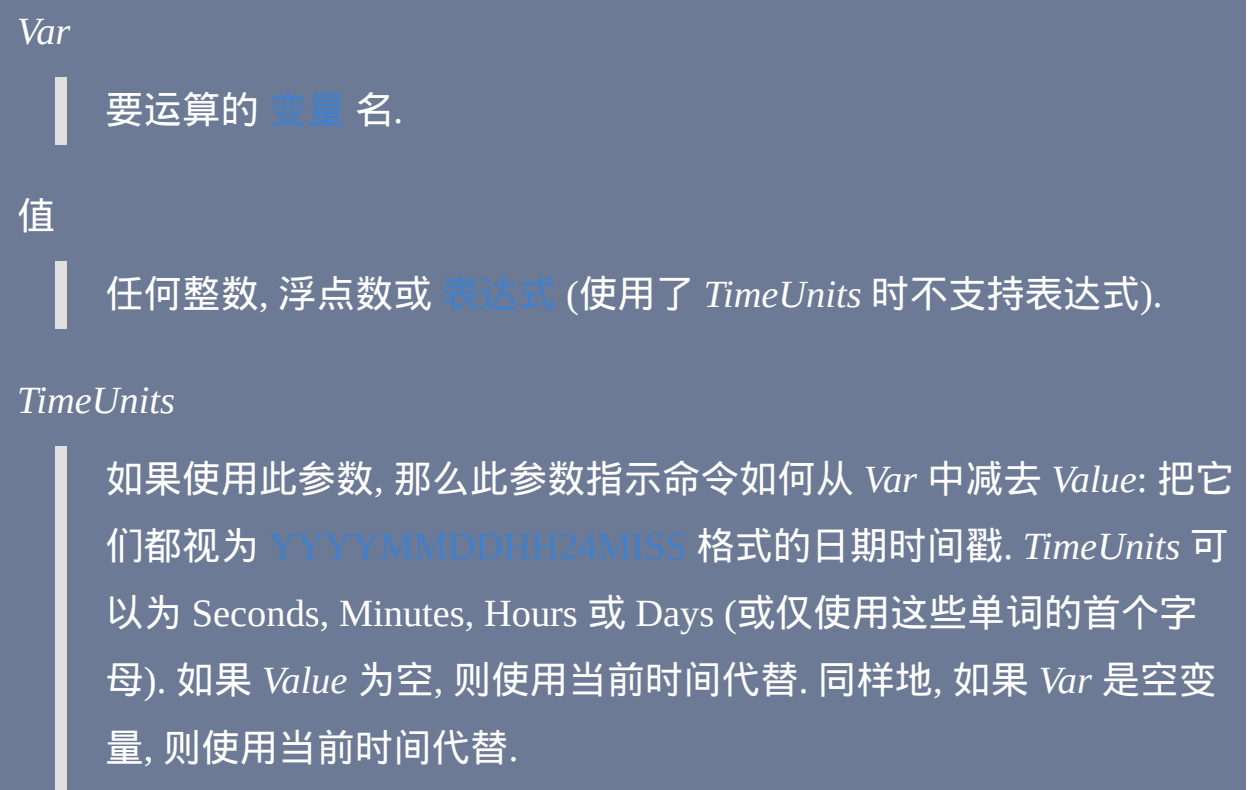

结果总是被 向下 取整到最近的整数. 例如, 如果两个时间戳之间的实 际差为 1.999 天, 那么运算的结果将为 1 天. 如果需要更高的精度, 请

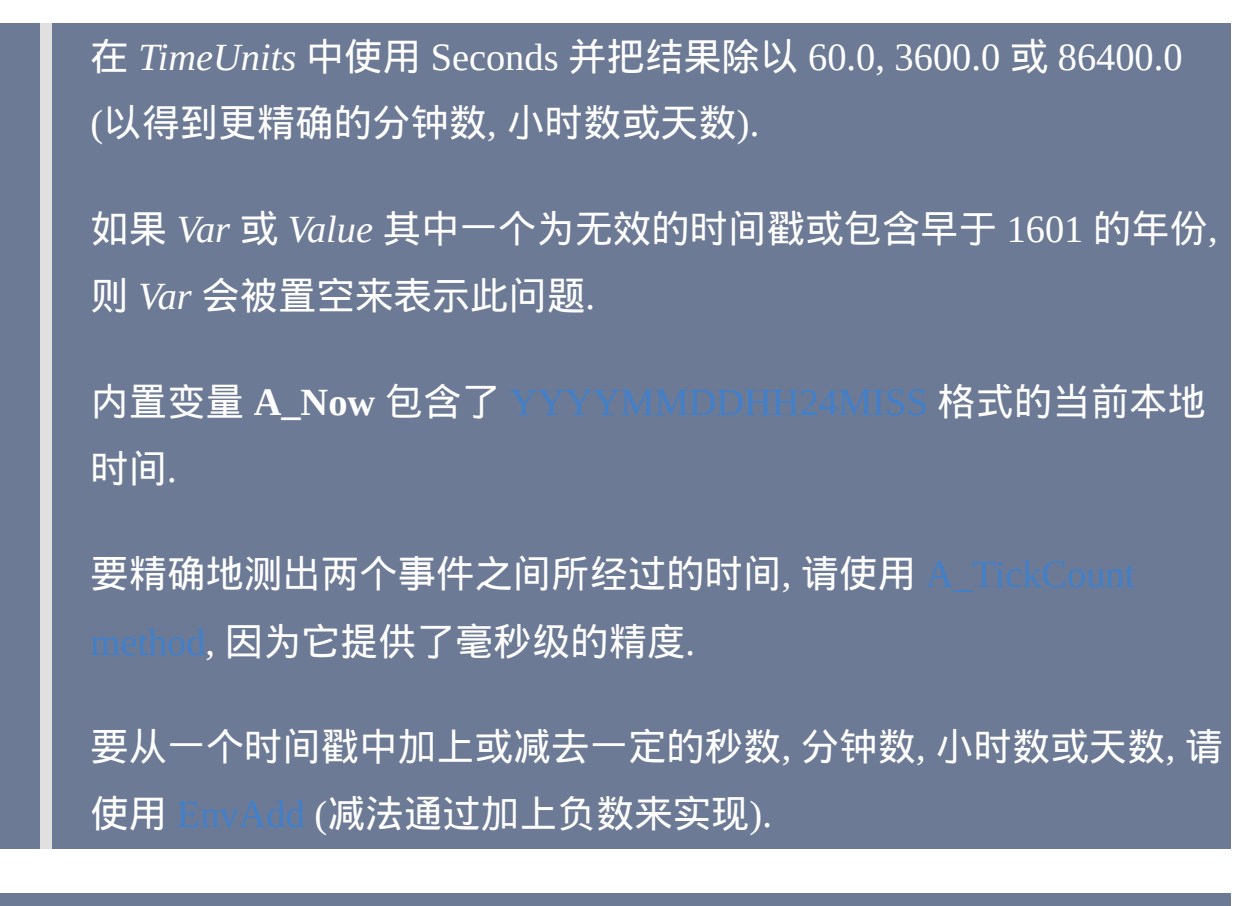

备注

此命令等同于这种简写形式:

通过使用 Var++、Var --、++Var 或 --Var 可以让变量增加或减去 1。

如果 *Var* 或 *Value* 其中一个为空或不以数字开头, 那么在计算中它会被视为 0 (不过用在表达式 内部 或使用了 *TimeUnits* 参数时例外).

如果 *Var* 或 *Value* 都为小数, 那么最后的结果将为浮点数, 而格式由 决定.

相关

### 示例

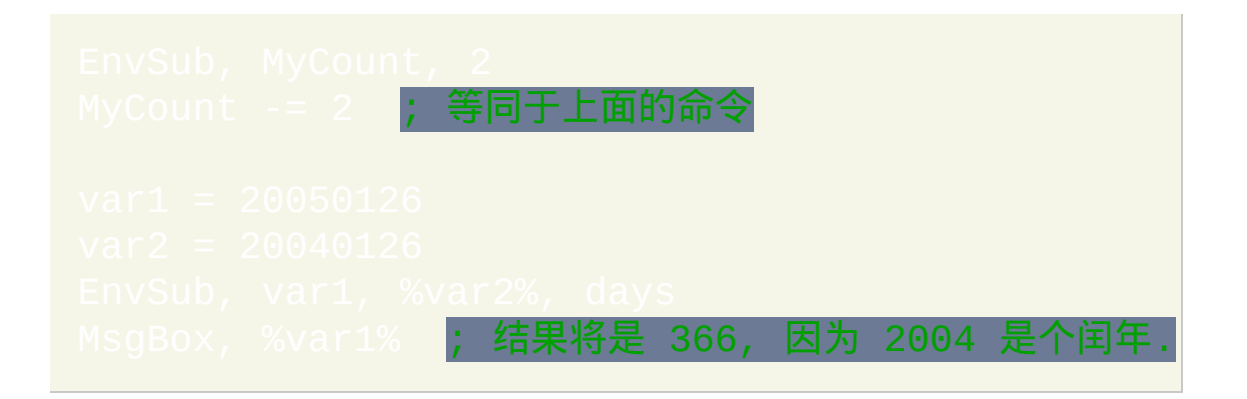

# 自动化 **Winamp**

这个章节演示了即使 Winamp 处于最小化或不活动状态时如何通过热键控 制它. 这些代码已经在 Winamp 2.78c 上测试成功, 在其他主要版本应该也能 良好运行. 请提交改进改进方法到论坛或联系作者.

### 这个例子设置 Ctrl+Alt+P 热键为按下 Winamp 的暂停/取消暂停按钮:

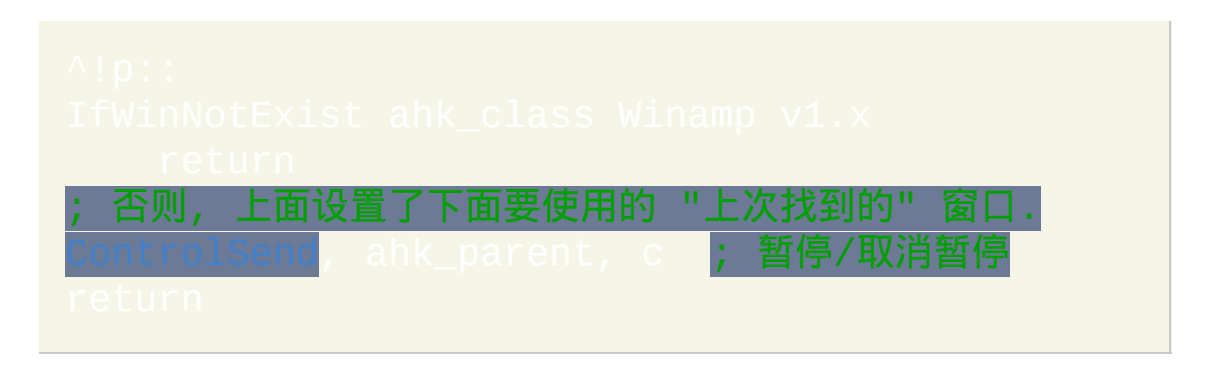

这里是 Winamp 2.x (在其他版本中可能也有效) 中的一些快捷键. 上面的例 子可以改用这些按键:

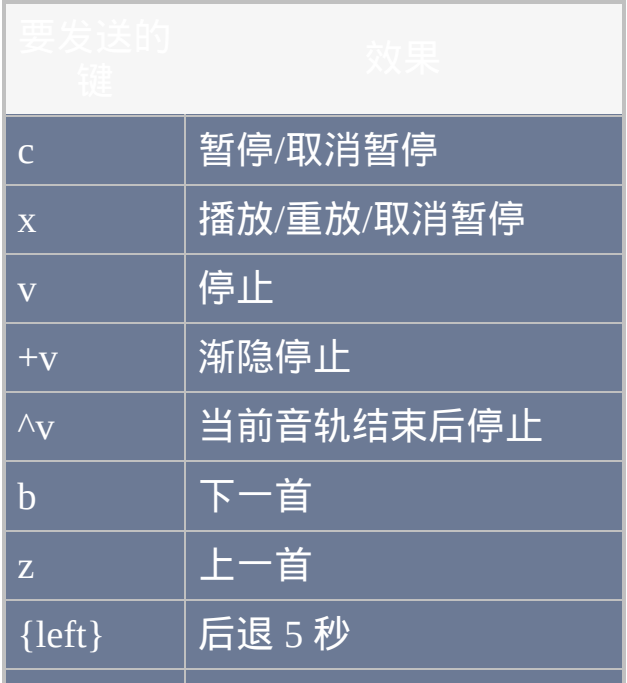

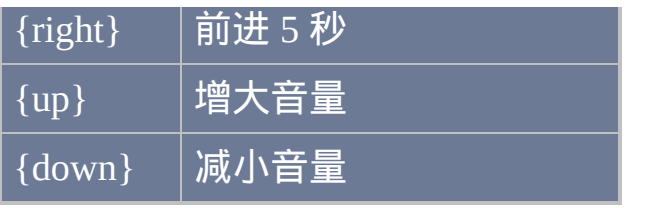

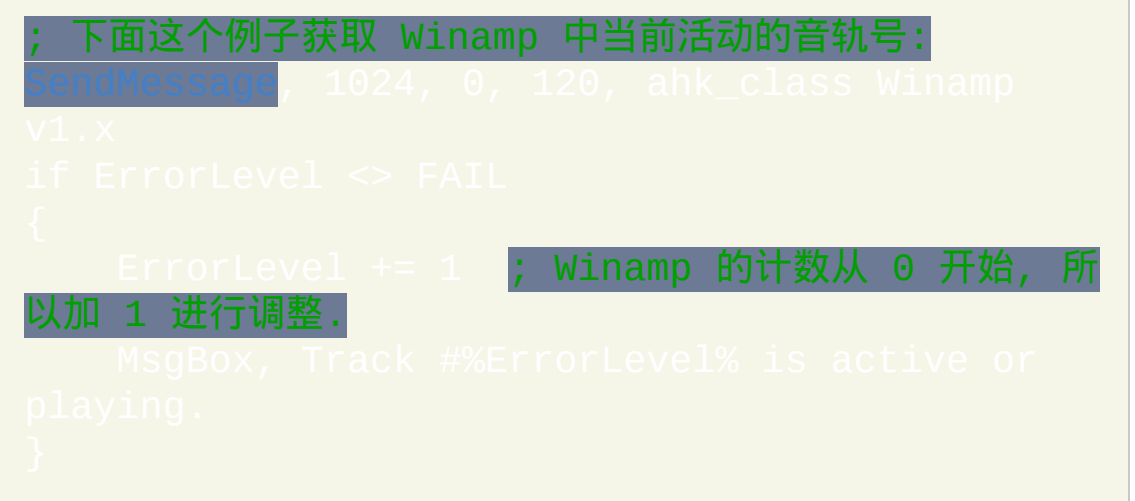

and the control of the control of

# 改变 **MsgBox** 的按钮名称

这是个可运行示例脚本, 它使用计时器改变 MsgBox 对话框中按钮的名称. 尽管改变了按钮名称, 但 IfMsgBox 命令中仍需要引用它们原始的按钮名称 表示的按钮.

```
return ; Keep waiting.
SetTimer, ChangeButtonNames, off
```
# 覆盖或禁用热键

通过对注册表进行下面的修改, 您可以禁用除 Win+L 和 Win+U 外的其他所 有内置的 Windows 热键 (这种方法应该适用于所有操作系统, 但可能需要重 启才生效):

但如果您想进一步设置而非仅仅禁用它们, 那么请继续阅读.

其他程序中定义的热键可以被指定到脚本中的动作来轻松地进行覆盖或禁 用. 此特性常用来改变 Windows 内置的热键. 例如, 如果您想用 Win+E (启动 Windows Explorer 的快捷键) 执行其他的动作, 请使用这个:

在下面的例子中, 把用来打开运行对话框的 Win+R 热键完全禁用了:

同样地, 要禁用两个 Windows 键, 请使用这个:

要禁用或改变一个应用程序的非全局热键 (即仅对那个应用程序的窗口有 效的快捷键), 请参考下面的例子, 其中仅禁用了记事本的 Control+P (打印), 而让它对其他所有窗口保持有效:

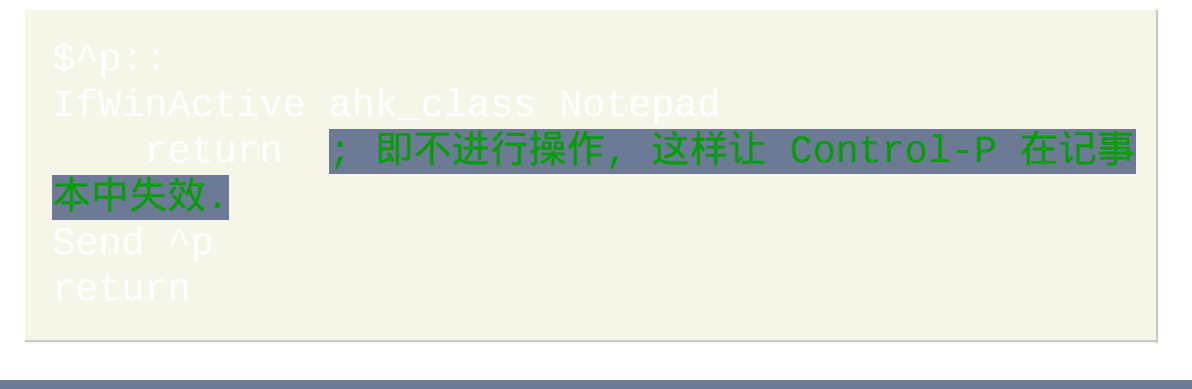

在上面的例子中, 必须使用 \$ 前缀, 这样热键才可以 "发送自身" 而不触发它 自己 ([否则会出现提示无限循环的警告对话框](#page-214-0)). 另请参阅: 上下文相关的;

您可以尝试执行上面的每个例子: 把它们复制到新文本文件 (例如 "Override.ahk"), 然后运行这个文件.

# 小键盘上的 **000** 键

此示例脚本把某些小键盘上特殊的 000 键设置为等号键. You can change the action by replacing the line with line(s) of your choice.

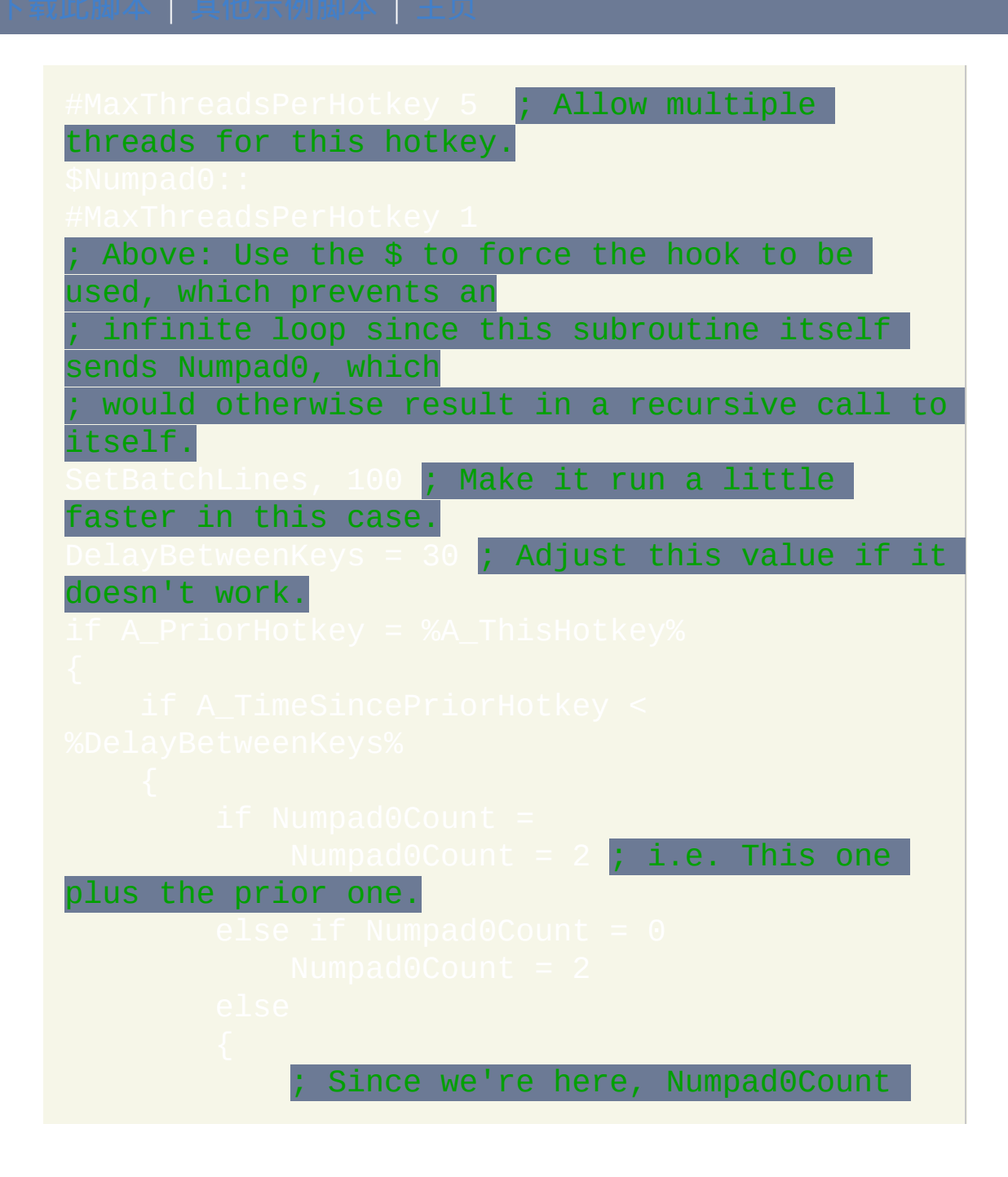

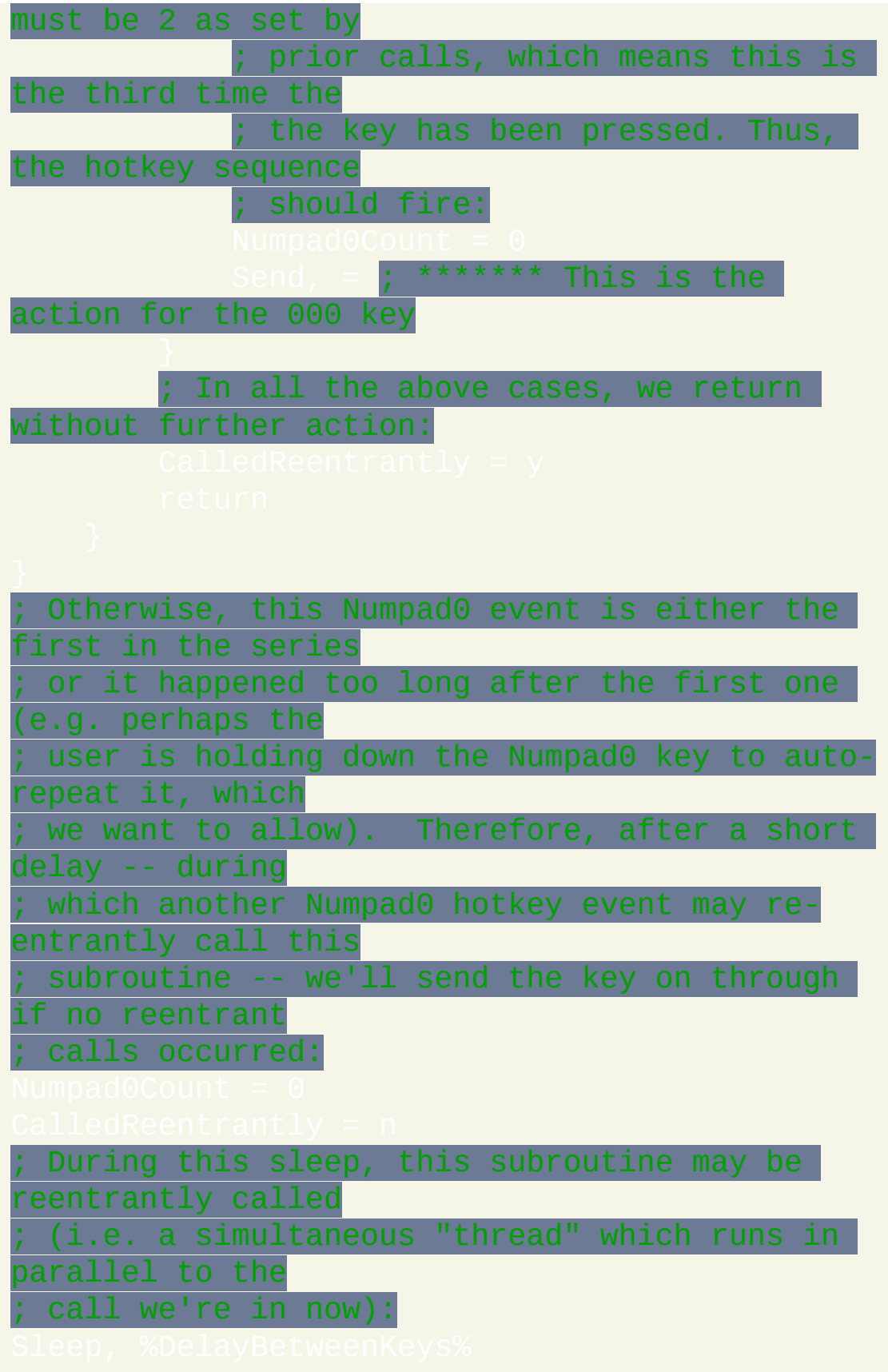

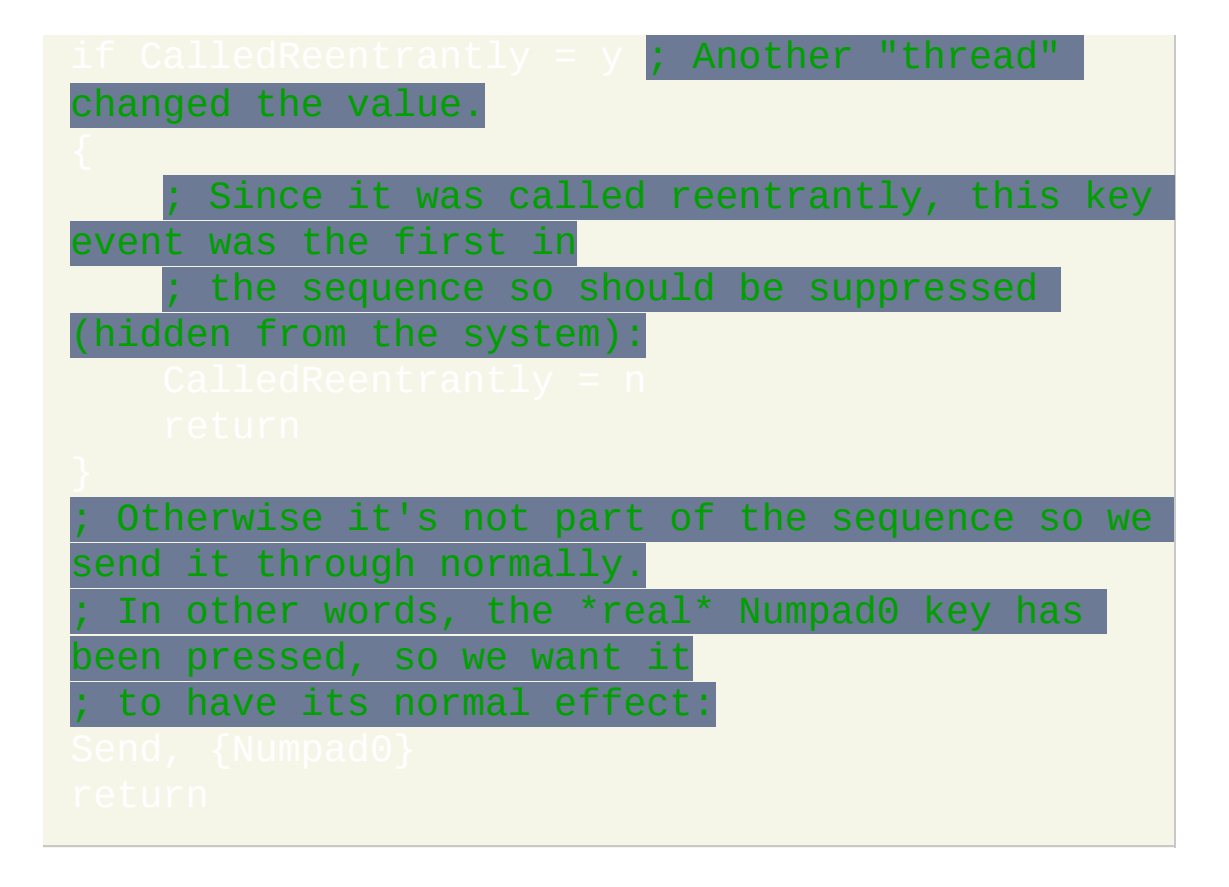

# <span id="page-1535-0"></span>**EnvDiv**

设置[变量的](#page-288-0)值为它自身除以给定的值。同义于:

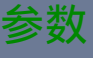

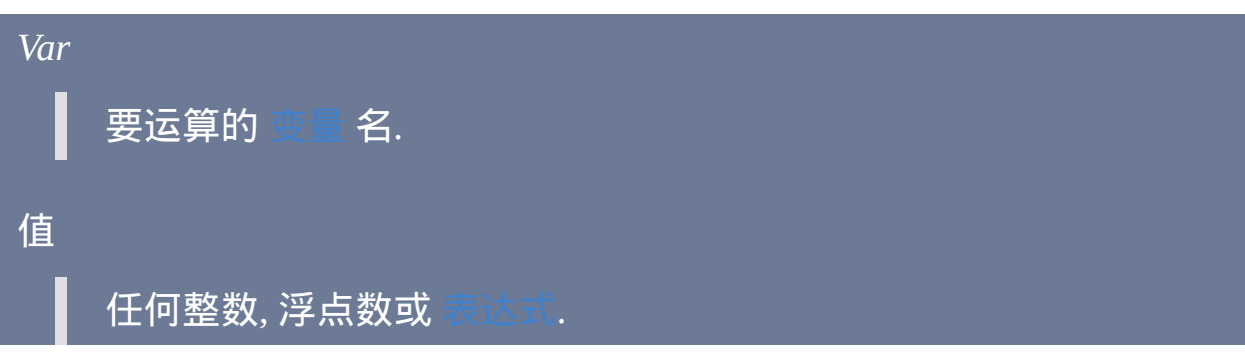

备注

此命令等同于这种简写形式:

除数为零会导致脚本在加载时出现错误信息窗口(如果可能),否则它会 让变量为空。

如果 *Var* 或 *Value* 其中一个为空或不以数字开头,那么在计算中它会被视 为 0 ( 不过用在表达式内部时例外, 例如 Var : = X / = Y ) 。

如果 *Var* 或 *Value* 都为小数, 那么最后的结果将为浮点数, 而格式由 决定. 否则, 结果将被截断 (例如 19 除以 10 结果为 1).

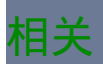

示例

EnvDiv, MyCoun<mark>t</mark><br>MyCount /= 2 MyCount /= 2 ; 等同于上面的语句

# <span id="page-1537-0"></span>**EnvMult**

设置[变量的](#page-288-0)值为它自身乘以给定的值。同义于:Va

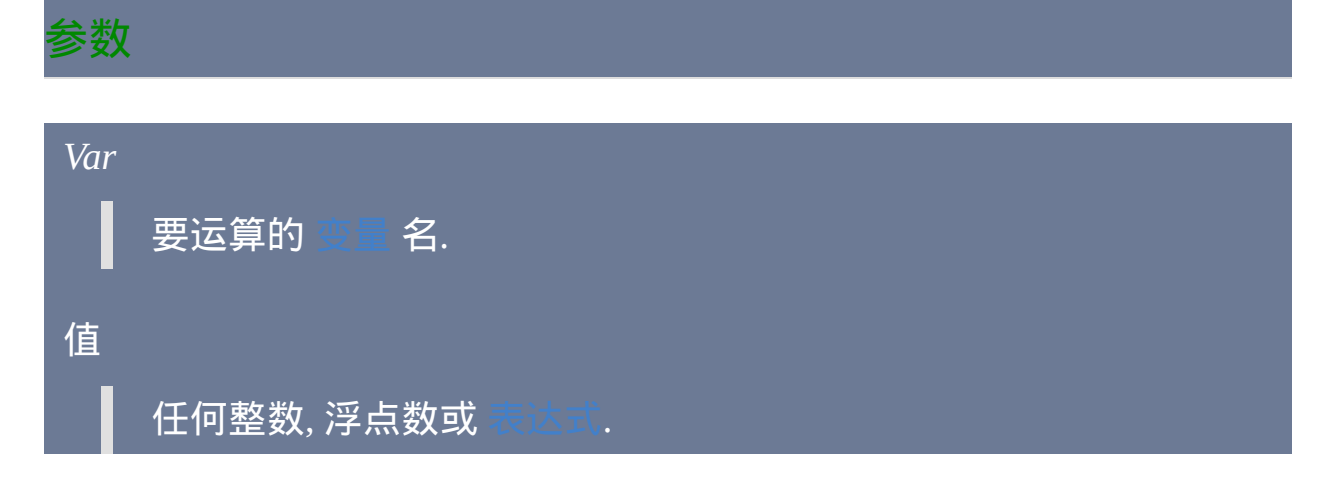

备注

此命令等同于这种简写形式:

如果 *Var* 或 *Value* 其中一个为空或不以数字开头,那么在计算中它会被视 为 0 ( 不过用在表达式内部时例外, 例如 Var : = X \*= Y ) 。

如果 *Var* 或 *Value* 都为小数, 那么最后的结果将为浮点数, 而格式由 决定.

### 相关

# 示例

运算 (Transform)

MyCount \*= 2 ; 等同于上面的语句

# 鼠标手势 **--** 作者**: deguix**

此脚本在您按住鼠标右键时会监视鼠标移动的轨迹. 如果它看到您 "画" 出 一个能识别的形状或符号, 那么它会启动程序或执行由您选择的自定义动作 (就像热键那样). 请参阅内含的 README 文件了解如何定义手势.

# 轻松拖曳窗口(需要 **XP/2k/NT**)

一般情况下只能通过点击标题栏来拖动窗口. 这个脚本扩展到可以在窗口中 任何一点拖动窗口. 要激活这种模式, 请在点击时按住 CapsLock 或鼠标中 键, 然后拖动窗口到新的位置.

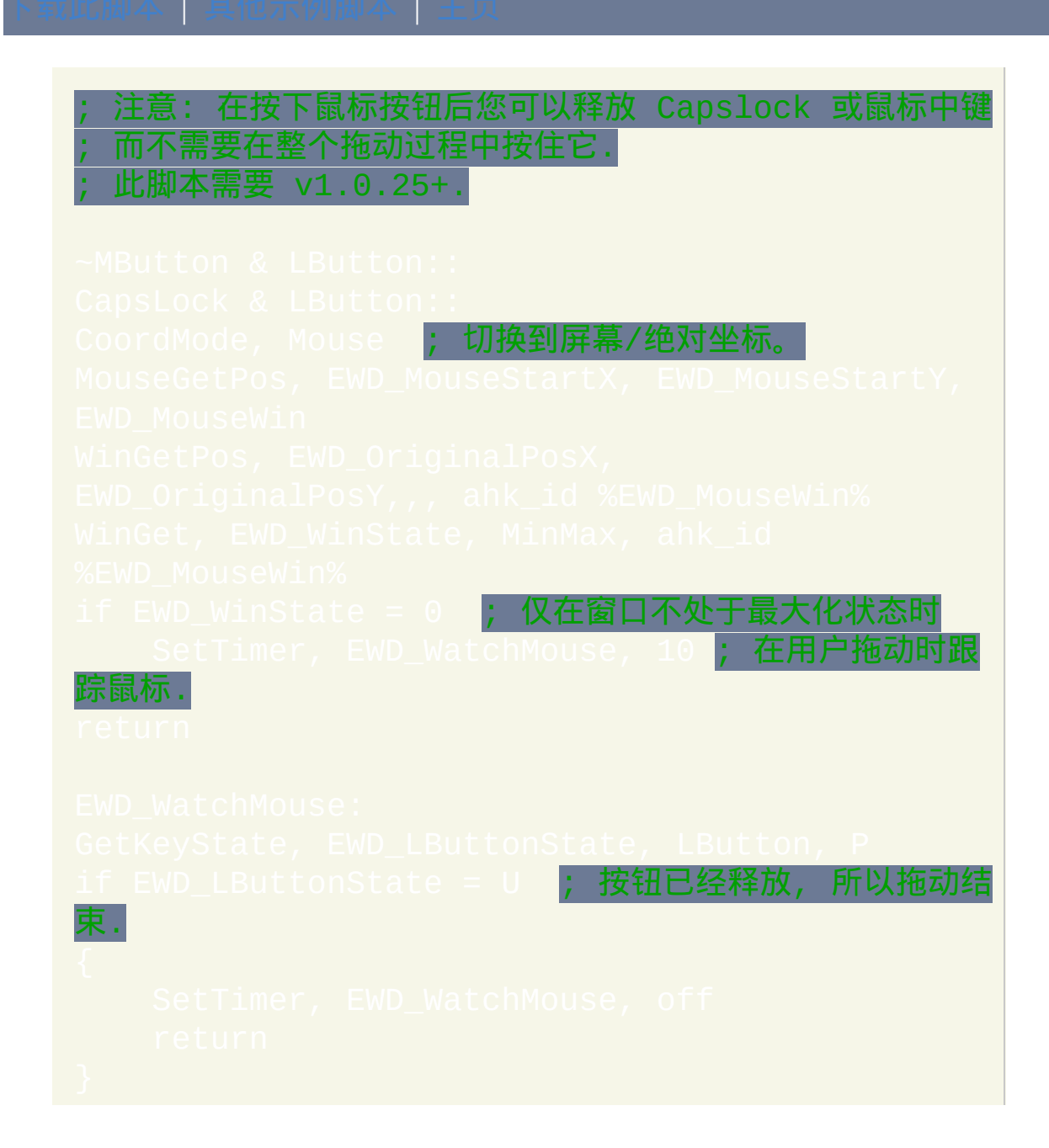

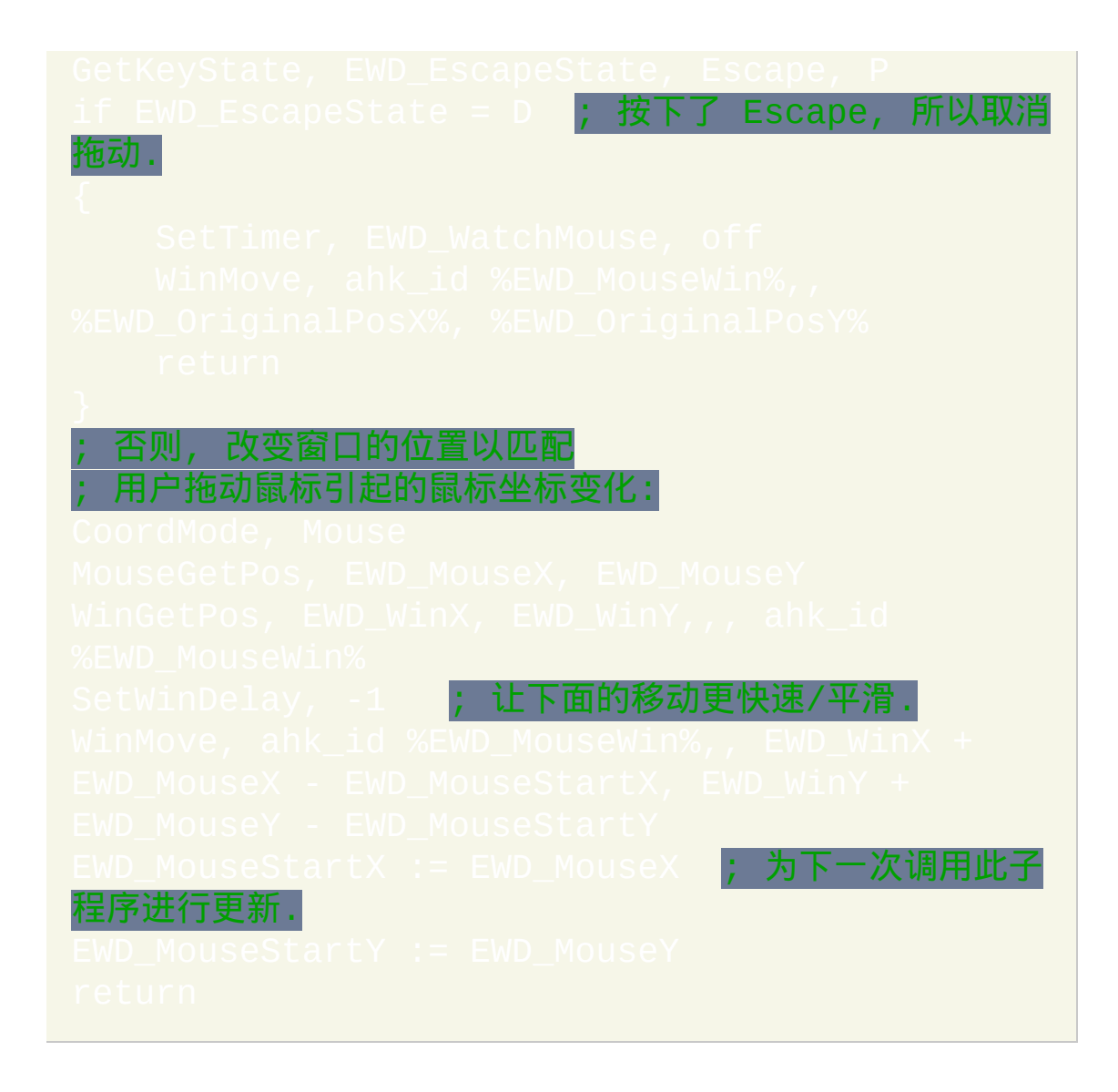

# 轻松拖曳窗口**——KDE** 样式(需要 **XP/2k/NT**)**——**作者:**Jonny**

使用此脚本可以轻松移动窗口或改变它的大小: 1) 按住 ALT 键并在窗口内 的任意位置点击左键来拖动窗口到新的位置; 2) 按住 ALT 并在窗口内任意 位置点击右键后拖动来轻松调整它的大小; 3) 按下 ALT 两次, 但在第二次松 开前, 点击左键来最小化鼠标光标下的窗口, 点击右键进行最大化或点击中 键进行关闭.

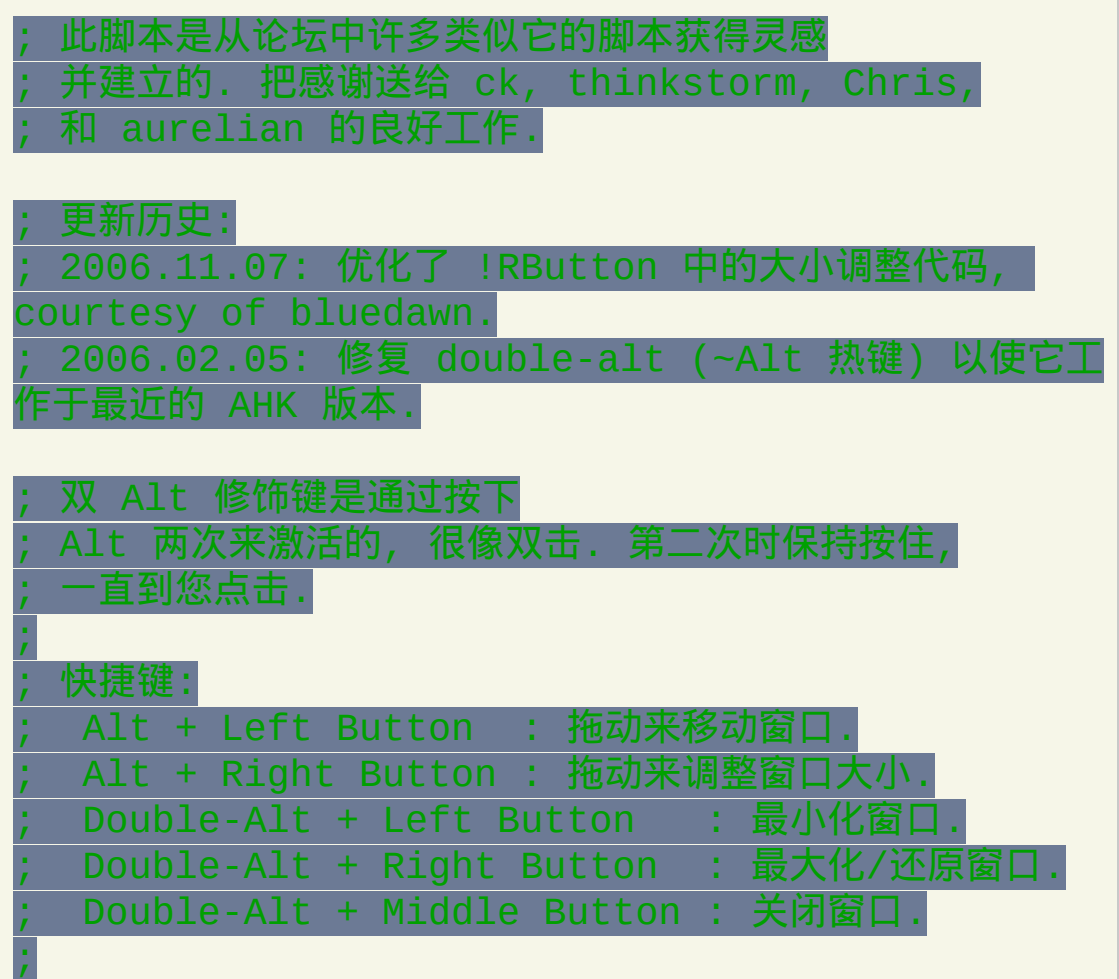

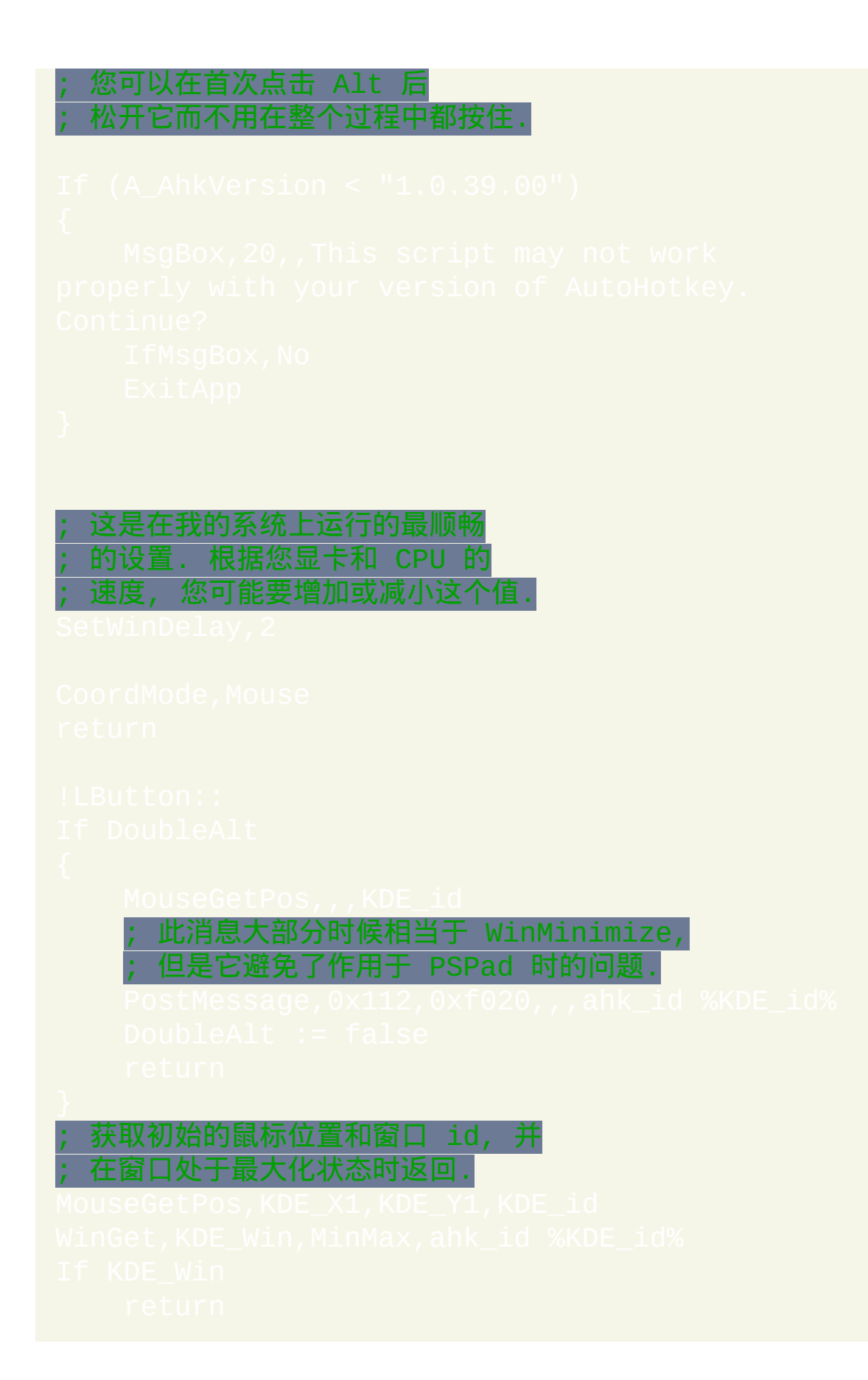

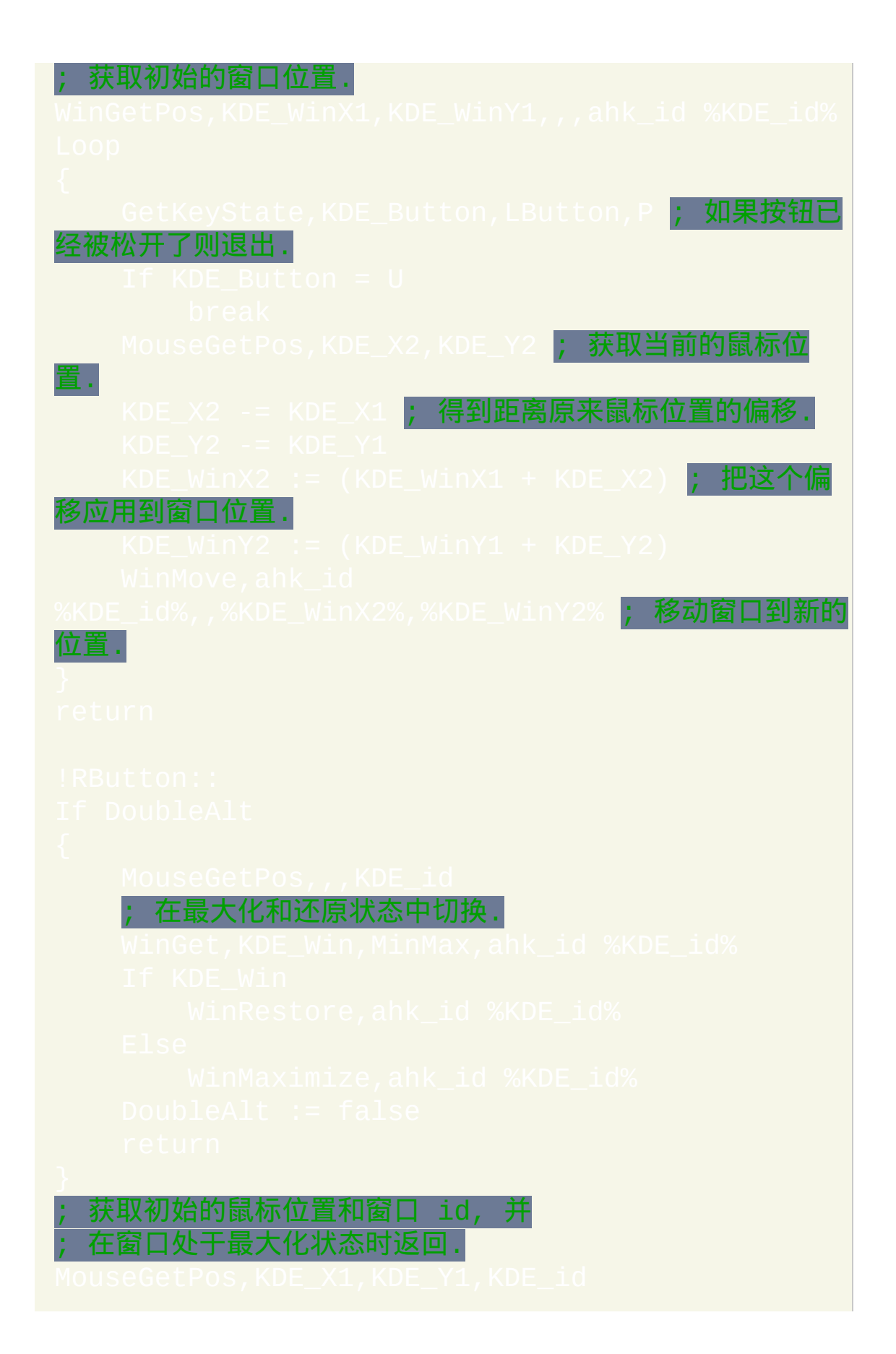

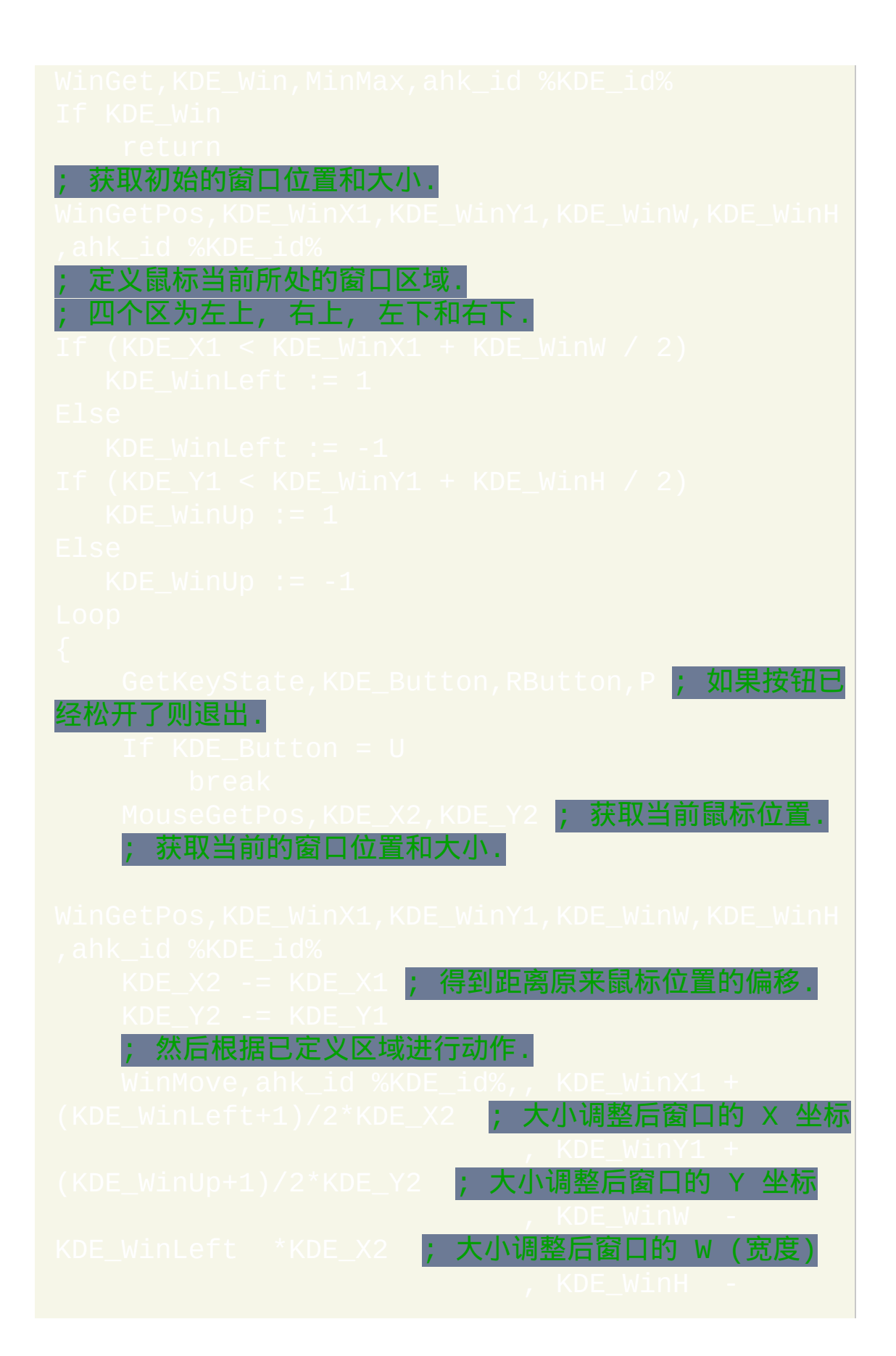

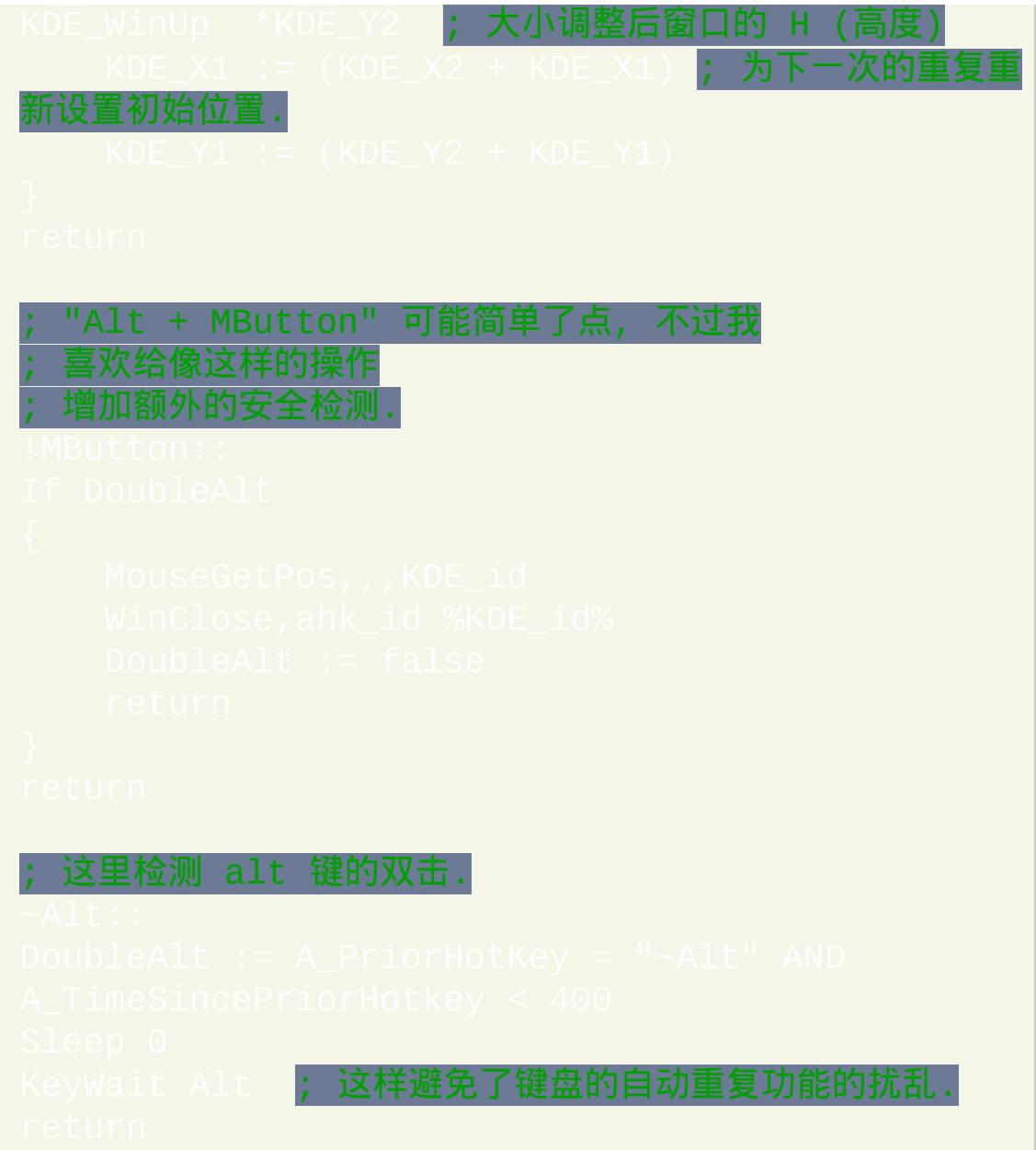

# 轻松访问收藏夹**——**作者:**Savage**

当您在某些类型的窗口活动时点击鼠标中键, 脚本会显示您的收藏夹菜单. 选择收藏夹中的文件夹后, 脚本会让活动窗口立即切换到那个文件夹. 支持 下列窗口类型: 1) 标准的文件打开或文件保存对话框; 2) 资源管理器窗口; 3) 控制台 (命令提示符) 窗口. 对于不支持的窗口类型也可以显示此菜单, 此 时选择的收藏夹中的文件夹会在新的资源管理器窗口中打开.

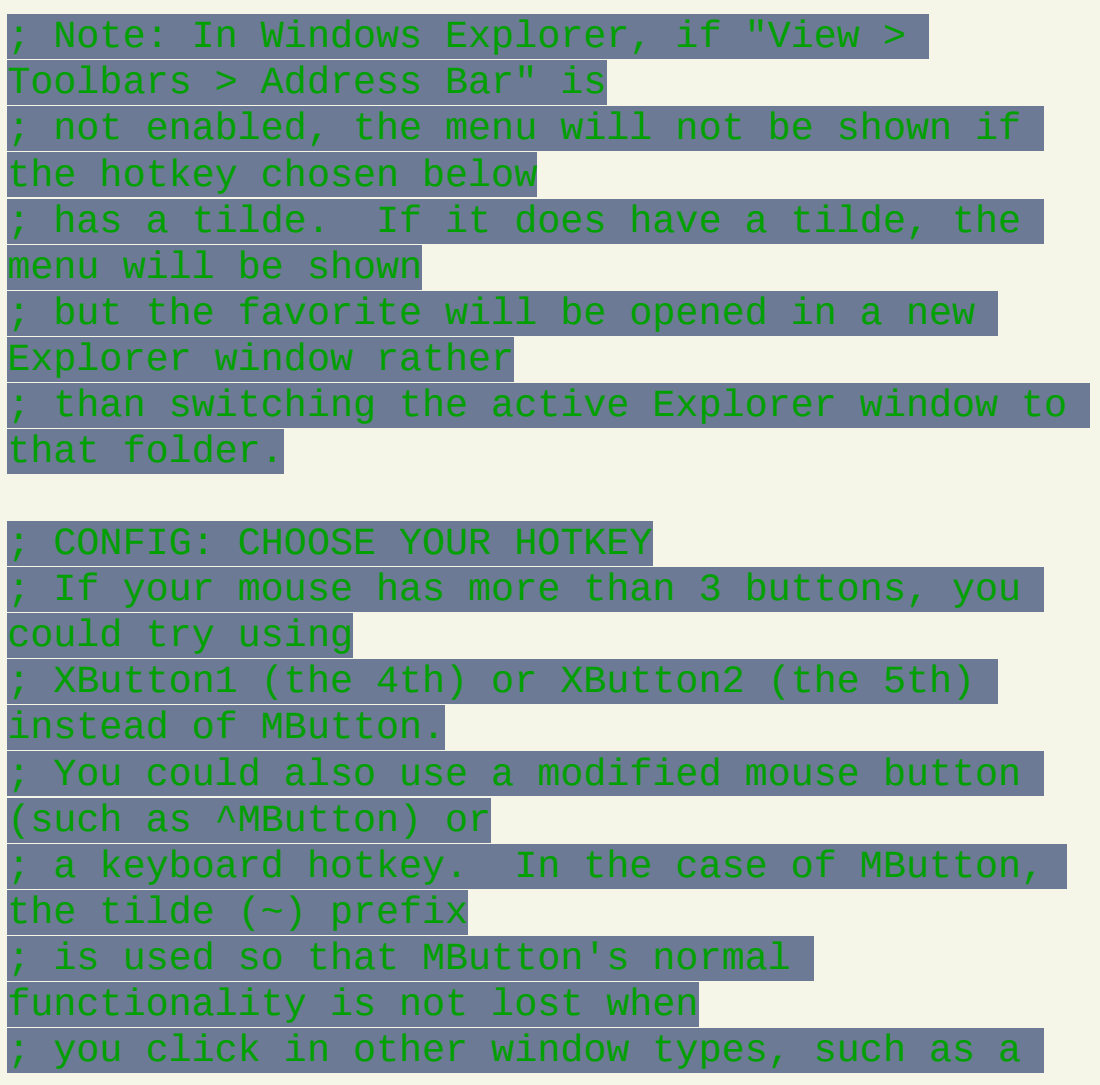
browser. The presence ; of a tilde tells the script to avoid showing the menu for ; unsupported window types. In other words, if there is no tilde, ; the hotkey will always display the menu; and upon selecting a ; favorite while an unsupported window type is active, a new ; Explorer window will be opened to display the contents of that ; folder. ; CONFIG: CHOOSE YOUR FAVORITES ; Update the special commented section below to list your favorite ; folders. Specify the name of the menu item first, followed by a ; semicolon, followed by the name of the actual path of the favorite. ; Use a blank line to create a separator line. /\* ITEMS IN FAVORITES MENU <-- Do not change this string. Desktop ; %A\_Desktop% Favorites ; %A\_Desktop%\..\Favorites My Documents ; %A\_MyDocuments% Program Files; %A\_ProgramFiles% \*/ END OF CONFIGURATION SECTION ; Do not make changes below this point unless you want to change

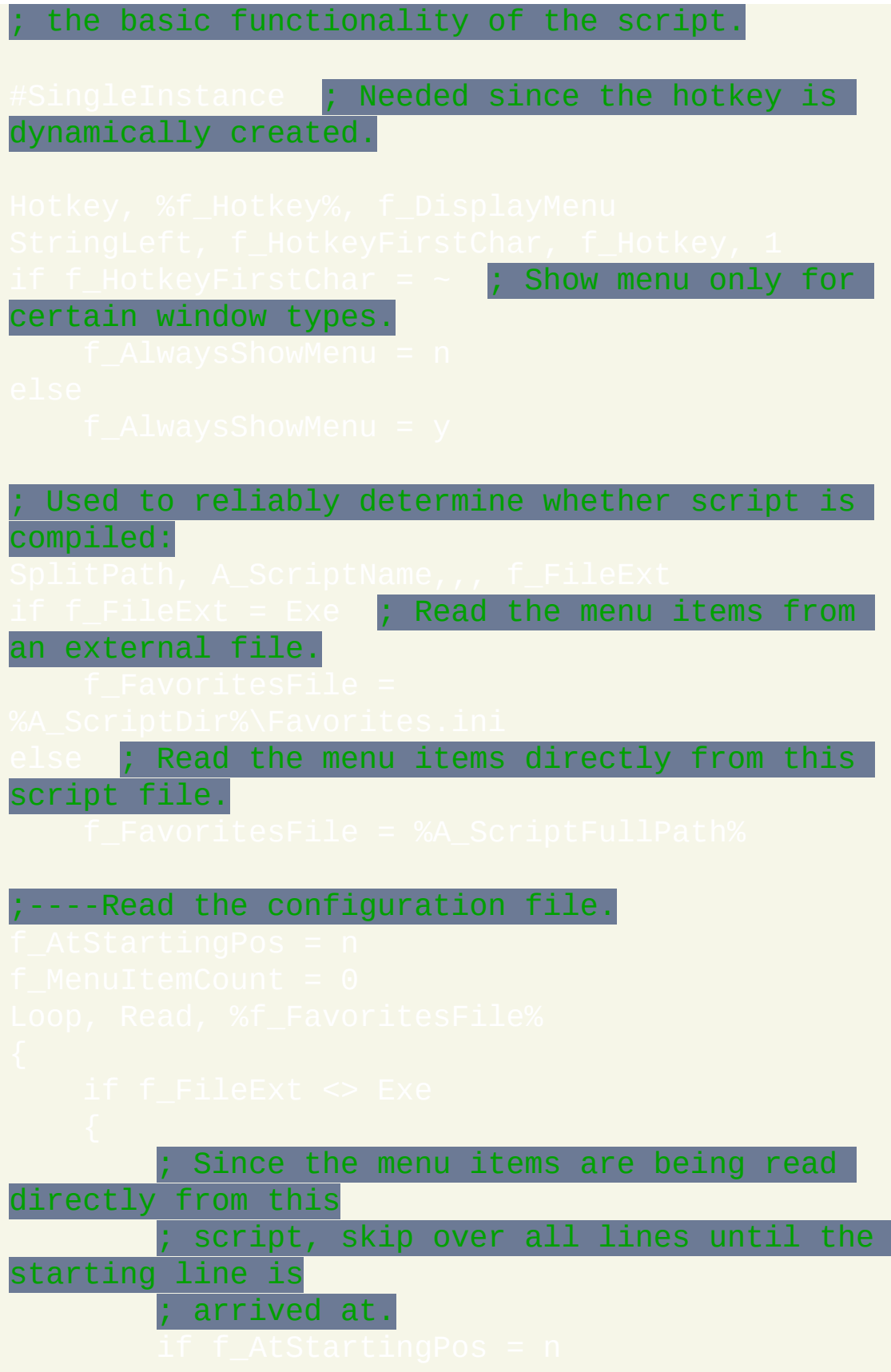

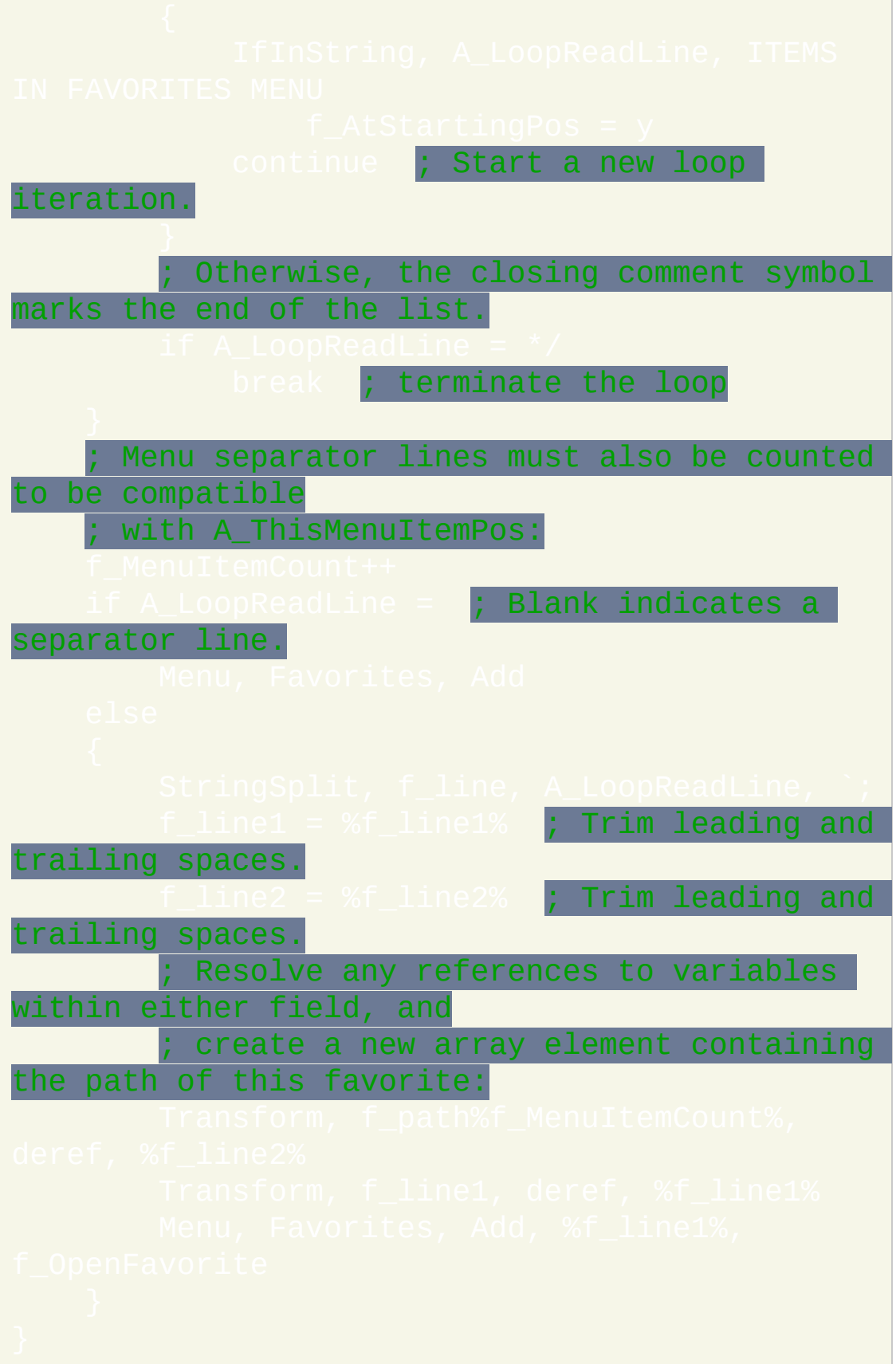

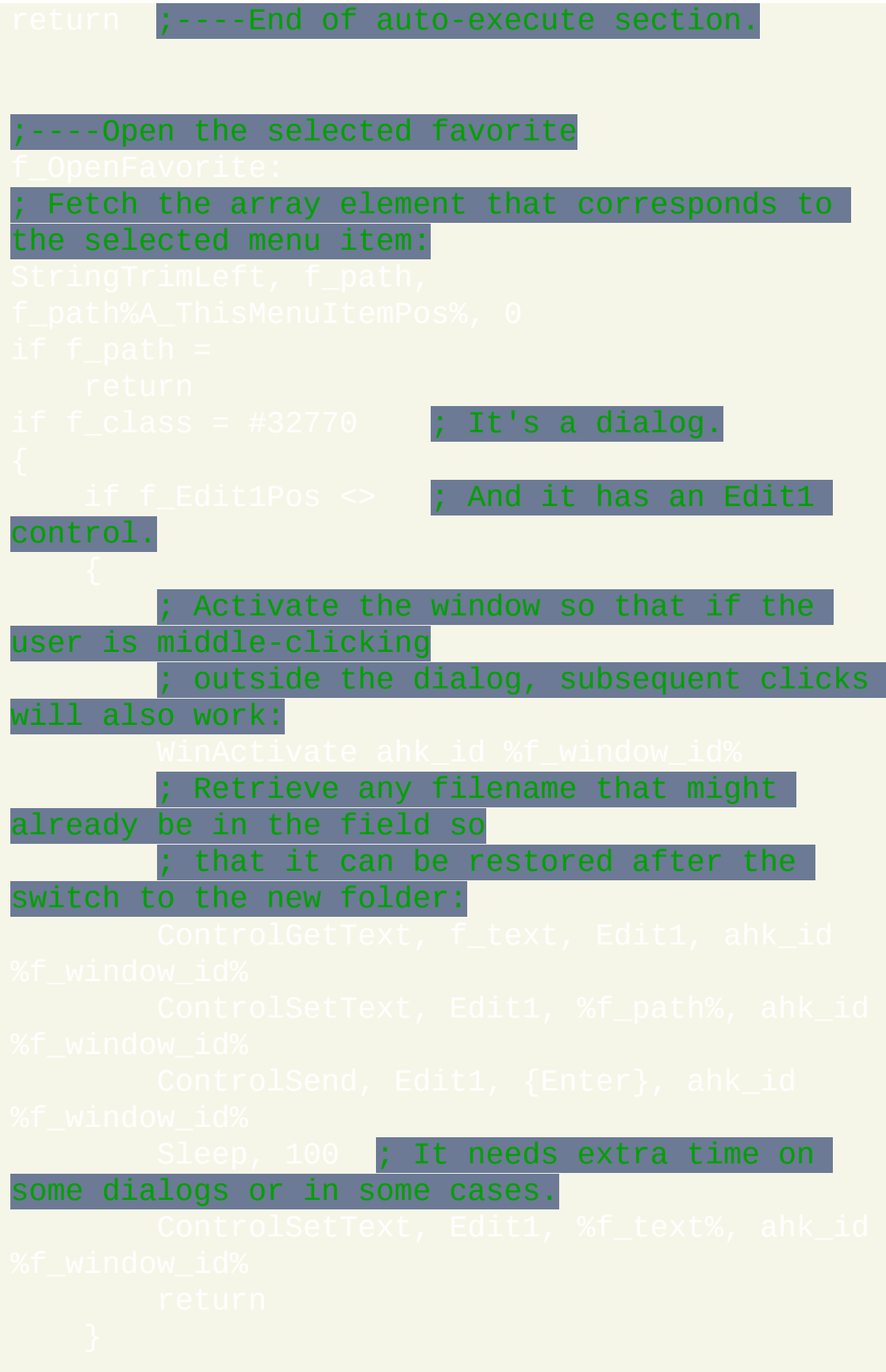

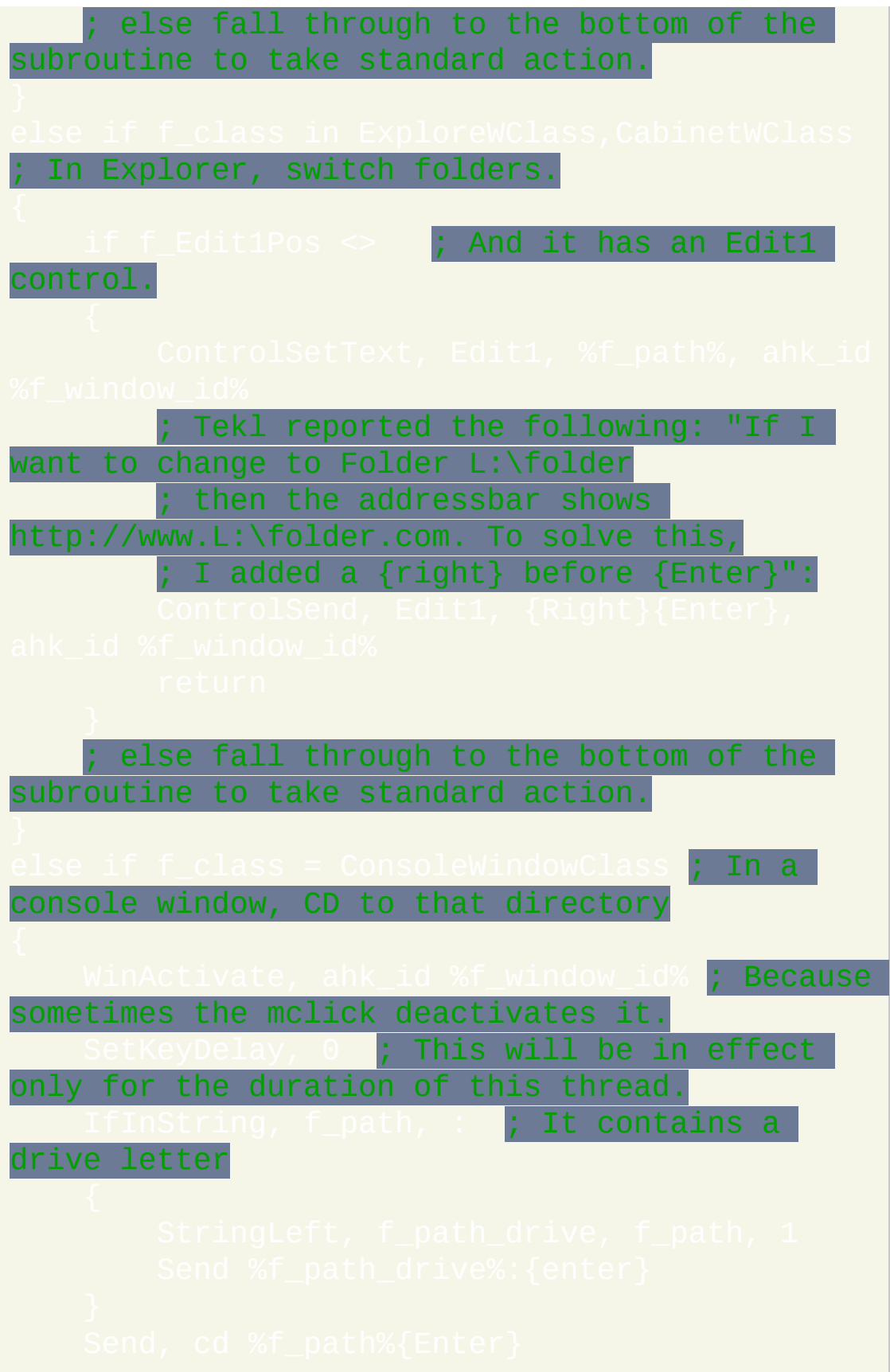

#### Since the above didn't return, one of the following is true: ; 1) It's an unsupported window type but f\_AlwaysShowMenu is y (yes). 2) It's a supported type but it lacks an Edit1 control to facilitate the custom action, so instead do the default action below. ; Might work on more systems without double quotes. ;----Display the menu These first few variables are set here and used by f\_OpenFavorite:  $\sqrt{M}$ in $\texttt{Get}$ , f\_window\_id, ID #32770,ExploreWClass,CabinetWClass ; Dialog or Explorer. if f\_AlwaysShowMenu = n **; The menu should be** shown only selectively.

32770,ExploreWClass,CabinetWClass ; Dialog or Explorer. The control doesn't exist, so don't display the menu

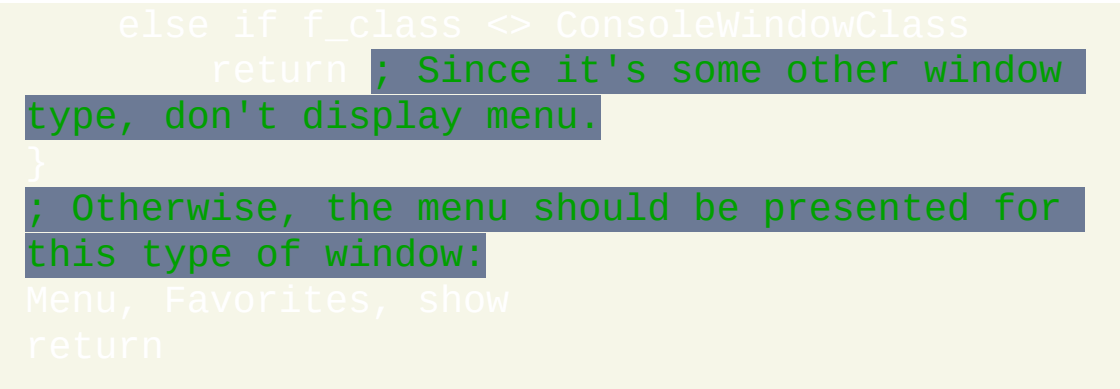

### 智能感应 **--** 作者**: Rajat (**需要 **XP/2k/NT)**

此脚本会在您编辑 AutoHotkey 脚本时进行监视. 当它看到您输入命令后跟 着逗号或空格后, 会显示此命令的参数列表以给您提示. 此外, 您可以按下 Ctrl+F1 (或您选择的其他热键) 来显示帮助文件中此命令的页面. 要取消参 数列表, 请按 Escape 或 Enter.

#### Requires v1.0.41+

; CONFIGURATION SECTION: Customize the script with the following variables.

The hotkey below is pressed to display the current command's page in the ; help file:

The string below must exist somewhere in the active window's title for IntelliSense to be in effect while you're typing. Make it blank to have IntelliSense operate in all windows. Make it Pad to have it operate in ; editors such as Metapad, Notepad, and Textpad. Make it .ahk to have it ; operate only when a .ahk file is open in Notepad, Metapad, etc.

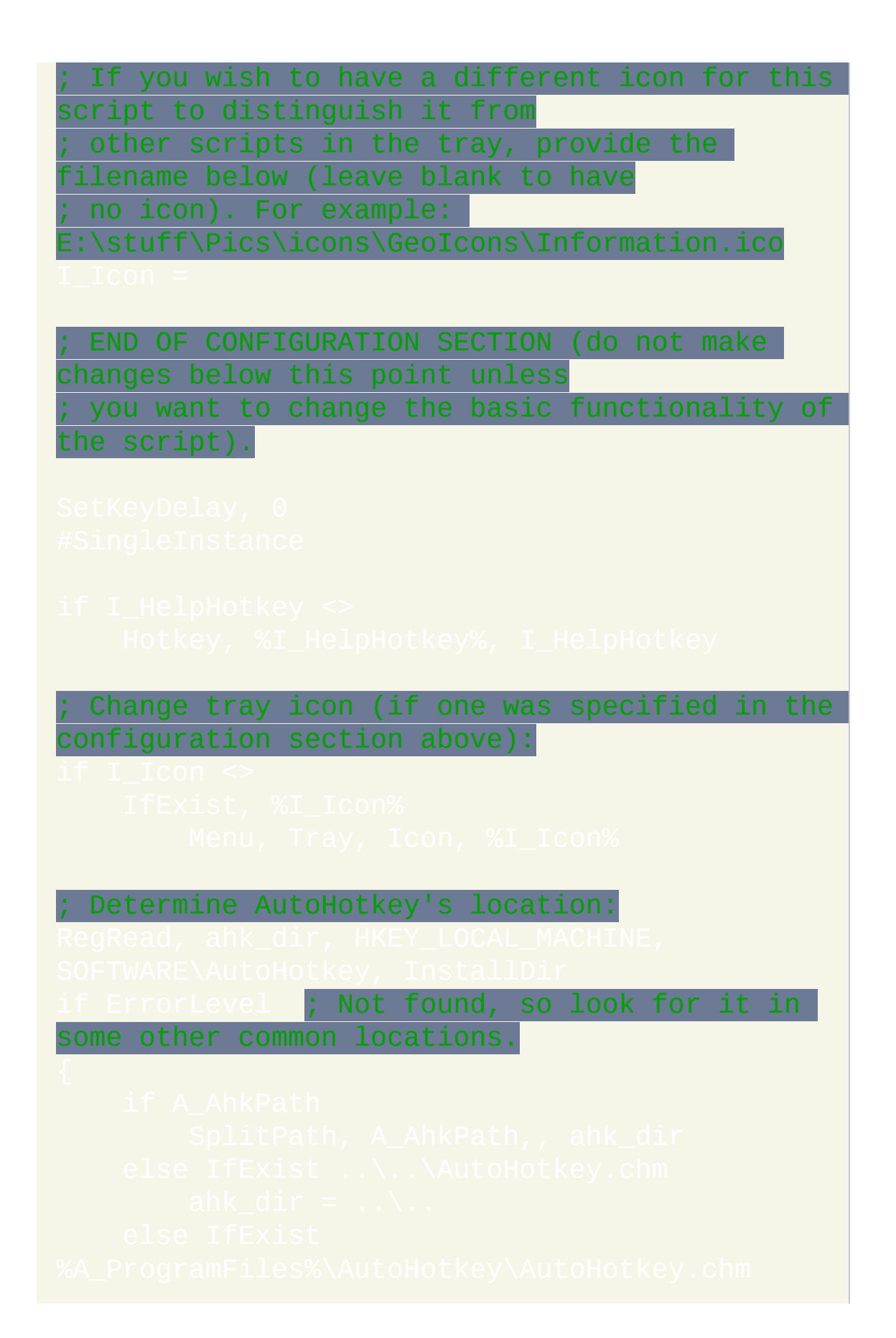

```
; Read command syntaxes:
     Directives have a first space instead
  first comma.
    ; So use whichever comes first as the end
   the command name:
            This is a directive/command with no
parameters.
```

```
; Make arrays of command names and full cmd
syntaxes:
 Use the Input command to watch for commands
that the user types:
      Editor window check:
     Get all keys till endkey:
      ; Tooltip is hidden in these cases:
```
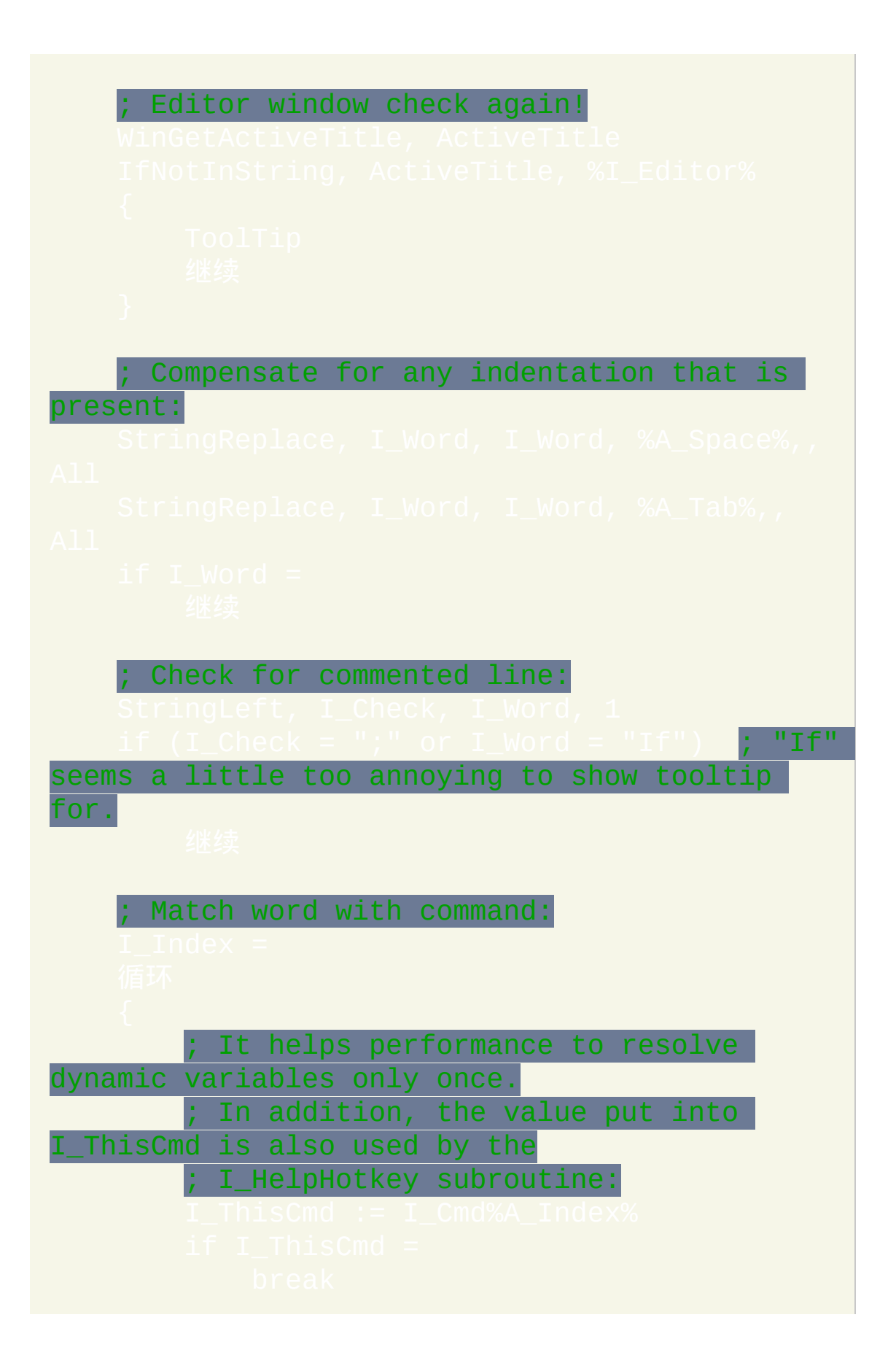

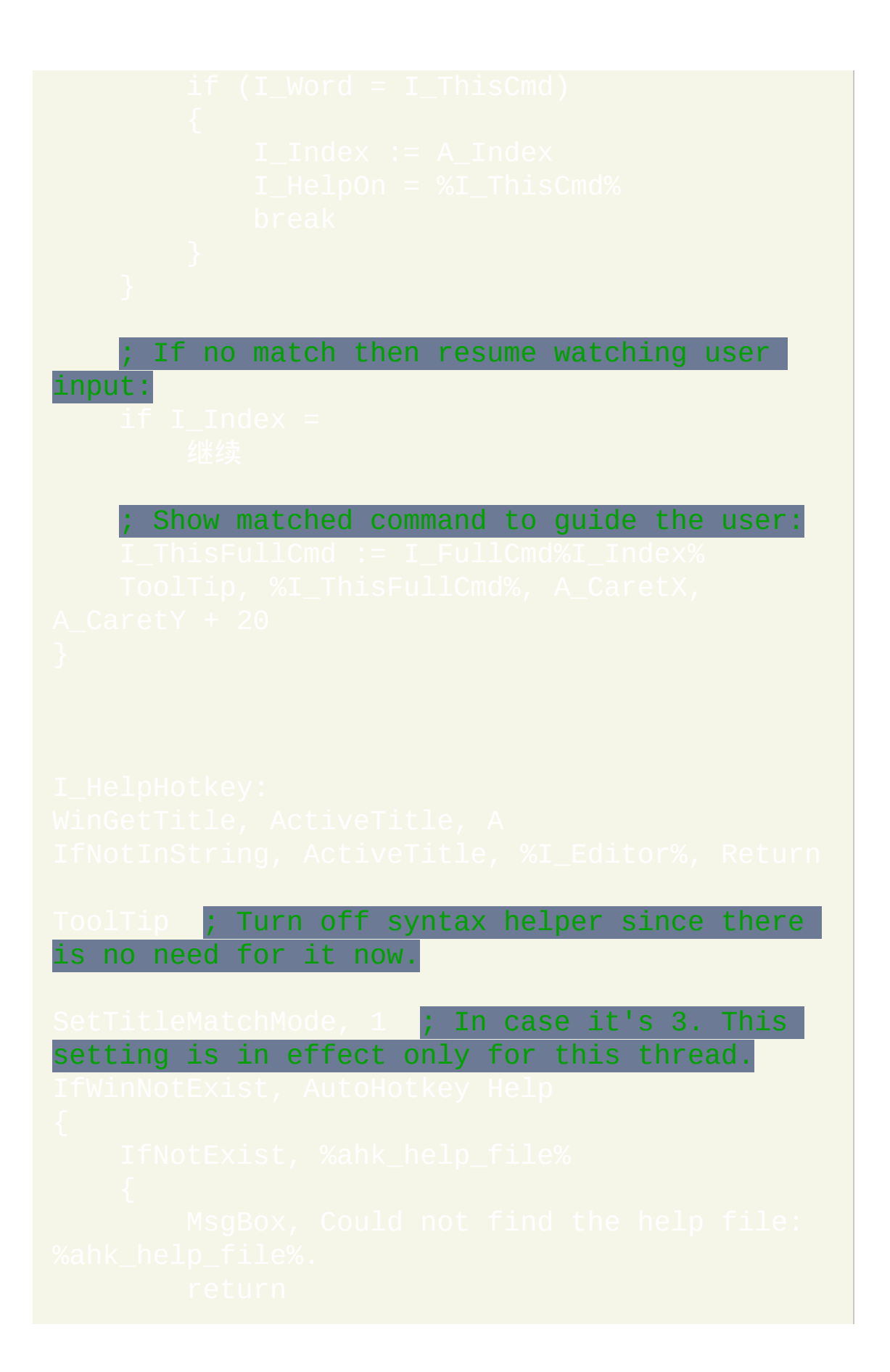

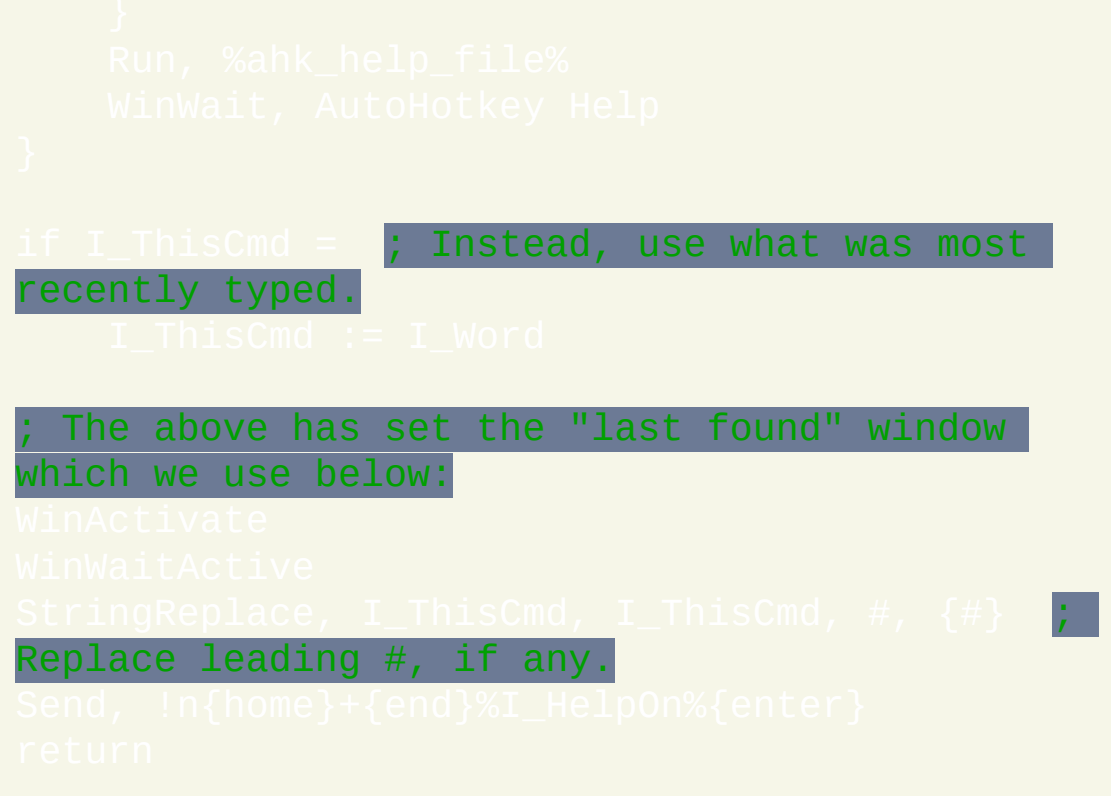

# 把操纵杆作为鼠标使用

此脚本把操纵杆转换为三键的鼠标. 它允许每个按钮像鼠标按钮那样拖动, 且它几乎不消耗 CPU 时间. 还有, 您将操纵杆推离中央越远, 它会让光标移 动的越快. 您可以在脚本的顶部个性化各种设置.

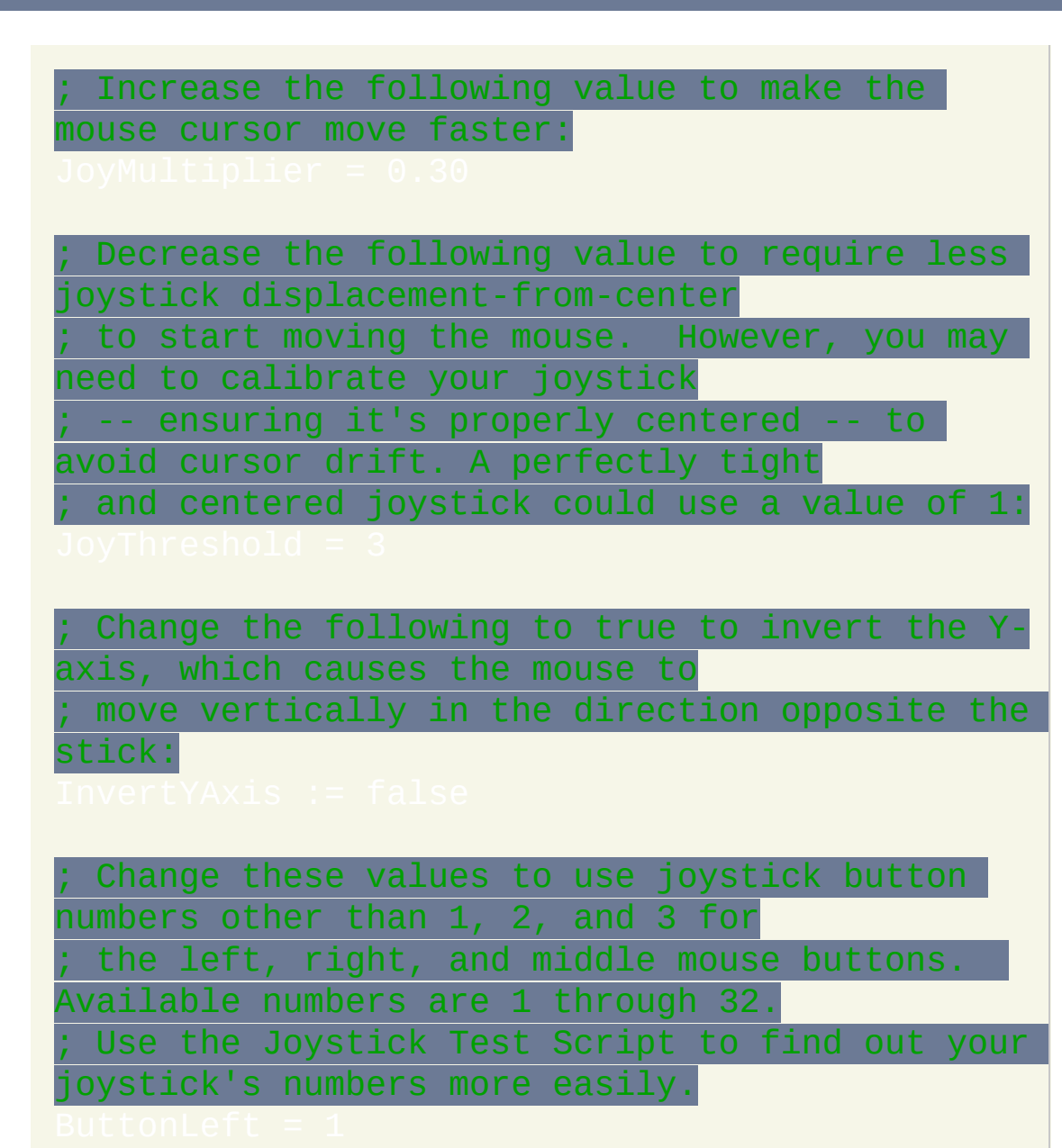

If your joystick has a POV control, you can use it as a mouse wheel. The ; following value is the number of milliseconds between turns of the wheel. ; Decrease it to have the wheel turn faster:

If your system has more than one joystick, increase this value to use a joystick ; other than the first:

END OF CONFIG SECTION -- Don't change anything below this point unless you want ; to alter the basic nature of the script.

calculate the axis displacements that are needed to start moving the cursor:

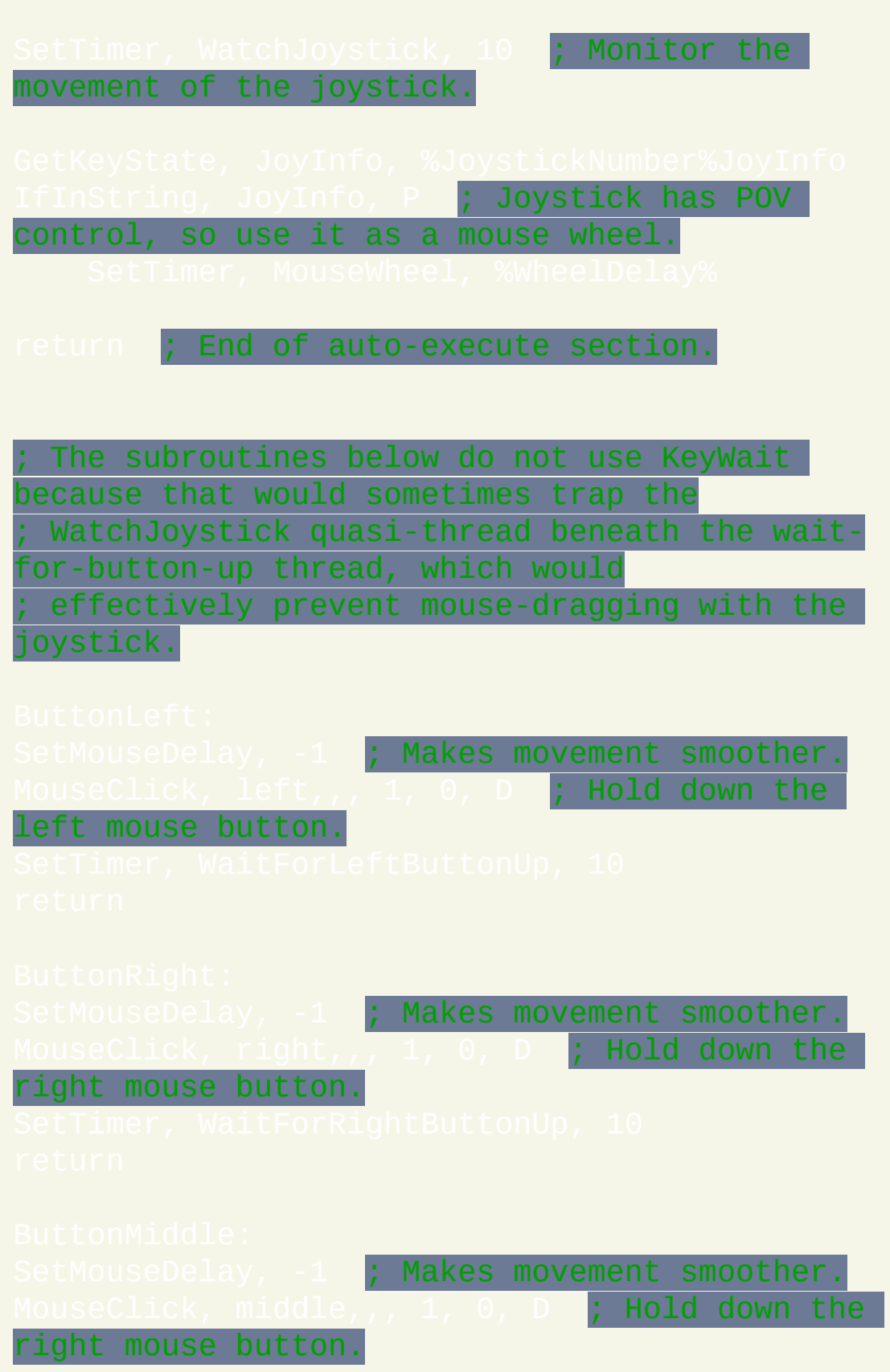

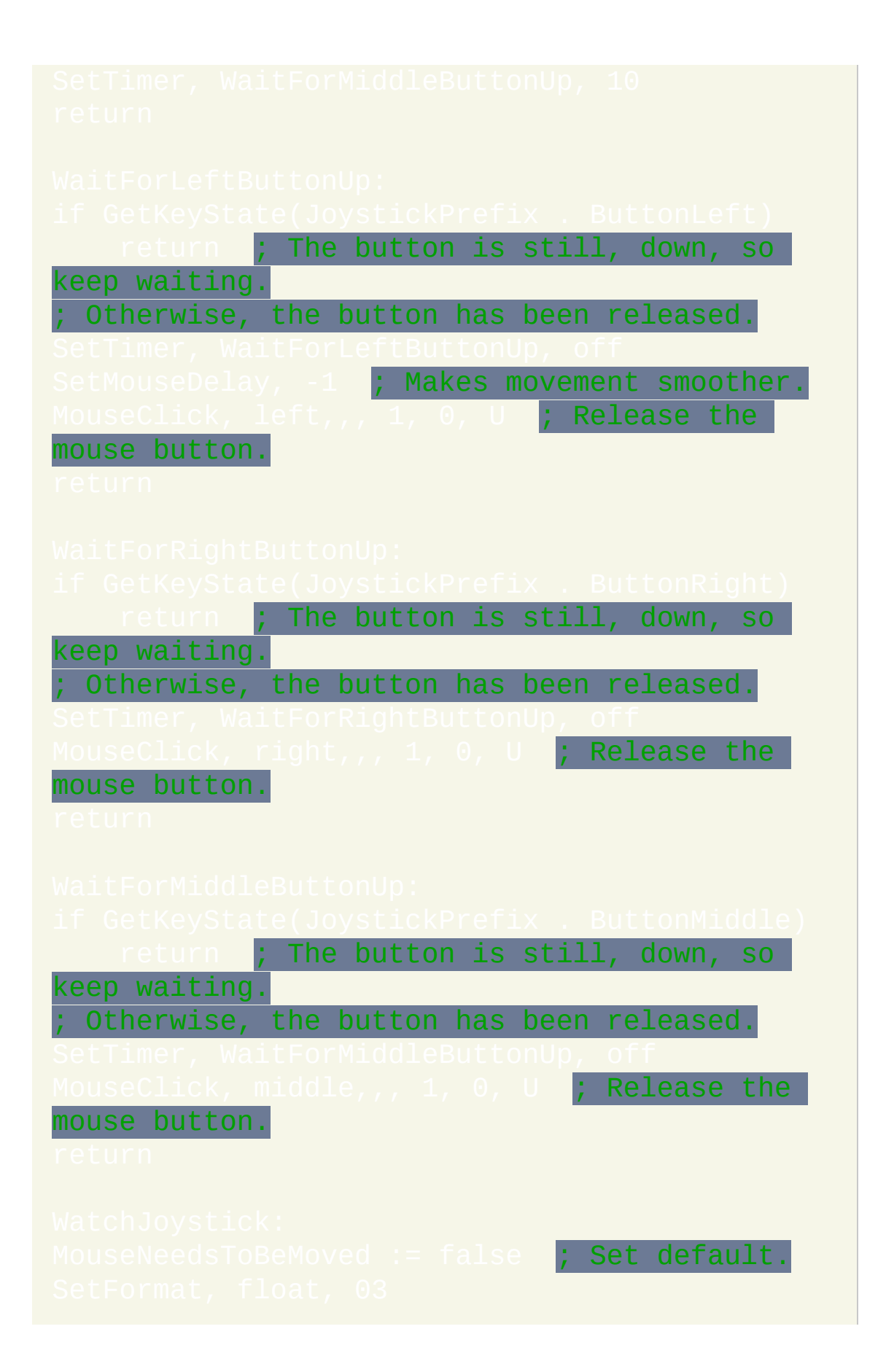

```
etMouseDelay, -1 ; Makes movement
smoother.
   MouseMove, DeltaX * JoyMultiplier, DeltaY
```
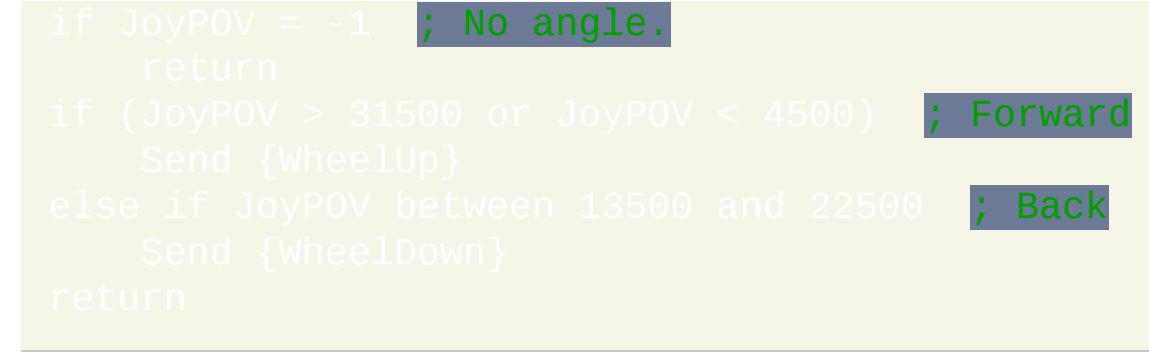

# 操纵杆测试脚本

| 此脚本 |

此脚本帮助您判断操纵杆的按钮数目和其他属性. 它还可能显示您的操纵杆 是否需要校准; 即它的每个轴向的活动范围是否在百分之零到百分之百的 范围内, 这是它应该处于的范围. 如果需要校准, 请使用操作系统控制面板或 操纵杆的自带软件.

```
July 6, 2005: Added auto-detection of
joystick number.
; May 8, 2005 : Fixed: JoyAxes is no longer
queried as a means of
 detecting whether the joystick is connected.
Some joysticks are
 gamepads and don't have even a single axis.
 If you want to unconditionally use a specific
joystick number, change
; the following value from 0 to the number of
the joystick (1-16).
; A value of 0 causes the joystick number to be
auto-detected:
 ; END OF CONFIG SECTION. Do not make changes
below this point unless
; you wish to alter the basic functionality of
the script.
; Auto-detect the joystick number if called
for:
```

```
Loop 16 ; Query each joystick number to
ind out which ones exist.
etFormat, float, 03 ; Omit decimal point from
axis position percentages.
```
### 屏幕键盘 **(**需要 **XP/2k/NT) --** 作者**: Jon**

此脚本会在屏幕的底部创建一个模拟键盘来实时显示您按下的按键. 我写这 个是为了帮我学习盲打 (来适应不去看键盘). 在脚本的顶部可以自定义屏幕 键盘的大小. 还有, 您可以双击托盘图标来显示或隐藏键盘.

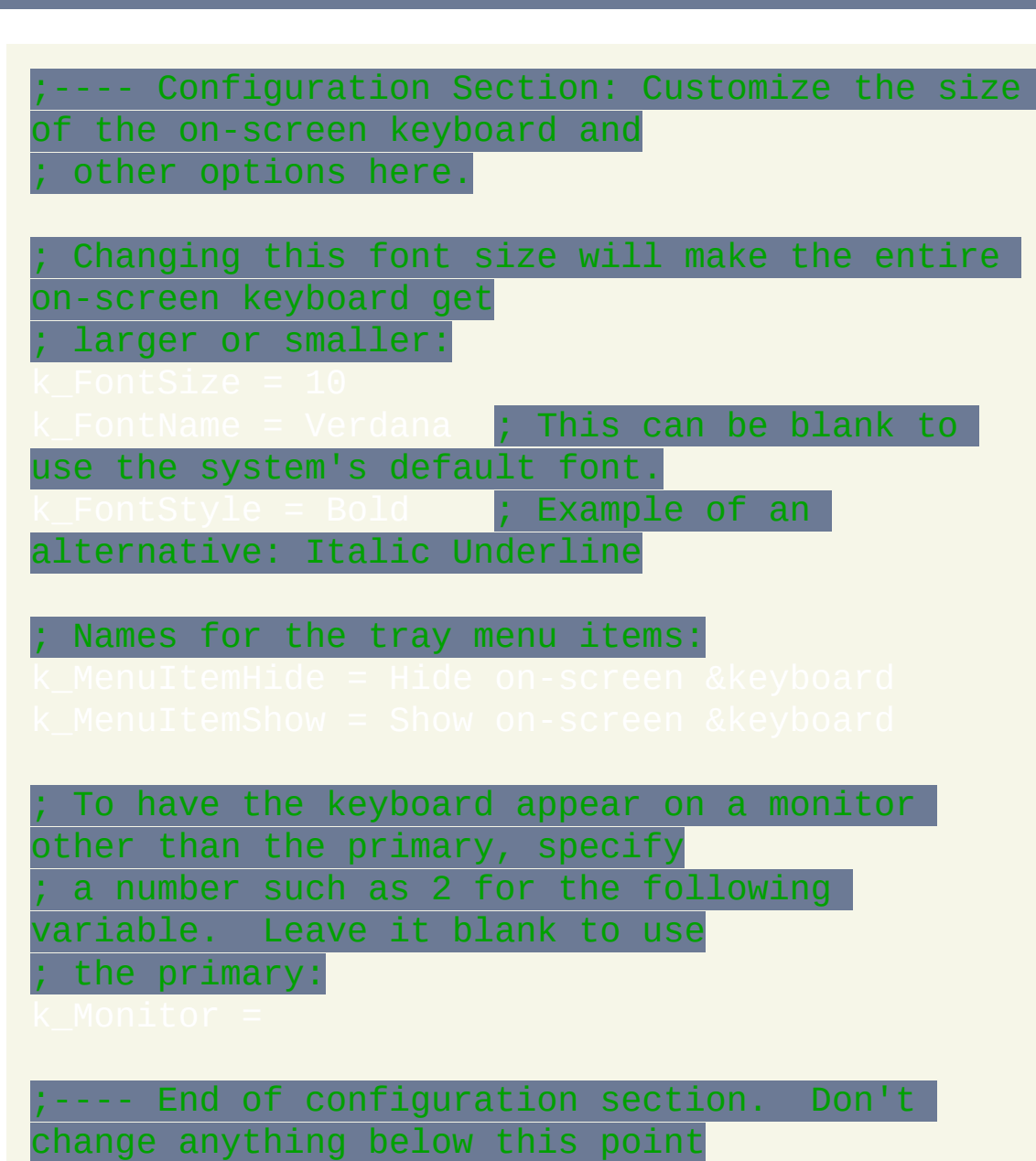

#### ; unless you want to alter the basic nature of the script.

#### ;---- Alter the tray icon menu:

#### ;---- Calculate object dimensions based on chosen font size:

# ;---- Create a GUI window for the on-screen

keyboard:<br>CLL, Eoni Font, s%k\_FontSize% %k\_FontStyle

Gui, Color, %TransColor% **; This color will be** made transparent later below.

;---- Add a button for each key. Position the first button with absolute

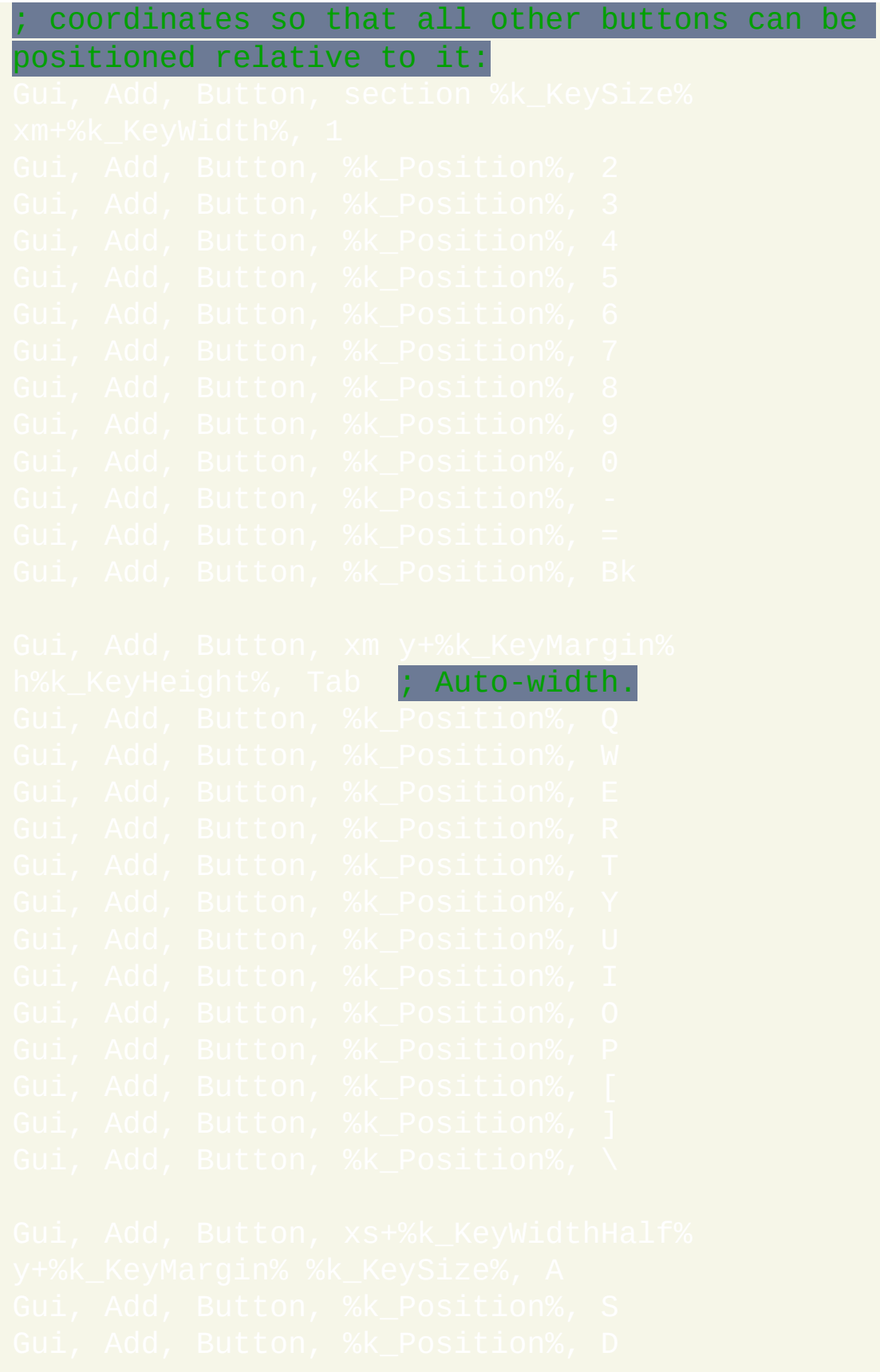

```
h%k_KeyHeight%, Enter ; Auto-width.
  ; The first button below adds %A_Space% at the
end to widen it a little,
; making the layout of keys next to it more
accurately reflect a real keyboard:
h%k KeyHeight%, Ctrl ; Auto-width.
Gui, Add, Button, h%k_KeyHeight%
x+%k_KeyMargin%, Win     <mark>; Auto-width.</mark>
x+%k_KeyMargin%, Alt ; Auto-width.
```
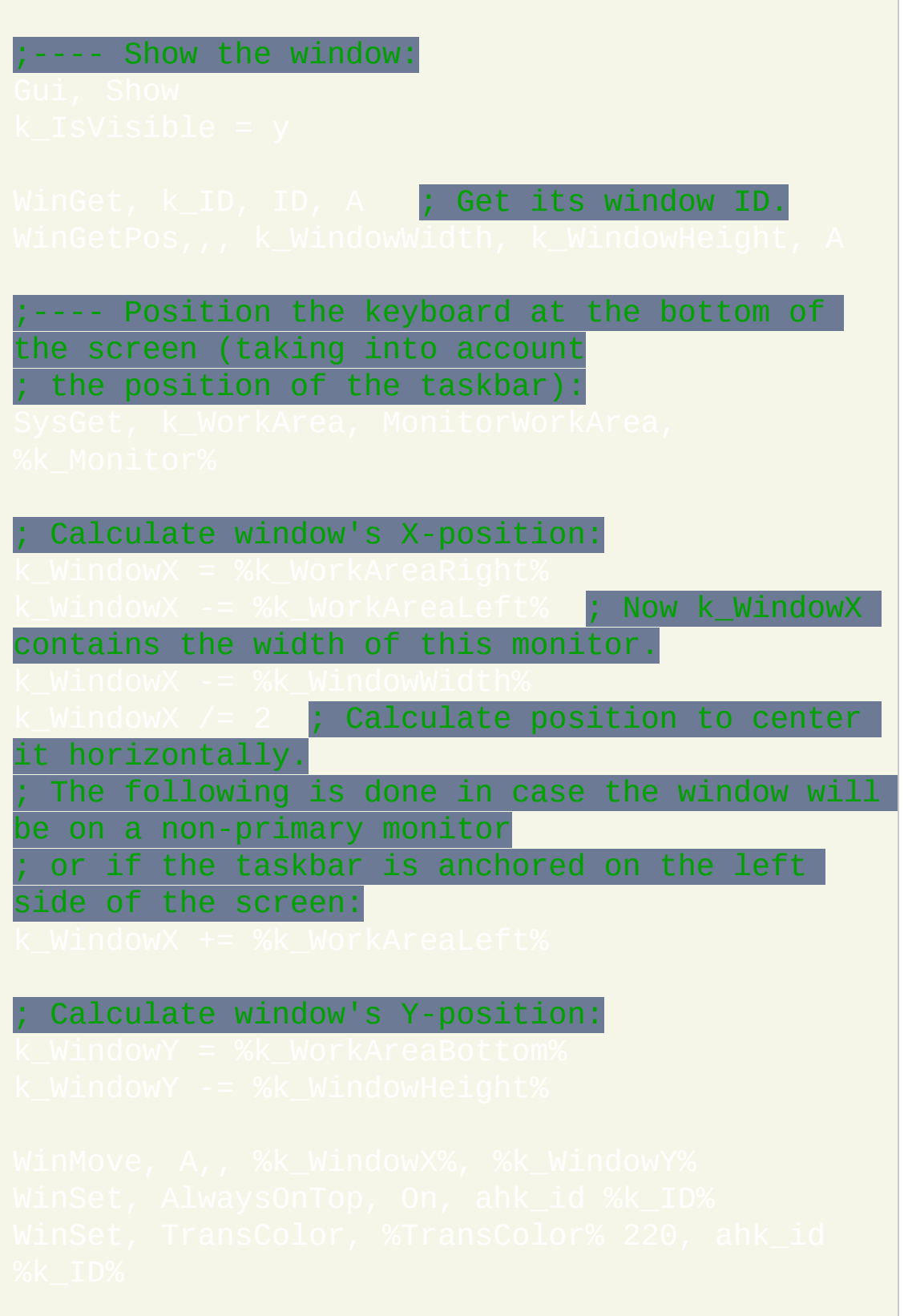

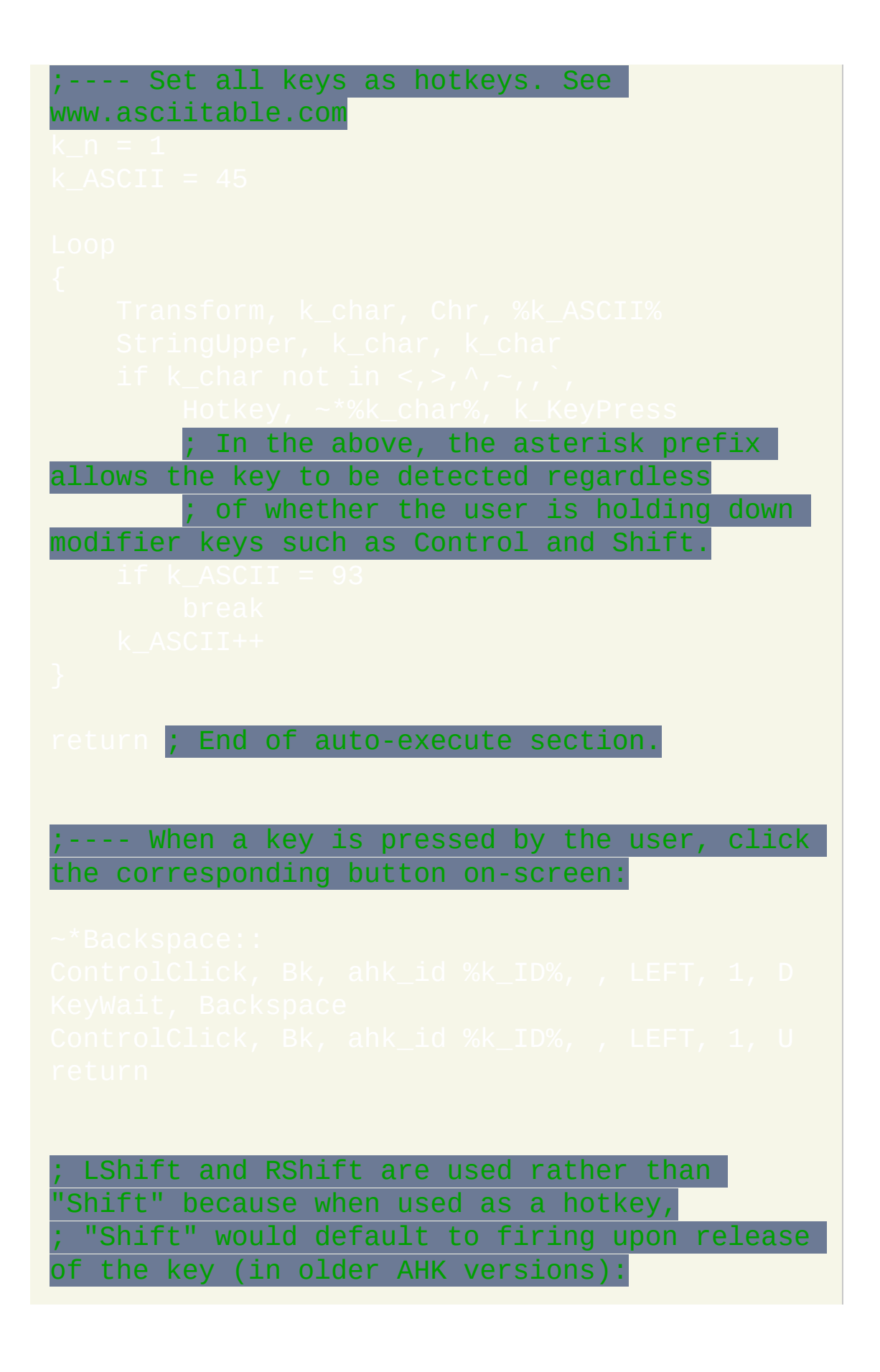

LCtrl: : ; Must use Ctrl not Control to match button names.  $\overline{\text{StringReplace}},$  k\_ThisHotkey, k\_ThisHot SetTitleMatchMode, 3 ; Prevents the T and B keys from being confused with Tab and Backspace. ControlClick,<br>LEFT, 1, D

# 最小化窗口到托盘菜单

此脚本会设置您选择的热键来隐藏任意的窗口, 让这些窗口成为脚本托盘菜 单底部的条目. 通过在菜单上选择相应的项目可以显示个别隐藏的窗口或全 部显示. 如果由于任何原因脚本退出了, 那么它隐藏的所有窗口都会自动显 示.

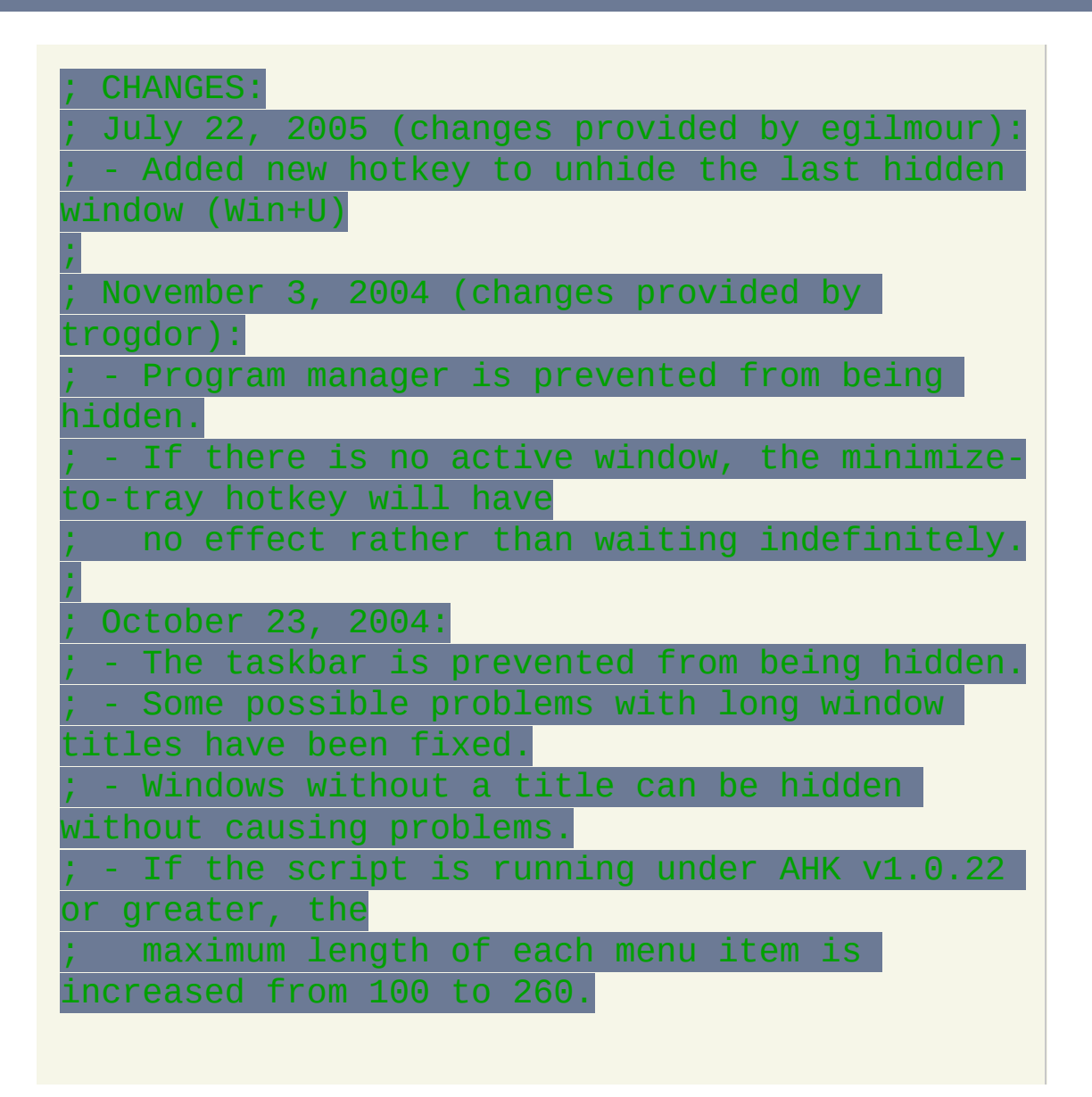

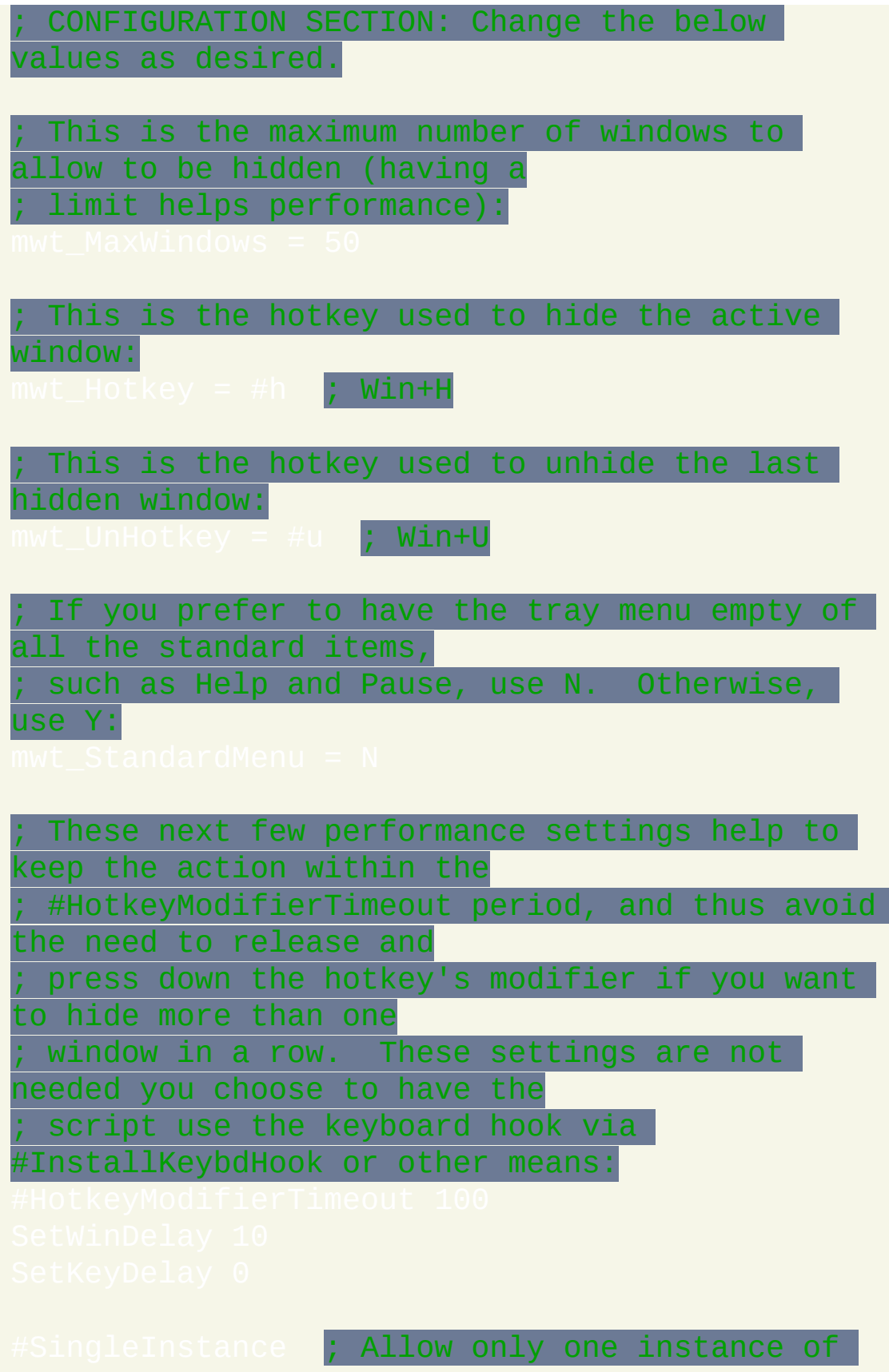

```
this script to be running.
  END OF CONFIGURATION SECTION (do not make
changes below this point
; unless you want to change the basic
functionality of the script).
 If the user terminates the script by any
means, unhide all the
; windows first:
Menu, Tray, Add ; Another separator line to
make the above more special.
                      Since it's blank, version
is older than 1.0.22.
                         ; Reduce this to
restrict the width of the menu.
return ; End of auto-execute section.
```
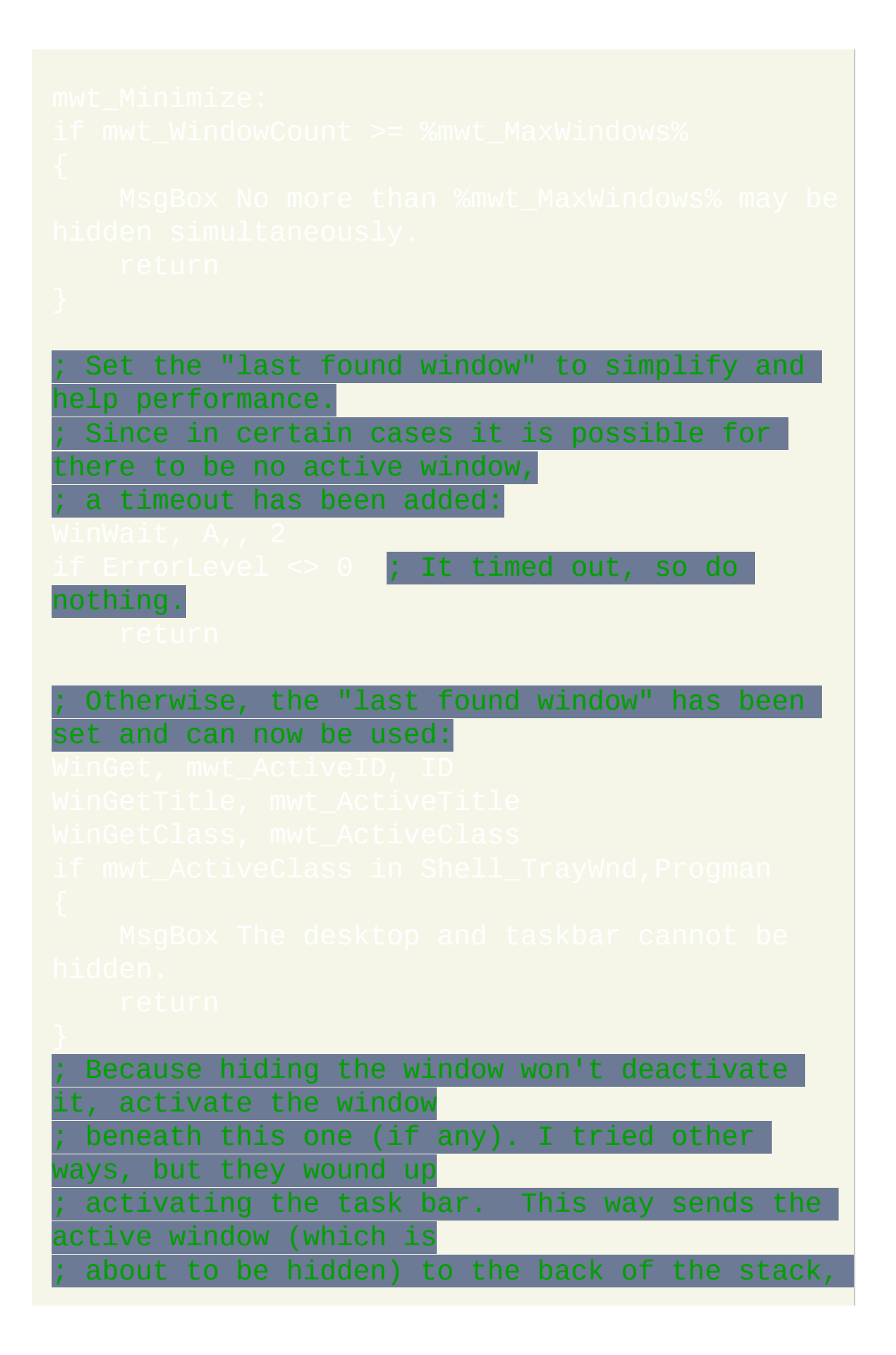
```
which seems best:
```
Hide it only now that WinGetTitle/WinGetClass above have been run (since ; by default, those commands cannot detect hidden windows): If the title is blank, use the class instead. This serves two purposes: ; 1) A more meaningful name is used as the menu name. ; 2) Allows the menu item to be created (otherwise, blank items wouldn't be handled correctly by the various routines below). Ensure the title is short enough to fit. mwt\_ActiveTitle also serves to ; uniquely identify this particular menu item. In addition to the tray menu requiring that each menu item name be ; unique, it must also be unique so that we can reliably look it up in ; the array when the window is later unhidden. So make it unique if it ; isn't already: .oop, %mwt\_MaxWindow

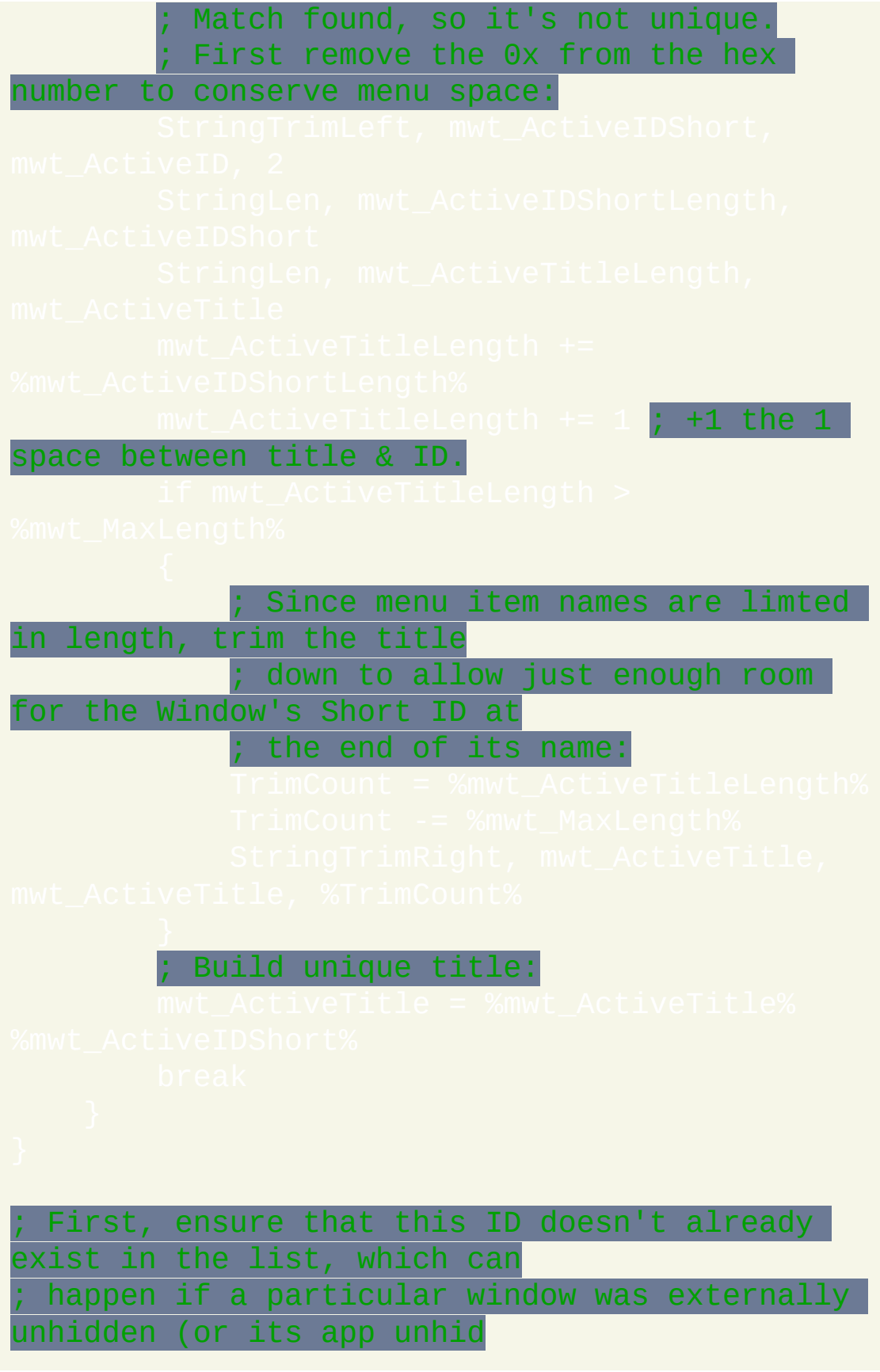

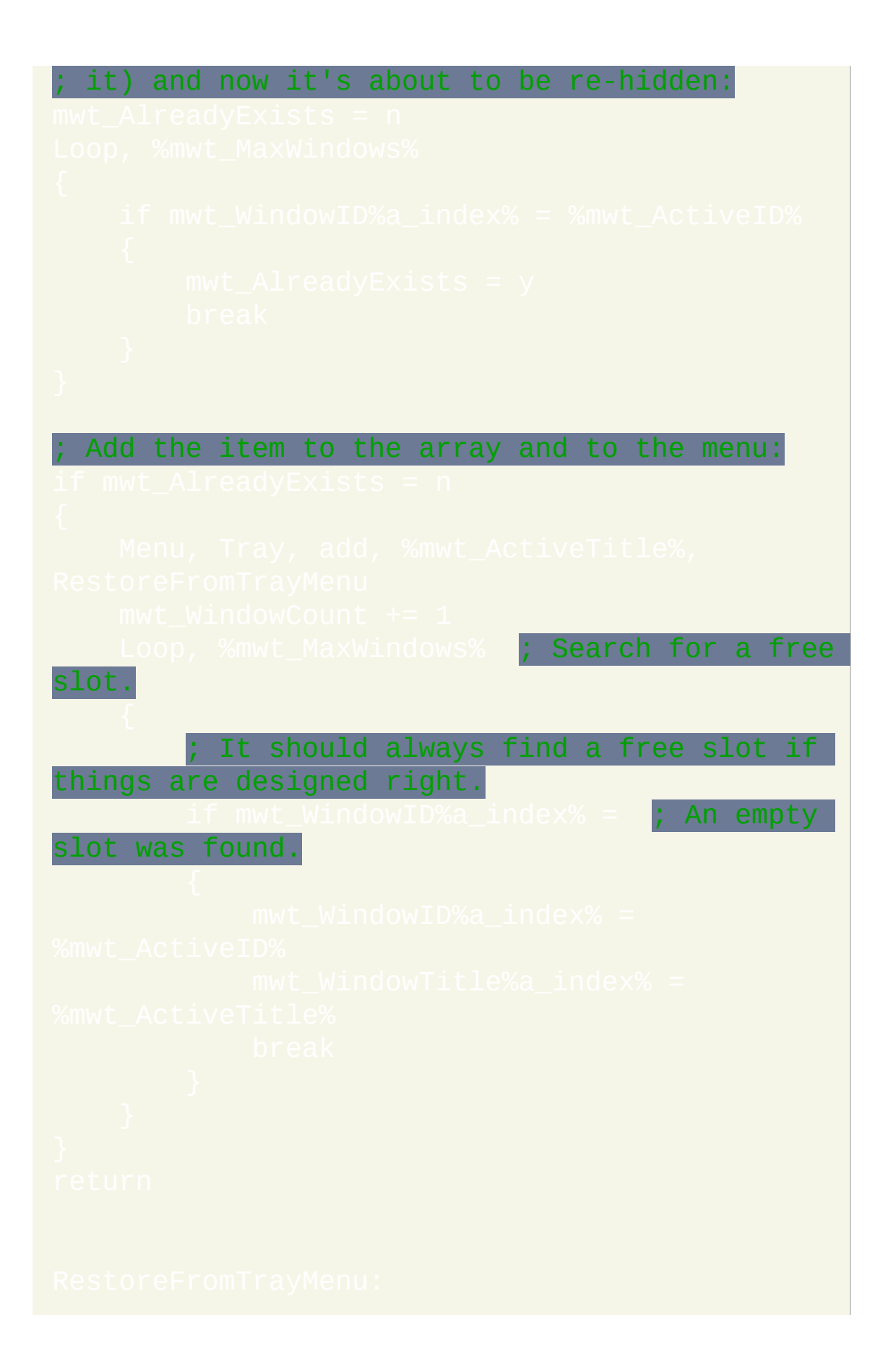

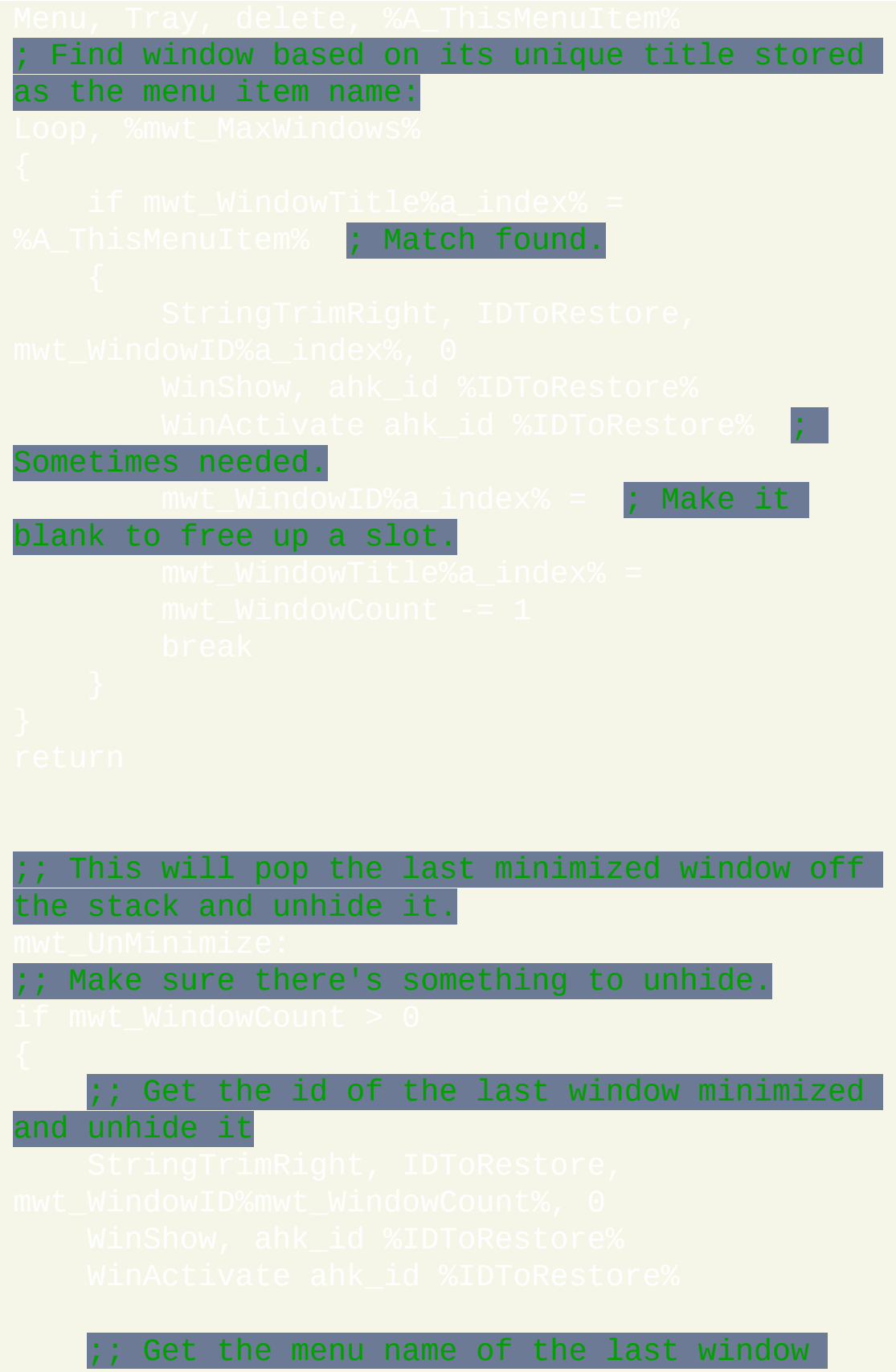

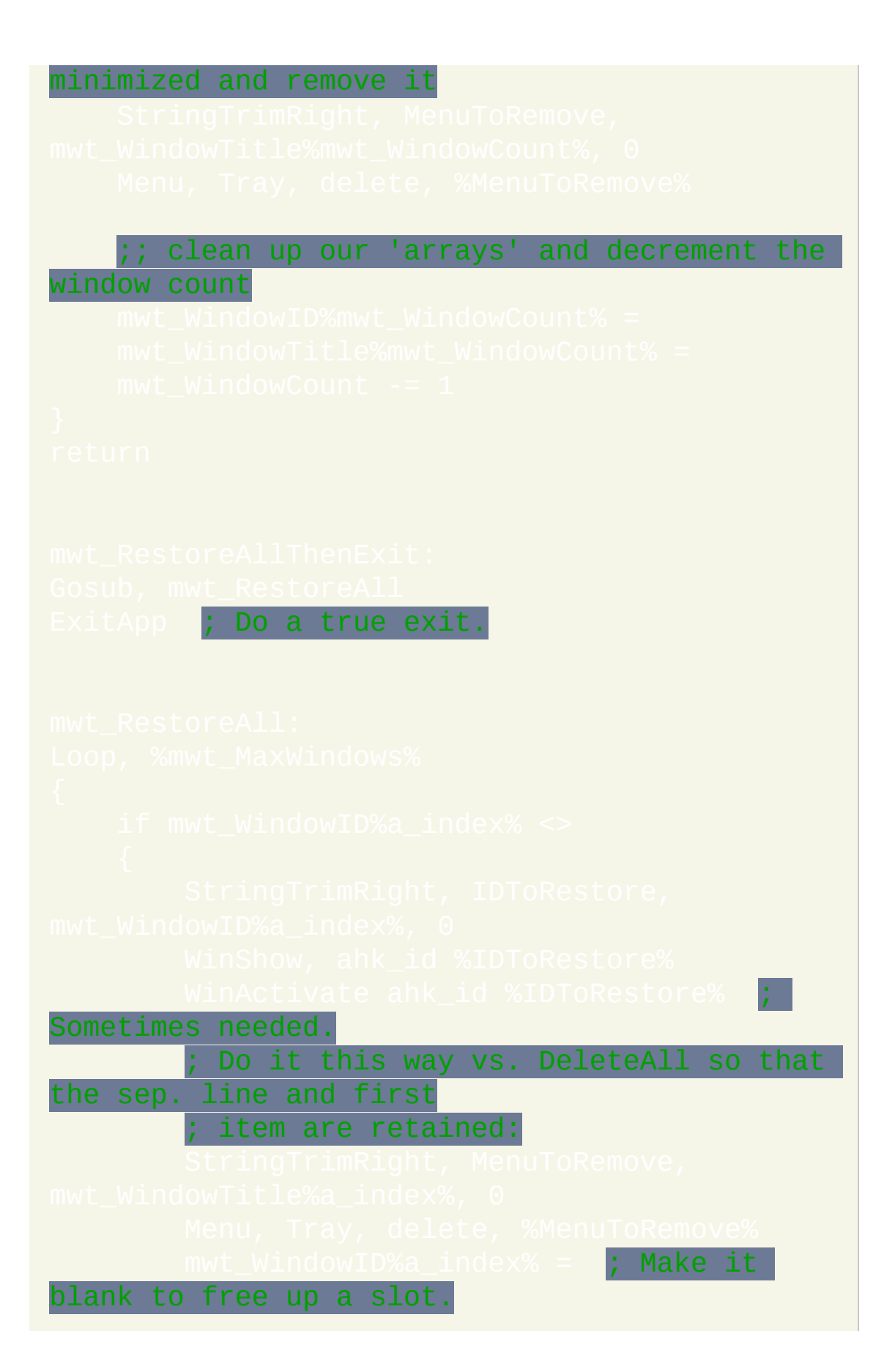

# 把小键盘作为鼠标使用 **--** 作者**: deguix**

此脚本用您的键盘来实现鼠标操作, 几乎相当于真正的鼠标 (在一些任务中 甚至更方便). 它支持多达五个鼠标按钮和鼠标滚轮的转动. 它还具有能自定 义移动速度, 加速和 "轴反转" 的特点.

## /\* o---------------------------------------------- --------------o |Using Keyboard Numpad as a Mouse | (---------------------------------------------- --------------) | By deguix / A Script file for AutoHotkey 1.0.22+ | | -------------------------- --------------| | This script is an example of use of AutoHotkey. It uses | the remapping of numpad keys of a keyboard to transform it | into a mouse. Some features are the acceleration which | enables you to increase the mouse movement when holding **when** a key for a long time, and the rotation which  $makes$  the  $\blacksquare$ numpad mouse to "turn". I.e. NumPadDown as **NumPadUp** and vice-versa. See the list of keys used

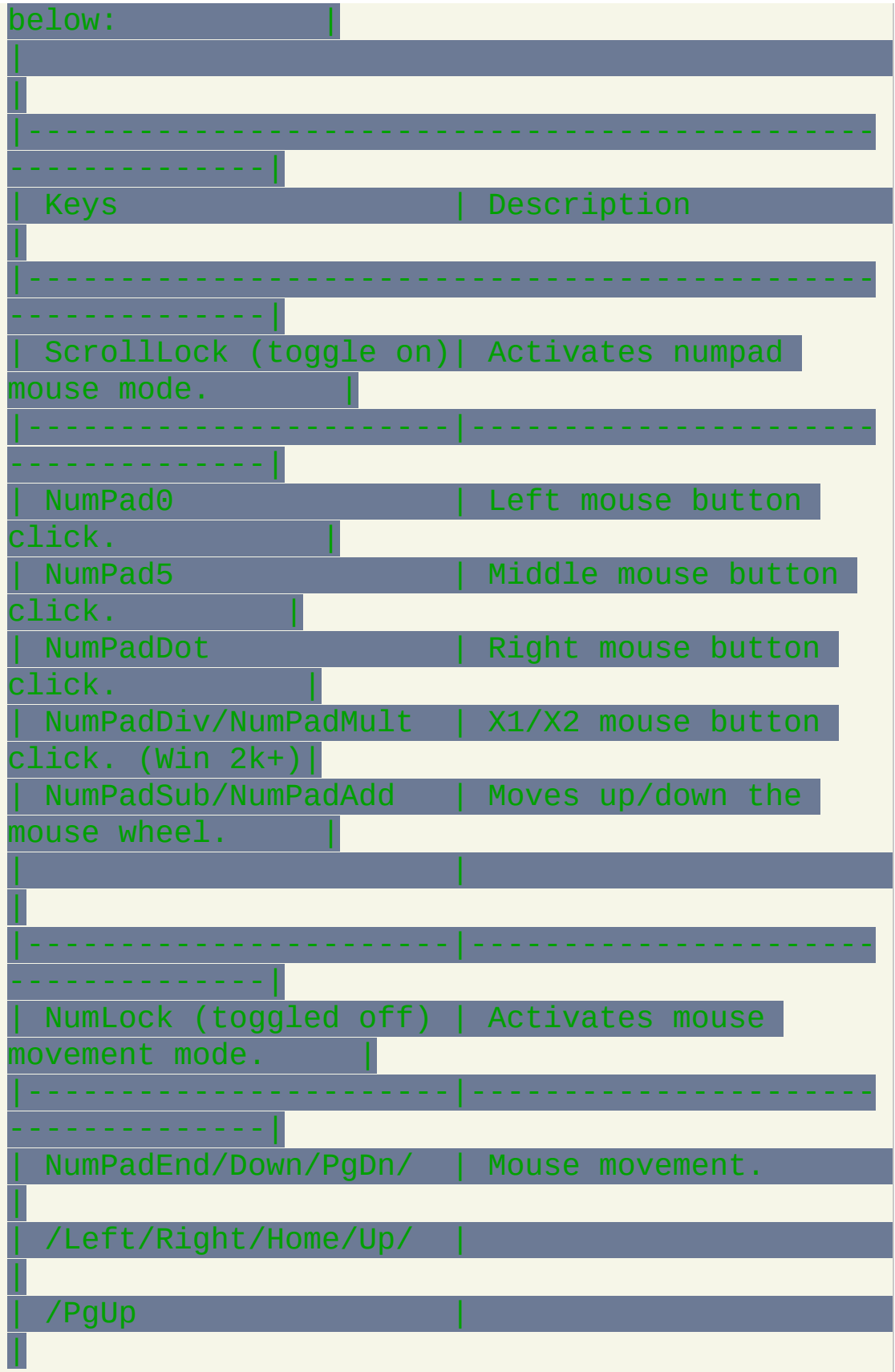

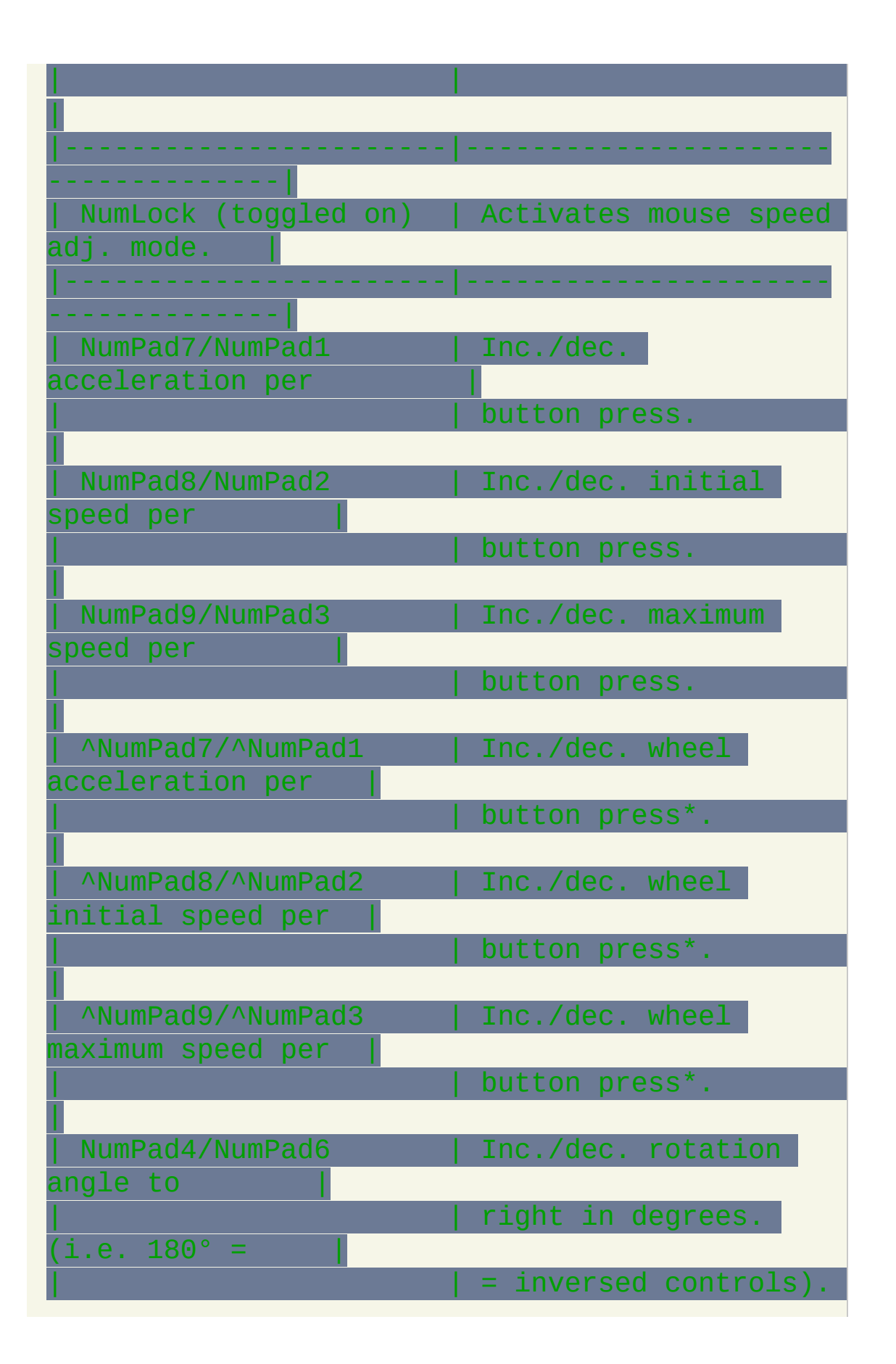

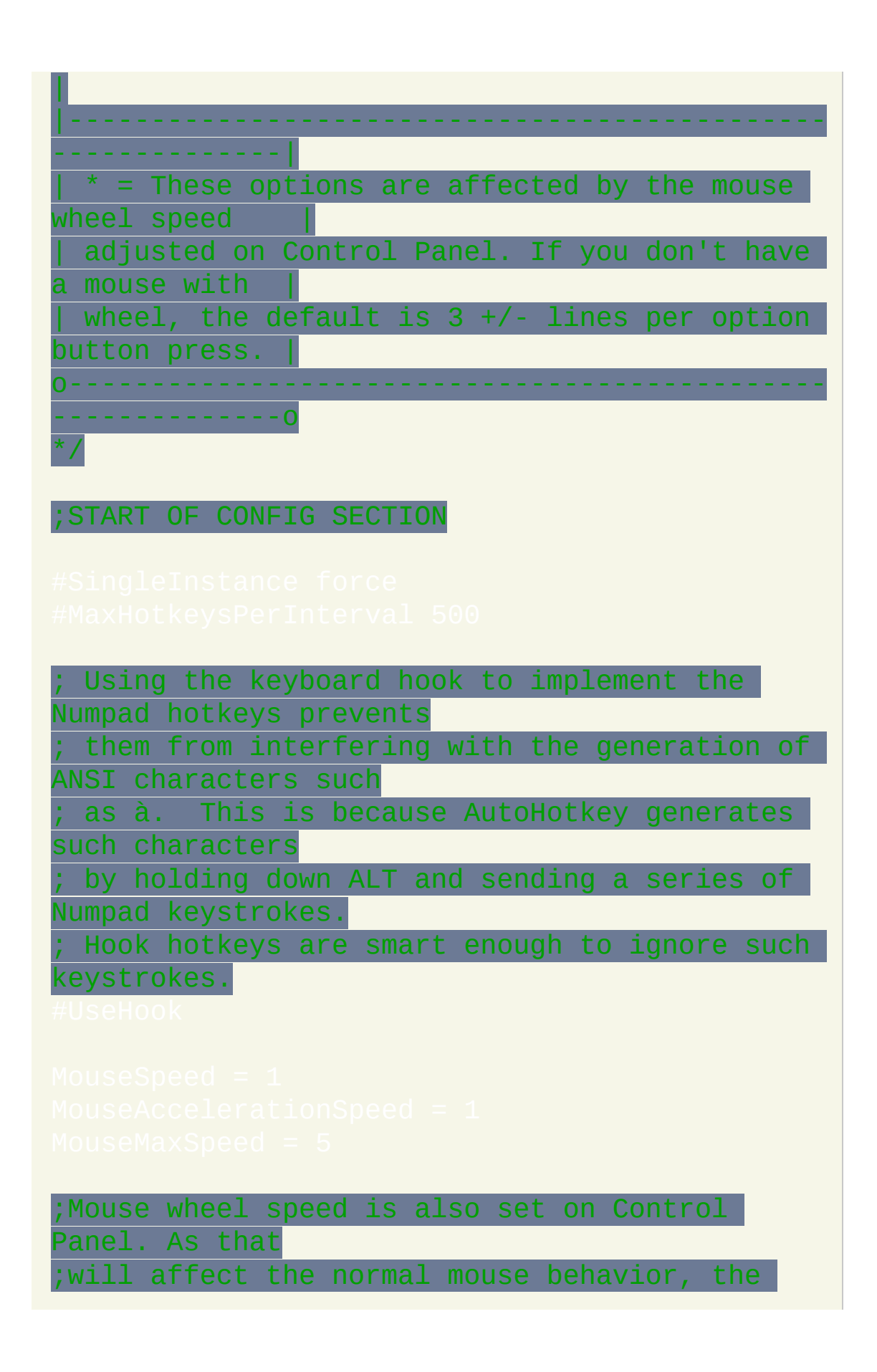

```
real speed of
```
;these three below are times the normal mouse wheel speed.

;END OF CONFIG SECTION

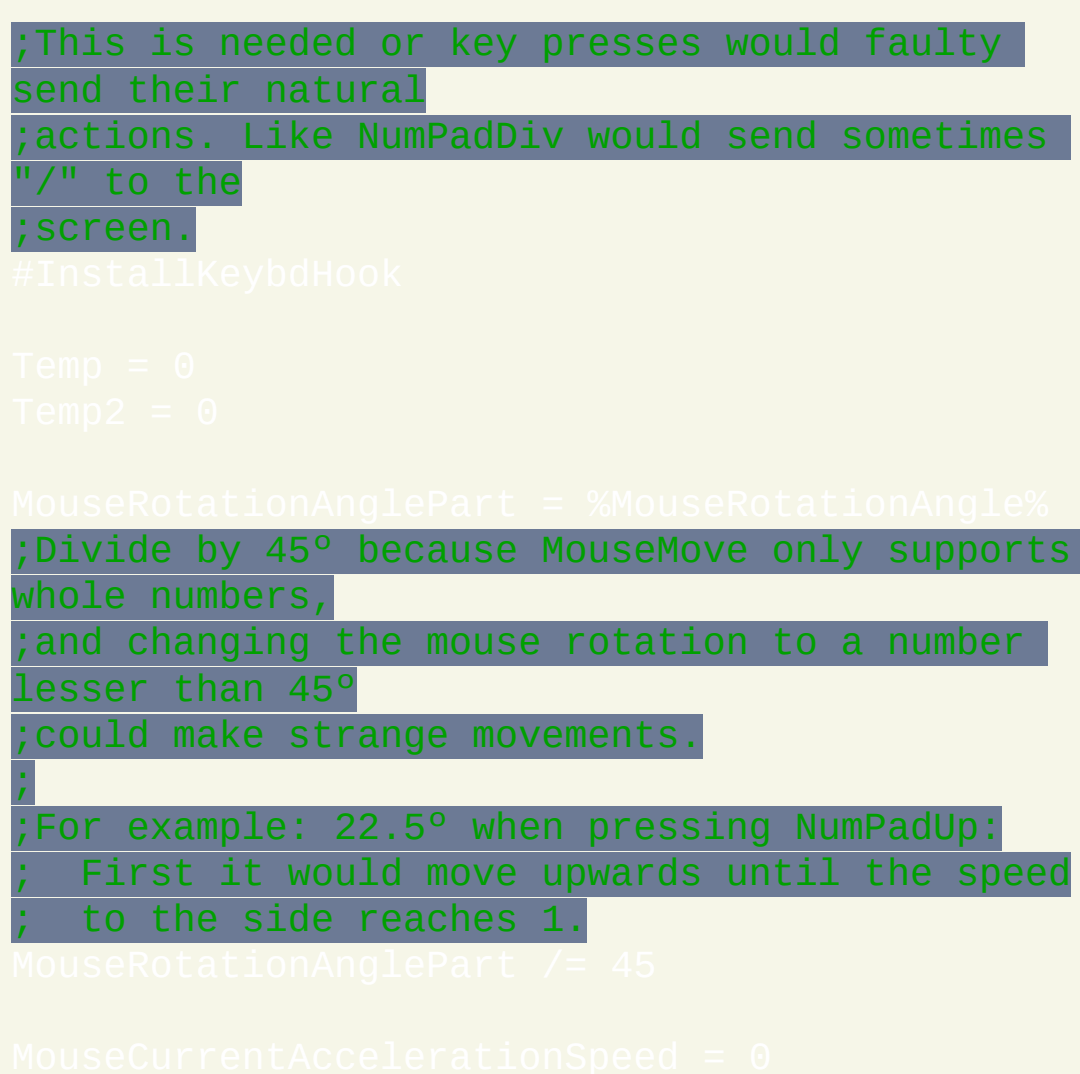

Gosub, ~ScrollLock ; Initialize based on current ScrollLock state.

;Key activation support

Wait for it to be released because otherwise the hook state gets reset ; while the key is down, which causes the upevent to get suppressed, ; which in turn prevents toggling of the ScrollLock state/light:

### ;Mouse click support

### ;Mouse movement support

```
;MouseRotationAngle convertion to speed of
button direction
```
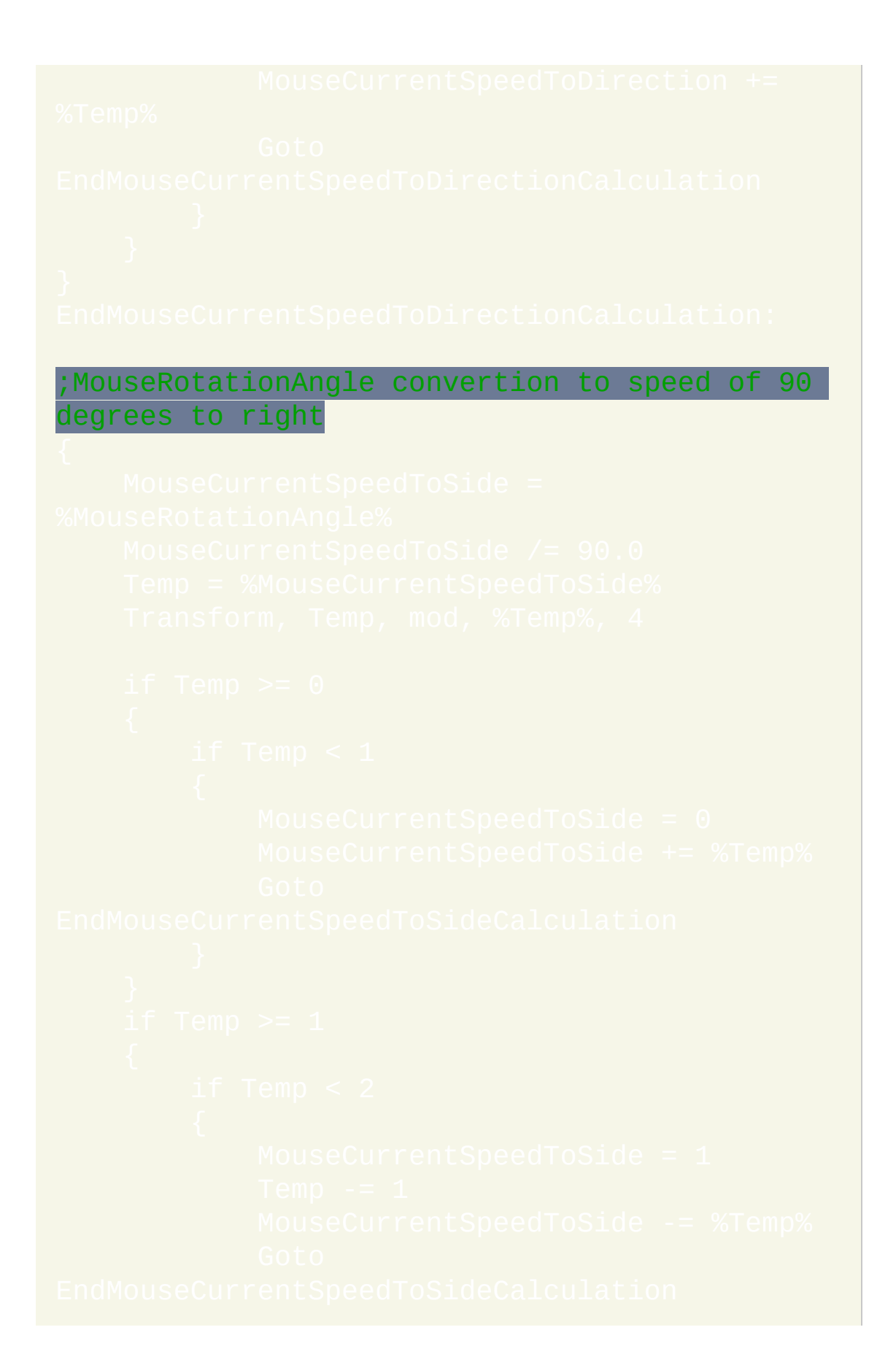

### ;Mouse wheel movement support

## 搜索 **--** 作者**: Phi**

浏览开始菜单可能是件麻烦事, 尤其在您安装了很多程序的时候. 'Seek' 能 让您指定不区分大小写的关键词/短语, 用它从开始菜单里筛选出匹配的程 序和目录, 以便您可以轻松地从少数匹配的项目中打开目标程序. 这样就不 用在开始菜单中做查找和穿越的苦力活了.

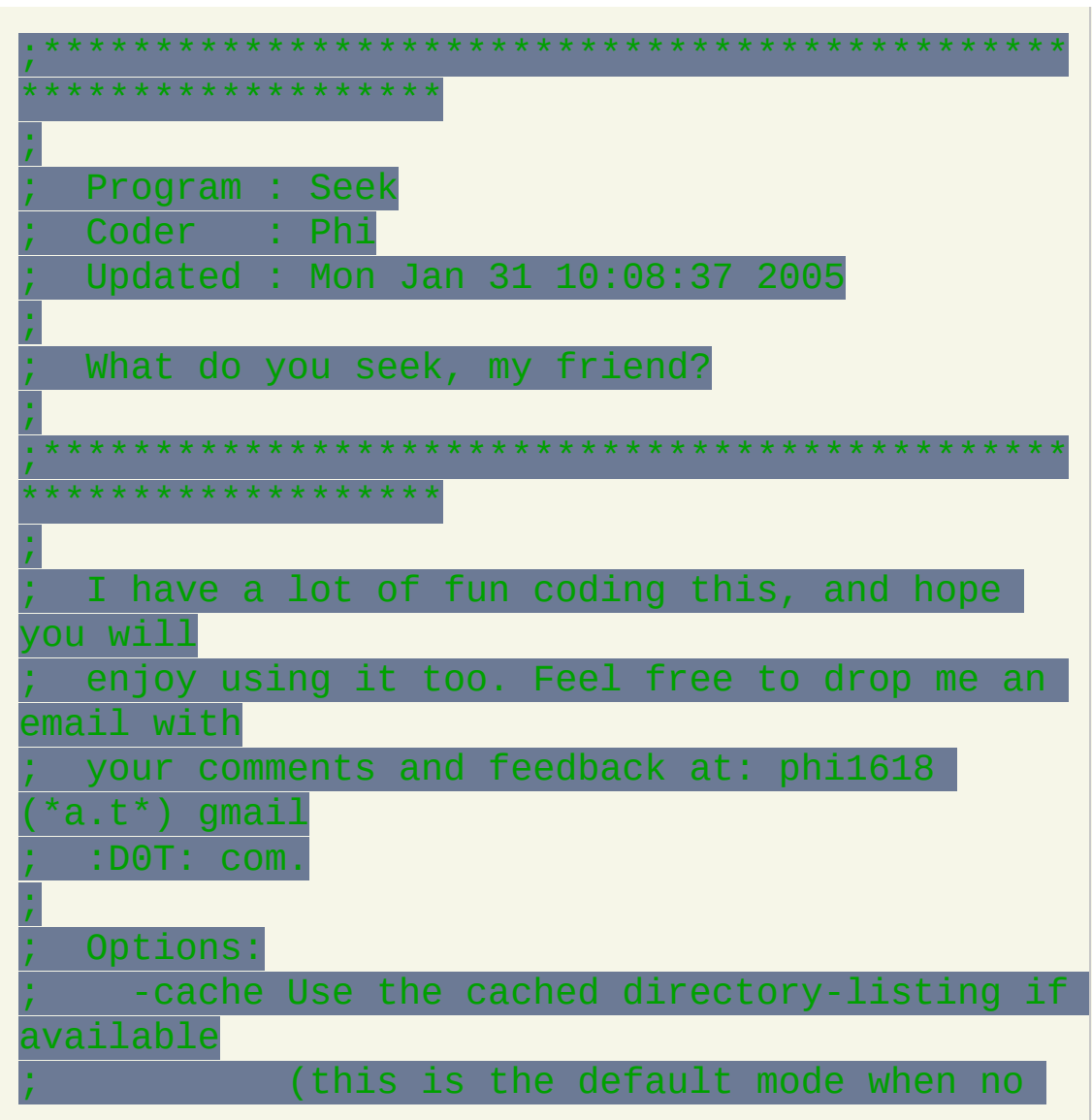

```
option is specified)
     -scan Force a directory scan to retrieve
the latest
            directory listing
    ; -scex Scan & exit (this is useful for
scheduling the
            potentially time-consuming
directory-scanning as
            a background job)
     -help Show this help
;
               *****************************
*******************
;
 ; HOW TO 'SEEK':
;
 1. 'Seek' is an AutoHotkey script. You can
either run it
    as Seek.ahk (original script) or Seek.exe
(compiled
    executable).
;
    ; To obtain Seek.exe, you can download
Seek.zip (includes
    both the source code and the compiled
binary) from
    ; http://home.ripway.com/2004-10/188589/
    Otherwise, you can compile Seek.ahk on
your own by
    using AutoHotkey's Ahk2Exe.exe compiler,
or you can
    ask me for a copy via email. The filesize
is small at
    ; about 200 kbytes. I can be reached at:
phi1618 (*a.t*)
  ; gmail :D0T: com.
;
```
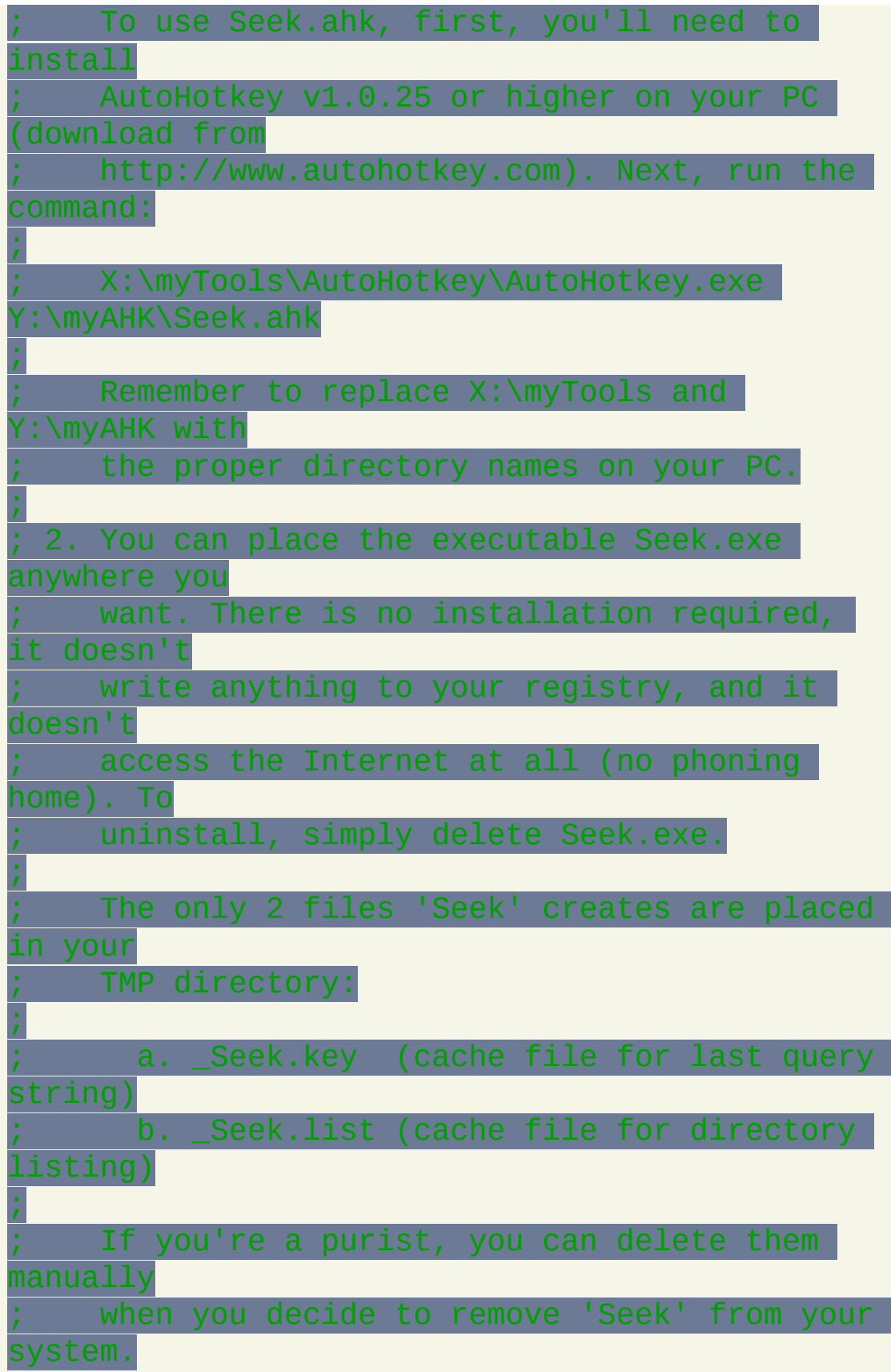

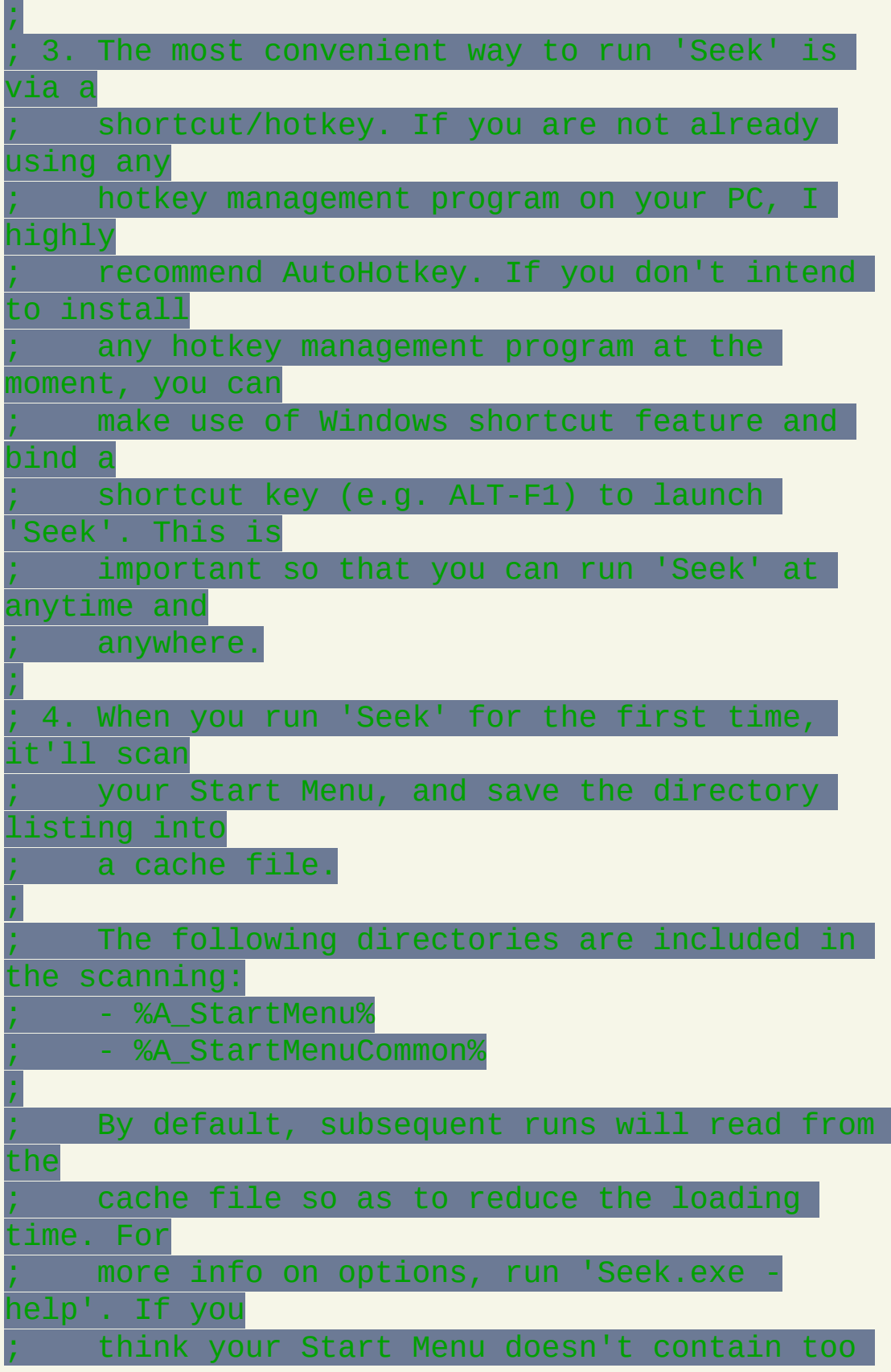

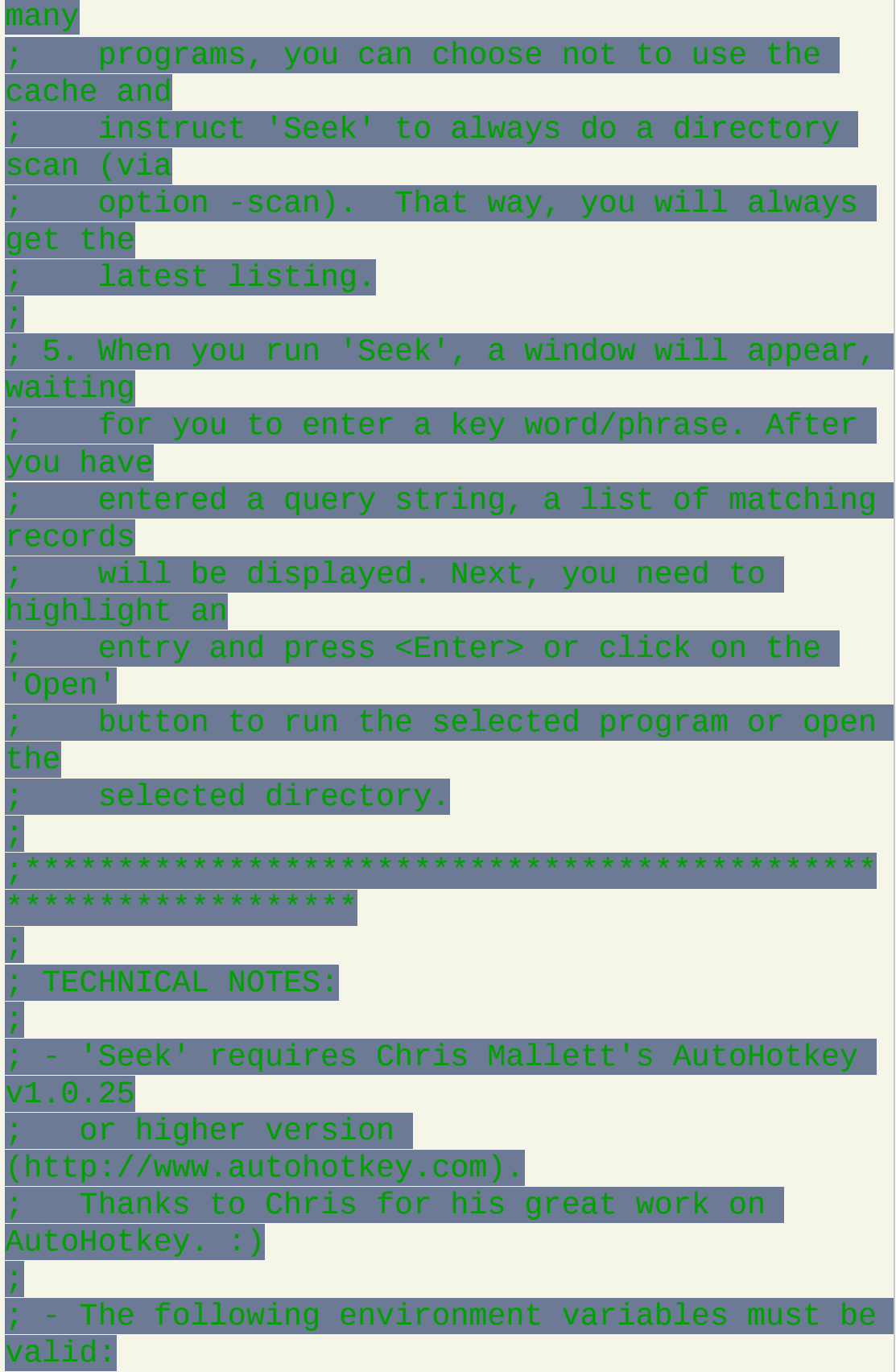
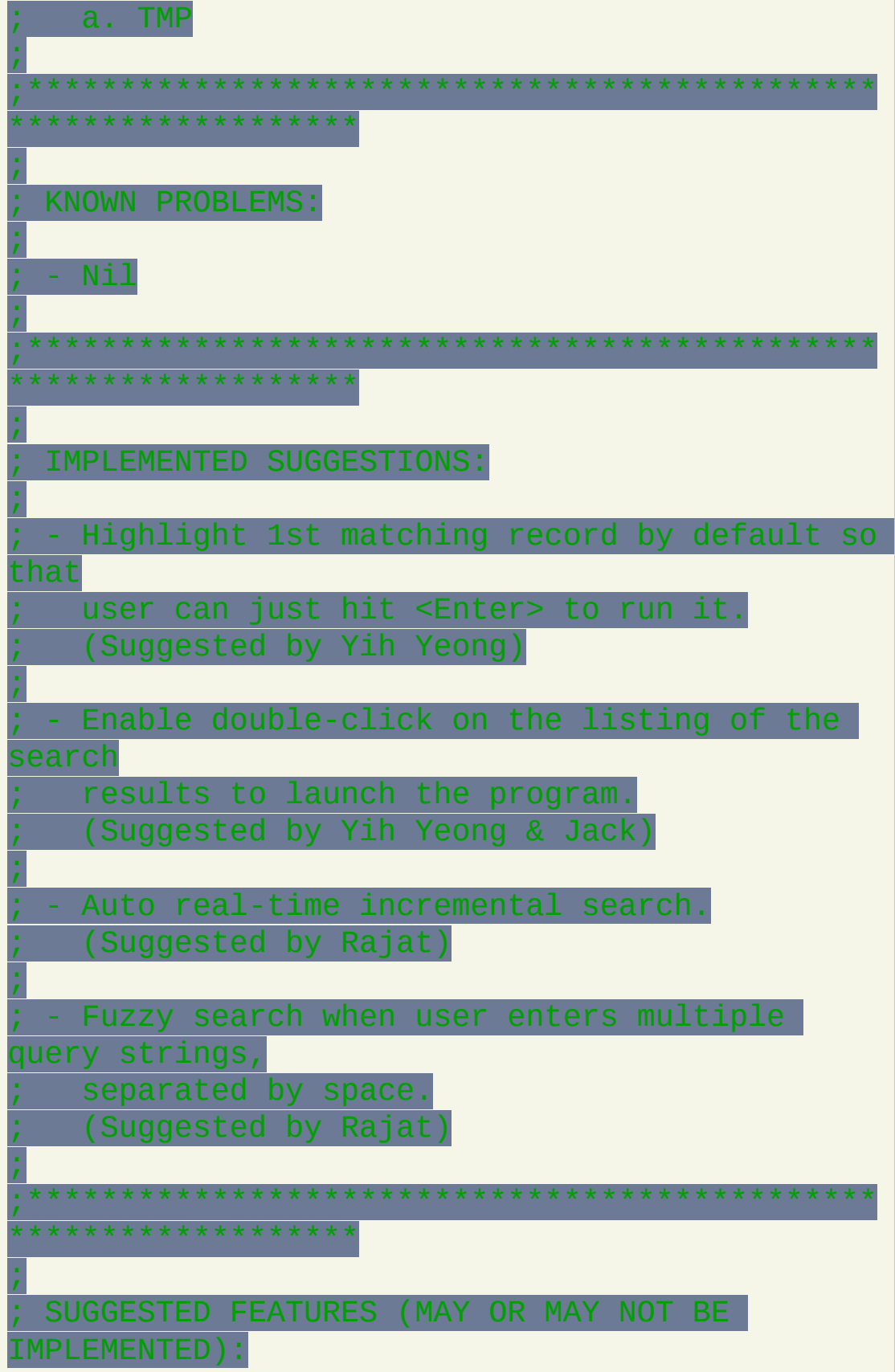

```
;
   Log the launch history. List the most
frequently
   used programs at the top of the search
results.
   ; (Suggested by Yih Yeong)
;
  ; - Instead of using list box, can it display a
series
   of application icons so that hovering the
cursor
   over the icon will display a tooltip
containing the
   program information (path, etc).
   ; (Suggested by Yih Yeong)
;
  - Instead of matching text in the middle,
match only
   ; those program/directory names that begin
with the
   query string.
   (Suggested by Stefan)
;
  - Add favorites management. Launch group of
programs
   in a single run.
    ; (Suggested by Atomhrt)
;
 - Integrate Seek into the Windows
taskbar/toolbar so that
   it is always available and there is no need
to bind a
   hotkey to launch Seek.
   ; (Suggested by Deniz Akay)
;
   Search by wildcards/regex.
   ; (Suggested by Steve)
```
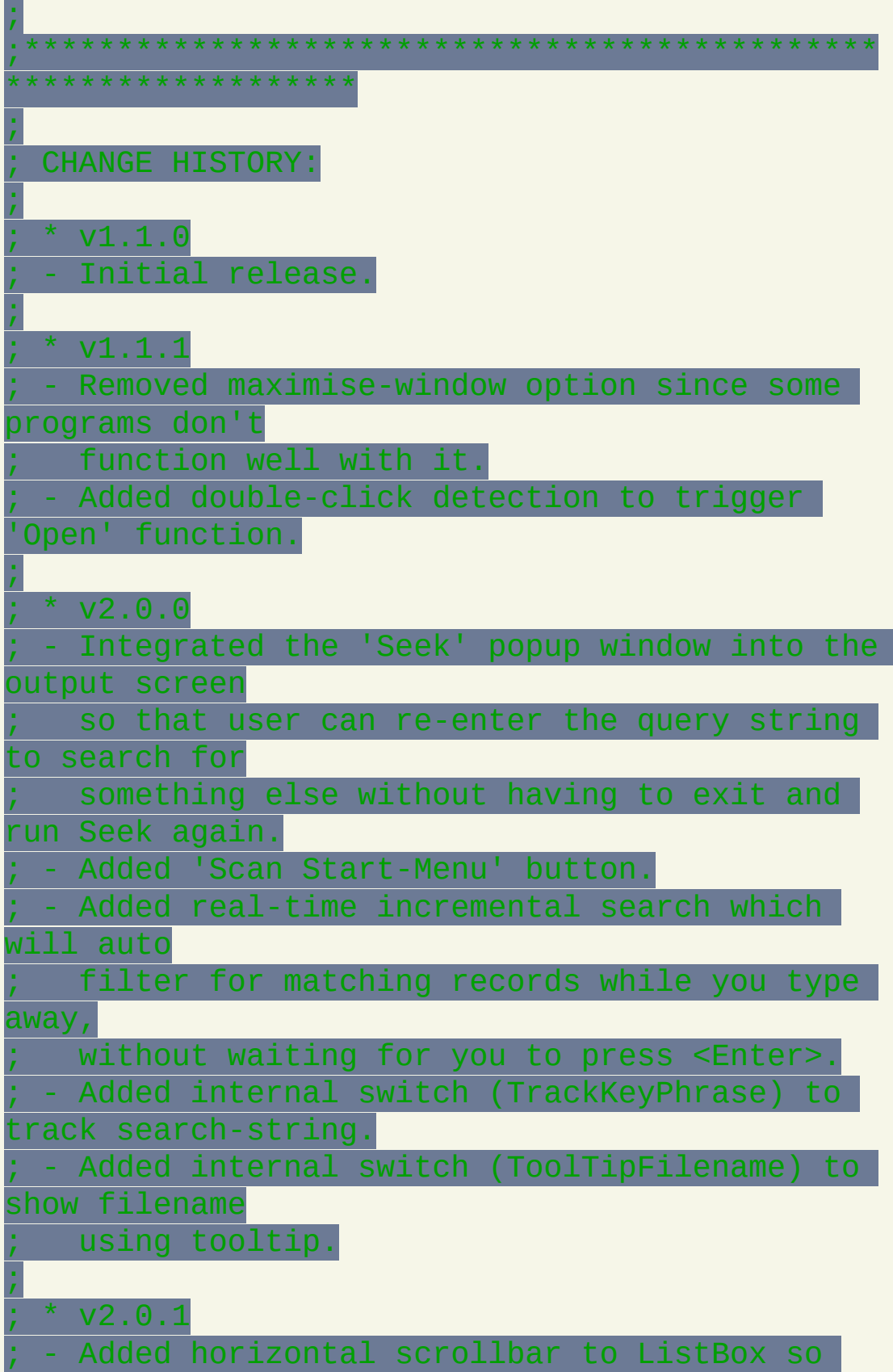

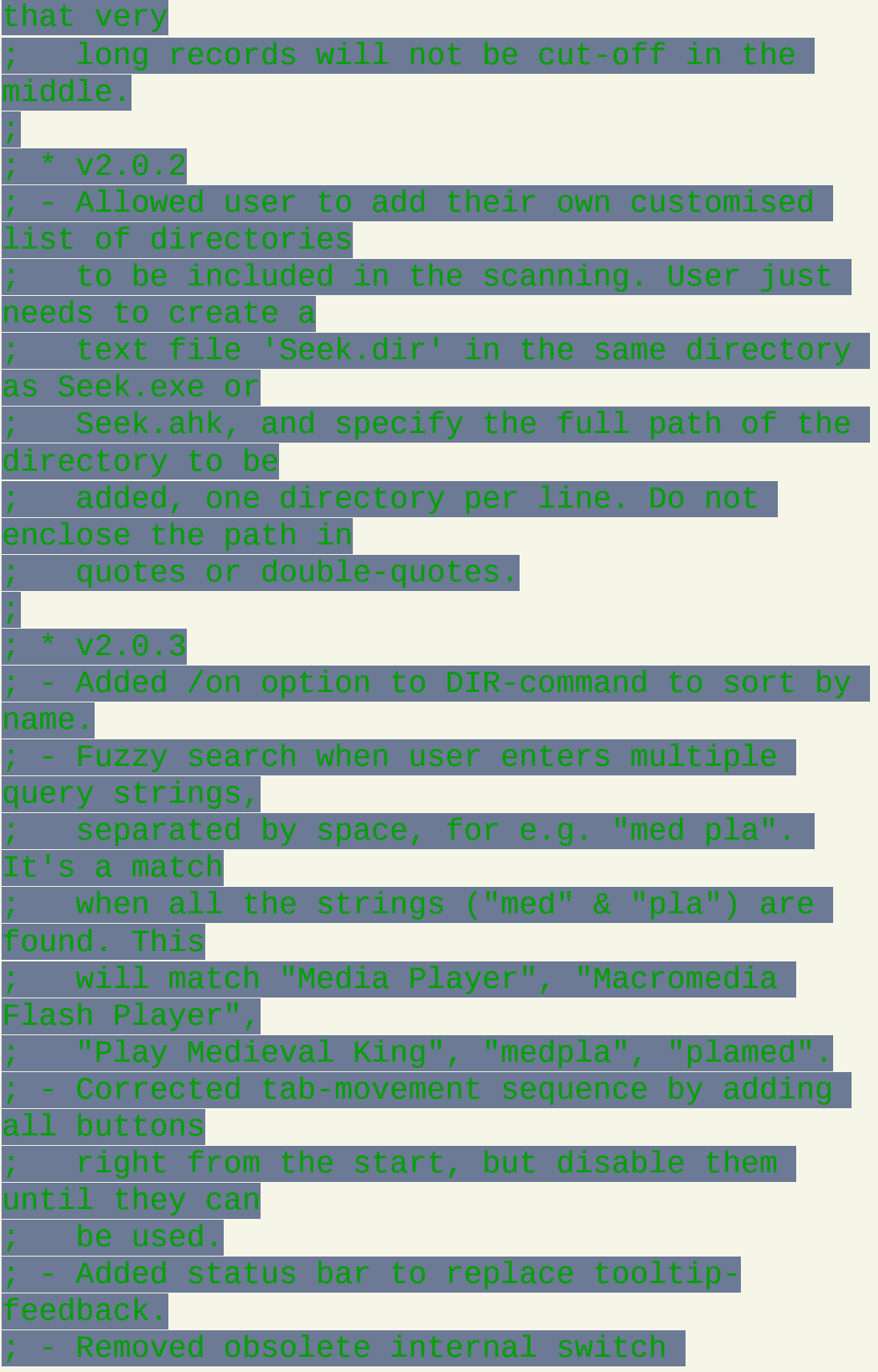

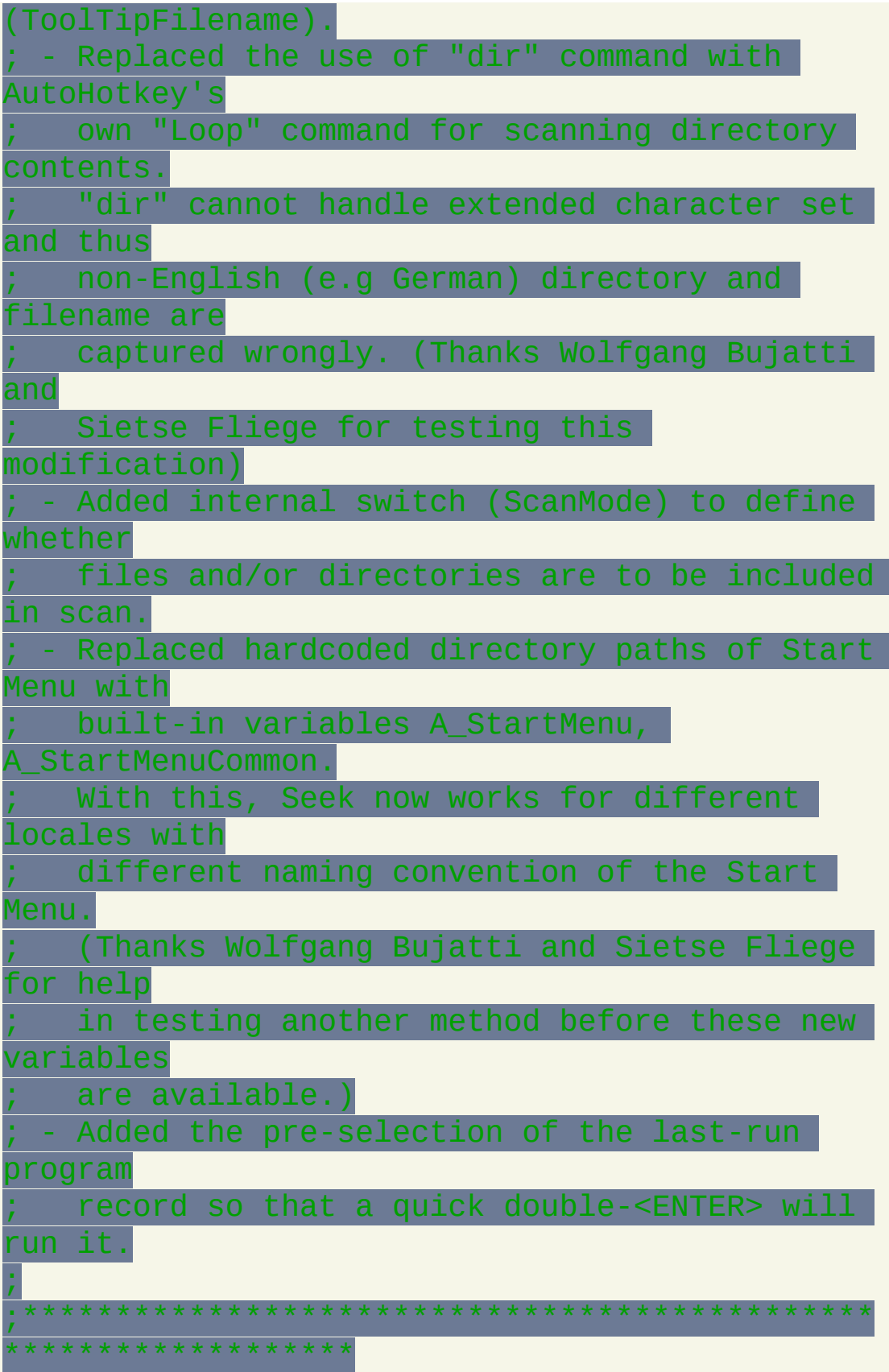

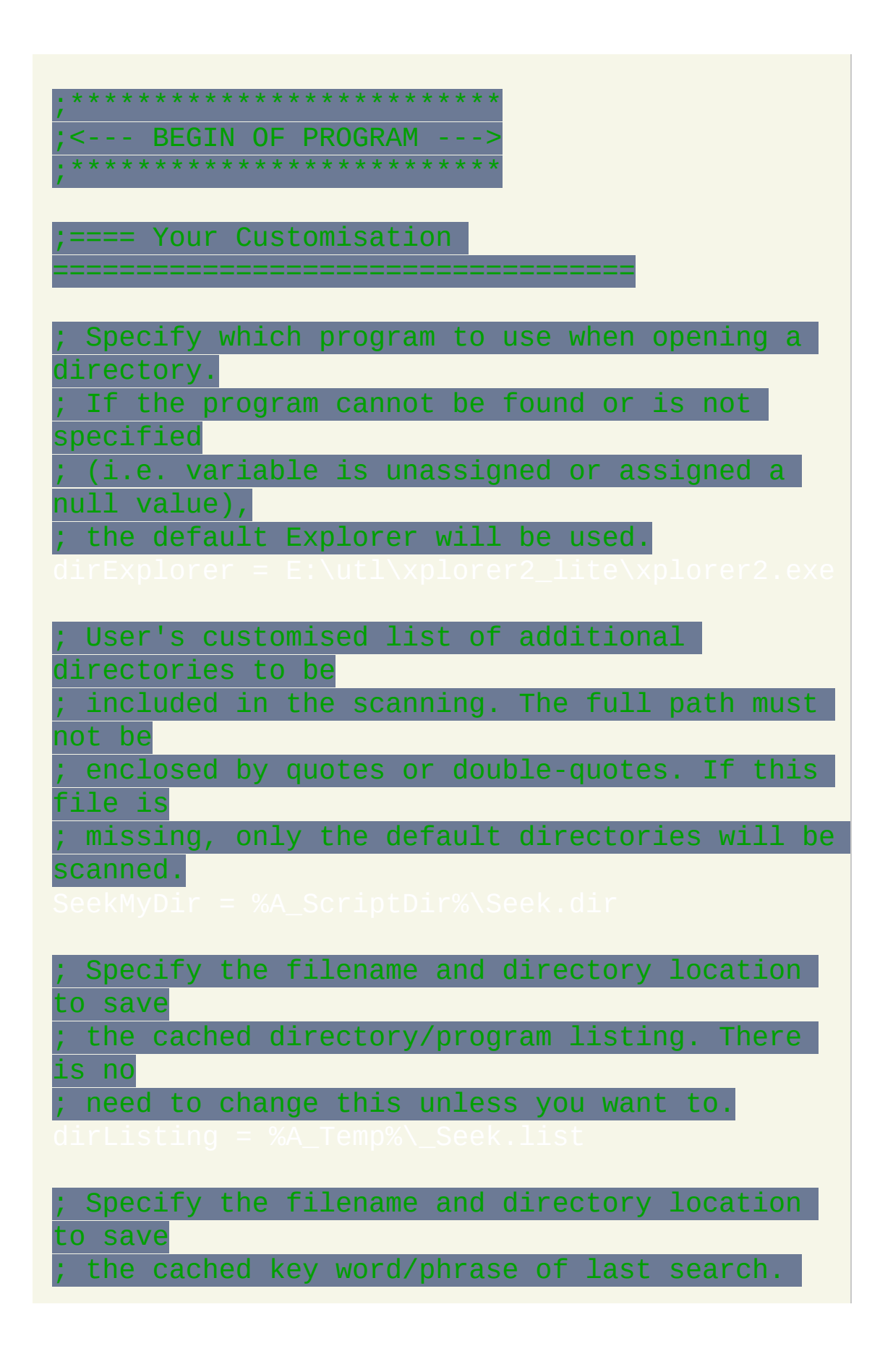

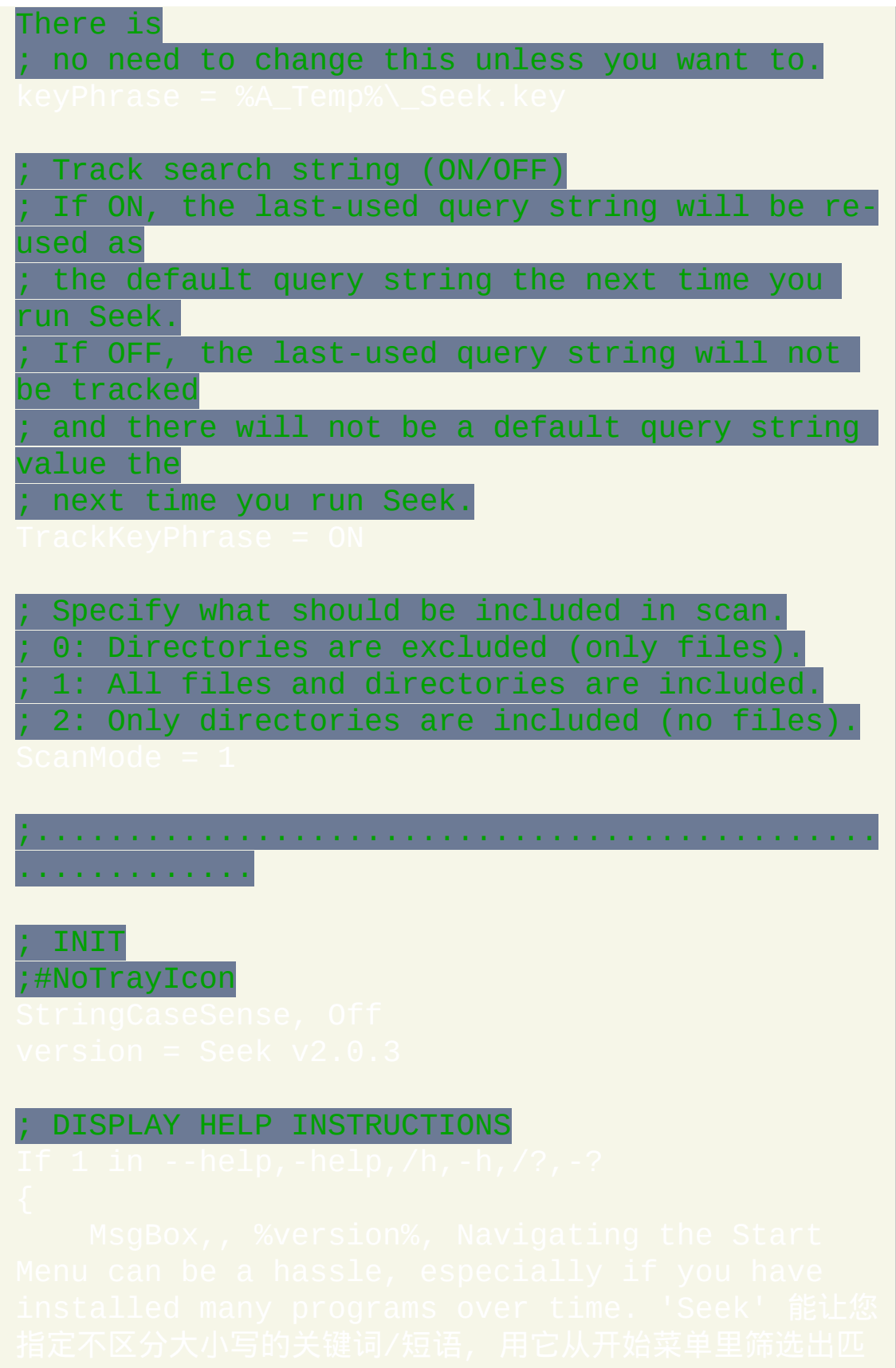

### CHECK THAT THE MANDATORY ENVIRONMENT VARIABLES EXIST AND ARE VALID  $*$ TMP $*$

IfNotExist, %A\_Temp% ; PATH DOES NOT EXIST

; IF NOT SCAN-AND-EXIT

; RETRIEVE THE LAST USED KEY-PHRASE FROM CACHE FILE

; TO BE USED AS THE DEFAULT QUERY STRING

; ADD THE TEXT BOX FOR USER TO ENTER THE QUERY STRING ADD MY FAV TAGLINE ; ADD THE STATUS BAR FOR PROVIDING FEEDBACK TO USER ; ADD THE SELECTION LISTBOX FOR DISPLAYING SEARCH RESULTS сн крастта<br>Gui, 1:Add, ListBox, vOpenTarget ; ADD THESE BUTTONS, BUT DISABLE THEM FOR NOW

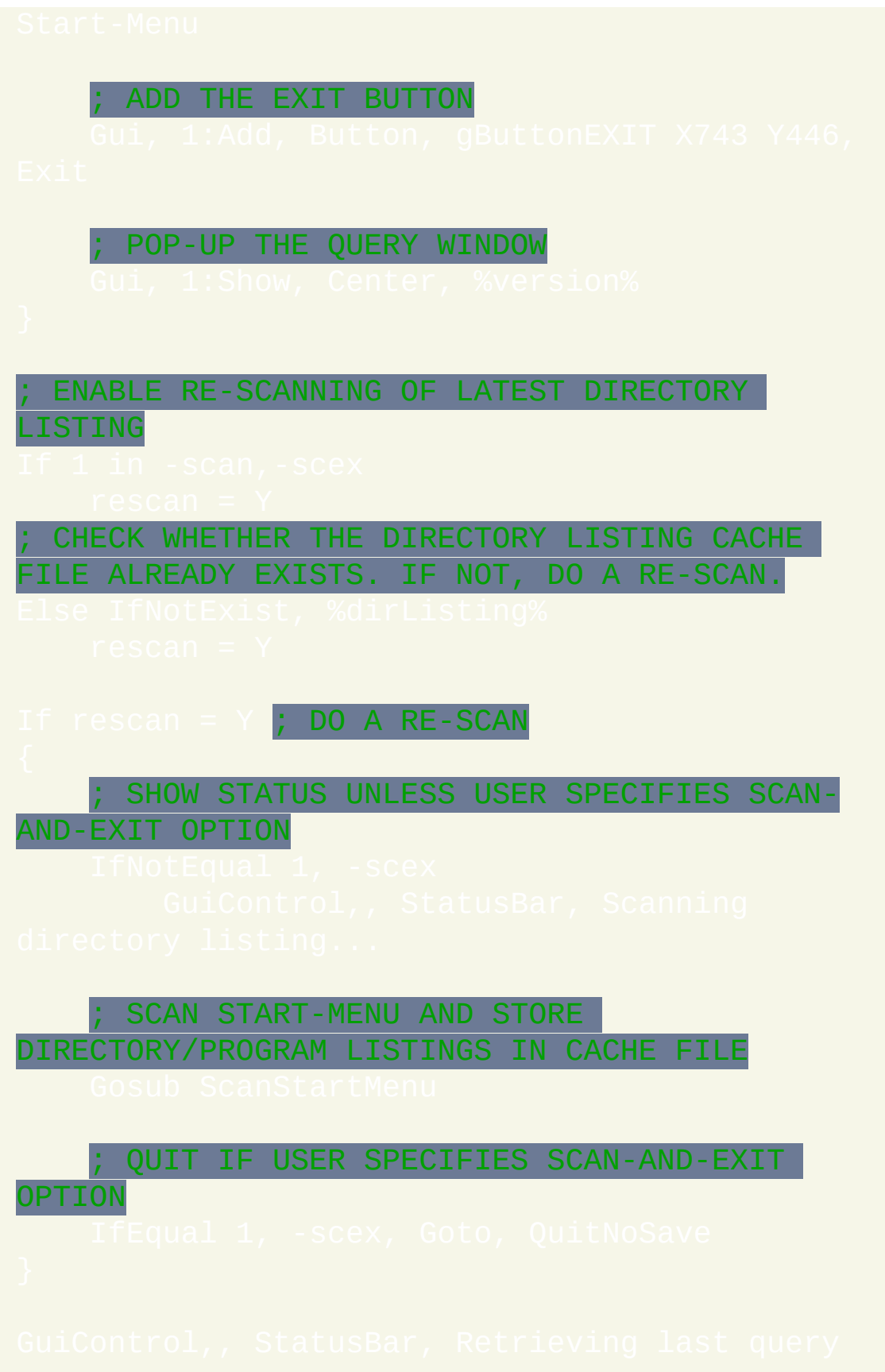

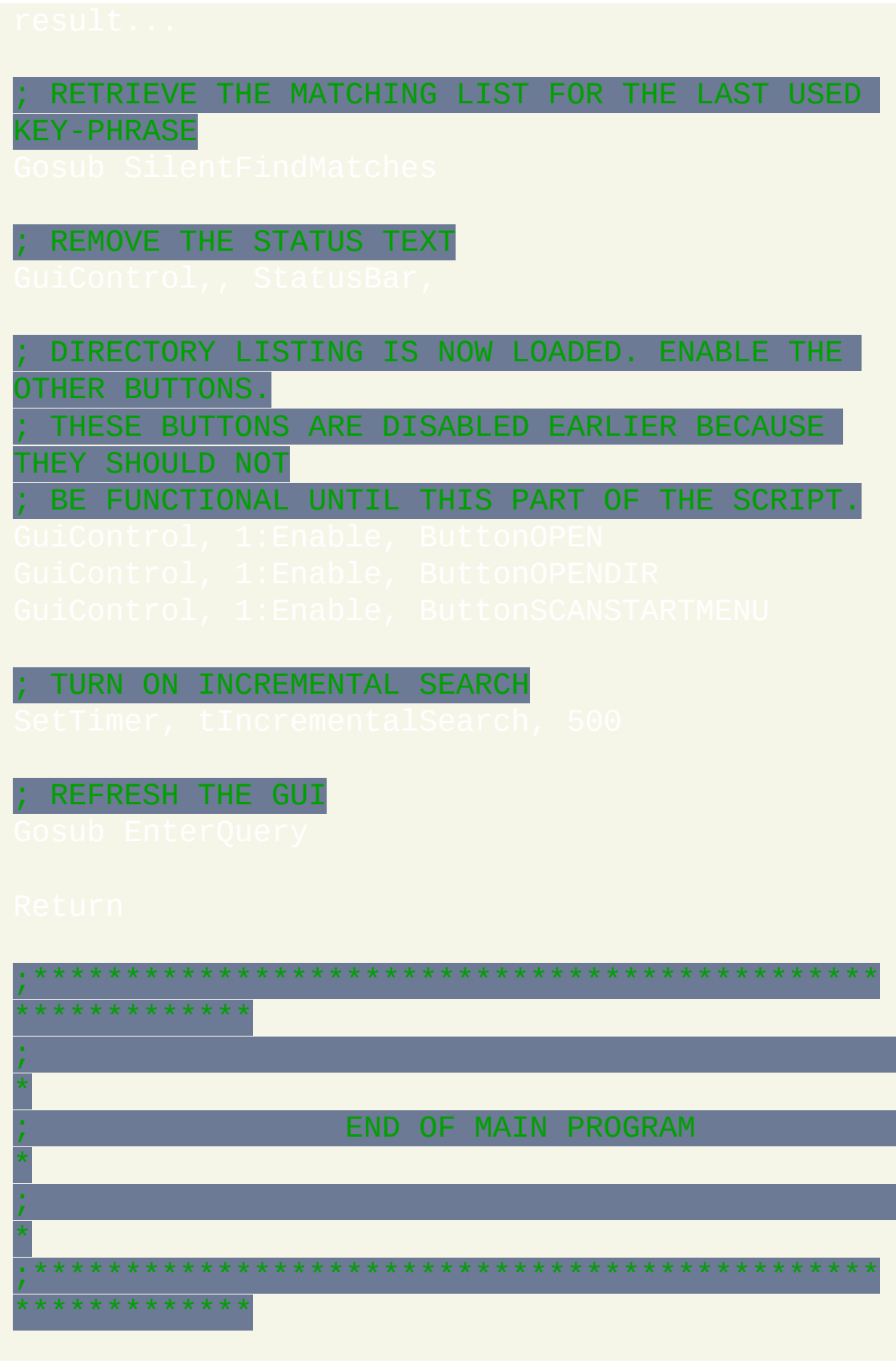

### BEGIN ButtonSCANSTARTMENU EVENT

=========================

### DISABLE LISTBOX WHILE SCANNING IS IN PROGRES

### DO THE SCANNING

### ; INFORM USER THAT SCANNING HAS COMPLETED

### IF QUERY STRING IS EMPTY...

; IF QUERY STRING EXISTS...

FILTER FOR SEARCH STRING WITH THE NEW

## LISTING

;... END ButtonSCANSTARTMENU EVENT

.........................

;=== BEGIN ScanStartMenu SUBROUTINE

SCAN THE START-MENU AND STORE THE DIRECTORY/PROGRAM

LISTINGS IN A CACHE FILE

;

DEFINE THE DIRECTORY PATHS TO RETRIEVE. THE PATH MUST NOT BE ENCLOSED BY QUOTES OR DOUBLE-QUOTES.

FOR ENGLISH VERSION OF WINDOWS

; INCLUDE ADDITIONAL USER-DEFINED PATHS FOR **SCANNING** 

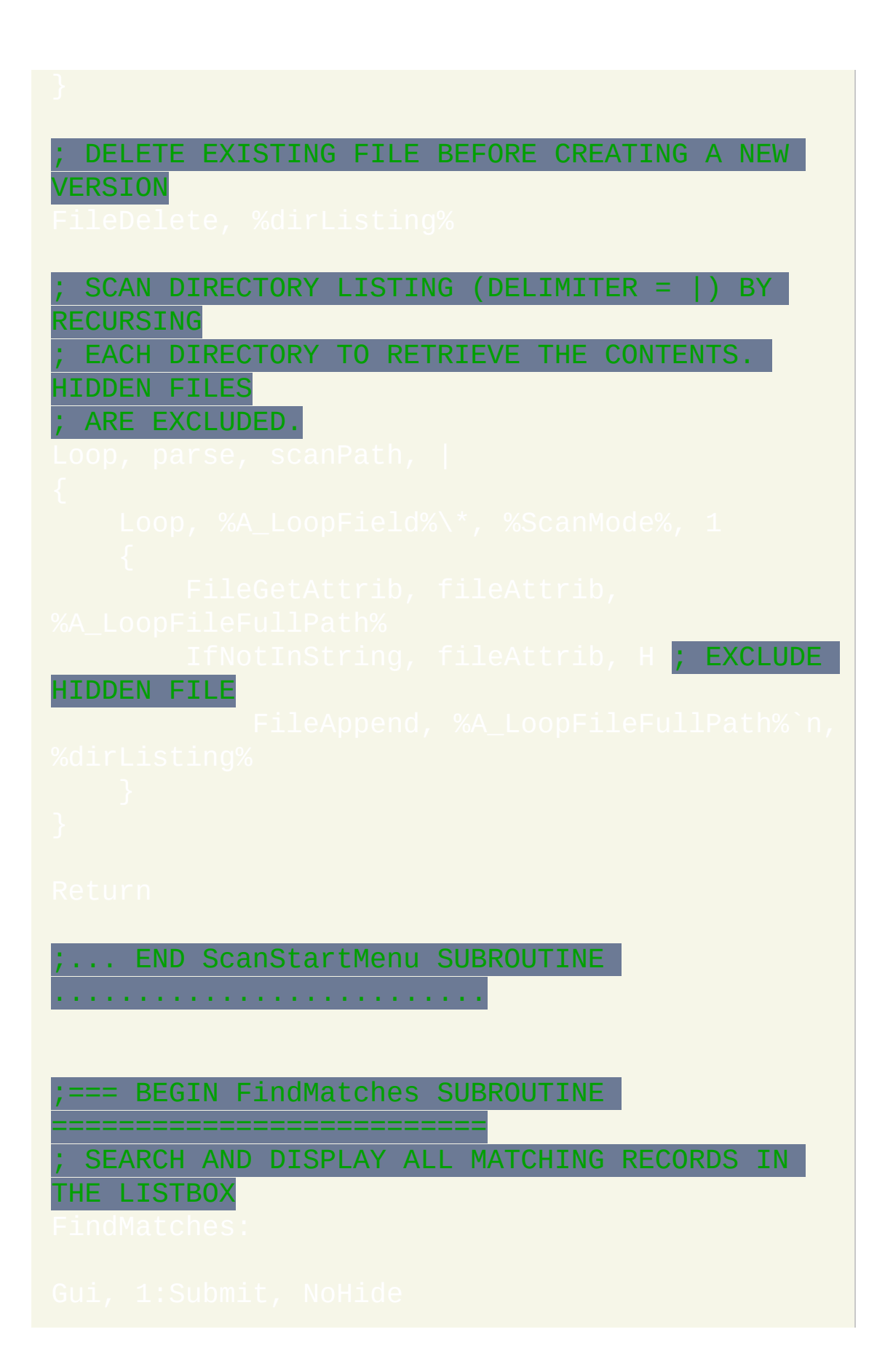

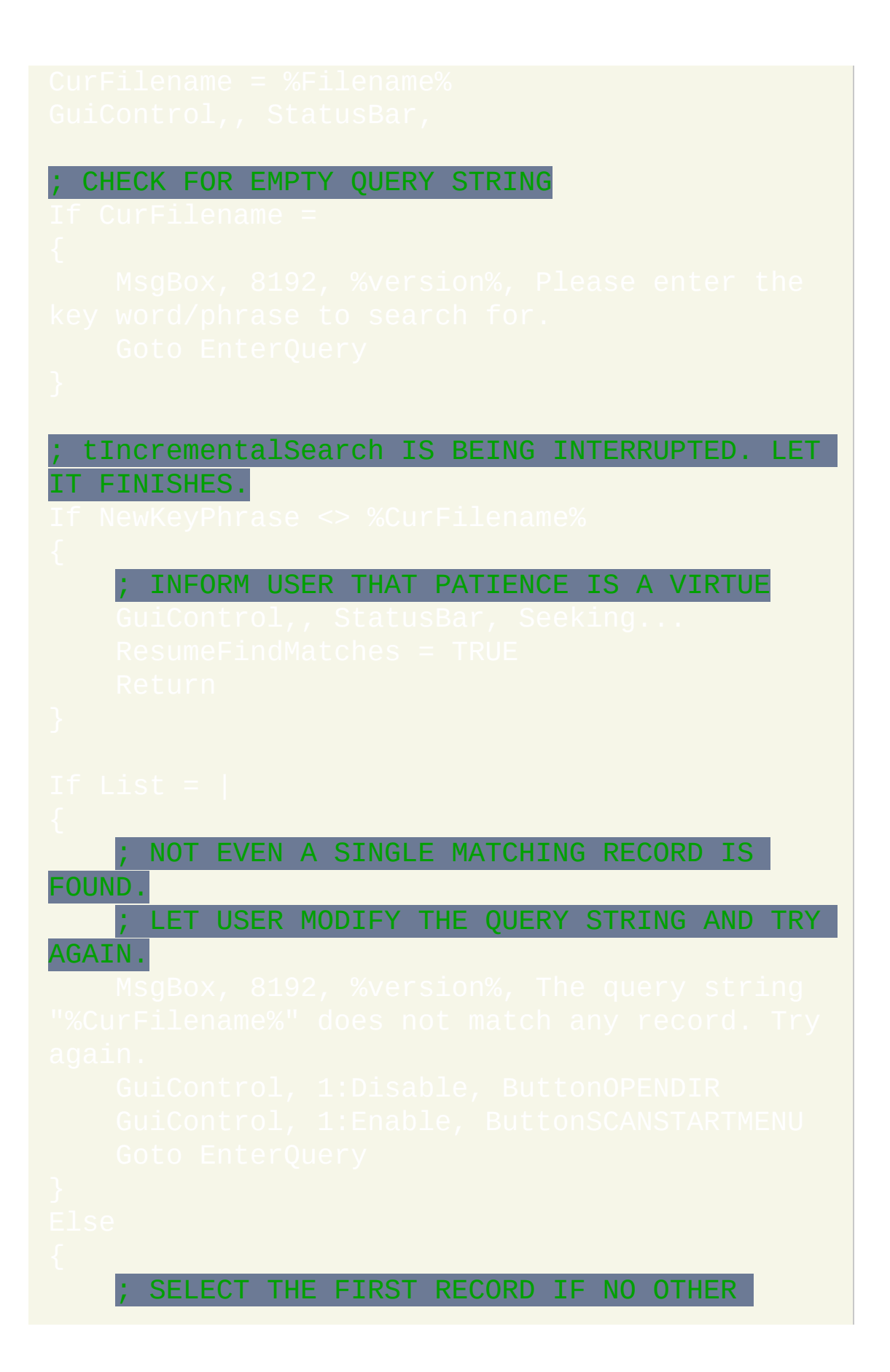

```
RECORD HAS BEEN SELECTED
 ; REFRESH GUI
;... END FindMatches SUBROUTINE
............................
  ;=== BEGIN SilentFindMatches SUBROUTINE
====================
 ; FILTER MATCHING RECORDS BASED ON USER QUERY
STRING
```
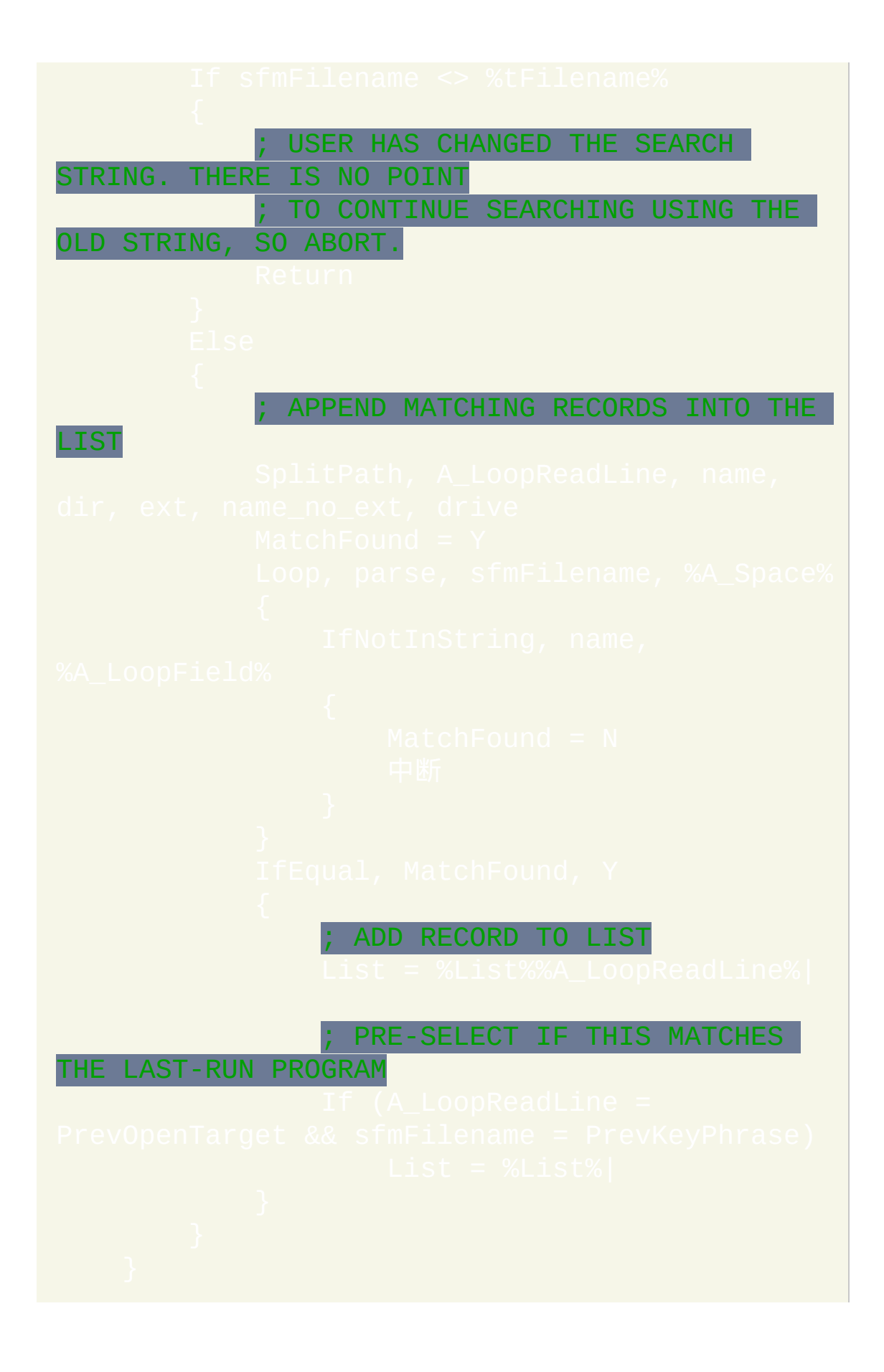

; REFRESH LIST WITH SEARCH RESULTS

; NO MATCHING RECORD IS FOUND DISABLE LISTBOX

MATCHING RECORDS ARE FOUND ENABLE LISTBOX GuiControl, 1:Enable, OpenTarget

### ; REFRESH GUI

Gui, 1:Show, Center, %version%

;... END SilentFindMatches SUBROUTINE

```
......................
```
### ;=== BEGIN EnterQuery SUBROUTINE

REFRESH GUI AND LET USER ENTERS SEARCH

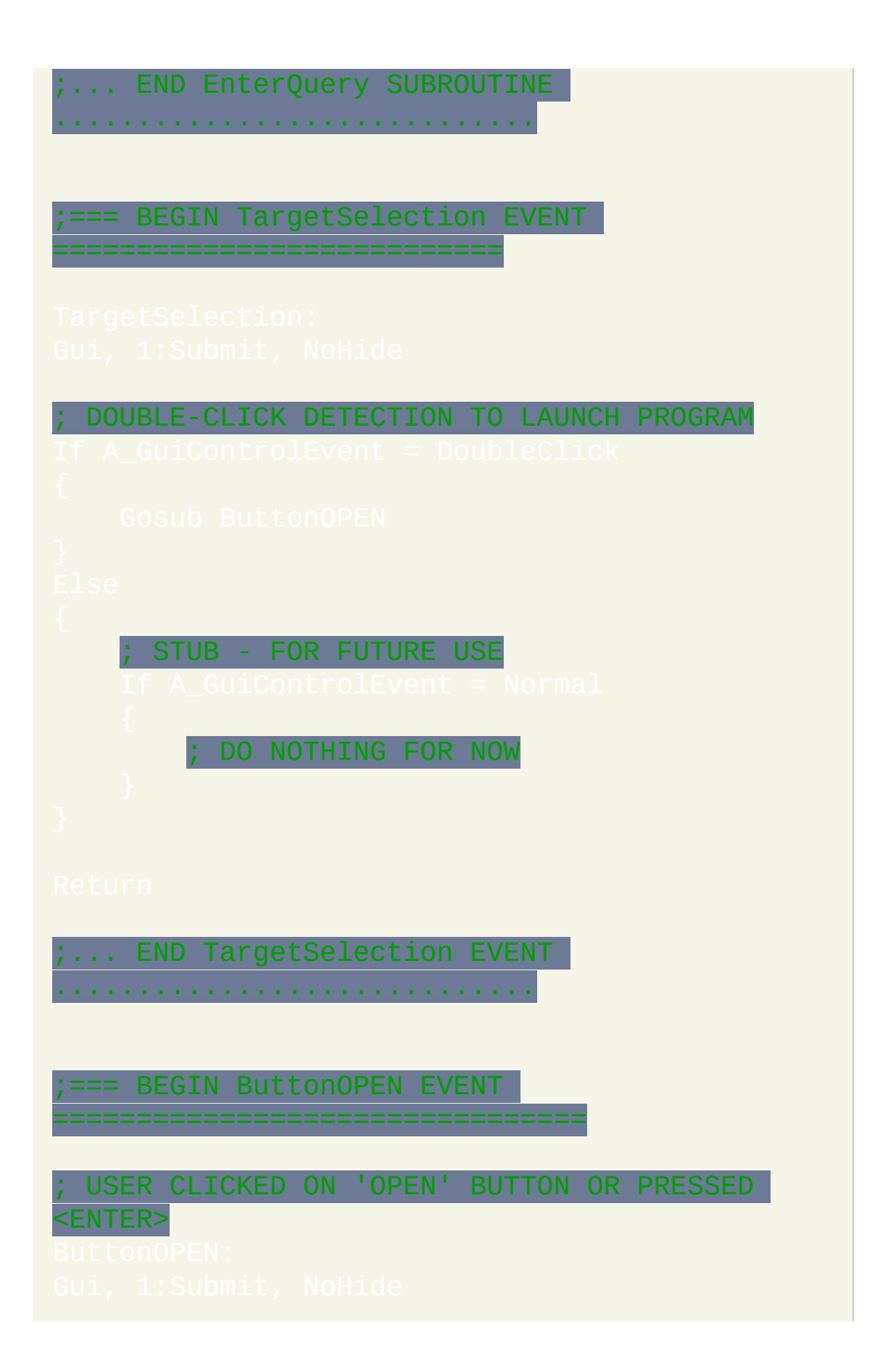

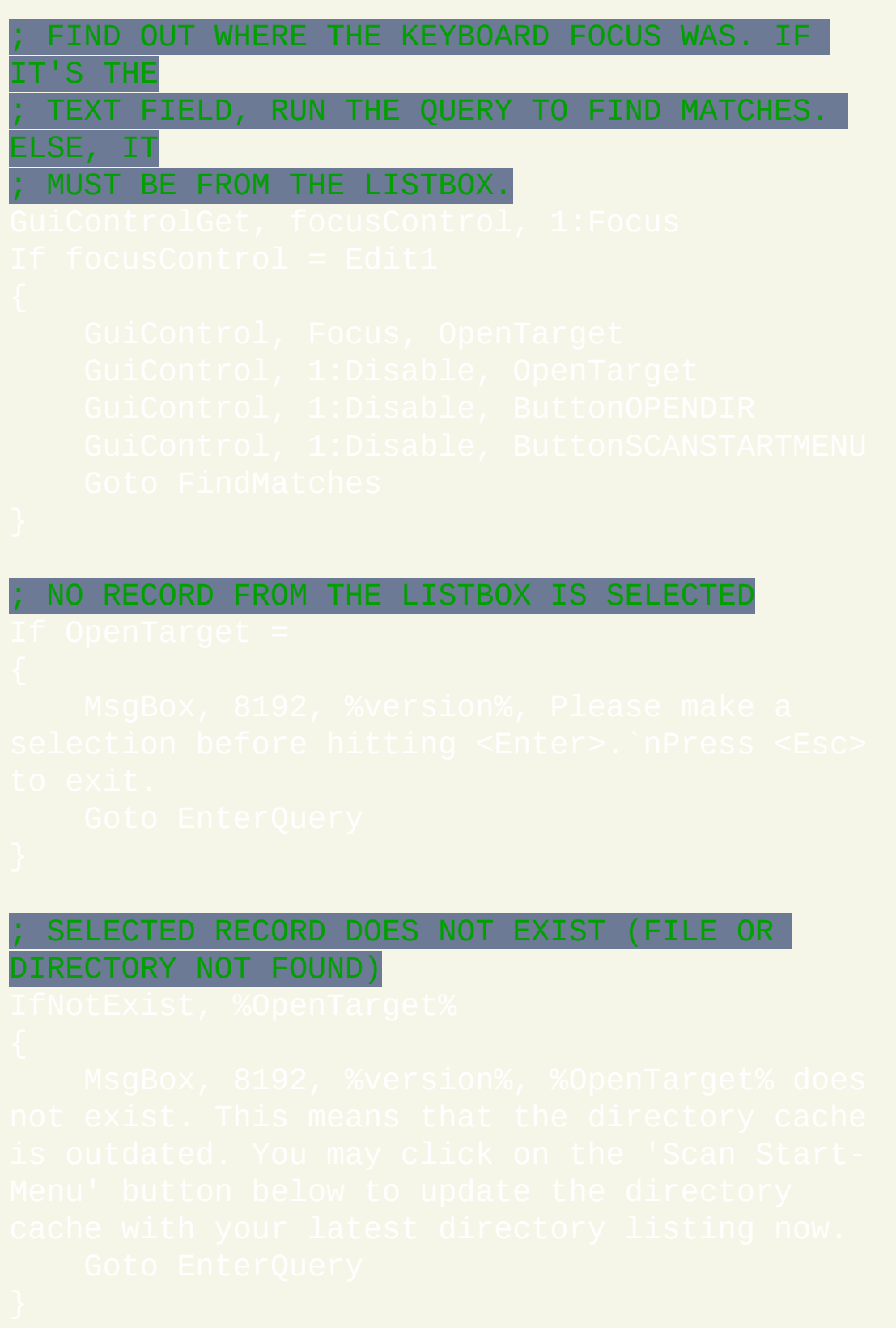

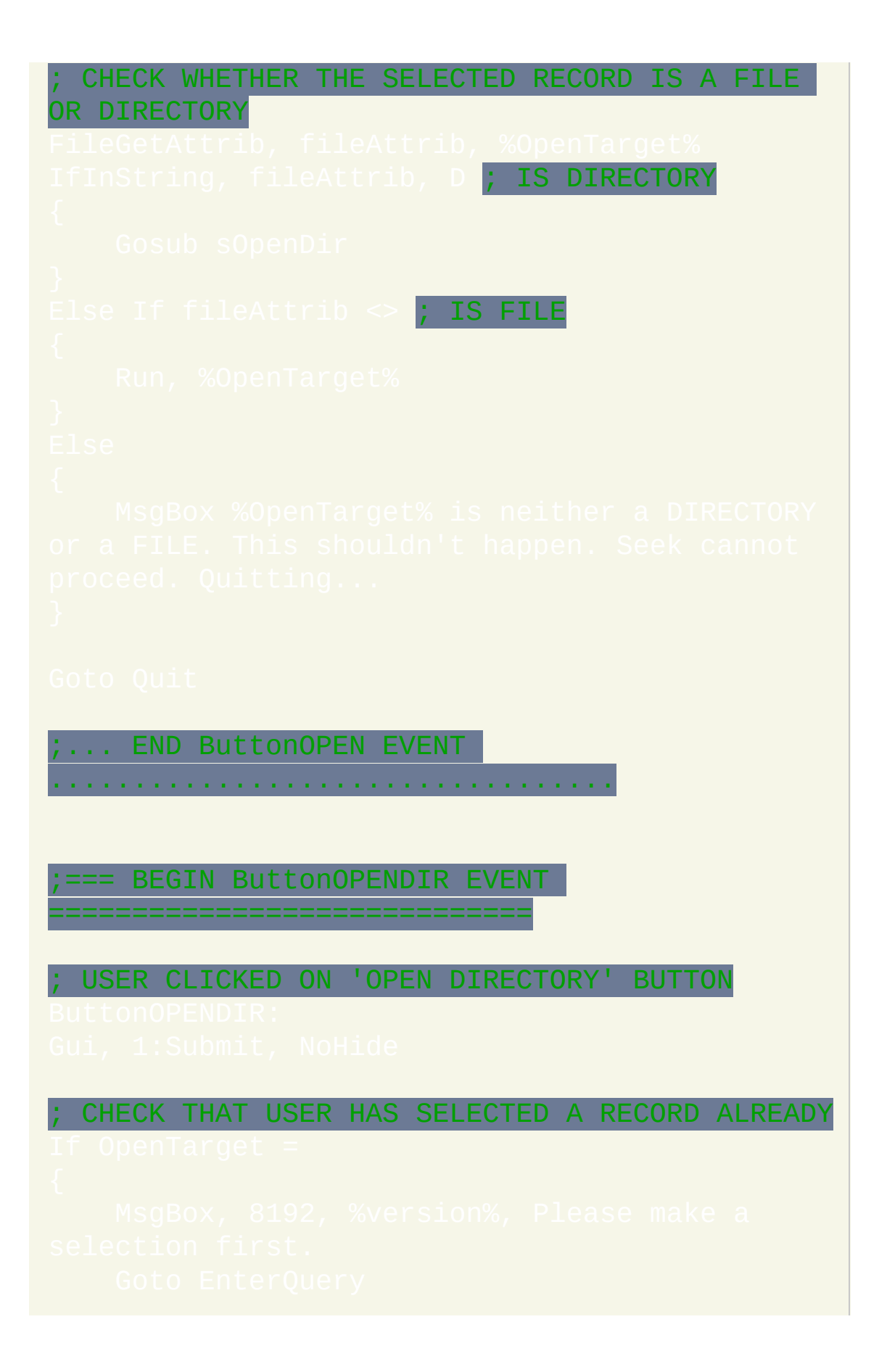

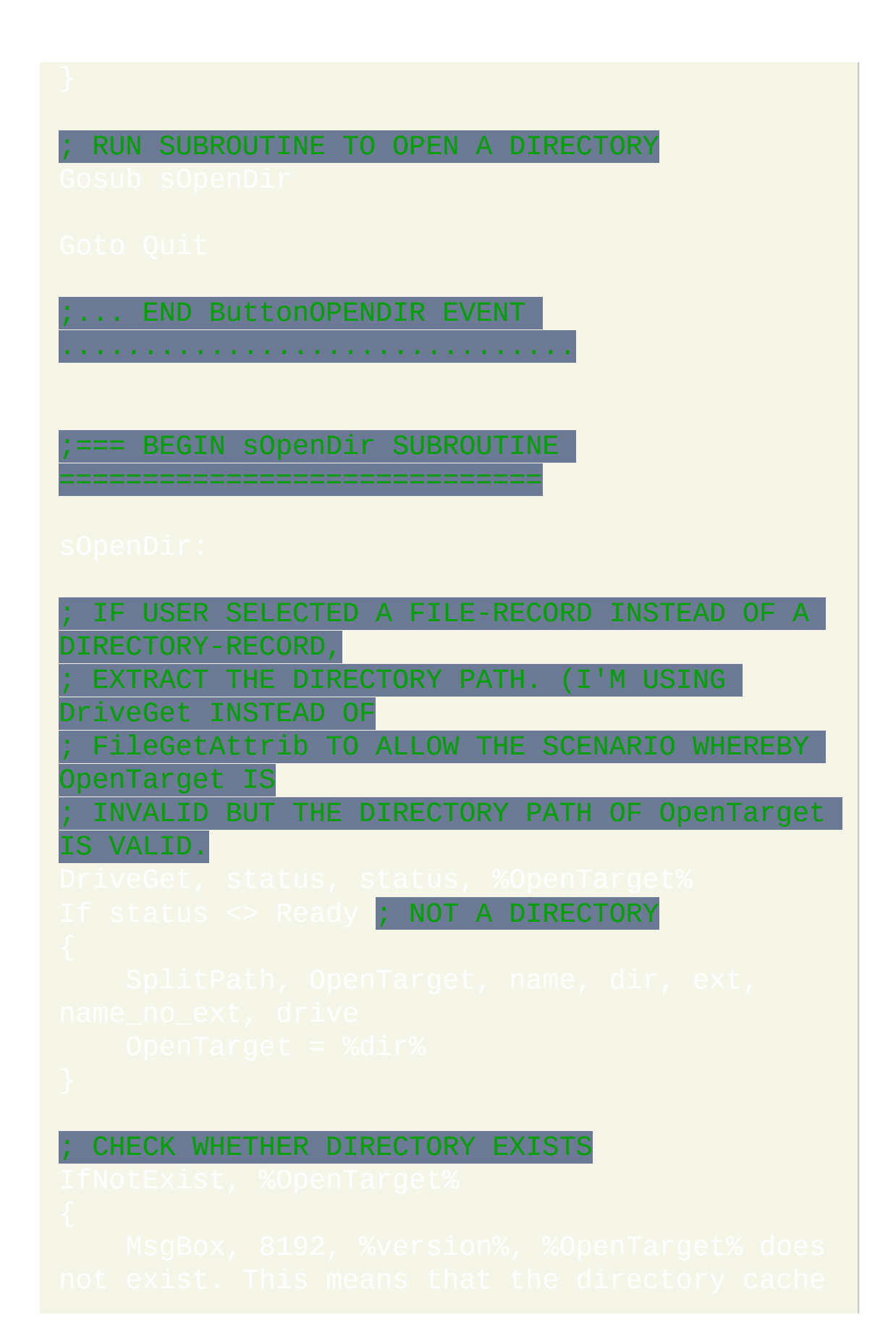

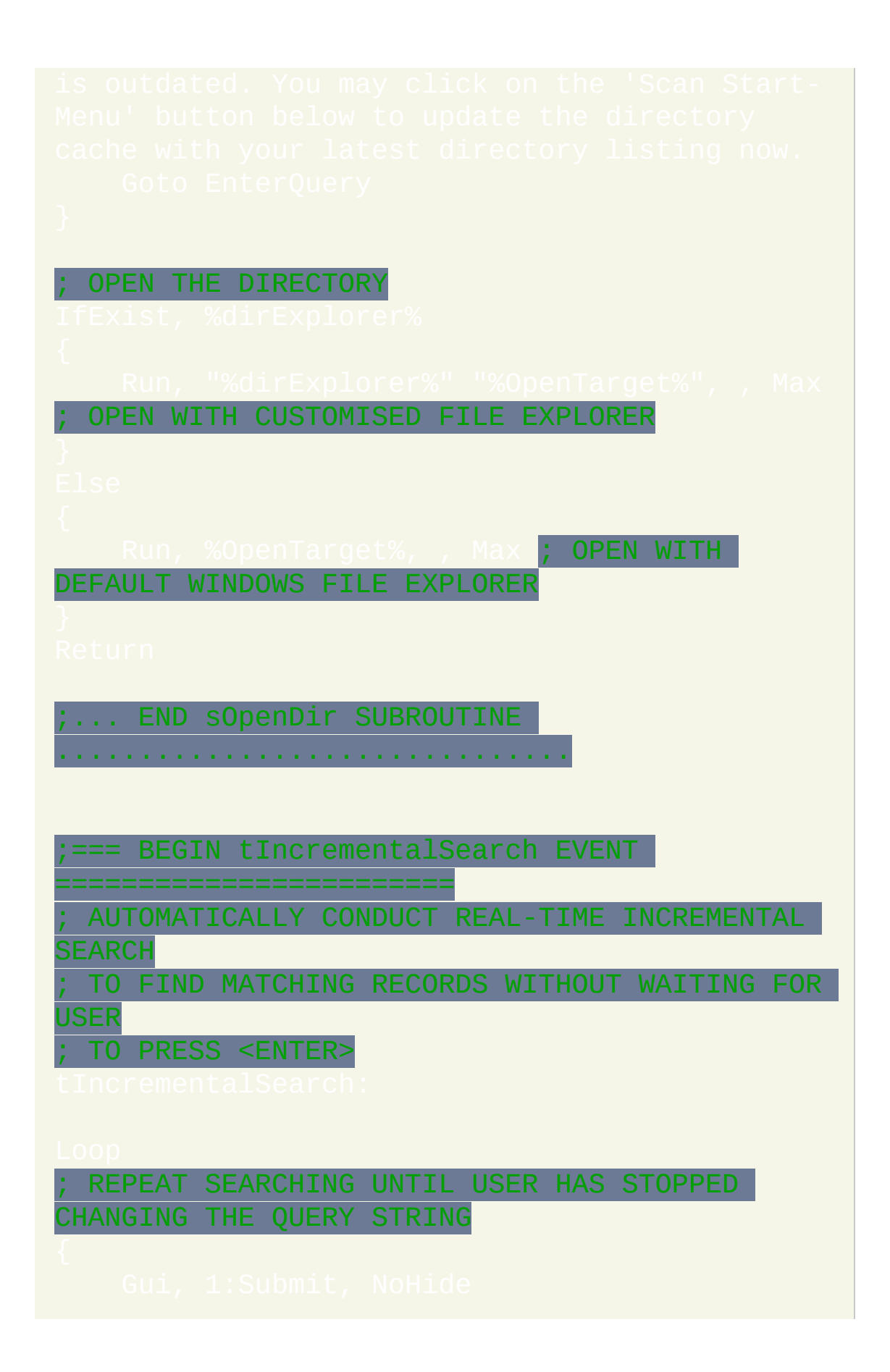

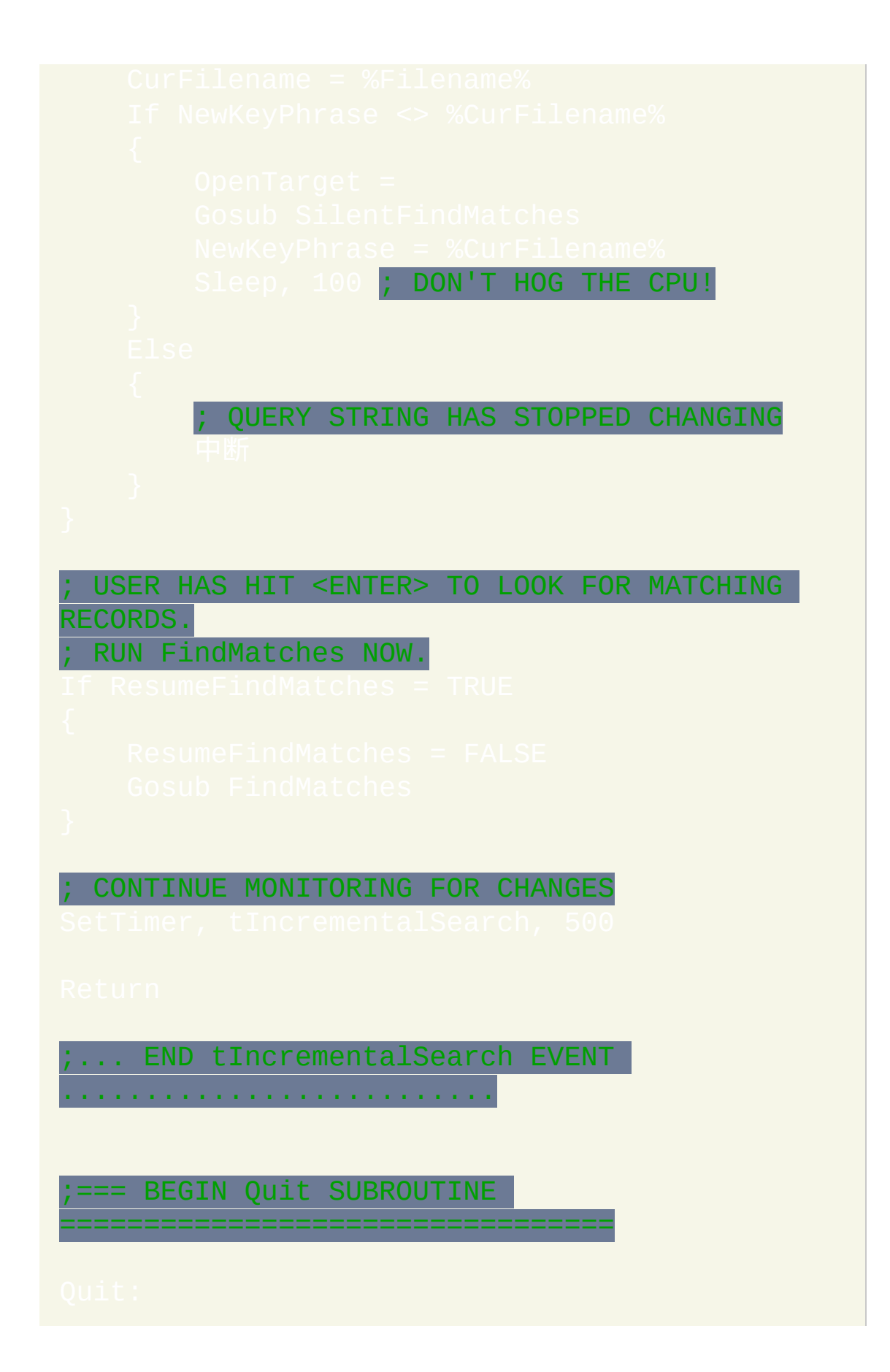

```
SAVE THE KEY WORD/PHRASE FOR NEXT RUN IF
HAS CHANGED
If TrackKeyPhrase = ON
ExitApp ; JOB DONE. G'DAY!
 ;... END Quit SUBROUTINE
  ...................................
    ******************
   -- FND OF PROGRAM
 *********************
   ; /* vim: set noexpandtab shiftwidth=4: */
```
## 鼠标菜单型的工具提示 **(**需要 **XP/2k/NT) --** 作者**: Rajat**

此脚本显示弹出菜单来响应短暂地按住鼠标中键的动作. 左键点击来选择菜 单项. 在菜单外点击来取消菜单. 最近的改进是可以根据活动的窗口类型来 改变菜单的内容 (这里使用了记事本和 Word 作为例子).

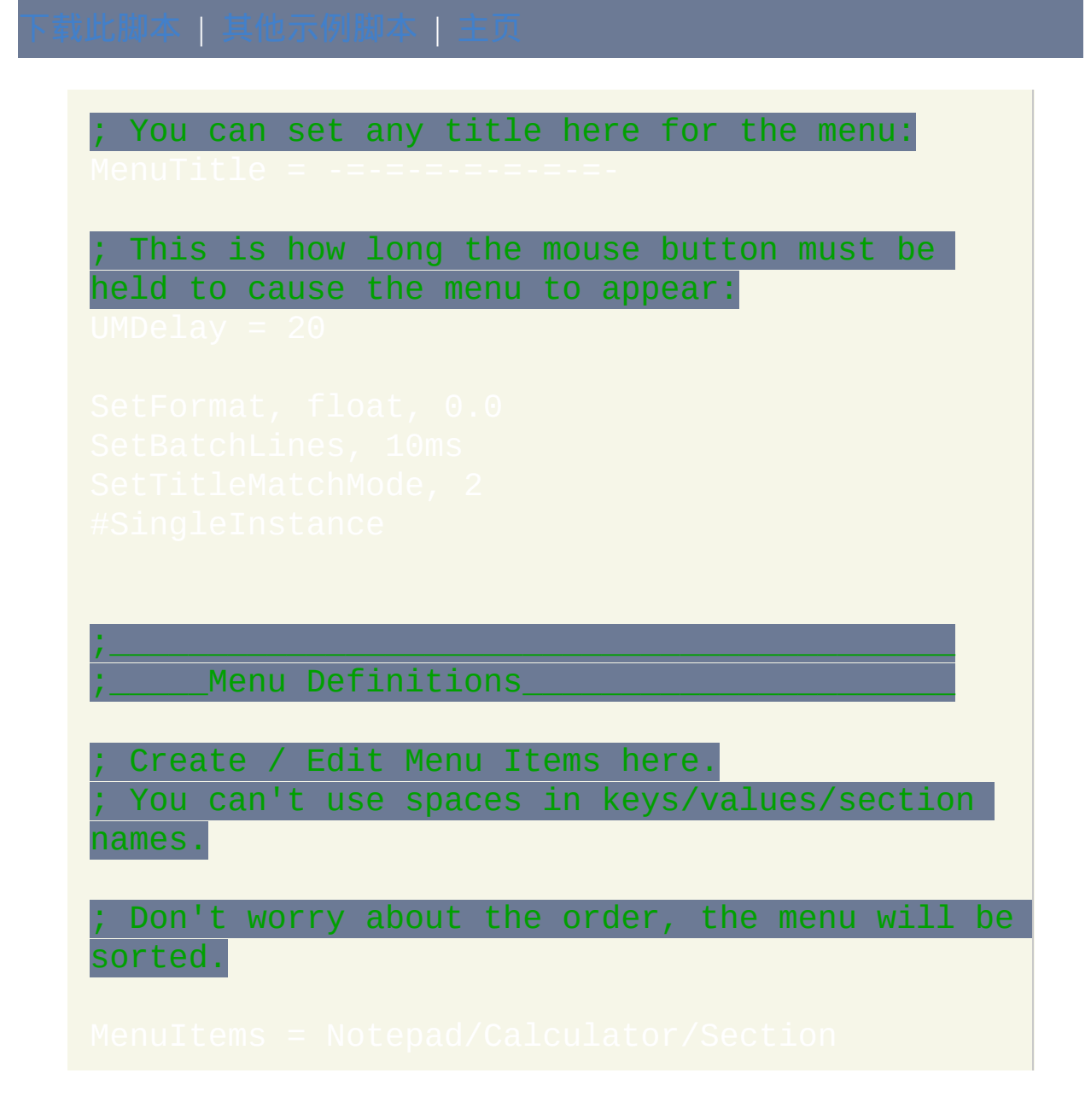

Dynamic menuitems here

Syntax:

Dyn# = MenuItem|Window title

;\_\_\_\_\_\_\_\_\_\_\_\_\_\_\_\_\_\_\_\_\_\_\_\_\_\_\_\_\_\_\_\_\_\_\_\_\_\_\_\_\_\_\_

;\_\_\_\_\_\_\_\_\_\_\_\_\_\_\_\_\_\_\_\_\_\_\_\_\_\_\_\_\_\_\_\_\_\_\_\_\_\_\_\_\_\_\_

;\_\_\_\_\_\_\_\_\_\_\_\_\_\_\_\_\_\_\_\_\_\_\_\_\_\_\_\_\_\_\_\_\_\_\_\_\_\_\_\_\_\_\_

Menu Sections

Create / Edit Menu Sections here.

;\_\_\_\_\_\_\_\_\_\_\_\_\_\_\_\_\_\_\_\_\_\_\_\_\_\_\_\_\_\_\_\_\_\_\_\_\_\_\_\_\_\_\_

### ;\_\_\_\_\_Hotkey Section\_\_\_\_\_\_\_\_\_\_\_\_\_\_\_\_\_\_\_\_\_\_\_\_

```
;prepares dynamic menu
DynMenu
```

```
;Joins sorted main menu and dynamic menu
;clears earlier entries
;creates new entries
;creates the menu
```

```
mY = 3 ; space after which first line
starts
m<sub>Y</sub> /= 13 ; space taken by each line
```
# 屏显 **(OSD)** 音量 **--** 作者**: Rajat**

此脚本把您选择的热键设置为增加和降低总音量和/或波形音量. 这两种音 量以不同的颜色条图形显示.

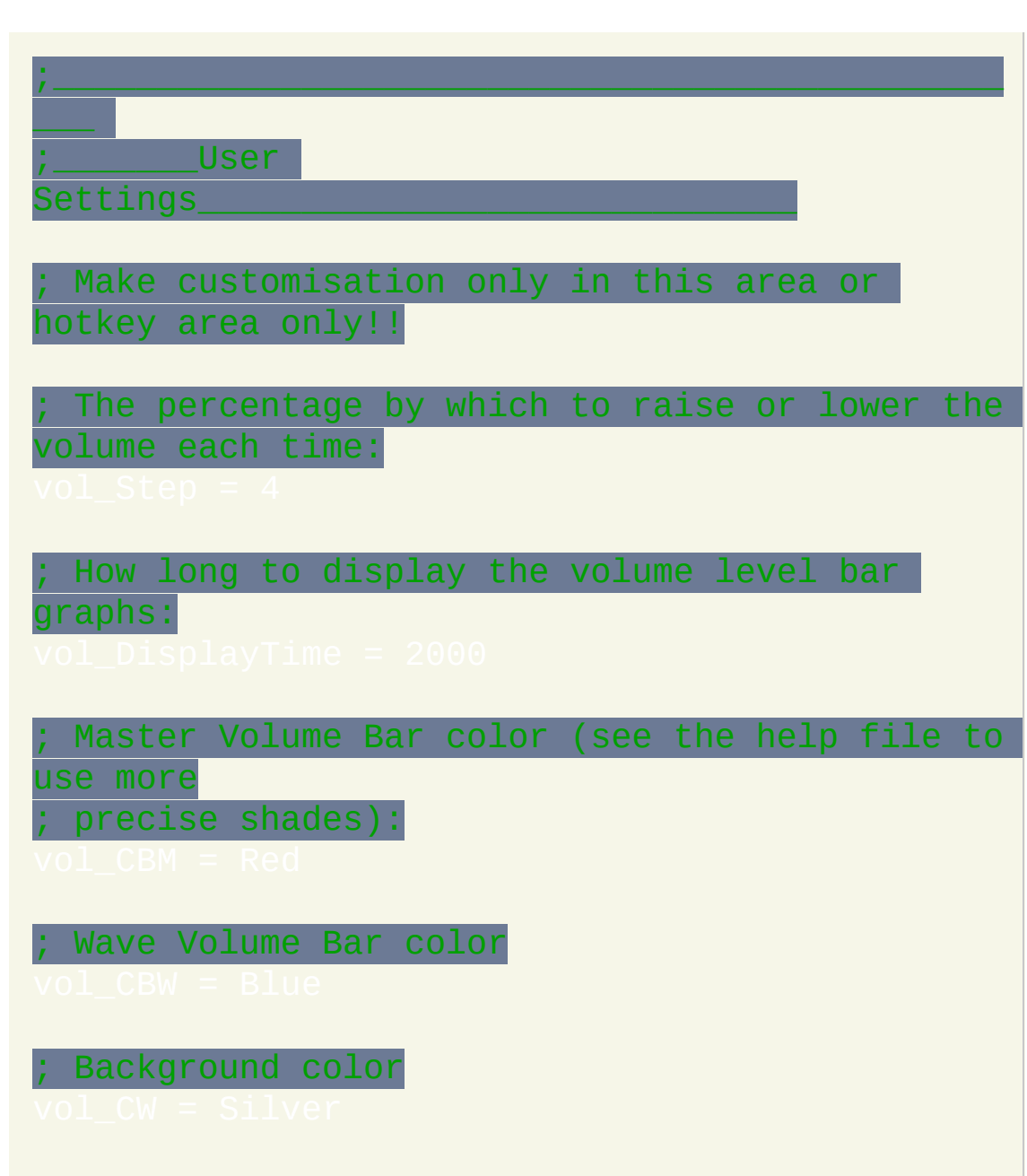

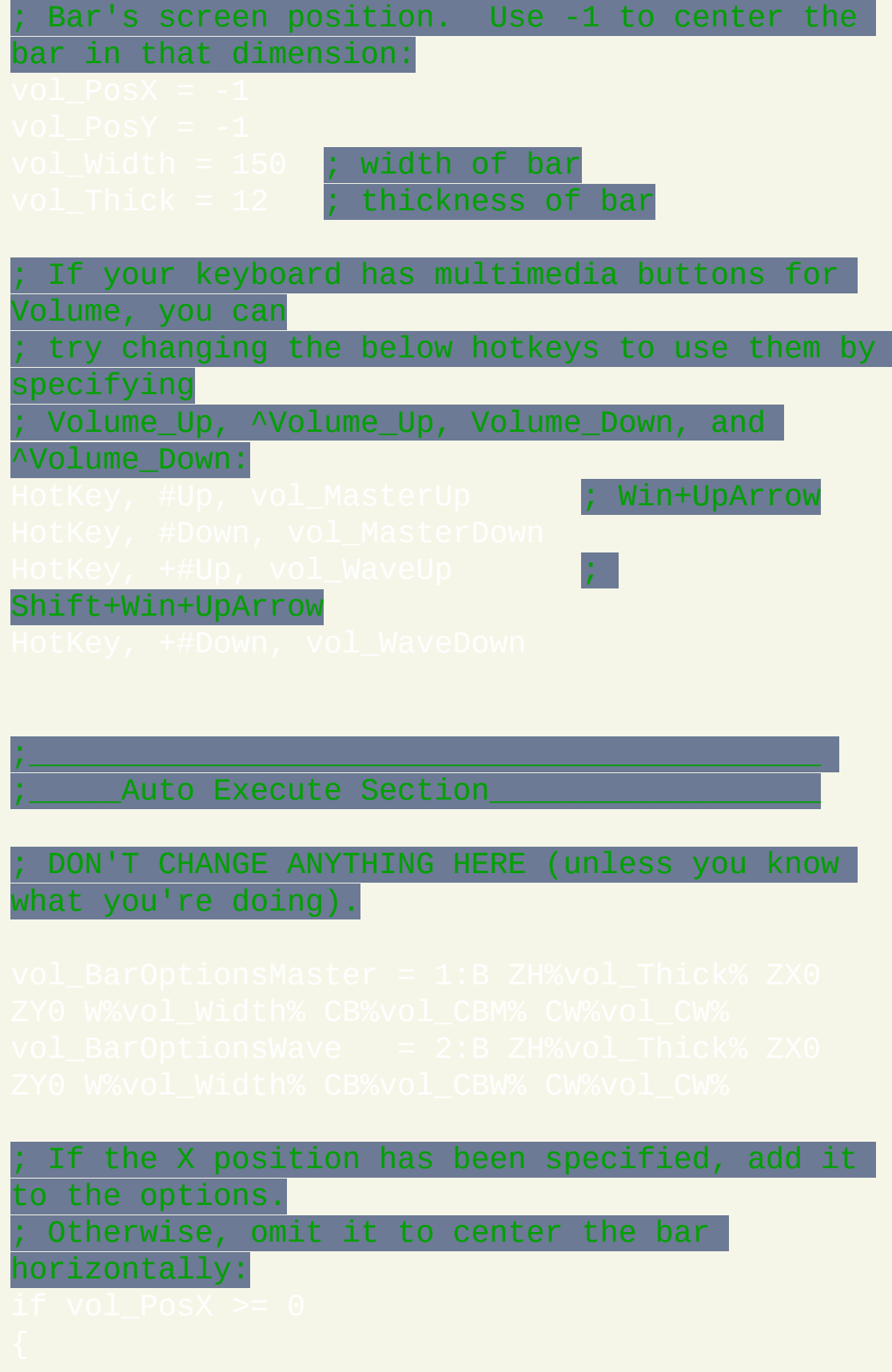

```
If the Y position has been specified, add it
to the options.
; Otherwise, omit it to have it calculated
later:
;___________________________________________
```

```
; To prevent the "flashing" effect, only create
the bar window if it
; doesn't already exist:
     Calculate position here in case screen
resolution changes while
    ; the script is running:
          Create the Wave bar just above the
Master bar:
       winGetPos, , vol_Wave_Posy,
 Get both volumes in case the user or an
```
external program changed them:<br>SoundGet, vol\_Master, Master<br>SoundGet, vol\_Wave, Wave

## 窗口遮蔽 **(**卷起窗口到标题栏**) -- by Rajat**

此脚本通过单个热键实现裁减窗口到它的标题栏, 再次使用热键后恢复为原 始大小. 这种方式可以裁减任意数目的窗口 (脚本会记住每个窗口原来的大 小). 如果脚本由于任何原因退出了, 那么所有 "卷起" 的窗口会自动恢复为 它们原来的高度.

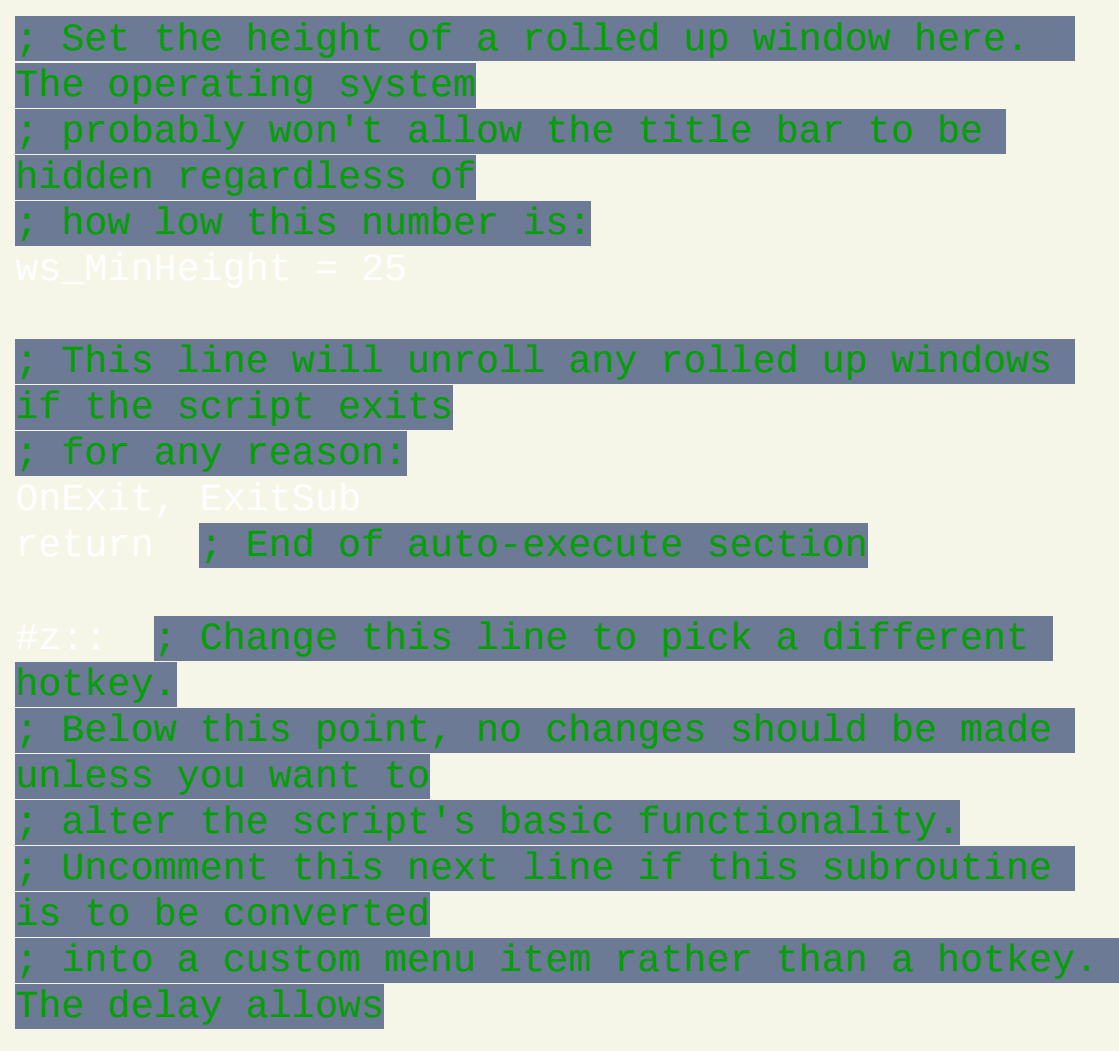
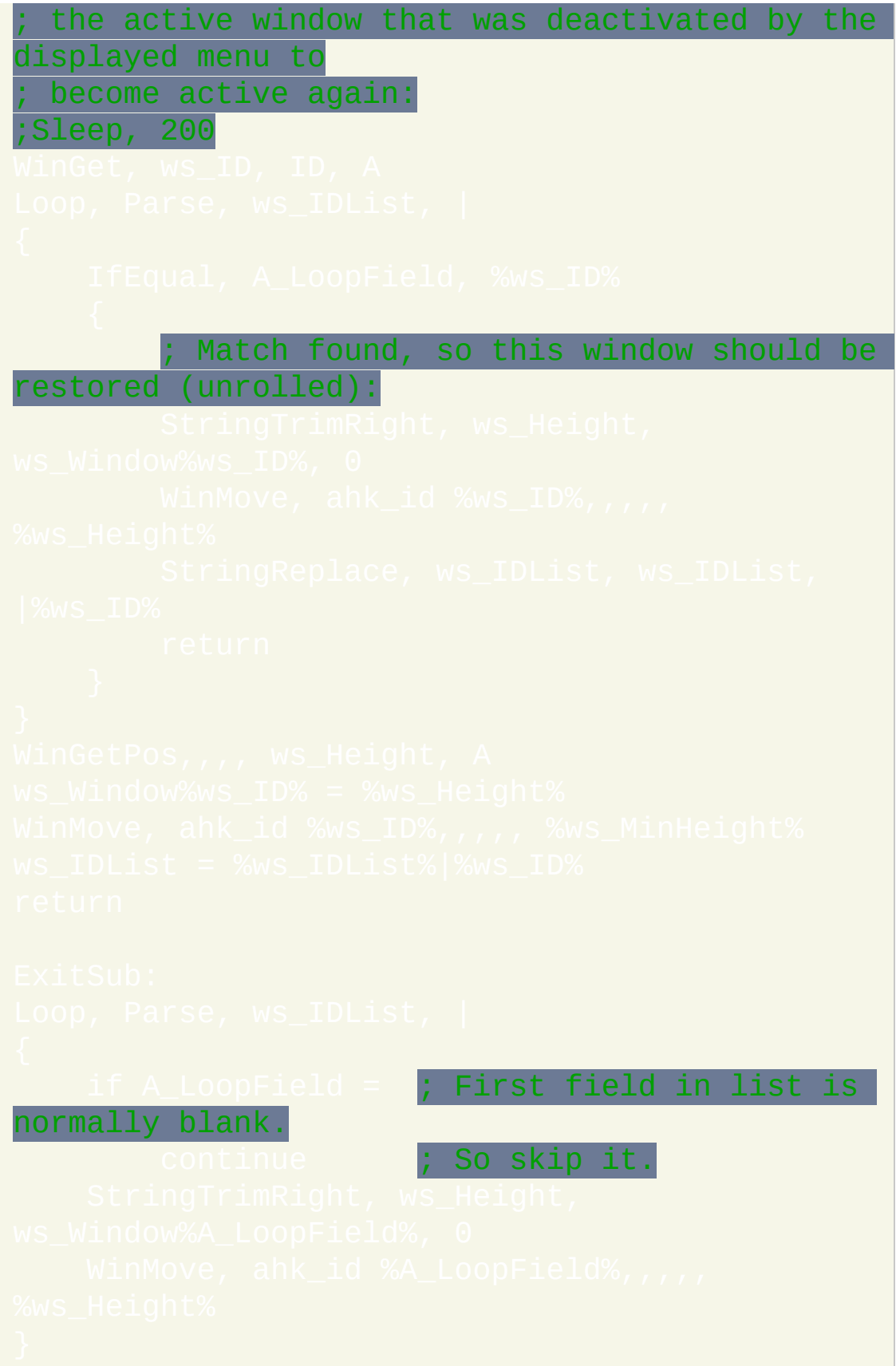

 $\textsf{ExitApp}$  ; Must do this for the OnExit subroutine to actually Exit the script.

# **WinLIRC** 客户端

每当您在遥控器上按下按钮时此脚本会接收到来自 [WinLIRC](http://winlirc.sourceforge.net) 的通知. 它可 以用来自动操作 Winamp, Windows Media Player, 等等. 它配置起来很简单. For example, if WinLIRC recognizes a button named "VolUp" on your remote control, create a label named VolUp and beneath it use the command to increase the soundcard's volume by 5%.

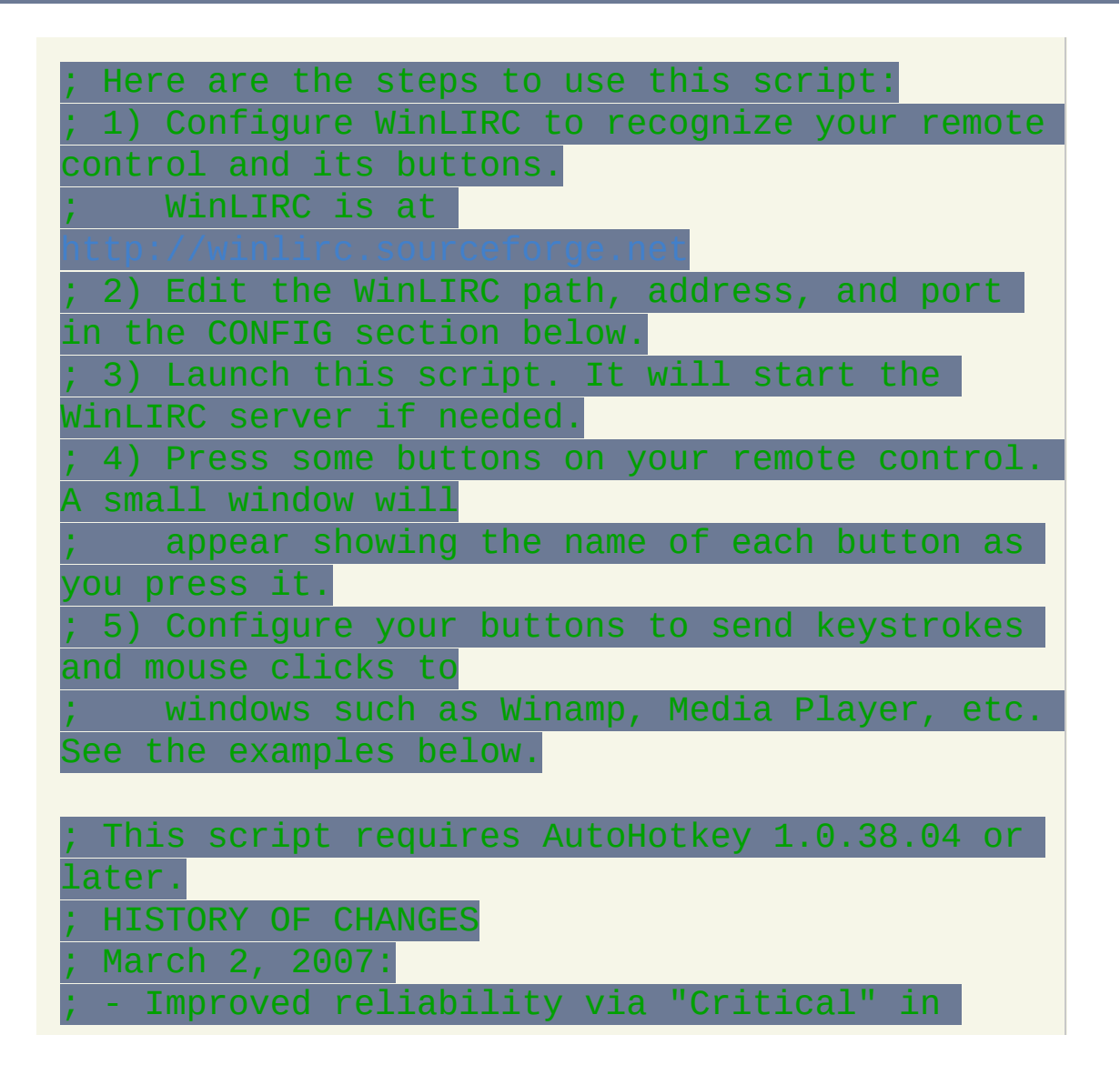

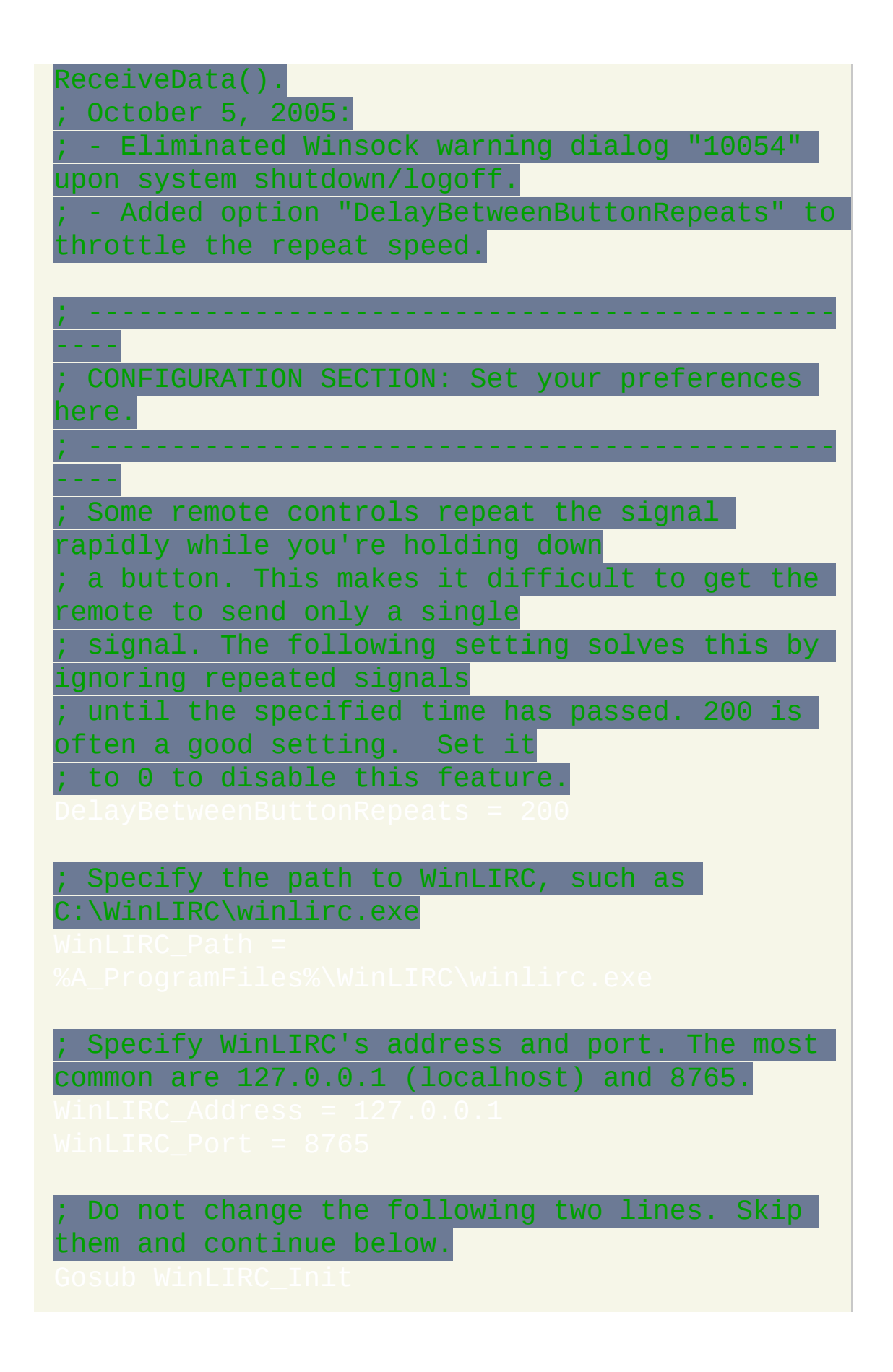

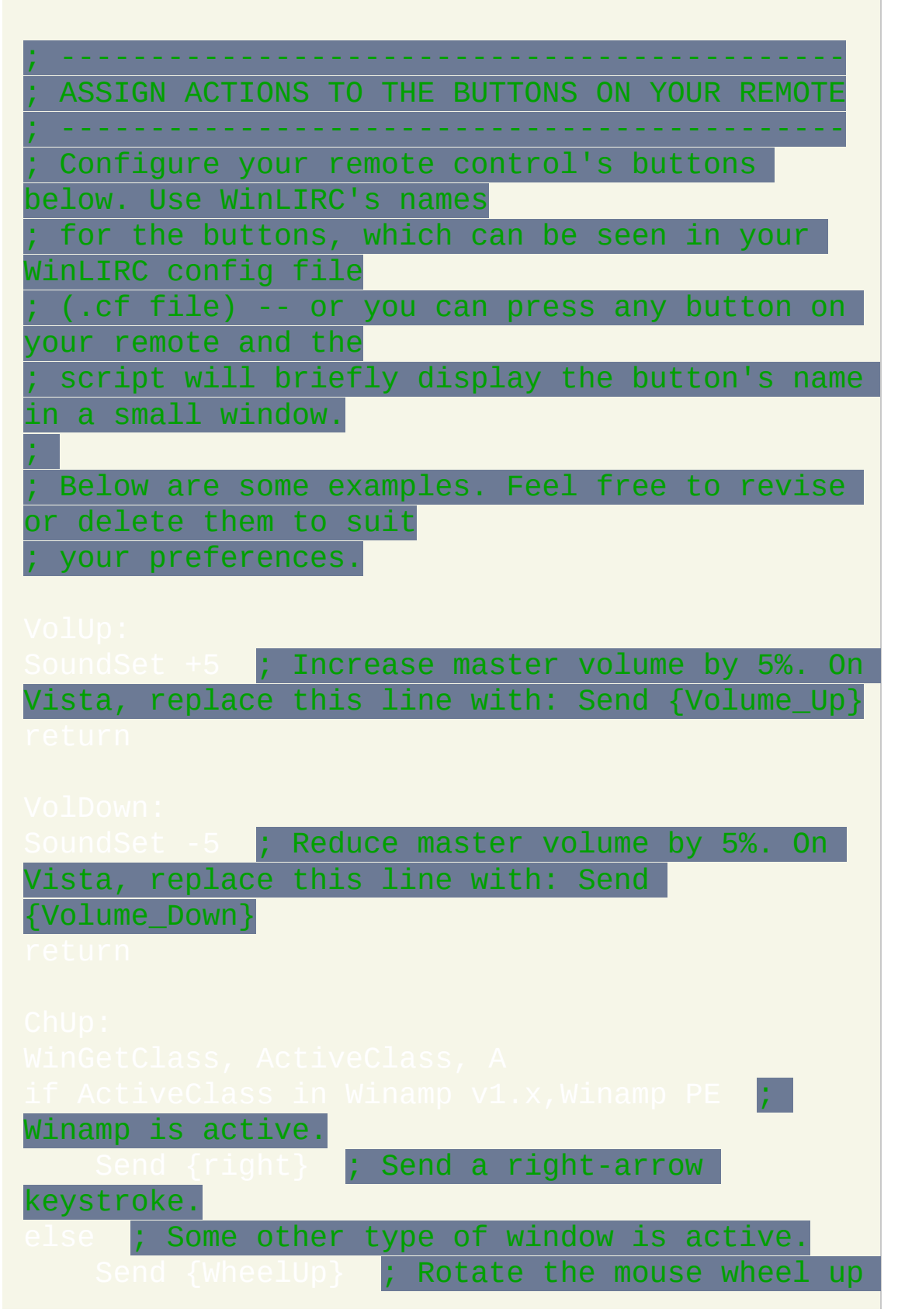

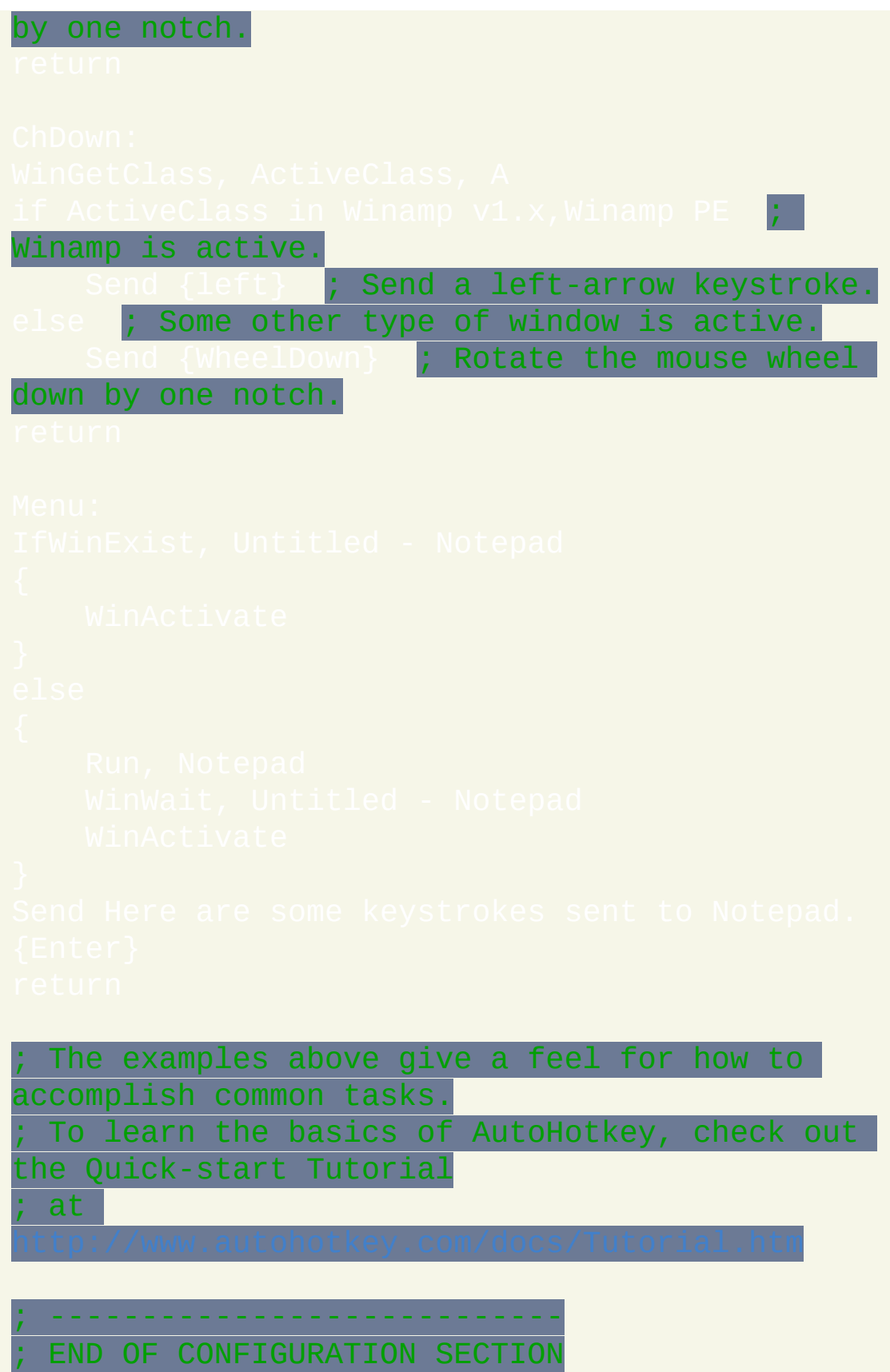

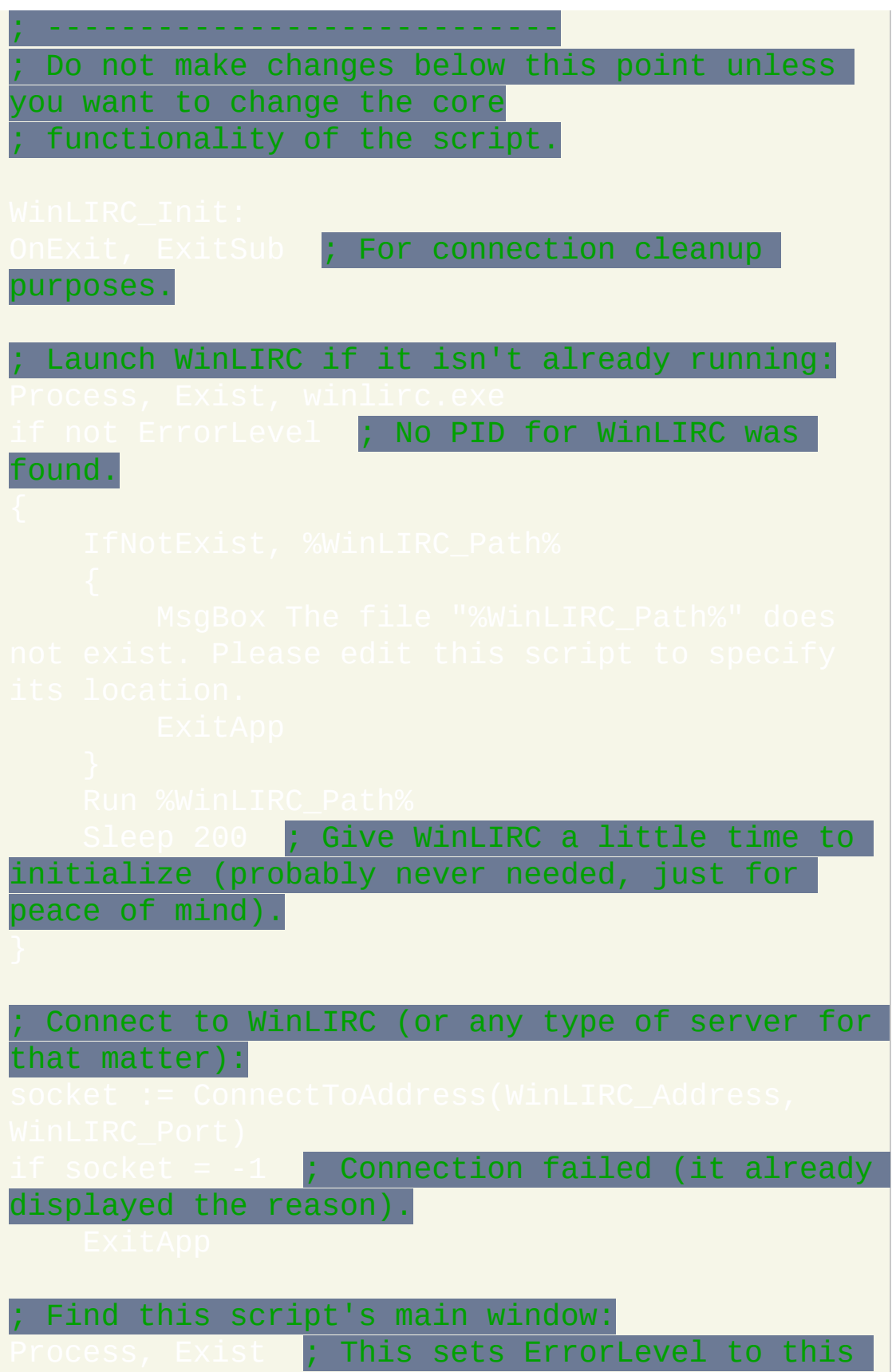

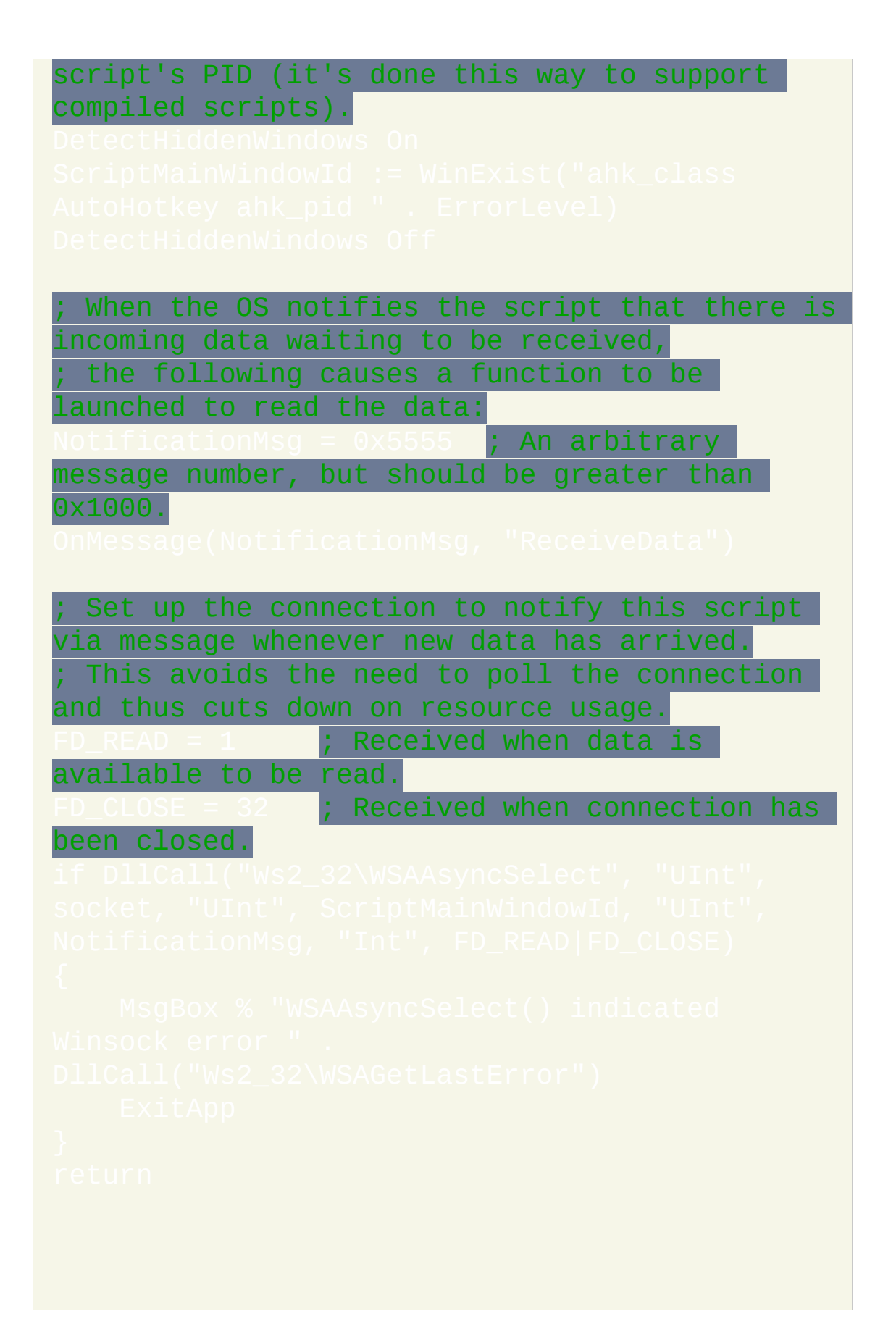

```
; This can connect to most types of TCP
servers, not just WinLIRC.
; Returns -1 (INVALID_SOCKET) upon failure or
the socket ID upon success.
"UShort", 0x0002, "UInt", &wsaData) ; Request
Winsock 2.0 (0x0002)
   ; Since WSAStartup() will likely be the
first Winsock function called by this script,
    ; check ErrorLevel to see if the OS has
Winsock 2.0 available:
               ; Non-zero, which means it
failed (most Winsock functions return 0 upon
success).
```
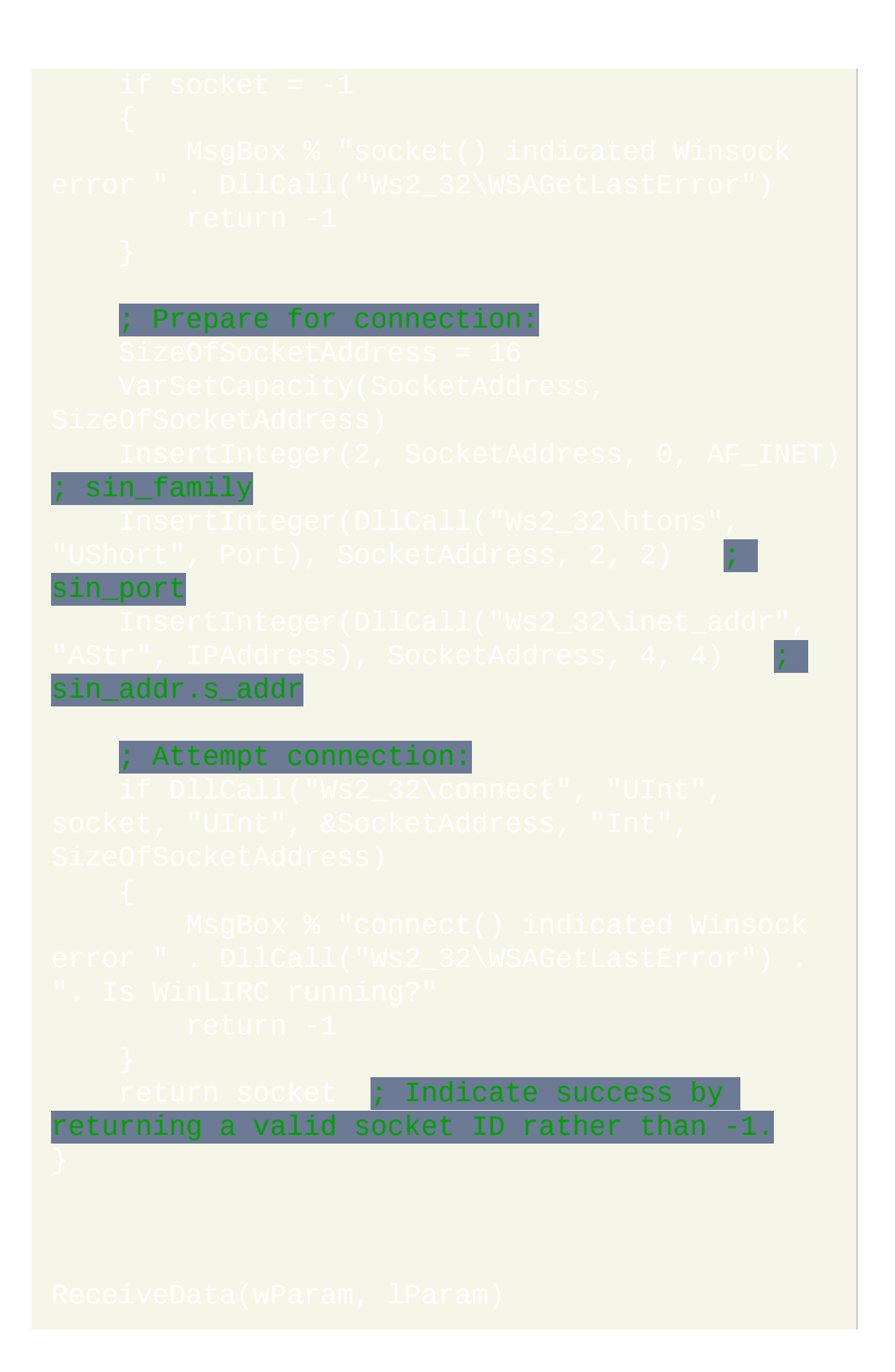

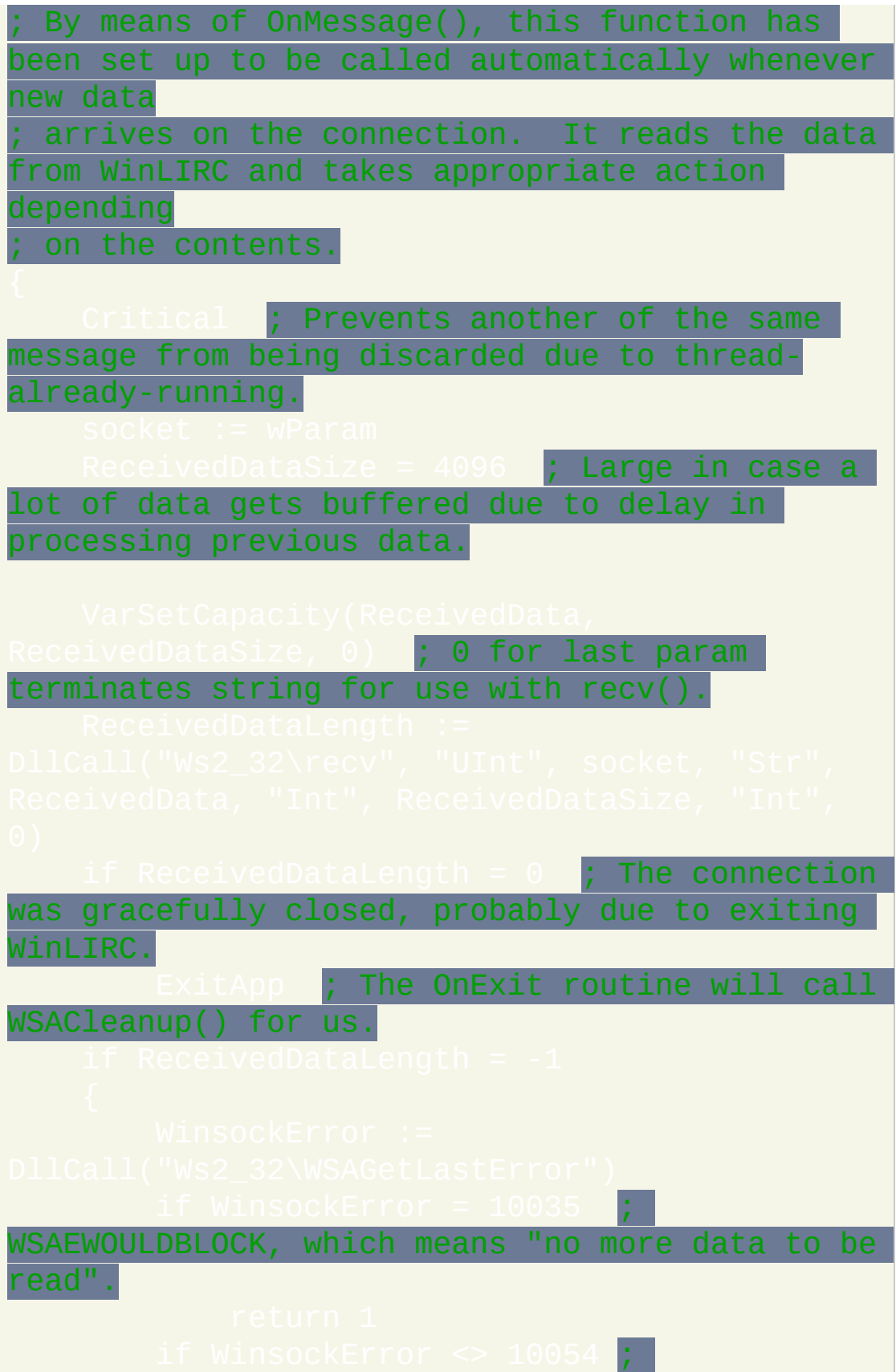

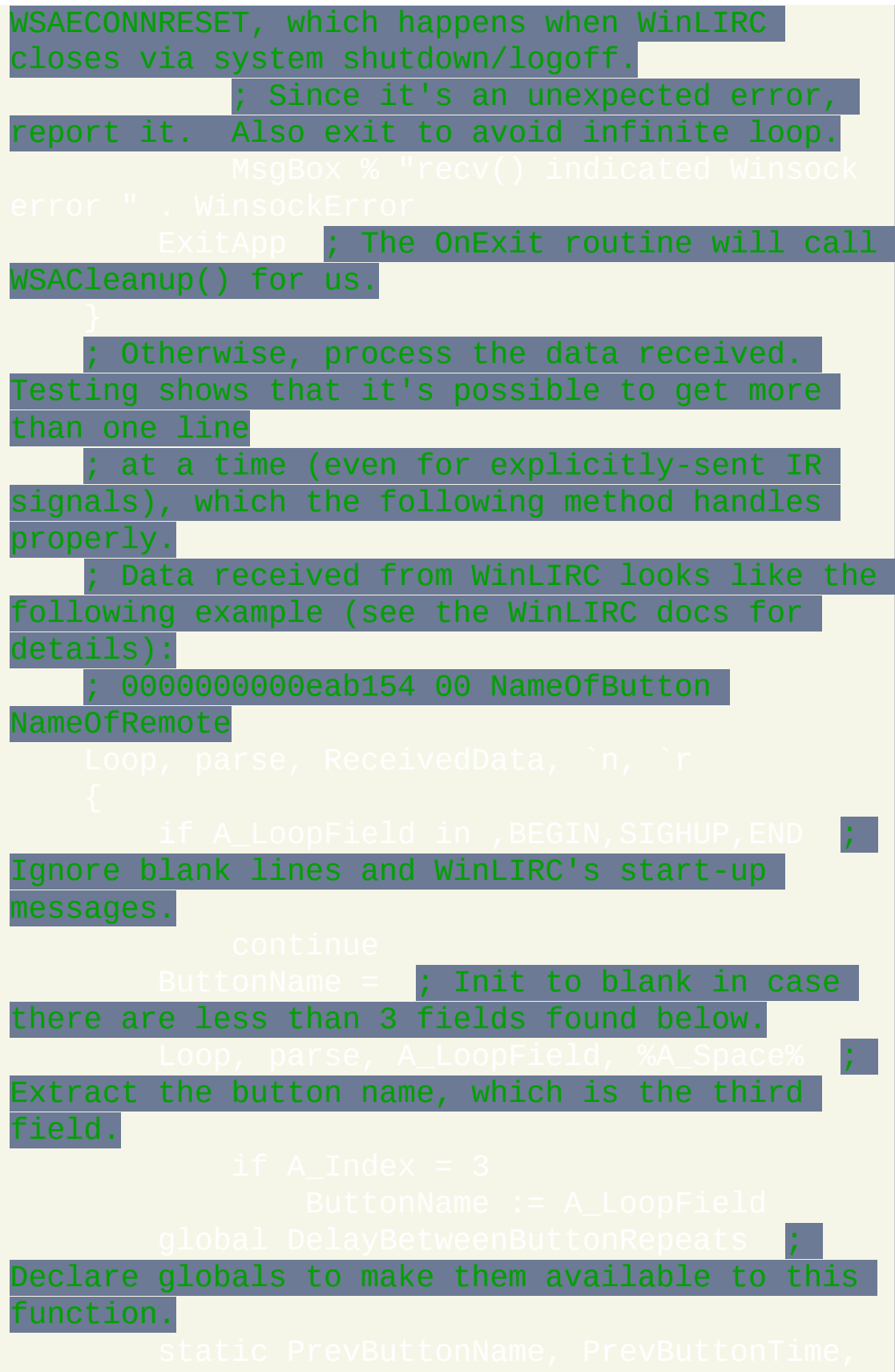

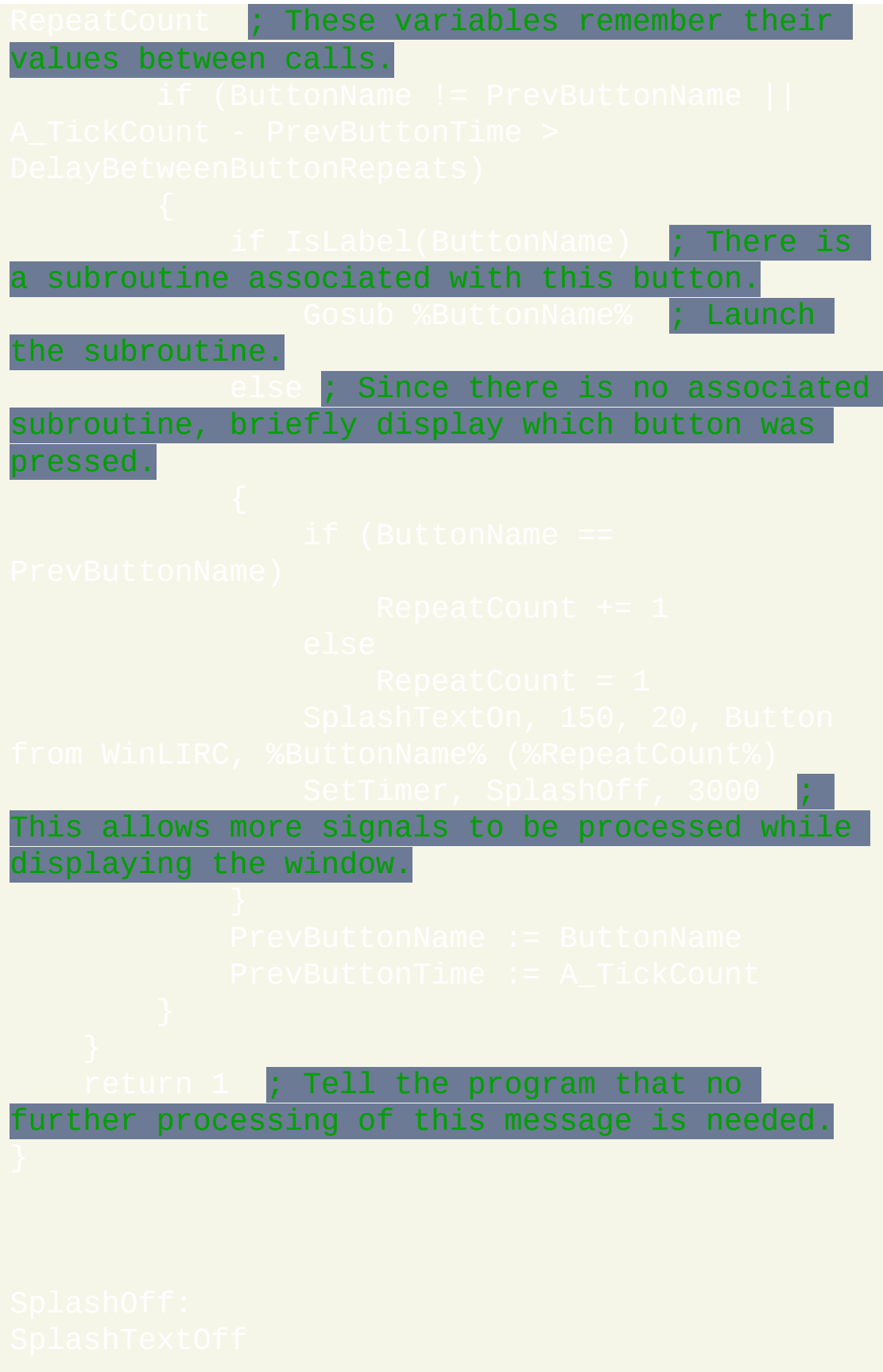

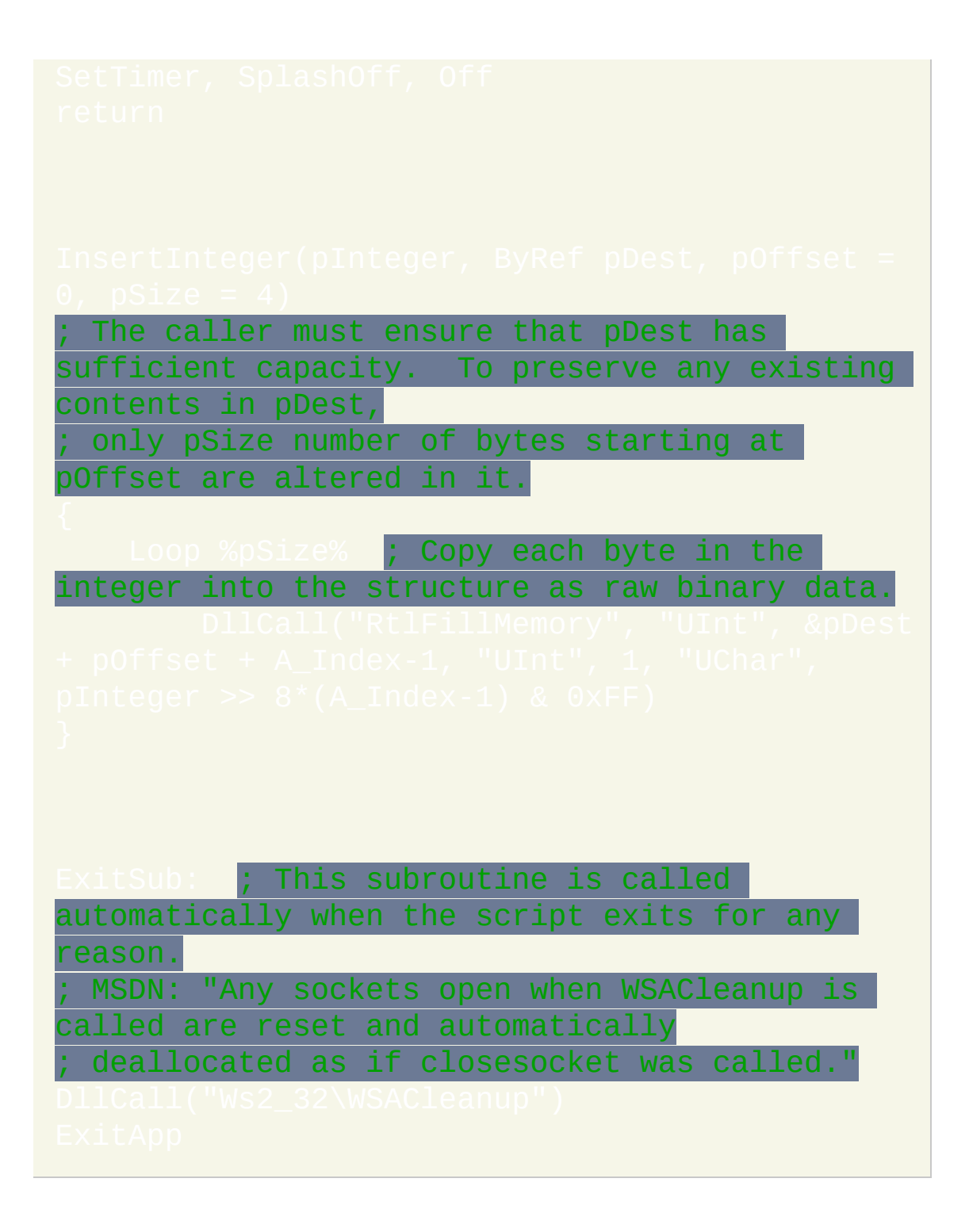

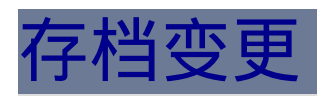

这个页面包含了由Chris Mallett开发的原始AutoHotkey分支的变更历史。

对于最近的更新,请参[阅变更和新功能。](#page-69-0)

## **1.0.48.05 - September 25, 2009**

Fixed crash of [SendMessage](#page-1359-0) and PostMessage when wParam or lParam is

omitted (broken by 1.0.48.04). [thanks Lexikos]

#### **1.0.48.04 - September 25, 2009**

Fixed [StringSplit](#page-794-0) to work properly inside [functions](#page-319-0) of [compiled](#page-274-0) scripts (broken by 1.0.35.01). [thanks engunneer & Lexikos]

Fixed [SendPlay](#page-1161-0) not to wait for the release of the Windows key prior to sending an "L" keystroke (broken by 1.0.48.01). [thanks Lexikos]

Fixed [A\\_EndChar](#page-311-0) to be valid when the B0 [option](#page-227-0) is present, and to be empty when there is no ending [character](#page-226-0) (broken by 1.0.44.09). [thanks Al2000]

Fixed [FormatTime](#page-1294-0) to yield a valid time of day even when the specified month is out-of-range (broken by 1.0.48.00). [thanks silveredge78]

Fixed [FileCreateDir](#page-556-0) to support a leading backslash even when it is the only backslash; e.g. \dir. [thanks jaco0646]

Fixed [GuiControl/](#page-920-0)[GuiControlGet](#page-929-0)[/Gui/](#page-805-0)[SendMessage](#page-1359-0) to work reliably even when they trigger a [callback](#page-493-0) or [OnMessage](#page-768-0) function. [thanks Lexikos]

Fixed [RegExMatch\(\)](#page-779-0) not to produce too few replacements when an empty-string match is followed by a non-empty-string match.

Changed  $\mathsf{Whatle}(\cdot)$  to be recognized as a [loop](#page-765-0) rather than a [function](#page-319-0). [thanks] Crash&Burn]

Improved [UrlDownloadToFile](#page-1241-0) to support FTP and Gopher. [thanks Lexikos]

Improved the [stdout/asterisk](#page-545-0) mode of FileAppend to write immediately rather

than lazily to standard output. [thanks Lexikos]

Added full support for if % expression. [thanks kenomby]

## **1.0.48.03 - May 3, 2009**

Fixed  $\boxed{\text{listlines}}$  on not to erase the most recent log entry in the line history. [thanks Lexikos] Fixed [ListView](#page-935-0) to respond properly to mouse dragging when [timers](#page-742-0) are running. [thanks Solar] Fixed key-up [hotkeys](#page-211-0) so that if one is created while its key is being held down, the release of the key doesn't trigger the wrong hotkey. [thanks Peter & engunneer]

## **1.0.48.02 - April 19, 2009**

Changed and fixed [Gosub](#page-683-0) and [GroupActivate](#page-1370-0) so that when a function calls an public subroutine, that subroutine will treat all dynamic variables as globals, and will have outside-of-function GUI behavior. [thanks kenomby & Lexikos]

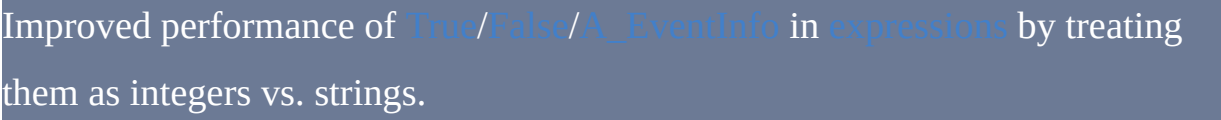

### **1.0.48.01 - April 15, 2009**

Changed: For Windows Vista and later, hotkeys that include the Windows key (e.g. #a) will wait for LWin and RWin to be released before sending any text containing an "L" keystroke. This prevents such a hotkey from locking the PC. This behavior applies to all sending modes except [SendPlay](#page-1161-0) (which doesn't need it) and blind [mode.](#page-1154-0)

Fixed [A\\_LoopFileExt](#page-633-0) to be blank for any filename having no extension but a period in its pathname. [thanks Yek-Toho-Tua].

Fixed the [assignment](#page-299-0) of integers that are 19 or 20 characters long to work as they did prior to v1.0.48. [thanks Laszlo & Lexikos]

Fixed function [definitions](#page-320-0) to work properly inside a [block](#page-655-0). [thanks rmarko]

Improved performance of [A\\_Index](#page-316-0) in [expressions](#page-292-0) by treating it as an integer rather than a string.

Improved performance of  $|i$  f var [not] [in/contains](#page-699-0). [developed by Lexikos]

Improved [ListLines](#page-1226-0) with an option to turn line-logging Off or On. [thanks kenomby & ruespe]

### **1.0.48 - February 25, 2009**

**Compatibility:** The change most likely to affect backward compatibility is that floating point numbers stored in variables now have higher precision. Scripts that rely on tiny differences in precision would either need to be reviewed and updated, or have their compatibility improved by using

(e.g. SetFormat, Float,  $0.6$ ) *anywhere* in the script.

disables the higher precision, but gives up some of the new, faster floating point performance.

**Performance:** The main theme of this release is faster performance. Almost all scripts should run faster -- especially those that make heavy use of and integer math/comparisons (which may run up to three times as fast). To achieve the full benefit, a script either should avoid using SetFormat or should use [SetFormat's](#page-1188-0) fast mode.

#### **Performance improvements**

and [function](#page-319-0) calls are compiled more heavily, making them much faster (especially complex integer expressions, including those with

Binary numbers are cached for variables to avoid conversions to/from strings. This makes numerical operations involving variables much faster.

Literal integers in expressions and math/comparison commands are replaced with binary integers, which makes them faster; e.g.  $X + 5$  and

[LOOPs](#page-714-0), [IFs,](#page-687-0) and [ELSEs](#page-668-0) that have blocks (braces) are faster due to skipping the opening  $\{'. A \text{ side-effect is that the } '\$  is omitted from

performance is improved, which should help rapid-fire threads **in** [OnMessage\(\)](#page-768-0), [RegisterCallback\(\)](#page-493-0), and GUI event

**Changes that might affect existing scripts (other than higherprecision floating point described at the top)**

When [SetFormat,](#page-1189-0) Integer, Hex is in effect, assigning a literal decimal integer to a variable also converts it to hex. Usually this is only a display issue.

For [OnMessage\(\)](#page-768-0) performance, the message number and HWND arrive as standard numbers rather than appearing unconditionally as hex. Usually this is only a display issue.

To achieve various improvements in performance, scripts now use slightly more memory (proportionate to the number of variables and expressions).

Changed and fixed  $\vert i \vert$  var is [time](#page-697-0) and other uses of

YYYYMMDDHHMISS date-time stamps to recognize that months outside the range 1-12 are invalid. [thanks Nick]

Changed and improved [dynamic](#page-335-0) function calling to allow passing more parameters than defined by a function, in which case the parameters are evaluated but discarded. [developed by Lexikos]

#### **Other improvements**

Added function  $I$ s $\text{Func}()$ , which indicates whether a function may be called developed by Lexikos]

Added the [while-loop,](#page-765-0) which repeats its commands until its [expression](#page-292-0) evaluates to false. [developed by Lexikos]

Added an [assume-static](#page-332-0) mode for functions. [developed by Lexikos]

Added built-in variables [A\\_IsPaused](#page-307-0) and [A\\_IsCritical](#page-307-1). [developed by Lexikos]

Improved [NumPut\(\)](#page-491-0) to support UInt64 like [DllCall\(\).](#page-471-0) [thanks Sean]

Improved mouse wheel support by adding WheelLeft and [WheelRight](#page-217-0) as hotkeys and supporting them in [Send,](#page-1147-0) [Click](#page-1097-0), and related commands. However, WheelLeft/Right has no effect on operating systems older than Windows Vista. [developed by Lexikos]

Upgraded [compiled](#page-274-0) script compressor from UPX 3.00 to 3.03.

**Fixes**

Fixed inability to use [MsgBox](#page-1015-0)'s timeout parameter when the "Text" parameter had an expression containing commas.

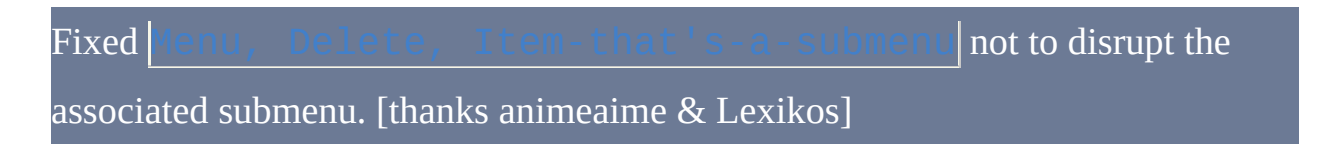

Fixed the GUI [Hotkey](#page-890-0) control to return usable hotkey names even for dead keys (e.g. "^" instead of Zircumflex). [thanks DerRaphael]

Fixed [RegDelete](#page-1262-0) so that it won't delete an entire root key when SubKey is blank. [thanks Icarus]

Fixed [registry](#page-723-0) loops to support subkey names longer than 259 (rare). In prior versions, such subkeys would either be skipped or cause a crash. [thanks Krzysztof Sliwinski & Eggi]

Fixed FileSelectFolder by providing an [option](#page-613-0) to make it compatible with BartPE/WinPE. [thanks markreflex]

Fixed [window/control](#page-1500-0) IDs (HWNDs), which in rare cases wrongly started with 0xFFFFFFFF instead of just 0x. [thanks Micahs]

Fixed inability of Send [commands](#page-1147-0) to use the Down/Up modifiers with the "}" character. [thanks neovars]

## **1.0.47.06 - March 9, 2008**

Fixed crash when a [function](#page-319-0) was called [concurrently](#page-322-0) with an optional omitted by one [thread](#page-1516-0) but not omitted by the other. [thanks] DeathByNukes] Fixed Menu, Tray, [MainWindow](#page-1004-0) to enable the menu items in the main window's View menu. [thanks Lexikos] Added [dynamic](#page-335-0) function calling. [developed by Lexikos]

## **1.0.47.05 - November 21, 2007**

Fixed the Sort [command:](#page-1304-0) 1) fixed the ["function"](#page-1305-0) option not to misbehave when it's the last option in the list; 2) fixed the ["unique"](#page-1306-0) option so that when the delimiter is CRLF, the last item can be detected as a duplicate even when it doesn't end in CRLF; 3) fixed the "unique" option not to append a trailing delimiter when the last item is a duplicate. [thanks Roland]

Fixed [RegExMatch\(\)](#page-779-0) and [RegExReplace\(\)](#page-786-0) to yield correct results even when Haystack and OutputVar are both the same variable. [thanks Superfraggle]

Fixed inability to pass a parameter that is "a variable to which [ClipboardAll](#page-1509-0) has been assigned". [thanks Joy2DWorld & Lexikos]

Updated RegEx/PCRE from 7.0 to 7.4. For a summary of the major changes, see . For full details of every change and fix, see

Added GUI control ["Tab2"](#page-905-0) that fixes rare redrawing problems in the original "Tab" control (e.g. activating a GUI window by clicking on a control's scrollbar). The original Tab control is retained for backward compatibility because "Tab2" puts its tab control after its contained controls in the tab-key navigation order. [thanks Xander]

### **1.0.47.04 - August 28, 2007**

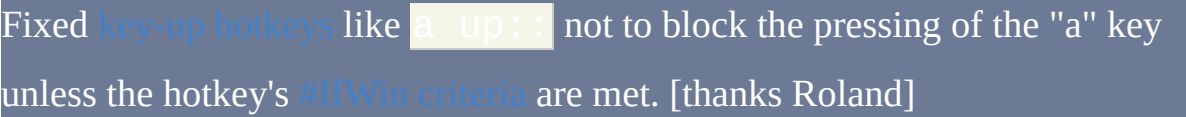

Fixed Round(Var, [NegativeNumber\)](#page-352-0), which in rare cases was off by 1. [thanks Icarus]

Fixed crash of scripts that end in a syntax error consisting of an orphaned IFstatement (broken by 1.0.47.00). [thanks msgbox of the German forum]

Eliminated the "GetClipboardData" error dialog. Instead, an empty string is retrieved when the data cannot be accessed within the period. [thanks ManaUser & Sean]

Changed GUI [checkboxes](#page-879-0) and radio [buttons](#page-880-0) to default to "no [word-wrap"](#page-840-0) when no width, height, or CR/LF characters are specified. This solves display issues under certain unusual DPI settings. [thanks Boskoop]

## **1.0.47.03 - August 1, 2007**

Fixed [expressions](#page-292-0) to allow literal negative hexadecimal numbers that end in "E";

e.g. fn(-0xe). [thanks Laszlo]

Fixed block [syntax](#page-655-0) to allow a [function-call](#page-319-0) immediately to the right of a '}'.

[thanks Roland]

## **1.0.47.02 - July 19, 2007**

Fixed the [Number](#page-869-0) option of Edit controls to properly display a balloon tip when the user types something other than a digit. [thanks tfcahm]

Fixed WM\_TIMER not to be blocked unless it's posted to the script's main window. [thanks tfcahm]

Fixed [wildcard](#page-210-0) hotkeys not to acquire tilde [behavior](#page-211-1) when the same hotkey exists in the script with a tilde. [thanks Lexikos]

Fixed [declaration](#page-333-0) initializers not to retain whitespace at the end of literal numbers. Also, they now allow spaces between a closing quote and the next comma. [thanks Hardeep]

## **1.0.47.01 - July 8, 2007**

Fixed [RunAs](#page-1258-0) not to crash or misbehave when a domain is specified. [thanks Markus Frohnmaier]

Changed [relational](#page-295-0) operators to yield integers even when the inputs are floating point; e.g.  $1.0 < 2.0$  yields 1 vs. 1.0. [thanks Lexikos]

### **1.0.47 - June 19, 2007**

Added support for [function](#page-344-0) libraries, which allow a script to call a function in an external file without having to use

Added [RegisterCallback\(\),](#page-493-0) which creates a machine-code address that when called, redirects the call to a function in the script. [developed by Jonathan Rennison (JGR)]

Added [NumGet\(\)](#page-489-0) and [NumPut\(\),](#page-491-0) which retrieve/store binary numbers with much greater speed than Extract/InsertInteger.

Improved [Sort](#page-1305-0) with an option to do custom sorting according to the criteria in a callback function. [thanks Laszlo]

Improved [OnMessage\(\)](#page-768-0) with an option to allow more than one simultaneous I. [thanks JGR]

Improved Critical with an option to change the [message-check](#page-666-0) interval, which may improve reliability for some usages. [thanks Majkinetor and JGR]

Changed [Critical](#page-665-0) to put [SetBatchLines](#page-740-0) -1 into effect.

Changed the error messages produced by [#ErrorStdOut](#page-1465-0) to contain a space before the colon. [thanks Toralf]

Fixed [OnMessage\(\)](#page-768-0) functions that return one of their own local variables to return the number in that variable, not 0.

Fixed potential crashing of built-in variables that access the registry (e.g. A\_AppData, A\_Desktop, A\_MyDocuments, A\_ProgramFiles). [thanks Tekl]

# **1.0.46.17 - May 31, 2007**

Fixed [A\\_UserName](#page-313-0) (broken by 1.0.46.16).

# **1.0.46.16 - May 30, 2007**

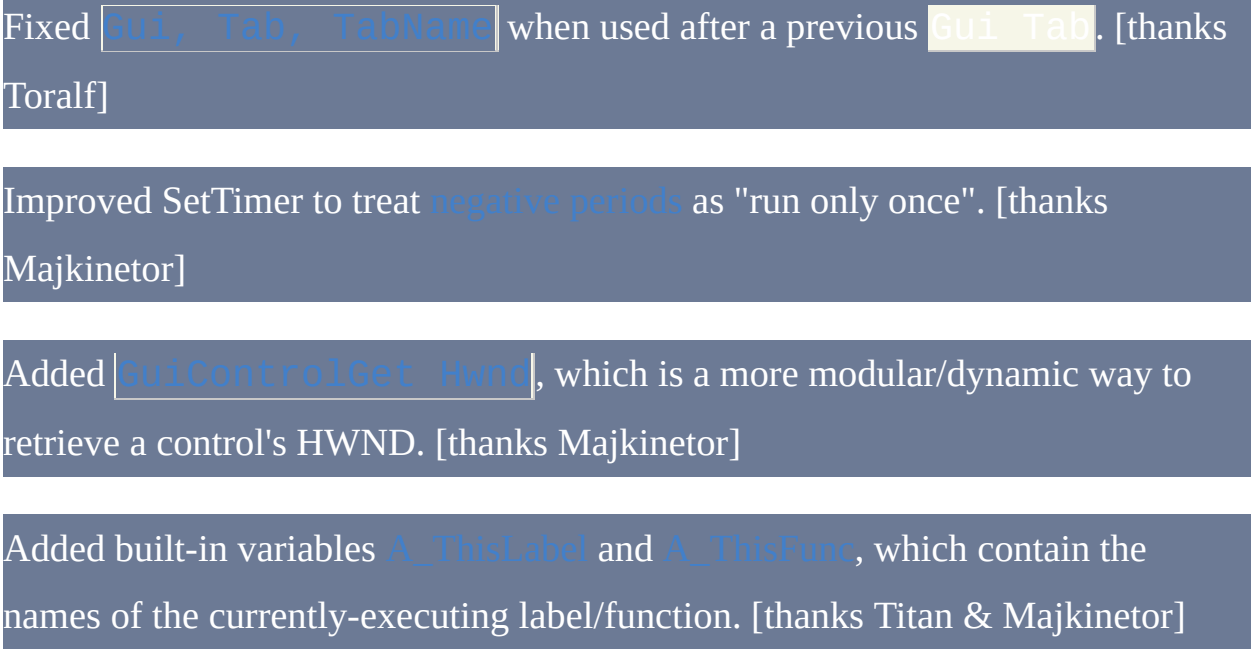

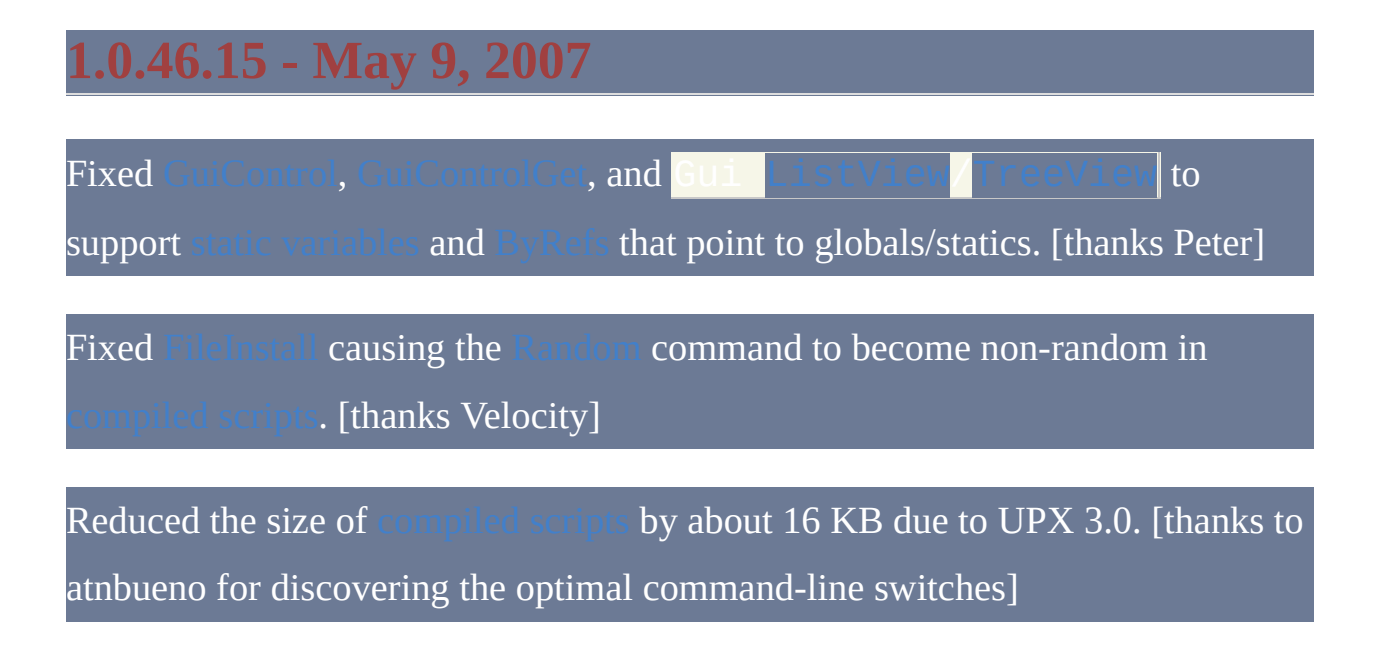
# **1.0.46.14 - May 2, 2007**

Added the "require administrator" flag to the installer to avoid a warning dialog on Windows Vista. [thanks Roussi Nikolov]

# **1.0.46.13 - May 1, 2007**

Fixed [hotkeys](#page-208-0) like **\*x** to fire even when **x** is also a hotkey that is prevented from firing due to [#IfWin.](#page-1056-0) [thanks Joy2DWorld & Engunneer]

Improved optional [parameters](#page-324-0) to accept quoted/literal strings as default values.

Improved ByRef [parameters](#page-322-0) with the ability to be [optional](#page-324-0) (i.e. they may accept default values). [thanks Corrupt]

# **1.0.46.12 - April 24, 2007**

Fixed inability to recognize a literal scientific notation number that begins with

0, such as 0.15e+1. [thanks Laszlo]

## **1.0.46.11 - April 23, 2007**

Fixed inability to have a [function-call](#page-300-0) as the first item in certain

s. [thanks Majkinetor]

Fixed WinTitles like ahk\_id %ControlHwnd% in [ControlGet](#page-1337-0)'s

FindString/Choice/List, and [Control](#page-1329-0)'s Add/Delete/Choose. [thanks Freighter & PhiLho]

Improved floating point support to recognize scientific notation; e.g. 1.2e-5 (the decimal point is mandatory). Also improved "[SetFormat](#page-1187-0) Float" with an option to output in scientific notation. [thanks Laszlo]

# **1.0.46.10 - March 22, 2007**

Fixed [StringSplit](#page-794-0) inside assume-local [functions](#page-319-0) so that it creates a local even when OutputArray0 exists as a global but not a local. [thanks KZ]

Improved ListView's [item-changed](#page-956-0) notification ("I") to indicate via ErrorLevel whether the item has been selected/deselected, focused/unfocused, and/or checked/unchecked. [thanks foom]

Added an additional layer of protection to [compiled](#page-274-0) scripts. It is recommended that scripts containing sensitive data or source code be recompiled with the

## **1.0.46.09 - March 4, 2007**

Fixed  $\epsilon$  deep inside expressions when used to assign the result of a recursive to a local [variable](#page-330-0) (broken by 1.0.46.06). [thanks Laszlo]

Fixed inability to pass certain ternary [expressions](#page-299-0) to ByRef [parameters](#page-322-0). [thanks] Titan]

Fixed [GuiControlGet](#page-929-0), OutputVar, Pos so that it doesn't make the

OutputVar blank. [thanks PhiLho]

Changed and fixed continuation sections so that the ["Comment"](#page-271-0) option doesn't force the LTrim [option](#page-271-1) into effect. [thanks Titan]

Changed the Terminal Server [Awareness](http://msdn2.microsoft.com/en-us/library/01cfys9z.aspx) flag back to "disabled" on

AutoHotkey.exe and compiled scripts. This improves flexibility and backward compatibility (see [discussion](http://www.autohotkey.com/forum/topic16041.html) at forum).

# **1.0.46.08 - February 7, 2007**

Fixed unreliability of [ComSpec](#page-312-0) and [environment](#page-317-0) variables on Windows 9x (broken by  $v1.0.46.07$ ). [thanks Loriss]

Changed: When AutoHotkey.exe is launched without a script specified, it will now run (or prompt you to create) the file AutoHotkey.ahk in the folder. The only exception is when AutoHotkey.ini exists in the working directory, in which case it uses the old behavior of executing that file.

Improved [DllCall](#page-467-0) to support an integer in place of the function name, which is interpreted as the address of the function to call. [thanks Sean]

## **1.0.46.07 - January 23, 2007**

Fixed crash of illegally-named dynamic [variables](#page-1732-0) on the left of an equal-sign assignment (broken by v1.0.45). [thanks PhiLho]

Fixed [FileMoveDir](#page-585-0)'s "Option 2" to work properly even when the directory is being both renamed and moved. [thanks bugmenot]

Fixed inability to pass a variable **[ByRef](#page-322-0)** if that same expression changed it from empty to non-empty (when [#NoEnv](#page-1472-0) is absent). [thanks Joy2DWorld]

Changed DllCall's **[A\\_LastError](#page-473-0)** to reflect only changes made by the script, not by AutoHotkey itself. [thanks Azerty]

## **1.0.46.06 - January 16, 2007**

Applied minor fixes and improvements to regular [expressions](#page-1485-0) by upgrading from PCRE 6.7 to 7.0. One of the most notable improvements is the `a option, which recognizes any type of newline (namely `r, `n, or `r`n). Similarly, the  $\Re$  escape sequence means "any single newline of any type". See also:

Changed and fixed all Control [commands](#page-1329-0) and [StatusBarWait](#page-1393-0) to obey as documented.

Changed [RegExReplace\(\)](#page-786-0) to return the original/unaltered string rather than "" when an error occurs.

Changed: Enabled the Terminal Server [Awareness](http://msdn2.microsoft.com/en-us/library/01cfys9z.aspx) flag on AutoHotkey.exe and

Improved [performance](#page-319-0) when [assigning](#page-299-1) large strings returned from s. [thanks Laszlo]

# **1.0.46.05 - January 4, 2007**

Fixed the Input [command](#page-1124-0) to allow named end keys like {F9} to work even when the shift key is being held down (broken by v1.0.45). [thanks Halweg]

Fixed inability of "Gui [Show](#page-810-0)" to focus the GUI window when the tray menu is used both to reload the script and to show the GUI window. [thanks Rnon]

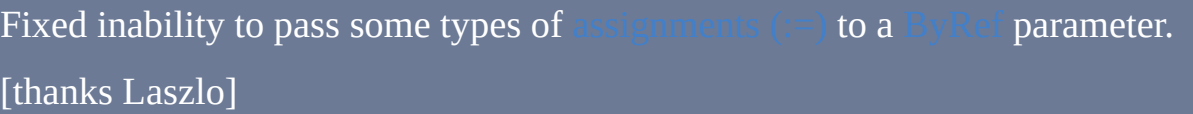

# **1.0.46.04 - January 2, 2007**

Fixed inability to pass the result of an [assignment](#page-299-1) (:=) to a [ByRef](#page-322-0) parameter. [thanks Titan]

# **1.0.46.03 - December 18, 2006**

Fixed [ListView](#page-935-0)'s floating point sorting to produce the correct ordering. [thanks oldbrother/Goyyah/Laszlo]

# **1.0.46.02 - December 17, 2006**

Fixed [environment](#page-317-0) variables to work properly as input variables in various commands such as [StringLen](#page-792-0) and [StringReplace](#page-1323-0) (broken by 1.0.44.14). [thanks Camarade\_Tux]

#### **1.0.46.01 - December 15, 2006**

**NOTE:** Although this release has been extensively tested, several low-level enhancements were made. If you have any mission-critical scripts, it is recommended that you retest them and/or wait a few weeks for any bugs to get fixed.

Fixed comma-separated [declaration](#page-333-0) initializers such as to work even when immediately below an if/else/loop statement.

Fixed [comma-separated](#page-300-0) expressions so when the leftmost item is an assignment, it will occur before the others rather than after. [thanks Laszlo]

Changed and fixed [function-calls](#page-295-0) so that any changes they make to **, and** built-in [variables](#page-302-0) (such as ) are always visible to subsequent parts of the expression that called them.

Changed: When a [multi-statement](#page-300-0) comma is followed immediately by a variable and an equal sign, that equal sign is automatically treated as a  $:=$  [assignment](#page-1514-0). For example, all of the following are assignments:

Changed [comma-separated](#page-300-0) expressions to produce the following effects: 1) the leftmost **/=** operator becomes true [divide](#page-297-0) rather than [EnvDiv;](#page-1535-0) 2) blank values are not treated as zero in math expressions (thus they yield blank results).

Improved the performance of [expressions](#page-292-0) by 5 to 20% (depending on type).

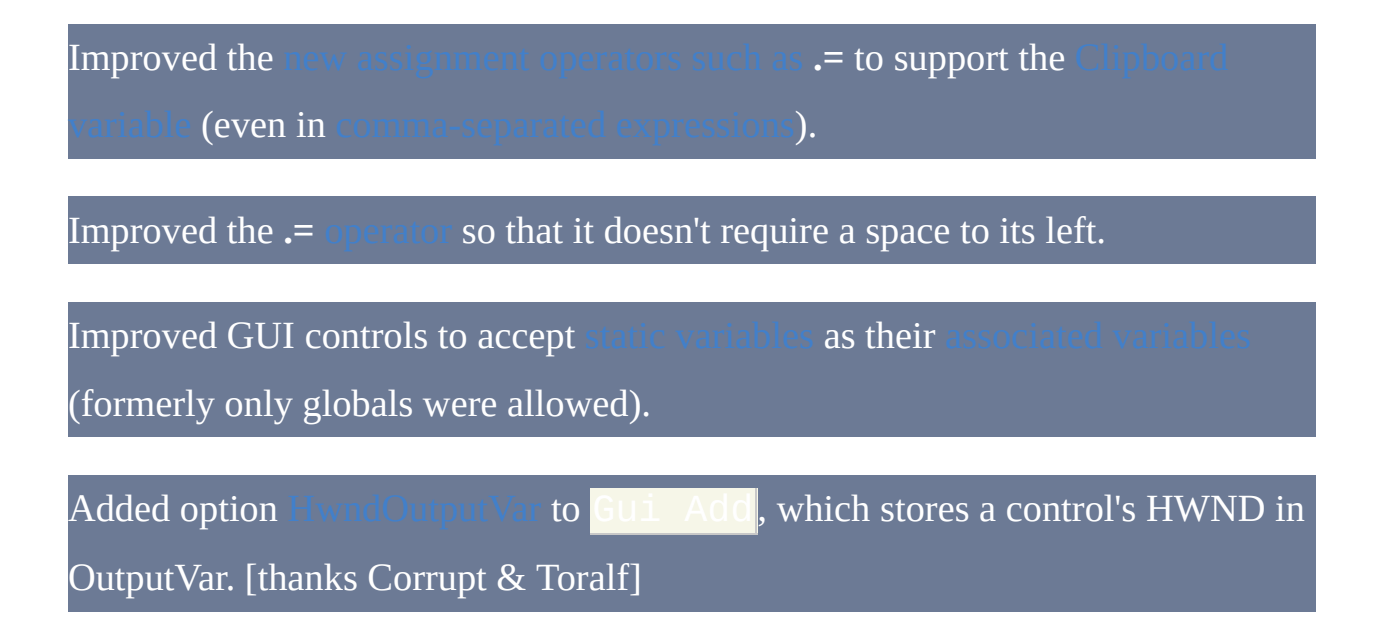

### **1.0.46 - November 29, 2006**

**NOTE:** Although this release has been extensively tested and is not expected to break any existing scripts, several low-level enhancements were made. If you have any mission-critical scripts, it is recommended that you retest them and/or wait a few weeks for any bugs to get fixed.

Added function  $SubSur()$ , which retrieves the specified number of characters at the specified position in a string.

Added assignment operators  $/ =$ ,  $=$ ,  $| =$ ,  $\& =$ ,  $\wedge =$ ,  $\& =$ , and  $\<=$ , which can be used anywhere in expressions. For example,  $Var = "abc"$  appends the string "abc" to *Var*'s current contents.

Added full support in expressions for the operators (formerly, they could be used only as the leftmost operator on a line). All (especially  $++$  [and](#page-296-0)  $-$ ) behave in a C-like way when their result is used by some other operator.

Added the ternary [operator](#page-299-0)  $(2)$ , which is a shorthand [replacement](#page-687-0) for the **. For example,** var  $:= x>y$  ? 2  $: 3$  assigns the value 2 if x is greater than y; otherwise it assigns 3.

Added support for [comma-separated](#page-300-0) expressions, which allow a single line to contain multiple assignments, function calls, and other expressions. [thanks PhiLho & Titan]

Improved variable [declarations](#page-333-0) to support initialization on the same line. Note: A 's initialization occurs only once, before the script begins executing.

Improved line [continuation](#page-269-0) to support all expression operators. For example, a line that starts with "?" or " $+$ " is automatically appended to the line above it.

Improved performance of operators "**.**["](#page-298-0) and "**[.=](#page-298-0)**" to be as fast as the percent-sign method of appending a string.

Improved expressions to allow more types of [consecutive](#page-296-1) unary operators such as **!!**Var. [thanks Laszlo]

Changed [Critical](#page-665-0) to check messages less often (20 vs. 10ms), which improves the reliability of frequently-called [OnMessage](#page-768-0) functions. [thanks Majkinetor]

Changed: A variable named simply "?" is no longer valid in expressions due to the new

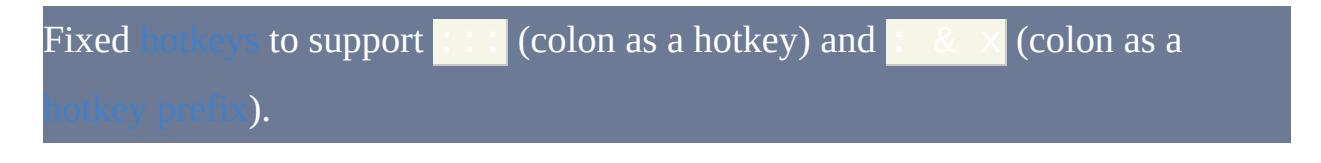

Fixed the installer to remove psapi.dll from the AutoHotkey folder (except on Windows NT4). This avoids a conflict with Internet Explorer 7. [thanks to all who reported it]

# **1.0.45.04 - November 15, 2006**

Fixed crash on Windows 9x when a script doesn't actually run (e.g. due to syntax error) (broken by v1.0.45). [thanks rogerg]

Changed Control Style | ExStyle to report ErrorLevel 0 vs. 1 when the

requested style change wasn't necessary because it was already in effect.

Improved [#Include](#page-652-0) to support [%A\\_AppData%](#page-313-0) and %A\_AppDataComm [thanks Tekl]

## **1.0.45.03 - November 12, 2006**

Fixed [file-pattern](#page-632-0) loops not to crash when recursing into paths longer than 259 characters. In addition, such paths and files are now ignored (skipped over) by file-pattern loops, [FileSetAttrib](#page-616-0), and [FileSetTime](#page-619-0). [thanks PhilR]

Fixed [functions](#page-319-0) that call themselves and assign the result to one of their own (broken by v1.0.45). [thanks bjennings]

Fixed crash of scripts containing regular [expressions](#page-1485-0) that have compile errors.

[thanks PhiLho]

Fixed [GuiControl](#page-920-0) not to convert [checkboxes](#page-879-0) into 3-state unless requested.

[thanks JBensimon]

Changed [UrlDownloadToFile](#page-1241-0) to announce a user-agent of "AutoHotkey" to the server rather than a blank string. [thanks jaco0646]

Improved [continuation](#page-269-0) sections to support semicolon comments inside the

section via the option-word *Comments*.

# **1.0.45.02 - November 8, 2006**

Fixed [StringUpper](#page-1318-0) and [StringLower](#page-1318-0) to work when OutputVar is the clipboard (broken by v1.0.45). [thanks songsoverruins]

Fixed the hotkeys  $\sim$ Alt,  $\sim$ Control, and  $\sim$ Shift to fire upon press-down rather than release (broken by v1.0.44). Background: Without the tilde, Alt/Control/Shift fire upon release to avoid taking over both the left and right key. But a specific left/right hotkey like LAlt

or RShift fires upon press-down.

## **1.0.45.01 - November 7, 2006**

Fixed [FileReadLine](#page-593-0) and [FileSelectFile](#page-606-0) not to crash or misbehave when other interrupt them (broken by v1.0.45). [thanks toralf]

Fixed [RegExMatch\(\)](#page-779-0) so that when there's no match, named subpatterns are properly set to "" in the output array. [thanks PhiLho]

Fixed [RegExMatch\(\)](#page-779-0)'s "J" option to properly write duplicate named subpatterns to the output array. [thanks PhiLho]

Changed [SetWorkingDir](#page-647-0) and #Include [DirName](#page-652-0) to succeed even for a root directory such as C: that lacks a backslash.

Improved [DllCall\(\)](#page-467-0) to display a warning dialog if the called function writes to a variable of zero capacity.

### **1.0.45 - November 4, 2006**

**NOTE:** Although this release has been extensively tested and is not expected to break any existing scripts, several low-level performance enhancements were made. If you have any mission-critical scripts, it is recommended that you retest them and/or wait a few weeks for any bugs to get fixed.

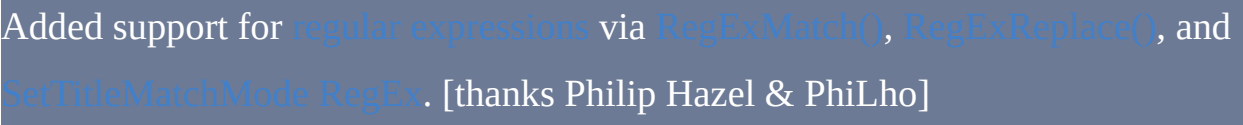

Improved performance and memory utilization of

Improved performance of the := [operator](#page-1514-0) for expressions and functions involving long strings.

Improved [ControlClick](#page-1101-0) with a new option "NA" that avoids activating the target window (this mode also improves reliability in some cases). In addition, it's been documented that [SetControlDelay](#page-1365-0) -1 can improve the reliability of ControlClick in some cases. [thanks nnesori]

Changed GUI [buttons](#page-877-0) to default to "no [word-wrap"](#page-840-0) when no width, height, or CR/LF characters were specified. This may solve button display issues under some desktop themes.

Fixed ["Transform](#page-1194-0) HTML" for the following characters: & `n><

Fixed misinterpretation of lines starting with "if not is" such as "if not **Is**Done".

Fixed inability of "Gui [Show](#page-810-0)" to move a window vertically downward to where its bottommost row of pixels is now.

Fixed inability to use [GroupActivate](#page-1370-0) as the only line beneath an IF or ELSE.

Fixed inability of the Input [command](#page-1124-0) to differentiate between end-keys enclosed in braces and their (un)shifted counterparts; e.g. '{' vs. '['. [thanks Laszlo]

Visit [www.autohotkey.com/changelog/](http://www.autohotkey.com/changelog/) for even older changes.

# **AutoIt v2** 兼容性

AutoHotkey v1.1.09 及之后的版本不支持 AutoIt v2(.aut)脚本。 AutoHotkey 的旧版本支持 AutoIt v2 脚本, 但改变了某些命令的默认设置 和行为。这个页面包含了从文档的其他页面中移除的信息。

#### 下列的信息只适用于 **.aut** 文件及 **v1.1.08.01** 或更早的版本。

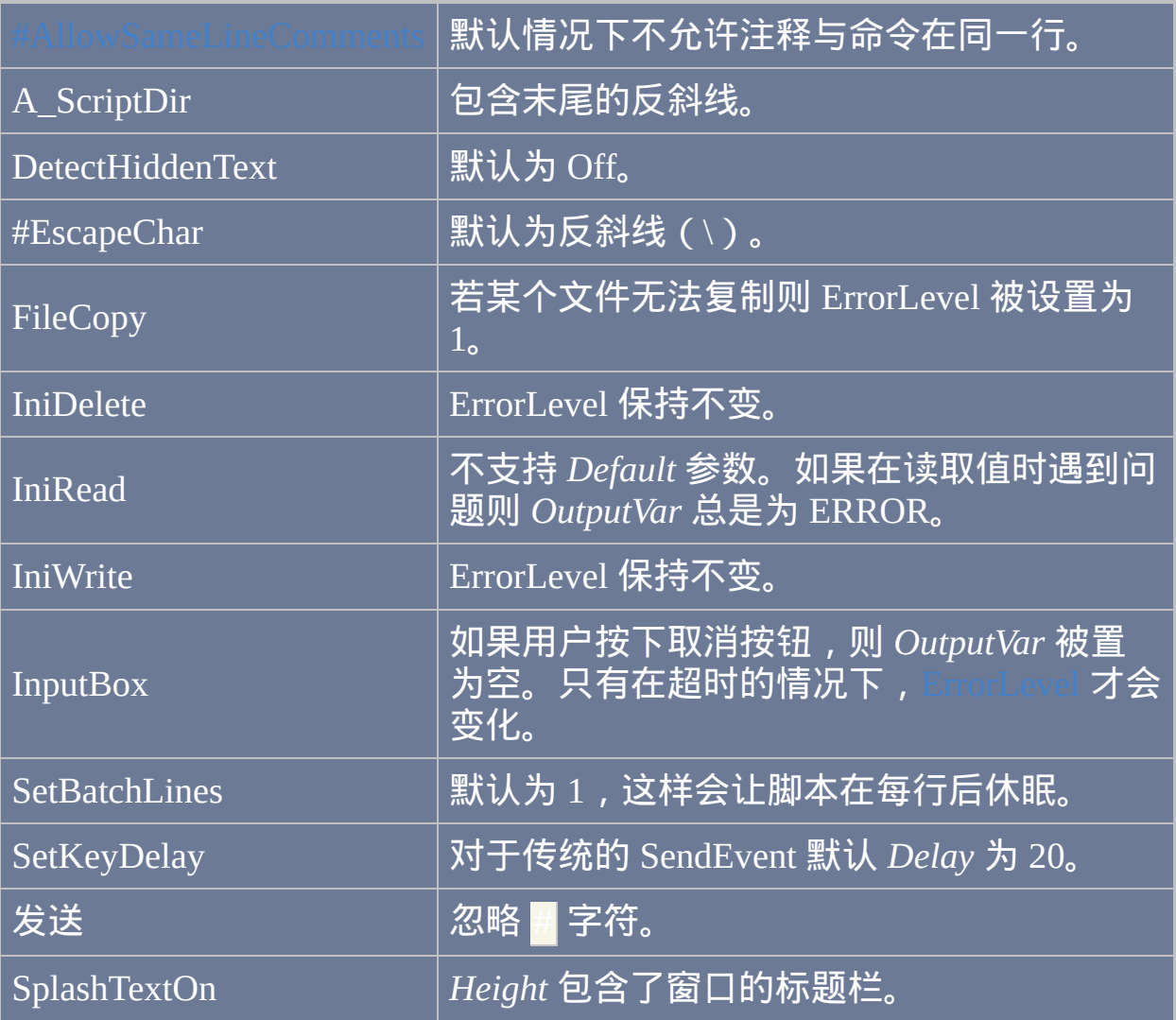

## 转义符变换

在 AutoHotkey v1.1.08.01 或早期版本中运行扩展名为 .aut.ahk 的脚本文 件时不会执行脚本,相应的它把脚本从 AutoIt v2 默认转义符 ( 反斜线 ) 转 换为 AutoHotkey 的默认转义符(重音符)。

## 过时的命令

通过自动把下列命令自动转换成相应的 AutoHotkey 命令可以支持它们(之 前没有记录在文档中):LeftClick、LeftClickDrag、RightClick、 RightClickDrag、HideAutoItWin、Repeat、EndRepeat。在 v1.1.09 中移除了 这种自动转换。

# 创建键盘宏或鼠标宏

宏是根据需要 "播放" 的一系列事先写好的动作. 宏最常见的用法是向一个 或多个窗口发送 [模拟键击](#page-1147-0) 和 [鼠标点击](#page-1097-0). 这些窗口会响应每个键击和鼠标点 击, 就好像您手动操作一样, 这样可以让重复的任务快速可靠地自动化.

尽管可以手动编写宏, 但如果借助宏录制器 (例如由 Titan/polyethene 编写的 ) 编写较长的宏时会变得更轻松. 它会监视您输入的内容和点 击的位置, 并且跟踪 [活动](#page-1397-0) 窗口的变化. 它把这些动作转录成可运行的宏, 之 后可以以较快的速度 "回放".

回放宏的最方便的方法之一是为它指定 [热键](#page-208-0) 或 [热字串](#page-224-0). 例如, 下面的热键 会为创建空白电子邮件, 然后输入指定的内容, 并且允许您在发送之前对其 进行编辑:

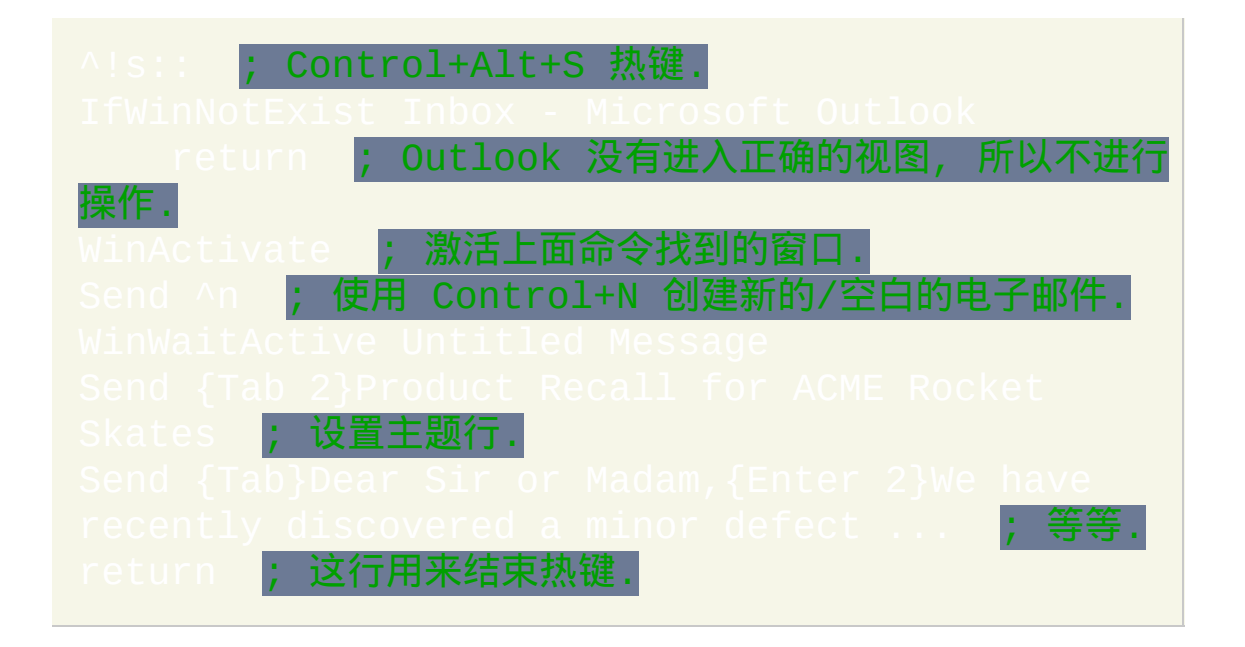

上面这样的热键宏对您每天都要执行多次的任务非常有帮助. 与之相比, 较 少使用的宏可以保存在独立的脚本中, 通过在开始菜单或桌面建立快捷方式

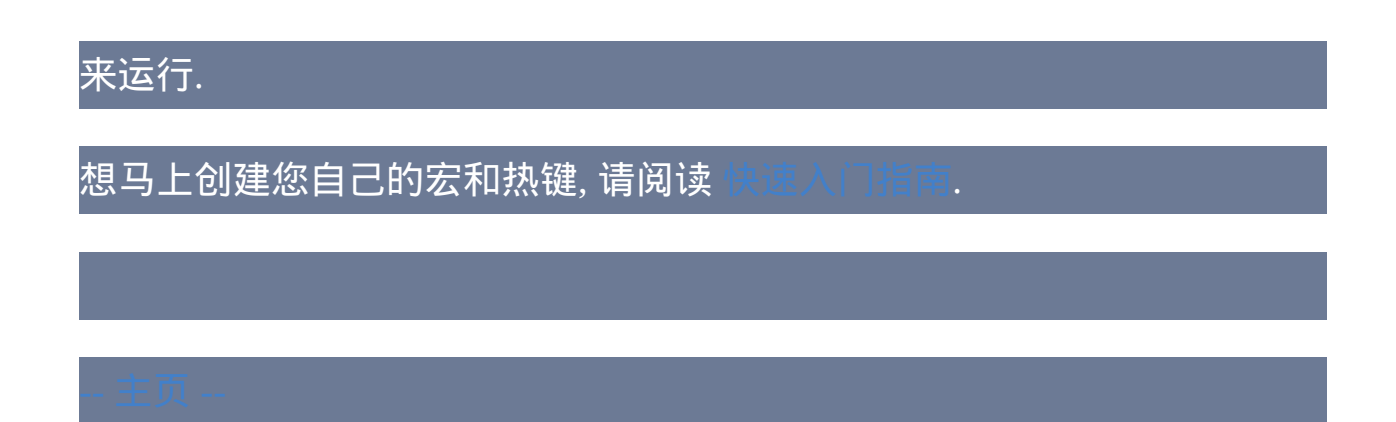

# 重映射操纵杆为键盘或鼠标

#### 目录

- [重要事项](#page-1721-0)
- [让游戏杆按钮发送键击或鼠标点击](#page-1722-0)
- [让操纵杆轴向或视点帽发送键击或鼠标点击](#page-1725-0)
- $\bullet$

#### <span id="page-1721-0"></span>重要事项

- 虽然可以把操纵杆按钮或轴向重映射为按键或鼠标按钮, 但不能把它重 映射为其他的操纵杆按钮或轴向. 借助游戏模拟器例如 [PPJoy](http://www.geocities.com/deonvdw/Docs/PPJoyMain.htm) 才有可能 实现这样操作.
- AutoHotkey 用 1 和 32 之间的一个唯一的数字来标识操纵杆上的每个 按钮. 要判断这些编号, 请使用 [操纵杆测试脚本](#page-1568-0).

#### <span id="page-1722-0"></span>让游戏杆按钮发送键击或鼠标点击

下面是从最简单到最复杂的三种方法. 最复杂的方法能适用于更大范围的情 况 (例如需要按下按键或鼠标按钮的游戏).

方法 **#1**:此方法简单地发送键击和鼠标点击。例如:

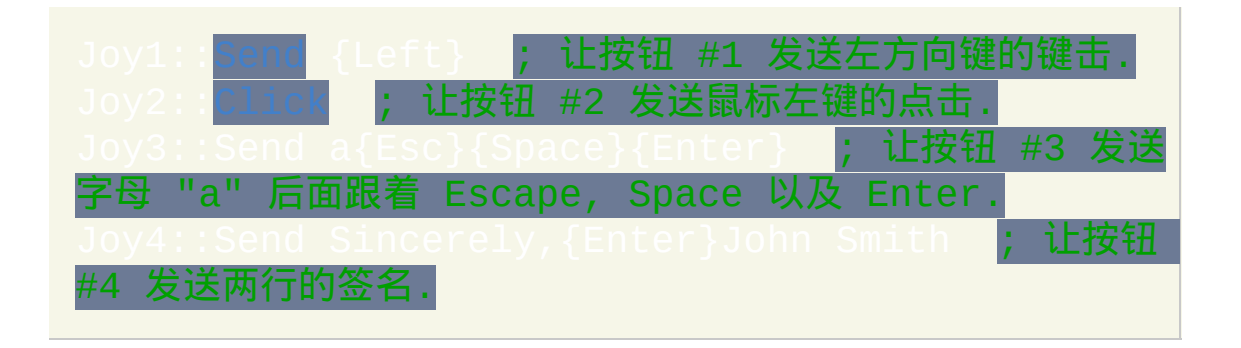

要让一个按钮执行多个命令, 请把首个命令放到按钮名称的 下面 并使用 作为最后一个命令. 例如:

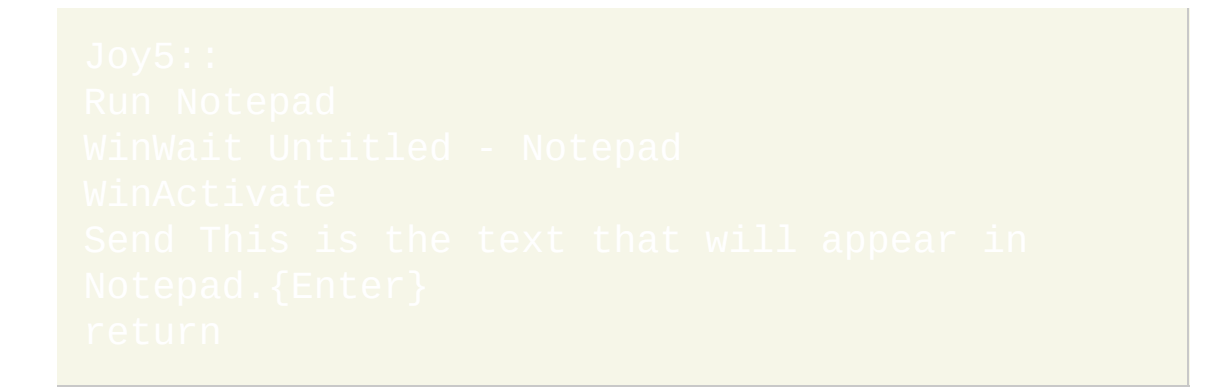

请参阅 [按键列表](#page-253-0) 来了解按键和鼠标/游戏杆按钮的完整列表.

方法 **#2**:必须使用此方法的情况是当您在按住操纵杆按钮的整个过程中必 须按住按键或鼠标按钮的时候。下面的例子把操纵杆的第二个按钮映射为 左方向键:

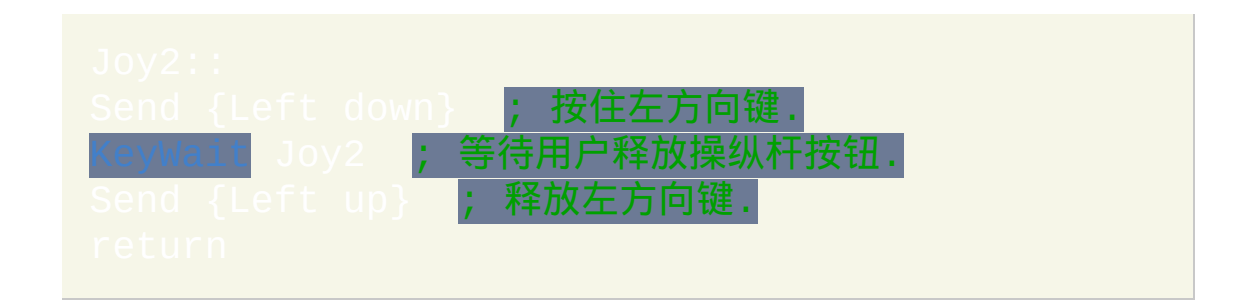

方法 **#3**:必须使用此方法的情况是在您设置了多个方法 #2 中描述的热键 类型,且有时需要同时按下和释放这些热键的时候。下面的例子把操纵杆 的第三个按钮映射为鼠标左键:

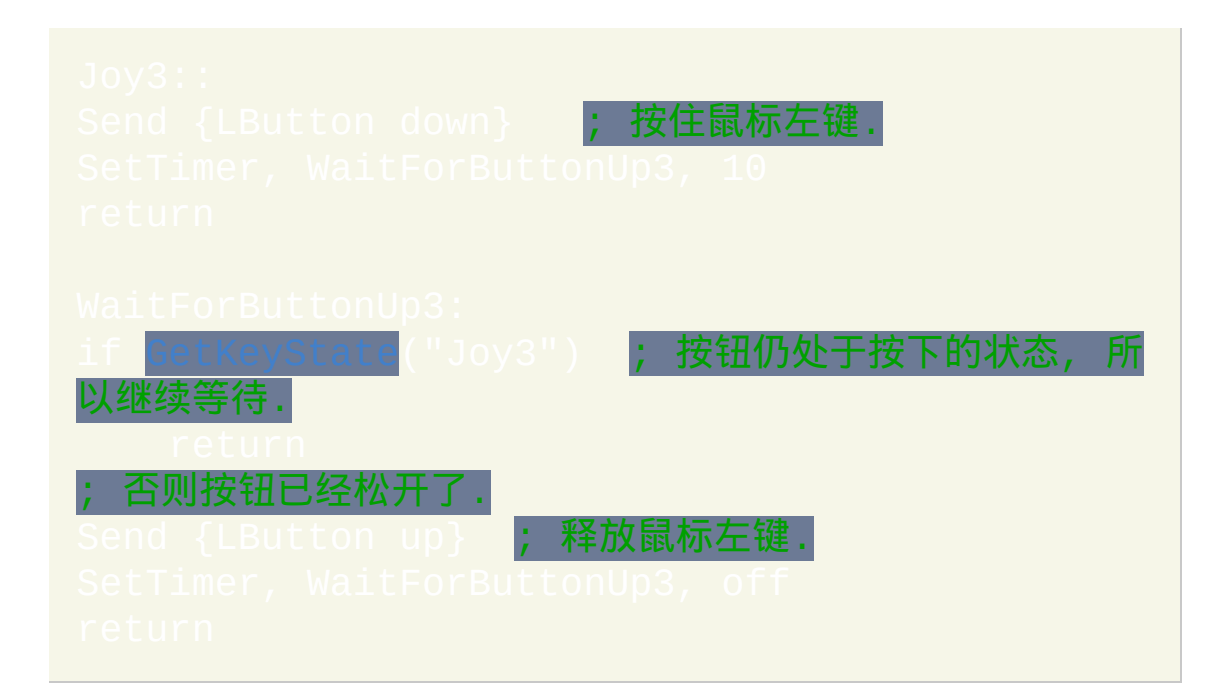

自动重复键击:有些程序或游戏可能需要您重复发送某个按键(就像您按 住键盘上的那个键不放一样)。下面的例子在您按住操纵杆的第二个按钮 时通过重复发送空格的键击来达到此目的.

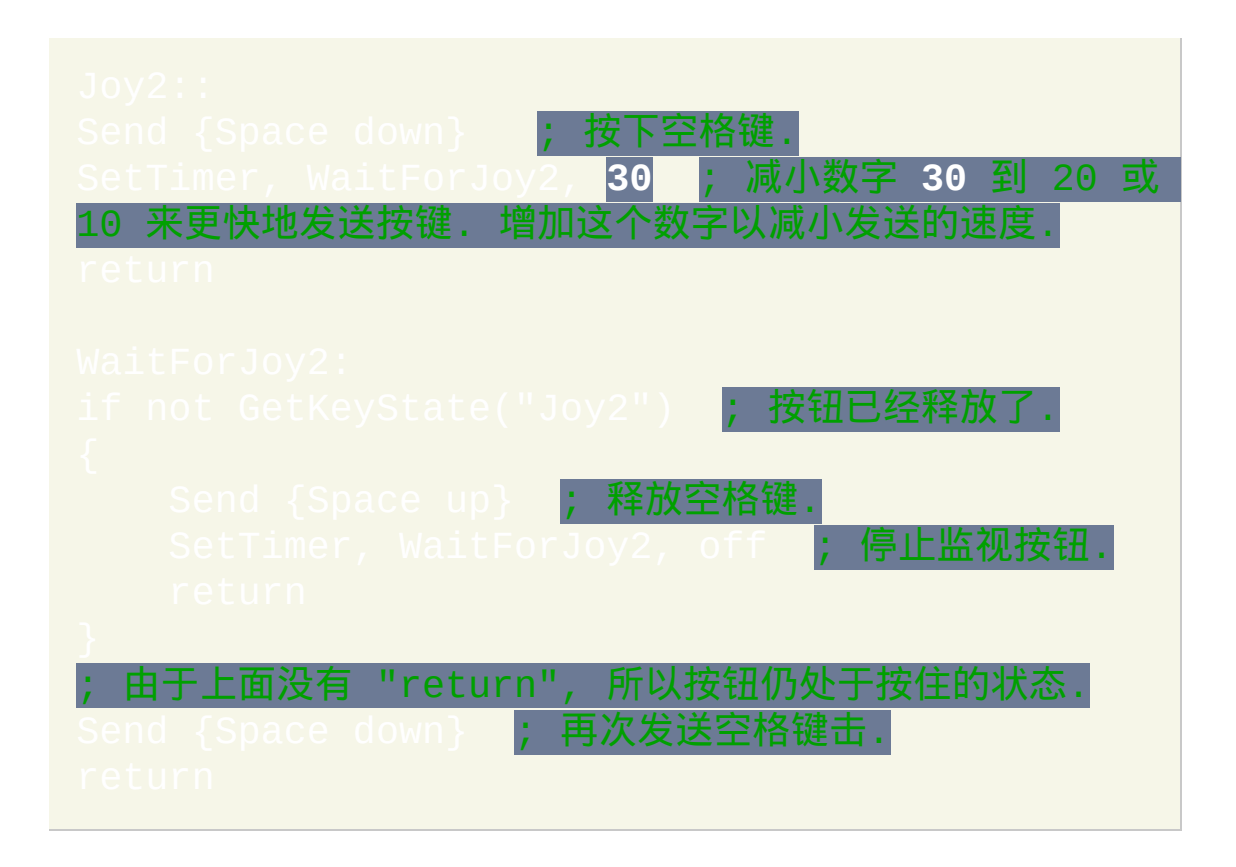

上下文相关的操纵杆按钮: [#IfWinActive/Exist](#page-1056-0) 指令可以用来让选择的操纵 杆按钮根据窗口是否活动或存在的不同情况执行不同的动作 (或什么都不 做).

把操纵杆映射为鼠标: [操纵杆映射到鼠标的脚本](#page-1562-0) 通过重映射操纵杆的按钮

和轴向控制器来把操纵杆变成鼠标.

## <span id="page-1725-0"></span>让操纵杆轴向或视点帽发送键击或鼠标点击

要让脚本对操纵杆轴向或视点帽的移动进行响应, 请使用 [SetTimer](#page-742-0) 和  $\mathbf{u}$ e. 下面的例子让  $\mathbf{X}$  和 Y 轴的功能像键盘上的方向键群 (左, 右, 上和下):

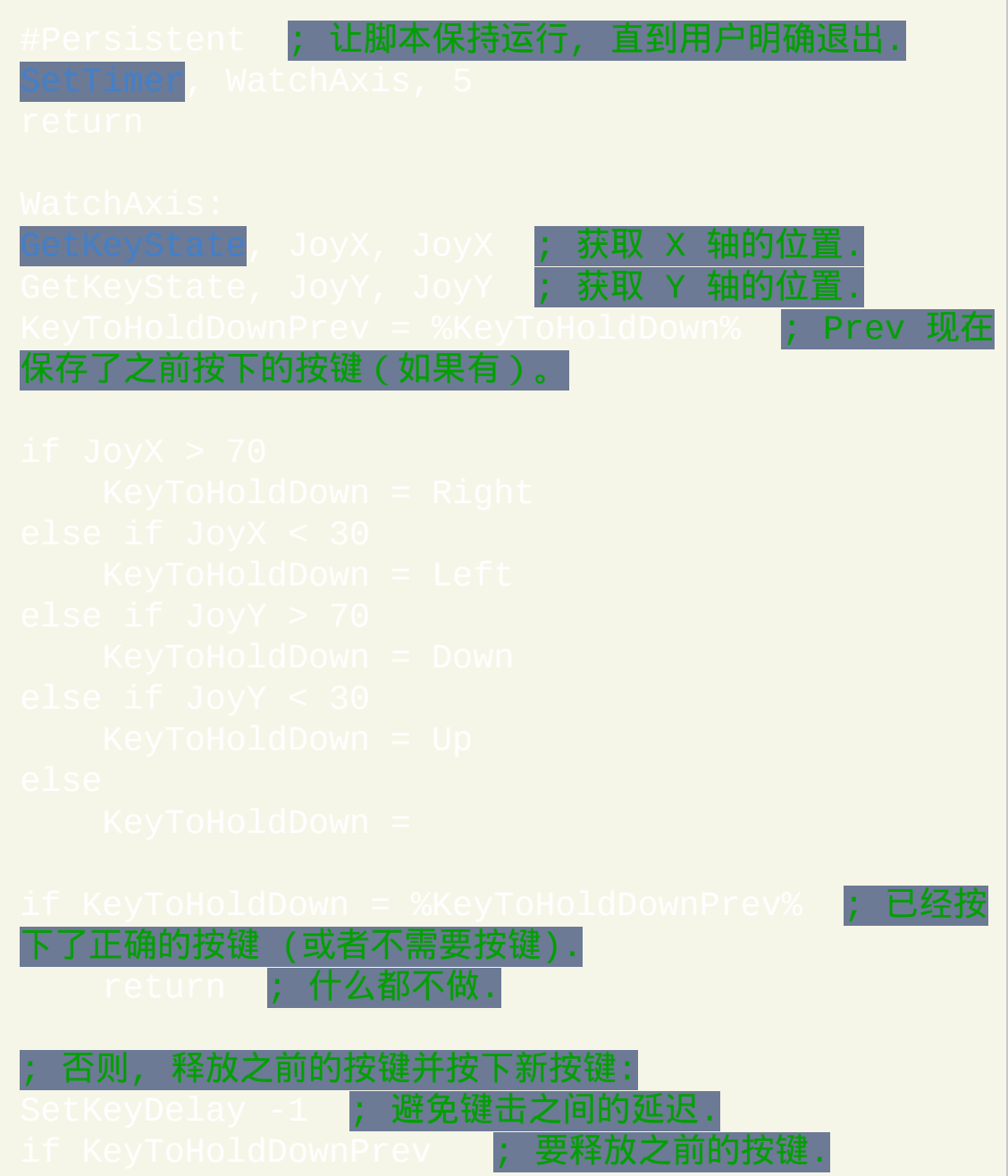

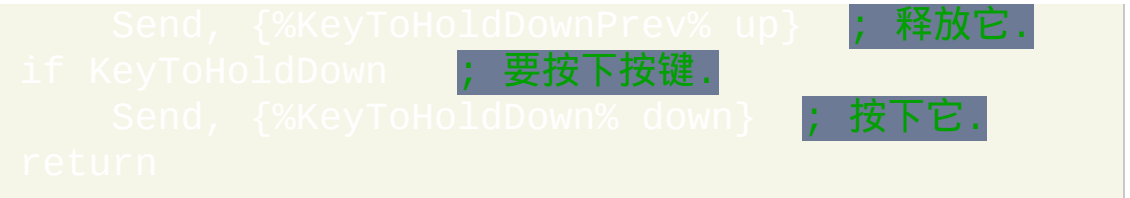

# 下面的例子让操纵杆的视点帽的功能像键盘上的方向键群; 即视点帽会发 送方向键的键击 (左, 右, 上和下):

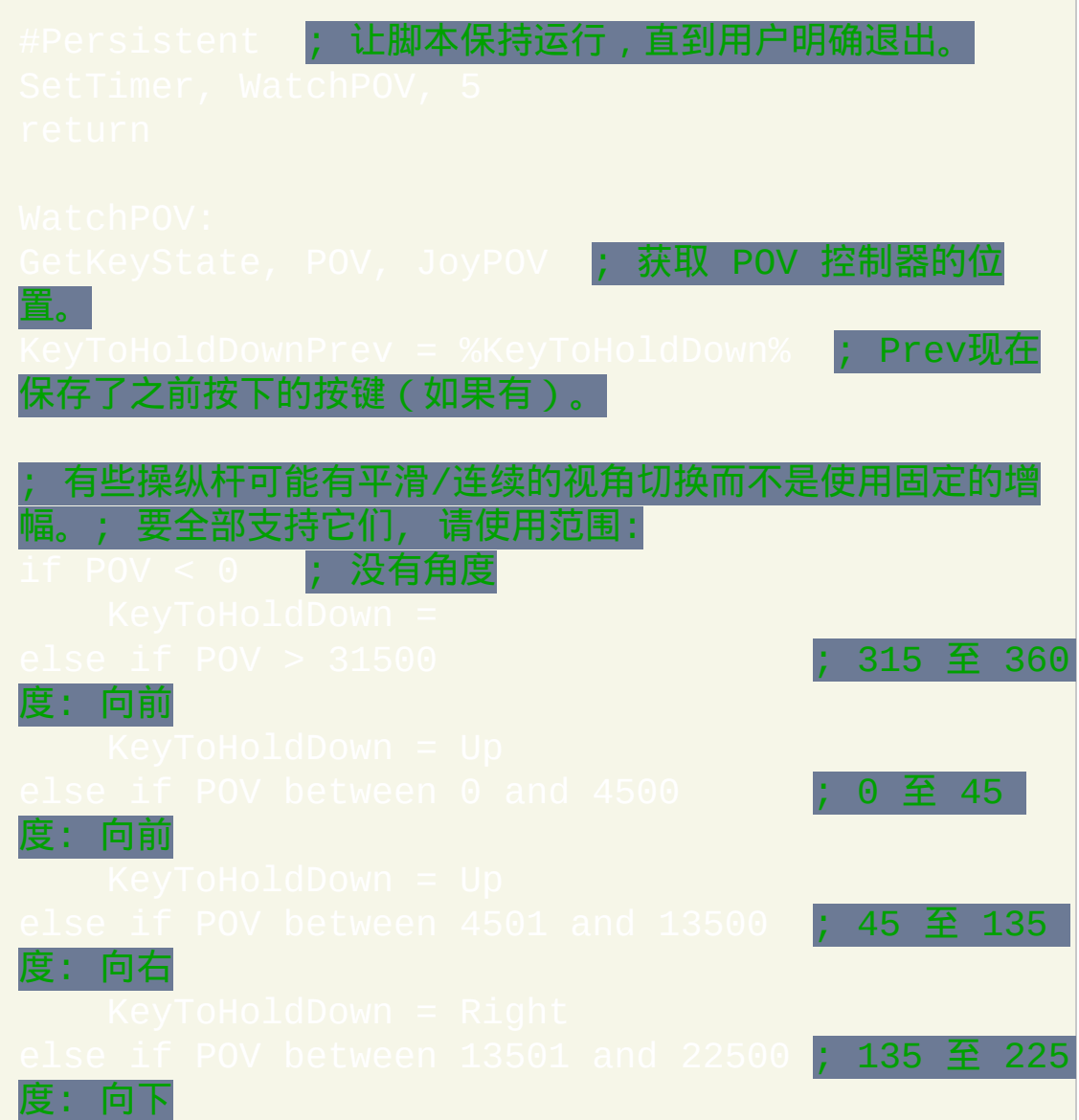

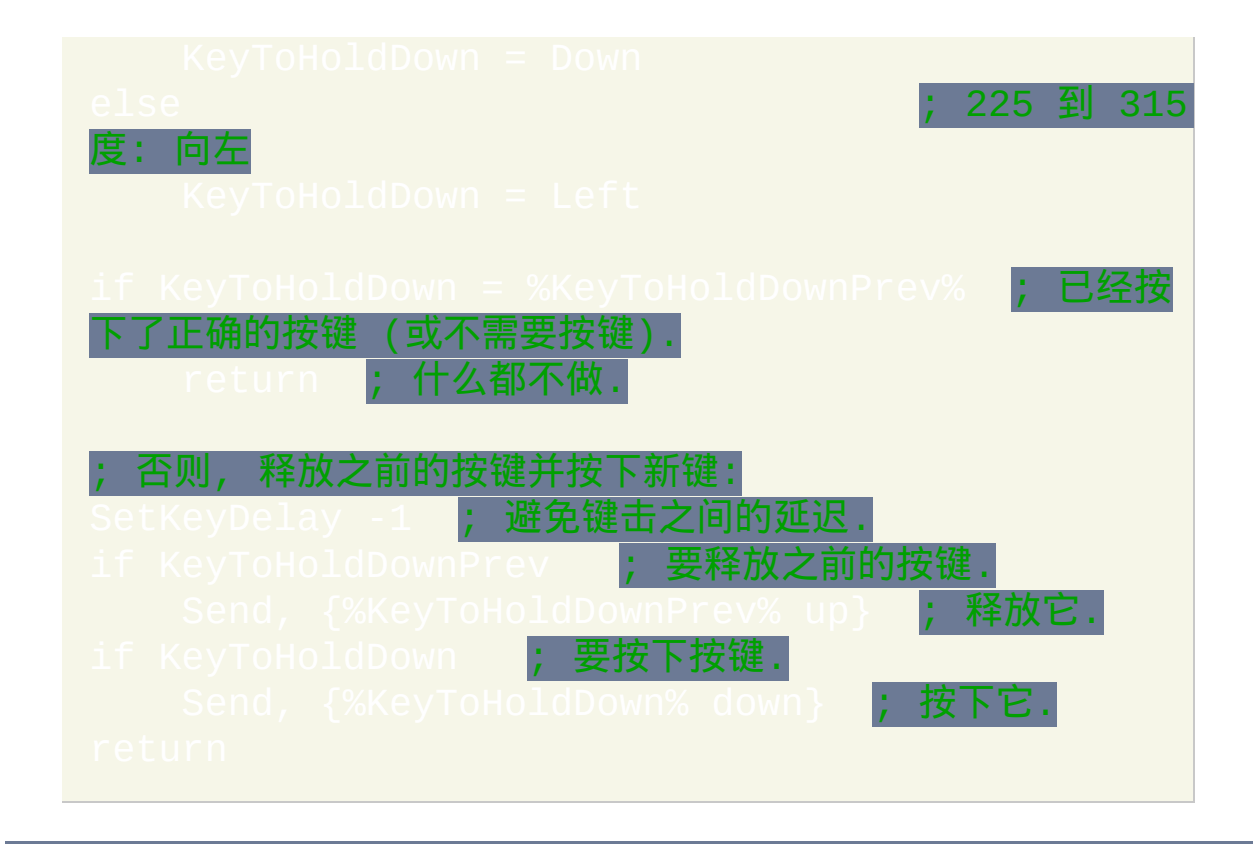

自动重复键击: 上面的两个例子都可以修改为重复发送按键, 而不只是按住 它 (即它们可以模拟按住了某个按键). 要做到这点, 请把下面这行:

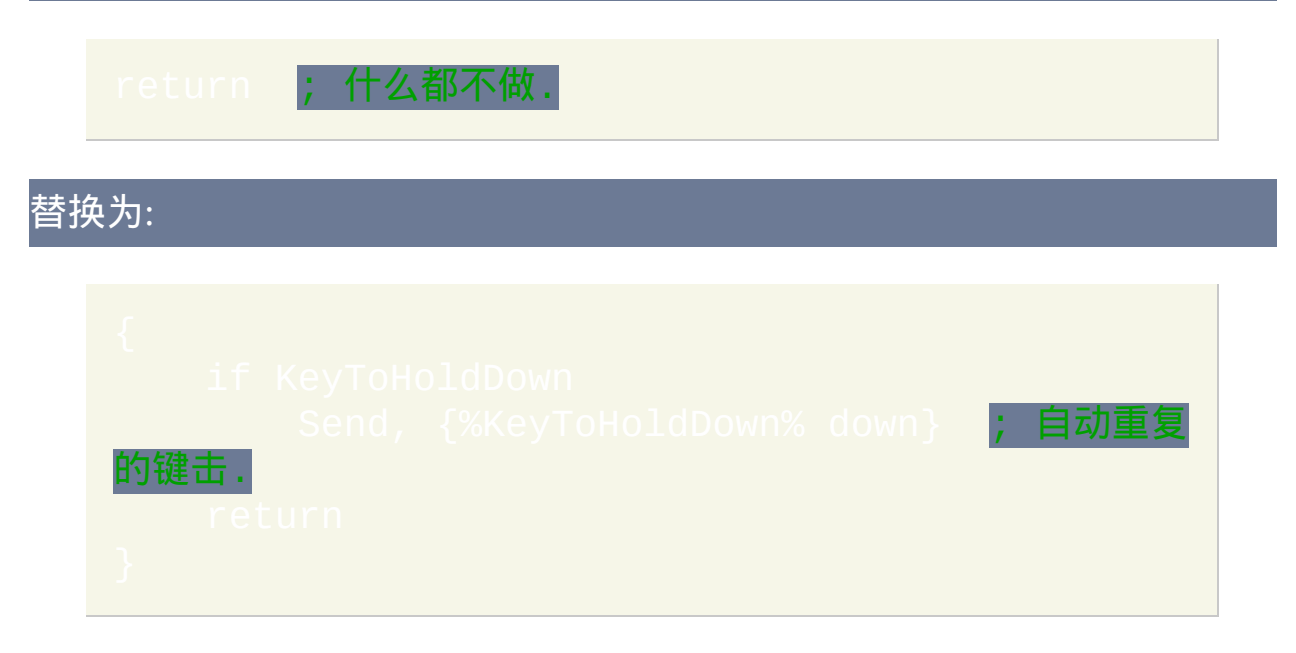
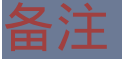

通过在按钮或轴的名称之前加上操纵杆的编号可以使用首个外的其他操纵 杆. 例如, 2Joy1 表示第二个操纵杆的首个按钮。

要找到其他有用的操纵杆脚本, 请访问 [AutoHotkey](http://www.autohotkey.com/forum/) 论坛. 进行类似 *Joystick and GetKeyState and Send* 的关键词搜索有可能找到有趣的主题.

## 相关主题

# 脚本性能

要让性能最佳化, 请避免使用 SetFormat (不包括 [快速模式](#page-1188-0)) 并且在每个脚本 的顶部附近加上下面的这些行:

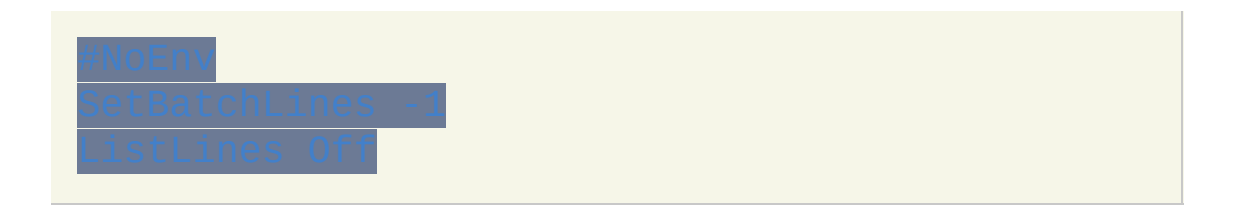

此外, 根据脚本的内容下面的命令可能同样会影响性能: [SendMode](#page-1168-0), etKeyDelay, [SetMouseDelay,](#page-1176-0) [SetWinDelay](#page-1388-0), [SetControlDelay](#page-1365-0) **和** 

## 内置性能特性

在加载和语法检查每个脚本时, 会对它们进行半编译. 这样除了可以减少内 存消耗外, 还可以极大地提高运行时的性能.

## 下面是优化过程 (半编译) 的技术细节:

- 把输入和输出变量 (当它们的名称不包含到其他变量的引用时) 和 名解析为内存地址.
- 为 [Loop](#page-714-0), [区块](#page-655-0), [IF](#page-690-0) 和 [ELSE](#page-668-0) 提供它们在脚本中相关跳转点的内存地址.
- 把每个 [热键](#page-208-0), [Gosub](#page-683-0) 和 [Goto](#page-685-0) 的目标解析为内存地址, 除非它是变量.
- 使用跳转表把每个命令名替换为地址.
- 把每行预解析成参数列表,且把每个参数预解析成[变量](#page-288-0)列表(如果 有)。
- 标记化每个 [表达式](#page-292-0) 且把它们从中缀转到后缀.
- 把每个到 [变量](#page-288-0) 或 [函数](#page-319-0) 的引用解析为内存地址.
- 把表达式和数学/比较命令中的原义整数替换成二进制整数.

此外, 在脚本执行期间, 对二进制数进行缓存以避免和字符串之间的相互转 换. 请参阅 [SetFormat](#page-1188-0) 了解详情.

# 数组

## 数组 [AHK\_L 31+]

自包含关联数组可以调用 [Object\(\)](#page-366-0) 创建. 例如:

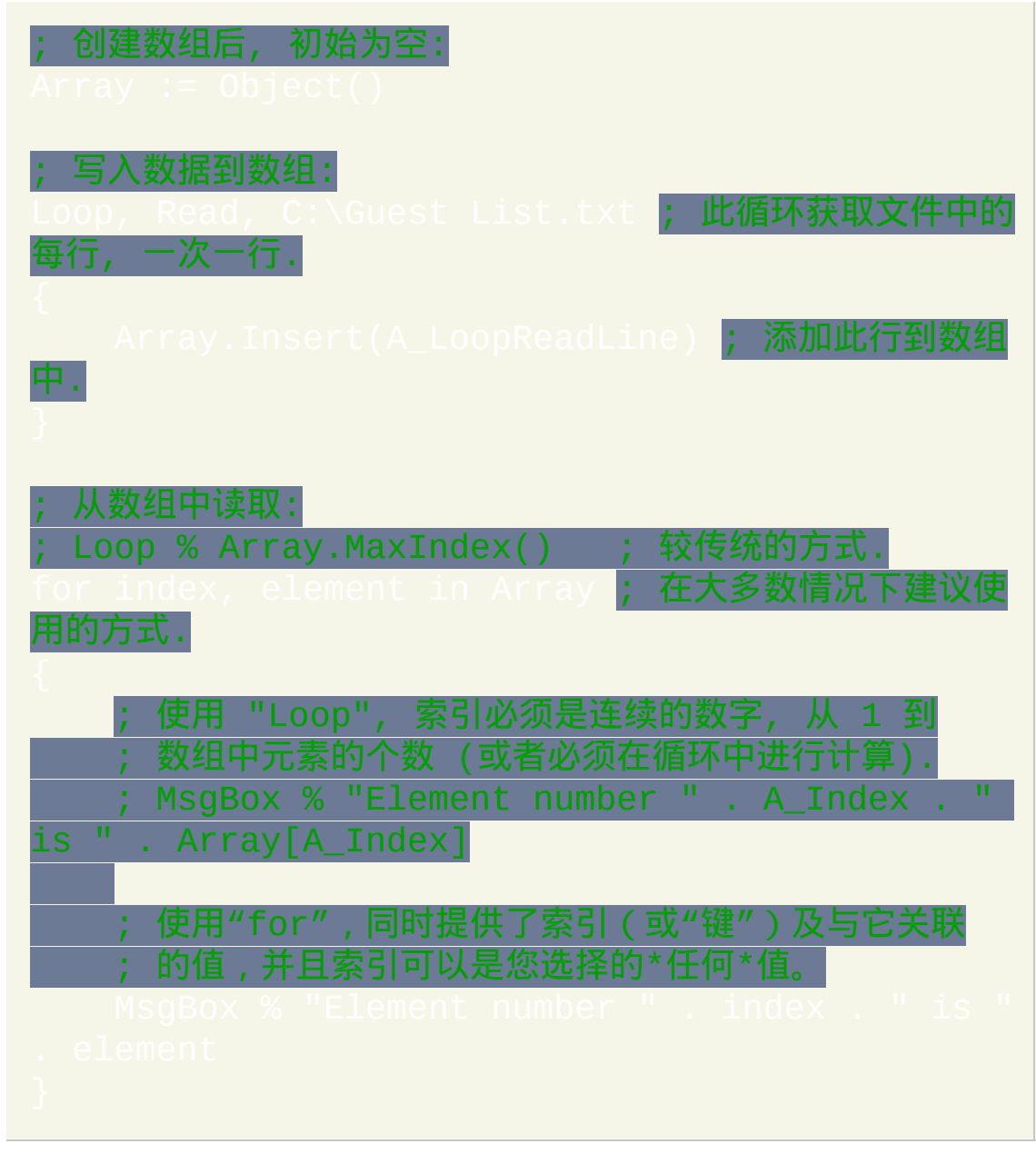

此例仅演示了 [对象](#page-363-0) 提供的 [功能](#page-394-0) 的一个小子集. 可以设置, 获取, 插入, 移除

和枚举项目. 除了数字, 还可以把字符串和对象作为键使用. 对象可以作为值 存储到其他对象中并且可以作为函数参数或返回值传递. 对象还可以用新功 能进行 [扩展](#page-375-0).

尽管 Insert() 和枚举数有它们的用途, 不过一些用户可能会发现使用它们比 用更传统的方式容易些:

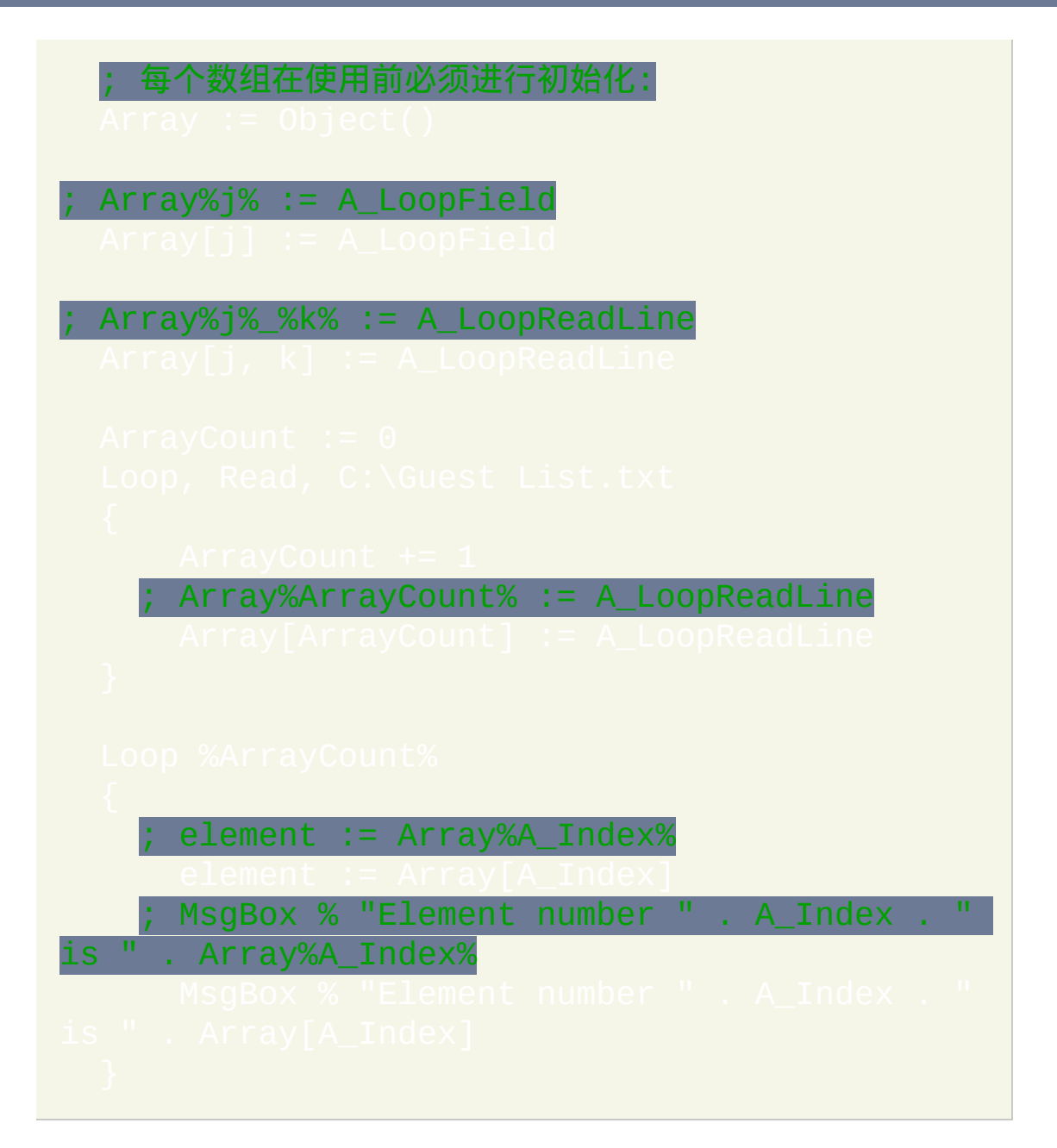

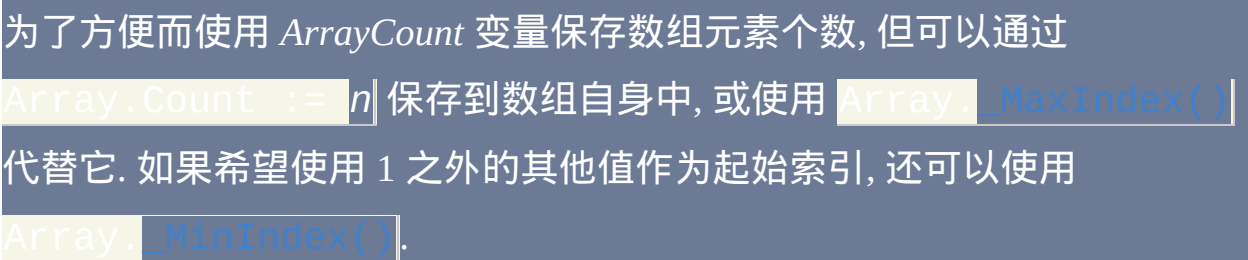

## 伪数组

伪数组主要是概念上的: [每个数组实际上只是一系列连续编号的](#page-319-0) [变量](#page-288-0) 或 数 的集合, 它们每个被视为数组的 元素. AutoHotkey 不会以任何方式把这 些元素链接在一起.

除了如 [StringSplit](#page-794-0) 和 "[WinGet](#page-1405-0) List" 这样的数组创建命令外, 任何接受 OutputVar [或把值赋给变量的命令都可以用来创建数组](#page-1514-0). 最简单的例子是 ), 如下所示:

通过在索引间使用您选择的分隔符可以创建多维数组. 例如:

下面的例子演示了如何创建和访问数组, 这里是从文本文件获取一系列的名 称:

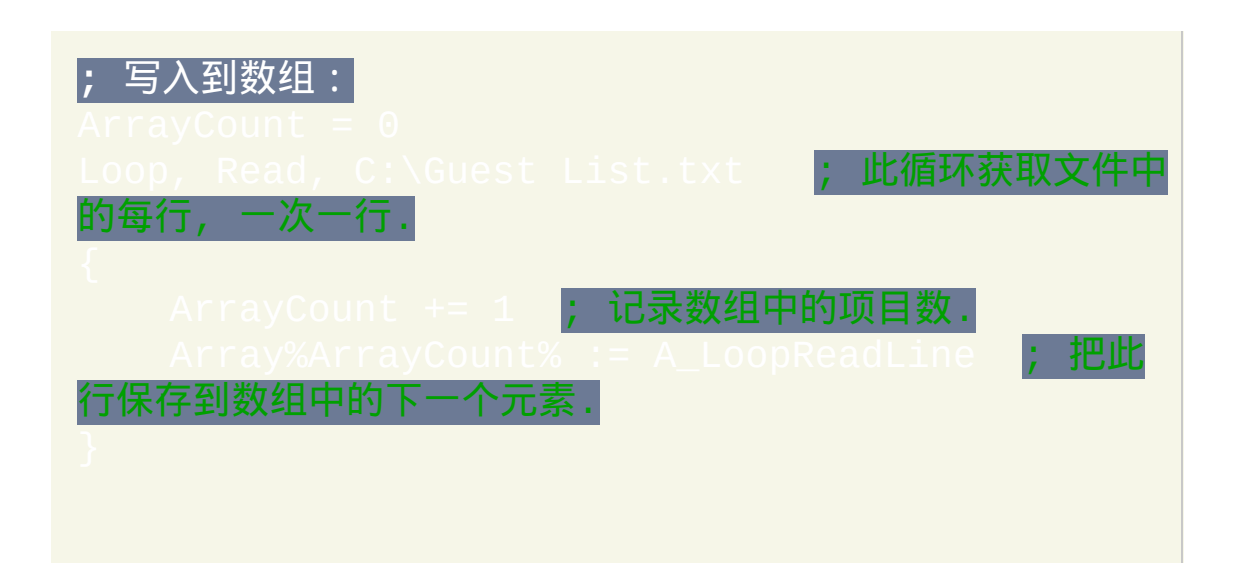

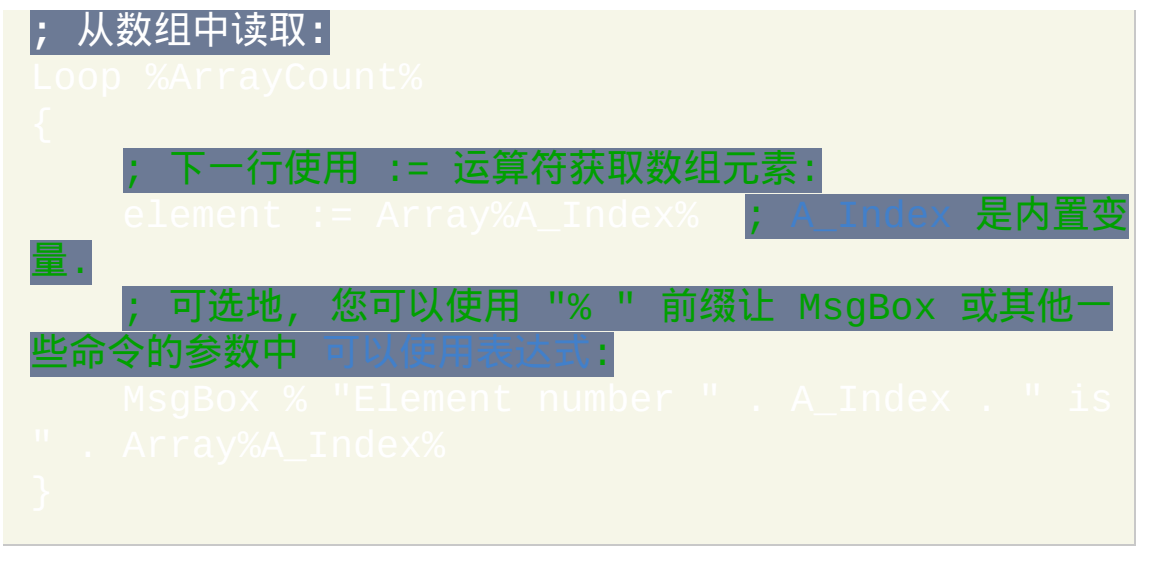

 $\neg$ 个和数组有关的概念是使用  $\text{NumPut}()$  和  $\text{NumGet}()$  储存/获取一批二进制 格式的数字. 这在对性能和/或内存占用有要求时比较有用.

# **ErrorLevel**

这是表示一些命令执行成功与否的内置变量(有些命令不会改变 ErrorLevel 的值)。值为 0 时通常表示成功, 而其他值一般表示失败. 您也 可以自己设置 ErrorLevel 的值.

特别有意义的是 [RunWait](#page-1252-0) 会把 ErrorLevel 设置为它所运行程序的退出代码. 大多数程序在成功完成时会产生退出代码零.

每个 [线程](#page-1516-0) 会保持它自己的 ErrorLevel 的值, 这意味着如果 [当前线程](#page-1516-0) 被其他 线程中断, 那么当原始线程恢复时它仍会拥有它原来的 ErrorLevel 值, 而不 是由中断线程设置的 ErrorLevel 值.

注意: 由于一些命令会设置大于 1 的 ErrorLevel 值, 所以最好不要检查 ErrorLevel 是否大于 1, 而是检查它是否等于零.

#### 示例

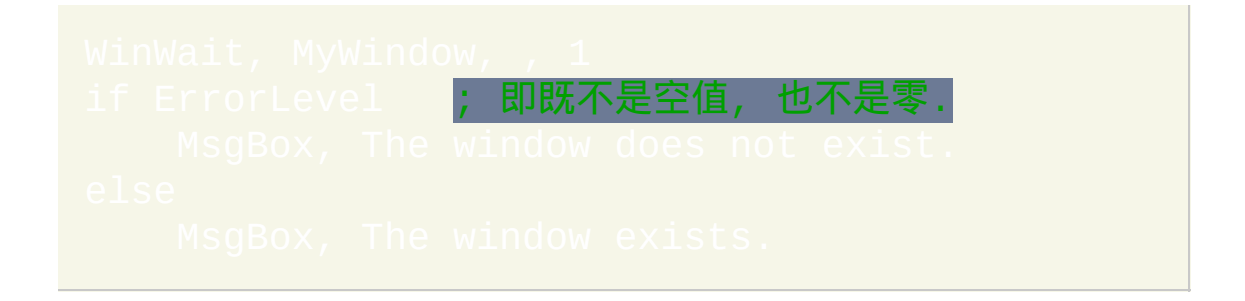

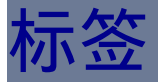

## 标签用来标识代码行, 可以作为 [Goto](#page-685-0) 目标或组成 [子程序](#page-683-0).

要创建标签, 请像上面那样写下标签名和冒号. 除了空白字符和注释, 其他代 码不能与标签写在同一行.

名称**:** 标签名不区分大小写, 且可以由除空格, tab, 逗号以及 [转义字符](#page-1468-0) (`) 外 的其他字符组成. 然而, 考虑到命名的惯例, 通常最好仅使用字母, 数字和下 划线 (例如: *MyListView*, *Menu\_File\_Open* 和 *outer\_loop*). 在整个脚本中标签 名必须是唯一的.

目标: [标签的目标是下一个可执行的代码行](#page-292-0). 可执行代码包含命令, 赋值, 和 [区块](#page-655-0), 但不包括指令, 标签, 热键或热字串, 在下面的例子

中, run\_notepad 和 #n 标签都指向 Run 行:

执行**:** 与指令类似, 正常执行到标签时标签会被忽略. 在下面的例子中, 消息 框会显示两次: 一次是在执行 [Gosub](#page-683-0) 的目标子程序时, 再次是在前面的子程 序返回后:

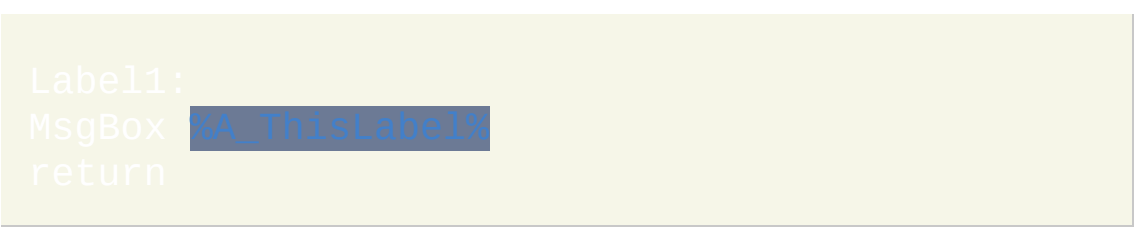

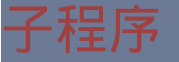

子程序是一部分代码, 可以对它进行 调用 来执行特定的任务. 子程序的执行 从目标标签开始, 一直执行到遇上 [Return](#page-738-0) 或 [Exit](#page-671-0). 由于子程序的结尾决定于 流控制, 所以任何标签既作为 Goto 的目标同时也是子程序的开始.

# 动态标签

接受标签名的许多命令也可以接受 [变量](#page-288-0) 引用 (例如 %MyLabel%), 此时变量 中保存了目标标签的名称. 然而, 性能会稍微降低, 因为每次都必须 "查找" 目标标签名而不是只在脚本首次加载时查找一次.

## 热键和热字串

 $\mathbb E$  和 [热字串标签](#page-236-0) 也可以作为 [Goto](#page-685-0), [Gosub](#page-683-0) 以及其他命令的目标. 然而, 如 果一个热键或热字串含有多个 [变体](#page-1056-0), 则使用最接近脚本顶部的那个变体. 所 有的热键修饰键或热字串选项都是标签名的一部分, 但不包括最后的双冒号  $(::)$ .

## 命名循环

标签还可以用来标识循环, 以便用于 [Continue](#page-663-0) 和 [Break](#page-658-0) 命令. 这样脚本可以 很方便地继续或退出任意数目的内嵌循环.

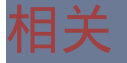

# 语言代码

下表包含了与每个语言代码对应的语言名称, [A\\_Language](#page-313-0) 变量的值为其中 的某个语言代码. 语言代码自身是下面等号左边的最后四位数字. 例如, 如果 A\_Language 的值为 0436, 则系统的默认语言为 Afrikaans. 注意: 包含字母的 代码可能使用大写字母或小写字母.

您可以直接把 A\_Language 和下面的一个或多个 4 位代码进行比较; 例 如:if (A Language = "0436")。或者您可以把整个表粘贴到脚本 中, 然后像列表底部演示的那样访问当前语言的名称.

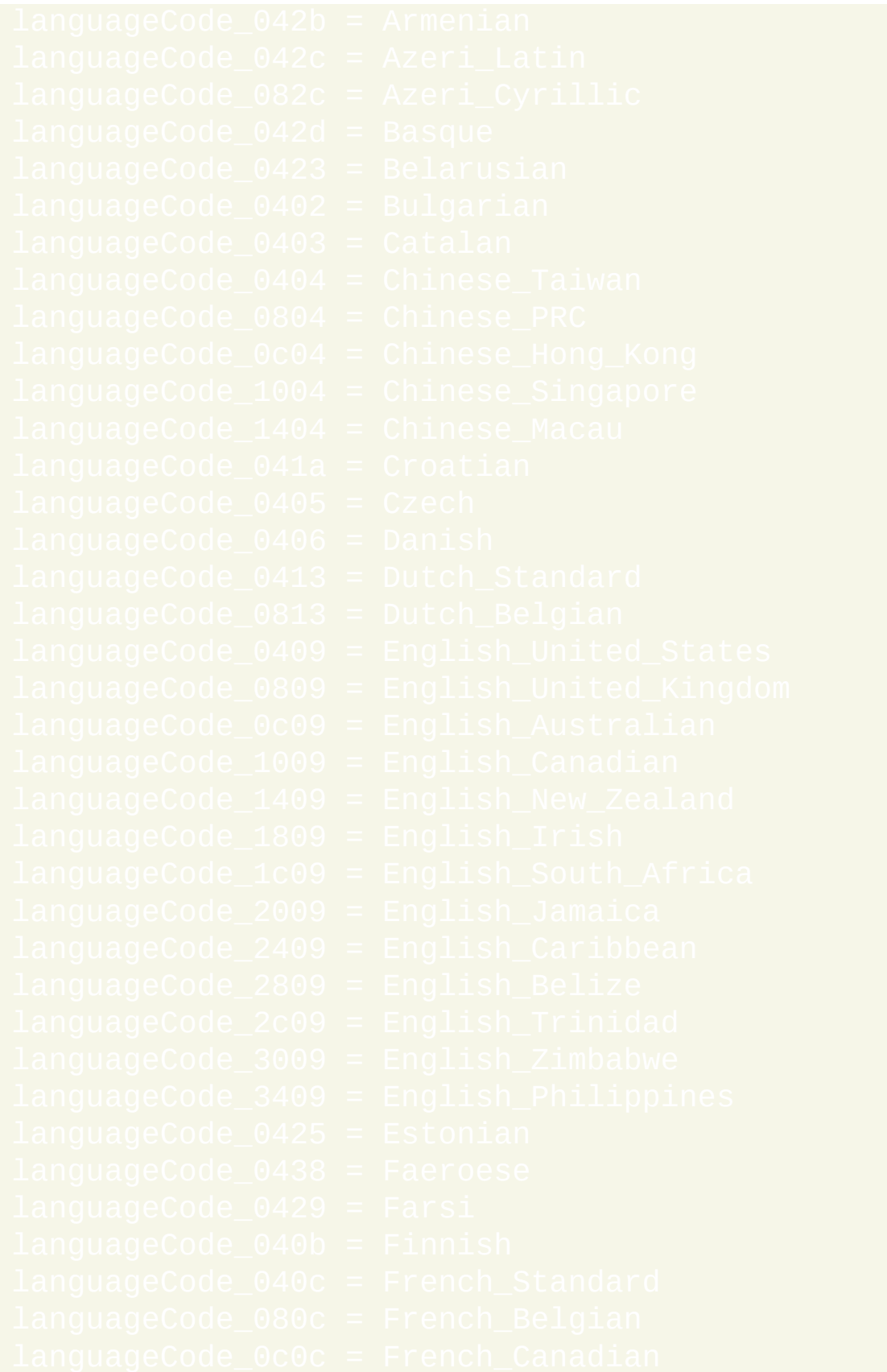

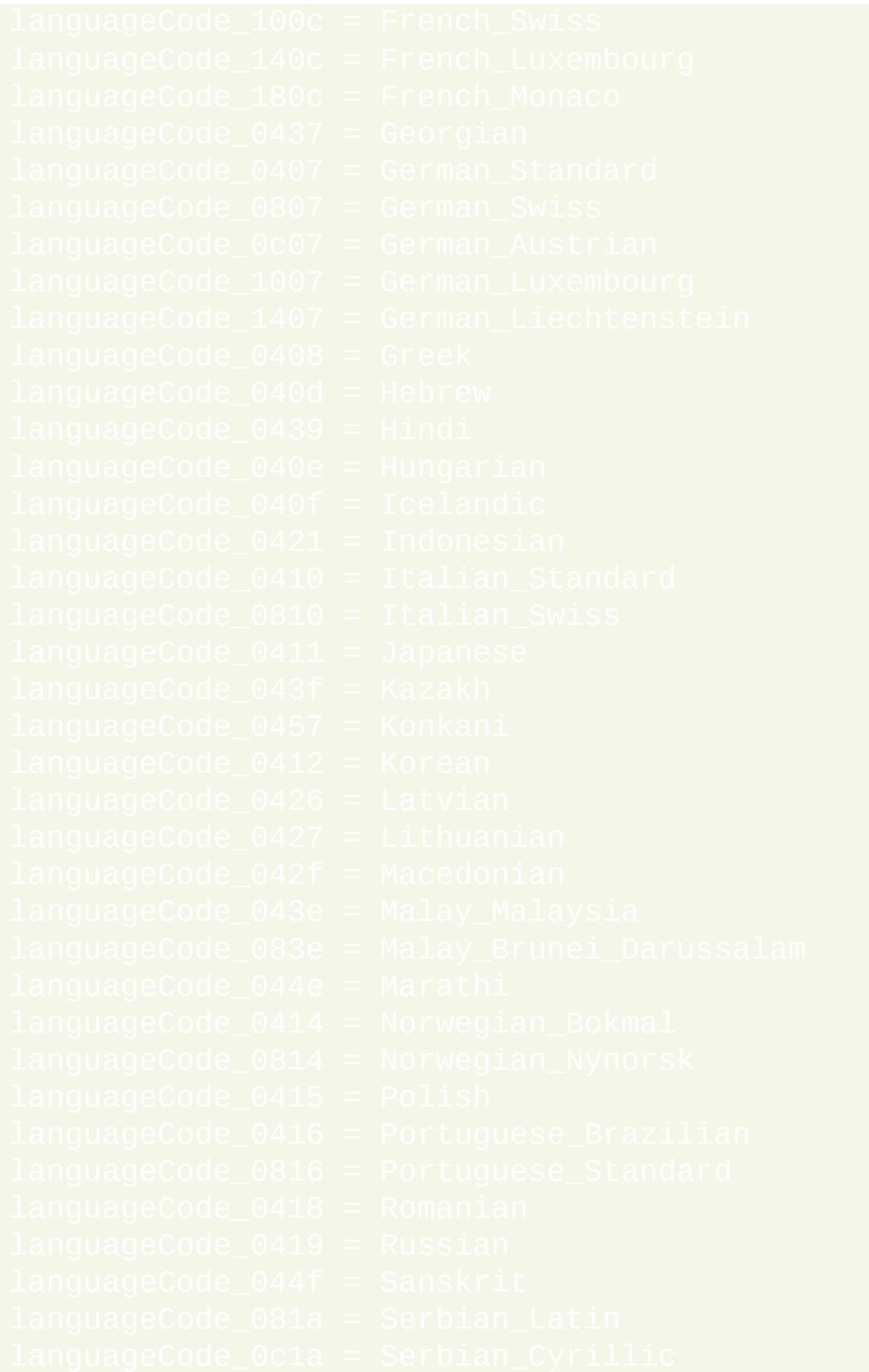

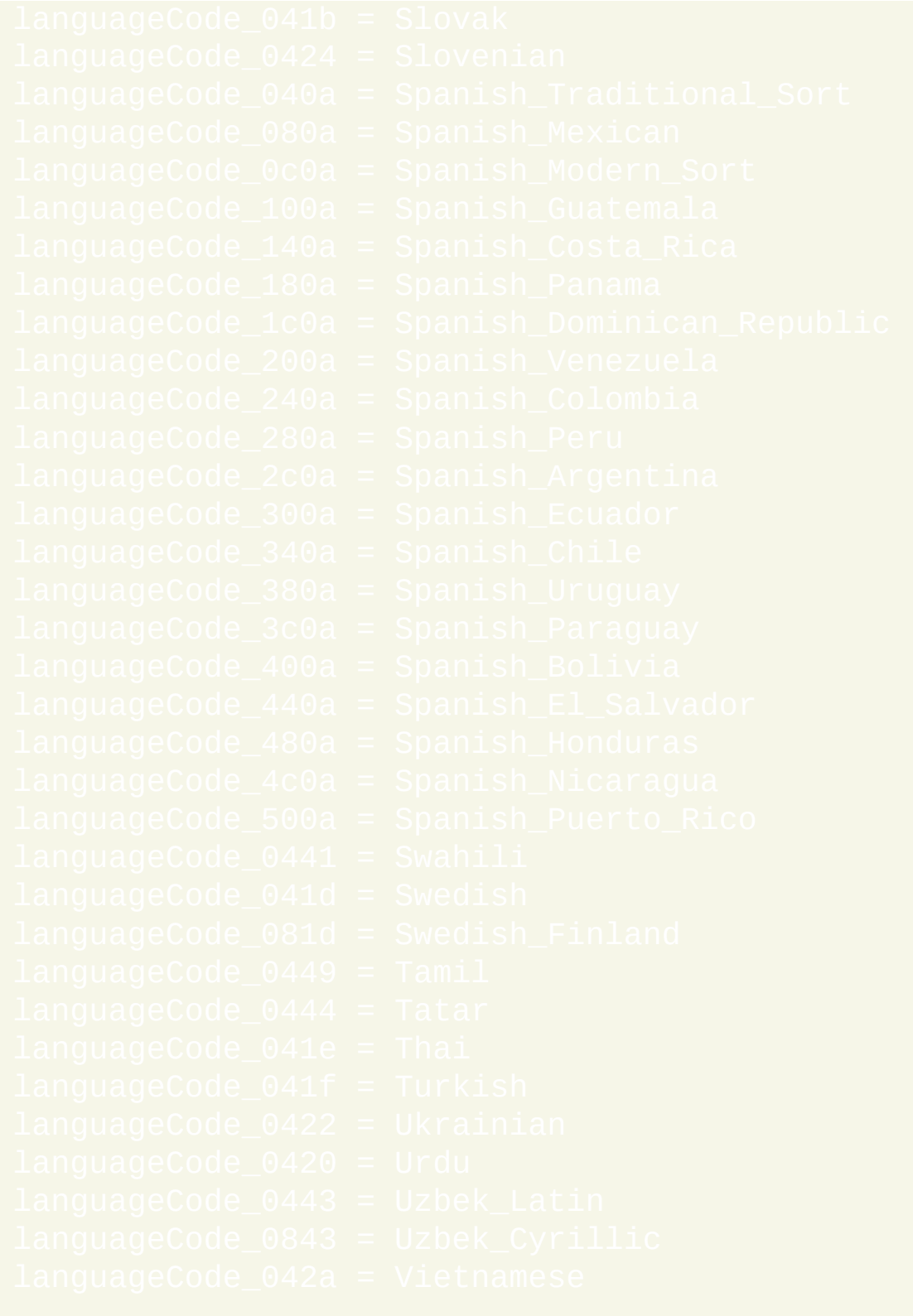

 $\overline{\text{language}}$  := languageCode\_%A\_Language%  $\overline{\mathbf{\mathbf{y}}}$  获

取系统默认语言的名称.

<mark>MsgBox %the\_language% ; 显示语言名称.</mark>

# 正则表达式调出 [AHK\_L 14+]

调出提供了在正则表达式模式匹配过程中临时传递控制到脚本的方法。关 于 PCRE 标准调出功能的详细信息,请参阅 [pcre.txt](http://www.pcre.org/pcre.txt)。

调出当前只有 [RegExMatch](#page-779-0) 和 [RegExReplace](#page-786-0) 支持。

#### 语法

在 AutoHotkey 中调出的语法为 (?C*Number*:*Function*),其中 *Number* 和 *Function* 都是可选的。只有在指定了 *Function* 才允许使用冒号, 而如果 省略 *Number* 则冒号也可以省略. 如果指定的 *Function* 不是自定义的函数名 称, 则会出现编译错误且不会开始模式匹配.

如果省略 *Function*, 则必须在 **pcre\_callout** 变量中指定函数名称. 如果同时 存在此名称的全局变量和局部变量, 则局部变量优先. 如果 *pcre\_callout* 没 有包含自定义函数的名称,那么省略了 *Function* 的调出会被忽略。

## 调出函数

#### 调出函数最多可以定义 5 个参数:

- **Match**: 相当于 RegExMatch 中的 *UnquotedOutputVar*, 包含需要时数组 变量的创建.
- **CalloutNumber**:接收调出的 *Number*。
- **FoundPos**: 接收当前可能匹配的位置.
- **Haystack**: 接收传递给 RegExMatch 或 RegExReplace 的 *Haystack*.
- **NeedleRegEx**: 接收传递给 RegExMatch 或 RegExReplace 的 *NeedleRegEx*.

这些名称只是暗示性的. 实际中可以使用其他的名称.

模式匹配是继续进行或失败,取决于调出函数的返回值:

- 如果函数返回 **0** 或没有返回数值, 则匹配操作如常进行.
- 如果函数返回 **1** 或更大的数字, 则在当前位置匹配失败, 但继续进行剩 余部分的匹配测试.
- 如果函数返回 **-1**, 则匹配中止.
- 如果函数返回小于 -1 的值, 则它被视为 PCRE 错<u>误码且匹配中止.</u> RegExMatch 返回空字符串, 而 RegExReplace 返回原始的 *Haystack*. 在 这两个函数中, ErrorLevel 都包含了错误码.

#### 例如:

在上面的例子中,对于匹配调出之前的那部分模式的每个子字符串都会调 用一次 *Func*。使用 \b 排除匹配到不完整的单词, 例如 *The quic*, *The qui*, *The qu*, 等等.

## **EventInfo**

## 通过 **A\_EventInfo** 可以使用 pcre\_callout\_block 结构的附加信息.

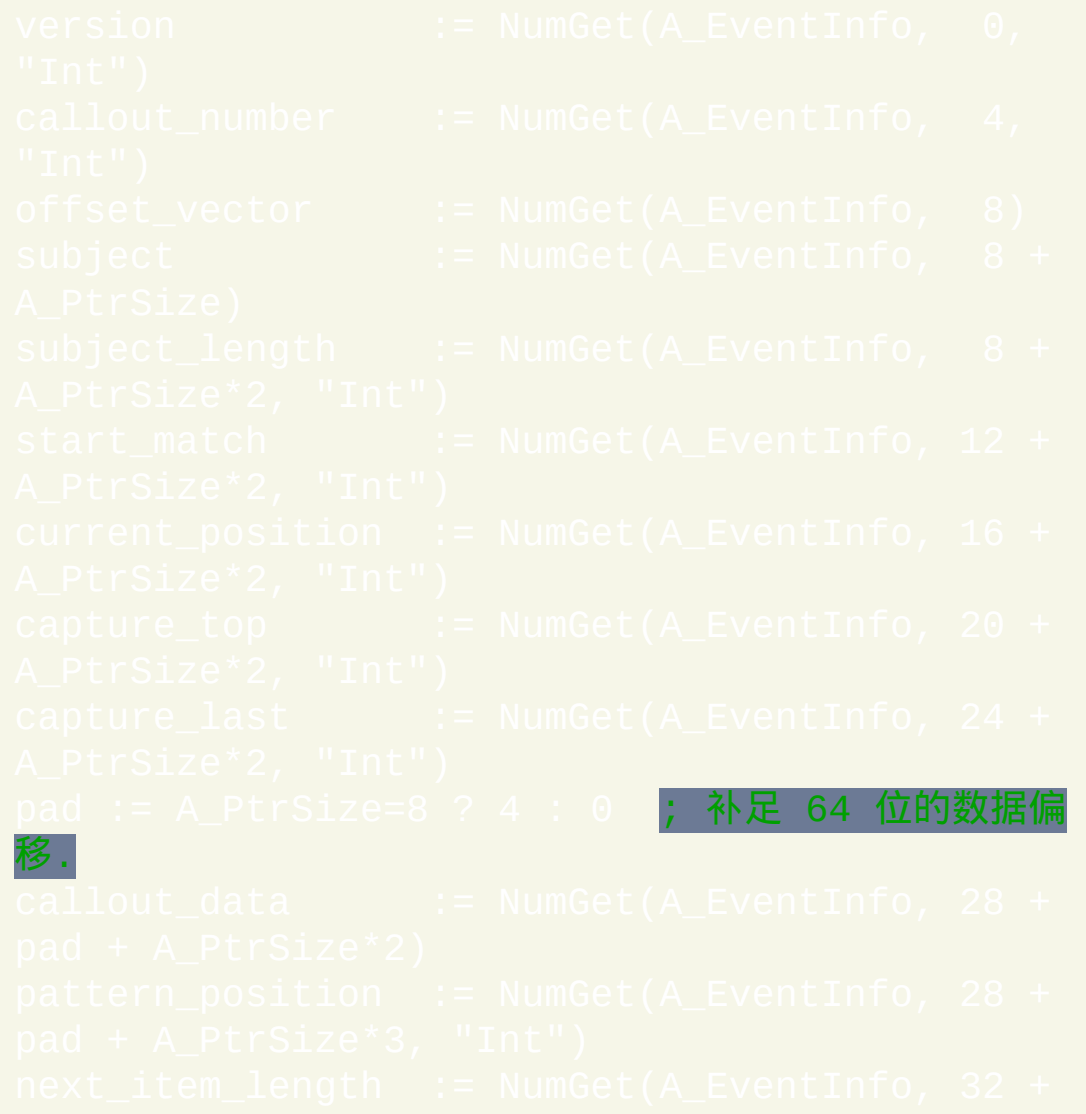

```
pcre.txtNumGet 和
```
## 自动调出

在模式的选项中包含 C 来启用自动调出模式。在这种情况下的调出相当于 在模式里的每项前插入了 (?C255)。例如, 下面的模板可以用来调试正则 表达式:

```
设置默认的调出函<u>数。</u>
; 使用自动调出选项 C 来调用 RegExMatch。
  ; 请参阅 pcre.txt 了解这些字段的说明.
   指出 >>当前匹配<<.
```
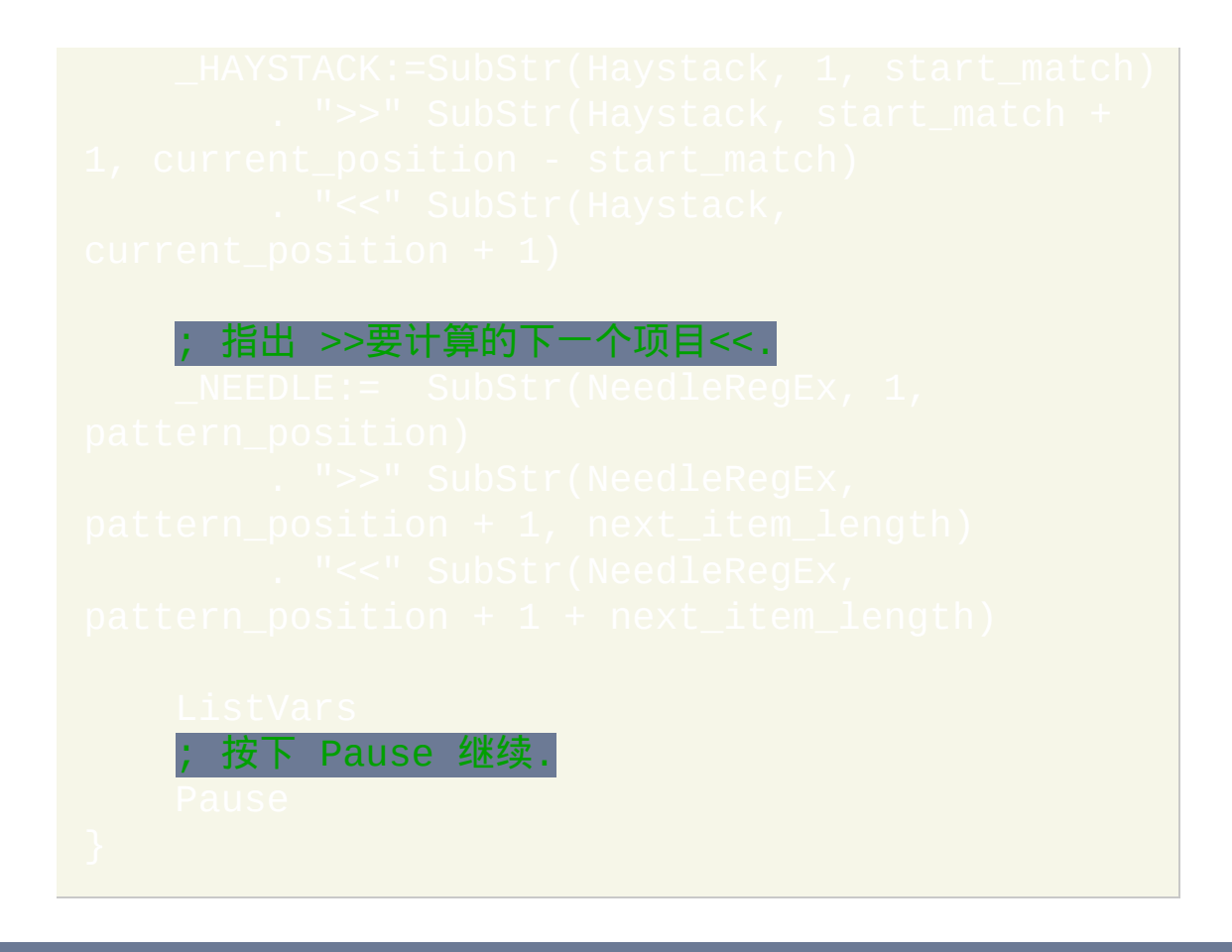

## 备注

调出在当前的半线程中执行,但在调出函数返回后将恢复 A\_EventInfo 原 来的值。在 RegExMatch 或 RegExReplace 返回时才会设置 ErrorLevel 的值.

在一些可以确定不会发生匹配的情况下, 则会对 PCRE 进行优化来提早中止 (即此时会不进行匹配而直接返回 "没有匹配" 的结果). 对于在这些情况中的 所有调出,可能需要在模式的开始处指定 (\*NO\_START\_OPT) 来禁用这 种优化。此选项需要 v1.1.05 或更高版本.

# **Windows** 消息列表

下面是用于 [PostMessage](#page-1359-0) 和 [SendMessage](#page-1359-0) 中 *Msg* 参数的值的列表. 要找到如 何使用特殊消息的更多细节 (例如 WM\_VSCROLL), 请在 In.microsoft.co<mark>m 或您喜欢的搜索引擎中搜索消息的名称. 同时, 认</mark> 真学习 [消息指南](#page-1791-0).

# **CLSID** 列表(**Windows**类标识符)

操作系统中某些特殊的文件夹使用唯一的字符串进行标识. 这些字符串的其 中一些可以用在 [FileSelectFile](#page-606-0), [FileSelectFolder](#page-612-0) 以及 [Run.](#page-1252-0) 例如:

101b-9f08-00aa002f954e} ; 在回收站中选择文件. 1069-a2d8-08002b30309d} ; 在我的电脑中选择文件夹.

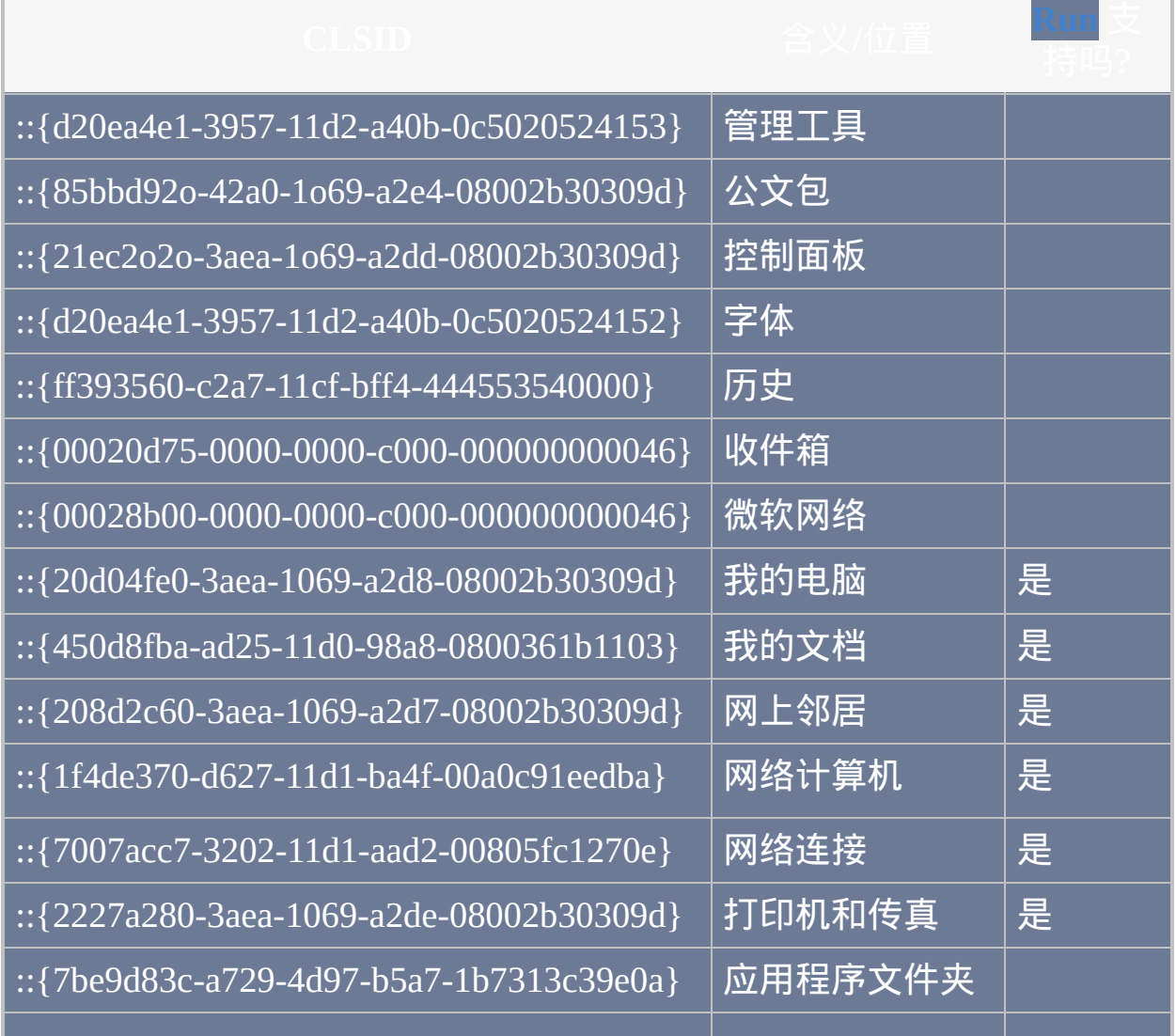

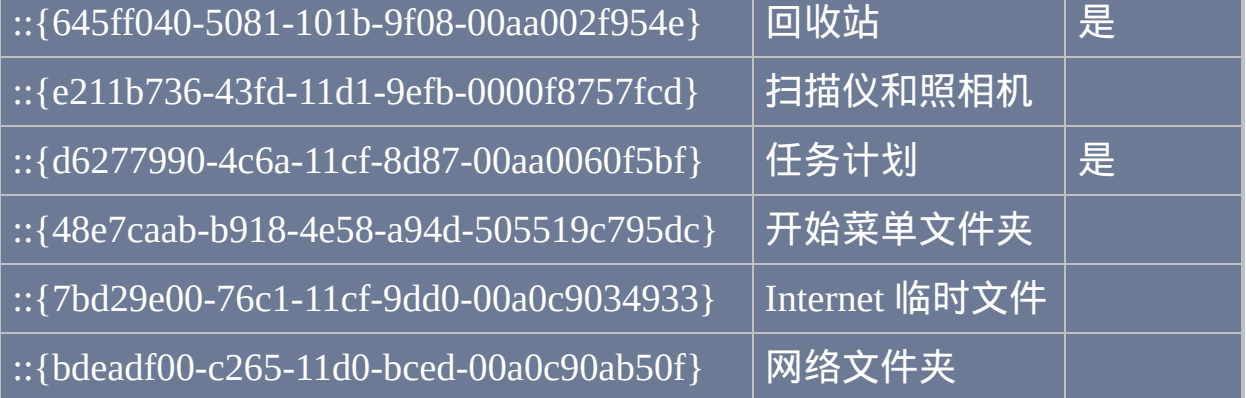

最后一列中的 "是" 条目并不总是准确的: 根据不同的系统配置 [Run](#page-1252-0) 命令可 能支持不同的 CLSID. 要使用 Run 打开 CLSID 文件夹, 请简单地在首个参 数中指定 CLSID. 例如:

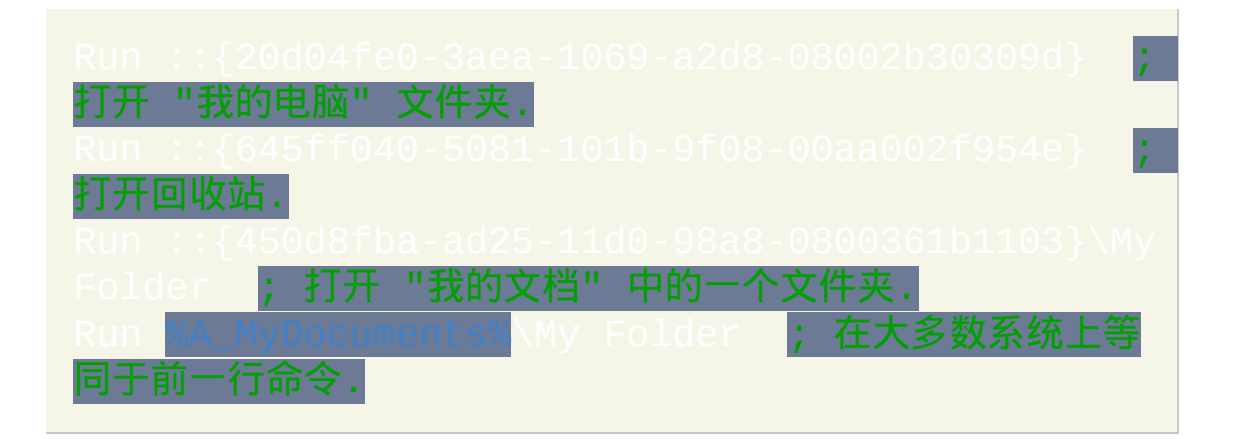
# 标准 **Windows** 字体

## 这些字体名称用于 [Progress](#page-1020-0)、[GUI](#page-805-0) 和 [SplashImage](#page-1020-0) 命令。

## 黄色高亮显示的为推荐使用的字体。

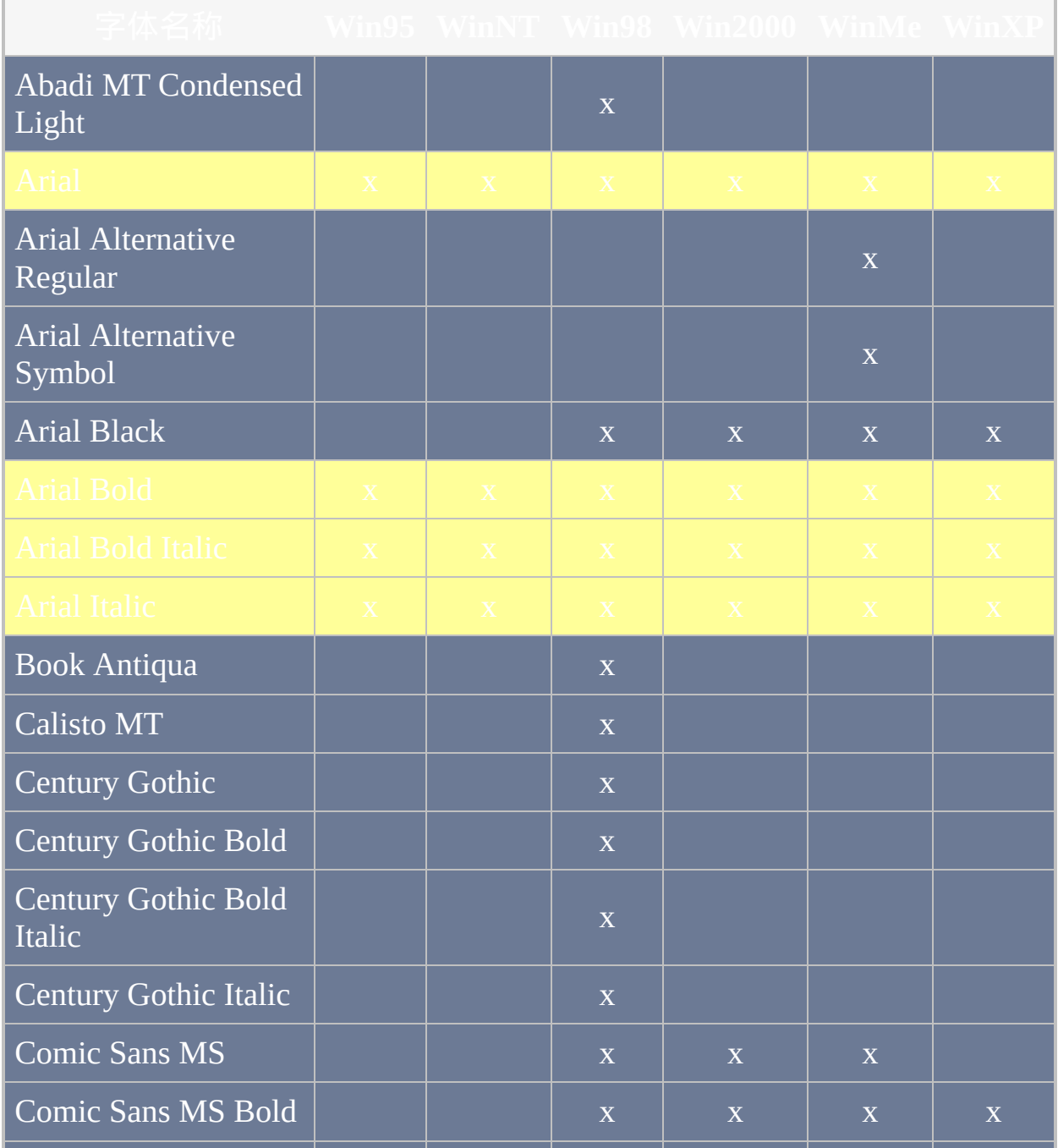

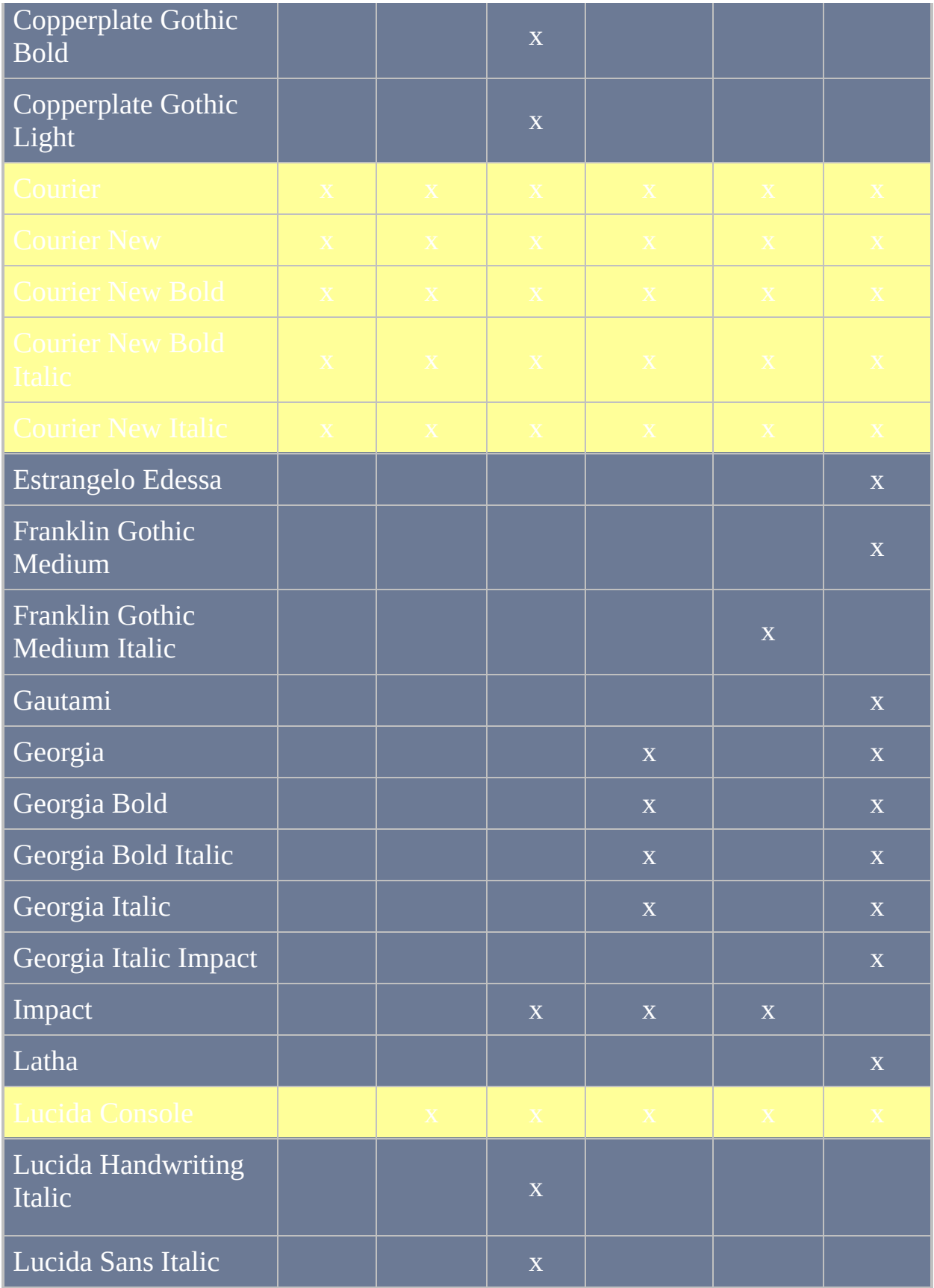

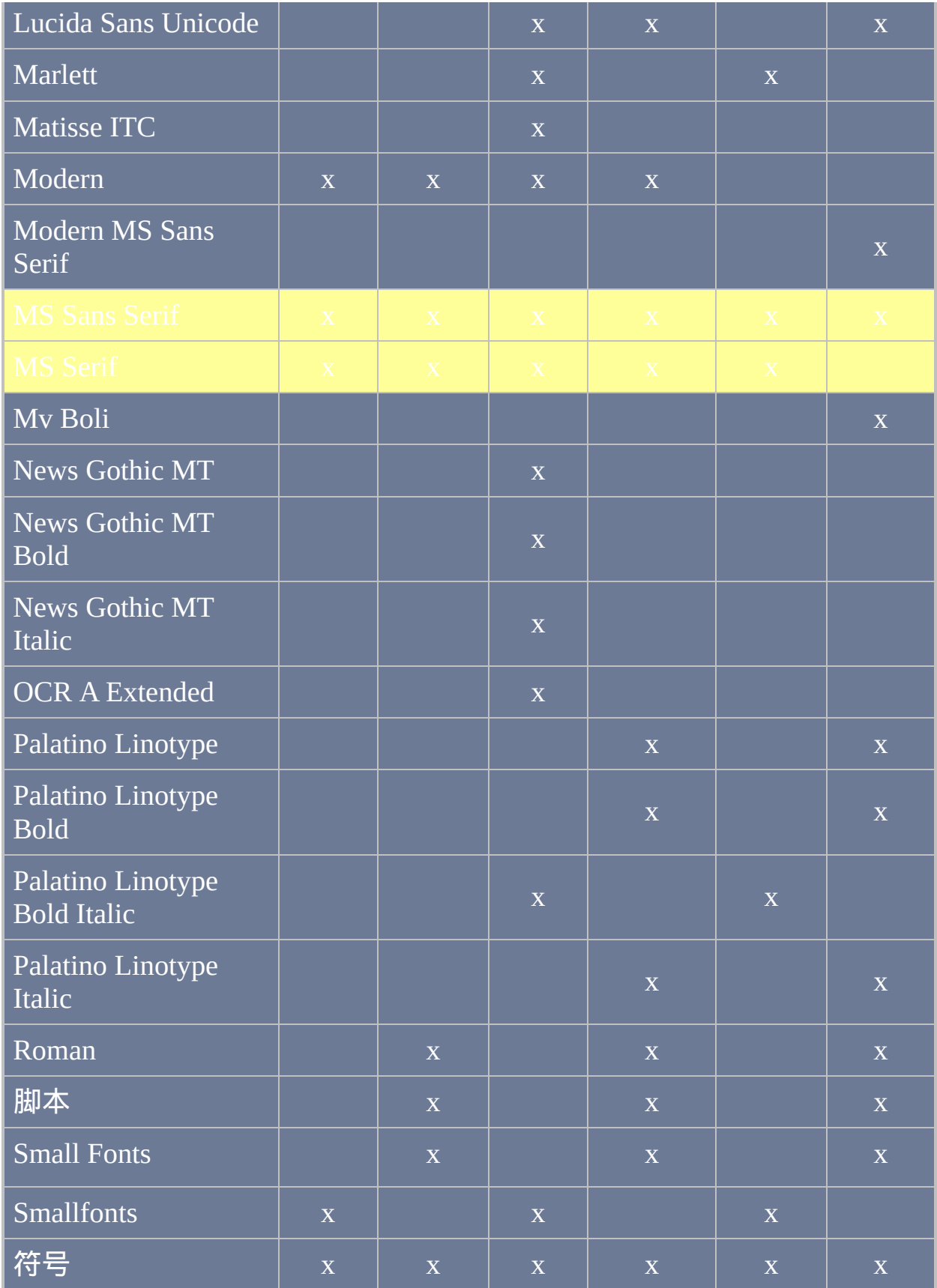

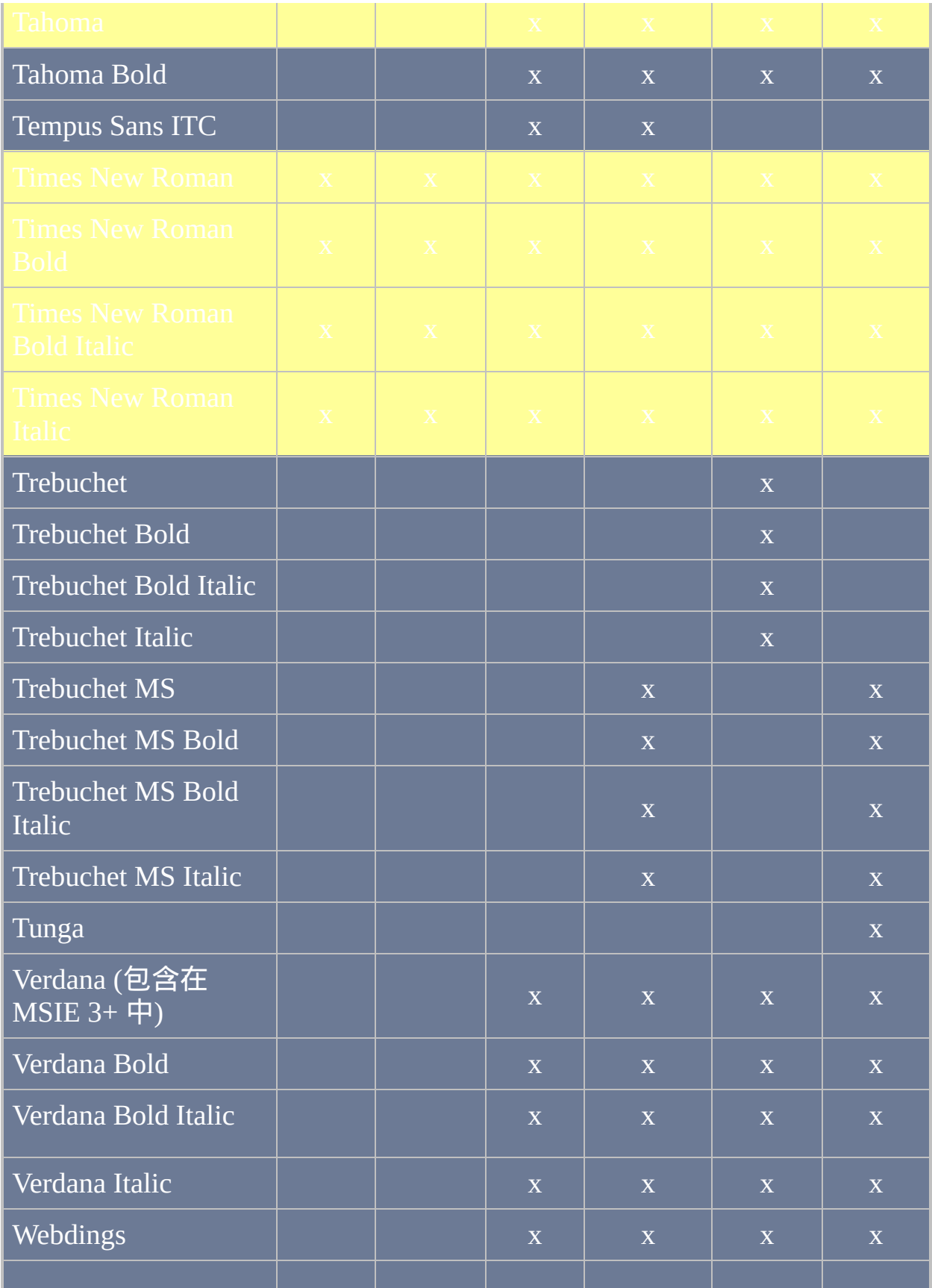

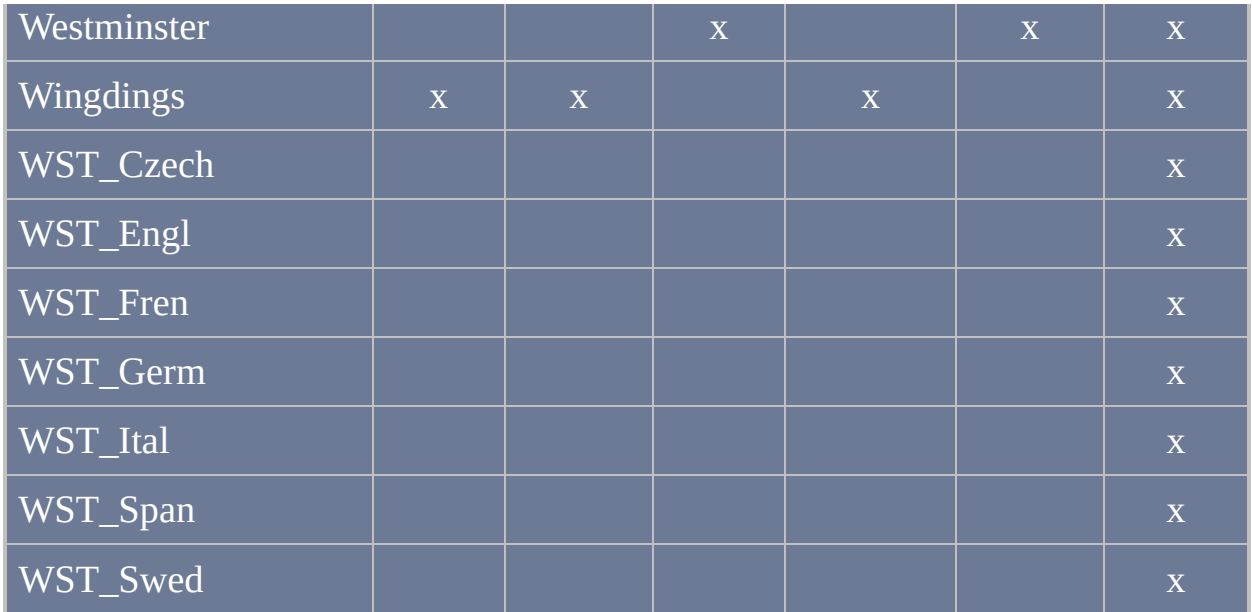

列表由 *[KaysKreations](http://www.kayskreations.net/fonts/fonttb.html)* 和 *AutoIt* 团队整理*.*

# 用于**[Gui](#page-805-0)**和**[GuiControl](#page-920-0)**命令的可用样式

#### 目录

- 用于 Gui/[父窗口和大多数控件类型的通用样式](#page-1769-0)
- $\bullet$
- $\bullet$
- 
- [ListBox](#page-1778-0) | [ListView](#page-1779-0) | [TreeView](#page-1781-0)
- $\bullet$
- $\bullet$

<span id="page-1769-3"></span><span id="page-1769-2"></span><span id="page-1769-1"></span><span id="page-1769-0"></span>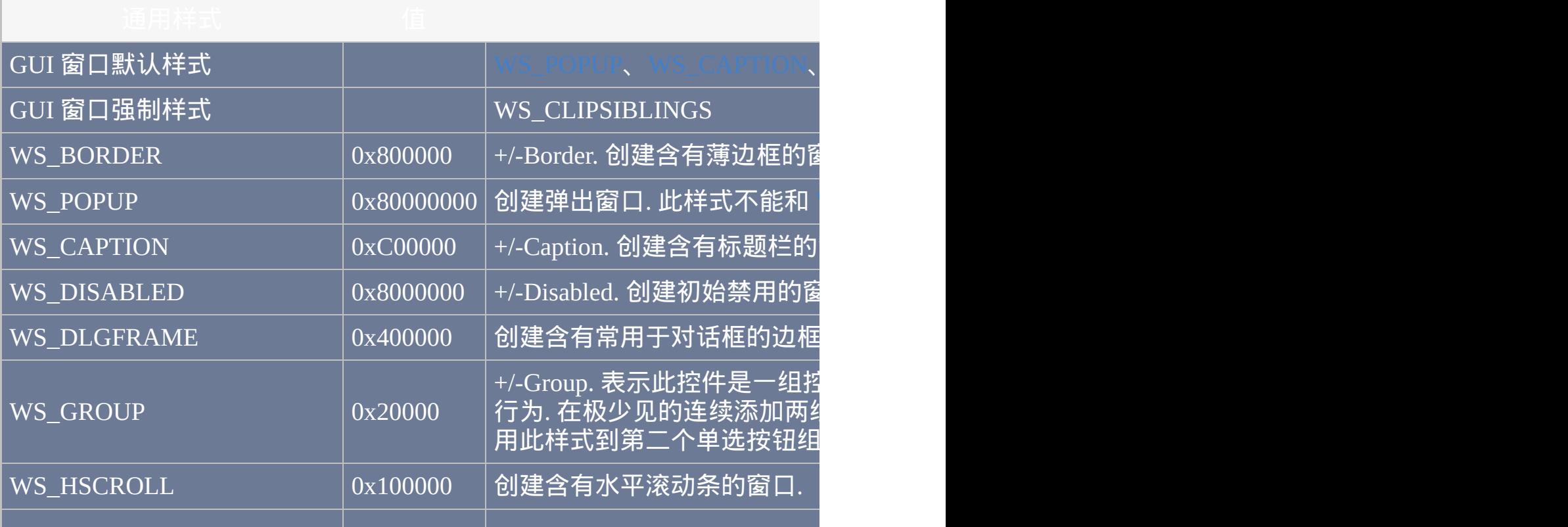

<span id="page-1770-6"></span><span id="page-1770-5"></span><span id="page-1770-4"></span><span id="page-1770-3"></span>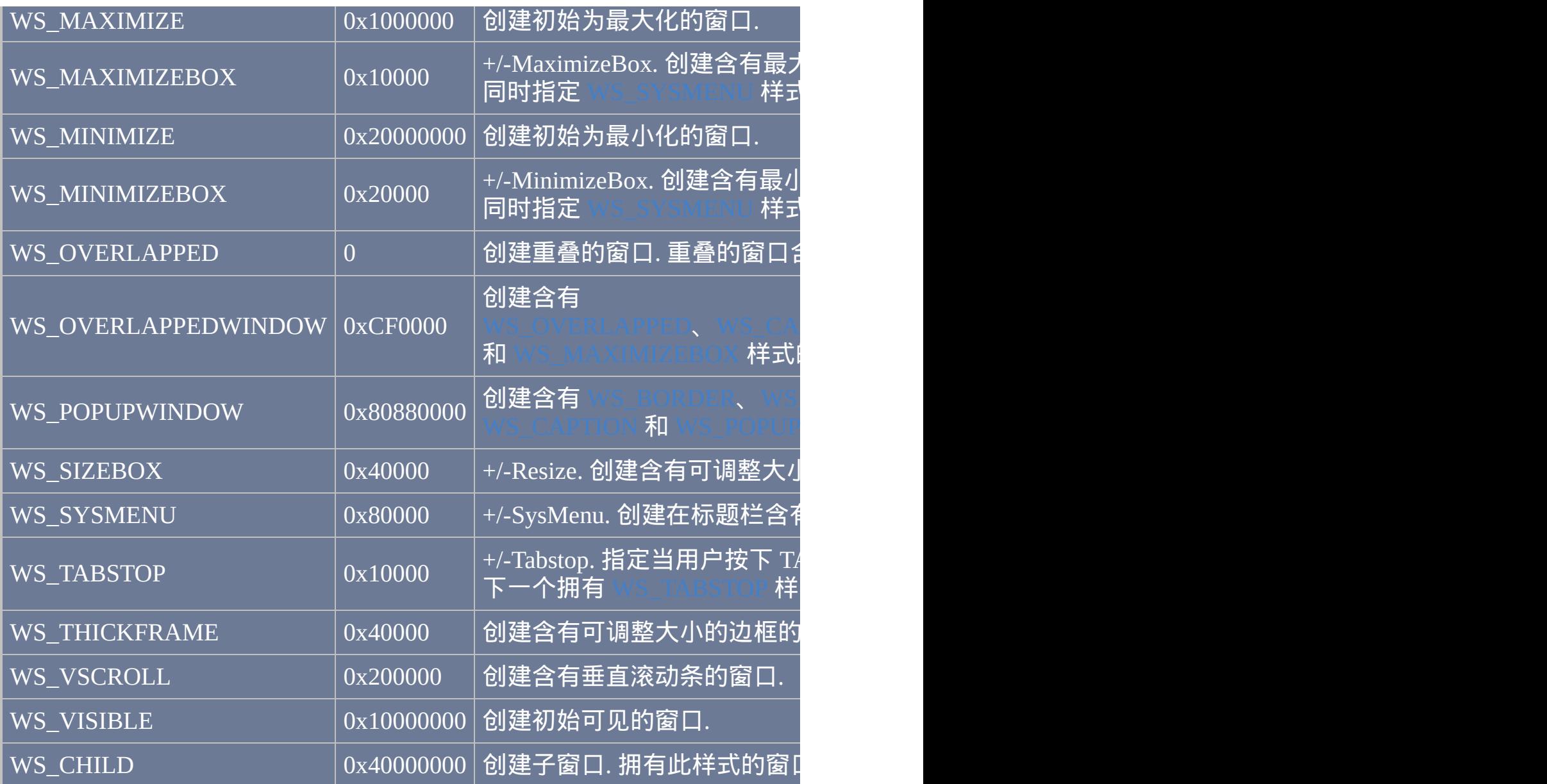

<span id="page-1770-9"></span><span id="page-1770-8"></span><span id="page-1770-7"></span><span id="page-1770-2"></span><span id="page-1770-1"></span><span id="page-1770-0"></span>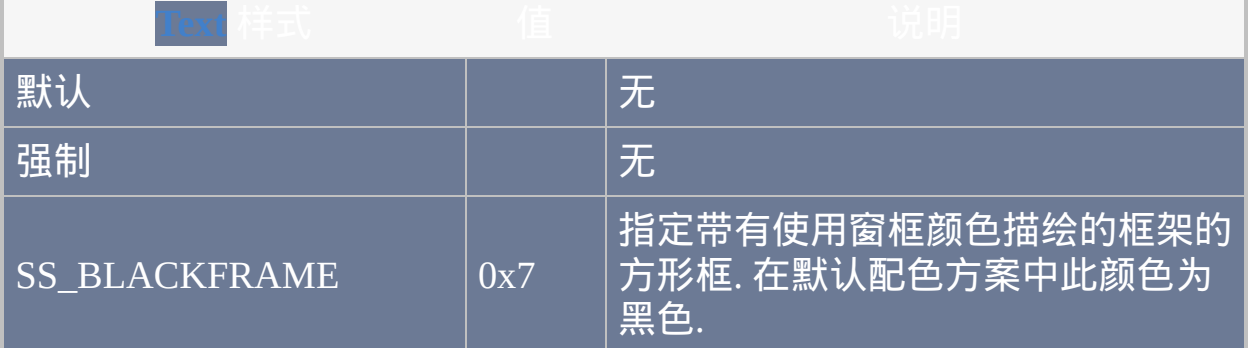

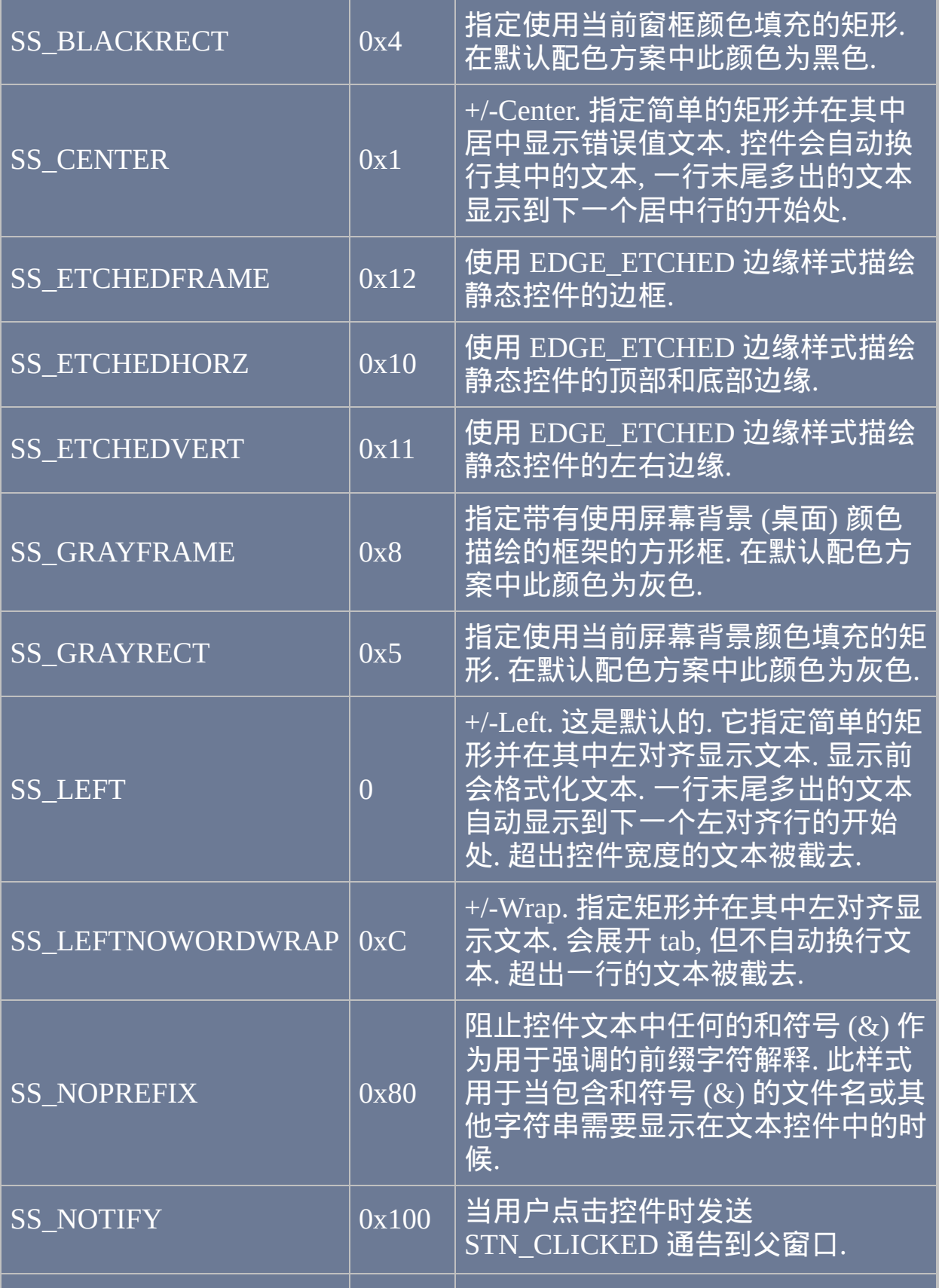

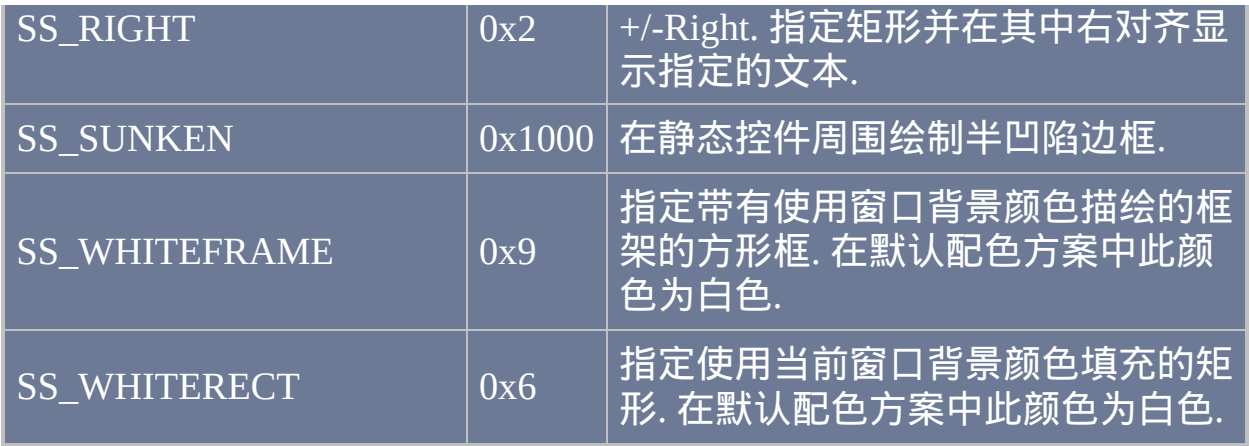

<span id="page-1772-2"></span><span id="page-1772-1"></span><span id="page-1772-0"></span>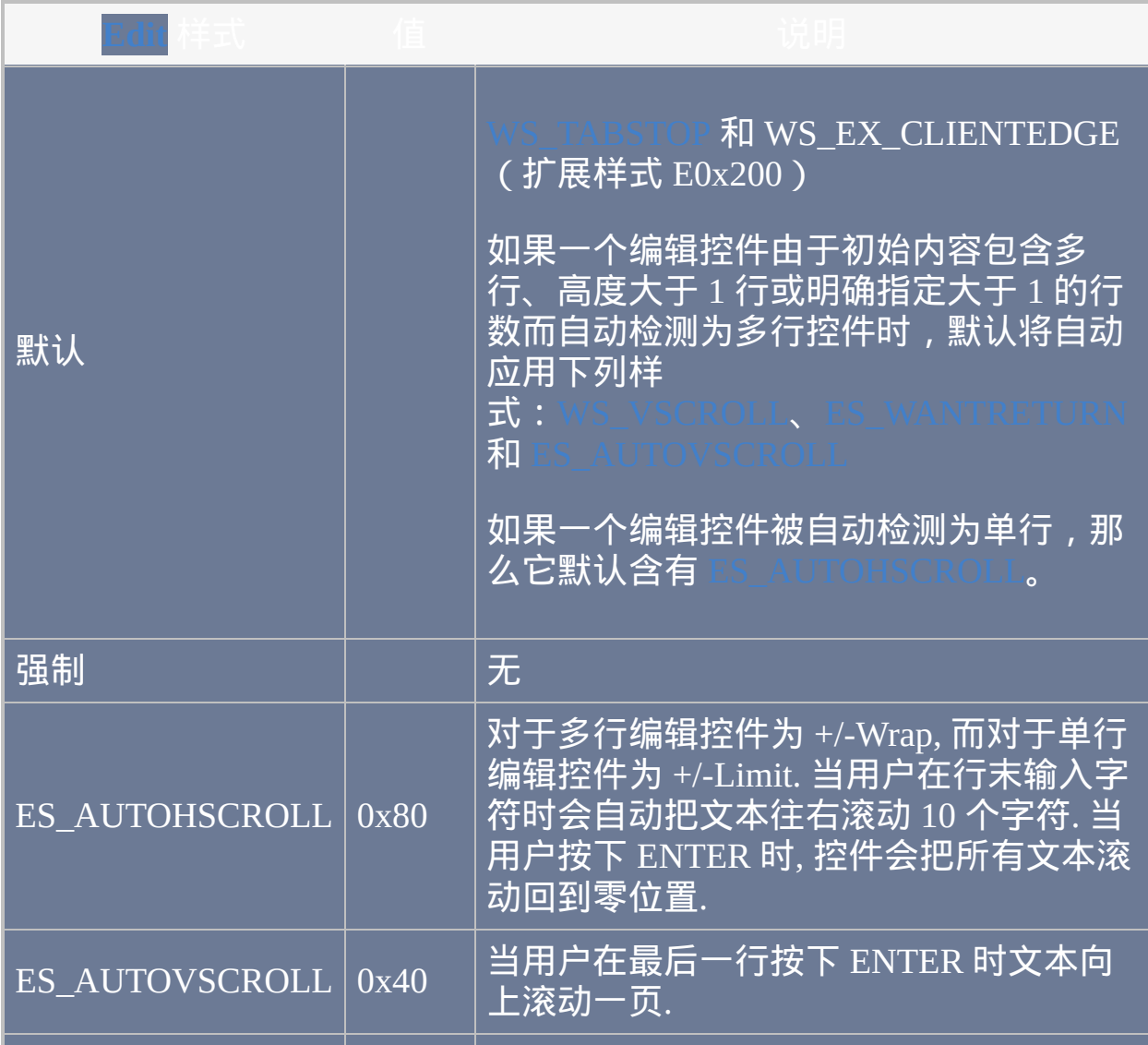

<span id="page-1773-2"></span>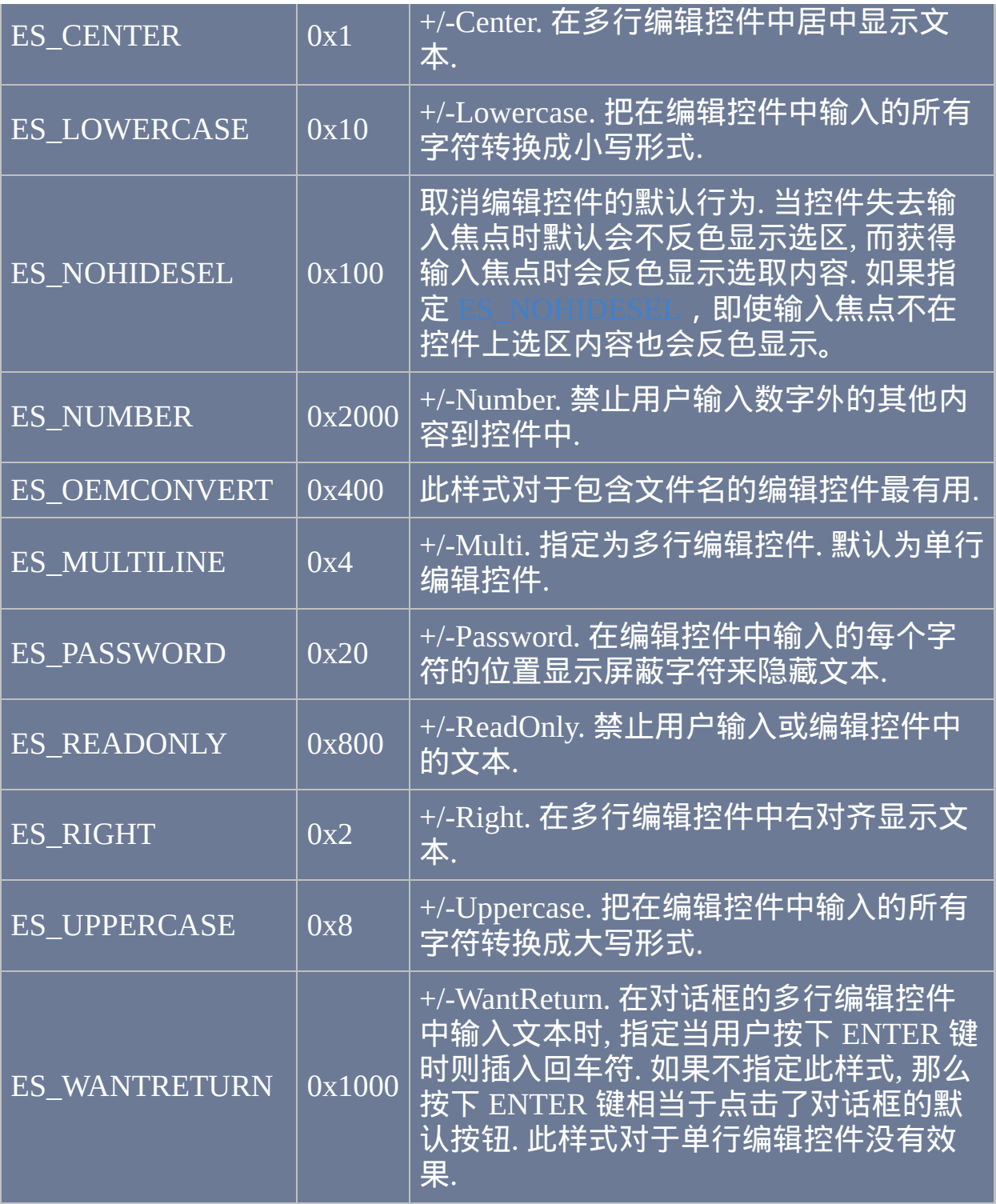

<span id="page-1773-1"></span><span id="page-1773-0"></span>**[UpDown](#page-872-0)** 样式 值 说明

<span id="page-1774-4"></span><span id="page-1774-3"></span><span id="page-1774-2"></span><span id="page-1774-1"></span>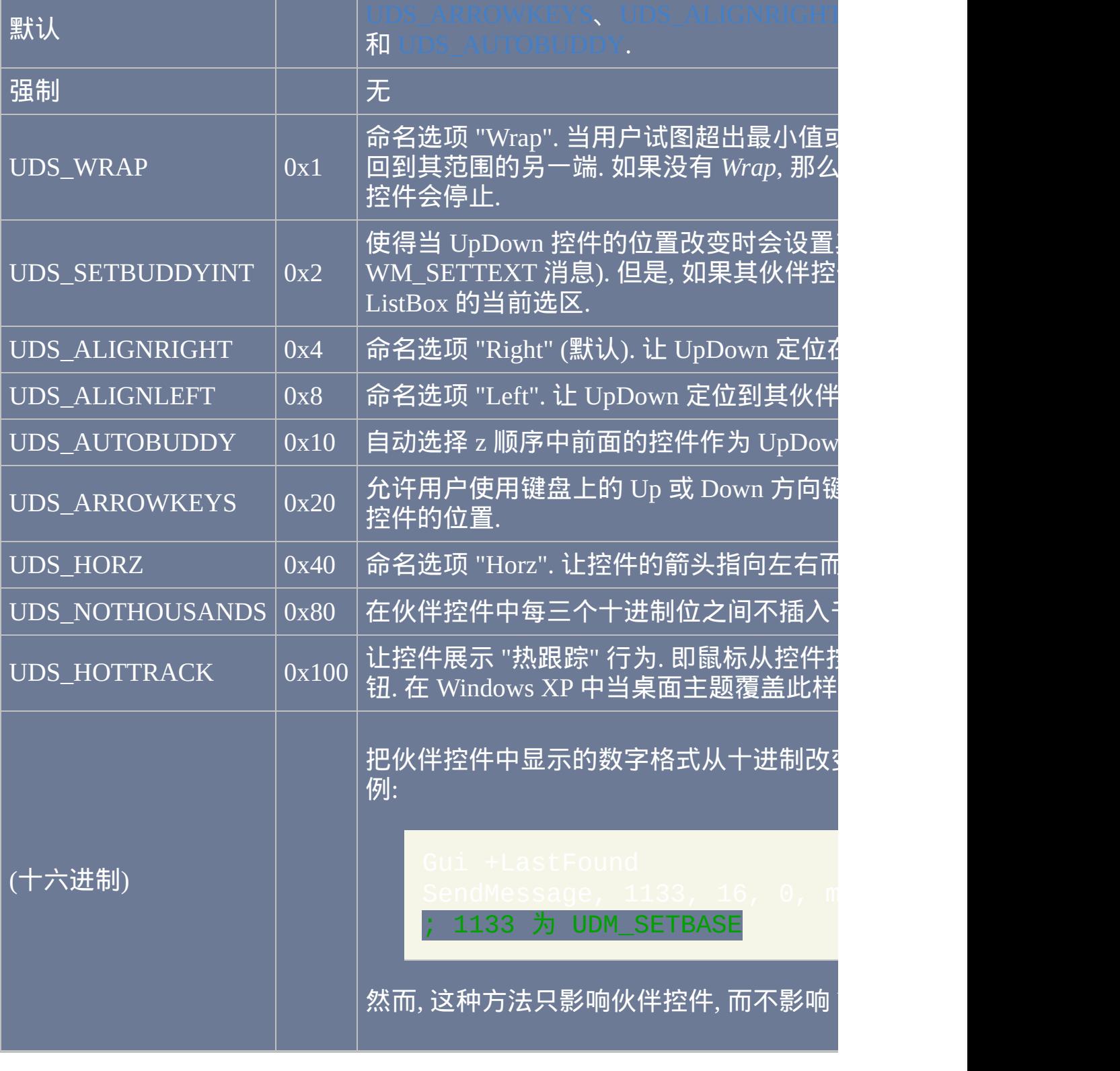

<span id="page-1774-0"></span><u> Tanzania de la pro</u>

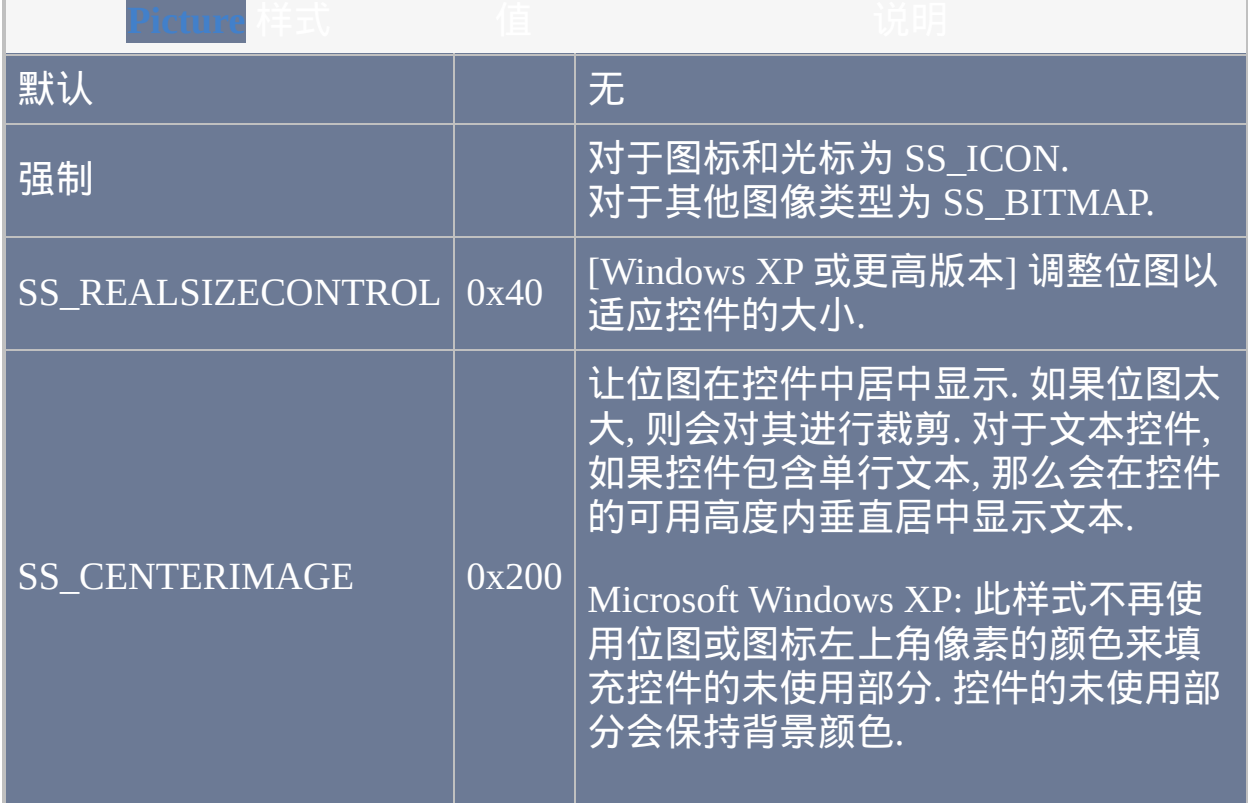

<span id="page-1775-0"></span>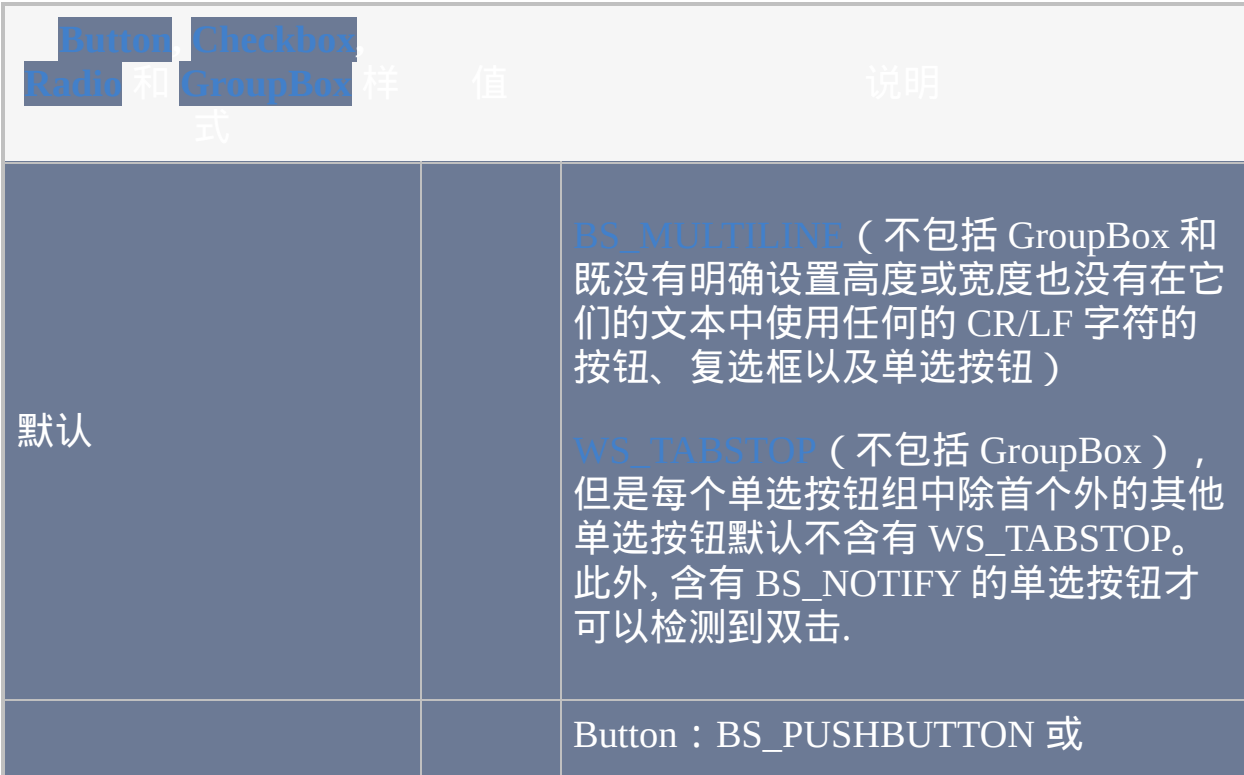

<span id="page-1776-3"></span><span id="page-1776-2"></span><span id="page-1776-1"></span><span id="page-1776-0"></span>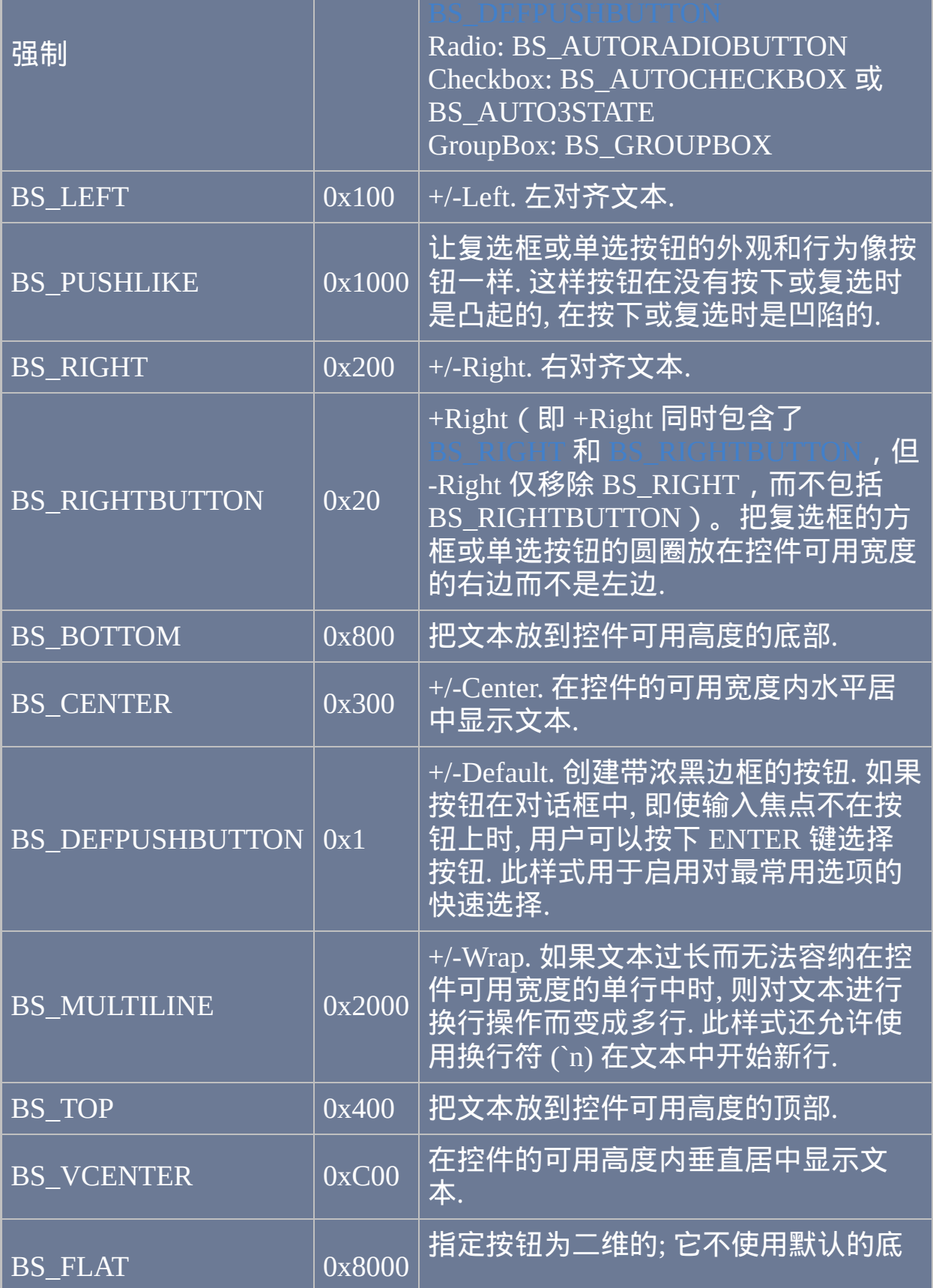

## <mark>.纹来创建三维效果.</mark>

<span id="page-1777-1"></span><span id="page-1777-0"></span>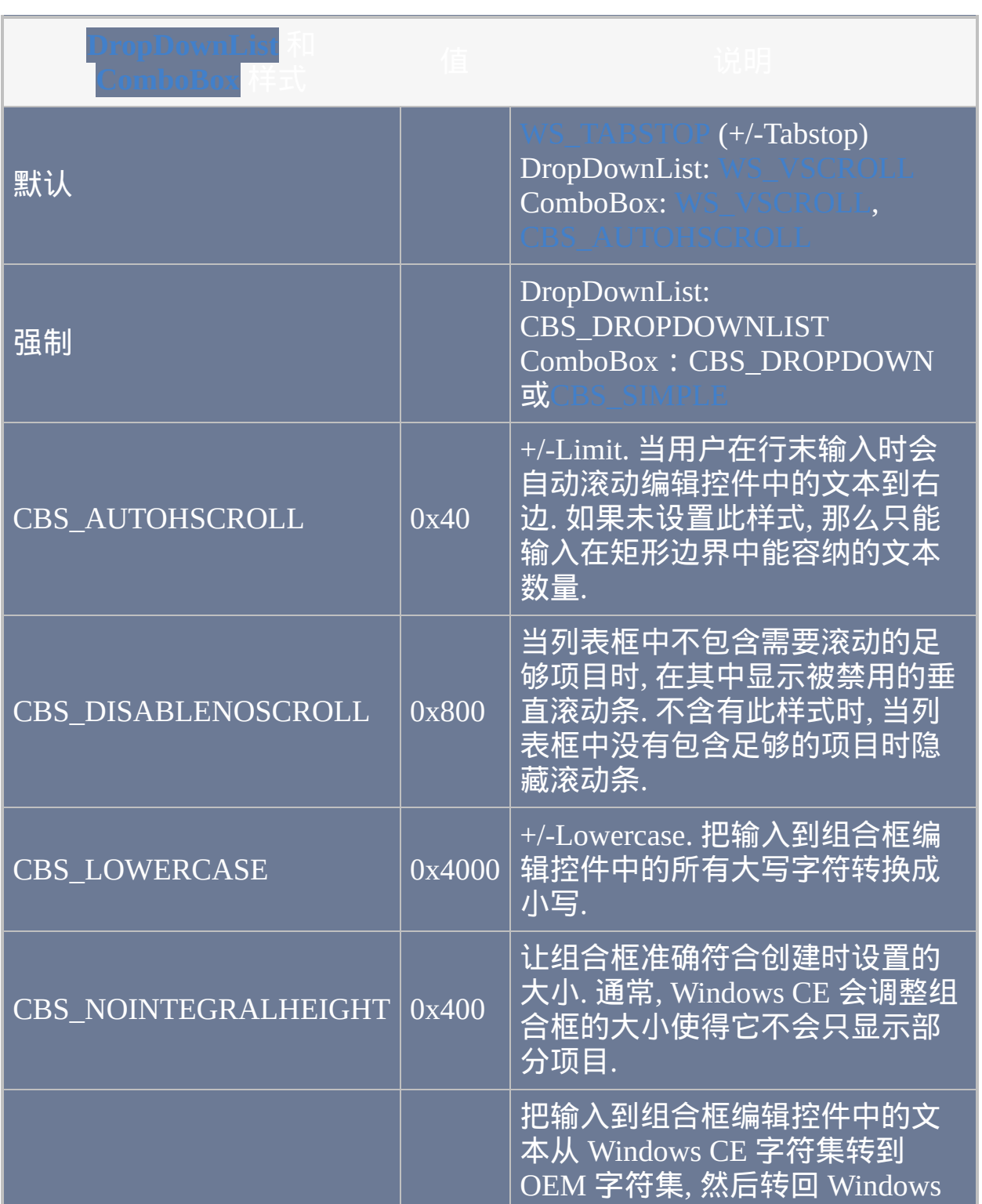

<span id="page-1778-1"></span>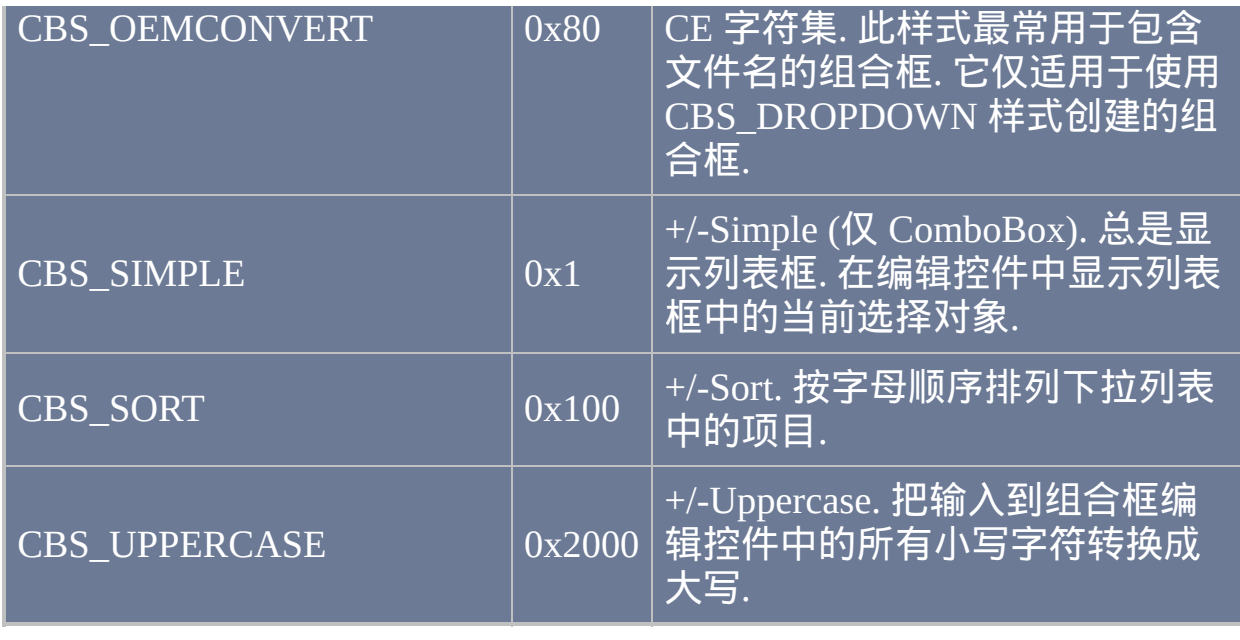

<span id="page-1778-0"></span>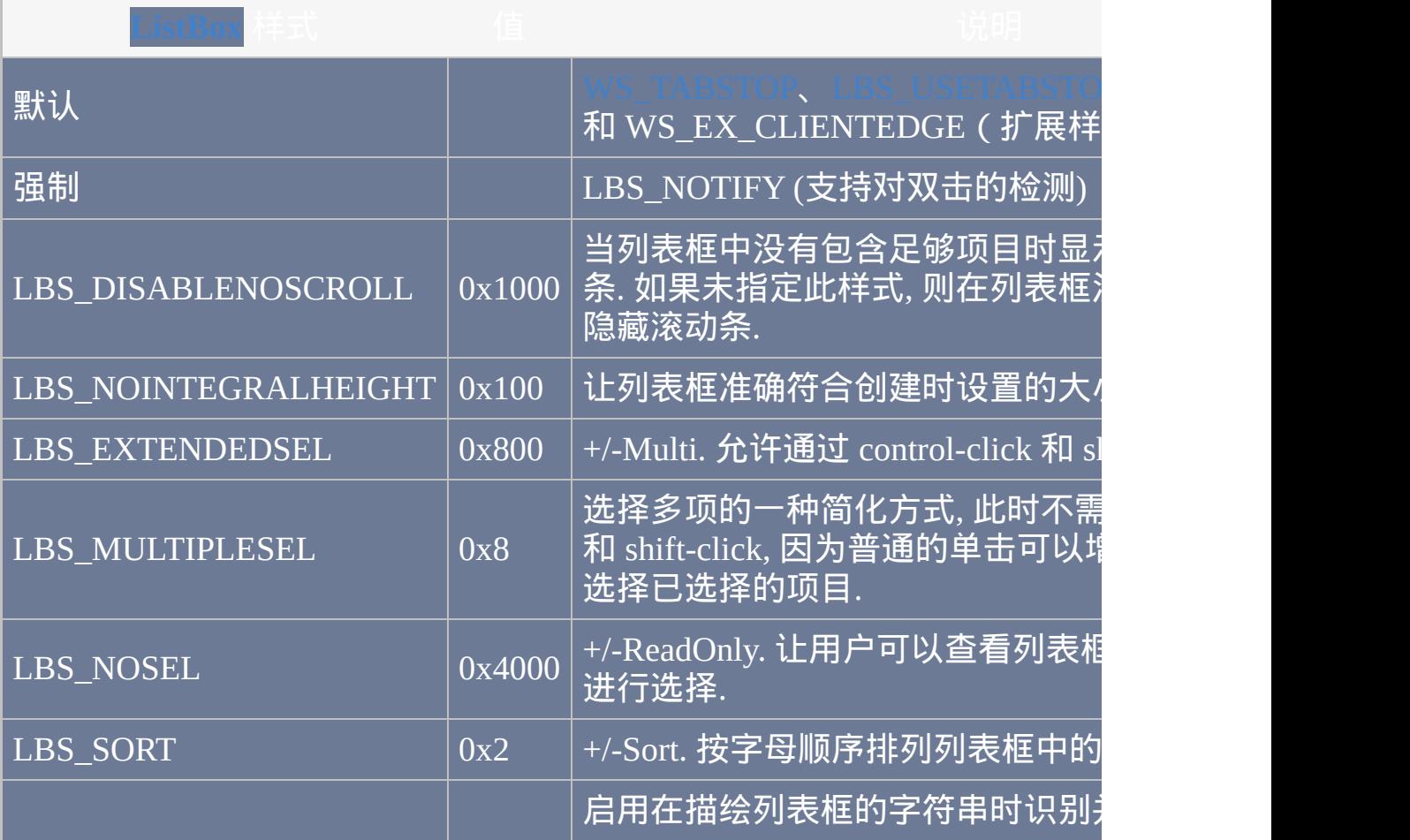

<span id="page-1779-6"></span><span id="page-1779-5"></span><span id="page-1779-4"></span><span id="page-1779-3"></span><span id="page-1779-2"></span><span id="page-1779-1"></span><span id="page-1779-0"></span>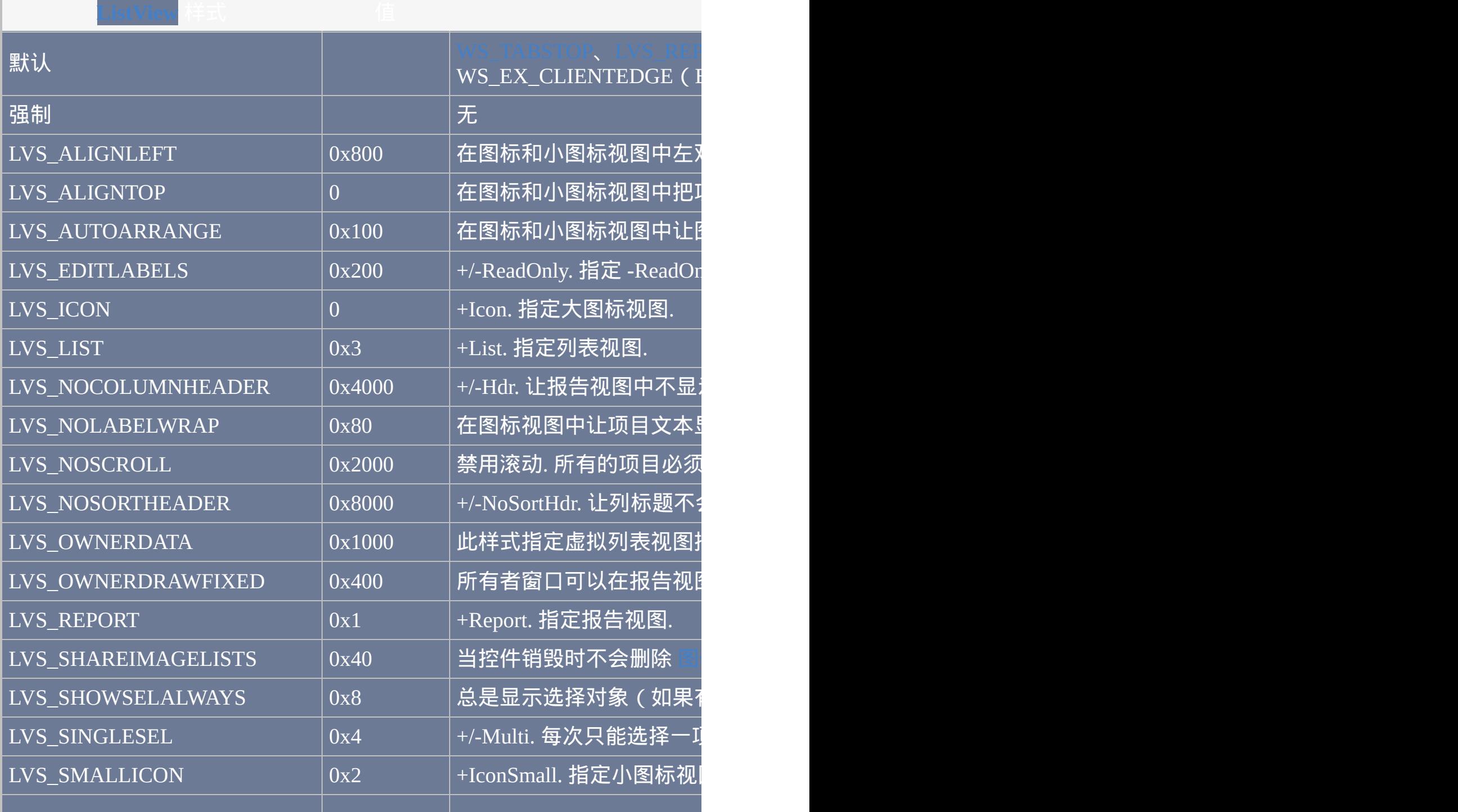

<span id="page-1780-2"></span><span id="page-1780-1"></span><span id="page-1780-0"></span>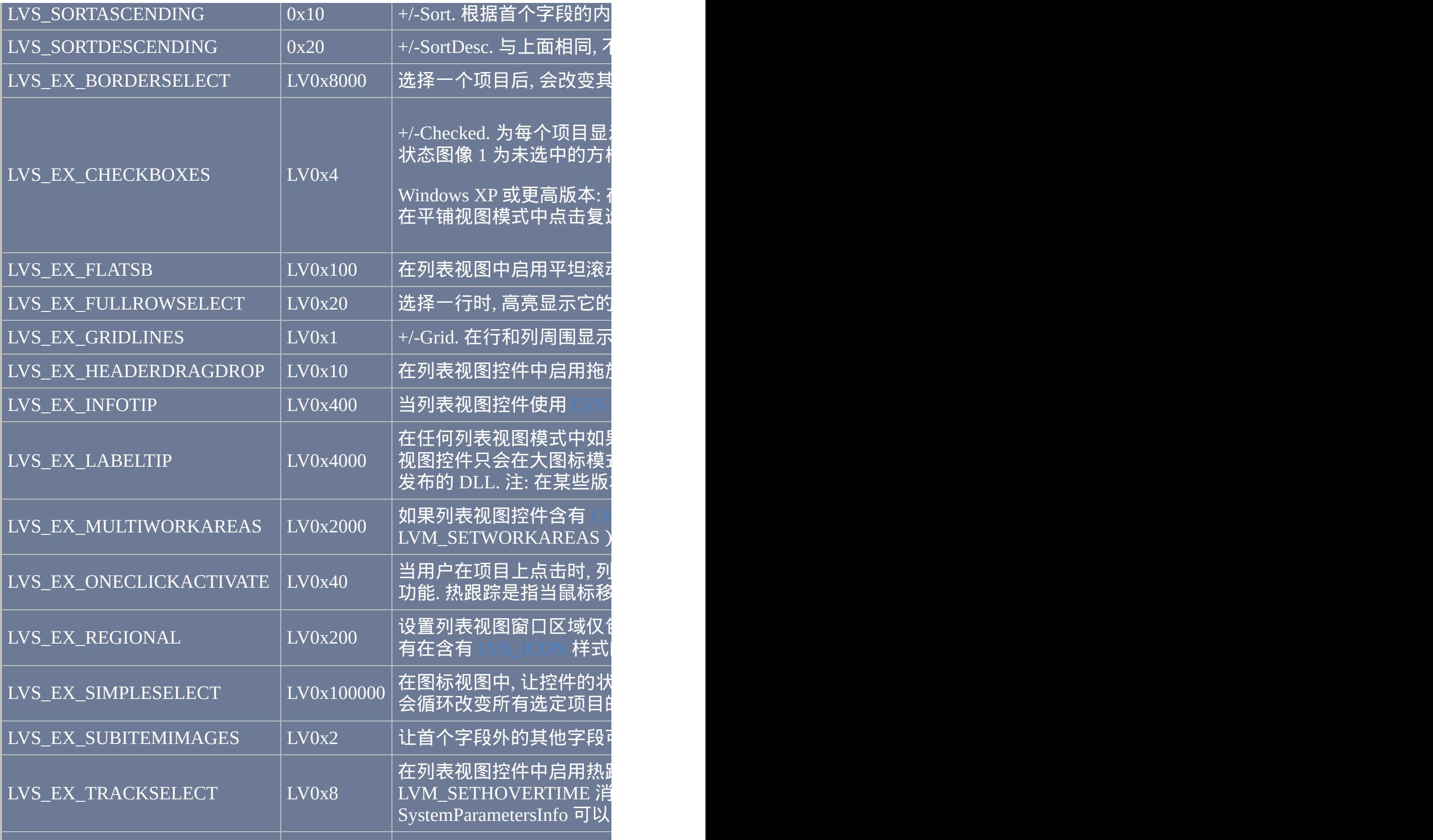

a sa

<span id="page-1781-1"></span>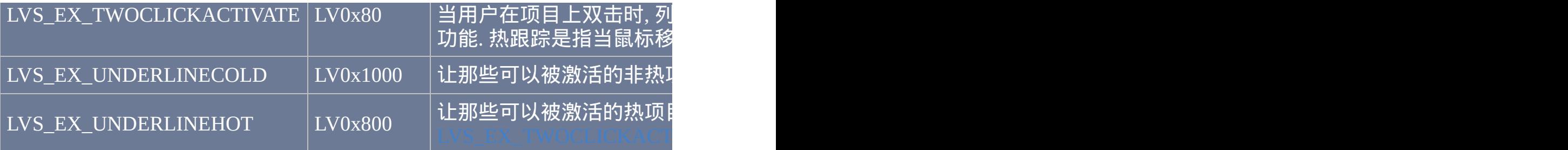

<span id="page-1781-5"></span><span id="page-1781-4"></span><span id="page-1781-3"></span><span id="page-1781-2"></span><span id="page-1781-0"></span>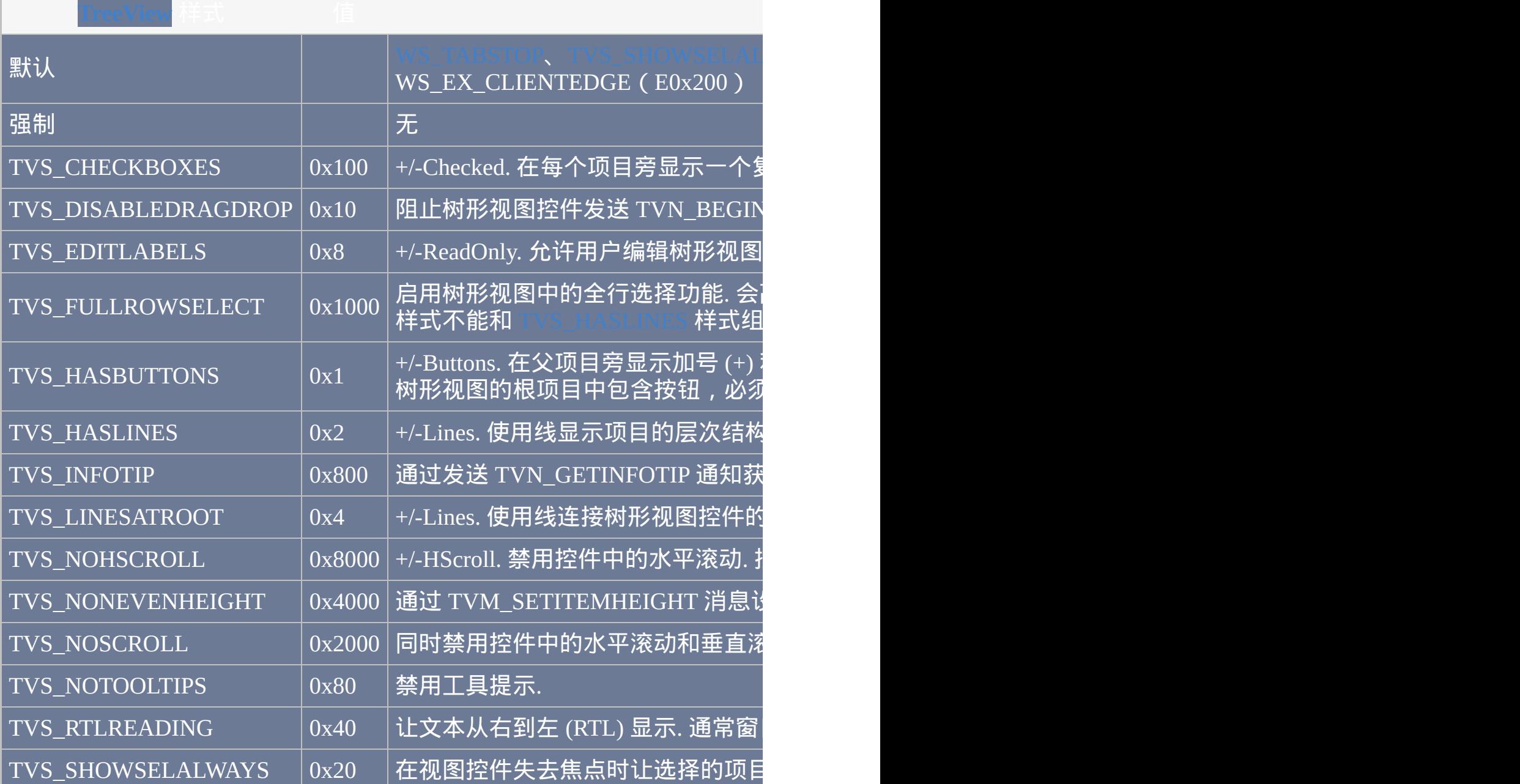

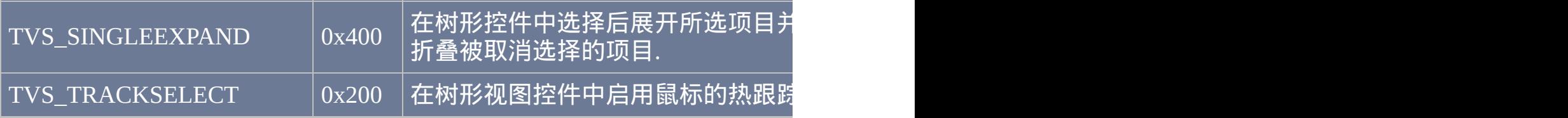

<span id="page-1782-2"></span><span id="page-1782-1"></span><span id="page-1782-0"></span>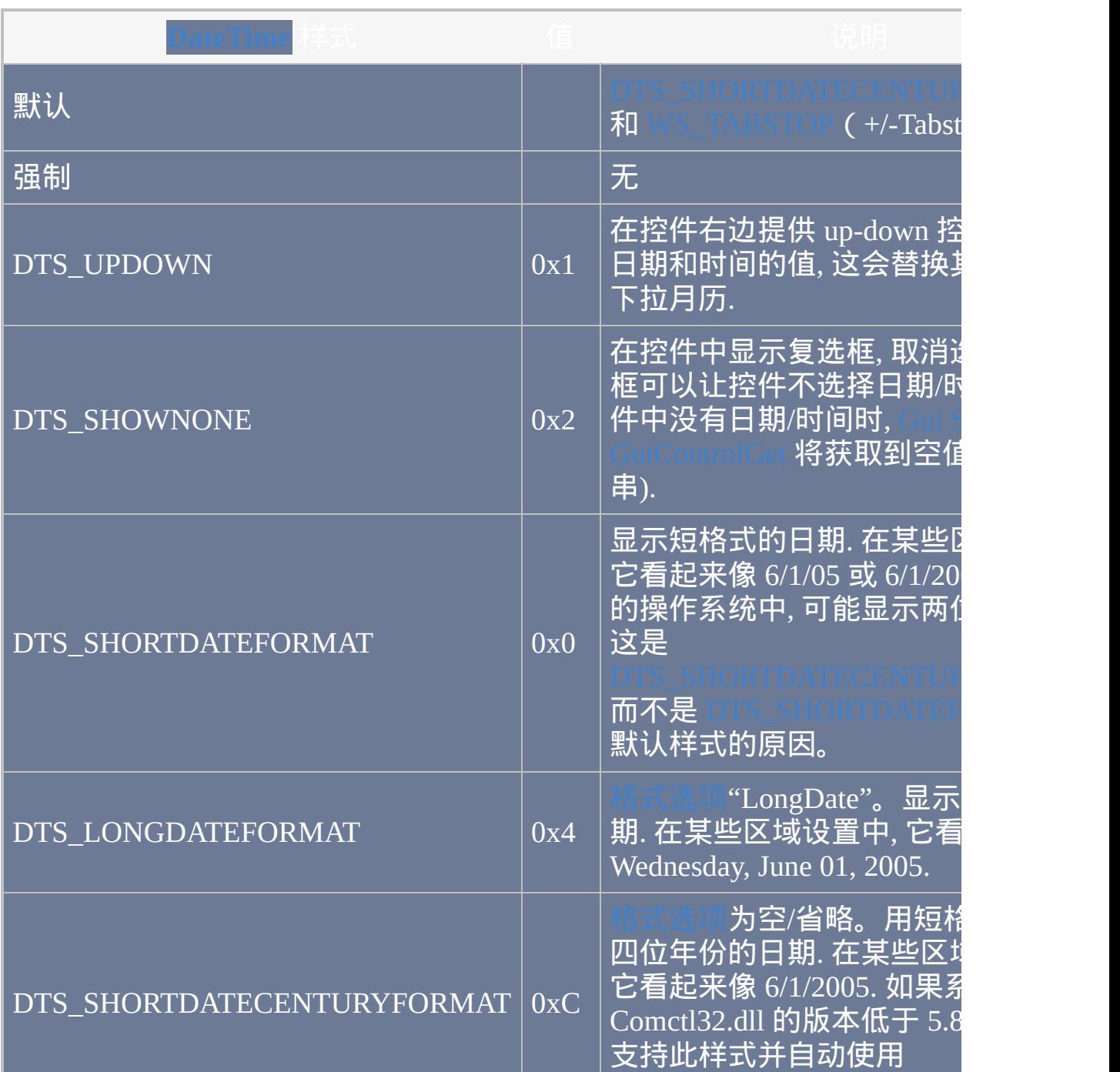

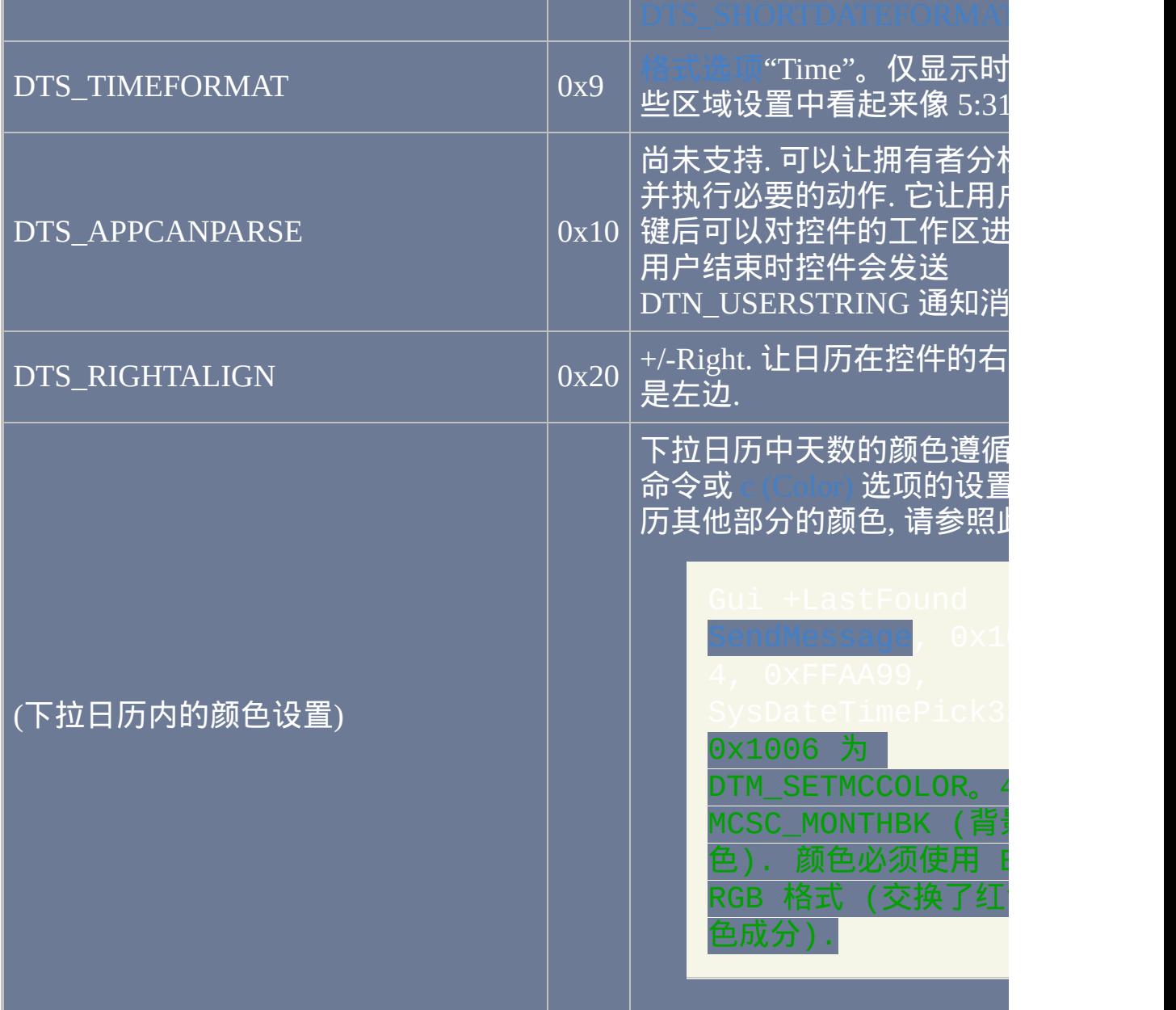

<span id="page-1783-0"></span>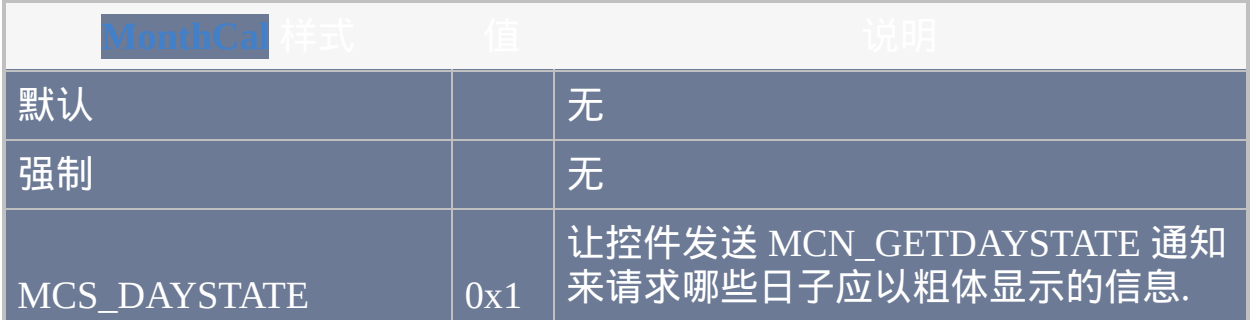

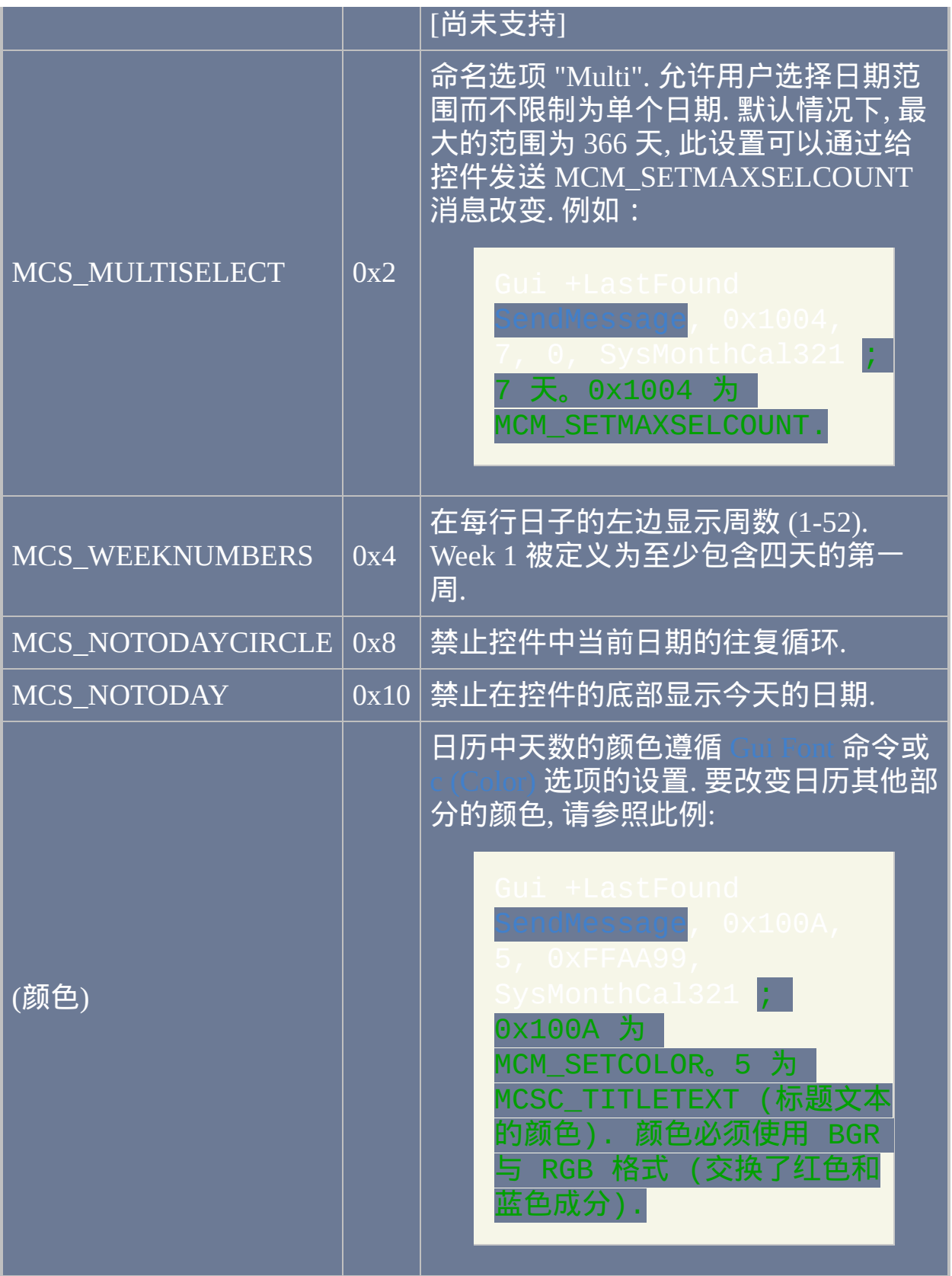

<span id="page-1785-3"></span><span id="page-1785-2"></span><span id="page-1785-1"></span><span id="page-1785-0"></span>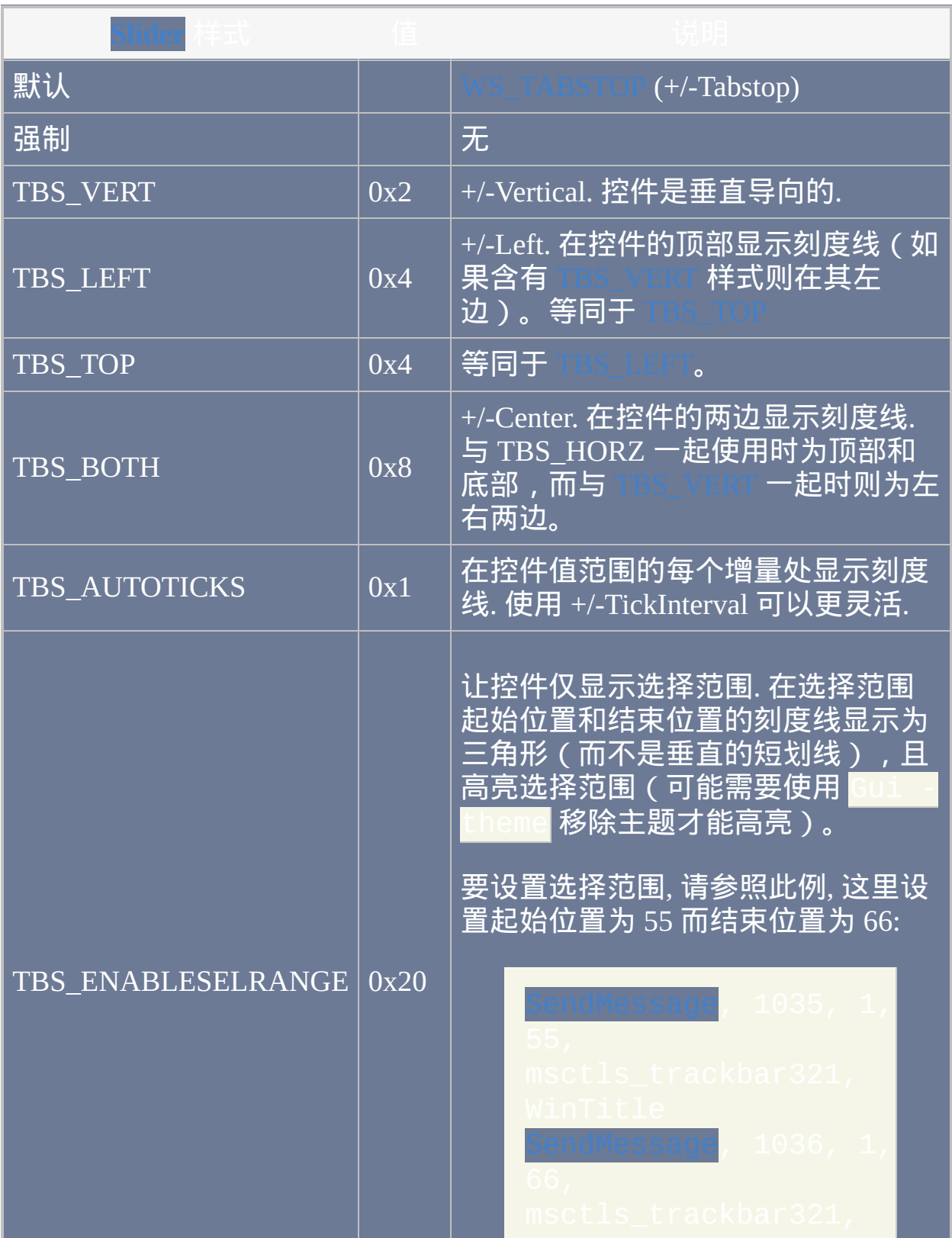

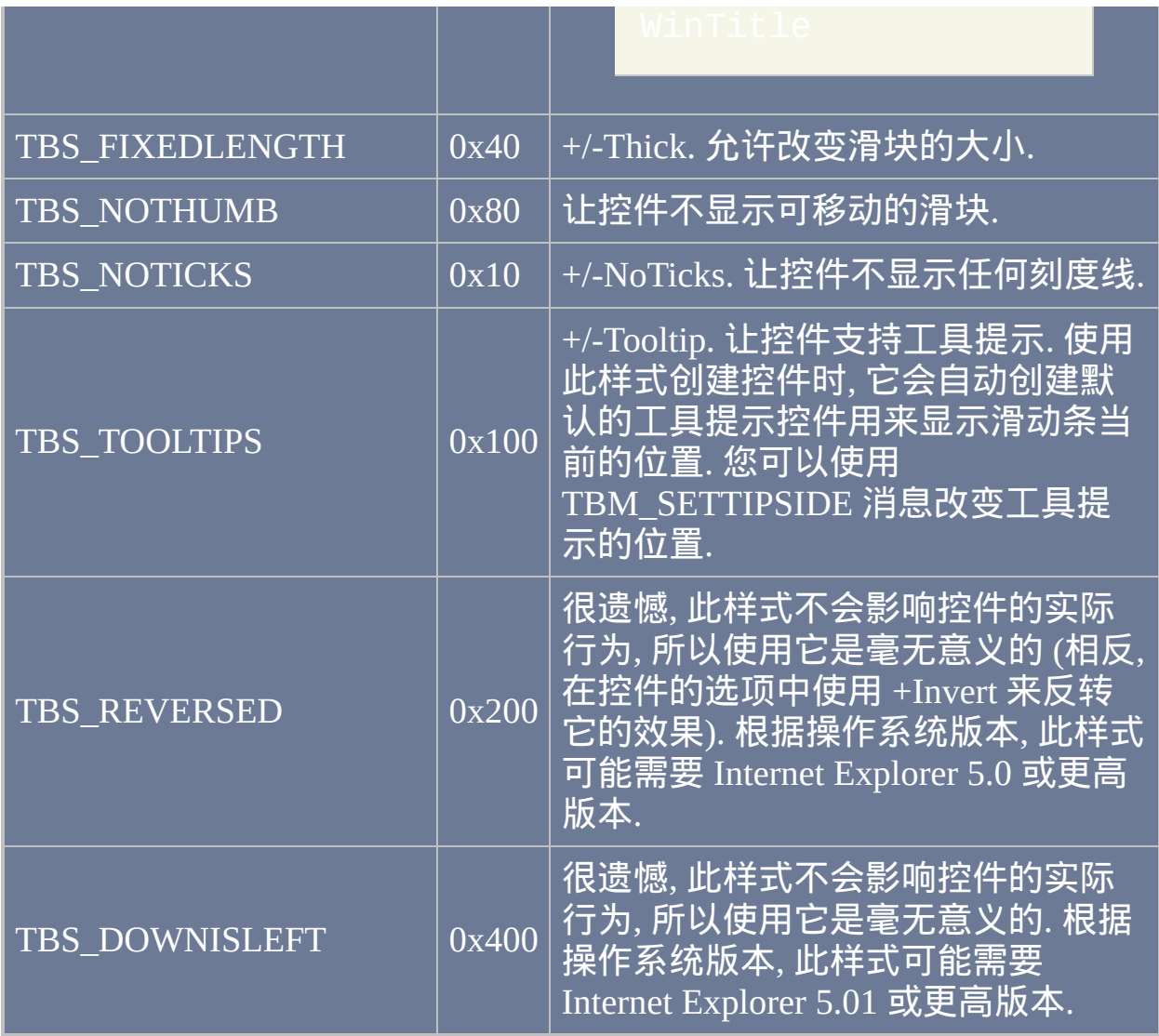

<span id="page-1786-0"></span>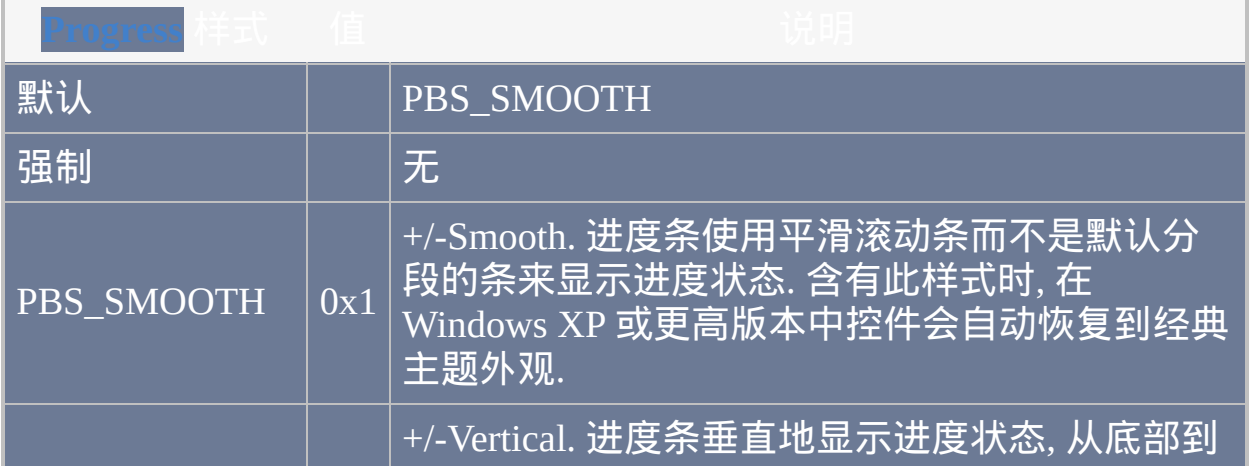

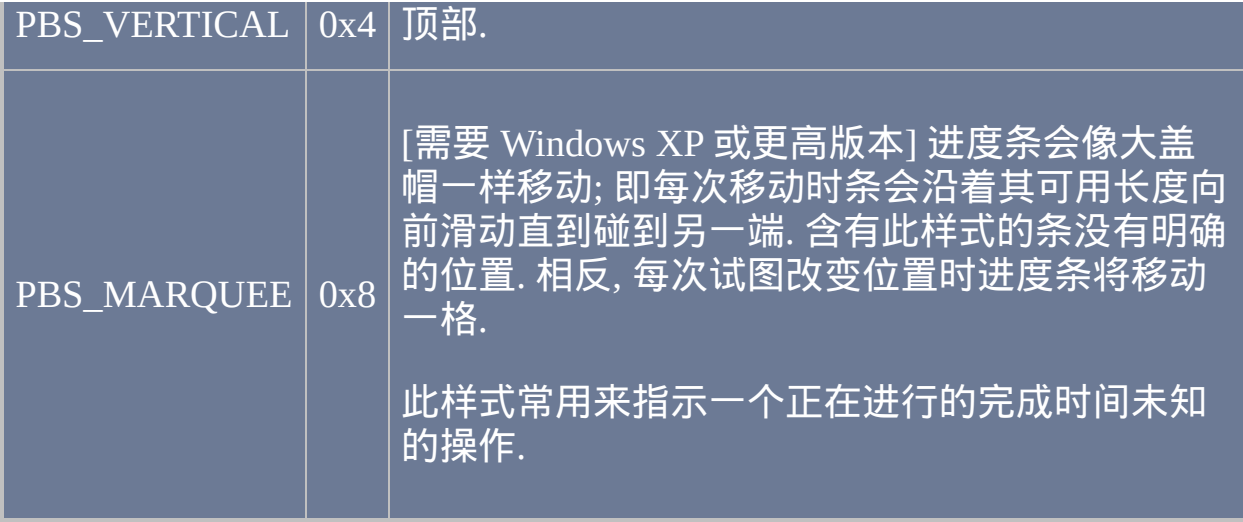

<span id="page-1787-1"></span><span id="page-1787-0"></span>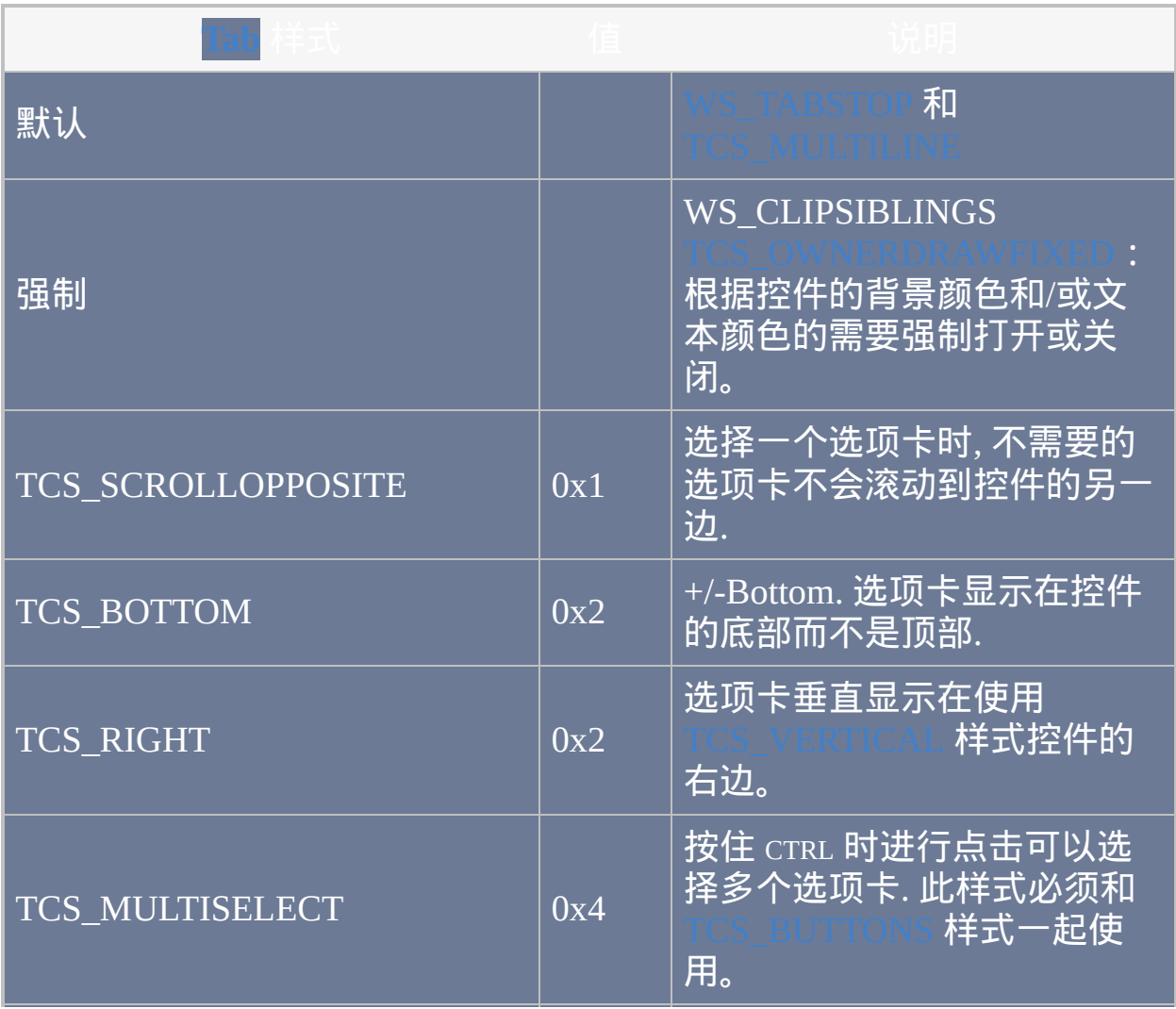

<span id="page-1788-2"></span><span id="page-1788-1"></span><span id="page-1788-0"></span>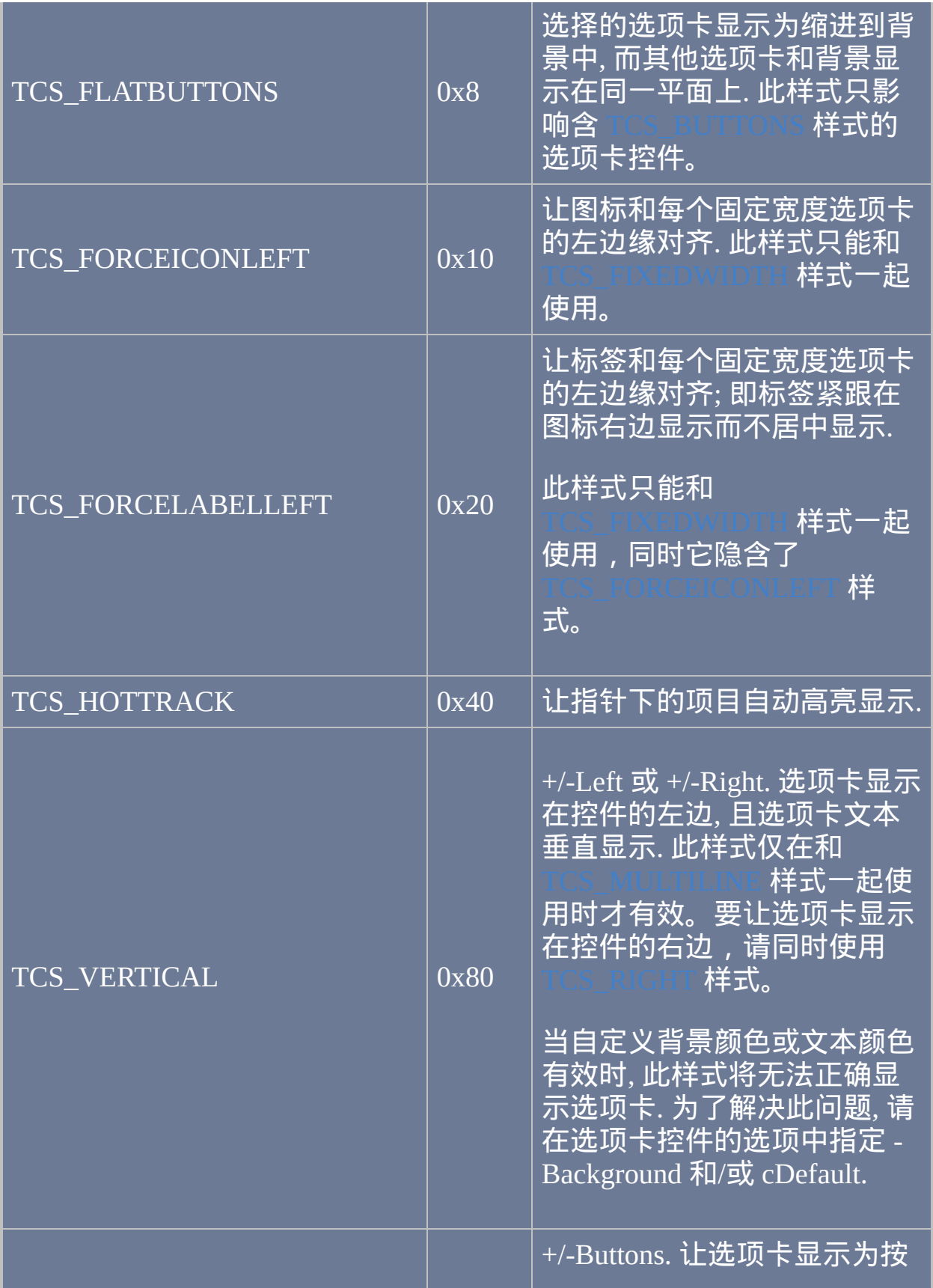

<span id="page-1789-3"></span><span id="page-1789-2"></span><span id="page-1789-1"></span><span id="page-1789-0"></span>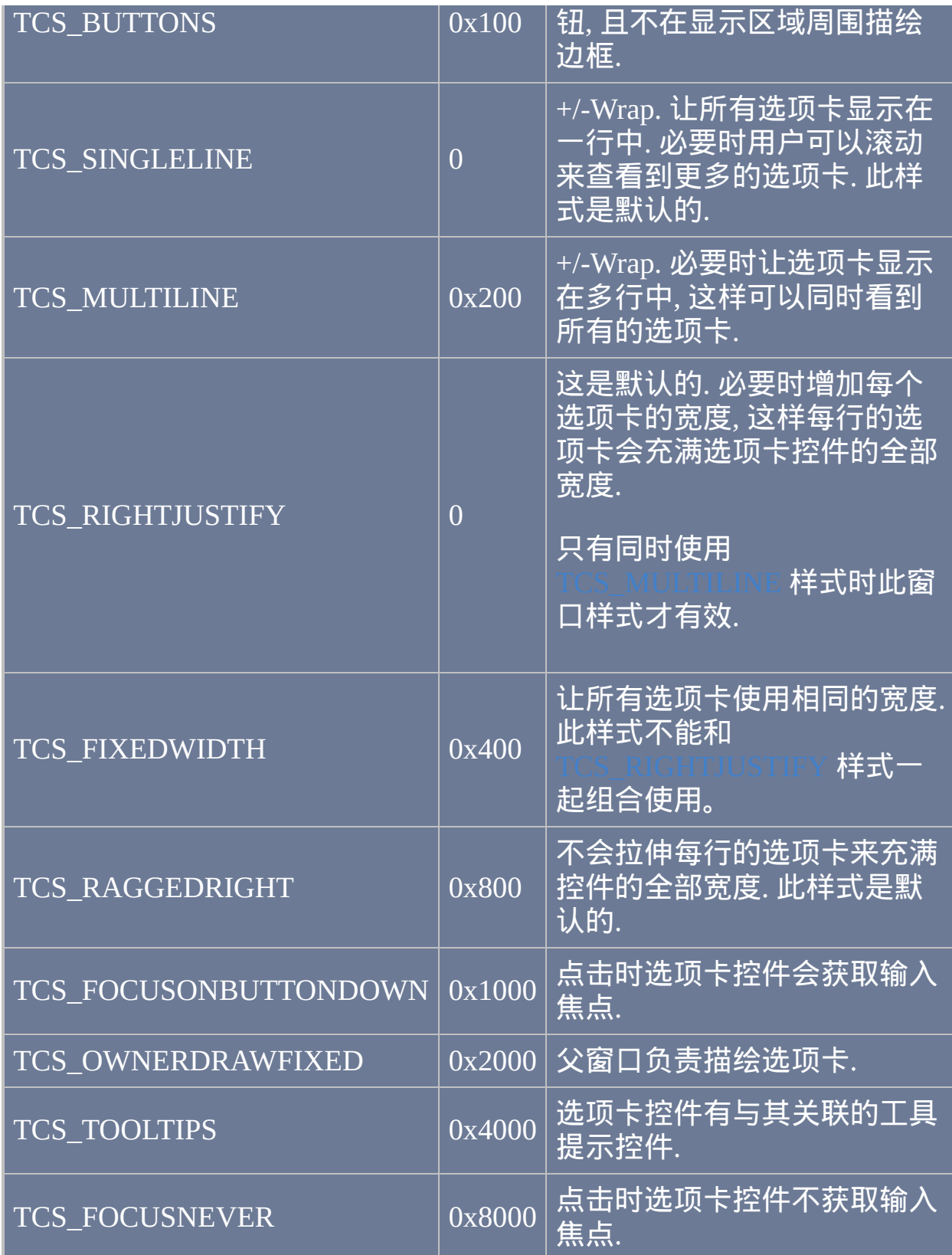

<span id="page-1790-2"></span><span id="page-1790-1"></span><span id="page-1790-0"></span>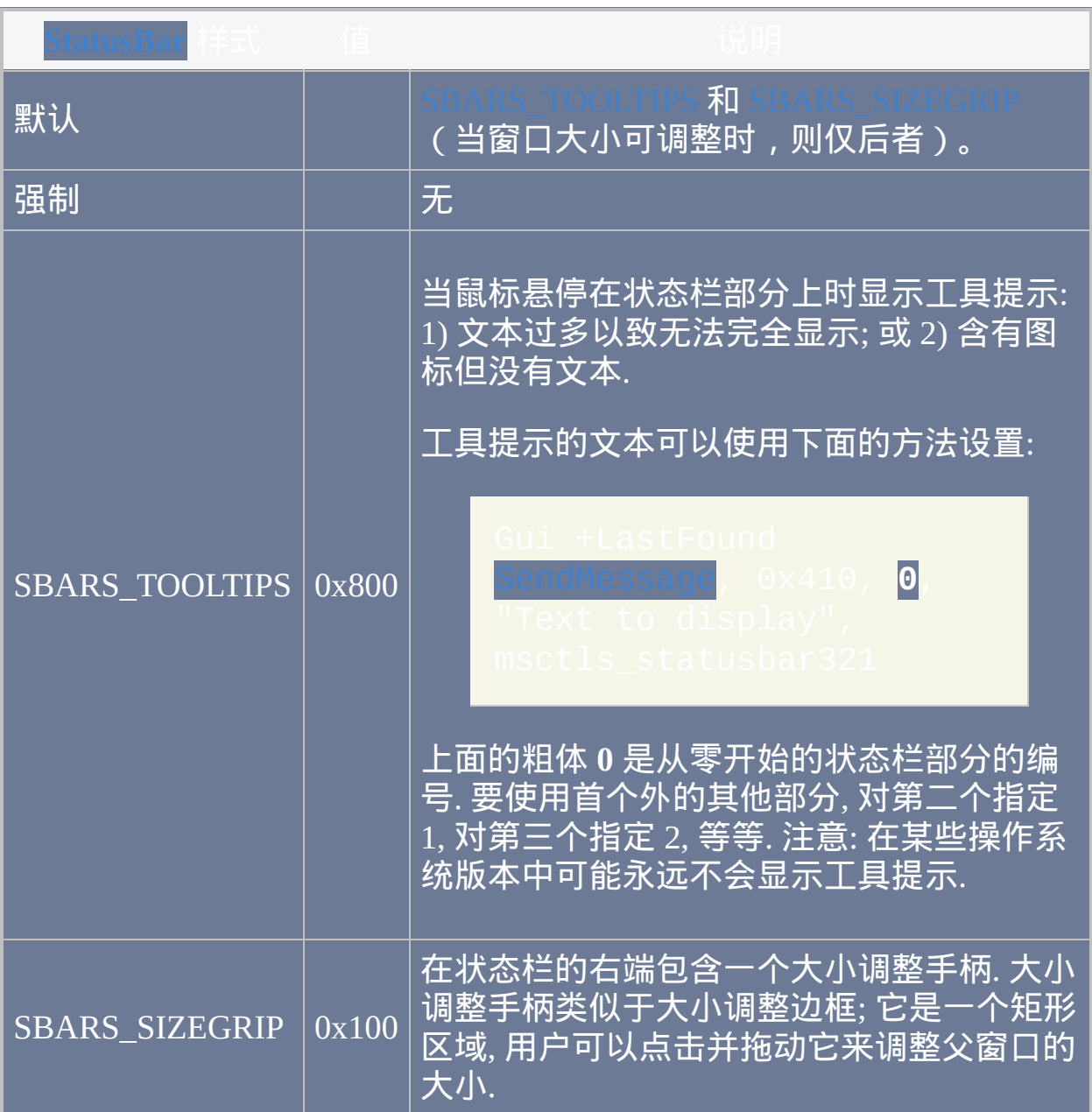

# 发送消息到窗口或其控件 作者**: Rajat**

#### 本页讨论 [PostMessage](#page-1359-0) 和 [SendMessage](#page-1359-0) 命令并将回答这样一些问题:

"如何按下已最小化窗口中的按钮?"

"当 [WinMenuSelectItem](#page-1367-0) 不起作用时, 我如何选择一个菜单项?!" "这是个可更换皮肤的窗口.... 如何确保我每次发送的命令都有效?" "如果是 隐藏 窗口呢?!"

要求: AutoHotkey v1.0.09+ 和 Winspector Spy

-Related/Winspector.shtml)

像第一个例子那样, 请注意 [WinMenuSelectItem](#page-1367-0) 对 Outlook Express 的 "New Message" 窗口中的菜单栏无效. 换句话说, 这代码不起作用:

#### 但 [PostMessage](#page-1359-0) **能实现这个操作:**

太神奇了!但那个是什么? 0x111 是 [wm\\_command](#page-1755-0) 消息 的十六进制代码, 而

## 40239 是这个特殊窗口理解为选择 'Insert Picture' 菜单项的代码. 现在让我告 诉您如何找到类似 40239 这样的值:

- 1. 启动 Winspector Spy, 打开 "New Message" 窗口.
- 2. 拖动 Winspector Spy 窗口中的十字线到 "New Message" 窗口的标题栏 (没有被 Winspector Spy 覆盖的部分).
- 3. 在左边的列表中右键点击所选窗口并选择 'Messages'.
- 4. 右键点击空白窗口并选择 'Edit message filter'.
- 5. 点击 'filter all' 按钮, 然后双击左边列表中的 'wm\_command'. 这样您将 只监视此消息.
- 6. 现在转到 "New Message" 窗口并在菜单栏中选择: Insert > Picture.
- 7. 返回 Winspector Spy 并按下信号灯按钮来停止监视.
- 8. 展开收集到的 wm\_command 消息 (忽略其他的).
- 9. 您想要找的 (通常) 是代码为 0 的消息. 有时会有一些描述为 'win activated' 或 'win destroyed' 以及其他..的 wm\_command 消息都是不需要 的内容. 您会发现描述为 'Control ID: 40239' 的消息 ...就是它了!
- 10. 现在把它放入上面的命令中您就完成了!它就是 wParam 值.

在下一个例子中我会使用画图程序, 因为很可能每个人都会有. 现在假设我 们要使用 AutoHotkey 从工具栏中选择一个工具; 假设要选择取色工具.

您会怎么做? 很可能是使用鼠标点击工具栏, 对吗? 但是按钮可能被移动且 隐藏了!这个画图程序的工具栏也可能被移动/隐藏. 所以如果目标用户这么 做了, 那么您的脚本在这个点上会失效. 但是下面的命令仍然有效:

的另一个好处是窗口可以在后台; 与之相比, 发送鼠标点击要求 目标窗口必须是活动的.

这里有其他的例子. 请注意: 我使用的是 WinXP Pro (SP1) ... 如果您使用不 同的操作系统, 那么您的参数可能要改变 (仅适用于像写字板和记事本这类 windows 自带的应用程序; 其他的程序应该不用改变):

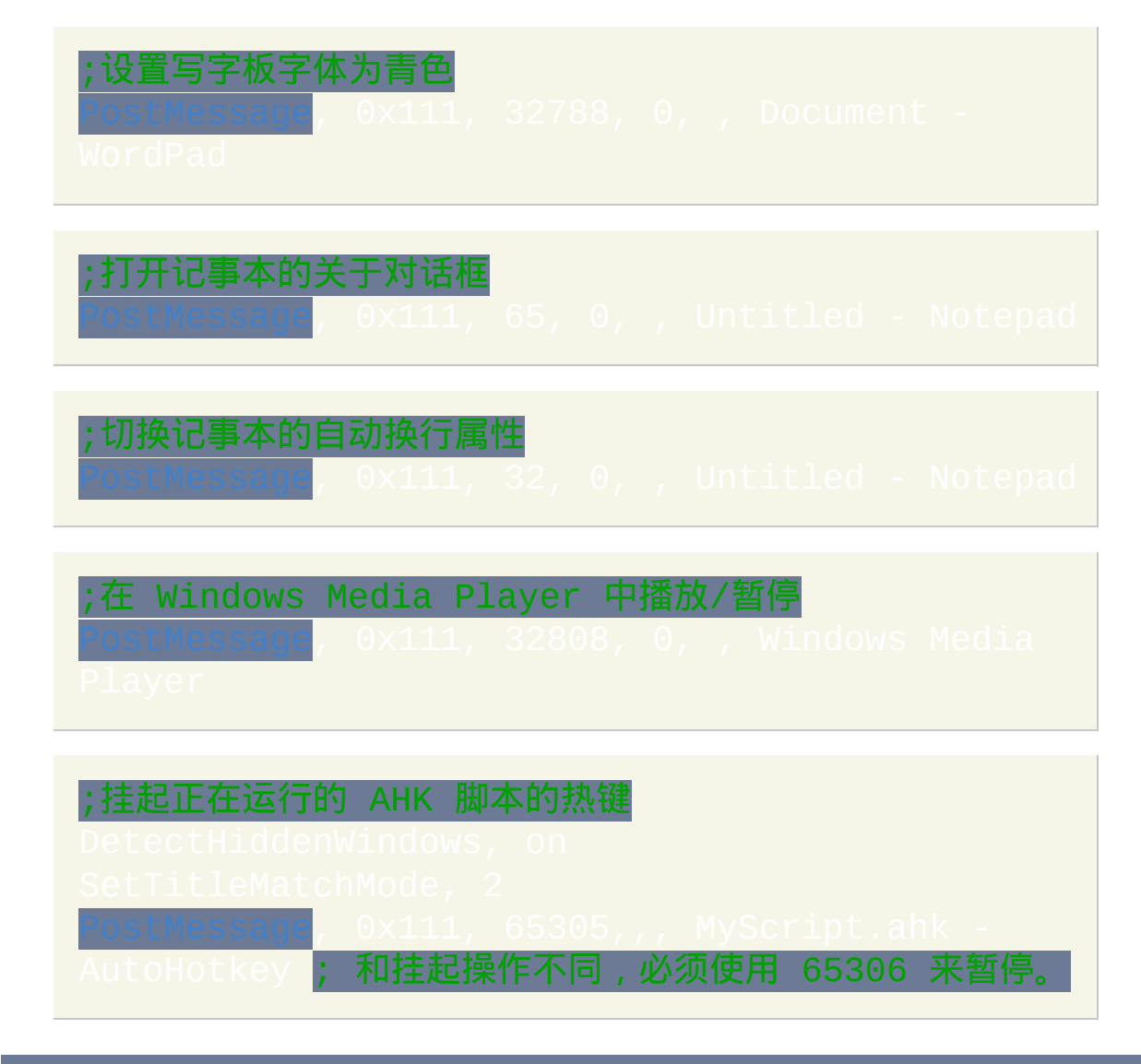

上面讲的是 PostMessage. [SendMessage](#page-1359-0) 的工作方式相同, 不过还会等待返回 值, 这个值可用于一些情况中, 例如获取 Winamp 中当前正在播放的曲目 (请

#### 参阅 自动化 [Winamp](#page-1527-0) 的例子).

#### 这里是一些注意事项:

- 上文也提到了操作系统是 XP 且需要注意消息值随着不同的操作系统 而改变. 如果您发现一个消息在您的系统上有效 (对于一个软件的某个 版本), 那么在其他系统上它对于这个软件的相同版本仍然是有效的. 此 外, 大多数应用程序甚至会在它们的不同版本中使用相同的消息值 (例 如 Windows Media Player 和 Winamp).
- 如果您已经在 Winspector Spy 中设置了过滤器来只显示 wm\_command 消息, 却仍然得到大量的消息时, 请右键点击那些不需要的消息并选择 隐藏 (消息名)... 这些消息一般是不是由于您和目标软件交互所产生的 消息.
- 在 Winspector Spy 中向右的箭头显示消息值, 而模糊的左箭头显示返回 值. 返回值 0 (零) 默认情况下可以安全地认为 '没有错误' (与 SendMessage 一起使用, 返回值会存储在 [%ErrorLevel%\)](#page-1737-0).
- 要传递消息到匹配部分标题的窗口, 请添加此行到脚本:

要传递消息到隐藏窗口, 请添加此行到脚本:

DetectHiddenWindows, On

SetTitleMatchMode, 2

注: 此技术对某些应用程序无效. 我对 VB 和 Delphi 编写的应用程序只能侥 幸. 此技术最适用于 C, C++ 编写的应用程序. 对于 VB 应用程序相同命令的 'LParam' 参数在传递时总是变化的. 对于 Delphi 应用程序... 一些程序的 GUI 甚至不使用 wm\_command. 它或许使用鼠标位置和点击吧.

去探索吧.... 并且记得在 AutoHotkey 论坛分享您的经验. 欢迎反馈!

这个指南并不是为新手们准备的 (没有冒犯的意思), 因为这些命令被认为是 高级功能. 所以如果读完本文, 您还是摸不着头脑, 请忘了它吧。

-Rajat